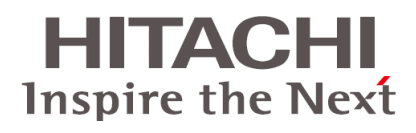

# **Command Control Interface**

**User and Reference Guide**

**Hitachi Virtual Storage Platform G1000 and G1500 Hitachi Virtual Storage Platform F1500 Hitachi Virtual Storage Platform G200, G400, G600, G800 Hitachi Virtual Storage Platform F400, F600, F800 Hitachi Virtual Storage Hitachi PlatformUnified Storage VM Hitachi Universal Storage Platform V/VM**

**@Hitachi Data Systems** 

**MK-90RD7010-32 May 2017** © 2010, 2017 Hitachi, Ltd. All rights reserved.

No part of this publication may be reproduced or transmitted in any form or by any means, electronic or mechanical, including copying and recording, or stored in a database or retrieval system for any purpose without the express written permission of Hitachi, Ltd., or Hitachi Data Systems Corporation (collectively "Hitachi"). Licensee may make copies of the Materials provided that any such copy is: (i) created as an essential step in utilization of the Software as licensed and is used in no other manner; or (ii) used for archival purposes. Licensee may not make any other copies of the Materials. "Materials" mean text, data, photographs, graphics, audio, video and documents.

Hitachi reserves the right to make changes to this Material at any time without notice and assumes no responsibility for its use. The Materials contain the most current information available at the time of publication.

Some of the features described in the Materials might not be currently available. Refer to the most recent product announcement for information about feature and product availability, or contact Hitachi Data Systems Corporation at [https://support.hds.com/en\\_us/contact-us.html](https://support.hds.com/en_us/contact-us.html).

**Notice:** Hitachi products and services can be ordered only under the terms and conditions of the applicable Hitachi Data Systems Corporation agreements. The use of Hitachi products is governed by the terms of your agreements with Hitachi Data Systems Corporation.

By using this software, you agree that you are responsible for:

1) Acquiring the relevant consents as may be required under local privacy laws or otherwise from authorized employees and other individuals to access relevant data; and

2) Verifying that data continues to be held, retrieved, deleted, or otherwise processed in accordance with relevant laws.

**Notice on Export Controls**. The technical data and technology inherent in this Document may be subject to U.S. export control laws, including the U.S. Export Administration Act and its associated regulations, and may be subject to export or import regulations in other countries. Reader agrees to comply strictly with all such regulations and acknowledges that Reader has the responsibility to obtain licenses to export, re-export, or import the Document and any Compliant Products.

Hitachi is a registered trademark of Hitachi, Ltd., in the United States and other countries.

AIX, AS/400e, DB2, Domino, DS6000, DS8000, Enterprise Storage Server, eServer, FICON, FlashCopy, IBM, Lotus, MVS, OS/390, PowerPC, RS/6000, S/390, System z9, System z10, Tivoli, z/OS, z9, z10, z13, z/VM, and z/VSE are registered trademarks or trademarks of International Business Machines Corporation.

Active Directory, ActiveX, Bing, Excel, Hyper-V, Internet Explorer, the Internet Explorer logo, Microsoft, the Microsoft Corporate Logo, MS-DOS, Outlook, PowerPoint, SharePoint, Silverlight, SmartScreen, SQL Server, Visual Basic, Visual C++, Visual Studio, Windows, the Windows logo, Windows Azure, Windows PowerShell, Windows Server, the Windows start button, and Windows Vista are registered trademarks or trademarks of Microsoft Corporation. Microsoft product screen shots are reprinted with permission from Microsoft Corporation.

All other trademarks, service marks, and company names in this document or website are properties of their respective owners.

# **Contents**

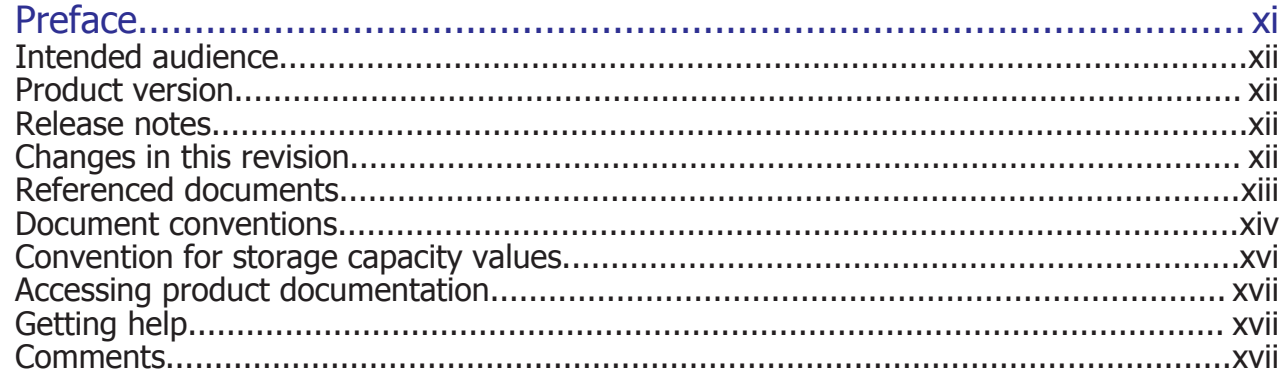

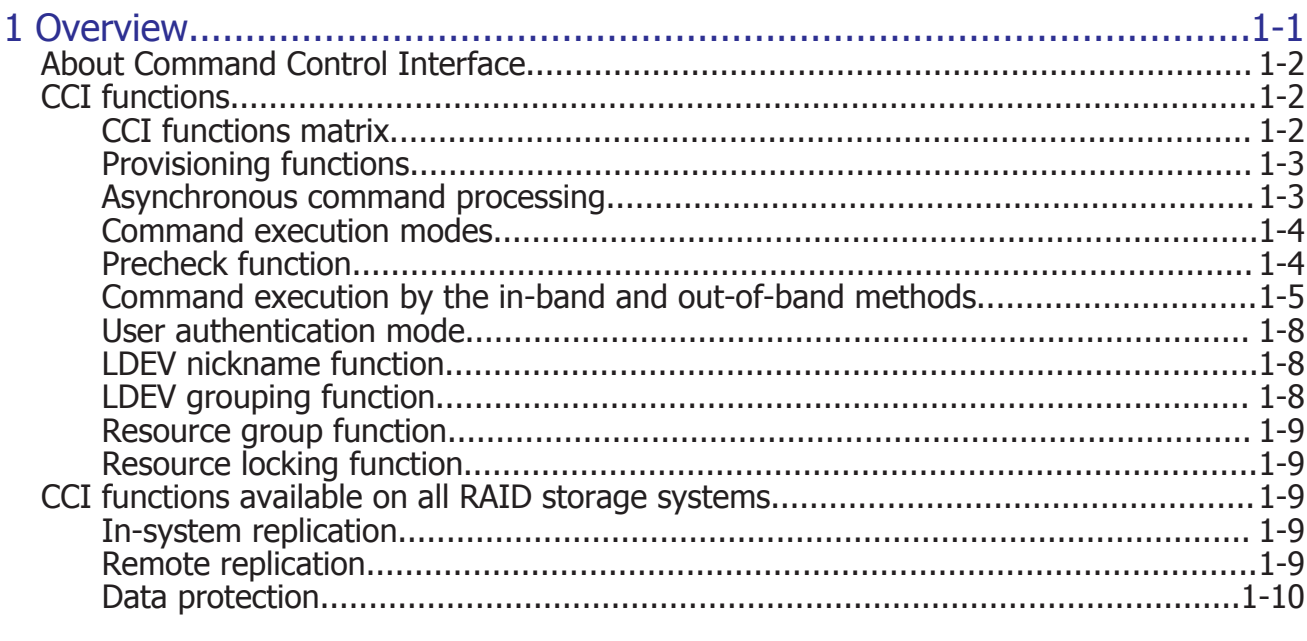

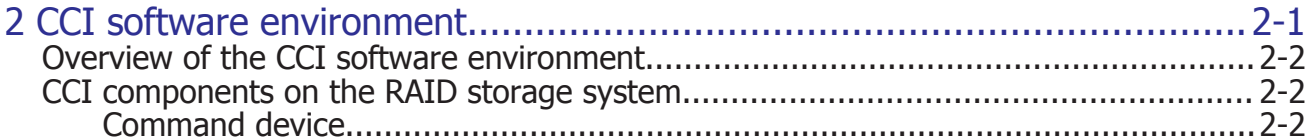

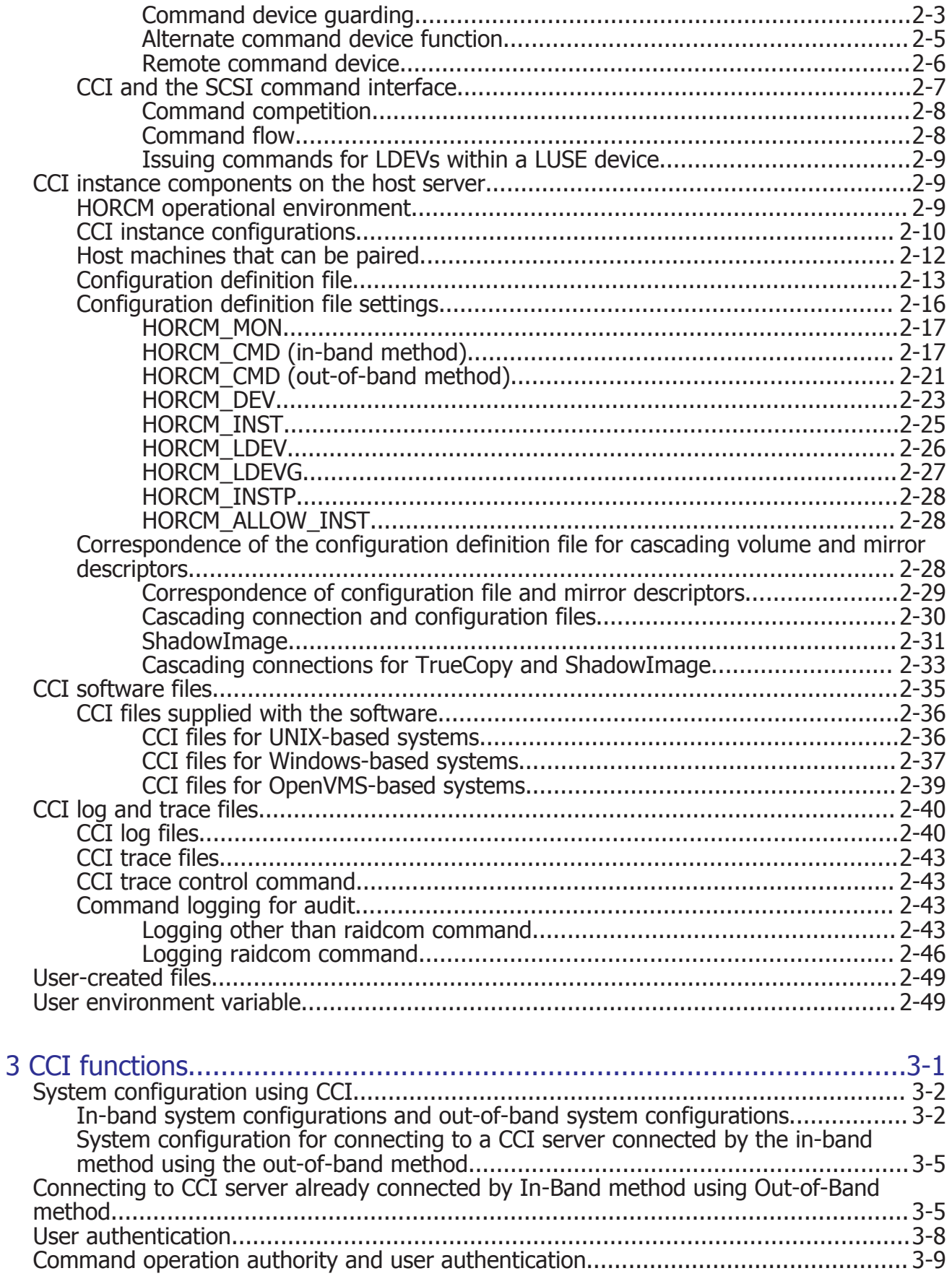

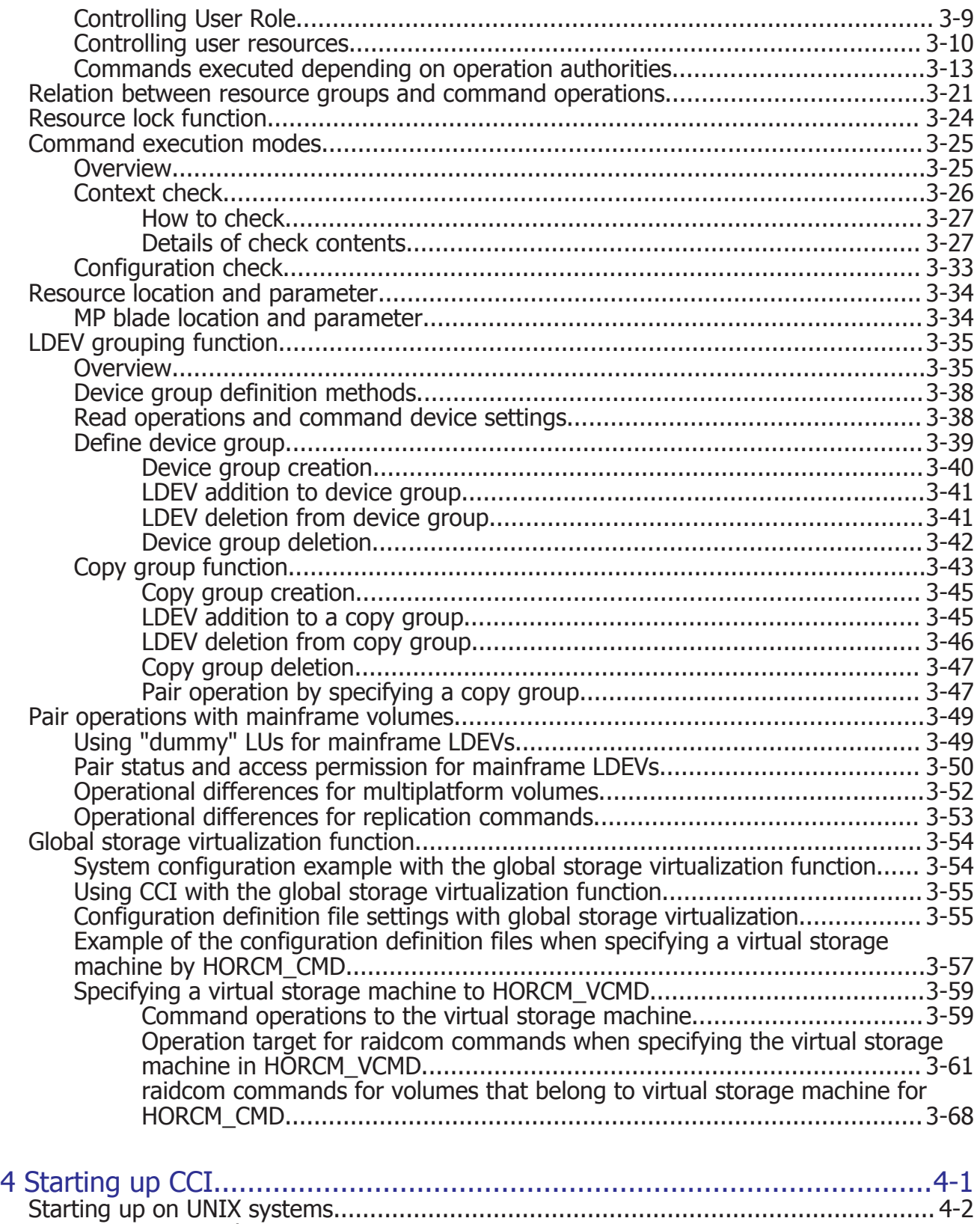

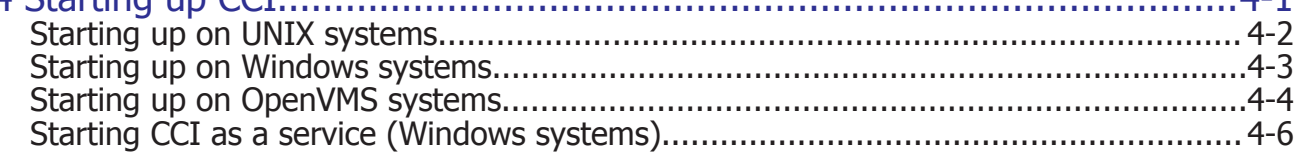

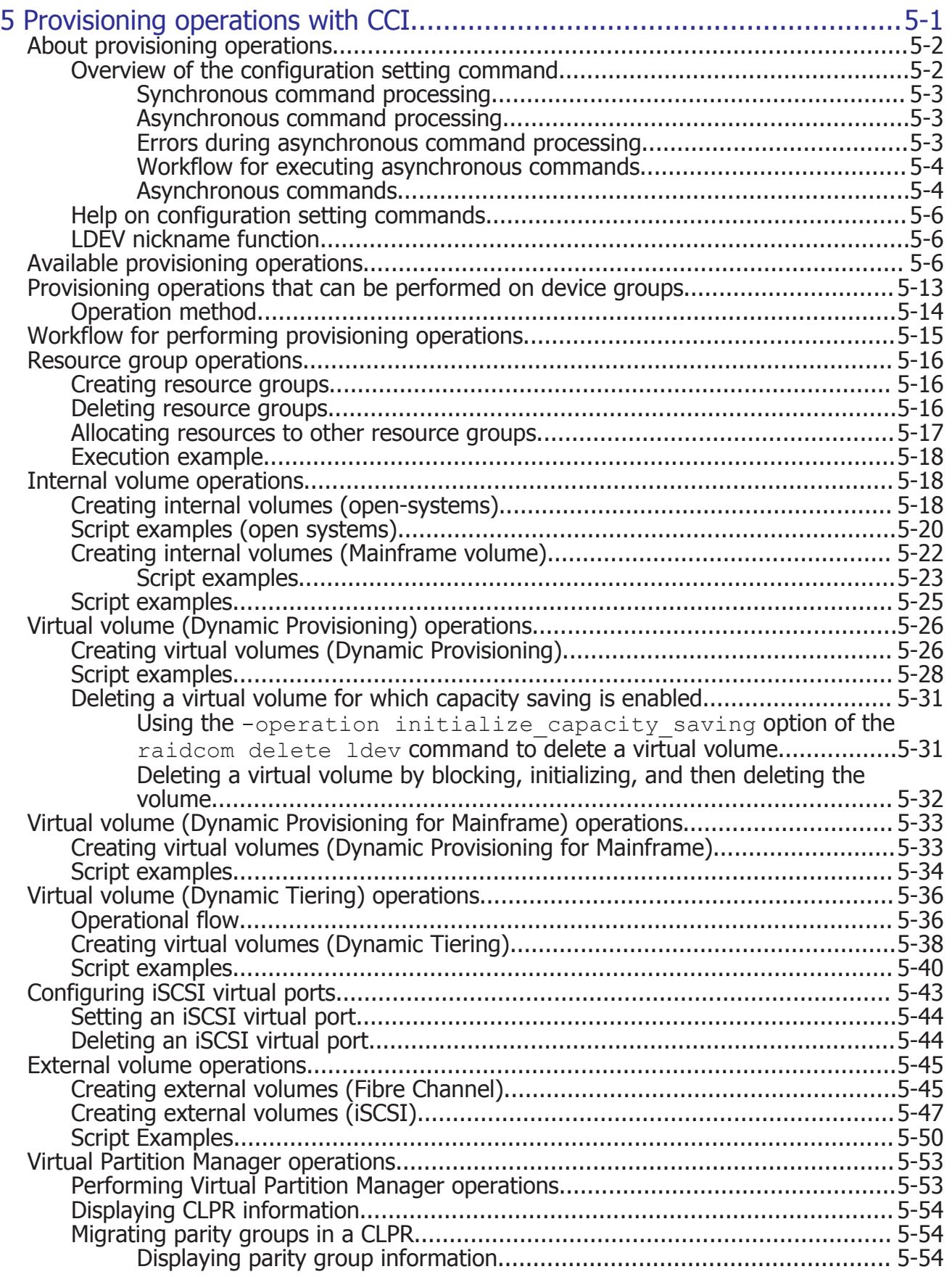

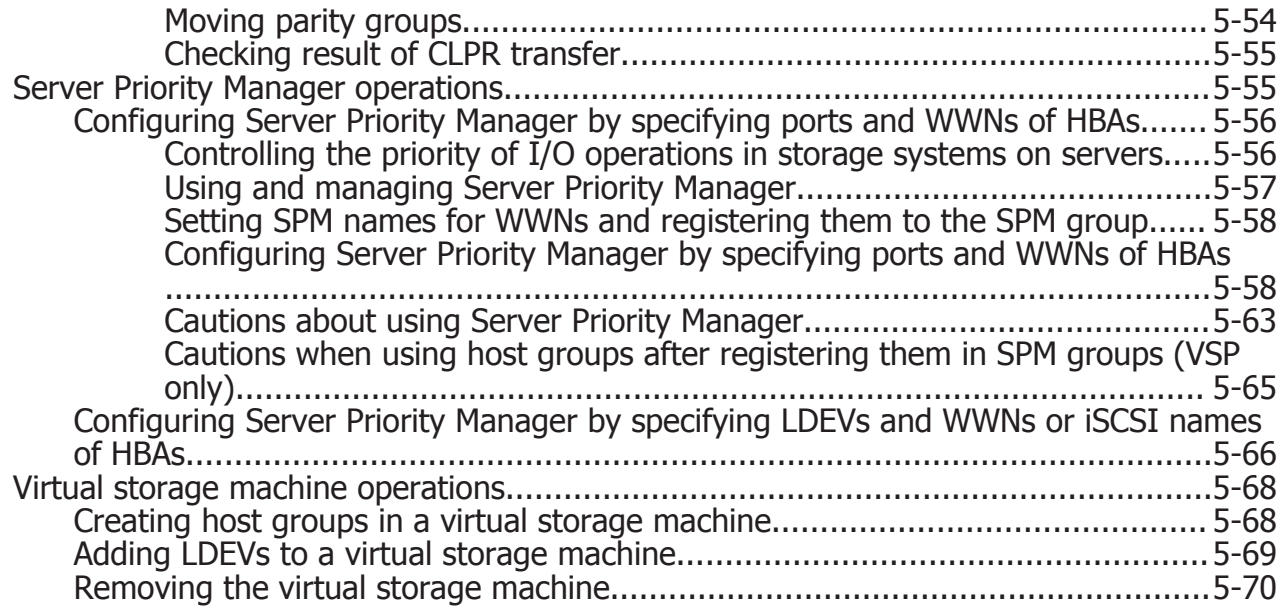

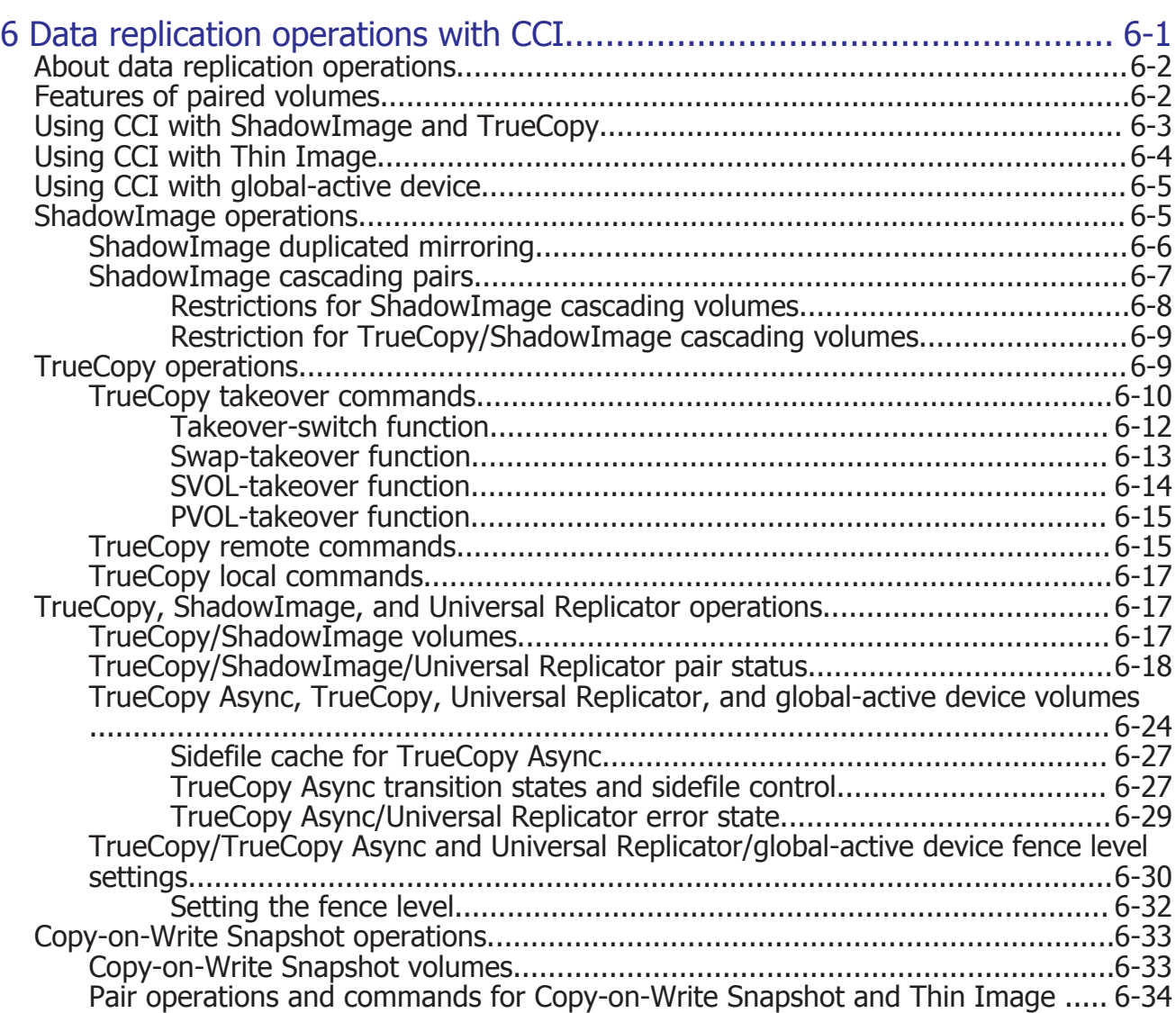

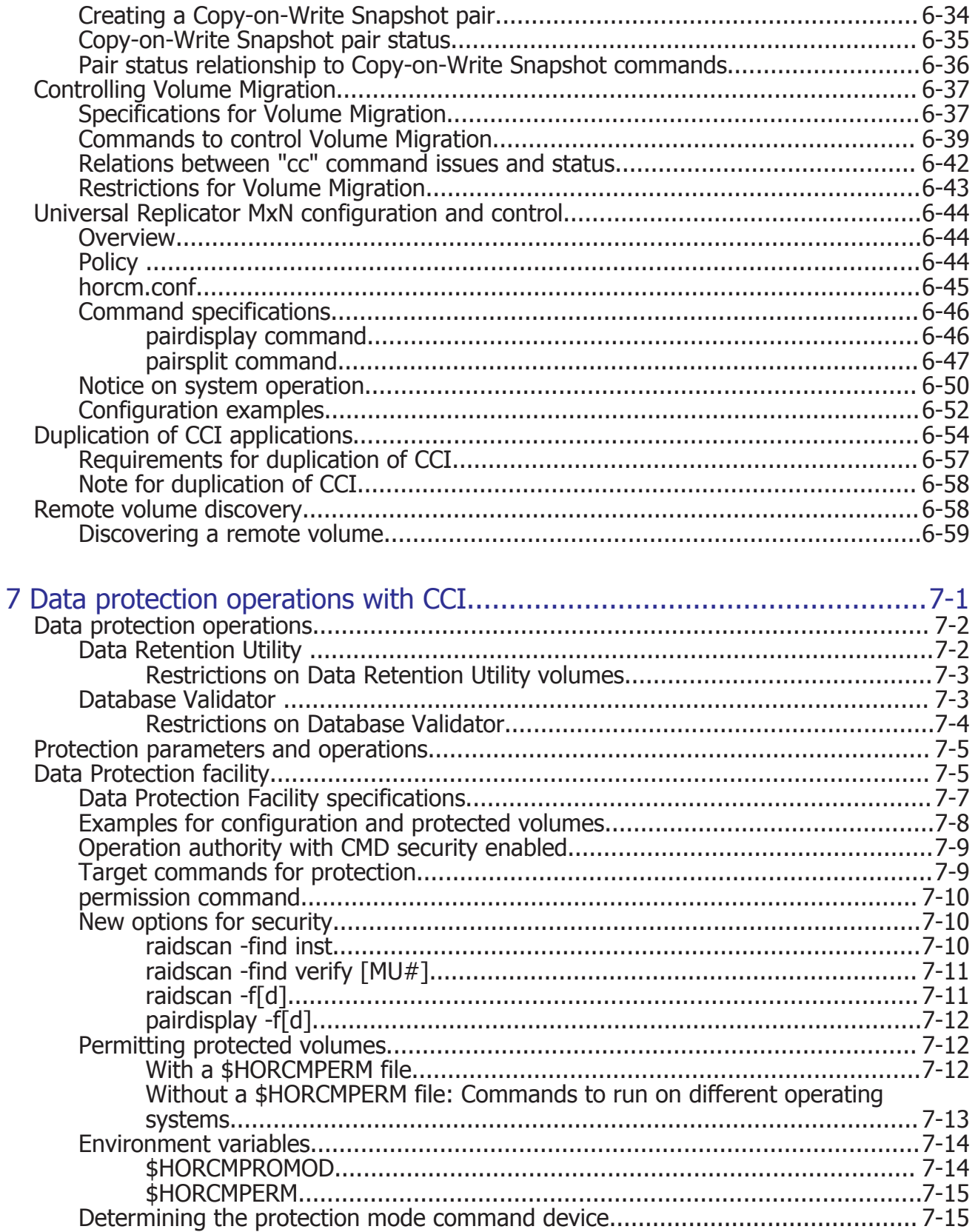

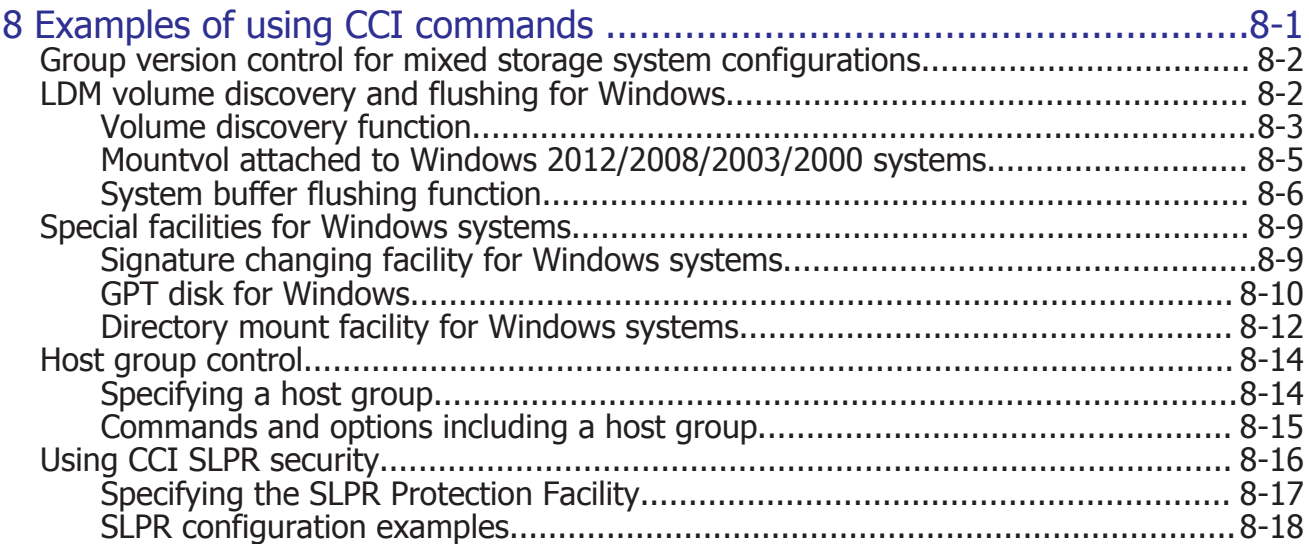

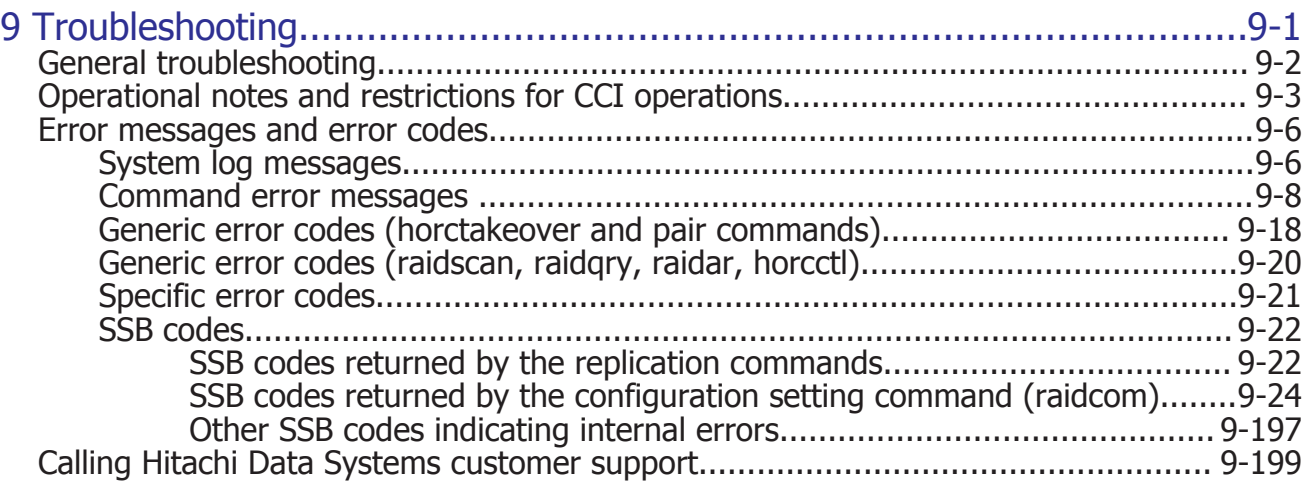

# [Index](#page-524-0)

# **Preface**

<span id="page-10-0"></span>This document describes and provides instructions for using the Command Control Interface (CCI) software to configure and perform operations on the Hitachi RAID storage systems.

Please read this document carefully to understand how to use this product, and maintain a copy for reference purposes.

- □ [Intended audience](#page-11-0)
- □ [Product version](#page-11-0)
- □ [Release notes](#page-11-0)
- □ [Changes in this revision](#page-11-0)
- □ [Referenced documents](#page-12-0)
- □ [Document conventions](#page-13-0)
- □ [Convention for storage capacity values](#page-15-0)
- □ [Accessing product documentation](#page-16-0)
- □ [Getting help](#page-16-0)
- □ [Comments](#page-16-0)

# <span id="page-11-0"></span>**Intended audience**

This document is intended for system administrators, Hitachi Data Systems representatives, and authorized service providers who install, configure, and operate the Hitachi RAID storage systems.

Readers of this document should be familiar with the following:

- Data processing and RAID storage systems and their basic functions.
- The Hitachi RAID storage system and the manual for the storage system (for example, *Hardware Guide*, *Hitachi Virtual Storage Platform User and Reference Guide*).
- The management software for the storage system (for example, Hitachi Command Suite, Hitachi Device Manager - Storage Navigator) and the applicable user manuals (for example, *Hitachi Command Suite User Guide*, *System Administrator Guide*, *Hitachi Storage Navigator User Guide*).
- The host systems attached to the Hitachi RAID storage systems.

## **Product version**

This document revision applies to Command Control Interface software version 01-41-03/*xx* or later.

## **Release notes**

The CCI release notes are available on Hitachi Data Systems Support Connect: <https://knowledge.hds.com/Documents>. Read the release notes before installing and using this product. They may contain requirements or restrictions that are not fully described in this document or updates or corrections to this document.

# **Changes in this revision**

- Added instructions for configuring iSCSI virtual ports [\(Setting an iSCSI](#page-197-0) [virtual port on page 5-44, Deleting an iSCSI virtual port on page 5-44](#page-197-0)).
- Added information about the raidcom get quorum, raidcom modify quorum, and raidcom replace quorum commands [\(Commands executed](#page-90-0) [depending on operation authorities on page 3-13](#page-90-0), [Operation target for](#page-138-0) [raidcom commands when specifying the virtual storage machine in](#page-138-0) HORCM VCMD on page 3-61).
- Added information about creating external volumes using iSCSI ([Creating](#page-200-0) [external volumes \(iSCSI\) on page 5-47](#page-200-0)).
- Added information about moving a parity group by specifying the LDEV numbers of virtual volumes of Dynamic Provisioning, Copy-on-Write Snapshot, or Thin Image [\(Moving parity groups on page 5-54](#page-207-0)).
- Updated the error code tables.

# <span id="page-12-0"></span>**Referenced documents**

Command Control Interface:

- *Command Control Interface Installation and Configuration Guide*, MK-90RD7008
- *Command Control Interface User and Reference Guide*, MK-90RD7010

Hitachi Command Suite:

• *Hitachi Command Suite User Guide*, MK-90HC172

Hitachi Virtual Storage Platform G200, G400, G600, G800 and Hitachi Virtual Storage Platform F400, F600, F800:

- *Hitachi Thin Image User Guide*, MK-92RD8011
- *Product Overview for Hitachi Virtual Storage Platform Gx00 and Fx00 Models*, MK-94HM8013
- *Provisioning Guide for Hitachi Virtual Storage Platform Gx00 and Fx00 Models*, MK-94HM8014
- *System Administrator Guide*, MK-94HM8016
- *Hitachi Device Manager Storage Navigator Messages*, MK-94HM8017
- *Hitachi TrueCopy® User Guide*, MK-94HM8019
- *Hitachi ShadowImage® User Guide*, MK-94HM8021
- *Hitachi Universal Replicator User Guide*, MK-94HM8023
- *Hitachi Universal Volume Manager User Guide*, MK-92RD8024
- *Global-Active Device User Guide*, MK-92RD8072

Hitachi Virtual Storage Platform G1000, G1500, and Hitachi Virtual Storage Platform F1500:

- *Hitachi Thin Image User Guide*, MK-92RD8011
- *Provisioning Guide for Open Systems*, MK-92RD8014
- *System Administrator Guide*, MK-92RD8016
- *Hitachi Device Manager Storage Navigator Messages*, MK-92RD8017
- *Hitachi TrueCopy® User Guide*, MK-92RD8019
- *Hitachi ShadowImage® User Guide*, MK-92RD8021
- *Hitachi Universal Replicator User Guide*, MK-92RD8023
- *Hitachi Universal Volume Manager User Guide*, MK-92RD8024
- *Product Overview*, MK-92RD8051
- *Global-Active Device User Guide*, MK-92RD8072

Hitachi Unified Storage VM:

- *Hitachi Unified Storage VM Block Module Provisioning Guide*, MK-92HM7012
- *Hitachi ShadowImage® User Guide*, MK-92HM7013
- *Hitachi Storage Navigator User Guide*, MK-92HM7016
- <span id="page-13-0"></span>• *Hitachi Storage Navigator Messages*, MK-92HM7017
- *Hitachi TrueCopy® User Guide*, MK-92HM7018
- *Hitachi Universal Replicator User Guide*, MK-92HM7019
- *Hitachi Universal Volume Manager User Guide*, MK-92HM7020

Hitachi Virtual Storage Platform:

- *Hitachi Copy-on-Write Snapshot User Guide*, MK-90RD7013
- *Provisioning Guide for Mainframe Systems*, MK-90RD7021
- *Provisioning Guide for Open Systems*, MK-90RD7022
- *Hitachi ShadowImage® for Mainframe User Guide*, MK-90RD7023
- *Hitachi ShadowImage® User Guide*, MK-90RD7024
- *Hitachi Storage Navigator User Guide*, MK-90RD7027
- *Hitachi Storage Navigator Messages*, MK-90RD7028
- *Hitachi TrueCopy® User Guide*, MK-90RD7029
- *Hitachi TrueCopy® for Mainframe User Guide*, MK-90RD7030
- *Hitachi Universal Replicator for Mainframe User Guide*, MK-90RD7031
- *Hitachi Universal Replicator User Guide*, MK-90RD7032
- *Hitachi Universal Volume Manager User Guide*, MK-90RD7033
- *Hitachi Thin Image User Guide*, MK-90RD7179

Hitachi Universal Storage Platform V/VM:

- *Hitachi Copy-on-Write Snapshot User Guide*, MK-96RD607
- *LUN Manager User's Guide*, MK-96RD615
- *Hitachi ShadowImage® for Mainframe User Guide*, MK-96RD619
- *Hitachi ShadowImage® User Guide*, MK-96RD618
- *Hitachi Storage Navigator User Guide*, MK-96RD621
- *Hitachi Storage Navigator Messages*, MK-96RD613
- *Hitachi TrueCopy® User Guide*, MK-96RD622
- *Hitachi TrueCopy® for Mainframe User Guide*, MK-96RD623
- *Hitachi Universal Replicator for Mainframe User Guide*, MK-96RD625
- *Hitachi Universal Replicator User Guide*, MK-96RD624
- *Hitachi Universal Volume Manager User Guide*, MK-96RD626

# **Document conventions**

This document uses the following terminology conventions:

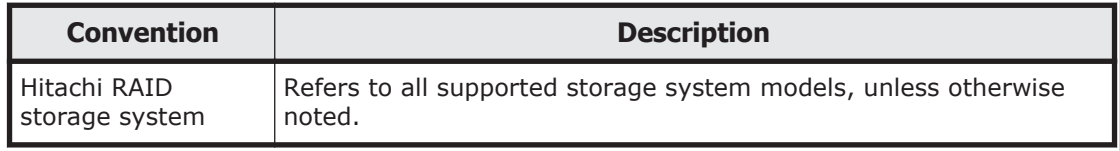

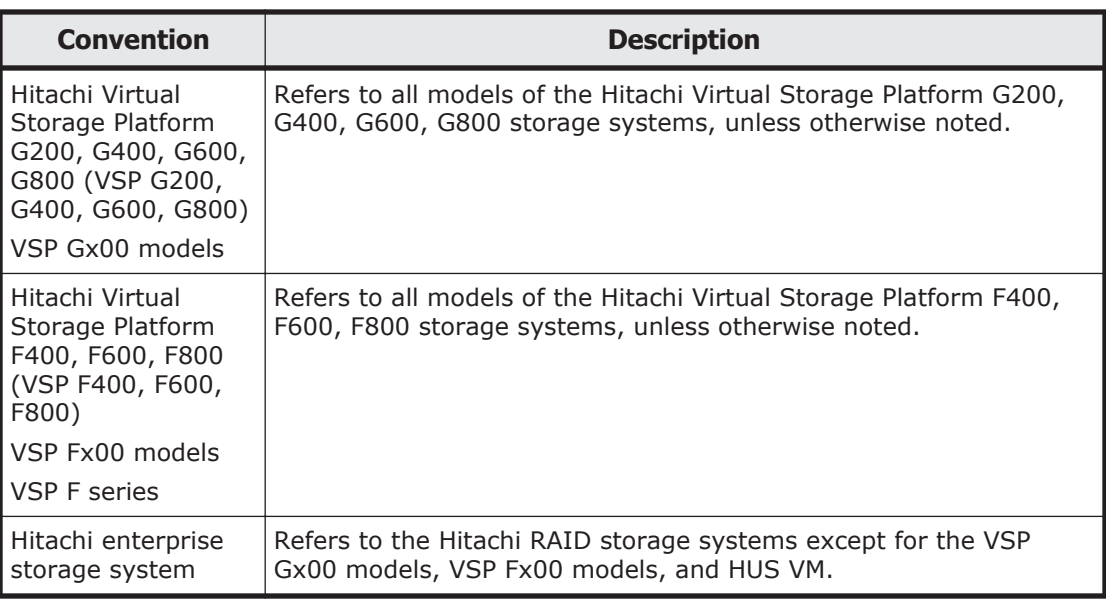

This document uses the following typographic conventions:

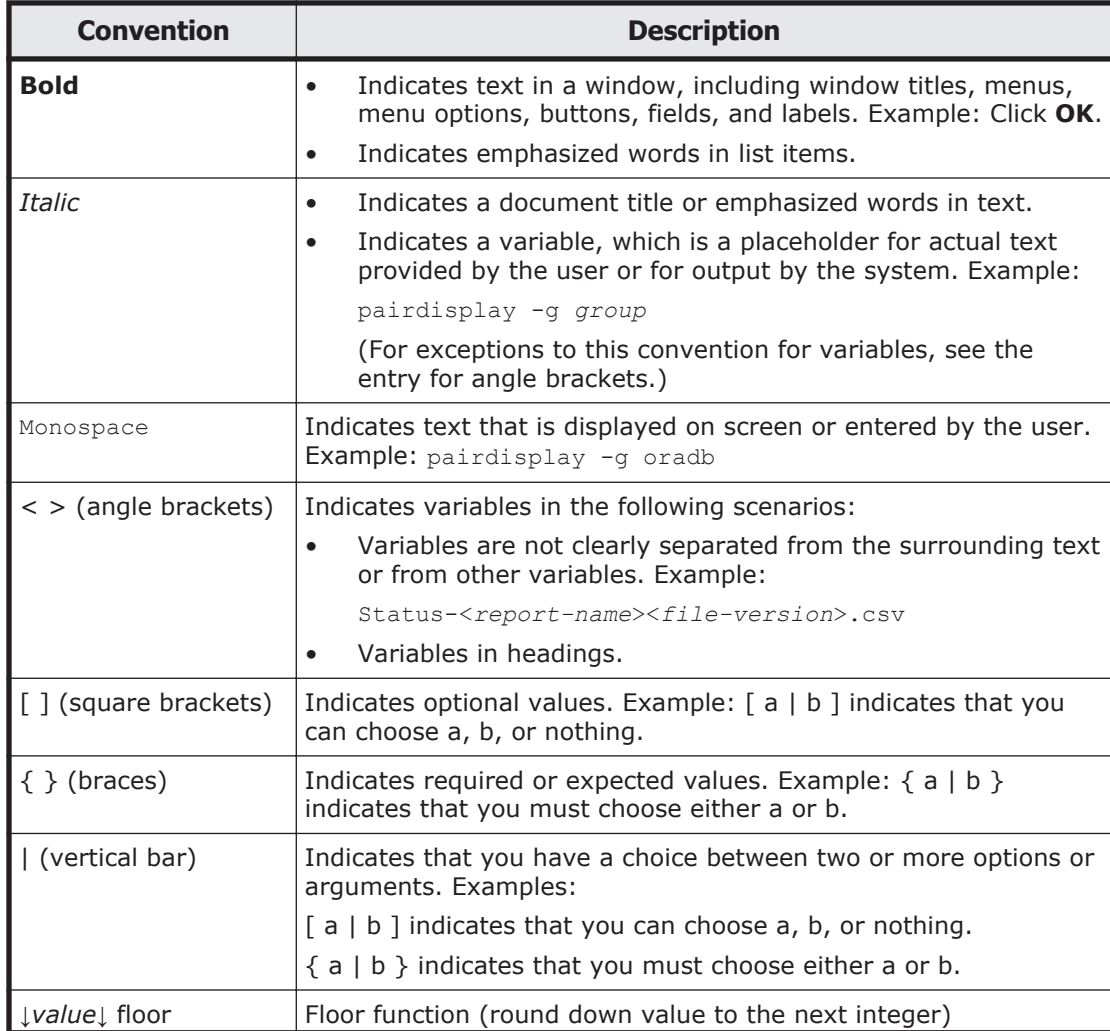

<span id="page-15-0"></span>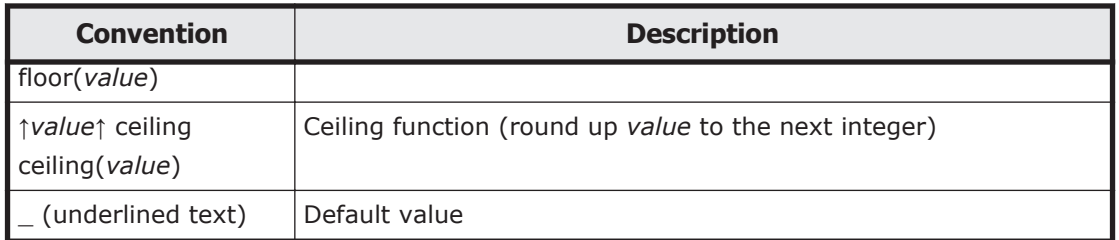

This document uses the following icons to draw attention to information:

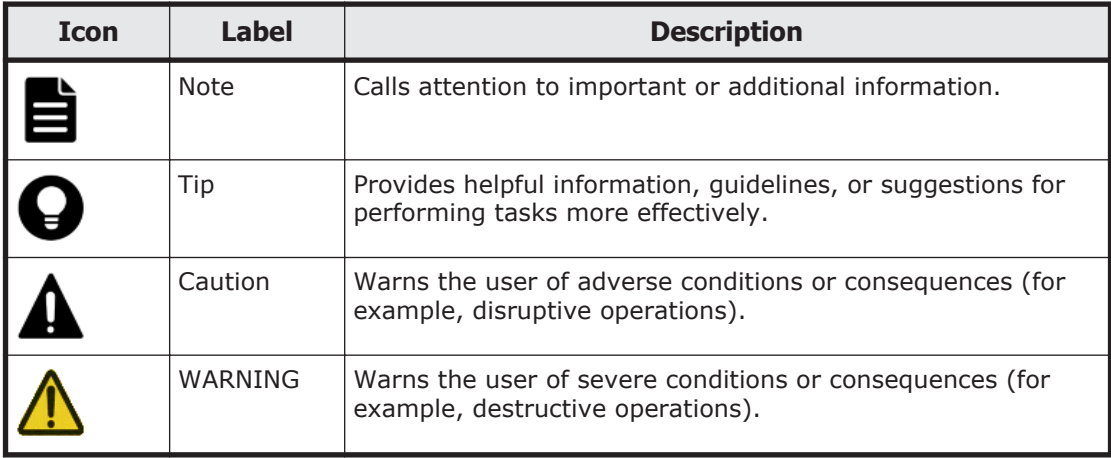

# **Convention for storage capacity values**

Physical storage capacity values (for example, disk drive capacity) are calculated based on the following values:

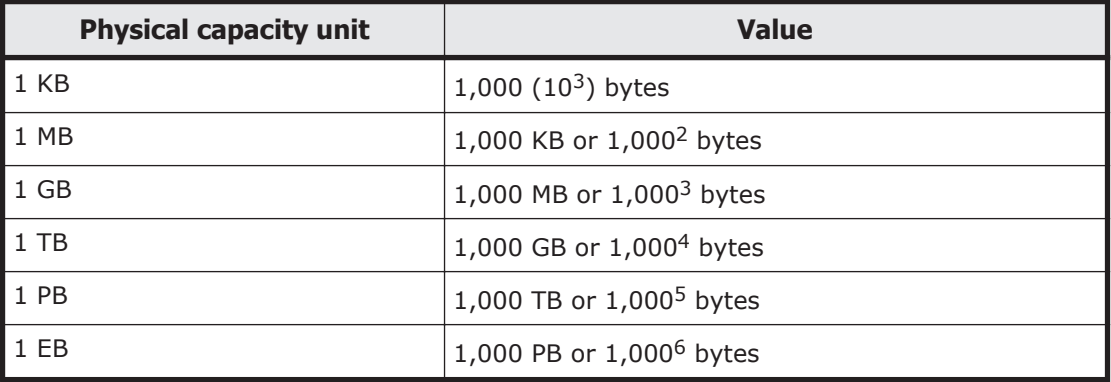

Logical storage capacity values (for example, logical device capacity) are calculated based on the following values:

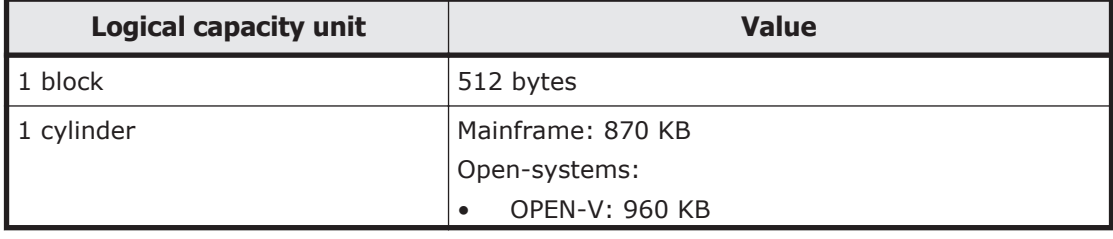

<span id="page-16-0"></span>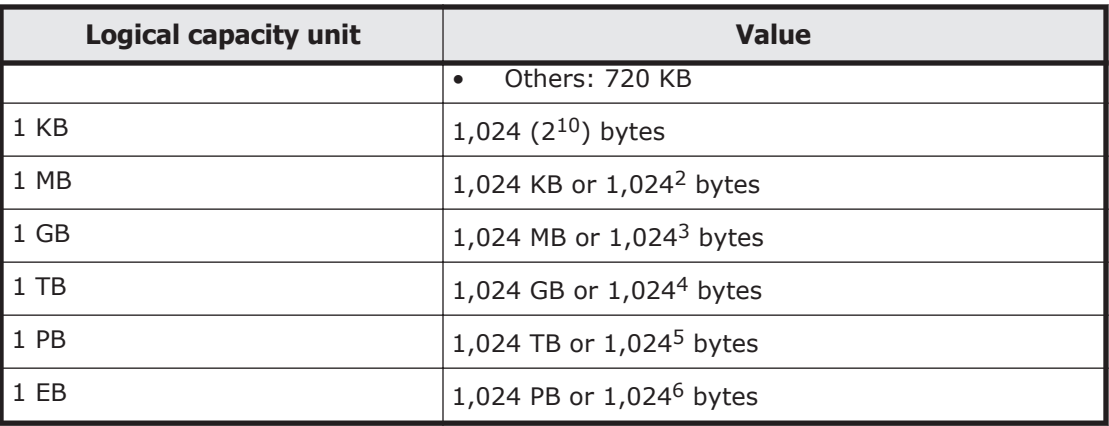

# **Accessing product documentation**

Product documentation is available on Hitachi Data Systems Support Connect: <https://knowledge.hds.com/Documents>. Check this site for the most current documentation, including important updates that may have been made after the release of the product.

# **Getting help**

[Hitachi Data Systems Support Connect](https://support.hds.com/en_us/contact-us.html) is the destination for technical support of products and solutions sold by Hitachi Data Systems. To contact technical support, log on to Hitachi Data Systems Support Connect for contact information: [https://support.hds.com/en\\_us/contact-us.html](https://support.hds.com/en_us/contact-us.html).

[Hitachi Data Systems Community](http://community.hds.com) is a new global online community for HDS customers, partners, independent software vendors, employees, and prospects. It is the destination to get answers, discover insights, and make connections. **Join the conversation today!** Go to [community.hds.com](http://community.hds.com), register, and complete your profile.

# **Comments**

Please send us your comments on this document: [doc.comments@hds.com](mailto:doc.comments@hds.com). Include the document title and number, including the revision level (for example, -07), and refer to specific sections and paragraphs whenever possible. All comments become the property of Hitachi Data Systems Corporation.

#### **Thank you!**

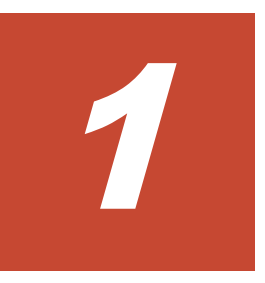

# **Overview**

<span id="page-18-0"></span>This chapter provides an overview of the Command Control Interface (CCI) software and CCI operations on the Hitachi RAID storage systems.

- □ [About Command Control Interface](#page-19-0)
- □ [CCI functions](#page-19-0)
- □ [CCI functions available on all RAID storage systems](#page-26-0)

# <span id="page-19-0"></span>**About Command Control Interface**

The Command Control Interface software enables you to perform storage system configuration and data management operations by issuing commands to the Hitachi RAID storage systems:

- Hitachi Virtual Storage Platform G200, G400, G600, G800
- Hitachi Virtual Storage Platform F400, F600, F800
- Hitachi Virtual Storage Platform G1000 and G1500 (VSP G1000 and G1500)

For information about availability of Virtual Storage Platform F1500, contact your Hitachi Data Systems representative.

- Hitachi Virtual Storage Platform F1500 (VSP F1500)
- Hitachi Unified Storage VM (HUS VM)
- Hitachi Virtual Storage Platform (VSP)
- Hitachi Universal Storage Platform V/VM (USP V/VM)
- Hitachi TagmaStore® Universal Storage Platform (TagmaStore USP)
- Hitachi TagmaStore® Network Storage Controller (TagmaStore NSC)

CCI continues to provide the proven functionality that has been available for the USP V/VM and previous storage system models, including in-system replication, remote replication, and data protection operations.

In addition, CCI for VSP and later provides command-line access to the same provisioning and storage management operations that are available in the GUI software (for example, Hitachi Command Suite, Storage Navigator). CCI commands can be used interactively or in scripts to automate and standardize storage administration functions, thereby simplifying the job of the storage administrator and reducing administration costs.

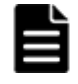

**Note:** If a storage system rejects CCI commands, verify the software licenses for the storage system (for example, TrueCopy) and the status of the software product and storage system.

# **CCI functions**

## **CCI functions matrix**

The following table lists and describes the CCI functions available on the Hitachi storage systems.

<span id="page-20-0"></span>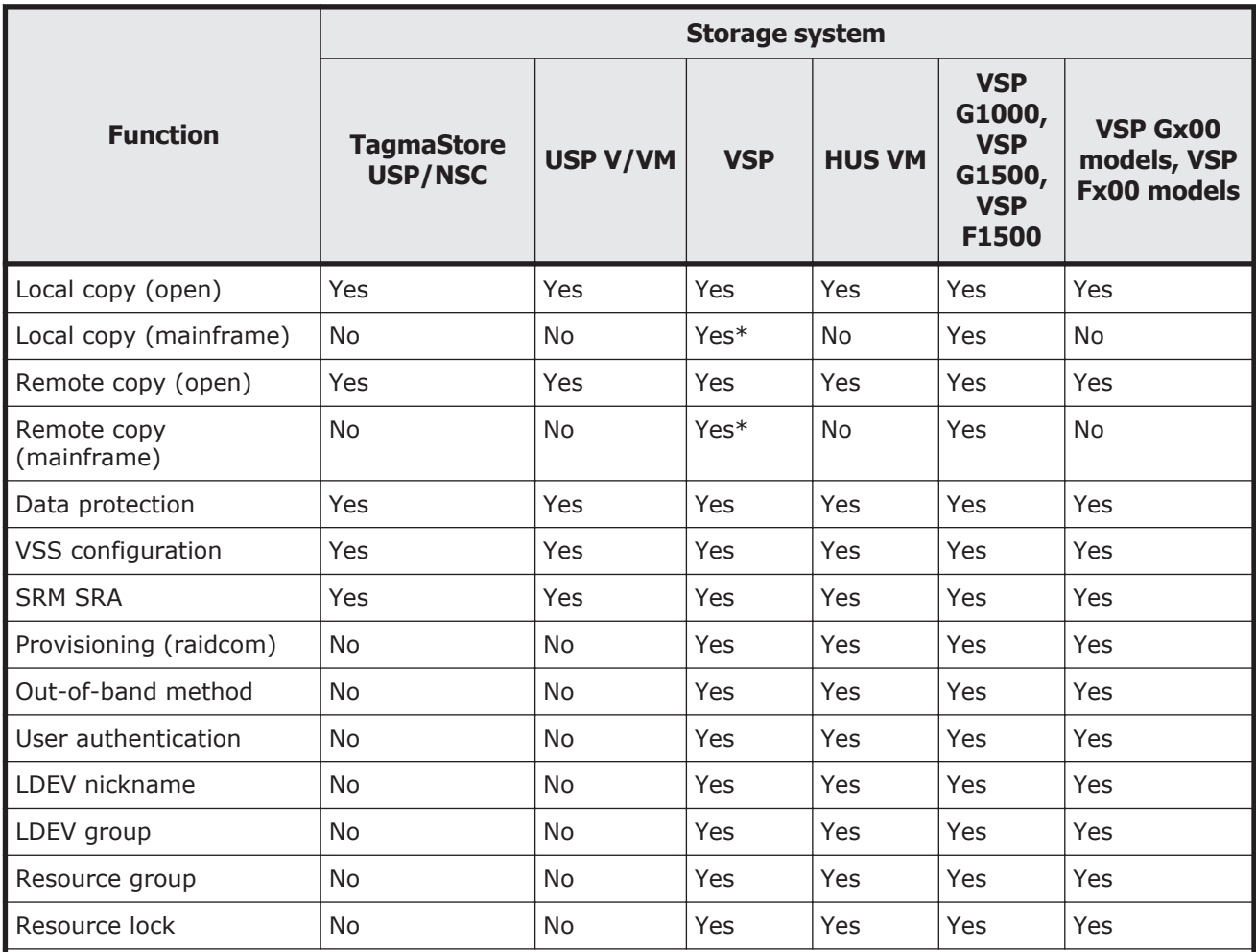

#### **Table 1-1 Available CCI functions on the storage system models**

\*If DKCMAIN Microcode version of the VSP storage system is 70-03-3*x*-*xx*/*xx* or later, the operation of TrueCopy for Mainframe, Universal Replicator for Mainframe, and ShadowImage for Mainframe can be performed from Command Control Interface.

### **Provisioning functions**

The raidcom configuration setting command enables you to perform provisioning functions, such as setting commands or creating LDEVs, from CCI. For information about the configuration setting command (**raidcom** command), see [Chapter 5, Provisioning operations with CCI on page 5-1](#page-154-0).

### **Asynchronous command processing**

For the **raidcom** configuration setting commands, asynchronous command processing is used for operations that take time to process on the storage system. Once an asynchronous command has been issued, you can execute additional commands without having to wait for the asynchronous command to complete. You can also monitor the completion status of asynchronous

<span id="page-21-0"></span>commands by using a status reference command (for example, raidcom get command\_status).

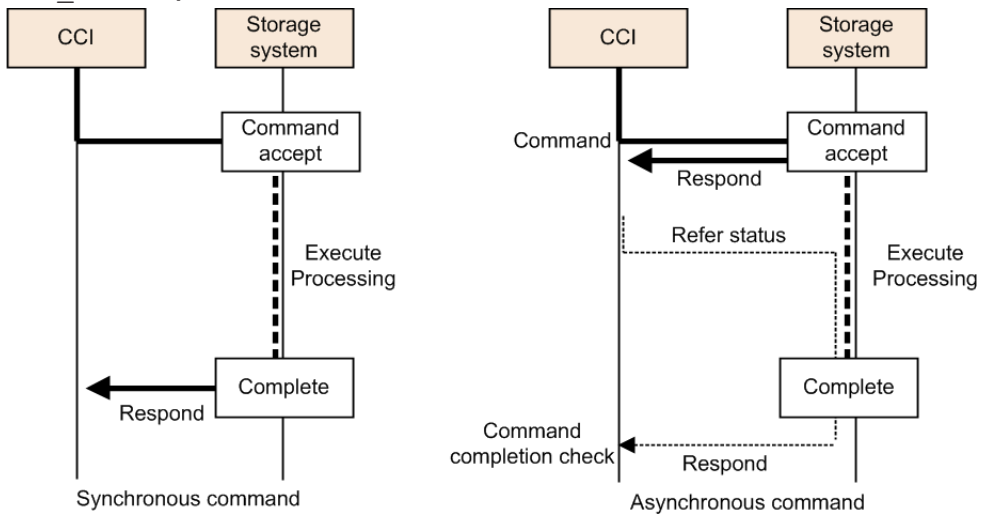

### **Command execution modes**

CCI provides two command execution modes:

- Transaction mode, in which a script file is specified with the  $-zt$  option
- Line-by-line mode, in which commands are executed row-by-row for the configuration setting (**raidcom**) commands

You can use transaction mode to execute the following checking:

• **Context check:** This check is executed when a script file is specified by zt option. It checks the context of preceding commands and determines whether a subsequent command can be executed. Specifying example:

```
raidcom -zt <script_file>
```
• **Configuration check:** This check verifies that the actual storage system configuration is valid (implemented) for the resources specified in the commands (for example, LDEVs, ports, pools).

Syntax example:

```
raidcom get ldev -ldev id -cnt 65280 -store<work file>
raidcom -zt <script_file> -load<work_file>
```
### **Precheck function**

CCI provides a precheck function for the configuration setting (**raidcom**) commands that checks the command before it is executed.

In earlier versions of CCI, an error was returned when the syntax of a command to be executed was not correct. The precheck function checks the command syntax before the command is executed. To use the precheck function, specify either the -checkmode precheck option or the -zt option.

The following table shows the checking function combinations between the precheck function and the transaction mode.

<span id="page-22-0"></span>

| <b>Command syntax</b>                  | <b>Syntax</b><br>check | <b>Context</b><br>check | <b>Config</b><br>check | <b>Execution</b> |
|----------------------------------------|------------------------|-------------------------|------------------------|------------------|
| raidcom <command/>                     | Executed               | <b>Not</b><br>executed  | Not<br>executed        | Executed         |
| raidcom <command/> -checkmode precheck | Executed               | Not<br>executed         | Not<br>executed        | Not<br>executed  |
| raidcom -zt <script file=""></script>  |                        |                         |                        |                  |

**Table 1-2 Summary of the checking functions**

## **Command execution by the in-band and out-of-band methods**

The two methods for issuing commands from a host are the in-band method and the out-of-band method:

#### • **In-band method**

The method issues a command from a UNIX/PC host connected directly to a storage system via Fibre Channel or iSCSI. Older CCI versions (that do not support VSP) can only issue commands by using the in-band method. In this method, when a command is issued, it is sent to the dedicated LDEV (command device) of the storage system selected by the user via Fibre Channel or iSCSI from CCI on the host.

#### • **Out-of-band method**

This method issues commands from a UNIX/PC host connected to the storage system via LAN. As shown in the following figure, CCI supporting VSP and later models can issue commands using the out-of-band method. Client PCs that are not connected directly to storage systems can execute the same scripts as the in-band method.

When a command is issued by using the out-of-band method, the command is sent to a virtual command device via LAN from CCI on the host. Virtual command devices are created when a command is executed using the out-of-band method. A virtual command device can be created by specifying the location to create a virtual command device in the configuration definition file. For details on how to create command devices, see [HORCM\\_CMD \(out-of-band method\) on page 2-21.](#page-48-0) Note, however, that the location you can create virtual command devices varies

depending on the storage system models. For details about the location, see [System configuration using CCI on page 3-2.](#page-79-0)

**Note:** If many commands are issued in a short period of time by using the out-of-band method, for example issuing commands in a configuration with VMware Site Recovery Manager (SRM), or from scripts, the command response might slow. In this case, issuing commands by using the in-band method is recommended.

**Tip:** For older versions of CCI that do not support VSP, if you want to issue a command from a client PC which is not connected to a storage system directly, you must write a remote shell script which is executed by your logging in to the CCI server of the in-band method via Telnet or SSH.

The following figure illustrates in-band and out-of-band CCI operations. For details about the in-band and out-of-band system configurations, see [System](#page-79-0) [configuration using CCI on page 3-2](#page-79-0).

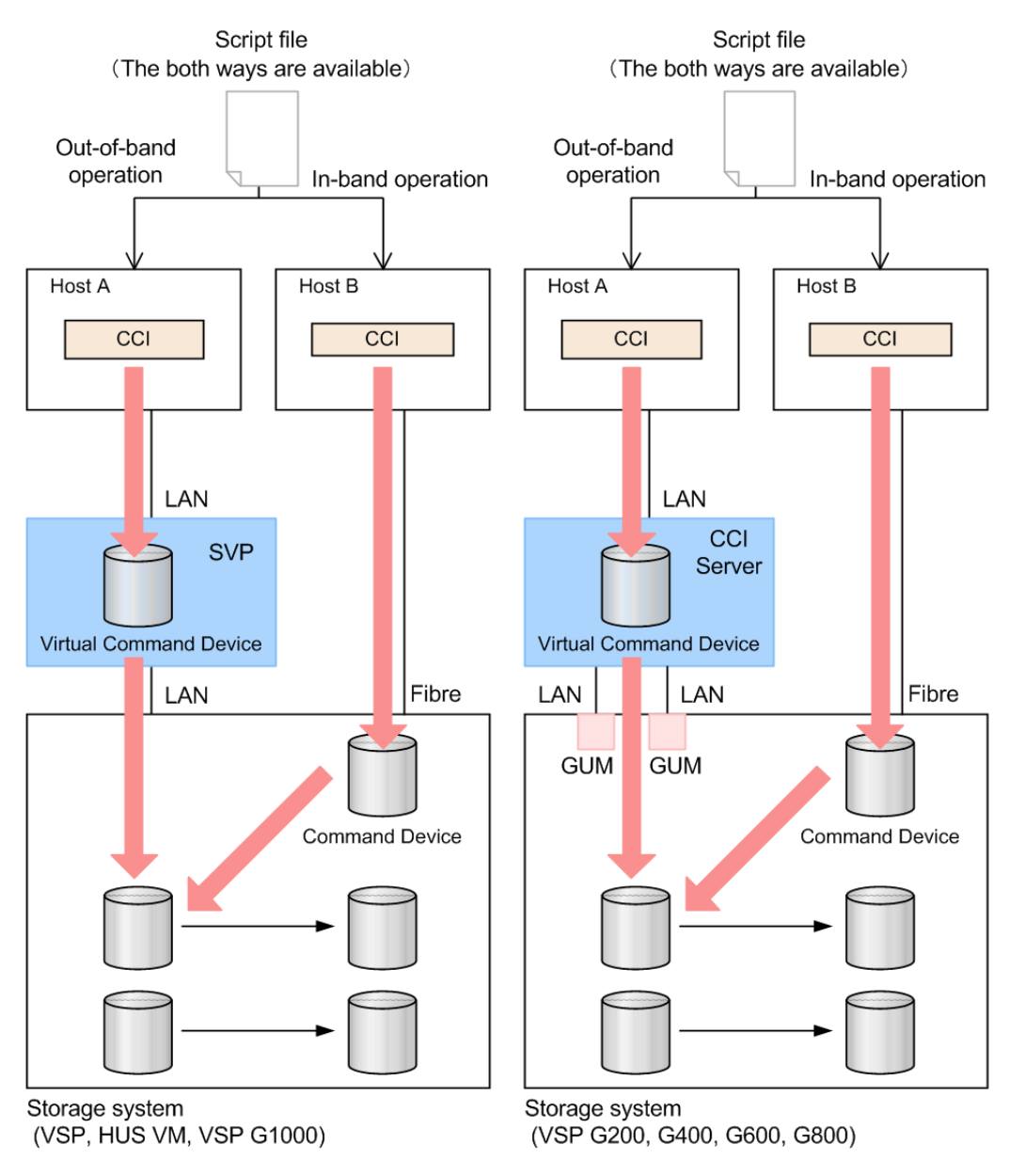

#### **Figure 1-1 Overview of out-of-band and in-band operations**

The following table provides a comparison of in-band and out-of-band operations.

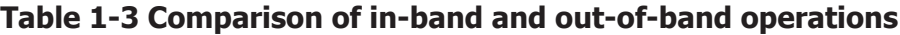

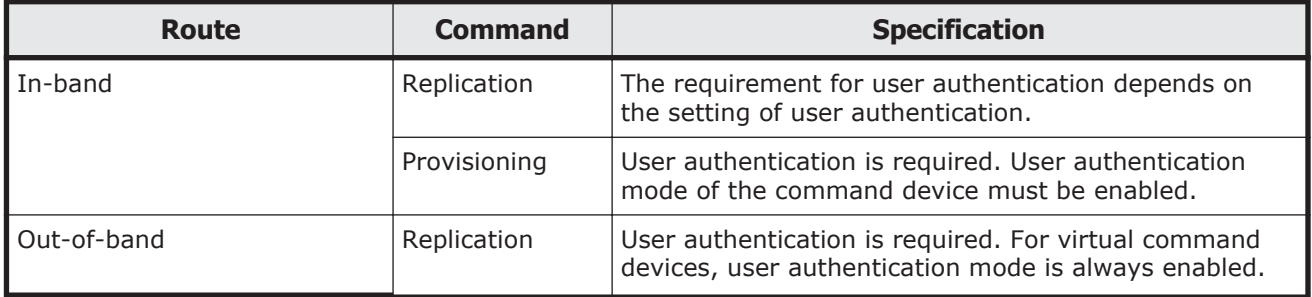

<span id="page-25-0"></span>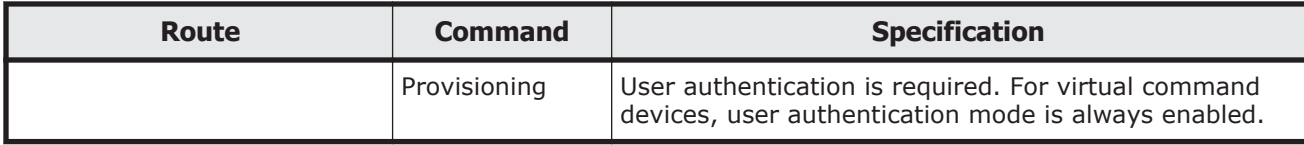

### **User authentication mode**

You must enable the user authentication mode on the CCI command device. For the virtual command device the user authentication mode is always enabled.

When user authentication mode is enabled, use the user ID and password that you created using Device Manager - Storage Navigator or the maintenance utility to log in to the storage system.

## **LDEV nickname function**

You can assign a unique nickname of up to 32 characters to an LDEV.

### **LDEV grouping function**

In CCI versions prior to the Hitachi Virtual Storage Platform, you needed to define the copy groups in the CCI configuration definition file on each host. When the copy group information changed, the configuration definition file needed to be edited on each host. In CCI versions after the VSP, the information registered in the storage system can be used. This LDEV grouping function can minimize the description of the CCI configuration definition file on each host. When the copy group information changes, you need to update only one configuration definition file, saving time and eliminating the chance for error due to mismatching edits.

The LDEV grouping functionality is implemented using device names, device groups, and copy groups:

- Device name:
	- ¢ A name that can be assigned to one LDEV per device group.
	- ¢ Each name is associated with a device group to which the LDEV belongs.
	- ¢ An LDEV nickname can be assigned to the LDEV as a unique name for the LDEV that is not related with a device group. Only one LDEV nickname can be assigned to each LDEV.
- Device group:
	- ¢ A group of one or more LDEVs. One LDEV can belong to multiple device groups.
	- ¢ A device group can belong to only one copy group.
	- ¢ If you want to construct a mirror or cascade, you need to define a different device group and a device name in each copy group.

• Copy group: A group that is defined by specifying two device groups: one device group at the primary site and one device group at the secondary site.

## <span id="page-26-0"></span>**Resource group function**

Using Resource Group function, the storage administrator for each resource group can access only the resources in the resource group. The storage administrator cannot access resources in other resource groups. This prevents the risk of destroying the data by another storage administrator in the other resource groups or of leaking out the data.

### **Resource locking function**

The resource locking function prevents conflict among multiple users.

User scripts cannot be guaranteed to work correctly when multiple users are using the following different interfaces:

- Storage Navigator
- Device Manager Storage Navigator
- SVP
- Maintenance utility (VSP Gx00 models and VSP Fx00 models)
- Maintenance PC

You can use the lock command while the script is running to ensure completion. To use the lock command, user authentication is required.

# **CCI functions available on all RAID storage systems**

CCI provides the following functionality on all Hitachi Data Systems RAID storage systems.

- In-system replication
- Remote replication
- Data protection

### **In-system replication**

CCI provides command-line control for in-system (local) replication operations, including ShadowImage, Thin Image, and Copy-on-Write Snapshot. CCI displays local replication information and allows you to perform operations by issuing commands or by executing script files.

### **Remote replication**

CCI provides command-line control for remote replication operations, including TrueCopy, Universal Replicator, and global-active device. CCI <span id="page-27-0"></span>displays remote replication information and allows you to perform operations by issuing commands or by executing script files.

For remote copy operations, CCI interfaces with the system software and high-availability (HA) software on the host as well as the software on the RAID storage system. CCI provides failover operation commands that support mutual hot standby in conjunction with industry-standard failover products (for example, MC/ServiceGuard, HACMP, FirstWatch®). CCI also supports a scripting function for defining multiple operations in a script (or text) file. Using CCI scripting, you can set up and execute a large number of commands in a short period of time while integrating host-based high-availability control over copy operations.

#### **Data protection**

CCI supports data protection operations, including Hitachi Database Validator and Hitachi Data Retention Utility.

- Database Validator. The CCI software provides commands to set and verify parameters for volume-level validation checking of Oracle® database operations. Once validation checking is enabled, all write operations to the specified volumes must have valid Oracle checksums. CCI reports a validation check error to the syslog file each time an error is detected. Database Validator requires the operation of CCI software product but cannot be controlled via the Storage Navigator software.
- Data Retention Utility. The CCI software enables you to set and verify the parameters for guarding at the volume level. Once guarding is enabled, the RAID storage system conceals the target volumes from SCSI commands such as SCSI Inquiry and SCSI Read Capacity, prevents reading and writing to the volume, and protects the volume from being used as a copy volume (the TrueCopy, Universal Replicator, global-active device, or ShadowImage paircreate operation fails).

2

# **CCI software environment**

<span id="page-28-0"></span>This chapter describes the CCI software environment.

- □ [Overview of the CCI software environment](#page-29-0)
- □ [CCI components on the RAID storage system](#page-29-0)
- □ [CCI instance components on the host server](#page-36-0)
- □ [CCI software files](#page-62-0)
- □ [CCI log and trace files](#page-67-0)
- □ [User-created files](#page-76-0)
- □ [User environment variable](#page-76-0)

# <span id="page-29-0"></span>**Overview of the CCI software environment**

The CCI software environment includes components on the Hitachi RAID storage systems and the CCI software on the host servers and/or on the Storage Navigator computer or management client. The CCI components on the storage systems include the user data volumes and CCI command devices.

Each CCI instance on a host server includes:

- CCI application files, referred to as *HORC Manager (HORCM)*:
	- ¢ Log and trace files
	- ¢ A command server
	- ¢ Error monitoring and event reporting files
	- ¢ A configuration management feature
- Configuration definition file (user-defined)
- User execution environments for the HDS features, including the commands, a command log, and a monitoring function.

The CCI commands also have interface considerations (see [CCI and the SCSI](#page-34-0) [command interface on page 2-7](#page-34-0)).

# **CCI components on the RAID storage system**

### **Command device**

CCI commands are issued by the CCI software to the RAID storage system command device. The command device is a user-selected, dedicated logical volume on the storage system that functions as the interface to the CCI software on the host. The command device is dedicated to CCI communications and cannot be used by any other applications. The command device accepts CCI read and write commands that are issued by the storage system. The command device also returns read requests to the host. The volume designated as the command device is used only by the storage system and is blocked from the user. The command device uses 32 MB, and the remaining volume space is reserved for CCI and its utilities. The command device can be any OPEN-x device (for example, OPEN-V) that is accessible to the host. A LUN Expansion volume cannot be used as a command device. A Virtual LVI/Virtual LUN volume as small as 36 MB (for example, OPEN-3-CVS) can be used as a command device.

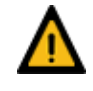

**WARNING:** Make sure the volume to be selected as the command device does not contain any user data. The command device will be inaccessible to the host.

The CCI software on the host issues read and write commands to the command device. When CCI receives an error notification in reply to a read or write request to the RAID storage system, the CCI software switches to an alternate command device, if one is defined. If a command device is blocked

<span id="page-30-0"></span>(for example, for online maintenance), you can switch to an alternate command device manually. If no alternate command device is defined or available, all TrueCopy and ShadowImage commands terminate abnormally, and the host will not be able to issue commands to the storage system. Therefore, one or more alternate command devices (see [Alternate command](#page-32-0) [device function on page 2-5](#page-32-0)) must be set to avoid data loss and storage system downtime.

Each command device must be set using the LUN Manager software on Storage Navigator. In addition, for using a Provisioning command, user authentication is required. Set the security attribute of the command device with user authentication. For information and instructions on setting a command device, see the *Provisioning Guide* for the storage system.

Each command device must also be defined in the HORCM\_CMD section of the configuration definition file for the CCI instance on the attached host. If an alternate command device is not defined in the configuration definition file, the CCI software might not be able to use the device.

The CCI Data Protection Facility uses an enhanced command device that has an attribute to indicate protection ON or OFF.

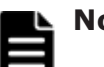

### **Note:**

For Solaris operations, the command device must be labeled.

To enable dual path of the command device, make sure to include all paths to the command device on a single line in the HORCM\_CMD section of the configuration definition file. The following shows an example with two controller paths to the command device. Putting the path information on separate lines might cause parsing issues, and failover might not occur unless the HORCM startup script is restarted.

**HORCM\_CMD** #dev\_name dev\_name dev\_name /dev/rdsk/c1t66d36s2 /dev/ rdsk/c2t66d36s2

#### **Command device guarding**

In the customer environment, a command device might be attacked by the maintenance program of the Solaris Server, after that usable instance will be exhausted, and CCI instance would not start up on all servers (except attacked server). This might happen due to incorrect operation of the maintenance personnel for the UNIX Server. In this case, the command device should be protected against operator error, as long as it can be seen as the device file from the maintenance personnel.

Thus, the RAID microcode (for the command device) and CCI support this protection in order to guard from similar access.

#### **Guarding method**

Currently, assignment of the instance via the command device is ONE phase. Therefore, if the command device reads a special allocation area of the instance through the maintenance tool and so on, then it causes a fault of full space of the instance, because the command device interprets as assignment of the instance from CCI.

CCI has TWO phases that it reads to acquire usable LBA, and writes with the acquired LBA in attaching sequence to the command device, so the command device can confirm whether it was required as the assignment for CCI or not, by detecting and adding two status bits to the instance assignment table.

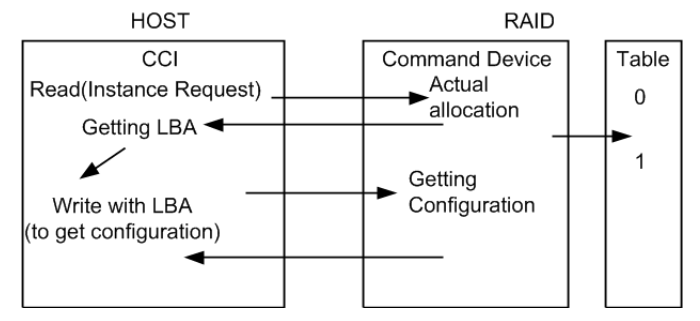

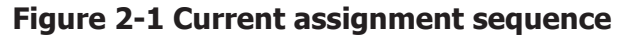

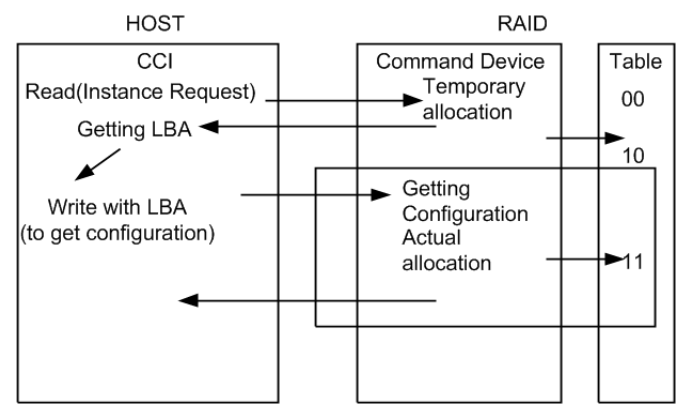

**Figure 2-2 Improved assignment sequence**

The command device performs the assignment of an instance through TWO phases that have "temporary allocation (1 0)" and "actual allocation (1 1)" to the instance assignment table.

If the command device is attacked, the instance assignment table is filled with "temporary allocation (1 0)" status. After that, the command device will detect a fault of full space as the instance assignment, clear up all "temporary allocation (1 0)", and then reassign the required instance automatically.

This does not require a service representative to switch the command device "OFF/ON" to clear up the instance table.

#### **Verifying the CCI instance number**

CCI provides a way to verify the number of "temporary allocations (1 0)" and "actual allocations (1 1)" on the instance table so that you can confirm validity of the CCI instance number in use. The **horcctl -DI** command shows the number of CCI instances since HORCM was started as follows.

Example without command device security:

```
# horcctl -DI
Current control device = /dev/rdsk/c0t0d0 AI = 14 TI = 0 CI = 1
```
Example with command device security:

```
# horcctl -DI
Current control device = /dev/rdsk/c0t0d0* AI = 14 TI = 0 CI = 1
```
- AI: NUM of actual instances in use
- TI: NUM of temporary instances in RAID
- CI: NUM of instances using current (own) instance

#### **Alternate command device function**

The CCI software issues commands to the command device via the UNIX/PC raw I/O interface. If the command device fails in any way, all CCI commands are terminated abnormally, and you cannot use any commands. Because the use of alternate I/O path is platform dependent, restrictions are placed upon it. For example, on HP-UX systems, only devices subject to the LVM can use the alternate path PV-LINK. To avoid command device failure, CCI supports an alternate command device function.

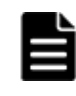

**Note:** When you set a redundant path to the command device by using alternate path software, make sure that path switching occurs only in case of a failure. For example, you cannot use round robin.

- **Definition of alternate command devices.** To use an alternate command device, you must define two or more command devices for the HORCM CMD item in the configuration definition file. When two or more devices are defined, they are recognized as alternate command devices. Create all alternate command devices within the same resource group of the same storage system.
- **Timing of alternate command devices.** When the HORCM receives an error notification in reply from the operating system via the raw I/O interface, the alternate command device is used. You can also change to the alternate command device forcibly by using the  $horect1 - C$  switch command. However, if you specified HORCM\_CMD for the volume belonging to a virtual storage machine, you cannot use the  $h{\rm or}{\rm cct1}$  -C switch command, and therefore you cannot switch to the alternate command device forcibly.
- **Operation of alternating command.** If the command device is blocked due to online maintenance, the switch command should be issued in advance. If the switch command is issued again after completion of the online maintenance, the previous command device is activated.
- **Multiple command devices on HORCM startup.** If at least one command device is available during one or more command devices described to the configuration definition file, then HORCM can start with a warning message to the startup log by using the available command device. Confirm that all command devices can be changed by using the **horcctl -C** command option, or HORCM has been started without the warning message to the HORCM startup log.

<span id="page-33-0"></span>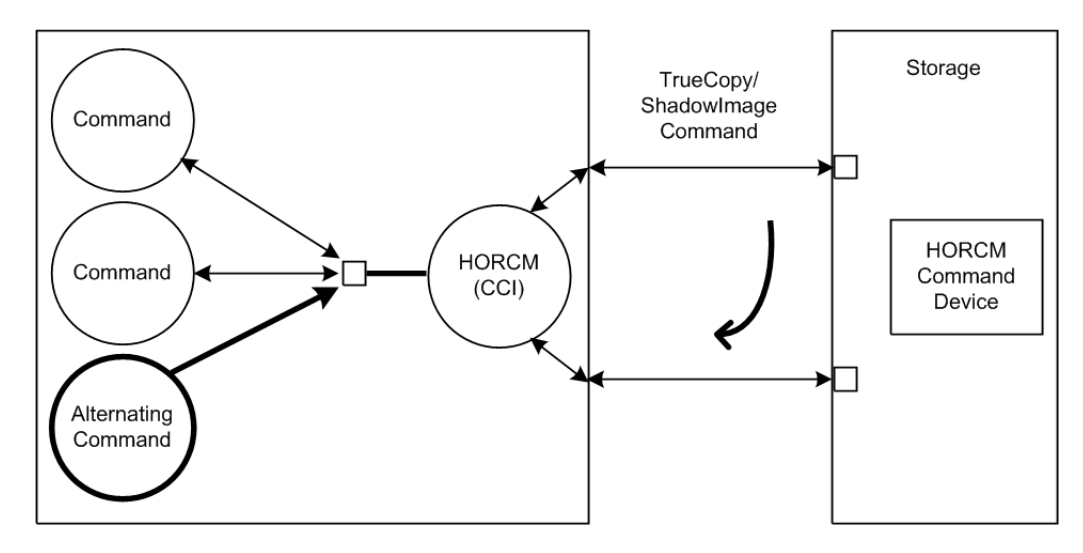

**Figure 2-3 Alternate Command Device Function**

#### **Remote command device**

A remote command device is a command device on an external (UVM) storage system that is mapped as a command device of the local storage system. When commands are issued to a remote command device, the UR/URz journal operations are processed using the UVM FC path between the arrays. Use of a remote command device provides improved performance for 3DC configurations by providing separate paths for UR/URz journal processing and data replication.

The remote command device (RCD) requirements are:

- Virtual Storage Platform G1000, G1500, Virtual Storage Platform F1500:
	- ¢ RCD is required in 3DC TC/UR and 3DC TCz/URz configurations, including intermix configurations with VSP or USP V/VM.
	- ¢ RCD is required in 3DC URxUR and 3DC URzxURz configurations, including intermix configurations with VSP or USP V/VM.
	- ¢ RCD is not required in GAD 3DC delta resync (GAD+UR) configurations.
- Virtual Storage Platform G200, G400, G600, G800 and Virtual Storage Platform F400, F600, F800:
	- ¢ RCD is required in 3DC TC/UR and URxUR configurations.
	- ¢ RCD is not required in GAD 3DC delta resync (GAD+UR) configurations.
- Virtual Storage Platform: RCD is recommended in 3DC TC/UR and 3DC TCz/URz configurations. If there is intermix with VSP G1000, G1500 or VSP F1500, RCD is required.
- Hitachi Unified Storage VM: RCD is recommended in 3DC TC/UR configurations.

The remote command device is defined using Device Manager - Storage Navigator. For more information, see the *Hitachi Universal Volume Manager User Guide*.

### <span id="page-34-0"></span>**CCI and the SCSI command interface**

When CCI commands are converted into a special SCSI command format, a SCSI through driver that can send specially formatted SCSI commands to the RAID storage system is needed. As a result, OS support for CCI depends on the OS capabilities. It is necessary to use a read/write command that can easily be issued by many UNIX/PC server platforms. For example, ioctl() can be used for the following platforms: HP-UX, Linux, Solaris, Windows, IRIX64, OpenVMS and zLinux.

**SCSI command format used.** Use a RD/WR command that can be used with special LDEVs, since they should be discriminated from the normal RD/WR command.

**Recognition of the control command area (LBA#).** The host issues control commands through the raw I/O special file of a special LDEV. Since the specific LU (command device) receiving these commands is viewed as a normal disk by the SCSI interface, the OS can access its local control area. The RAID storage system must distinguish such accesses from the control command accesses. Normally, several megabytes of the OS control area are used starting at the initial LBA#. To avoid using this area, a specific LBA# area is decided and control commands are issued within this area. The command LBA# recognized by the storage system is shown below, provided the maximum OS control area is 16 MB.

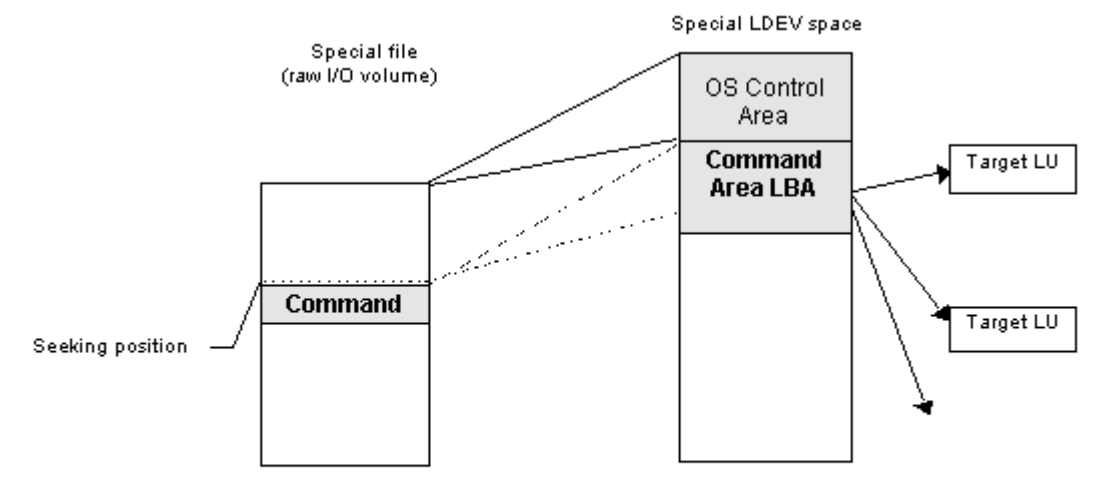

32,768 LBA# 32,768 \* 2 (In "block" units, 512 bytes per block) The host seeks 32,768 \* 512 bytes and issues a command.

#### **Figure 2-4 Relationship of the special file to the special LDEV**

**Acceptance of commands.** A command is issued in the LBA area of the special LDEV explained above. The RD/WR command meeting this requirement should be received especially as a CCI command. A command is issued in the form of WR or WR-RD. When a command is issued in the form of RD, it is regarded as an inquiry (equivalent to a SCSI inquiry), and a CCI recognition character string is returned.

#### <span id="page-35-0"></span>**Command competition**

The CCI commands are asynchronous commands issued via the SCSI interface. As a result, if several processes issue these commands to a single LDEV, the storage system cannot take the proper action. To avoid such a problem, two or more write commands should not be issued to a single LDEV. The command initiators should not issue two or more write commands to a single LDEV unless the storage system can receive commands with independent initiator number \* LDEV number simultaneously.

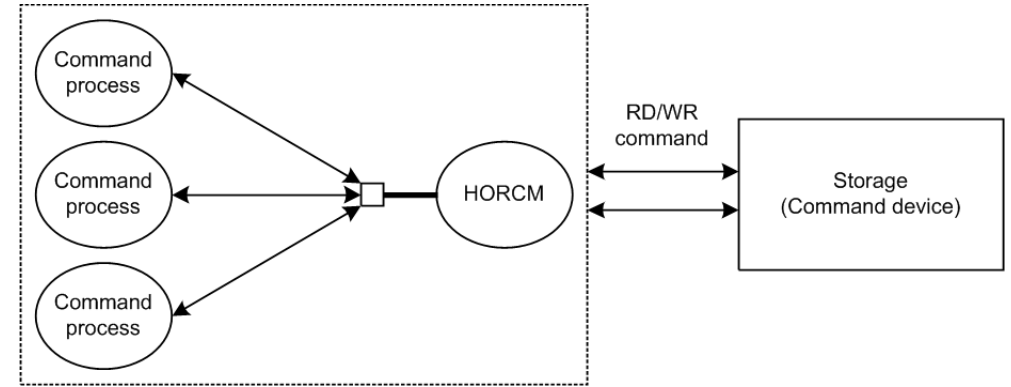

**Figure 2-5 HORCM and command issue process**

#### **Command flow**

This figure shows the flow of read/write command control for a specified LBA#.

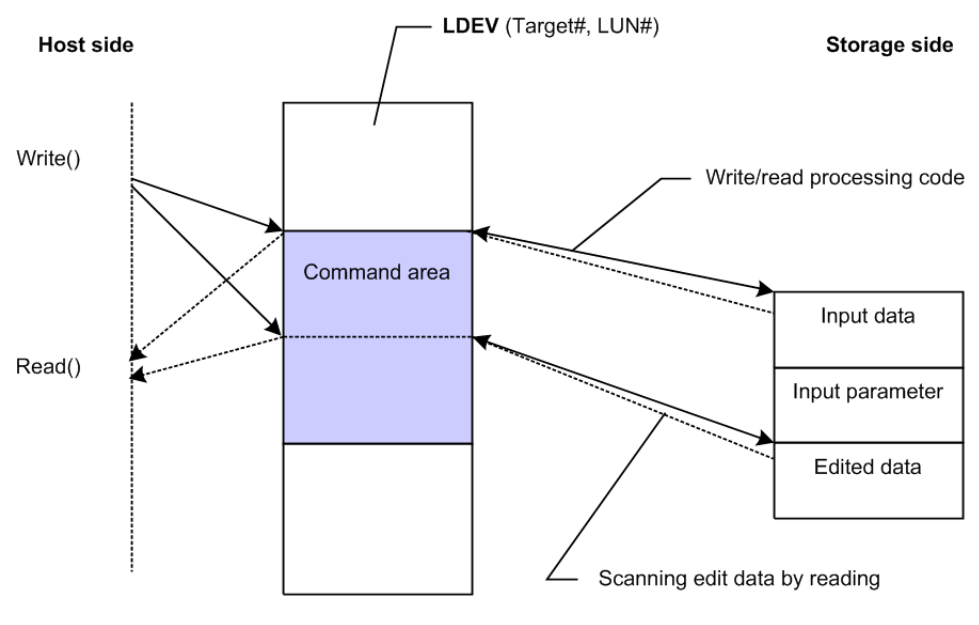

**Figure 2-6 Command flow**
## **Issuing commands for LDEVs within a LUSE device**

A LUSE device is a group of LDEVs regarded as a single logical unit. Because it is necessary to know the configuration of the LDEVs when issuing a command, a new command is used to specify a target LU and acquire LDEV configuration data, as shown in the following figure.

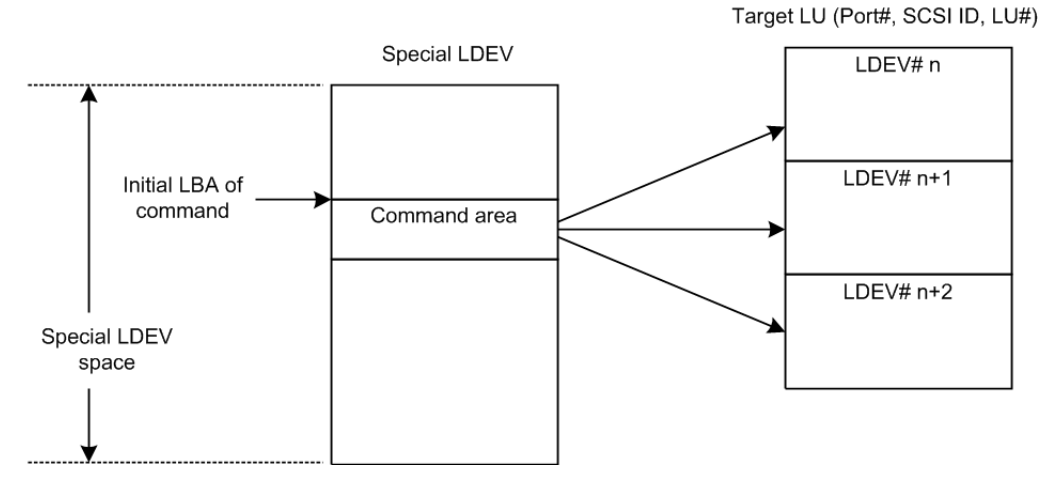

**Figure 2-7 LUSE Device and Command Issue**

# **CCI instance components on the host server**

# **HORCM operational environment**

The HORCM operates as a daemon process on the host server and is activated either automatically when the server machine starts up or manually by the startup script. HORCM reads the definitions specified in the configuration file upon startup. The environment variable HORCM\_CONF is used to define the location of the configuration file to be referenced.

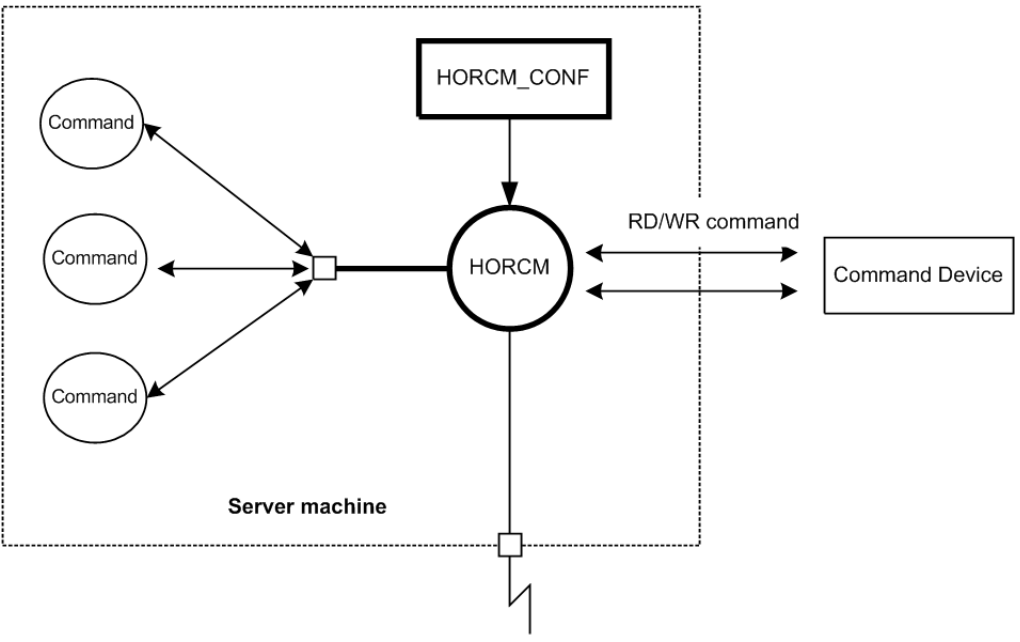

Remote communication

**Figure 2-8 HORCM operational environment**

# **CCI instance configurations**

The basic unit of the CCI software structure is the CCI instance. A CCI instance consists of HORC manager (HORCM), CCI commands, the userdefined configuration definition file, and the log function for maintenance. Each instance uses its own configuration definition file to manage volume relationships while maintaining awareness of the other CCI instances. Each CCI instance normally resides on separate servers (one node per instance). If two or more instances are run on a single server (for example, for test operations), it is possible to activate two or more instances using instance numbers. The CCI commands to be used are selected by the environment variable (HORCC\_MRCF). The default command execution environment for CCI is TrueCopy.

The CCI instance shown in the following figure has a remote execution link and a connection to the RAID storage system. The remote execution link is a network connection to another PC to allow you to execute CCI functions remotely. The connection between the CCI instance and the storage system illustrates the connection between the CCI software on the host and the command device. The command device accepts CCI commands and communicates read and write I/Os between the host and the volumes on the storage system. The host does not communicate CCI commands directly to the volumes on the storage system -- the CCI commands always go through the command device.

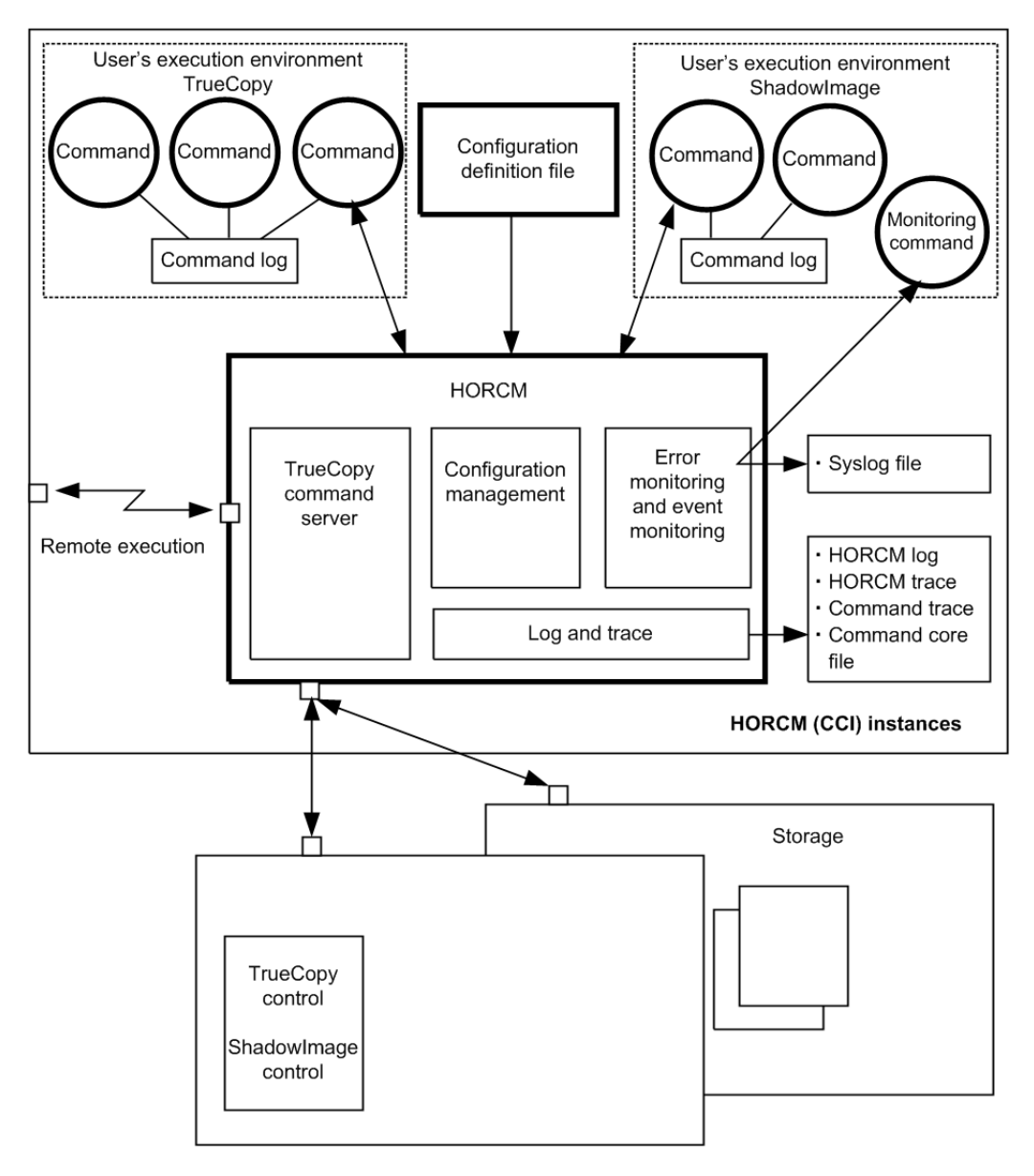

**Figure 2-9 CCI instance configuration & components**

The four possible CCI instance configurations are:

- One host connected to one storage system. Connecting one host to one storage system allows you to maintain multiple copies of your data for testing purposes or as an offline backup. Each CCI instance has its own operation manager, server software, and scripts and commands, and each CCI instance communicates independently with the command device. The RAID storage system contains the command device that communicates with the CCI instances as well as the primary and secondary volumes of both CCI instances.
- One host connected to two storage systems. Connecting the host to two storage systems enables you to migrate data or implement disaster recovery by maintaining duplicate sets of data in two different storage systems. You can implement disaster recovery solutions by placing the

storage systems in different geographic areas. Each CCI instance has its own operation manager, server software, and scripts and commands, and each CCI instance communicates independently with the command device. Each RAID storage system has a command device that communicates with each CCI instance independently. Each storage system contains the primary volumes of its connected CCI instance and the secondary volumes of the other CCI instance (located on the same host in this case).

- Two hosts connected to one storage system. Having two attached hosts to one storage system, one host for the primary volume and the other host for the secondary volume, allows you to maintain and administer the primary volumes while the secondary volumes can be taken offline for testing. The CCI instances of separate hosts are connected via the LAN so that they can maintain awareness of each other. The RAID storage system contains the command device that communicates with both CCI instances (one on each host) and the primary and secondary volumes of both CCI instances
- Two hosts connected to two storage systems. Two hosts connected to two storage systems also allows the most flexible disaster recovery plan, because both sets of data are administered by different hosts. This guards against storage system failure as well as host failure.The CCI instances of separate hosts are connected via the LAN so that they can maintain awareness of each other. Each RAID storage system has a command device that communicates with each CCI instance independently. Each storage system contains the primary volumes of its connected CCI instance and the secondary volumes of the other CCI instance (located on a different host in this case).

## **Host machines that can be paired**

When you perform a pair operation, the version of CCI should be the same on the primary and secondary sites. As a particular application uses HORC, users sometimes use a HORC volume as the data backup volume for the server. In this case, CCI requires that the CCI instance correspond to each OS platform that is located on the secondary site for the pair operation of data backup on the primary servers of each OS platform.

However, it is possible to prepare only one server at a secondary site by supporting CCI communications among different OSs (including the converter for *little-endian* vs. *big-endian*).

[Figure 2-10 CCI communication among different operating systems on page](#page-40-0) [2-13](#page-40-0) represents CCI's communication among different OSs, and [Table 2-1](#page-40-0) [Supported CCI \(HORCM\) communication on page 2-13](#page-40-0) shows the supported communication (32-bit, 64-bit) among different OSs. Please note the following terms that are used in the example:

- RM-H: Value of HORCMFCTBL environment variable for an HP-UX CCI instance on Windows
- RM-S: Value of HORCMFCTBL environment variable for a Solaris CCI instance on Windows

<span id="page-40-0"></span>Restriction: CCI's communications among different operating systems is supported on HP-UX, Solaris, AIX, Linux, and Windows (this is not supported on Tru64 UNIX/Digital UNIX). Also, CCI does not require that the HORCMFCTBL environment variable be set—except for RM-H and RM-S instances (to ensure that the behavior of the operating system platform is consistent across different operating systems).

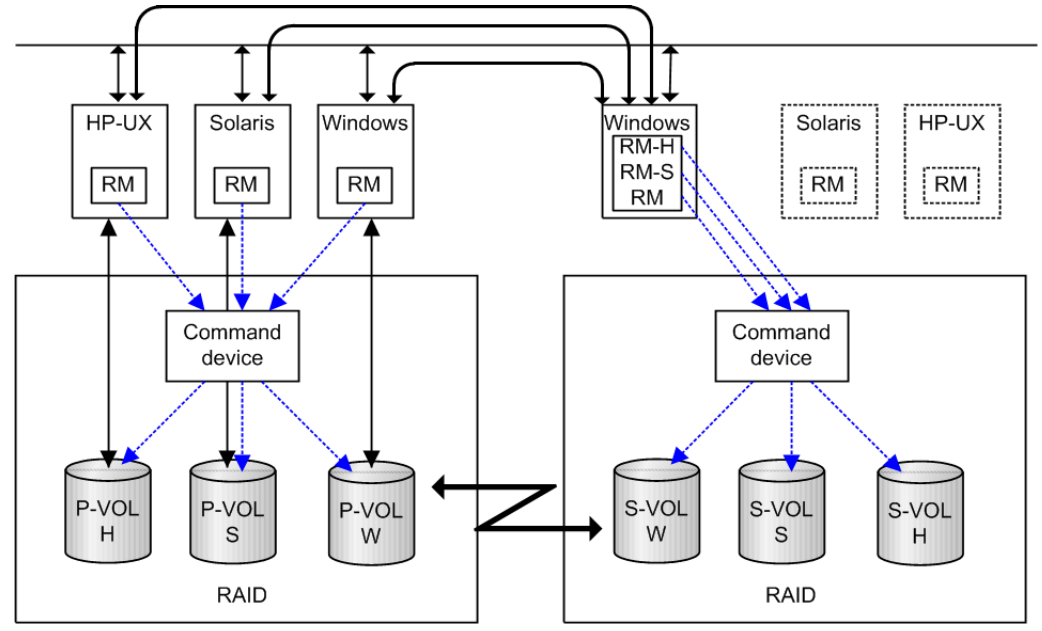

## **Figure 2-10 CCI communication among different operating systems**

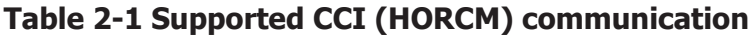

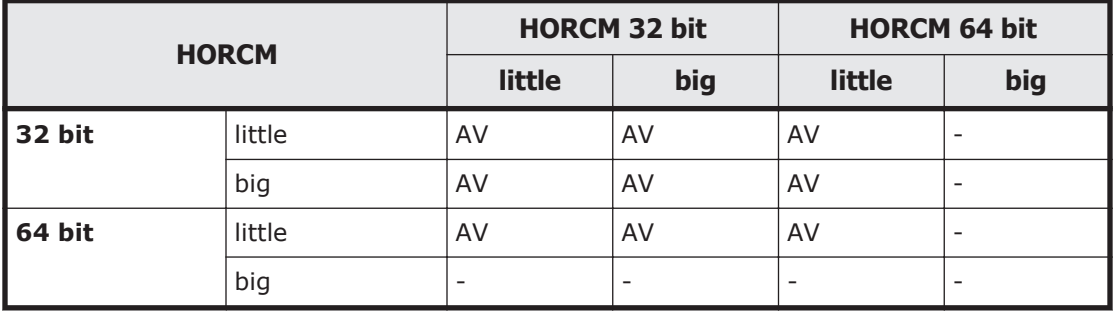

# **Configuration definition file**

The CCI configuration definition file is a text file that defines a CCI instance. The connected hosts, volumes and groups known to the CCI instance are defined in the configuration definition file. Physical volumes (special files) used independently by the servers are combined when paired logical volume names and group names are given to them. The configuration definition file describes the correspondence between the physical volumes used by the servers and the paired logical volumes and the names of the remote servers connected to the volumes. See the *Command Control Interface Installation and Configuration Guide* for instructions on creating the CCI configuration definition file.

#### Figure 2-11 Configuration definition of paired volumes on page 2-14 illustrates the configuration definition of paired volumes.

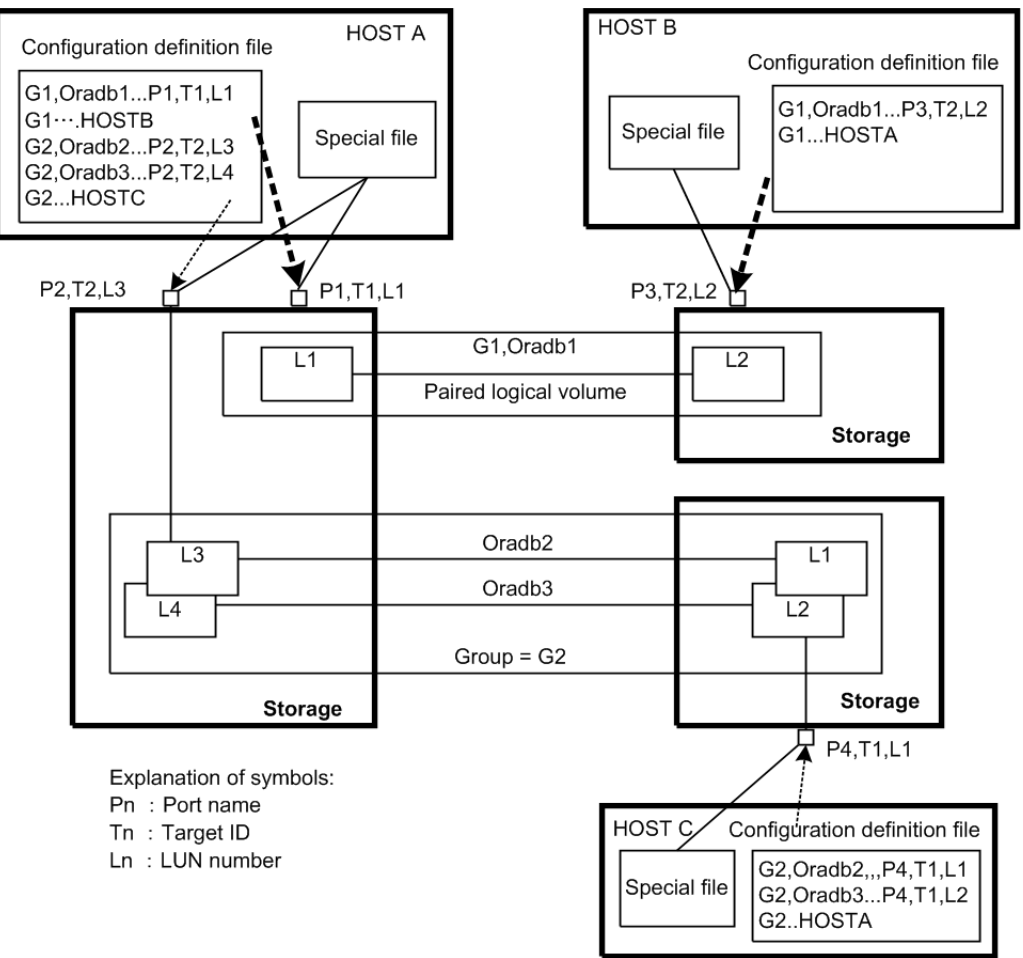

## **Figure 2-11 Configuration definition of paired volumes**

Configuration file example — UNIX-based servers

```
Note that # at the beginning of a line indicates a comment.
HORCM_MON
#ip_address service poll(10ms) timeout(10ms)
            horcm 1000
HORCM_CMD
#unitID 0... (seq#30014)
#dev_name dev_name dev_name
/dev/rdsk/c0t0d0
#unitID 1... (seq#30015)
#dev_name dev_name dev_name
/dev/rdsk/c1t0d0
HORCM_DEV
#dev_group dev_name port# TargetID LU# MU#
oradb oradb1 CL1-A 3 1 0
oradb oradb2 CL1-A 3 1 1
oralog oralog1 CL1-A 5 0
oralog oralog1 CL1-A 5 0<br>oralog oralog2 CL1-A1 5 0
```
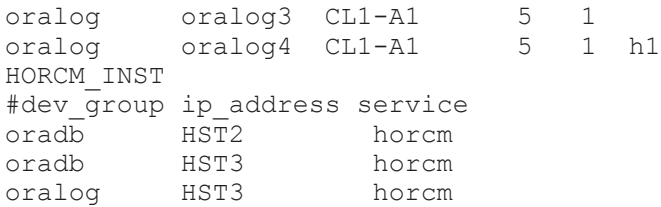

Configuration file example — Windows servers

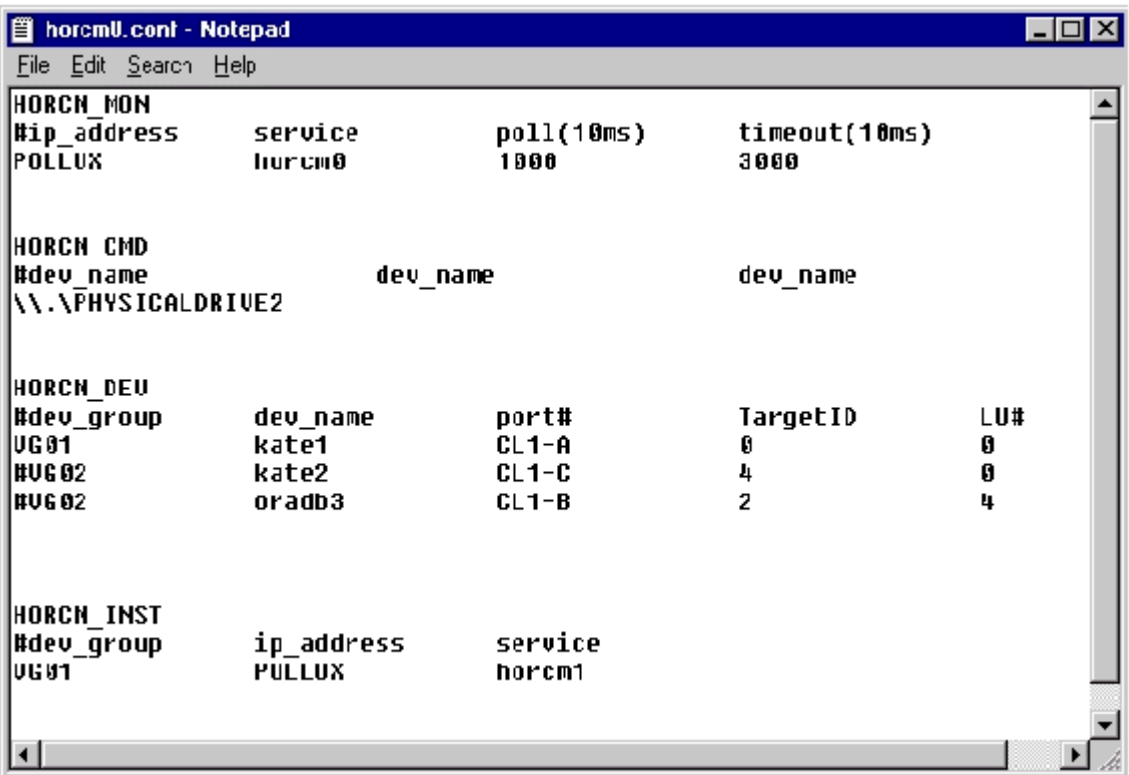

The following table lists the parameters defined in the configuration file and specifies the default value, type, and limit for each parameter.

| <b>Parameter</b>          | <b>Default</b> | <b>Type</b>                          | Limit                                     |
|---------------------------|----------------|--------------------------------------|-------------------------------------------|
| ip address                | None           | Character string                     | 63 characters                             |
| Service                   | None           | Character string or numeric<br>value | 15 characters                             |
| poll (10 ms)              | 1000           | Numeric value <sup>1</sup>           | None                                      |
| timeout (10 ms)           | 3000           | Numeric value <sup>1</sup>           | None                                      |
| dev name for              | <b>None</b>    | Character string                     | 63 characters                             |
| HORCM CMD                 |                |                                      | Recommended value $=$<br>8 char, or fewer |
| dev name for<br>HORCM_DEV | None           | Character string                     | 31 characters                             |

**Table 2-2 Configuration (HORCM\_CONF) parameters**

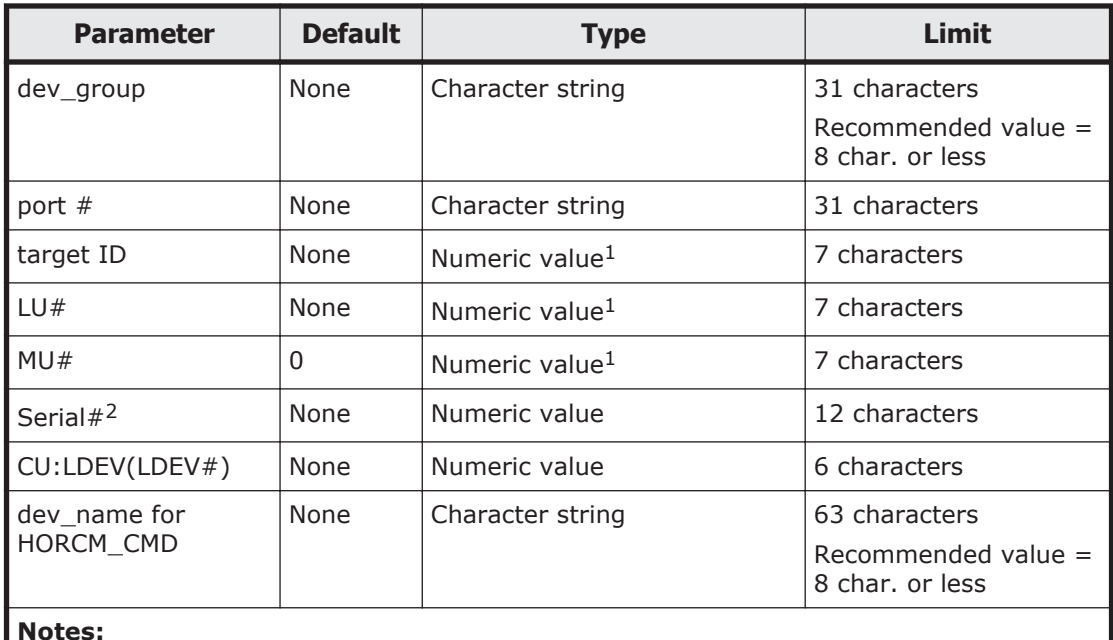

#### 1. Use decimal notation for numeric values (not hexadecimal).

2. For VSP G1000, G1500, and VSP F1500, add a "3" at the beginning of the serial number. For example, for serial number 12345, enter 312345.

Do not edit the configuration definition file while CCI is running. Shut down CCI, edit the configuration file as needed, and then restart CCI.

When you change the system configuration, it is required to shut down CCI once and rewrite the configuration definition file to match with the change and then restart CCI.

When you change the storage system configuration (microprogram, cache capacity, LU path, and so on), you need to restart CCI regardless of the necessity of the configuration definition file editing.

When you restart CCI, confirm that there is no contradiction in the connection configuration by using the "-c" option of pairdisplay command and raidqry command. But you cannot confirm the consistency of the P-VOL and S-VOL capacity with the "-c" option of pairdisplay command. Confirm the capacity of each volume by using the raidcom command.

Do not mix pairs created with the "At-Time Split" option (-m grp) and pairs created without this option in the same group defined in the CCI configuration file. If you do, a pairsplit operation might end abnormally, or S-VOLs of the P-VOLs in the same consistency group (CTG) might not be created correctly at the time the pairsplit request is received.

## **Configuration definition file settings**

This section describes the settings in the configuration definition file:

- [HORCM\\_MON on page 2-17](#page-44-0)
- HORCM CMD (in-band method) on page 2-17

2-16 CCI software environment

- <span id="page-44-0"></span>• [HORCM\\_CMD \(out-of-band method\) on page 2-21](#page-48-0)
- [HORCM\\_DEV on page 2-23](#page-50-0)
- HORCM INST on page 2-25
- HORCM LDEV on page 2-26
- HORCM LDEVG on page 2-27
- HORCM INSTP on page 2-28
- [HORCM\\_ALLOW\\_INST on page 2-28](#page-55-0)

## **HORCM\_MON**

The monitor parameter (HORCM\_MON) defines the following values:

- **Ip\_address:** Specifies the local host name or the IP address of the local host. When you specify the name of a local host that has multiple IP addresses, one of the IP addresses is selected at random and used. If you want to use all IP addresses, specify NONE for IPv4 or NONE6 for IPv6.
- **Service:** Specifies the UDP port name assigned to the HORCM communication path, which is registered in "/etc/services" ("%windir% \system32\drivers\etc\services" in Windows, "SYS\$SYSROOT: [000000.TCPIP\$ETC]SERVICES.DAT" in OpenVMS). If a port number is specified instead of a port name, the port number will be used.
- **Poll:** The interval for monitoring paired volumes. To reduce the HORCM daemon load, make this interval longer. If set to -1, the paired volumes are not monitored. The value of -1 is specified when two or more CCI instances run on a single machine.
- **Timeout:** The time-out period of communication with the remote server.

If HORCM\_MON is not specified, then the following are set as defaults. HORCM\_MON

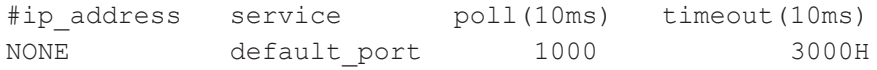

Default\_port:

For none specified HORCM instance: "31000 + 0"

For instance HORCM X : "31000 +  $X + 1$ "

## **HORCM\_CMD (in-band method)**

When using the in-band method, define the UNIX device path or Windows physical device number and specify a command device that can be accessed by CCI for HORCM\_CMD. You can specify multiple command devices in HORCM CMD to provide failover in case the original command device becomes unavailable.

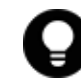

**Tip:** To enhance redundancy, you can make multiple command devices available for a single storage system. This configuration is called command device alternative configuration. For this configuration, command devices are listed horizontally in a line in the configuration definition file. CMD1 and CMD2 in the following example are command devices of the same storage system:

HORCM\_CMD CMD1 CMD2 Aside from the command device alternative configuration, to control multiple storage systems in one configuration definition file, you can list command devices of each storage system in one configuration definition file. In this case, command devices are listed vertically. CMD1 and CMD2 in the following example are command devices of different storage systems: HORCM\_CMD CMD1

The command device must be mapped to the iSCSI/Fibre using LUN Manager first. The mapped command devices can be identified by the "-CM" at the end of product ID displayed by the inqraid command. The following are the examples for the inqraid command.

#### **Example for the inqraid command (UNIX host)**

```
# ls /dev/rdsk/c1t0* | /HORCM/usr/bin/inqraid -CLI -sort 
DEVICE_FILE PORT SERIAL LDEV CTG H/M/12 SSID R:Group PRODUCT_ID
c1t0d0s2 CL2-E 63502 576 - - - - OPEN-V-CM
c1t0d1s2 CL2-E 63502 577 - s/s/ss 0006 1:02-01 OPEN-V -SUN
c1t0d2s2 CL2-E 63502 578 - s/s/ss 0006 1:02-01 OPEN-V -SUN
```
The command device is /dev/rdsk/c1t0d2s2.

#### **Example for the inqraid command (Windows host)**

```
D:\HORCM\etc>inqraid $Phys -CLI 
\\.\PhysicalDrive1: 
# Harddisk1 -> [VOL61459_449_DA7C0D92] [OPEN-3 ]
\\.\PhysicalDrive2:
# Harddisk2 -> [VOL61459_450_DA7C0D93] [OPEN-3-CM ]
```
The command device is \\.\PhysicalDrive2.

After the process of command device mapping, set HORCM\_CMD of the configuration definition file as follows.

• \\.\CMD-<Serial Number>:<Device special file name> <Serial Number>: Sets the serial number. For VSP G1000, G1500, and VSP F1500, add a "3" at the beginning of the serial number. For example, for serial number 12345, enter 312345.

<Device special file name>: Sets the device special file name of a command device.

## Example

CMD2

When the serial number, 64015 and device special file name, /dev/rdsk/\*is specified:

```
HORCM_CMD
#dev_name dev_name dev_name
\langle \langle \cdot, \cdot \rangleCMD-64015:/dev/rdsk/*
```
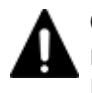

**Caution:** To enable dual path of the command device under UNIX systems, make sure to include all paths to the command device on a single line in the HORCM\_CMD section of the configuration definition file. Entering path

2-18 CCI software environment

information on separate lines might cause syntax parsing issues, and failover might not occur unless the HORCM startup script is restarted on the UNIX system.

When two or more storage systems are connected, CCI identifies each storage system using unit IDs. The unit ID is assigned sequentially in the order described in HORCM\_CMD of the configuration definition file. For a command device alternative configuration, a special file for multiple command devices is written.

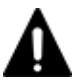

**Caution:** When storage systems are shared by two or more servers, unit IDs and serial numbers must be consistent among the servers. List serial numbers of the storage systems in HORCM\_CMD of the configuration definition file in the same order. The following figure illustrates unit IDs when multiple servers share multiple storage systems.

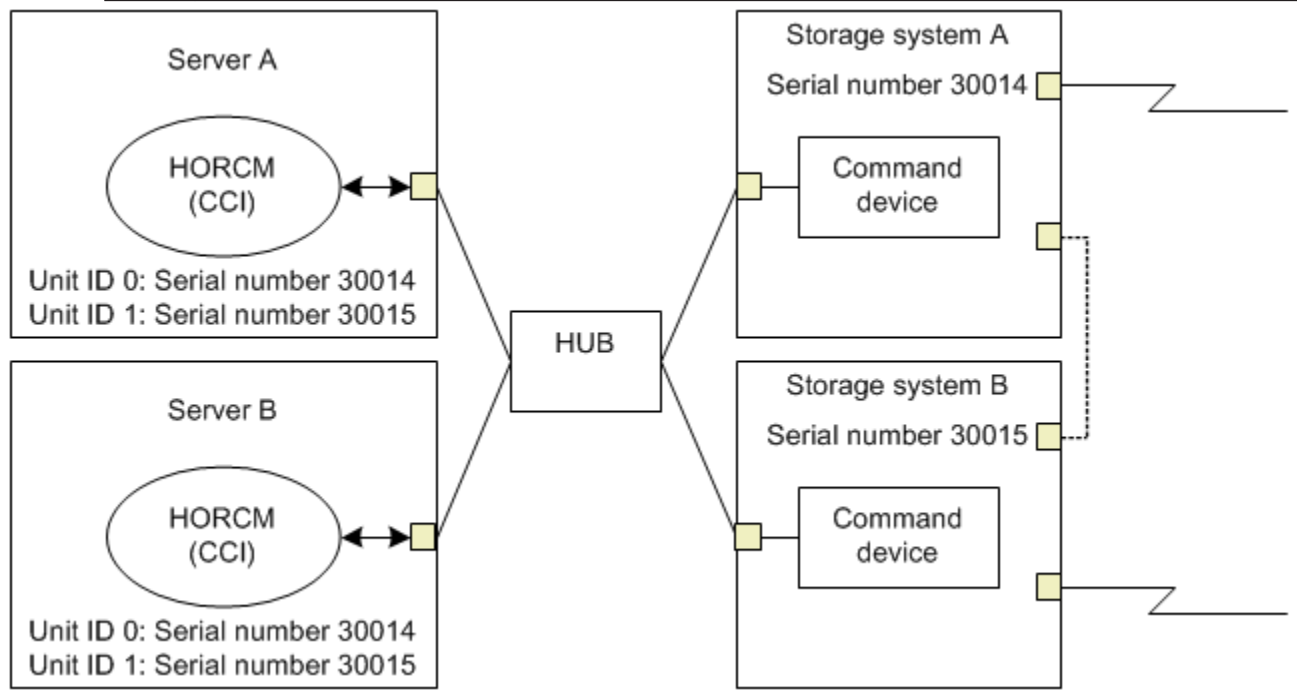

## **Figure 2-12 Configuration and unit IDs for multiple storage systems**

## **For Windows 2000, 2003, 2008, and 2012**

Normally, physical drives are specified for command devices in storage systems. However, CCI provides a method that is not affected by changes of physical drives in Windows 2000, 2003, 2008, and 2012 by using the following naming format to specify the serial number, LDEV number, and port number in that order:

\\.\CMD-Ser#-ldev#-Port#

**Note:** For VSP G1000, G1500, and VSP F1500, add a "3" to the beginning of the serial number (for example, enter "312345" for serial number "12345").

The following example specifies 30095 for the storage system's serial number, 250 for the LDEV number, and CL1-A for the port number:

```
HORCM_CMD
#dev_name dev_name dev_name
\sqrt{CMD-30095-250-CL1-A}
```
- Minimum specification For the command device with serial number 30095, specify as follows: \\.\CMD-30095
- Command devices in the multi-path environment Specify serial number 30095, and LDEV number 250 as follows: \\.\CMD-30095-250
- Other specifications Specify serial number 30095, LDEV number 250, and port number CLI-A as follows:

```
\\.\CMD-30095-250-CL1-A
or
\\.\CMD-30095-250-CL1
```
## **For UNIX**

Device files are specified for command devices in UNIX. However, CCI provides a method that is not affected by changes of device files in UNIX by using the following naming format specifying the serial number, LDEV number, and port number in that order:

\\.\CMD-Ser#-ldev#-Port#:HINT

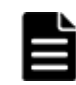

**Note:** For VSP G1000, G1500, and VSP F1500, add a "3" to the beginning of the serial number (for example, enter "312345" for serial number "12345").

The following example specifies 30095 for the storage system's serial number, 250 for the LDEV number, and CL1-A for the port number: HORCM\_CMD #dev name dev name dev name  $\langle \ldots \rangle$ CMD-30095-250-CL1-A:/dev/rdsk/

HINT provides a path to scan and specifies a directory ending with a slash (/) or a name pattern including the directory. Device files are searched via a name filter similar to the inqraid command.

- To find command devices from /dev/rdsk/, enter: ' /dev/rdsk/\*
- To find command devices from /dev/rdsk/c10, enter: ' /dev/rdsk/c10\*
- To find command devices from /dev/rhdisk, enter: ' /dev/rhdisk\*

For a command device alternative configuration , HINT of the second command device can be omitted. In this case, command devices are searched from the device file that was scanned first.

```
HORCM_CMD
#dev_name dev_name dev_name
\|\cdot\| CMD-30095-CL1:/dev/rdsk/ \|\cdot\| CMD-30095-CL2
```
• Minimum specification

For the command device of a storage system with serial number 30095, specify as follows:

\\.\CMD-30095:/dev/rdsk/

<span id="page-48-0"></span>• Command devices in the multi-path environment

Specify storage system's serial number 30095 and LDEV number 250 as follows:

\\.\CMD-30095-250:/dev/rdsk/

• Other specifications

An alternate path with storage system's serial number 30095 and LDEV number 250 can be specified as follows:

\\.\CMD-30095-250-CL1:/dev/rdsk/ \\.\CMD-30095-250-CL2 \\.\CMD-30095:/dev/rdsk/c1 \\.\CMD-30095:/dev/rdsk/c2

**Note:** If the hardware configuration is changed during the time an OS is running in Linux, the name of a special file corresponding to the command device might be changed. At this time, if HORCM was started by specifying the special file name in the configuration definition file, HORCM cannot detect the command device, and the communication with the storage system might fail.

To prevent this failure, specify the path name allocated by udev to the configuration definition file before booting HORCM. Use the following procedure to specify the path name. In this example, the path name for /dev/sdgh can be found.

1. Find the special file name of the command device by using ingraid command. Command example:

```
[root@myhost ~]# ls /dev/sd* | /HORCM/usr/bin/inqraid -CLI |
grep CM sda CL1-B 30095 0 - - 0000 A:00000 OPEN-V-CM sdgh CL1-
A 30095 0 - - 0000 A:00000 OPEN-V-CM [root@myhost ~]#
```
2. Find the path name from the  $by$ -path directory. Command example:

```
[root@myhost ~]# ls -l /dev/disk/by-path/ | grep sdgh
lrwxrwxrwx. 1 root root 10 Jun 11 17:04 2015 pci-0000:08:00.0-
fc-0x50060e8010311940-lun-0 -> . ./. ./sdpf [root@myhost ~]#
In this example, "pci-0000:08:00.0-fc-0x50060e8010311940-lun-0" is
```
the path name.

3. Enter the path name to HORCM\_CMD in the configuration definition file as follows.

HORCM\_CMD /dev/disk/by-path/pci-0000:08:00.0 fc-0x50060e8010311940-lun-0

4. Boot the HORCM instance as usual.

## **HORCM\_CMD (out-of-band method)**

When executing commands using the out-of-band method, use a virtual command device instead of a command device. By specifying the location to create a virtual command device in HORCM\_CMD, you can create a virtual command device.

The location where the virtual command device can be created is different according to the type of the storage system. For details about locations, see [System configuration using CCI on page 3-2](#page-79-0).

#### **To create a virtual command device on an SVP (VSP, HUS VM, VSP G1000, G1500, and VSP F1500)**

Specify the following to HORCM\_CMD of the configuration definition file. \\.\IPCMD-<SVP IP address>-<UDP communication port number>[-Unit ID]

- <SVP IP address>: Sets an IP address of SVP.
- <UDP communication port number>: Sets the UDP communication port number. This value (31001) is fixed.
- [-Unit ID]: Sets the unit ID of the storage system for the multiple units connection configuration. This can be omitted.

#### **To create a virtual command device on the maintenance utility (VSP Gx00 models, VSP Fx00 models)**

Specify the following to HORCM\_CMD of the configuration definition file: \\.\IPCMD-<GUM IP address>-<UDP communication port number>[-Unit ID]

- <GUM IP address>: Sets an IP address of the maintenance utility (GUM).
- <UDP communication port number>: Sets the UDP communication port number. These values (31001 and 31002) are fixed.
- [-Unit ID]: Sets the unit ID of the storage system for the multiple units connection configuration. This can be omitted.

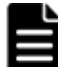

**Note:** To use the maintenance utility, we recommend that you set the combination of all GUM IP addresses in the storage system and the UDP communication port numbers by an alternative configuration. See the following examples for how to set the combination.

#### **To use a CCI server port as a virtual command device:**

Specify the following in HORCM\_CMD of the configuration definition file: \\.\IPCMD-<CCI server IP address>-<CCI port number>[-Unit ID]

- <CCI server IP address>: Sets the IP address of the CCI server.
- <CCI port number>: Sets the CCI port number.
- [-Unit ID]: Sets the unit ID of the storage system for the multiple units connection configuration. This can be omitted.

#### *Examples*

The following expresses the case of IPv4.

```
HORCM_CMD
#dev name dev name dev name
\{\n\cdot\,\cdot\,\cdot\,\cdot\,\overline{\text{TPCMD-158.214.135.113-31001}}\
```
#### The following expresses the case of IPv6.

HORCM\_CMD #dev name dev name dev name  $\langle \cdot, \cdot \rangle$ IPCMD-fe80::209:6bff:febe:3c17-31001

The following expresses the case when both the in-band and out-band methods are used:

<span id="page-50-0"></span>HORCM\_CMD #dev\_name dev\_name dev\_name  $\[\n\lambda, \overline{CMD-64015}]/dev/rds\$   $\kappa$   $\lambda, \overline{CMD-158.214.135.113-31001}$ 

The following expresses the case when both the in-band and out-band methods are used in a command device alternative configuration:

```
HORCM_CMD
#dev_name dev_name
\|\.\|.\mathrm{M}D-64015:/dev/rdsk/* \|\.\|IPCMD-158.214.135.113-31001
HORCM_CMD
#dev_name dev_name
\iota\cdot\cdot\cdot\cdotIPCMD-158.214.135.113-31001 \\.\CMD-64015:/dev/rdsk/*
```
The following expresses the case of virtual command devices in a cascade configuration (three units):

HORCM\_CMD #dev name dev name dev name  $\{\n\cdot\,\cdot\,\cdot\,\overline{1}$ PCMD-158.214.135.113-31001 \\.\IPCMD-158.214.135.114-31001 \\.\IPCMD-158.214.135.115-31001

The following example shows the case of alternative configuration of the combination of all GUM IP addresses in the storage system and the UDP communication port numbers. In this case, enter the IP address without a line feed.

HORCM\_CMD #dev\_name dev\_name dev\_name \\.\IPCMD-192.168.0.16-31001 \\.\IPCMD-192.168.0.17-31001 \\.\IPCMD-192.168.0.16-31002 \\.\IPCMD-192.168.0.17-31002

An IP address and a port number can be expressed using a host name and a service name.

## **HORCM\_DEV**

The device parameter (HORCM\_DEV) defines the RAID storage system device addresses for the paired logical volume names. When the server is connected to two or more storage systems, the unit ID is expressed by port# extension. Each group name is a unique name discriminated by a server that uses the volumes, the attributes of the volumes (such as database data, redo log file, UNIX file), recovery level, etc. The group and paired logical volume names described in this item must reside in the remote server. The hardware iSCSI/ Fibre port, target ID, and LUN as hardware components need not be the same.

The following values are defined in the HORCM\_DEV parameter:

- dev group: Names a group of paired logical volumes. A command is executed for all corresponding volumes according to this group name.
- dev\_name: Names the paired logical volume within a group (that is, name of the special file or unique logical volume). The name of paired logical volume must be different to the dev name in another group.
- Port#: Defines the RAID storage system port number of the volume that connects to the dev\_name volume. The following "n" shows unit ID when

the server is connected to two or more storage systems (for example, CL1-A1 = CL1-A in unit ID 1). If the "n" option is omitted, the unit ID is 0. The port is not case sensitive (for example,  $CL1-A = c11-a = CL1-a$  $cl1-A$ ).

| -     | <b>Basic</b> |    |    | <b>Option</b> |    |           | <b>Option</b> |    |    | <b>Option</b> |    |    |    |    |    |           |
|-------|--------------|----|----|---------------|----|-----------|---------------|----|----|---------------|----|----|----|----|----|-----------|
| ICL1  | An           | Bn | Cn | Dn            | En | <b>Fn</b> | Gn            | Hn | Jn | Kn            | Ln | Mn | Nn | Pn | On | <b>Rn</b> |
| l CL2 | An           | Bn | Cn | Dn            | En | Fn        | Gn            | Hn | Jn | Kn            | Ln | Mn | Nn | Pn | On | Rn        |

The following ports can be specified only for the 9900V:

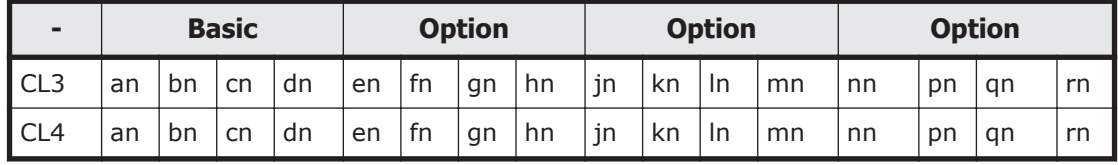

For 9900V, CCI supports four types of port names for host groups:

- ¢ Specifying the port name without a host group: CL1-A CL1-A**n**, where **n** is the unit ID if there are multiple RAID storage systems
- ¢ Specifying the port name with a host group: CL1-A-**g**, where **g** is the host group CL1-A**n**-**g**, where **n**-**g** is the host group **g** on CL1-A in unit ID=**n**

The following ports can be specified for USP V/VM and TagmaStore USP/ TagmaStore NSC:

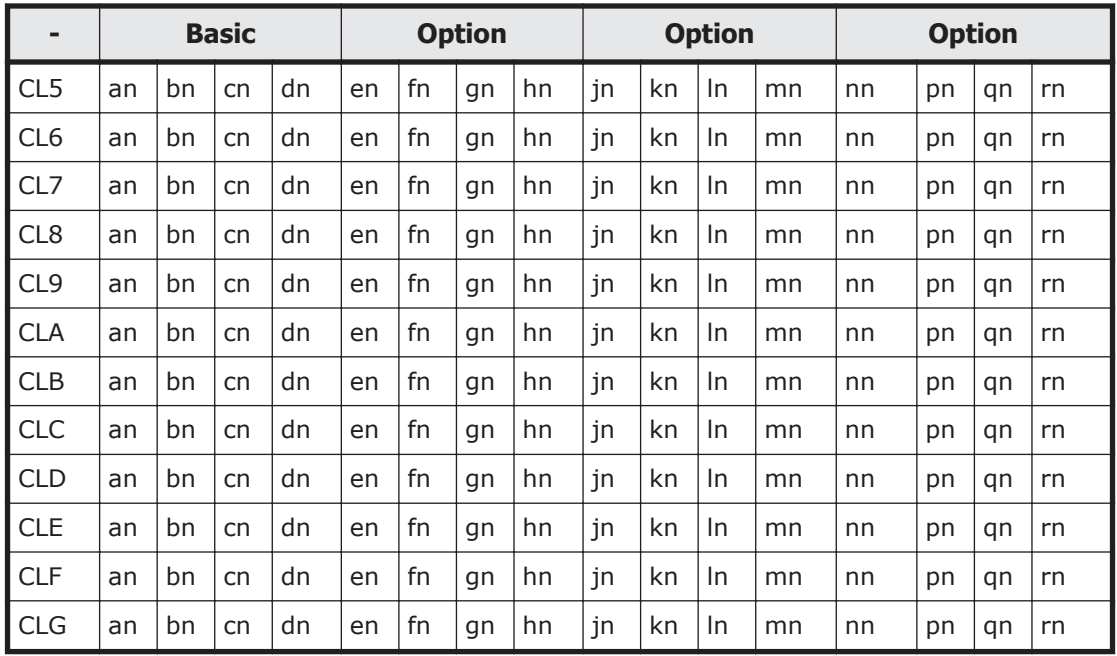

• Target ID: Defines the iSCSI/Fibre target ID (TID) number of the physical volume on the specified port.

<span id="page-52-0"></span>LU#: Defines the iSCSI/Fibre logical unit number (LU#) of the physical volume on the specified target ID and port.

**Note:** In case of fibre channel, if the TID and LU# displayed on the system are different than the TID on the fibre address conversion table, then you must use the TID and LU# indicated by the **raidscan** command in the CCI configuration file.

 $MU#$  for ShadowImage (HOMRCF): Defines the mirror unit number (0 - 2) to use the redundant mirror for the identical LU on the ShadowImage. If this number is omitted, it is assumed to be  $(MU#0)$ . The cascaded mirroring of the S-VOL is expressed as virtual volumes using the mirror descriptors (MU#1-2) in the configuration definition file. The MU#0 of a mirror descriptor is used for connection of the S-VOL. The mirror descriptor (MU#0-2) can be used in ShadowImage and Copy-on-Write Snapshot. MU#3-63 can be used in Copy-on-Write Snapshot only.

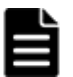

**Note:** When you enter the MU number for a ShadowImage/Copy-on-Write Snapshot pair into the configuration definition file, enter only the number, for example, "0" or "1".

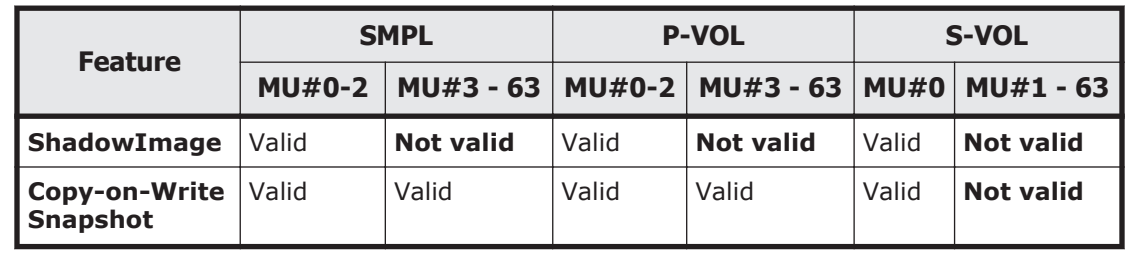

• MU# for TrueCopy/Universal Replicator/global-active device: Defines the mirror unit number  $(0 - 3)$  if using redundant mirror for the identical LU on TC/UR/GAD. If this number is omitted, it is assumed to be (MU#0). You can specify only MU#0 for TrueCopy, and 4 MU numbers (MU#0 - 3) for Universal Replicator and global-active device.

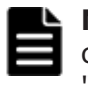

**Note:** When you enter the MU number for a TC/UR/GAD pair into the configuration definition file, add an "h" before the number, for example, "h0" or "h1".

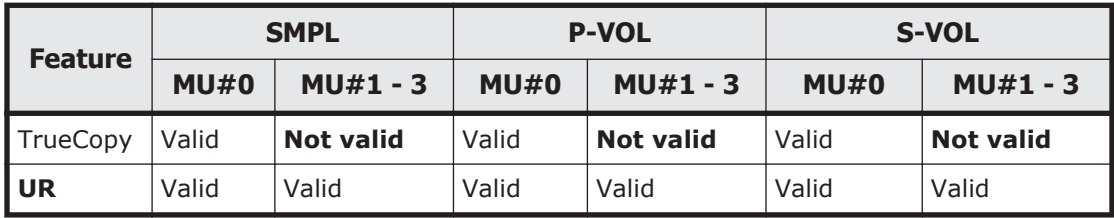

## **HORCM\_INST**

The instance parameter (HORCM\_INST) defines the network address (IP address) of the remote server (active or standby). It is used to view or change the status of the paired volume in the remote server (active or standby). When the primary volume is shared by two or more servers, there <span id="page-53-0"></span>are two or more remote servers using the secondary volume. Thus, it is necessary to describe the addresses of all of these servers.

The following values are defined in the HORCM\_INST parameter:

- dev group: The server name described in dev group of HORC\_DEV.
- ip\_address: The network address of the specified remote server.
- service: The port name assigned to the HORCM communication path (registered in the /etc/services file). If a port number is specified instead of a port name, the port number will be used.

A configuration for multiple networks can be found using the raidqry  $-r$ <group> command on each host. The current HORCM network address can be changed using horcctl -NC <group> on each host.

When you use all IP addresses of the local host in a configuration for multiple networks, specify NONE (for IPv4) or NONE6 (for IPv6) to the ip\_address of the HORCM\_MON parameter.

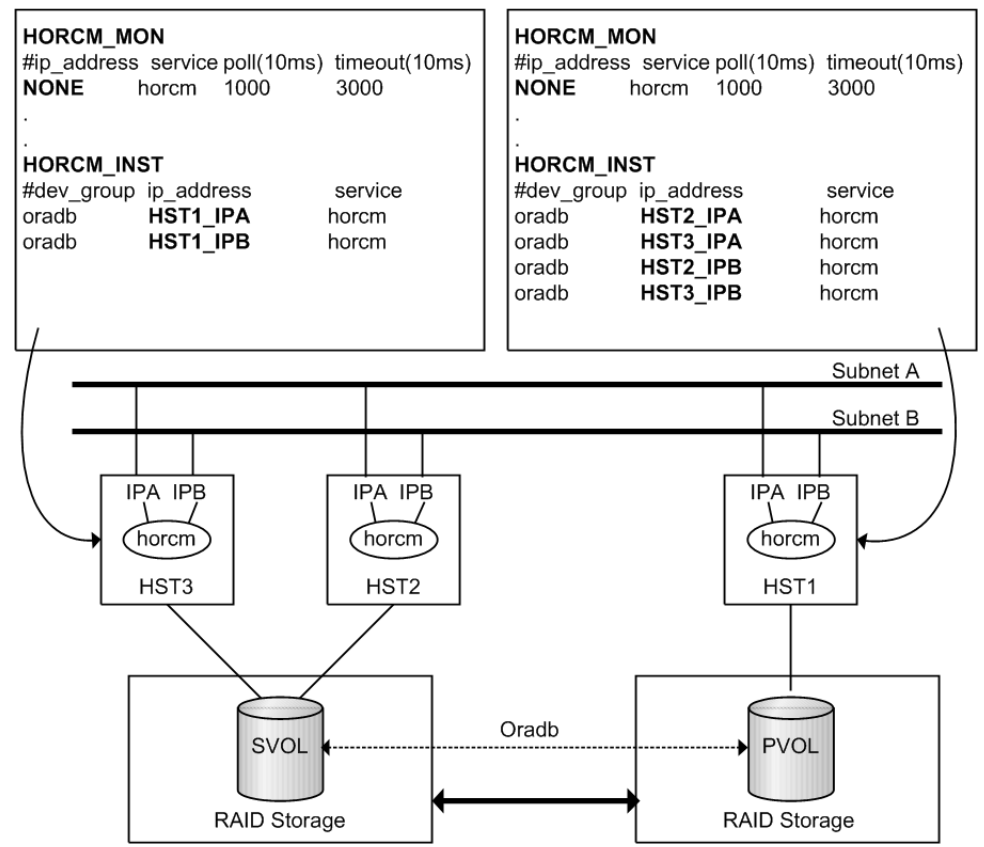

**Figure 2-13 Configuration for multiple networks**

## **HORCM\_LDEV**

The HORCM LDEV parameter is used for specifying stable LDEV# and Serial# as the physical volumes corresponding to the paired logical volume names. Each group name is unique and typically has a name fitting its use (for example, database data, Redo log file, UNIX file). The group and paired

<span id="page-54-0"></span>logical volume names described in this item must also be known to the remote server.

- dev\_group: This parameter is the same as HORCM\_DEV parameter.
- dev name: This parameter is the same as HORCM DEV parameter.
- MU#: This parameter is the same as HORCM\_DEV parameter.
- Serial#: This parameter is used to specify the serial number of RAID box. For VSP G1000, G1500, and VSP F1500, add a "3" at the beginning of the serial number. For example, for serial number 12345, enter 312345.
- CU:LDEV(LDEV#): This parameter is used to describe the LDEV number in the RAID storage system and supports three types of format as LDEV#.

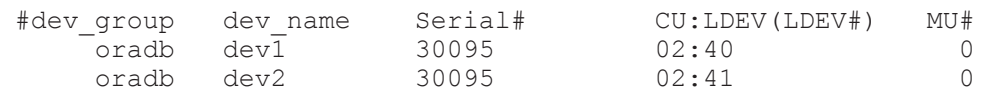

- ¢ Specifying "CU:LDEV" in hex. Example for LDEV# 260: 01:04
- ¢ Specifying "LDEV" in decimal used by the CCI inqraid command. Example for LDEV# 260: 260
- ¢ Specifying "LDEV" in hex used by the CCI inqraid command. Example for LDEV# 260: 0x104

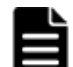

**Note:** The HORCM\_LDEV format can only be used on the TagmaStore USP/TagmaStore NSC. LDEV# will be converted to "Port#, Targ#, Lun#" mapping to this LDEV internally, because the RAID storage system needs to specify "Port#, Targ#, Lun#" for the target device. This feature is TagmaStore USP/TagmaStore NSC microcode dependent; if HORCM fails to start, HORCM\_DEV needs to be used.

## **HORCM\_LDEVG**

The HORCM\_LDEVG parameter defines the device group information that the CCI instance reads. For details about device group, see [LDEV grouping](#page-112-0) [function on page 3-35.](#page-112-0)

The following values are defined.

- Copy group: specifies a name of copy group. This is equivalent to the dev group of HORCM DEV and HORCM LDEV parameters. CCI operates by using the information defined here.
- Idev group: Specifies a name of device group that the CCI instance reads.
- Serial#: Specifies a storage system serial number. For VSP G1000, G1500, and VSP F1500, add a "3" at the beginning of the serial number. For example, for serial number 12345, enter 312345.

HORCM\_LDEVG #Copy\_Group ldev\_group Serial# ora grp1 64034

## <span id="page-55-0"></span>**HORCM\_INSTP**

The HORCM\_INSTP parameter is used when specifying a path ID for the link of TrueCopy/Universal Replicator/global-active device as well as HORCM\_INST parameter. You can specify from 1 to 255 for the path ID. If you do not specify the Path ID, the behavior is the same as when 'HORCM\_INST' is used.

HORCM\_INSTP dev\_group ip\_address service pathID VG01 HSTA horcm 1 HSTA horcm 2

Note: The path ID can be specified at TrueCopy, Universal Replicator, Universal Replicator for Mainframe, and global-active device. However, the path ID cannot be specified at UR/URz when connecting USP V/VM and USP/ NSC. The same path ID must be specified between the site of P-VOL and S-VOL because the path ID is used at the **paircreate** command.

## **HORCM\_ALLOW\_INST**

The HORCM\_ALLOW\_INST parameter is used to restrict the users using the virtual command device. The allowed IP addresses and port numbers are as follows.

#### For IPv4

HORCM\_ALLOW\_INST #ip address service 158.214.135.113 34000 158.214.135.114 34000

#### For IPv6

HORCM\_ALLOW\_INST #ip\_address service fe80::209:6bff:febe:3c17 34000

Note: If CCI clients not defined HORCM\_ALLOW\_INST, HORCM instance starting up is rejected by SCSI check condition (SKEY=0x05, ASX=0xfe) and CCI cannot be started up.

## **Correspondence of the configuration definition file for cascading volume and mirror descriptors**

The CCI software (HORCM) is capable of keeping a record of the multiple pair configurations per LDEV. CCI distinguishes the records of the each pair configuration by MU#. You can assign 64 MU#s for local copy products and 4 MU#s for remote copy products as the following figure, you can define up to 68 device groups (records of pair configuration) in the configuration definition file.

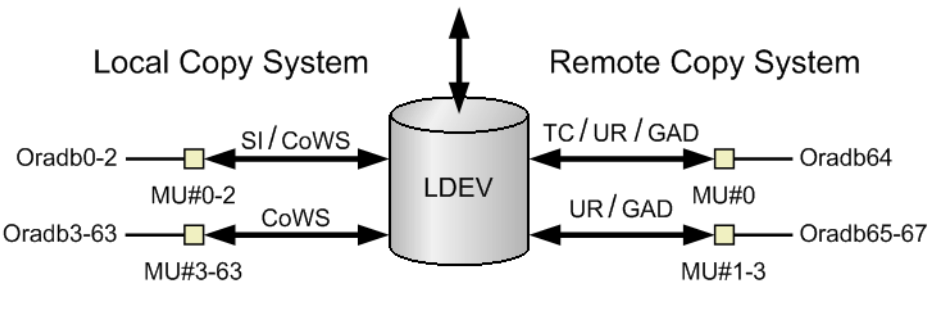

#### Legend

SI: Shadowlmage CoWS: Copy-on-Write Snapshot **TC: TrueCopy** UR: Universal Replicator GAD: global-active device

## **Figure 2-14 Management of Pair configuration by Mirror Descriptors**

## **Correspondence of configuration file and mirror descriptors**

The group name and  $MU#$  that are noted in the HORCM\_DEV section of the configuration definition file are assigned to the corresponding mirror descriptors. This outline is described in the following table. "Omission of MU#" is handled as MU#0, and the specified group is registered to MU#0 on ShadowImage/Copy-on-Write Snapshot and TrueCopy/Universal Replicator/ global-active device. Also, when you note the MU# in HORCM\_DEV, the sequence of the MU# can be random (for example, 2, 1, 0).

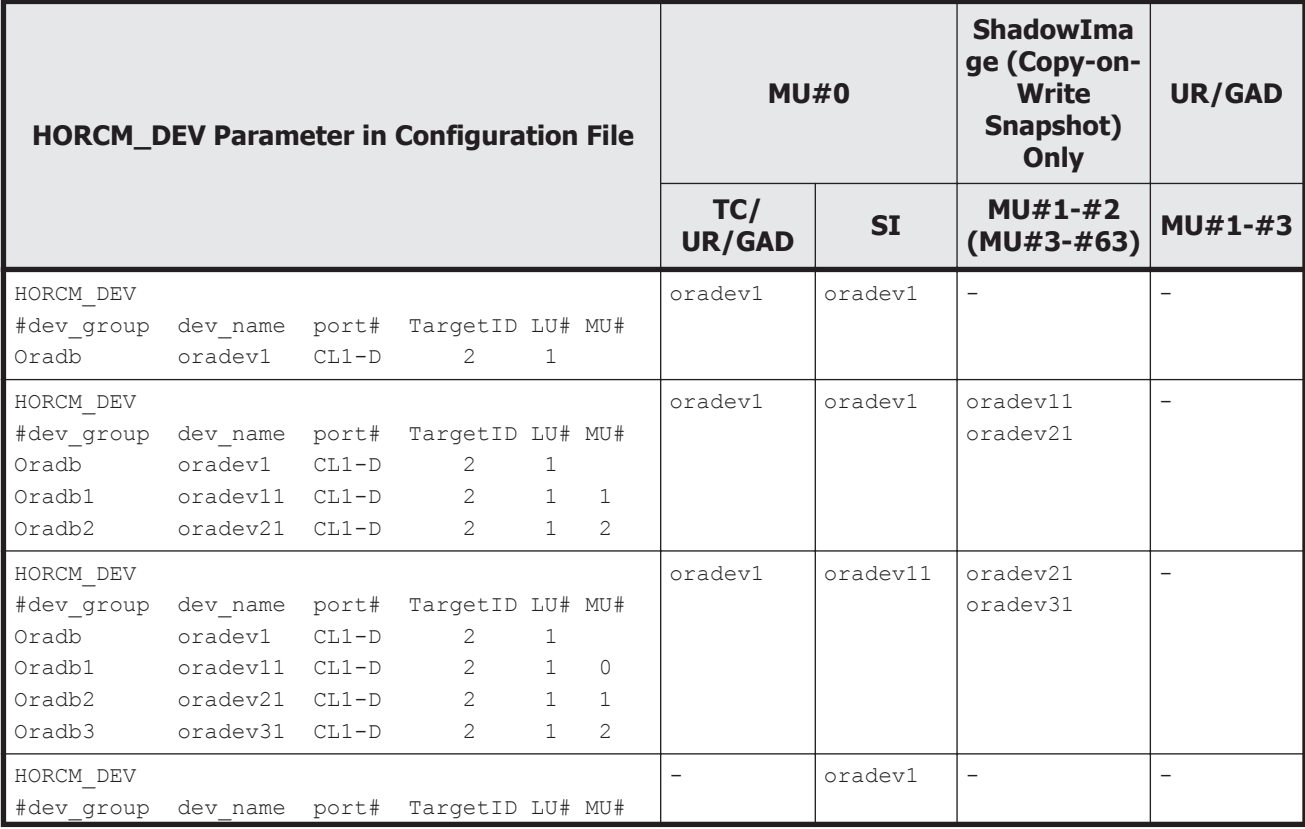

## **Table 2-3 Assignments of Group name and MU# to Mirror Descriptors**

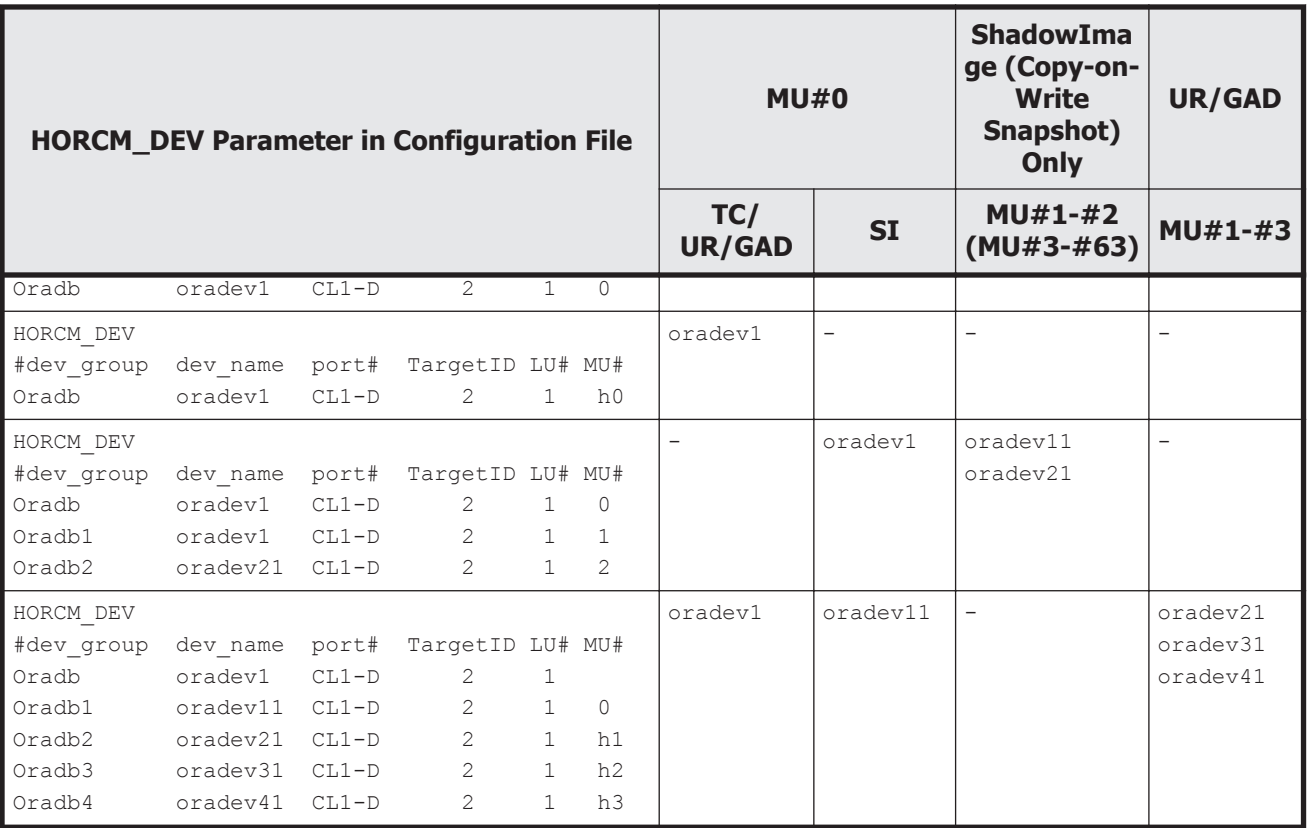

## **Cascading connection and configuration files**

A volume of the cascading connection describes entity in a configuration definition file on the same instance, and classifies connection of volume through the mirror descriptor. In case of TrueCopy/ShadowImage cascading connection, too, the volume entity describes to a configuration definition file on the same instance. The following figure shows an example of this.

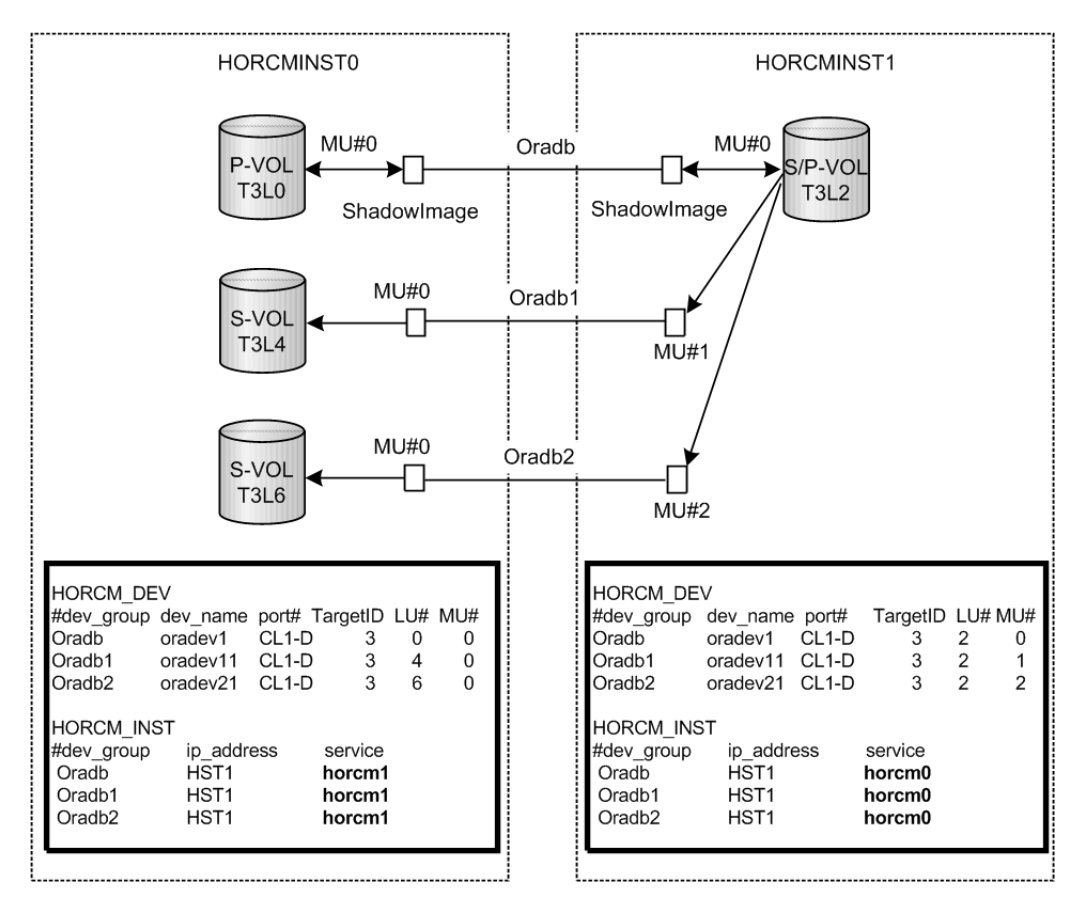

**Figure 2-15 ShadowImage cascade connection and configuration file**

## **ShadowImage**

Since ShadowImage is a mirrored configuration within one storage system, it can be described as a volume of the cascading connection according to two configuration definition files. For a ShadowImage-only cascading connection, the specified group is assigned to the mirror descriptor (MU#) of ShadowImage, specifically defining "0" as the MU# for ShadowImage. [Figure](#page-59-0) [2-16 Pairdisplay on HORCMINST0 on page 2-32](#page-59-0) - [Figure 2-18 Pairdisplay on](#page-59-0) [HORCMINST0 on page 2-32](#page-59-0) show ShadowImage cascading configurations and the pairdisplay information for each configuration.

<span id="page-59-0"></span>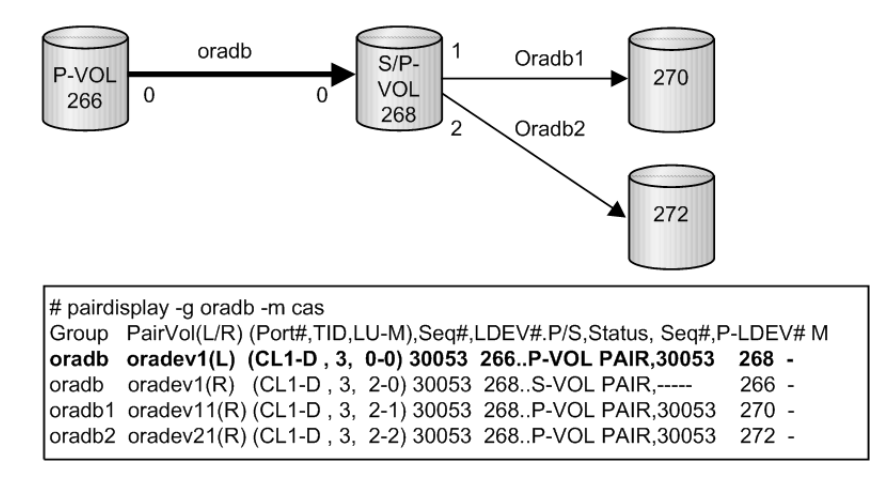

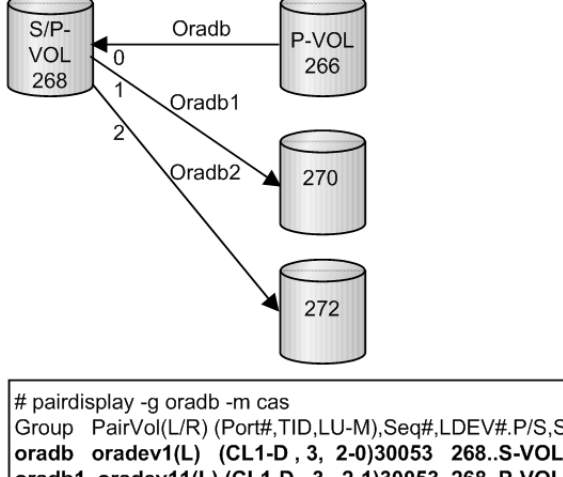

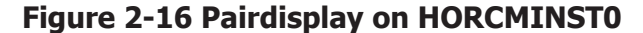

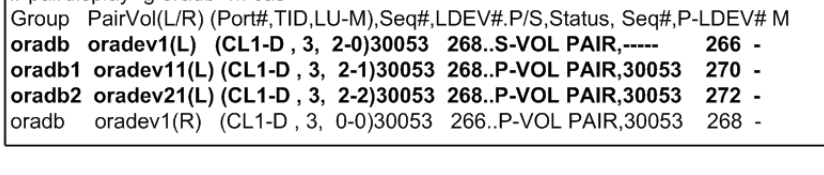

#### **Figure 2-17 Pairdisplay on HORCMINST1**

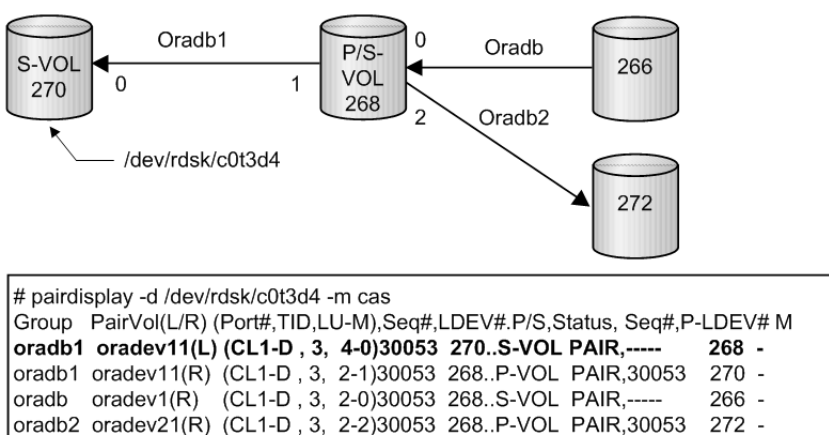

**Figure 2-18 Pairdisplay on HORCMINST0**

## **Cascading connections for TrueCopy and ShadowImage**

The cascading connections for TrueCopy/ShadowImage can be set up by using three configuration definition files that describe the cascading volume entity in a configuration definition file on the same instance. The mirror descriptor of ShadowImage and TrueCopy definitely describe "0" as MU#, and the mirror descriptor of TrueCopy does not describe "0" as MU#.

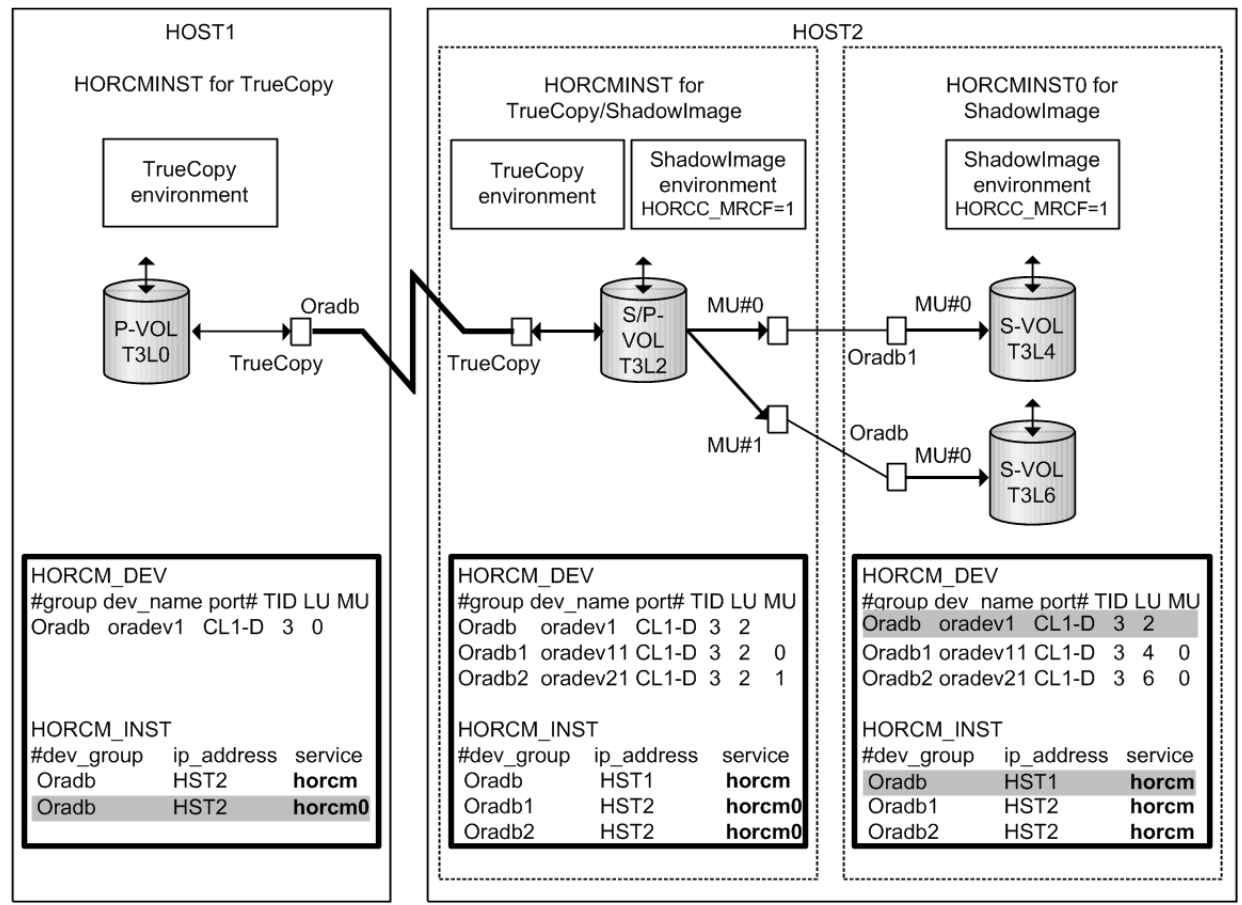

Note: Shaded portions: If HORCMINST0 needs to manage Hitachi TrueCopy's paired volume, and then "oradb" must describe that there is a connection to HST1 via HORCMINST0.

#### **Figure 2-19 TrueCopy/ShadowImage cascading connection and configuration file**

[Figure 2-20 Pairdisplay for TrueCopy on HOST1 on page 2-34](#page-61-0) through [Figure](#page-62-0) [2-23 Pairdisplay for ShadowImage on HOST2 \(HORCMINST0\) on page 2-35](#page-62-0) show TrueCopy/ShadowImage cascading configurations and the pairdisplay information for each configuration.

<span id="page-61-0"></span>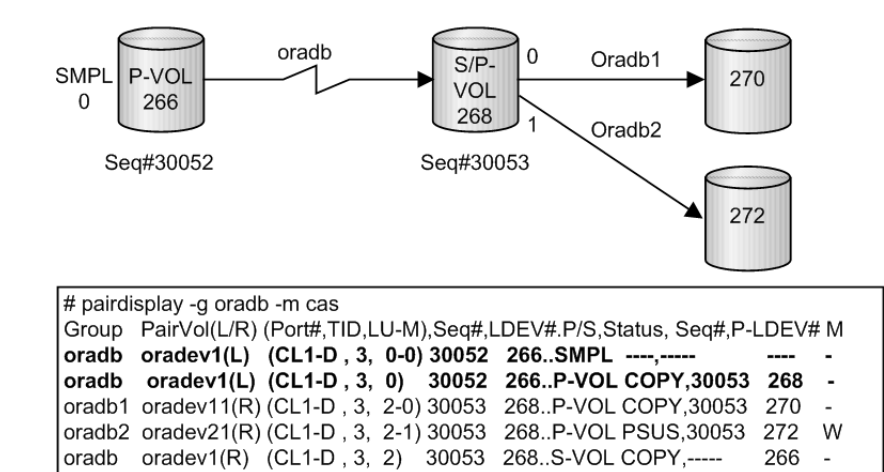

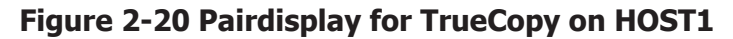

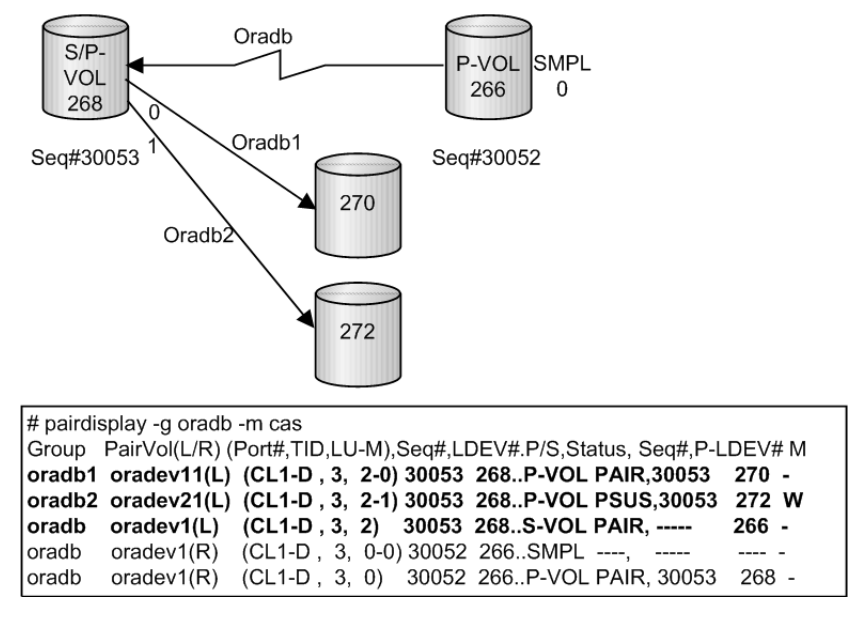

**Figure 2-21 Pairdisplay for TrueCopy on HOST2 (HORCMINST)**

<span id="page-62-0"></span>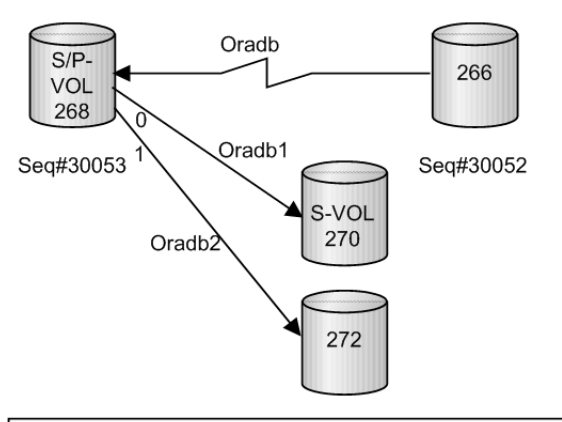

| # pairdisplay -g oradb1 -m cas                                            |  |  |  |                                                                                             |       |  |  |  |
|---------------------------------------------------------------------------|--|--|--|---------------------------------------------------------------------------------------------|-------|--|--|--|
| Group PairVol(L/R) (Port#,TID,LU-M),Seq#,LDEV#.P/S,Status, Seq#,P-LDEV# M |  |  |  |                                                                                             |       |  |  |  |
|                                                                           |  |  |  | oradb1_oradev11(L) (CL1-D, 3, 2-0) 30053 268. P-VOL PAIR, 30053 270 -                       |       |  |  |  |
|                                                                           |  |  |  | oradb2 oradev21(L) (CL1-D, 3, 2-1) 30053 268P-VOL PSUS,30053 272 W                          |       |  |  |  |
|                                                                           |  |  |  | oradb        oradev1(L) (CL1-D , 3, 2)              30053              268S-VOL PAIR, ----- | 266 - |  |  |  |
|                                                                           |  |  |  | oradb oradev11(R) (CL1-D, 3, 4-0) 30053 270S-VOL PAIR, ----- 268 -                          |       |  |  |  |

**Figure 2-22 Pairdisplay for ShadowImage on HOST2 (HORCMINST)**

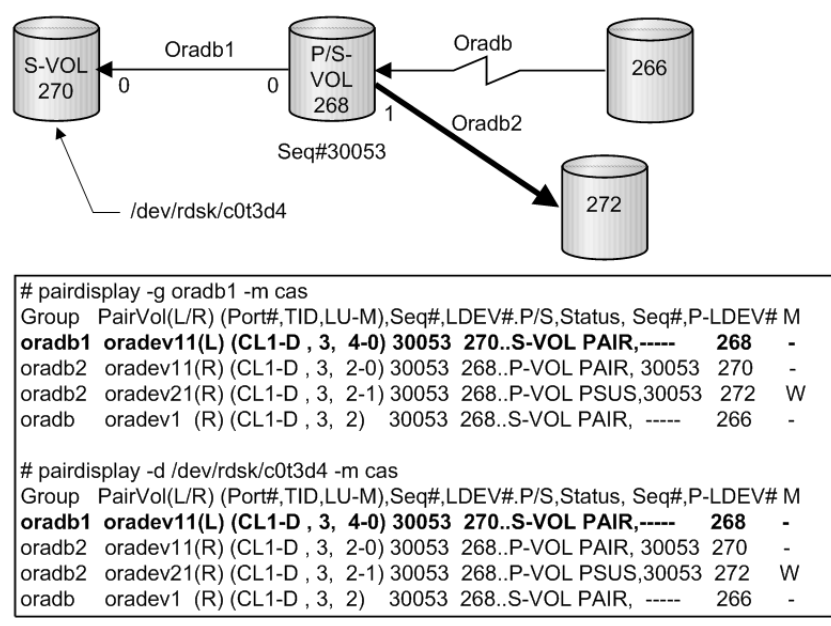

**Figure 2-23 Pairdisplay for ShadowImage on HOST2 (HORCMINST0)**

# **CCI software files**

The CCI software consists of files supplied with the software, log files created internally, and files created by the user. These files are stored on the local disk in the server machine.

- [CCI files supplied with the software on page 2-36](#page-63-0)
- [CCI log and trace files on page 2-40](#page-67-0)
- [User environment variable on page 2-49](#page-76-0)

# <span id="page-63-0"></span>**CCI files supplied with the software**

- CCI files for UNIX-based systems on page 2-36
- [CCI files for Windows-based systems on page 2-37](#page-64-0)
- [CCI files for OpenVMS-based systems on page 2-39](#page-66-0)

## **CCI files for UNIX-based systems**

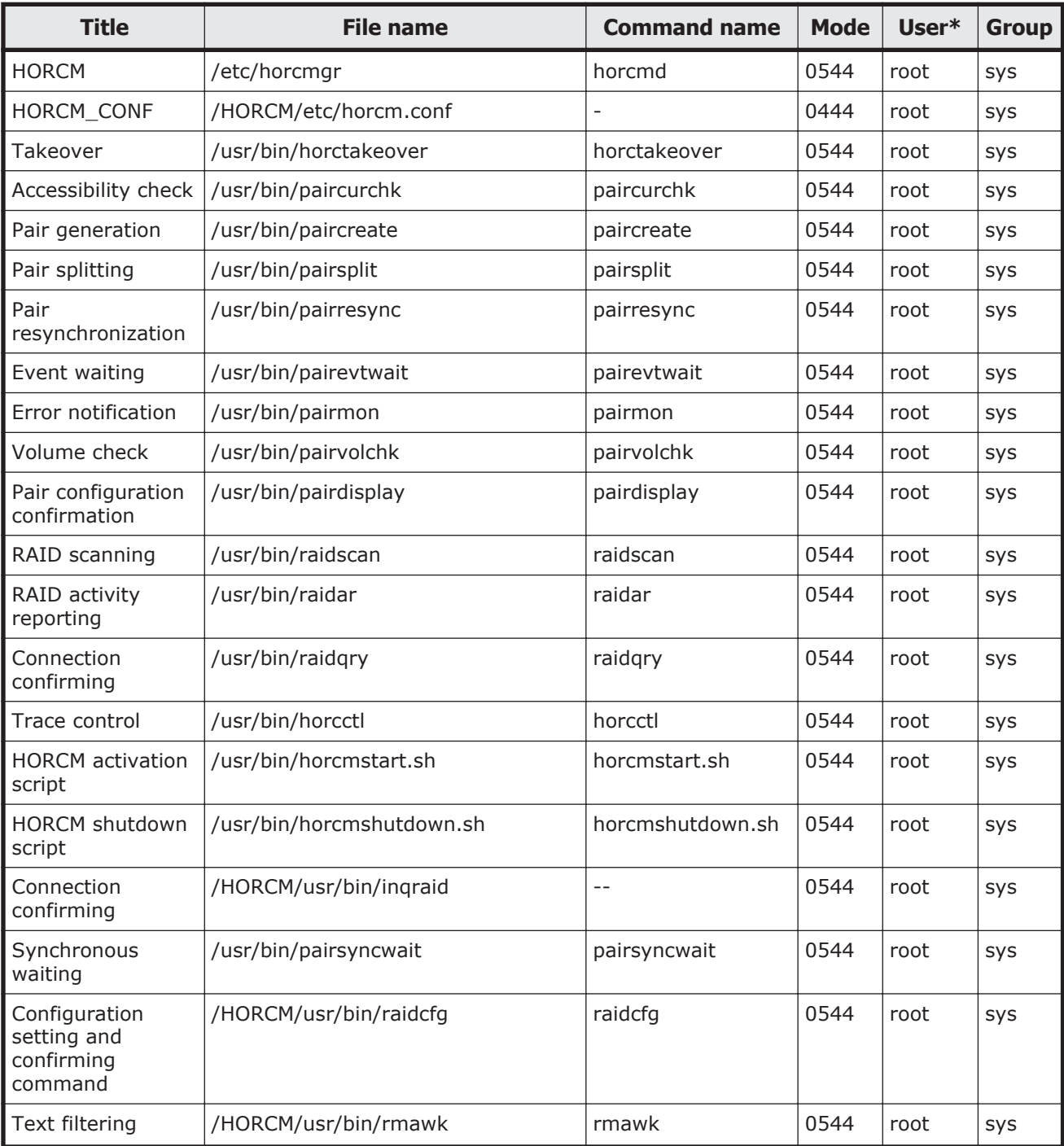

<span id="page-64-0"></span>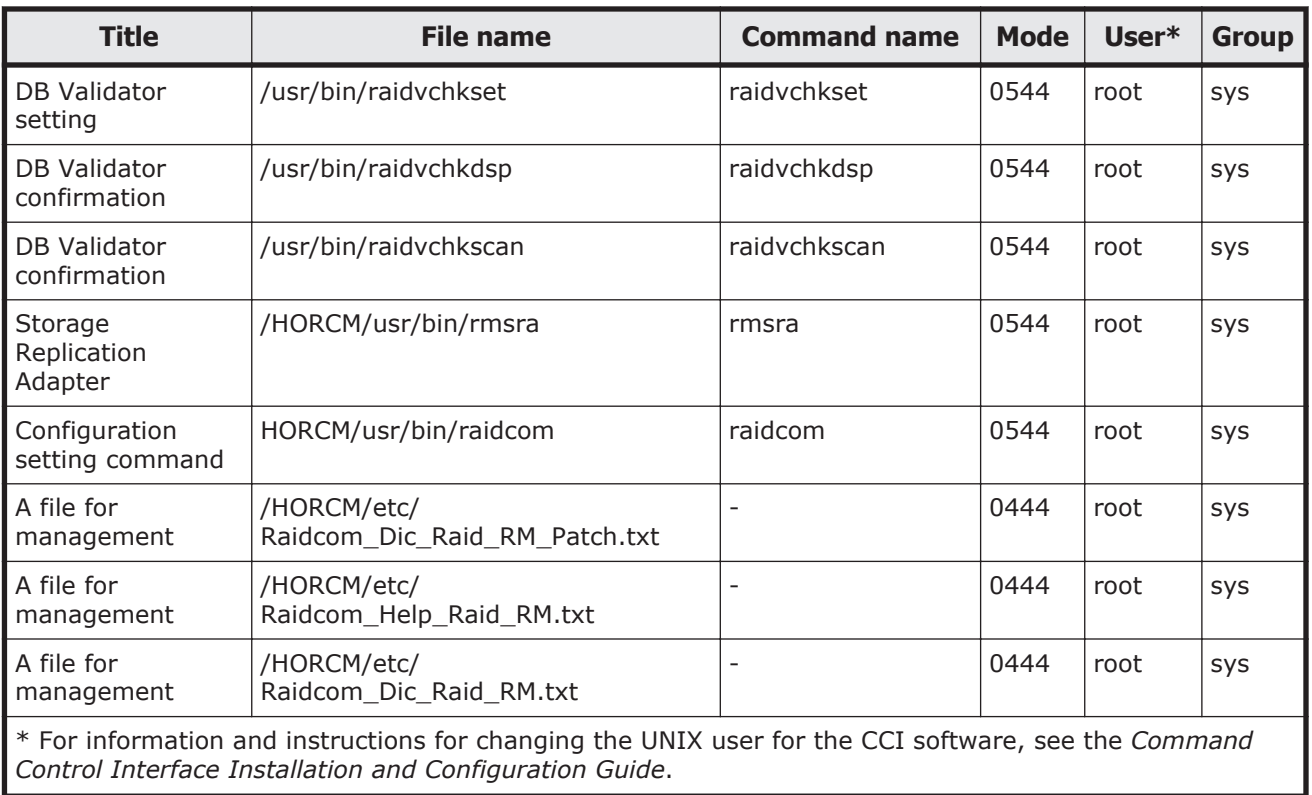

# **CCI files for Windows-based systems**

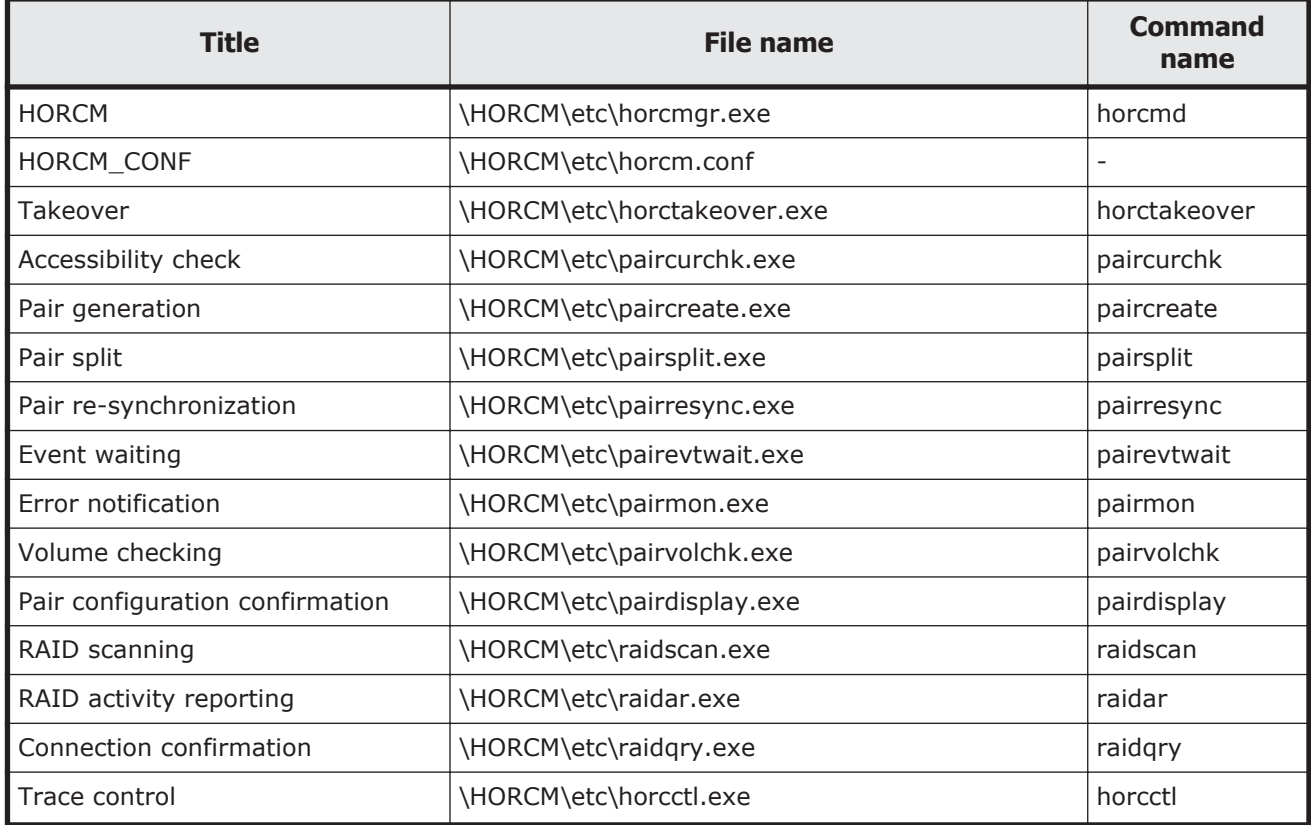

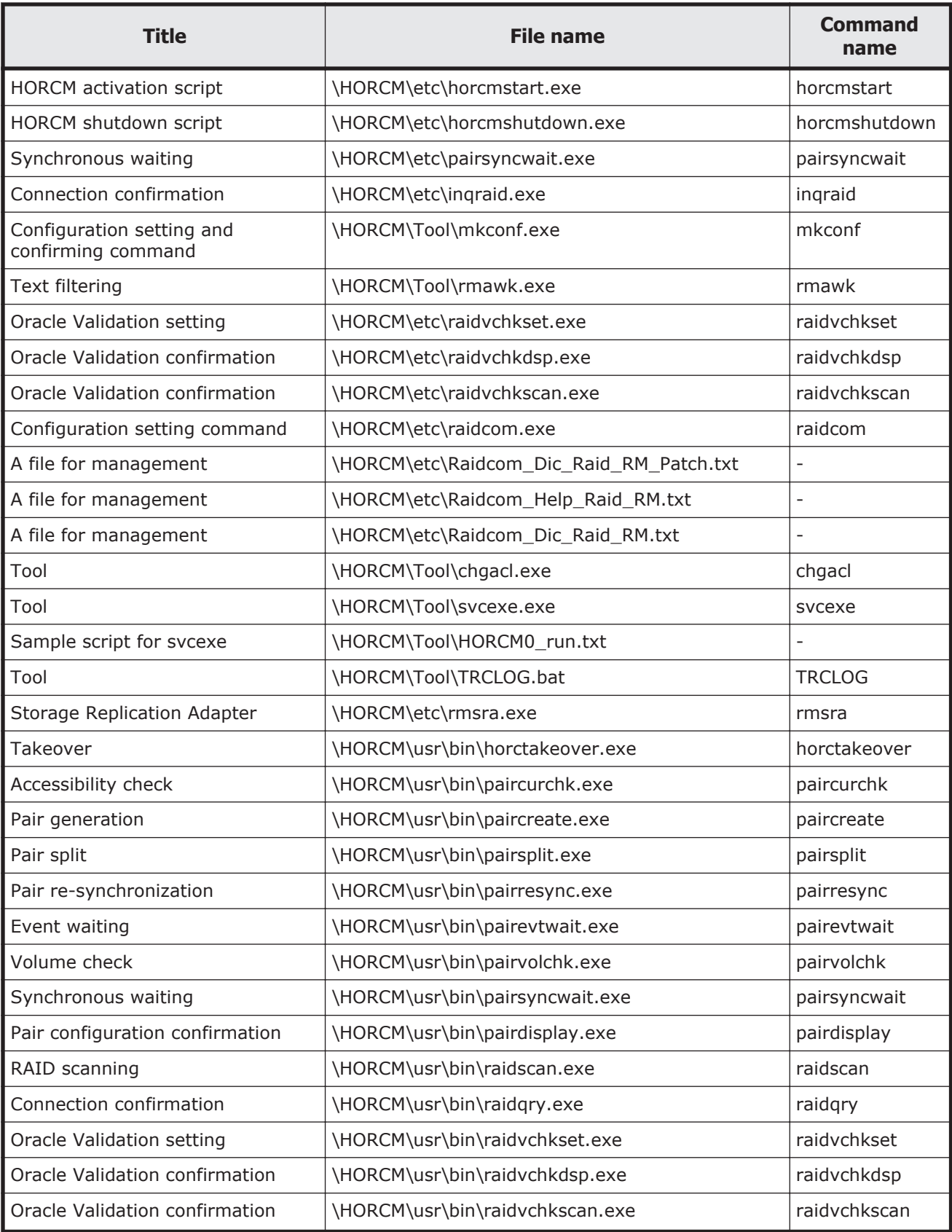

<span id="page-66-0"></span>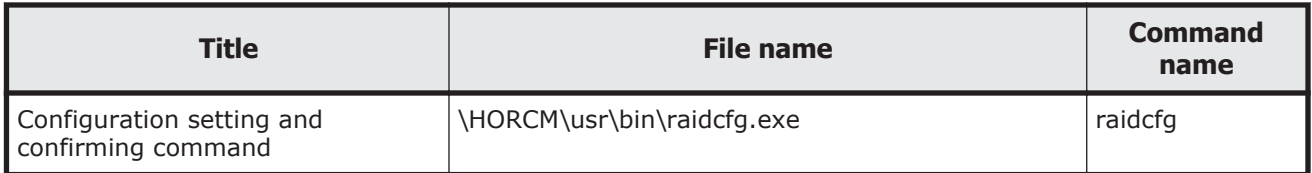

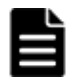

## **Note:**

- The \HORCM\etc\ commands are used from the console window. If these commands are executed without an argument, the interactive mode will start up.
- The \HORCM\usr\bin commands have no console window, and can therefore be used from the application.
- The \HORCM\usr\bin commands do not support the directory mounted volumes in subcommands.
- \HORCM\Tool\TRCLOG.bat is a troubleshooting tool. This tool is not usually used.
- \HORCM\etc\rmsra.exe is the binary data used for cooperation with VMware. This is used directly by VMware, not usually used by users.

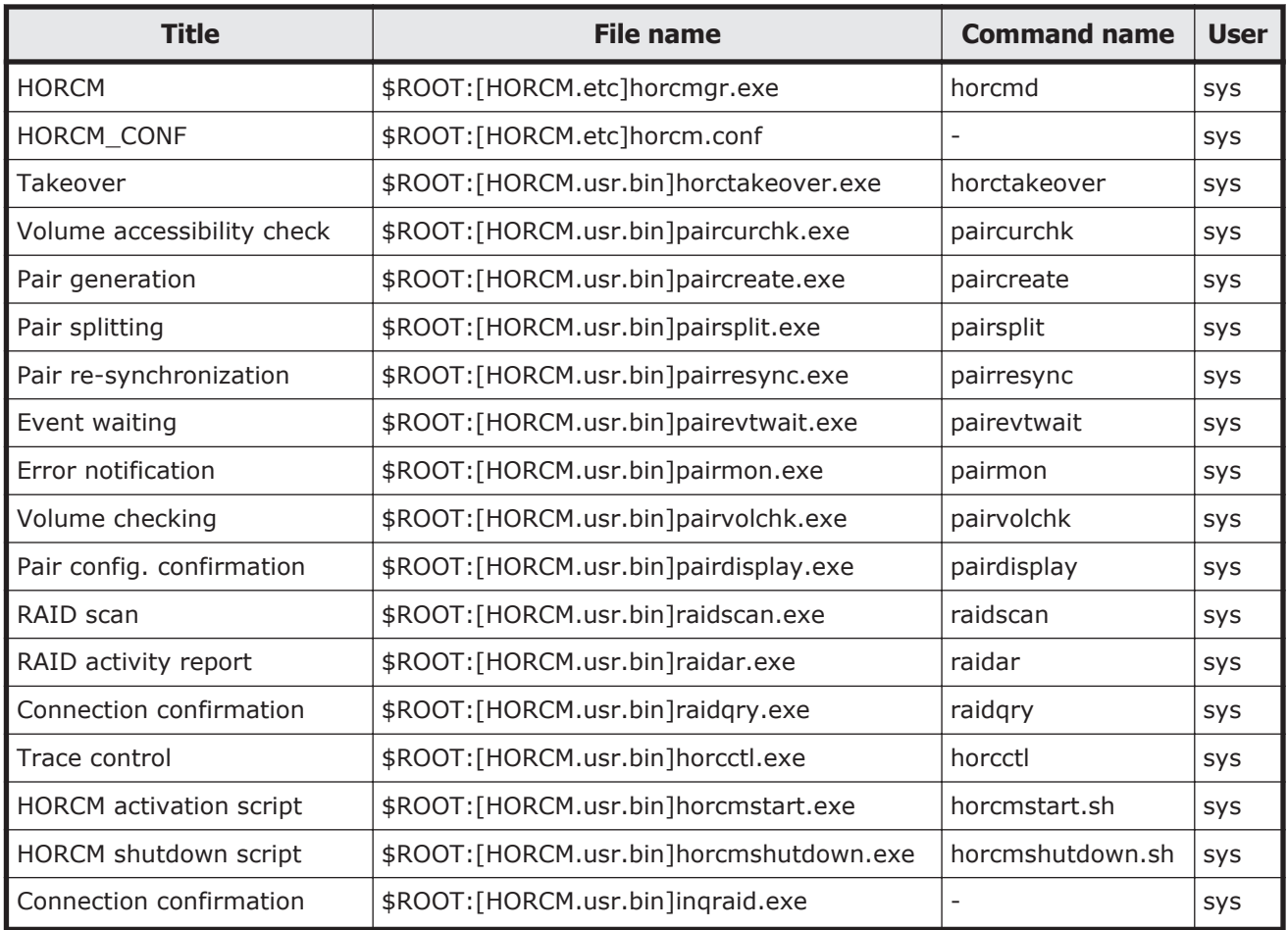

## **CCI files for OpenVMS-based systems**

<span id="page-67-0"></span>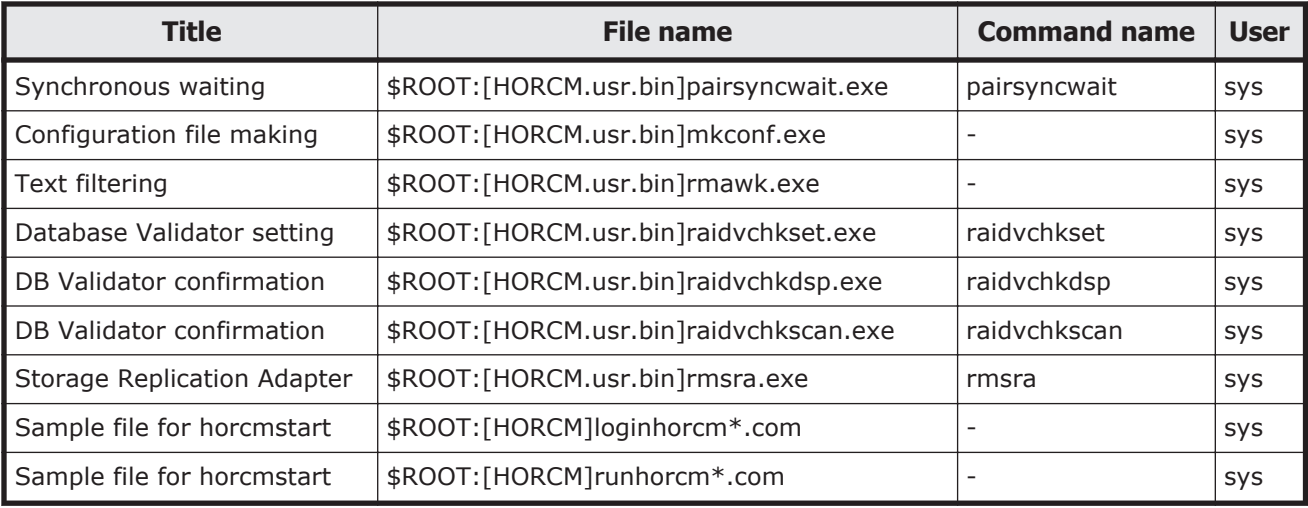

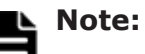

- \$ROOT is defined as SYS\$POSIX\_ROOT. \$POSIX\_ROOT is necessary when using C RTL.
- The user name for OpenVMS is "System".

# **CCI log and trace files**

The CCI software (HORCM) maintains internal startup log files, execution log files, and trace files that can be used to identify the causes of errors and to keep records of the status transition history of the paired volumes.

- CCI log files on page 2-40
- [CCI trace files on page 2-43](#page-70-0)
- [CCI trace control command on page 2-43](#page-70-0)
- [Command logging for audit on page 2-43](#page-70-0)

# **CCI log files**

HORCM logs are classified into startup logs and execution logs.

- The startup logs contain data on errors that occur before HORCM becomes ready to provide services. Thus, if HORCM fails to start up due to improper environment setting, refer to the startup logs to resolve the problem.
- The HORCM execution logs (error log, trace, and core files) contain data on errors that are caused by software or hardware problems. These logs contain internal error data that does not apply to any user settings, therefore, you do not need to refer to the HORCM execution logs.
- When an error occurs in execution of a command, data on the error is collected in the command log file. Refer to the command log file if a command execution error occurs.

The following figure shows a graphical representation of the CCI log and trace files within the CCI configuration environment.

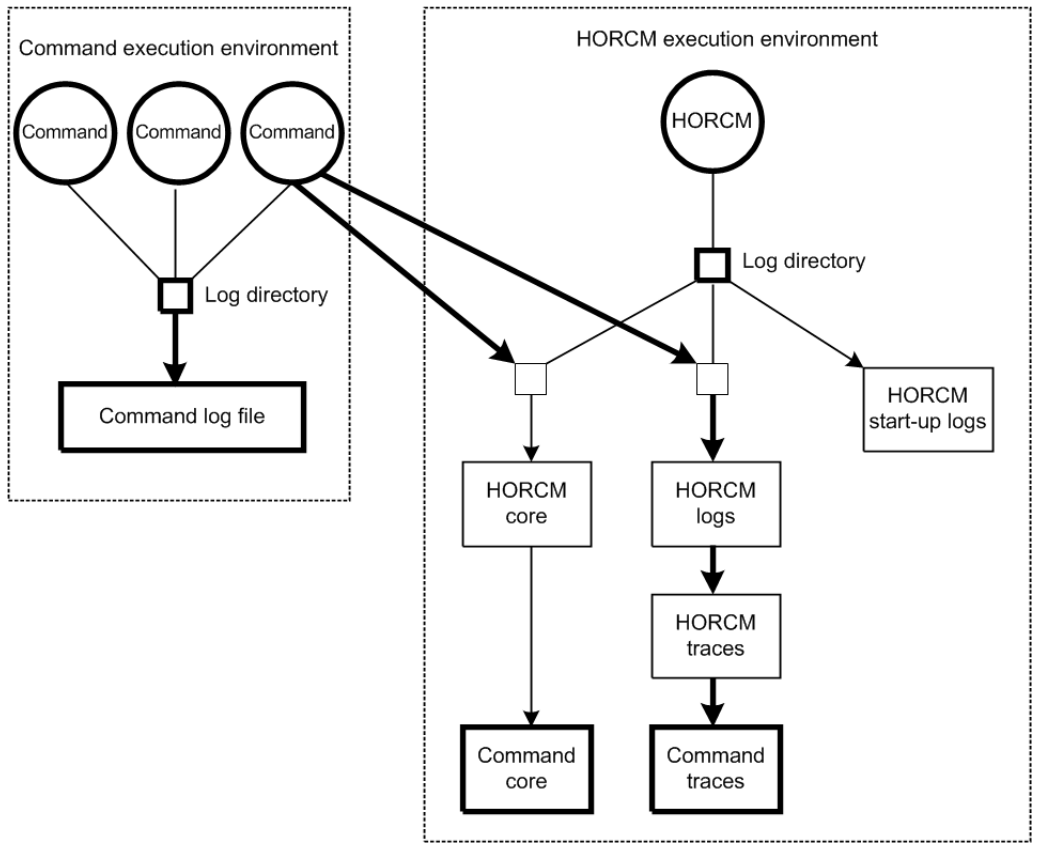

**Figure 2-24 Logs and traces**

The startup log, error log, trace, and core files are stored as shown in Table 2-4 Log file names and locations on page 2-41. Specify the directories for the HORCM and command log files using the HORCM\_LOG and HORCC\_LOG environment variables as shown in [Table 2-5 Environment variables for log](#page-69-0) [directories on page 2-42](#page-69-0). If it is not possible to create the log files, or if an error occurs before the log files are created, the error logs are output in the system log file. If the HORCM activation fails, the system administrator should check the system log file and activation log, identify the error cause, and take the proper action. The system log file for UNIX-based systems is the syslog file. The system log file for Windows-based systems is the event log file.

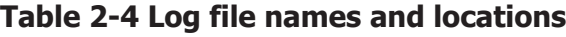

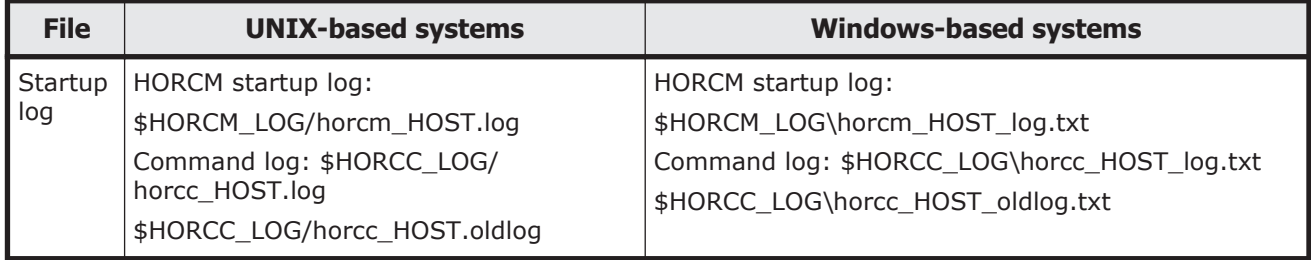

<span id="page-69-0"></span>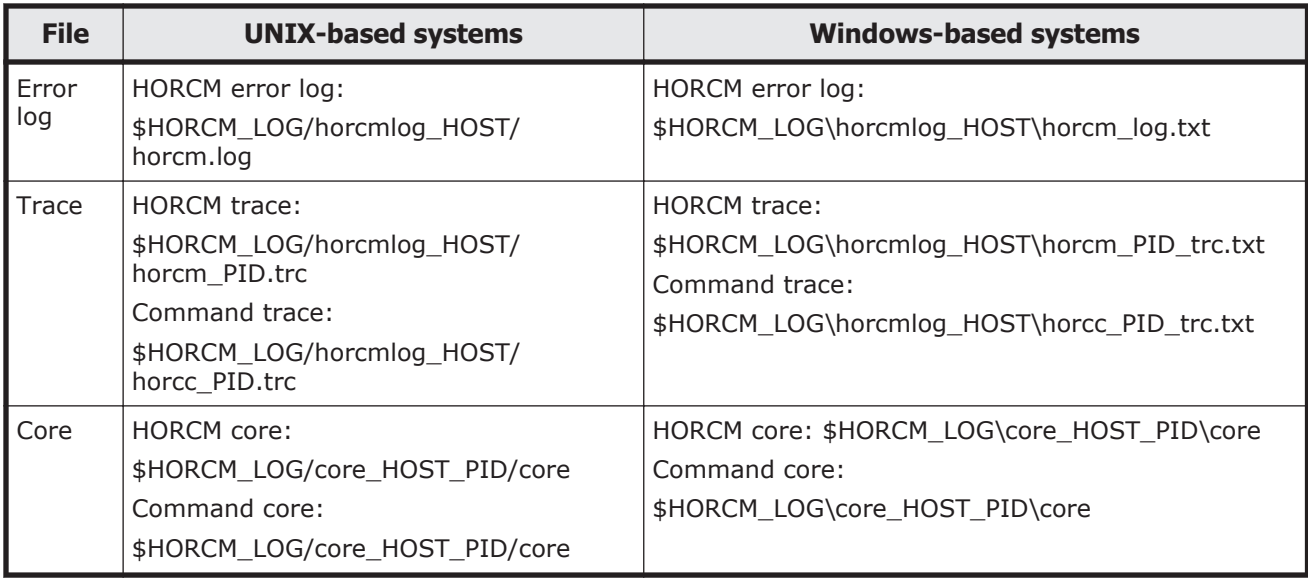

**Note:** HOST denotes the host name of the corresponding machine. PID denotes the process ID of that machine.

The location of the directory containing the log file depends on your command execution environment and the HORCM execution environment. The command trace file and core file reside together under the directory specified in the HORCM execution environment. A directory specified using the environment variable HORCM\_LOG is used as the log directory in the HORCM execution environment. If no directory is specified, the directory /tmp is used. A directory specified using the environment variable HORCC\_LOG is used as the log directory in the command execution environment. If no directory is specified, the directory /HORCM/log\* is used ( $* =$  instance number). A nonexistent directory can be specified as a log directory using the environment variable.

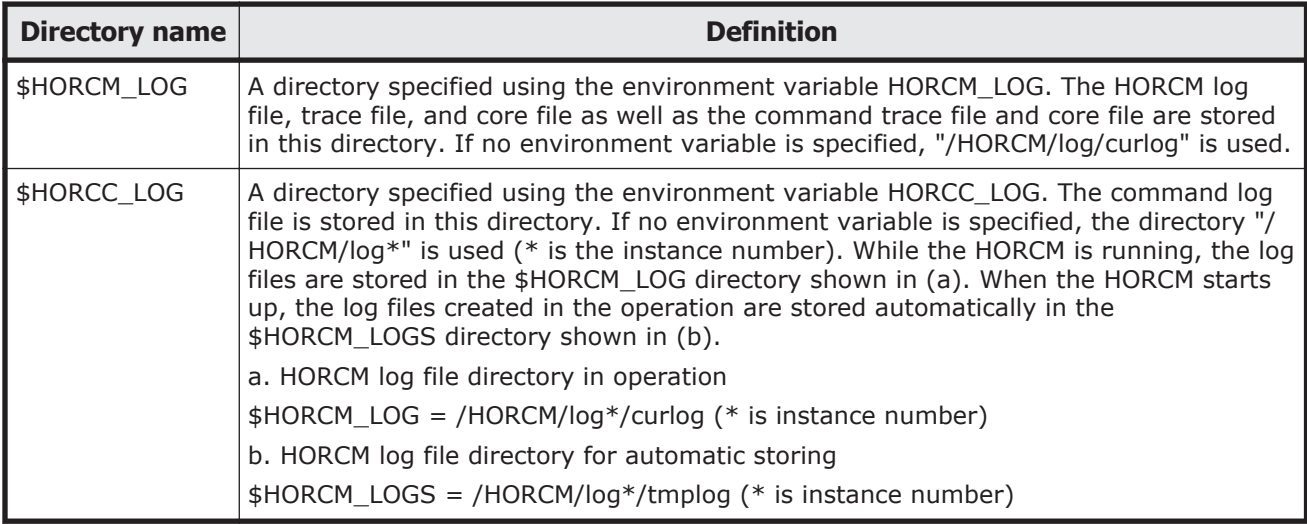

## **Table 2-5 Environment variables for log directories**

## <span id="page-70-0"></span>**CCI trace files**

The command trace file is used for maintenance aiming at troubleshooting. It is not created normally. If a cause of an error cannot be identified using the log file, the environment variables or trace control commands with trace control parameters are issued to start tracing and the trace file is created. The trace control parameters include trace level, file size, mode, etc. More detailed tracing is enabled by increasing the trace level. Tracing is made in wraparound within the range of the file size. HORCM makes the trace file according to the trace level specified in the HORCM startup shell script set to activate the HORCM.

## **CCI trace control command**

The trace control command (one of the HORCM control commands) sets or changes the trace control parameters. This command is used for troubleshooting and maintenance. If no trace control parameters can be specified using the environment variables in your command execution environment, it is possible to change the trace control parameters into the global parameters using this command. Table 2-6 Trace command parameters on page 2-43 lists and describes the parameters of the trace control command.

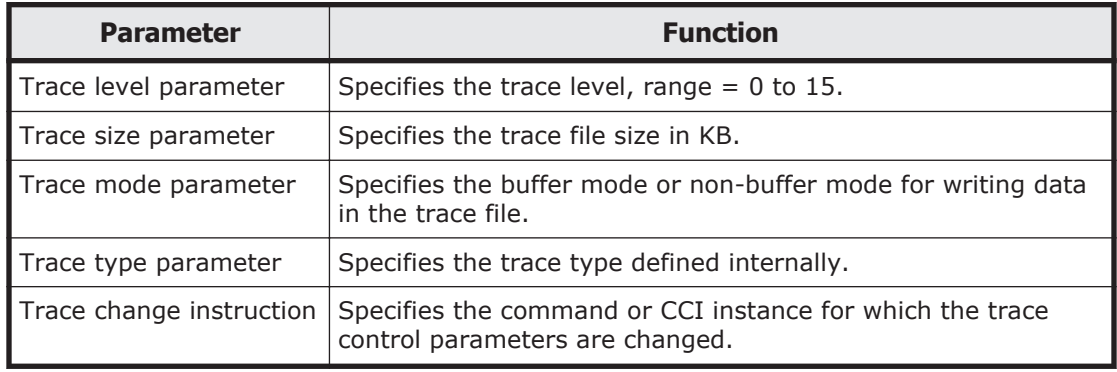

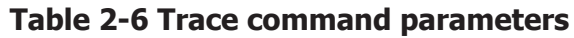

# **Command logging for audit**

- Logging other than raidcom command on page 2-43
- [Logging raidcom command on page 2-46](#page-73-0)

## **Logging other than raidcom command**

This section explains the logging other than the raidcom command described in [Logging raidcom command on page 2-46](#page-73-0).

CCI supports command logging, this logging function cannot be used for auditing the script issuing the command. Thus, CCI supports the function logging the result of the command executions by expanding the current logging.

This function has the following control parameters.

## • **\$HORCC\_LOGSZ** variable

This variable is used to specify a maximum size (in units of KB) and normal logging for the current command. /HORCM/log\*/horcc\_HOST.log file is moved to /HORCM/log\*/horcc\_HOST.**old**log file when reaching in the specified maximum size. If this variable is not specified or specified as 0, it is same as the current logging for only command error.

This variable is able to define to the environment variable and/or horcc HOST.conf as discussed below.

For example setting 2MB size: **HORCC\_LOGSZ=2048 Export HORCC\_LOGSZ**

## • **/HORCM/log\*/horcc\_HOST.conf** file

This file is used to describe HORCC\_LOGSZ variable and the masking variable for logging. If the HORCC\_LOGSZ as the environment variable is not specified, then HORCC\_LOGSZ variable of this file is used. If both variable is not specified, then it is same as the current logging for only command error.

## **HORCC\_LOGSZ** variable

This variable must be described as follows: HORCC\_LOGSZ=2048

## • **The masking variable**

This variable is used to mask (disable) the logging by specifying a condition of the command and returned value (except inqraid or EX\_*xxx* error code). This variable is valid for NORMAL exit.

If executing the **pairvolchk** command repeatedly at every interval (30 seconds), logging of this command might not be wanted. Therefore, you can mask it by specifying HORCC\_LOGSZ=0 as shown below, and you might need to change your scripts if tracing is ON.

Example of masking pairvolchk on a script:

Export HORCC\_LOGSZ=0 Pairvolchk -g xxx -s Unset HORCC\_LOGSZ The masking feature is to enable the tracing without changing their scripts. And this feature is available for all CCI commands (except **inqraid** or **EX\_***xxx* **error code**).

For example, if you want to mask pairvolchk (returns 22) and raidqry, specify the following:

pairvolchk=22 raidqry=0

You can track script performance, and then decide to mask by auditing the command logging file, as needed.

#### • **Relationship between an environment variable and horcc\_HOST.conf**

Logging depends on the \$HORCC\_LOGSZ environment variable and/or the HORCC HOST.conf file as shown below.

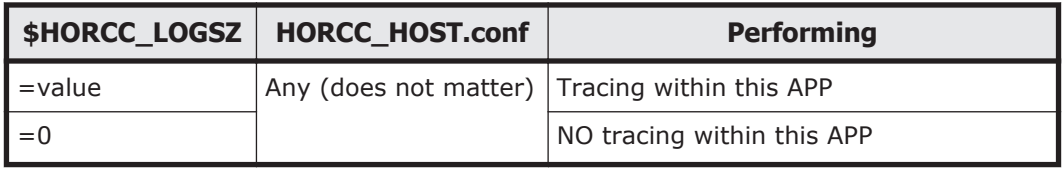
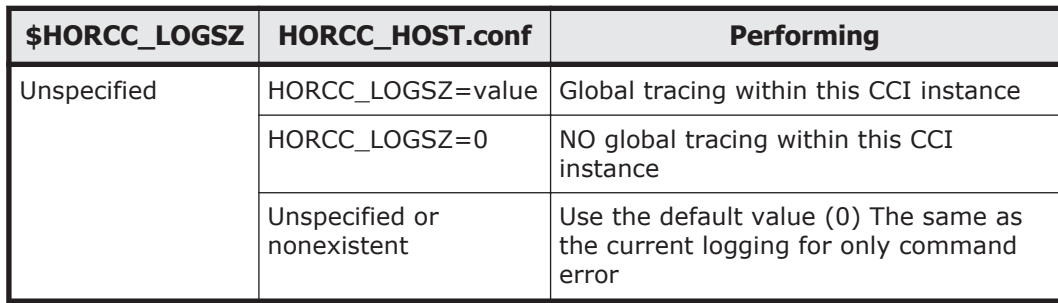

#### • **Examples for execution**

#### /HORCM/log\* directory

```
[root@raidmanager log9]# ls l
total 16
drwxr-xr-x 3 root root 4096 Oct 27 17:33 curlog
-rw-r--r-- 1 root root 3936 Oct 27 17:36 
horcc_raidmanager.log
-rw-r--r-- 1 root root 2097452 Oct 27 17:29
horcc_raidmanager.oldlog
-rw-r--r-- 1 root root 46 Oct 27 17:19 
horcc_raidmanager.conf
drwxr-xr-x 3 root root 4096 Oct 27 17:19 tmplog
```
#### /HORCM/log\*/horcc\_HOST.log file

COMMAND NORMAL : EUserId for HORC : root (0) Tue Nov 1 12:21:53 2005 CMDLINE : pairvolchk ss g URA 12:21:54-2d27f-10090- [pairvolchk][exit(32)] COMMAND NORMAL : EUserId for HORC : root (0) Thu Oct 27 17:36:32 2005 CMDLINE : raidqry l 17:36:32-3d83c-17539- [raidqry][exit(0)] COMMAND ERROR : EUserId for HORC : root (0) Thu Oct 27 17:31:28 2005 CMDLINE : pairdisplay g UR 17:31:28-9a206-17514- ERROR:cm\_sndrcv[rc < 0 from HORCM] 17:31:28-9b0a3-17514- [pairdisplay][exit(239)] [EX\_ENOGRP] No such group [Cause ]:The group name which was designated or the device name doesn't exist in the configuration file, or the network address for remote communication doesn't exist. [Action]:Please confirm if the group name exists in the configuration file of the local and remote host

#### /HORCM/log\*/horcc\_HOST.conf file

# For Example HORCC\_LOGSZ=2048 #The masking variable #This variable is used to disable the logging by the command and exit code. #For masking below log pairvolchk returned '32'(status is SVOL\_COPY) #COMMAND NORMAL : EUserId for HORC : root (0) Tue Nov 1 12:21:53 2005 #CMDLINE : pairvolchk ss g URA #12:21:54-2d27f-10090- [pairvolchk][exit(32)] pairvolchk=32 pairvolchk=22

#### **Logging raidcom command**

The history of performing raidcom command can be stored in syslog server by outputting it to the syslog file. Since the information of what command was performed by who and when are recorded on the syslog file, this is available to use for audit log.

Output the syslog file by using syslog service on the host OS. For details, refer to the host OS manual.

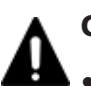

# **Caution:**

- The packet loss occurs on the syslog because the syslog uses UDP communication. The log is also lost when the server to be received the syslog is down because the server does not have a function to store the data until it recovered. If you want to record the same log at the client side by considering the lost of syslog at the syslog server, refer to the output setting of the syslog file.
- This syslog files are not deleted automatically. Delete unnecessary files accordingly, or make run the log rotation by installing such as the logrotate service separately.

#### **The conditions to support the output of syslog file**

The conditions to support this function are explained in the following:

Supported OS

This function is supported only when the OS of the host is one of the following (Windows is out of support):

- Solaris 2.5
- Solaris 10/x86
- HP-UX 10.20/11.0/11.2x
- AIX 4.3
- Red Hat Linux 6.0, 7.0, 8.0 AS/ES 2.1, 3.0, 4.0, 5.0
- AS/ES 2.1, 3.0 Update2, 4.0, 5.0 on EM64T / IA641

Target command

The following shows the raidcom command that is target to be output on the syslog file.

- Setting commands
- raidcom get command status
- Authentication commands (performing the authentication command at the prompt also becomes the target.)

However, if the command is not issued to the DKC by detecting the raidcom command execution error beforehand, the command becomes out of target even if it falls under the above items.

### **Output setting for the syslog file**

A syslog file is output when "1" is set on the RAIDCOM\_SYSLOG of environment variables. The syslog file is not output at the stage of initial setting.

How to set the syslog.conf

The contents that can be set on the syslog.conf for the environment setting might vary in each OS. However, set basically according to the syslog.conf described in the following:

Setting example (It might vary by the host OS)

- Client side (extracts) user.info /var/log/ raidcomuser.err /var/log/ raidcom.erruser.info @host1234user.err @host1234
	-

• Server side (extracts) user.info /var/log/<br>raidcomuser.err /var/log/ raidcomuser.err raidcom.err

You can record the same log at the client side by considering the lost of syslog at the syslog server. In this case, add the following settings.

- facility:user
- level:info/err ("info" for the normal command operation; "err" for the abnormal command operation.)

### **Syslog file display information**

Three kinds of information for one raidcom command are output on the syslog file.

- Title row (first row)
- Command row (second row)
- Result rows (3 132 rows): the number of rows changes depending on the issuing command.

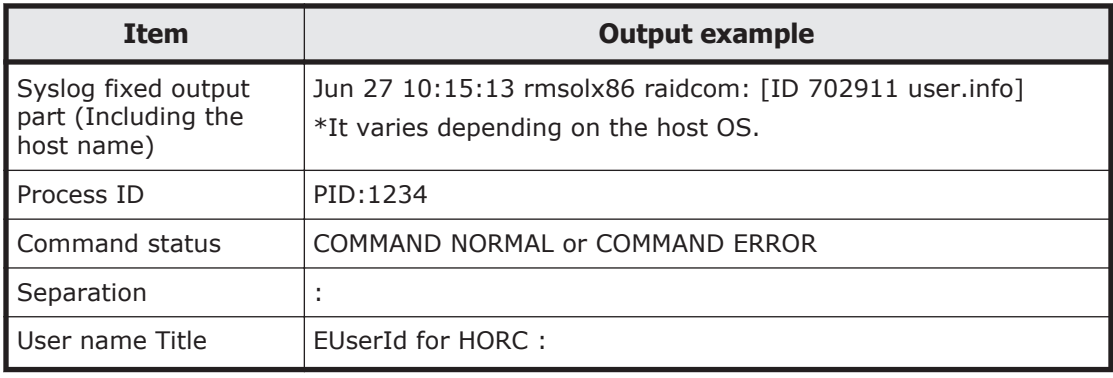

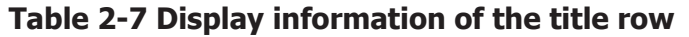

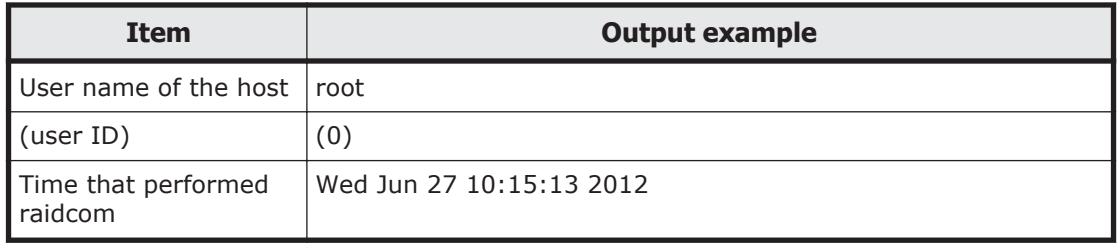

#### **Table 2-8 Display information of the command row**

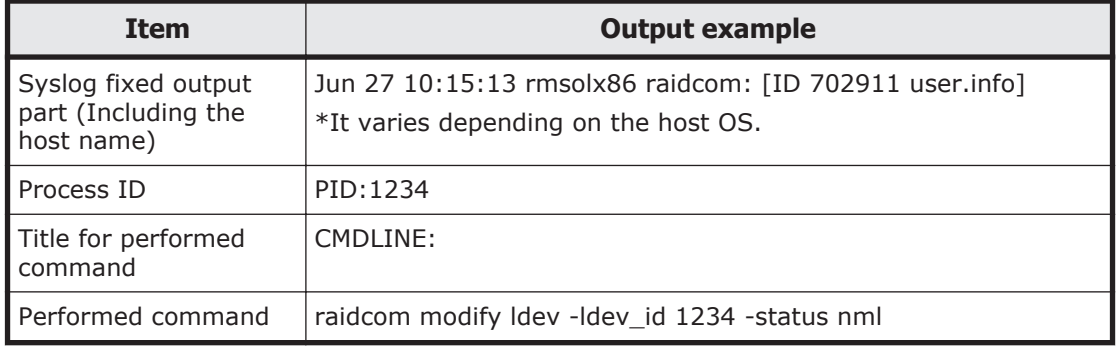

#### **Table 2-9 Display information of the result rows**

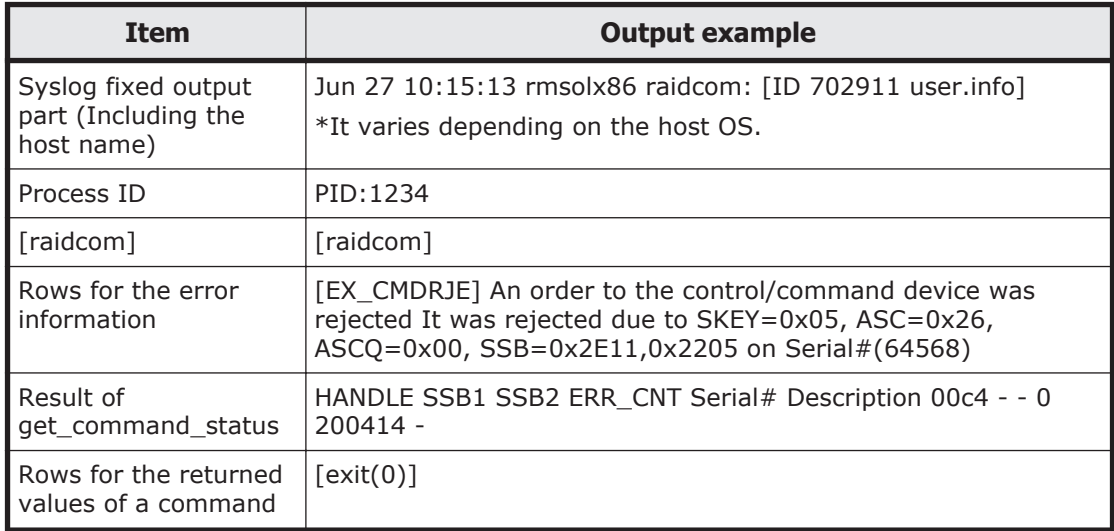

Display example (It might vary depending on the host OS.)

#### Logs when the normal operation

```
Aug 24 12:24:37 raidmanager raidcom: PID:06864 COMMAND NORMAL : 
EUserID for HORC : root(0) Fri Aug 24 12:24:36 2012
Aug 24 12:24:37 raidmanager raidcom: PID:06864 CMDLINE : raidcom 
get command_status -ldev_id 0001
Aug 24 12:24:37 raidmanager raidcom: PID:06864 [raidcom] 
HANDLE SSB1 SSB2 ERR_CNT Serial# Description
Aug 24 12:24:37 raidmanager raidcom: PID:06864 [raidcom]<br>00c3 - - - 0 64568 -
00c3 - - 0 64568 -
Aug 24 12:24:37 raidmanager raidcom: PID:06864 [raidcom] 
[exist(0)]
```
• Logs when the abnormal operation

Aug 24 12:24:27 raidmanager raidcom: PID:06857 COMMAND ERROR : EUserID for HORC : root(0) Fri Aug 24 12:24:19 2012 Aug 24 12:24:27 raidmanager raidcom: PID:06857 CMDLINE : raidcom get command\_status Aug 24 12:24:27 raidmanager raidcom: PID:06857 [raidcom] User for Serial#[64568] : user1234 Aug 24 12:24:27 raidmanager raidcom: PID:06857 [raidcom] User authentication has failed on Serial#(64568). Aug 24 12:24:27 raidmanager raidcom: PID:06857 [raidcom] [EX\_ENAUTH] Authentication failed with User Aug 24 12:24:27 raidmanager raidcom: PID:06857 [raidcom] [exit(202)]

# **User-created files**

CCI supports scripting to provide automated and unattended copy operations. A CCI script contains a list of CCI commands that describes a series of TrueCopy and/or ShadowImage operations. The scripted commands for UNIX-based platforms are defined in a shell script file. The scripted commands for Windows-based platforms are defined in a text file. The host reads the script file and sends the commands to the command device to execute the TrueCopy/ShadowImage operations automatically.

The CCI scripts are:

- **HORCM startup script (horcmstart.sh, horcmstart.exe).** A script that starts HORCM (/etc/horcmgr), sets environment variables as needed (for example, HORCM\_CONF, HORCM\_LOG, HORCM\_LOGS), and starts HORCM.
- **HORCM shutdown script. (horcmshutdown.sh, horcmshutdown.exe):** A script for stopping the HORCM (/etc/horcmgr).
- **HA control script.** A script for executing takeover processing automatically when the cluster manager (CM) detects a server error.

When constructing the HORCM environment, the system administrator should make a copy of the **horcm.conf** file. The copied file should be set according to the system environment and registered as the following file (\* is the instance number):

UNIX systems: **/etc/horcm.conf** or **/etc/horcm\*.conf**

Windows systems:**%windir%\horcm.conf** or **%windir%\horcm\*.conf**

# **User environment variable**

When HORCM or command is invoked, environment variable can be specified.

2-50 CCI software environment

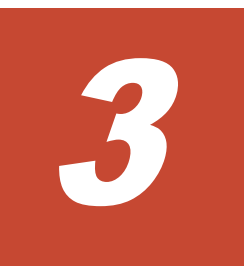

# **CCI functions**

This chapter describes the CCI functions.

- □ [System configuration using CCI](#page-79-0)
- □ [Connecting to CCI server already connected by In-Band method using](#page-82-0) [Out-of-Band method](#page-82-0)
- □ [User authentication](#page-85-0)
- $\Box$  [Command operation authority and user authentication](#page-86-0)
- □ [Relation between resource groups and command operations](#page-98-0)
- □ [Resource lock function](#page-101-0)
- □ [Command execution modes](#page-102-0)
- □ [Resource location and parameter](#page-111-0)
- □ [LDEV grouping function](#page-112-0)
- □ [Pair operations with mainframe volumes](#page-126-0)
- □ [Global storage virtualization function](#page-131-0)

# <span id="page-79-0"></span>**System configuration using CCI**

This section describes system configurations using the in-band method or out-of-band method. In addition, a system configuration for connecting to an in-band CCI server by using the out-of-band method is also described. For an overview of the in-band and out-of-band methods, see [Command execution](#page-22-0) [by the in-band and out-of-band methods on page 1-5](#page-22-0).

### **In-band system configurations and out-of-band system configurations**

Values to specify for HORCM\_CMD in the configuration definition file are different between in-band and out-of-band method system configurations.

- **In-band method.** This method specifies the device special file of command device in the configuration definition file. For details about contents to specify for HORCM\_CMD, see [HORCM\\_CMD \(in-band method\)](#page-44-0) [on page 2-17](#page-44-0).
- **Out-of-band method.** This method specifies the SVP for creating virtual command devices or IP addresses of GUM in the command definition file. For details about contents to specify for HORCM\_CMD, see [HORCM\\_CMD](#page-48-0) [\(out-of-band method\) on page 2-21](#page-48-0).

The location of the virtual command device depends on the type of storage system. The following table lists the storage system types and indicates the allowable locations of the virtual command device.

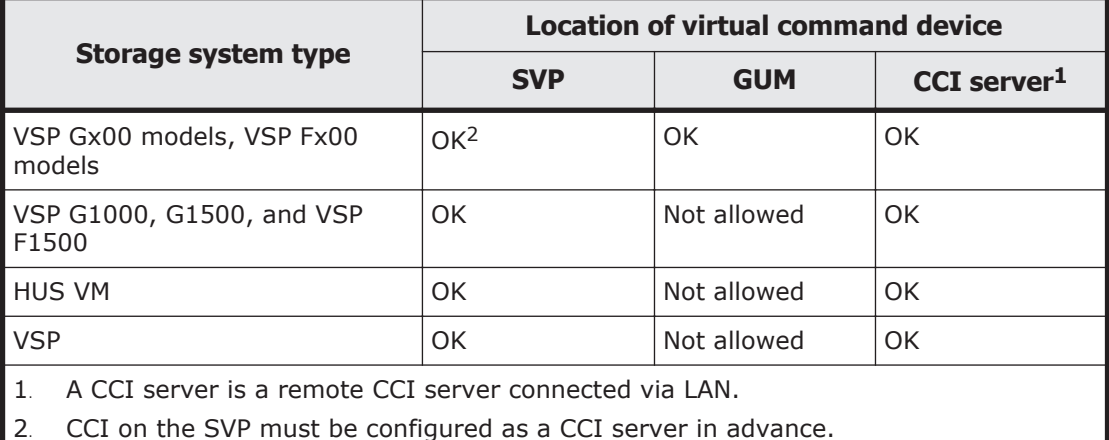

The following figures show a system configuration example and a setting example of a command device and a virtual command device using the inband and out-of-band methods.

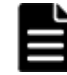

**Note:** For the out-of-band method using the maintenance utility (GUM) of VSP Gx00 models and VSP Fx00 models, the command might time out if a controller with GUM is maintained. Before the maintenance, change command devices so that you use a virtual command device of the other GUM. For details about how to switch command devices, see [Alternate command device](#page-32-0) [function on page 2-5](#page-32-0).

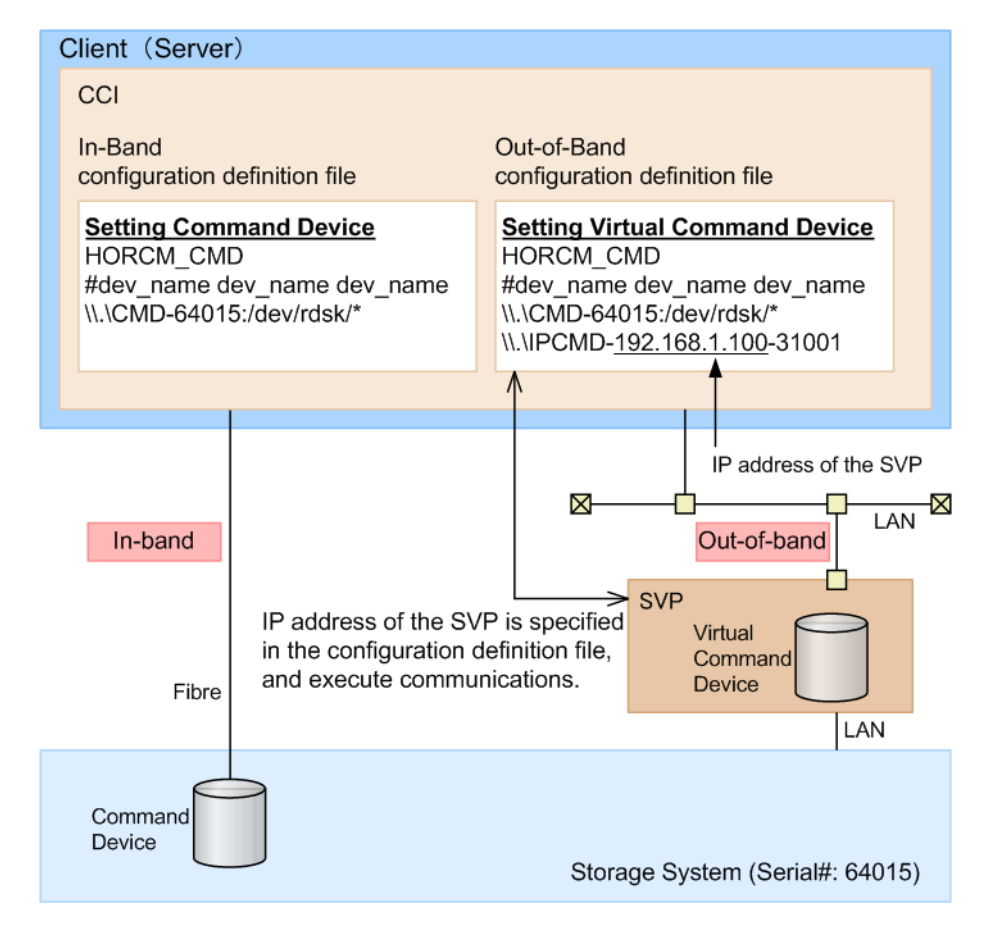

#### **Figure 3-1 System configuration example of in-band and out-of-band methods (VSP)**

In the following figure, CCI B is the CCI server of CCI A. Users can issue a command from CCI A to a storage system via a virtual command device of CCI B. Commands can also be issued directly from CCI B without using CCI A.

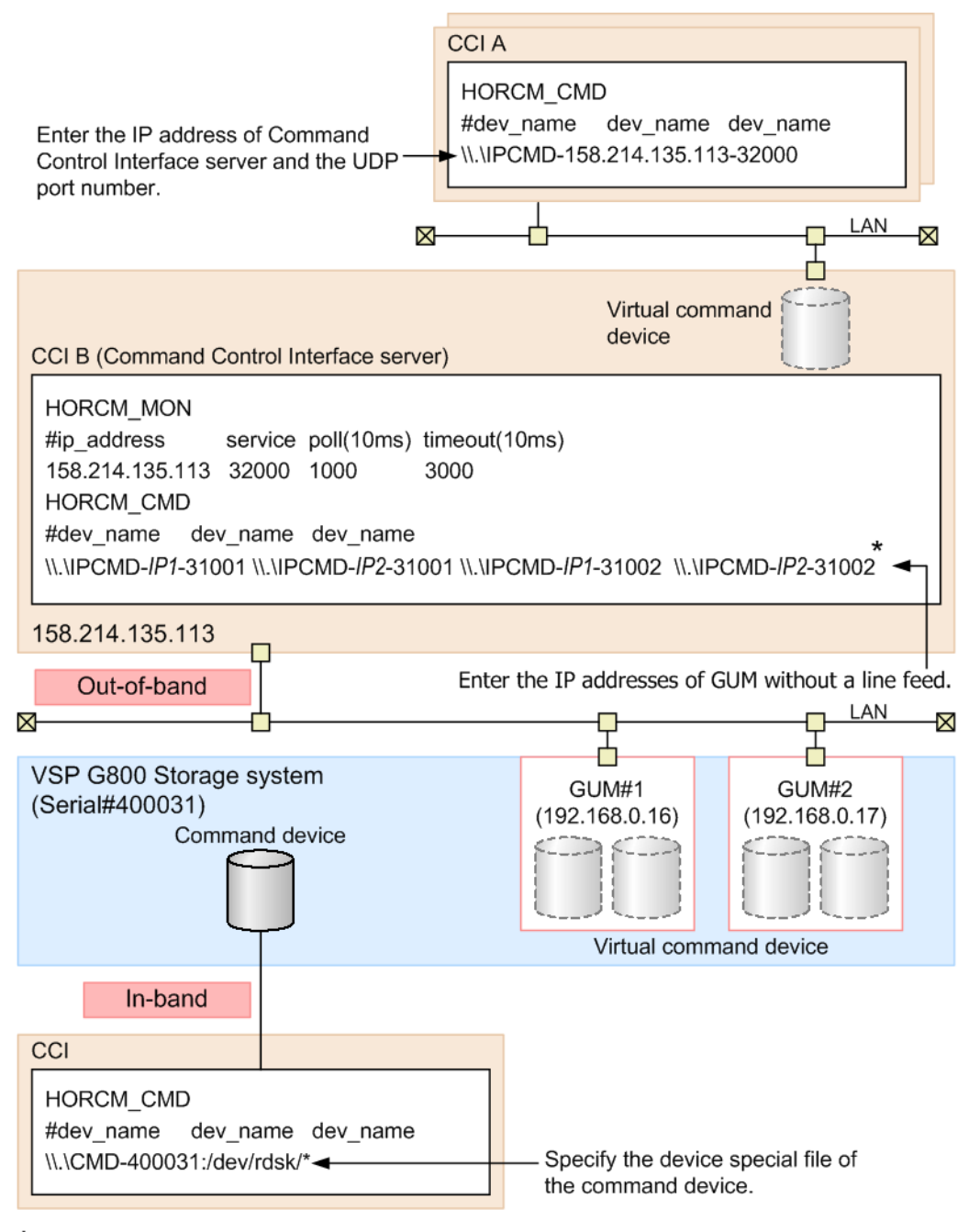

\* When you actually write the configuration definition file, replace IP1 with IP address of GUM#1 and IP2 with IP address of GUM#2.

#### **Figure 3-2 System Configuration Example of In-Band and Out-of-Band Methods (VSP G800, VSP F800)**

**Note:** In the out-of-band method using SVP of VSP G1000, VSP G1500, VSP F1500, VSP, or HUS VM, a command times out if the microcode of SVP is changed. Execute the command again after the microcode change completes.

### <span id="page-82-0"></span>**System configuration for connecting to a CCI server connected by the in-band method using the out-of-band method**

In the out-of-band method, CCI server ports can be specified as virtual command devices. Specifying a CCI server port as a virtual command device allows you to use the out-of-band method to connect to a CCI server connected to a storage system using the in-band method. For details about settings for HORCM\_CMD in the configuration definition file of this configuration, see [HORCM\\_CMD \(out-of-band method\) on page 2-21.](#page-48-0)

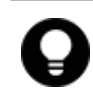

**Tip:** If you specify a CCI server port as a virtual command device, it achieves better performance than the out-of-band method which specifies SVP or GUM as a virtual command device.

The following figure shows a system configuration example when a CCI server is connected to a storage system using the in-band method.

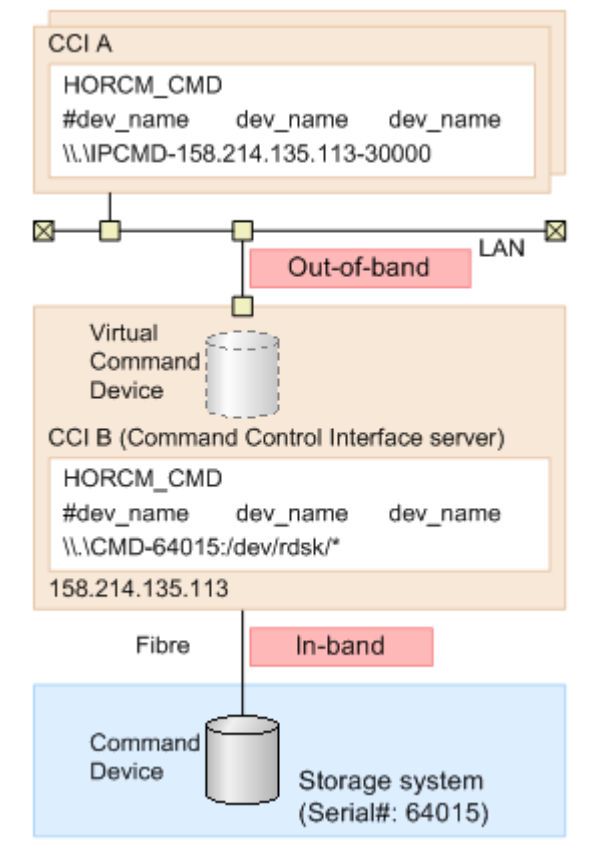

**Figure 3-3 System configuration example when the CCI server is connected to the storage system by in-band**

# **Connecting to CCI server already connected by In-Band method using Out-of-Band method**

In Out-of-Band method, CCI server port can also be specified as a virtual command device. For this reason, CCI server which connected to a storage system in In-Band method can be connected in Out-of-Band method. If a CCI server is specified as a virtual command device, it provides better performance than the Out-of-Band method with specified SVP/GUM as a virtual command device.

#### **Hardware requirements**

CCI uses SCSI path through driver to issue I/O for command device. To use CCI server port as virtual command device, the virtual command device interface needs to be converted to the actual SCSI path through interface. Following is the environment for using CCI server port as a virtual command device.

- CCI server which can set virtual command devices CCI support platform except Tru64UNIX and the environment can be used SCSI path through driver
- Client PC which can issue commands to virtual command devices It must be CCI support platform.
- Initiator port

Initiator port is required on the following storage systems: Virtual Storage Platform, Unified Storage VM, Virtual Storage Platform G1000, Virtual Storage Platform G1500, and Virtual Storage Platform F1500.

Following is the default port number.

If not specified the instance number: 34000

If specified instance number  $(X)$ : 34000 + X + 1

If you change the default port number, use following environment variables.

\$HORCM\_IPSCPORT=<services>\*

\* <services>: port number or service name

For details about supported platforms, see the *Command Control Interface Installation and Configuration Guide*.

# **I/O Traffic Control**

Synchronized I/O is issued from a virtual command device. The queueing time might occur because of the heavy I/O traffic because the virtual command device has to relay the command to the next virtual command device in the cascade configuration using the virtual command device. To improve the response in this environment, define the configuration so that asynchronous I/O is issued using the following environment variables. \$HORCM\_IPSCPAIO=1

### **Security setting**

Following security can be set.

• Specifying security of IP address and port number By defining IP address and port number of the client PC that issues command to virtual command device to HORCM\_ALLOW\_INST in the configuration definition file, users who can use virtual command device can be restricted. For the details about the settings to HORCM\_ALLOW\_INST, please refer to "Configuration definition file".

• Security setting for virtual command device By using the following environment variable, security can be set to virtual command device.

\$HORCM\_IPCMDSEC=<value>

Specify the number (from 0 to 7) to <value> depending on the contents of the security which you want, in reference with the following table.

| <b>Value</b><br>specified<br>for<br><value></value> | <b>Command device setting</b> |                                      |                                   |                                          |  |  |
|-----------------------------------------------------|-------------------------------|--------------------------------------|-----------------------------------|------------------------------------------|--|--|
|                                                     | <b>Security</b><br>setting    | <b>User</b><br><b>authentication</b> | <b>Device group</b><br>definition | <b>Security to be set</b><br>(see Notes) |  |  |
| $\boldsymbol{0}$                                    | <b>OFF</b>                    | <b>OFF</b>                           | <b>OFF</b>                        | No security                              |  |  |
| $\mathbf{1}$                                        | <b>OFF</b>                    | <b>OFF</b>                           | ON                                | Only HORCM_DEV<br>allowed                |  |  |
| $\overline{2}$                                      | <b>OFF</b>                    | ON                                   | <b>OFF</b>                        | User authentication<br>required          |  |  |
| 3                                                   | <b>OFF</b>                    | ON                                   | ON                                | User authentication<br>required          |  |  |
|                                                     |                               |                                      |                                   | Only HORCM_DEV<br>allowed                |  |  |
| $\overline{4}$                                      | ON                            | <b>OFF</b>                           | <b>OFF</b>                        | CMD security                             |  |  |
| 5                                                   | ON                            | OFF                                  | ON                                | CMD security                             |  |  |
|                                                     |                               |                                      |                                   | Only HORCM_DEV<br>allowed                |  |  |
| 6                                                   | ON                            | ON                                   | <b>OFF</b>                        | CMD security                             |  |  |
|                                                     |                               |                                      |                                   | User authentication<br>required          |  |  |
| $\overline{7}$                                      | ON                            | ON                                   | ON                                | CMD security                             |  |  |
|                                                     |                               |                                      |                                   | User authentication<br>required          |  |  |
|                                                     |                               |                                      |                                   | Only HORCM_DEV<br>allowed                |  |  |

**Table 3-1 Security setting for virtual command device**

*Notes:*

- ON: Enabled
- OFF: Disabled
- Only HORCM\_DEV allowed: the operation can be performed only for paired logical volumes described in HORCM\_DEV.
- User authentication required: only commands issued by authorized users can be executed.
- CMD security: only devices recognizable from the host can be operated. For details about CMD security, see [Data Protection facility on page 7-5.](#page-290-0)

# <span id="page-85-0"></span>**User authentication**

CCI allows user authentication by using the operation authority of a user set by:

- Storage Navigator
- Device Manager Storage Navigator
- Maintenance utility

User authentication is arbitrary in the Replication operation in the in-band method while the operation by user authentication is mandatory in the configuration information operation and in the out-of-band method.

To enable the user authentication function, the user authentication mode of the command device accessed by CCI must be enabled.

The user authentication function inputs a login command from the client (server) and, to authenticate the user ID and password sent from CCI and the same types of information maintained by the storage system, issues an authentication request to the authentication module (SVP/GUM).

If the user ID and password which are sent by CCI are authenticated, the storage system generates the session information. The storage system stores the session information, the user ID, and the client ID, and then sends back the session information to CCI. CCI stores the session information with the storage system ID. After that, the session information is added to all commands which are issued by CCI to the storage system. If the session information which is added to the command is valid, the storage system permits the command execution.

When the user logs out, the session information which is stored by CCI, and the user ID, the client ID, and the session information which are stored in the storage system are deleted.

A storage system can store only one session information for the same user ID and the same client ID at the same time. If the storage system received the login command with the user ID and client ID, corresponding to the session information which has already been stored, the storage system sends back the stored session information to CCI without authentication. During executing the login command, if another login command is input with the same user ID from the same client, the authentication result of the subsequent login command will be the same as the authentication result of login command being executed.

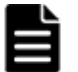

#### **Note:**

The only function that can be used if the user authentication function is disabled is the Replication function (replication command). If the user authentication function is disabled, the Provisioning function (configuration setting command) cannot be used. If you use the global storage virtualization function, see [Table 3-2 Relations between resource](#page-87-0) [groups and command devices on page 3-10.](#page-87-0) For details about global storage virtualization, see the *Provisioning Guide for Open Systems* or

*Provisioning Guide for Hitachi Virtual Storage Platform Gx00 and Fx00 Models*.

- <span id="page-86-0"></span>• If the specific user information or authority information is changed, perform the user authentication processing on CCI again.
- CCI stores the session information for each user ID (managed by OS) which is used for login to the client OS. Therefore, if users having the different user ID (managed by OS) use the same client, execute CCI login command for each user ID (managed by OS).

# **Command operation authority and user authentication**

When CCI is used with the user authentication function enabled, commands are executed complying with the operation authority of a user set by:

- Storage Navigator
- Device Manager Storage Navigator
- Maintenance utility (GUM)

### **Controlling User Role**

CCI verifies whether or not the user executing the command on the host was already authenticated by checking the command device being in the authentication mode. After that, CCI obtains the execution authority of the command that is configured on the user role, and then compares the relevant command and the execution authority.

#### **Checking the execution authority**

If the configuring commands authenticated are compared with the execution authorities of commands configured on the user role and they do not correspond, CCI rejects the command with an error code "EX\_EPPERM".

Normally, the user role needs to be the consistent and integrated authority among the large storage systems. In case of HORCM instances that are configured by the multiple large storage systems, the execution authorities are obtained by the serial number of the storage systems. If the user role is for the multiple storage systems and is not consistent among these storage systems, CCI makes the integrated authority by performing the logical AND of the execution authorities among the storage systems.

#### **The target commands**

CCI checks execution authorities on the following commands that use command devices.

- horctakeover, horctakeoff
- paircreate, pairsplit, pairresync
- raidvchkset

### <span id="page-87-0"></span>**Controlling user resources**

CCI verifies the user who executes the command has been authenticated already. After that, CCI obtains the access authority of the resource groups that are configured on the user roles, and then compares the access authority of the user and the specified resources.

#### **Checking resource authorities**

If the access is not permitted by comparing the access authorities of the resource groups configured on the user roles and the specified resource, CCI rejects the command with an error code "EX\_EGPERM". If the resource groups are defined among the large storage systems, the specified resource is compared with the resource specified by obtaining the access authority configured to each large storage system.

#### **Target commands**

CCI checks resource authorities on the following commands that use command devices.

- raidcom commands (commands for setting configurations)
- horctakeover, horctakeoff, paircurchk, paircreate, pairsplit, pairresync, pairvolchk, pairevtwait, pairsyncwait, pairmon
- raidscan (-find verify, -find inst, -find sync except for [d]), pairdisplay, raidar, raidqry (except for -l and -r)
- raidvchkset, raidvchkscan, raidvchkdsp

#### **Relation between user authentication and resource groups**

In user authentication mode, CCI verifies the access authority of the target resource based on the user authentication and the role of it. Also, on the user authentication unnecessary mode and the undefined resource groups, CCI checks the access authorities shown in the following table.

| <b>Resources</b>                   | <b>Commands</b>                                  |                                                               |                                                  |                                                               |  |  |  |
|------------------------------------|--------------------------------------------------|---------------------------------------------------------------|--------------------------------------------------|---------------------------------------------------------------|--|--|--|
|                                    | pairXX <sup>1</sup>                              |                                                               | raidcom                                          |                                                               |  |  |  |
|                                    | <b>Not</b><br>authenticated<br>user <sup>2</sup> | <b>Authenticated</b><br>user                                  | <b>Not</b><br>authenticated<br>user <sup>2</sup> | <b>Authenticated</b><br>user                                  |  |  |  |
| Undefined<br>resource <sup>3</sup> | Permitted                                        | Permitted by the<br>authority of<br>resource ID 0             | EX EPPERM <sup>4</sup>                           | Permitted by the<br>authority of<br>resource ID 0             |  |  |  |
| Defined<br>resource                | EX EGPERM <sup>4</sup>                           | Permitted by the<br>authority of the<br>target resource<br>ΙD | EX EGPERM <sup>4</sup><br>EX EPPERM              | Permitted by the<br>authority of the<br>target resource<br>ID |  |  |  |

**Table 3-2 Relations between resource groups and command devices**

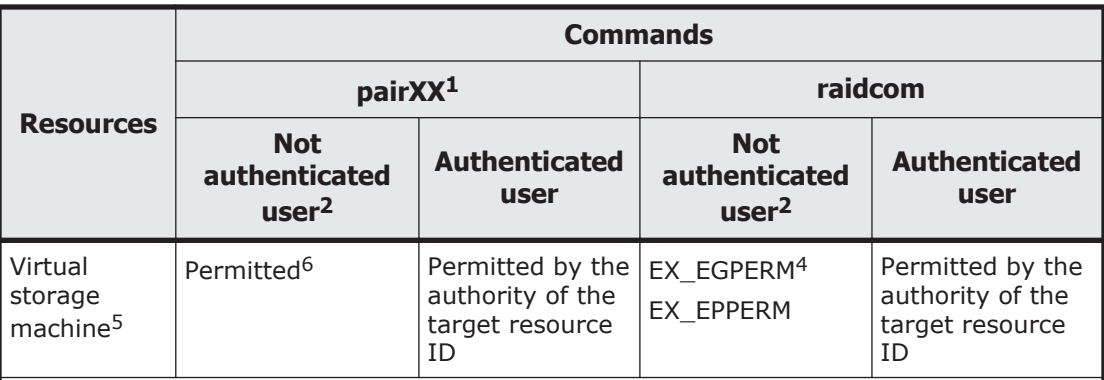

#### *Notes:*

- 1. Above-described commands except for the raidcom command.
- 2. User who uses the mode without the command authentication.
- 3. Undefined as the resource group.
- 4. Command execution is rejected by the relevant error.
- 5. The resource group that is defined as the virtual storage machine by the global storage virtualization function. For details about global storage virtualization, see the *Provisioning Guide* for the storage system.
- 6. When you specify a volume that belongs to meta\_resouce or a virtual command device for HORCM VCMD in the configuration definition file, the resource operation for the entire resource group in the virtual storage machine which specifies HORCM\_VCMD is permitted. If you do not specify the virtual storage system for HORCM\_VCMD, EX\_EGPERM is returned. When you specify a volume that belongs to the virtual storage machine for HORCM\_CMD in the configuration definition file, the resource operation for the entire resource group in the virtual storage machine to which the volume belongs is permitted. For details about specifying the virtual storage machine to HORCM\_VCMD, see [Configuration definition file settings with](#page-132-0) [global storage virtualization on page 3-55](#page-132-0).

#### **Check of the access authority when you operate a pair**

When you use the commands other than raidcom commands, which are described in "Target commands" above, whether the user who executes the command has an access authority to the resource is checked. Usually, only one resource in the volumes which configures a pair is checked, the resource is managed by the instance which executes the pair operation command. However, when you operate a pair of a local copy, if the

HOMRCF\_CHECK\_RSGID environment variable is defined, an access authority of the command execution user to both volumes which configure a pair can be checked.

The following figure shows an example of a pair operation when you do not define the HOMRCF CHECK RSGID environment variable. The command execution user can create a pair even if one of the volume which configures the pair is a resource to which the user does not have an authority.

#### Host

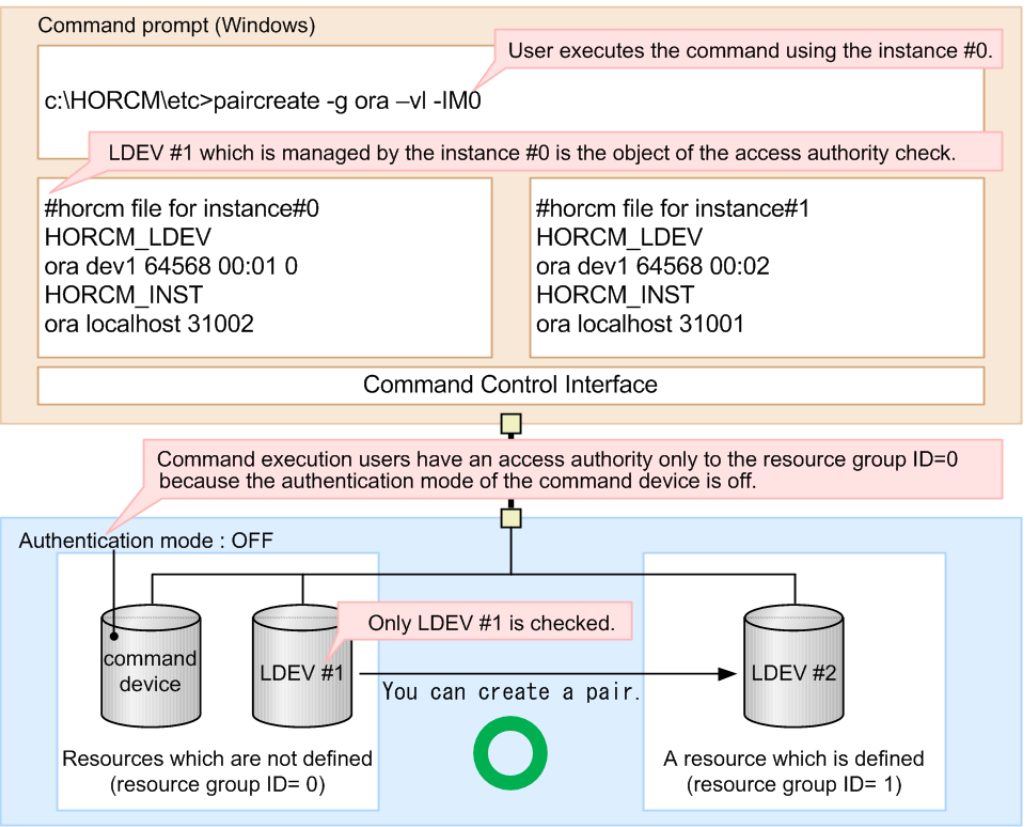

Storage system (serial #: 64568)

#### **Figure 3-4 Example of a pair operation when you do not define the HOMRCF\_CHECK\_RSGID environment variable**

The following figure shows an example of a local copy pair operation when you define the HOMRCF\_CHECK\_RSGID environment variable. You can avoid creating a pair which includes the volume without authority, therefore whether the both volumes which configure a pair are authenticated or not is checked.

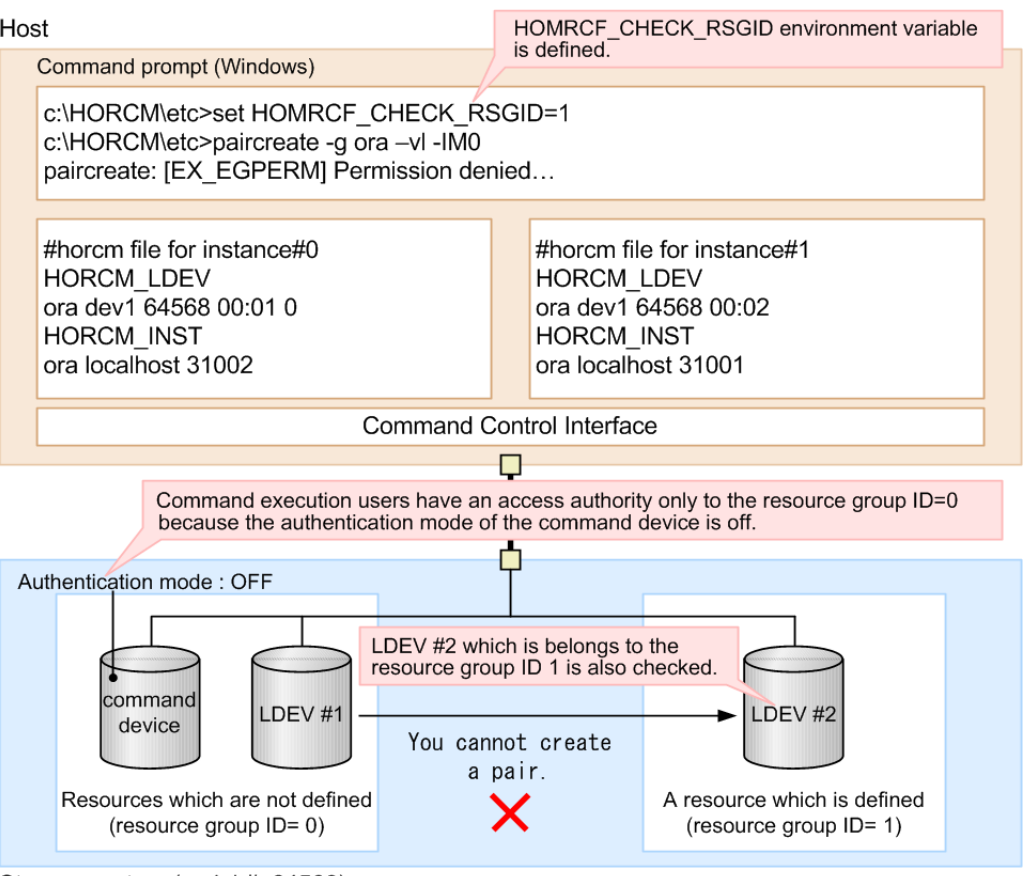

Storage system (serial #: 64568)

#### **Figure 3-5 Example of a local copy pair operation when you define the HOMRCF\_CHECK\_RSGID environment variable**

### **Target resources**

The following objects are arbitrarily defined as the resource groups by each user.

- LDEV
- Physical port
- Host group
- RAID group
- External connection group

# **Commands executed depending on operation authorities**

The following table lists the commands executed depending on operation authority of a user set by:

- Storage Navigator
- Device Manager Storage Navigator
- Maintenance utility

For information about creating the user accounts, registering user accounts to user groups, and user group authorities, see the *Hitachi Command Suite User Guide* or the *System Administrator Guide* or *Hitachi Storage Navigator User Guide* for the storage system.

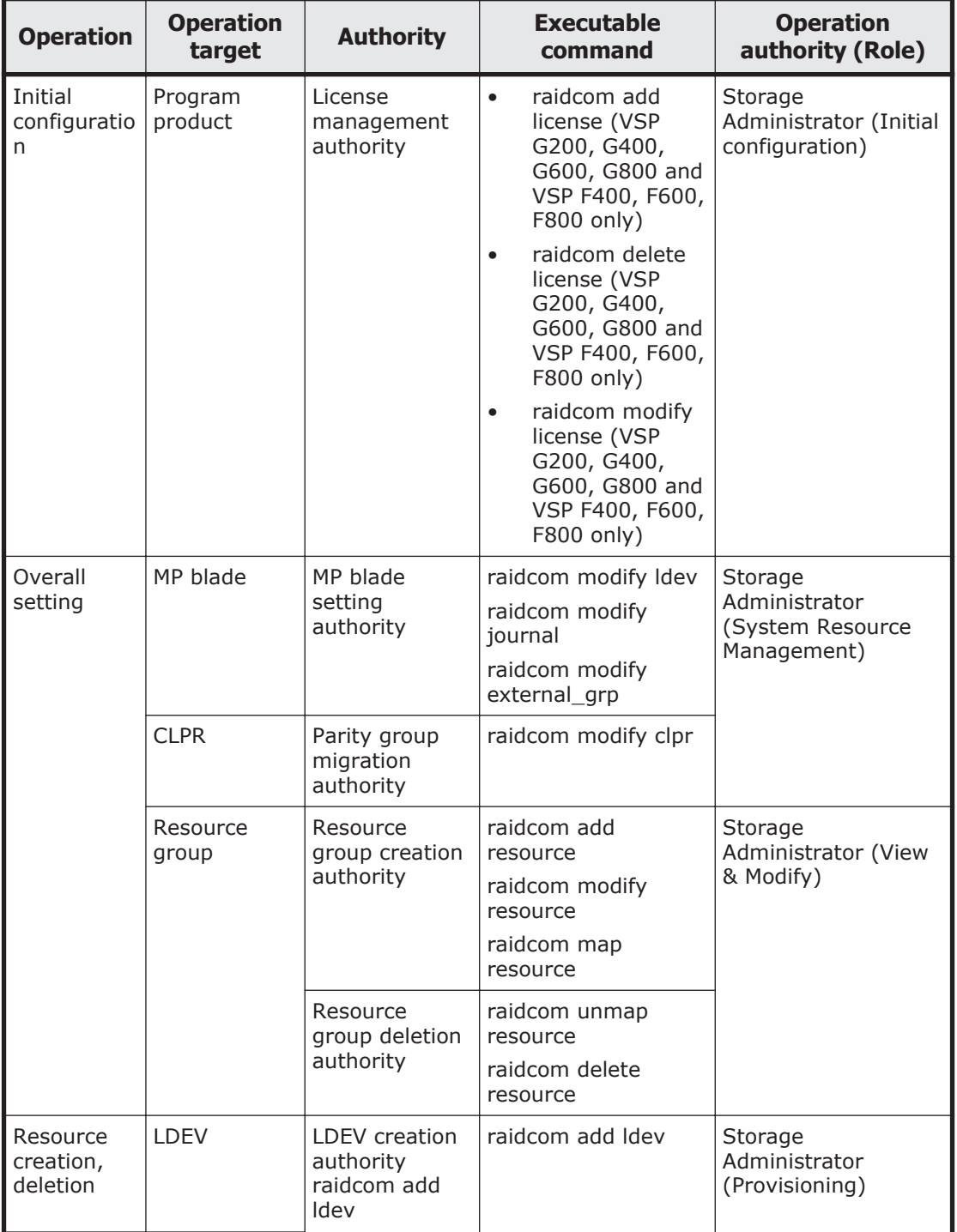

#### **Table 3-3 Executable commands executed depending on operation authority of a user set by Storage Navigator, Device Manager - Storage Navigator, or maintenance utility**

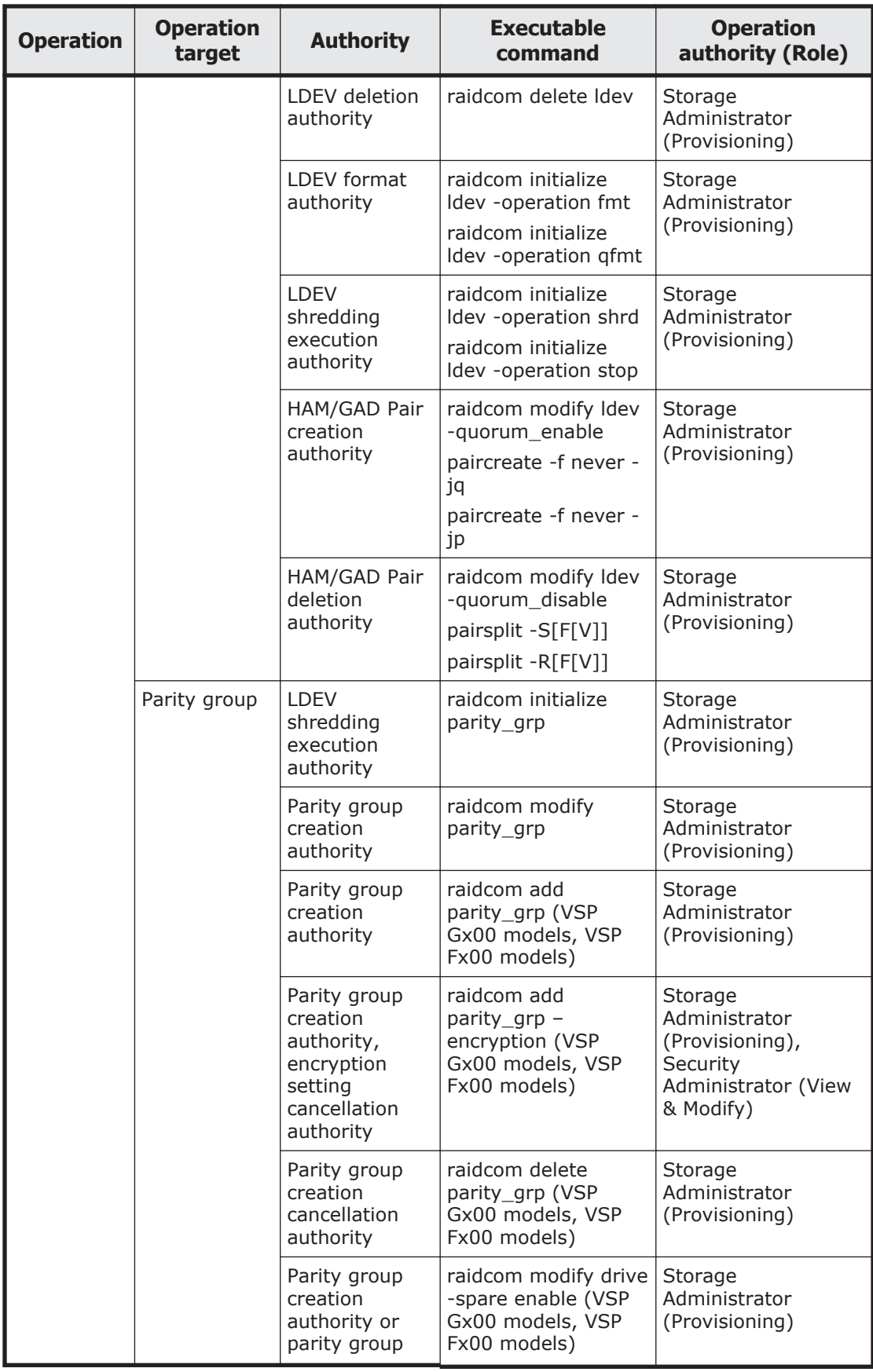

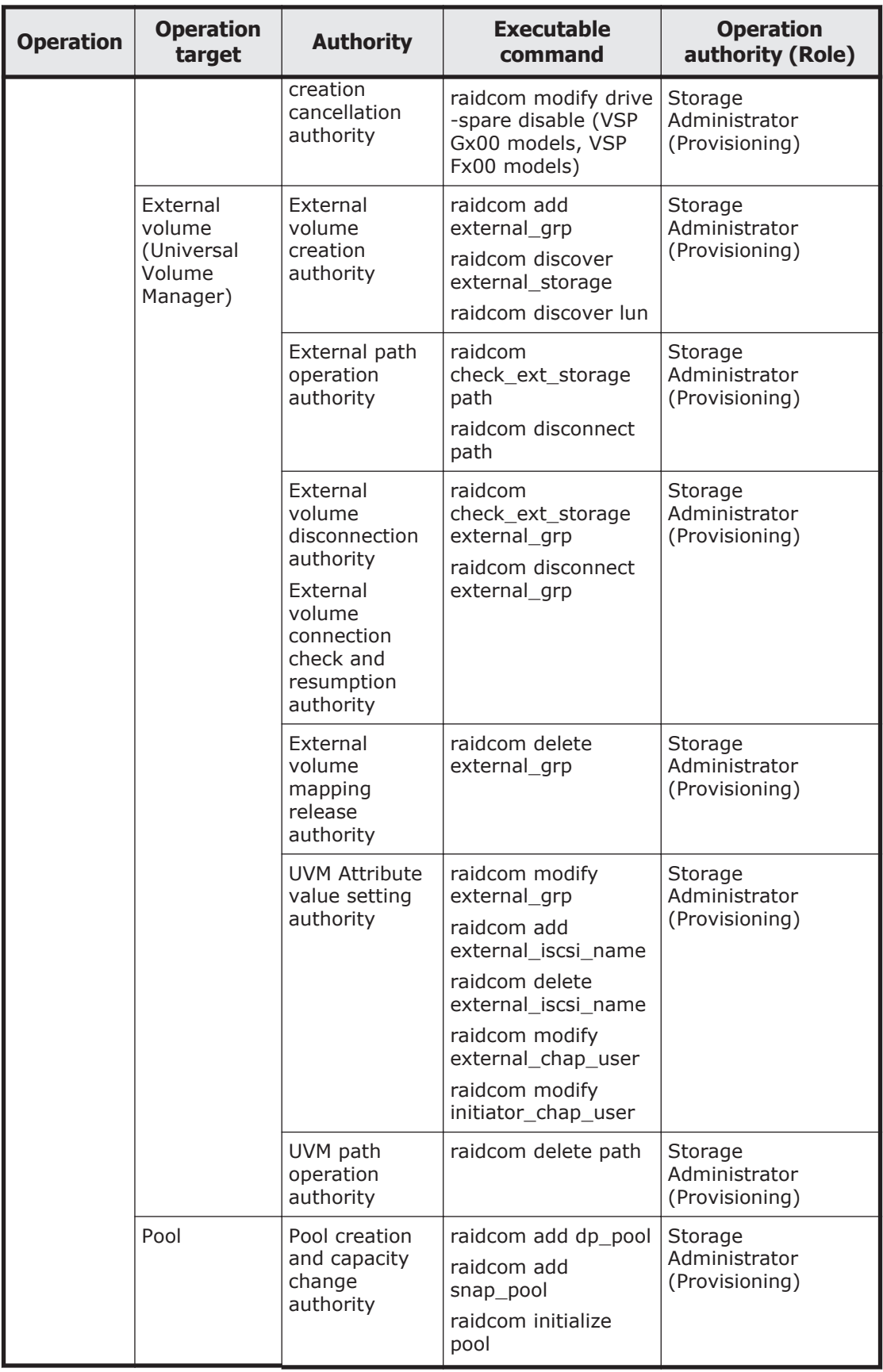

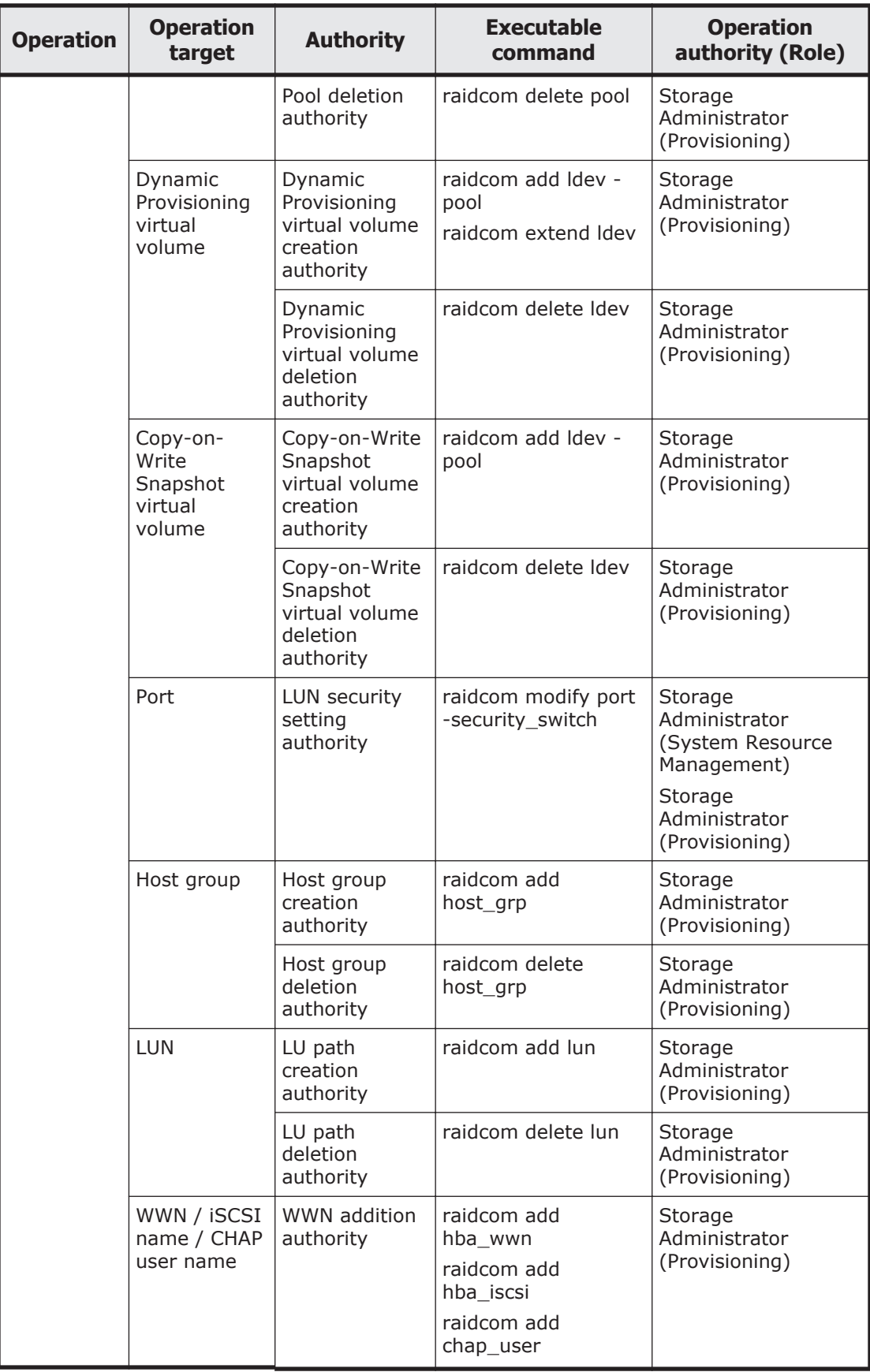

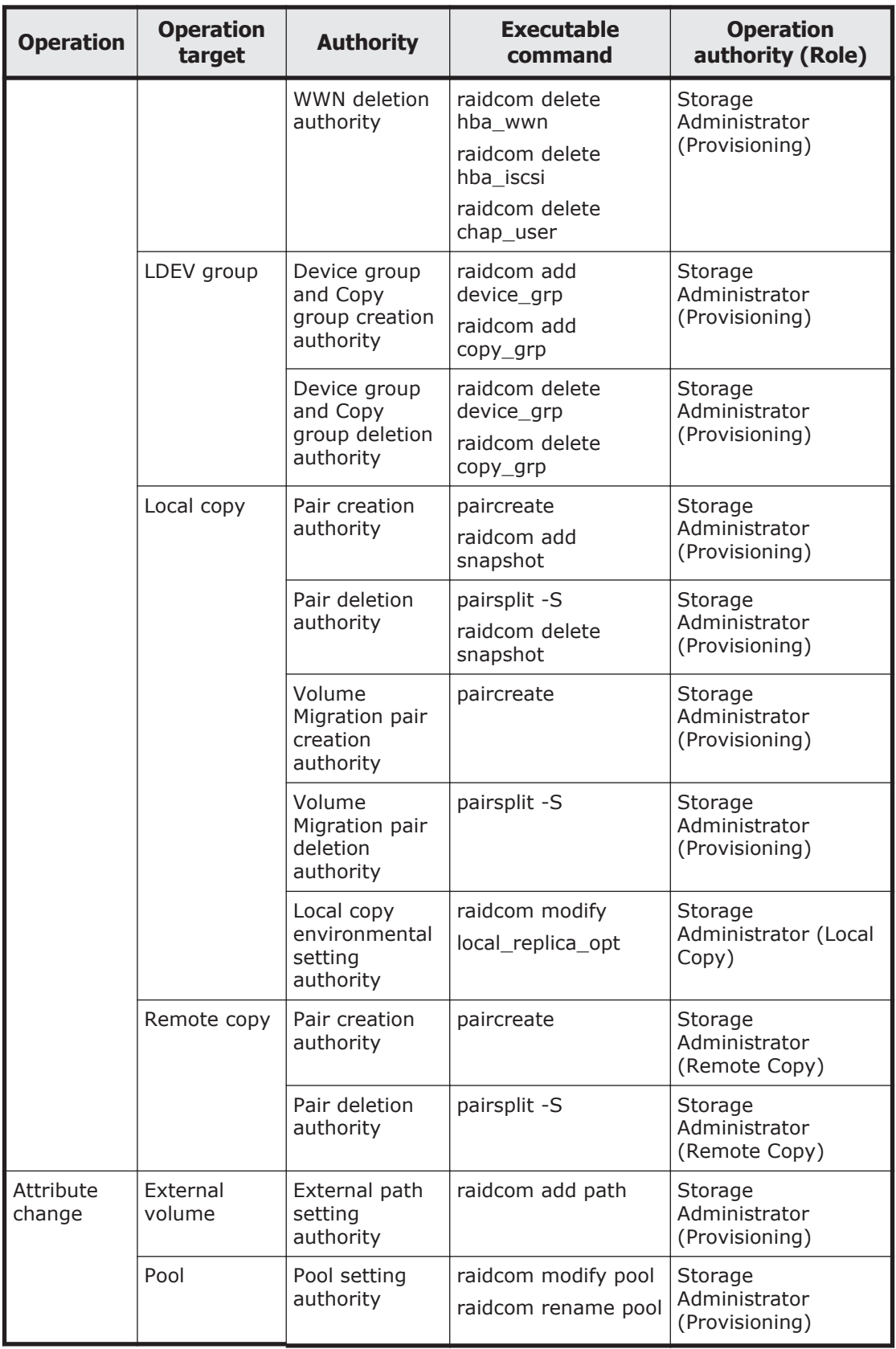

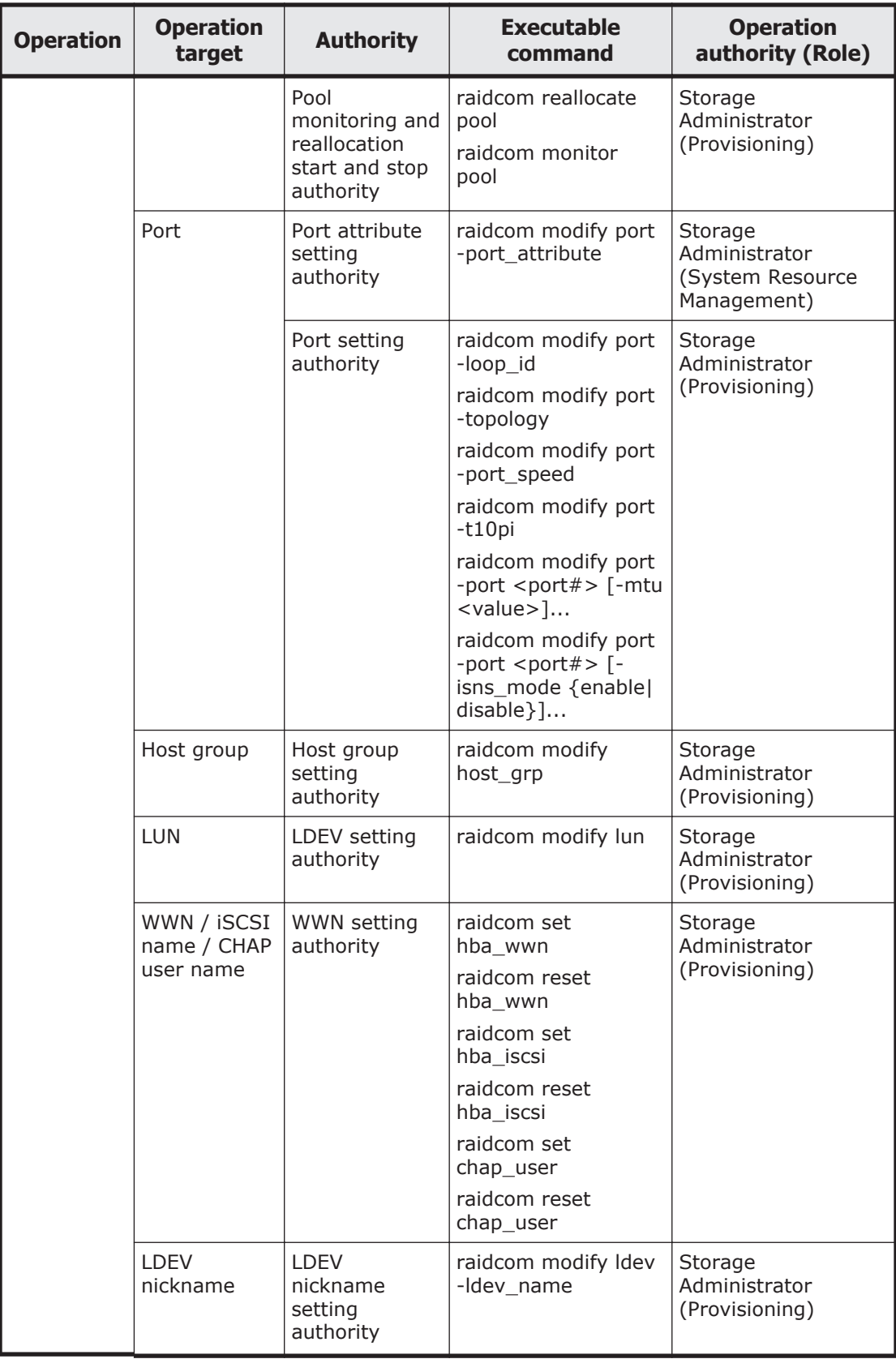

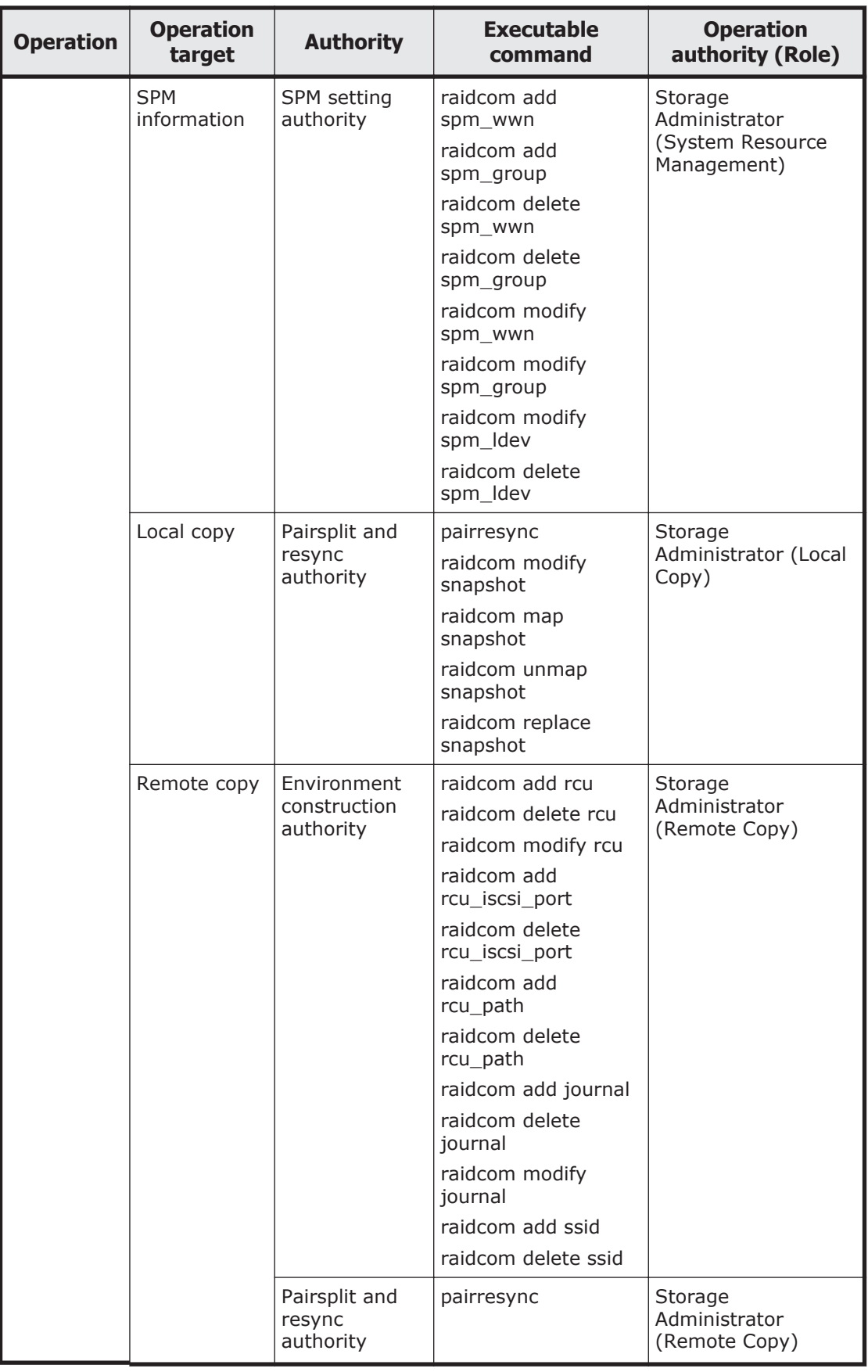

<span id="page-98-0"></span>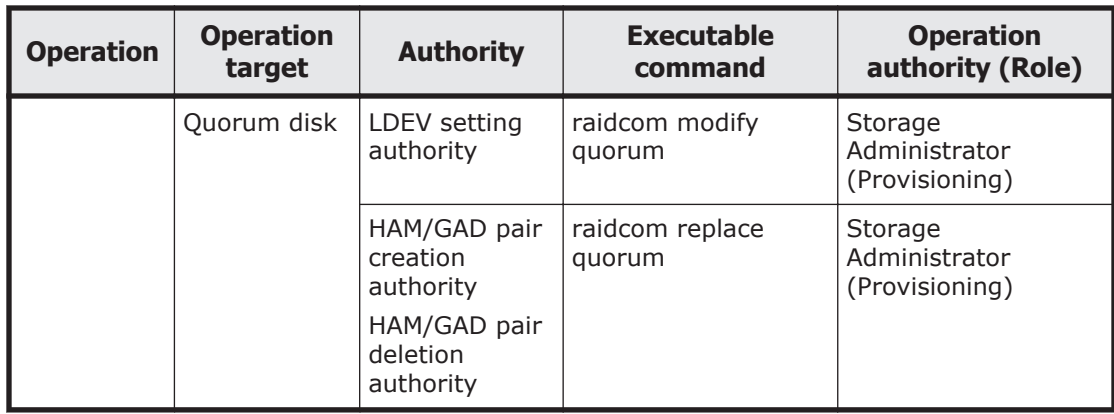

# **Relation between resource groups and command operations**

The operation for using resource groups are different by the command devices (the In-Band method) or the Out-of-Band method that are used when you start CCI.

You can create resource groups for each resource. And you can share them with multiple users. When user 10 and user 20 share the port like the following figure, the relation between the command devices and resource groups that user can use is like [Table 3-4 Relation between resource groups](#page-99-0) [and command devices on page 3-22.](#page-99-0)

<span id="page-99-0"></span>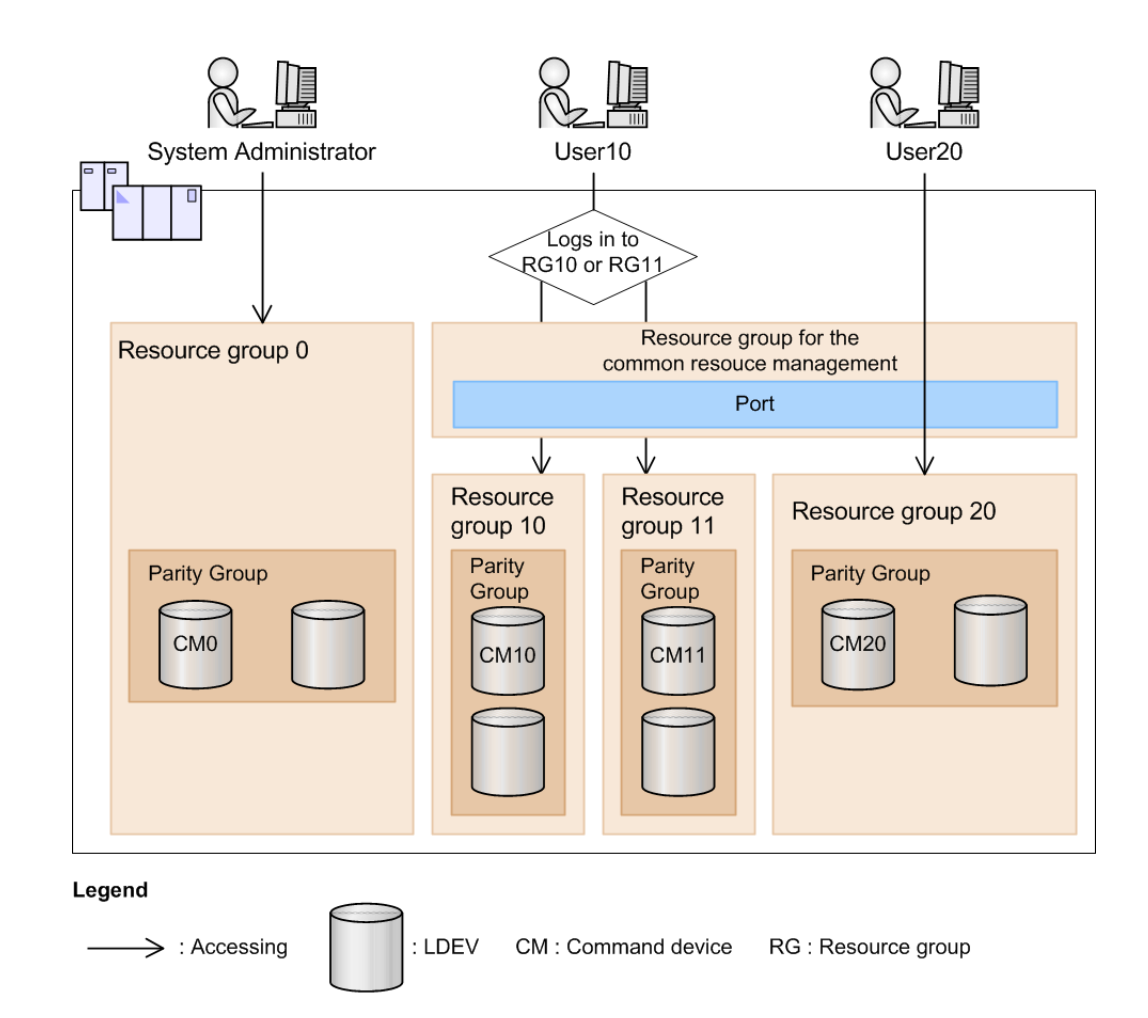

#### **Figure 3-6 Relation among user, command devices, and resource groups**

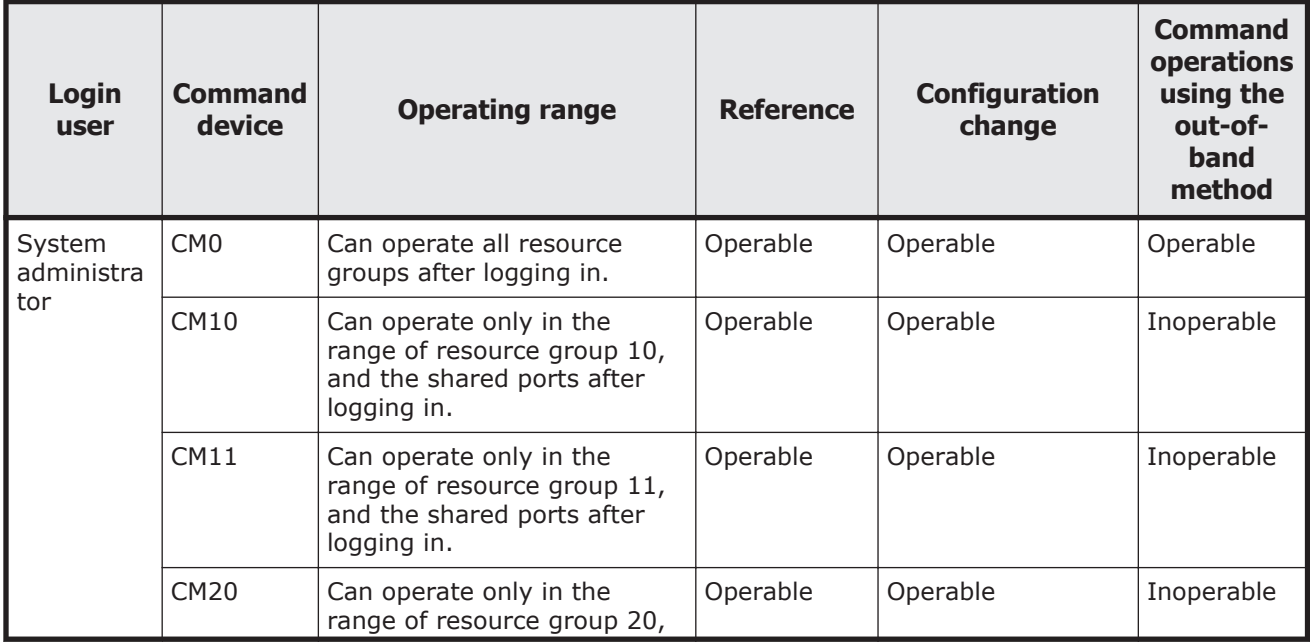

#### **Table 3-4 Relation between resource groups and command devices**

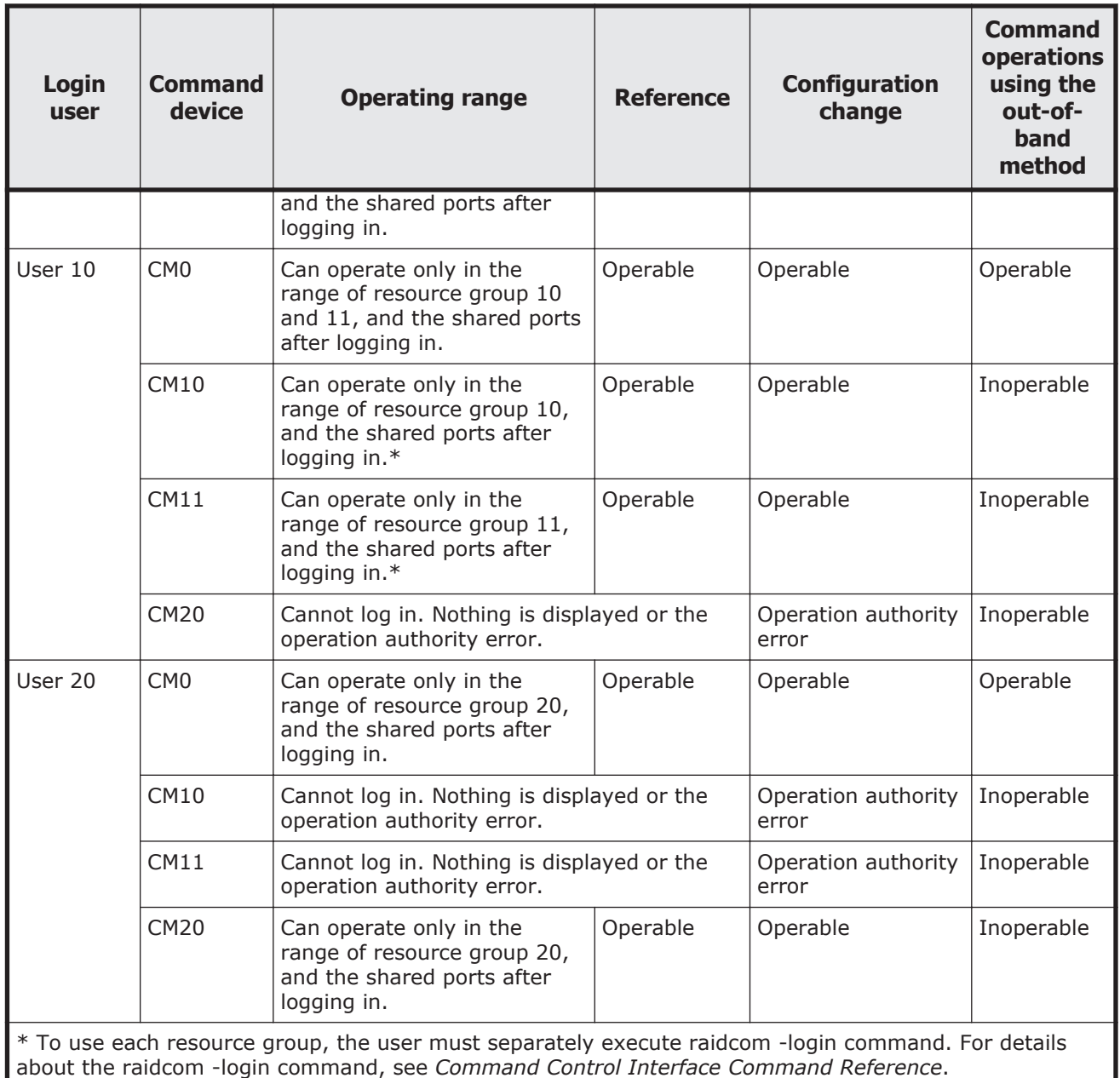

As shown in the table above, the relation among users, command devices and operations of resource groups are the following.

- The range that can be operated by command device 0 (CM0) or Out-of-Band is the shared range (AND) of resource groups that are allocated to each user and all resource groups.
- The range that can be operated by command device 10 (CM10) is the shared range (AND) of resource groups that are allocated to each user and resource group 10 that the command devices are allocated. Therefore, in the range of resource group 10 can be operated.

<span id="page-101-0"></span>The following shows the example of the case that the execution results of the commands change by the case of having or not having the authority of the operated resources, specifies only the objects or specifies to the parameters.

When user has the authority using CL1-A, CL3-A and CL5-A ports, and CL1-A, CL2-A, CL3-A, CL4-A and CL5-A ports are implemented in the system, executes the following command.

When only the objects are specified:

# raidcom get port

The execution results of CL1-A, CL3-A and CL5-A are displayed. The execution results of CL2-A and CL4-A (the user does not have the authority of the resource) are not displayed (filtered).

When parameters are also specified:

```
# raidcom get port -port CL1-A
```
The execution result of CL1-A is only displayed. # raidcom get port -port CL2-A

The error is displayed because the user does not have the execution authority.

The following shows the output example when -cnt that is used in get ldev is used.

The following command is executed when the user has the authorities of LDEV number 10 and 12.

```
# raidcom get ldev -ldev_id 10 -cnt 3
```
Execution results of LDEV number 10 and 12 are displayed. LDEV number 11 is not displayed because the user does not have the authority of the resource.

# **Resource lock function**

When configuration changes from multiple user interfaces (CCI, HCS, Device Manager - Storage Navigator, or maintenance utility) are performed on the same resource at the same time, unexpected results can occur.

To prevent users from changing the configuration of the same resource at the same time, the resource lock command is provided. When this command is used, the resource group can be locked to prevent other users from using the specified resource group. If the resource is not locked, all configuration change commands are performed. However, conflicting operations might cause an error.

The commands for performing the exclusive control and exclusive control release (lock and unlock) of resource groups are as follows.

- raidcom lock resource -resource name  $\le$  resource group name  $>$  [-time <time(sec)>] (Locking a specified resource group)
- raidcom unlock resource -resource\_name <resource group name > (Unlocking a specified resource group)

<span id="page-102-0"></span>If multiple users (IDs) operate the same resource, you can prevent operation conflict for the target resource by using the raidcom lock resource command to confirm that no other user is using the resource.

After the configuration change is completed, release the lock status by the raidcom unlock resource command.

The user who locks a resource is identified by the session information. When the user logs out and the session information of the user is deleted from the storage system, the resource that has been locked by the user is automatically released. For details about the session information, see [User](#page-85-0) [authentication on page 3-8.](#page-85-0)

# **Command execution modes**

### **Overview**

Provisioning operations are performed using a configuration setting command. For details about the configuration setting command, see [Overview of the configuration setting command on page 5-2](#page-155-0) or Command Control Interface Command Reference.

Two modes can be used for executing the configuration setting command:

• Line-by-line mode.

This mode executes commands input from the command line one at a time.

• Transaction mode.

Executes a script file specified by the -zt option.

When executing the configuration setting command, the following checks can be done depending on the above two mode types.

• Syntax check

This function checks if there is no syntax error in the specified command. This is executed every time at the both line-by-line mode and transaction mode.

Context check

This function checks the consistency of one specified line in the script and the preceding lines in the order from the top. This function is available only at the Transaction mode. For details about context checking, see [Context check on page 3-26.](#page-103-0)

• Configuration check

Acquire the current configuration information to a configuration file, and then this function checks whether the resources specified in the script (LDEVs, ports, or host groups) are configured in the storage system or not. This function is available only at the transaction mode. For details about context checking, see [Configuration check on page 3-33.](#page-110-0)

The configuration setting command also has a execution option described in the following.

<span id="page-103-0"></span>• Precheck

Specify the checkmode precheck option. It operates checking only (it does not execute processing even if no error is detected.) This can be specified at the both line-by-line mode and transaction mode.

The following table shows the overview of execution modes and options of the configuration setting command.

**Table 3-5 Execution modes and options of the configuration setting command (line-byline mode)**

| <b>Command syntax</b>                              | <b>Syntax</b><br>check | <b>Context</b><br>check | Configura-<br>tion check | <b>Command</b><br>execution with<br>no error | <b>Remarks</b> |
|----------------------------------------------------|------------------------|-------------------------|--------------------------|----------------------------------------------|----------------|
| raidcom <action></action>                          | Executed               | Not executed            | Not executed             | Executed                                     | Default        |
| raidcom <action> -<br/>checkmode precheck</action> | Executed               | Not executed            | Not executed             | Not executed                                 | Check only     |

#### **Table 3-6 Execution modes and options of the configuration setting command (transaction mode)**

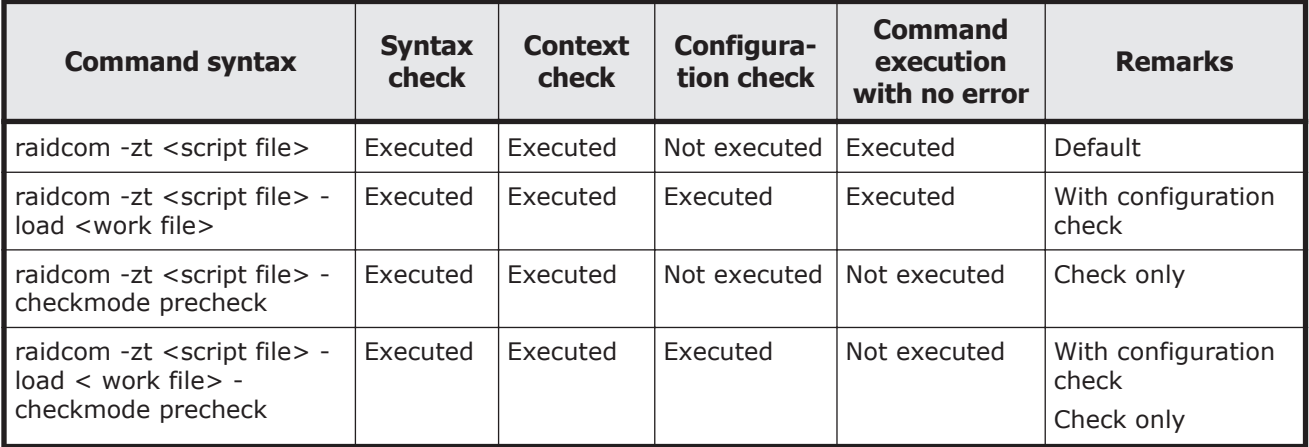

Detailed description are provided in the following.

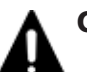

**Caution:** Observe the following cautions:

- For <script file>, specify an executable file name.
- For <script file>, either specify a full path name or store under the c: \HORCM\etc folder.
- For <work file>, either specify a full path name or store in the current directory.

# **Context check**

This check can be performed to ensure consistent content of the created script file. For example, it can check if the script refers to an Idev\_id that is already deleted in the preceding lines.

The script is executed only when no error is detected by the checking of whole script contents.

The following resources can be the target of the check:

- LDEV
- Port
- Host group

Checking the contents before executing the script helps reduce debugging after running the script.

#### **How to check**

The script is performed by specifying it as follows.

raidcom -zt <created script file name>

raidcom -zt <created script file name> -load <configuration file>

raidcom -zt <created script file name> -checkmode precheck

raidcom -zt <created script file name> -load <configuration file> -checkmode precheck

#### **Details of check contents**

Details of Context check is described below. checking contents before issuing a script can reduce load for the debug operation in a way of executing script.

#### **LDEV check**

The check is performed from the following perspective. Note that checking for the object information that is related to the LDEV such as pool or device group, or an attribute of LDEV is not executed.

#### **Check with the additional operation**

It is checked to ensure no same LDEV as the already existing LDEV is added. If the same LDEV is attempted to be added, an error is detected.

If it is not clear whether the LDEV to be added exists or not (if the target LDEV information does not exist in the configuration definition file), the error is not detected. Therefore, the script is executed and the LDEV is added.

The command as the target of the check is shown below.

raidcom add ldev {-parity\_grp\_id <gno-sgno>| -external\_grp\_id  $\langle$ gno-sgno> | -pool  $\{\langle \text{pool ID#} \rangle \mid \langle \text{pool naning} \rangle \mid \text{snap}\}\$  {-ldev\_id <ldev#> | -tse\_ldev\_id <ldev#>} {-capacity <size> | -offset capacity <size> | -cylinder <size>} [-emulation <emulation type>][-location <lba>][-mp\_blade\_id <mp#>] [-clpr <clpr#>]

#### **Check with the attribute setting**

It is checked whether the operation is performed for the existing LDEV or not. If the operation is attempted to be performed for an LDEV that does not exist, an error is detected.

If it is not clear whether the LDEV as the target of the operation exists in the configuration definition file (if the target LDEV information does not exist in the configuration definition file), the error is not detected.

The commands as the target of the check are shown below.

- raidcom add lun -port <port#> [<host group name>] {-ldev\_id <ldev#> [-lun\_id<lun#>] | -grp\_opt <group option> -device\_grp\_name <device group name> [<device name>]}
- raidcom delete lun -port <port #>  $\vert$  < |<h>the state state name>] {-lun\_id </a> </a></a> | -ldev\_id <ldev#> | -grp\_opt <group option> -device\_grp\_name <device group name> [<device name>]}
- raidcom add journal -journal id <journal ID# $>$  {-ldev id <ldev# $>$  ...[cnt<count>] | -grp\_opt <group option> -device\_grp\_name <device group name> [<device name>]} [-mp\_blade\_id <mp#> | -timer\_type <timer type>]
- raidcom delete journal -journal id < journal ID# $>$  [-ldev id < ldev# $>$  | grp\_opt <group option> -device\_grp\_name <device group name> [<device name>]]
- raidcom add snap\_pool  $\{-$ pool id <pool ID#>  $[-$ pool name <pool naming>] | -pool\_name <pool naming> [-pool id <pool ID#>] | -pool id  $\langle$  <pool ID#> -pool\_name  $\langle$ pool naming>}  $\langle$ -Idev\_id  $\langle$ Idev#> ...[cnt<count>] | -grp\_opt <group option> -device\_grp\_name <device group name> [<device name>]}[-user\_threshold <%>]
- raidcom add dp\_pool  ${f p}$ ool id <pool ID#>  $[-p$ ool\_name <pool naming>] | -pool\_name <pool naming> [-pool\_id <pool ID#>]} | pool\_id <pool ID#> -pool\_name <pool naming> } {-ldev id <ldev#> ...[cnt <count>] | -grp\_opt <group option> -device\_grp\_name <device group name> [<device name>]}[ -user\_threshold <threshold\_1> [<threshold 2>]]
- raidcom extend ldev  $\{-$ ldev id <ldev $\#$ >  $|$  -grp\_opt <group option> device grp\_name <device group name> [<device name>]} -capacity <size> | -offset\_capacity <size> | -cylinder <size>
- raidcom check ext storage external grp  $\{-\alpha x\}$  and grp id  $\alpha$  = spno-sqno > | -Idev id  $\langle$  dev# $>$  | -grp\_opt  $\langle$  -group option $>$  -device grp\_name  $\langle$  device group name> [<device name>]}
- raidcom add device\_grp -device\_grp\_name <ldev group name> <device name> -ldev id <ldev#>... [-cnt <count>]
- raidcom delete device\_grp -device\_grp\_name <device group name> ldev id<ldev#>... [-cnt <count>]
- raidcom modify Idev -Idev\_id <Idev#> {-status <status> [<Ievel>] | ldev name <ldev naming> | -mp\_blade\_id <mp#>| -ssid <value> | command\_device  $\langle y/n \rangle$  [Security value]}

• raidcom initialize ldev  $\{-$ ldev id  $\leq$ ldev $\#$ > | -grp\_opt  $\leq$ group option $>$  device\_grp\_name <device group name> [<device name>]} -operation <type>

#### **Check with the deletion operation**

It is checked to ensure that the operation is not intended to be performed for the LDEV that is already deleted. If it is, an error is detected.

If it is not clear whether the LDEV as the target of the operation exists in the configuration definition file or not (if the target LDEV information does not exist in the configuration definition file), the error is not detected.

The command as the target of the check is shown below.

• raidcom delete ldev {-ldev id <ldev#> | -grp opt <group option> -device\_grp\_name <device group name> [<device name>]}

The example of the script where the same LDEV is attempted to be added to the already created LDEV and the execution result of the Context check is shown below.

Example of script

```
raidcom add ldev -parity_grp_id 01-01 -ldev_id 1 -capacity 100M
raidcom add ldev -parity_grp_id 01-01 -ldev_id 2 -capacity 100M
raidcom add ldev -parity_grp_id 01-01 -ldev_id 3 -capacity 100M
```
#### • Execution result

```
C:\HORCM\etc>raidcom get ldev -ldev id 1 -cnt 65280 -store ldevconf 65 >
ldevconf_65.txt
C:\HORCM\etc>raidcom -zt 3_defined_ldev.bat -load ldevconf_65.dat -
checkmode precheck
C:\HORCM\etc>raidcom add ldev -parity_grp_id 01-01 -ldev_id 1 -capacity
100M
C:\HORCM\etc>raidcom add ldev -parity grp id 01-01 -ldev id 2 -capacity
100M
C:\HORCM\etc>raidcom add ldev -parity grp id 01-01 -ldev id 3 -capacity
100M
```
• Example of script (the text in bold indicates the part of incorrect configuration definition.)

```
raidcom add ldev -parity_grp_id 01-01 -ldev_id 1 -capacity 100M
raidcom add ldev -parity_grp_id 01-01 -ldev_id 2 -capacity 100M
raidcom add ldev -parity_grp_id 01-01 -ldev_id 3 -capacity 100M
raidcom add ldev -parity_grp_id 01-01 -ldev_id 1 -capacity 100M
raidcom add ldev -parity_grp_id 01-01 -ldev_id 2 -capacity 100M
raidcom add ldev -parity_grp_id 01-01 -ldev_id 3 -capacity 100M
for /l %%i in (1,1,3) do (
raidcom add ldev -parity_grp_id 01-01 -ldev_id %%i -capacity 100M
```

```
)
for /l %%i in (1,1,3) do (
raidcom add ldev -parity_grp_id 01-01 -ldev_id %%i -capacity 100M
)
```
• Execution result (the text in bold indicates the contents of the error accompanying the invalid configuration definition in the script.)

```
C:\HORCM\etc>raidcom get ldev -ldev id 1 -cnt 65280 -store ldevconf 65 >
ldevconf_65.txt
C:\HORCM\etc>raidcom -zt 3 defined ldev.bat -load ldevconf 65.dat -
checkmode precheck
C:\HORCM\etc>raidcom add ldev -parity grp id 01-01 -ldev id 1 -capacity
100M
C:\HORCM\etc>raidcom add ldev -parity grp id 01-01 -ldev id 2 -capacity
100M
C:\HORCM\etc>raidcom add ldev -parity grp id 01-01 -ldev id 3 -capacity
100M
C:\HORCM\etc>raidcom add ldev -parity_grp_id 01-01 -ldev_id 1 -capacity
100M
raidcom: LDEV(1) is already existing as status is [1] on UnitID# 0.
raidcom_#5 : [EX_CTXCHK] Context Check error
C:\HORCM\etc>raidcom add ldev -parity grp id 01-01 -ldev id 2 -capacity
100M
raidcom: LDEV(2) is already existing as status is [1] on UnitID# 0.
raidcom_#6 : [EX_CTXCHK] Context Check error
C:\HORCM\etc>raidcom add ldev -parity grp id 01-01 -ldev id 3 -capacity
100M
raidcom: LDEV(3) is already existing as status is [1] on UnitID# 0.
raidcom_#7 : [EX_CTXCHK] Context Check error
```
The number in raidcom  $#$  of raidcom  $#7$ : [EX\_CTXCHK] Context Check error is the number of times of performing the raidcom command by using <work file>. The number of times is incremented each time the raidcom command is executed.

### **Port check**

The check is performed from the following perspective. Note that checking for object information related to the port, such as external volume group or RCU, or an attribute of port, is not executed.

#### **Checking for attribute setting**

It is checked whether the operation is performed for the existing port. If the port does not exist, an error is detected.

If it is not clear whether the port as the target of the operation exists in the configuration definition file or not (if the target port information does not exist in the configuration definition file), the error is not detected.
The commands as the target of the check are shown below.

- raidcom modify port -port <port  $\#$ > {[-port\_speed <value>] [-loop\_id <value>][-topology <topology>] [-security\_switch < y|n >] | port\_attribute <port attribute> }
- raidcom add external\_grp -path\_grp <path group#> -external\_grp\_id <gnosgno> -port <port#> -external\_wwn <wwn strings> -lun\_id <lun#> [-emulation <emulation type>] [-clpr <clpr#>]
- raidcom add path -path grp  $\epsilon$  path group# $>$  -port  $\epsilon$  port# $>$  external\_wwn <wwn strings>
- raidcom delete path -path grp <path group#> -port <port#> external\_wwn <wwn strings>
- raidcom check\_ext\_storage path -path\_grp <path group#> -port <port#> -external\_wwn <wwn strings>
- raidcom disconnect path -path\_grp <path group# $>$  -port <port# $>$  external\_wwn <wwn strings>
- raidcom add rcu  $\{-{\text{rcu}} \leq {\text{c}} {\text{rcu}} \leq {\text{rcu}}$   $\leq {\text{rcu}} \leq {\text{rcu}} \leq {\text{c}} {\text{c}}$ ssid $>$ | cu free <serial#> <id> <pid>} -mcu port <port#> -rcu port <port#>

For example, if a path is attempted to be added to a port that does not exist, an error is detected. An example of the script where the error is detected and the execution result of the actual Context check are shown below.

Example of script (the text in bold indicates the part of incorrect configuration definition.)

**raidcom add path -path\_grp 1 -port CL1-C -external\_wwn 50060e80,06fc4180 raidcom add path -path\_grp 1 -port CL1-D -external\_wwn 50060e80,06fc4190 raidcom add path -path\_grp 1 -port CL1-E -external\_wwn 50060e80,06fc41a0**

• Execution result (the text in bold indicates the contents of the error accompanying the invalid configuration definition in the script.)

C:\HORCM\etc>raidcom get port -store portcnf\_27.dat PORT TYPE ATTR SPD LPID FAB CONN SSW SL Serial# WWN CL1-A FIBRE TAR AUT EF N FCAL N 0 64539 06fc1b000000fc1b CL1-B FIBRE TAR AUT EF N FCAL N 0 64539 50060e8006fc1b01 CL2-A FIBRE TAR AUT EF N FCAL N 0 64539 50060e8006fc1b10 CL2-B FIBRE TAR AUT EF N FCAL N 0 64539 50060e8006fc1b11 CL3-A FIBRE TAR AUT E8 N FCAL N 0 64539 50060e8006fc1b20 CL3-B FIBRE TAR AUT E0 N FCAL N 0 64539 50060e8006fc1b21 CL4-A FIBRE TAR AUT D6 N FCAL N 0 64539 50060e8006fc1b30 CL4-B FIBRE TAR AUT D2 N FCAL N 0 64539 50060e8006fc1b31 CL5-A FIBRE TAR AUT E4 N FCAL N 0 64539 50060e8006fc1b40 CL5-B FIBRE TAR AUT DC N FCAL N 0 64539 50060e8006fc1b41 CL6-A FIBRE TAR AUT D5 N FCAL N 0 64539 50060e8006fc1b50 CL6-B FIBRE TAR AUT D1 N FCAL N 0 64539 50060e8006fc1b51 CL7-A FIBRE ELUN AUT E2 N FCAL N 0 64539 50060e8006fc1b60

CL7-B FIBRE ELUN AUT DA N FCAL N 0 64539 50060e8006fc1b61 CL8-A FIBRE TAR AUT D4 N FCAL N 0 64539 50060e8006fc1b70 CL8-B FIBRE TAR AUT CE N FCAL N 0 64539 50060e8006fc1b71 C:\HORCM\etc>raidcom -zt 4\_no\_port.bat -load portcnf\_27.dat -checkmode precheck C:\HORCM\etc>raidcom add path -path\_grp 1 -port CL1-C -external\_wwn 50060e80,06fc4180 **raidcom: PORT(2) does not exist as status is [2] on UnitID# 0. raidcom\_#2 : [EX\_CTXCHK] Context Check error** C:\HORCM\etc>raidcom add path -path\_grp 1 -port CL1-D -external\_wwn 50060e80,06fc4190 **raidcom: PORT(3) does not exist as status is [2] on UnitID# 0. raidcom\_#3 : [EX\_CTXCHK] Context Check error** C:\HORCM\etc>raidcom add path -path\_grp 1 -port CL1-E -external\_wwn 50060e80,06fc41a0 **raidcom: PORT(4) does not exist as status is [2] on UnitID# 0. raidcom\_#4 : [EX\_CTXCHK] Context Check error**

## **Host group check**

The check is performed from the following perspective. Note that checking for an attribute of host group, or for a name of host group is not executed.

### **Check with the attribute setting**

Checks whether the operation is performed for an existing host group. If the host group does not exist, an error is detected.

If it is not clear whether the target port or host group exists (if the target port or host group information does not exist in the configuration definition file), the error is not detected.

The commands as the target of the check are shown below.

- raidcom modify host grp -port  $\langle$  port  $\#$   $\rangle$  [ $\langle$  host group name $\rangle$ ] host\_mode <host mode> [-host\_mode\_opt <host mode option> … ]
- raidcom add hba\_wwn -port  $\langle$  port  $\neq$   $\rangle$   $\langle$  host group name  $\rangle$  -hba\_wwn <WWN strings>
- raidcom delete hba\_wwn -port <port  $\neq$  [<host group name>] -hba\_wwn <WWN strings>
- raidcom set hba\_wwn -port <port# $>$  [<host group name $>$ ] -hba\_wwn <WWN strings> -wwn\_nickname <WWN Nickname>
- raidcom reset hba\_wwn -port <port  $\#$ > [<host group name>] -hba\_wwn <WWN strings>
- raidcom add lun -port  $\langle$  =port#> [ $\langle$ host group name>]  $\langle$ -ldev\_id  $\langle$ ldev#> [-lun\_id<lun#>] | -grp\_opt <group option> -device\_grp\_name <device group name> [<device name>]}
- raidcom delete lun -port <port#> [<host group name>] {-lun\_id <lun#> | -ldev\_id <ldev#> | -grp\_opt <group option> -device\_grp\_name <device group name> [<device name>]}

### **Check with deletion operation**

It is checked to ensure that the operation is not intended to be performed for the host group that is already deleted. If the host group is already deleted, an error is detected.

If it is not clear whether the target port or host group exists or not (if the target port or host group information does not exist in the configuration definition file), the error is not detected.

The command as the target of the check is shown below.

• raidcom delete host grp -port <port#> [<host group name>]

For example, if the host group that does not exist is attempted to be deleted, an error is detected. An example of the script where the error is detected and the execution result of the actual context check are shown below.

Example of script (the text in bold indicates the part of incorrect configuration definition.)

raidcom delete host qrp -port CL1-A-0 **raidcom delete host\_grp -port CL1-A-1 raidcom delete host\_grp -port CL1-A-2**

• Execution result (the text in bold indicates the contents of the error accompanying the invalid configuration definition in the script.)

```
C:\HORCM\etc>raidcom get host_grp -port CL1-A -store hostgrpcnf_27_cl1-a.dat
PORT GID GROUP_NAME Serial# HMD HMO_BITs
CL1-A 0 1A-G00 64539 LINUX/IRIX
C:\HORCM\etc>raidcom -zt 6_no_hstgrp.bat -load hostgrpcnf_27_cl1-a.dat
-checkmode precheck
C:\HORCM\etc>raidcom delete host_grp -port CL1-A-0
C:\HORCM\etc>raidcom delete host_grp -port CL1-A-1
raidcom: PORT-HGRP(0-1) does not exist as status is [2] on UnitID# 0.
raidcom_#3: [EX_CTXCHK] Context Check error
C:\HORCM\etc>raidcom delete host_grp -port CL1-A-2
raidcom: PORT-HGRP(0-2) does not exist as status is [2] on UnitID# 0.
raidcom_#4 : [EX_CTXCHK] Context Check error
```
# **Configuration check**

The contents of a script file can be checked whether the operation is performed for the existing resource or not.

Before performing the configuration check, execute the following command, acquire the current configuration information, and store it in the work file specified by the -store option.

Check the operation for LDEV

```
raidcom get ldev {-ldev id <ldev#> … [-cnt <count>] | -grp opt <group
option> -device_grp_name <device group name> [<device name>]} -store <work
file>
```
Check the operation for Port

raidcom get port -port -store <work file>

Check the operation for Host group

raidcom get host\_grp -port <port#> -store <work file>

After acquiring the configuration information, execute the script by specifying the configuration file.

```
raidcom -zt <created script file name> -load <work file>
```
# **Resource location and parameter**

## **MP blade location and parameter**

To specify MP blade IDs by the raidcom add ldev command, specify the following IDs.

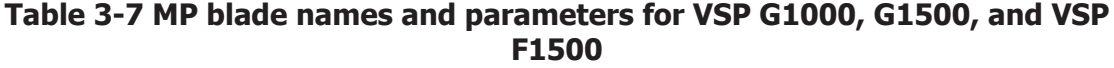

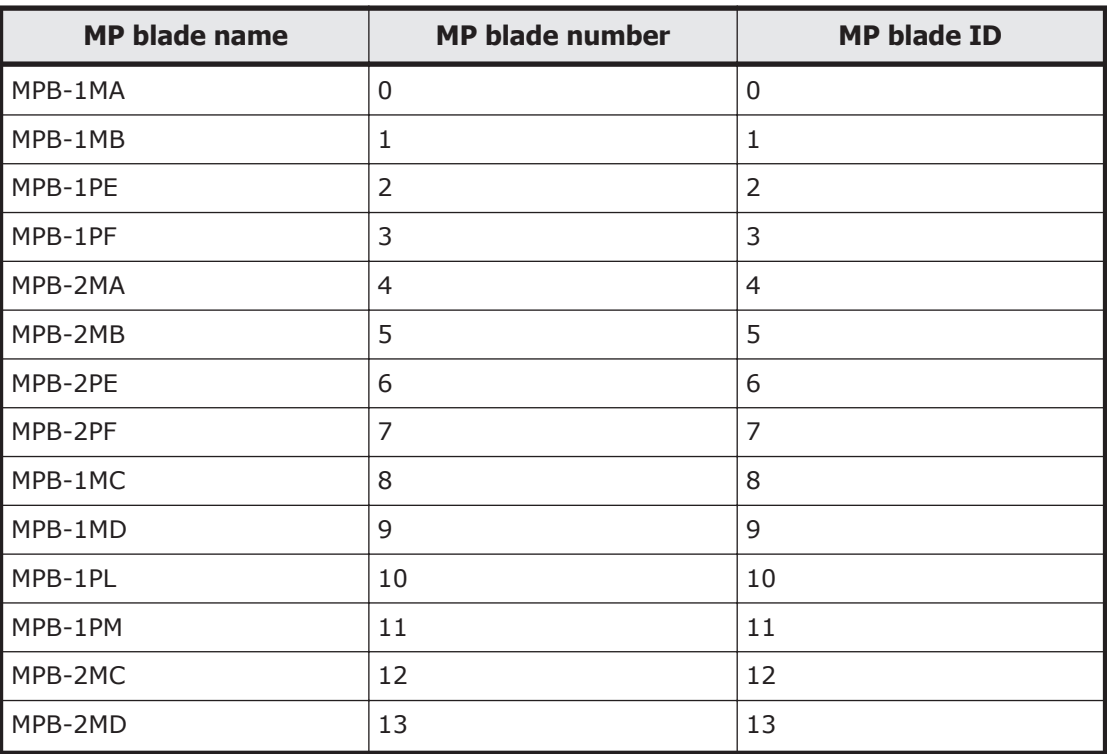

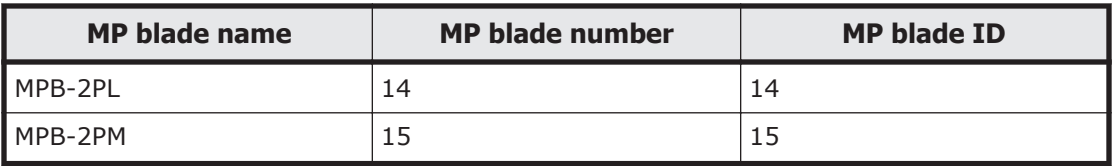

#### **Table 3-8 MP blade names and parameters for VSP**

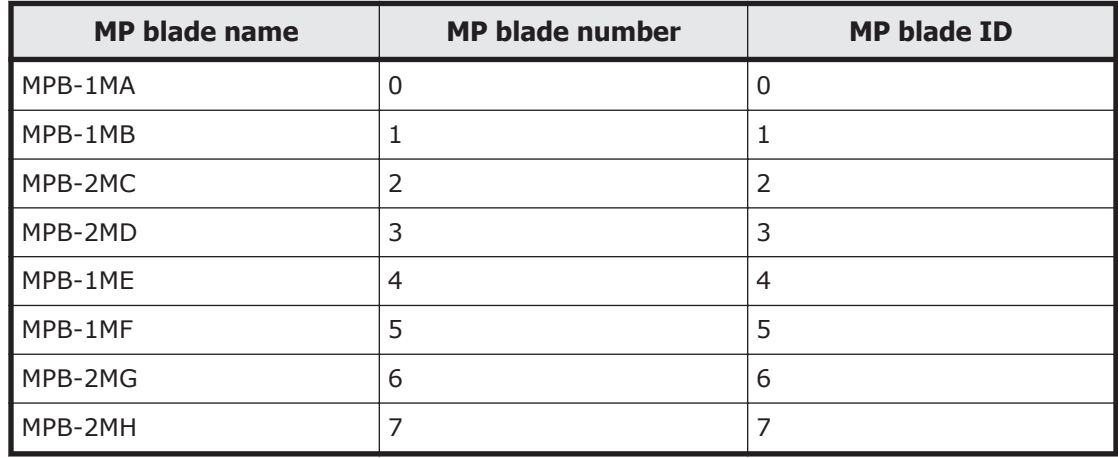

#### **Table 3-9 MP unit names and parameters for HUS VM**

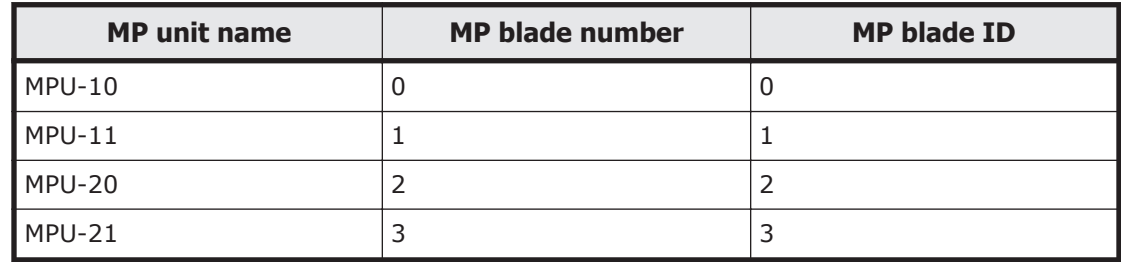

# **LDEV grouping function**

The LDEV grouping function enables you to create a group of multiple LDEVs (device group function and copy group function).

## **Overview**

CCI can be used to create a group of multiple LDEVs by defining copy groups, which are a group of copy pairs. This is accomplished in both the primary and secondary configuration definition files by defining the group names of the combined LDEVs (dev\_name of HORCM\_DEV or HORCM\_LDEV).

To change copy group information, modify the primary and secondary configuration definition files. For example, to change the LDEV configuration of copy group dbA (see following figure), change the LDEV information in configuration definition files A and B.

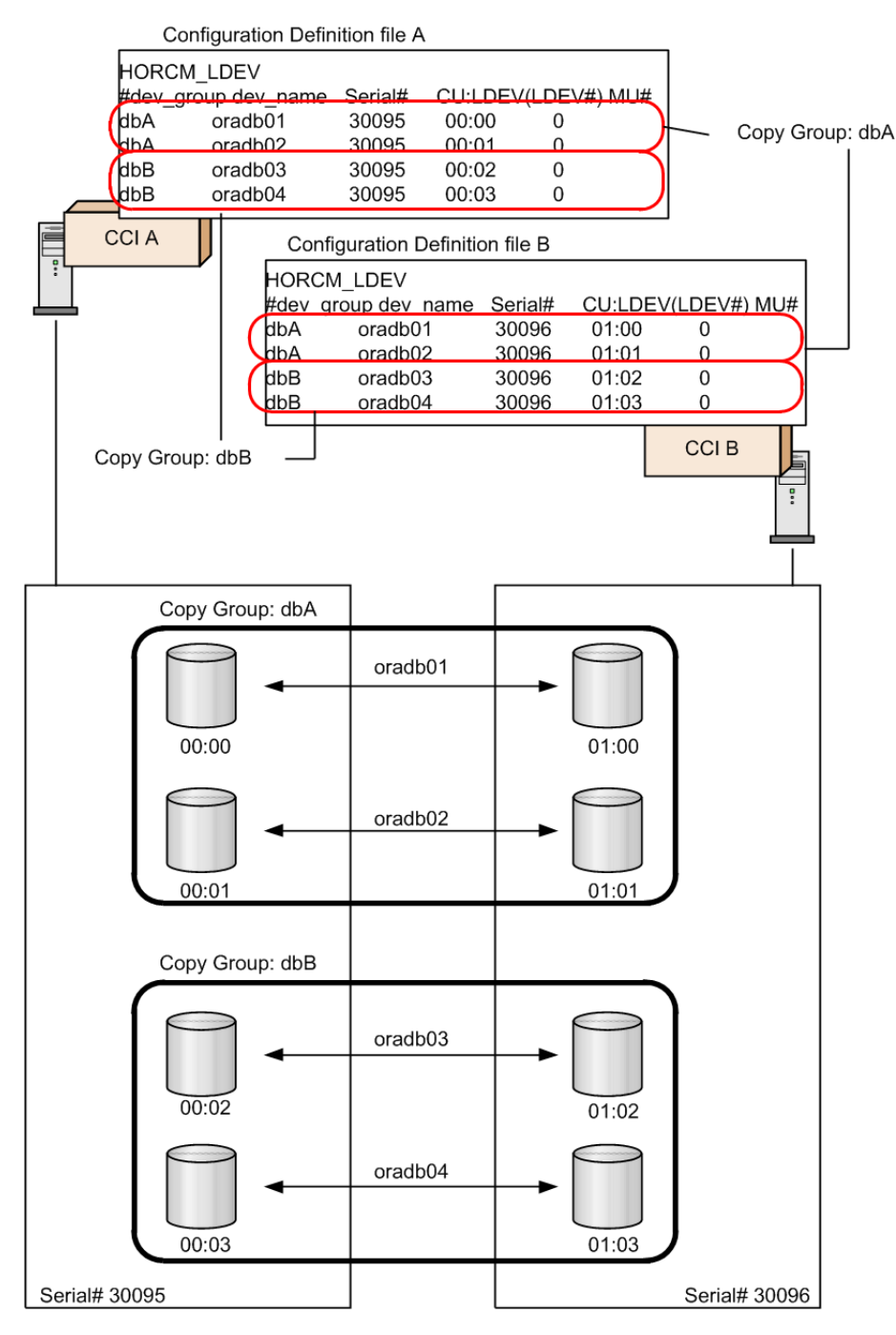

**Figure 3-7 LDEV grouping for USP V/VM and earlier**

For Virtual Storage Platform and later, CCI can be used to create a group of multiple LDEVs by defining device groups. This is accomplished by defining device groups in either the primary or secondary configuration definition file, but not both. By defining a device group, LDEV information can be changed or defined in one operation. It is not required to modify LDEV information in both configuration definition files. For example, referencing LDEVs or creating pools can be executed at the same time, because all LDEVs in the device group are subjected to the operation.

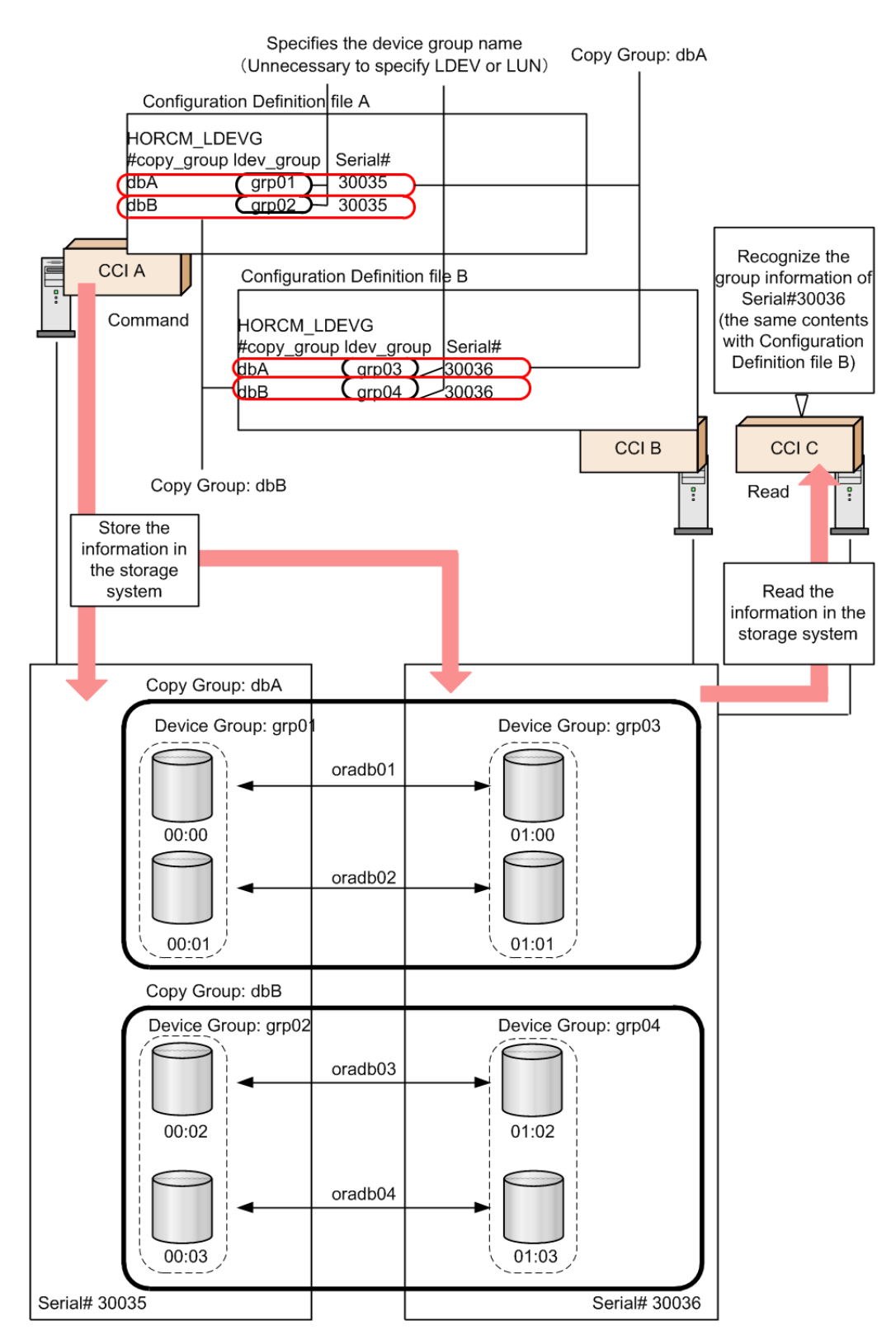

### **Figure 3-8 LDEV grouping for VSP and later (device group and copy group)**

However, for executing replication function commands in CCI, two device groups must be combined and defined as a copy group.

When defining a device group or copy group by a command, the command can be issued from multiple CCI instances because the group information is defined in the storage system.

# **Device group definition methods**

To define a device group or copy group in the CCI that supports Virtual Storage Platform or later, use one or both of following methods.

#### • **Execute a command**

Create a device group with the raidcom add device\_grp command, and execute the raidcom add copy\_grp command specifying the name of the device group to define a copy group. When the command is executed, a description corresponding to HORCM\_LDEV of CCI is defined in the storage system. Then, define HORCM LDEVG in the configuration file to incorporate it into the CCI instance. This can be executed at CCI that supports Virtual Storage Platform or later.

### • **Define a configuration definition file**

Define HORCM\_LDEV or HORCM\_DEV of the configuration definition files of the primary and secondary volumes. For definition details, see [Configuration definition file on page 2-13](#page-40-0).

A device name is a name given to an LDEV in each device group. This is equivalent to the dev\_name definition of HORCM\_DEV. A device name is not required, but it is convenient to use to specify device group or device name instead of LDEV number. However, to create a pool or a journal, specifying LDEV number is required.

The LDEVs that have the same device name are recognized as a pair in the primary and secondary device group. Therefore, make match the device name for the LDEV to be a pair. Also, the number of LDEVs in the device group must be the same at the primary and secondary sides. Pairs are operated in the ascending sequence of the LDEV numbers. If there is no corresponding device name of LDEV in the device group to be paired, an error might be occurred on the pair operation.

# **Read operations and command device settings**

When grouping LDEVs, if HORCM LDEVG on the primary side and secondary side is not defined, the read operation of CCI is different depending on the command device settings. The following table shows the details.

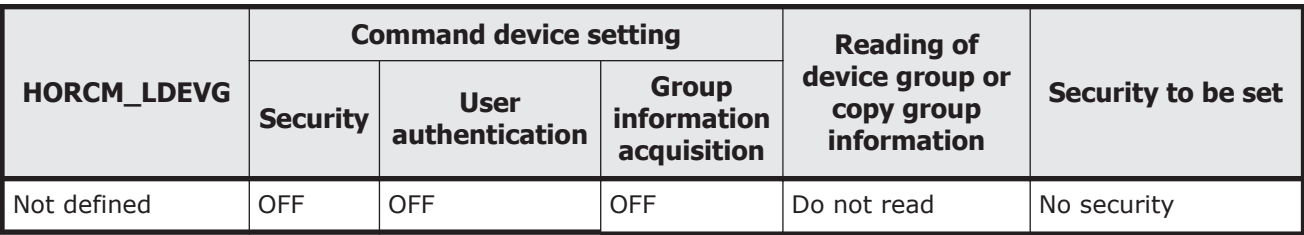

### **Table 3-10 Reading of command device setting and group information**

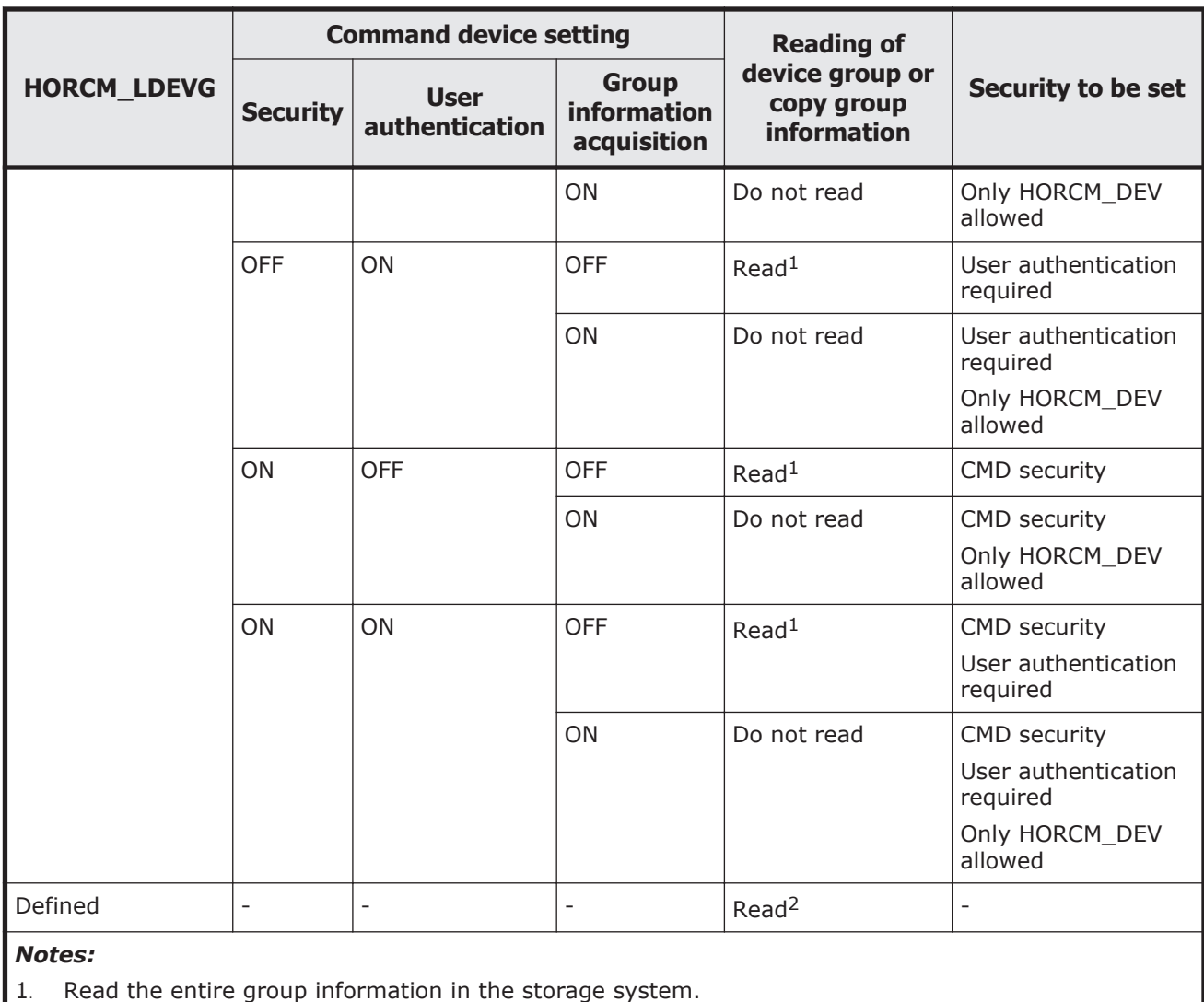

2. Read the information of device group and copy group from the contents of the configuration definition file regardless of the setting of the command device.

# **Define device group**

A device group is created by specifying a device name and a device group name. Once a device group is created, the device group name, the LDEV number, and the information if there is copy group definition or not are stored in the storage system as configuration information.

The maximum number of device groups is 1,024 in one storage system. The maximum 65,279 LDEVs can be placed under the device group. And one LDEV can be placed in multiple device groups.

# **Notes when specifying a device name**

- Multiple device names can be defined in one LDEV (Max: 1,024 names).
- The length of a device name must be up to 32 characters.
- In the device group that does not become an element of copy a group, the same device name can be used in the same device group.
- In the device group that becomes an element of a copy group, a device group name must be unique in the device group. It is because a pair is created between LDEVs that have same device names in respective primary and secondary volumes at the group operation of a replication series command.

### **Notes when specifying a device group name**

- The length of a device group name must be up to 32 characters.
- A device group name must be unique within the storage system. The device group name cannot be duplicated in one storage system.
- When a device group name is specified by the raidcom command option and an LDEV to operate is specified by the device name, all devices that have the same name with the beginning of the specified name will be operated.

The contents of the following operations that can be executed for a device group are expressed hereafter with its use cases.

- 1. Device group creation
- 2. LDEV addition to device group
- 3. LDEV deletion from device group
- 4. Device group deletion

*Note:* The following symbols are used in the use cases described hereafter.

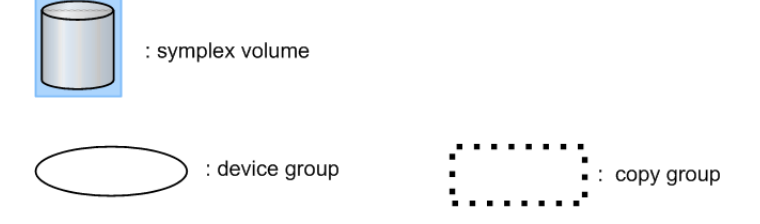

### **Device group creation**

Creating a device group by specifying a subject of multiple LDEV IDs and device group names of the device groups to be created.

- Use cases. The following examples show use cases for creating a device group.
	- ¢ Creating a device group configured of simplex volumes with different device names.

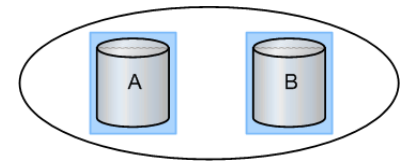

¢ Creating a device group configured of a simplex volume and a paired volume with different device names.

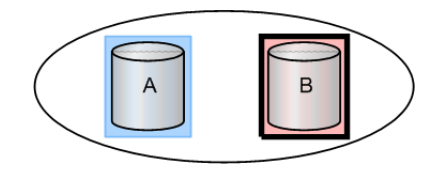

¢ Creating a device group configured of simplex volumes with same device names.

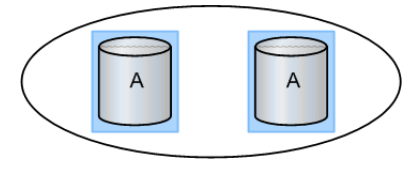

### **LDEV addition to device group**

Adding an LDEV to the device group by specifying a created device group name and the LDEV ID of the LDEV to be added.

Use Cases

The following shows use cases that can be added an LDEV to a device group.

¢ Adding an LDEV (simplex volume) with a different device name to a device group.

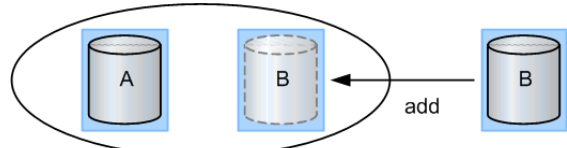

¢ Adding an LDEV (paired volume) with a different device name to a device group.

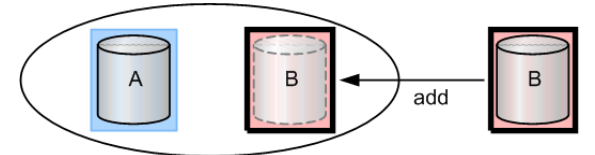

¢ Adding an LDEV to a device group already including the same device name.

The device name can be duplicated in the case of not creating the copy group by specifying a device group.

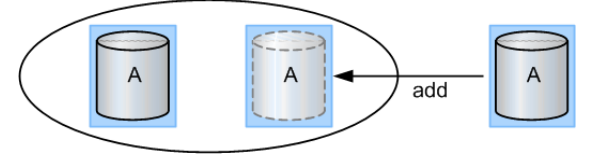

### **LDEV deletion from device group**

Deleting an LDEV from the device group by specifying a created device group name and an LDEV ID of the LDEV to be deleted.

LDEV can be deleted from the device group associating a copy group. The pair status does not change even if the LDEV is deleted from the device group.

Use Cases

The following shows use cases that can be deleted an LDEV from a device group.

¢ Deleting an LDEV (simplex volume) not associated with a copy group from a device group.

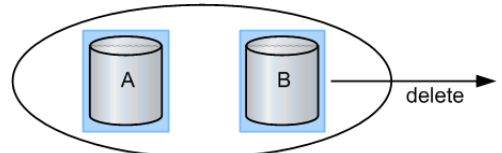

• Deleting an LDEV (paired volume) not associated with a copy group from a device group.

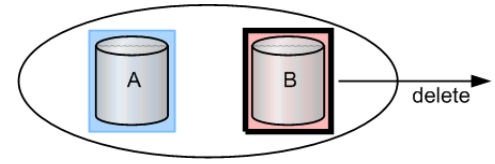

• Deleting an LDEV (simplex volume) associated with a copy group from a device group.

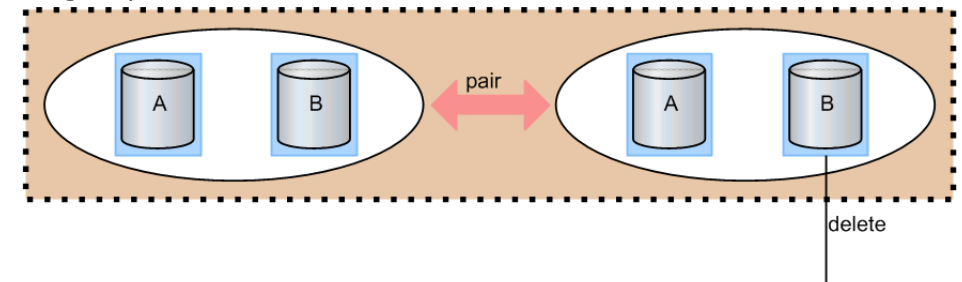

• Deleting an LDEV (paired volume) associated with a copy group from a device group.

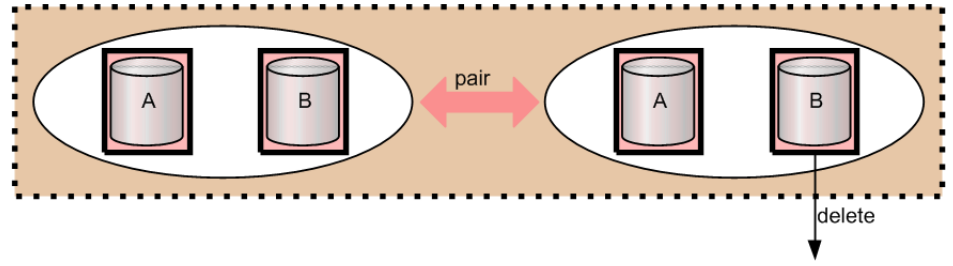

### **Device group deletion**

Deleting an LDEV that configuring a device group by specifying a created device group name and an LDEV ID of the LDEV to be deleted. If all of the LDEVs configuring the device group are deleted from the device, the relevant device group is deleted. And, even if a device group is deleted, the pair status of the pair in the device group does not change.

• Use Cases

The following shows use cases that can be deleted an LDEV from a device group.

¢ Deleting a device group configured of simplex volumes and not associated with a copy group.

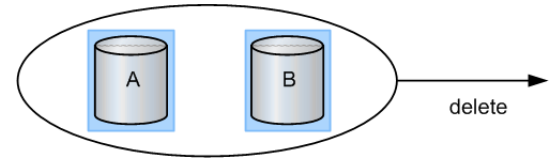

• Deleting a device group configured of a simplex volume and a paired volume and not associated with a copy group.

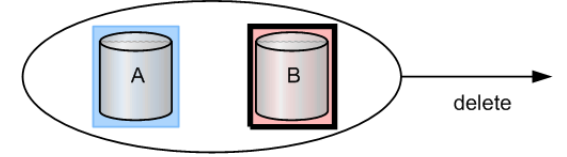

• Deleting a device group configured of simplex volumes and associated with a copy group.

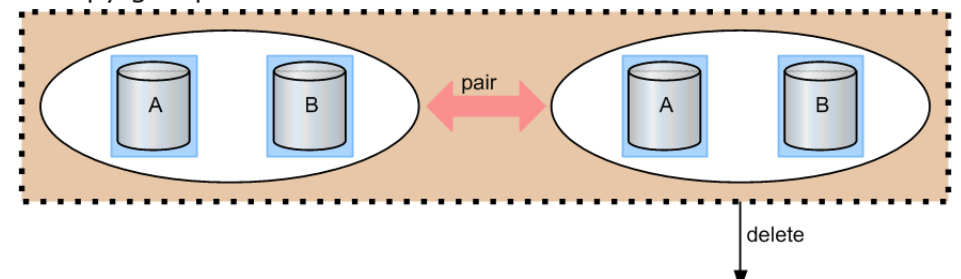

• Deleting a device group configured of paired volumes and associated with a copy group.

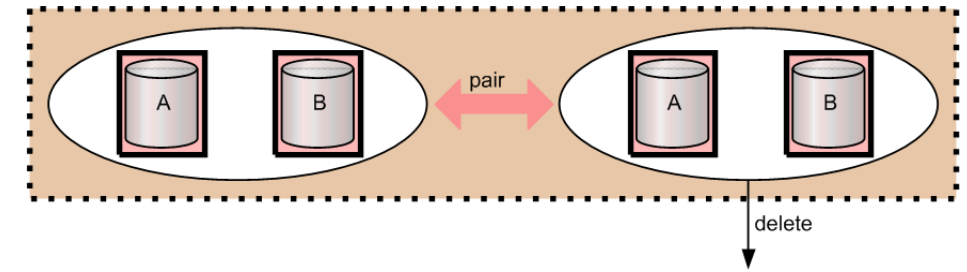

# **Copy group function**

Defining a copy group by specifying two device groups: one device group from primary side and one device group from secondary side, whether they are inside or outside the storage system. A copy group cannot be defined by specifying more than one device group from just one side of primary or secondary.

When a copy group is created, which device group is primary and which is secondary cannot be specified. Therefore, it is specified at the time of actual

pair creation. As configuration information, a copy group name, a device group name (primary and secondary), and an MU# are maintained in the storage system.

The notes when operating copy groups are shown below.

#### **When creating a copy group**

- In case of creating a copy group by executing a command, a copy group cannot be created through direct specification of multiple LDEVs. Create a copy group by specifying a device group.
- In one device group associated as a copy group, the same device name cannot be defined.
- Copy groups with the same name cannot be defined within the same storage system.
- One device group cannot be defined to multiple copy groups.
- The maximum number of copy groups per storage system is 16,384.
- At the time of consistency group creation (pair creation) and consistency group deletion (pair deletion), the collaboration with the group operations (device group creation/deletion, copy group creation/deletion) is not performed.

### **When deleting a copy group**

- If a copy group is deleted, the association of two device groups is deleted. However, the actual pair status, the consistency group ID and others are not changed (not affected). Even if the pair status in the copy group is not single and the copy group is deleted, the copy group deletion processing is performed.
- If an LDEV is deleted from a device group associated as a copy group, the relevant LDEVs are deleted from all the associated copy groups.
- A copy group defines the relationship of device groups. Therefore, it is not possible to specify an LDEV and remove it from the copy group.
- Regardless of the pair status (copy status), it is possible to exclude LDEVs from device groups associated as a copy group.

The contents of the following operations that can be executed for a copy group are expressed hereafter with its use cases.

- 1. Copy group creation
- 2. LDEV addition to copy group
- 3. LDEV deletion from copy group
- 4. Copy group deletion
- 5. Pair operation by specifying a copy group

*Note:* The following symbols are used in the use cases described hereafter.

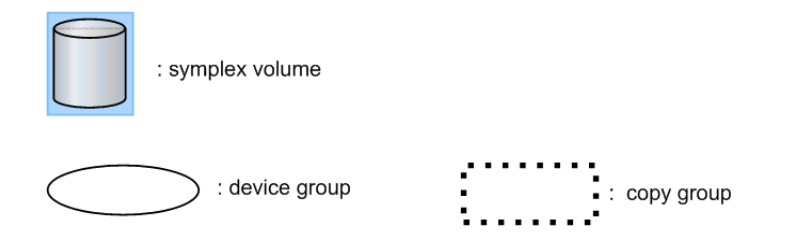

### **Copy group creation**

Specifying two device groups and creating a copy group. The same device name must not be defined for any LDEVs in a specified device group. A copy group can be created whether the LDEV in the device group is paired status or not.

Use cases

The following shows use cases that can be created a copy group.

¢ Creating a copy group in cases where two device groups are configured of simplex volumes and the device names and the LDEV numbers in the respective device groups are the same.

In the following example, when a copy group is created, the LDEVs within the device names of A to A and B to B become a subject of pair operation.

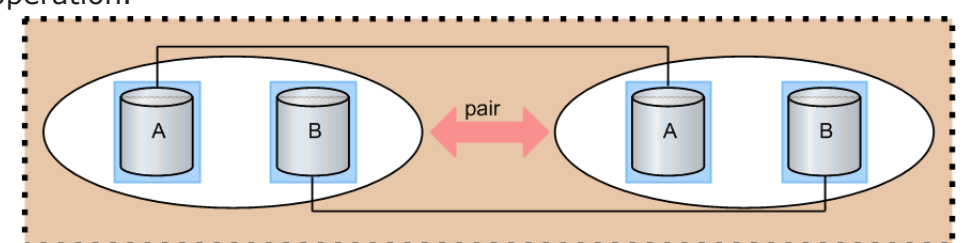

¢ Creating a copy group in cases where two device groups are configured of paired volumes and the device names and the LDEV numbers in the respective device groups are the same.

In the following example, although pairs have been created on the device names of A to A and B to B, a copy group can be created.

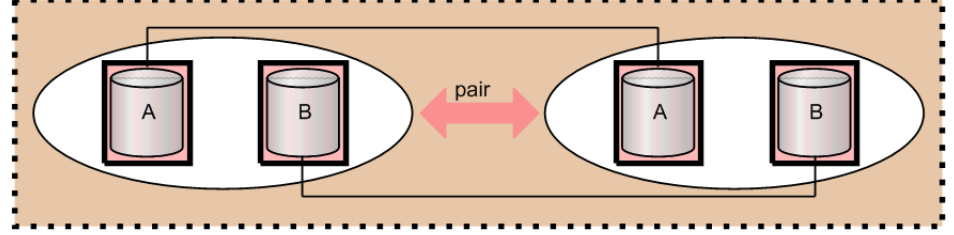

### **LDEV addition to a copy group**

Adding an LDEV to a device group by specifying a device group name forming a copy group. It is not possible to add LDEVs directly to the copy group.

With the same device name, the operation for the device group associated with a copy group cannot be performed.

Use cases

The following shows use cases that can be added an LDEV to the device group associating a copy group.

¢ Adding an LDEV with a different device name (simplex volume) to a device group forming a copy group.

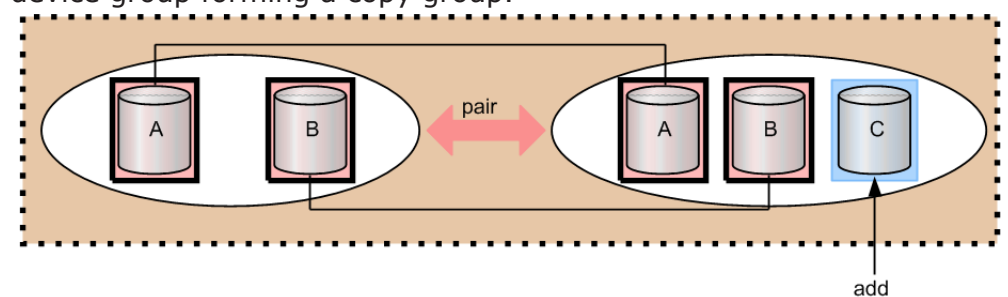

¢ Adding an LDEV with a different device name (paired volume) to a device group forming a copy group.

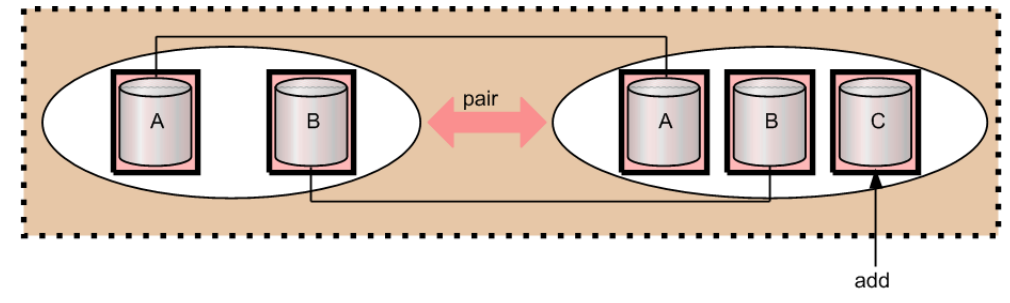

### **LDEV deletion from copy group**

Deleting an LDEV from a device group forming a copy group. It can be deleted both the simplex volume or paired volume LDEVs.

It is not possible to delete LDEVs directly from the copy group.

• Use cases

The following shows use cases that can be deleted LDEVs from the device group forming a copy group.

¢ Deleting an LDEV (simplex volume) from a device group forming a copy group.

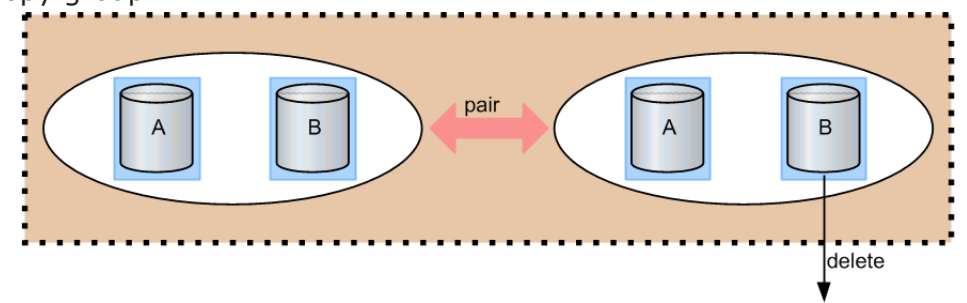

¢ Deleting an LDEV (paired volume) from a device group forming a copy group.

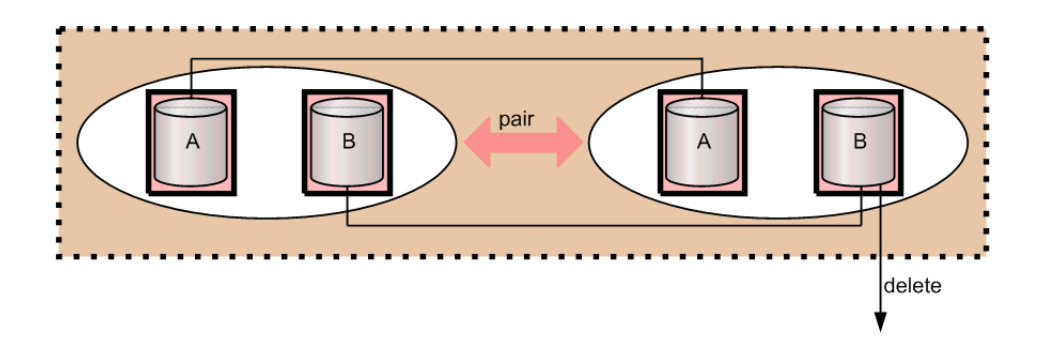

### **Copy group deletion**

Deleting a copy group by specifying a defined copy group.

• Use cases

A copy group can be deleted even if it is configured of simplex volumes or paired volumes.

The following shows use cases that can be deleted a copy group.

¢ Deleting a copy group configured of simplex volumes.

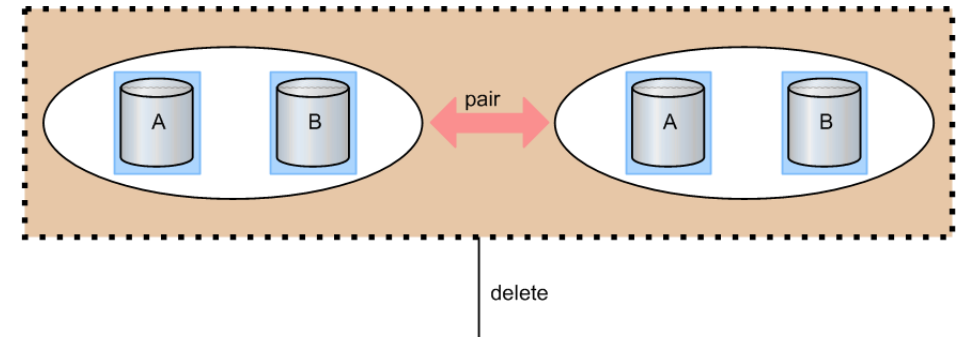

¢ Deleting a copy group configured of paired volumes.

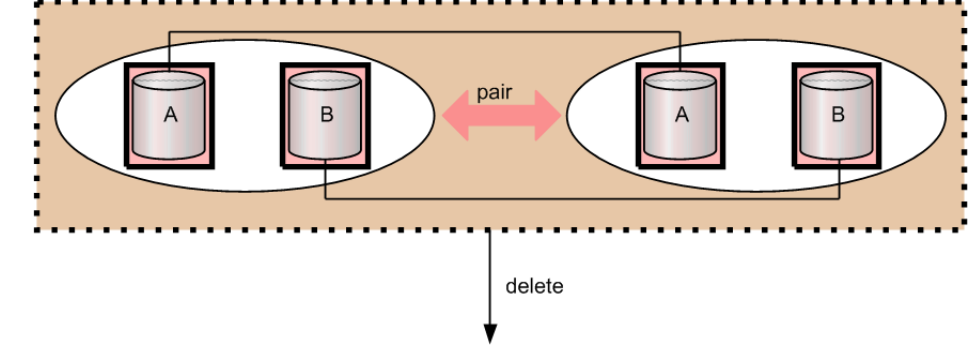

## **Pair operation by specifying a copy group**

Specifying a copy group and creating a pair. Pairs are created for which the same device names of LDEV defined in respective device groups of the LDEVs. Therefore, it is required to give a same device name for the item to be operated as a pair.

If a consistency group attribute is valid and no consistency group ID is specified, automatically assign a consistency group ID  $(1$  copy group=1 consistency group). If the automatic consistency group assignment is specified and the other pairs in a copy group already have consistency group IDs, assign the same consistency group ID.

If there is no target LDEV to be a pair in the copy group, the process is terminated by detecting an error.

Use cases

As an example of pair operation, the following shows use cases that can be created a pair by specifying a copy group.

¢ Creating a pair in cases where the device names and the numbers of LDEVs in two device groups in a copy group configured of simplex volumes are the same.

In the following example, pairs are created with LDEVs that have the same device name, A to A and B to B.

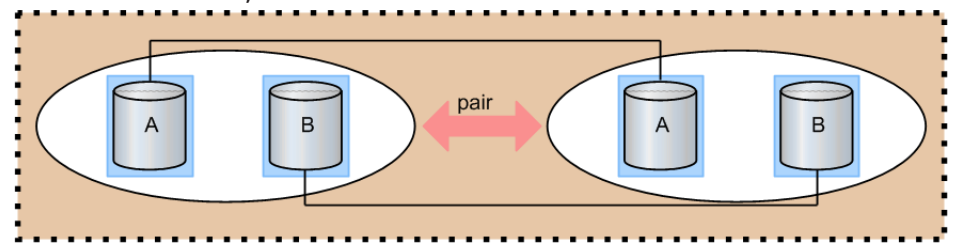

¢ Creating a pair in cases where the device names and the numbers of LDEVs in two device groups in a copy group configured of simplex volumes and paired volumes are the same.

In the following example, a pair is created with LDEVs for the device name A. And no operation is performed for the volumes of device name B that are already formed into copy pairs.

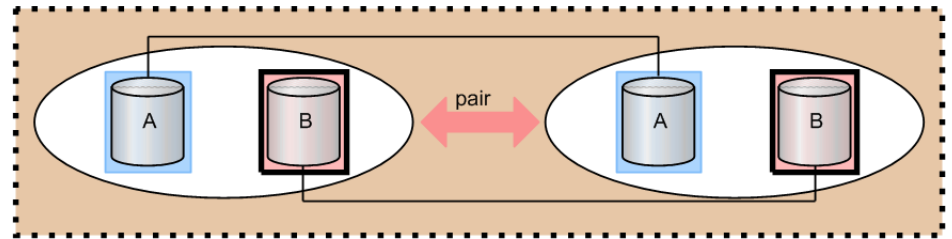

¢ Creating a pair in cases where different device names exist in two device groups in a copy group configured of simplex volumes.

In the following example, a pair for device name A can be created, but not for device name B and C because they have different names.

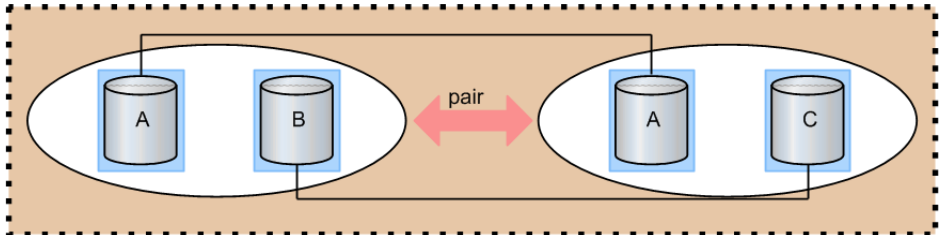

¢ Creating a pair in cases where the device names in two device groups in a copy group configured of simplex volumes and paired volumes are different.

In the following example, a pair for device name A to A can be created. For the device name B and C, although it does not change the paired status, but an error occurs because they have different device names.

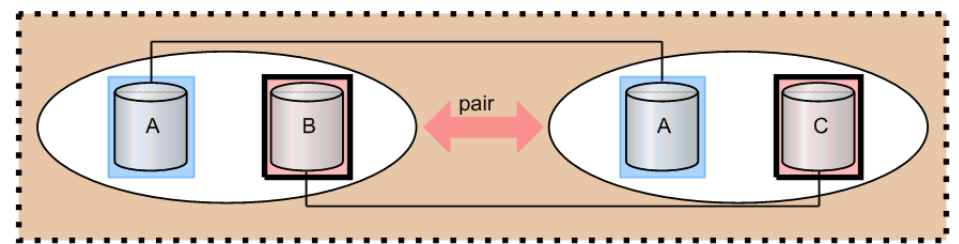

¢ Creating a pair in cases where the numbers of LDEVs in two device groups in a copy group configured of simplex volumes are different. In the following example, pairs are created for the device name A to A and B to B.

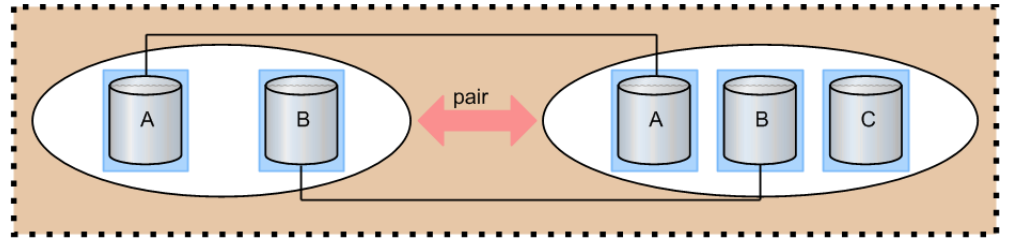

# **Pair operations with mainframe volumes**

You can create a pair with mainframe LDEVs using CCI. However, some of the replication functions are not available in CCI. For more detailed information, see the user manual for the replication function: *Hitachi TrueCopy® for Mainframe User Guide*, *Hitachi Universal Replicator for Mainframe User Guide*, or *Hitachi ShadowImage® for Mainframe User Guide*.

# **Using "dummy" LUs for mainframe LDEVs**

Pseudo-LUs called "dummy" LUs are used to access mainframe LDEVs in CCI. The dummy LUs are unconditionally defined for all mainframe device emulation types. Since the dummy LUs are used only by CCI, other user interfaces such as Storage Navigator and host servers do not display the dummy LUs. Two dummy LUs are assigned to each mainframe LDEV. The port IDs of the mainframe PCBs are assigned as the port IDs for the dummy LUs. Host modes cannot be defined for dummy LUs.

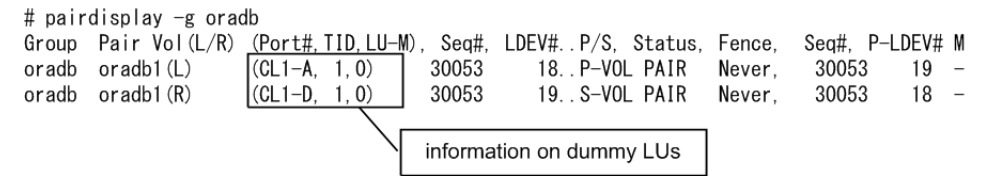

To determine the port number for dummy LUs, use the following formula:

Port#:Installed Port#(\*1) (LDEV# / 0x4000) × 32 Installed Port# $(*1)$  (LDEV# / 0x4000)  $\times$  32+1

\*1: The lowest port number of the installed mainframe ports.

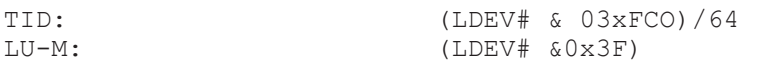

To perform pair operations on mainframe volumes just like on open-system volumes, include the mainframe LDEV# in the HORCM\_LDEV section of the configuration definition file. If you have mainframe pairs that already exist, you can verify their MU # using the **raidscan** command.

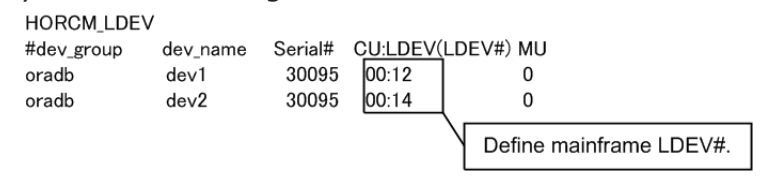

# **Pair status and access permission for mainframe LDEVs**

The pair status of mainframe LDEVs is displayed in the same way as for open-system LDEVs. However, access permissions to mainframe P-VOLs and S-VOLs are different from those of open volumes. The following tables show the pair status and access permissions for mainframe LDEVs. For more information about displayed pair status of open LDEVs, see [TrueCopy/](#page-241-0) [ShadowImage/Universal Replicator pair status on page 6-18](#page-241-0).

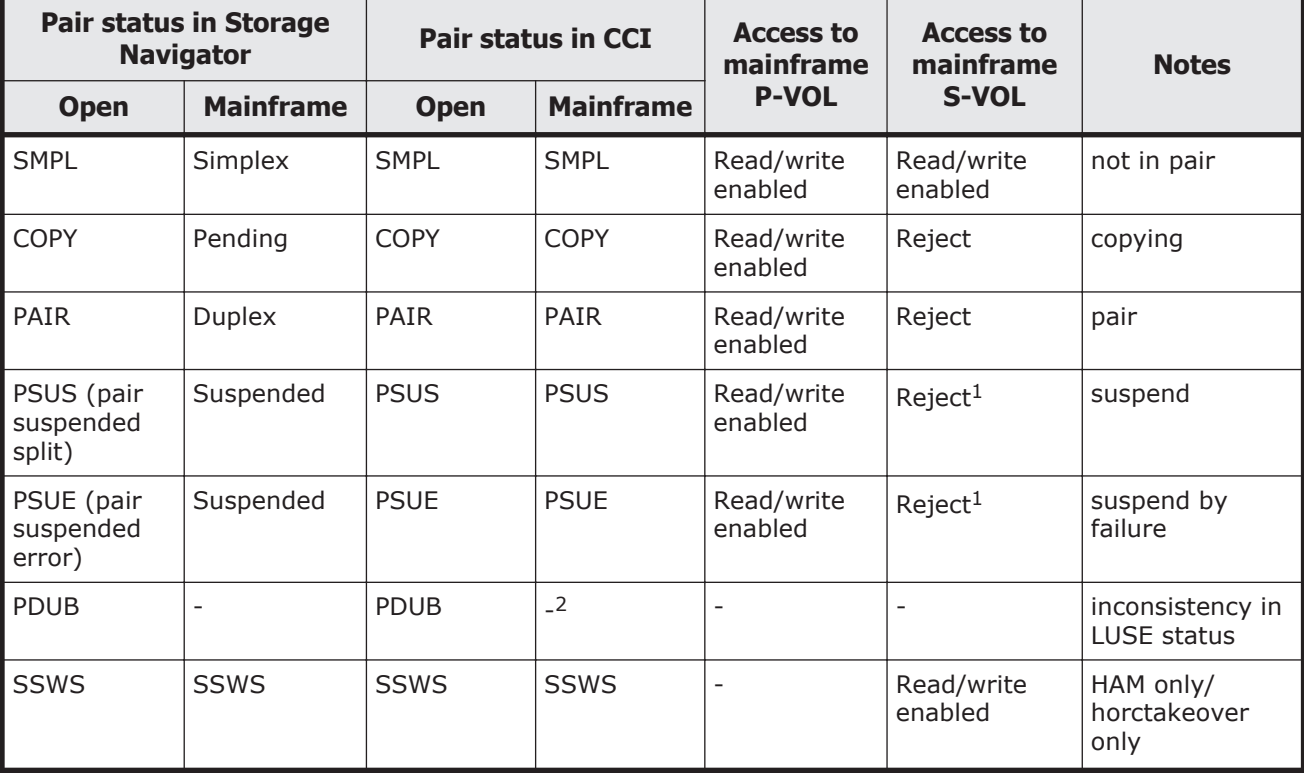

#### **Table 3-11 Pair status and access permission for TrueCopy/TrueCopy for Mainframe**

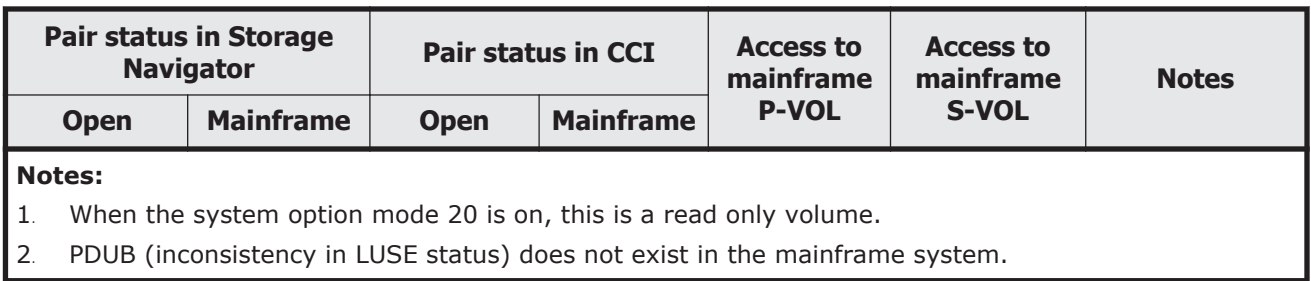

### **Table 3-12 Pair status and access permission for Universal Replicator/Universal Replicator for Mainframe**

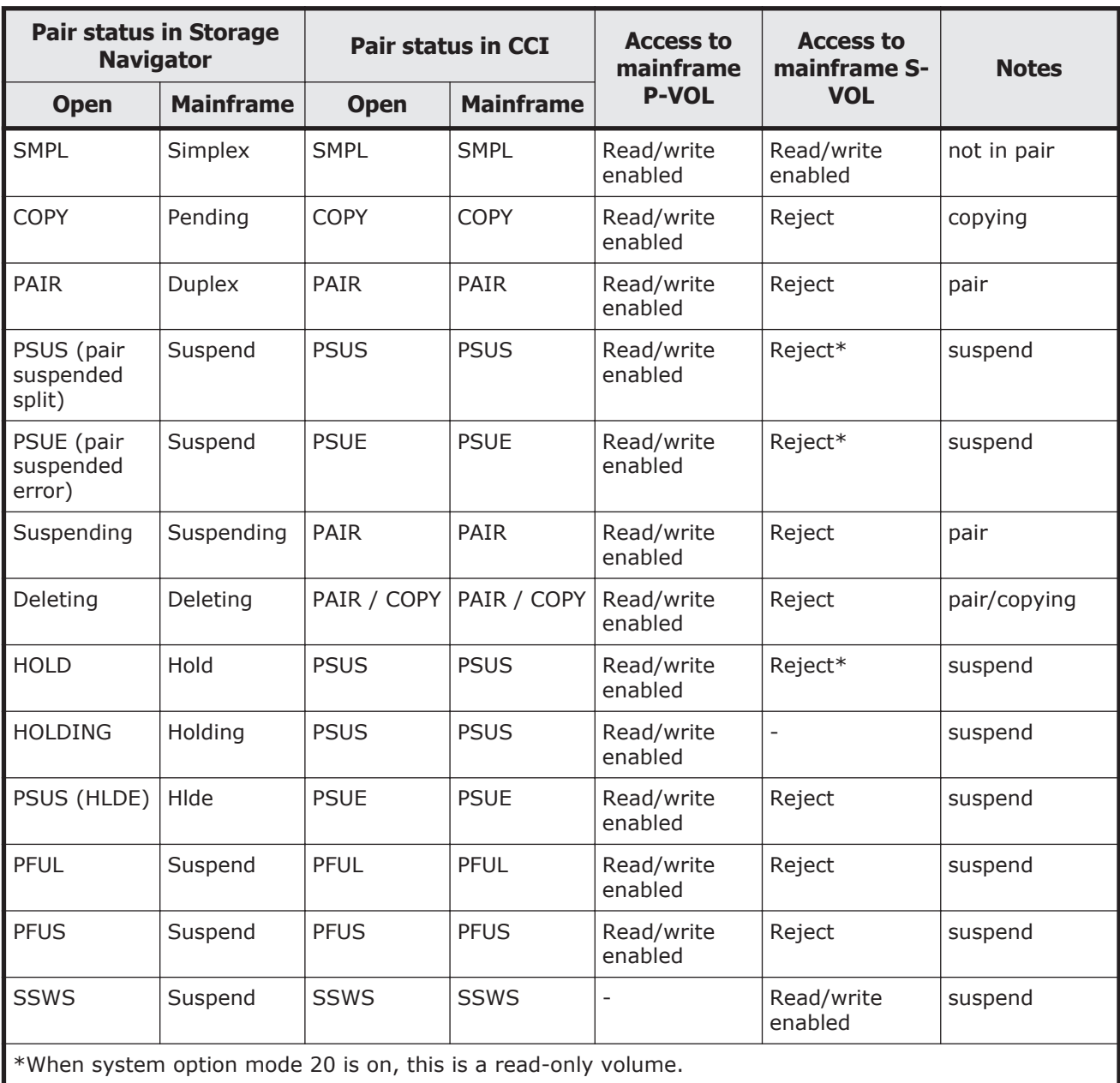

### **Table 3-13 Pair status and access permission for ShadowImage/ShadowImage for Mainframe**

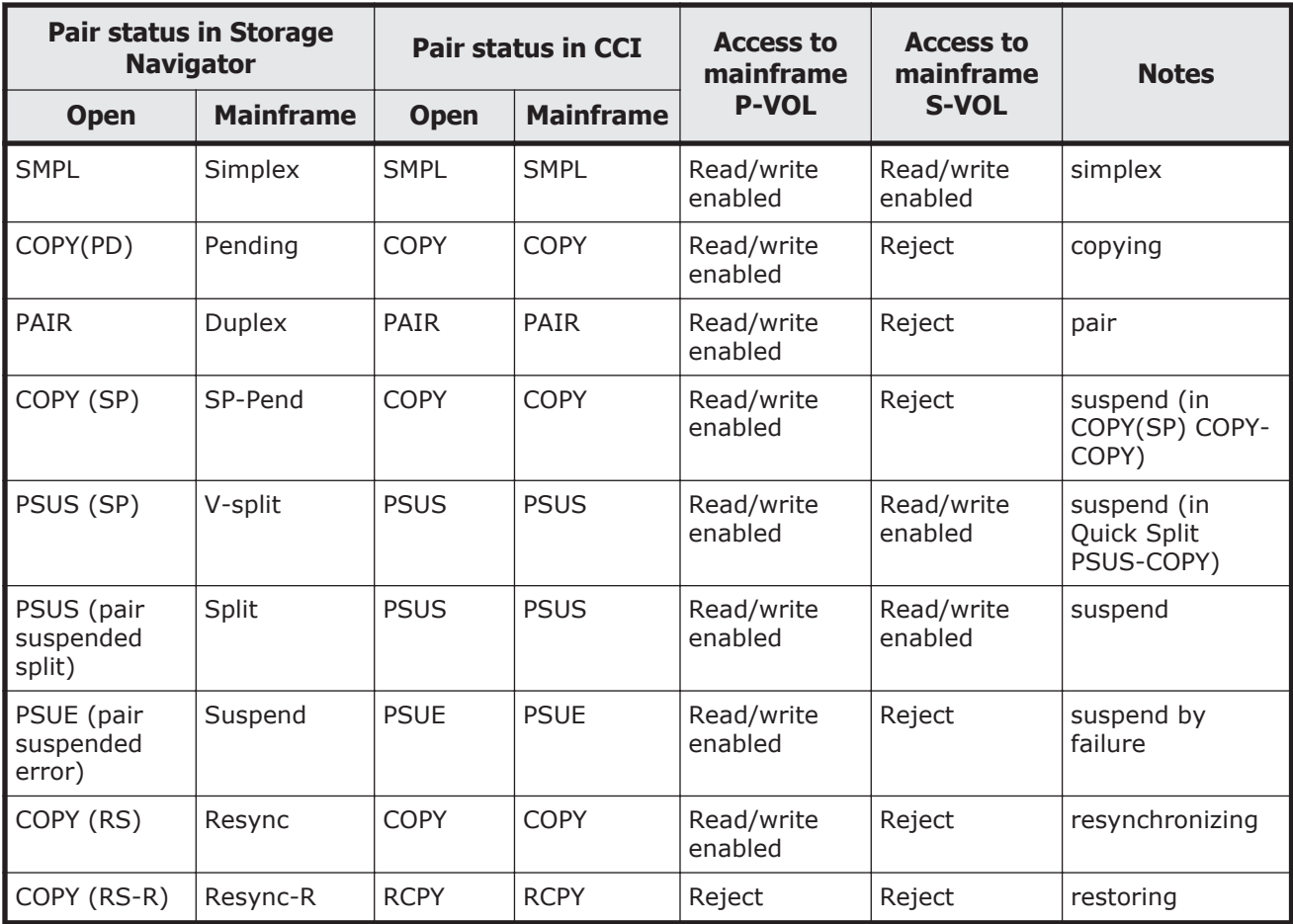

# **Operational differences for multiplatform volumes**

The following table shows the operational differences for TrueCopy, Universal Replicator, and ShadowImage multiplatform volumes.

### **Table 3-14 Operational differences for multiplatform volumes**

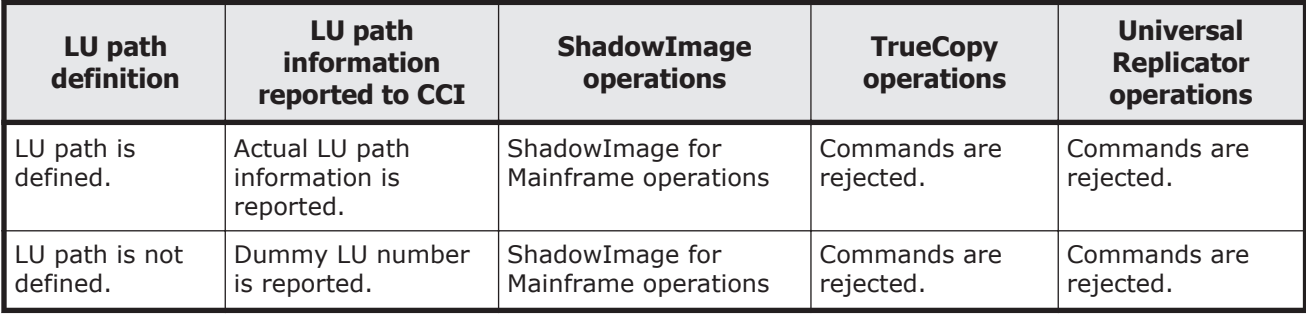

# **Operational differences for replication commands**

The following table shows the differences between open volumes and mainframe volumes in replication commands. For details on the differences, see the manual for each program product.

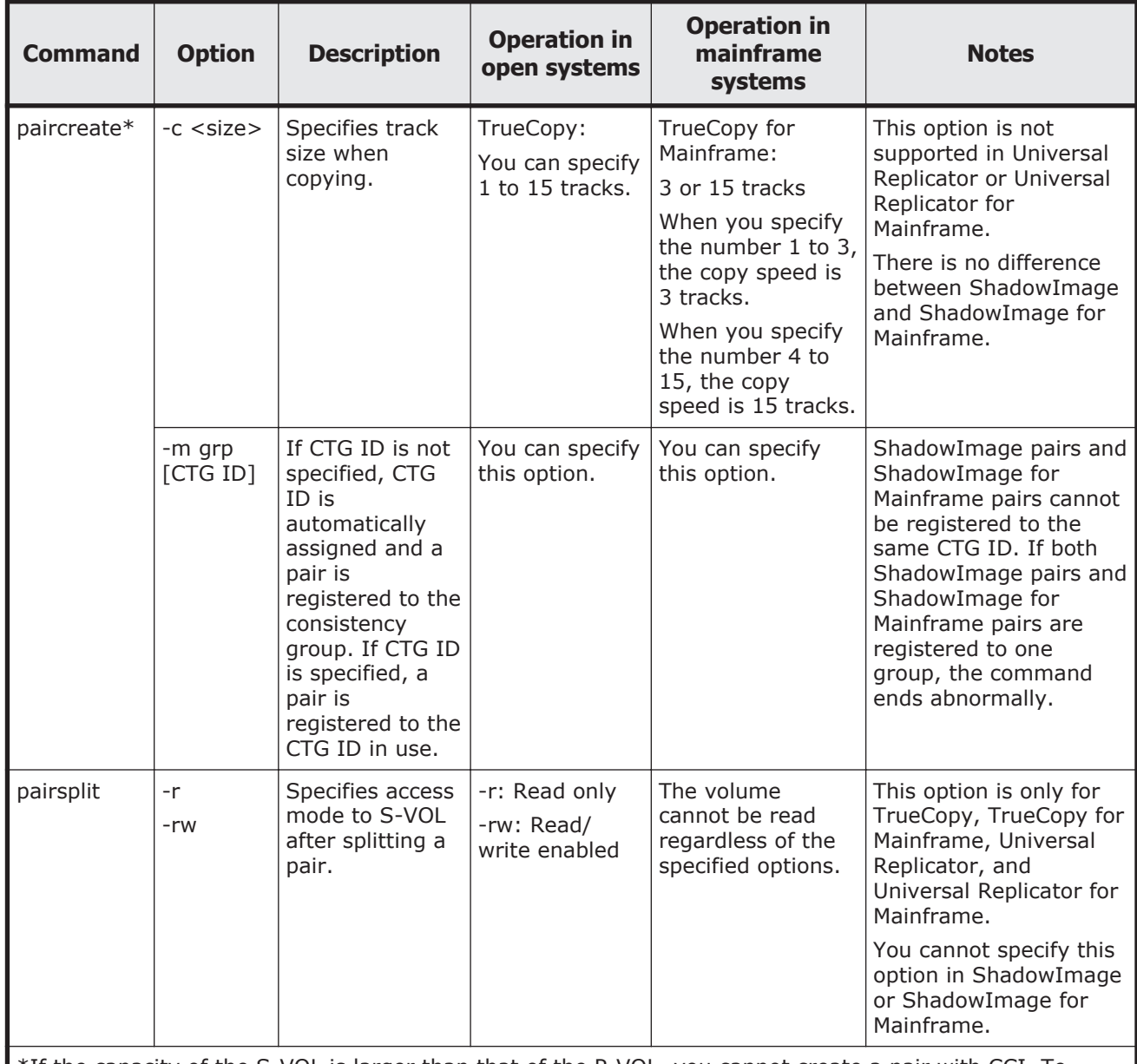

#### **Table 3-15 Differences in replication commands**

\*If the capacity of the S-VOL is larger than that of the P-VOL, you cannot create a pair with CCI. To create a TrueCopy for Mainframe pair with volumes that differ in capacity, use Business Continuity Manager or Storage Navigator.

**Notes:**

- A mainframe primary volume can also be called a source volume or a main volume.
- A mainframe secondary volume can also be called a target volume or a remote volume.

# **Global storage virtualization function**

The global storage virtualization function enables you to minimize rewrites of configuration definition files (horcm\*.conf) when you operate volumes migrated from older models to the VSP G1000, VSP G1500, VSP F1500, VSP Gx00 models, or VSP Fx00 models. You can also minimize the modification of the script file that you used for the older models, when you operate volumes using the script file created by you. For details about the global storage virtualization function, see the *Provisioning Guide* for the storage system. Volume migration (nondisruptive migration) from older models by using the global storage virtualization function is supported only on the VSP G1000, VSP G1500, VSP F1500, VSP Gx00 models, and VSP Fx00 models.

# **System configuration example with the global storage virtualization function**

This topic shows a system configuration with the global storage virtualization function. In this configuration, a virtual storage machine is created in two storage systems respectively. Volumes in the virtual storage machine are given virtual LDEV IDs.

- Primary site
	- ¢ Storage system: VSP G1000 (S/N: 67000)
	- ¢ Virtual storage machine: VSP (S/N: 65000)
	- ¢ LDEV ID of VSP G1000: 10:00 and 10:01
	- ¢ Virtual LDEV ID: 01:00 and 01:01
- Secondary site
	- ¢ Storage system: VSP G1000 (S/N: 68000)
	- ¢ Virtual storage machine: VSP (S/N: 66000)
	- ¢ LDEV ID of VSP G1000: 10:00 and 10:01
	- ¢ Virtual LDEV ID: 02:00 and 02:01

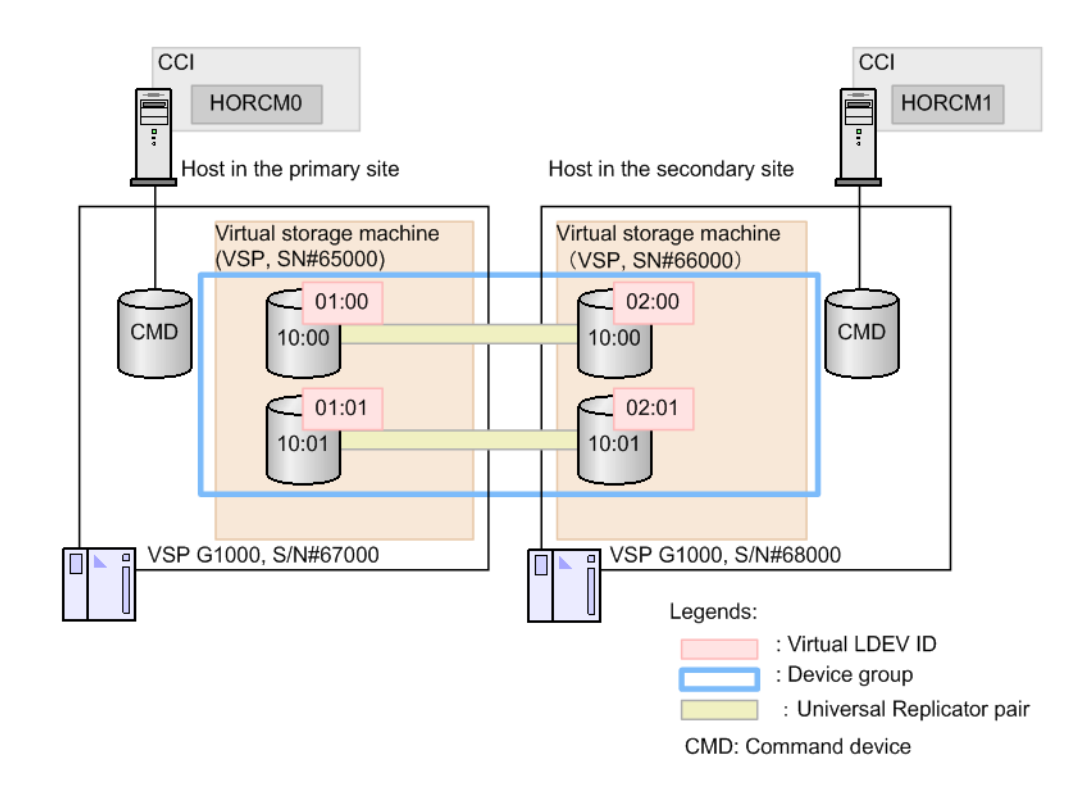

# **Using CCI with the global storage virtualization function**

To use CCI with the system configuration using the global storage virtualization function, the following two methods can be used.

- Specifying a virtual storage machine to HORCM VCMD in configuration definition files
- Specifying a virtual storage machine to command options (that is, -s  $\langle$ seq# $>$  or -u  $\langle$ unit id $\rangle$ )

If you specify the virtual storage machine to HORCM\_VCMD of the configuration file, the shell scripts can be used continuously, because you do not need to modify their scripts. However, if you define HORCM\_VCMD, you cannot operate the virtual storage machine whose the serial number is not specified by HORC\_VCMD. If you specify the virtual storage machine to the command options (that is,  $-s$  <seq $\neq$  > or -u <unit id>) instead of specifying with HORCM VCMD, you can also operate the virtual storage machine of the serial number not specifying to HORCM\_VCMD.

After you change the virtual storage machine configuration with the raidcom add resource command or the raidcom delete resource command, restart HORCM.

# **Configuration definition file settings with global storage virtualization**

This topic shows configuration definition file settings with the global storage virtualization function. For details on other parameters, see [Configuration](#page-40-0) [definition file on page 2-13](#page-40-0). The global storage virtualization function is

supported on the VSP G1000 storage system, VSP G1500, VSP F1500, VSP Gx00 models, and VSP Fx00 models.

• HORCM\_CMD

Specify a volume belonging to meta\_resource or a virtual storage machine in the storage system as the command device. CCI obtains the virtual storage machine information defined in the storage system via the specified command device, and configures the virtual storage machine components.

When you specify a volume that belongs to a virtual storage machine, note the following:

- ¢ Use the serial number of the virtual storage machine and the virtual LDEV ID for the serial number and LDEV ID which you are specifying for HORCM\_CMD.
- ¢ You cannot specify HORCM\_VCMD to the same configuration definition file.
- ¢ You cannot define the volume that does not belong to the virtual storage machine to the HORCM\_CMD of the same configuration definition file.
- ¢ When you specify multiple volumes of virtual storage machines associated with the same serial number, these volumes must belong to the same storage system.
- **Note:** The mkconf command lets you create the configuration definition file by importing the special file name from the standard input. When you create a configuration definition file by using the mkconf command, make sure that the special file name of the volume that belongs to the virtual storage machine and the special file name of the volume that does not belong to the virtual storage machine are different.
- HORCM VCMD

In HORCM\_VCMD, specify the serial number of the virtual storage machine to be operated by this instance.

You cannot operate the virtual storage machines whose serial numbers are not specified in HORCM\_VCMD. To operate more than one virtual storage machine from a instance, specify each serial number of the virtual storage machines in a new line with HORCM\_VCMD. To operate the virtual storage machine specified in the second or later of HORCM\_VCMD, use the command options (for example,  $-s$  <seq# $>$  or  $-u$  <unit id $>$ ). If you omit the options of the command, the virtual storage machine of which you first specified serial number is operated. Even if you specify the virtual storage machine of which the serial number is not specified in HORCM VCMD with the command option (-s  $\langle$  seq# $\rangle$  or -u  $\langle$ Unit ID $\rangle$ ), the error (EX\_ENOUNT) occurs.

**HORCM LDEV** 

Specify volumes to be copied. Serial numbers of the virtual storage machine and virtual LDEV IDs must be specified. You cannot specify the volumes with HORCM\_DEV in the system configuration with the global storage virtualization function. Specify the volumes with HORCM\_LDEV.

HORCM INST

Specify an IP address and a service name of the remote host as it is for not using the global storage virtualization function.

### **Example of the configuration definition files when specifying a virtual storage machine by HORCM\_CMD**

The following examples show when a volume belonging to meta\_resource is specified for HORCM\_CMD.

#### **Example of the configuration definition files (HORCM0)**

The underlined parts indicate the information that needs to modify from the file of the old model.

#/\*\*\*\*\*\*\*\* HORCM0 on PHOST \*\*\*\*\*/ HORCM\_MON #ip\_address service poll(10ms) timeout(10ms) NONE horcm0 1000 #/\*\*\*\*\*\*\*\*\*\* For HORCM\_CMD \*\*\*\*\*\*\*\*\*\*\*\*\*\*\*\*/ HORCM\_CMD #dev\_name \\.\CMD-367000:/dev/rdsk HORCM\_VCMD # redefine Virtual DKC Serial# as unitIDs 65000 HORCM\_LDEV Ora dev1 65000 01:00 h1 Ora dev2 65000 01:01 h1 #/\*\*\*\*\*\*\*\*\*\* For HORCM\_INST \*\*\*\*\*\*\*\*\*\*\*\*\*\*\*\*/ HORCM\_INST #dev\_group ip\_address service Ora RHOST horcm1

#### **Example of the configuration definition files (HORCM1)**

The underlined parts indicate the information that needs to modify from the file of the old model.

#/\*\*\*\*\*\*\*\* HORCM1 on RHOST \*\*\*\*\*/ HORCM\_MON #ip address service poll(10ms) timeout(10ms) NONE horcm1 1000 3000 #/\*\*\*\*\*\*\*\*\*\* For HORCM\_CMD \*\*\*\*\*\*\*\*\*\*\*\*\*\*\*\*/ HORCM\_CMD #dev\_name \\.\CMD-368000:/dev/rdsk HORCM\_VCMD # redefine Virtual DKC Serial# as unitIDs 66000 HORCM\_LDEV Ora dev1 66000 02:00 h1<br>Ora dev2 66000 02:01 h1 dev2 66000 02:01 h1

#/\*\*\*\*\*\*\*\*\*\* For HORCM\_INST \*\*\*\*\*\*\*\*\*\*\*\*\*\*\*\*/ HORCM\_INST #dev group ip address service Ora PHOST horcm0

#### **raidqry command display example**

# raidqry -l No Group Hostname HORCM\_ver Uid Serial# Micro\_ver Cache(MB) 1 --- raidmanager 01-31-03/00 0 66000 80-01-00/00 81920

The following examples show when the storage system is VSP G1000 and a volume belonging to a virtual storage system is specified for HORCM\_CMD.

### **Example of the configuration definition files (HORCM0)**

It is not necessary to change HORCM\_CMD used in the previous model or to add HORCM\_VCMD.

```
#/******** HORCM0 on PHOST *****/
HORCM_MON
#ip address service poll(10ms) timeout(10ms)
NONE horcm0 1000 3000
#/********** For HORCM_CMD ****************/
HORCM_CMD
#dev_name
\\ . \ CMD-65000:/dev/rdsk
HORCM_LDEV
Ora dev1 65000 01:00 h1
Ora dev2 65000 01:01 h1
#/********** For HORCM_INST ****************/
HORCM_INST
#dev group ip address service
Ora RHOST horcm1
```
### **Example of the configuration definition files (HORCM1)**

It is not necessary to change HORCM\_CMD used in the previous model or to add HORCM\_VCMD.

```
#/******** HORCM1 on RHOST *****/
HORCM_MON
#ip address service poll(10ms) timeout(10ms)
NONE horcm1 1000 3000
#/********** For HORCM_CMD ****************/
HORCM_CMD
#dev_name
\\ . \ CMD-66000:/dev/rdsk
HORCM_LDEV
Ora dev1 66000 02:00 h1
Ora dev2 66000 02:01 h1
#/********** For HORCM_INST ****************/
HORCM_INST
#dev group ip address service
Ora PHOST horcm0
```
# **Specifying a virtual storage machine to HORCM\_VCMD**

This section covers the following topics:

- Command operations to the virtual storage machine on page 3-59
- [Operation target for raidcom commands when specifying the virtual](#page-138-0) storage machine in HORCM VCMD on page 3-61

### **Command operations to the virtual storage machine**

When HORCM starts, CCI obtains the virtual storage machine information from multiple storage systems, and configure each virtual storage machine component. CCI regards commands as the command to the virtual storage machine by the descriptions of the configuration definition file or the command options (i.e.,  $-s$  <seq#> or  $-u$  <unit id>), and use their information. The following table shows how to issue the command to the virtual storage machine for each command.

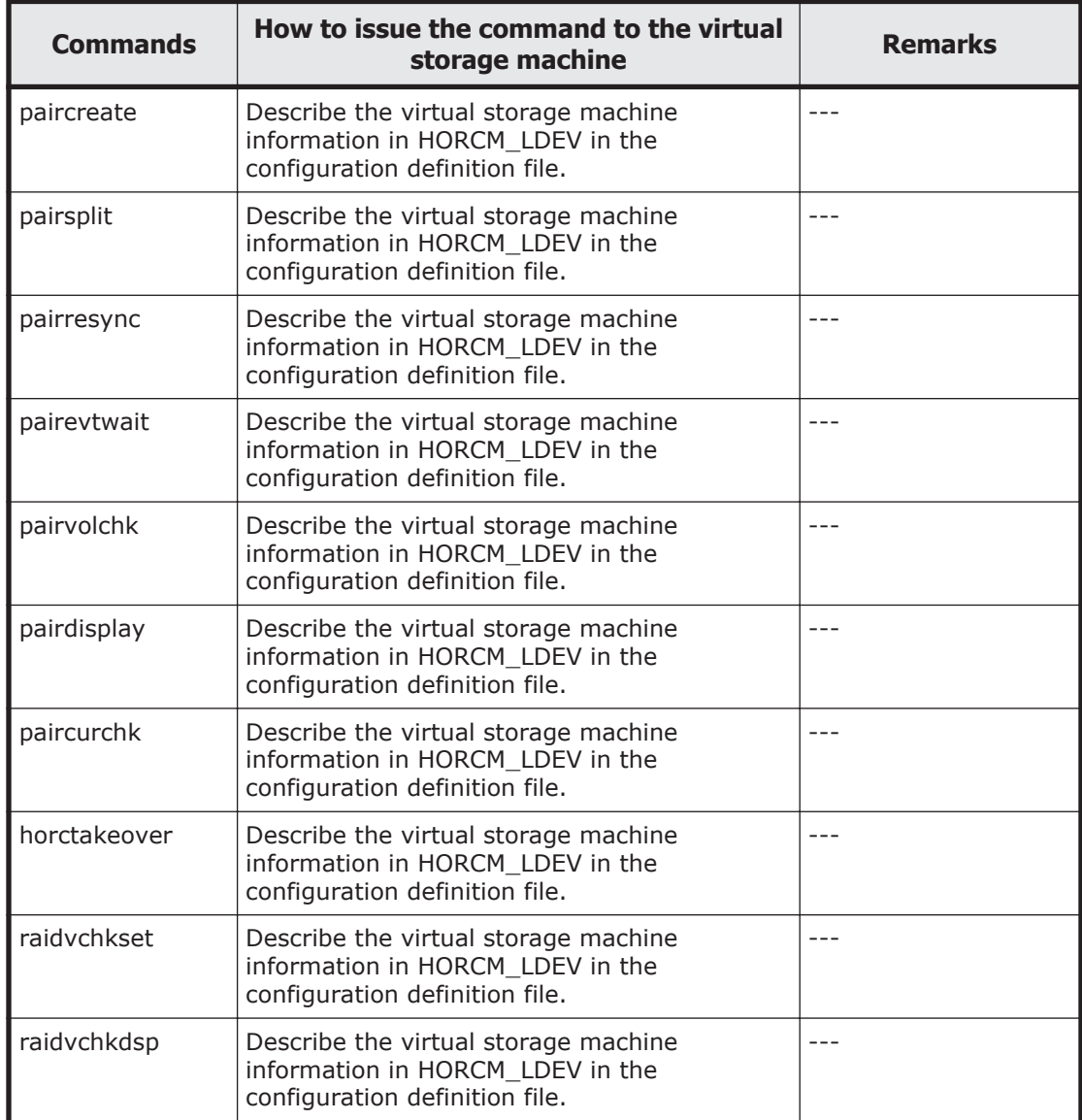

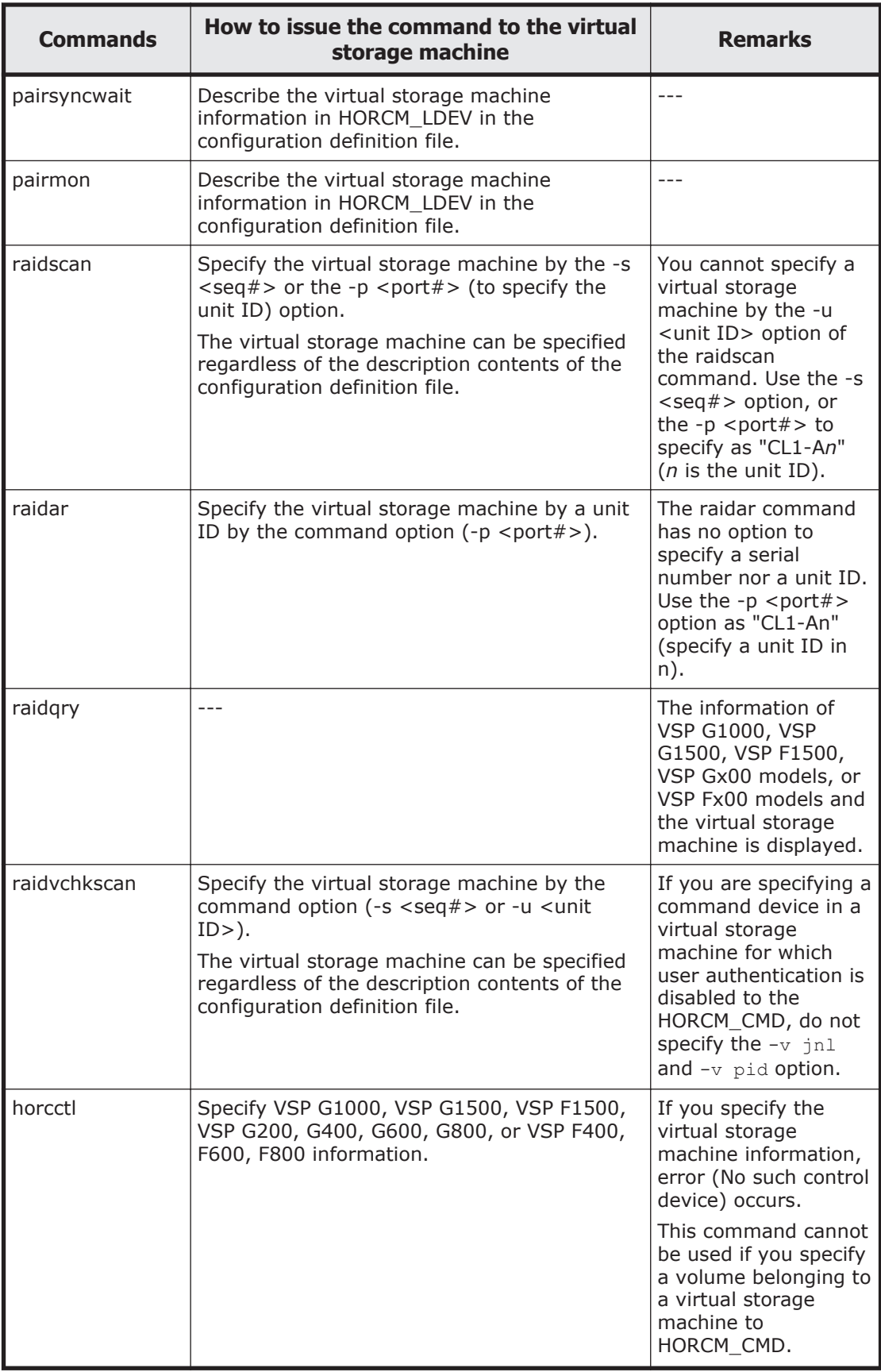

<span id="page-138-0"></span>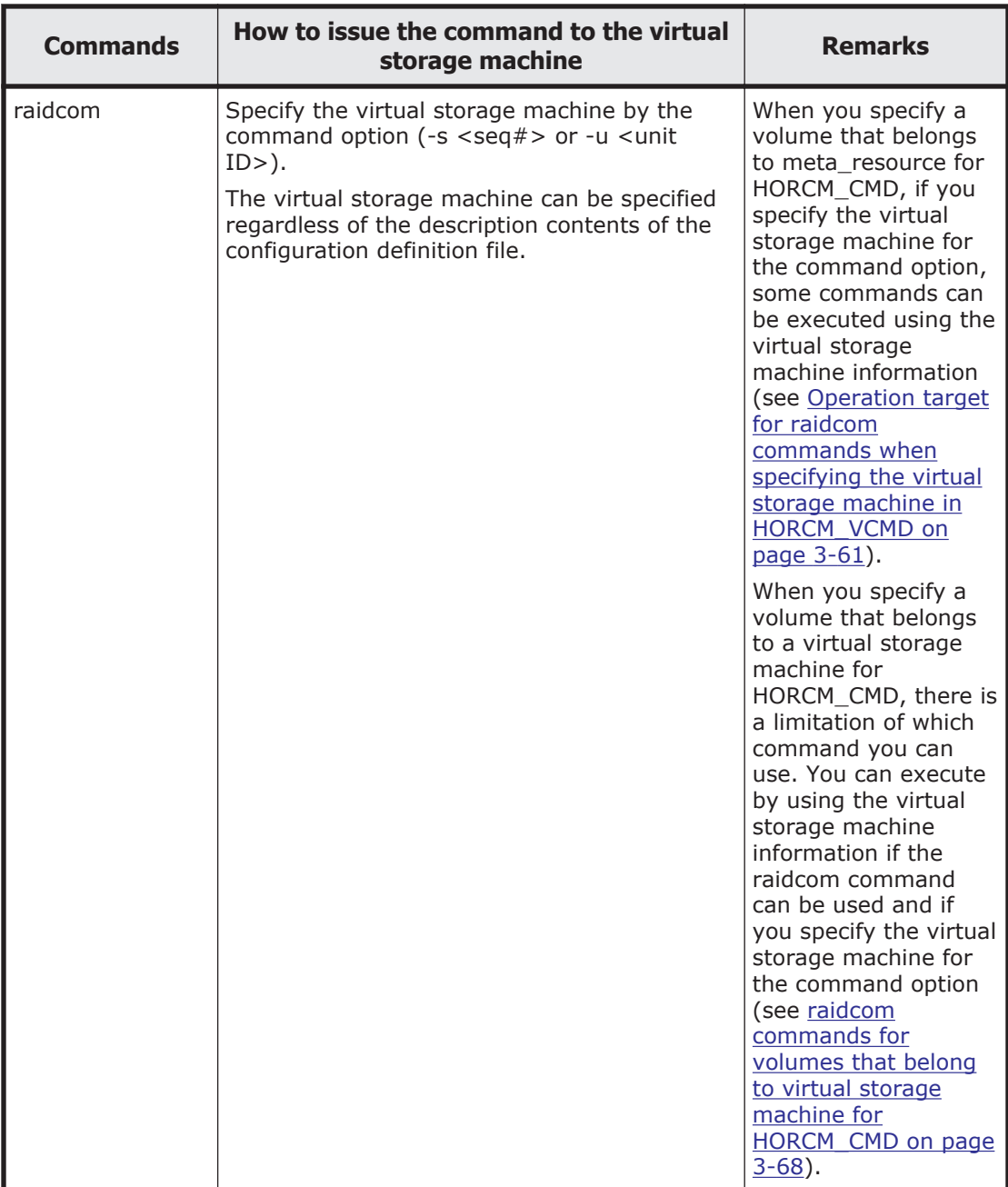

### **Operation target for raidcom commands when specifying the virtual storage machine in HORCM\_VCMD**

The virtual storage machine specified in HORCM\_VCMD becomes the operation target if you do not specify the  $-s <$ seq $\#$  > (serial number) and  $-u$ <unit ID> (unit ID of the command device) options of the raidcom commands. The operational targets according to the definition of HORCM VCMD are shown in the table below.

• When you specify the virtual storage machine in HORCM\_VCMD and the operation target for the raidcom command is a virtual storage machine,

the operational target is: The virtual storage machine of the first serial number specified in HORCM\_VCMD.

- When you specify the virtual storage machine in HORCM\_VCMD and the operation target for the raidcom command is VSP G1000, VSP G1500, VSP F1500, VSP Gx00 models, or VSP Fx00 models, the operational target is: VSP G1000, VSP G1500, VSP F1500, VSP Gx00 models, or VSP Fx00 models for which the virtual storage machine of the first serial number specified in HORCM\_VCMD is defined.
- When you specify the virtual storage machine in HORCM\_VCMD and the operation target for the raidcom command is VSP Gx00 models or VSP Fx00 models, the operational target is: VSP Gx00 models or VSP Fx00 models for which the virtual storage machine of the first serial number specified in HORCM\_VCMD is defined.

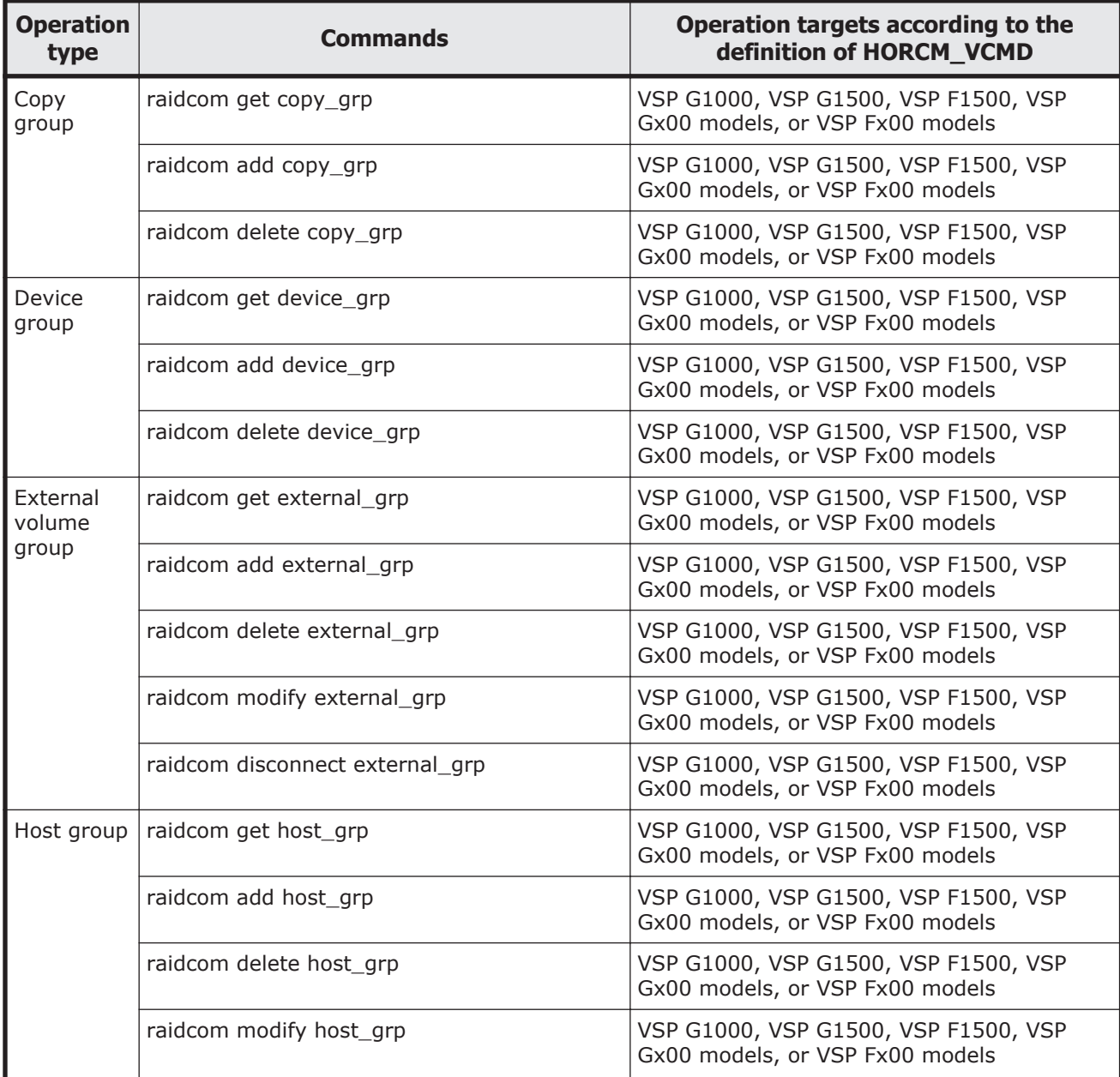

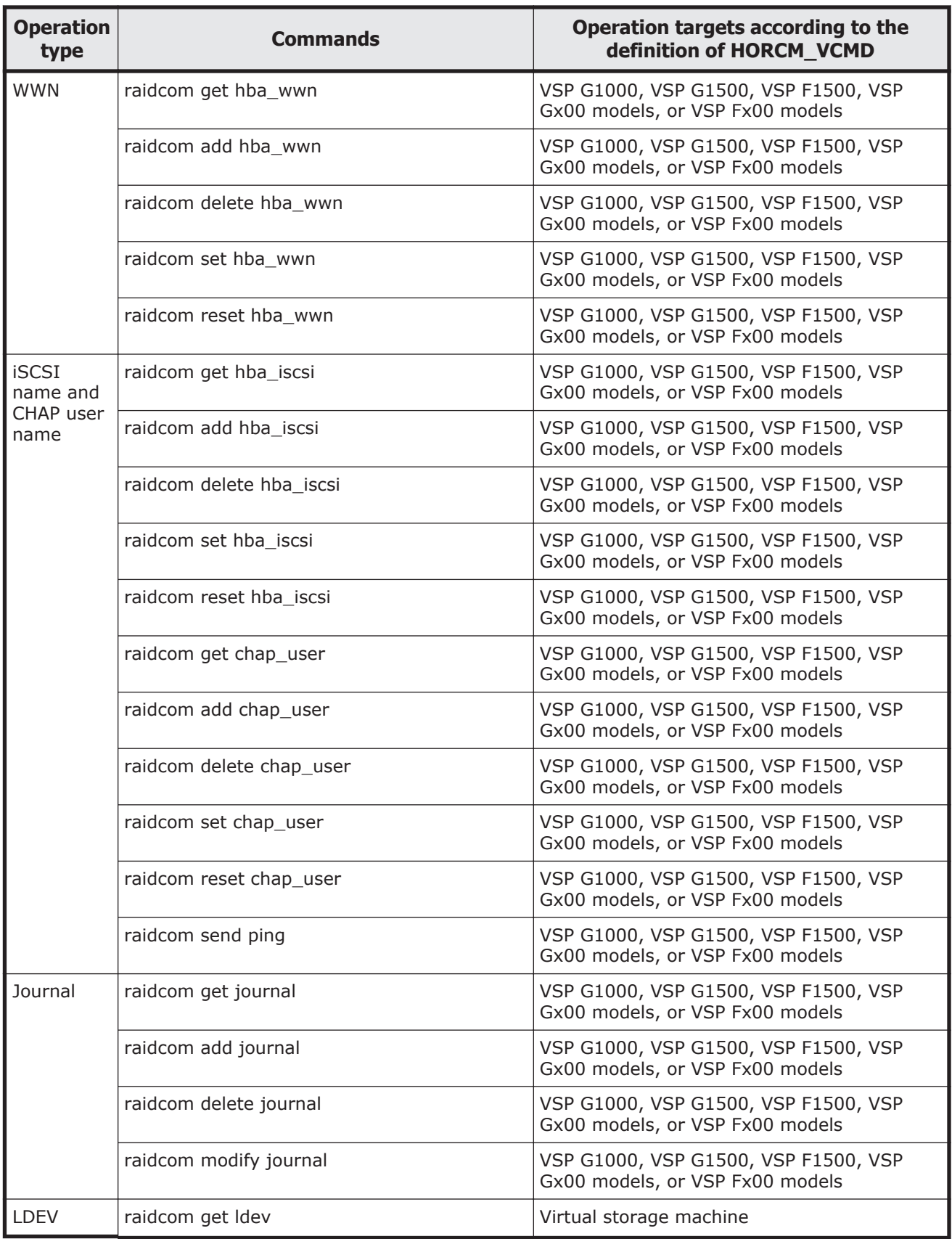

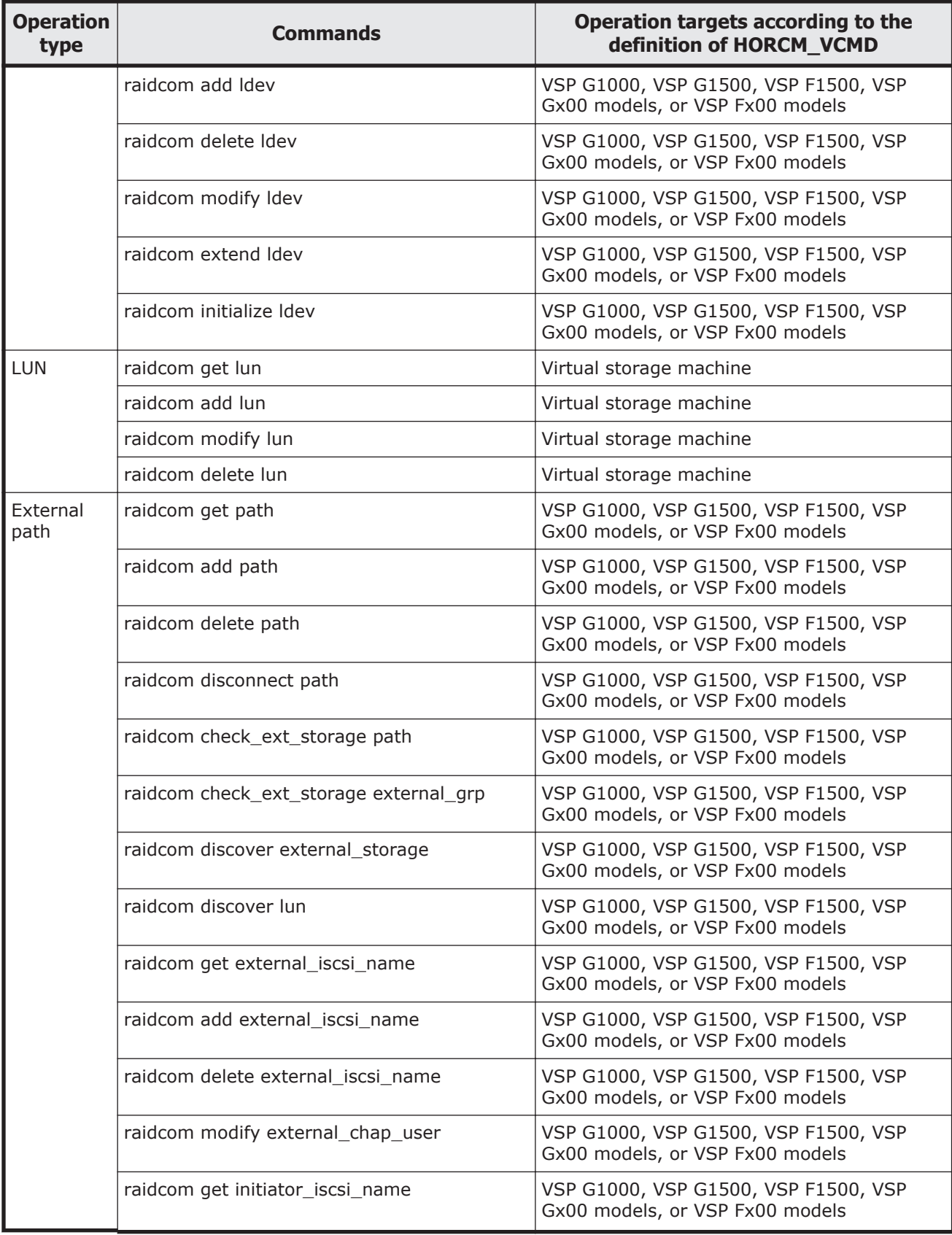

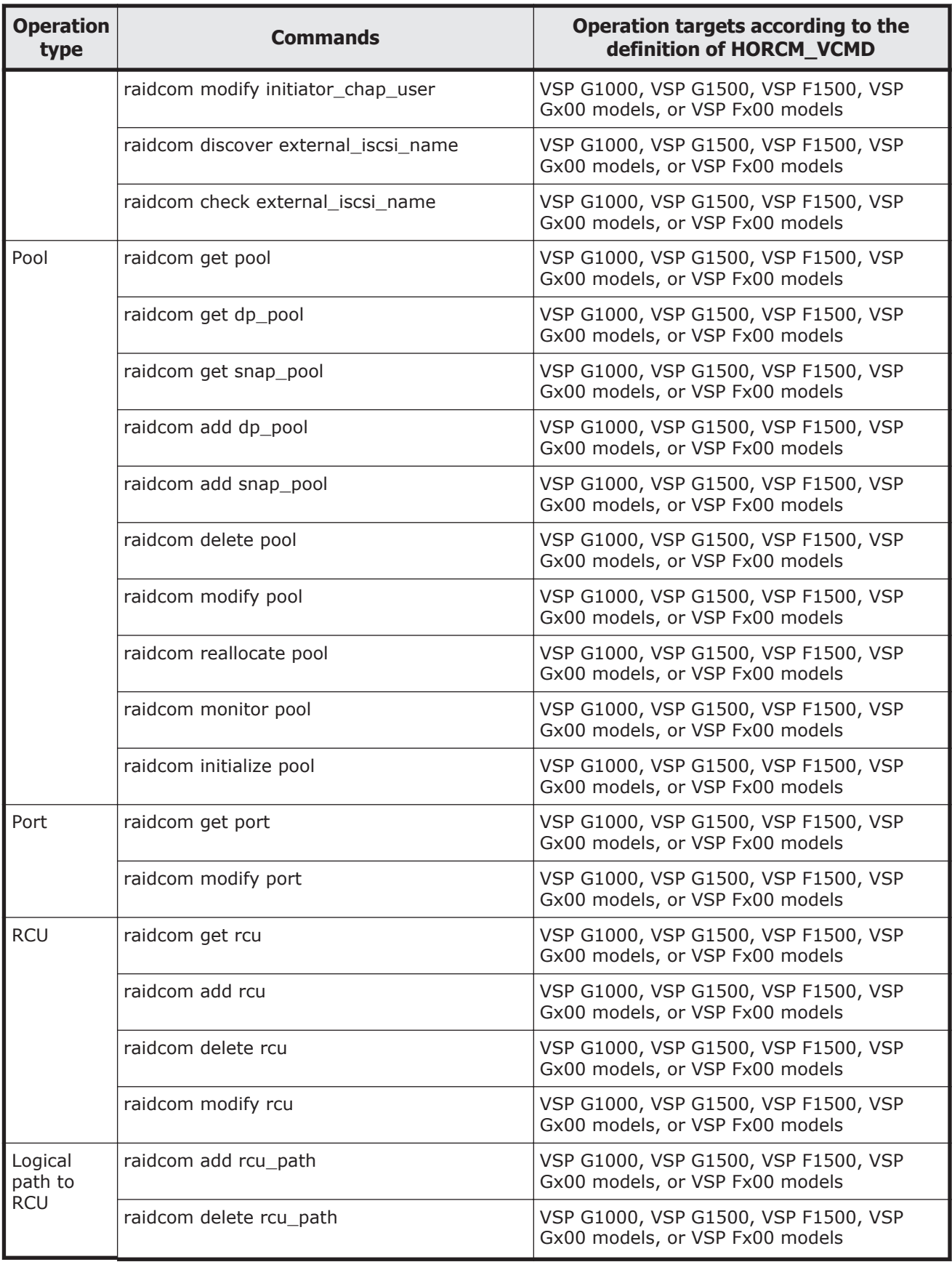

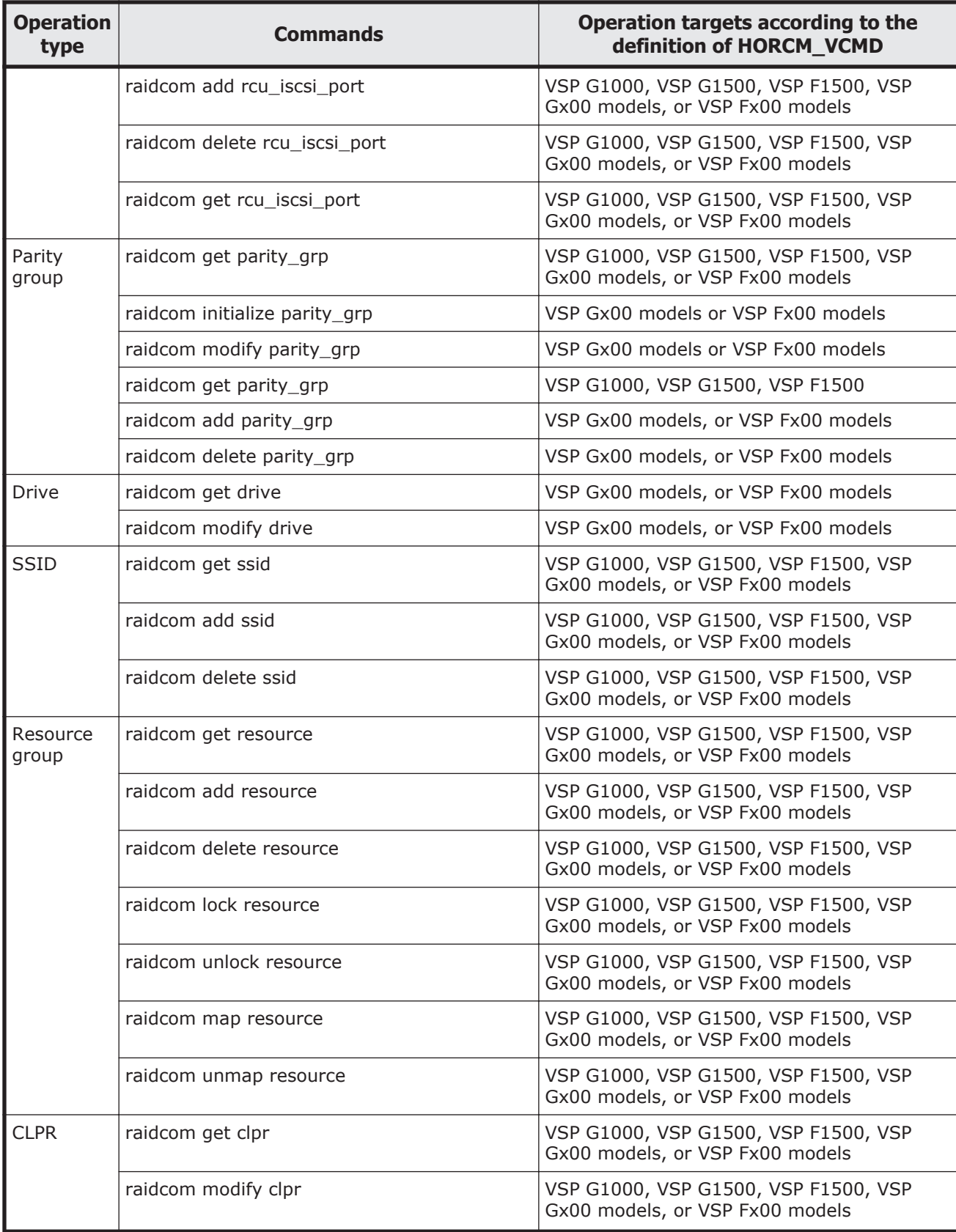
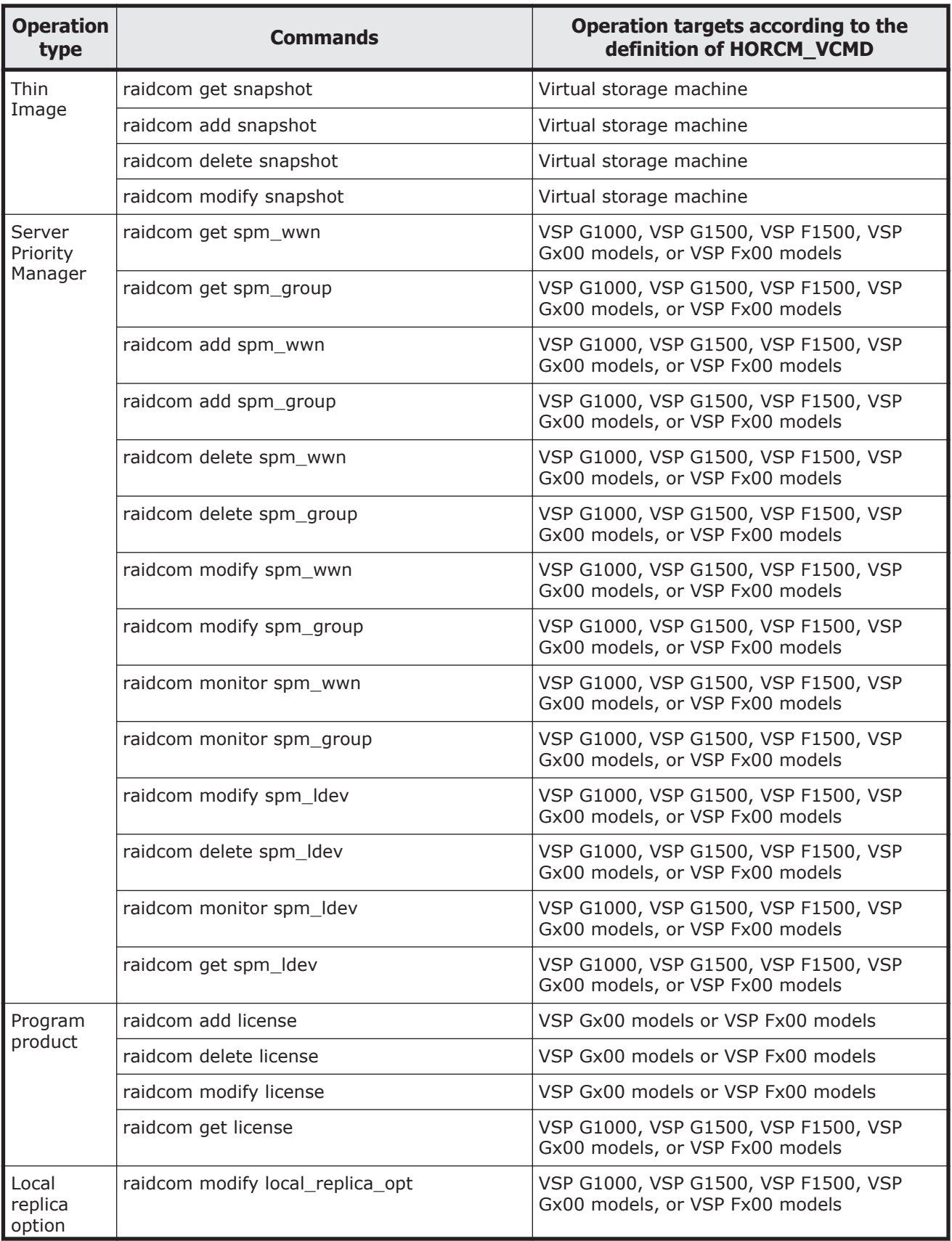

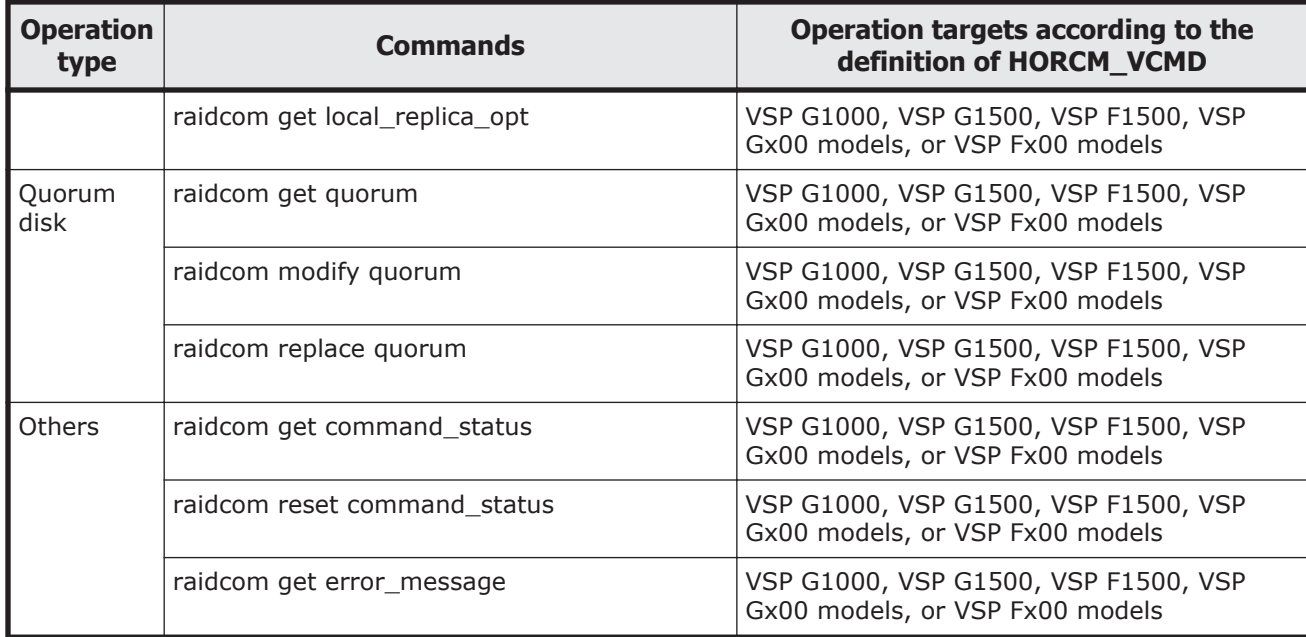

#### **raidcom commands for volumes that belong to virtual storage machine for HORCM\_CMD**

You can use the following raidcom commands when you specify a volume that belongs to virtual storage machine in HORCM\_CMD:

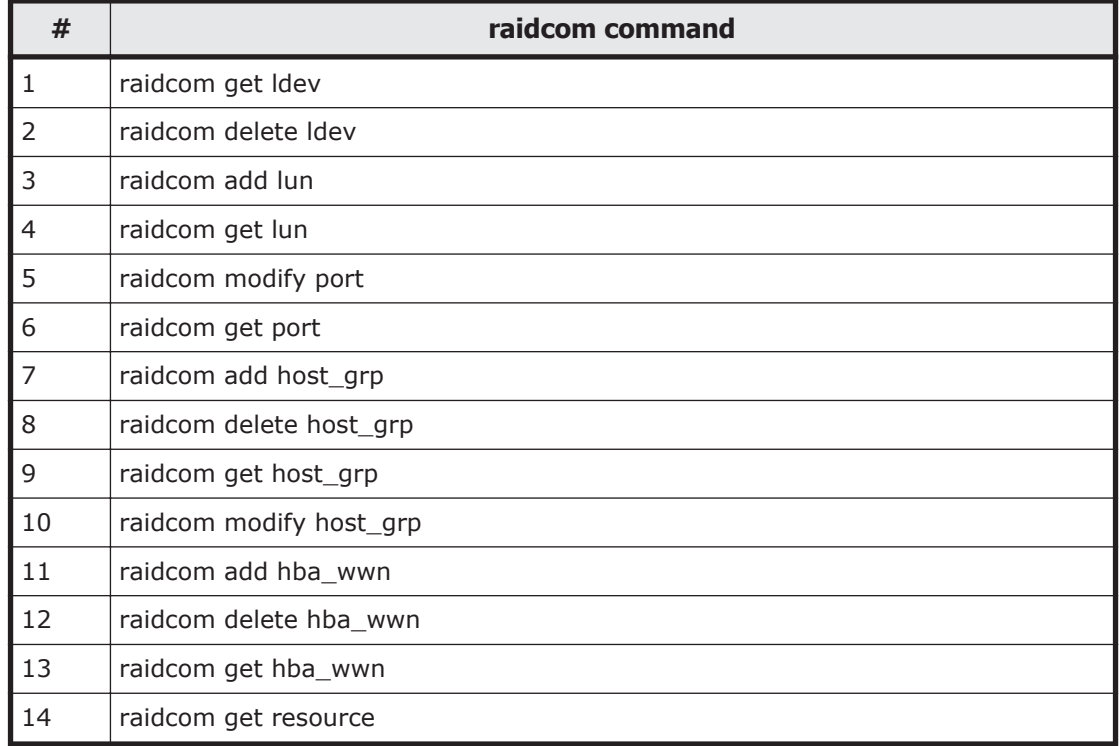

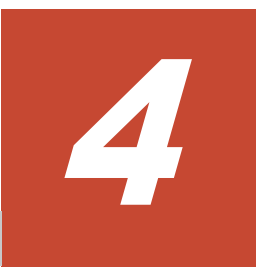

# **Starting up CCI**

You can begin using the CCI software after you have installed the CCI software, set the command device, created the configuration definition file(s), and (for OpenVMS only) followed the porting requirements and restrictions. One or two instances of CCI can be used simultaneously in UNIX, Windows, and OpenVMS operating system environments.

- □ [Starting up on UNIX systems](#page-147-0)
- □ [Starting up on Windows systems](#page-148-0)
- □ [Starting up on OpenVMS systems](#page-149-0)
- □ [Starting CCI as a service \(Windows systems\)](#page-151-0)

# <span id="page-147-0"></span>**Starting up on UNIX systems**

#### **One instance**

To start up one instance of CCI on a UNIX system:

1. Modify **/etc/services** to register the port name/number (service) of each configuration definition file. Make the port name/number the same on all servers:

#### **horcm** *xxxxx***/udp**

*xxxxx* = the port name/number for horcm.conf

- 2. If you want CCI to start automatically each time the system starts up, add **/etc/horcmstart.sh** to the system automatic startup file (for example, **/sbin/rc**).
- 3. Execute the **horcmstart.sh** script manually to start the CCI instances: **# horcmstart.sh**
- 4. Set the log directory (**HORCC\_LOG**) in the command execution environment as needed.
- 5. If you want to perform TrueCopy operations, do not set the **HORCC\_MRCF** environment variable. If you want to perform ShadowImage operations, set the **HORCC\_MRCF** environment variable for the CCI execution environment.

For B shell:

```
# HORCC_MRCF=1 # export HORCC_MRCF
```
For C shell:

**# setenv HORCC\_MRCF 1 # pairdisplay -g** *xxxx xxxx* **= group name** 

#### **Two instances**

To start up two instances of CCI on a UNIX system:

1. Modify **/etc/services** to register the port name/number (service) of each configuration definition file. The port name/number must be different for each CCI instance.

#### **horcm0** *xxxxx***/udp**

*xxxxx* = the port name/number for horcm0.conf

#### **horcm1** *yyyyy***/udp**

*yyyyy* = the port name/number for horcm1.conf

- 2. If you want CCI to start automatically each time the system starts up, add **/etc/horcmstart.sh 0 1** to the system automatic startup file (for example, **/sbin/rc**).
- 3. Execute the **horcmstart.sh** script manually to start the CCI instances: **# horcmstart.sh 0 1**
- 4. Set an instance number to the command execution environment: For B shell:

#### **# HORCMINST=***X* **# export HORCMINST**

 $X =$  instance number = 0 or 1

For C shell: **# setenv HORCMINST** *X*

- <span id="page-148-0"></span>5. Set the log directory (**HORCC\_LOG**) in the command execution environment as needed.
- 6. If you want to perform TrueCopy operations, do not set the **HORCC\_MRCF** environment variable. If you want to perform ShadowImage operations, set the **HORCC\_MRCF** environment variable for the CCI execution environment.

For B shell:

**# HORCC\_MRCF=1 # export HORCC\_MRCF**

For C shell:

**# setenv HORCC\_MRCF 1 # pairdisplay -g** *xxxx*

 $xxxx =$  group name

# **Starting up on Windows systems**

#### **One instance**

To start up one instance of CCI on a Windows system:

1. Modify **%windir%\system32\drivers\etc\services** to register the port name/number (service) of the configuration definition file. Make the port name/number the same on all servers:

**horcm**  $xxxxx/udp$   $xxxxx =$  the port name/number of horcm.conf

- 2. If you want CCI to start automatically each time the system starts up, add **\HORCM\etc\horcmstart** to the system automatic startup file (for example, **\autoexec.bat**).
- 3. Execute the **horcmstart** script manually to start CCI: **D:\HORCM\etc> horcmstart**
- 4. Set the log directory (**HORCC\_LOG**) in the command execution environment as needed.
- 5. If you want to perform TrueCopy operations, do not set the **HORCC\_MRCF** environment variable. If you want to perform ShadowImage operations, set the **HORCC\_MRCF** environment variable for the CCI execution environment:

#### **D:\HORCM\etc> set HORCC\_MRCF=1 D:\HORCM\etc> pairdisplay -g** *xxxx*

 $xxxx =$  group name

#### **Two instances**

To start up two instances of CCI on a Windows system:

1. Modify **%windir%\system32\drivers\etc\services** to register the port name/number (service) of the configuration definition files. Make sure that the port name/number is different for each instance:

#### **horcm0** *xxxxx***/udp**

<span id="page-149-0"></span>*xxxxx* = the port name/number of horcm0.conf **horcm1** *xxxxx***/udp**

*xxxxx* = the port name/number of horcm1.conf

- 2. If you want CCI to start automatically each time the system starts up, add **\HORCM\etc\horcmstart 0 1** to the system automatic startup file (for example, **\autoexec.bat**).
- 3. Execute the **horcmstart** script manually to start CCI: **D:\HORCM\etc> horcmstart 0 1**
- 4. Set an instance number to the command execution environment: **D: \HORCM\etc> set HORCMINST=***X*

 $X =$  instance number = 0 or 1

- 5. Set the log directory (**HORCC\_LOG**) in the command execution environment as needed.
- 6. If you want to perform TrueCopy operations, do not set the **HORCC\_MRCF** environment variable. If you want to perform ShadowImage operations, set the **HORCC\_MRCF** environment variable for the CCI execution environment:

#### **D:\HORCM\etc> set HORCC\_MRCF=1 D:\HORCM\etc> pairdisplay -g** *xxxx*

*xxxx* = group name

# **Starting up on OpenVMS systems**

#### **One instance**

To start up one instance of CCI on an OpenVMS system:

1. Create the configuration definition file.

For a new installation, use the configuration definition sample file that is supplied (SYS\$POSIX\_ROOT:[HORCM.etc]horcm.conf). Make a copy of the file: **\$ COPY SYS\$POSIX\_ROOT:[HORCM.etc]horcm.conf SYS \$POSIX\_ROOT:[etc]**

Edit this file according to your system configuration using a text editor (for example, eve).

Register the port name (service) of the configuration definition file in "SYS \$SYSROOT:[000000.TCPIP\$ETC]SERVICES.DAT ".

**horcm**  $xxxxx/udp$   $xxxxx =$  port number

Use the same port number in all servers. The port number can be directly specified without registering it in "SYS\$SYSROOT:[000000.TCPIP \$ETC]SERVICES.DAT".

2. Manually execute the HORCM startup command.

**\$ spawn /nowait /process=horcm horcmstart**

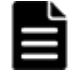

**Note:** The subprocess (HORCM) created by SPAWN is terminated when the terminal is LOGOFF or the session is terminated. If you want an

independent process to the terminal LOGOFF, use the "RUN /DETACHED" command.

- 3. Confirm the configuration. Set the log directory (HORCC\_LOG) in the command execution environment as required.
- 
- **Note:** If the log directory under SYS\$POSIX\_ROOT is shared with other nodes, the log directory of Horc Manager must be set for each node. The log directory of Horc Manager can be changed by setting the parameter of horcmstart. See the *Command Control Interface Command Reference* for information about horcmstart parameters.

If you want to perform ShadowImage operations, set the environment variable (HORCC\_MRCF). **\$ HORCC\_MRCF:=1 \$ pairdisplay -g** *xxxx xxxx* = group name

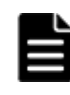

**Note:** If a system configuration change or a RAID configuration change causes this file to change, (for example, cache size change or microcode change), these changes will not take effect until you stop HORCM (horcmshutdown) and restart HORCM (horcmstart). Use the "-c" option of the pairdisplay command to verify that there are no configuration errors.

#### **Two instances**

To start up two instances of CCI on an OpenVMS system:

1. Create the configuration definition files.

For a new installation, use the configuration definition sample file that is supplied (SYS\$POSIX\_ROOT:[HORCM.etc]horcm.conf). Copy the file twice, once for each instance.

#### **\$ COPY SYS\$POSIX\_ROOT:[HORCM.etc]horcm.conf SYS \$POSIX\_ROOT:[etc] horcm0.conf**

#### **\$ COPY SYS\$POSIX\_ROOT:[HORCM.etc]horcm.conf SYS \$POSIX\_ROOT:[etc] horcm1.conf**

Edit these two files according to your system configuration using a text editor (for example, eve).

Register the port name (service) of the configuration definition file in "SYS \$SYSROOT:[000000.TCPIP\$ETC]SERVICES.DAT".

#### **horcm0** *xxxxx***/udp** *xxxxx* = port number **horcm1** *yyyyy***/udp** *yyyyy* = port number

Each instance should have a unique port number.

The port number can be directly specified without registering it in "SYS \$SYSROOT:[000000.TCPIP\$ETC]SERVICES.DAT".

2. Execute the HORCM startup command.

**\$ spawn /nowait /process=horcm0 horcmstart 0 \$ spawn / nowait /process=horcm1 horcmstart 1**

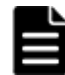

**Note:** The subprocess (HORCM) created by SPAWN is terminated when the terminal is LOGOFF or the session is terminated. If you want an

independent process to the terminal LOGOFF, use "RUN /DETACHED" command.

- <span id="page-151-0"></span>3. Set the HORCM instance numbers in the environment in which the command is to be executed:  $\oint$  **HORCMINST:** =  $X$   $X$  = instance number (0 or  $1)$
- 4. Confirm the configuration using a CCI command. Set the log directory (**HORCC\_LOG**) in the command execution environment as required.

**Note:** If the log directory under SYS\$POSIX\_ROOT is shared with other nodes, the log directory of Horc Manager must be set for each node. The log directory of Horc Manager can be changed by setting the parameter of horcmstart. See the *Command Control Interface Command Reference* for information about horcmstart parameters.

If you want to perform ShadowImage operations, set the environment variable (**HORCC\_MRCF**). **\$ HORCC\_MRCF:=1 \$ pairdisplay -g** *xxxx xxxx* denotes a group name.

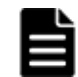

**Note:** If a system configuration change or a RAID configuration change causes this file to change (for example, cache size change, microcode change), these changes will not take effect until you stop HORCM (horcmshutdown 0 1) and restart HORCM (horcmstart 0 and horcmstart 1). Use the "-c" option of the pairdisplay command to verify that there are no configuration errors.

# **Starting CCI as a service (Windows systems)**

Usually, CCI (HORCM) is started by executing the startup script from the Windows services. However, in the VSS environment, there is no interface to automatically start CCI. CCI provides the **svcexe.exe** command and a sample script file (HORCM0 run.txt) so that CCI can be started automatically as a service.

#### **C:\HORCM\tool\>svcexe**

- Usage for adding [HORCM\_START\_SVC]: **svcexe /A=command\_path**
	- ¢ for deleting [HORCM\_START\_SVC]: **svcexe /D**
	- ¢ for specifying a service: **svcexe /S=service\_name**
	- ¢ for dependent services: **svcexe /C=service\_name,service\_name**

This command example uses HORCM0 for registering the service name for HORCM instance#0:

- Example for adding [HORCM0]: **svcexe /S=HORCM0 "/A=C:\HORCM \tool\svcexe.exe"**
	- ¢ for deleting [HORCM0]: **svcexe /S=HORCM0 /D**
	- ¢ for starting [HORCM0]:
- :[1] make a C:\HORCM\tool\HORCM0\_run.txt file.
- :[2] set a user account to this service.
- :[3] confirm to start using horcmstart 0.
- :[4] confirm to stop using horcmshutdown 0.
- :[5] start as a service by net start HORCM0.

#### **Starting CCI as a service**

- 1. **Registering the CCI (HORCM) instance as a service.** The system administrator must add the CCI instance using the following command: **C:\HORCM\tool\>svcexe /S=HORCM0 "/A=C:\HORCM\tool \svcexe.exe"**
- 2. **Customizing a sample script file.** The system administrator must customize the sample script file (HORCM0\_run.txt) according to the CCI instance. For details, see the descriptions in the HORCM0\_run.txt file.
- 3. **Setting the user account.** The system administrator must set the user account for the CCI administrator as needed. When using the GUI, use "Administrative Tools - Services - Select HORCM0 - Logon".

When using the CUI, use "sc config" command as follows:

C:\HORCM\tool\>sc config HORCM0 obj= *AccountName* password= *password*

If the system administrator uses the default account (LocalSystem), add "HORCM\_EVERYCLI=1":

```
# **** For INSTANCE# X, change to HORCMINST=X as needed ****
START:
  set HORCM_EVERYCLI=1
  set HORCMINST=0
  set HORCC_LOG=STDERROUT
  C:\HORCM\etc\horcmstart.exe 
  exit 0
```
4. Starting the CCI instance from the service. After you have confirmed starting and stopping using "horcmstart 0" and "horcmshutdown 0", you must verify that HORCM0 starts from the service and that HORCM0 started automatically from REBOOT, using the following command:

#### **C:\HORCM\tool\>net start HORCM0**

5. Stopping CCI instance as a service. Instead of using the "horcmshutdown 0" command, you must use the following command to stop HORCM0: **C:\HORCM\tool\>net stop HORCM0**

(By using the "horcmshutdown 0" command, the script written into HORCM0\_run.txt will automatically restart HORCM0).

# 5

# **Provisioning operations with CCI**

This chapter describes storage provisioning operations with CCI.

- $\Box$  [About provisioning operations](#page-155-0)
- □ [Available provisioning operations](#page-159-0)
- $\square$  [Provisioning operations that can be performed on device groups](#page-166-0)
- $\Box$  [Workflow for performing provisioning operations](#page-168-0)
- □ [Resource group operations](#page-169-0)
- □ [Internal volume operations](#page-171-0)
- □ [Virtual volume \(Dynamic Provisioning\) operations](#page-179-0)
- $\Box$  [Virtual volume \(Dynamic Provisioning for Mainframe\) operations](#page-186-0)
- □ [Virtual volume \(Dynamic Tiering\) operations](#page-189-0)
- □ [Configuring iSCSI virtual ports](#page-196-0)
- □ [External volume operations](#page-198-0)
- □ [Virtual Partition Manager operations](#page-206-0)
- □ [Server Priority Manager operations](#page-208-0)
- □ [Virtual storage machine operations](#page-221-0)

# <span id="page-155-0"></span>**About provisioning operations**

You can use CCI to perform provisioning operations on the following storage systems:

- Hitachi Virtual Storage Platform G200, G400, G600, G800
- Hitachi Virtual Storage Platform F400, F600, F800
- xHitachi Virtual Storage Platform G1000, G1500, and Hitachi Virtual Storage Platform F1500
- Hitachi Virtual Storage Platform
- Hitachi Unified Storage VM

For details about the provisioning operations, see the *Provisioning Guide* for the storage system.

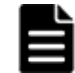

**Note:** Be aware of the following when performing provisioning operations using CCI:

- When you execute provisioning operations using CCI, the operation of refreshing the window (Device Manager - Storage Navigator, SVP, GUM) might be delayed.
- During maintenance work on the storage system (Device Manager Storage Navigator, maintenance utility, or Maintenance PC in modify mode), or when the configuration is being changed from the GUI, the CCI provisioning command might be rejected (2E10, 8000).
- When you execute commands for provisioning operations, host I/O performance might deteriorate because of increased working ratio of processor by updating processing of the configuration information of storage system. If you plan to execute many commands, take account of the impact on the I/O performance.

#### **Overview of the configuration setting command**

CCI functions enable provisioning operations such as host setting, LDEV creation, and device group creation. These operations are performed using the raidcom configuration setting command.

The configuration setting command is specified using the following syntax:

raidcom <action> <resource> <parameter>

The operation itself, such as add or delete, is specified in the action, and the resource object, such as LDEV or path, is specified in the resource. The necessary value to operate the resource object is specified in the parameter. For the details about the raidcom configuration setting command, see the *Command Control Interface Command Reference*.

Because some provisioning operations can take time to process, CCI provides two ways to execute the configuration setting command: synchronously or asynchronously.

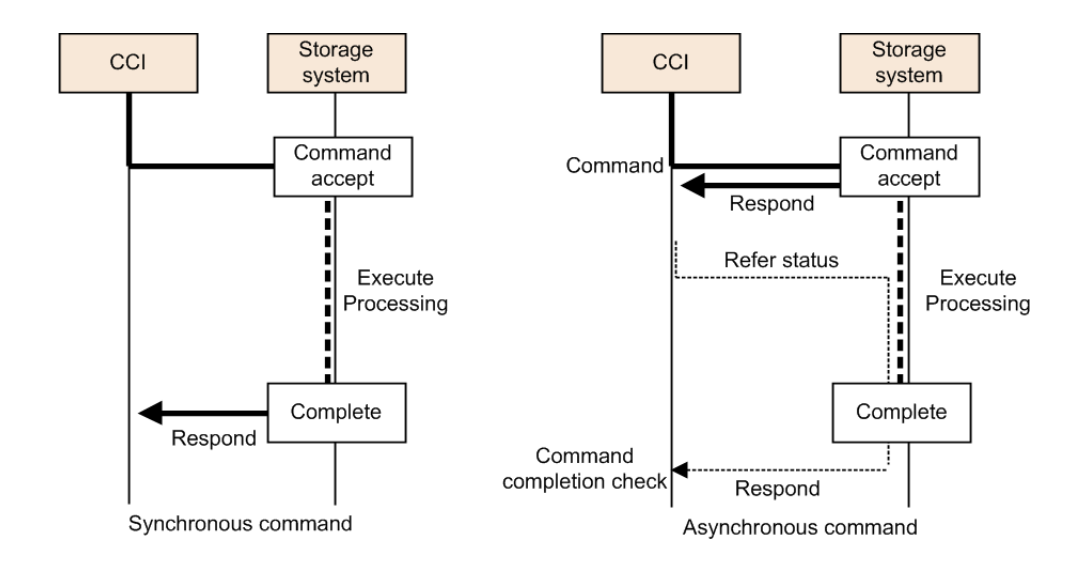

#### **Figure 5-1 Synchronous and asynchronous command processing**

The processing difference between these two command types are described in Synchronous command processing on page 5-3 and Asynchronous command processing on page 5-3.

#### **Synchronous command processing**

In addition to the replication commands, the process is executed by synchronizing with a command execution, and then returning a response after the processing is completed. When an error occurs, the error is returned to CCI at each occurrence.

#### **Asynchronous command processing**

When an asynchronous command is executed, the command is received at the storage system, and a response is returned before the processing is executed. The actual processing is executed asynchronously with command input.

The completion of the asynchronous command processing can be checked with the raidcom get command status command. When you execute the raidcom get command status command after executing an asynchronous command, the raidcom get command status command is terminated after all asynchronous command processing has been completed.

#### **Errors during asynchronous command processing**

When an error occurs during asynchronous command processing, the error information, such as the total number of errors or error code (SSB1 and SSB2), is provided. After executing the asynchronous command, execute the raidcom get command status command to check the error information if the asynchronous command processing completed normally.

Error codes SSB1 and SSB2 are stored only at the first error occurrence. For the second and subsequent occurrences, only the number of the error occurrence is stored with no error code. Therefore, before executing an

Provisioning operations with CCI 5-3

asynchronous command, reset the error information in the storage system using the raidcom reset command status command. You can check the information in SSB1 and SSB2 by using the raidcom get error message command.

In asynchronous command processing, multiple commands received by the host are executed at the same time. Therefore, the total number of errors might not correspond with the unexecuted commands. If an error occurs in asynchronous commands, verify the system configuration using the reference commands. For details about the reference commands, see [Available](#page-159-0) [provisioning operations on page 5-6.](#page-159-0)

#### **Workflow for executing asynchronous commands**

When executing asynchronous commands, execute the command or script using the following procedure:

- 1. Execute the raidcom reset command status command. The error information of asynchronous command processing in the storage system is reset.
- 2. Execute the asynchronous command.
- 3. Execute the raidcom get command status command to check if all asynchronous command processing is done or if no error occurred.

#### **Asynchronous commands**

The asynchronous commands associated with the raidcom configuration setting command provide provisioning functions. The following table lists the provisioning functions performed by asynchronous commands and describes the required syntax. For details about raidcom command syntax, see the *Command Control Interface Command Reference*.

| <b>Function</b>                                                    | <b>Command syntax</b>                                                                                                    |
|--------------------------------------------------------------------|----------------------------------------------------------------------------------------------------|
| Blocking an LDEV                                                   | raidcom modify Idev -Idev id <idev#> -status blk</idev#>                                                                                                    |
| Adding an LDEV                                                     | raidcom add Idev {-parity_grp_id <gno-sgno>  - external_grp_id<br/><gno-sgno>   -pool {<pool id#="">   <pool naming="">   snap}} -<br/>ldev_id <ldev#> { -capacity <size>   -offset_capacity <size>   -<br/>cylinder <size> } [-emulation <emulation type="">][-location <lba>]<br/><math>[-mp\_black\_id <mp#></mp#></math></lba></emulation></size></size></size></ldev#></pool></pool></gno-sgno></gno-sgno> |
| Deleting an LDEV                                                   | raidcom delete Idev {-Idev_id <idev#>   -grp_opt <group<br>option&gt; -device_grp_name <device group="" name=""> [<device<br>name<math>&gt;</math>] <math>\}</math></device<br></device></group<br></idev#>                                                                                                    |
| LDEV Quick Format                                                  | raidcom initialize Idev {-Idev_id <idev#>   -grp_opt <group<br>option&gt; -device_grp_name <device group="" name=""> [<device<br><math>name&gt;\</math> -operation qfmt</device<br></device></group<br></idev#>                                                                                                    |
| Restoring an LDEV                                                  | raidcom modify Idev -Idev id $\langle$ Idev $\#$ > -status nml                                                                                                    |
| Creating virtual volume for HDP/,<br>Dynamic Provisioning, Dynamic | raidcom add Idev -pool { <pool id#="">   <pool naming="">  snap} -<br/>Idev id <math>\langle</math>Idev#&gt; -capacity <math>\langle</math>size&gt;</pool></pool>                                                                                                    |

**Table 5-1 Asynchronous commands of the configuration setting command**

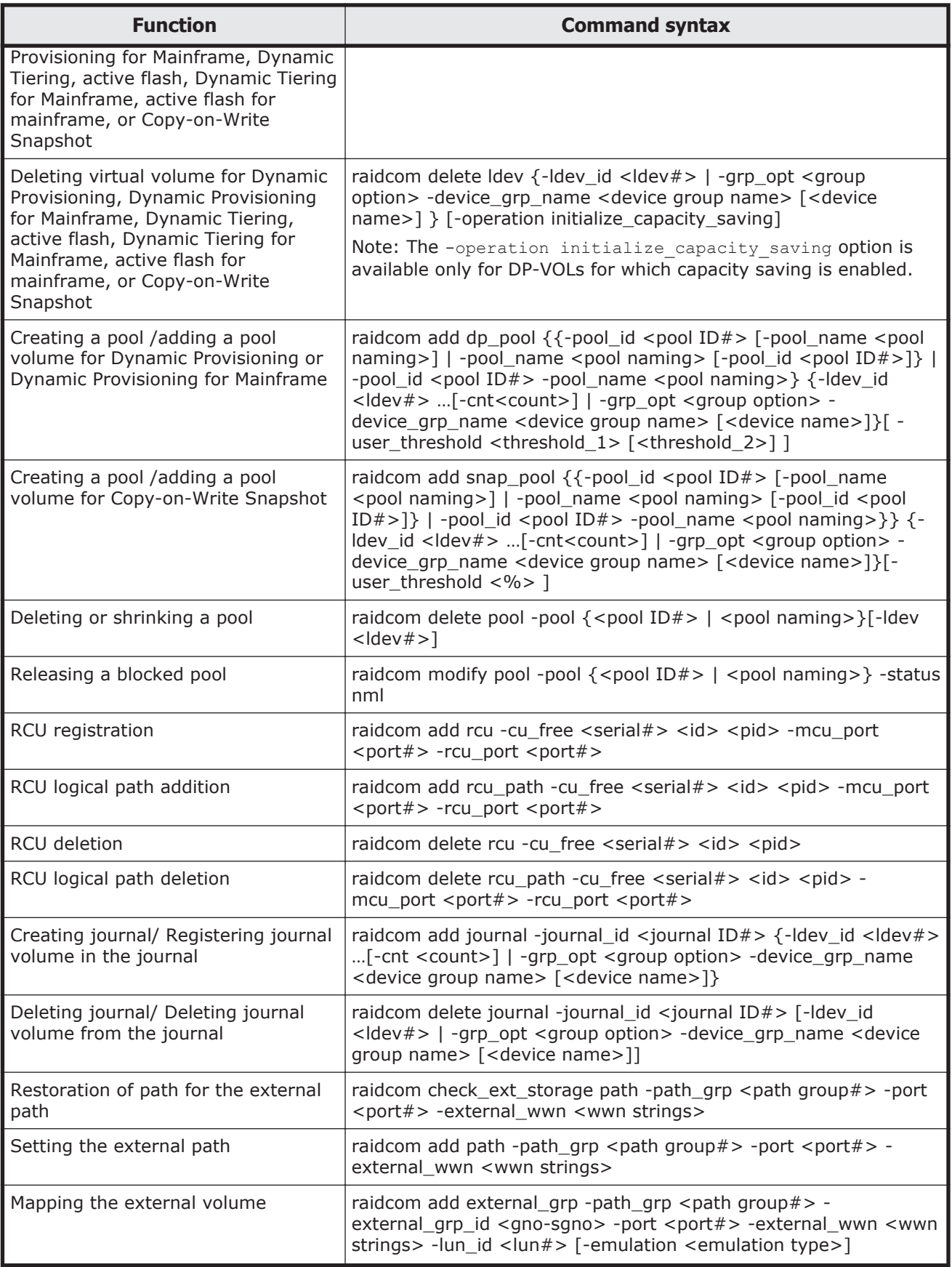

Provisioning operations with CCI 5-5

<span id="page-159-0"></span>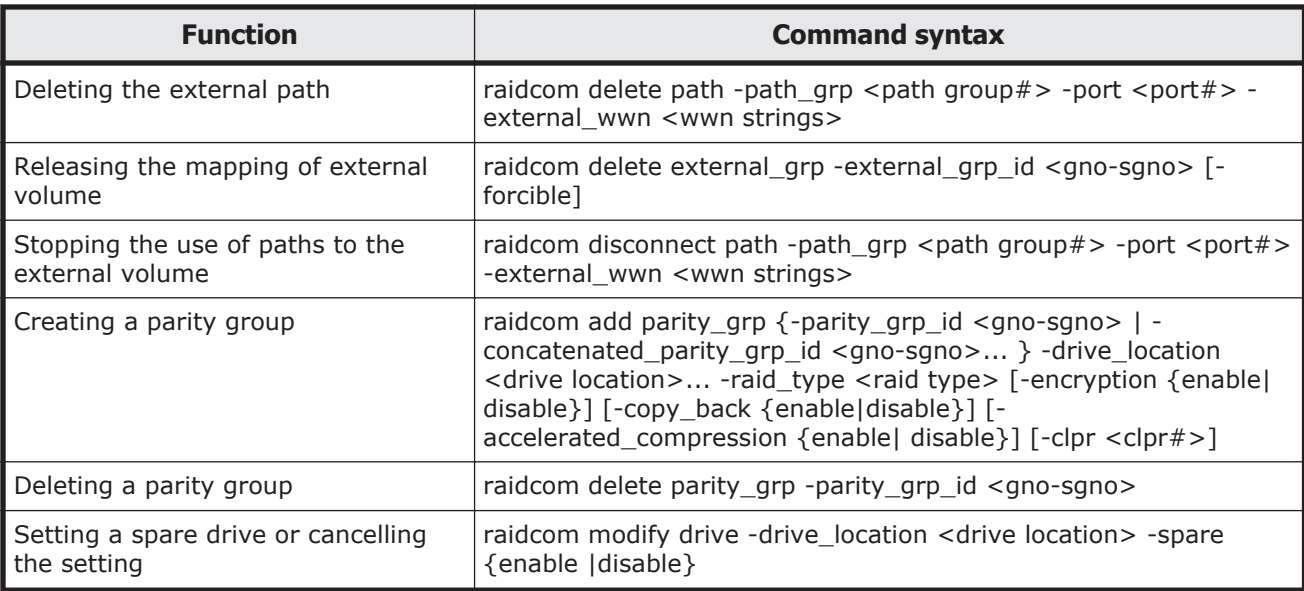

### **Help on configuration setting commands**

To see the configuration setting command help, execute any command using the **-h** option, for example, **raidcom - h**. raidcom -h

#### **LDEV nickname function**

As a function of configuration setting command, a nickname can be set for each LDEV.

The details of the definition for the LDEV nickname function are shown below.

The maximum length of a name is 32 characters. For one LDEV, one nickname can be defined.

A nickname can be defined as follows:

raidcom modify Idev -Idev\_id <Idev#> -Idev\_name <Idev naming>

# **Available provisioning operations**

The following provisioning operations can be performed using CCI.

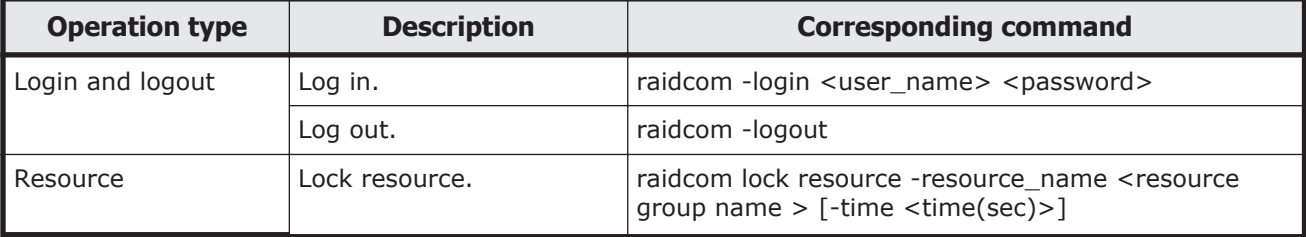

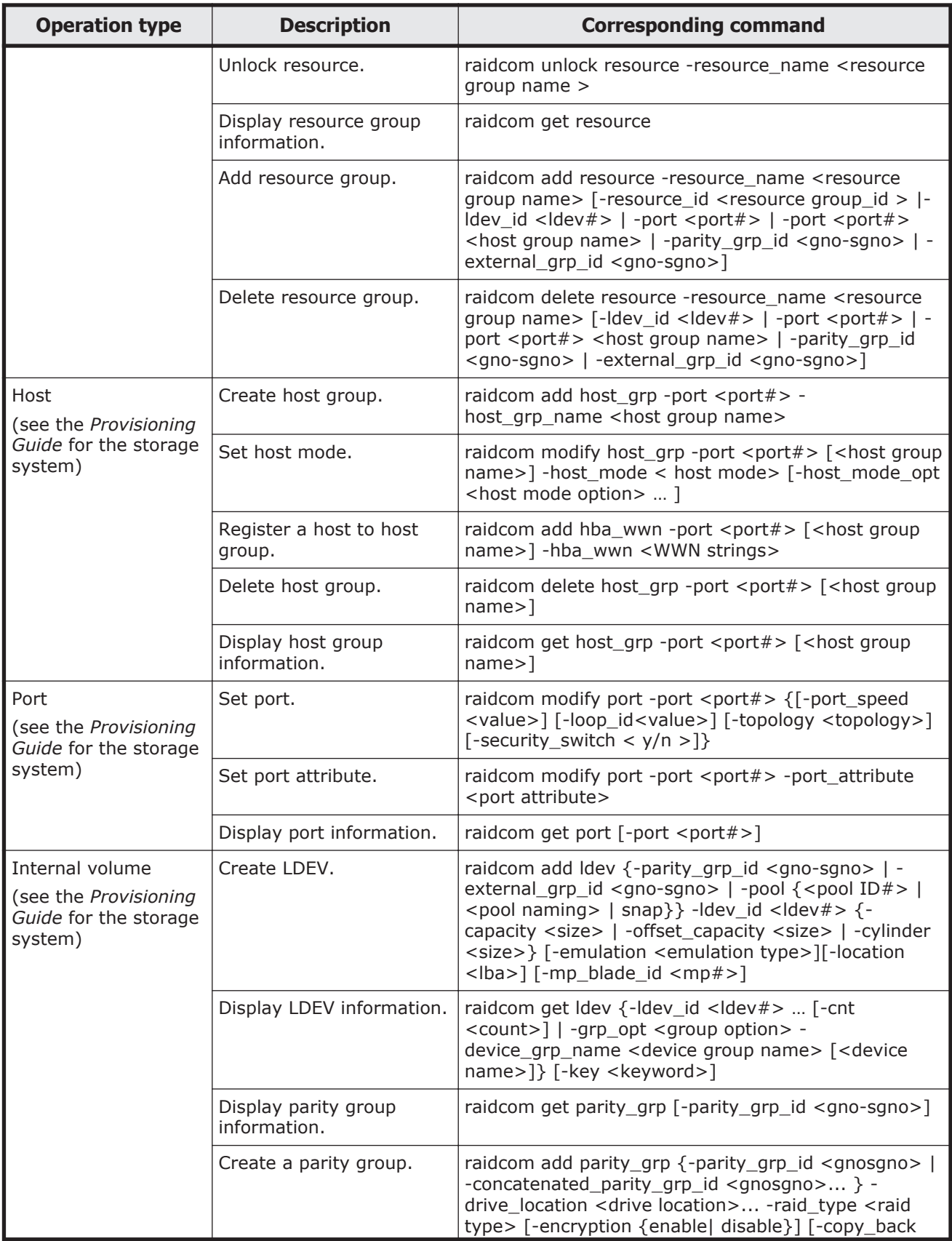

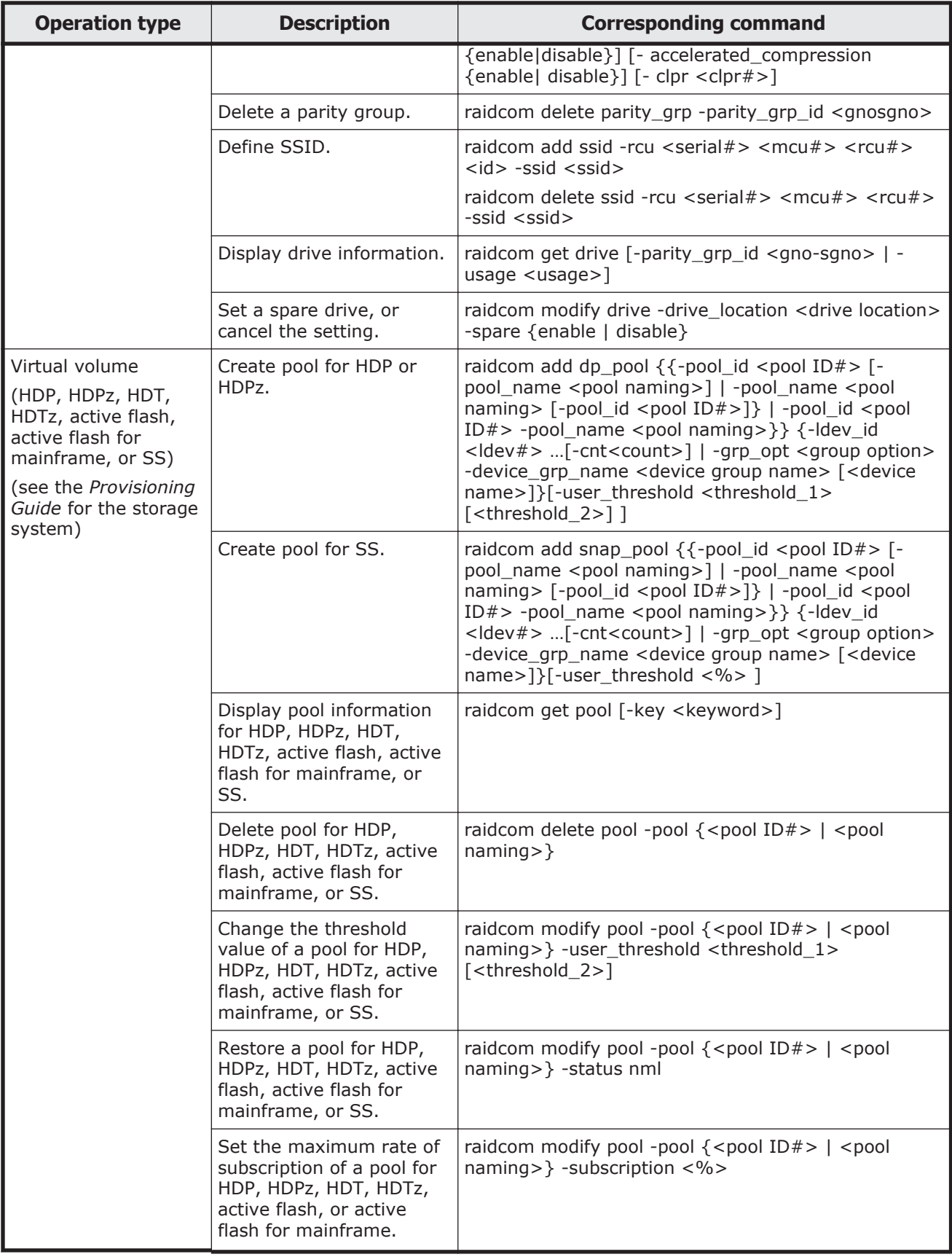

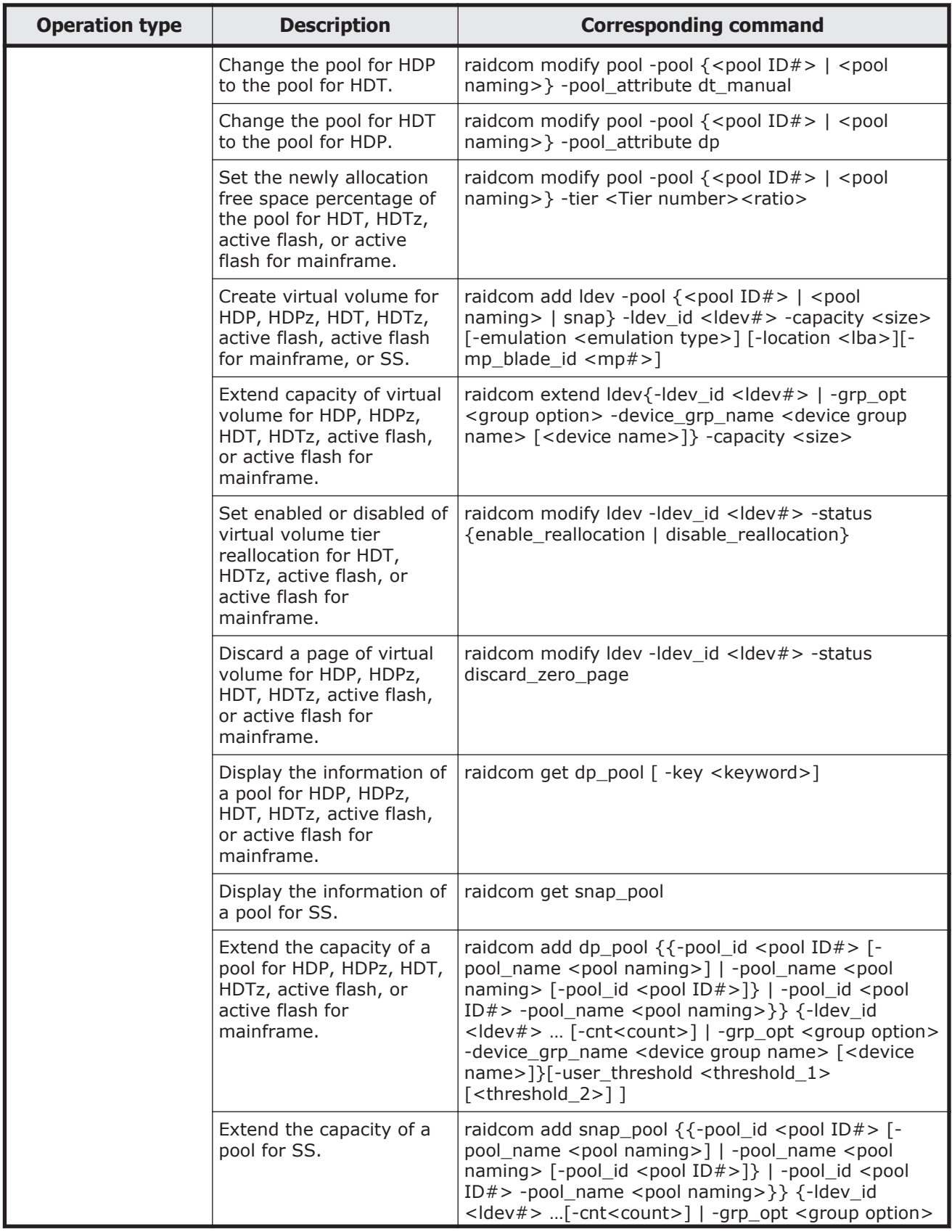

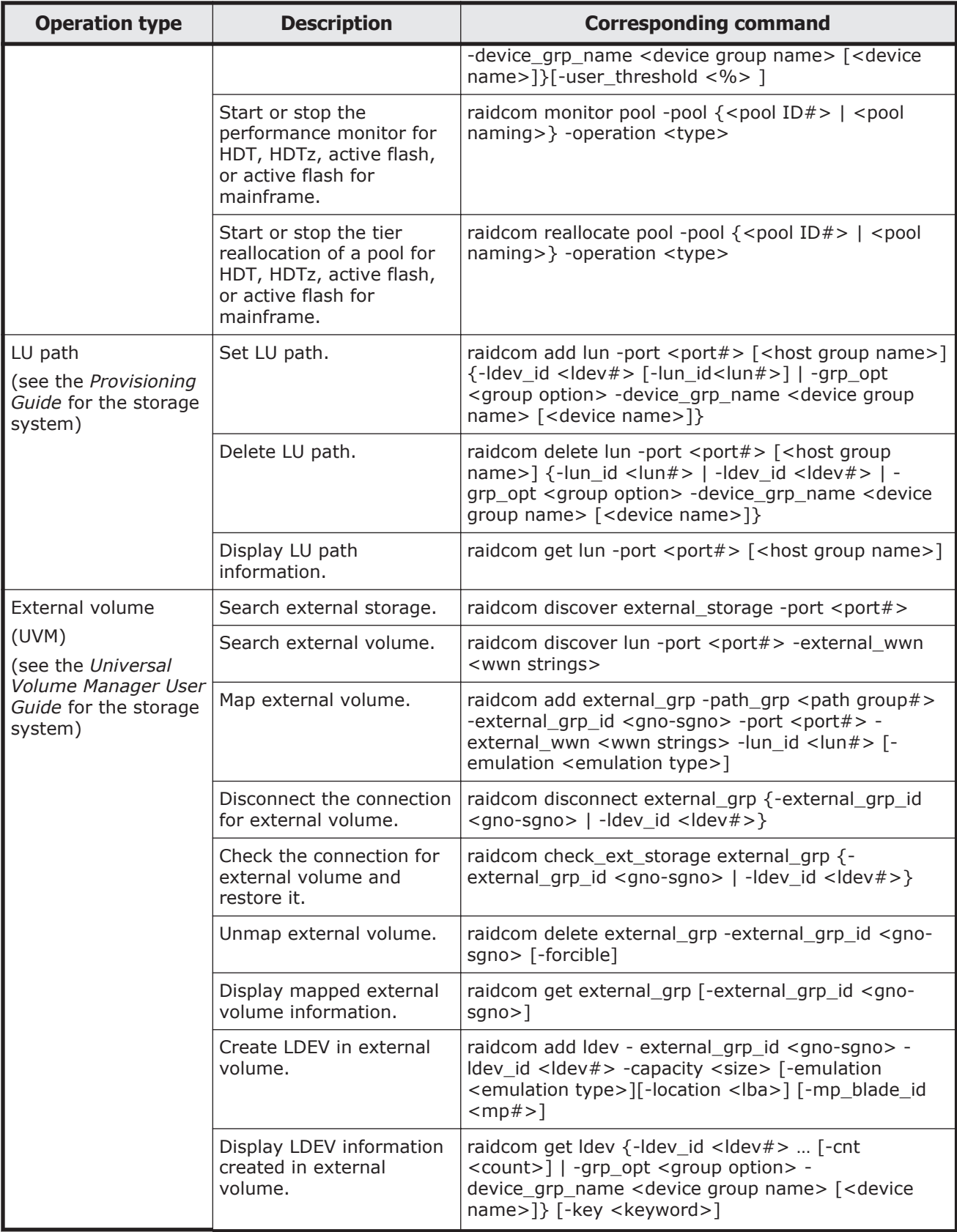

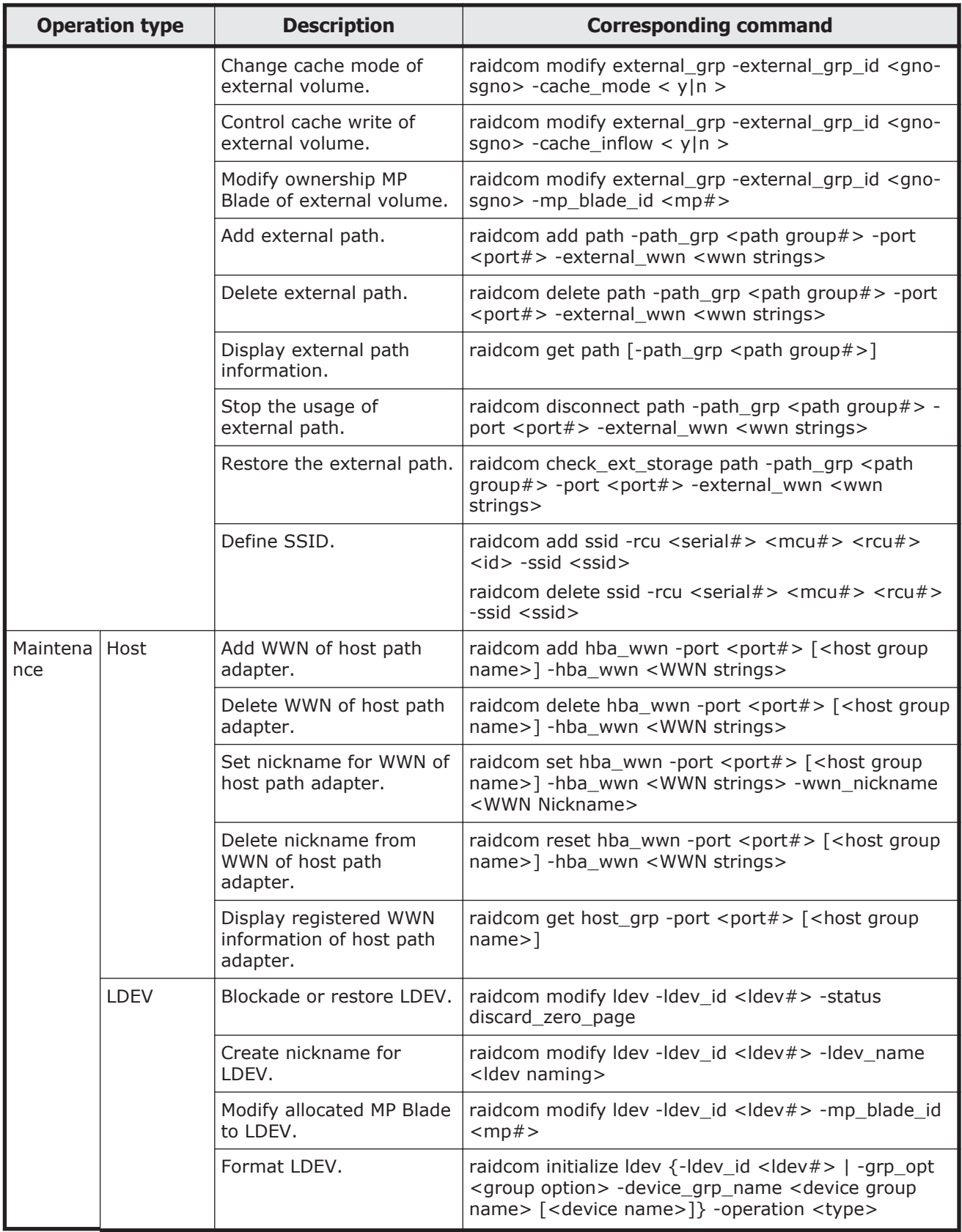

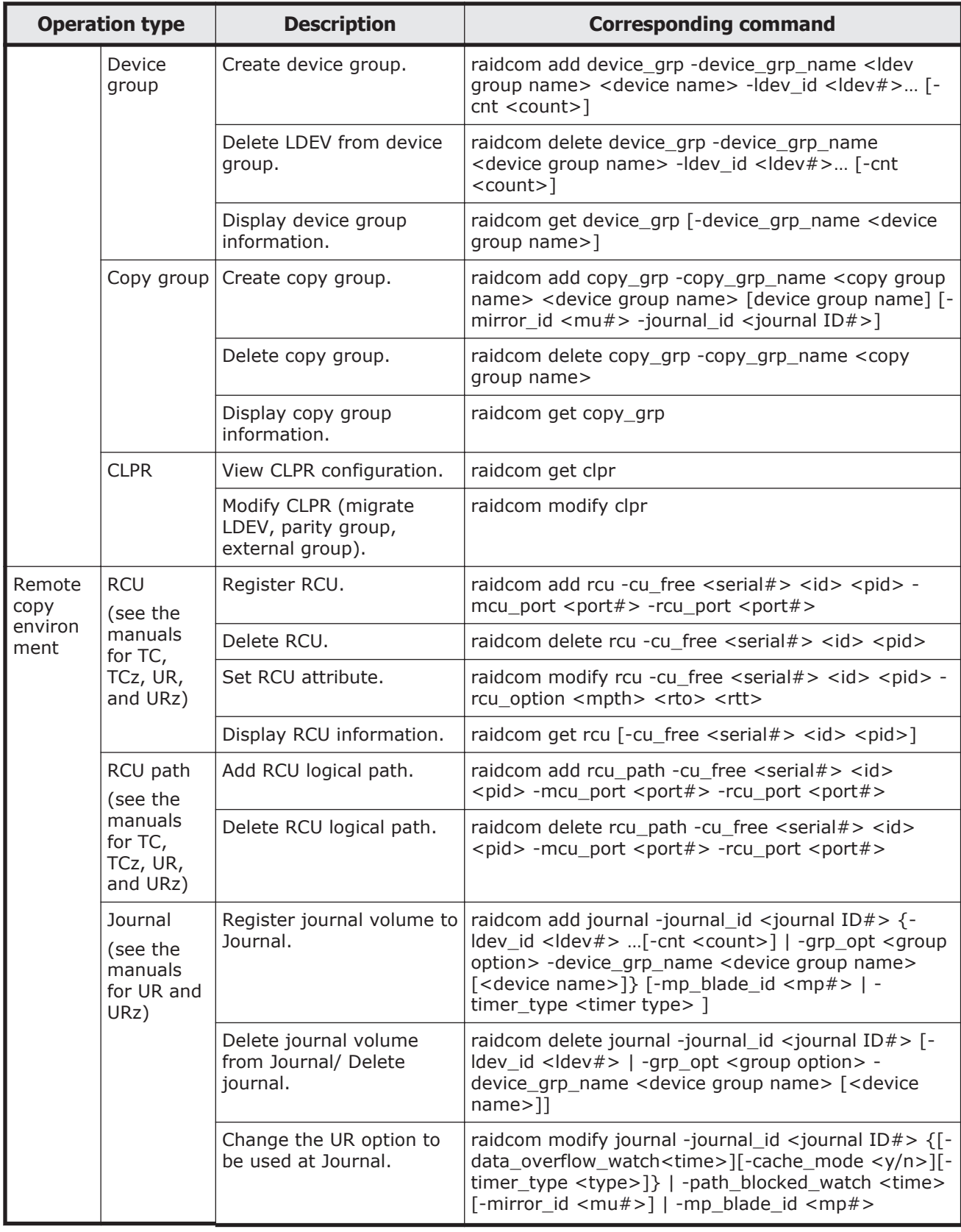

<span id="page-166-0"></span>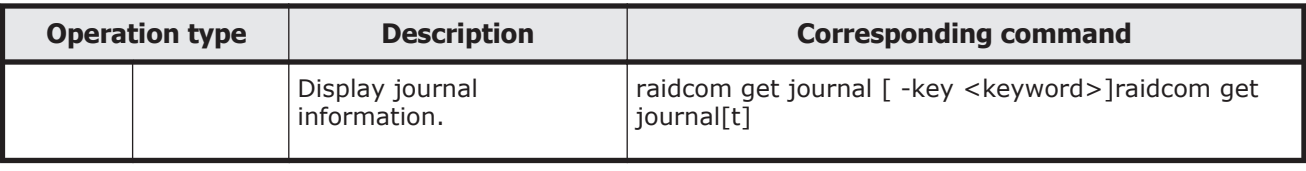

# **Provisioning operations that can be performed on device groups**

You can use CCI to perform provisioning operations on device groups. When you specify a device group, you can perform operations on all LDEVs in the device group at the same time. For details about device groups, see [LDEV](#page-112-0) [grouping function on page 3-35.](#page-112-0)

The following table lists the provisioning operations that can be executed by specifying a device group.

#### **Table 5-2 Performing provisioning operations by specifying a device group**

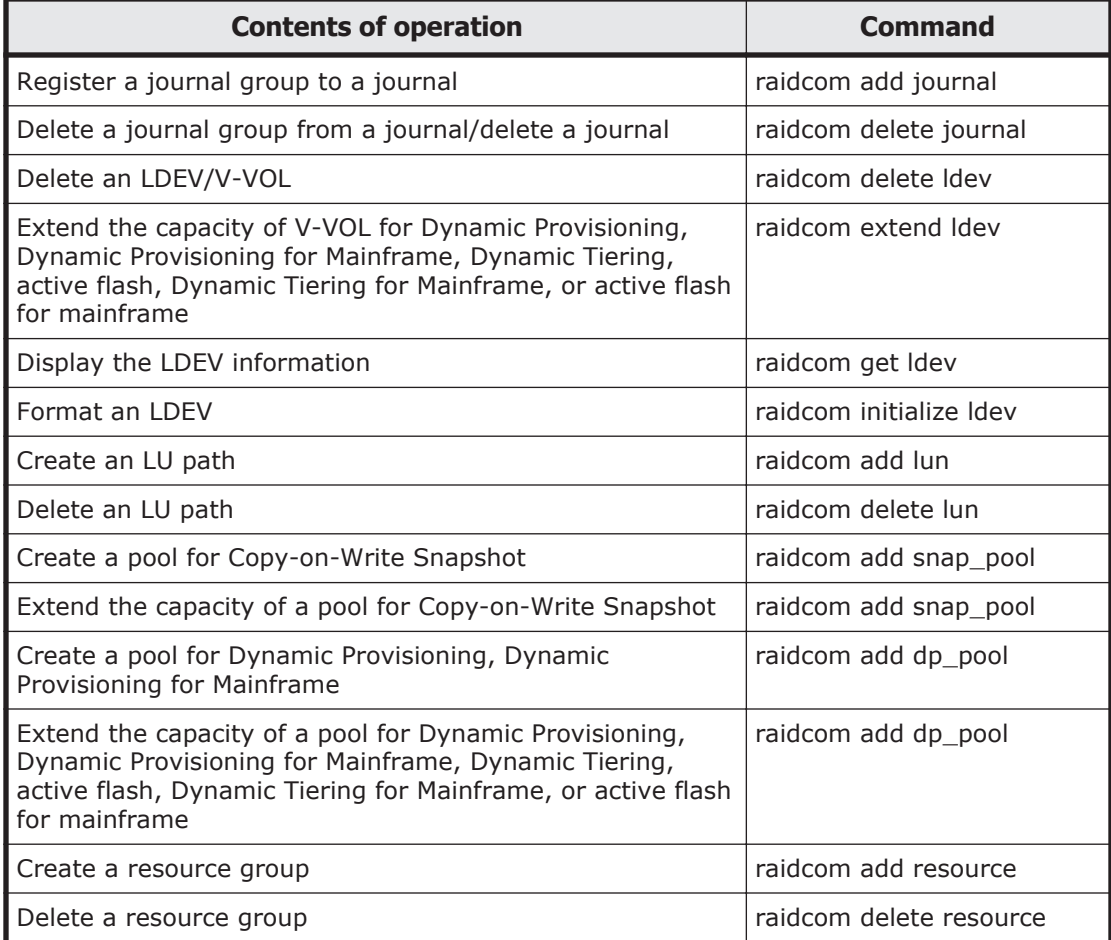

#### **Operation method**

To execute a command on a device group, specify the name of the device group (max: 32 characters) and the device name in the device group (max: 32 characters).

The following shows an example of mapping the LDEVs in a device group to LUNs. When you specify both the device group name and the device name, the operation is executed for the LDEV that matches the specified device name in the specified device group. If you do not specify the device name, the operation is executed for all LDEVs in the device group.

#### **Information of the device group**

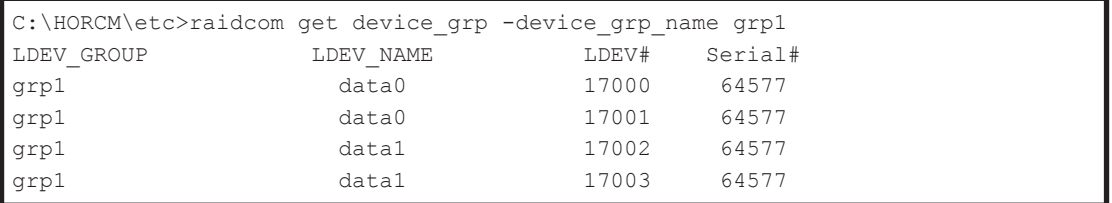

#### **Result**

The following shows the result of executing the raidcom add lun command and specifying device group name: grp1 and device name: data0.

```
C:\HORCM\etc>raidcom add lun -port CL8-A -grp_opt ldev -device_grp_name
grp1 data0
GROUP = qrp1, DEVICE = data0, UnitID = 0, LDEV = 17000(0x4268)[1], PORT =
CL8-A, LUN = none:
raidcom: LUN 0(0x0) will be used for adding.
done
GROUP = qrp1, DEVICE = data0, UnitID = 0, LDEV = 17001(0x4269)[1], PORT =
CL8-A, LUN = none:
raidcom: LUN 1(0x1) will be used for adding.
done
C:\HORCM\etc>raidcom get lun -port CL8-A-0
PORT GID HMD LUN NUM LDEV CM Serial# HMO BITs
CL8-A 0 LINUX/IRIX 0 1 17000 - 64577
CL8-A 0 LINUX/IRIX 1 1 17001 - 64577
```
The following shows the result of executing the raidcom add lun command and specifying device group name: grp1 (omitting device name).

```
C:\HORCM\etc>>raidcom add lun -port CL8-A -grp_opt ldev -device_grp_name grp1
GROUP = qrp1, DEVICE = data0, UnitID = 0, LDEV = 17000(0x4268)[1], PORT
= CL8-A , LUN = none :
raidcom: LUN 0(0x0) will be used for adding.
done
GROUP = grp1, DEVICE = data0, UnitID = 0, LDEV = 17001(0x4269)[1], PORT
= CL8-A , LUN = none :
raidcom: LUN 1(0x1) will be used for adding.
done
```

```
GROUP = grp1 , DEVICE = data1 , UnitID = 0 , LDEV = 17002(0x426A)[1] , PORT
= CL8-A , LUN = none :
raidcom: LUN 2(0x2) will be used for adding.
done
GROUP = qrp1, DEVICE = data1, UnitID = 0, LDEV = 17003(0x426B)[1], PORT
= CL8-A , LUN = none :
raidcom: LUN 3(0x3) will be used for adding.
done
C:\HORCM\etc>>raidcom get lun -port CL8-A-0
PORT GID HMD LUN NUM LDEV CM Serial# HMO_BITs
CL8-A 0 LINUX/IRIX 0 1 17000 - 64577
CL8-A 0 LINUX/IRIX 1 1 17001 - 64577
CL8-A 0 LINUX/IRIX 2 1 17002 - 64577
CL8-A 0 LINUX/IRIX 3 1 17003 - 64577
```
The following shows an example of specifying device groups and creating journal.

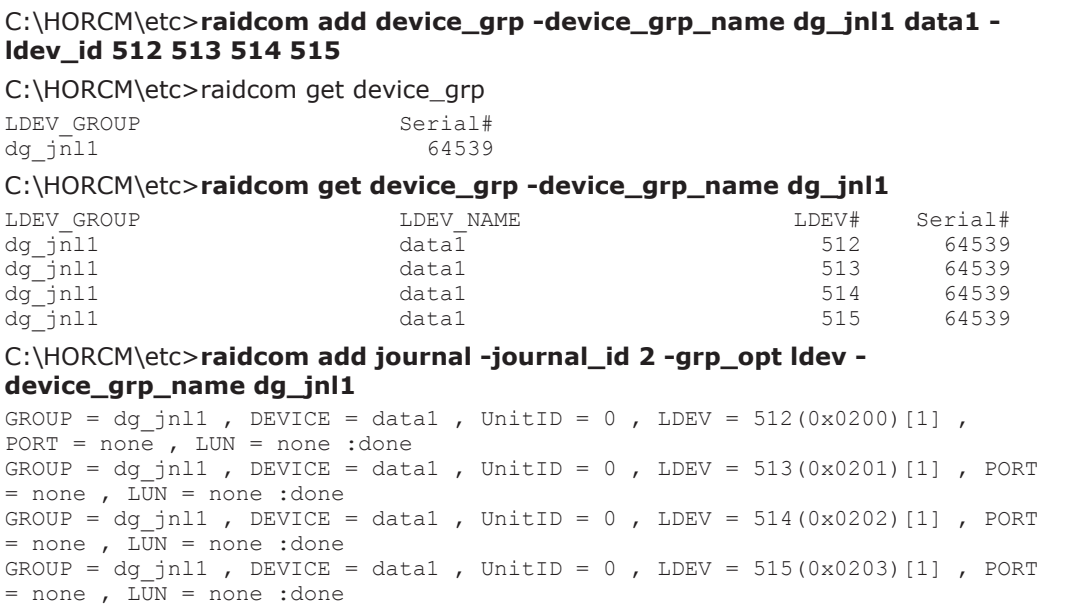

# **Workflow for performing provisioning operations**

When you execute provisioning operations, perform the operations in the following order to log in and lock resources first and then unlock resources and view resource group information after performing operations.

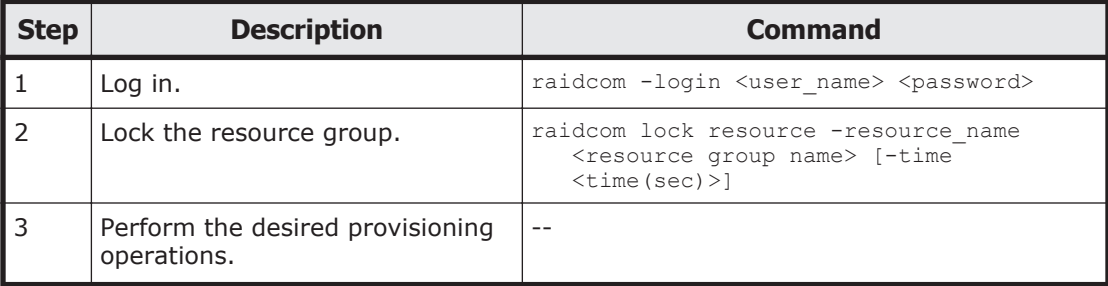

<span id="page-169-0"></span>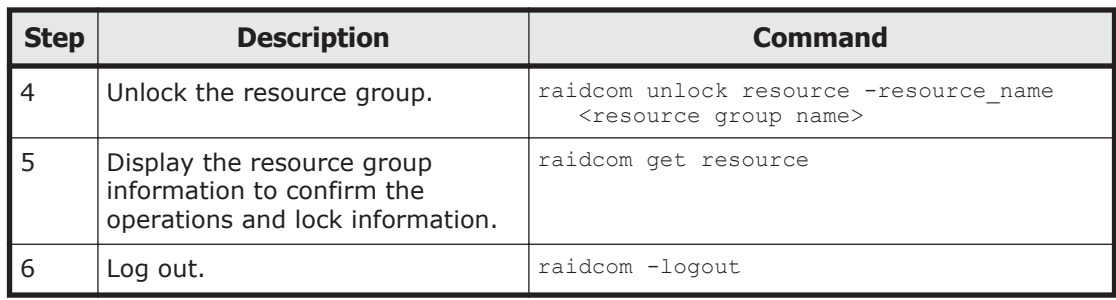

# **Resource group operations**

# **Creating resource groups**

To create resource groups, perform the following provisioning operations.

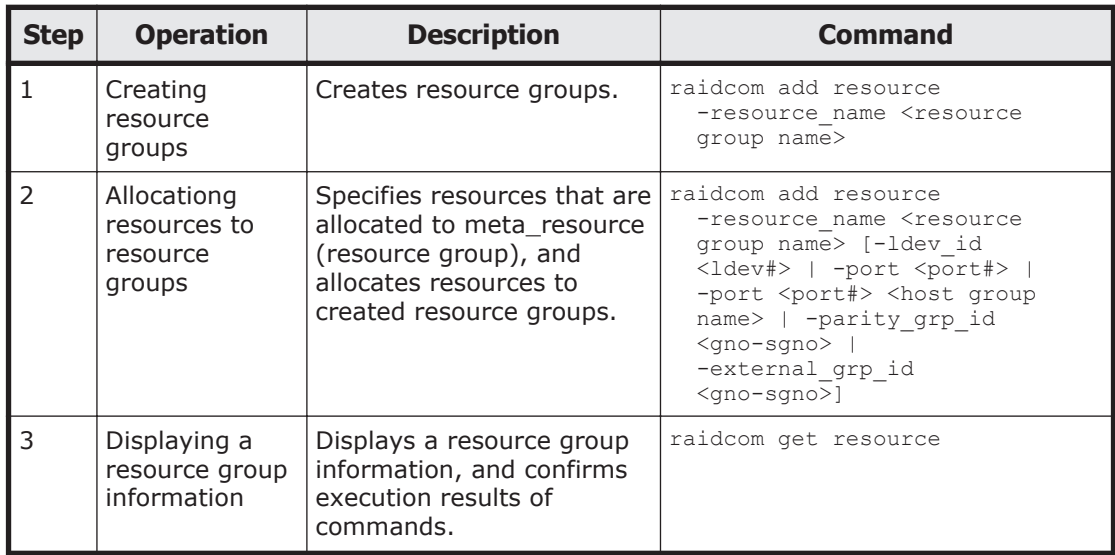

# **Deleting resource groups**

To delete resource groups, perform the following provisioning operations.

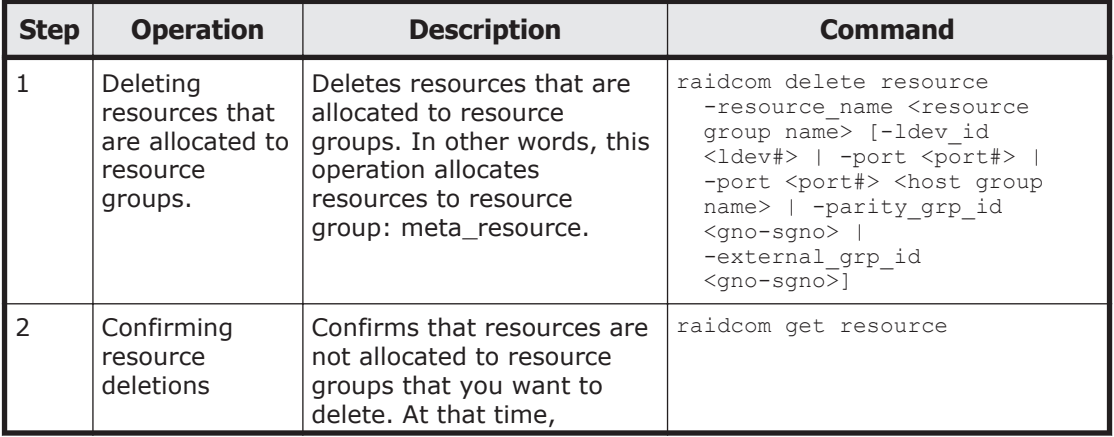

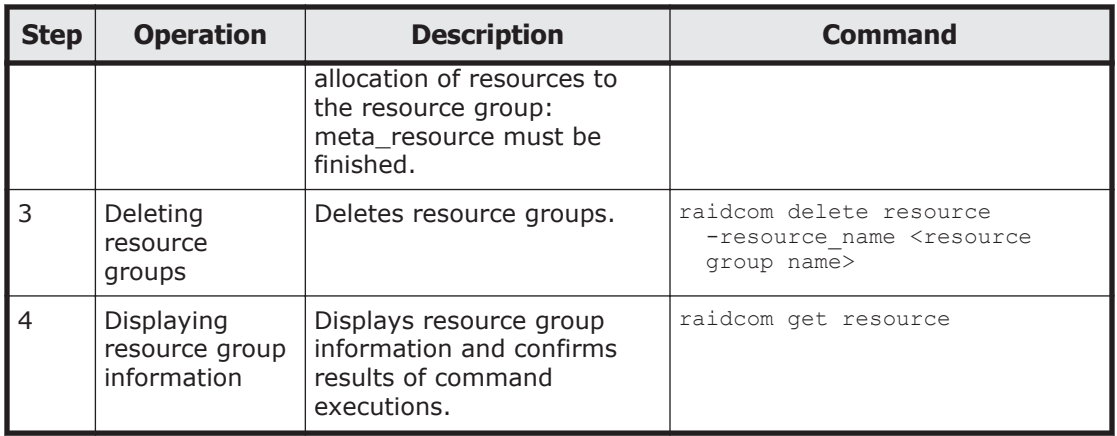

#### **Allocating resources to other resource groups**

When you want to allocate resources that are already allocated to resource groups to other resource groups, resources must be once allocated to resource group: meta resource. After that, allocate resources to the resource groups that you want to allocate. LDEVs that configure journals, pools, LUSEs or device groups must be allocated to resource groups particularly. The following shows the necessary provisioning operations.

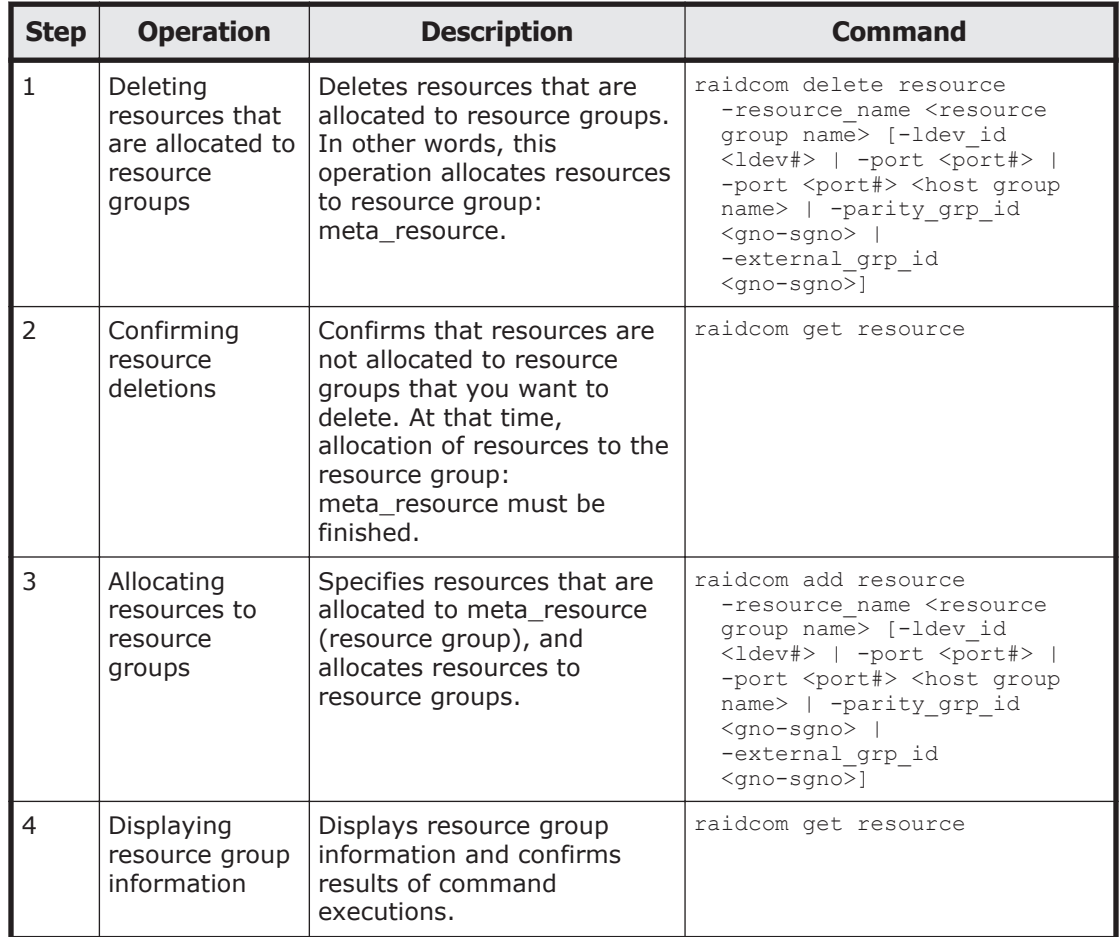

LDEVs that are allocated to journals or pools must be migrated by users. We recommend that you register LDEVs that are allocated to journals or pools as device groups, and then operate after specifying them by the device groups.

#### <span id="page-171-0"></span>**Execution example**

The following shows the execution example of registering LDEVs to the pool as device groups, creating resource groups in the device group unit and migrating created resource groups.

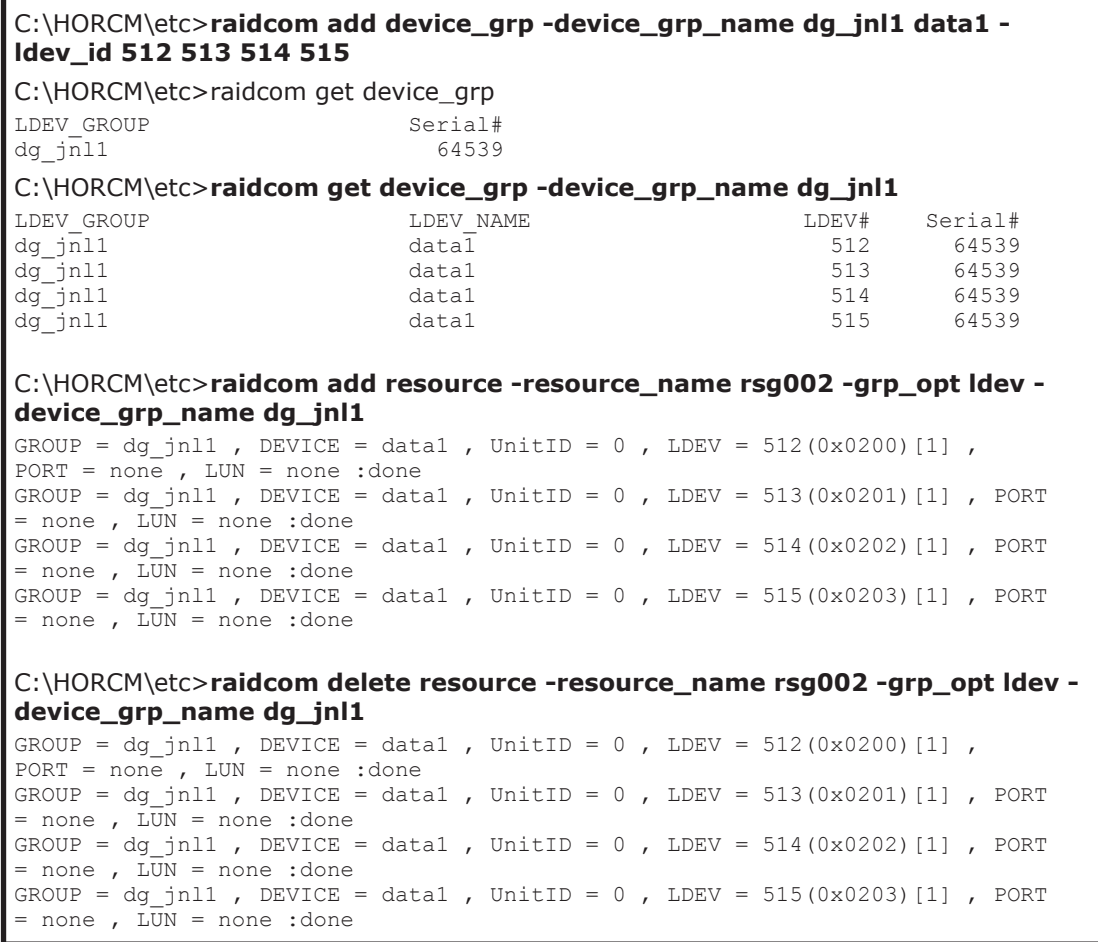

# **Internal volume operations**

# **Creating internal volumes (open-systems)**

To create LDEVs of internal open-systems volumes and make the LDEVs available to the host, perform the following provisioning operations.

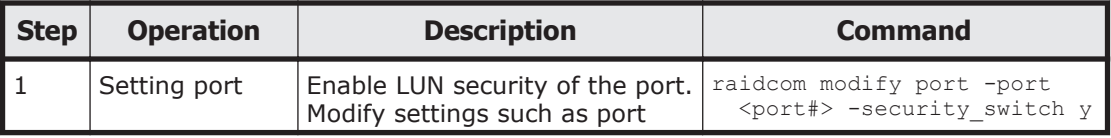

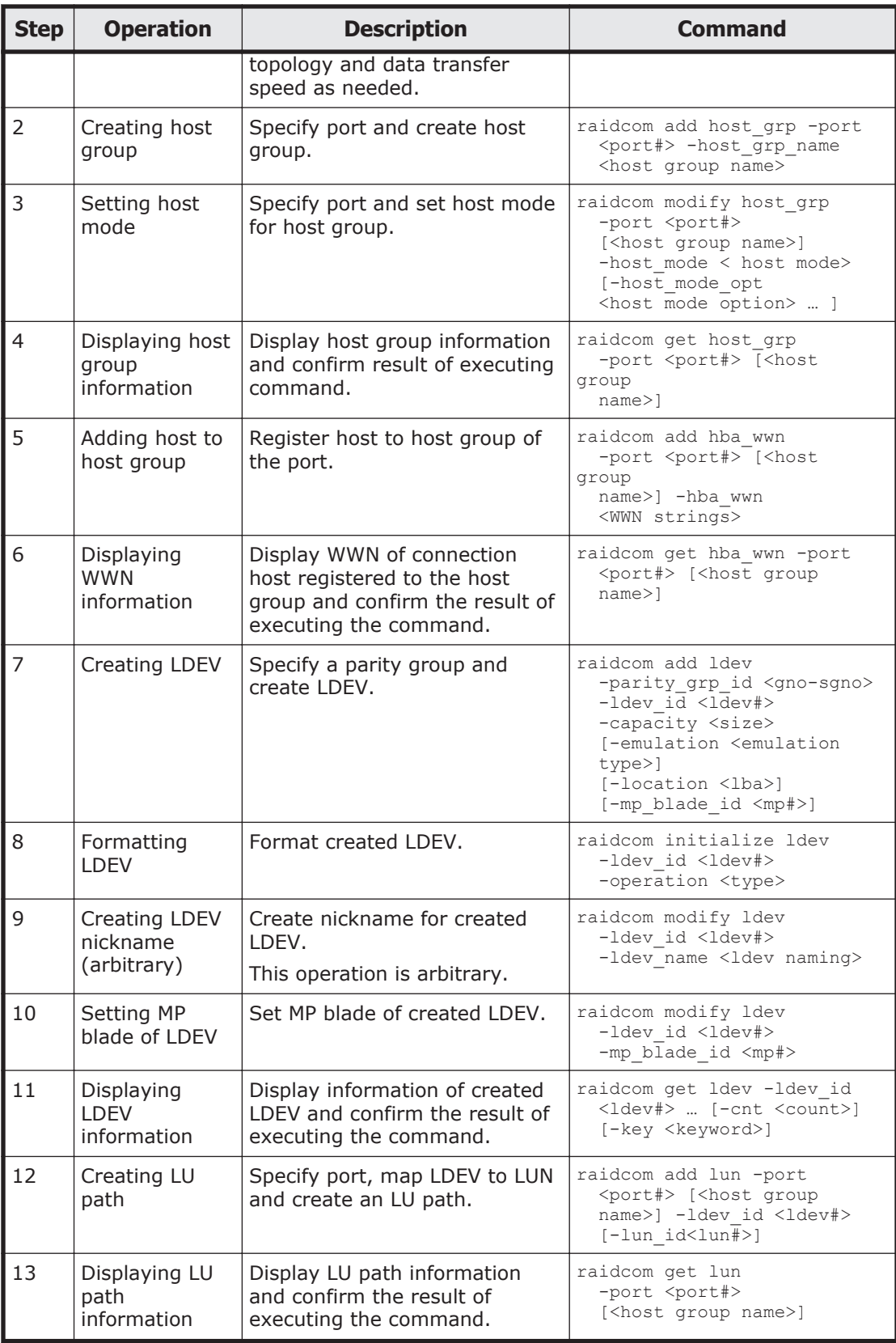

# **Script examples (open systems)**

The following shows script examples of virtual volume (Dynamic Provisioning) operation.

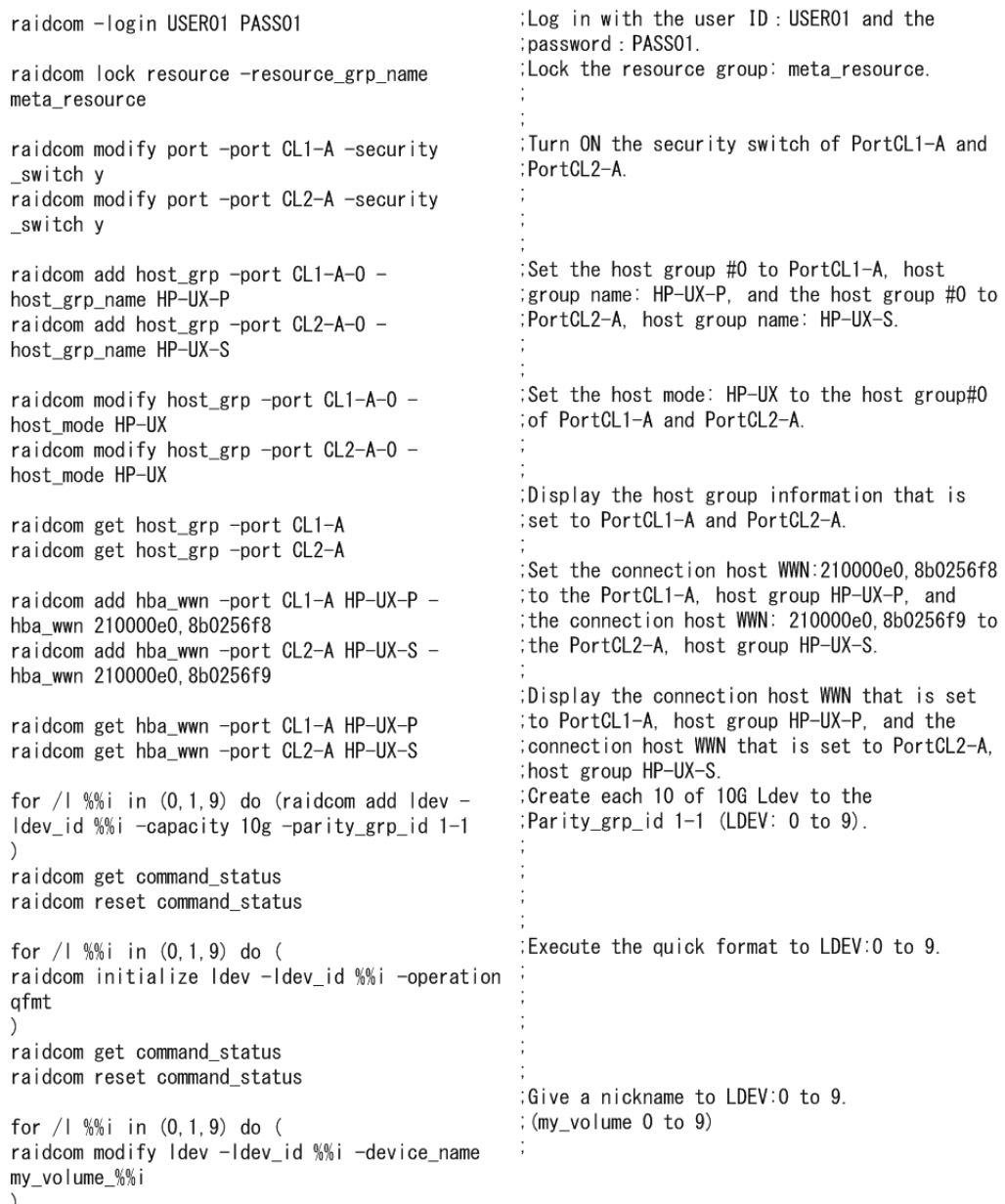

#### **Figure 5-2 Script examples of virtual volume operation (Dynamic Provisioning) (1/3)**

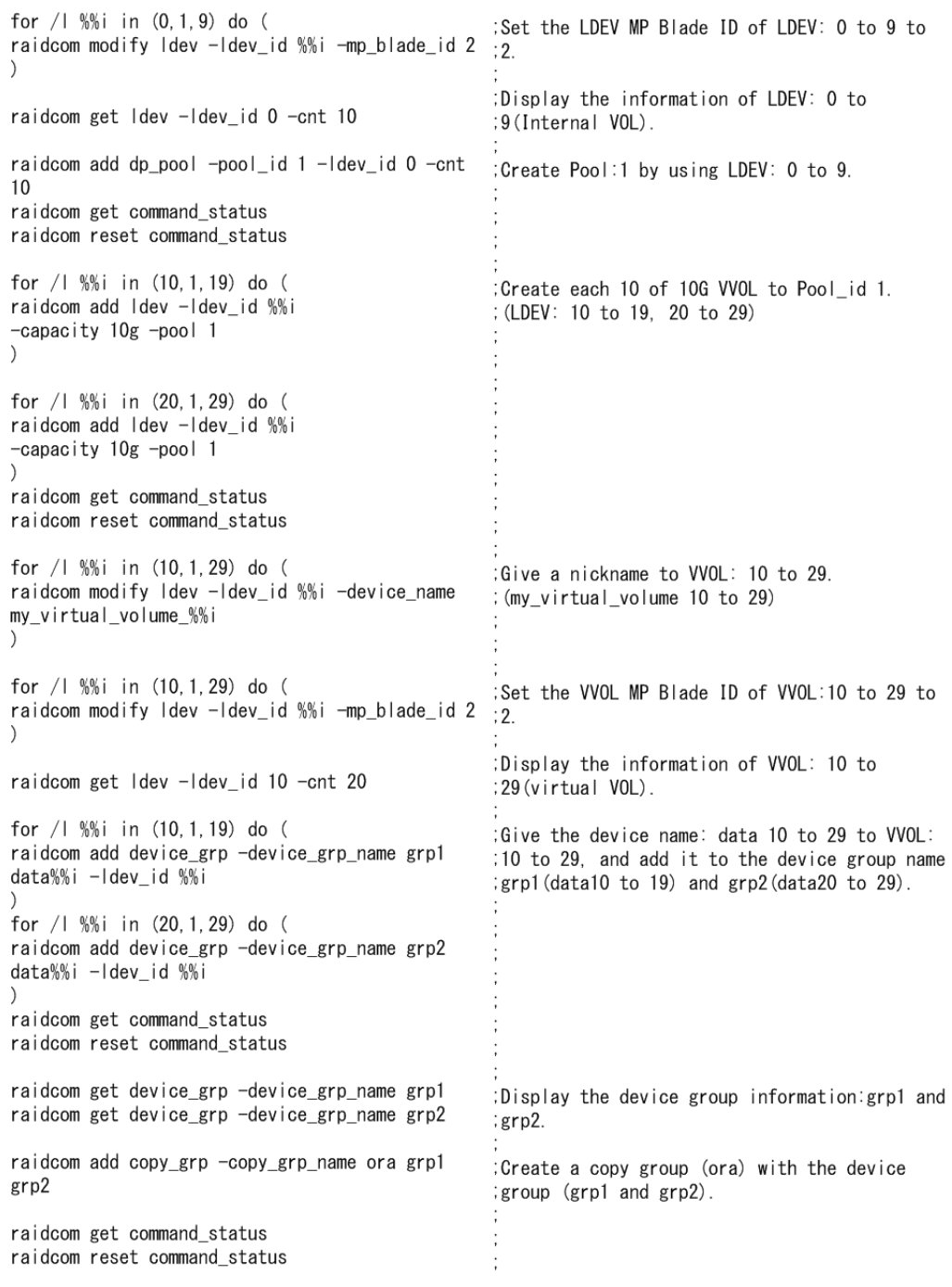

#### **Figure 5-3 Script examples of virtual volume operation (Dynamic Provisioning) (2/3)**

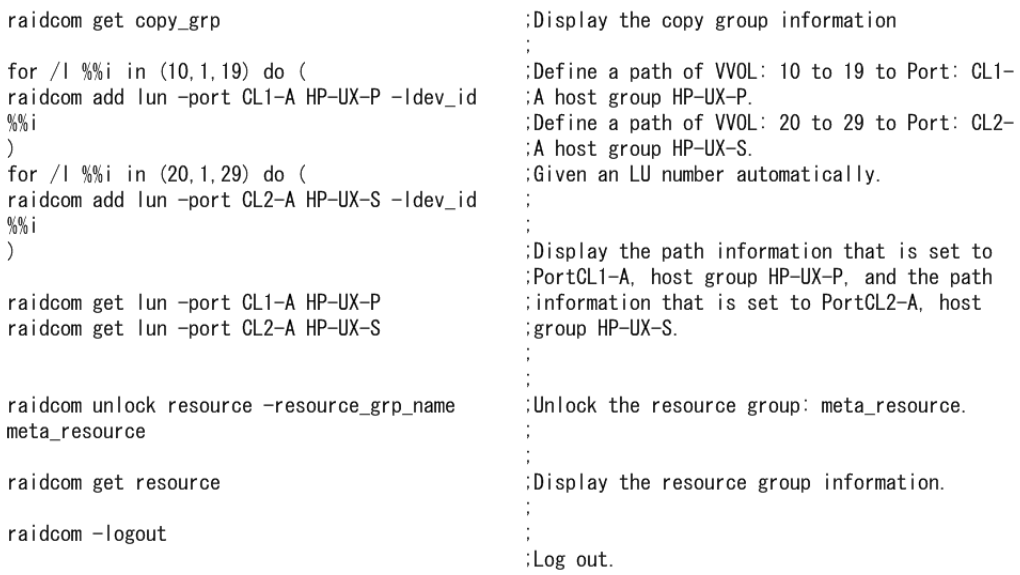

#### **Figure 5-4 Script examples of virtual volume operation (Dynamic Provisioning) (3/3)**

# **Creating internal volumes (Mainframe volume)**

To create LDEVs of internal volumes (Mainframe volume) and make the LDEVs available to the host, perform the following provisioning operations.

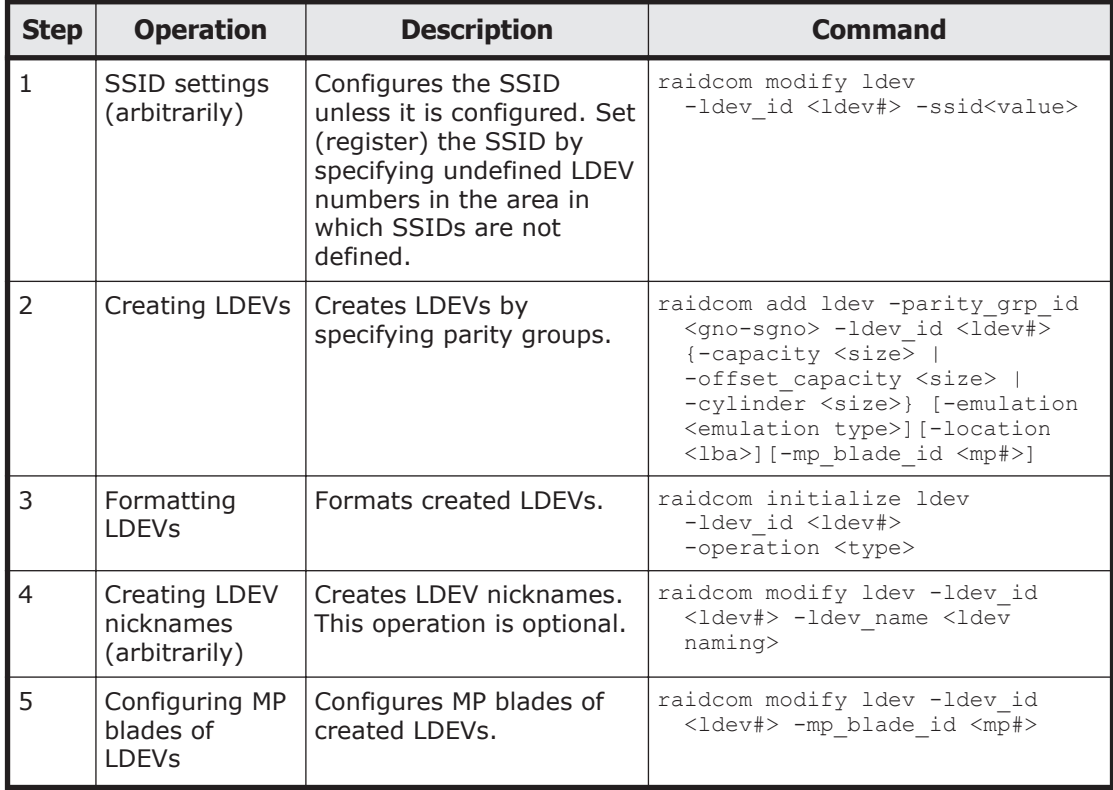

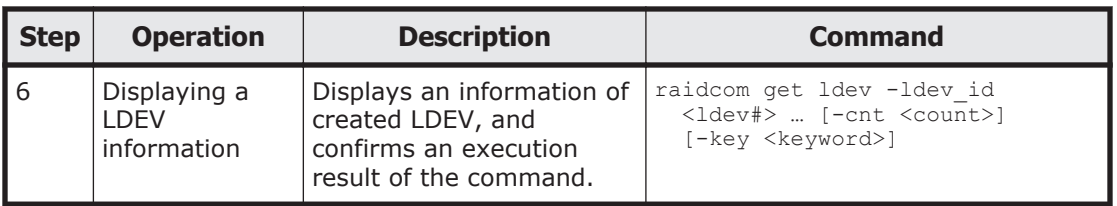

#### **Script examples**

The following shows the script examples of internal volume (mainframe volume) operations.

```
; Log in with the User ID: USER01 and
raidcom - login USER01 PASS01
                                                  ;Password: PASS01.
                                                  ; Lock the resource group: meta_resource
raidcom look resource -resource_grp_name
meta_resource
                                                  ; Create each 10 of 483078 cylinder LDEV to
for / | %%i in (0,1,9) do (
                                                  ;Parity_grp_id 1-1 (LDEV: 0 to 9)
raidcom add Idev -parity_grp_id 1-1 -emulation
3390-A -cylinder 483078 -ldev_id %%i
J.
raidcom get command_status
raidcom reset command_status
                                                  ; Execute Quick format to LDEV: 0 to 9
for / | %%i in (0,1,9) do (
raidcom initialize Idev -Idev_id XXi -operation
af mt
ħ
raidcom get command_status
raidcom reset command_status
                                                  ; Give a nickname to LDEV: 0 to 9
for / | XXi in (0,1,9) do (
                                                  ; (my_volume 0 to 9)
raidcom modify Idev -Idev_id %%i -device_name
my_volume_XXi
ħ
                                                  ;Set to 2 the MP blade ID of LDEV: 0 to 9
for / | %%i in (0,1,9) do (
raidcom modify Idev -Idev_id XXi -mp_blade_id 2 <sup>5</sup>
                                                  :Display the information of LDEV:0 to
raidcom get Idev -Idev_id 0 -cnt 10
                                                  ;9(Internal VOL).
for / | %%i in (0,1,9) do (
                                                  ; Give the device name: data 0 to 9 to the
raidcom add device_grp -device_grp_name grp1
                                                  ;LDEV:0 to 9, and add it to Device group name
dataXXi -Idev_id XXi
                                                  ; grp1(data0 to 9).
ħ
raidcom get command_status
raidcom reset command_status
                                                  ;Display the device group information: grp1.
raidcom get device_grp -device_grp_name grp1
                                                  ; Create a copy group (ora) by the device group
raidcom add copy_grp -copy_grp_name ora grp1
                                                  ;(grp1)。
raidcom get command_status
raidcom reset command_status
                                                  ;Display the copy group information.
raidcom get copy_grp
                                                  ;Defining paths of LDEV: 0 to 9 to Port: CL1-A
for / | %%i in (0,1,9) do (
raidcom add Iun -port CL1-A HP-UX-P -Idev_id XXi ;host group HP-UX-P
                                                  ;LU number is given automatically.
n,
                                                  ;Display the path information that is set to
raidcom get lun -port CL1-A HP-UX-P
                                                  ;PortCL1-A, host group HP-UX-P.
                                                  ;Unlock the resource group: meta_resource.
raidcom unlock resource -resource_grp_name
meta_resource
                                                  ;Display the resource group information.
raidcom get resource
                                                  ;Log out.
raidcom - logout
```
#### **Figure 5-5 Script examples of internal volume (Mainframe volume) operation**

# **Script examples**

The following shows script examples for internal open-system volume operations.

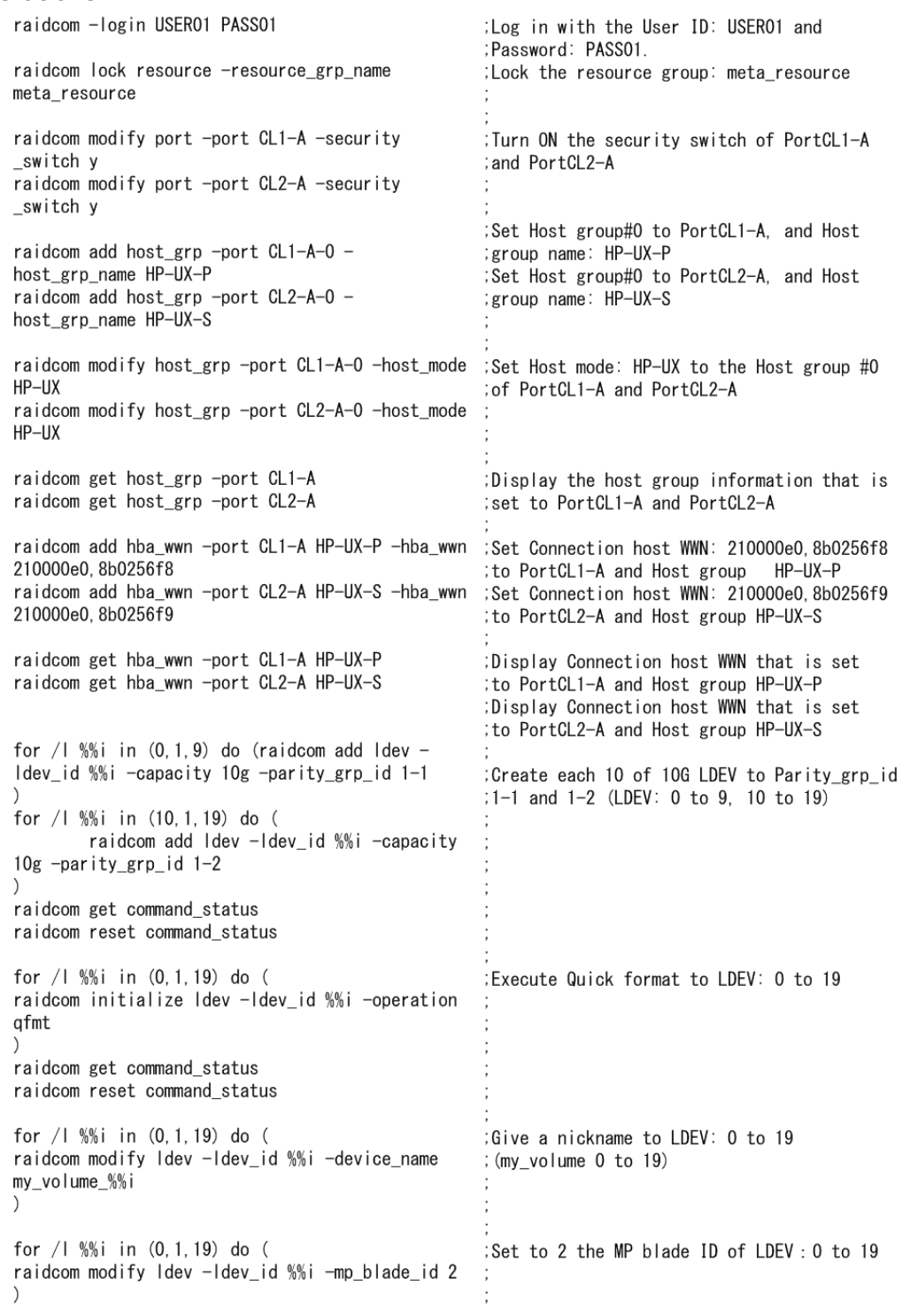

#### **Figure 5-6 Script examples of internal open-system volume operation (1/2)**

<span id="page-179-0"></span>

| raidcom get Idev -Idev_id 0 -cnt 20                                                                                                    | Display the information of LDEV:0 to<br>:19(Internal VOL).                                                                                                    |
|----------------------------------------------------------------------------------------------------|----------------------------------------------------------------------------------------------------|
| for $/1$ %% in $(0, 1, 9)$ do $($<br>raidcom add device_grp -device_grp_name grp1<br>data%%i -Idev id %%i<br>for $/1$ %% in $(10, 1, 19)$ do (<br>raidcom add device_grp -device_grp_name grp2<br>data%%i -Idev_id %%i<br>raidcom get command_status<br>raidcom reset command_status                                                                                            | Give the device name: data 0 to 19 to the<br>:LDEV:0 to 19, and add it to Device group name<br>$:$ grp1(data0 to 9) and grp2(data10 to 19).                                                                                                    |
| raidcom get device grp -device grp name grp1<br>raidcom get device_grp -device_grp_name grp2                                                                                                    | :Display the device group information: grp1<br>and grp2.                                                                                                    |
| raidcom add copy_grp -copy_grp_name ora grp1 grp2. Create a copy group (ora) by the device group<br>raidcom get command status<br>raidcom reset command_status                                                                                                    | $:(grp1$ and $grp2)$ .                                                                                                    |
| raidcom get copy grp<br>for $/1$ %% in $(0, 1, 9)$ do $($<br>raidcom add lun -port CL1-A HP-UX-P -ldev_id %%i :Defining paths of LDEV: 0 to 9 to Port: CL1-A<br>for $/1$ %% in $(10, 1, 19)$ do (<br>raidcom add lun -port CL2-A HP-UX-S -ldev_id %%i : CL2-A host group HP-UX-S<br>$\mathcal{L}$<br>raidcom get lun -port CL1-A HP-UX-P<br>raidcom get lun -port CL2-A HP-UX-S | Display the copy group information.<br>: host group HP-UX-P<br>:Defining paths of LDEV: 10 to 19 to Port:<br>:LU number is given automatically.<br>Display the path information that is set to<br>:PortCL1-A, host group HP-UX-P, and the path<br>: information that is set to PortCL2-A, host<br>: group HP-UX-S. |
| raidcom unlock resource -resource_grp_name<br>meta resource                                                                                                    | :Unlock the resource group: meta_resource.                                                                                                    |
| raidcom get resource                                                                                                    | Display the resource group information.                                                                                                    |
| raidcom -logout                                                                                                    | :Log out.                                                                                                    |

**Figure 5-7 Script examples of internal open-system volume operation (2/2)**

# **Virtual volume (Dynamic Provisioning) operations**

# **Creating virtual volumes (Dynamic Provisioning)**

Use the following provisioning operations to create LDEVs of virtual volumes (Dynamic Provisioning) and make the LDEVs available to the host.

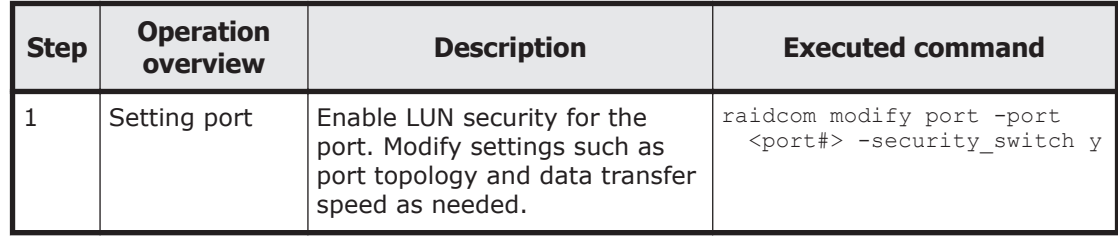
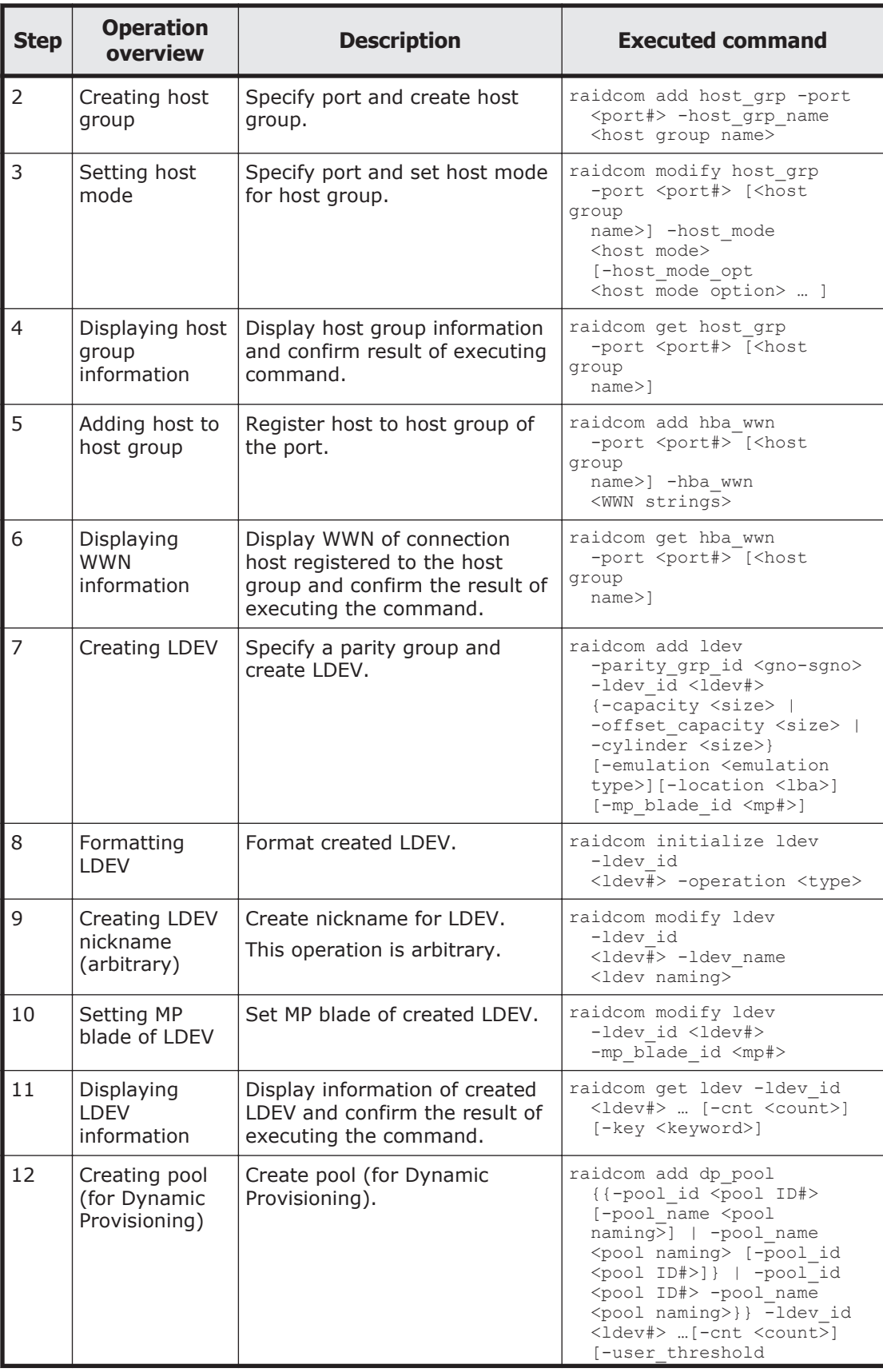

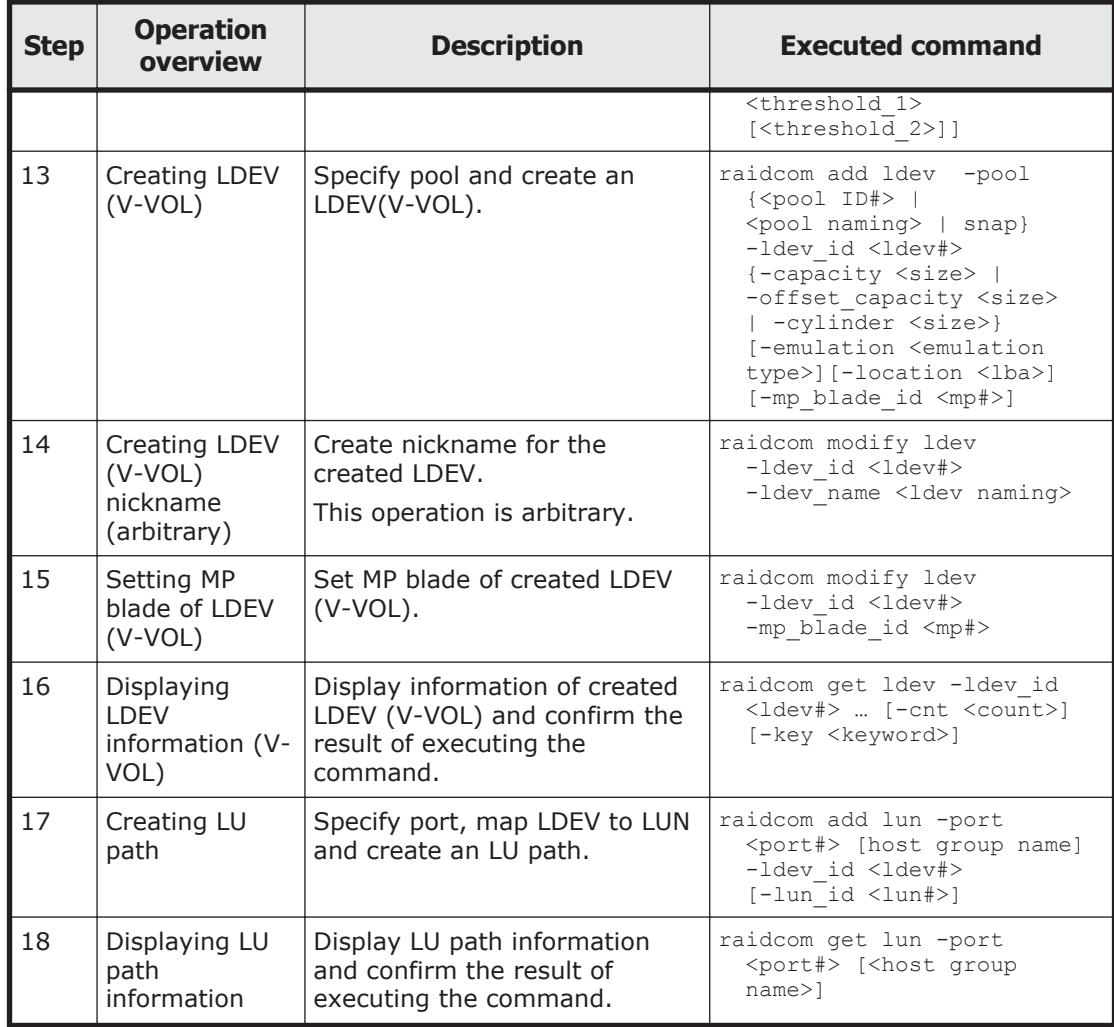

## **Script examples**

The following shows script examples of virtual volume (Dynamic Provisioning) operation.

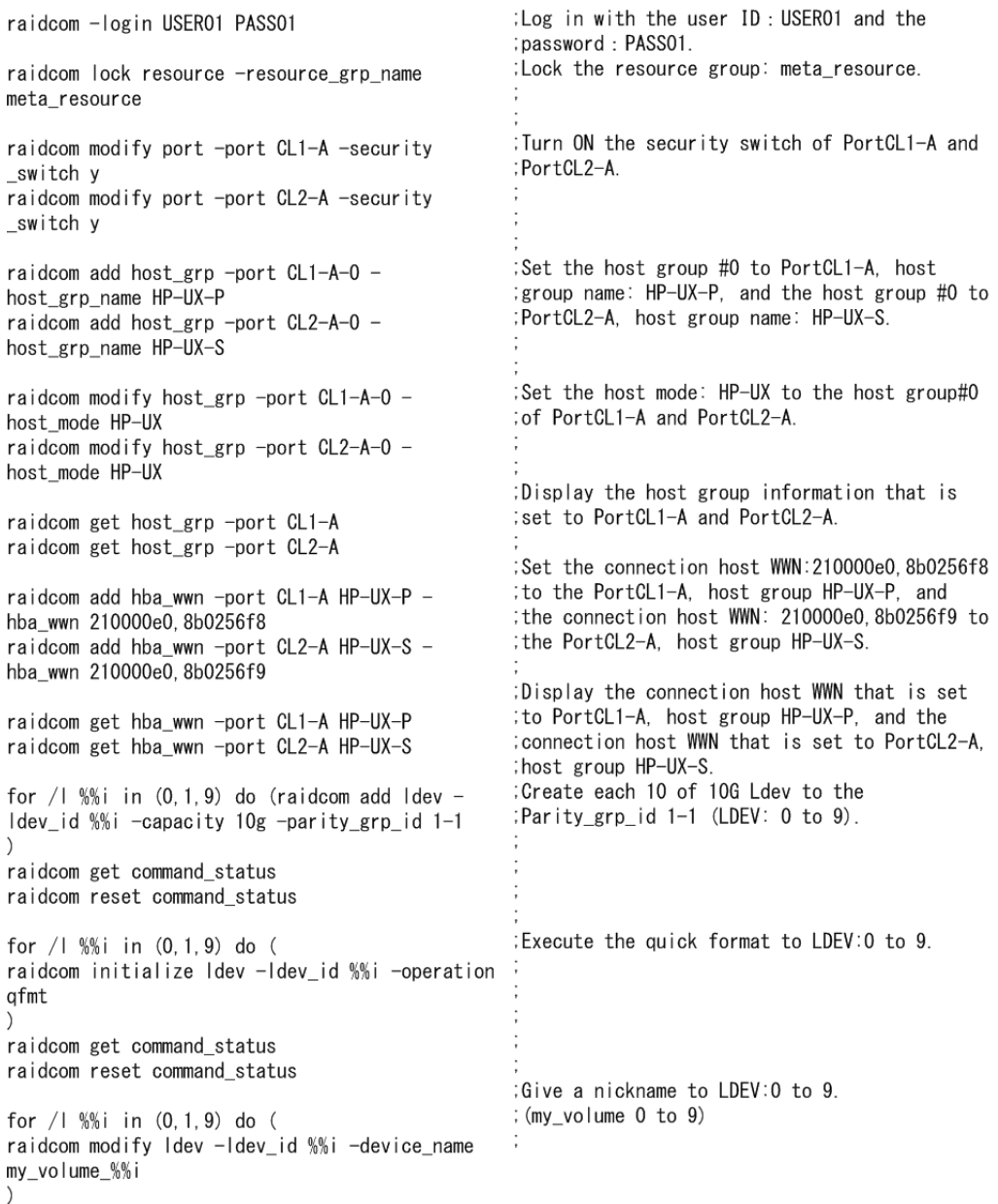

#### **Figure 5-8 Script examples of virtual volume operation (Dynamic Provisioning) (1/3)**

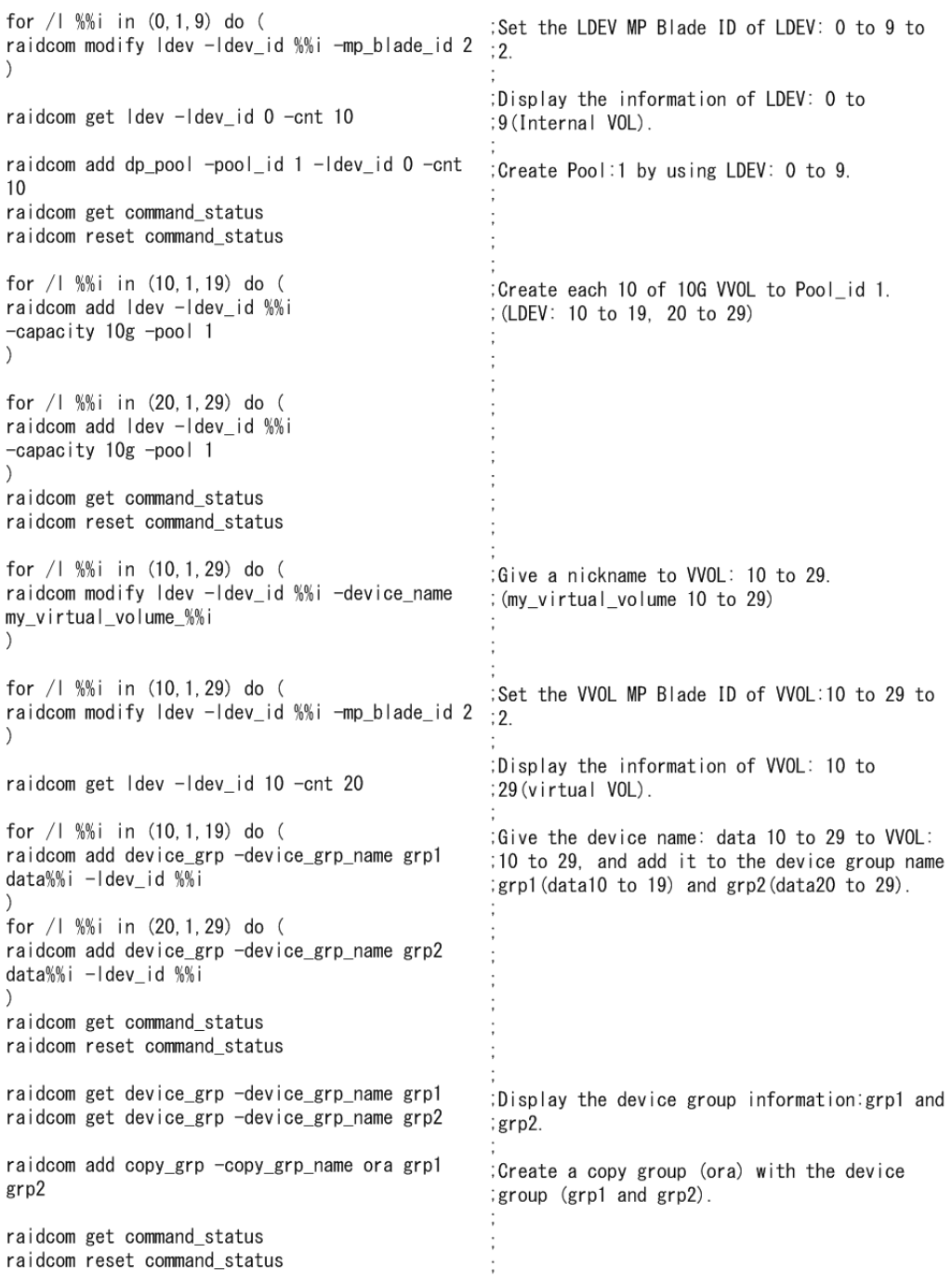

#### **Figure 5-9 Script examples of virtual volume operation (Dynamic Provisioning) (2/3)**

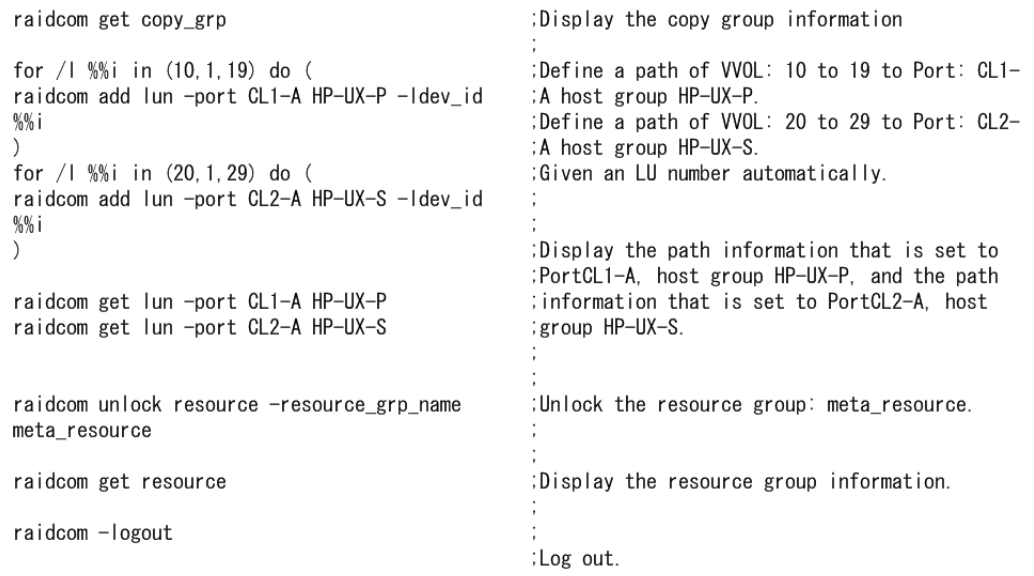

#### **Figure 5-10 Script examples of virtual volume operation (Dynamic Provisioning) (3/3)**

## **Deleting a virtual volume for which capacity saving is enabled**

You can use either of the following methods to delete virtual volume for which the capacity saving setting is enabled:

- Execute the raidcom delete ldev command with the -operation initialize capacity saving option. This command option is supported by CCI version 01-40-03/xx and later.
- Execute the commands for blocking the LDEV, initializing the LDEV, and then deleting the LDEV. You can use this method regardless of the CCI version.

#### **Using the -operation initialize\_capacity\_saving option of the raidcom delete ldev command to delete a virtual volume**

Use the following procedure to delete a virtual volume by executing the raidcom delete ldev command with the -operation initialize capacity saving option. The command examples in this procedure use LDEV number 200 for the virtual volume being deleted.

- 1. Delete the volume by executing the raidcom delete ldev command with the -operation initialize capacity saving option. # raidcom delete ldev -operation initialize capacity saving ldev\_id 200
- 2. Verify that the delete LDEV command completed normally by executing the raidcom get command status command. If the command completed normally, the value "0" is returned.
	- # raidcom get command\_status
- 3. Check the status of the volume by executing the raidcom get  $1$ dev command.

Provisioning operations with CCI 5-31

# raidcom get ldev -ldev\_id 200

While the delete LDEV operation is in process, the VOL\_TYPE is REMOVING. When the volume is deleted correctly, the VOL\_TYPE changes from REMOVING to NOT DEFINED.

If VOL TYPE is other than REMOVING or NOT DEFINED, the deletion ended abnormally. Check CSV\_Status to take either of the following actions:

- ¢ When CSV\_Status shows FAILED, see the Troubleshooting Dynamic Provisioning section in the Provisioning Guide for your system.
- ¢ When CSV\_Status shows a status other than FAILED or does not show any status, execute the raidcom delete ldev command again without specifying the -operation initialize capacity saving option.

### **Deleting a virtual volume by blocking, initializing, and then deleting the volume**

Use the following procedure to delete a virtual volume by blocking, initializing, and then deleting the volume. The command examples in this procedure use LDEV number 200 for the virtual volume being deleted.

- 1. Block the volume by executing the raidcom modify ldev command. # raidcom modify ldev -status blk –ldev\_id 200
- 2. Verify that the block LDEV command completed normally by executing the raidcom get command status command. If the command completed normally, the value " $0$ " is returned. # raidcom get command\_status
- 3. Initialize the volume by executing the raidcom initialize ldev command.

# raidcom initialize ldev -operation fmt -ldev\_id 200

4. Verify that the initialize LDEV command completed normally by executing the raidcom get command status command. If the command completed normally, the value "0" is returned.

# raidcom get command\_status

5. Check the status of the volume by executing the raidcom get ldev command.

# raidcom get ldev -ldev\_id 200 When the volume is initialized correctly, the VOL\_TYPE is OPEN-V-CVS and the CSV\_Status is DISABLED.

- 6. Delete the volume by executing the raidcom delete ldev command. # raidcom delete ldev -ldev\_id 200
- 7. Verify that the delete LDEV command completed normally by executing the raidcom get command status command. If the command completed normally, the value "0" is returned.

# raidcom get command\_status

## **Virtual volume (Dynamic Provisioning for Mainframe) operations**

## **Creating virtual volumes (Dynamic Provisioning for Mainframe)**

To create LDEVs of virtual volumes (Dynamic Provisioning for Mainframe) and make the LDEVs available to the host, perform the following Provisioning operations.

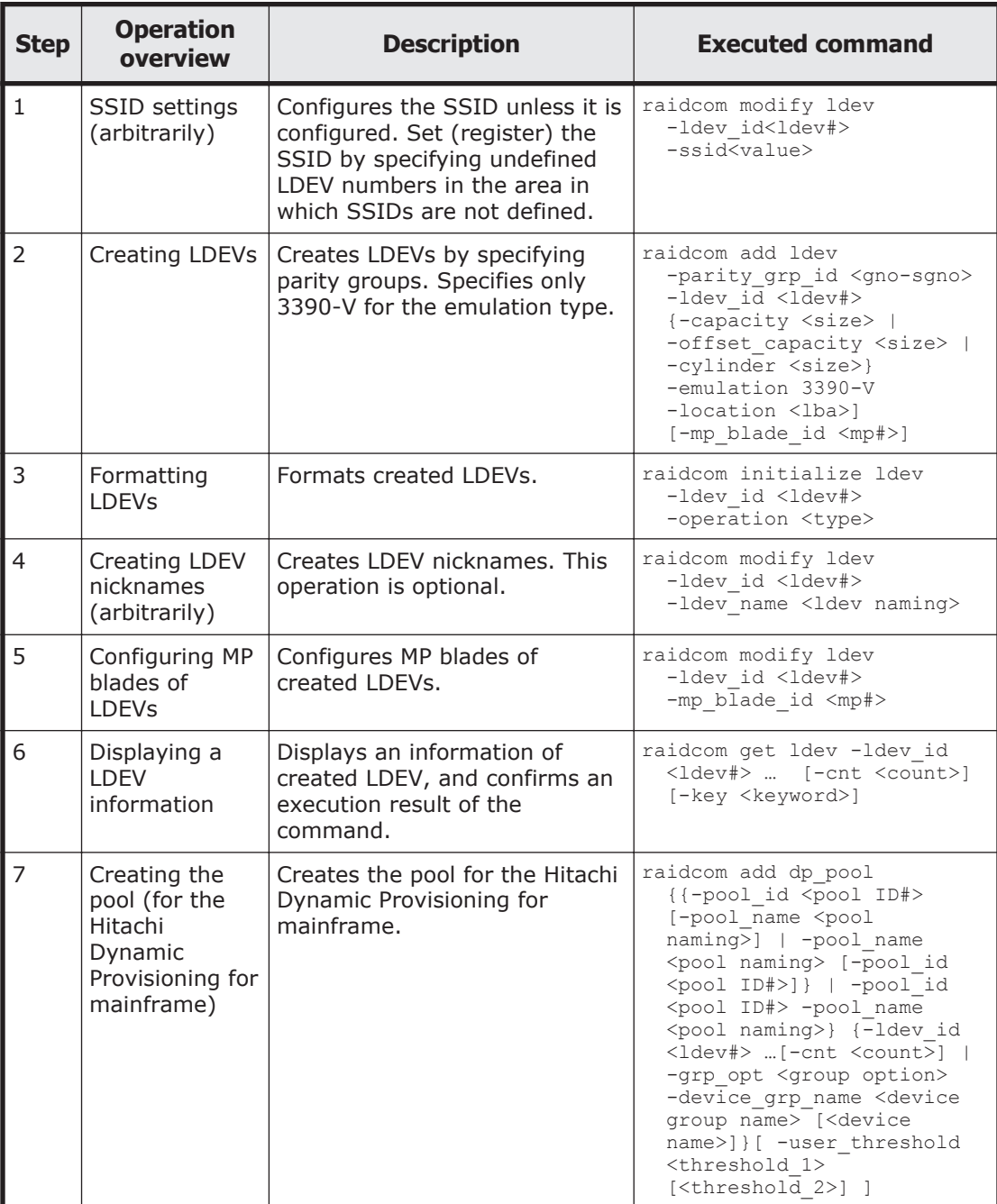

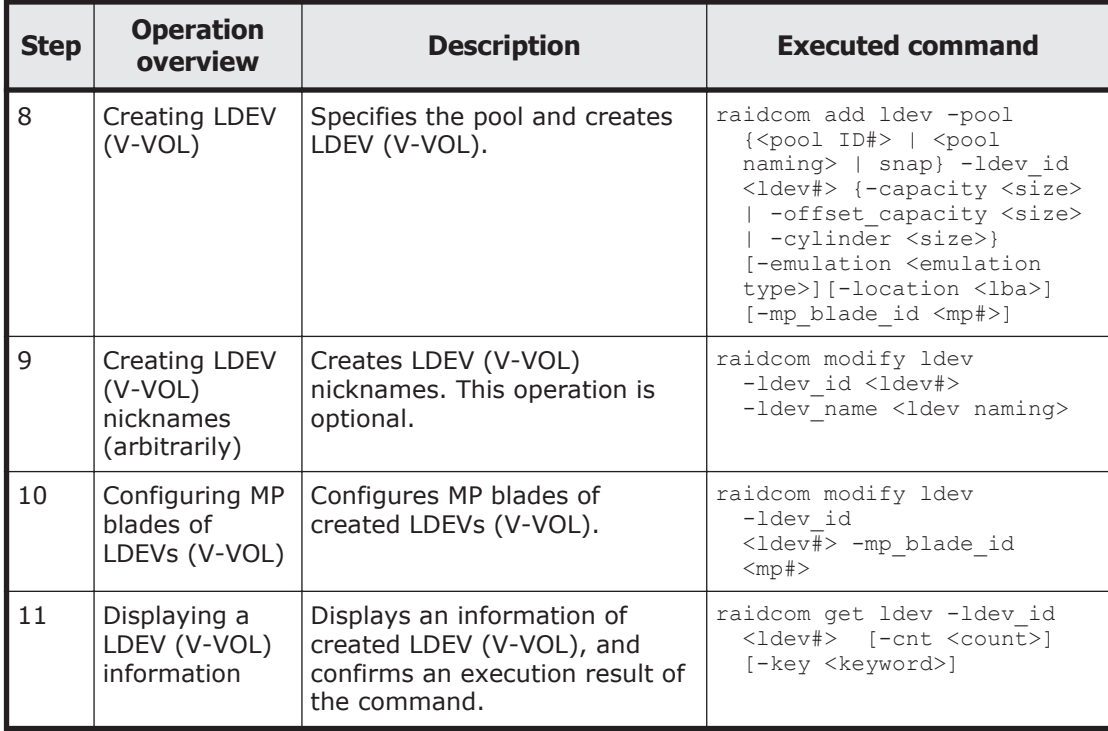

## **Script examples**

The following shows the script examples of virtual volume (Dynamic Provisioning for mainframe) operation.

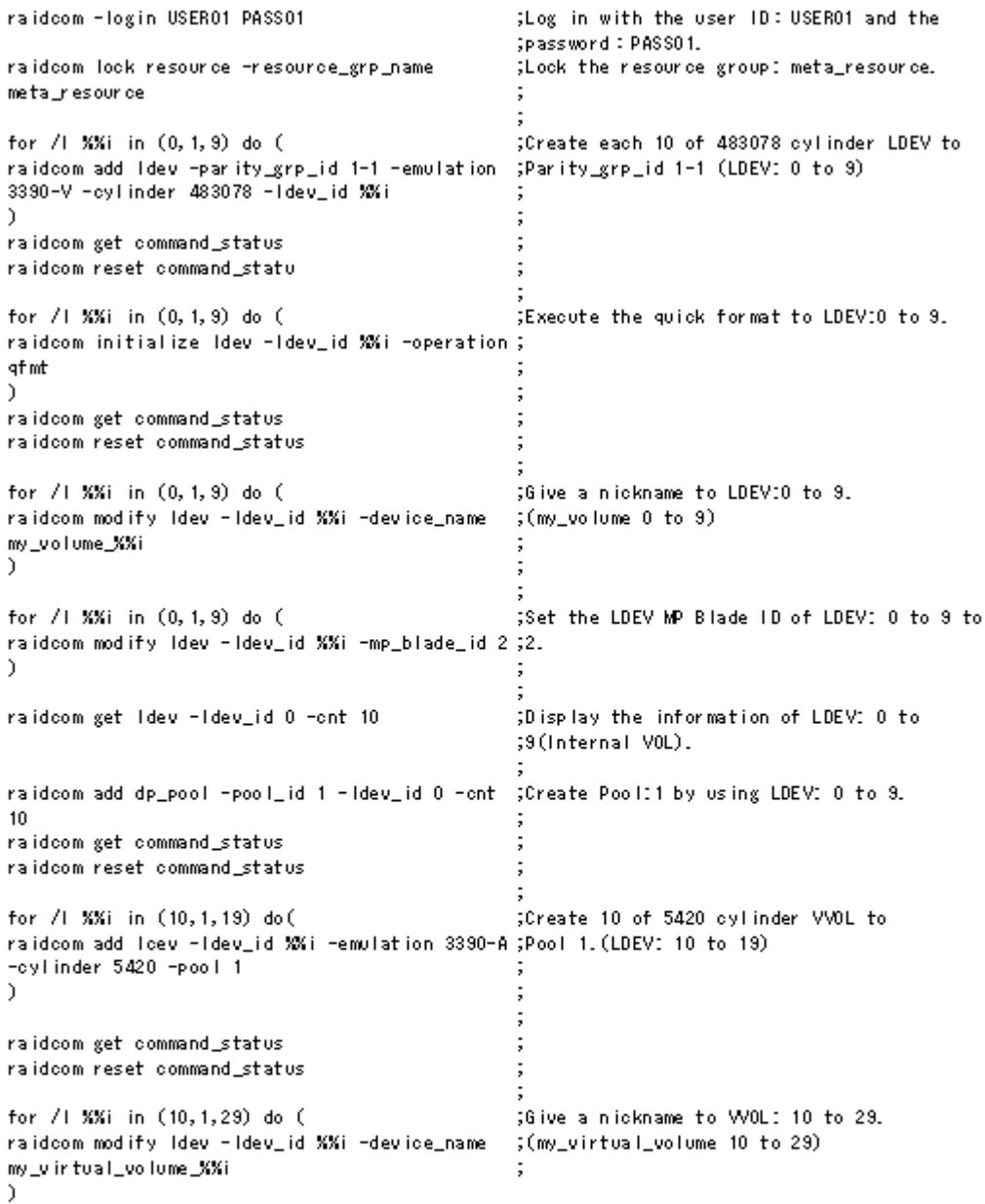

#### **Figure 5-11 Script examples of virtual volume operation (Dynamic Provisioning for Mainframe) (1/2)**

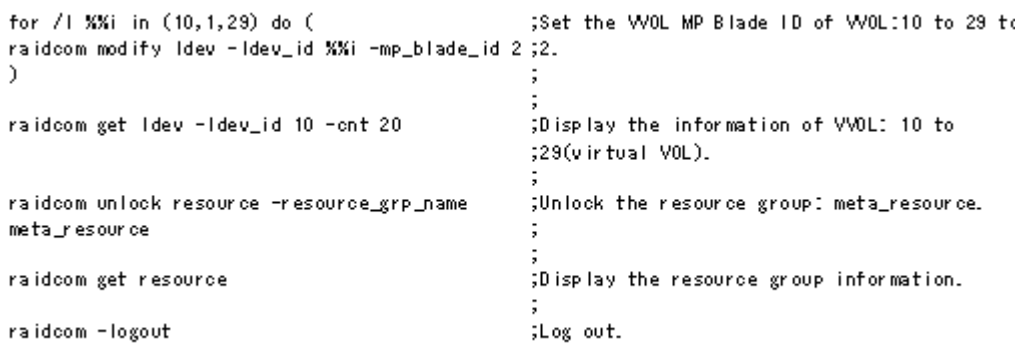

#### **Figure 5-12 Script examples of virtual volume operation (Dynamic Provisioning for Mainframe) (2/2)**

# **Virtual volume (Dynamic Tiering) operations**

## **Operational flow**

When using the V-VOL (Dynamic Tiering), tiers of pools must be created after creating pools, and then the performance of pools must be monitored before the operation. If the performance of pools are insufficient, extend the capacity of pool volumes (addition of pool volumes) and of the V-VOL.

The following diagram shows the flow of work to use a virtual volume (Dynamic Tiering) when operating with GUI (Storage Navigator) or CLI (CCI):

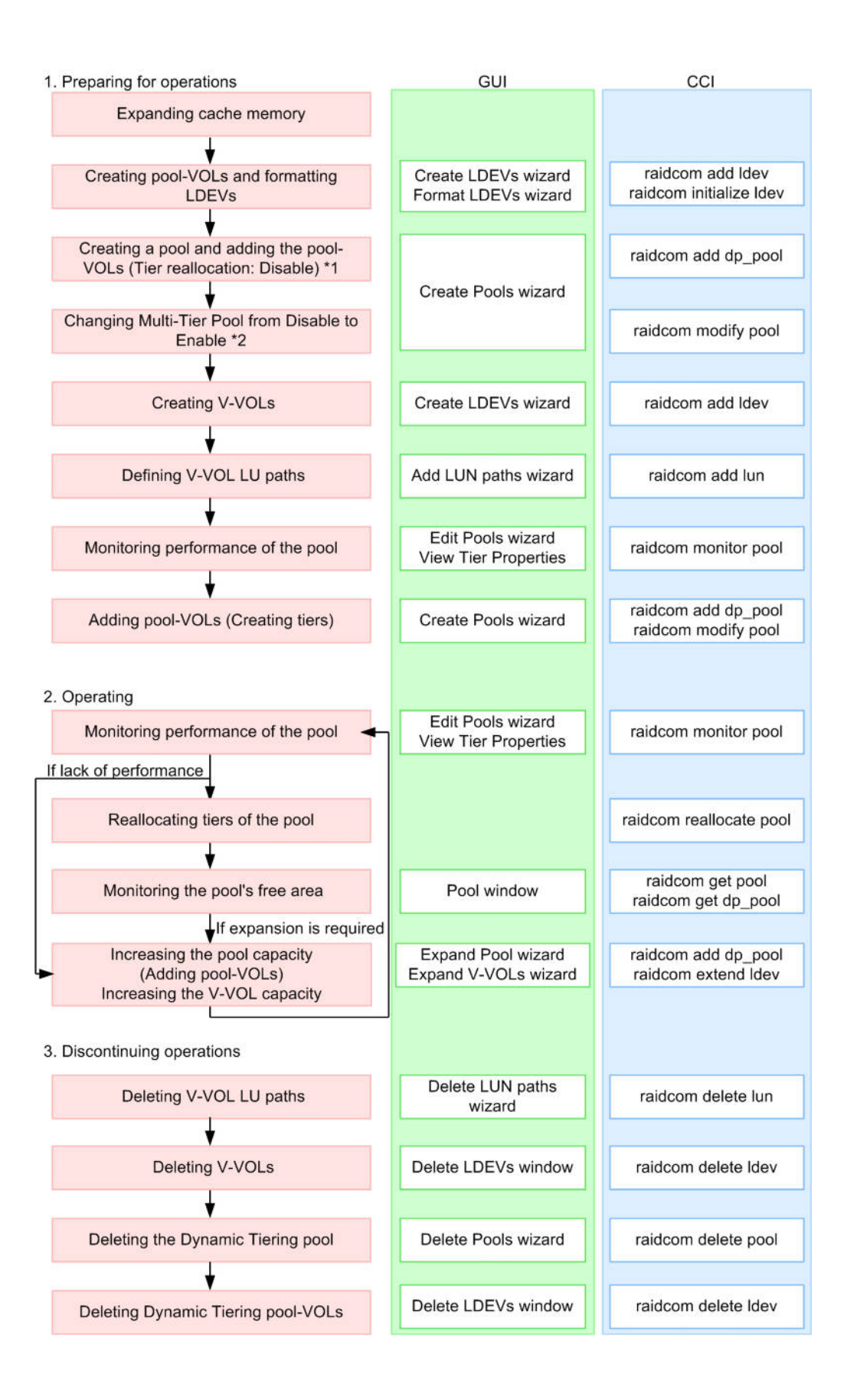

Note \*1: The multi-tier pool is disabled when a pool is creating at CCI. And multiple media cannot be registered as a pool volume when a pool is created. Execute tiering after changing the multi-tier pool to the enabled status.

Note \*2: When the multi-tier pool is enabled, the tiering control is set to "Manual" automatically. To change the setting to "Auto", it is required to execute from Storage Navigator.

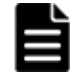

**Note:** Before creating a pool, it is required to create a virtual volume management area on the cache memory. The virtual volume management area is created automatically when cache memory is added. For information about adding cache memory, please contact Hitachi Data Systems customer support.

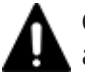

**Caution:** The operations explained here are executable by the storage administrator only.

## **Creating virtual volumes (Dynamic Tiering)**

Use the following operations to create LDEVs of virtual volumes (Dynamic Tiering) and making the LDEVs available to the host.

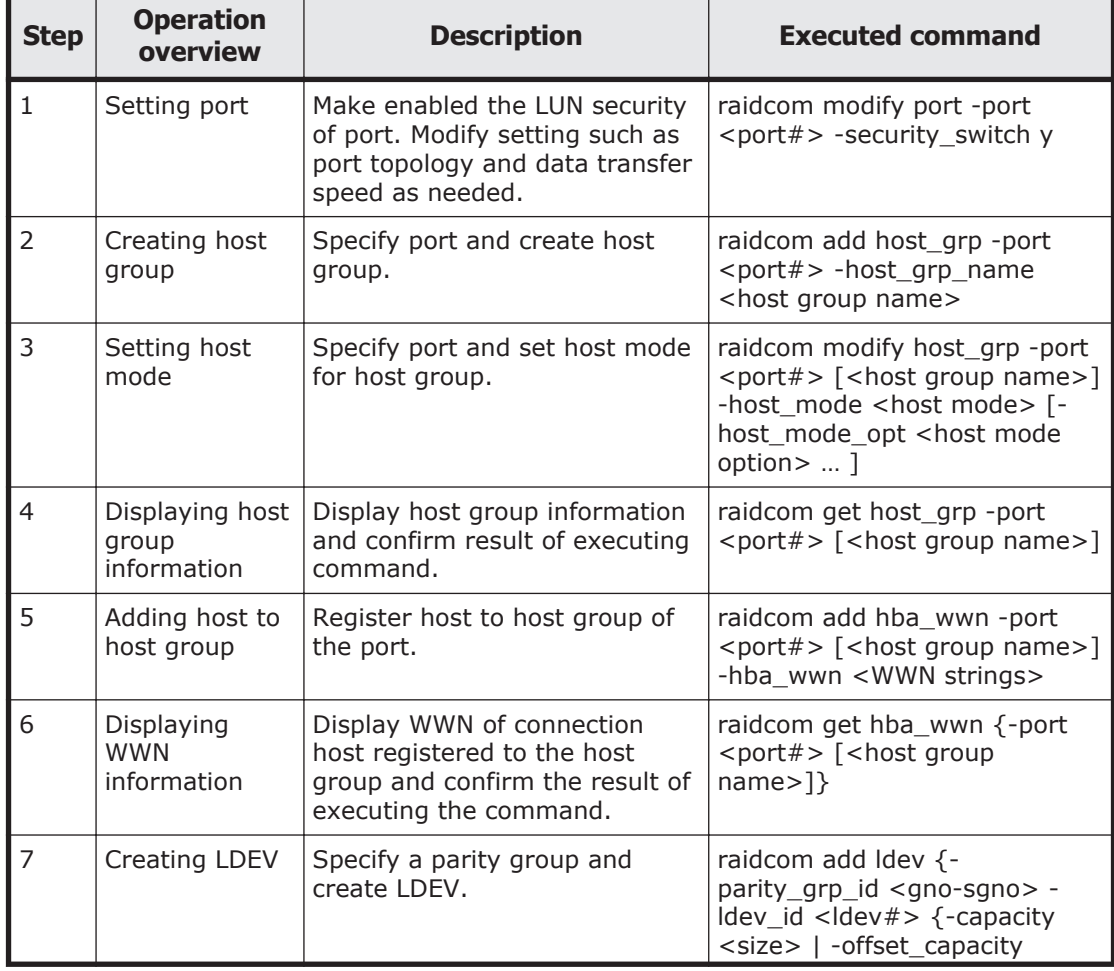

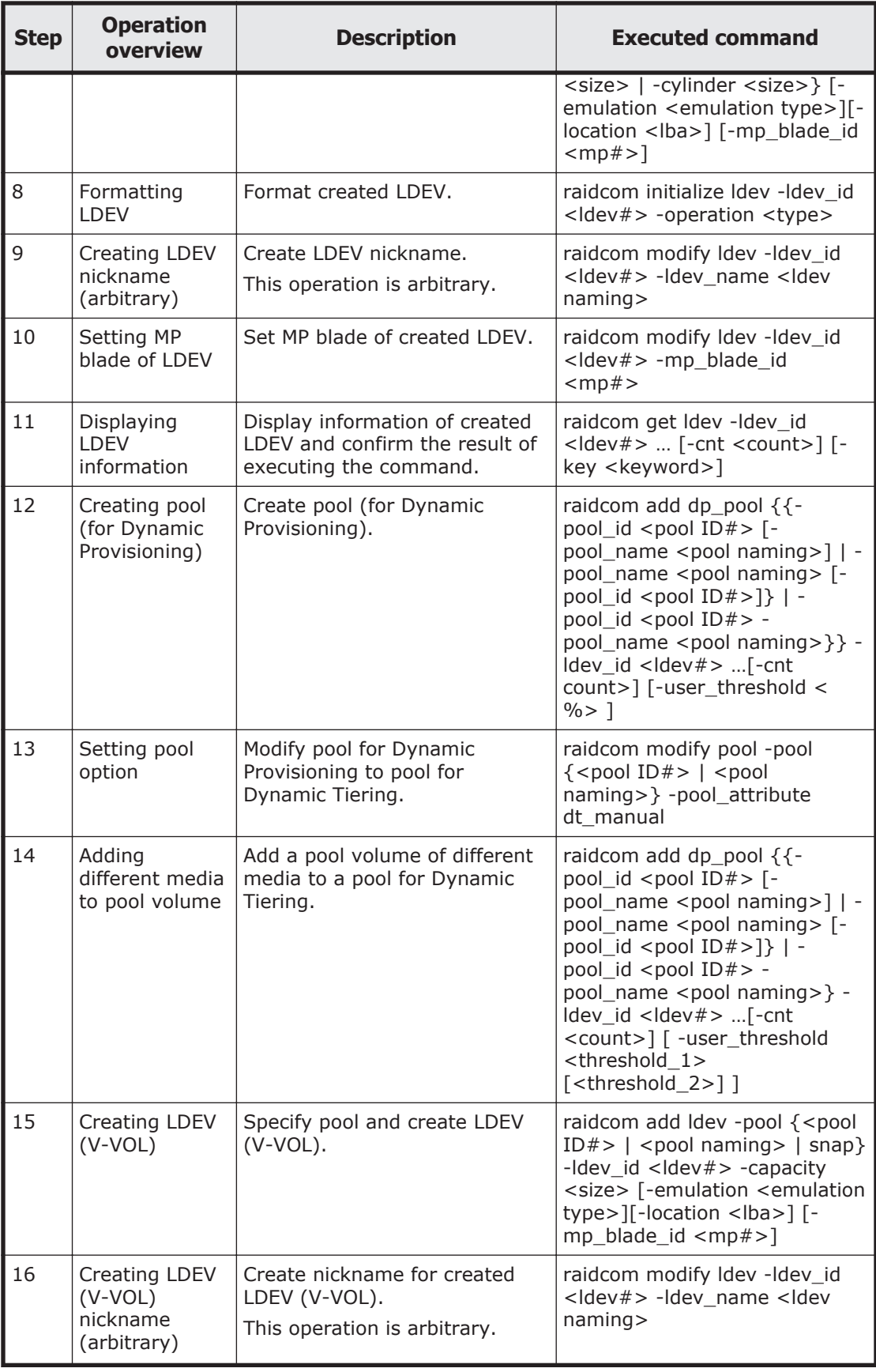

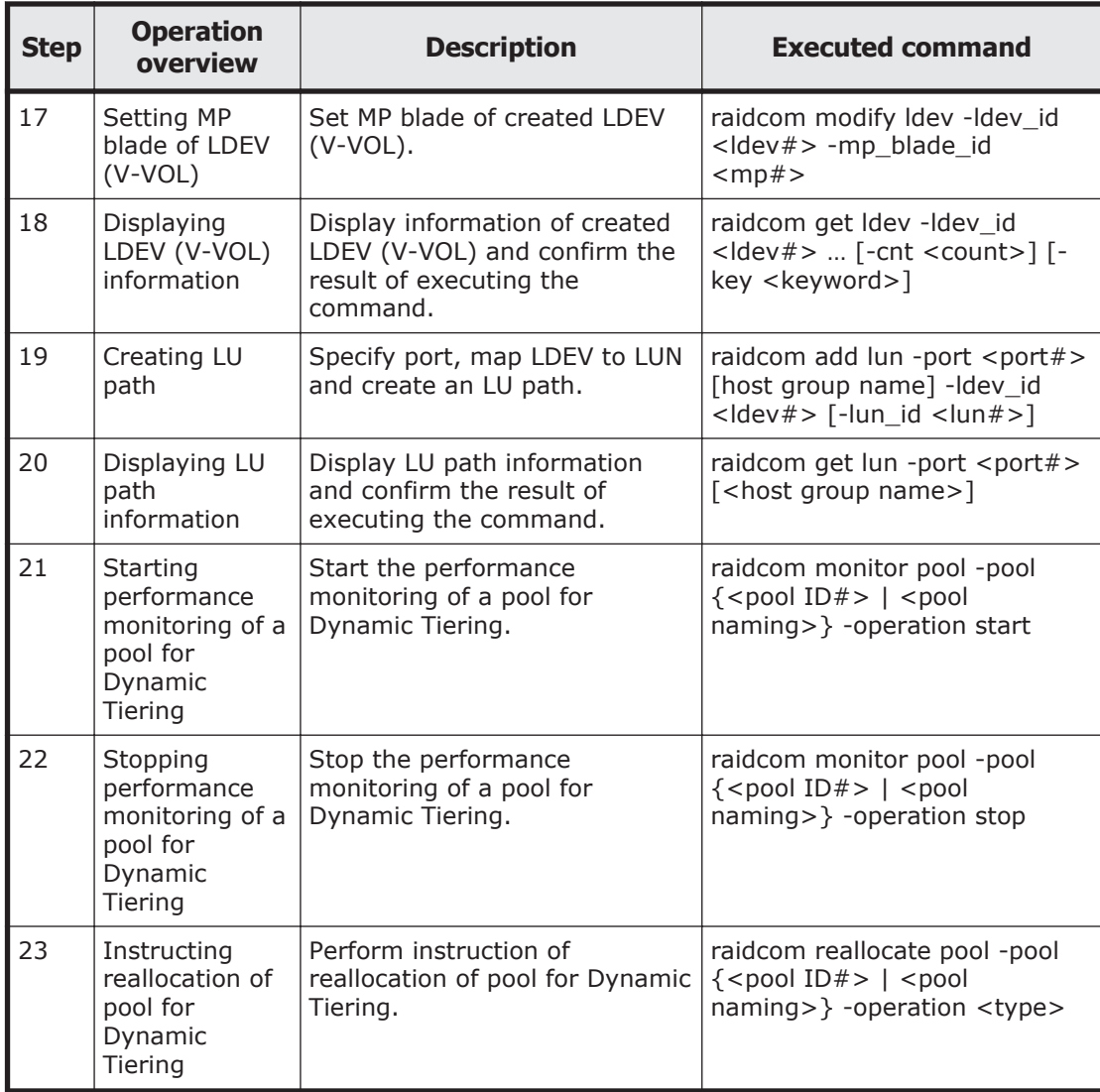

## **Script examples**

The following shows the script examples of virtual volume (Dynamic Tiering) operation.

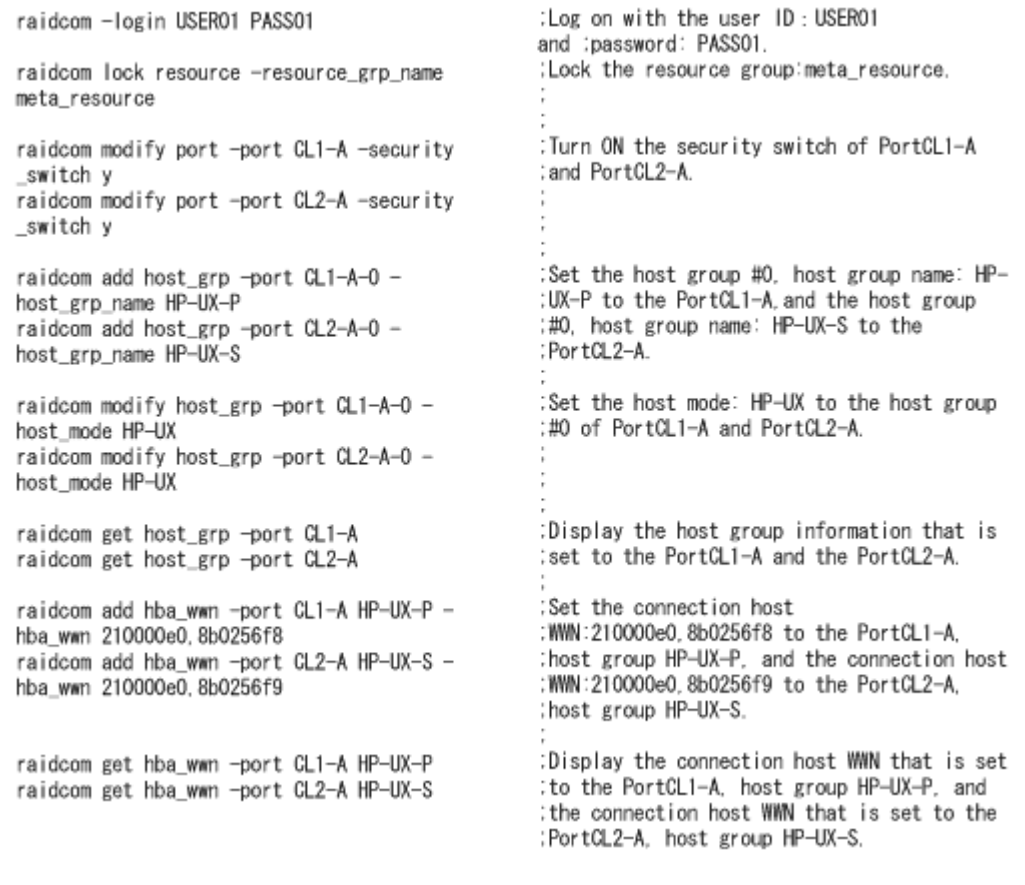

**Figure 5-13 Script examples of virtual volume operation (Dynamic Tiering) (1/3)**

| for /l %%i in (0,1,4) do (<br>raidcom add Idev -Idev_id %%i -capacity 10g<br>-parity_grp_id 1-1                | Create 5 of 10G LDEV to Parity_grp_id 1-1:<br>:(LDEV:0 to 4) Low speed media  |
|----------------------------------------------------------------------------------------------------|-------------------------------------------------------------------------------|
| for /  %i in (5.1.9) do (<br>raidcom add Idev -Idev_id %%i -capacity 10g<br>-parity_grp_id 1-2                 | Create 5 of 10G LDEV to Parity_grp_id 1-2:<br>(LDEV: 5 to 9) High speed media |
| raidcom get command_status<br>raidcom reset command_status                                                     |                                                                               |
| for /   %%i in (0,1,9) do (<br>raidcom initialize Idev -Idev_id %%i -operation<br>afmt                         | :LDEV: Execute Quick format to 0 to 9:                                        |
| raidcom get command_status<br>raidcom reset command_status                                                     |                                                                               |
| for /  %%i in (0.1.9) do (<br>raidcom modify Idev -Idev_id %%i -device_name<br>my_volume_%%i<br>}              | :Give an nickname to LDEV: 0 to 9<br>(my_volume 0 ot 9)                       |
| for /  %%i in (0.1.9) do (<br>raidcom modify Idev -Idev_id %%i -mp_blade_id 2                                  | :Set to 2 the LDEV owner MP blade of LDEV:<br>∶O to 9                         |
| raidcom get Idev -Idev_id 0 -cnt 10                                                                            | :Display the information of LDEV: 0 to 9<br>:(Internal VOL)                   |
| raidcom add dp_pool -pool_id 1 -Idev_id 0 -cnt 5<br>raidcom get command_status<br>raidcom reset command status | :Use LDEV: 0 to 4, then create pool:1                                         |
| raidcom modify pool -pool 1 -pool_attribute<br>dt manual                                                       | :Change the setting of pool:1,<br>:from Dynamic Provisioning pool to          |
| raidcom add dp_pool -pool_id 1 -ldev_id 5 -cnt<br>5                                                            | :Dynamic Tiering pool.                                                        |
| for /  %%i in (10,1,19) do (<br>raidcom add Idev -Idev_id %%i -capacity 10g -<br>pool 1                        | Add a pool volume of different  media to:<br>pool:1 (LDEV: 5 to 9)            |
| for /   %%i in (20,1,29) do (<br>raidcom add Idev -Idev_id %%i -capacity 10g -<br>pool 1                       | Create each 10 of 10G VVOL to Pool id 1:<br>(LDEV:10 to 19, 20 to 29)         |
| raidcom get command_status<br>raidcom reset command_status                                                     |                                                                               |
| for /  %%i in (10,1,29) do (<br>raidcom modify Idev -Idev_id %%i -device_name<br>my_virtual_volume_%%i<br>)    | :Give a nickname to VVOL: 10 to 29<br>:(my_virtual_volume 10 to 29)           |
| for /   %%i in (10, 1, 29) do (<br>raidcom modify Idev -Idev_id %%i -mp_blade_id 2                             | Set to 2 the VVOL owner NP blade of:<br>:VVOL:10 to 29                        |

**Figure 5-14 Script examples of virtual volume operation (Dynamic Tiering) (2/3)**

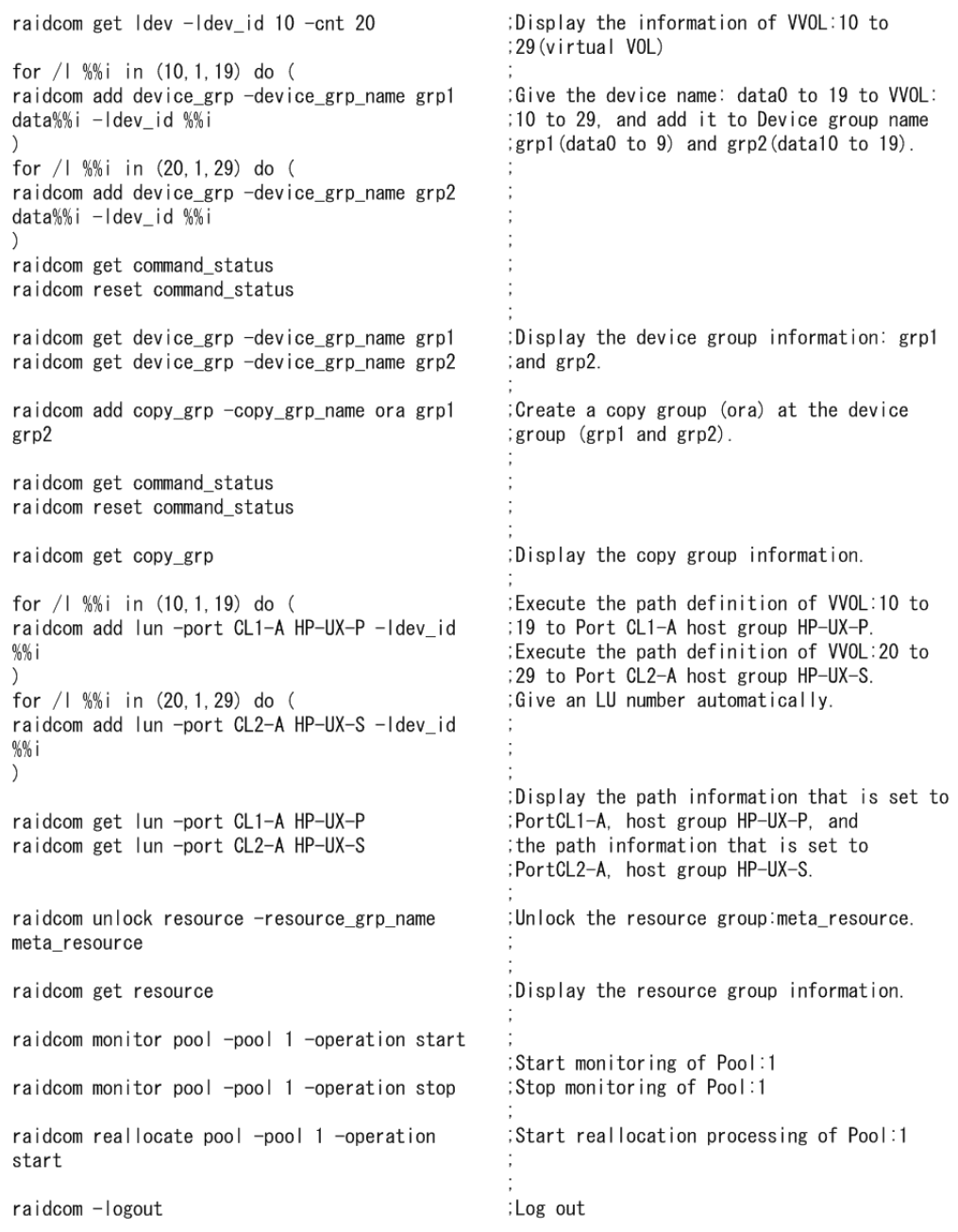

### **Figure 5-15 Script examples of virtual volume operation (Dynamic Tiering) (3/3)**

# **Configuring iSCSI virtual ports**

You can use CCI to enable and disable the iSCSI virtual port mode and set and delete virtual port numbers for iSCSI ports.

## **Setting an iSCSI virtual port**

The following procedure describes how to enable the virtual port mode for the iSCSI port (CL4-E) and then set the virtual port number (15) and IPv4 address for the port.

1. Check the current status of the iSCSI port (CL4-E).

```
# raidcom get port -port CL4-E -key opt
PORT : CL4-E
TCP OPT : IPV6 D : SACK E : DACK E : INS D : VTAG D
:
IPV4_ADDR : 192.168.0.181
IPV4_SMSK : 255.255.255.0
:
VLAN ID : -ISCSI_VP_MODE : D
```
- 2. Enable the virtual port mode for the iSCSI port (CL4-E).
	- # raidcom modify port -port CL4-E -iscsi virtual port mode enable
- 3. Set the virtual port number (15) and IPv4 address (192.168.4.100) for the iSCSI port (CL4-E).

```
# raidcom modify port -port CL4-E -add_iscsi_virtual_port 15 -
ipv6 mode disable -ipv4 address 192.168.4.100 -ipv4 subnetmask
255.255.255.0
```
4. Confirm that the virtual port mode is enabled (ISCSI VP\_MODE : E), then make sure that the information for the virtual port number (15) is set correctly.

```
# raidcom get port -port CL4-E -key opt
PORT : CL4-E
TCP OPT : IPV6 D : SACK E : DACK E : INS D : VTAG D
:
IPV4_ADDR : 192.168.0.181
IPV4_SMSK : 255.255.255.0
:
ISCSI_VP_MODE : E 
ISCSI_VP_ID : 0 15
```
5. Confirm that the IPv4 address (192.168.4.100) is set for the virtual port.

```
# raidcom get port -port CL4-E -key opt -iscsi virtual port id 15
PORT : CL4-E
ISCSI_VP_ID : 15
TCP_OPT : IPV6_D : SACK_E : DACK_E : INS_D : VTAG_D
:
IPV4_ADDR : 192.168.4.100
IPV4_SMSK : 255.255.255.0
```
## **Deleting an iSCSI virtual port**

The following procedure describes how to delete the virtual port number (15) and then disable the virtual port mode for the iSCSI port (CL4-E).

- 1. Delete the virtual port number (15) set for the iSCSI port (CL4-E). # raidcom modify port -port CL4-E -delete iscsi virtual port 15
- 2. Confirm that the virtual port number (15) is deleted.

# raidcom get port -port CL4-E -key opt PORT : CL4-E TCP OPT : IPV6 D : SACK E : DACK E : INS D : VTAG D : IPV4\_ADDR : 192.168.0.181 IPV4\_SMSK : 255.255.255.0 : ISCSI\_VP\_MODE : E ISCSI\_VP\_ID : 0

3. Disable the virtual port mode for the iSCSI port (CL4-E).

```
# raidcom modify port -port CL4-E -iscsi_virtual_port_mode 
disable
```
4. Confirm that the virtual port mode is disabled ( ISCSI\_VP\_MODE : D).

```
# raidcom get port -port CL4-E -key opt
TCP OPT : IPV6 D : SACK E : DACK E : INS D : VTAG D
:
IPV4_ADDR : 192.168.0.181
IPV4_SMSK : 255.255.255.0
:
ISCSI_VP_MODE : D
```
## **External volume operations**

## **Creating external volumes (Fibre Channel)**

Use the following provisioning operations to create LDEVs of external volumes and make the LDEVs available from the host.

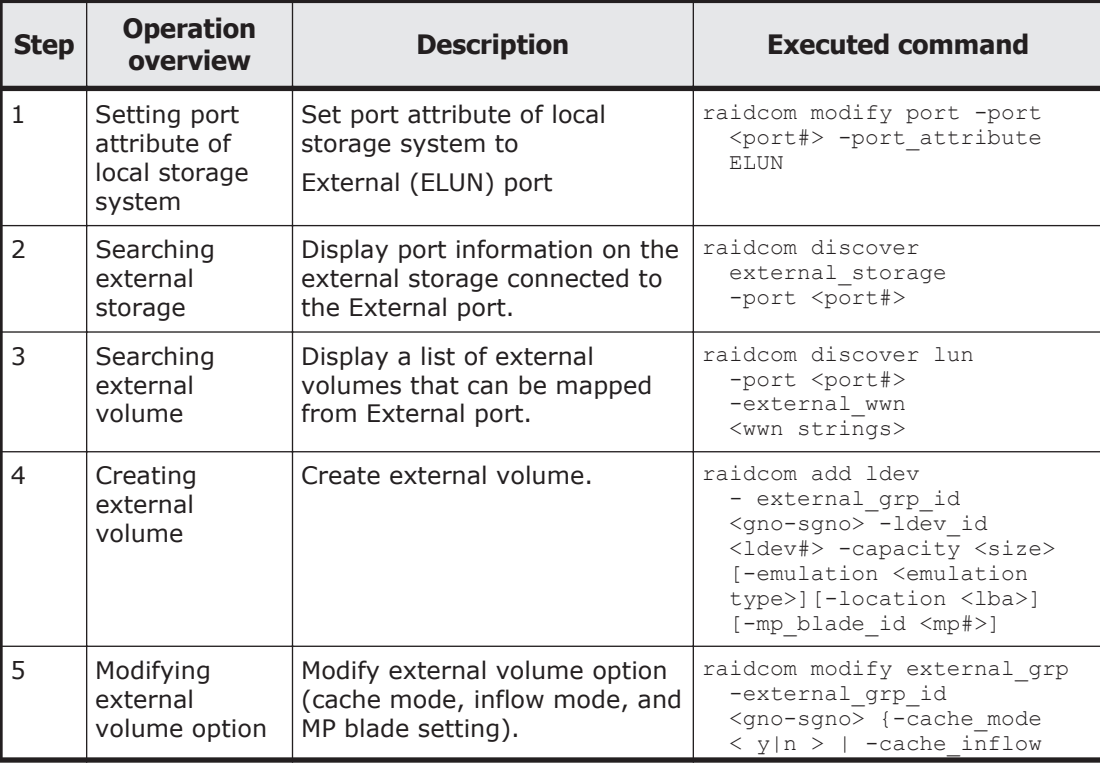

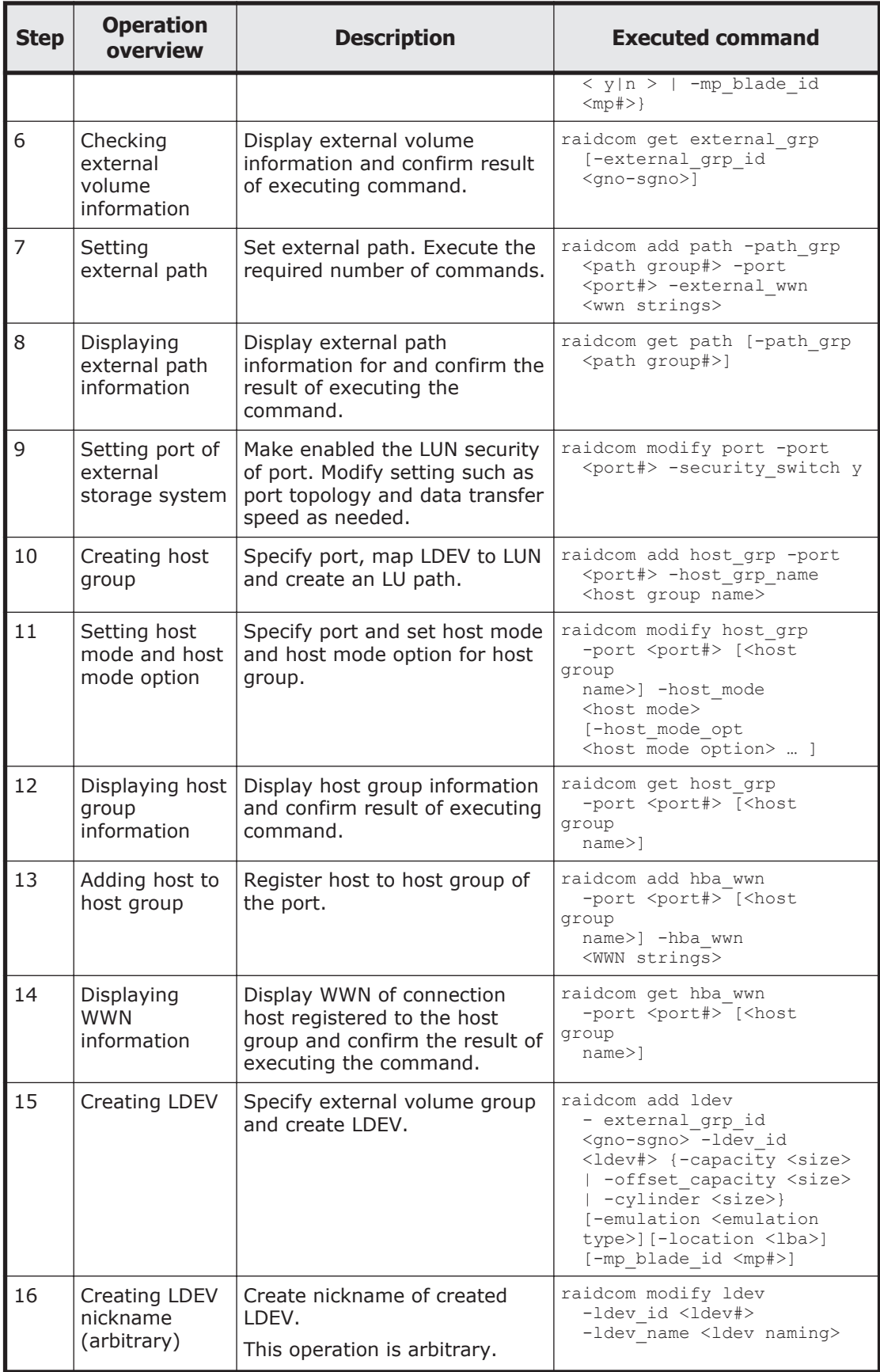

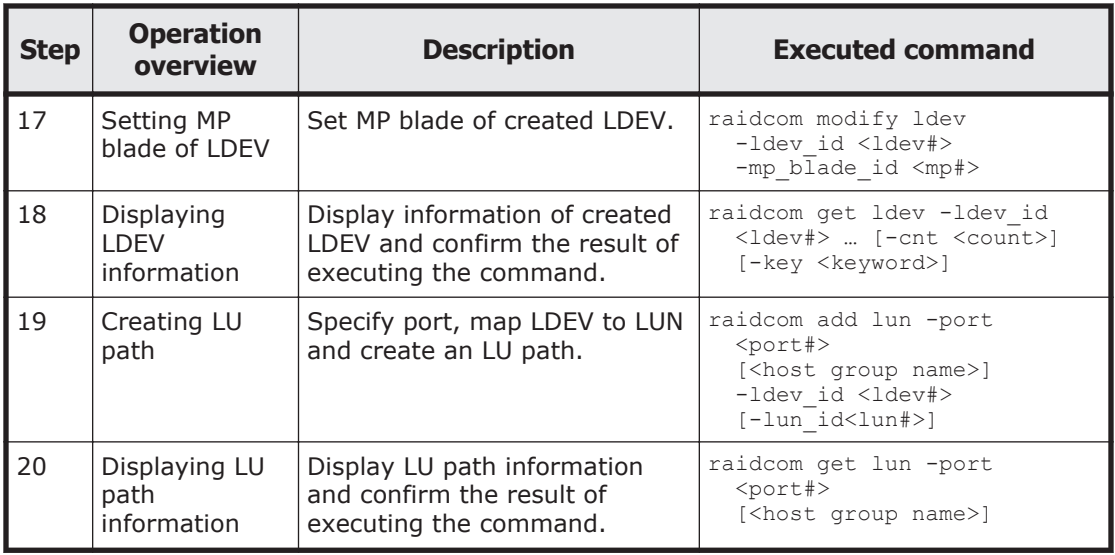

## **Creating external volumes (iSCSI)**

Use the following provisioning operations to create LDEVs of external volumes using iSCSI and make the LDEVs available from the host.

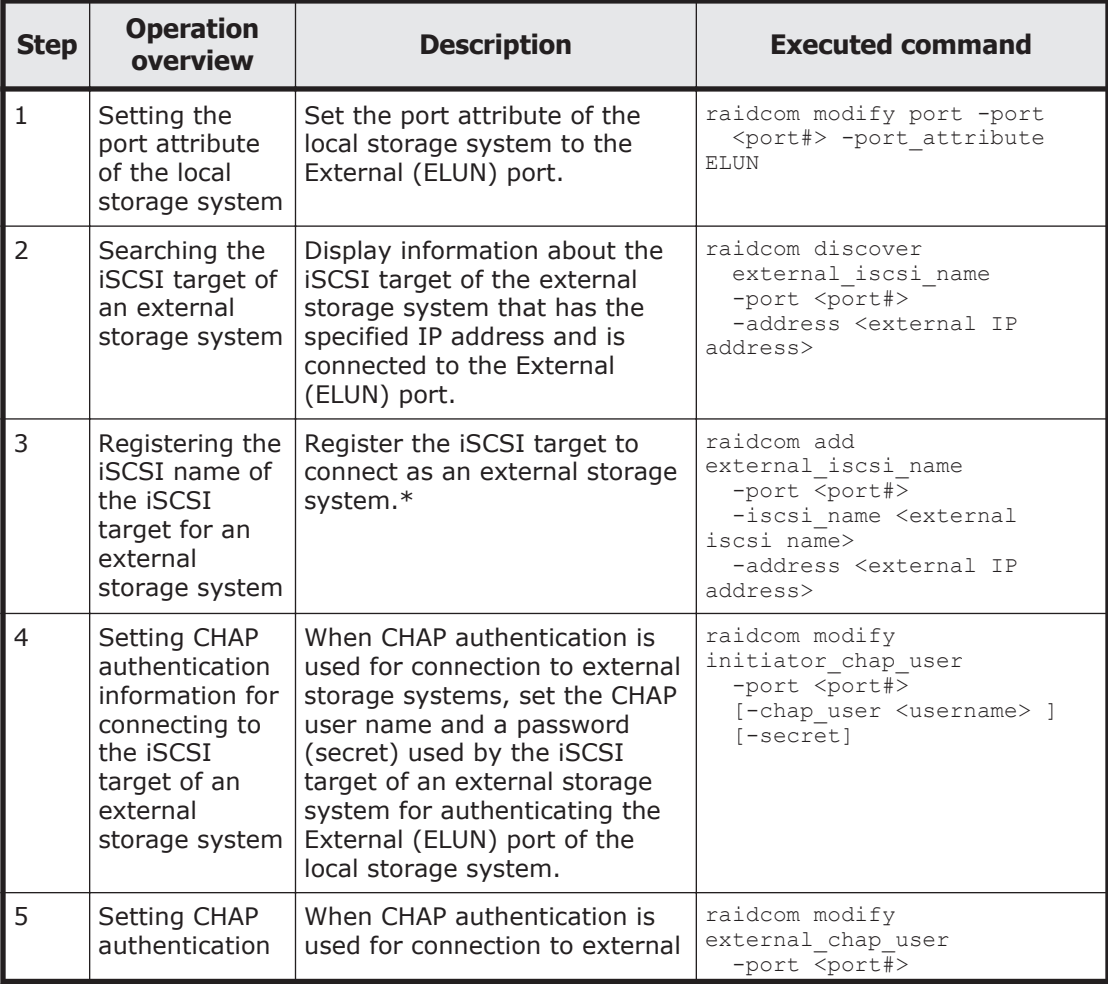

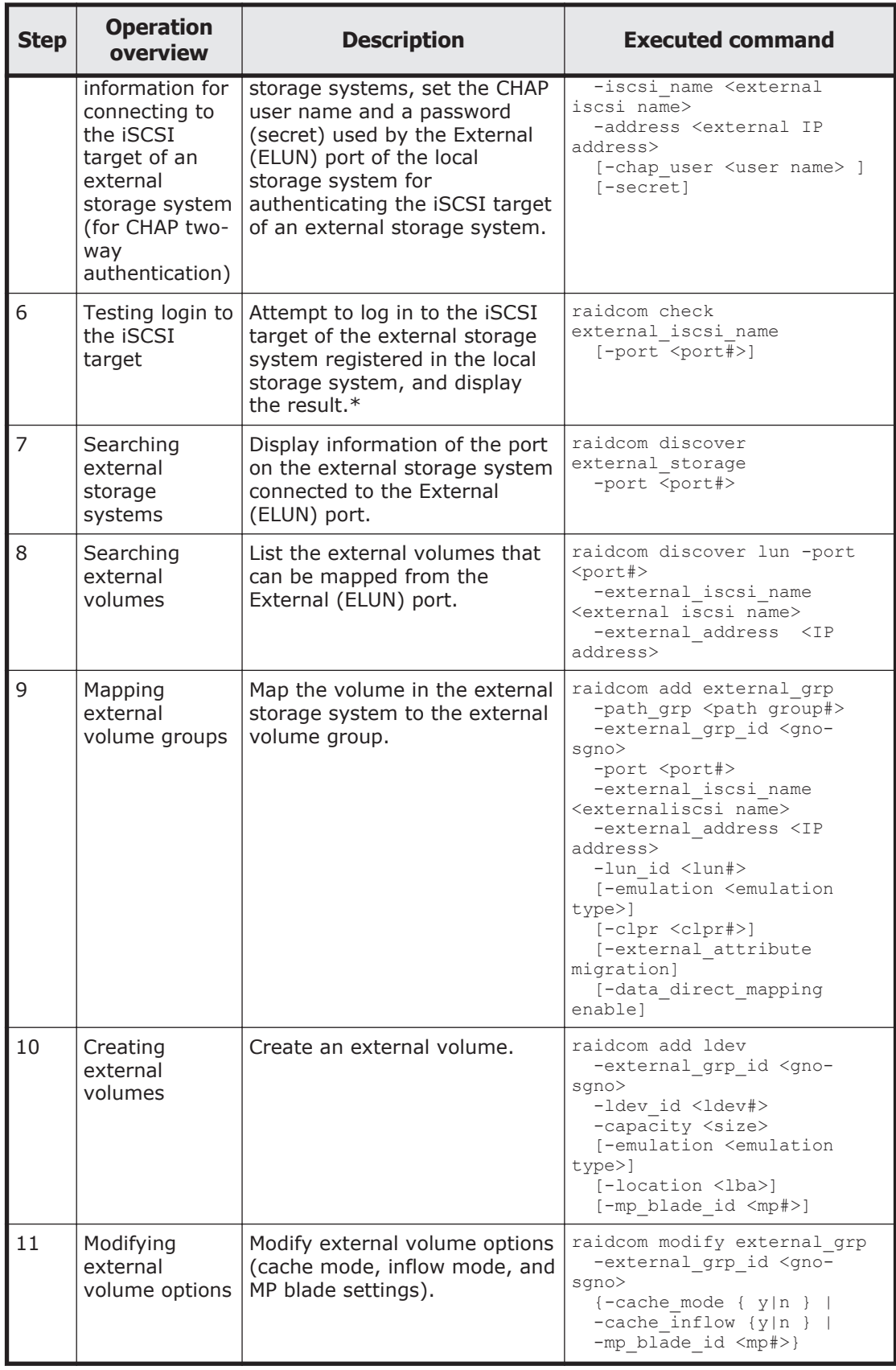

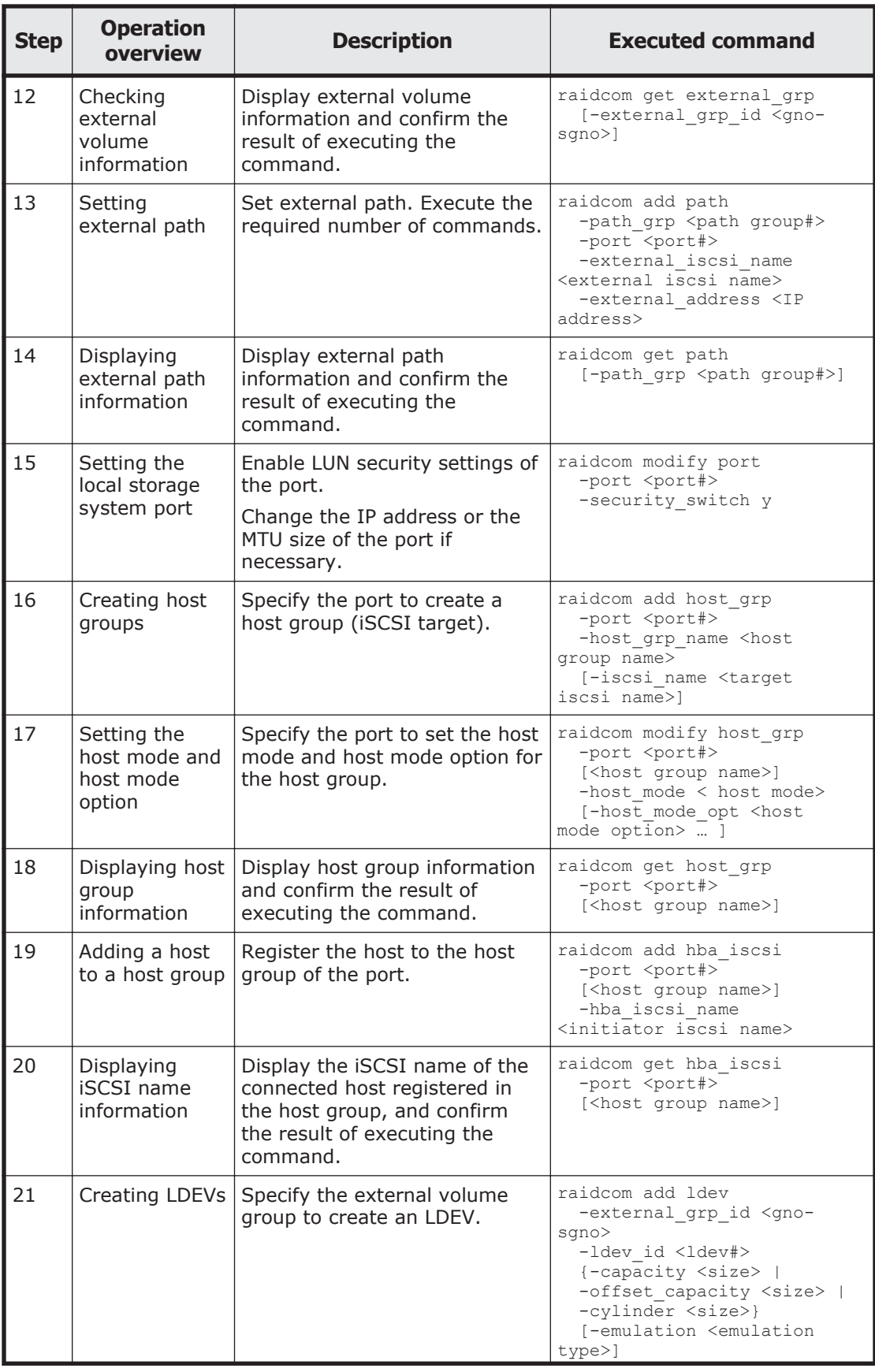

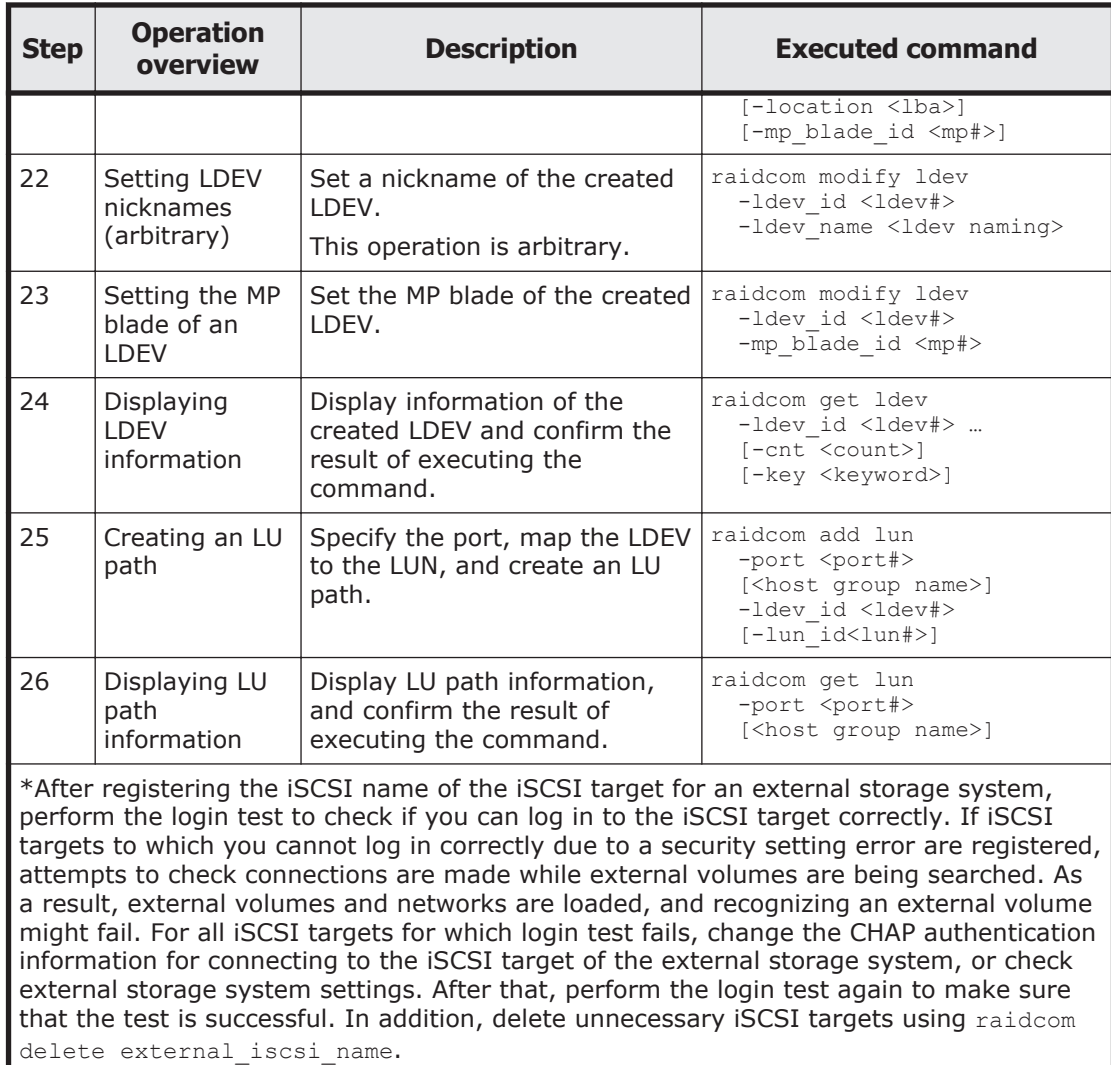

# **Script Examples**

The following shows the script examples of external volume operations.

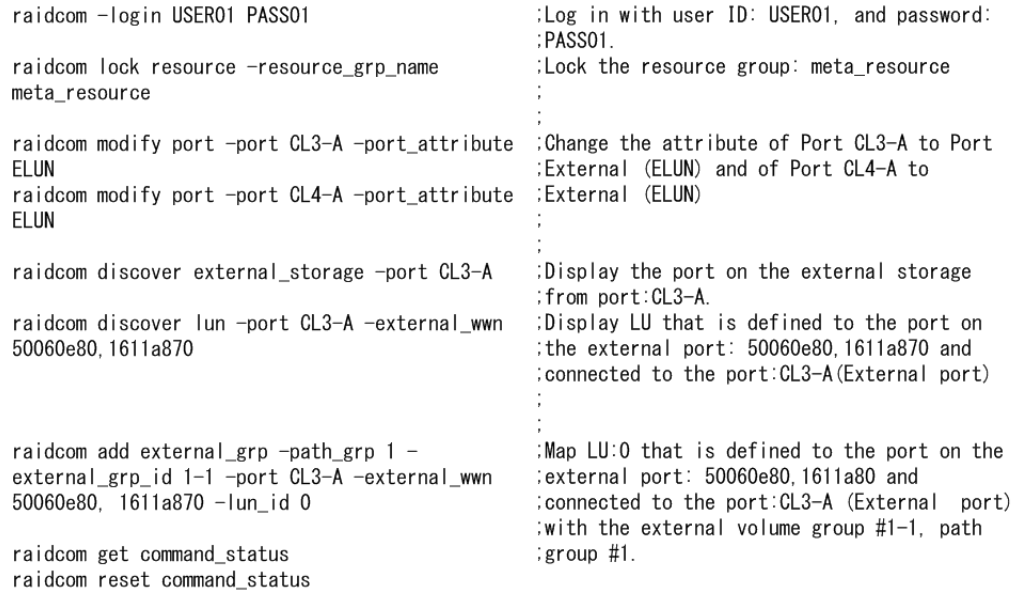

## **Figure 5-16 Script Examples of External Volume Operation (1/3)**

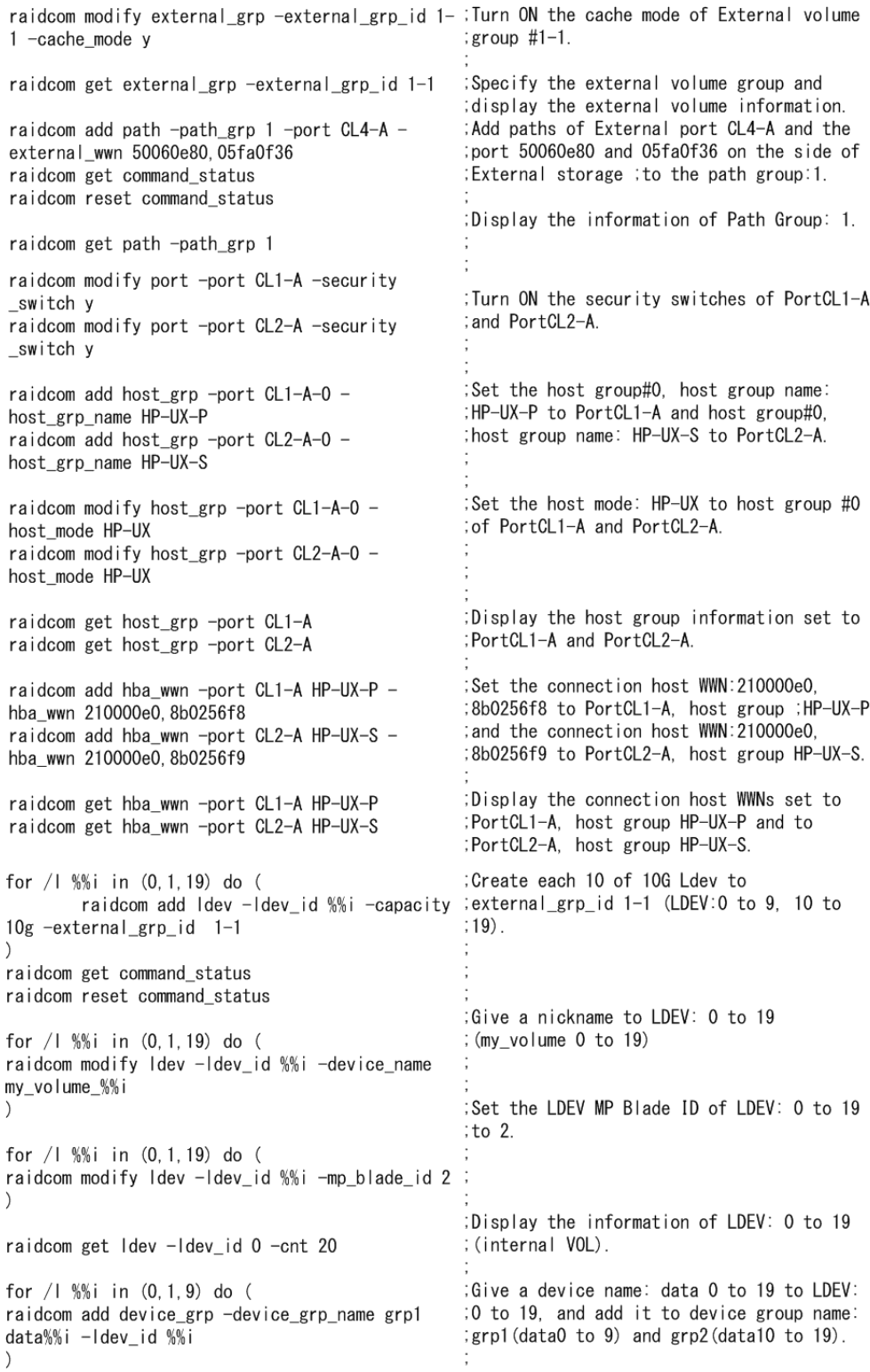

### **Figure 5-17 Script Examples of External Volume Operation (2/3)**

| for / 1%%i in (10, 1, 19) do (<br>raidcom add device_grp -device_grp_name_grp2<br>data%%i -Idev_id %%i<br>raidcom get command status                                                       |                                                                                                    |
|----------------------------------------------------------------------------------------------------|----------------------------------------------------------------------------------------------------|
| raidcom reset command_status<br>raidcom get device_grp -device_grp_name grp1                                                                                                    |                                                                                                    |
| raidcom get device grp -device grp name grp2                                                                                                    | Display the device group information:<br>grp1, grp2.                                                                                                    |
| raidcom add copy_grp -copy_grp_name ora grp1<br>grp2<br>raidcom get command status<br>raidcom reset command_status                                                                         | Create copy group (ora) with the device;<br>group (grp1, grp2).                                                                                                    |
| raidcom get copy_grp                                                                                                    | Display the copy group information.                                                                                                    |
| for $/1$ %%; in $(0, 1, 9)$ do $($<br>raidcom add lun -port CL1-A HP-UX-P -ldev id<br>%% i<br>for / 1 %%i in (10, 1, 19) do (<br>raidcom add lun -port CL2-A HP-UX-S -ldev_id<br>%% i<br>∖ | Defining paths of LDEV: 0 to 9 to Port:<br>:CL1-A host group HP-UX-P.<br>Defining path of LDEV: 10 to 19 to Port:<br>:CL2-A host group HP-UX-S.<br>Give an LU number automatically. |
| raidcom get lun -port CL1-A HP-UX-P<br>raidcom get lun -port CL2-A HP-UX-S                                                                                                    | Display the path information that is set<br>to PortCL1-A, host group HP-UX-P and<br>:PortCL2-A, host group HP-UX-S.                                                                 |
| raidcom unlock resource -resource_grp_name<br>meta resource                                                                                                    | Unlock the resource group: meta resource.                                                                                                    |
| raidcom get resource                                                                                                    | Display the resource group information.                                                                                                    |
| raidcom -logout                                                                                                    | :Log out.                                                                                                    |

**Figure 5-18 Script Examples of External Volume Operation (3/3)**

## **Virtual Partition Manager operations**

Virtual Partition Manager operations using CCI include migrating LDEVs, parity groups, and external volume groups to other CLPRs.

- For information about Virtual Partition Manager operations, including important warnings and restrictions, see the *Hitachi Virtual Partition Manager User Guide* for USP V/VM or the *Performance Guide* for VSP.
- For details about the CCI commands for Virtual Partition Manager operations, see the *Command Control Interface Command Reference*.

## **Performing Virtual Partition Manager operations**

The following table shows the procedure for migrating LDEVs, parity groups, and external volume groups to other CLPRs.

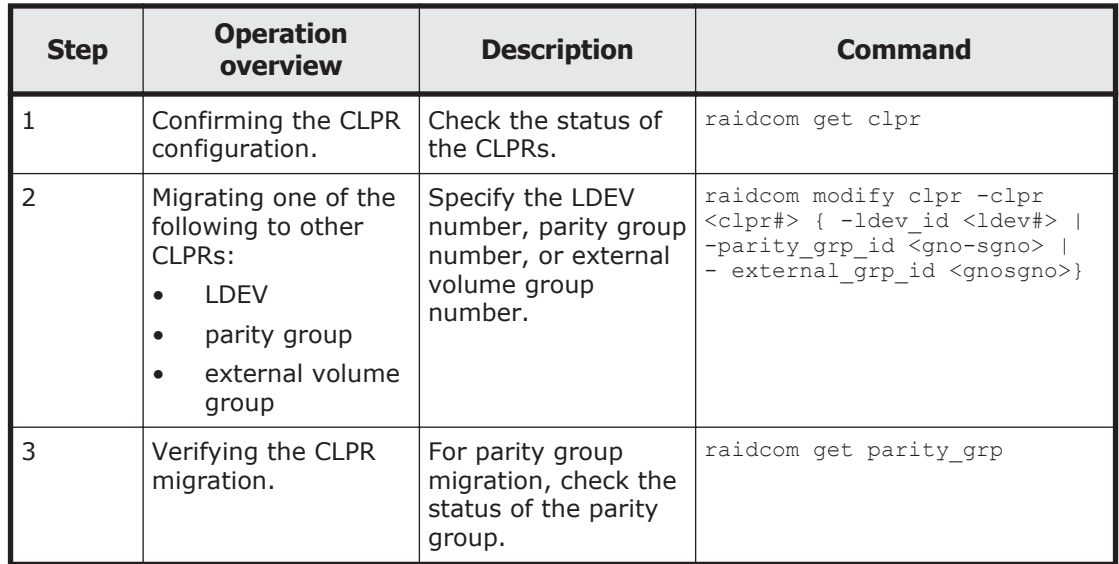

## **Displaying CLPR information**

The raidcom get clpr command lists and displays the status of the CLPRs in the storage system. If no CLPRs have been created, CLPR0 is displayed as entire cache. Display example:

```
# raidcom get clpr
CLPR CLPR NAME TC CAP(MB) TU CAP(MB) WP_CAP(MB) SF_CAP(MB) U(%)
W(%)S(%)
000 Oracle DB 40000 20000 4000 0 50
30 0
001 Oracle DB_PROD 20000 10000 2000 0 50
10 0
003 Oracle_DB_BACK 10000 5000 500 0 50<br>5 0
   \bigcap
```
## **Migrating parity groups in a CLPR**

This section explains operations from checking the parity group information to moving the parity group.

#### **Displaying parity group information**

The raidcom check the status, display the information about the parity group. The following shows the display example of parity groups.

```
# raidcom get parity_grp
T GROUP Num_LDEV U(%) AV_CAP(GB) R_LVL R_TYPE SL CL DRIVE_TYPE
R 32-16 <sup>-</sup> 4 45 <sup>-</sup>140000 RAID1 <sup>2</sup>D+2D 0 0 DKS2C-K072FC<br>R 32-17 · 4 45 · 140000 RAID1 2D+2D 0 0 DKS2C-K072FC
R 32-17 4 45 140000 RAID1 2D+2D 0 0 DKS2C-K072FC
R 33-16 4 45 140000 RAID1 2D+2D 0 0 DKS2C-K072FC
R 33-17 4 45 140000 RAID1 2D+2D 0 3 DKS2C-K072FC
```
#### **Moving parity groups**

If you change the allocation of parity groups, parity groups are moved from another CLPR. In this case, plural parity groups which configure the

distributed parity group have to be allocated the same CLPR. Parity groups including LDEVs where cache area of Cache Residency is defined cannot be moved to another CLPR. For the restrictions on the CLPR's transfer, see the *Performance Guide* . The following shows examples of parity groups transfer in CLPR.

Move the parity group 32-17 to the CLPR number 1. # raidcom modify clpr -clpr 1 -parity\_grp\_id 32-17

When you move parity groups by specifying their LDEV numbers, use LDEV numbers for virtual volumes of Dynamic Provisioning, Copy-on-Write Snapshot, or Thin Image. When you move other volumes, specify a parity group number or external volume group number. The following shows an example of moving a virtual volume of Dynamic Provisioning, Copy-on-Write Snapshot, or Thin Image.

Move the virtual volume of LDEV number: 02:00 to CLPR ID: 2. # raidcom modify clpr -clpr 2 -ldev\_id 0x0200

### **Checking result of CLPR transfer**

By displaying the information about parity groups, check the result of CLPR transfer. The following shows an example of parity group list.

# raidcom get parity\_grp T GROUP Num\_LDEV  $U(\sqrt[8]{})$  AV\_CAP(GB) R\_LVL R\_TYPE SL CL DRIVE\_TYPE<br>R 32-16  $4$  45  $140000$  RAID1 2D+2D 0 0 DKS2C-K072 R 32-16 <sup>-</sup> 4 45 <sup>-</sup>140000 RAID1 2D+2D 0 0 DKS2C-K072FC<br>R 32-17 - 4 45 - 140000 RAID1 2D+2D 0 1 DKS2C-K072FC R 32-17 4 45 140000 RAID1 2D+2D 0 1 DKS2C-K072FC<br>R 33-16 4 45 140000 RAID1 2D+2D 0 3 DKS2C-K072FC R 33-16 4 45 140000 RAID1 2D+2D 0 3 DKS2C-K072FC R 33-17 4 45 140000 RAID1 2D+2D 0 3 DKS2C-K072FC

## **Server Priority Manager operations**

Server Priority Manager enables you to prioritize host I/O operations to provide high-speed processing for specified hosts. The host is identified by the WWN or iSCSI name of the host bus adapter. Server Priority Manager has two settings: prioritized and non-prioritized. Set the prioritized option for hosts that require high-speed processing, and the non-prioritized option for the other hosts.

The following methods are used to set the priority level, but only one of them can be used in a single storage system:

- Specifying ports and WWNs of host bus adapters
	- ¢ Using SPM without registering host groups to the SPM group
	- ¢ Using SPM by registering host groups in the SPM group (VSP only)

For details, see [Configuring Server Priority Manager by specifying ports](#page-209-0) [and WWNs of HBAs on page 5-56](#page-209-0).

- Specifying an LDEV and a WWN of the host bus adapter For details, see [Configuring Server Priority Manager by specifying LDEVs](#page-219-0) [and WWNs or iSCSI names of HBAs on page 5-66](#page-219-0).
- Specifying an LDEV and an iSCSI name of a host bus adapter

For details, see [Configuring Server Priority Manager by specifying LDEVs](#page-219-0) [and WWNs or iSCSI names of HBAs on page 5-66](#page-219-0).

<span id="page-209-0"></span>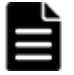

**Note:** The WWN of a host bus adapter connected to a port is required when specifying the port with CCI and setting SPM. Since the WWN of an HBA connected to a NAS Platform port cannot be obtained, the SPM setting with specifying these port types is not available.

## **Configuring Server Priority Manager by specifying ports and WWNs of HBAs**

This section describes operations for configuring Server Priority Manager by specifying a port and a WWN of a host bus adapter.

- Controlling the priority of I/O operations in storage systems on servers on page 5-56
- [Using and managing Server Priority Manager on page 5-57](#page-210-0)
- [Setting SPM names for WWNs and registering them to the SPM group on](#page-211-0) [page 5-58](#page-211-0)
- [Configuring Server Priority Manager by specifying ports and WWNs of](#page-211-0) [HBAs on page 5-58](#page-211-0)
- [Cautions about using Server Priority Manager on page 5-63](#page-216-0)
- [Cautions when using host groups after registering them in SPM groups](#page-218-0) [\(VSP only\) on page 5-65](#page-218-0)

### **Controlling the priority of I/O operations in storage systems on servers**

To control server performance, specify the I/O operation priority (prioritized or non-prioritized), the threshold (one value for each storage system), and the upper limit (one value for each non-prioritized WWN) for host bus adapters on a host. Set a host bus adapter with higher priority as a prioritized WWN, and set a host bus adapter with lower priority as a non-prioritized WWN. By adjusting the upper limit or threshold to an appropriate value, you can maintain the number of accesses or the amount of data to be transferred to a storage system at a higher level on a prioritized server.

#### **Table 5-3 Priority to be set by specifying a port and a WWN of an HBA, and control of server performance**

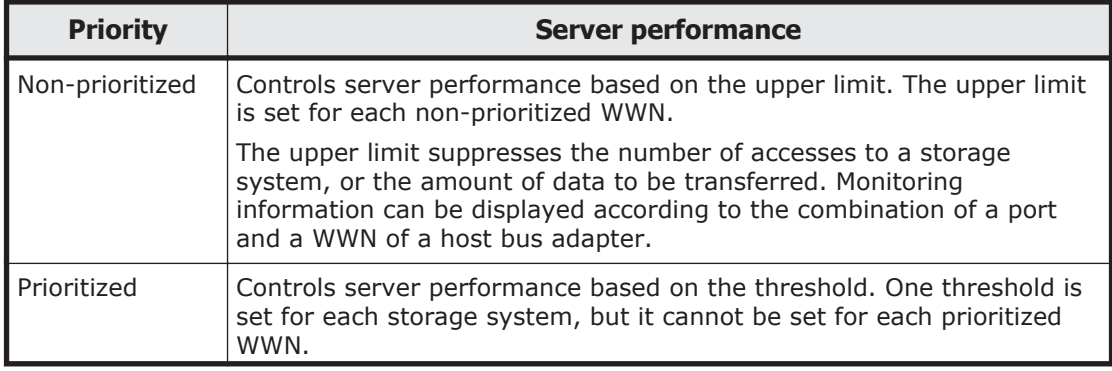

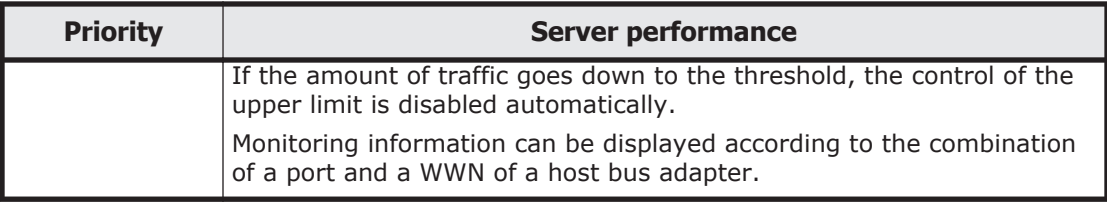

### <span id="page-210-0"></span>**Using and managing Server Priority Manager**

You can give a nickname (SPM name) to each host WWN to assist in managing the hosts. You can also manage WWN and the SPM name per group. The groups to which WWN and the SPM name are registered are managed uniquely. The following table lists the details for the Server Priority Manager operations and the management unit.

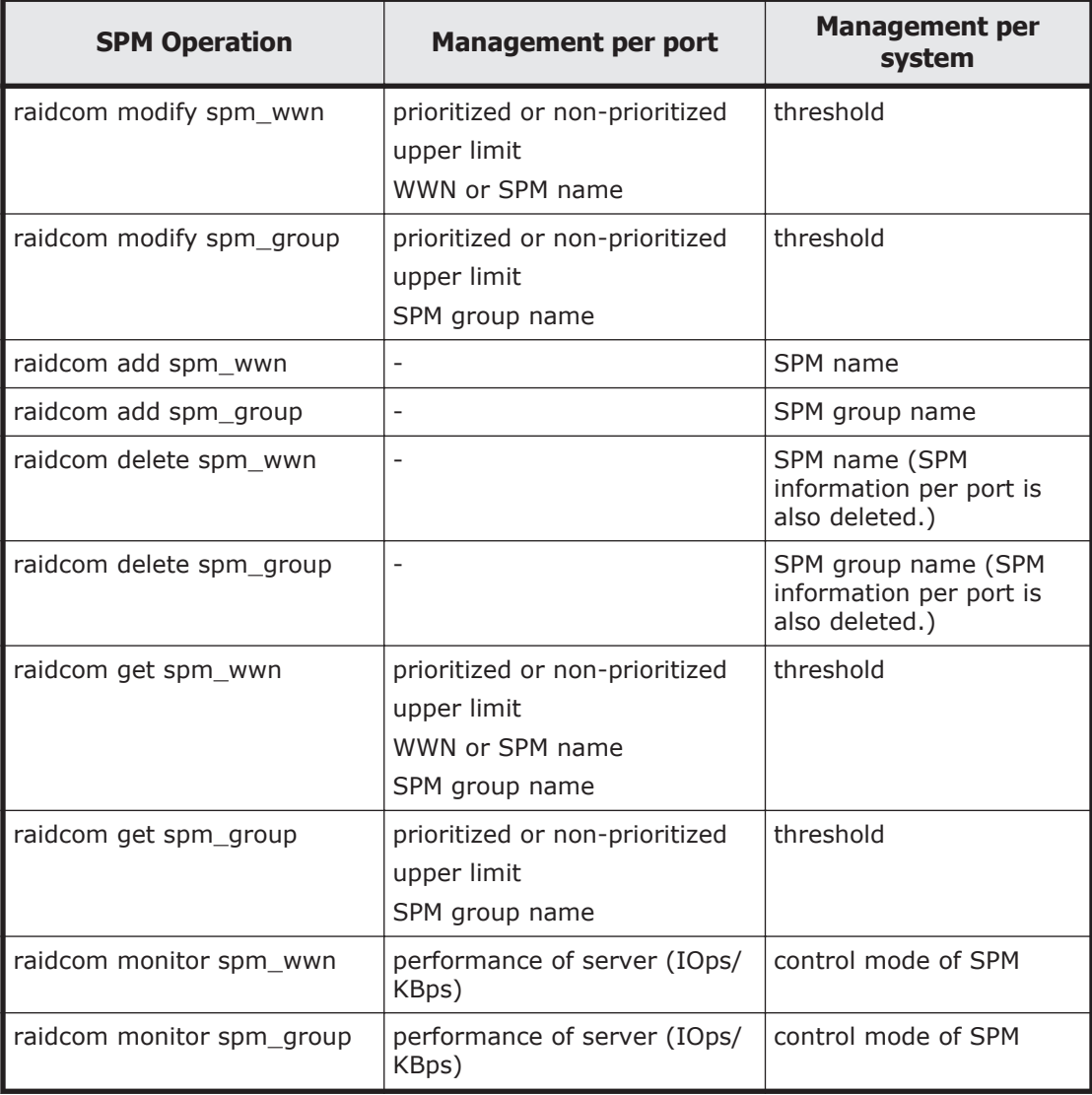

### <span id="page-211-0"></span>**Setting SPM names for WWNs and registering them to the SPM group**

The following figure shows the workflow of setting SPM names for WWNs and registering them in the SPM group.

Host group (defined) #1

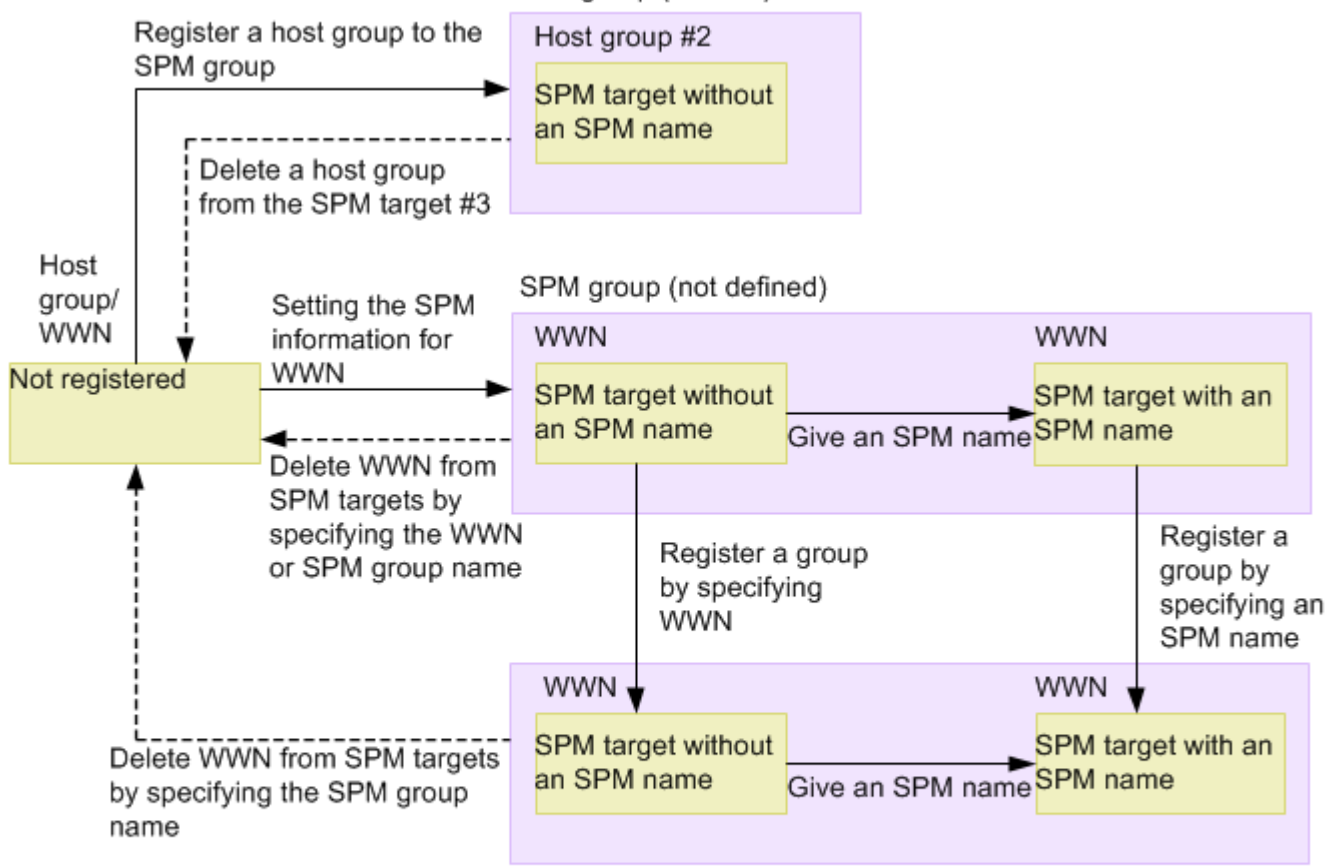

SPM group (defined)

- #1: Associated with the host group.
- #2: All WWNs belonging to the host group are the SPM target.
- #3: Migrated if all WWNs are deleted from the host group.

### **Configuring Server Priority Manager by specifying ports and WWNs of HBAs**

This section describes how to use Server Priority Manager when setting a port and a WWN of a host bus adapter. For VSP models, the procedure varies depending on whether the host groups is registered in the SPM group. Only VSP models can register host groups to the SPM group.

The following table shows the procedure when the host group is not registered in the SPM group.

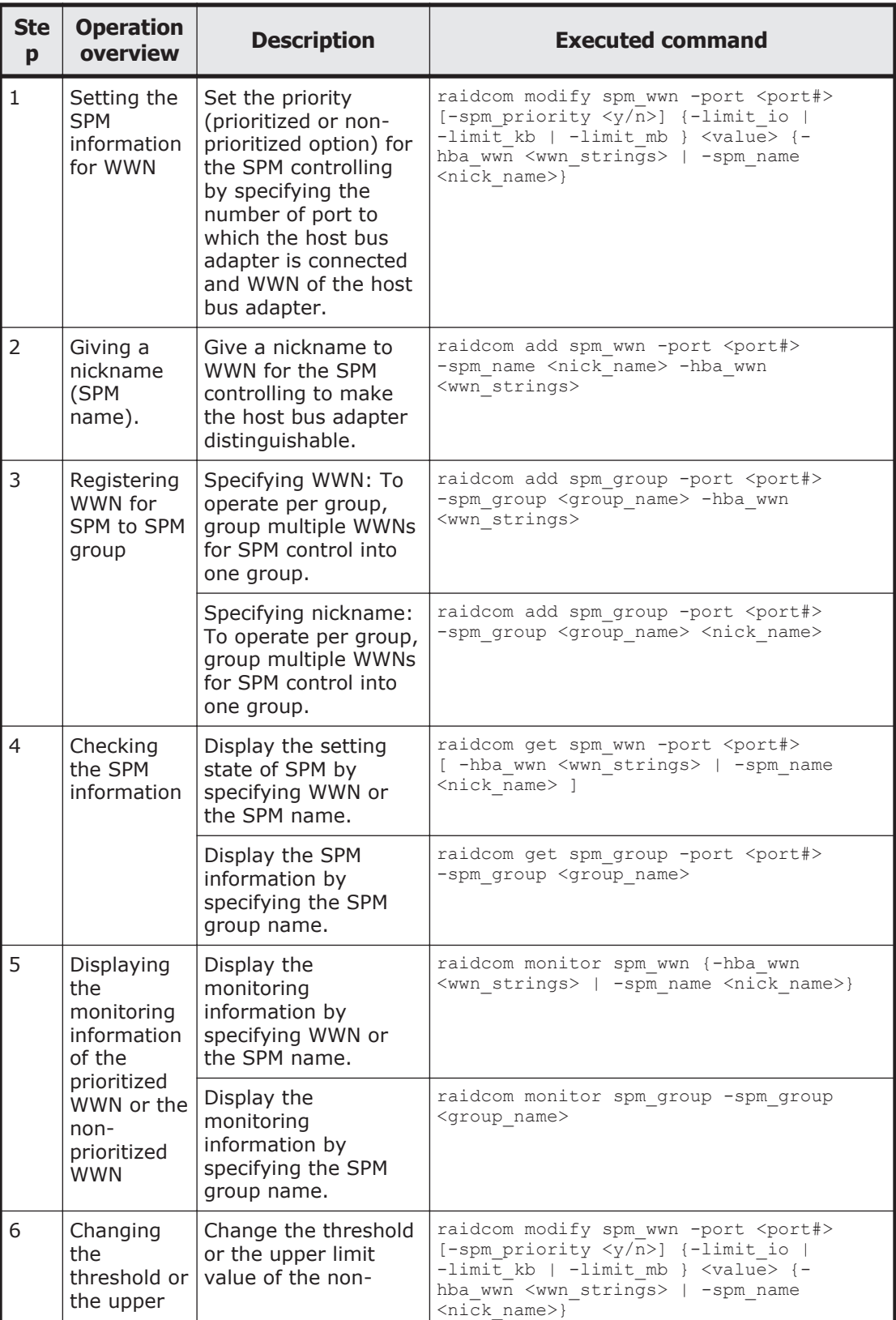

### **Table 5-4 Controlling server performance when the host group is not registered in the SPM group**

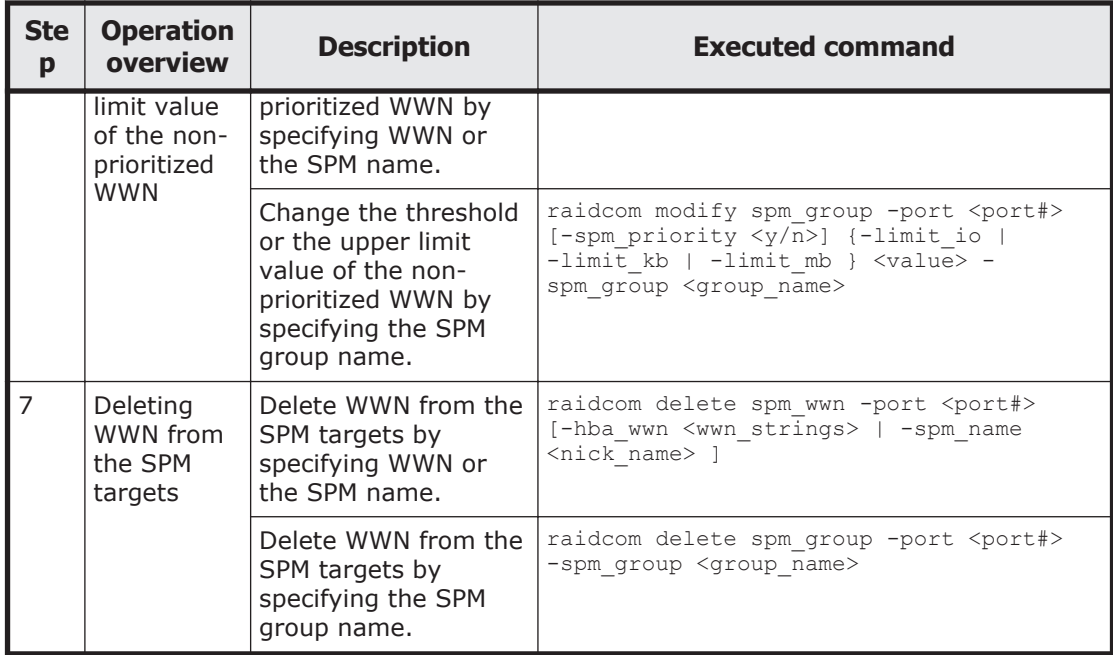

The following table shows the procedure when the host group is registered in the SPM group.

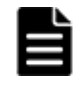

**Note:** For cautions when registering host groups to the SPM group and operating them (VSP only), see [Cautions when using host groups after](#page-218-0) [registering them in SPM groups \(VSP only\) on page 5-65](#page-218-0).

#### **Table 5-5 Controlling server performance when the host group is registered in the SPM group (VSP only)**

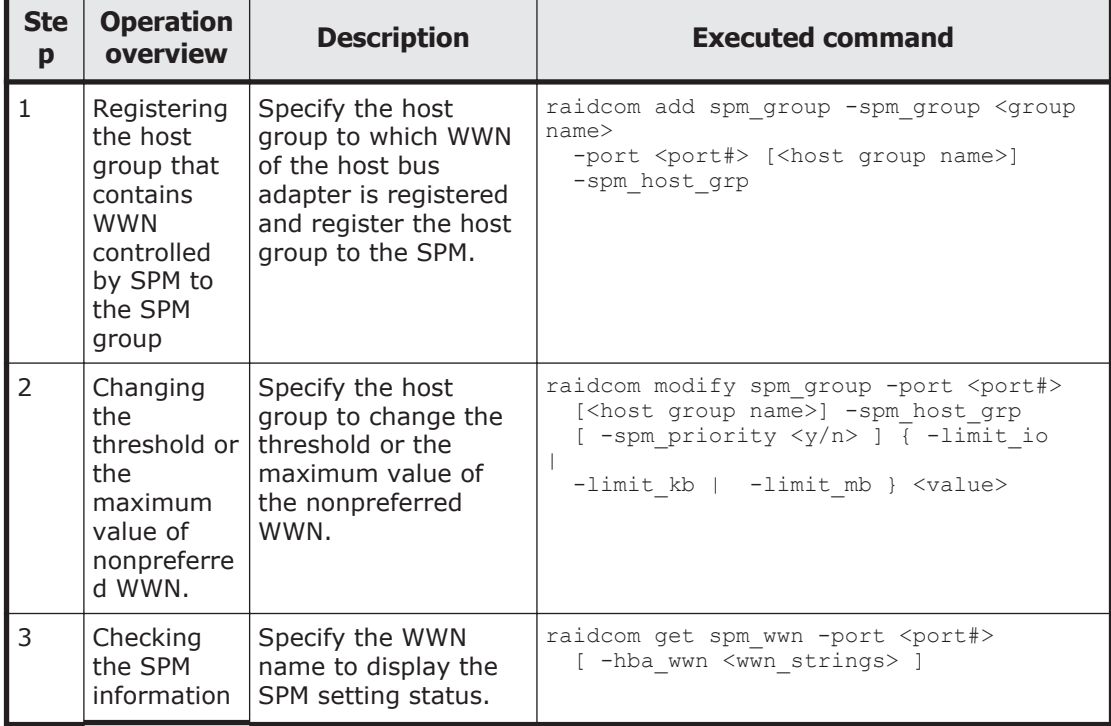

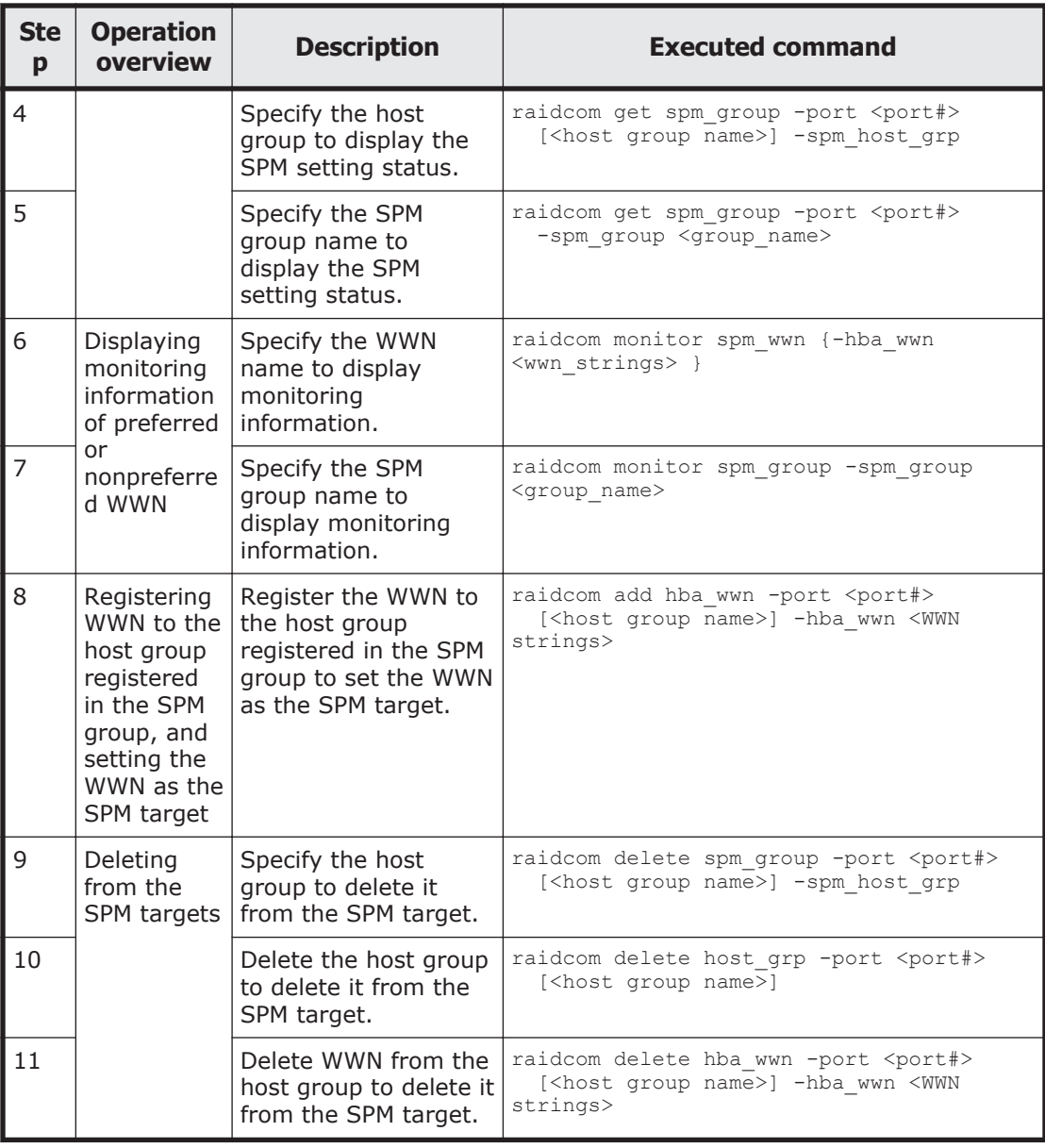

#### **Displaying the WWN of host bus adapters**

Displays the WWN of the host bus adapters that are registered in host groups. Display example:

# raidcom get hba\_wwn -port CL4-E-0 PORT GID GROUP\_NAME HWWN Serial# NICK\_NAME CL4-E 0 Linux\_x86 210000e08b0256f8 63528 ORA\_NODE0\_CTL\_0 CL4-E 0 Linux\_x86 210000e08b039c15 63528 ORA\_NODE1\_CTL\_1

### **Setting the priority on host bus adapters**

Set the host bus adapter (WWN: 210000e0,8b0256f8) to the non-prioritized WWN, and set 5000 [IOPS] as the upper limit.

# raidcom modify spm\_wwn -port CL4-E -spm\_priority n -limit\_io 5000 -hba wwn 210000e0,8b0256f8

Provisioning operations with CCI 5-61

Set the host bus adapter (WWN: 210000e0,8b039c15) to the prioritized WWN, and set 3000 [IOPS] as the threshold.

# raidcom modify spm\_wwn -port CL4-E -spm\_priority y  $-$ limit io 3000  $-hb\overline{a}$  wwn 210000e0,8b039c15

-limit io 3000 shown in the example of the priority setting is the threshold value of the entire system.

#### **Displaying the status of the prioritized WWN and the non-prioritized WWN settings**

Display the status of the prioritized WWN and the non-prioritized WWN settings and check it. Display examples of the status of the prioritized WWN and the non-prioritized WWN settings.

Display the status of settings of the prioritized WWN and the non-prioritized WWN assigned under the specified port (CL4-E).

# raidcom get spm\_wwn -port CL4-E PORT SPM\_MD SPM\_WWN NICK\_NAME GRP\_NAME Serial#  $CL4-E$  WWN  $210000e08b0256f8$  - - 63528 CL4-E WWN 210000e08b039c15 - - 63528

Display the status of setting to specify the WWN (210000e08b0256f8).

# raidcom get spm\_wwn -port CL4-E -hba\_wwn 210000e0,8b0256f8 PORT SPM\_MD PRI IOps KBps Serial#  $CL4-E WWN$  N 5000 - 63528

Displays the status of setting to specify the WWN (210000e08b039c15). # raidcom get spm\_wwn -port CL4-E -hba\_wwn 210000e0,8b039c15 PORT SPM\_MD FRI IOps KBps Serial#<br>CL4-EWWN Y 3000 - 6352 CL4-E WWN Y 3000 - 63528

The threshold value displayed for the prioritized WWN by using the get spm wwn command is set for the entire system.

#### **Setting SPM names for host bus adapters**

The host bus adapters can be identified by checking the WWNs, but using SPM names might make it easier to identify the host bus adapters. Display examples of setting the SPM name of the host bus adapter:

Set the SPM name (ORA\_NODE0\_CTL\_0) for the WWN (210000e08b0256f8).

# raidcom add spm\_wwn -port CL4-E -spm\_name ORA NODE0 CTL  $0 -hba$  wwn 210000e0,8b0256f8

Set the SPM name (ORA\_NODE1\_CTL\_1) for the WWN (210000e08b039c15). # raidcom add spm\_wwn -port CL4-E -spm\_name ORA NODE1 CTL 1 -hba wwn 210000e0,8b039c15

SPM names are managed uniquely in the entire system.

#### **Grouping multiple host bus adapters into one group**

You can group the host bus adapters into SPM groups, and then use the SPM groups to change the priorities of multiple host bus adapters at the same
time. You can also set the same upper limit value for all host bus adapters in an SPM group at the same time.

Examples of setting the SPM group:

Set the SPM name (ORA\_NODE0\_CTL\_0) for the SPM gropup name (WWN\_GRP\_LINUX0).

# raidcom add spm\_group -port CL4-E -spm\_group WWN\_GRP\_LINUX0 ORA\_NODE0\_CTL\_0

Set the WWN (210000e08b039c15) for the SPM gropup name (WWN\_GRP\_LINUX1).

# raidcom add spm\_group -port CL4-E -spm\_group WWN GRP LINUX1  $-h\bar{b}a$  wwn 210000e0,8b039c15

SPM group names are managed uniquely in the entire system.

#### **Obtaining monitoring information of the prioritized WWN and the non-prioritized WWN**

You can use the monitoring function to check whether the performance of the prioritized WWN can be secured by setting the upper limit. Example of acquiring the monitoring information:

Acquires the monitoring information by specifying the WWN (210000e08b039c15).

# raidcom monitor spm\_wwn -hba\_wwn 210000e0,8b039c15 PORT SPM\_MD IOps  $\overline{KB}$ ps Serial#<br>CL4-E WWN 5000 5000000 63528 5000 5000000 63528

#### **Stopping performance control of server by using SPM function**

To stop controlling the performance of the server by using the SPM function, delete the SPM name from the SPM targets.

Example of deleting from the SPM targets:

Delete the SPM name ("ORA\_NODE0\_CTL\_0") from the SPM targets. # raidcom delete spm wwn -port CL4-E -spm name ORA NODE0 CTL 0

#### **Cautions about using Server Priority Manager**

The following table describes the cautions about using Server Priority Manager.

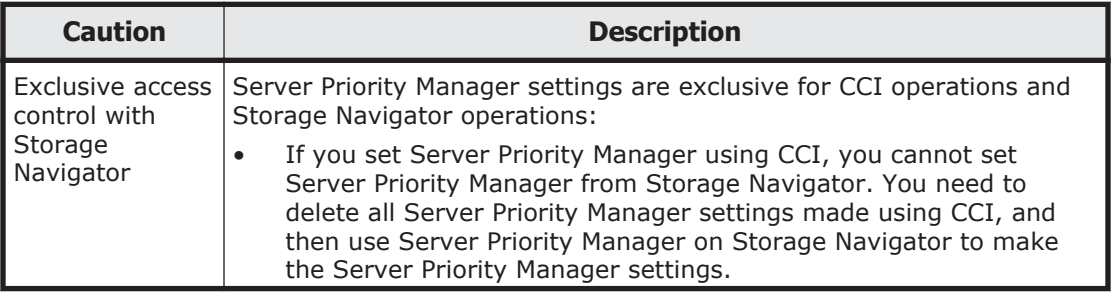

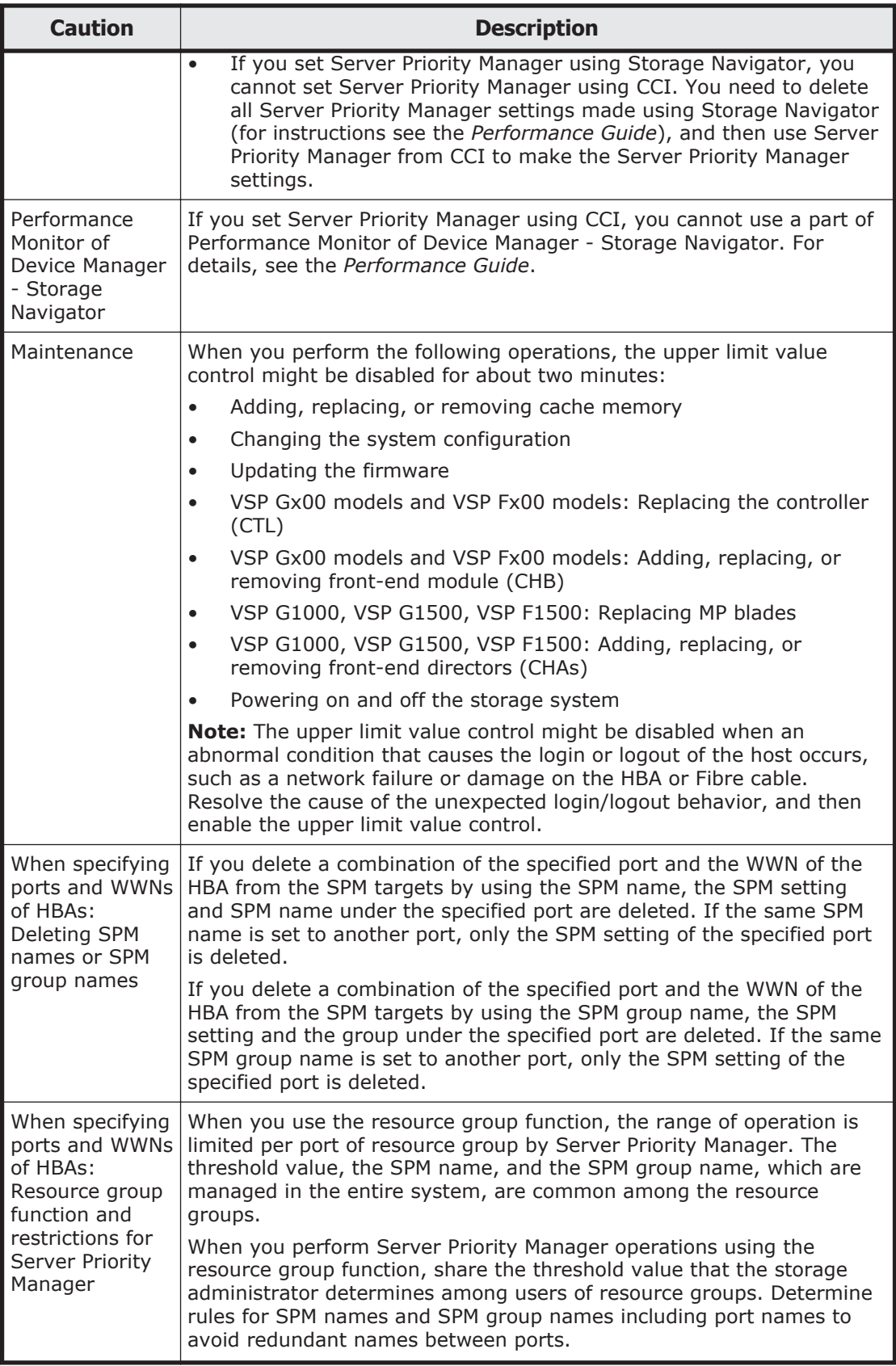

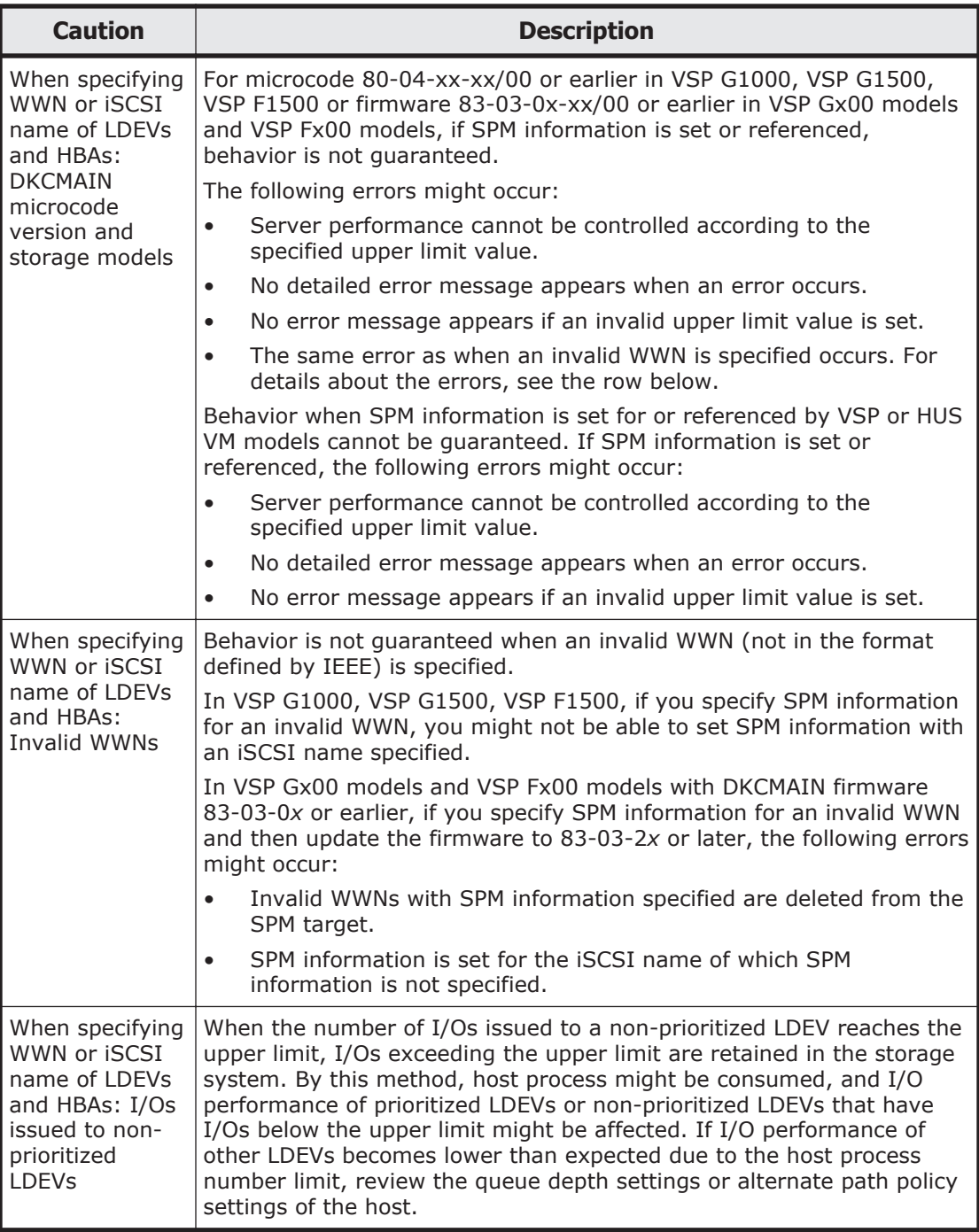

#### **Cautions when using host groups after registering them in SPM groups (VSP only)**

The following limitations apply when you register host groups in SPM groups (VSP only):

1. You cannot register host groups that contain WWNs for which SPM information is set in step  $\overline{1}$  of [Table 5-4 Controlling server performance](#page-212-0) [when the host group is not registered in the SPM group on page 5-59.](#page-212-0)

Provisioning operations with CCI 5-65

2. You cannot register host groups in SPM groups in which WWNs (SPM targets) are registered in step 3 of [Table 5-4 Controlling server](#page-212-0) [performance when the host group is not registered in the SPM group on](#page-212-0) [page 5-59.](#page-212-0)

You can register host groups described in limitation 1 above in SPM groups that were not specified in step 3 of Table 5-3 if the WWNs that belong to the host group meet the following requirements:

- The WWNs are not already registered as SPM targets using another port number by performing step 1 of Table 5-3.
- The WWNs belong to SPM groups that were specified in step 3 of Table 5-4.

After registering a host group in an SPM group, Server Priority Manager sets the SPM information as follows:

- When the SPM group is associated with the host group, Server Priority Manager sets the same priority (prioritized or non-prioritized) as the SPM group. Then, for the prioritized host group Server Priority Manager sets the threshold, or for the non-prioritized host group Server Priority Manager sets the upper limit of non-prioritized WWNs.
- When the SPM group is not associated with the host group, Server Priority Manager sets the priority setting to prioritized without changing the threshold.

For how to register host groups in SPM groups, see [Table 5-5 Controlling](#page-213-0) [server performance when the host group is registered in the SPM group \(VSP](#page-213-0) [only\) on page 5-60](#page-213-0).

### **Configuring Server Priority Manager by specifying LDEVs and WWNs or iSCSI names of HBAs**

To control the I/O priority for volumes in a storage system on the server, you can configure Server Priority Manager by specifying an LDEV and a WWN or iSCSI name of a host bus adapter.

For the combination of a volume (LDEV) and a host (WWN or iSCSI name), specify the I/O priority (prioritized or non-prioritized). When the priority is non-prioritized, set the upper limit value to control the server performance. Set the prioritized priority to the host with higher priority, and the nonprioritized priority to the host with lower priority. By adjusting the upper limit value to an appropriate value, you can maintain the number of accesses and the amount of data to be transferred from a prioritized host to a storage system at a higher level.

The following table shows requirements for using Server Priority Manager by specifying the LDEV, the WWN or iSCSI name of the host bus adapter.

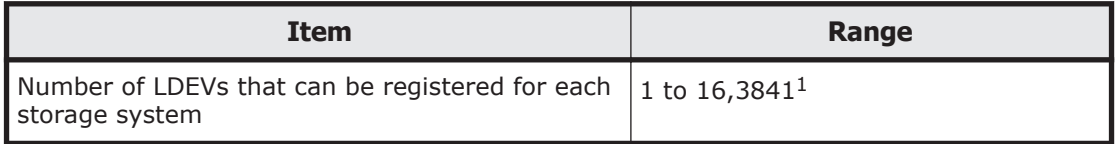

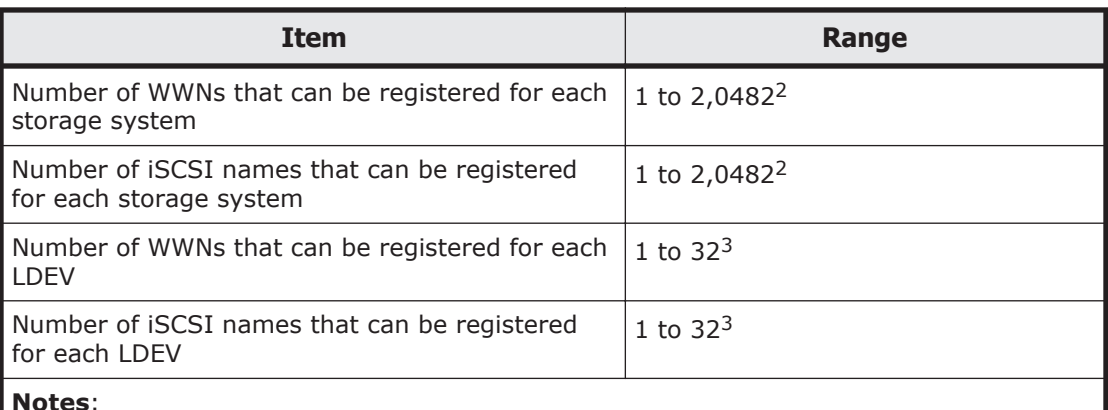

- **Notes**:
- 1. When the maximum number of LDEVs for a storage system is less than 16,384, the maximum number of LDEVs that can be registered is the maximum number of total LDEVs for a storage system.
- 2. The sum of the number of WWNs and the number of iSCSI names. This sum should be a maximum of 2,048 for each storage system.
- 3. The sum of the number of WWNs and the number of iSCSI names. This sum should be a maximum of 32 for each LDEV.

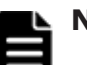

#### **Note:**

When there are 4,096 or more LDEVs with SPM configured, if you configure SPM in another LDEV, host I/O response in the LDEV is slower than the existing LDEVs with SPM configured. To improve the host I/O response, delete the SPM information in the new LDEV with SPM configured, then delete the existing SPM information to decrease the number of LDEVs with SPM configured to 4,095 or fewer, and then configure SPM in the new LDEV again.

#### **Table 5-6 Priority to be set by specifying a port and a WWN or iSCSI name of an HBA, and control of server performance**

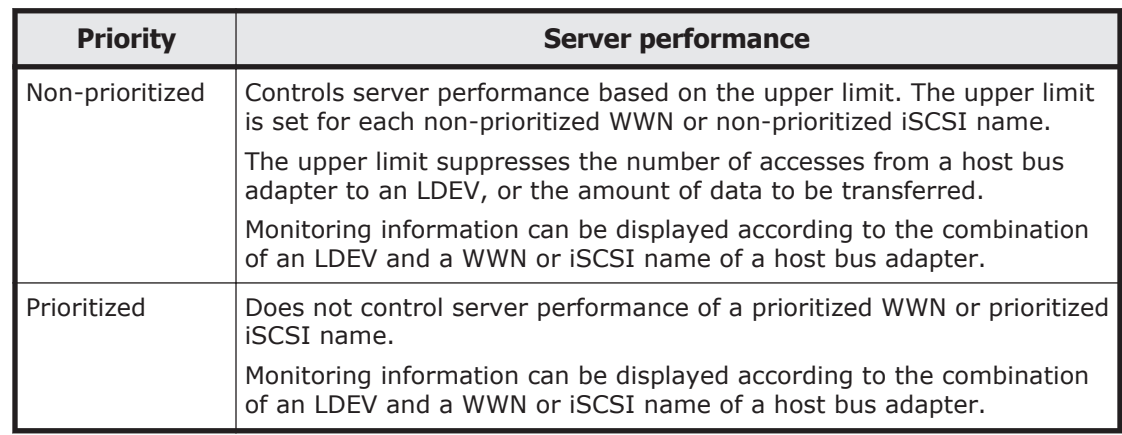

**Note:** Unlike the case of configuring Server Priority Manager by specifying a port and a WWN of a host bus adapter, the function for enabling or disabling control of the upper limit automatically according to the traffic amount is not supported.

#### **Table 5-7 Server Priority Manager operations when an LDEV and a WWN or iSCSI name of an HBA is specified**

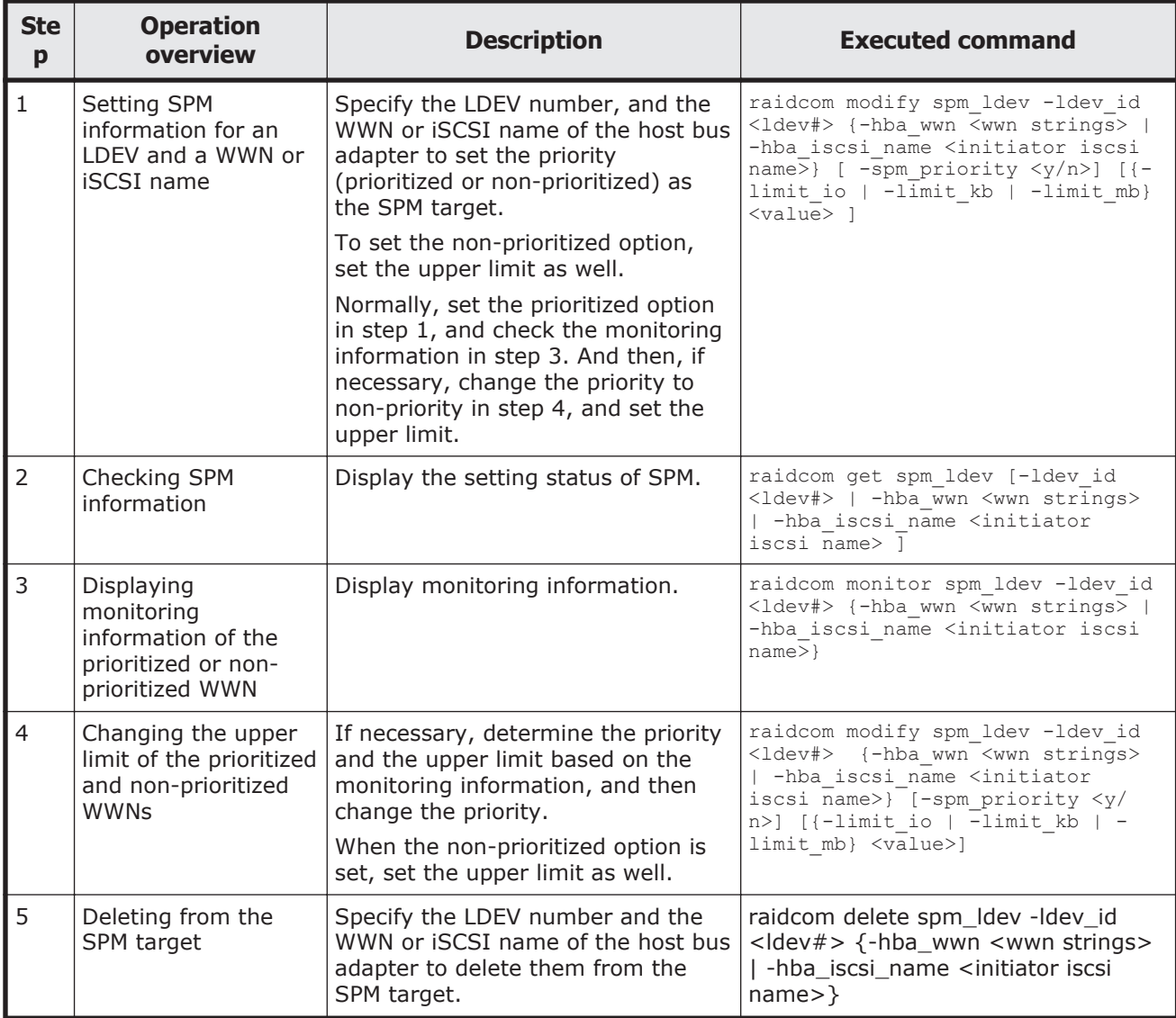

# **Virtual storage machine operations**

- Creating host groups in a virtual storage machine on page 5-68
- [Adding LDEVs to a virtual storage machine on page 5-69](#page-222-0)
- [Removing the virtual storage machine on page 5-70](#page-223-0)

# **Creating host groups in a virtual storage machine**

Use the following provisioning operations to create host groups in a virtual storage machine and to assign virtualized LDEV to LU.

<span id="page-222-0"></span>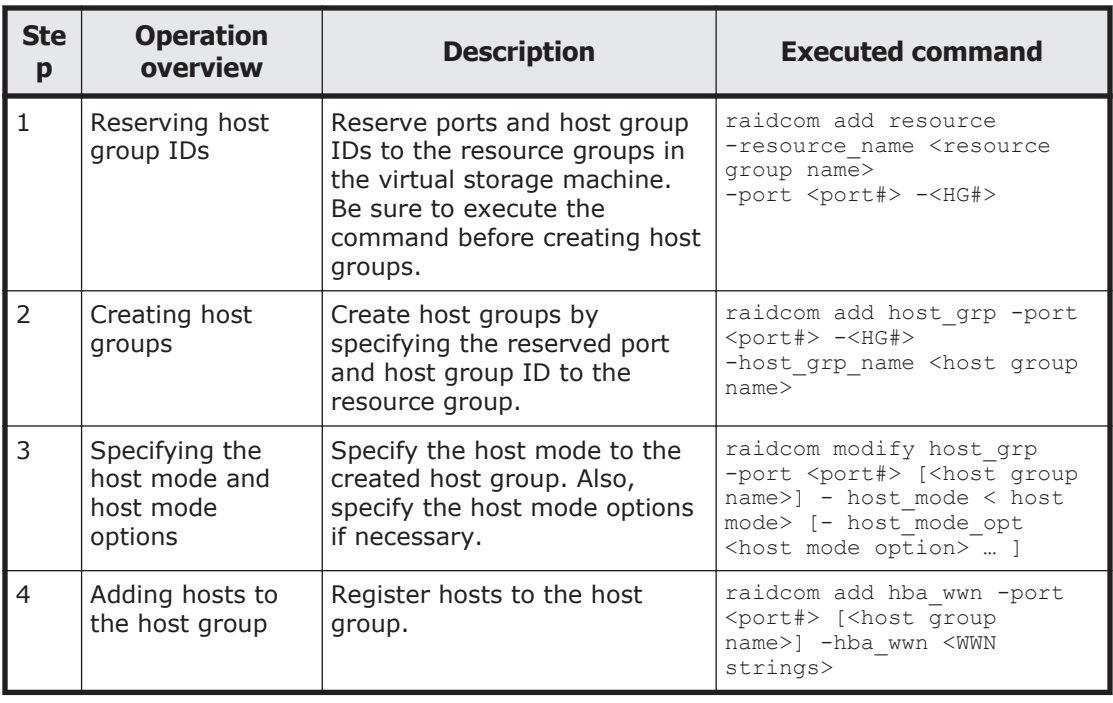

# **Adding LDEVs to a virtual storage machine**

Use the following provisioning operations to add LDEVs to a virtual storage machine and to use LDEVs from hosts.

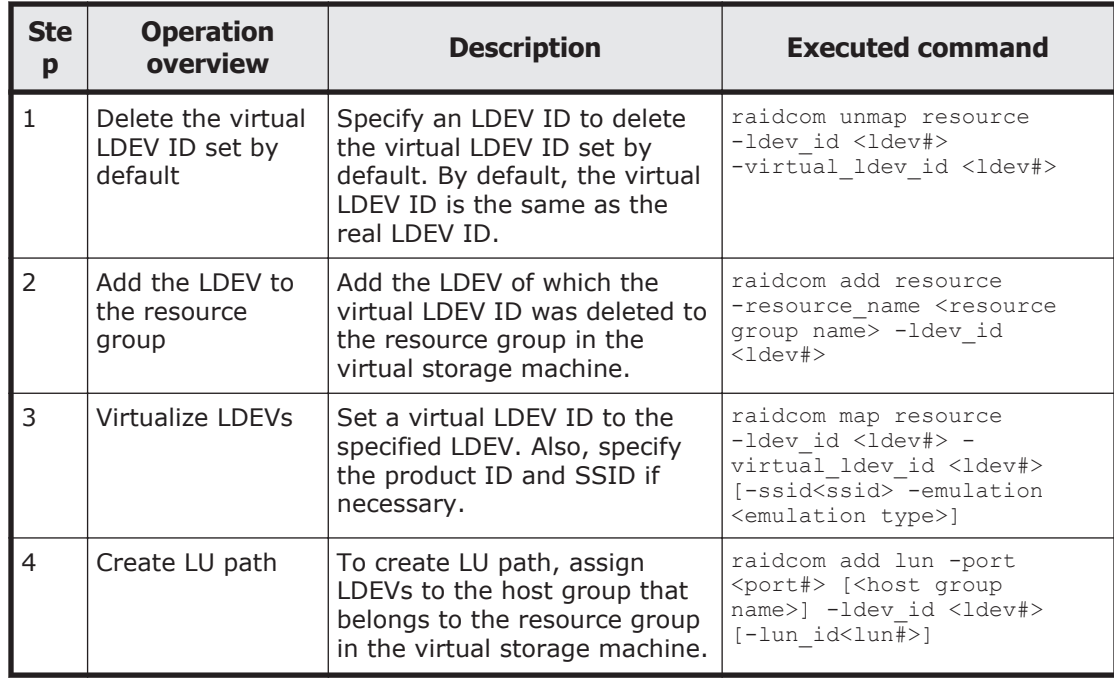

# <span id="page-223-0"></span>**Removing the virtual storage machine**

Use the following provisioning operations to remove resources from the virtual storage machine and to remove the virtual storage machine.

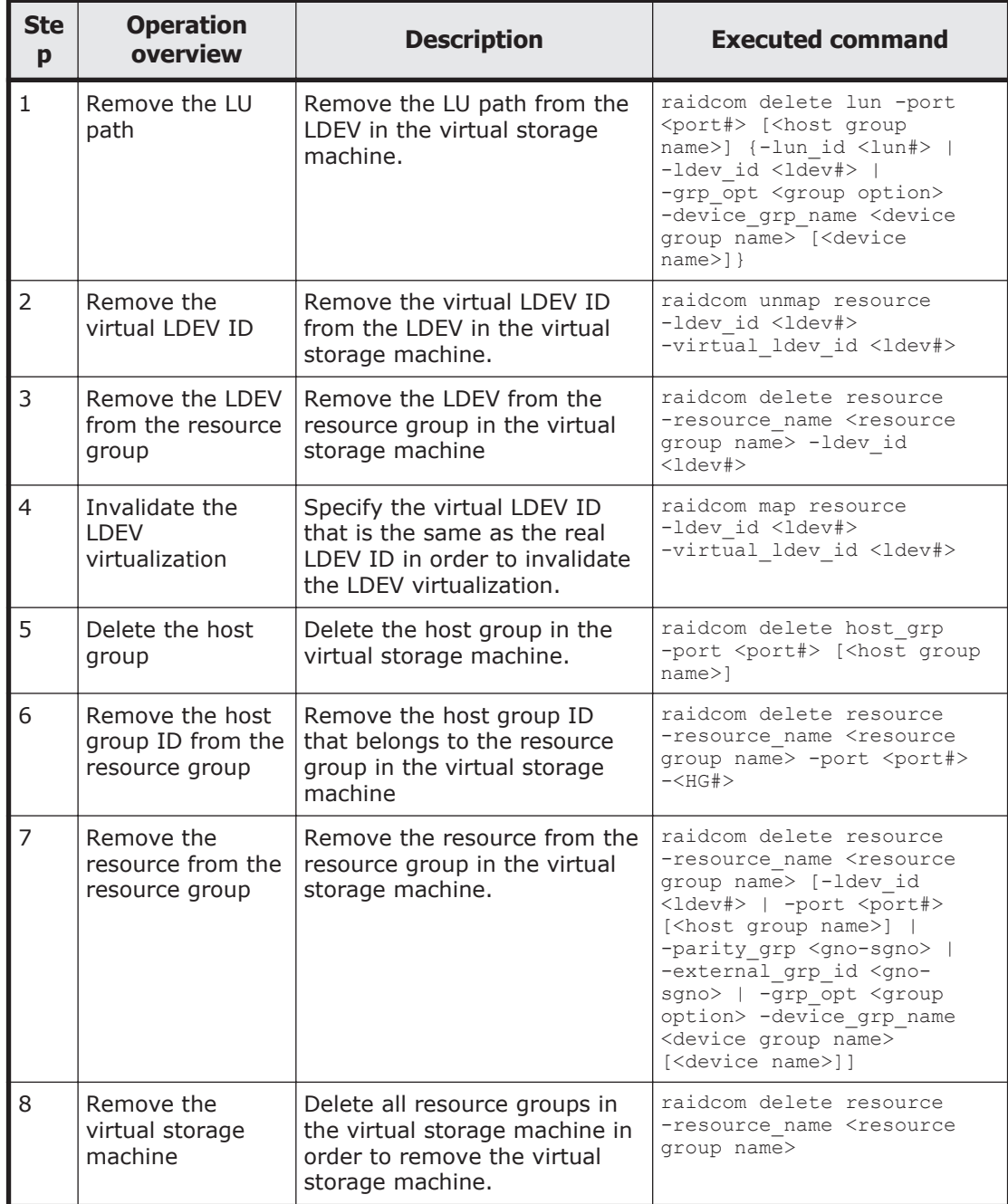

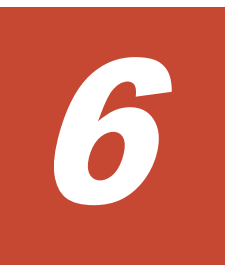

# **Data replication operations with CCI**

This chapter describes data replication operations with CCI.

- □ [About data replication operations](#page-225-0)
- □ [Features of paired volumes](#page-225-0)
- □ [Using CCI with ShadowImage and TrueCopy](#page-226-0)
- □ [Using CCI with Thin Image](#page-227-0)
- □ [Using CCI with global-active device](#page-228-0)
- □ [ShadowImage operations](#page-228-0)
- □ [TrueCopy operations](#page-232-0)
- □ [TrueCopy, ShadowImage, and Universal Replicator operations](#page-240-0)
- □ [Copy-on-Write Snapshot operations](#page-256-0)
- □ [Controlling Volume Migration](#page-260-0)
- □ [Universal Replicator MxN configuration and control](#page-267-0)
- □ [Duplication of CCI applications](#page-277-0)
- □ [Remote volume discovery](#page-281-0)

# <span id="page-225-0"></span>**About data replication operations**

The data replication features of the RAID storage systems include:

- Local replication:
	- ¢ ShadowImage
	- ¢ ShadowImage for Mainframe
	- ¢ Thin Image
	- ¢ Copy-on-Write Snapshot
- Remote replication:
	- ¢ TrueCopy
	- ¢ TrueCopy for Mainframe
	- ¢ TrueCopy Async
	- ¢ Universal Replicator
	- ¢ Universal Replicator for Mainframe
	- ¢ global-active device
- Mainframe replication:
	- ¢ Compatible XRC
	- ¢ Compatible FlashCopy® V2
	- ¢ Business Continuity Manager

For detailed information about any of these features, see the applicable user guide (for example, *Hitachi ShadowImage® User Guide*).

# **Features of paired volumes**

Paired logical volumes are often handled independently by servers. When CCI is used, the paired volumes can be managed by the replication functions (for example, ShadowImage, TrueCopy, Universal Replicator, global-active device) as combined or separated pairs. The replication functions regard the two volumes being combined or separated as a uniquely paired logical volume used by the servers. Paired volumes can also be handled as groups, grouping them by units of server software or units of databases and their attributes.

For detailed information about volume pairs (for example, maximum number of pairs per storage system, maximum P-VOL size), see the user guide for your storage system and copy function (for example, *Hitachi ShadowImage® User Guide*).

<span id="page-226-0"></span>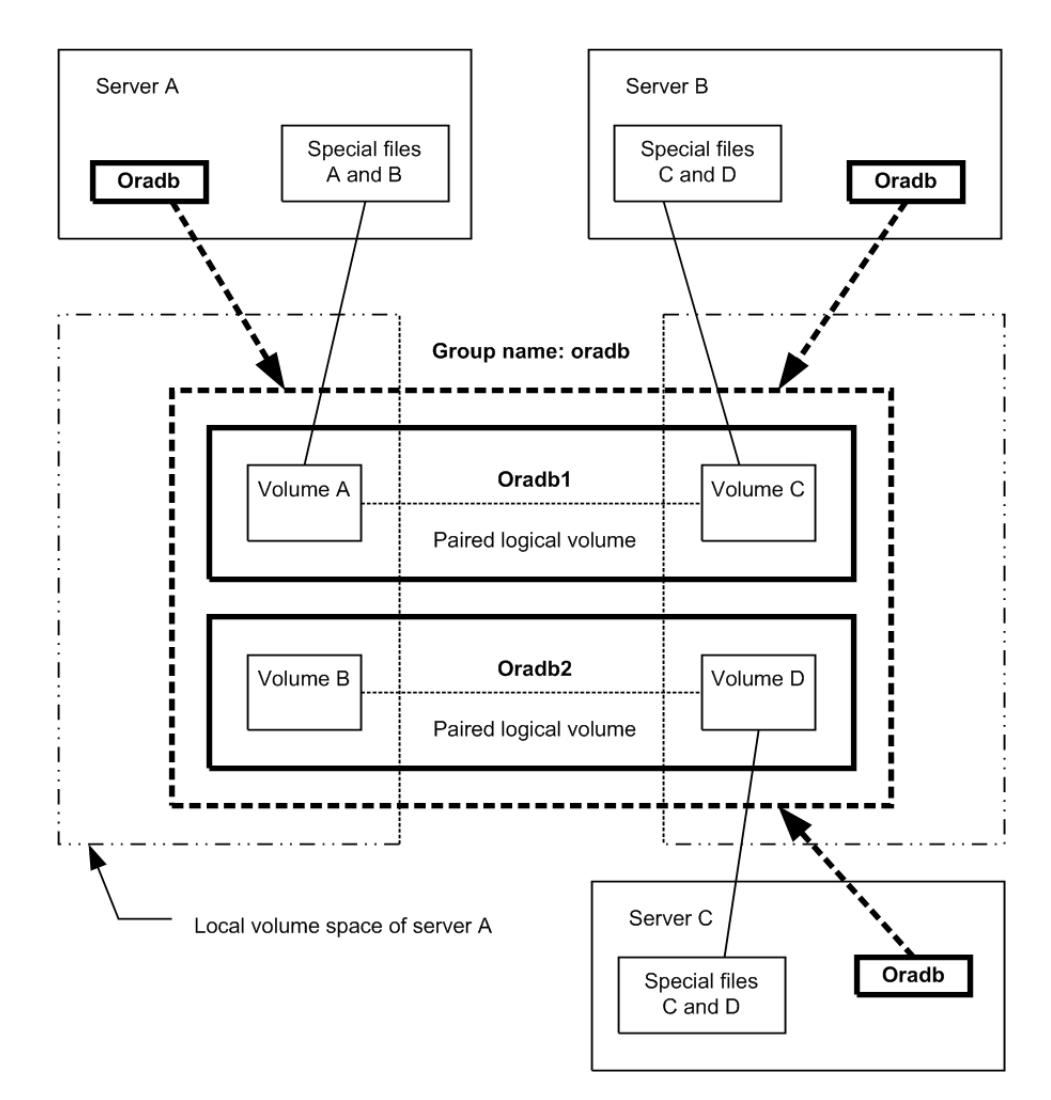

**Figure 6-1 Concept of paired volumes**

Addressing paired logical volumes: The correspondence of paired logical volumes to their physical volumes is defined by describing the paired logical volume names and group names in the configuration definition files of each server. It is possible to define a server for the paired logical volumes in units of group name. Each paired logical volume must belong to a group in order to determine the corresponding server.

Specification of volumes by commands: Volume names to be used by the CCI commands must be referenced via the paired logical volume names or the group names.

# **Using CCI with ShadowImage and TrueCopy**

CCI allows you to perform ShadowImage and TrueCopy operations by issuing ShadowImage and TrueCopy commands from the UNIX/PC server host to the RAID storage system. ShadowImage and TrueCopy operations are nondisruptive and allow the primary volume of each volume pair to remain online to all hosts for both read and write operations. Once established,

<span id="page-227-0"></span>ShadowImage and TrueCopy operations continue unattended to provide continuous data backup.

There are specific requirements for using ShadowImage and TrueCopy in high-availability (HA) configurations. UNIX/PC servers in HA configurations normally support disk duplication functions to enhance disk reliability (for example, mirroring provided by the LVM or device driver, RAID5 or an equivalent function provided by the LVM). UNIX/PC servers also feature hot standby and mutual hot standby functions in case of failures on the server side. However, mutual hot standby for disaster recovery has not yet been achieved since it requires the remote mirroring function.

ShadowImage provides the mirroring function within the storage system. For detailed information about ShadowImage operations, please see the *Hitachi ShadowImage® User Guide* for your storage system.

TrueCopy provides remote mirroring functionality, linkage functionality with failover switching, and remote backup operations among servers, all of which are required by UNIX/PC servers in HA configurations for disaster recovery. For detailed information about TrueCopy operations, please see the *Hitachi TrueCopy® User Guide* for your storage system.

# **Using CCI with Thin Image**

CCI allows you to perform Hitachi Thin Image operations by issuing raidcom commands (for example, raidcom add snapshot) to the RAID storage system. Hitachi Thin Image stores snapshots in storage system. Creating a Thin Image pair changes the status to "PAIR" and stores snapshot data as a copy of the data on the Thin Image P-VOL. A Thin Image pair consists of a P-VOL, one or more S-VOLs that are virtual volumes (V-VOLs), and one or more pool-VOLs that are LDEVs. P-VOL differential data is stored as snapshot data in the pool-VOLs. If your storage system experiences a data storage failure, you can restore the data using the snapshot data in the pool. Splitting a Thin Image pair saves a snapshot and stops the copying of replaced data in the pool.

Consistency groups and snapshot groups are groups of pairs for which you can simultaneously perform pair tasks on all pairs within the group. You can use CCI raidcom commands to create consistency groups and snapshot groups and to split pairs to store the snapshot data for the groups.

- A consistency group can include HTI, SI, and SIz pairs. Splitting the pairs using the group assures data consistency at the time the storage system receives the request.
- A snapshot group is a group of only Thin Image pairs. Use consistency or snapshot groups to perform Thin Image tasks on all of the pairs within the group. You define Thin Image pairs to a snapshot group when you create the pairs.

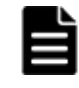

**Note:** When you use the CCI to define multiple Thin Image pairs in a consistency group, you can only specify one consistency group for a group defined in the CCI configuration definition file.

<span id="page-228-0"></span>The configuration definition file for CCI is a group that is not a consistency group.

Creating a new pair and defining the pairs in a consistency group for a group you defined using the CCI configuration definition file and the pair is already defined in a consistency group defines the pair in the same consistency group, even if you try to create a new pair and assign it to a different consistency group.

For details about Hitachi Thin Image, see the *Hitachi Thin Image User Guide* for your storage system.

# **Using CCI with global-active device**

The CCI software is installed on the host servers and used for global-active device operations. The CCI command devices and CCI configuration definition files are required for global-active device operations. You can execute CCI commands for global-active device using the in-band or out-of-band method of CCI command execution.

For details about global-active device, see the *Global-Active Device User Guide*. For details about the CCI command options and display results for global-active device operations (for example, PHY\_LDEV, VIR\_LDEV), see the *Command Control Interface Command Reference*.

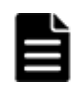

**Note:** If you set the S-VOL Disable attribute of Data Retention Utility to a GAD secondary volume, GAD pair operations from CCI are restricted. Release the S-VOL Disable attribute of the GAD secondary volume, and then perform the GAD pair operations.

# **ShadowImage operations**

[Figure 6-2 ShadowImage system configuration on page 6-6](#page-229-0) illustrates a ShadowImage configuration. The ShadowImage commands also support the functionality that links the system operation for the purpose of volume backup among UNIX servers managed by the operating system. For detailed information about the operational requirements and specifications for ShadowImage, see the *Hitachi ShadowImage® User Guide* for your storage system.

Following is a list of sample ShadowImage functions that can be executed using CCI commands:

- Pair creation: Creates a new volume pair. Volume pairs can be created in units of volumes or groups.
- Pair splitting: Splits a volume pair and allows read and write access to the secondary volume.
- Pair resynchronization: Resynchronizes a split volume pair based on the primary volume. The primary volume remains accessible during resynchronization.
- <span id="page-229-0"></span>• Pair resynchronization with restore option: Resynchronizes a split pair based on the secondary volume (reverse resync). The primary volume is not accessible during resync with restore option.
- Event waiting: Used for waiting for the completion of a volume pair creation or resynchronization to check the pair status.
- Pair status display and configuration confirmation: Displays the pair status and configuration of the volume pairs; this can also be used for checking the completion of a pair creation or pair resynchronization.

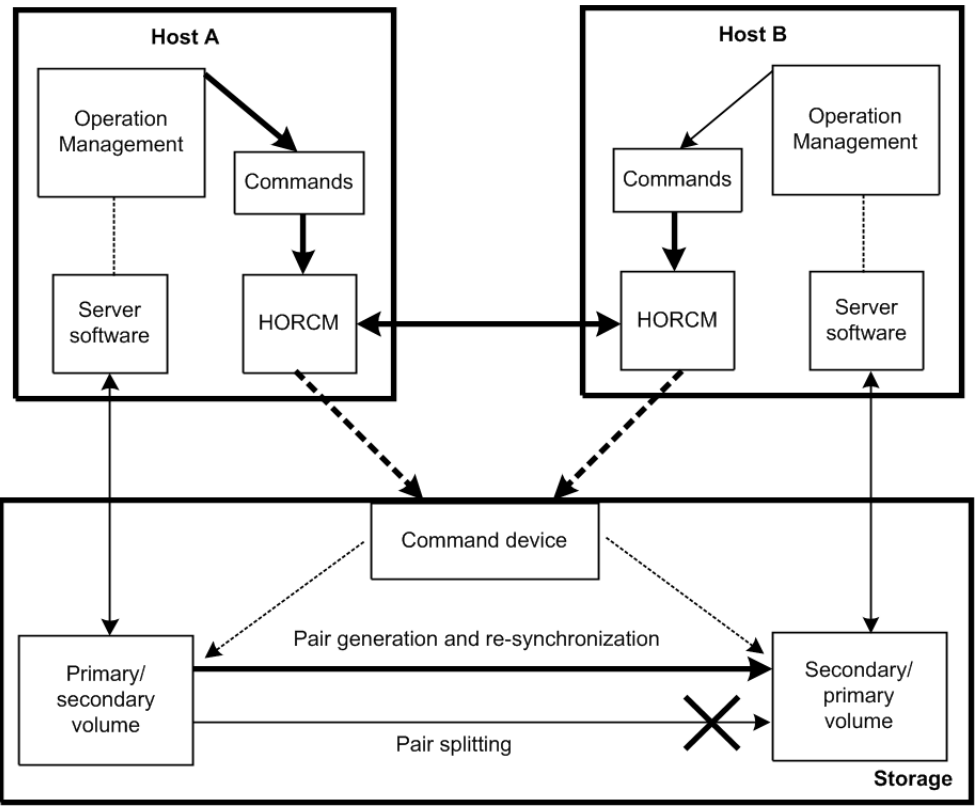

**Figure 6-2 ShadowImage system configuration**

# **ShadowImage duplicated mirroring**

Duplicated mirroring of a single primary volume is possible when the ShadowImage feature is used. Duplicated mirror volumes can be specified up tp the maximum quantity 3. The duplicated mirror volumes of the P-VOL are expressed as virtual volumes using the mirror descriptors (MU#0-2) in the configuration diagram as shown below.

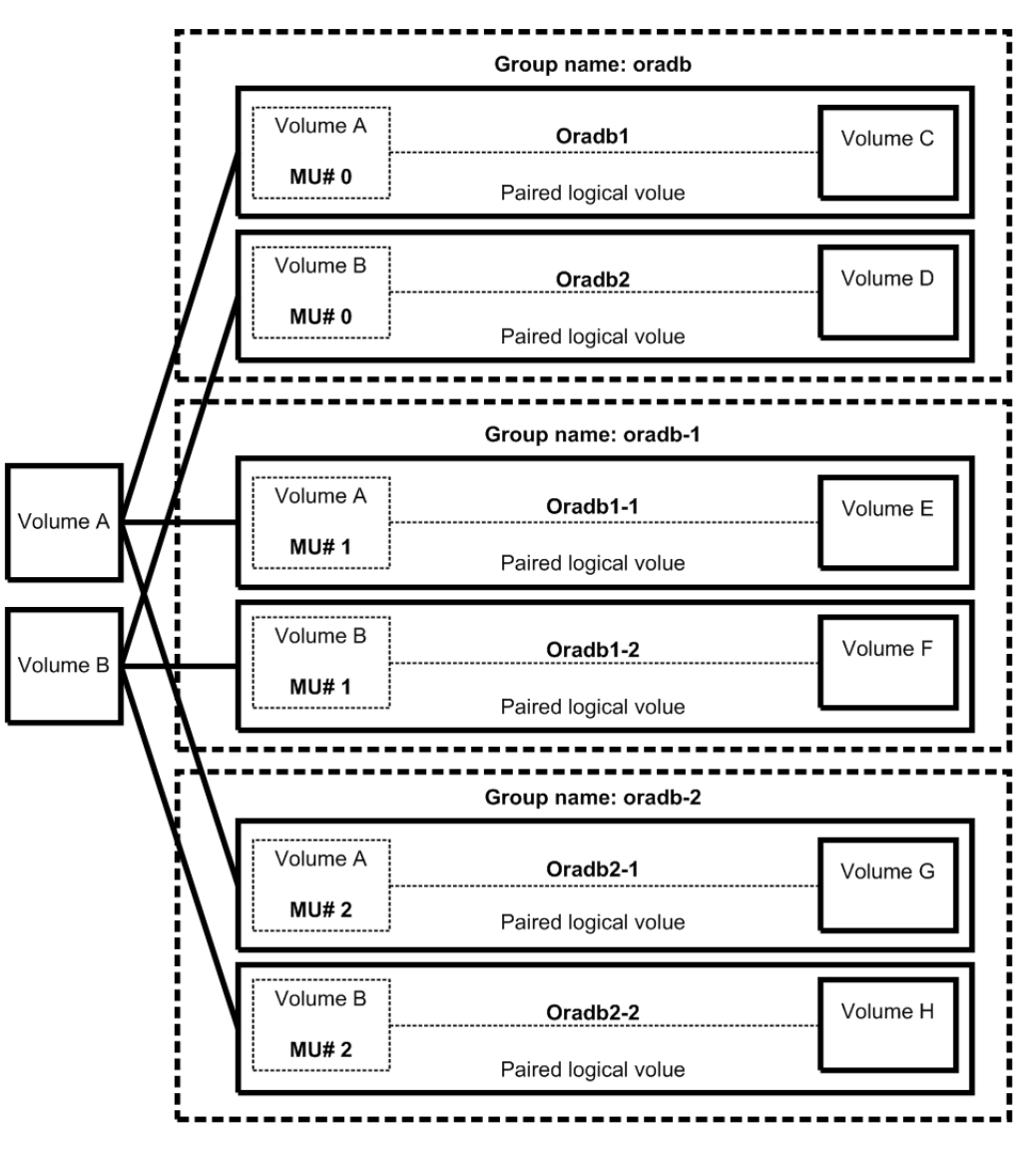

**Figure 6-3 ShadowImage duplicated mirrors**

### **ShadowImage cascading pairs**

ShadowImage provides a cascading function for the ShadowImage S-VOL. Cascading mirror volumes can be specified up to the maximum quantity 2. The cascading mirrors of the S-VOL are expressed as virtual volumes using the mirror descriptors (MU#1-2) in the configuration diagram as shown below. The MU#0 of a mirror descriptor is used for connection of the S-VOL.

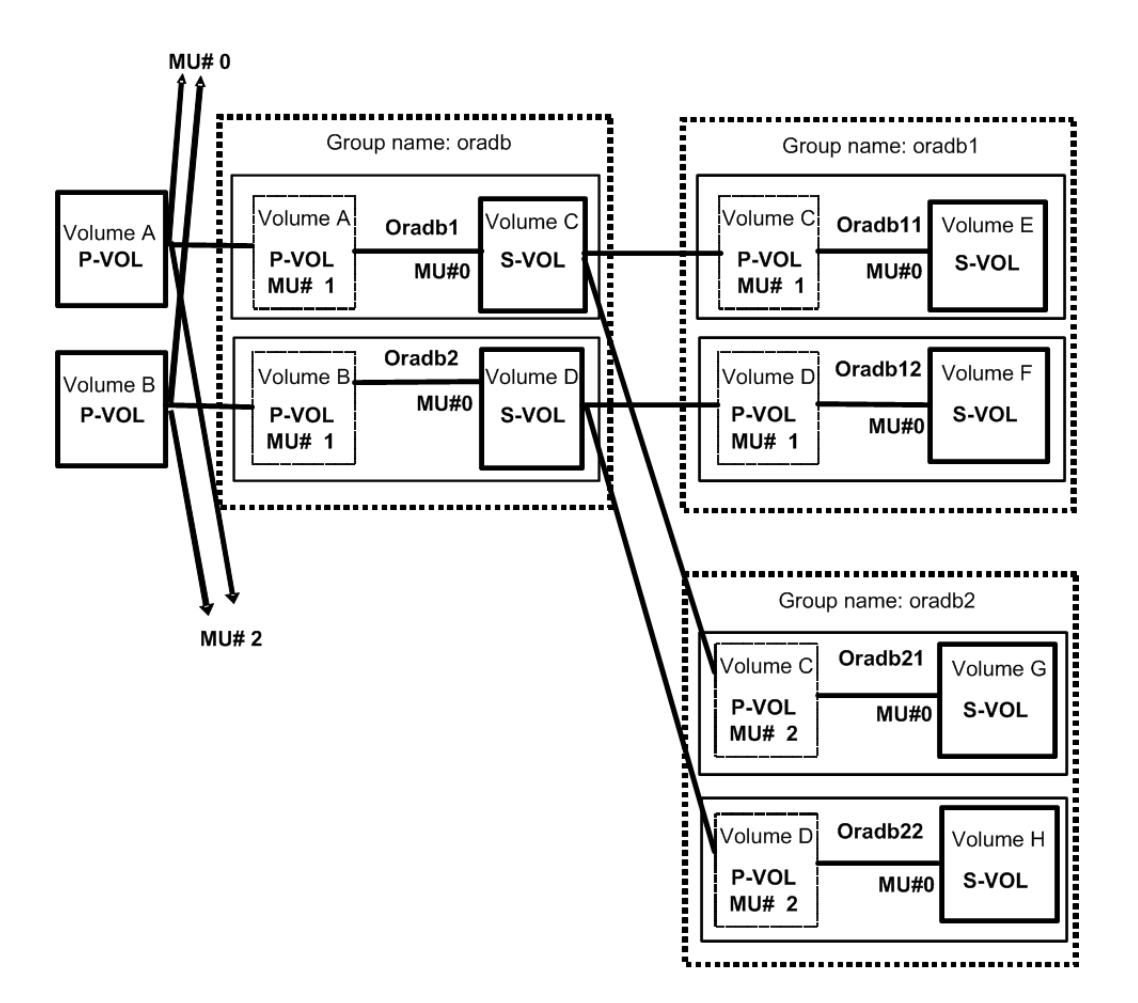

**Figure 6-4 ShadowImage cascade volume pairs**

#### **Restrictions for ShadowImage cascading volumes**

Pair Creation. Pair creation of S-VOL (oradb1) can only be performed after the pair creation of S/P-VOL (oradb). If you create the oradb1 pair first without creating the oradb, the subsequent oradb creation will be rejected with EX\_CMDRJE or EX\_CMDIOE.

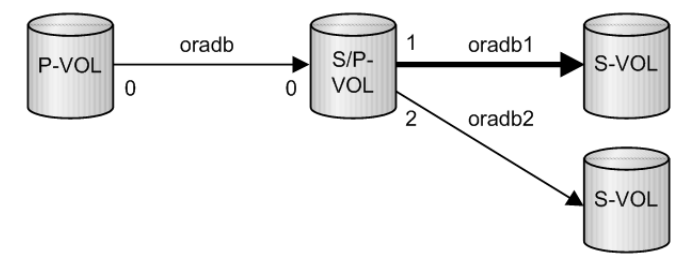

**Pair splitting.** Pair splitting of S-VOL (oradb1) can only be performed after the S/P-VOL (oradb) is in a SMPL or PSUS state, since ShadowImage copies are asynchronous. If pair splitting of the S-VOL (oradb1) is attempted while

<span id="page-232-0"></span>the S/P-VOL (oradb) is in a COPY or PAIR state, the **pairsplit** command is rejected with EX\_CMDRJE or EX\_CMDIOE.

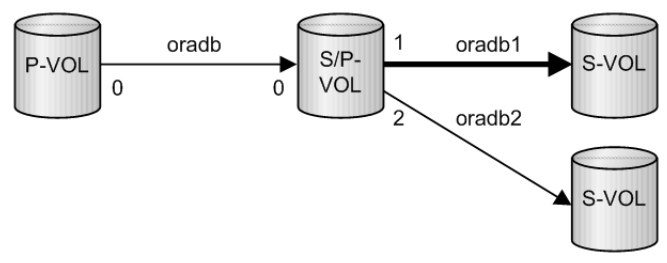

**Pair restore.** Pair restore (resync from S-VOL (oradb1) to S/P-VOL) can only be performed when the S-VOL (oradb) and the P-VOL (oradb2) on the S/P-VOL are in the SMPL and PSUS states. If the pair restore of S-VOL (oradb1) is performed while either the S-VOL (oradb) or P-VOL (oradb2) on the S/P-VOL are in a COPY, PAIR or PSUS state, the **pairresync -restore** command is rejected with EX\_CMDRJE or EX\_CMDIOE.

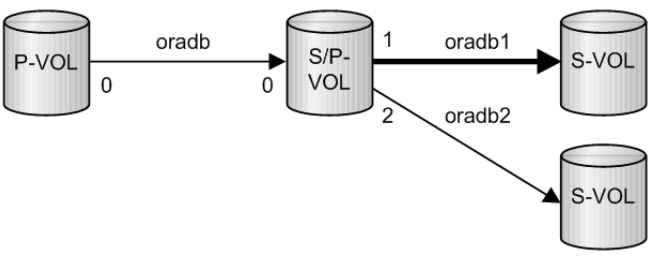

#### **Restriction for TrueCopy/ShadowImage cascading volumes**

Pair restore (resynchronization from S-VOL (oradb1) to S/P-VOL) can only be performed when the TrueCopy S-VOL (oradb) and the P-VOL (oradb2) on the S/P-VOL are in the SMPL or PSUS(SSUS) state. If pairresync of S-VOL (oradb1) is performed when the S/P-VOL (oradb or oradb2) is in any other state, the **pairresync -restore** option command is rejected with EX\_CMDRJE or EX\_CMDIOE.

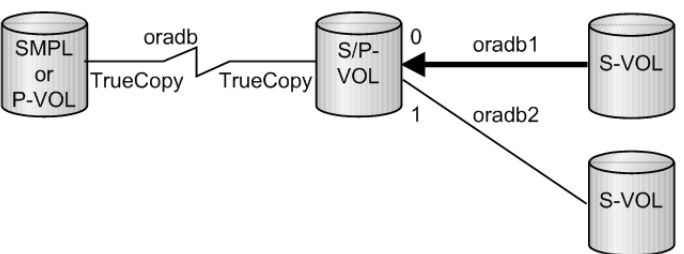

# **TrueCopy operations**

CCI TrueCopy commands operate in conjunction with the software on the UNIX/PC servers and the TrueCopy functions of the RAID storage systems. The CCI software provides failover and other functions such as backup commands to allow mutual hot standby in cooperation with the failover product on the UNIX/PC server (for example, MC/ServiceGuard, FirstWatch, HACMP).

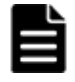

**Note:** For proper maintenance of TrueCopy operations, it is important to determine if there are any faults in paired volumes, recover the volumes from the failures as soon as possible, and continue operation in the original system.

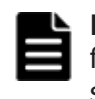

**Note:** For information about the operational requirements and specifications for TrueCopy, please see the *Hitachi TrueCopy® User Guide* for your storage system.

### **TrueCopy takeover commands**

Figure 6-5 Server failover system configuration on page 6-10 illustrates a high-availability (HA) environment. When a server software error or a node error is detected, the HA failover software causes the cluster manager (CM) to monitor server programs and causes the CM of the standby node to automatically activate the HA control script of the corresponding server program. The HA control script usually contains database recovery procedures, server program activation procedures, and other related recovery procedures. The TrueCopy CCI takeover commands are also activated by the HA control script.

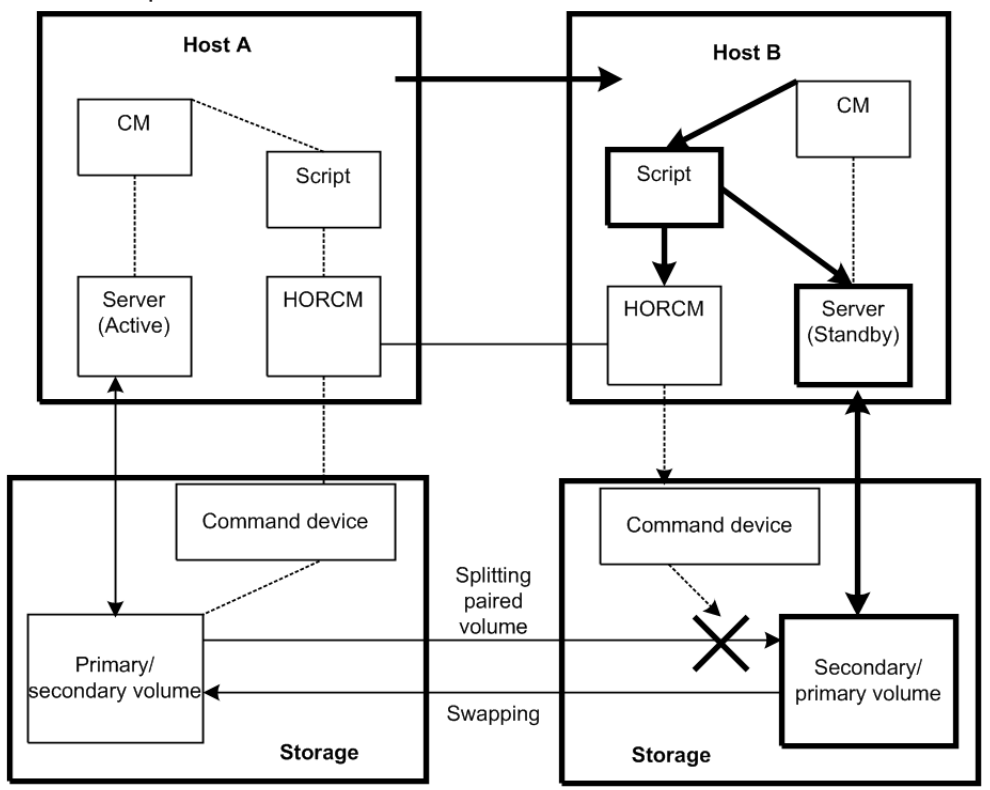

#### **Figure 6-5 Server failover system configuration**

#### Legend

• CM (Cluster Manager): Demon process that keeps the consistency of the cluster by monitoring the node and server program in the cluster.

• Script: Shell script that automatically performs takeover process when CM detects the server failure.

In an HA environment, a package is a group of applications that are scripted to run on the secondary host in the event of a primary host failure. When using the HA software (for example, MC/ServiceGuard), the package can be transferred to the standby node as an operation executed by the system administrator (see Figure 6-6 Package transfer on high availability (HA) software on page 6-11).

**Note:** If the operation is performed when CCI and TrueCopy are being used, the volume is switched from primary to secondary as if an error had occurred, even though data consistency is assured. When restoral of the original node occurs along with its original package (group of applications), it is necessary to copy the data on the secondary volume onto the primary volume; this operation can take as much time as the initial copy operation for the pair. In actual operation, no package can be transferred when TrueCopy is being used. The secondary package is switched to the primary package, and vice versa, when the primary volume is switched to the secondary volume. Therefore, the primary and secondary TrueCopy volumes should be switched depending on the package state.

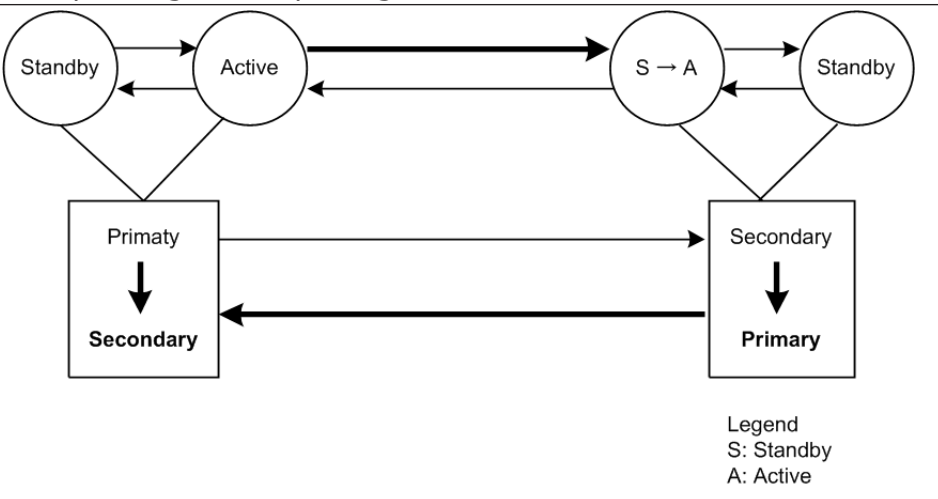

#### **Figure 6-6 Package transfer on high availability (HA) software**

The swap option of the takeover command allows swapping of the primary and secondary volume designations, so if the primary and secondary volume are switched due to a server error or package transfer, pair operation can be continued using the reversed volumes. When control is handed back over to the original node, swapping the volume designations again eliminates the need of copying them. In addition, the takeover command has the option to allow the secondary volume to be logically separated (for the purpose of recovery from a disaster at the original operating site). The takeover command has four functions designed for HA software operation: Takeoverswitch, swap-takeover, SVOL-takeover, and PVOL-takeover. This command is not available for ShadowImage.

#### **Takeover-switch function**

The control scripts activated by HA software are used by all nodes of a cluster in exactly the same manner so they have no discrimination between primary and secondary pair volumes (they just know the near and far disk in a pair). Thus, the takeover command, when activated by a control script, must check the combination of attributes of volumes possessed by the local and remote nodes and determine the proper takeover action. The table below shows the takeover actions.

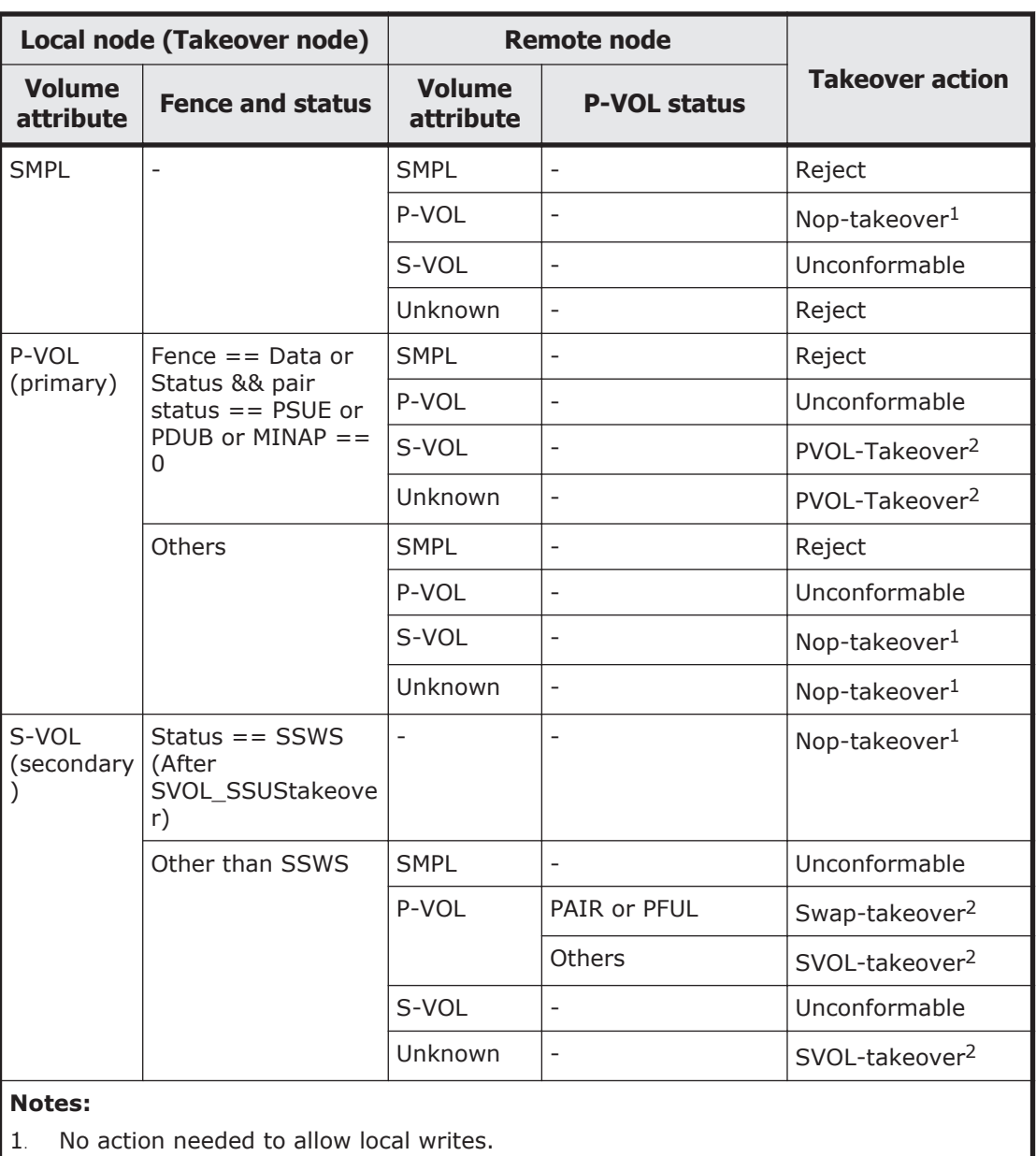

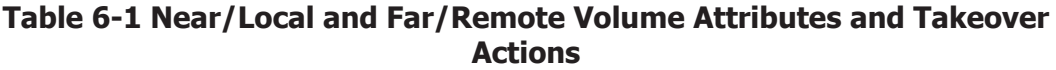

2. Required to allow local writes.

**Nop-takeover:** No operation is done to allow local writes, though the takeover command is accepted. Personality swaps must be accomplished in another way.

**Unconformable:** A pair of volumes are not conformable to each other as a pair (that is, one P-VOL, one S-VOL). The takeover command execution terminates abnormally.

**Reject:** The takeover command is rejected, and the operation terminates abnormally.

**Unknown:** The attribute of the remote node is unknown and cannot be identified. This means that the remote node system has gone down or cannot communicate over the LAN.

**SSWS:** Since the SSWS state is referring to a Suspend for Swapping with S-VOL Side only, the SSWS state is displayed as SSUS (SVOL\_PSUS) by all commands except the -fc option of the pairdisplay command.

#### **Swap-takeover function**

The P-VOL status at the remote node is PAIR or PFUL (TrueCopy Async and over high-water mark) and the S-VOL has mirroring consistency. In such a state, it is possible to swap the primary and secondary volume designations to continue operation. The takeover command internally executes the operating commands (explained later) step by step, to swap the primary and secondary volume designations. Swapping can be specified at the granularity of volume pair, consistency group, or volume group.

The swap-takeover function does not use Simplex and No Copy mode for Swapping in order to guarantee mirror consistence more surely, and it is included as a function of SVOL-takeover.

- 1. As the preliminary step of swap-takeover, the command orders a Suspend for Swapping (SSWS) for the local volume (S-VOL). If this step fails, the swap-takeover function is disabled and it will be returned at an error.
- 2. The command orders a Resync for Swapping for switch to the primary volume that the local volume (S-VOL) is swapped as the NEW\_PVOL and re-synchronizes the NEW\_SVOL based on the NEW\_PVOL. As for the number of simultaneous copy tracks, if the remote host is known then the command will use the value of P-VOL specified at paircreate time, else (remote host is Unknown) the command will use a default of 3 as the number of tracks for Resync for Swapping.

If this step fails, the swap-takeover function will be returned at SVOL-SSUS-takeover, and the local volume (S-VOL) is maintained in SSUS(PSUS) state which permits WRITE and maintaining delta data (BITMAP) for the secondary volume. Also this special state is displayed as SSWS state using -fc option of pairdisplay command.

**TrueCopy Async/Universal Replicator specific behavior for swaptakeover:** The S-VOL side CCI will issue a Suspend for Swapping to the S-VOL side storage system. Non-transmitted data which remains in the FIFO queue (sidefile) of the primary volume will be copied to the S-VOL side and a

Resync for Swapping operation will be performed (after the copy process). The Swap operation is required to copy Nontransmitted P-VOL data within a given timeout value (specified by the -t <timeout> option).

#### **SVOL-takeover function**

The function makes it so the takeover node alone can use the secondary volume (except in COPY state) in SSUS(PSUS) state (i.e., reading and writing are enabled), on the assumption that the remote node (possessing the primary volume) cannot be used.

The data consistency of the secondary volume is judged by its status and fence level. If this check proves that data is not consistent, the SVOLtakeover function fails. If this check proves that data is consistent then this function will try to switch the S-VOL to a primary volume using a Resync for Swapping, and if it succeeds then this function will return Swap-takeover, else this function will return SVOL-SSUS-takeover as the return value of horctakeover command. In case of a Host failure, this function will be returned as Swap-takeover. In case of a FICON or P-VOL site failure, this function will be returned as SVOL-SSUS-takeover. A SVOL-takeover can be specified by the granularity of a paired logical volume, consistency group, or volume group. If a SVOL-takeover is specified for a volume group, a data consistency check is executed for all volumes in the group. Inconsistent volumes are picked out and displayed in the execution log file as shown below:

#### **Example:**

Group Pair vol Port targ# lun# LDEV#...Volstat Status Fence To be... oradb1 ora001 CL1-A 1 5 145...S-VOL PAIR NEVER Analyzed oradb1 ora002 CL1-A 1 6 146...S-VOL PSUS STATUS Suspected

Even so, the SVOL-takeover function enables the secondary volume to be used (i.e., reading and writing are enabled) since it assumes that the remote node (possessing the primary volume) cannot be used.

**TrueCopy Async/Universal Replicator specific behavior for SVOLtakeover:** The S-VOL side CCI will issue a Suspend for Swapping to the S-VOL side storage system. Non-transmitted P-VOL data will be copied to the S-VOL and a Resync for Swapping operation will be performed (after the copy process).

In case of a Host failure, this data synchronize operation will be accomplished and the SVOL-takeover function will return as Swaptakeover after attempting a Resync for Swapping.

In case of a FICON or P-VOL site failure, this data synchronization operation might fail. Even so, the SVOL-takeover function will do Suspend for Swapping, and enable the secondary volume to be used.

As a result, this function will return as SVOL-SSUS-takeover. Through this behavior, you will be able to judge that non-transmitted data of the primary volume was not transmitted completely when a SVOL-takeover returns SVOL-SSUS-takeover.

**Caution:** The SVOL-takeover operation is required to copy Nontransmitted P-VOL data within a given timeout value (specified by the -t <timeout> option). If the timeout occurs (before the SVOL-takeover operation has completed all S-VOL changes to a SSWS state), the horctakeover command will fail with EX\_EWSTOT. If the horctakeover has failed due to a timeout then you need to try for a recovery as shown below.

- Wait until the S-VOL state becomes SSWS' via pairdisplay -g <group> -l fc command, and try to the start-up again for the HA Control Script.
- Make an attempt to re-synchronize the original P-VOL based on the S-VOL using pairresync -g <group> -swaps -c <size> for a Fast Failback operation.

If this operation fails with [EX\_CMDRJE] or [EX\_CMDIOE], this is due to a FICON link down or site failure. After a recovery from the failure, perform the operation again.

Therefore this timeout value should be a greater than (or equal) to the startup timeout value for the MC & CC Control Script.

#### **PVOL-takeover function**

A PVOL-takeover relinquishes the pair state for a volume or group in order to make the P-VOL writable following some type of error (for example, link down with DATA fence). This function makes it so the takeover node alone can use the primary volume (that is, reading and writing are enabled), on the assumption that the remote node (possessing the secondary volume) cannot be used.

The PVOL-takeover function has two functions: PVOL-PSUE-takeover, and PVOL-SMPL-takeover. A PVOL-PSUE-takeover forces the primary volume to suspend (PSUE, PSUS) state which permits WRITEs to all primary volumes of the group (even if the fence level is data). Therefore PSUE and/or PSUS are intermingled in the volume group through the action of this PVOL-PSUEtakeover. This intermingled pair status creates PSUE as the group status, therefore the pairvolchk command results give precedence to PSUE (PDUB) status over PSUS for the group.

This special state returns back to its original state by issuing the pairresync command. A PVOL-SMPL-takeover forces the primary volume to simplex (SMPL) state so the pair is destroyed. At first, PVOL-takeover executes PVOL-PSUE-takeover. If PVOL-PSUE-takeover fails, it then executes PVOL-SMPLtakeover. PVOL-takeover can be specified per paired logical volume or per volume group.

**TrueCopy Async/Universal Replicator specific behavior for PVOLtakeover:** PVOL-takeover will not be executed. It will become a Nop-Takeover, since the fence level will be Async which is equal to Never so it is not needed to allow P-VOL writes.

### **TrueCopy remote commands**

[Figure 6-7 TrueCopy remote system configuration on page 6-16](#page-239-0) illustrates a TrueCopy remote configuration. The CCI TrueCopy remote commands assist <span id="page-239-0"></span>the system operation with volume backups among UNIX servers and their operating system management functions. The TrueCopy remote pair commands are also used to copy volumes in server failover configurations and to restore the volumes to their original state after a server failover has been recovered.

- Pair creation command: Creates a new volume pair. Volume pairs can be created in units of volume or group.
- Pair splitting command: Splits a volume pair and allows read and write access to the secondary volume.
- Pair resynchronization command: Resynchronizes a split volume pair based on the primary volume. The primary volume remains accessible during resynchronization.
	- ¢ Swaps(p) option (TrueCopy only). Swaps volume from the S-VOL(P-VOL) to the P-VOL(S-VOL) when the S-VOL(P-VOL) is in the suspended state and resynchronizes the NEW\_SVOL based on the NEW PVOL. At the result of this operation, the volume attributes of the host of reference (local host) are used as the attributes for the NEW\_PVOL(SVOL).
- Event waiting command: Used to wait for the completion of volume pair creation or resynchronization and to check the pair status.
- Pair status display and configuration confirmation command: Displays the pair status and configuration of the volume pairs and is used for checking the completion of pair creation or pair resynchronization.

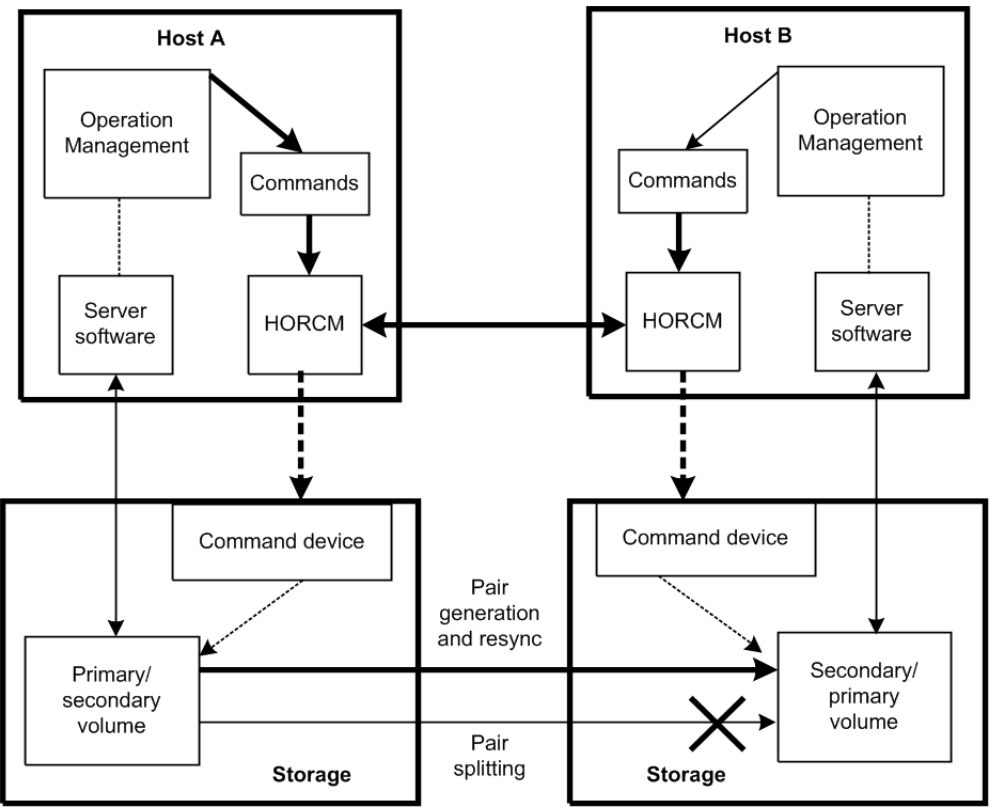

**Figure 6-7 TrueCopy remote system configuration**

#### <span id="page-240-0"></span>Legend

- HORCM: The manager is a demon process, executes multiple commands, charges to a storage system through itself. Among the managers are connected by UDP, remotely execute a command among the servers mutually.
- Command: A command provisioned by CCI.

### **TrueCopy local commands**

Figure 6-8 TrueCopy local system configuration on page 6-17 illustrates a TrueCopy local configuration. The CCI TrueCopy local commands assist the system operation with volume backups among UNIX servers and their operating system management functions. The TrueCopy local commands perform the same functions as the remote commands but within the same RAID storage system instead of between two RAID storage systems.

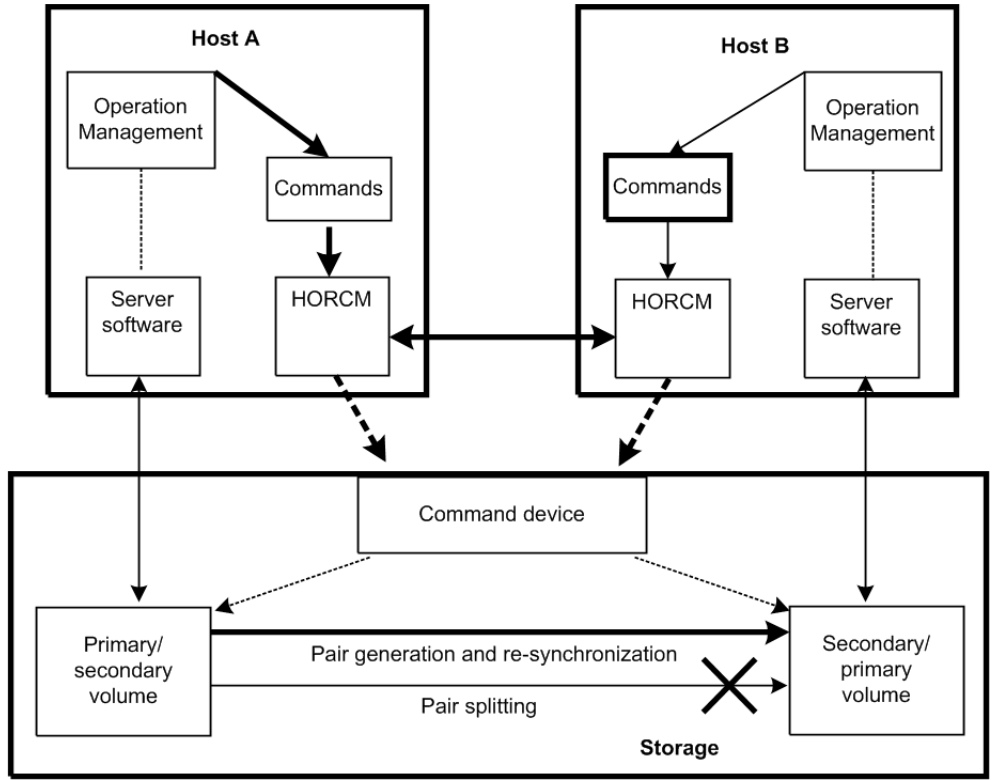

**Figure 6-8 TrueCopy local system configuration**

# **TrueCopy, ShadowImage, and Universal Replicator operations**

## **TrueCopy/ShadowImage volumes**

TrueCopy commands allow you to create volume pairs consisting of one primary volume (P-VOL) and one secondary volume (S-VOL). The TrueCopy

P-VOL and S-VOL can be in different storage systems. TrueCopy provides synchronous and asynchronous copy modes. TrueCopy Async can only be used between separate storage systems (not within one storage system). For details on TrueCopy specifications, volumes and operations, please see the *Hitachi TrueCopy® User Guide* for your storage system.

ShadowImage commands allow you to create volume pairs consisting of one P-VOL and up to nine S-VOLs using the ShadowImage cascade function. ShadowImage pairs are contained within the same storage system and are maintained using asynchronous update copy operations. For details on ShadowImage specifications volumes and operations, please see the *Hitachi ShadowImage® User Guide* for your storage system.

Each volume pair that you want to create must be registered in the CCI configuration file. ShadowImage volume pairs must include a MU (mirrored unit) number assigned to the S-VOL. The MU number indicates that the pair is a ShadowImage pair and not a TrueCopy pair. Once the correspondence between the paired logical volumes has been defined in the HORCM\_DEV section of the configuration file, you can use the configuration file to group the paired volumes into volume groups that can be managed by the host operating system's LVM (logical volume manager).

The host's LVM allows you to manage the TrueCopy/ShadowImage volumes as individual volumes or by volume group. TrueCopy/ShadowImage commands can specify individual logical volumes or group names. For LUSE volumes, you must enter commands for each volume (LDEV) within the expanded LU. If you define volume groups and you want to issue commands to those volume groups, you must register the volume groups in the configuration file. For further information about the server LVM, see the user documentation for your corresponding operating system.

### **TrueCopy/ShadowImage/Universal Replicator pair status**

Each TrueCopy pair consists of one P-VOL and one S-VOL, and each ShadowImage pair consists of one P-VOL and up to nine S-VOLs when the cascade function is used. [Table 6-2 TrueCopy and ShadowImage pair status](#page-242-0) [on page 6-19](#page-242-0) lists and describes the TrueCopy and ShadowImage pair status terms. [Table 6-3 Universal Replicator pair status on page 6-20](#page-243-0) lists and describes the Universal Replicator pair status terms. The P-VOL controls the pair status for the primary and secondary volumes. The major pair statuses are SMPL, PAIR, PSUS/PSUE, and COPY/RCPY. Read and write requests from the host are accepted or rejected depending on the pair status of the volume.

The pair status can change when a CCI command is executed. The validity of the specified operation is checked according to the status of the volume (primary volume).

• [Table 6-4 Pair status versus TrueCopy/Universal Replicator commands on](#page-244-0) [page 6-21](#page-244-0) shows the relationship between pair status and TrueCopy/ Universal Replicator command acceptance.

- <span id="page-242-0"></span>• [Table 6-5 Pair status versus ShadowImage commands on page 6-22](#page-245-0) shows the relationship between pair status and ShadowImage command acceptance.
- [Table 6-6 Pair status versus Copy-on-Write Snapshot commands on page](#page-247-0) [6-24](#page-247-0) shows the relationship between pair status and Copy-on-Write Snapshot command acceptance.

For details on pair status of TrueCopy for Mainframe, ShadowImage for Mainframe, and Universal Replicator for Mainframe, see [Pair operations with](#page-126-0) [mainframe volumes on page 3-49.](#page-126-0)

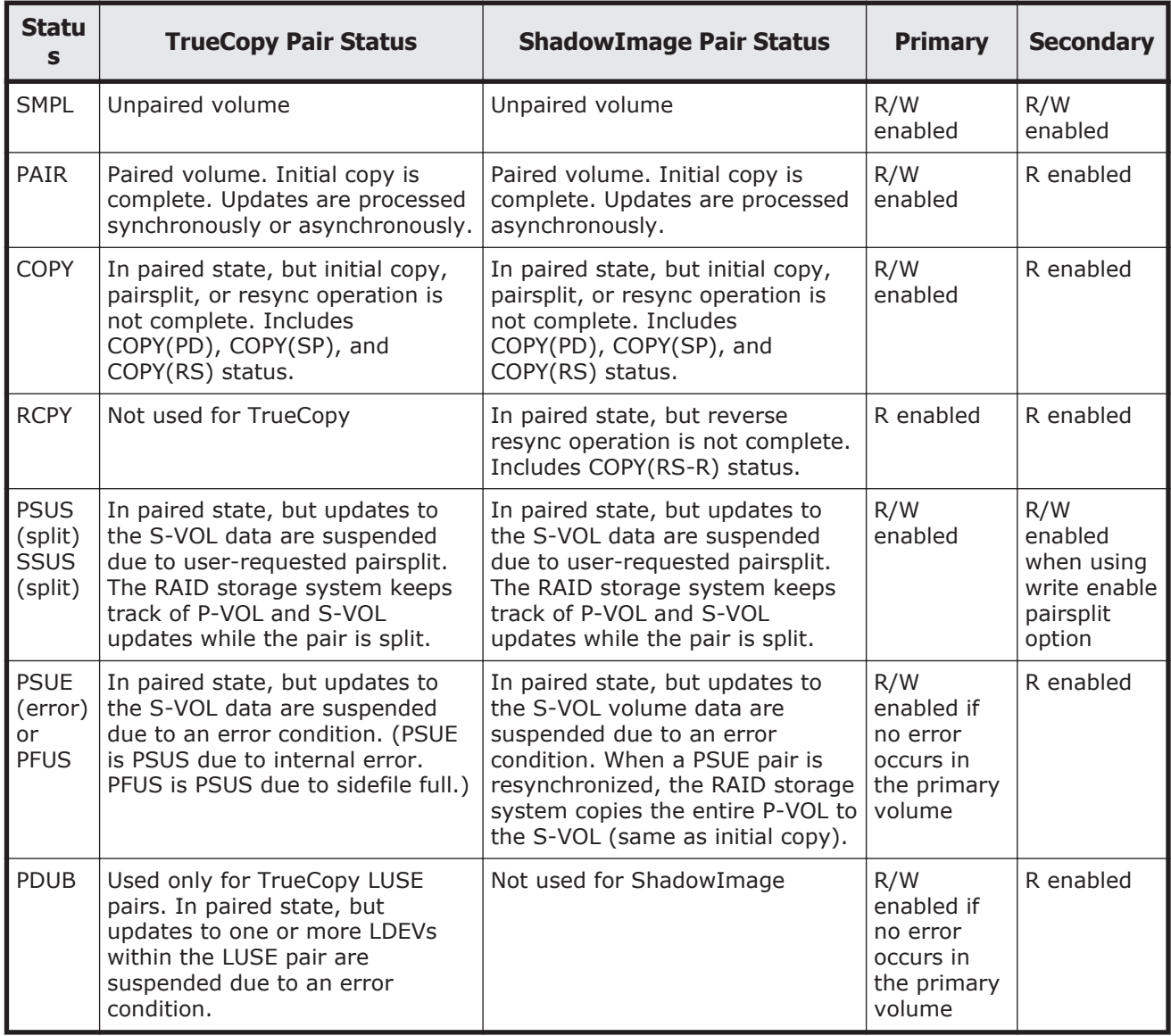

#### **Table 6-2 TrueCopy and ShadowImage pair status**

<span id="page-243-0"></span>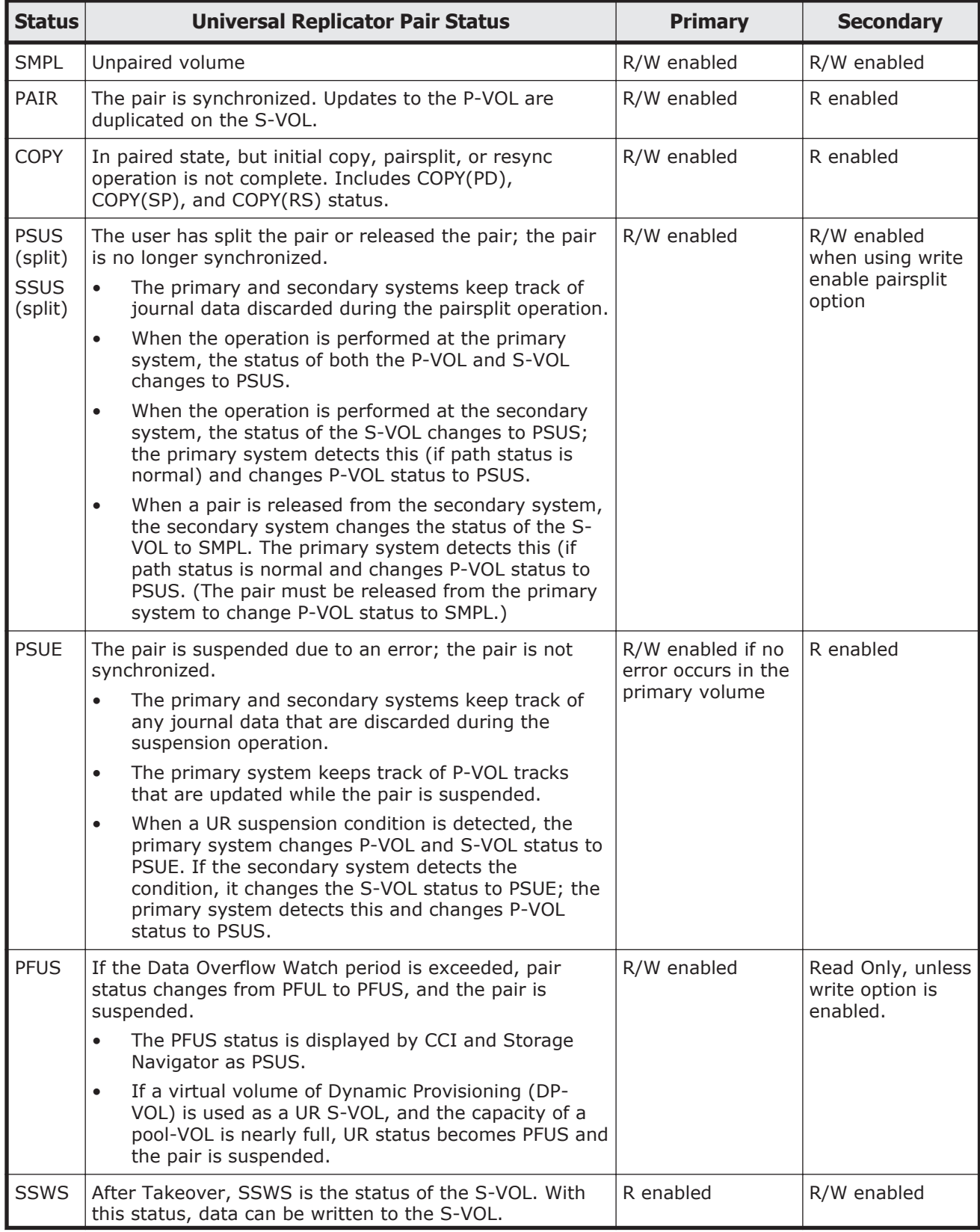

### **Table 6-3 Universal Replicator pair status**

<span id="page-244-0"></span>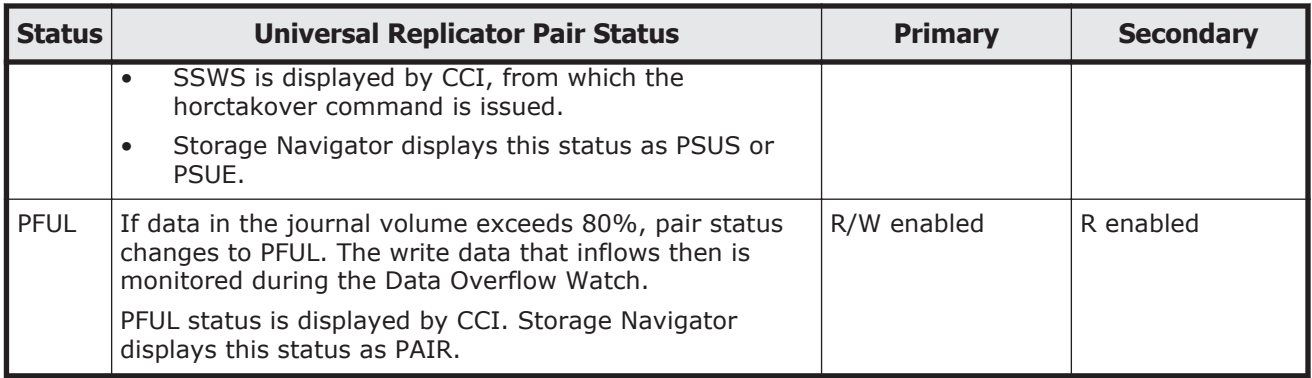

#### **Table 6-4 Pair status versus TrueCopy/Universal Replicator commands**

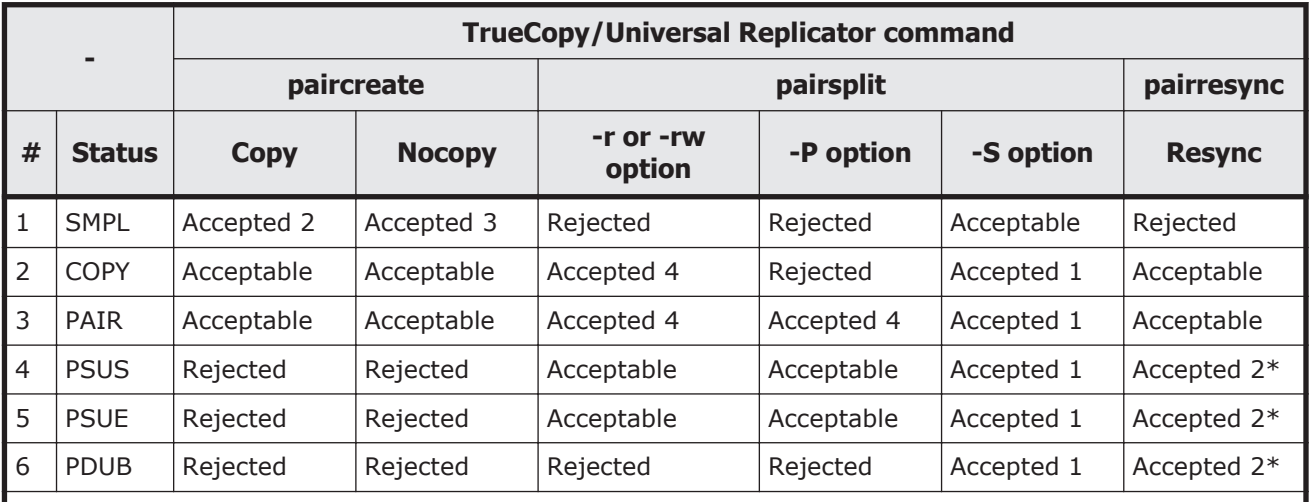

**Legend:**

Accepted = Accepted and executed. When the operation terminates normally, the status changes to the indicated number.

Acceptable = Accepted but no operation is executed.

Rejected = Rejected and operation terminates abnormally.

Pairsplit of a TrueCopy Async volume is returned after verification of state transition that waits until delta data is synchronized from P-VOL to S-VOL.

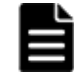

**Note:** In the case of the SSWS status after SVOL-SSUS-takeover execution, the **pairresync** command (from P-VOL to S-VOL) is rejected because the delta data for S-VOL becomes dominant, and its status is expected to be using the **-swaps(p)** option of **pairresync**. If the **pairresync** command (from P-VOL to S-VOL) is rejected, confirm this special status using the **-fc** option of the **pairdisplay** command.

The following table shows the relation of command acceptances for paired status and ShadowImage.

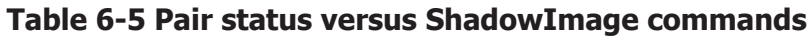

<span id="page-245-0"></span>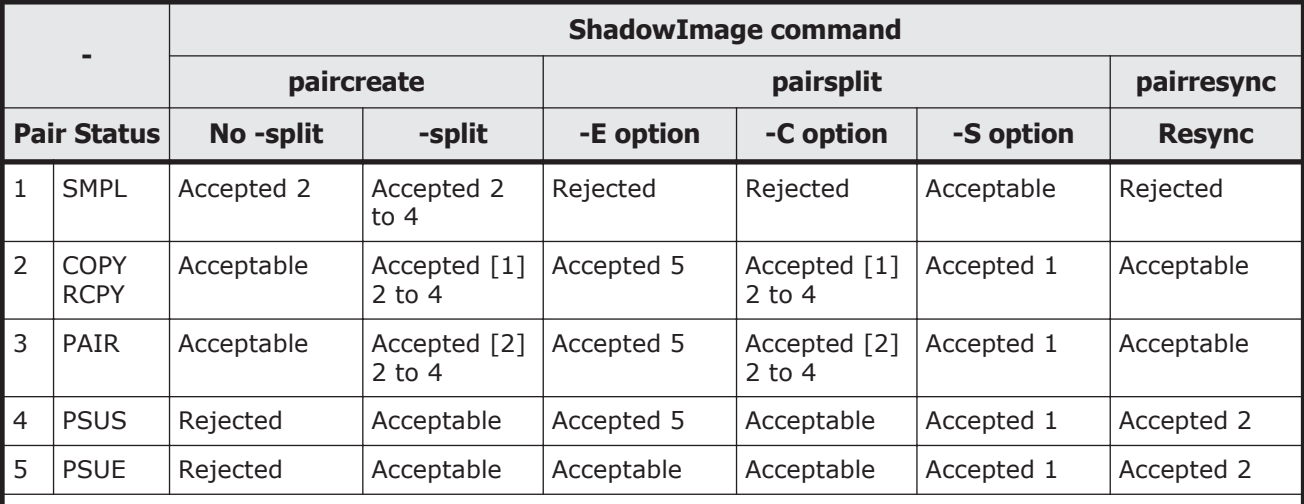

#### **Legend:**

Accepted = Accepted and executed. When the operation terminates normally, the status changes to the indicated number.

Acceptable = Accepted but no operation is executed.

Rejected = Rejected and operation terminates abnormally.

In the following descriptions, when the pair statuses of P-VOL and S-VOL are different, PVOL or SVOL are applied to show which volume is indicated.

**Note:** If the P-VOL does not have Write in the PAIR state, then data identical with an S-VOL is guaranteed. Therefore, when using the S-VOL with the SMPL state, after stopping Write to the P-VOL, generate a paired volume, and then split the paired volume after confirming that the paired volume has the PAIR status. In the PSUE state, ShadowImage does not manage differential data at the P-VOL or S-VOL. Therefore, **pairresync** issued to a pair in the PSUE state is all copy performance, but the copy progress rate returned by the **-**fc option of the **pairdisplay** command indicates "0%".

[1]**:** The (2 to 4) state change is effective for only the COPY state that is changed without specification of -split for **paircreate** command.

[2]**:** The (2 to 4) state change appears as P-VOL\_PSUS & S-VOL\_COPY (see example below), and reading and writing are enabled for S-VOL in SVOL\_COPY state.

```
# pairsplit -g oradb
# pairdisplay -g oradb -fc
Group PairVol(L/R) (Port#, TID, LU-M), Seq#, LDEV#. P/S, Status, %,
P-LDEV# M
oradb oradev3(L) (CL2-N, 3, 4-0) 8071 28..P-VOL PSUS,100 29 W
oradb oradev3(R) (CL2-N , 3, 5-0) 8071 29..S-VOL COPY, 
97 28 -
```
PVOL\_PSUS & SVOL\_COPY is the non-reflected PSUS state that data is still being copied from the P-VOL to the S-VOL, and this state has the following specific behavior.

- If you attempt to read non-reflected data on S-VOL in PVOL PSUS & SVOL\_COPY state, then ShadowImage copies non-reflected data from P-VOL to S-VOL, and returns the correct data after copied. This will bring the performance degradation (1/6 to 1/15 with IOPS) to read on the S-VOL.
- If you attempt to write non-reflected data on S-VOL in PVOL PSUS & SVOL\_COPY state, then ShadowImage copies non-reflected data from P-VOL to S-VOL, and writing data is managed as delta data for S-VOL after copied. This will bring the performance degradation(1/6 to 1/8 with IOPS) to write on the S-VOL.
- If you attempt to write to the data on P-VOL that does not still reflected the data to S-VOL, then ShadowImage copies non-reflected data from P-VOL to S-VOL, and writing data is managed as delta data for P-VOL. This will bring the performance degradation(1/6 to 1/8 with IOPS) to write on the P-VOL.
- The state changes for **pairsplit** are (WD = Write Disable, WE = Write Enable):

If P-VOL has non-reflected data in PAIR state:

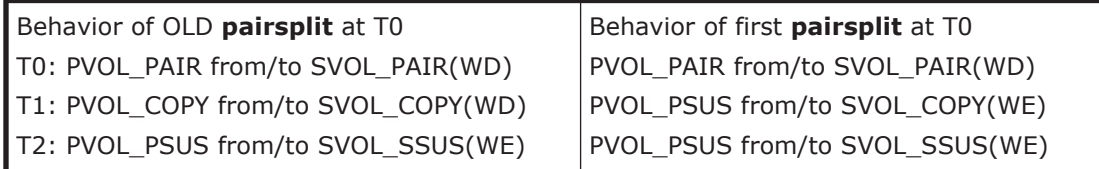

If P-VOL has been reflected all data to S-VOL in PAIR state:

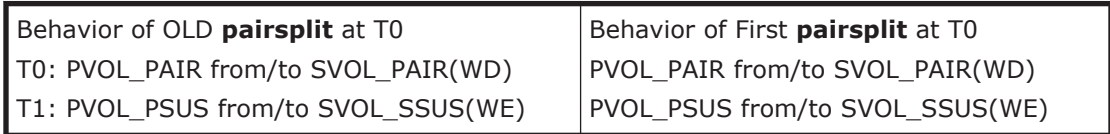

#### • The state changes for **paircreate -split** are:

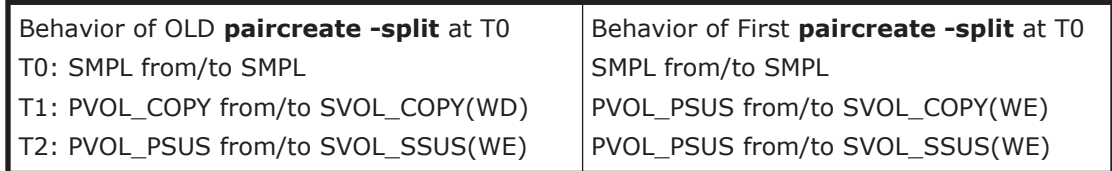

- If you attempt the **pairevtwait -s psus** in PVOL\_PSUS & SVOL\_COPY state, then **pairevtwait** will return immediately even if the S-VOL is still in SVOL\_COPY state because P-VOL is already in PVOL\_PSUS state. If you want to wait the "SVOL SSUS" state, and then you must check the status of the S-VOL becomes "SVOL\_PSUS" via the return code using **pairvolchk -ss** command on S-VOL side or **pairvolchk -ss -c** command on P-VOL side. Or you can use **pairevtwait -ss ssus** on both P-VOL and S-VOL, **pairevtwait -ss ssus -l** on S-VOL locally.
- If you attempt the **pairresync -restore** or **pairsplit -S** in PVOL\_PSUS & SVOL\_COPY state, then ShadowImage will reject this command due to

unable to perform. In this case, you need to wait until the S-VOL state becomes SVOL\_SSUS.

<span id="page-247-0"></span>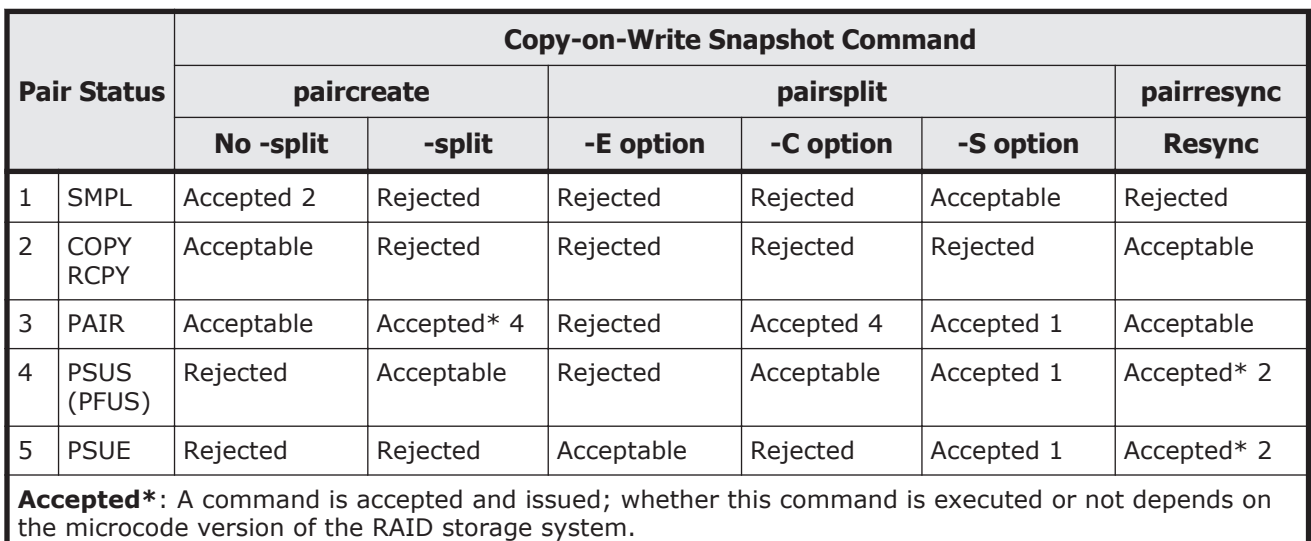

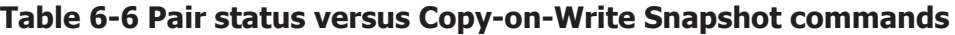

**Note:**

- pairsplit ("simplex -S") of Copy-on-Write Snapshot volume is returned without verification of state transition that waits until SMPL state. **In SMPL state, the volume that was S-VOL becomes R/W disable and data is discarded.**
- In the "PSUE" state, Copy-on-Write Snapshot does not manage for differential data between the primary volume and secondary volume.

### **TrueCopy Async, TrueCopy, Universal Replicator, and global-active device volumes**

TrueCopy Async, Universal Replicator, and global-active device provide paired volumes that use asynchronous transfer to ensure the sequence of writing data between the primary volume and secondary volume. The sequence of writing data between the primary and secondary volumes is guaranteed within each consistency (CT) group (see [Figure 6-9 TrueCopy Async](#page-248-0) [consistency groups on page 6-25](#page-248-0)).

<span id="page-248-0"></span>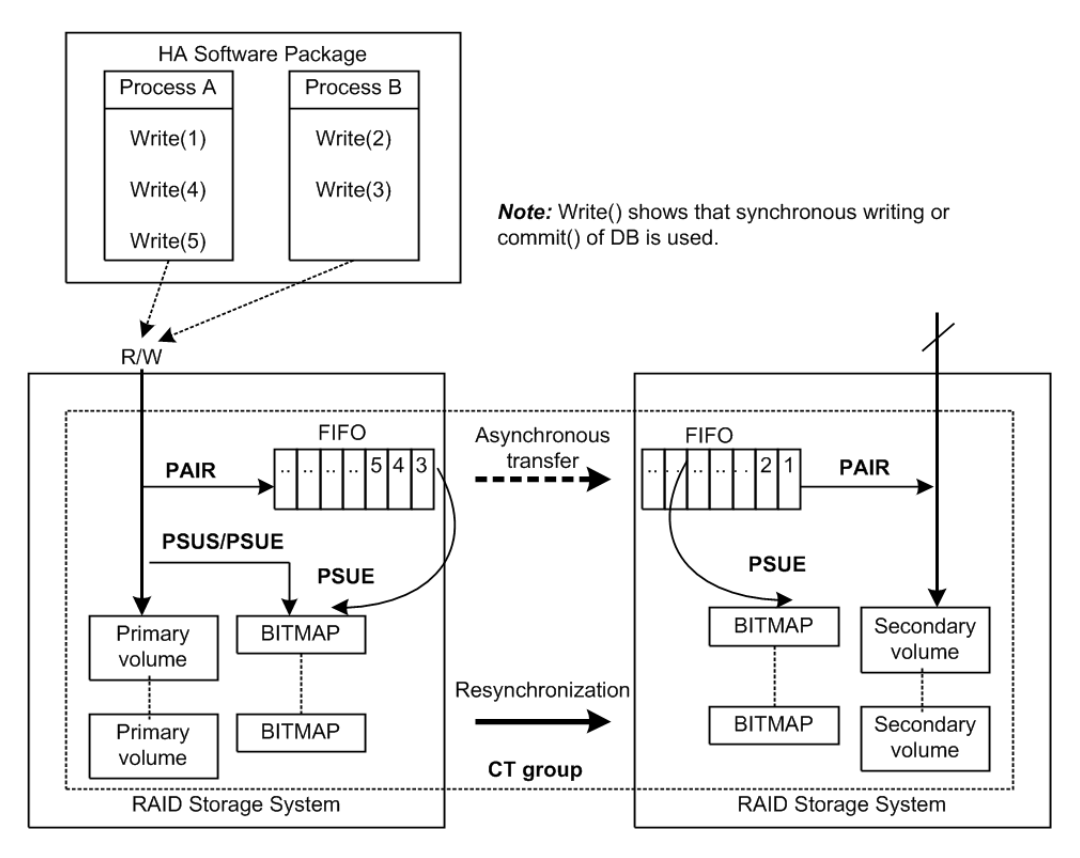

**Figure 6-9 TrueCopy Async consistency groups**

### **Restrictions**

- Group definition of TrueCopy Async/Universal Replicator/TrueCopy/globalactive device volume: All volumes in a group must be contained within the same storage system. If two or more groups of CCI include the same consistency group (CTG ID), then pair operation of the group specification is handled in consistency group entirety.
- Registration of CTG ID number and limitations: CCI registers CTG ID to RAID disk array automatically when paired volumes are created by **paircreate** command, and groups of configuration definition files are mapped to CTG ID. The maximum number of consistency groups is as follows:
	- ¢ HUS VM, VSP, USP V/VM, and Universal Storage Platform/TagmaStore NSC: 256 (CTG ID 0 - CTG ID 255)
	- ¢ VSP G800, VSP F800, and 9900V: 128 (CTG ID 0 CTG ID 127)
	- ¢ VSP G400, G600 and VSP F400, F600: 64 (CTG ID 0 CTG ID 63)
	- ¢ VSP G200: 16 (CTG ID 0 CTG ID 15)

TrueCopy Async/Universal Replicator/global-active device pair command is terminated with EX\_ENOCTG when the maximum number of consistency groups is exceeded.

• **Relationships between CTG ID and Journal ID:** The consistency group numbers from 0 to 127 are assigned to TrueCopy Async and

TrueCopy, and from 0 to 255 are assigned to Universal Replicator and global-active device. The consistency group numbers for Universal Replicator are mapped to the journal.

| <b>CTG ID</b> | <b>Assignment</b>                            |             |
|---------------|----------------------------------------------|-------------|
| $0 - 127$     | TrueCopy Asynchronous<br>TrueCopy            | CTG 0-127   |
|               | Universal Replicator<br>Global-active device | CTG 0-127   |
| $128 - 255$   | Universal Replicator<br>Global-active device | CTG 128-255 |

**Table 6-7 Assignment of consistency group IDs (CTG IDs)**

• **At-time Split for TrueCopy:** The operation for making data consistency is only supported by the following option:

pairsplit -g <group> ... [-r] pairsplit -g <group> ... -rw

#### **TrueCopy Async and Universal Replicator volume characteristics**

TrueCopy Async/Universal Replicator volumes have the following characteristics:

- PAIR state: A TrueCopy Async pair changes to the PAIR status as soon as all pending recordsets have been placed in the queue at the primary volume, without waiting for the updates to complete at the secondary volume.
- Pair splitting:When a TrueCopy Async pair is split or deleted, all pending recordsets at the primary volume are sent to the secondary volume, then the pair status changes to PSUS or SMPL. With the **pairsplit** command only, updates for the primary volume that occur during and after the pairsplit operation are marked on the bitmap of the primary volume.
- Pair resynchronization: The **pairresync** command resynchronizes the secondary volume based on the primary volume. This resynchronization does not guarantee the sequenced data transfer.
- Error suspending: Pending recordsets that have not yet been sent to the secondary volume are marked on the bitmap of the primary volume, then deleted from the queue, and then the pair status changes to PSUE.
- Group operations: TrueCopy Async automatically registers the CTG IDs with the storage system when paired volumes are created using the **paircreate** command, and groups in the configuration file are mapped to their corresponding CTG IDs. If more than one group, defined in the configuration definition file, is assigned to the same CTG ID, then pair operations on the group specificity apply to the entire consistency group.

#### **Sidefile cache for TrueCopy Async**

The first-in-first-out (FIFO) queue of each consistency group is placed in an area of cache called the sidefile. The sidefile is used for transferring TrueCopy Async recordsets to the RCU. The sidefile is not a fixed area in cache but has variable capacity for write I/Os for the primary volume. If the host write I/O rate is high and the MCU cannot transfer the TrueCopy Async recordsets to the RCU fast enough, then the sidefile capacity expands gradually. The sidefile has a threshold to control the quantity of data transfer of host side write I/O. Host side write I/Os are controlled by delaying response when the sidefile exceeds the constant quantity limit on cache in the storage system (see Figure 6-10 Sidefile quantity limit on page 6-27).

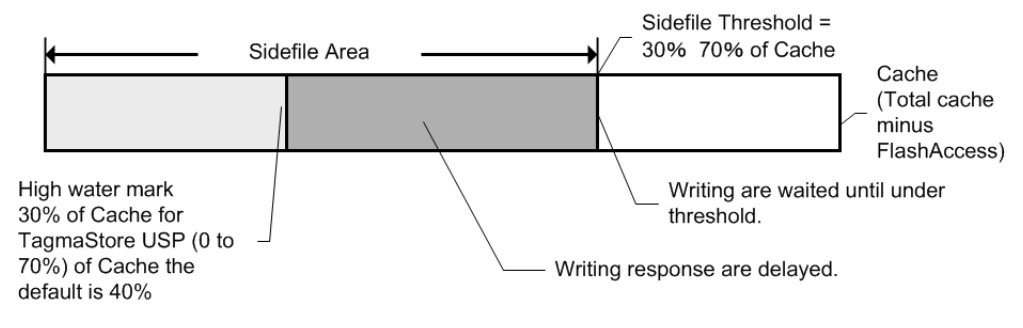

**Figure 6-10 Sidefile quantity limit**

Sidefile area: Sidefile area = 30% to 70% of cache as set on Storage Navigator (default sidefile = 50% for USP V/VM, 9900V; 40% for TagmaStore USP/TagmaStore NSC).

Write I/O control via the high-water mark (HWM): When the quantity of data in the sidefile reaches 30% of cache, the TrueCopy Async pair status is HWM of PAIR state, and the host write I/Os receive a delayed response in the range of 0.5 seconds to 4 seconds. Following is an arithmetic expression of the HWM at 100% of a sidefile space:

HWM(%) = High water mark(%) / Sidefile threshold (30 to 70)  $*$  100

Write I/O control via the sidefile threshold: When the quantity of data in the sidefile occupies the maximum defined sidefile area, host write I/Os are delayed until there is enough sidefile space to store the next new write data. The copy pending timeout group option is defined using Storage Navigator and specifies the maximum delay between the M-VOL update and the corresponding R-VOL update. The range for the copy pending timeout option is 1-255 seconds (600 seconds for Universal Replicator), and default value is 90 seconds (60 seconds for UR). If the timeout occurs during this wait state, the pair status changes from PAIR to PSUS (sidefile full), and host write I/Os continue with updates being managed by the cylinder bitmap. **Important:** The copy pending timeout value should be less than the I/O timeout value of the host system.

#### **TrueCopy Async transition states and sidefile control**

TrueCopy Async volumes have special states for sidefile control during status transitions. [Table 6-8 State table for TrueCopy vs. TrueCopy Async on page](#page-251-0) [6-28](#page-251-0) shows the transition states for TrueCopy and TrueCopy Async volumes.

<span id="page-251-0"></span>The suspending and deleting states are temporary internal states within the RAID storage system. CCI cannot detect these transition states, because these states are reported on the previous state of the storage system. These states are therefore concealed inside the **pairsplit** command. After the **pairsplit** command is accepted, host write I/Os for the P-VOL are managed by the cylinder bitmap (normal), non-transmitted data remaining in the P-VOL's FIFO queue is transferred to the S-VOL's FIFO queue, and the pair status is then set to PSUS [SMPL] state when all data in the P-VOL's FIFO queue has been transmitted.

**PFUL.** If the quantity of data in sidefile cache exceeds 30% of cache storage, the internal status of the RAID storage system is PFUL, and host write I/Os receive delayed response in the range of 0.5 seconds (minimum) to 4 seconds (maximum).

**PFUS.** If the quantity of data in sidefile cache exceeds the user-defined sidefile area (30%-70%), then host write I/Os must wait for enough sidefile space to become available for storing the next new write data. If a copy pending timeout occurs during this waiting state, then the pair status changes from PAIR to PFUS, host write I/Os are accepted, and write data is managed by bitmap.

The CCI software can detect and report the PFUL and PFUS states as follows:

- As a return code of the **pairvolchk** command
- As the status code displayed to code item by the **pairmon** command
- As the paired status displayed to status item using -fc option of **pairdisplay** command

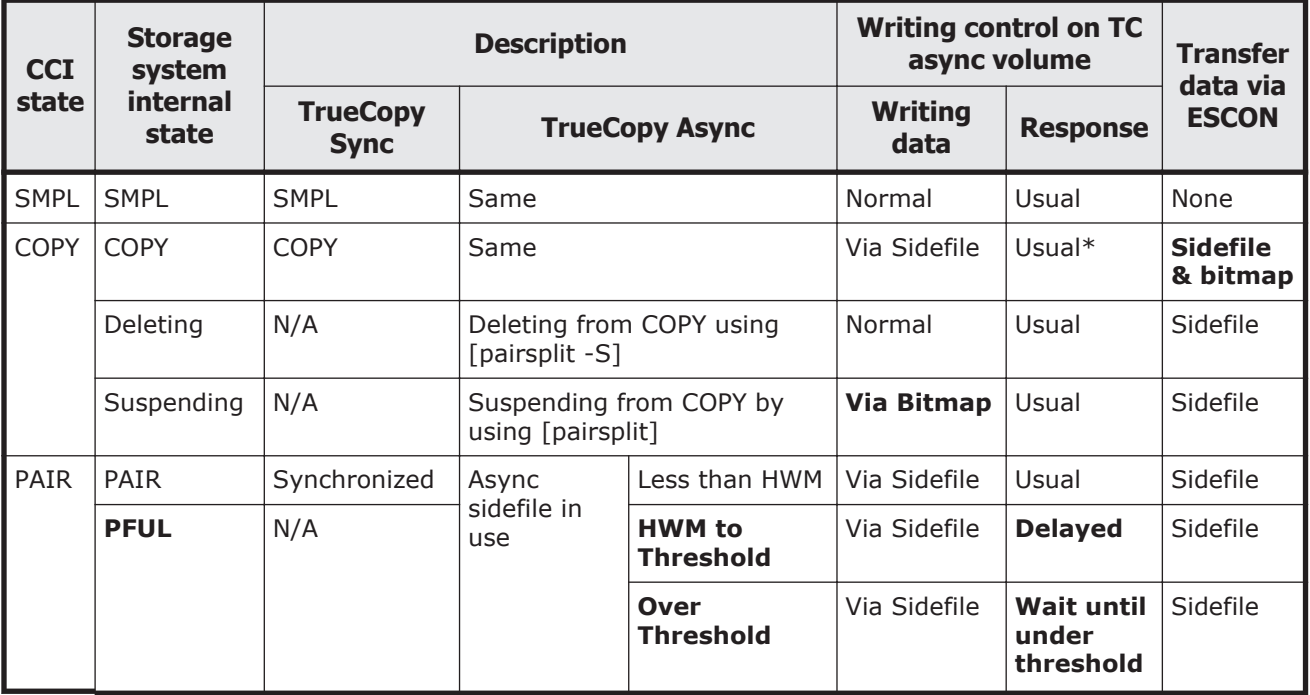

#### **Table 6-8 State table for TrueCopy vs. TrueCopy Async**
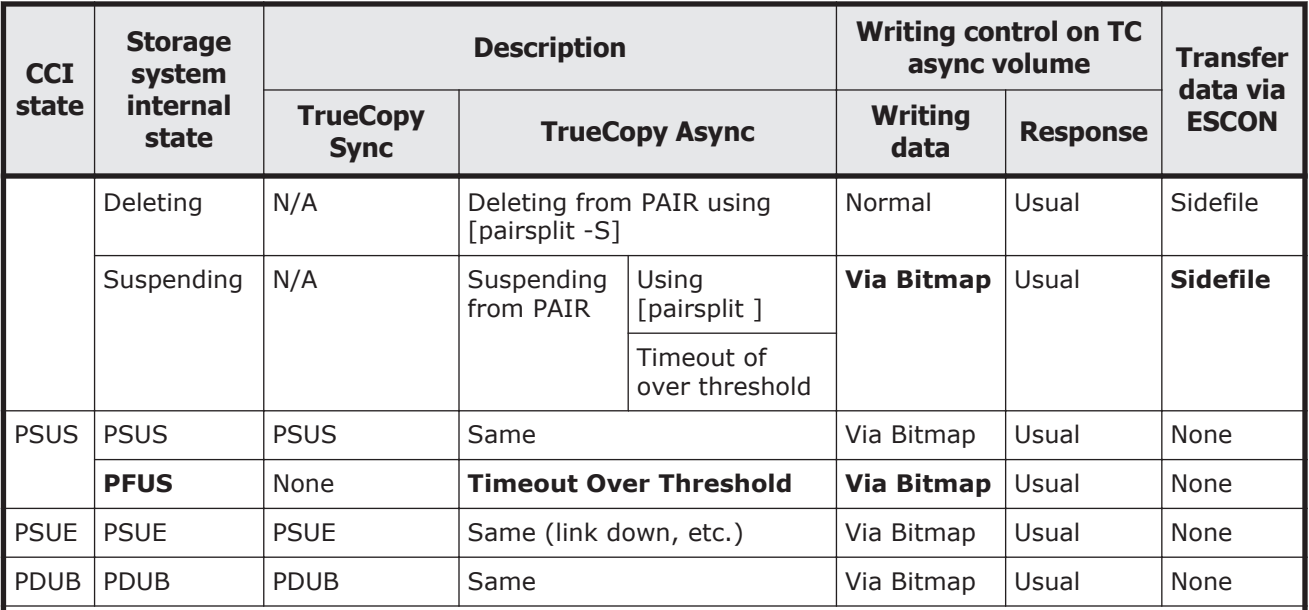

\* If the host has more write I/Os in COPY state, then host write I/Os are delayed until there is enough space in the sidefile.

#### **Legend:**

Bitmap: Host write data is managed via a cylinder BITMAP of delta data.

Normal: Host write data is not managed by BITMAP or sidefile.

Usual: Host side writing response is not delayed.

HWM (High Water Mark): Sidefile quantity is over 30% of cache storage.

#### **TrueCopy Async/Universal Replicator error state**

In the case of an ESCON or fibre-channel (FC) failure, the S-VOL FIFO queue is missing a data block that was transferred from the P-VOL FIFO queue. The RCU waits to store the next sequenced data block in the S-VOL FIFO queue until the TrueCopy Async copy pending timeout occurs (defined using TrueCopy). In addition, the timeout value can be specified at Device Manager - Storage Navigator. The default value is set to 5 minutes. If the timeout occurs during this waiting state, the pair status changes from PAIR to PSUE, and non-sequenced data blocks are managed by the S-VOL bitmap. The missing data block can be recovered using the **pairresync** command, which merges the S-VOL bitmap with the P-VOL bitmap. [Figure 6-11 TrueCopy](#page-253-0) [Async suspension condition on page 6-30](#page-253-0) shows this situation on the secondary side.

<span id="page-253-0"></span>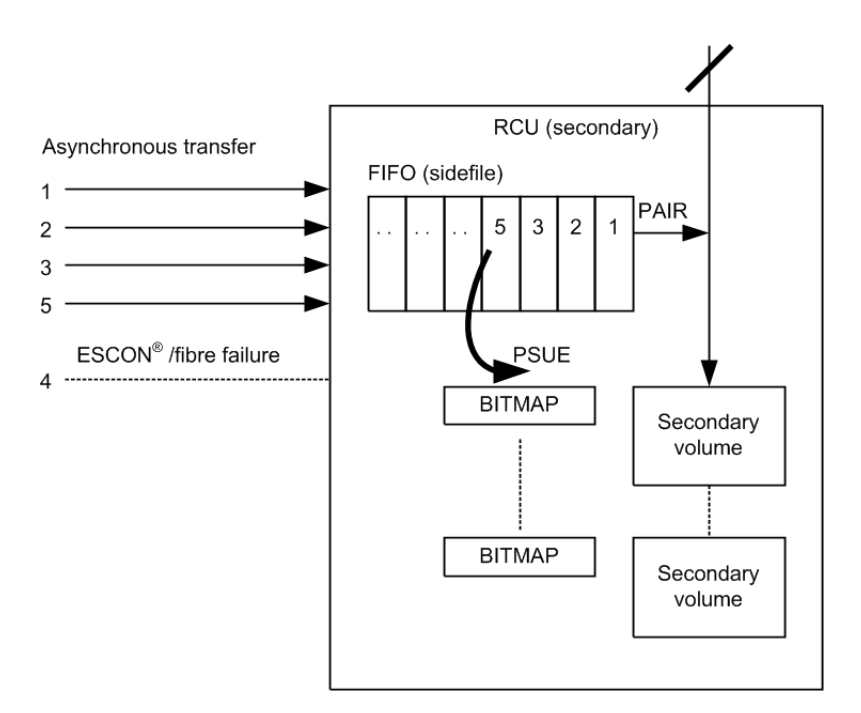

**Figure 6-11 TrueCopy Async suspension condition**

### **TrueCopy/TrueCopy Async and Universal Replicator/global-active device fence level settings**

TrueCopy volume pairs are assigned a fence level for write I/Os to ensure mirroring consistency of critical volumes. When the secondary volume takes over from the primary volume, the takeover action is determined according to the pair status and fence level of the corresponding secondary volume. [Table](#page-254-0) [6-9 Relationship between TrueCopy pair statuses and fence levels on page](#page-254-0) [6-31](#page-254-0) shows the relationship between TrueCopy pair statuses and fence levels.

The fence level for TrueCopy is Data, Status, Never. The fence level for TrueCopy Async and Universal Replicator is always Async. The fence level for global-active device is always Never.

- Mirror consistency = Identity and sequence of data is assured via error notification after an I/O completion.
- Data consistency = Sequence of data is assured in I/O order based on host.

### **Table 6-9 Relationship between TrueCopy pair statuses and fence levels**

<span id="page-254-0"></span>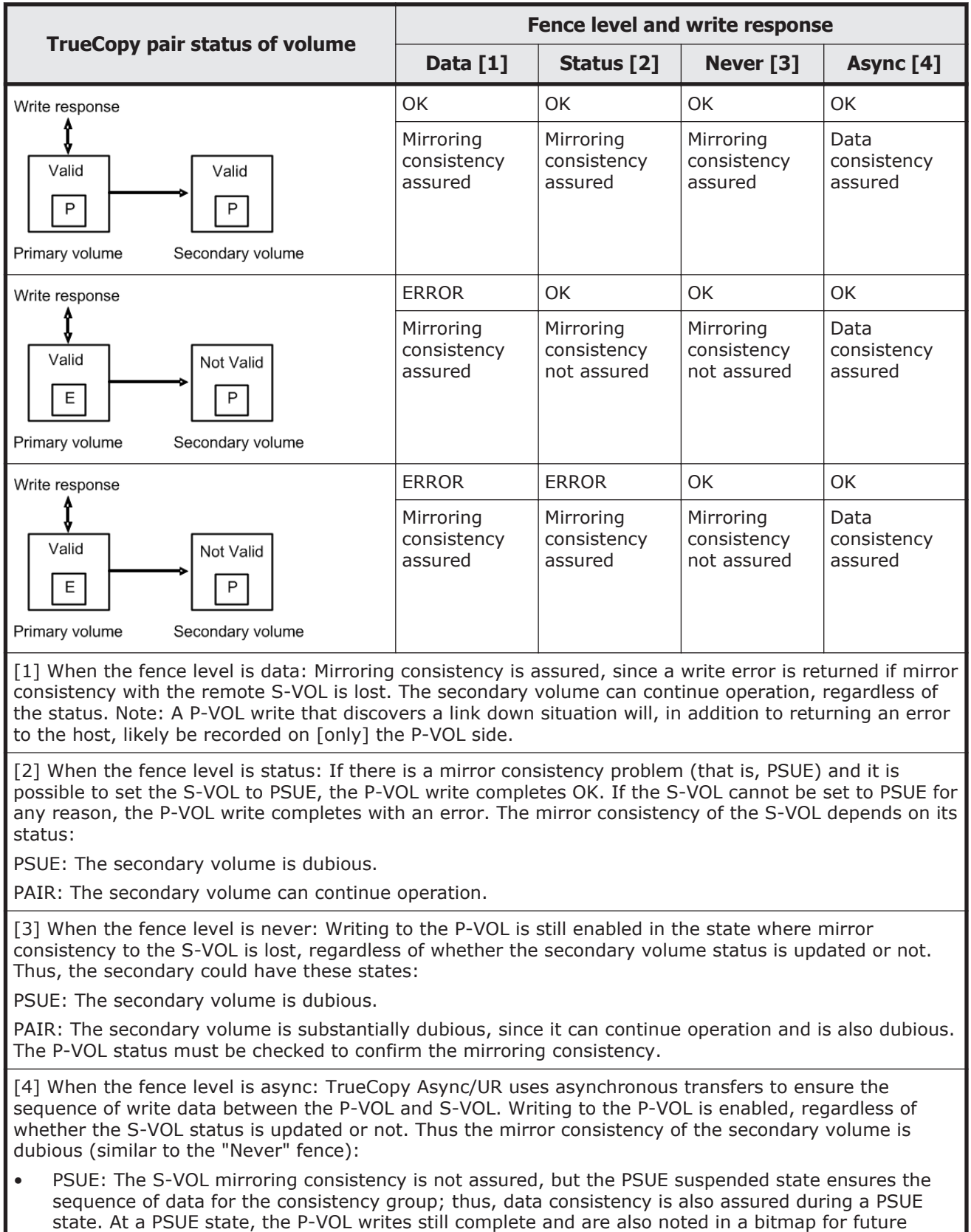

Data replication operations with CCI 6-31

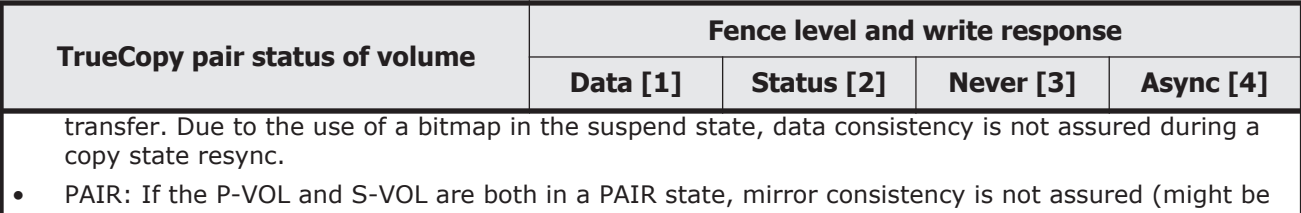

behind) but data consistency is assured (what has reached the S-VOL is in the proper order).

#### **Setting the fence level**

#### **Data fence level**

Figure 6-12 Relationship between logs (journal) and data in paired status on page 6-32 shows the relationship between redo log files (journal) and data files. If the S-VOL takes over from the P-VOL in the status shown in Figure 6-12 Relationship between logs (journal) and data in paired status on page 6-32 (where two errors have occurred), the secondary host leaves data (V) unprocessed in the roll-back processing and cannot be recovered completely. Therefore, the fence level of a redo log file must be defined as data. Once the fence level is set to data, the P-VOL returns an error if data might possibly be inconsistent when a write request is issued by the host. Since writing to the data file is not executed due to a write error of the redo log file, the log file stays consistent with the data file. However, when the fence level is set to data, a write I/O error occurs even in the case where operation is suspended due to an error in the S-VOL. Accordingly, duplication becomes meaningless when the S-VOL takes over. Thus, applications using paired volumes with the data fence level should be able to handle write I/O errors properly. For example, the Oracle application creates multiple redo log files by itself (three by default). The fence level can be set to data in this case in which disk errors are permissible by creating multiple files.

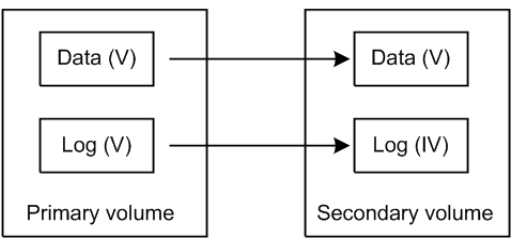

#### **Figure 6-12 Relationship between logs (journal) and data in paired status**

#### **Never fence level**

Because most UNIX file systems (excluding JFS and VxFS) have no journal files, the fence level should be defined as Never. When a takeover by the S-VOL occurs, fsck is executed on the volume and the file system is cleaned up, even if the S-VOL is undefined at the secondary host. The data that is lost depends on how much differential data is contained in the P-VOL when the S-VOL is suspended. During operation, error recovery should be performed when the suspended status (PSUE or PDUB) is detected (when one error occurs).

# **Copy-on-Write Snapshot operations**

Copy-on-Write Snapshot normally creates virtual volumes for copying on write without specifying LUNs as S-VOLs. However, to use a Copy-on-Write Snapshot volume via the host, it is necessary to map the Copy-on-Write Snapshot S-VOL to a LUN. Therefore, CCI provides a combined command to enable the user or application to use the same CCI command in order to maintain ShadowImage compatibility.

Copy-on-Write Snapshot uses two techniques, one called "V-VOL mapping" (or virtual volume mapping) and the other is "Snapshot using copy on write" or "Copy-on-write snapshot." Copy-on-Write Snapshot volumes are also put into pooling volumes called a "Snapshot pool," and a Snapshot pool is specified as a pool ID when a Snapshot is made. Copy-on-Write Snapshot and volume mapping is illustrated in Figure 6-13 Copy-on-Write Snapshot and volume mapping on page 6-33.

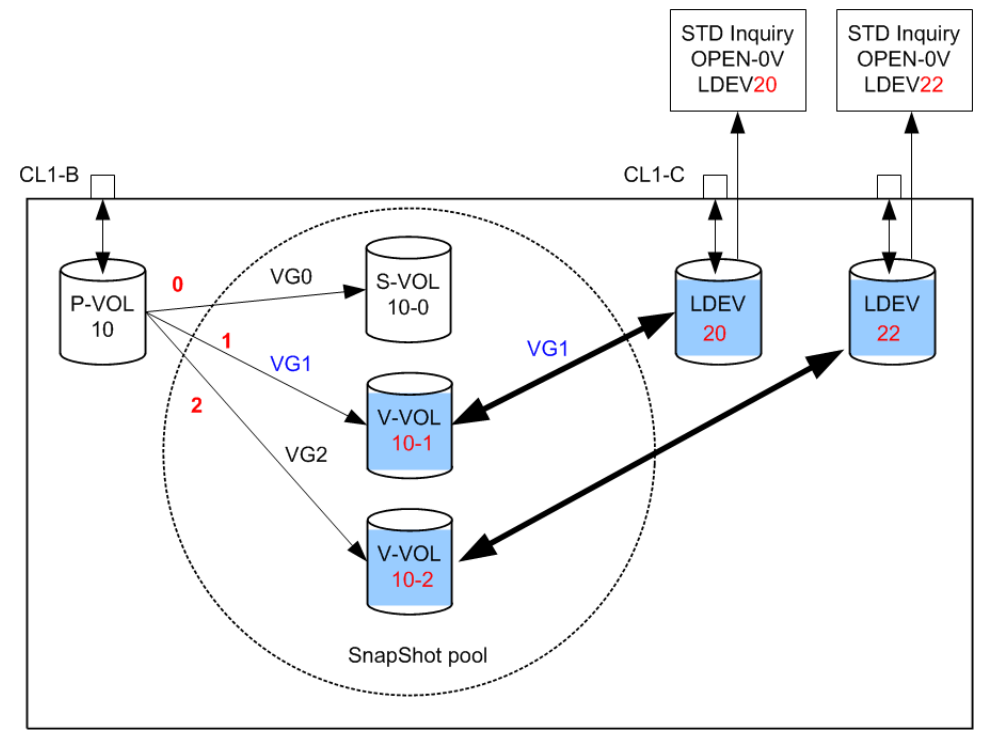

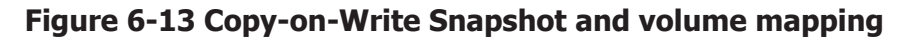

### **Copy-on-Write Snapshot volumes**

The specifications for Copy-on-Write Snapshot volumes are:

- Allowable type of paired volume: The supported volume type is OPEN-V only for P VOL, and OPEN-0V for S VOL.
- Number of volumes (Copy-on-Write Snapshot) can be paired: This depends on P VOL capacity, Copy-on-Write Snapshot pool capacity, and shared memory capacity on the RAID storage system.
- Duplicated writing mode: Copying on write.
- Number of mirror volumes:
- ¢ Thin Image: Up to 1,024 secondary volumes can be defined for each P VOL.
- ¢ Copy-on-Write Snapshot: Up to 64 secondary volumes can be defined for each P VOL.

For details on Thin Image or Copy-on-Write Snapshot specifications such as maximum number of mirrored volumes, volumes and operations, please see the *Hitachi Thin Image User Guide* or *Hitachi Copy-on-Write Snapshot User Guide* for your storage system.

### **Pair operations and commands for Copy-on-Write Snapshot and Thin Image**

The following table shows the pair operations and commands that can be used for Copy-on-Write Snapshot and Thin Image pairs.

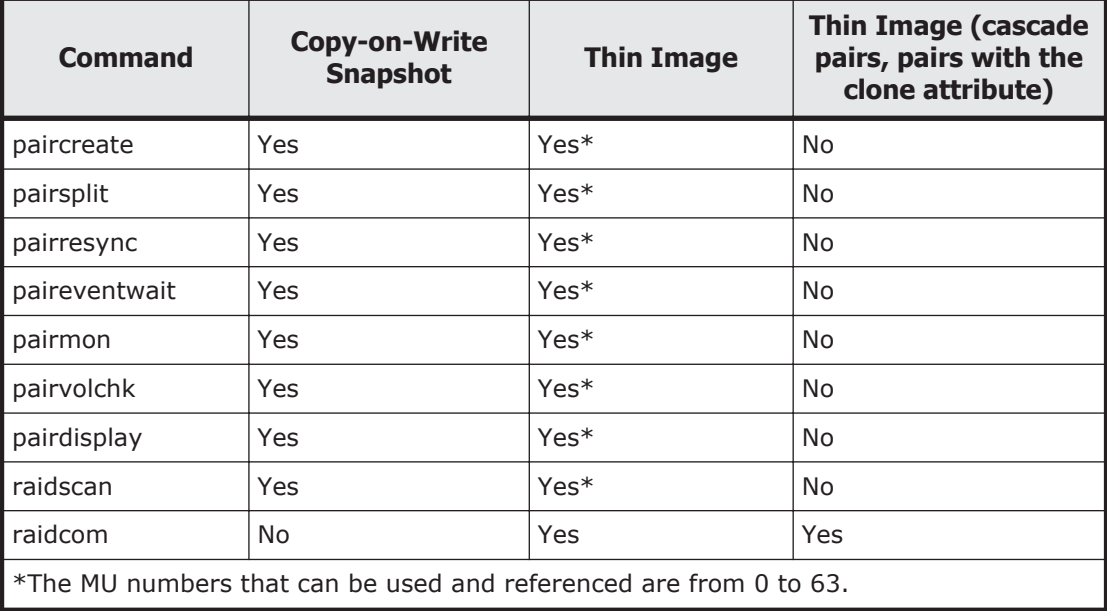

### **Creating a Copy-on-Write Snapshot pair**

The CCI command for creating a Thin Image or Copy-on-Write Snapshot pair is the same as for ShadowImage. However, Thin Image pair can only operate up to 64 S-VOLs. Therefore, use raidcom command if you want to operate more than 64 S-VOLs.

The RAID storage system determines whether it is a ShadowImage pair or a Thin Image/Copy-on-Write Snapshot pair by the attribute of the S-VOL. The RAID storage system also determines whether it is a Thin Image pair or a Copy-on-Write Snapshot pair by the type of the pool to be used.

A Thin Image pair is generated in the following two cases:

- When a V-VOL (OPEN-0V) is specified as an S-VOL.
- When a pool for Thin Image is specified as the pool type.

A Copy-on-Write Snapshot pair is generated in the following two cases:

- When a V-VOL (OPEN-0V) is specified as an S-VOL.
- When a pool for Copy-on-Write Snapshot is specified as the pool type.

A V-VOL has the following characteristics:

- It appears as "OPEN-0V" to identify a V-VOL easily via the SCSI Inquiry or CCI.
- A V-VOL unmapped to the S-VOL of a Copy-on-Write Snapshot will reply to a SCSI Inquiry, but Reading and/or Writing is not allowed. LDEV will reply the capacity setting as an LU to SCSI Read Capacity.
- A V-VOL that has become the S-VOL of a Copy-on-Write Snapshot will reply to a SCSI Inquiry, and Reading and/or Writing is allowed.

### **Copy-on-Write Snapshot pair status**

Each paired volume consists of a primary volume (P-VOL) and a secondary volume (S-VOL). Each volume has the status for controlling the pair state.

The P-VOL controls the pair state that is reflected on the status of the S-VOL. The major pair statuses are "SMPL", "PAIR", "PSUS", "COPY", and "RCPY". The status is changed when the CCI command is issued. A read or write request from the host is allowed or rejected according to the status.

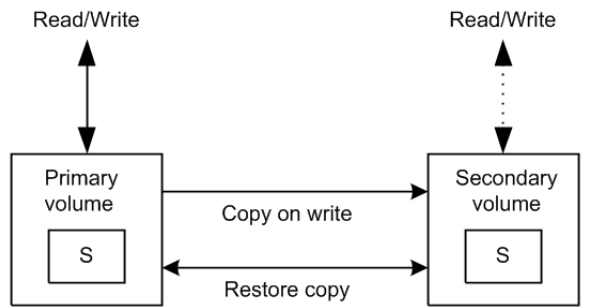

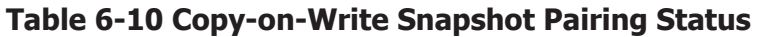

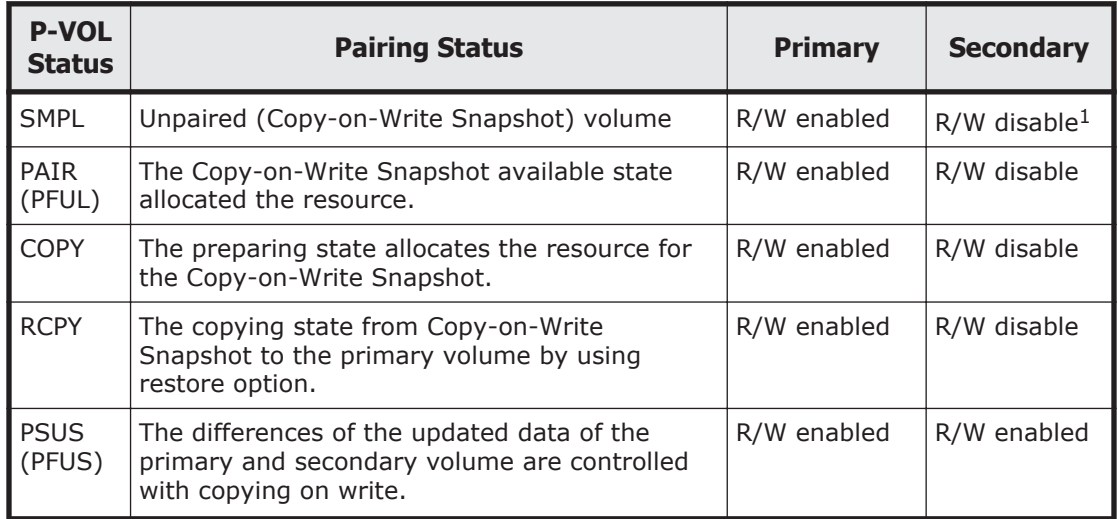

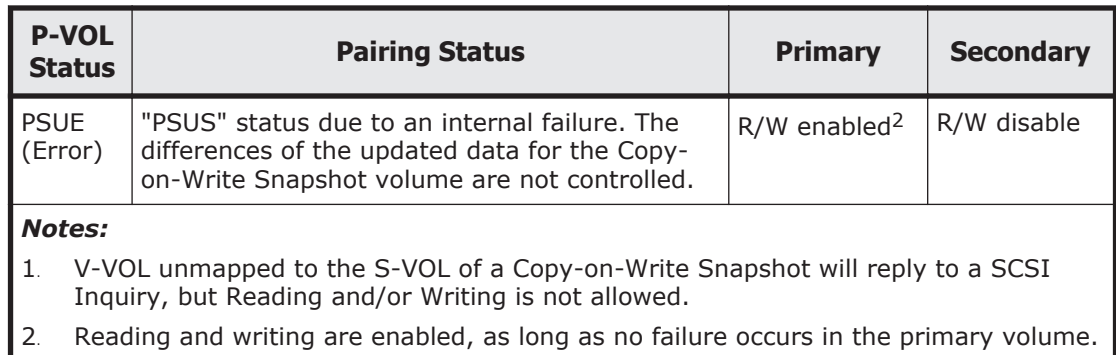

### **Pair status relationship to Copy-on-Write Snapshot commands**

Table 6-11 Pair status relationship to Copy-on-Write Snapshot commands on page 6-36 applies to a Copy-on-Write Snapshot context. It explains 1) what a pair status can be prior to any CCI command execution, 2) what the result will be after giving a CCI command, and 3) what the pair status can be if the CCI command is Accepted.

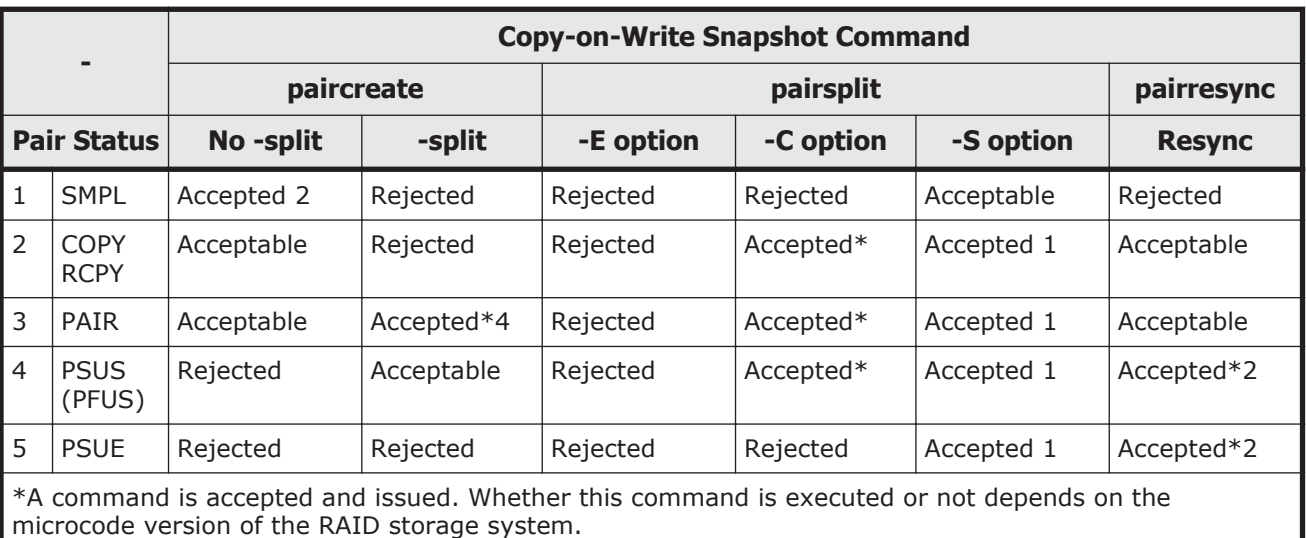

#### **Table 6-11 Pair status relationship to Copy-on-Write Snapshot commands**

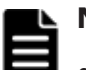

#### **Note:**

- pairsplit -S of a Copy-on-Write Snapshot volume is returned without verification of the state transition that waits until SMPL state. **In a SMPL state, note that the volume that was an S-VOL becomes R/W disabled and data is discarded.**
- In the "PSUE" state, Copy-on-Write Snapshot does not manage differential data between the primary volume and secondary volume.

# **Controlling Volume Migration**

Volume Migration, including external volumes, must be controlled using CLI in a Data Lifecycle Management (DLCM) solution. It is possible to support volume migration (Volume Migration function) and the external connection by operating the current ShadowImage and VDEV mapping of the external connection.

Also, it is important to consider the support of Volume Migration on the compatibility based on the current CLI interface, because CCI is supporting ShadowImage and the external connection. For this purpose, CCI makes the CLI interface that works by minimum compatible of the application by specifying the COPY mode for Volume Migration to the CLI of CCI.

### **Specifications for Volume Migration**

CCI must be mapped to the port for pooling of RAID in order to control the volume of the external connection. Therefore, the external volume needs to be mapped previously to the RAID port without connecting to the host. Following is an execution example of the volume migration executed for LDEV#18.

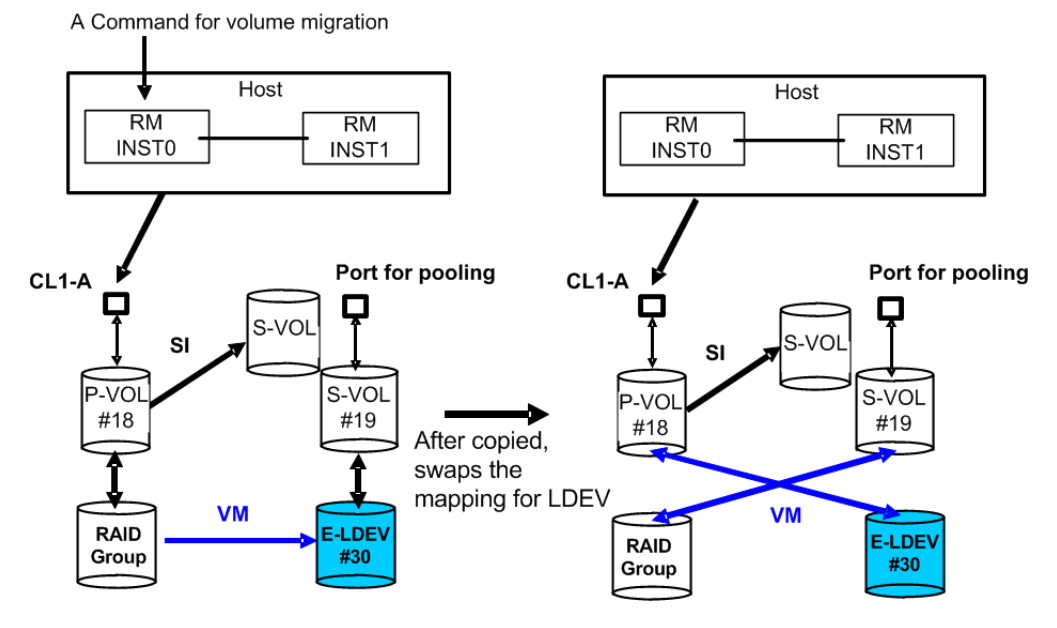

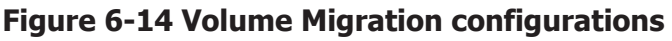

#### **(1) Command specification**

CCI operates the volume migration by specifying to the horcm\*.conf as same SI and TC, because the volume migration using CCI is necessary to be defined the mapping for the target volume.

MU# (of SMPL as SI) that is not used because SI is used for Volume Migration operation.

An original volume for the migration is defined as P-VOL. A target volume for the migration is defined as S-VOL. In other words, an original volume is

migrated from P-VOL to S-VOL, and the mapping between LDEV and VDEV is swapped after copied.

#### **(2) Mapping specification**

The mapping between LUN and LDEV is maintained for the replying of SCSI-Inquiry in order to make recognize as identical LUN through the host after mapping changes.

The way to know whether the mapping is changed or not is possible to use " fe" option of **pairdisplay** and/or **raidscan** command that shows the connection for the external volumes.

Also LU of the external connection and LU of RAID Group intermingle on the port for pooling, but can confirm this with the above option of the **raidscan** command.

#### **(3) Group operation**

It is possible to execute the Volume Migration as a group by describing it to the horcm\*.conf, however LU(LDEV), which was mapped to S-VOL after command execution, does not maintain the consistency of the group. In other words, you must consider the volume mapped to the S-VOL after execution as the discarded volume.

When HORCM demon is KILLed or the host has crash during group operation, the group aborting the execution of the command has LUN mixed with the external connection and RAID Group as the group. In this case, CCI skips the executed LU and issues the CC (Volume Migration) command to the unexecuted LU, and an identical command is executed once again.

### **(4) Using MU#**

CCI manages the status of TC/SI using  $MU#$ , so CCI uses the empty  $MU#$ that is managed for SI. Therefore, execute the command of the volume migration in the environment for SI having HORCC\_MRCF environment variable. An example is shown below.

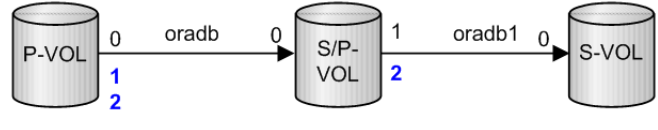

It is possible to specify MU#1 or MU#2 for CC.

It is possible to specify MU#2 for CC.

### **(5) HORCM instance**

It is possible to describe the original and target volume for the volume migration to MU# as another group in horcm\*.conf for HORCM instance of SI and /or TC. Also, it is possible to define the original and target volume for the volume migration in the horcm\*.conf as HORCM instance independent from SI/TC.

### **Commands to control Volume Migration**

(1) Command for Volume Migration

CCI supports the volume migration by adding an option (**-m cc**) to the **paircreate** command.

paircreate -g <group> -d <pair vol> ... -m <mode> -vl[r] -c <size>

 $-m \text{ }$  <mode> mode = cc (can only be specified for ShadowImage)

This option is used to specify the Volume Migration mode.

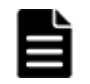

**Note:** This option cannot be specified with "-split" option in the same command.

#### **-vl[r]**

The **-vl** option specifies "local", and copies from the local instance LU (P-VOL) to the remote instance LU (S-VOL), an original volume as the local instance LU is migrated from P-VOL to S-VOL, and the physical volume mapping between P-VOL and S-VOL is swapped after copied

The **-vr** option specifies "remote", and copies from the remote instance LU (P-VOL) to the local instance LU (S-VOL), an original volume as the remote instance LU is migrated from P-VOL to S-VOL, and the physical volume mapping between P-VOL and S-VOL is swapped after copied.

#### **-c <size>**

This option is used to specify a track size of the case that copies paired volume at 1-15 extents. In case of stopping Write to P-VOL and copying in a short time, the maximum value 15 is specified. When this option is omitted, it uses a default value of (3) is used for track size.

(2) Command for discovering an external volume

It is possible to discover the external volumes by using "-fe" option of the **raidscan** command.

#### raidscan -p <port#> -fe

**-fe**

This option is used to display the serial# and LDEV# of the external LUNs only mapped to the LDEV.

If the external LUN mapped to the LDEV on a specified port does not exist, then this option will do nothing.Also if this option is specified, **-f[f][g][d]** option is not allowed.

#### Display example:

```
# raidscan -p cl1-a-0 -fe -CLI
PORT# /ALPA/C TID# LU# Seq# Num LDEV# P/S Status Fence E-Seq# 
E-LDEV#
CL1-A-0 ef 0 0 8 62496 1 19 SMPL -<br>30053 30
30053
```
CL1-A-0 ef 0 0 9 62496 1 21 SMPL -30053 32 CL1-A-0 ef 0 0 10 62496 1 22 SMPL -<br>30053 33 30053

**E-Seq#**: Displays the production (serial) number of the external LUN. **E-LDEV#**: Displays the LDEV# of the external LUN.

(3) Command for confirming the status

It is possible to confirm the status for Volume Migration by using "-fe" option of the **pairdisplay** command.

#### **pairdisplay -g <group> -fe**

**-fe**

This option is used to display the serial# and LDEV# of the external LUNs mapped to the LDEV and additional information for the pair volume.

This option displays the information above by adding to last column, and then ignores the format of 80 column.

This option is invalid if the cascade options (-m all,-m cas) are specified.

#### **Display example:**

Before execution of Volume Migration command:

```
# pairdisplay -g horc0 -fe
Group ... Seq#,LDEV#.P/S,Status, Seq#,P-LDEV# M CTG CM EM E-Seq# E-
LDEV#
horc0 ... 62496  18.SMPL ---,-----  ---
-
horc0 ... 62496  19.SMPL ---,-----  ---  - - - H 30053
30
# paircreate -g horc0 -vl -m cc
```
During execution of Volume Migration command, the progress is displayed in the copy %:

```
# pairdisplay -g horc0 -fe
Group ... Seq#,LDEV#.P/S,Status, Seq#,P-LDEV# M CTG CM EM E-Seq# E-
LDEV#
horc0 ... 62496 18.P VOL COPY,62496 19 - - C - - 
-
horc0 ... 62496 19.S VOL COPY,----- 18 - - C H 30053 
30
```
#### After completion of Volume Migration command:

```
Group ... Seq#,LDEV#.P/S,Status, Seq#,P-LDEV# M CTG CM EM E-Seq# E-
LDEV#
horc0 ... 62496 18.P VOL PSUS,62496 19 - - C V 30053 
30
horc0 ... 62496 19.S VOL SSUS,----- 18 - - C - - 
-
```
**CM**: Displays the copy mode **N**: Non Snapshot **S**: Snapshot. For SMPL state, this shows that pair-volume will be created as Copy-on-Write Snapshot. **C**: **Volume Migration**

**EM**: Displays the external connection mode **H**: Mapped E-lun as hidden from the host. **V**: Mapped E-lun as visible to the host ' - ': Unmapped to the E-lun **BH**: Mapped E-lun as hidden from the host, but LDEV blockading. **BV**: Mapped E-lun as visible to the host, but LDEV blockading **B**: Unmapped to the E-lun, but LDEV blockading

**E-Seq#**: Displays the production (serial) number of the external LUN. Unknown is shown as '-'.

**E-LDEV#**: Displays the LDEV# of the external LUN. 'Unknown' is shown as '-'.

(4) Command for discovering an external volume via the device file

It is possible to discover the external volumes by using the **inqraid** command.

#### **Example in Linux:**

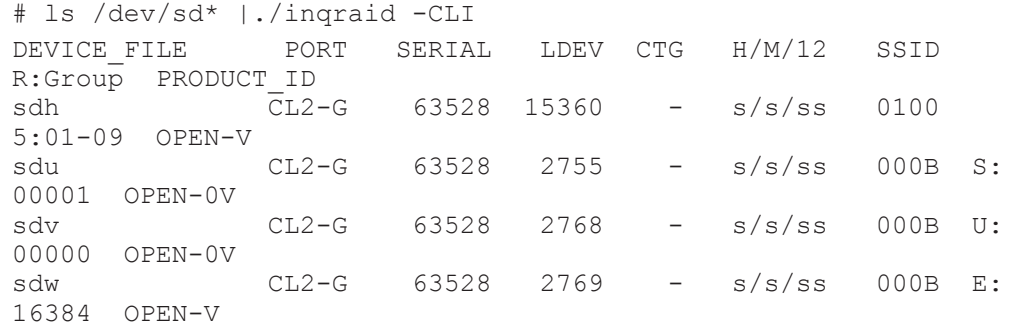

• **R:Group**: This displays the physical position of an LDEV according to mapping of LDEV in the RAID storage system.

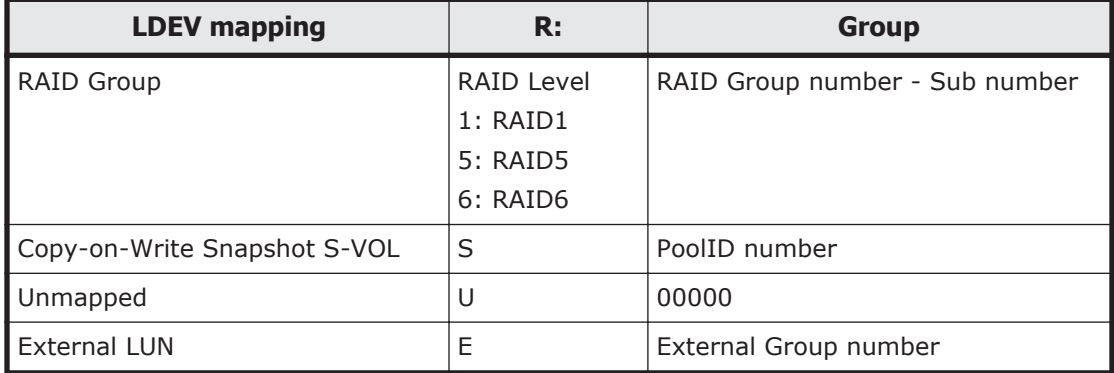

#### **Example in Linux:**

```
# ls /dev/sd* |./inqraid
/\text{dev}/\text{sd}h -> CHNO = 0 TID = 1 LUN = 1
            [SQ] CL2-G Ser = 63528 LDEV =15360 [HITACHI ] 
[OPEN-V]HORC = SMPL HOMRCF[MU#0 = SMPL MU#1 = SMPL MU#2 =SMPL]
            RAID5[Group 1-9] SSID = 0x0100
```
Data replication operations with CCI 6-41

```
/dev/sdu -> CHNO = 0 TID = 1 LUN = 14
           [[SQ] CL2-G Ser = 63528 LDEV =2755 [HITACHI ] 
[OPEN-V ]
           HORC = SMPL HOMRCF[MU#0 = SMPL MU#1 = SMPL MU#2 =SMPL]
           E-LUN[Group 00001] SSID = 0x000B
            SNAPS[PoolID 0001] SSID = 0x000B
/dev/sdv -> CHNO = 0 TID = 1 LUN = 15
            [[SQ] CL2-G Ser = 63528 LDEV =2768 [HITACHI ] 
[OPEN-V ]
           HORC = SMPL HOMRCF[MU#0 = SMPL MU#1 = SMPL MU#2 =SMPL]
           E-LUN[Group 08191] SSID = 0x000B
            UNMAP[Group 00000] SSID = 0x000B
/\text{dev/sdw} -> CHNO = 0 TID = 1 LUN = 16
           [[SQ] CL2-G Ser = 63528 LDEV =2769 [HITACHI ] 
[OPEN-V ]
           HORC = SMPL HOMRCF[MU#0 = SMPL MU#1 = SMPL MU#2 =SMPL]
           E-LUN[Group 16384] SSID = 0x000B
           E-LUN[Group 16384] SSID = 0x000B
```
• **Group**: This item shows physical position of an LDEV according to mapping of LDEV in the RAID storage system.

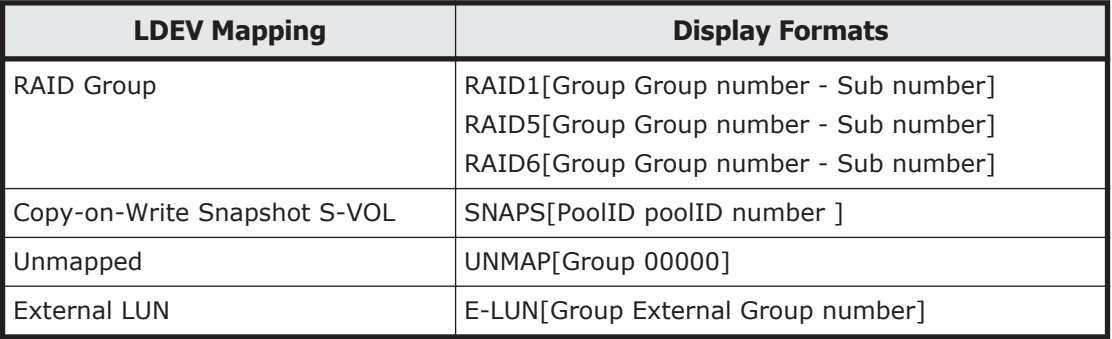

### **Relations between "cc" command issues and status**

The migration volumes can be handled by issuing the CCI commands (pair creation and pair splitting commands). The validity of the specified operation is checked according to the status of the paired volume (primary volume).

Table 6-12 Command issues and pairing status transition on page 6-42 shows the relations between the migration volume statuses and command acceptances.

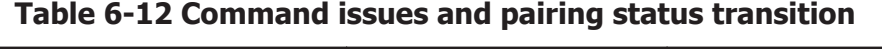

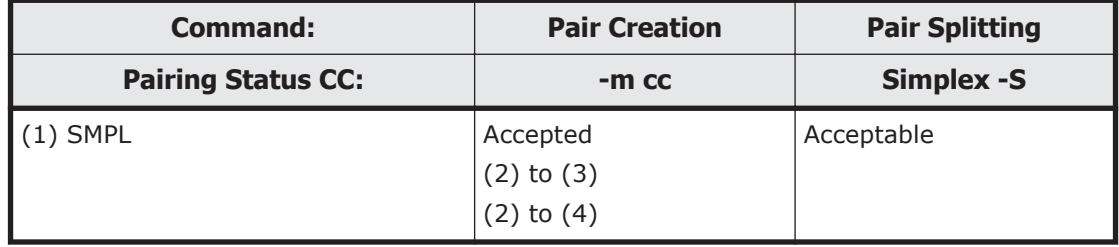

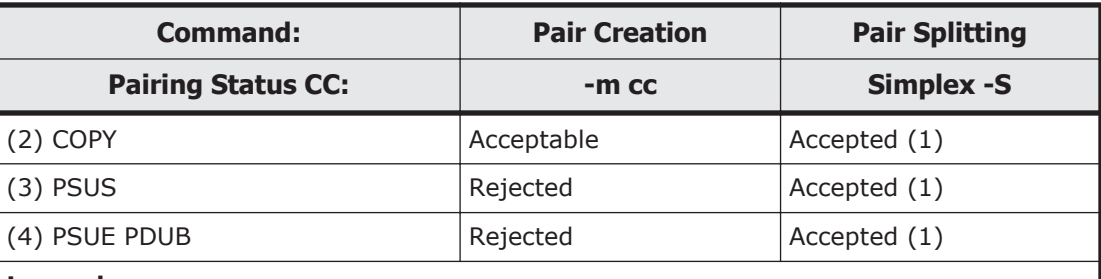

#### **Legend:**

Accepted: A command is accepted and executed. When the command execution succeeds, the status changes to that of the shown number.

Accepted: A command is accepted and executed. When the command execution succeeds, the status changes to that of the shown number.

Acceptable: No operation is executed, though a command is accepted.

Rejected: Command execution is rejected and the operation terminates abnormally.

Other commands and options (for example, pairresync…) for operating a paired volume are rejected.

The "-m cc" option cannot be specified with "-split" option in the same command.

### **Restrictions for Volume Migration**

Volume Migration must be used within the following restrictions:

**ShadowImage (HOMRCF).** The operation for the volume migration must be operated at the "SMPL" or "PAIR" or "COPY" state. If not, **paircreate -m cc** command is rejected with EX\_CMDRJE or EX\_CMDIOE. Also ShadowImage cannot be operated to CC\_SVOL moving in Volume Migration. In copying CC\_SVOL, the copy operation for the volume migration is stopped, if the ShadowImage **pairsplit** command is executed.

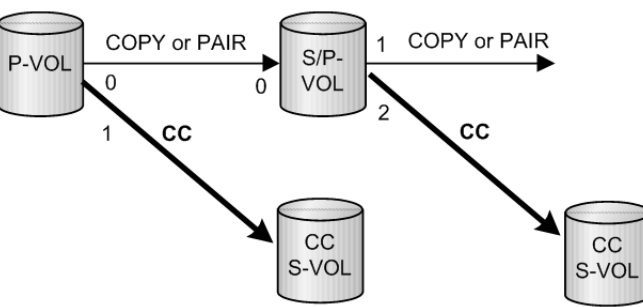

**TrueCopy (HORC).** The operation for the volume migration must be performed at the "SMPL" or "PSUS" state. If not, **paircreate -m cc** command is rejected with EX\_CMDRJE or EX\_CMDIOE. Also HORC cannot be operated to CC\_SVOL copying in Volume Migration. On one hand, in copying CC\_SVOL, the copy operation for the volume migration is stopped, if **pairresync** command for of HORC is executed.

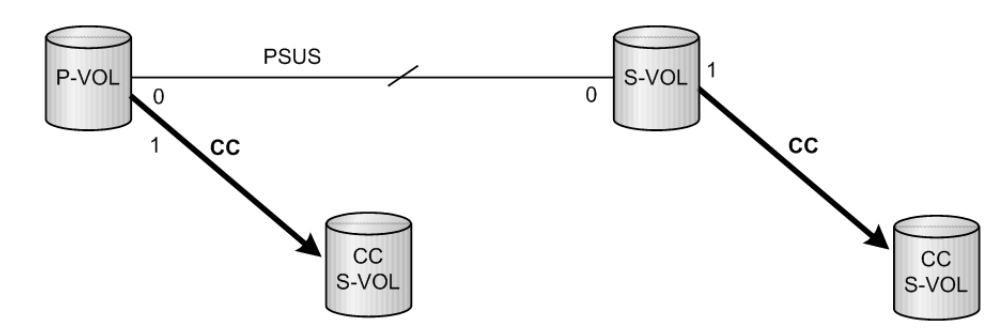

**LDEV type for Volume Migration.** The volume of the external connection for the volume migration must be mapped to an LDEV as OPEN-V.

# **Universal Replicator MxN configuration and control**

#### **Overview**

Universal Replicator supports 4X4 by using sysplex timers on the mainframe. However, open systems do not have an equivalent of sysplex timers on the mainframe, because the SCSI protocol does not have timestamps.

If the open system (CCI) has the timestamp as an equivalent of sysplex timers, Universal Replicator supports 4X4 on the open system.

- CCI: delivers the timestamp(CTQ-Marker) to the consistency group
- Storage system (RCU): arbitrates the timestamp (CTQ-Marker) across multiple storage systems connected remote command devices, and then commits the journal data.

In this architecture, CCI needs to be running. If CCI has stopped, the storage system (RCU) function does not appear to exist. Therefore, the better architecture is to include the storage system (RCU) function into CCI.

CCI already supports the group control across multiple storage systems in the TC\_Sync group. This means that CCI can support Universal Replicator MxN on the open system if CCI is capable of delivering the timestamps and committing the Journal data with a CTQ-Marker.

Thus, CCI supports UR MxN for open systems in the four ways described in Policy on page 6-44.

### **Policy**

All data consistency of the consistency group across multiple storage systems is maintained by CCI. The storage system supports only basic functions; there is no relation between storage systems in order to simplify testing and configurations.

CCI supports Universal Replicator MxN in the following ways.

#### **(1) Delivering the timestamp (CTQ-Marker)**

CCI (HORCM daemon process) makes a table for the groups registered to the horcm.conf as HORCM\_CTQM with startup, and makes the threads for each group that delivers the same timestamp with an increment to the multiple storage systems configured in a group. The thread for a group delivers the same timestamp with increments, as far as a group configured Universal Replicator in the PAIR status.

The timestamp is delivered by using Freeze/Q-Marker & Run way as default. The timestamp is maintained in each storage system. CCI includes this timestamp with startup, and then delivers the same timestamp with increments to each storage system.

#### **(2) Arbitrating/committing the journal data with CTQ-Marker**

The thread for a group on HORCM compares the timestamp of S-JNL on each storage system (RCU) as far as a group configured Universal Replicator in PAIR state. Once HORCM detects a matching point of the timestamp (CTQ-Marker) on all storage systems (RCU), it issues an order to commit the Journal data with CTQ-Marker to each storage system (RCU).

#### **(3) Propagating Error suspend**

The thread for a group on HORCM delivers the same timestamp with increments as far as a group configured Universal Replicator in PAIR state. If the PSUE/PFUS state detects at least one storage system, then it notifies another storage system to suspend PSUS in order to keep the state consistent in the consistency group. Then the thread stops to deliver the timestamp, and keeps monitoring its consistency group with interval of HORCM CTQM until it becomes PAIR state by next pair-resync.

#### **(4) Committing the Journal data inside pairsplit command**

The pairsplit command makes a suspending state on PAIR state, and inherits to compare the timestamp of S-JNL on each storage system (RCU). If it detects a matching point of the timestamp (CTQ-Marker) on all storage systems (RCUs), then it issues an order to commit the Journal data with Q-Marker to each storage system (RCU), and repeats it until it detects an EOM (End Of Marker) of CTQ-Marker with the pairsplit command.

#### **horcm.conf**

CCI supports TC\_Sync group across multiple storage systems, but it does not allow TrueCopy Async (UR) group across multiple storage systems. Therefore, CCI needs to add the group definition (HORCM\_CTQM) in order to allow making TrueCopy Async(UR) group across multiple storage systems. Then the HORCM daemon process delivers the timestamps (called the consistency Q-Marker), and commits S-VOL Journal data with Q-Marker to the defined group.

### **(1) Defining to control UR MxN**

CCI supports a way to specify consistency Q-Marker to the specified group by adding "HORCM\_CTQM" as a keyword in horcm.conf (see example below).

```
HORCM CTQM
#groupinterval (10ms)mode(optional
oradb300
```
where

- group is to be allowed as a group across multiple storage systems.
- **interval** is the interval for the CTQ-Marker, recommended as a few second.
- **mode** is the run mode for the CTQ-Marker (timestamp). The default run mode is freeze/run. This does not normally need to be specified. If "run" is specified, then the timestamp is issued without freeze.

#### **(2) Specifying different JID into consistency group**

In order to support the MxN configuration, it is necessary to specify a different journal ID (JID) into a consistency group corresponding to a CCI group. Thus CCI adds an option to specify Journal ID in horcm.conf.

HORCM\_LDEV

```
#dev_group dev_name Serial# CU:LDEV(LDEV#) MU#
  oradb dev1 30095:1 02:40 
 oradb dev2 30095:1 02:41<br>
oradb dev3 30095:2 02:42
 oradb dev3 30095:2 02:42<br>
oradb dev4 30095:2 02:43
 oradb dev4 30095:2
```
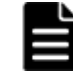

**Note:** The number at the end of the serial number (for example, :1 or :2) specifies the Journal ID.

If JID (Journal ID) is specified on horcm.conf as mentioned above, then the **paircreate** command need not specify Journal ID (-jp <jid> -js <jid>) option.

If JID (Journal ID) is not specified on horcm.conf, then Journal ID (-jp  $\langle$ -jid > js <jid>) option of the **paircreate** command is used.

#### **Command specifications**

CCI does not change the command options for supporting Universal Replicator MxN Open. However the output of the command is added so that the command can display the consistency group and Q-Marker for each storage system, because the consistency group and Q-Marker are managed on each storage system.

#### **pairdisplay command**

The output of **pairdisplay -v ctg** and **pairdisplay -v jnl[t]** are supported so that the option can display consistency group information for each storage system. Following is an example for UR 2x2:

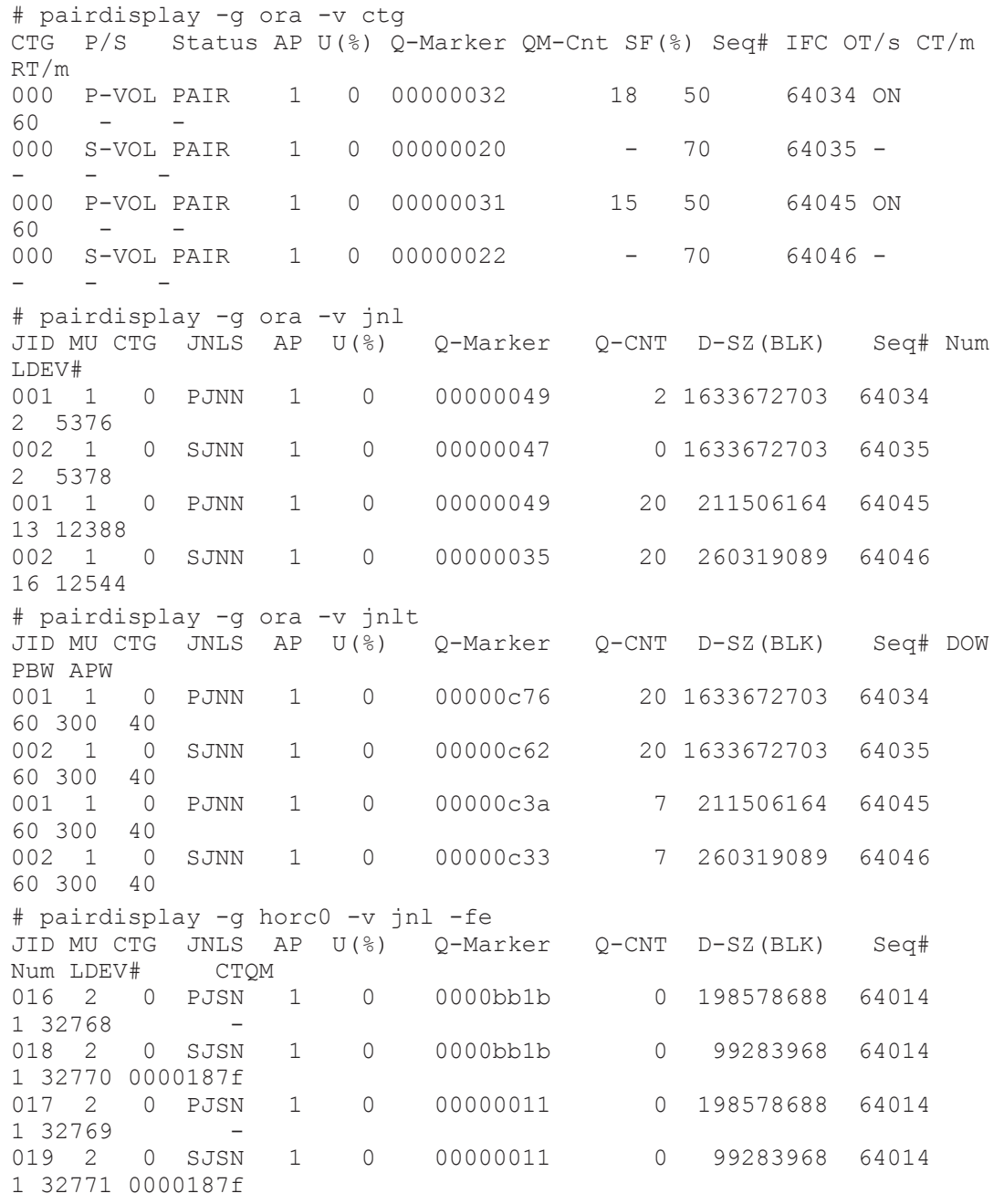

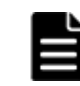

**Note:** CTQM: Displays the last CTQ-Marker that was committed on S-VOL.

#### **pairsplit command**

The **pairsplit** command does not change the command options for supporting UR MxN Open. However, internal behavior is different from 1x1 UR or TrueCopy Async.

#### **(1) pairsplit -r or -rw option**

• Issues Freeze to consistency group on each MCU

- Issues Suspend & Run to make a suspending state for consistency group on each MCU
- Searches/commits a minimum matching point of the CTQ-Marker on RCU via MCU (in other words, do Journal Restore with CTQ-Marker)
- Repeats above until detecting an EOM (End Of Marker) marked on MCU on all RCU via MCU
- Issues End of Suspend to terminate a suspending state, after committed with EOM (End Of Marker) marked on MCU on all RCU

**Exception:** If an uncommitted state (that is, link failure) is detected while executing its operation, then the operation of committing is aborted on keeping current CTQ-Marker level, and a suspending state terminates without waiting for the EOM (End Of Marker).

#### **(2) pairsplit -P option**

- Issues Freeze to consistency group on each MCU
- Issues Suspend & Run to make a suspending state for consistency group on each MCU
- Searches/commits a minimum matching point of the CTQ-Marker on RCU via MCU (in other words, do Journal Restore with CTQ-Marker)
- Repeats above until detecting an EOM (End Of Marker) marked on MCU on all RCU via MCU
- Issues End of Suspend to terminate a suspending state

**Exception:** If an uncommitted state (that is, link failure) is detected while executing its operation, then the operation of committing is aborted on keeping current CTQ-Marker level, and a suspending state terminates without waiting for the EOM (End Of Marker).

### **(3) pairsplit -S option**

- Issues Freeze to consistency group on each MCU
- Issues Delete & Run to make a deleting state for consistency group on each MCU
- Searches/commits a minimum matching point of the CTQ-Marker on RCU via MCU (in other words, do Journal Restore with CTQ-Marker)
- Repeats above until detecting an EOM (End Of Marker) marked on MCU on all RCU via MCU
- Issues End of Delete to terminate a deleting state, after committed with EOM (End Of Marker) on all RCU

**Exception:** If an uncommitted state(that is, link failure) is detected while executing its operation, then the operation of committing is aborted on keeping current CTQ-Marker level, and a deleting state terminates without waiting for an EOM (End Of Marker).

### **(4) pairsplit -RS option**

In the case of PAIR state (NO failure):

- Issues SwapSuspend to make a suspending state for consistency group on each RCU
- Searches/commits a minimum matching point of the CTQ-Marker on RCU via RCU (in other words, do Journal Restore with CTQ-Marker)
- Repeats above until detecting an EOM (End Of Marker) marked on MCU on all RCU via RCU
- Issues End of Suspend to terminate a suspending state, after committed with an EOM (End Of Marker) on all RCU

**Exception:** If an uncommitted state (that is, link failure) is detected while executing its operation, then the operation of committing is aborted on keeping current CTQ-Marker level, and a suspending state terminates with detecting at least one EOM (End Of Marker).

In the case of Failure (PSUE/PSUS):

- Issues SwapSuspend to make a suspending state for consistency group on each RCU
- Searches/commits a minimum matching point of the CTQ-Marker on RCU via RCU (in other words, do Journal Restore with CTQ-Marker)
- Repeats above until detecting an EOM(End Of Marker) marked on all RCU via RCU
- Issues End of Suspend to terminate a suspending state

### **(5) pairsplit -R option**

In the case of PAIR state (NO failure):

- Issues Delete to make a deleting state for consistency group on each RCU
- Searches/commits a minimum matching point of the CTQ-Marker on RCU via RCU (in other words, do Journal Restore with CTQ-Marker)
- Repeats above until detecting an EOM (End Of Marker) marked on MCU on all RCU via RCU
- Issues End of Delete to terminate a deleting state, after committed with an EOM (End Of Marker) on all RCU

**Exception:** If an uncommitted state (that is, link failure) is detected while executing its operation, then the operation of committing is aborted on keeping current CTQ-Marker level, and a deleting state terminates with detecting at least one EOM (End Of Marker).

In the case of Failure(PSUE/PSUS):

- Issues Delete to make a deleting state for consistency group on each RCU
- Searches/commits a minimum matching point of the CTQ-Marker on RCU via RCU (in other words, do Journal Restore with CTQ-Marker)
- Repeats above until detecting an EOM(End Of Marker) marked on all RCU via RCU
- Issues End of Delete to terminate a deleting state

#### **Notice on system operation**

CCI does not change the command options for supporting Universal Replicator MxN Open. However, the output of the command is added so that the command can display the consistency group and Q-Marker for each storage system, because the consistency group and Q-Marker are managed on each storage system.

#### **(1) Consistency group ID and journal ID for UR**

The consistency group ID must be assigned/used as the unique identifier across multiple storage systems. Therefore, the paircreate command makes a group volume having the same consistency group ID across multiple storage systems.

#### **(2) Cascading operation**

The "-FHORC" option for cascading operation does not perform with CTQ-Marker Mode. Hence the cascading volume must not be specified UR MxN volume when using the "-FHORC" option.

#### **(3) Running HORCM daemon**

HORCM daemon process delivers the timestamps (called the consistency Q-Marker) to the defined consistency group. Therefore if HORCM daemon is stopped, then UR will stop to delta (commit) and will suspend because of Journal Full state.

Thus HORCM daemon must be running to keep the PAIR state.

#### **(4) Separating a command device IO from application IO**

The HORCM daemon process issues IOs to the command device in order to deliver the timestamps to the defined consistency group. Therefore, it is recommended to separate the command device path from the application IO path.

#### **(5) About waiting application IO**

The HORCM daemon process delivers the timestamps to the defined consistency group while freezing IO for each journal.

Waiting Rate =  $0.5$ ms \* Number of journal / / Interval (ms) \* 100

(Note that 0.5 ms depends on the OS platform.)

Therefore it is recommended to limit within four journal per consistency group and 8192 LDEVs per consistency group. In the case of multiple

consistency groups per HORCM, it is recommended to limit within 256 LDEVs per consistency group.

#### **(6) HOST IO on pairsplit -RS, -R, horctakeover, pairresync -swapp(s)**

The **pairsplit -RS, -R** operation cannot be frozen and Split HOST IO from RCU in Link Normal state. In other words this option does not support At-time Split, hence these operations are required to stop HOST IO in order to keep Data Consistency on S-VOL. This is the same restriction as TC\_Sync.

#### **(7) Suspending/deleting status**

The suspending/deleting for committing S-VOL Journal data with CTQ-Marker is accomplished by the CCI commands. Therefore the storage system has nothing to do in that status (suspending/deleting).

If a CCI command is aborted for some reason (KILL, etc.) or EX\_EWSTOT, the storage system keeps that status (suspending/deleting).

To terminate this status, re-execute the CCI command, then terminate suspending/deleting status after "JNL Consistency Restore".

#### **(8) Detecting inconsistent CTQ-Marker**

The **pairsplit** command checks data consistency with CTQ-Marker across multiple storage systems. If an inconsistent CTQ-Marker is detected, then it returns with EX\_VOLCUR after changed to suspend status.

This error needs to confirm if CTQMs are the same on S-VOL on each storage system using the "pairdisplay -v jnl -fe" option.

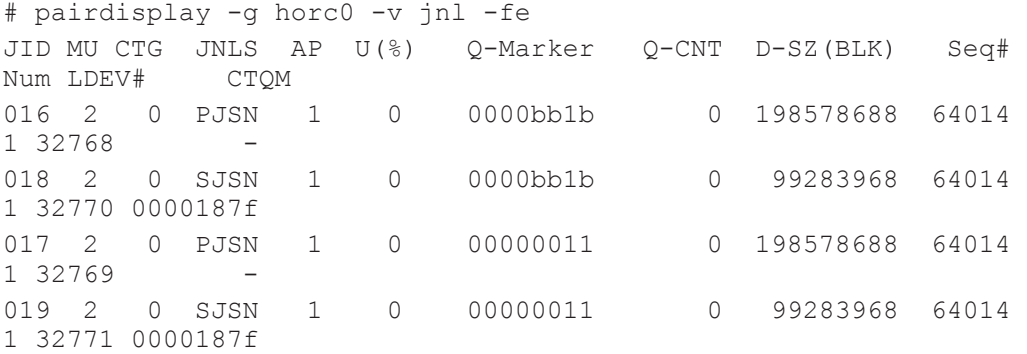

#### **(9) About pairsyncwait command**

Using the Q-Marker with the **pairsyncwait** command is managed on each Journal including the target device. Therefore the **pairsyncwait** command must specify a target device (-q <qroup> -d <pair vol>, or -d <device file>, or  $-d <$ serial $# >$ <ldev $# >$ ). For example:

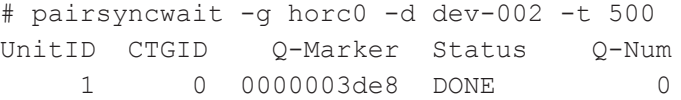

If group (-g <group>) is specified, then the first dev\_name on the specified group is used.

Explanation of terms:

- JNL Consistency Restore: commits up as far as MAX CTQ-Marker.
- JNL Full Restore: commits up to EOM (End of marker for split).
- JNL Consistency Suspend: suspends after "JNL Consistency Restore"
- JNL Full Suspend: suspends after "JNL Full Restore"

### **Configuration examples**

CCI does not change the command options for supporting Universal Replicator MxN Open. However the output of the command is added so that the command can display the consistency group and Q-Marker for each storage system, because the consistency group and Q-Marker are managed on each storage system.

### **(1) UR 2x2**

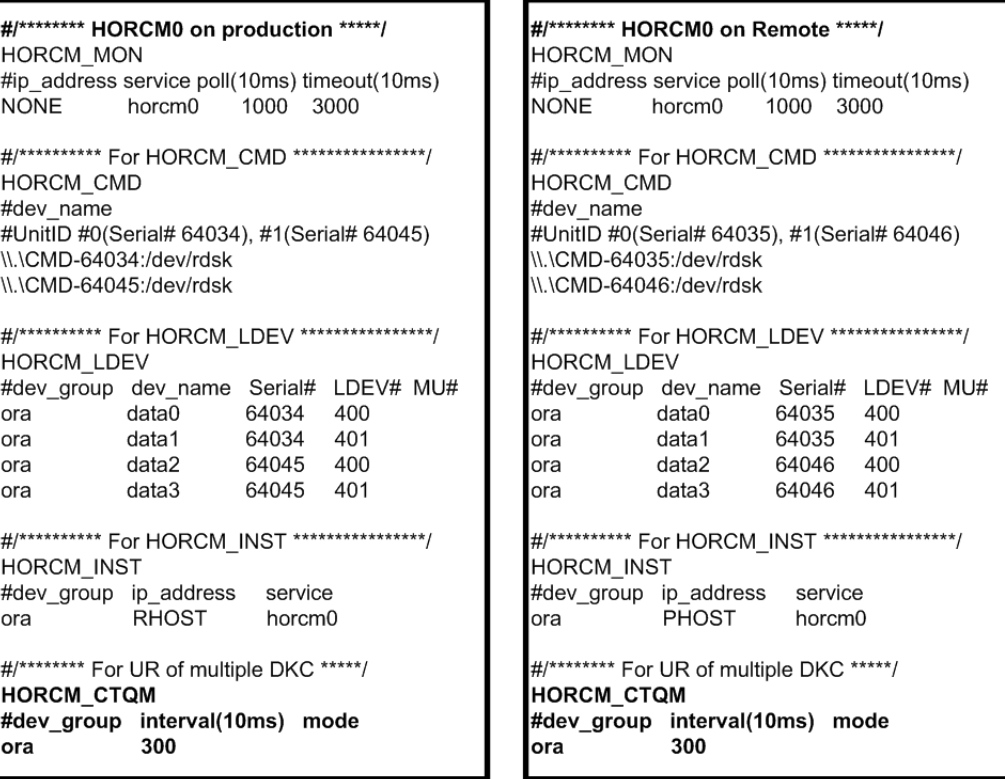

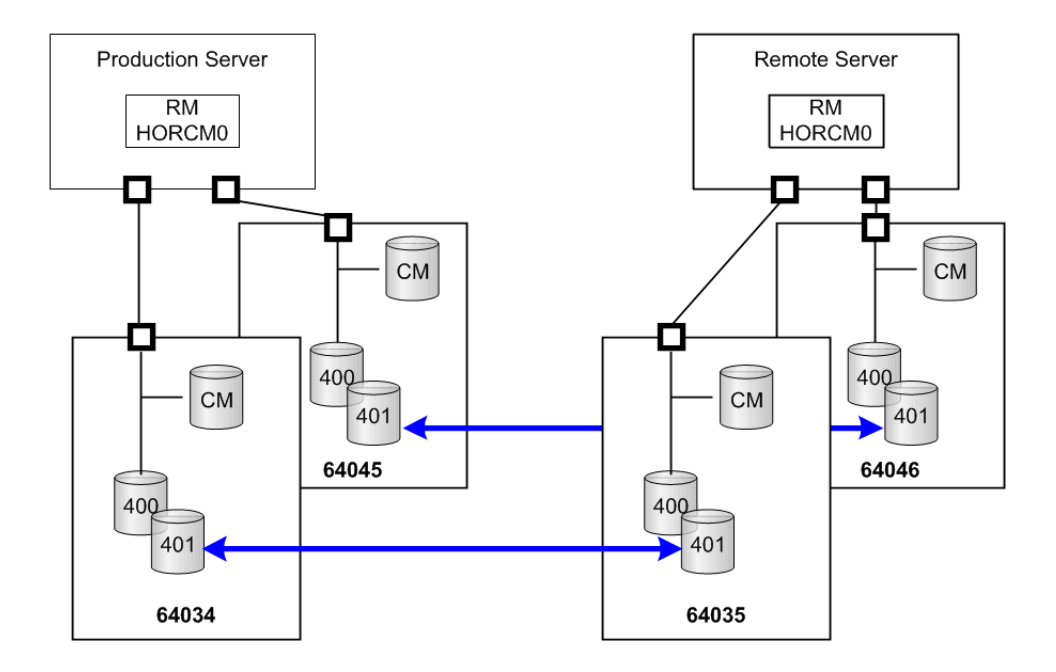

### **(2) UR 2x1**

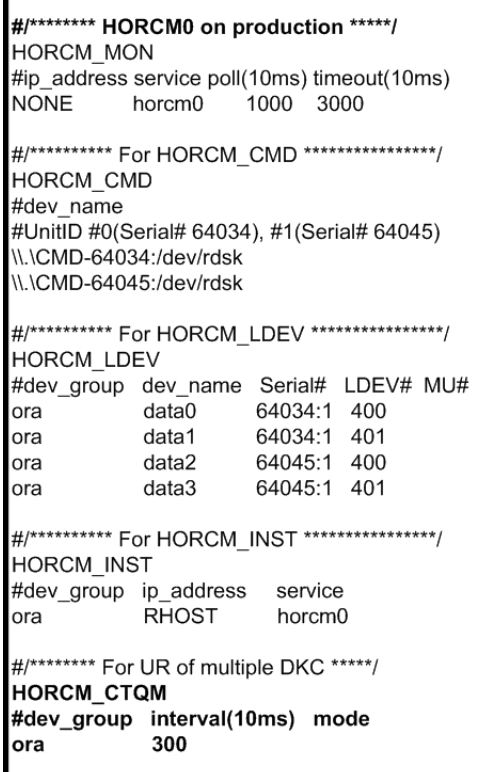

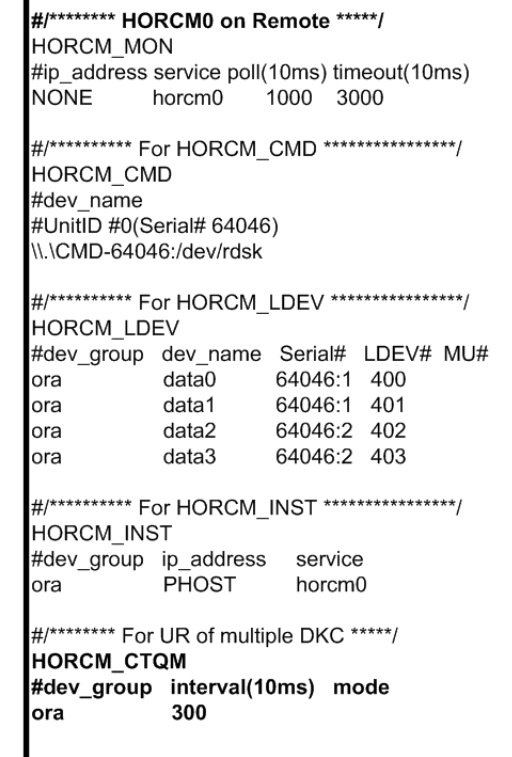

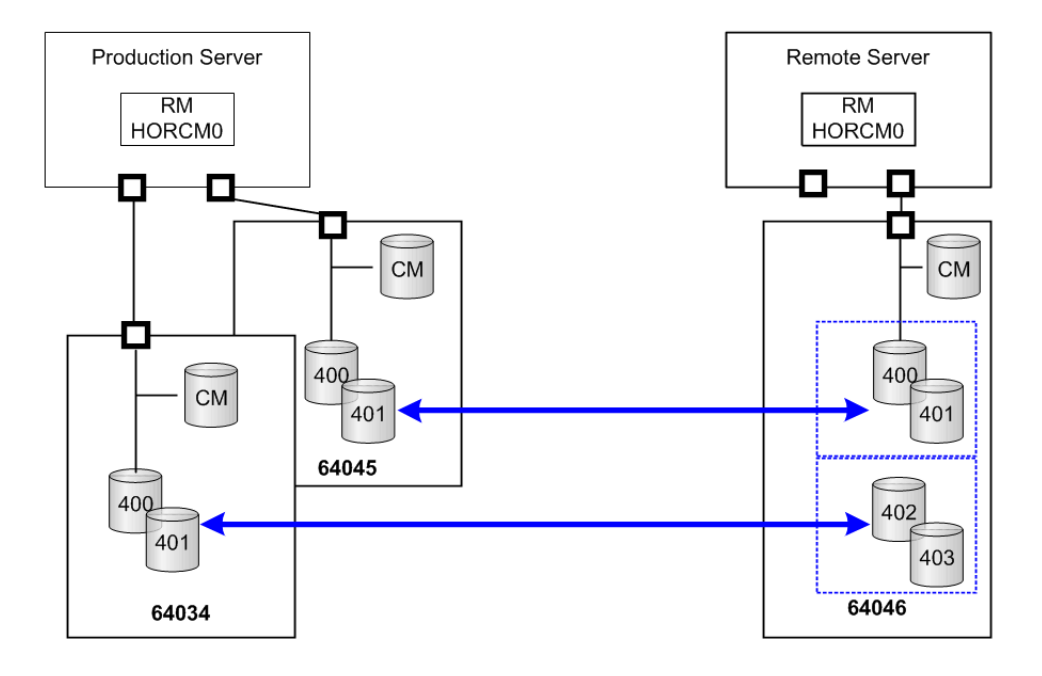

# **Duplication of CCI applications**

**Caution:** You must read [Requirements for duplication of CCI on page 6-57](#page-280-0) before you duplicate CCI applications.

When a failure occurs on the CCI application (for example, failure of the server on which CCI is installed) in the MxN configuration of Universal Replicator, the data consistency in the consistency group that spans multiple storage systems will not be able to be maintained. Duplication of the CCI application is a function to use a second CCI application to maintain the data consistency in the consistency group when a failure occurs in the first CCI application.

You can use up to two CCI applications per one consistency group for each site. The following figure illustrates the typical MxN configuration.

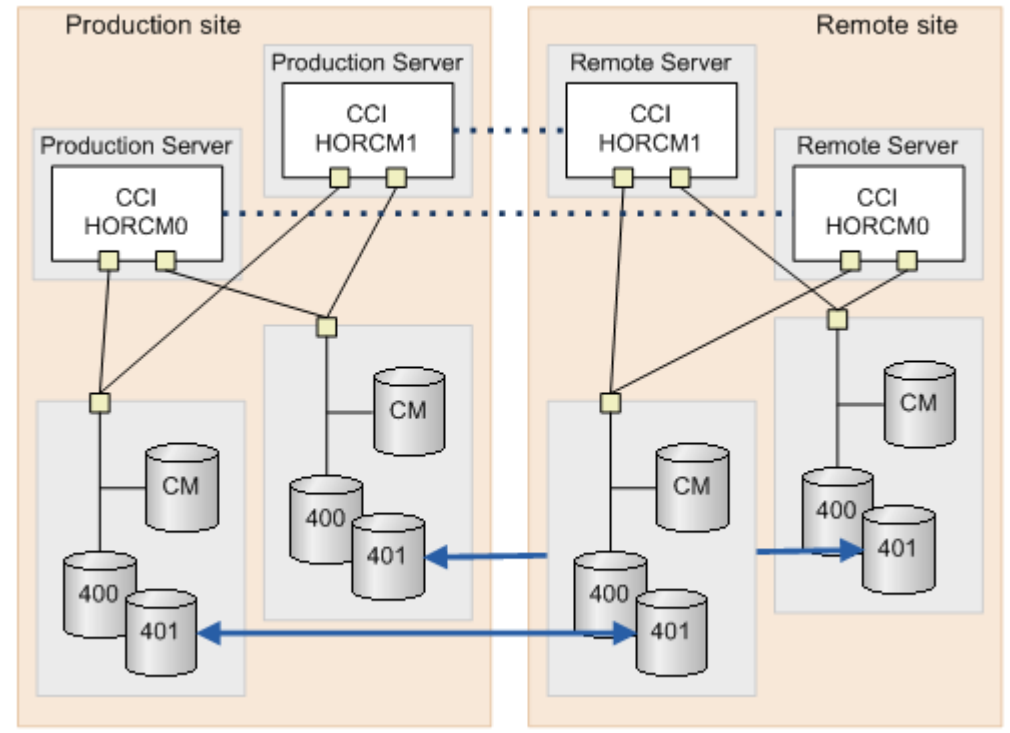

When you specify the command device to the HORCM\_CMD in the configuration definition file, you must make the definition sequence of storage system match within the site, as shown in the following definition file examples.

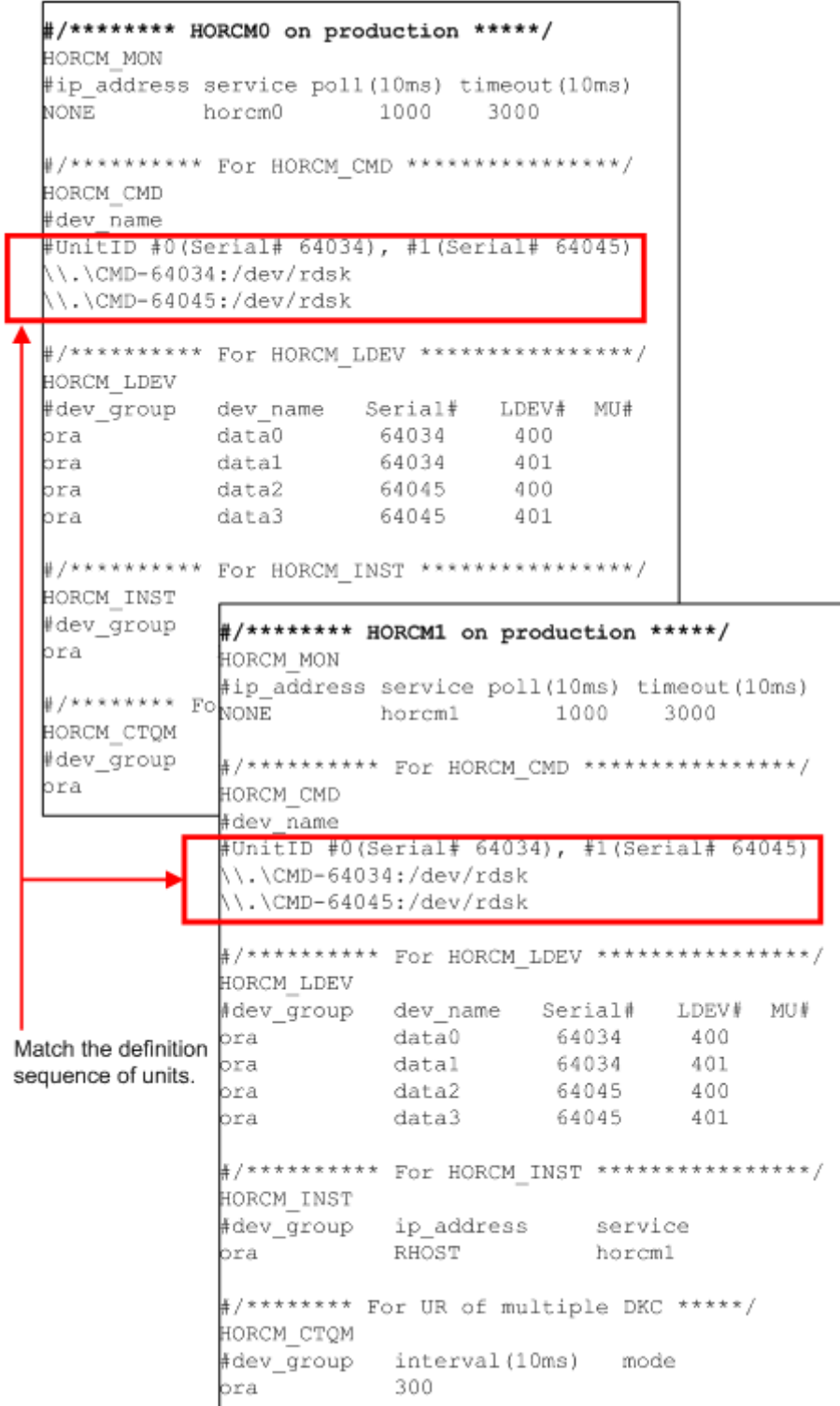

```
#/******** HORCMO on Remote *****/
  HORCM MON
  #ip address service poll(10ms) timeout(10ms)
  NONE horem0 1000
                                 3000
  #/********** For HORCM CMD ***************/
  HORCM CMD
  #dev name
  #UnitID #0(Serial# 64035), #1(Serial# 64046)
  \\.\CMD-64035:/dev/rdsk
  \\.\CMD-64046:/dev/rdsk
  #/********** For HORCM LDEV ****************/
  HORCM LDEV
  #dev group dev name Serial# LDEV# MU#
  pra data0 64035 400
                          64035
  bra
             data1
                                    401
                                    400
  ora
             data2
                          64046
              data3
                          64046
                                    401
  bra
  #/********** For HORCM INST ****************/
  HORCM INST
  #dev_group
               #/******** HORCM1 on Remote *****/
  ora
               HORCM MON
               #ip address service poll(10ms) timeout(10ms)
  HORCM CTOM
  ∦dev_group
               #/********** For HORCM CMD ****************/
  ora
               HORCM CMD
               #dev name
               #UnitID #0(Serial# 64035), #1(Serial# 64046)
                \\.\CMD-64035:/dev/rdsk
                \\.\CMD-64046:/dev/rdsk
               #/********** For HORCM_LDEV ****************/
               HORCM LDEV
               #dev_group dev_name Serial# LDEV# MU#
Match the definition or a data of \frac{64035}{100} and \frac{64035}{100} and \frac{64035}{100} and \frac{64035}{100} and \frac{64035}{100} and \frac{64046}{100} and \frac{64046}{101} and \frac{64046}{101} and \frac{64046}{101}#/********** For HORCM INST ****************/
               HORCM INST
               #dev_group ip_address service
                           PHOST
               bra
                                          horcm1
               #/******** For UR of multiple DKC *****/
               НОВСМ СТОМ
               #dev_group interval(10ms) mode
                           300
               bra
```
## **Requirements for duplication of CCI**

All of the following requirements must be met in order to use multiple CCI applications. If any of these requirements is not met, the duplication of CCI makes data inconsistent on the RCU.

- CCI version: 01-31-03/08 or later
- Platform on which both CCI applications are installed: other than OpenVMS
- Storage system:
	- ¢ Hitachi Virtual Storage Platform (VSP)
	- ¢ Hitachi Virtual Storage Platform G1000, G1500, and Hitachi Virtual Storage Platform F1500 (VSP G1000, VSP G1500, VSP F1500)
	- ¢ Hitachi Virtual Storage Platform G200, G400, G600, G800 (VSP Gx00 models)
	- ¢ Hitachi Virtual Storage Platform F400, F600, F800 (VSP Fx00 models)
	- ¢ Hitachi Unified Storage VM (HUS VM)
- DKCMAIN microcode version:
	- ¢ VSP: 70-06-20-00/00 or later
	- ¢ VSP G1000: 80-03-00-00/03 or later
	- ¢ VSP G1500, VSP F1500: 80-05-00-*xx*/*xx* or later
	- ¢ VSP Gx00 models and VSP Fx00 models: 83-03-00-*xx*/*xx* or later
	- ¢ HUS VM: 73-03-48-*x*0/00 or later

### **Note for duplication of CCI**

When a failure does not occur in CCI, the running CCI application handles the processing to keep the data consistency in the consistency group, for example CTQ-Marker, and the other CCI application stands by in case of a failure. If the stand-by CCI application issues the **pairsplit** command, an error (EX\_INVVOL) might occur. If this error occurs, issue the **pairsplit** command from the other CCI application.

# **Remote volume discovery**

In the configuration separating "Storage admin server (CCI server)" and each production server, it is difficult to verify/check the volumes on the production servers and the volumes described to the horcm.conf on CCI server.

In this configuration, you cannot use the following CCI capabilities:

- Command device security
- **pairdisplay -fd** option that displays the device file on the production host view
- **raidscan -find verify**

To solve this configuration problem, CCI supports a way to discover the volume information on the remote server by exporting the volume information with the inqraid command, and by importing its output with the **raidscan -find** command.

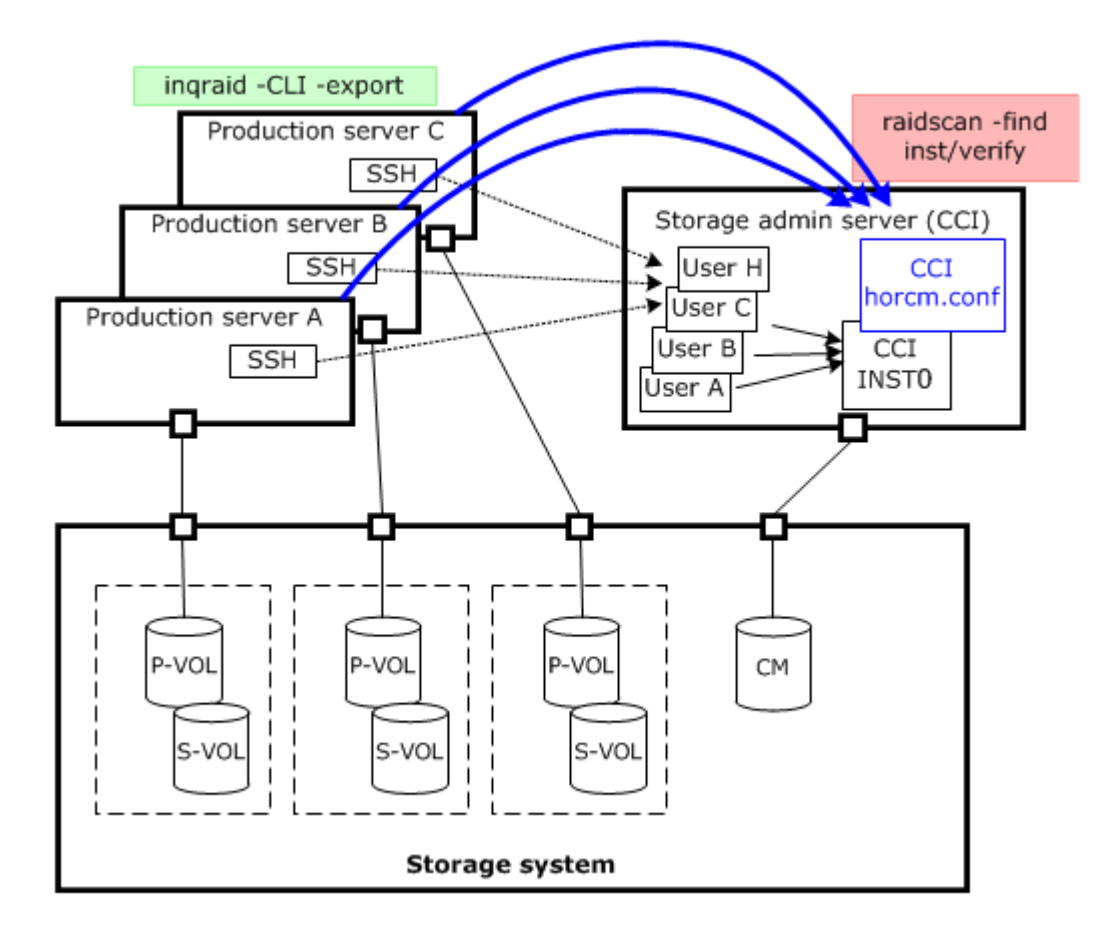

**Figure 6-15 Volume discovery**

### **Discovering a remote volume**

The volume information discovered on the production servers is exported by specifying the ingraid command with the -CLI option and -export option. The volume information includes "Keyword, Serial#, Ldev#, Device file name..". The **raidscan -find inst** command on CCI server imports the volume information, and registers it into the HORCM daemon.

The inqraid command is needed only for discovering LUNs on the production server.

#### **Example of exporting by inqraid command (Solaris):**

```
# ls /dev/rdsk/c1t* | inqraid -CLI -export
INQRAID:@CL4-G@64015@0@124@OPEN-V-CM@/dev/rdsk/c1t0d0s2
INQRAID:@CL4-G@64015@1@124@OPEN-V-CM@/dev/rdsk/c1t0d1s2
INQRAID:@CL4-G@64015@2@95@OPEN-V@/dev/rdsk/c1t0d2s2
INQRAID:@CL4-G@64015@3@95@OPEN-V@/dev/rdsk/c1t0d3s2
INQRAID:@CL4-G@64015@4@95@OPEN-V@/dev/rdsk/c1t0d4s2
INQRAID:@CL4-G@64015@5@95@OPEN-V@/dev/rdsk/c1t0d5s2
INQRAID:@CL4-G@64015@7@95@OPEN-V@/dev/rdsk/c1t0d7s2
```
#### **Example for exporting/importing to CCI server using pipe & SSH (Solaris):**

# ls /dev/rdsk/c1t\* | inqraid -CLI -export | ssh <CCI host> raidscan -find inst<br>DEVICE FILE 6roup Group PairVol PORT TARG LUN M SERIAL<sup>L</sup>LDEV /dev/rdsk/c1t0d2s2 G1 G1-000 CL4-G-1 57 2 0 64015 2 /dev/rdsk/c1t0d2s2 G1 G1-000 CL4-G-1 57 2 - 64015 2 /dev/rdsk/c1t0d3s2 G1 G1-001 CL4-G-1 57 3 0 64015 3

#### **Example for verifying the imported volume information (Solaris):**

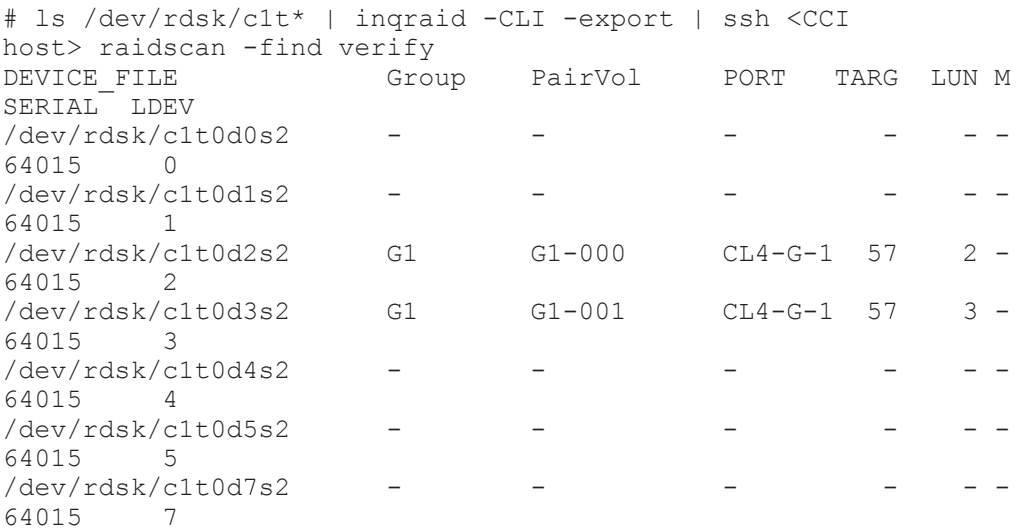

#### **Import method by the startup of CCI (horcmstart.sh) on the remote host**

The following is the method to import the volume information by exporting the volume information which is discovered on the production server and starting up the CCI on the remote host.

1. Export the volume information from the local host (Production server) to /etc/horcmperm<sup>\*</sup>.conf of CCI on the remote host. ( $* =$  instance number)

#### **Example of exporting the volume information:**

```
# ls /dev/rdsk/c1t* | inqraid -CLI -export | ssh <CCI host> cat 
> /etc/horcmperm*.conf
```
2. Import the volume information. This volume information is imported automatically by starting up CCI on the remote host.

#### **Example of importing automatically by starting up CCI:**

# horcmstart.sh \*

- $(* =$  instance number)
- 3. Verify the imported volume information on the CCI server. **Example for verifying the imported volume information:**

6-60 Data replication operations with CCI

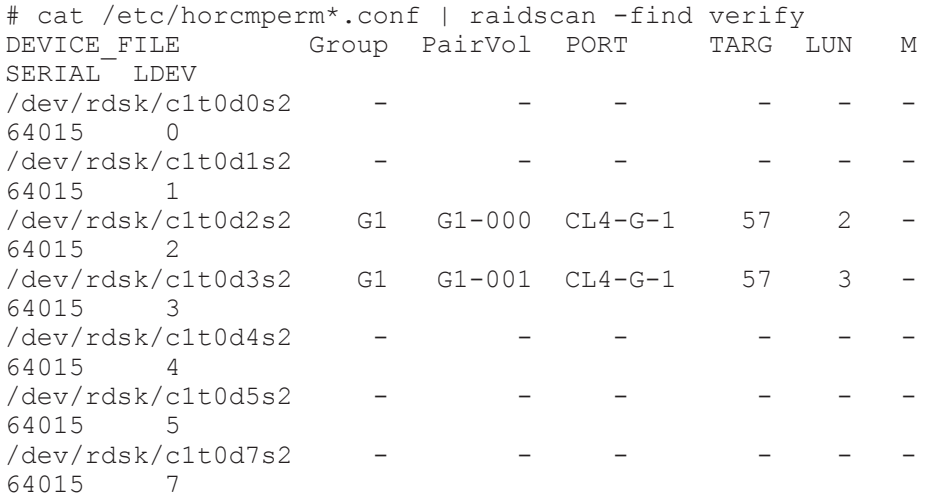

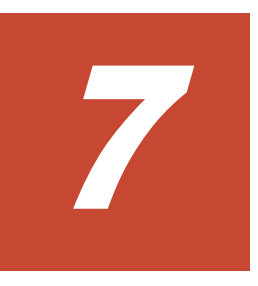

# **Data protection operations with CCI**

This chapter describes data protection operations using CCI.

- □ [Data protection operations](#page-287-0)
- □ [Protection parameters and operations](#page-290-0)
- □ [Data Protection facility](#page-290-0)

# <span id="page-287-0"></span>**Data protection operations**

User data files are normally placed on a disk through a software layer such as a file system, LVM, disk driver, SCSI protocol driver, bus adapter, and SAN switching fabric. Data corruption can happen due to software layer bugs or human error. CCI Data Protection Facility does not prevent these types of errors. On the other hand, the purpose of data protection is to prevent writing to volumes that the RAID storage system is guarding.

Data protection functions include:

- Data Retention Utility
- Volume Retention Manager
- Volume Security
- Encryption License Key
- Database Validator

### **Data Retention Utility**

The purpose of the Data Retention Utility is to prevent writing to volumes that the RAID storage system is guarding. Similar to the command that supports Database Validator, Data Retention Utility sets a protection attribute for the specified LU.

- **Hide from Inquiry command.** The RAID storage system conceals the target volumes from the SCSI Inquiry command by responding "unpopulated volume" (0x7F) to the device type.
- **SIZE 0 volume.** The RAID storage system replies with "SIZE 0" to the target volumes through the SCSI Read capacity command.
- **Read protection.** The RAID storage system protects reading from the target volumes by responding with the "Illegal function" check condition  $(Sensekey = 0x05, SenseCode = 0x2200).$
- **Write protection.** The RAID storage system replies with "Write Protect" in the mode sense header, and protects from writing the target volumes by responding with the "Write Protect" check condition (SenseKey=0x07, SenseCode=0x2700).
- **S-VOL disabling.**

The RAID storage system rejects the command execution of the copy series program product for not to be overwritten the secondary (target) volume by the copy process of copy series program product (TrueCopy, Universal Replicator, ShadowImage, Copy-on-Write Snapshot, globalactive device), and protects the target volume. This option can be used with the other Data Retention Utility options in parallel. For example, if you want to protect from the writing by the both copy series program product and the host accessing, set the both write protection option and this option. Only the setting of write protection option cannot protect the target volume from the writing executed by the copy processing of the copy series program product.
## **Restrictions on Data Retention Utility volumes**

## • **File systems using Data Retention Utility**

- ¢ When setting DRU to the UNIX file system volumes, the volumes must be mounted with the Read Only option after the volumes are unmounted. If DRU is set to the volumes as they are in the mounted status, unexpected behavior or errors might occur in the system.
- ¢ When using a file system for Write Protect Mode set disk on Windows Server 2003/Windows Server 2008/Windows Server 2012, use the "-x mount" and "-x umount" CCI command options with the above mentioned procedures.
- ¢ Data Retention Utility volumes set to Write Protect Mode (Read ONLY) cannot be used for the Windows NT/Windows 2000 file system (NTFS, FAT).
- ¢ In a configuration with NAS modules installed, do not set Data Retention Utility in a file system volume used by a NAS module. If you do, unexpected behavior or errors might occur in the system.

## • **LVM(VxVM) on Data Retention Utility**

¢ If changing LVM configuration including Data Retention Utility, use the raidvchset -vg command for setting the status of the target volume checking prohibited temporarily. Also, after the completion of LVM configuration change, set again the status as checking.

## • **Data Retention Utility in HA Cluster Server**

¢ If HA Cluster software writes to the metadata at regular intervals to confirm whether its disks are available or not, then Data Retention Utility should not be used in HA environments.

## • **Dynamic disk on Windows systems**

¢ Data Retention Utility volumes cannot be used for the dynamic disk, because the dynamic disk does not handle the volumes set to Write Protect Mode (Read ONLY). Data Retention Utility volumes must be used for basic disks only.

## • **LUN#0**

¢ Some operating systems cannot recognize LUNs over LUN#1 if LUN#0 has the Data Retention Utility "inv" attribute set. This is because some HBA drivers do not scan all LUNs on a port if LUN#0 is invisible.

## **Database Validator**

Database Validator prevents data corruption in an Oracle database by checking Oracle data validation before an Oracle data block is written on a disk.

• Data Block corruption: This occurs when Oracle data is corrupted by some intervening software layer and/or hardware components. The RAID storage system can check the validity of the data block before the Oracle data block is written to disk.

- Data block address corruption: The OS (file system, LVM, Disk driver) might write blocks to the wrong location. The RAID storage system can check the validity of the data block address to verify that the Oracle data block is written to the correct location on disk.
- Protection of Oracle volume: Oracle data files might be overwritten by a non-Oracle application or by human operation using a command. The RAID storage system can protect volumes storing Oracle files by preventing the volumes from being modified by another application or by human error.

## **Restrictions on Database Validator**

#### • **Oracle® tablespace location**

- ¢ File system-based Oracle files are not supported by Database Validator. All Oracle database files must be placed on raw volumes (including LVM raw volumes) directly.
- ¢ If host-based striping is used on raw volumes, then the stripe size must be an exact multiple of the Oracle block size.
- ¢ Oracle redo log files (including archive logs) must be on separate volumes with respect to the data files (including control files). In other words, Oracle redo log files and the data files must not be mixed on the same LU.

#### • **Restoring Oracle® files**

¢ Before restoring Oracle data files from a backup, data validation might need to be temporarily turned off for those data files that were backed up prior to the Oracle checksum being enabled.

Old blocks can exist on disk without checksum information in them if the database was running without checksum enabled in the past.

## • **Oracle® on LVM(VxVM)**

- ¢ LVM block size must be a multiple of the Oracle block size. The Oracle block size must be less than or equal to the minimum of the LVM stripe size and the largest block size at which LVM will not fracture (known as "Logical Track Group" in LVM), which is 256 KB in LVM.
- ¢ When adding new physical volumes (PVs) to a logical volume (LV) to be used as an Oracle data file, control file, or online log, the data validation should be re-enabled in order to have HARD checking take effect on those new PVs.

Similarly, in order to have HARD checking no longer performed on PVs that have been removed from an LV that had previously been used by Oracle, HARD checking should be explicitly disabled on the device corresponding to the PV.

¢ If host-based mirroring is used such as LVM mirroring, all component PV mirrors must be HARD-enabled, otherwise the entire logical volume (LV) is exposed. That is, if a user takes an unmirrored HARDenabled LV, then makes it mirrored on the fly without HARD-enabling all sides of the mirror, that entire LV is exposed to data corruption.

- ¢ LVM bad block relocation is not allowed on PVs that are HARDenabled.
- **Oracle® and LVM (VxVM) on HA Cluster Server**
	- ¢ If HA Cluster software writes to LVM metadata at regular intervals to confirm whether its disks are available or not, change the check area which is set for the target LU (except management area) by using the "-vs <bsize> SLBA ELBA" option.

## **Protection parameters and operations**

The RAID storage systems have protection checking parameters for each LU, and these parameters are set through CCI and its command device. CCI supports the following commands to set and verify the parameters for protection checking for each LU:

- **raidvchkset:** Sets the protection checking parameter for the specified volumes.
- **raidvchkdsp:** Shows the protection checking parameter for the specified volumes based on the CCI configuration definition file.
- **raidvchkscan:** This command has three different uses depending on the options used with the command.
	- ¢ Shows the port, target ID, LDEV, and validation checking parameters for the specified volumes based on the **raidscan** command.
	- ¢ Shows the journal volume list setting and information for the journal volume.
	- ¢ Shows the Copy-on-Write Snapshot pool setting and information for the Copy-on-Write Snapshot pool.

## **Data Protection facility**

The Data Protection Facility permits main operations to volumes that you can see on the host, and prevents wrong operations. CCI controls protected volumes at the result of recognition of protection. CCI recognizes only volumes that the host shows. For that purpose LUN Security is provided for the CCI environment.

The Data Protection Facility ON/OFF is controlled by the security setting for the command device, as shown in the following table.

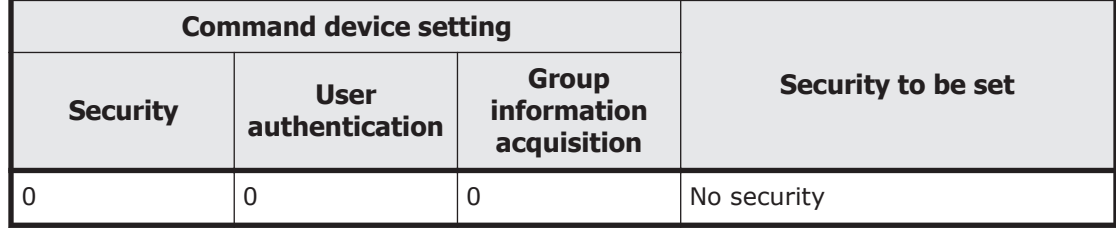

## **Table 7-1 Security setting for command device**

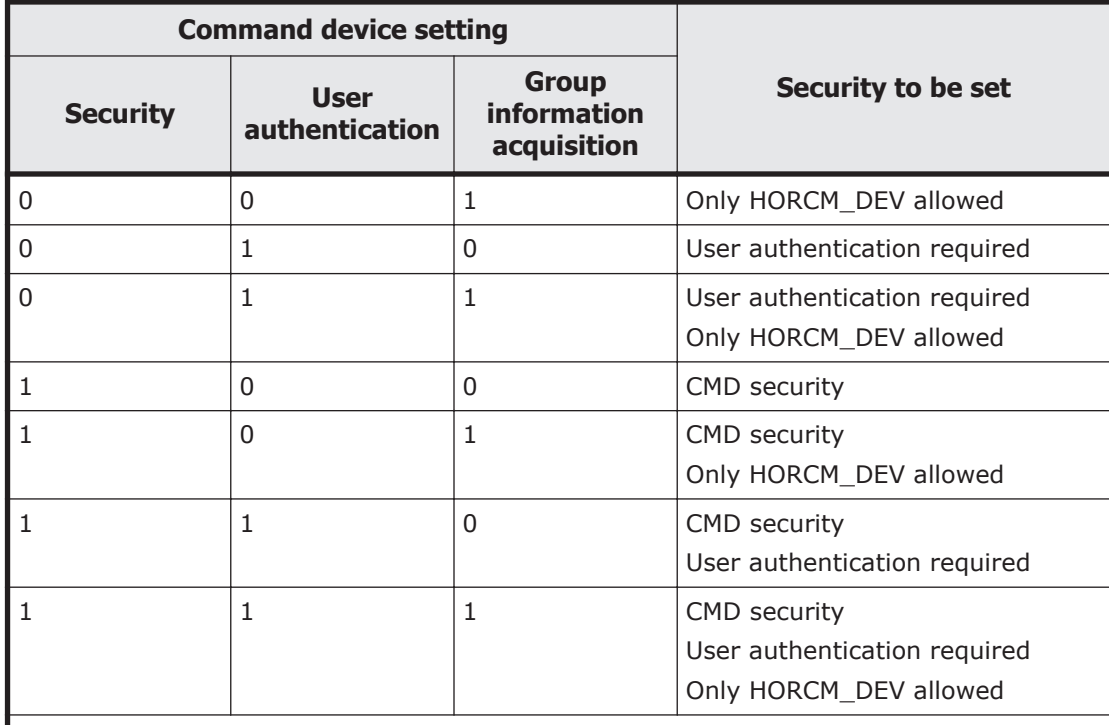

#### *Notes:*

• Only HORCM\_DEV allowed: means to be able to perform the operation for only paired logical volumes described at HORCM\_DEV.

User authentication required: means that only the commands issued by the authorized users can be executed.

• CMD security: means that only the devices recognizable from the host can be operated.

The Data Protection Facility uses an enhanced command device that you define using the LUN Manager software (or SNMP). When you define the command device, the DataProtection Facility is turned ON or OFF to each command device, which has an attributes to enable the Data Protection Facility. CCI distinguishes the ON from OFF attribute when CCI recognizes the command device. [Figure 7-1 Definition of the protection volumes on page](#page-292-0) [7-7](#page-292-0) shows the definition of protected volumes.

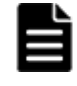

**Note:** If the command device is set to enable protection mode, there is no impact on CCI operations. CCI controls pairs under current specification. For details about the command operations when the Data Protection Facility is turned ON, see [Target commands for protection on page 7-9.](#page-294-0)

<span id="page-292-0"></span>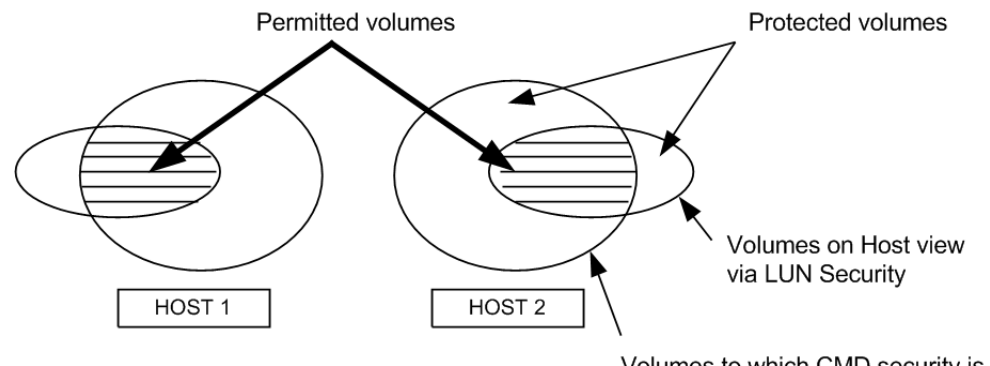

Volumes to which CMD security is set

**Figure 7-1 Definition of the protection volumes**

## **Data Protection Facility specifications**

Only the permitted volumes can be registered in horcm.conf. When creating the horcm.conf file, describe volumes only from the view that the host shows. CCI manages mirror descriptors (TrueCopy, ShadowImage/ MU#0/1/2) as a unit. The Data Protection Facility has two specifications: one must be a volume that you can see from the host such as the Inquiry tool, and the other must be a mirror descriptor volume that was registered in horcm.conf. The following table shows the registration for the mirror descriptor.

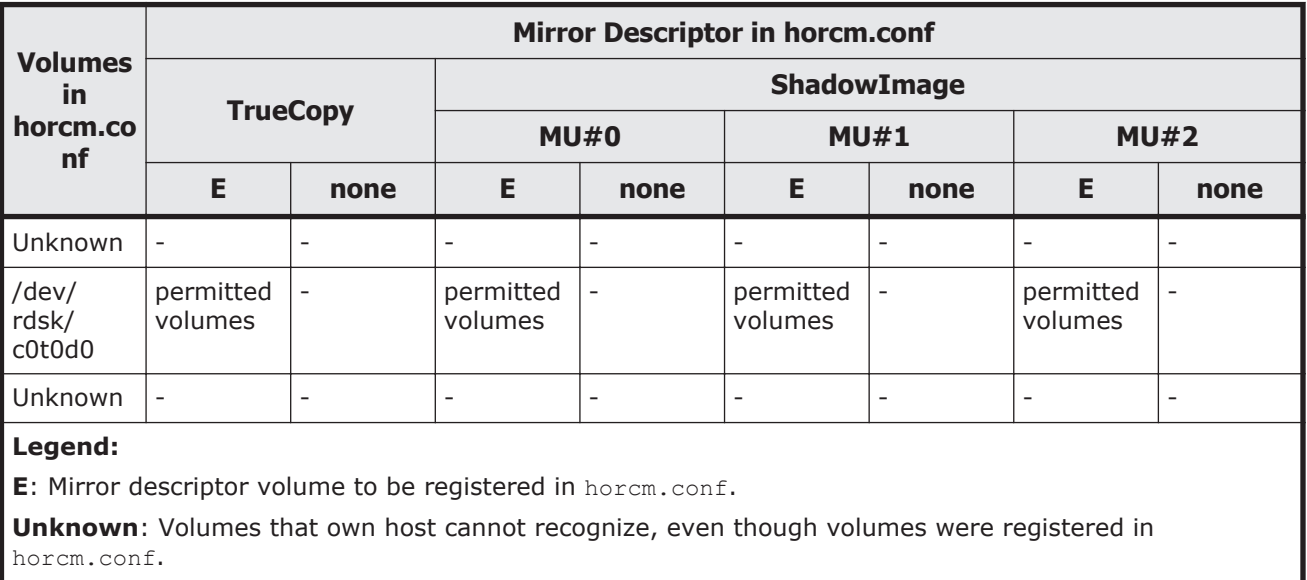

## **Table 7-2 Registration for the mirror descriptor**

- CCI permits operation after the **permission** command at startup of HORCM. The target is volume that was registered in the horcm.conf file.
- The **permission** command is necessary to permit the protected volume at first. The **permission** command compares an identification for volumes of horcm.conf to all of own host volumes, and the result is registered within HORCM. And HORCM makes tables for protected volume and permitted

Data protection operations with CCI 7-7

volumes from horcm.conf and Inquiry result. Inquiry result is based on configuration of Data Retention Utility. When controlling pair volumes, requests to protected volumes are rejected with error code EX\_ENPERM.

- The Data Protection Facility is based on the host side view at the result of Data Retention Utility. You need to configure Data Retention Utility before CCI operation. CCI checks Data Retention Utility by Inquiry within CCI.
- The Data Protection Facility can be enabled separately for each command device. If you want to use protection and non-protection modes in the same storage system at the same time, you can define two (or more) command devices: one with protection ON, one with protection OFF. Protection mode is enabled for the host that has Data Retention Utility and ON command device.

## **Examples for configuration and protected volumes**

Case (1): Two Hosts (Figure 7-2 Example for the two-host configuration on page 7-8). In protect mode Ora2 are rejected to operate the paired volume, because of Unknown for Grp4 on HOST2.

Case (2): One Host ([Figure 7-3 Example for the one-host configuration on](#page-294-0) [page 7-9](#page-294-0)). In protect mode Ora1 and Ora2 are rejected to operate the paired volume, because of Unknown for Grp2 and Grp4 on HOST1. If HOST1 has a protection OFF command device, then Ora1 and Ora2 are permitted to operate the paired volume.

**Note:** The Data Protection Facility is implemented by only CCI. CCI needs to know the protection attribute for the command device whether should be permitted the operation for paired volume. If HORCM has protection ON command device at its time, then HORCM checks a permission for a paired volume.

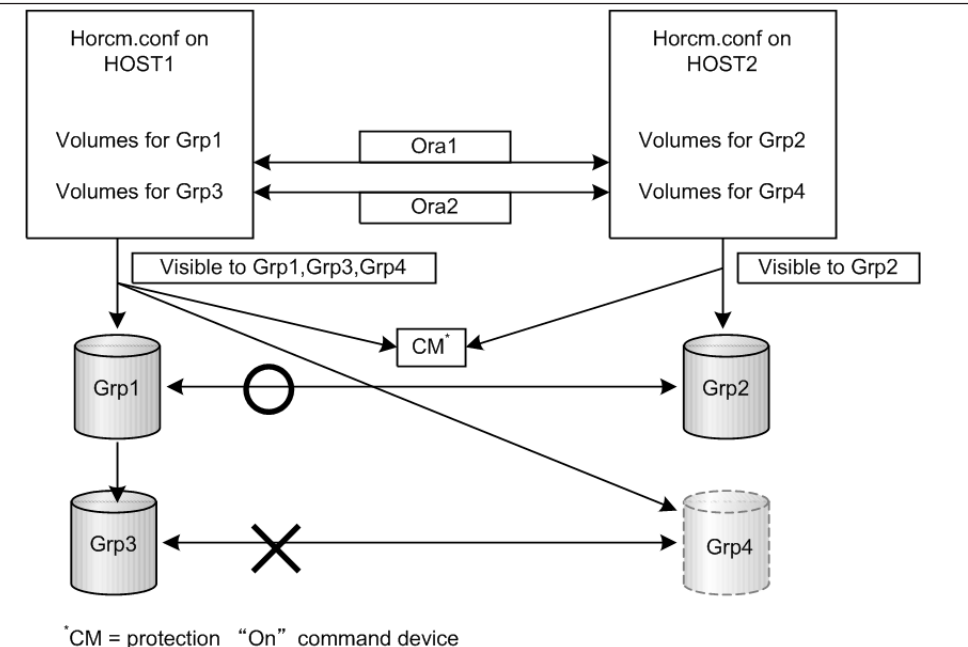

**Figure 7-2 Example for the two-host configuration**

<span id="page-294-0"></span>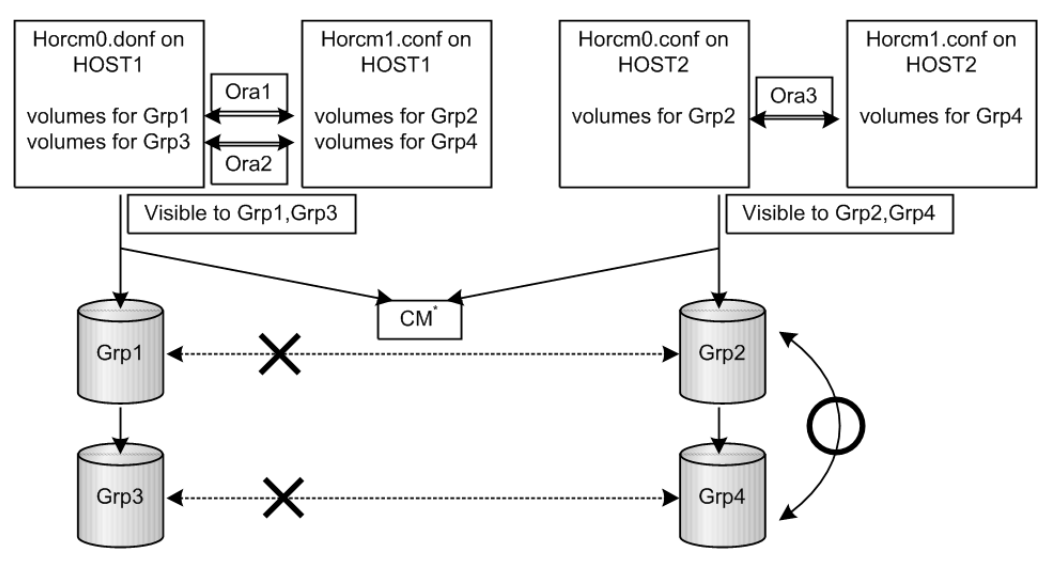

CM = protection "On" command device

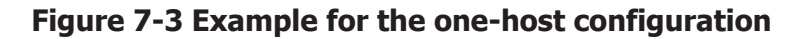

## **Operation authority with CMD security enabled**

If the CMD security is enabled, you have the operation authority for the LU which meets both of the following requirements.

- The connection to the host has been recognized when you start CCI.
- The LU is the target of the pair operation specified with MU# which is defined in the configuration definition file.

For the volumes that you do not have the operation authority, "\*\*\*\*" is displayed as the LDEV $#$ , and "----" is displayed as the status. If you perform the pair operations, CCI rejects the request with the error code "EX\_ENPERM" (pairdisplay is not included).

If you specify 0, 1 2... for the MU#, your operation authority is limited on the LUs for the local copy program products (ShadowImage, ShadowImage for Mainframe and Copy-on-Write Snapshot). If you specify h0, h1 or h2 for the MU#, your operation authority is limited on the LUs for the remote copy operations (TrueCopy, TrueCopy for Mainframe, TrueCopy Async, Universal Replicator, Universal Replicator for Mainframe, and global-active device). If you specify nothing for the MU#, you have the operation authority on MU#0 for the local copy and the remote copy operations.

## **Target commands for protection**

The following commands are controlled by the Data Protection Facility: **horctakeover**, **paircurchk**, **paircreate**, **pairsplit**, **pairresync**, **pairvolchk**, **pairevtwait**, **pairsyncwait**, **raidvchkset**, **raidvchkdsp**, **pairdisplay**. When the command is issued to non-permitted volumes, CCI rejects the request with error code "EX\_ENPERM" (pairdisplay is not included).

• The **pairdisplay** command shows all volumes, so that you can confirm non-permitted volumes. Non-permitted volumes are shown without LDEV# information. As shown below, the LDEV# information is " $***$ " (-CLI is "-").

```
# pairdisplay -g oradb
Group PairVol(L/R) (Port#,TID,LU-M),Seq#, LDEV#.P/S,Status, 
Seq#,P-LDEV# M
oradb oradev1(L) (CL1-D, 3, 0-0) 35013 ****..- -,-<br>oradb oradev1(R) (CL1-D, 3, 1-0) 35013 ****..- -,-
oradb oradev1(R) (CL1-D, 3,
```
• The **raidscan** command shows all volumes same as current specification, because it does not need HORCM\_DEV and HORCM\_INST on horcm.conf. If you want to know permitted volumes at **raidscan**, use **raidscan find**. The -find option shows device file name and storage system information by using internal Inquiry result. You can use **raidscan -find** to make horcm.conf, because only permitted volumes are shown with host side view. Following is an example for HP-UX systems:

# **ioscan -fun | grep rdsk | raidscan -find** UID S/F PORT TARG LUN SERIAL LDEV PRODUCT\_ID /dev/rdsk/c0t3d0 0 F CL1-D 3 0 35013 17 OPEN-3 /dev/rdsk/c0t3d1 0 F CL1-D 3 1 35013 18 OPEN-3

## **permission command**

CCI recognizes permitted volumes at the result of the **permission** command. The **permission** command is the -find inst option of **raidscan**. This option issues an inquiry to a specified device file to get Ser# and LDEV# from the RAID storage system, and checks an identification for volumes of horcm.conf to all of own host volumes, then stores the result within HORCM of the instance. This **permission** command is started by /etc/horcmgr automatically.

The following example shows the relation between the device file and horcm.conf for a manual operation on an HP-UX system. All volumes of ioscan are permitted.

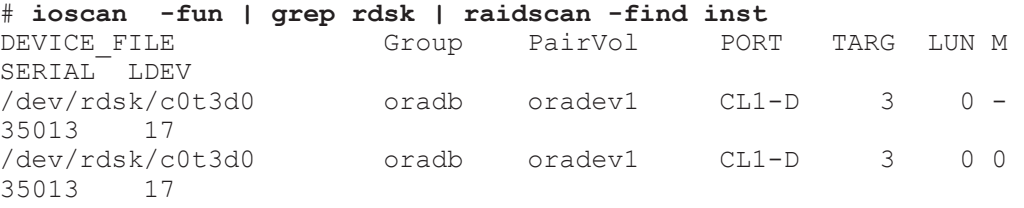

## **New options for security**

## **raidscan -find inst**

This option registers the device file name to all mirror descriptors of the LDEV map table for CCI and permits the matching volumes on horcm.conf in protection mode. It is started from /etc/horcmgr automatically. You will not

normally need to use this option. This option issues an Inquiry to a device file from the result of STDIN. Then CCI gets Ser# and LDEV# from the RAID storage system. Subsequently, CCI compares the Inquiry result to the contents of horcm.conf, and the result is stored within HORCM for the instance. At the same time CCI shows the result of this option about the relation. This option will also be terminated to avoid wasteful scanning after registration based on horcm.conf, because HORCM does not need the registration any more.

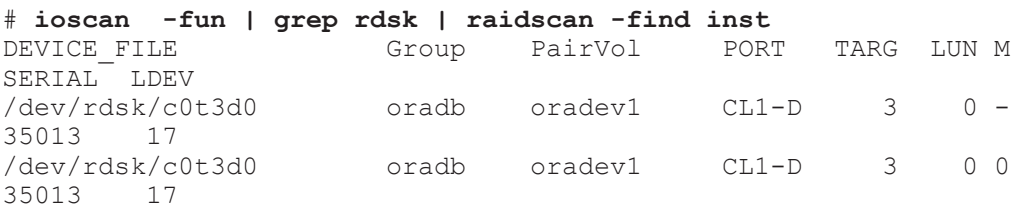

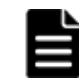

**Note:** When multiple device files share the same LDEV, the first device file is registered to the LDEV map table.

## **raidscan -find verify [MU#]**

This option shows the relation between group on horcm.conf and Device\_File registered to the LDEV map tables from DEVICE\_FILE of STDIN.

```
# ioscan -fun | grep rdsk | raidscan -find verify -fd
```
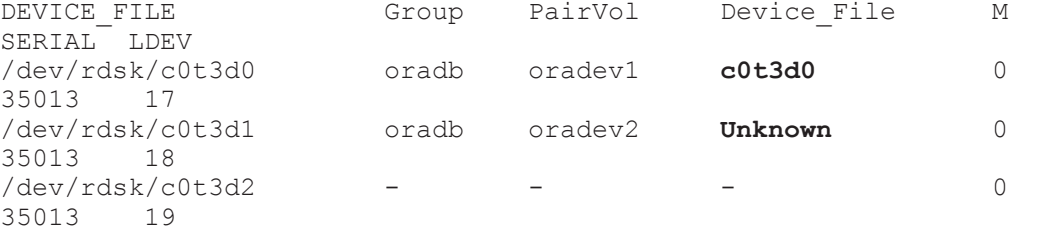

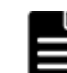

**Note:** It shows shared LDEV among multiple device files, if there is a difference between DEVICE\_FILE and Device\_File. You can also use this option to the command device that specified non-protection mode. It is used for the purpose to see the relation between DEVICE\_FILE and the group of horcm.conf.

## **raidscan -f[d]**

This option shows the Device\_File that was registered on the group of HORCM, based on the LDEV (as defined in the local instance configuration definition file).

```
# raidscan -p cl1-d -fd
Port# ,TargetID#,Lun#..Num(LDEV#....)...P/S, 
Status, Fence, LDEV#, Device_File<br>CL1-D, 3, 0...1(17)..
               3, \quad 0...1(\overline{17}).........SMPL - - -,c0t3d0
CL1-D, 3, 1...1(18)............SMPL - - -, c0t3d1
```
## **pairdisplay -f[d]**

This option shows the relation between the Device\_File and the paired volumes (protected volumes and permitted volumes), based on the group, even though this option does not have any relation with protection mode.

```
# pairdisplay -g oradb -fd
Group PairVol(L/R) Device File M , Seq#, LDEV#.P/S, Status, Seq#, P-
LDEV# M
oradb oradev1(L) c0t3d0 0 35013 17..P-VOL COPY, 
      18 -oradb oradev1(R) c0t3d1 0 35013 18..S-VOL COPY, 
35013 17 -
```
If either the local or the remote host (instance) has not been shown the Device File, then pair operations are rejected (except the local option such as "-l") in protection mode because of Unknown volume, as shown in the following example.

```
# pairdisplay -g oradb -fd
Group PairVol(L/R) Device File M , Seq#, LDEV#.P/S, Status, Seq#, P-
LDEV# M
oradb oradev1(L) c0t3d0 0 35013 17..P-VOL COPY, 
35013 18 -
oradb oradev1(R) Unknown 0 35013 ****..- -, - - -
```
## **Permitting protected volumes**

Protection mode needs recognition step to check accessible volumes and the horcm.conf at the startup of HORCM on protection mode. The protected volumes must be registered to enable the Data Protection Facility at each startup of HORCM, so that this registration process is executed automatically by /etc/horcmgr.

## **With a \$HORCMPERM file**

The following is executed for registration of permitted volume file (\$HORCMPERM file), if \$HORCMPERM file exists and there are permitted volumes. To permit only the volumes specified, then the volume list must be defined in the \$HORCMPERM file.

## **Naming of \$HORCMPERM file on UNIX systems**

\$HORCMPERM is /etc/horcmperm.conf or /etc/horcmperm\*.conf (\* = instance number) by default. For example, on HP-UX systems:

```
cat $HORCMPERM | /HORCM/usr/bin/raidscan -find inst
# The following are an example to permit the LVM Volume groups.
# For MU# 0
vg00 /dev/rdsk/c0t3d0 /dev/rdsk/c0t3d1
vg00 /dev/rdsk/c0t3d2 /dev/rdsk/c0t3d3
# For MU# 1
vg01 /dev/rdsk/c0t3d0 /dev/rdsk/c0t3d1
vg01 /dev/rdsk/c0t3d2 /dev/rdsk/c0t3d3
```
Verifying a group for vg01. The following are examples how to verify whether a LVM volume group is mapped to group (MU#1 for ShadowImage) in the horcm.conf file correctly.

```
# export HORCC_MRCF=1
# cat /etc/horcmperm.conf | grep vg01 | raidscan -find verify 1 -fd 
OR
# vgdisplay -v /dev/vg01|grep dsk|sed 's/\/*\/dsk\//\/rdsk\//
g'|raidscan -find verify 1 -fd
DEVICE FILE 6roup PairVol Device File M
SERIAL LDEV
/dev/rdsk/c0t3d0 oradb1 oradev1 c0t3d0 1 
35013 17
                oradb1 oradev2 c0t3d1 1
35013 18
/dev/rdsk/c0t3d2 oradb oradev3 c0t3d2 1 
35013 19
/dev/rdsk/c0t3d3 - - - 1 
35013 20
```
## **Naming of \$HORCMPERM file on Windows systems**

\$HORCMPERM is %windir%\horcmperm.conf or %windir%\horcmperm\*.conf  $(* =$  instance number) by default.

```
type $HORCMPERM | x:\HORCM\etc\raidscan.exe -find inst
# The following are an example to permit the DB Volumes.
# Note: a numerical value is interpreted as Harddisk#.
# DB0 For MU# 0
Hd0-10harddisk12 harddisk13 harddisk17
# DB1 For MU# 1
hd20-23
```
Verifying a group for DB1. The following is an example of how to verify whether a DB volume group is mapped to a group (MU#1 for ShadowImage) in the horcm.conf file correctly.

```
D:\HORCM\etc> set HORCC_MRCF=1
D:\HORCM\etc> echo hd20-23 | raidscan -find verify 1 -fd
DEVICE FILE Group PairVol Device File M
SERIAL LDEV
Harddisk20 oradb1 oradev1 Harddisk20 1
35013 17
Harddisk21 oradb1 oradev2 Harddisk21 1 
35013 18
Harddisk22 oradb oradev3 Harddisk22 1 
35013 19
Harddisk23 - - - - - 1
35013 20
```
## **Without a \$HORCMPERM file: Commands to run on different operating systems**

If NO \$HORCMPERM file exists, run a command on the host to permit all volumes on the host. [Table 7-3 Without a \\$HORCMPERM file: Commands to](#page-299-0) [run on different operating systems on page 7-14](#page-299-0) shows the command to run on each operating system.

#### <span id="page-299-0"></span>**Table 7-3 Without a \$HORCMPERM file: Commands to run on different operating systems**

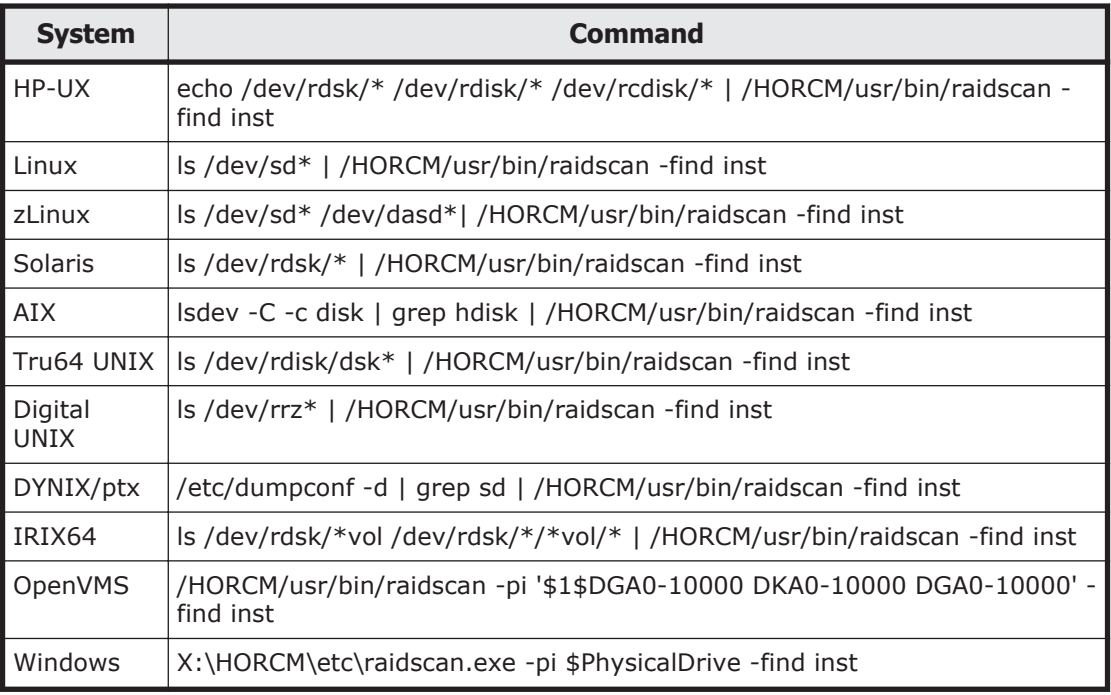

**L** Note: This registration process has risk because it is executed automatically by **/etc/horcmgr** without judgment for protection mode in order to validate the -fd option. This registration brings a degradation in **horcmstart.sh**, but HORCM daemon has been running as usual, and it will depend on how many devices a host has. To start faster at HORCM faster in non-protection mode, create the \$HORCMPERM file of "SIZE 0 byte" as a dummy file or to set HORCMPERM=MGRNOINST. At this time, the **-fd** option shows Device\_File name as Unknown, and after you can use **raidscan -find inst** to validate the **-fd** option.

## **Environment variables**

## **\$HORCMPROMOD**

This environment variable turns protection mode ON as specified in the following table. If your command device is set for non-protection mode, this parameter sets it to protection mode.

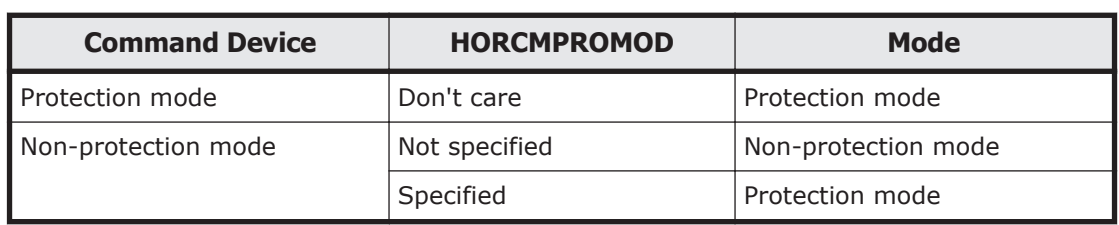

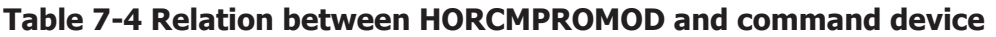

## **\$HORCMPERM**

This variable is used to specify the HORCM permission file name. If no file name is specified, /etc/horcmperm.conf or /etc/horcmperm\*.conf (\* = instance number) is the default.

If a HORCM permission file exists, then /etc/horcmgr executes the following command to permit the volumes specified.

#### Example for UNIX systems:

cat \$HORCMPERM | /HORCM/usr/bin/raidscan -find inst

#### Example for Windows systems:

type \$HORCMPERM | x:\HORCM\etc\raidscan.exe -find inst

- If no HORCM permission file exists, then /etc/horcmgr executes a built-in command to permit all volumes of a host. See [Without a \\$HORCMPERM](#page-298-0) [file: Commands to run on different operating systems on page 7-13](#page-298-0) for examples of commands run on an operating basis.
- /etc/horcmgr does not execute the built-in command if the following is defined for \$HORCMPERM. This is used to execute a system command to permit the volumes specified from a user's shell script. HORCMPERM=MGRNOINST.

## **Determining the protection mode command device**

The inquiry page is not changed for a command device with protection mode ON. Therefore, CCI provides how to find the protection mode command device. To determine the currently used command device, use the **horcctl - D** command. This command shows the protection mode command device by adding an asterisk (\*) to the device file name.

Example for HP-UX systems:

```
# horcctl -D
Current control device = /dev/rdsk/c0t0d0*
- * indicates protection ON.
```
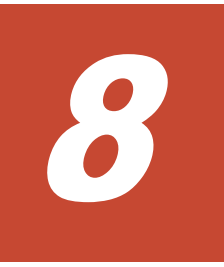

# **Examples of using CCI commands**

This chapter provides examples of typical tasks performed using CCI commands.

- □ [Group version control for mixed storage system configurations](#page-303-0)
- □ [LDM volume discovery and flushing for Windows](#page-303-0)
- □ [Special facilities for Windows systems](#page-310-0)
- □ [Host group control](#page-315-0)
- □ [Using CCI SLPR security](#page-317-0)

## <span id="page-303-0"></span>**Group version control for mixed storage system configurations**

Before executing each option of a command, CCI checks the facility version of the storage system internally to verify that the same version is installed on mixed storage system configuration. If the configuration includes older storage systems (for example, 9900V), this method might not meet the requirements for the mixed storage system environment, because the older storage system limits the availability enhancements in later facility versions. If the facility versions of the storage systems are different, you cannot use TagmaStore USP/TagmaStore NSC-specific facility, because CCI applies the minimum version to all storage systems. To expand the capability for mixed storage system configurations and avoid problems such as this, CCI supports the following group version control to manage a version for each group.

- CCI (HORCM daemon) makes a facility version for each group based on a configuration file at the startup of HORCM.
- In a mixed storage system configuration, if the facility version of the storage systems (for example, USP V/VM and TagmaStore USP/ TagmaStore NSC) is different on a group, CCI will apply the minimum version for each group (see the following figure).

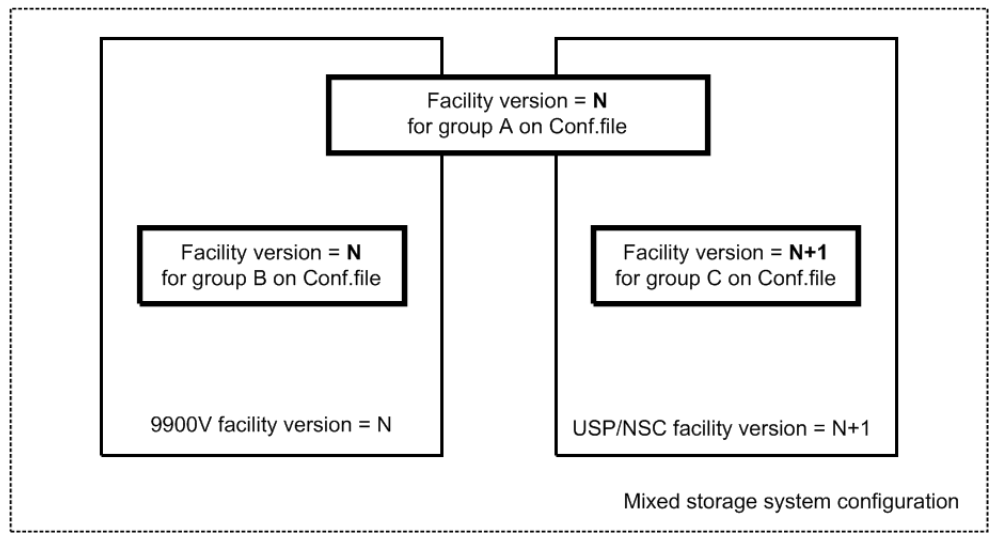

**Figure 8-1 Definition of the group version**

## **LDM volume discovery and flushing for Windows**

Windows systems support the Logical Disk Manager (LDM) (such as VxVM), and a logical drive letter is typically associated with an LDM volume (\Device \HarddiskVolumeX). Therefore, you cannot know the relationship between LDM volumes and the physical volumes of the RAID storage system. Therefore, you need to create the CCI configuration file, and you need to know the relationship that is illustrated in [Figure 8-2 LDM volume](#page-304-0) [configuration on page 8-3.](#page-304-0)

<span id="page-304-0"></span>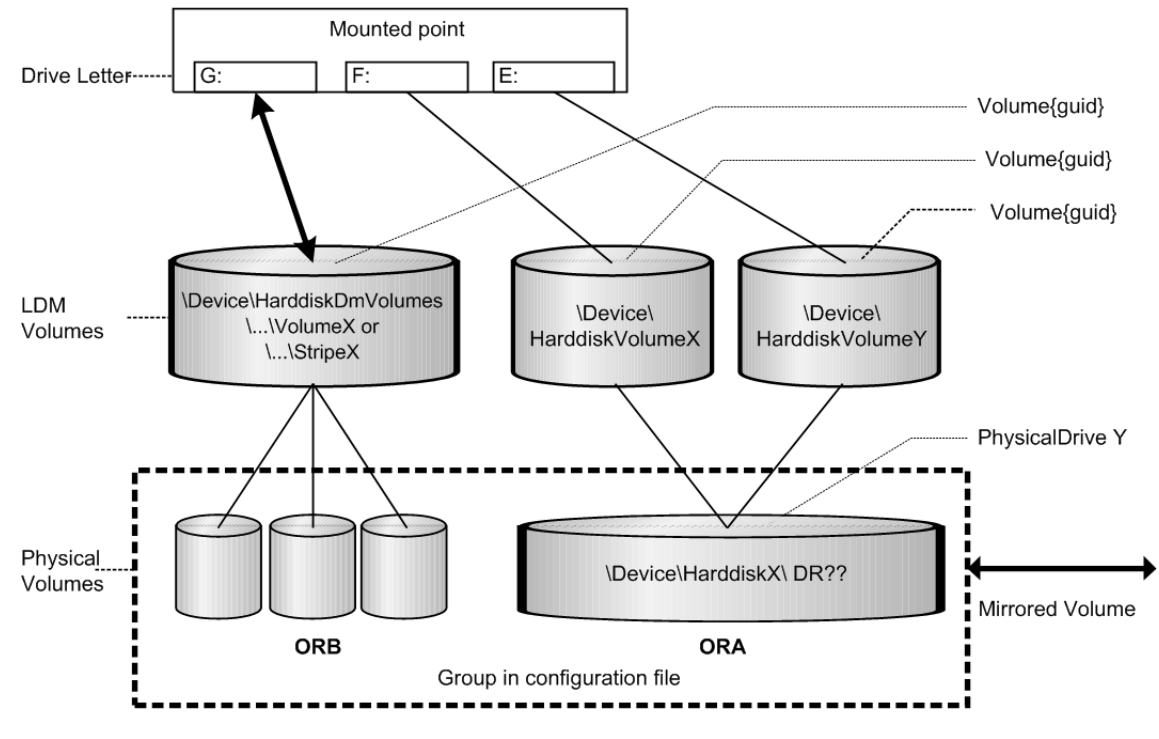

**Figure 8-2 LDM volume configuration**

## **Volume discovery function**

CCI supports the volume discovery function on three levels showing the relationship between LDM volumes and the physical volumes.

- **Physical level.** CCI shows the relationship between PhysicalDrive and LDEV by giving **\$Physical** as a KEY WORD for the discovery.
- **LDM volume level.** CCI shows the relationship between [LDM volume] and PhysicalDrives] and LDEV by given **\$Volume** as KEY WORD for the discovery.
- **Drive letter level.** CCI shows the relationship between [Drive letter and LDM volume and PhysicalDrives] and LDEV by given **\$LETALL** as KEY WORD for the discovery.

The KEY WORD (**\$Physical, \$Volume, \$LETALL**)can be used with **raidscan -find**, **inqraid**, **mkconf** commands.

In Windows, DOS devices (for example, C:, Volume{}) are linked to a Device Object Name (\Device\...). CCI indicates as the following by abbreviating a long Device Object Name.

• Device Object Name of the LDM for Windows:

\Device\HarddiskVolumeX for Partition : **\VolX\DskY**

**DskY** shows that VolX are configured through HarddiskY.

• Device Object Name of the LDM for Windows 2003/2000:

\Device\HarddiskDmVolumes\ ... \VolumeX for spanned volume : **\DmsX \DskYs**

\Device\HarddiskDmVolumes\ ... \StripeX for striped volume : **\DmtX \DskYs**

\Device\HarddiskDmVolumes\ ... \RaidX for Raid-5 volume : **\DmrX\DskYs**

DskYs shows that DmsX(DmtX,Dmr) volumes are configured through bundling multiple HarddiskY1 Y2….

• Device Object Name of the PhysicalDrive for Windows:

\Device\HarddiskX\DR?? : **HarddiskX**

You can determine the relationship between LDM volumes and LDEV by given a KEY WORD to the **inqraid** command.

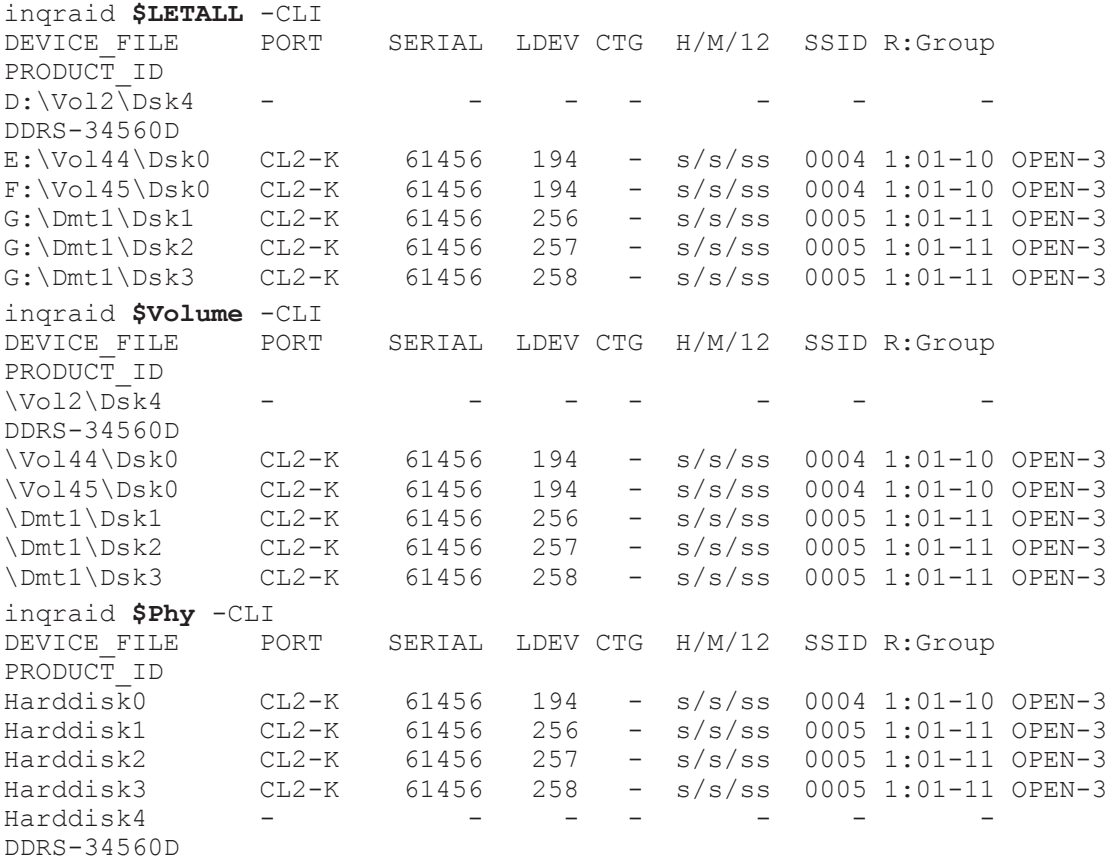

- Device Object Name of the Partition for Windows NT
	- ¢ \Device\HarddiskX\PartitionY : **\DskX\pY**
- Device Object Name of the PhysicalDrive for Windows NT

#### ¢ \Device\HarddiskX\Partition0 : **HarddiskX**

inqraid **\$LETALL** -CLI DEVICE FILE PORT SERIAL LDEV CTG H/M/12 SSID R:Group PRODUCT ID  $D:\Delta B\setminus\overline{D}1$ DDRS-34560D

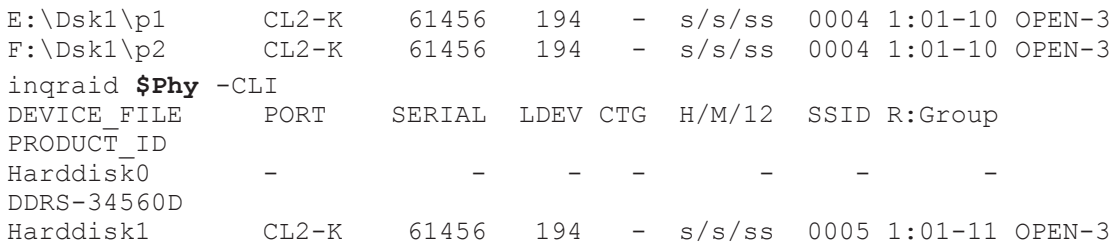

You want to know the relationship between LDM volumes and a group of the configuration files, and then find a group of the configuration file by giving a KEY WORD to **raidscan -find verify** command.

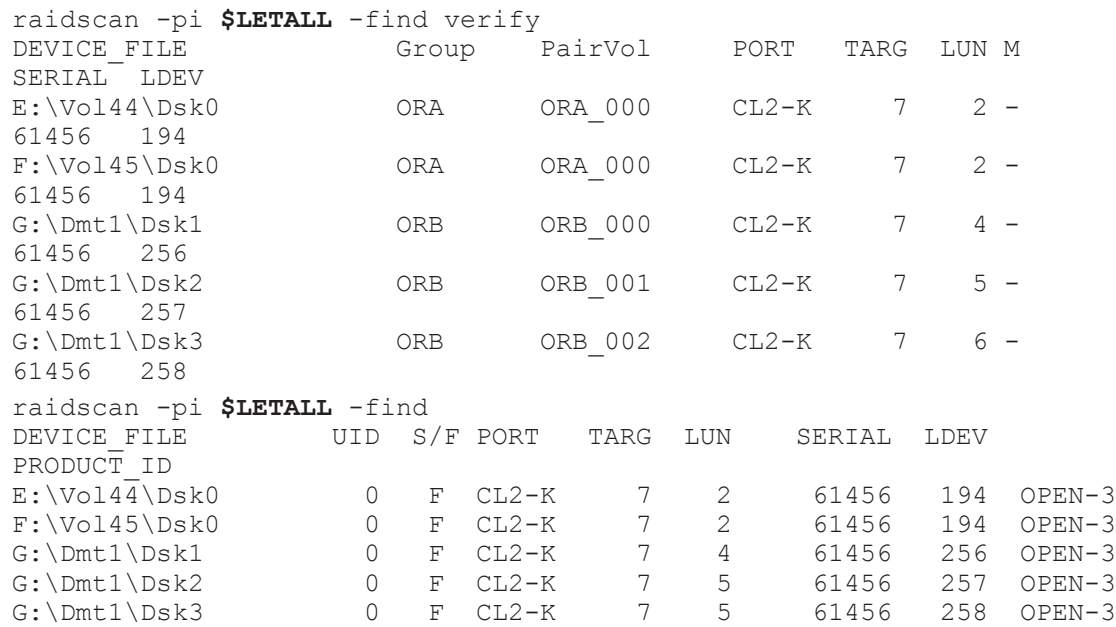

## **Mountvol attached to Windows 2012/2008/2003/2000 systems**

Pay attention to the mountvol /D command attached to a Windows system, such that it does not flush the system buffer associated with the specified logical drive. The **mountvol** command shows the volume mounted as **Volume{guid}** as follows:

```
mountvol
Creates, deletes, or lists a volume mount point.
.
.
MOUNTVOL [drive:]path VolumeName
MOUNTVOL [drive:]path /D
MOUNTVOL [drive:]path /L
     \\?\Volume{56e4954a-28d5-4824-a408-3ff9a6521e5d}\
        G: \setminus \\?\Volume{bf48a395-0ef6-11d5-8d69-00c00d003b1e}\
        F:\ \setminus
```
You can determine what **\\?\Volume{guid}\** is configured, as follows:

```
inqraid $Volume{bf48a395-0ef6-11d5-8d69-00c00d003b1e} -CLI
            PORT SERIAL LDEV CTG H/M/12 SSID R:Group
PRODUCT_ID<br>\Vol46\Dsk1
              \text{CL2-K} 61456 193 - S/s/ss 0004 1:01-10 OPEN-3
```

```
raidscan -pi $Volume{bf48a395-0ef6-11d5-8d69-00c00d003b1e} -find
DEVICE FILE UID S/F PORT TARG LUN SERIAL LDEV
PRODUCT_ID<br>\Vol46\Dsk1
                    0 F CL2-K 7 1 61456 193
OPEN-3
```
## **System buffer flushing function**

The logical drive to be flushed can be specified by the following two methods. One method is that the logical drive (for example, G:\hd1 drive, as below) is specified immediately, but this method must know about the logical drive corresponding to a group before executing the **sync** command. Also the volume is mounting by a directory and this method requires finding its volume name. To solve such a complication, CCI supports a method that flushes the system buffer associated with a logical drive through finding a volume{guid} corresponding to a group of the configuration file. This method does not depend on mounted point, so that it is possible to flush the volume mounted by a directory. This method is supported to be specified a group to the **raidscan -find sync** command.

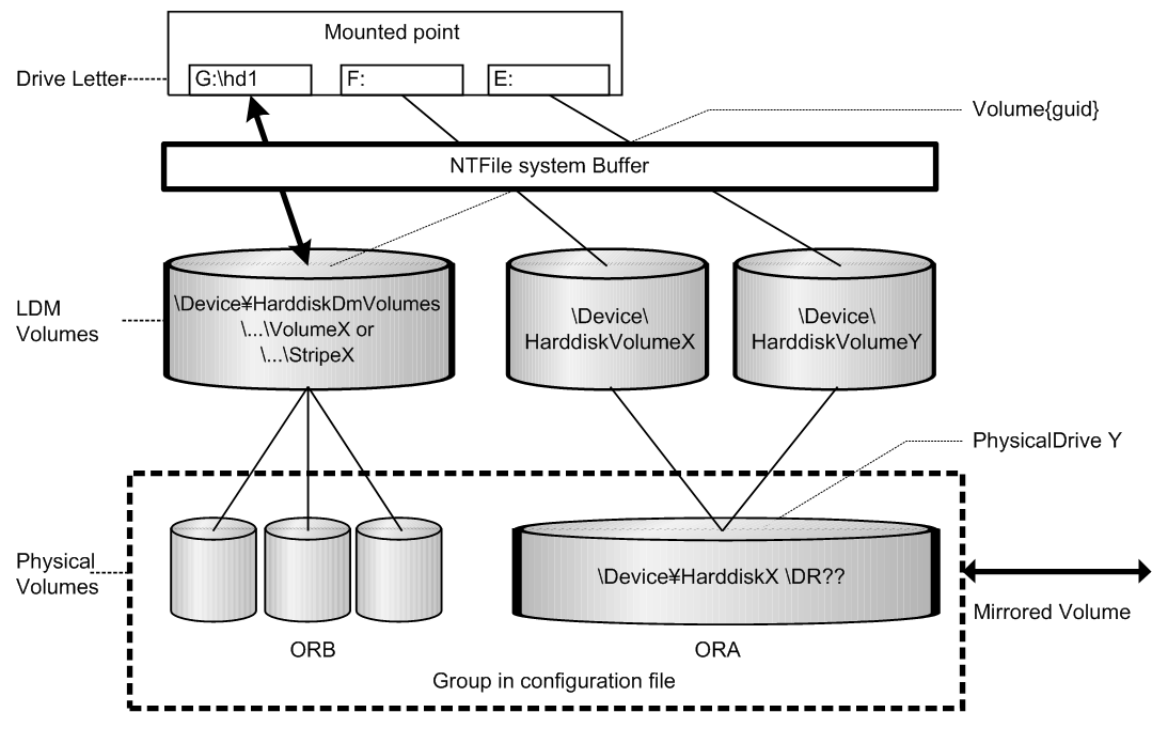

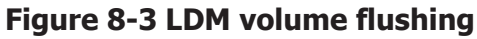

The following example flushes the system buffer associated with the ORB group through **\$Volume**.

```
raidscan -pi $Volume -find sync -g ORB
[SYNC] : ORB ORB 000[-] -> \Dmt1\Dsk1 : Volume{bf48a395-0ef6-11d5
8d69-00c00d003b1e}
[SYNC] : ORB ORB 001[-] -> \Dmt1\Dsk2 : Volume{bf48a395-0ef6-11d5
8d69-00c00d003b1e}
[SYNC] : ORB ORB 002[-] -> \Dmt1\Dsk3 : Volume{bf48a395-0ef6-11d5
8d69-00c00d003b1e}
```
The following example flushes the system buffer associated with all groups for the local instance.

```
raidscan -pi $Volume -find sync
[SYNC] : ORA ORA_000[-] -> \Vol44\Dsk0 : Volume{56e4954a-28d5
4824-a408-3ff9a6521e5d}
[SYNC] : ORA ORA_000[-] -> \Vol45\Dsk0 : Volume{56e4954a-28d5
4824-a408-3ff9a6521e5e}
[SYNC]: ORB ORB 000[-] -> \Dmt1\Dsk1 : Volume{bf48a395-0ef6
11d5-8d69-00c00d003b1e}
[SYNC] : ORB ORB 001[-] -> \Dmt1\Dsk2 : Volume{bf48a395-0ef6
11d5-8d69-00c00d003b1e}
[SYNC] : ORB ORB 002[-] -> \Dmt1\Dsk3 : Volume{bf48a395-0ef6
11d5-8d69-00c00d003b1e}
```
**Note:** Windows NT does not support the LDM volume, so specify **\$LETALL** instead of **\$Volume**.

#### **Offline backup using raidscan -find sync for Windows file system:**

The **raidscan -find sync** command flushes the system buffer associated with a logical drive through finding a Volume{guid} corresponding to a group of the configuration file, without using the -**x mount** and -**x umount** commands. The following examples are for group ORB.

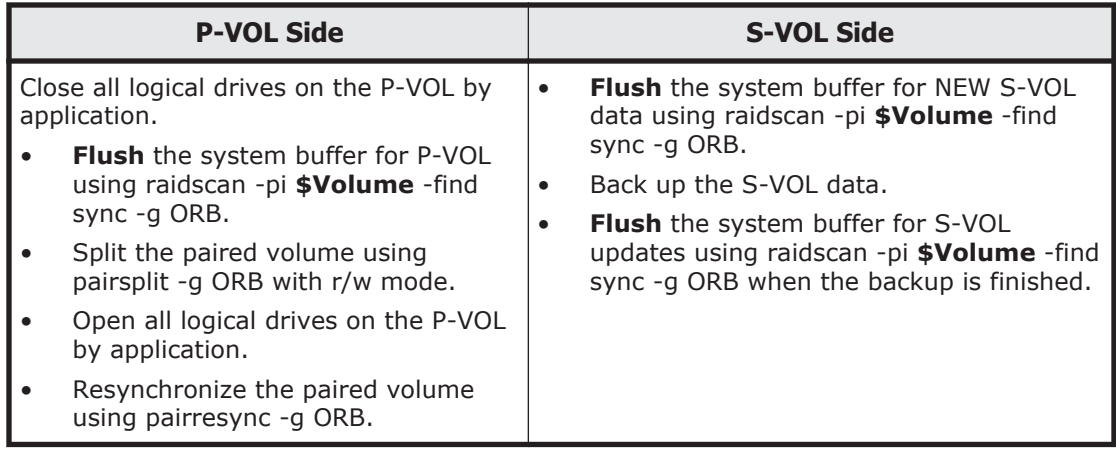

#### **Online backup using raidscan -find sync for Windows file system:**

The **raidscan -find sync** command flushes the system buffer associated with a logical drive through finding a Volume{guid} corresponding to a group of the configuration file, without using the -**x mount** and -**x umount** commands. The following examples are for group ORB.

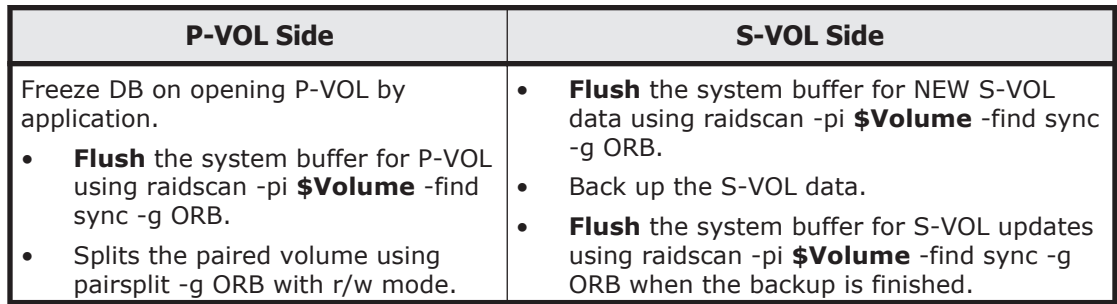

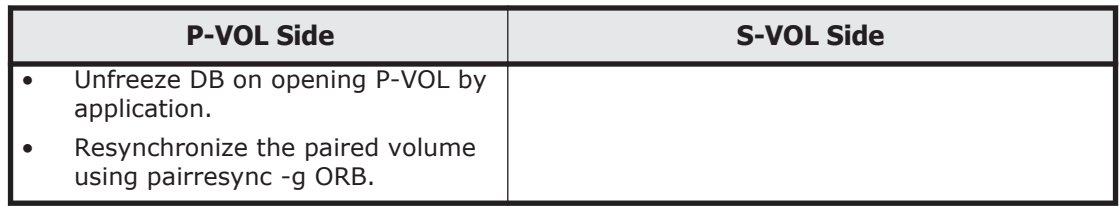

## **Offline backup using raidscan -find sync for Windows NT file system:**

The **raidscan -find sync** command flushes the system buffer through finding a logical drive corresponding to a group of the configuration file, without using the -**x mount** and -**x umount** commands. The following examples are for group ORB.

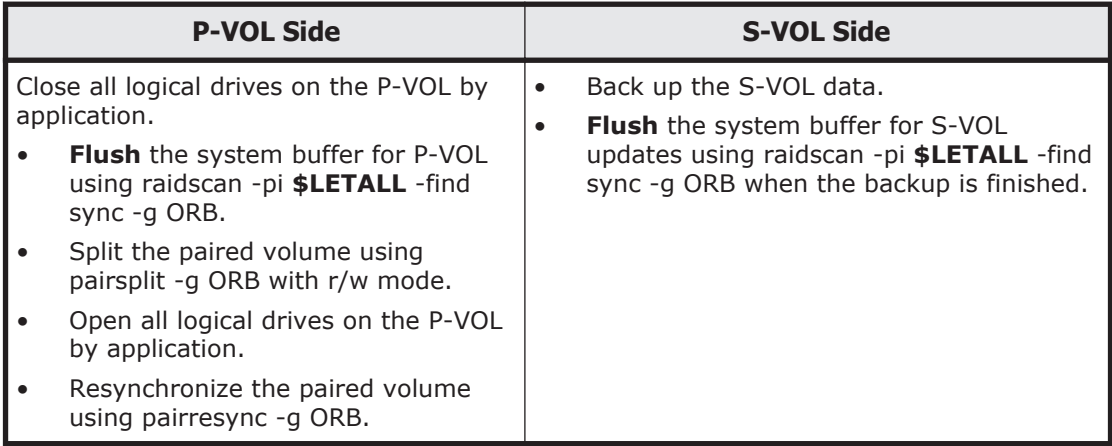

## **Online backup using raidscan -find sync for Windows NT file system:**

The **raidscan -find sync** command flushes the system buffer through finding a logical drive corresponding to a group of the configuration file, without using the -**x mount** and -**x umount** commands. The following examples are for group ORB.

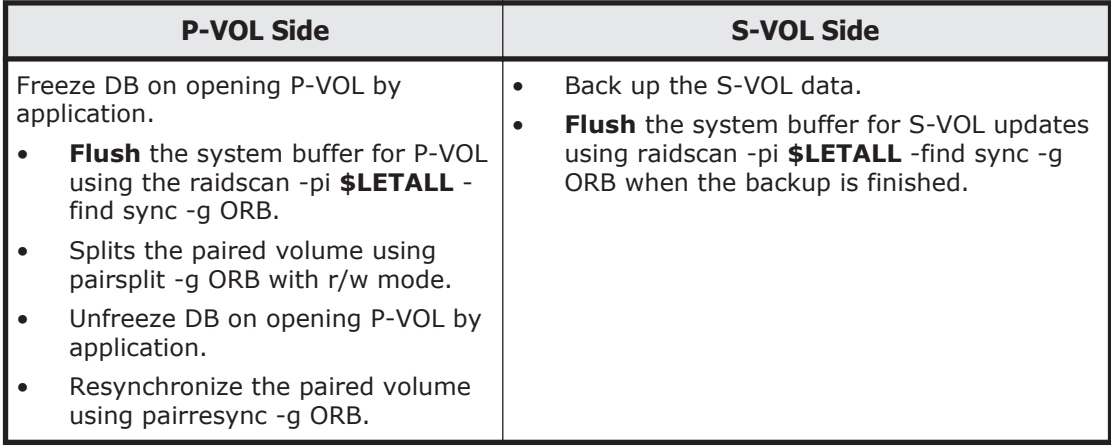

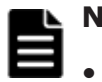

## **Note:**

• **P-VOL side** must stop the WRITE IO to the logical drive corresponding to a [-g name] before issuing the **raidscan -find sync** command.

**S-VOL side** must close the logical drive corresponding to a [-q name] before issuing the **raidscan -find sync** command.

## <span id="page-310-0"></span>**Special facilities for Windows systems**

CCI provides the following special facilities for Windows systems:

- Signature changing facility for Windows systems on page 8-9
- [GPT disk for Windows on page 8-10](#page-311-0)

## **Signature changing facility for Windows systems**

Consider the following Microsoft Cluster Server (MSCS) configuration in which a MSCS P-VOL is shared from MSCS Node1 and Node2, and the copied volume of S-VOL is used for backup on Node2. If the Node2 has reboot on standby state, then MSCS of Node2 has a problem to assign drive letter of S-VOL with previous P-VOL drive letter. This problem will happen on Node2 on MSCS environment as shown in the following figure. The conditions are:

- Node1 is active.
- Node2 is standby state where P-VOL on Node2 is hidden by MSCS, and reboots the Node2.

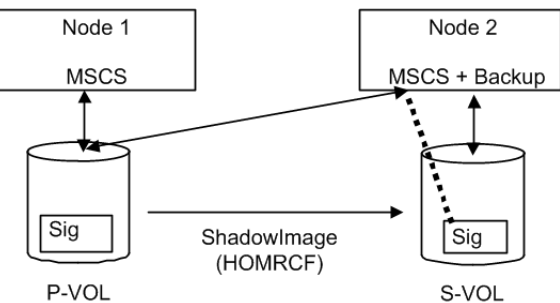

## **Figure 8-4 Configurations with MSCS and ShadowImage (HOMRCF)**

MSCS on Node2 will misunderstand the S-VOL as MSCS cluster resource, because the signature of S-VOL and P-VOL is the same due to copied. The reason is that MSCS cluster resources are managed with the signature only. Therefore S-VOL of Node2 will unable to backup so that MSCS of Node2 carry away the S-VOL. This is a problem of MSCS service because Windows system does change the signature through reboot if the same signature is detected on NO MSCS service. MSCS will not accommodate LUNs with duplicate signatures and partition layout. The best way to avoid such problems is to transport to another host outside the cluster, but this enforces to set up a backup server, so CCI supports a facility to put back the signature as a second way.

The signature can be changed by using the **dumpcfg.exe** command attached to Windows resource kits, but if the S-VOL is created with the Noread option and the system is rebooted, then the **dumpcfg.exe** command will fail to change the signature, because the system does not know the signature and volume layout information for S-VOL.

<span id="page-311-0"></span>CCI adopts the following way with this point in view:

- You must save the signature and volume layout information to the system disk by using the **inqraid -gvinf** command, after an S-VOL has set the signature and new partition by the Windows disk management.
- You can put back the signature by setting the signature and volume layout information to an S-VOL that was saved to the system disk by using the **inqraid -svinf** command, after splitting the S-VOL. If the S-VOL is created with the Noread option and the system is rebooted, then the system cannot create a device object (\Device\HarddiskVolume#) and Volume{guid} for S-VOL, but the -svinf option will create a Device object (\Device\HarddiskVolume#) and Volume{guid} without using the Windows disk management.

**Note:** The Cluster Disk Driver does not allow using the Noread volume as [Device is not ready] at the boot time, since the Cluster Disk Driver is a Non-Plug and Play Driver. Verify this situation using the **inqraid** command as follows:

```
inqraid $Phy -CLI 
                      SERIAL LDEV CTG H/M/12 SSID R:Group
PRODUCT_ID
Harddisk0
Harddisk1
```
In this case, do the following to disable the Cluster Disk Driver:

- 1. In the **Computer Management** window, double-click **System Tools**, and then click **Device Manager**.
- 2. On the **View** menu, click **Show Hidden Devices**. Non-Plug and Play Drivers appear in the list in the right pane.
- 3. Open Non-Plug and Play Drivers, right-click **Cluster Dis**k, and then click **Disable**. When prompted to confirm whether to disable the cluster disk, click Yes. When prompted to restart the computer, click Yes.
- 4. Verify that you can see the Noread volume using **inqraid** command as follows.

```
inqraid $Phy -CLI 
                    SERIAL LDEV CTG H/M/12 SSID R:Group
PRODUCT_ID
Harddisk0 CL2-K 61456 194 - s/S/ss 0004 1:01-10 
OPEN-3
Harddisk1 CL2-K 61456 256 - s/S/ss 0005 1:01-11 
OPEN-3
```
- 5. After starting up CCI and splitting the S-VOL, put back the signature by using the **inqraid -svinf** command.
- 6. Again, in the Computer Management window, enable the Cluster Disk Driver, and restart the computer.

## **GPT disk for Windows**

Windows supports the basic disk called GPT disk using GUID partition instead of the Signature. The GPT disk also can be used as an S-VOL of

ShadowImage. Therefore, CCI supports saving/restoring the GUID DiskId of the GPT Basic disk to the **inqraid** command.

• gvinfex option (Windows 2012 only)

This option retrieves the LUN signature and volume layout information by way of a raw device file provided via STDIN or arguments, and saves it in a system disk file with the following format:

```
\WindowsDirectory\VOLssss_llll.ini
```
where

ssss = serial#  $lll = L$ DEV#

Normally, this option is used to save the Disk signature/GUID DiskId and volume layout information once, after it has been written on a potential (and before its paircreate). You do not need to directly view these host files.

For example, saves the volume information for all physical drives:

```
D:\HORCM\etc>inqraid $Phys -gvinfex -CLI
\\.\PhysicalDrive10:
# Harddisk10 -> [VOL61459_448_DA7C0D91] [OPEN-V ]
\\.\PhysicalDrive11:
# Harddisk11 -> [VOL61459_449_D4CB5F17-2ADC-4FEE-8650
D3628379E8F5] [OPEN-V ]
\\.\PhysicalDrive12:
# Harddisk12 -> [VOL61459_450_9ABDCB73-3BA1-4048-9E94
22E3798C3B61] [OPEN-V ]
```
• -svinfex[=PTN] option (Windows 2003 only)

This option writes LUN signature/GUID DiskId and volume layout information (that had previously been saved in a system disk file) by way of a raw device file provided via STDIN or arguments.

This option gets the serial# and LDEV# of the RAID storage system for the target device using SCSI Inquiry, and writes the signature/GUID DiskId and volume layout information from the **VOLssss\_llll.ini** file to the target device.

This option will work correctly (even if Harddisk# changes due to configuration changes) because the signature/GUID DiskId and volume layout information is associated the array serial# and LDEV $#$  (not Harddisk#).

• **[=PTN]**

This option specifies a string pattern usable to select only the pertinent output lines being provide from STDIN. If used as shown, only the pairdisplay output lines containing Harddisk would be used to cause signature writing.

```
D:\HORCM\etc>pairdisplay -l -fd -g URA | inqraid -
svinfex=Harddisk
[VOL61459_448_DA7C0D91] -> Harddisk10 [OPEN-V ]
[VOL61459_449_D4CB5F17-2ADC-4FEE-8650-D3628379E8F5] ->
Harddisk11 [OPEN-V ]
[VOL61459_450_9ABDCB73-3BA1-4048-9E94-22E3798C3B61] -><br>Harddisk12 [OPEN-V ]
Harddisk1\overline{2} [OPEN-V ]
```
• -gplbaex option (Windows 2012/2008 Only)

This option is used for displaying usable LBA on a Physical drive in units of 512 bytes, and is used to specify [slba] [elba] options for **raidvchkset** command.

 $C:\HORCM\text{Pool}>\text{indraid } -CLI$  -gplbaex hd10,13<br>Harddisk10 : SLBA = 0x0000003f ELBA = 0x0 : SLBA =  $0 \times 0000003f$  ELBA =  $0 \times 013f$ e5d9 PCNT = 1 [OPEN-V Harddisk11 : SLBA = 0x00000022 ELBA = 0x013fffdf PCNT = 2  $[OPEN-V]$ Harddisk12 : SLBA = 0x00000022 ELBA = 0x013fffdf PCNT = 3 [OPEN-V ]

**SLBA:** displays usable starting LBA in units of 512 bytes **ELBA:** displays usable ending LBA (ELBA -1) in units of 512 bytes **PCNT:** displays the number of partitions

## **Directory mount facility for Windows systems**

The attached **mountvol** command into Windows supports the directory mount, but it does not support the directory mount function that flushes the system buffer associated to a logical drive such as in UNIX systems. The directory mount structure on Windows is only symbolical link between a directory and Volume{guid}, illustrated in Figure 8-5 Directory mount structure on page 8-12 below. As such, CCI supports the function to discover the mounted volumes by a directory, and supports the operation to mount/unmount with the subcommand option.

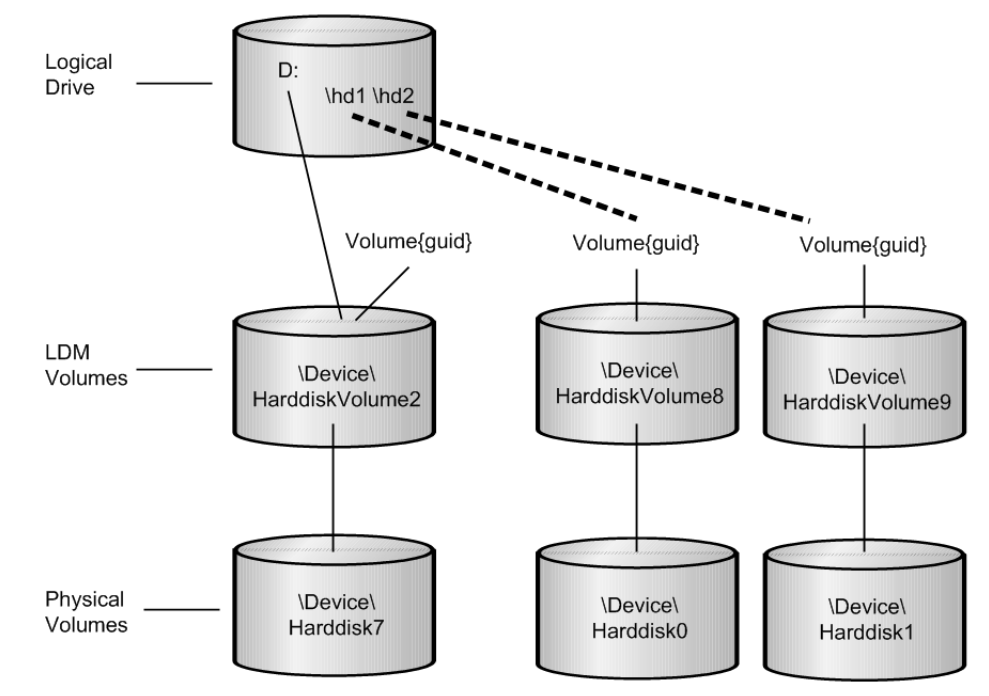

**Figure 8-5 Directory mount structure**

**Volume discovery for directory mounted volume:** CCI can discover the directory mounted volume by using **\$LETALL** that shows the relationship between logical drive and the physical volumes. The KEY WORD

#### (**\$LETALL**)can also be used with the **raidscan -find** and **mkconf** commands.

D:\HORCM\etc>inqraid \$LETALL -CLI DEVICE FILE PORT SERIAL LDEV CTG H/M/12 SSID R:Group PRODUCT\_ID  $D: \Vol2\DBk7$ DDRS-34560D D:\hd1\Vol8\Dsk0 CL2-F 61459 448 - s/s/ss 0005 1:01-01 OPEN-3 D:\hd2\Vol9\Dsk1 CL2-F 61459 449 - s/s/ss 0005 1:01-01 OPEN-3 G:\Dms1\Dsk2 CL2-K 61456 256 - s/s/ss 0005 1:01-11 OPEN-3 G:\Dms1\Dsk3 CL2-K 61456 257 - s/s/ss 0005 1:01-11 OPEN-3 G:\Dms1\Dsk4 CL2-K 61456 258 - s/s/ss 0005 1:01-11 OPEN-3

**Subcommand for directory mounted volume:** CCI supports the directory mount with the -x mount,-x unmount,-x sync option so that the directory mount can be used to mount/unmount the S-VOL.

**Mount and Sync used Volume{GUID} for Windows:** CCI supports the **mount**command option specified in the device object name, such as \Device \Harddiskvolume X. Windows changes the device number for the device object name after recovering from a failure of the PhysicalDrive. As a result, the **mount**command specified in the device object name might fail. Therefore, CCI supports a **mount**command option that specifies a Volume{GUID} as well as the device object name.

- **Mount**
	- ¢ The **mount**command option specifies a Volume{GUID} as well as the device object name.
	- ¢ If a Volume{GUID} is specified, then it is executed by converting a Volume{GUID} to a device object name.
	- ¢ Discover the Volume{GUID}s by using **inqraid \$Volu -fv** command option.

#### **Examples:**

```
C:\HORCM\etc>inqraid -CLI $Vol -fv
DEVICE_FILE PORT SERIAL LDEV
CTG H/M/12 SSID R: Group PRODUCT ID
Volume{cec25efe-d3b8-11d4-aead-00c00d003b1e}\Vol3\Dsk0 CL2-D 
62496 256 - - - - - OPEN-3-CVS-CM
```
## **[ Mount used DefineDosDevice() ]**

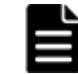

**Note:** This might forcibly dismount the mounted volume due to LOG-OFF of Windows. For example:

```
C:\HORCM\etc>raidscan -x mount E: Volume{cec25efe-d3b8-11d4-
aead-00c00d003b1e}
E: <+> HarddiskVolume3
```
## **[ Mount used Directory mount ]**

<span id="page-315-0"></span>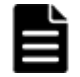

**Note:** This prevents the forcible removal of a volume due to LOG-OFF of Windows. For example:

```
C:\HORCM\etc>raidscan -x mount E:\ Volume{cec25efe-d3b8-11d4-
aead-00c00d003b1e}
E:\ <+> HarddiskVolume3
```
- **sync**
	- ¢ The **sync**command option will also be able to specify a Volume{GUID} as well as the device object name.
	- ¢ If a Volume{GUID} is specified, then it is executed by converting a Volume{GUID} to a device object name.

#### **Example:**

```
C:\HORCM\etc>raidscan -x sync Volume{cec25efe-d3b8-11d4-
aead-00c00d003b1e}
[SYNC] Volume{cec25efe-d3b8-11d4-aead-00c00d003b1e}
```
## **Host group control**

The RAID storage systems have the defined host group in the port and can allocate a host LU for every host group. CCI does not use this host LU, and specifies an absolute LUN in the port. To eliminate confusion that LUN of the CCI notation does not correspond to LUN on the host view and Storage Navigator, CCI supports specifying a host group and LUN on the host view.

## **Specifying a host group**

## **(1) Defining the formats**

The addition of arguments for the host group to the **raidscan** command and the configuration file means that it is not compatible with conventional CLI. Therefore, CCI provides a way to support CLI by specifying a host group in the port strings as follows.

• CL1-A-**GRP#** (GRP# can be up to 127)

Specifying the host group for the **raidscan** command: raidscan -p **CL1-A-5**

Specifying the host group for the configuration file:

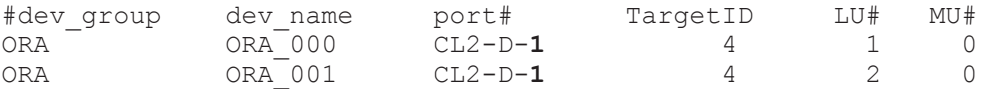

If the port including a host group is specified to the port name, then a maximum of 255 LUNs can be specified.

## **(2) Specifiable port strings**

As a result, CCI supports four kinds of forms for the port name.

• Specifying the port name without a host group

 $CI<sub>1-A</sub>$ 

CL1-A**n** where **n**: unit ID for multiple RAID

• Specifying the port name with a host group

CL1-A-**g** where **g**: host group

CL1-A**n**-**g** where **n**-**g**: host group=**g** on CL1-A in unit ID=**n**

## **Commands and options including a host group**

## **(1) Specifiable command for host group**

The following commands can specify a host group with the port strings:

• **raidscan -p <port#>**, **raidar -p <port#>**, **raidvchkscan -p <port#>**

```
# raidscan -p CL2-D-1
PORT# /ALPA/C,TID#,LU#.Num(LDEV#....)...P/S, 
Status,Fence,LDEV#,P-Seq#,P-LDEV#
CL2-D-1 /da/ 0, 4, 0.1(256)..........SMPL ---- ------ ----,
----- ----
CL2-D-1 /da/ 0, 4, 1.1(257)...........SMPL ---- ------ ----,
----- ----
CL2-D-1 /da/ 0, 4, 2.1(258)..........SMPL ---- ------ ----,
----- ----
```
## **(2) Command option including a host group**

CCI supports new option for the following commands in order to show a LUN on the host view by finding a host group via the specified device.

• **raidscan -pdg <device>**, **raidar -pdg <device>**, **raidvchkscan -pdg <device>**

```
# raidscan -pdg /dev/rdsk/c57t4d1
PORT# /ALPA/C,TID#,LU#.Num(LDEV#....)...P/S, 
Status,Fence,LDEV#,P-Seq#,P-LDEV#
CL2-D-1 /da/ 0, 4, 0.1(256)..........SMPL ---- ------ ----,
----- ----
CL2-D-1 /da/ 0, 4, 1.1(257)...........SMPL ---- ------ ----,
----- ----
CL2-D-1 /da/ 0, 4, 2.1(258)...........SMPL ---- ------ ----,
----- ----
Specified device(hgrp=1) is LDEV# 0257
```
#### • **raidscan -findg**

```
# ls /dev/rdsk/c57* | raidscan -findg
DEVICE FILE UID S/F PORT TARG LUN SERIAL LDEV
PRODUCT_ID<br>/dev/rdsk/c57t4d0
                0 F CL2-D-1 4 0 62500 256
OPEN3-CVS-CM
/dev/rdsk/c57t4d1 0 F CL2-D-1 4 1 62500 257 
OPEN3-CVS
/dev/rdsk/c57t4d2 0 F CL2-D-1 4 2 62500 258 
OPEN3-CVS
```
## • **raidscan -findg conf, mkconf -gg**

```
# ls /dev/rdsk/c57* | raidscan -findg conf 0 -g ORA
HORCM_DEV
```
<span id="page-317-0"></span>#dev\_group dev\_name port# TargetID LU# MU#<br># /dev/rdsk/c57t4d1  $SER = 62500$  LDEV = 257 [ FIBRE FCTBL  $= 4$  ] ORA ORA\_000 CL2-D-**1** 4 1 0  $\#$ /dev/rdsk/c57t4d2 SER = 62500 LDEV = 258 [ FIBRE FCTBL  $= 4 \; 1$ ORA ORA\_001 CL2-D-**1** 4 2 0 • **inqraid -fg** # ls /dev/rdsk/c57\* | ./inqraid -CLI -**fg** DEVICE FILE PORT SERIAL LDEV CTG H/M/12 SSID R:Group PRODUCT\_ID<br>c57t4d0  $CL2-D-1$  62500 256 - -OPEN-3-CVS-CM c57t4d1 CL2-D-**1** 62500 257 - s/P/ss 0005 1:01-02 OPEN-3-CVS c57t4d2 CL2-D-**1** 62500 258 - s/P/ss 0005 1:01-02 OPEN-3-CVS

## **Using CCI SLPR security**

The Virtual Partition Manager feature of the RAID storage systems (USP V/VM and TagmaStore USP/TagmaStore NSC) supports storage logical partitioning (SLPR), a feature that partitions the ports and volumes of the RAID storage system. If CCI does not have SLPR security, then it can operate the target volumes crossing SLPR through the command device. The purpose of CCI SLPR security is to prevent CCI from operating the volumes on another SLPR (SLPR#N) through the command device from the SLPR (SLPR#M) that is assigned to its Host. You can use CCI SLPR Security by defining the command device through the Virtual Partition Manager feature, so that CCI can protect the target volume.

The following example represents the SLPR protection facility.

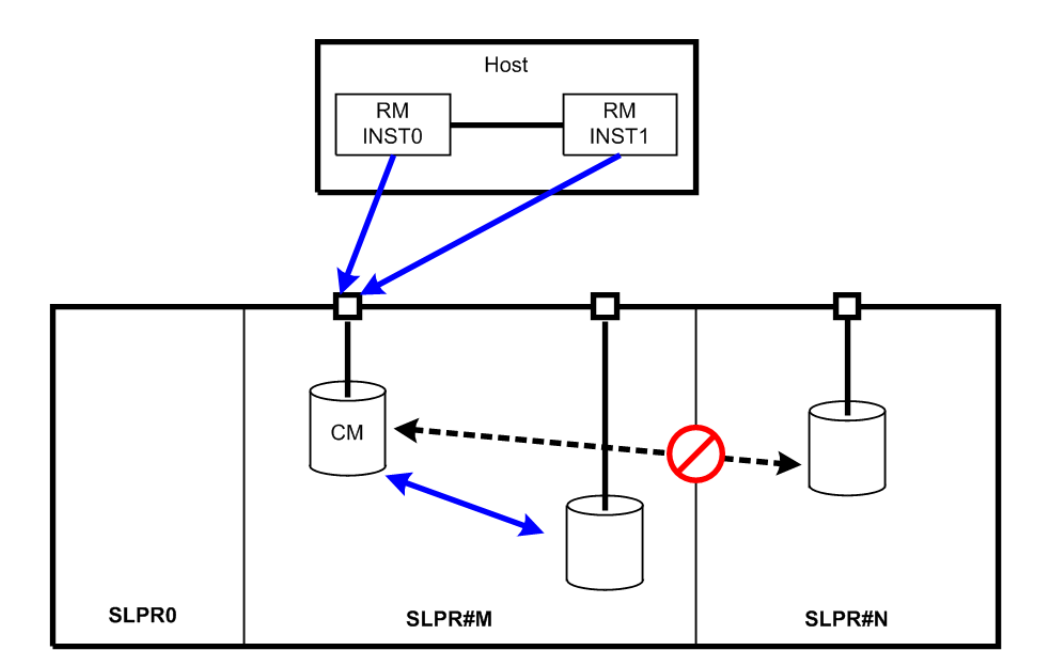

## **Figure 8-6 Protection of the command device that has the SLPR attribute**

Legend

- SLPR: split of storage
- SLPR#M: split number M of storage

## **Specifying the SLPR Protection Facility**

When you want to access certain SLPRs on a single Host, use the CCI protection facility so that the Host can access multiple SLPRs through a single command device. The following outline reviews the setup tasks for the SLPR protection facility.

1. **Setting SLPR on the command device**: The command device has an SLPR number and an associated bitmap so you can set multiple SLPRs. You accomplish this by sharing a command device (using ports connected to different SLPRs) by setting the command device through SLPR#0 (called Storage Administrator) on Storage Navigator.

For example, if the command device is shared with the port on SLPR#1 and SLPR#2, then the command device will automatically set the bitmap corresponding to SLPR#1 and SLPR#2.

2. **Testing SLPR**: CCI verifies whether or not the command device can access a target within SLPR. So, if the command device belongs to SLPR#0, or CCI has no SLPR function, then the SLPR protection is ignored.

However, if the command device is shared with the port on SLPR#1 and SLPR#2, CCI allows you to operate the volume on SLPR#1 and SLPR#2.

3. **Rejecting commands**: If access is denied on the specified port (or target volume), CCI rejects the following commands and outputs an error code, EX\_ESPERM:

- ¢ **horctakeover**, **paircurchk**, **paircreate**, **pairsplit**, **pairresync**, **pairvolchk**, **pairevtwait**, pairsyncwait
- ¢ **raidscan** (except **-find verify**, **-find inst**), **raidar**, **pairdisplay**
- ¢ **raidvchkset**, **raidvchkscan** (except **-v jnl**), **raidvchkdsp** [EX\_ESPERM] Permission denied with the SLPR

[Cause ] : A specified command device does not have a permission to access other SLPR. [Action] : Please make the SLPR so that the target port and the command device belongs to the same SLPR.

## **SLPR configuration examples**

## **Single host**

Figure 8-7 SLPR configuration on a single host on page 8-18 provides an example of when control is denied to the **paircreate** and **raidscan** commands in the following cases:

- The volume described on RMINST1 is different from the SLPR of the command device, so the **paircreate** command cannot control the paired volume.
- The specified port is different from the SLPR of the command device, so the **raidscan -p CL3-A** command cannot scan any ports that are defined as SLPR#N.

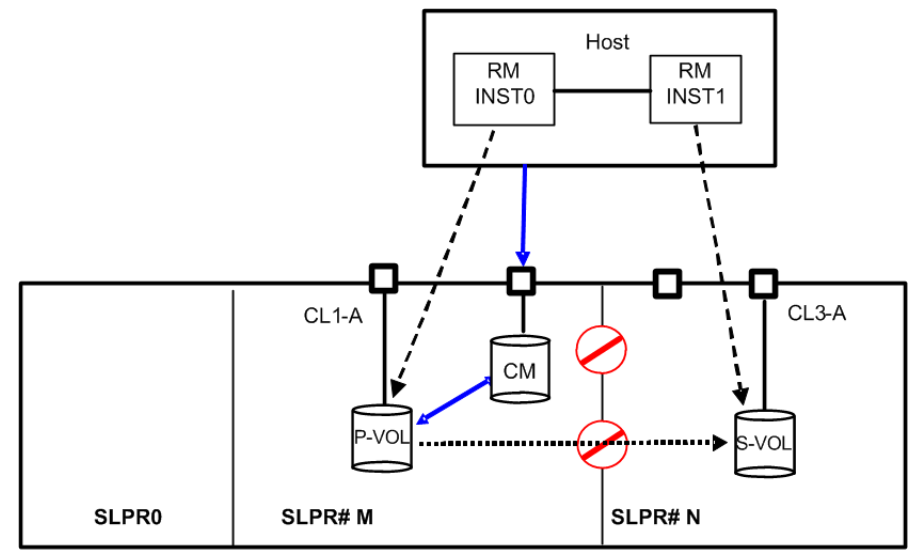

## **Figure 8-7 SLPR configuration on a single host**

**To operate SLPR#N, assign the command device**. If RMINST1 has been assigned to a command device for SLPR#N, the **paircreate** command is permitted. However, the **raidscan -p CL3-A** command (via RMINST0) is unable to scan a port, because the specified port is different than the SLPR of the command device. In this case, -p CL3-A must be operated via RMINST1, as shown in the following example.

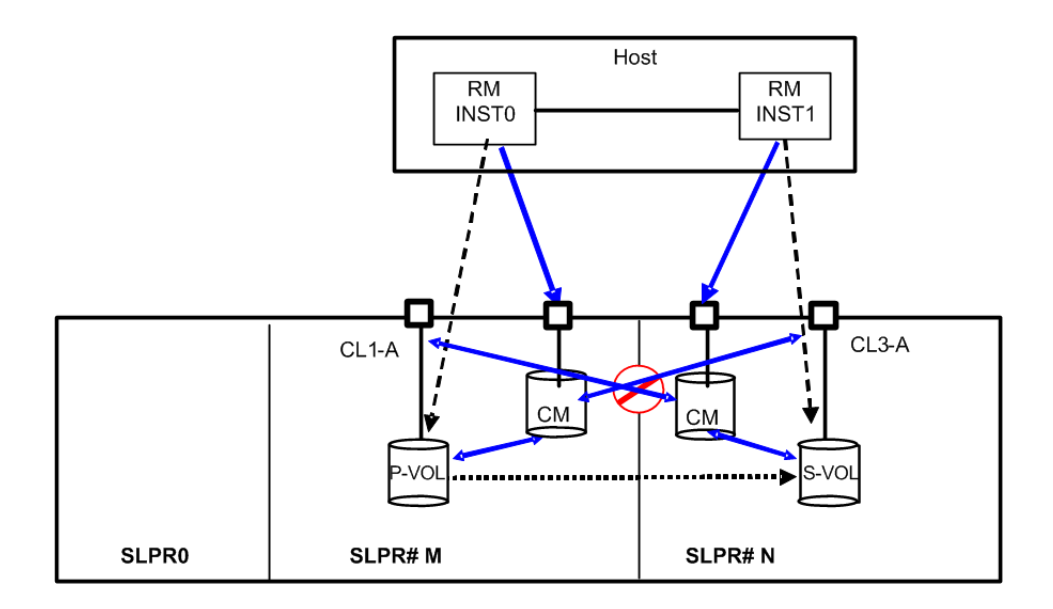

#### **Figure 8-8 Operation across SLPRs using two command devices on a single host**

**To operate SLPR#N, share the command device**. If RMINST1 has a shared command device for SLPR#N, the **paircreate** command is permitted. Additionally, the **raidscan -p CL3-A** command (via RMINST0), is permitted to scan a port, because the shared command device has the Bitmap settings SLPR#M and SLPR#N.

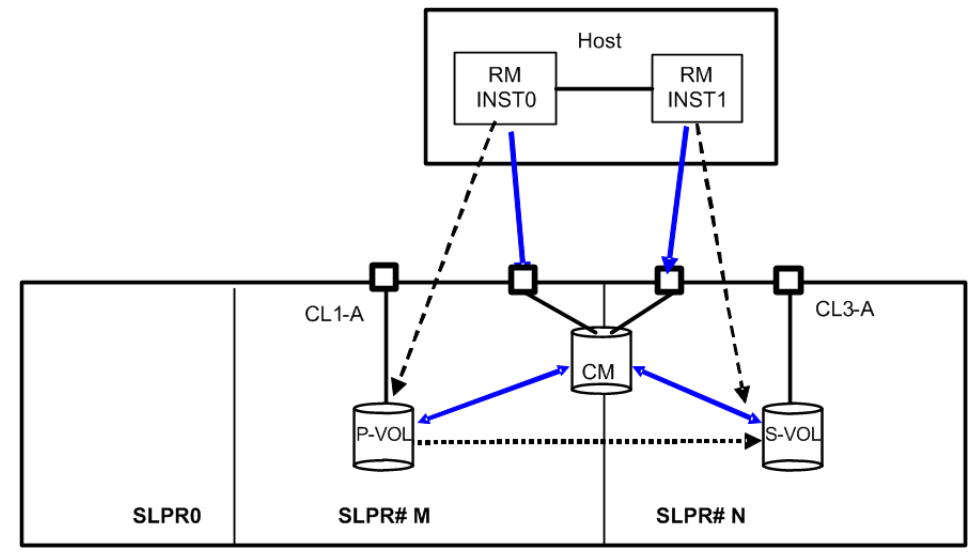

## **Figure 8-9 Operation across SLPRs using a shared command device on a single host**

## **Dual Hosts**

In the following example, the **paircreate** command is unable to operate the paired volume because the volume described on HostB is different than the SLPR of the command device. Also, the **raidscan -p CL3-A** command (via

both Hosts), is unable to scan a port because the specified port is different than the SLPR of the command device.

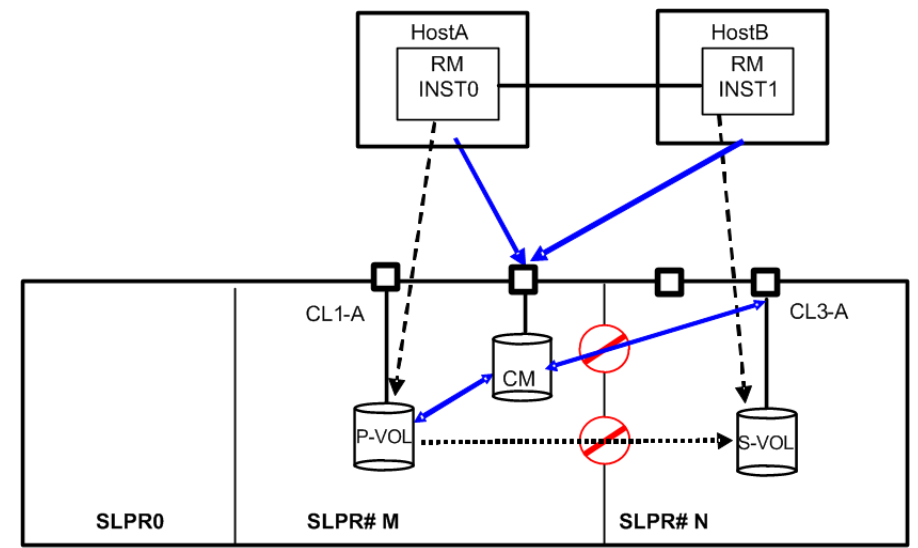

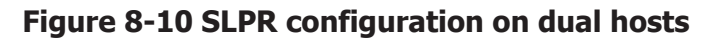

**To operate SLPR#N, assign the command device**. If HostB has a command device for SLPR#N, the **paircreate** command is permitted. However, the **raidscan -p CL3-A** command via HostA is unable to scan a port because the specified port is different than the SLPR of the command device. In this case, **raidscan -p CL3-A** command must be operated via HostB.

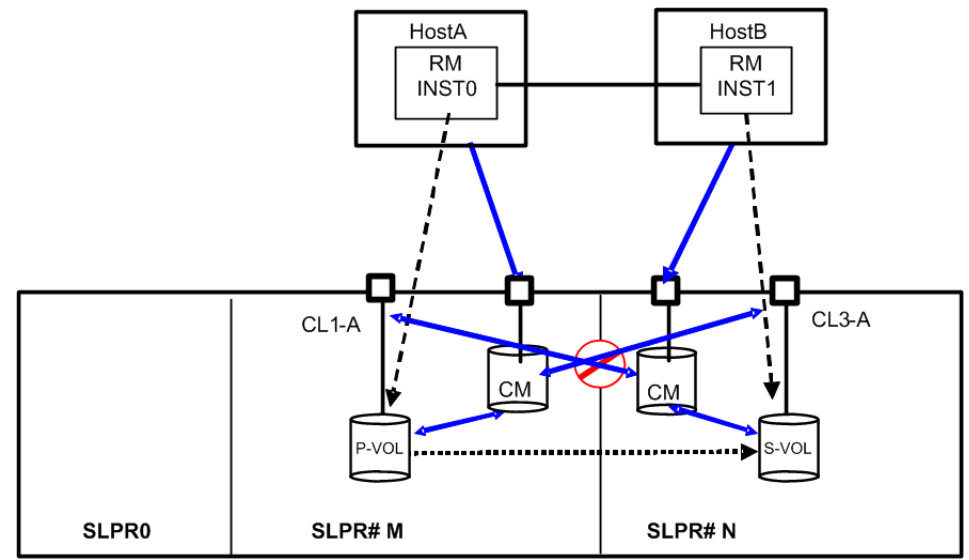

## **Figure 8-11 Operation across SLPRs using two command devices on dual hosts**

**To operate SLPR#N, share the command device**. If HostB has a shared command device for SLPR#N, the **paircreate** command is permitted. Also, the **raidscan -p CL3-A** command (via HostA), is allowed to scan a port

because the shared command device has the Bitmap settings SLPR#M and SLPR#N.

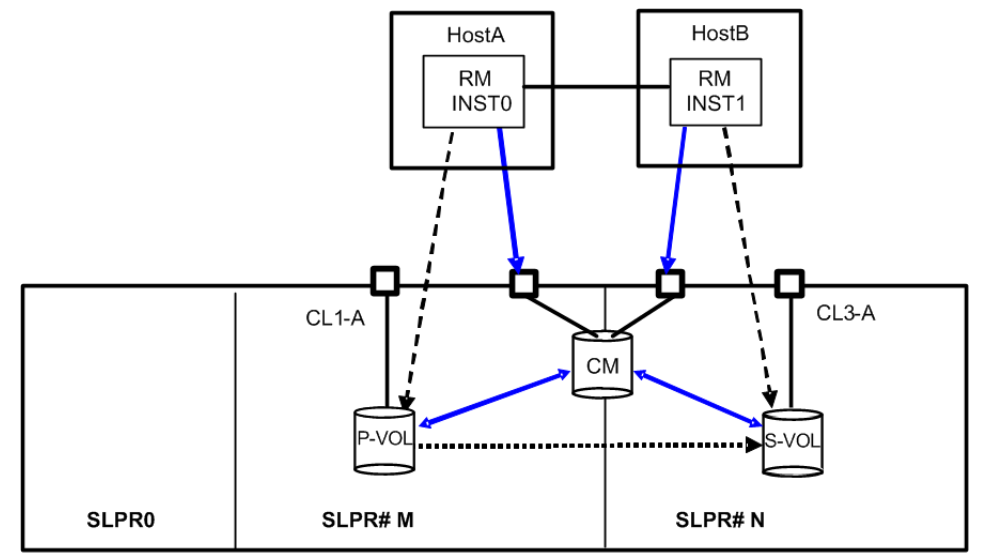

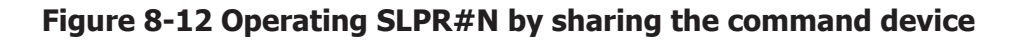

## **TrueCopy using dual hosts**

In the following example, the **pair-operation** command (except the -l option) determines whether the operation for paired volumes should be permitted at a remote site. The result is that the **paircreate** command is not allowed to operate the paired volume, because the volume described on HostB differs from the SLPR of the command device. Also, the **raidscan -p CL3-A** command (on HostB) is not allowed to scan a port.

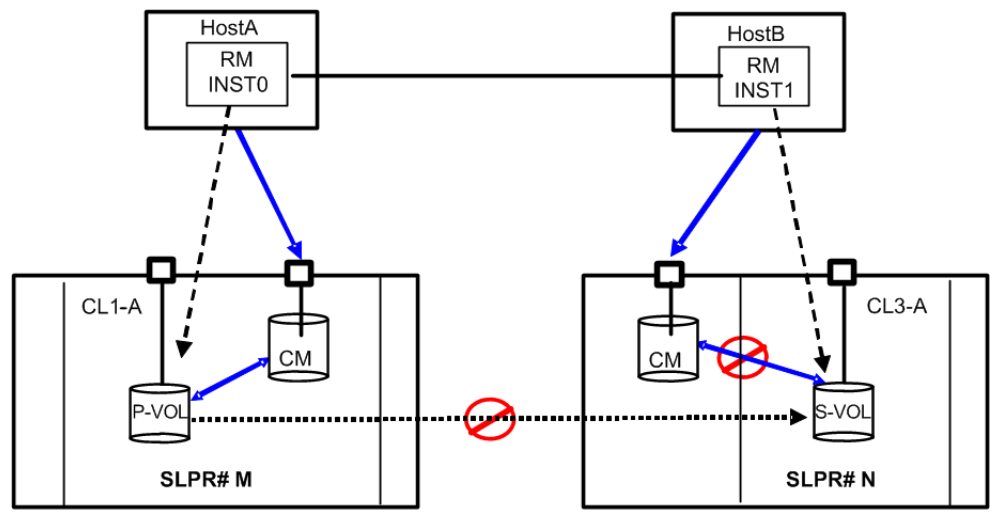

**Figure 8-13 TrueCopy operation using SLPR**
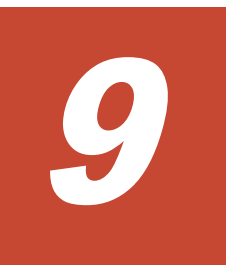

# **Troubleshooting**

This chapter provides troubleshooting information for CCI.

- □ [General troubleshooting](#page-325-0)
- □ [Operational notes and restrictions for CCI operations](#page-326-0)
- □ [Error messages and error codes](#page-329-0)
- □ [Calling Hitachi Data Systems customer support](#page-522-0)

### <span id="page-325-0"></span>**General troubleshooting**

If you have a problem with the CCI software, first make sure that the problem is not being caused by the UNIX/PC server hardware or software, and try restarting the server.

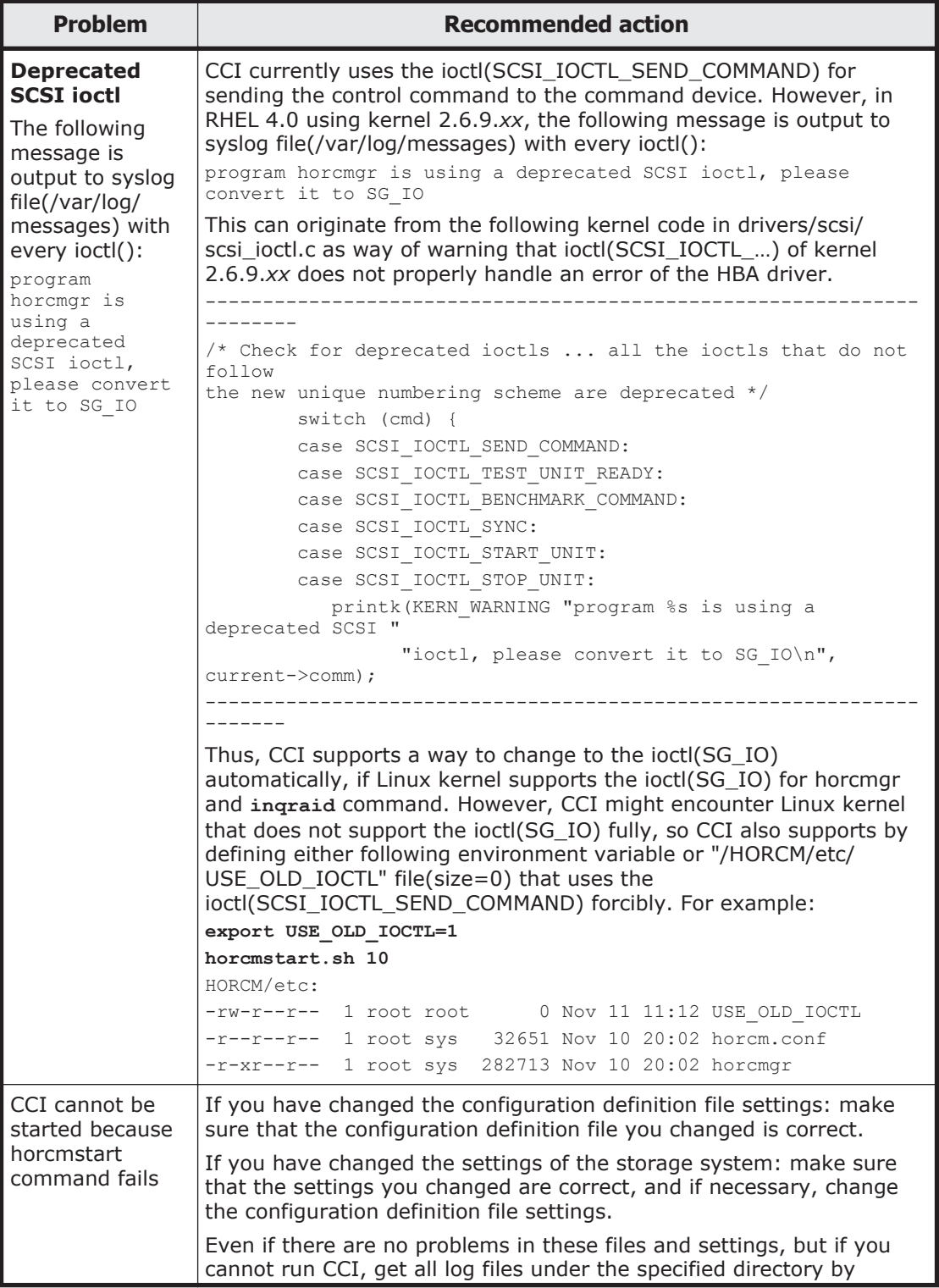

<span id="page-326-0"></span>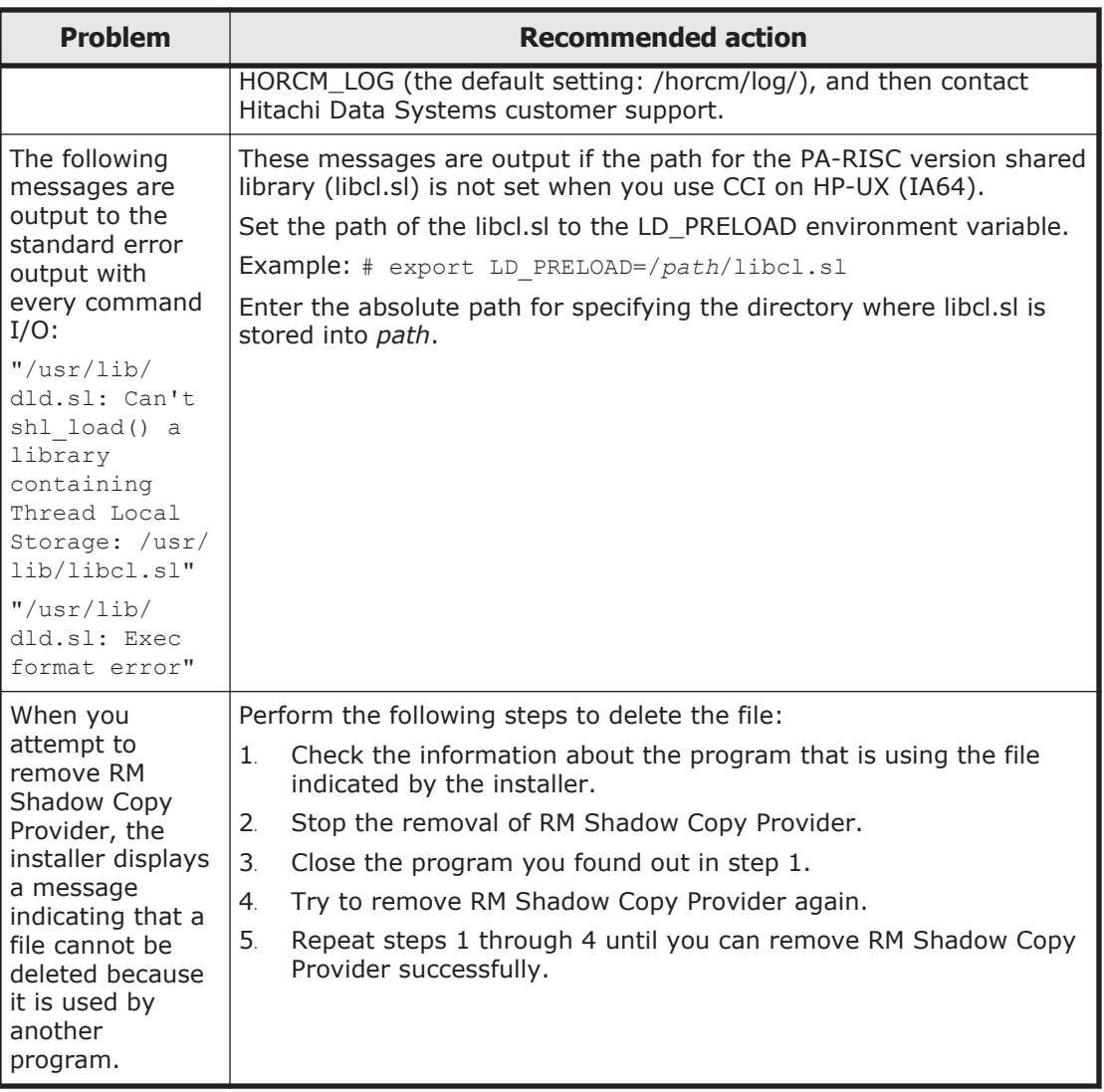

### **Operational notes and restrictions for CCI operations**

For maintenance of volumes used by CCI and the HDS features it supports, if a volume failure occurs, it is important to find the failure in the paired volumes, recover the volumes, and continue operation on the original system. When a CCI (HORCM) or HDS feature failure is detected, please collect the data in the error log file and trace data (all files in HORCM\_LOG directory), and report the failure to your HDS representative.

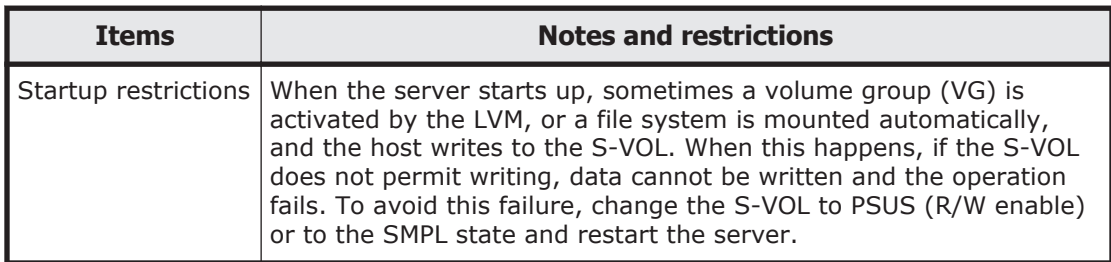

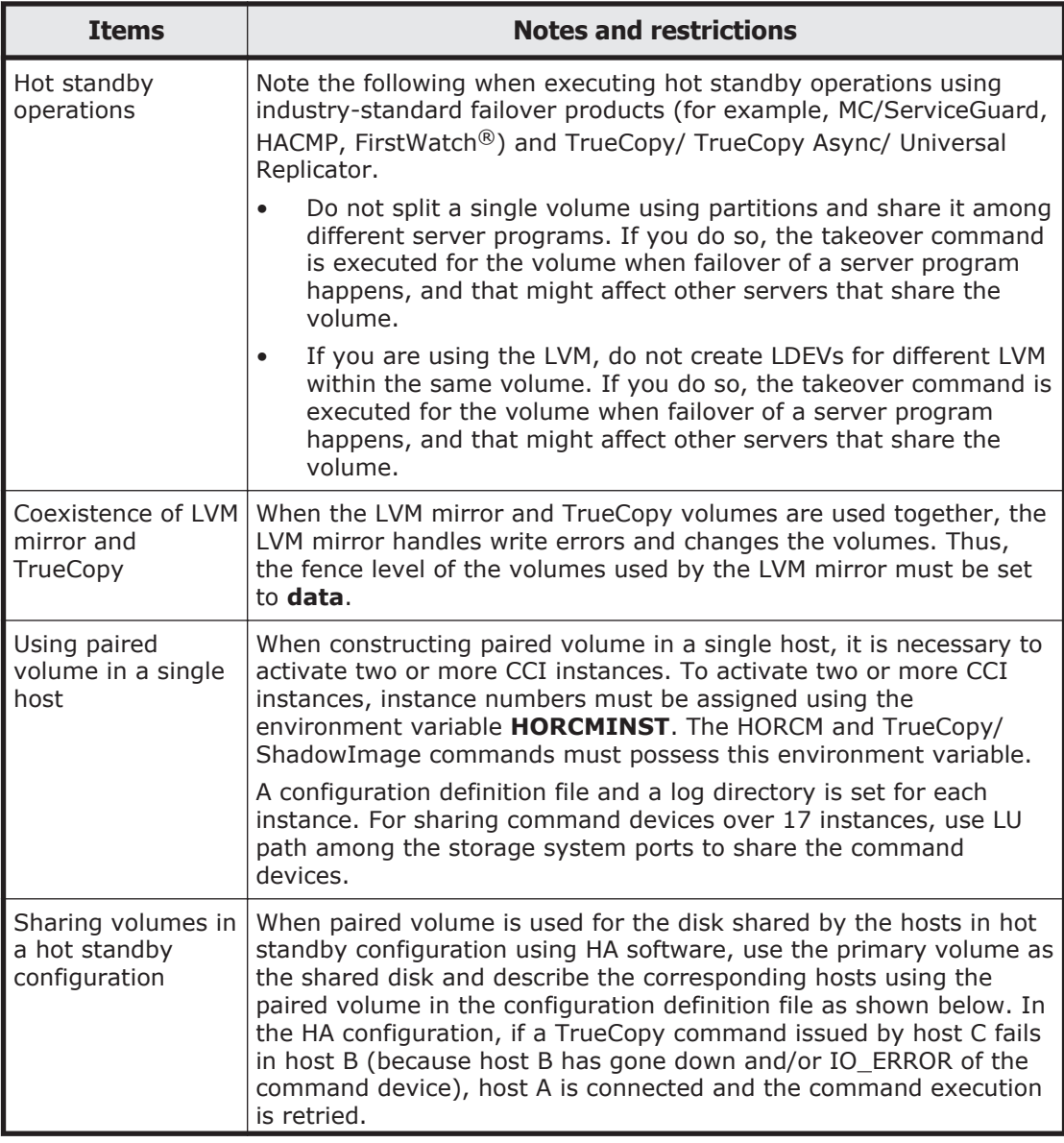

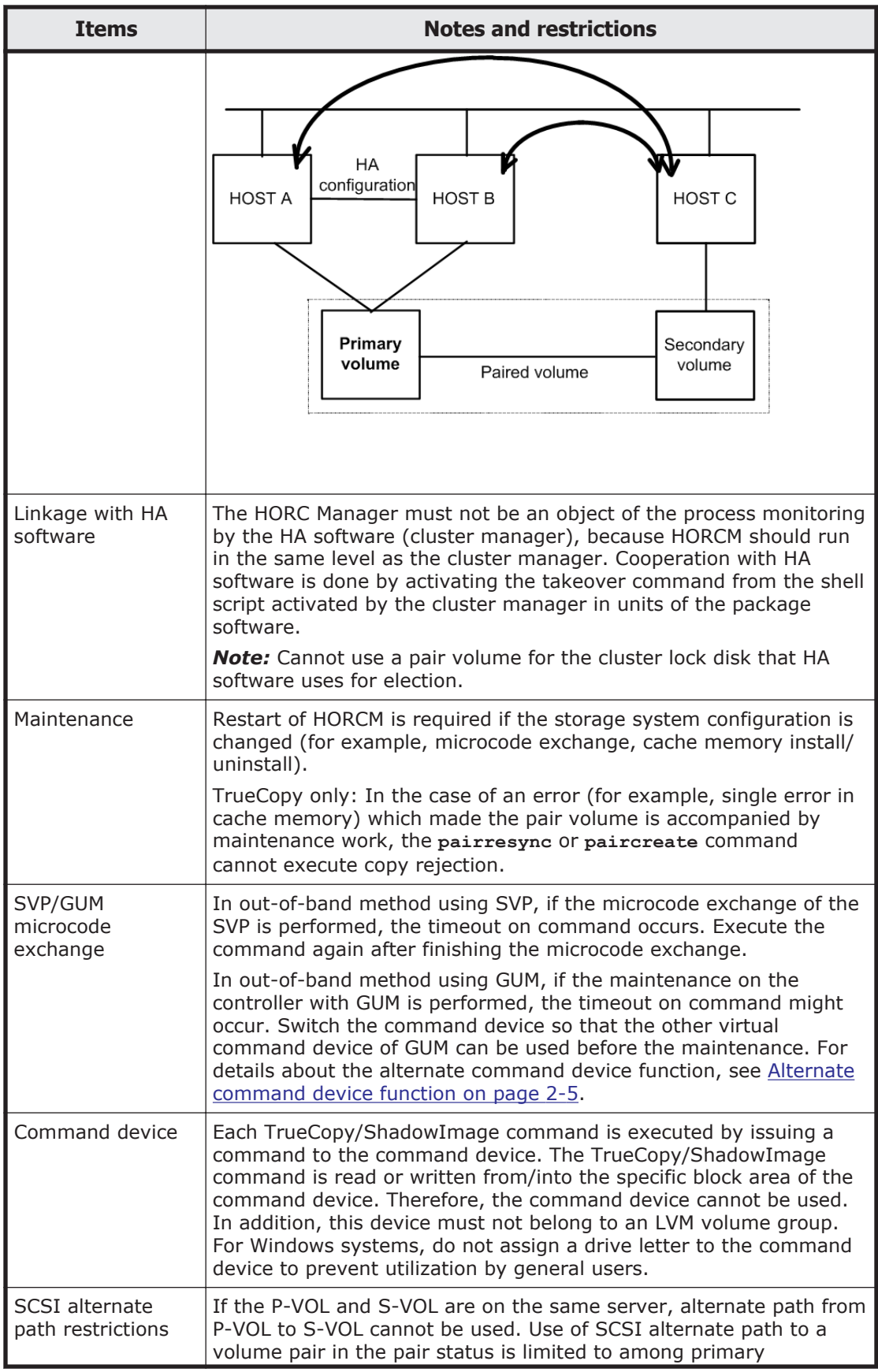

<span id="page-329-0"></span>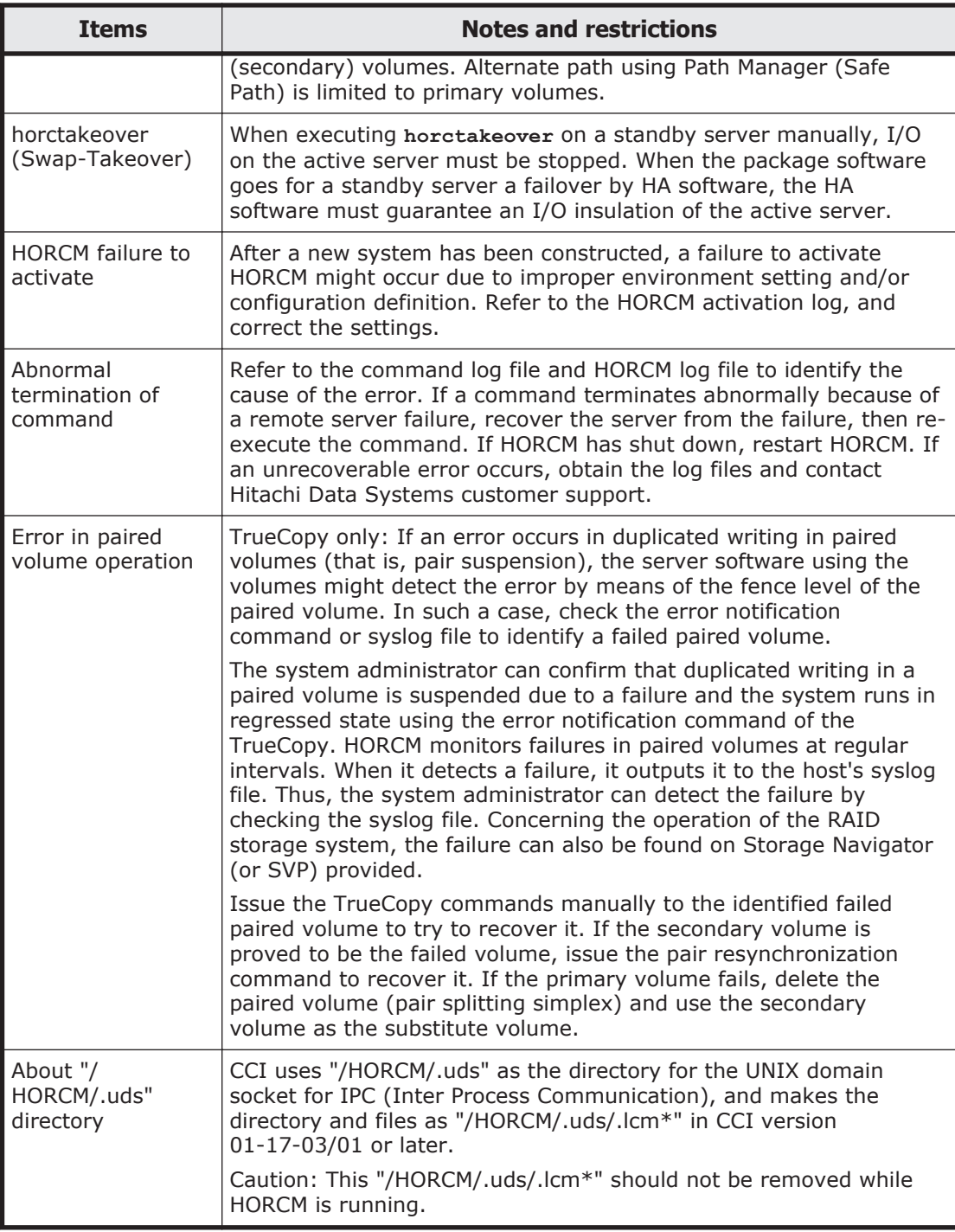

## **Error messages and error codes**

### **System log messages**

The following table lists and describes the HORCM system log messages and provides recommended actions for resolving the error conditions.

#### HORCM 001 | The HORCM log file cannot be opened. The file cannot be created in the HORCM directory. Create space on the disk on which the root directory resides. HORCM 002 | The HORCM trace file cannot be opened. The file cannot be created in the HORCM directory. Create space on the disk on which the root directory resides. HORCM\_003 | The HORCM daemon process cannot create a child process due to an error. HORCM daemon attempted to create more processes than the maximum allowable number. Terminate unnecessary programs or daemon processes running simultaneously. HORCM 004 | HORCM assertion failed, resulting in a fatal internal error in the HORCM. An internal error that could not be identified by the HORCM occurred. Restart the system, and contact Hitachi Data Systems customer support. HORCM 005 | The CCI software failed to create the end point for remote communication. HORCM failed to create a socket, or an error exists in the format or a parameter in the HORCM configuration definition file (\$HORCM\_CONF). Refer to the HORCM startup log to identify the cause of the error. HORCM 006 | HORCM memory allocation failed. HORCM memory could not be secured. Increase the system virtual memory, or close any unnecessary programs.  $HORCM_007$  An error exists in the parameter value in the HORCM setup file. An error exists in the parameter value setting in the HORCM setup file. Refer to the startup log and reset the parameters. HORCM 008 | HORCM configuration definition file parameters reading fails. An error exists in the format or parameters of the HORCM configuration definition file (\$HORCM\_CONF). Refer to the HORCM startup log to identify the cause of the error. HORCM 009 TrueCopy/ **ShadowImage** connection to the CCI software failed. System devices are improperly connected, or an error exists in the device parameter in the HORCM configuration definition file. Refer to the HORCM startup log to identify the cause of the error. HORCM 101 | TrueCopy/ ShadowImage and the CCI software communication fails. A system I/O error occurred or an error exists in the device parameter in the HORCM configuration definition file (\$HORCM\_CONF). Refer to the HORCM startup log to identify the cause of the error. HORCM\_102 The volume is suspended. The pair status was suspended due to code XXXX. Contact Hitachi Data Systems customer support.

#### **Table 9-1 System log messages**

**Message ID Condition Cause Recommended action** 

A validation error occurs on the database volume, or validation parameters for this volume are illegal.

HORCM 103 Detected a validation

check error on this volume (xxxx unit#x,ldev#x):

Please confirm the following items, and use **raidvchkdsp -v**

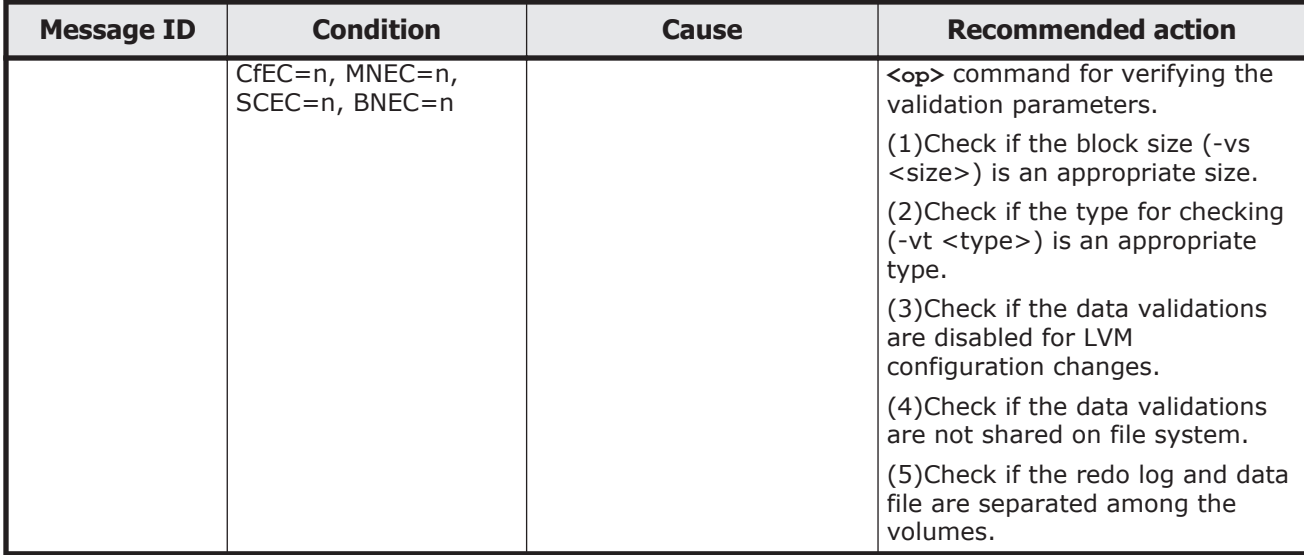

#### **Command error messages**

The following table lists and describes the command error messages and their return values and provides recommended action for resolving the error conditions.

The messages below are typical command error messages. Check the command log file for details of the error. For details about the command log file, see [CCI log files on page 2-40.](#page-67-0)

| <b>Error</b><br>code | <b>Error</b><br>message                                    | <b>Condition</b>                                                | <b>Recommended action</b>                                                                                                    | <b>Returne</b><br>d Value |
|----------------------|------------------------------------------------------------|-----------------------------------------------------------------|----------------------------------------------------------------------------------------------------|---------------------------|
| EX_COME<br><b>RR</b> | Can't be<br>communi<br>cate with<br><b>HORC</b><br>Manager | This command failed to<br>communicate with the CCI<br>software. | Confirm whether HORCM is enabled. If<br>HORCM is not activated yet, start<br>HORCM. If HORCM ended abnormally<br>despite being activated, verify the disk<br>capacity has 3000 KB or more free<br>space. Free up disk space, and then<br>restart HORCM. If the problem persists,<br>contact Hitachi Data Systems customer<br>support. | 255                       |
| EX_REQA              | Required                                                   | An option or arguments of                                       | Please designate the correct option                                                                                                    | 254                       |
| RG.                  | Arg list                                                   | an option are not sufficient.                                   | using the -h option.                                                                                                    |                           |
| EX_INVA              | Invalid                                                    | An option or arguments of                                       | Please designate the correct option                                                                                                    | 253                       |
| <b>RG</b>            | argument                                                   | an option are incorrect.                                        | using the -h option.                                                                                                    |                           |
| EX UNW               | <b>Unknown</b>                                             | Designated an unknown                                           | Please designate the correct option                                                                                                    | 252                       |
| <b>OPT</b>           | option                                                     | option.                                                         | using the -h option.                                                                                                    |                           |
| EX ATTH<br><b>OR</b> | Can't be<br>attached<br>to HORC<br>Manager                 | Could not connect with<br>HORCM.                                | Please verify that HORCM is running<br>and/or that HORCMINST is set correctly.                                                                                                    | 251                       |

**Table 9-2 Command error messages**

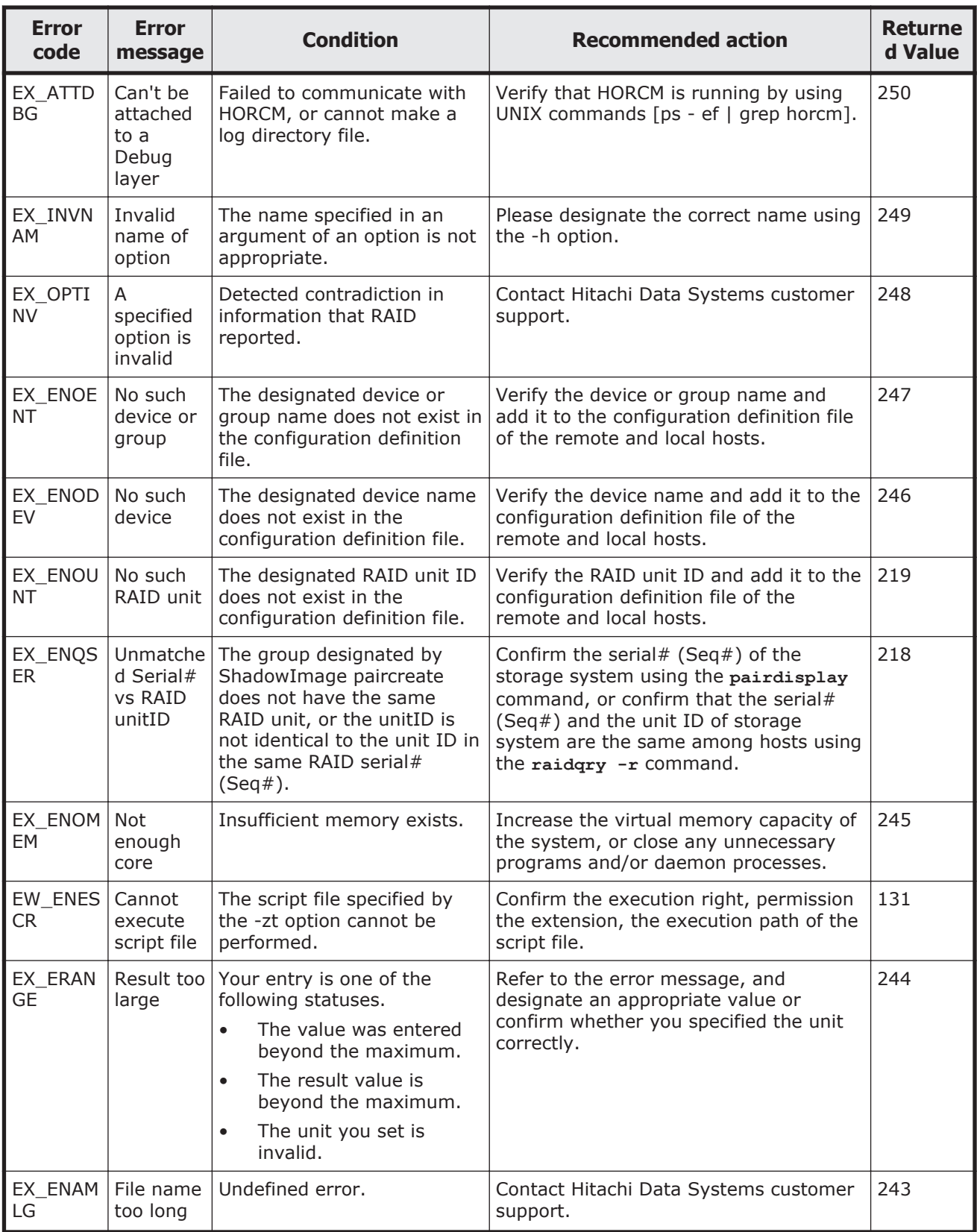

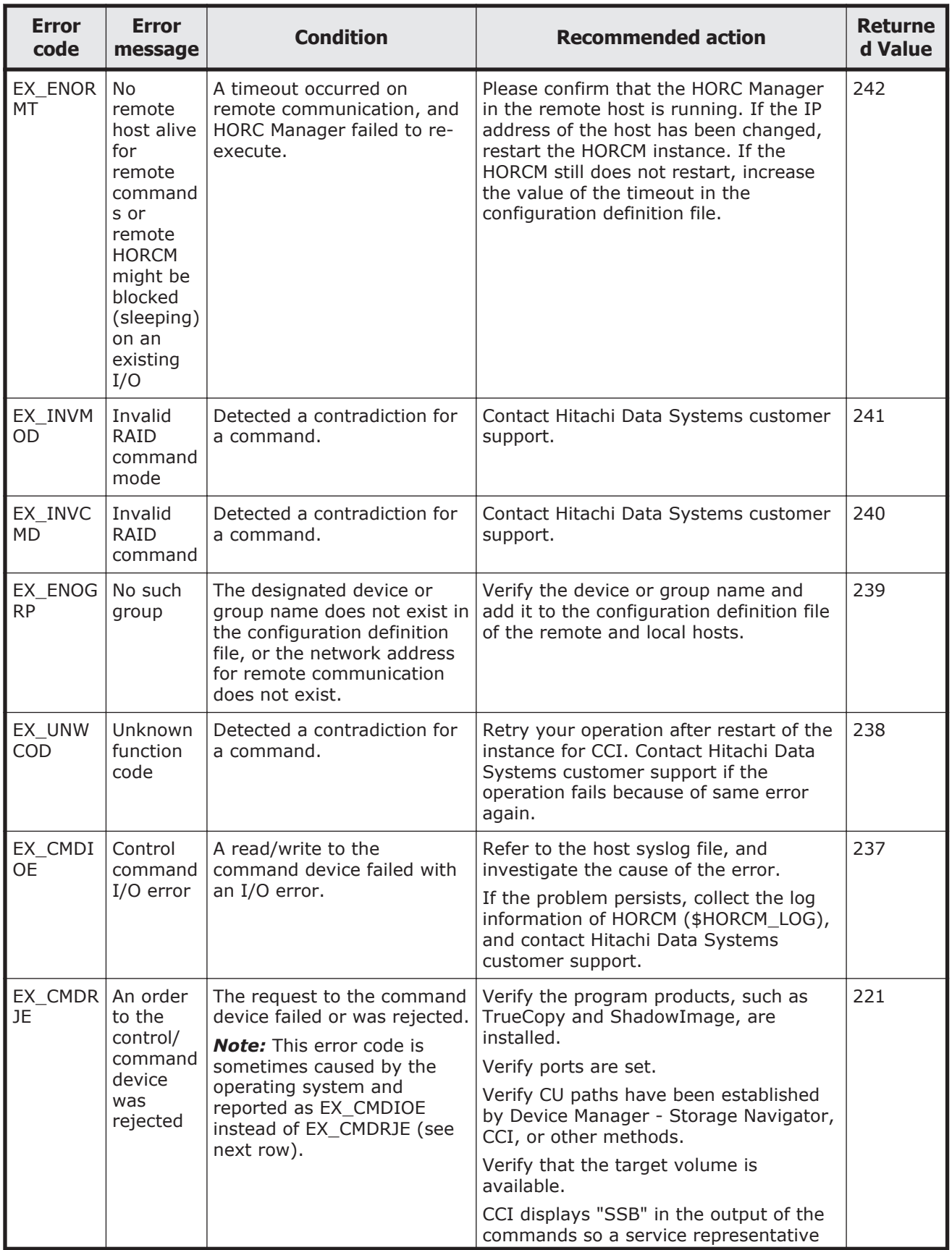

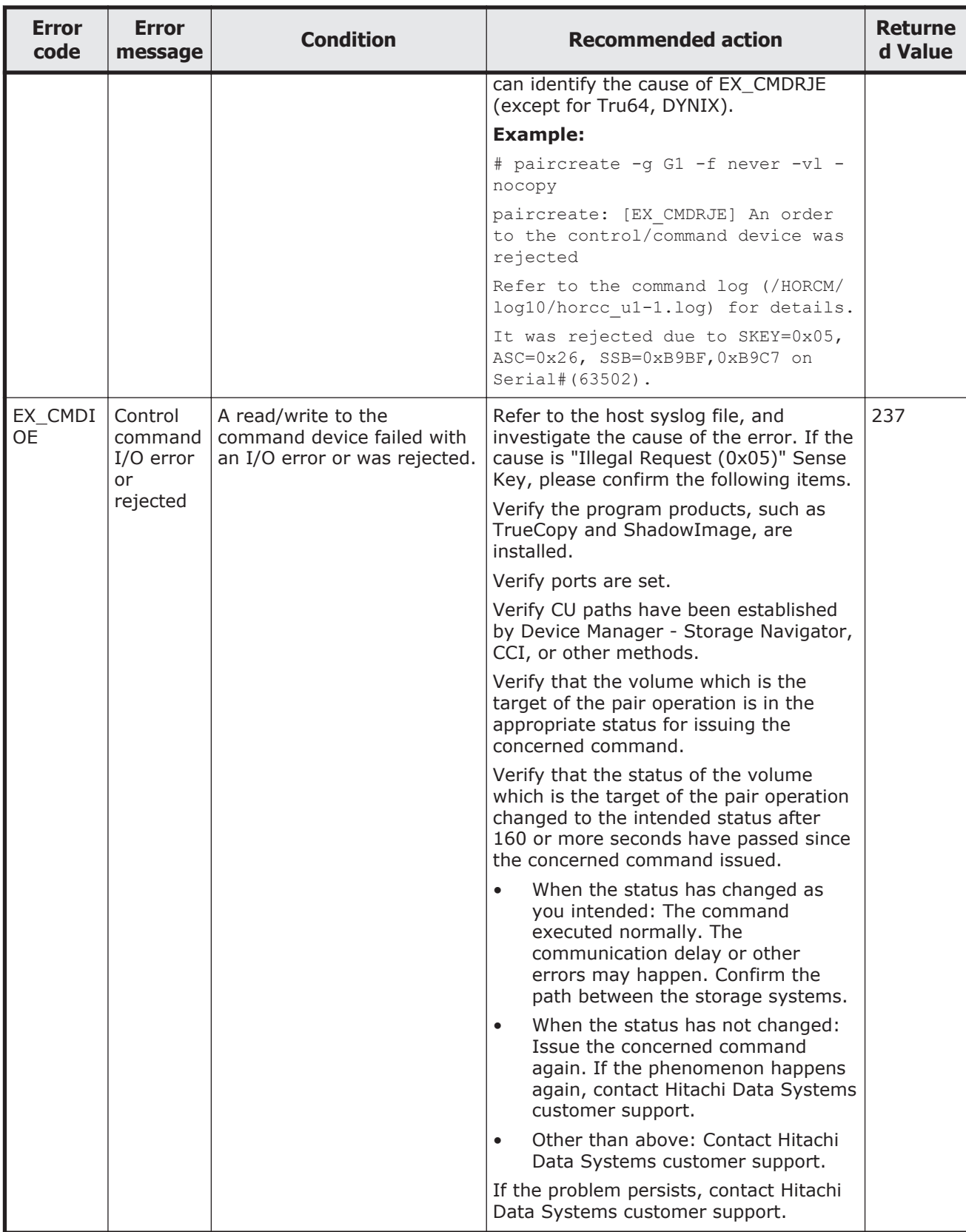

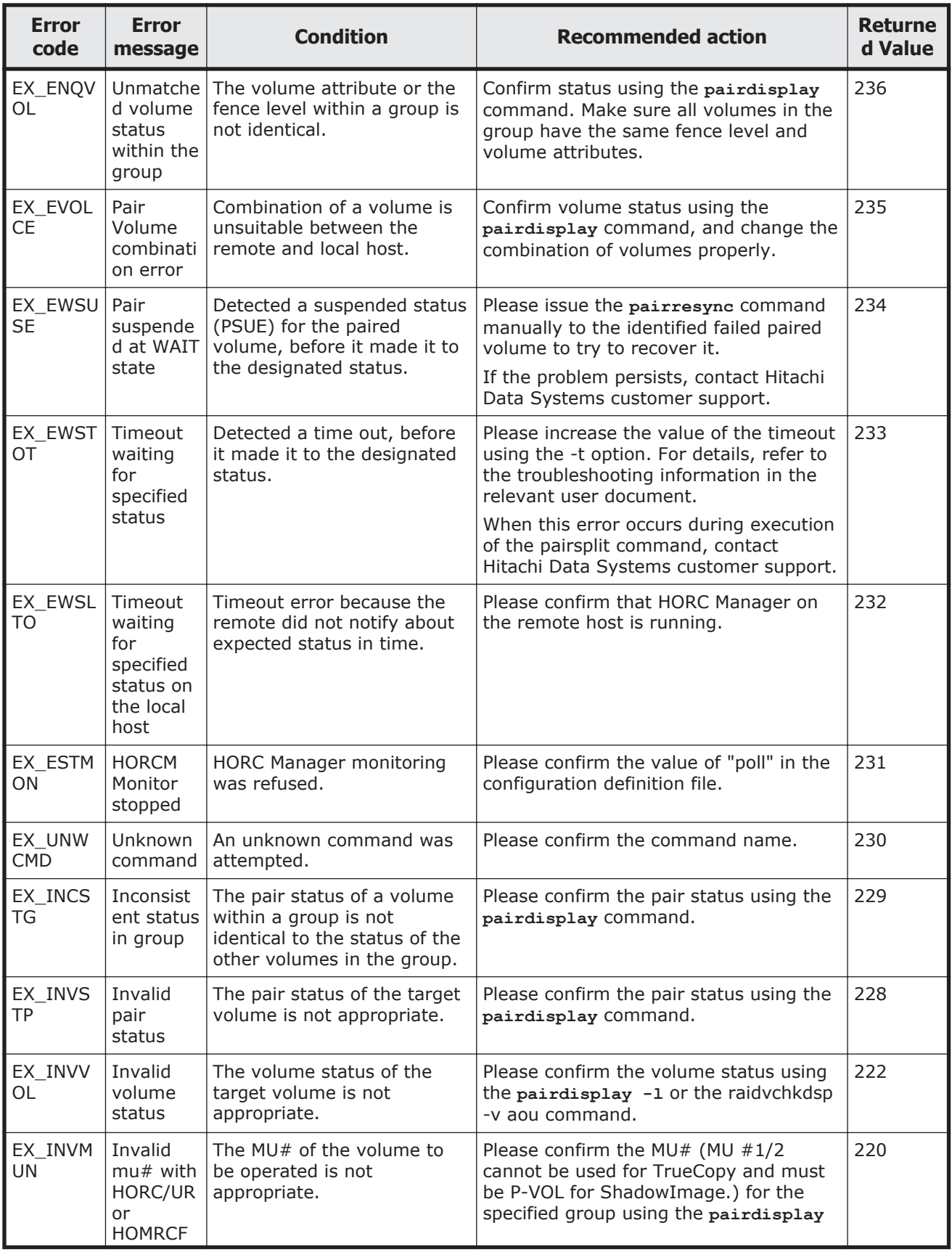

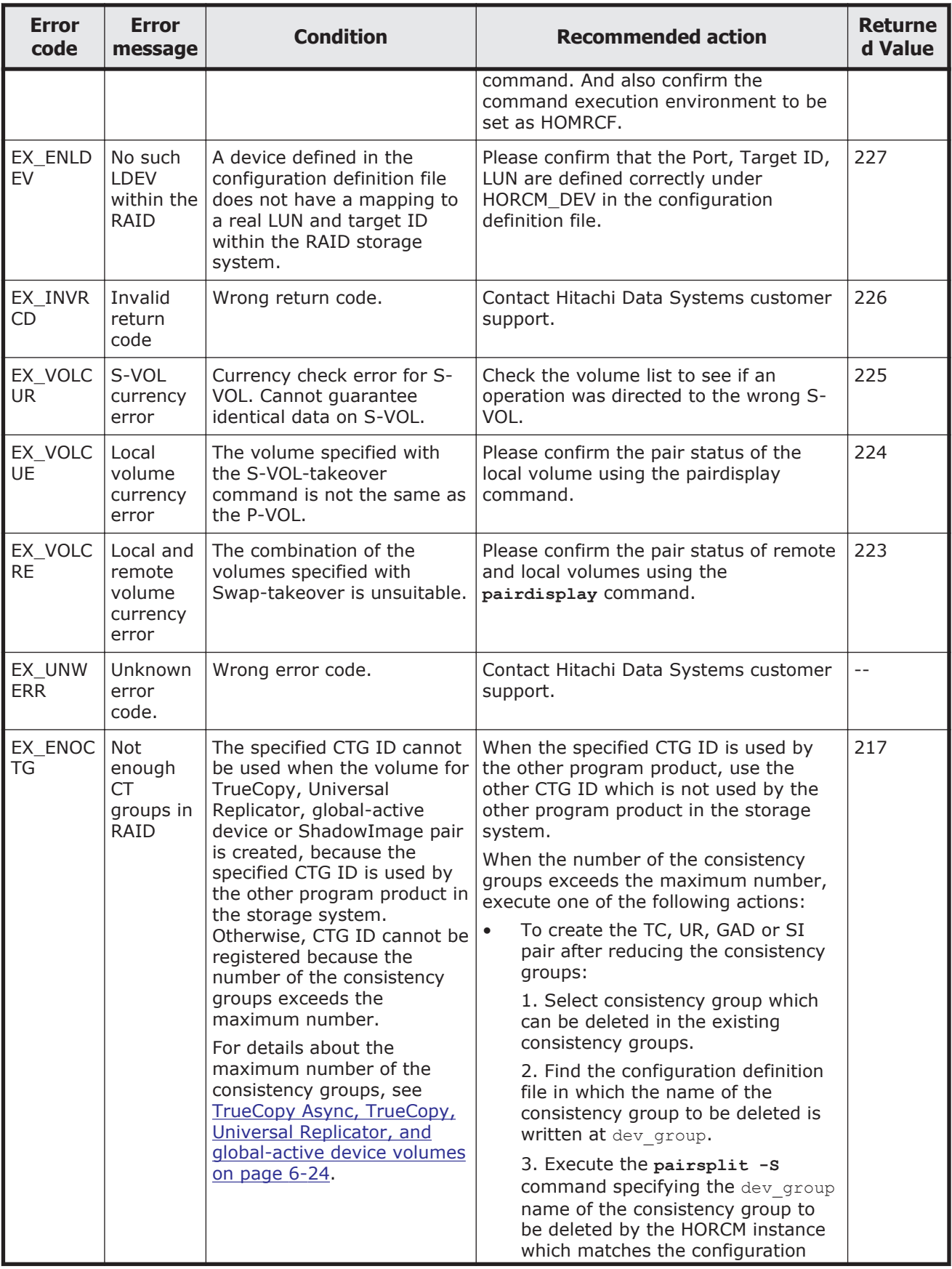

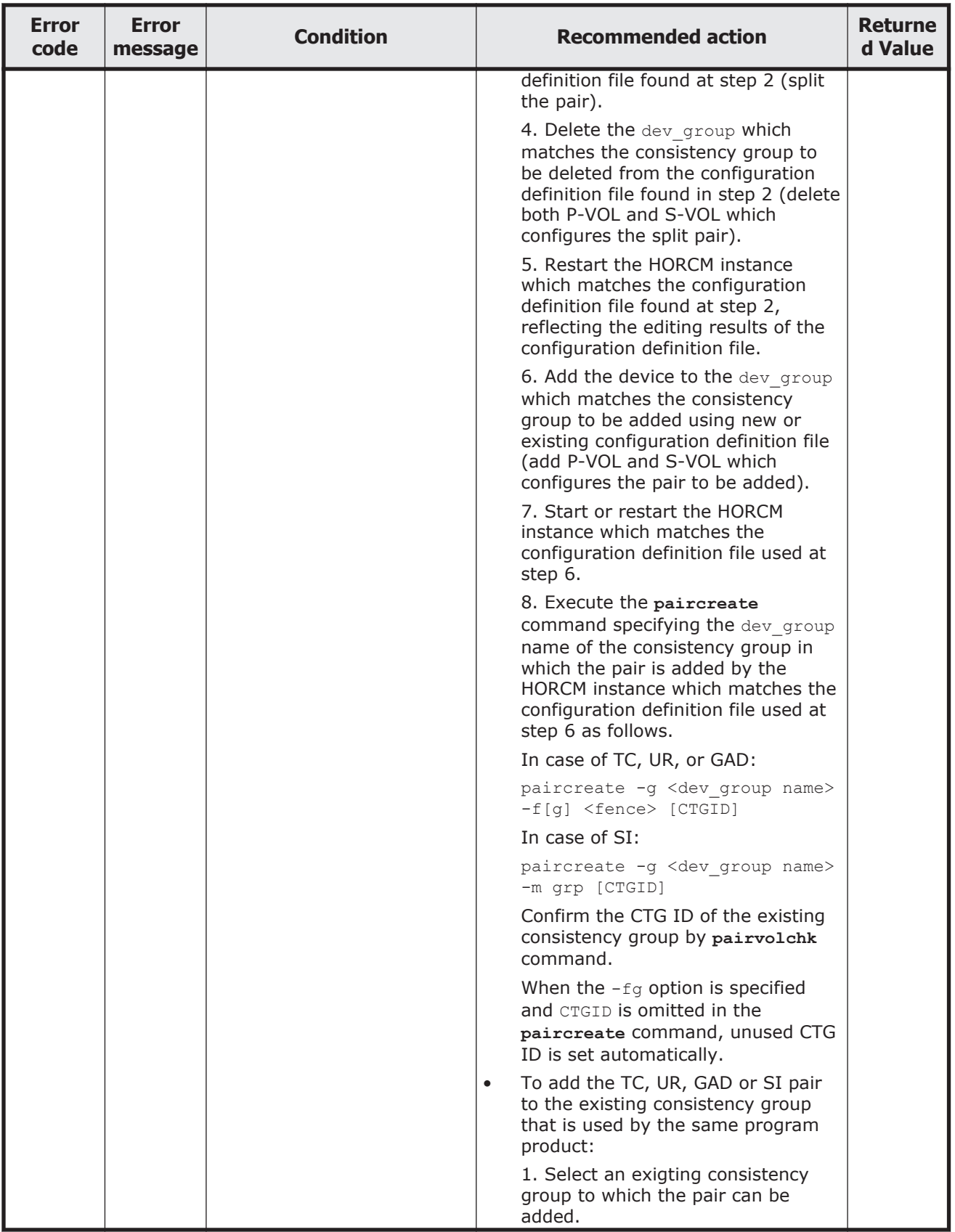

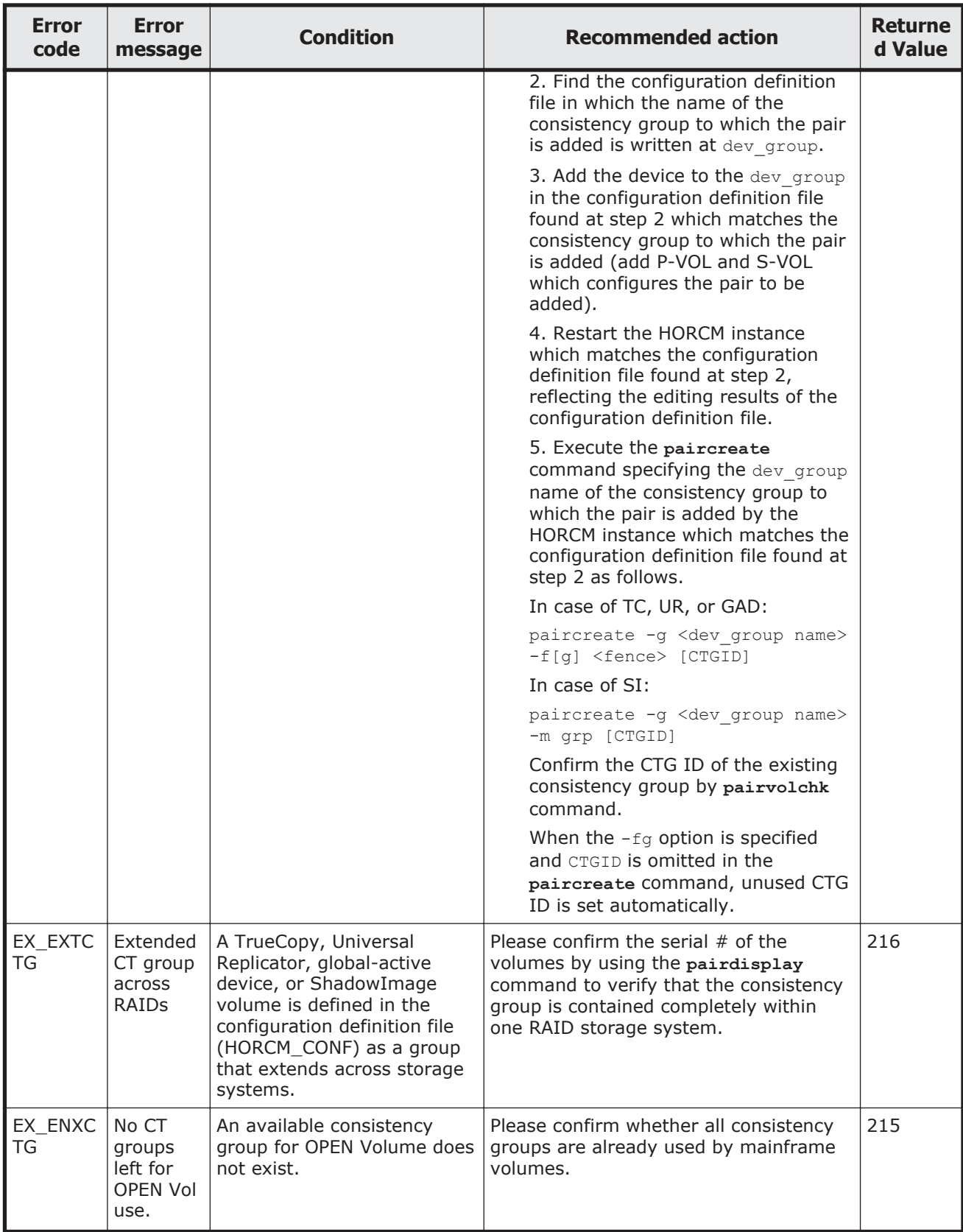

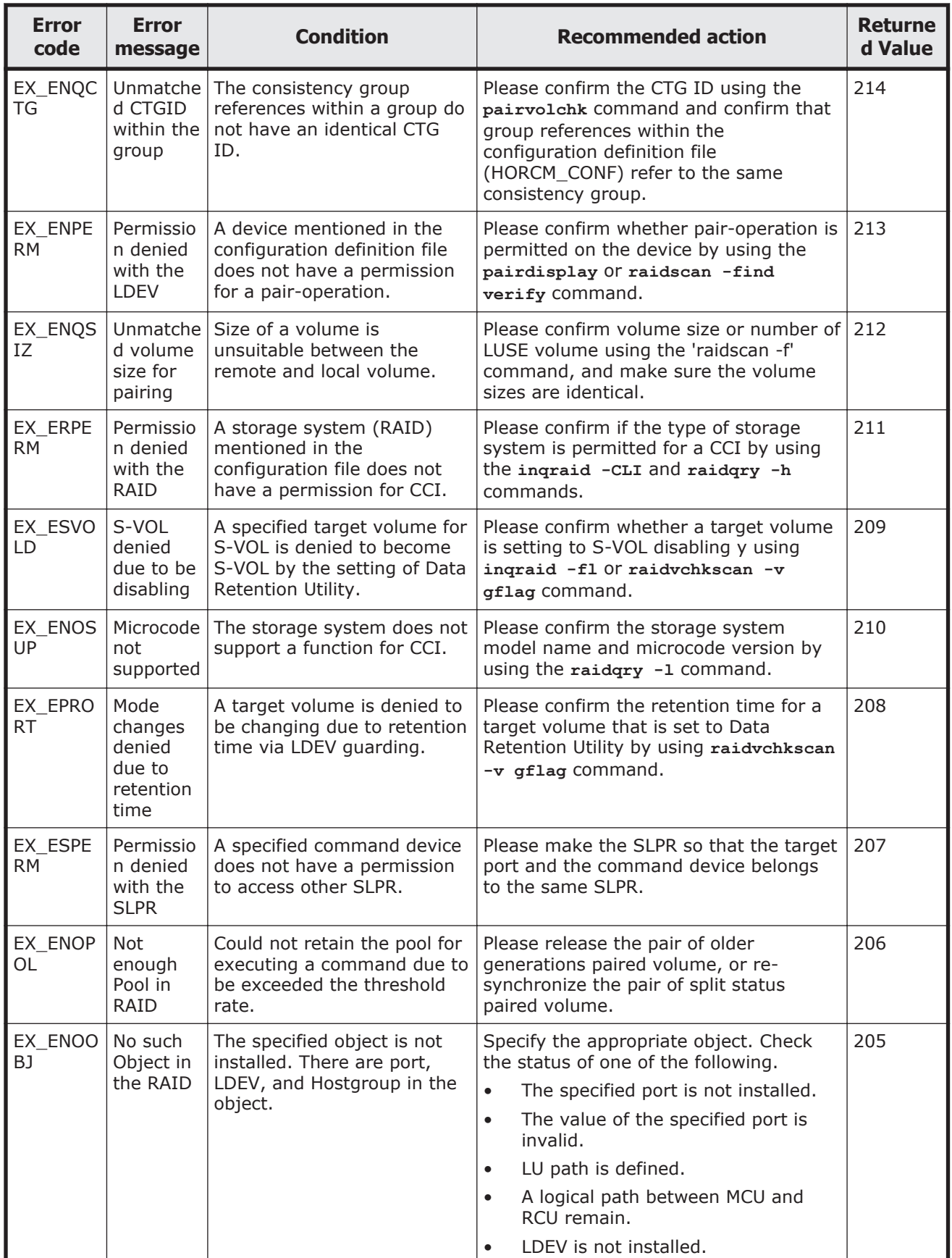

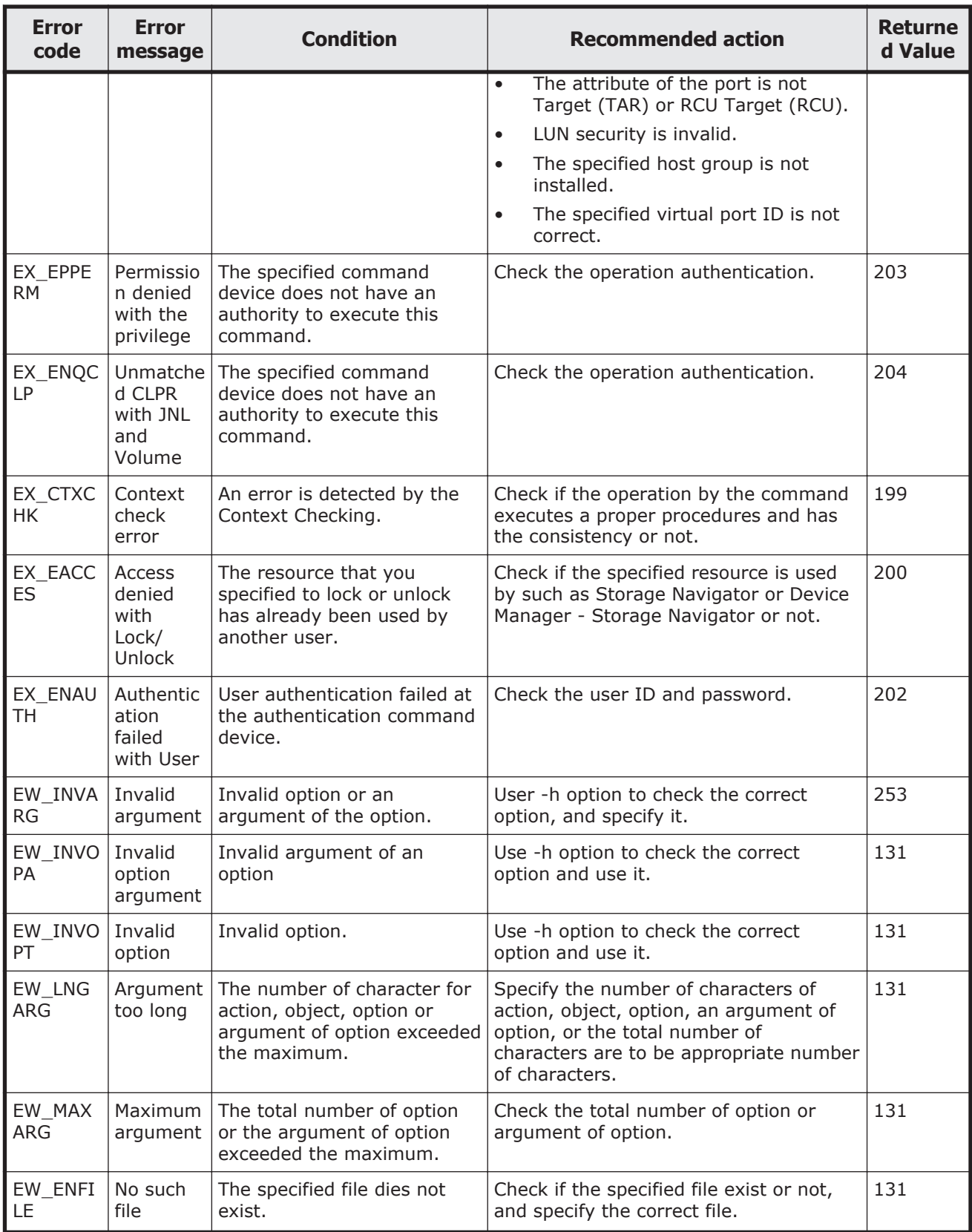

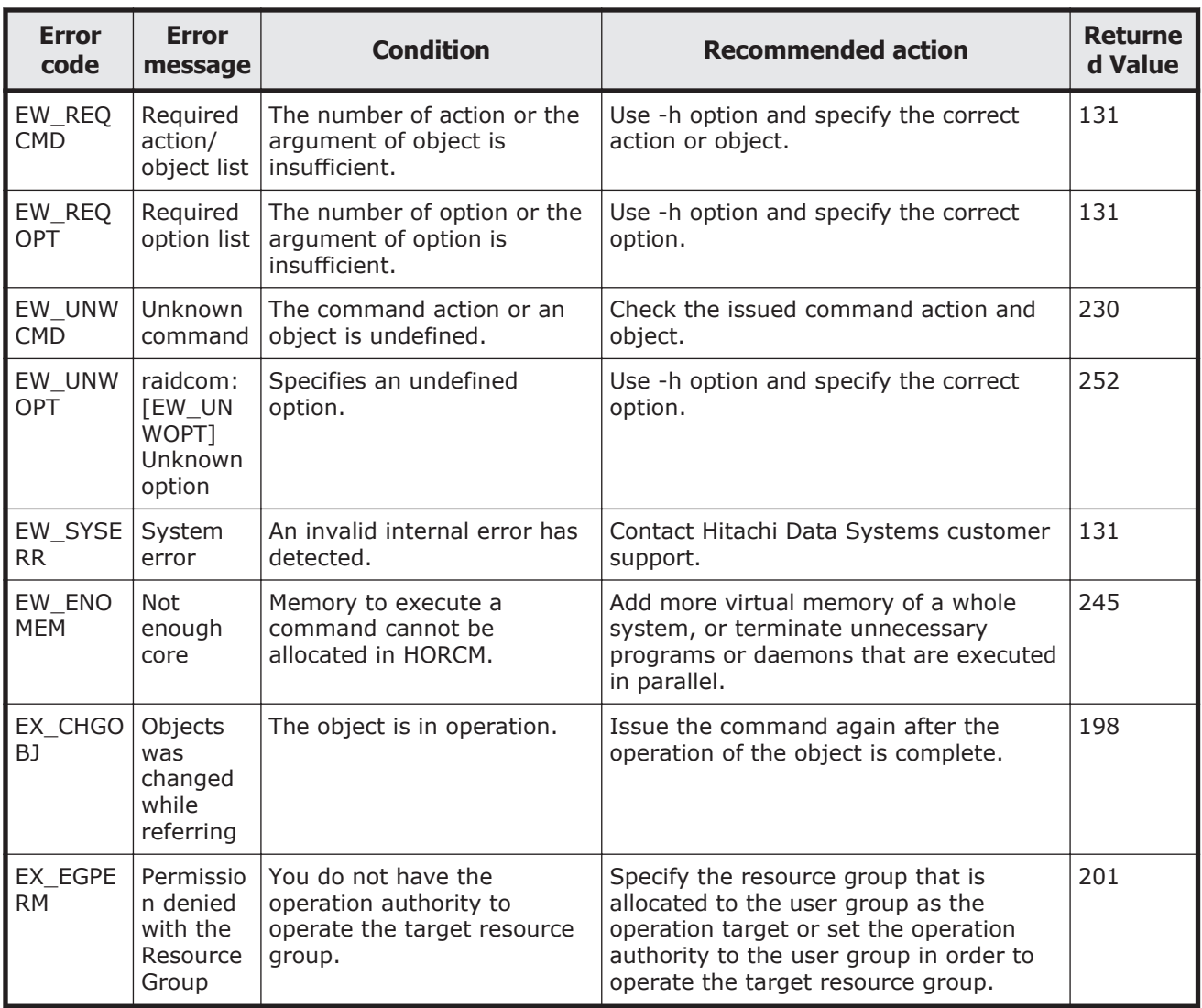

### **Generic error codes (horctakeover and pair commands)**

The following table lists the generic error codes returned by the following commands:

- **horctakeover**
- **paircurchk**, **paircreate**, **pairsplit**, **pairresync**, **pairevtwait**, **pairvolchk**, **pairsyncwait**, **pairdisplay**

In this table, "Unrecoverable" indicates errors that cannot be recovered by reexecuting the command, and "Recoverable" indicates errors that can be recovered by reexecuting the command.

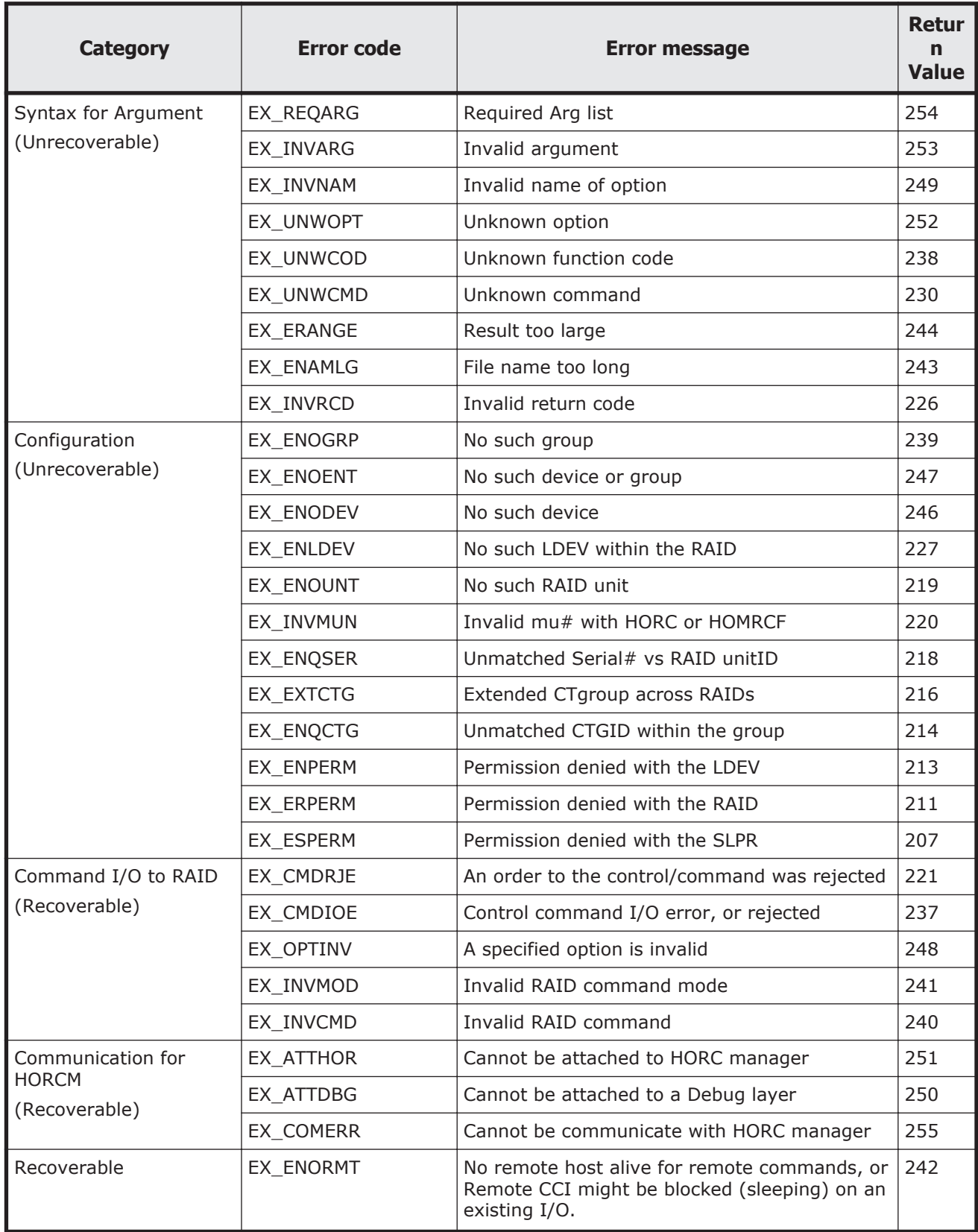

#### **Table 9-3 Generic error codes (horctakeover and pair commands)**

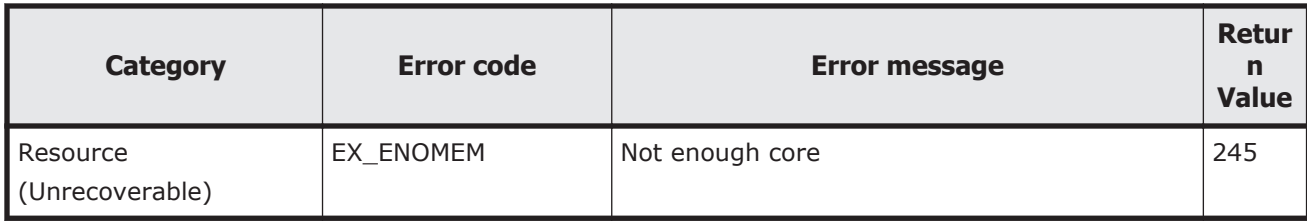

### **Generic error codes (raidscan, raidqry, raidar, horcctl)**

The following table lists the generic error codes returned by the following commands:

- **raidscan**
- **raidqry**
- **raidar**
- **horcctl**

In this table, "Unrecoverable" indicates errors that cannot be recovered by reexecuting the command, and "Recoverable" indicates errors that can be recovered by reexecuting the command.

#### **Table 9-4 Generic error codes (raidscan, raidqry, raidar, horcctl)**

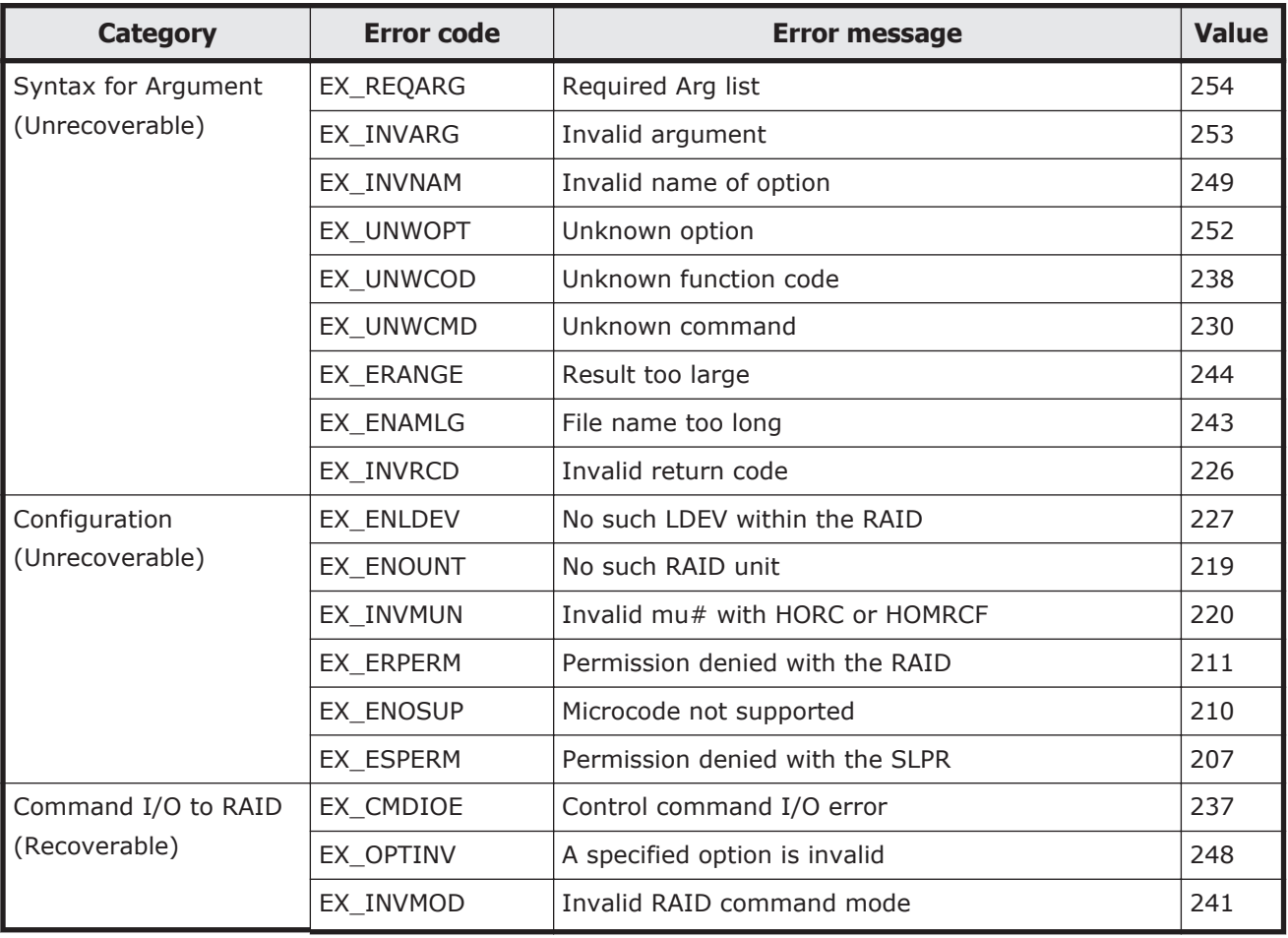

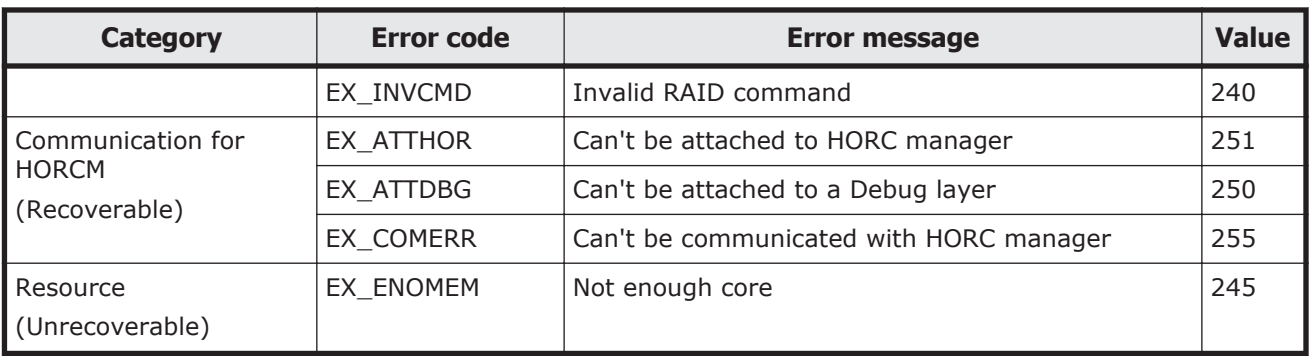

### **Specific error codes**

The following table lists the specific error codes returned by the following commands:

- **horctakeover**
- **paircurchk**, **paircreate**, **pairsplit**, **pairresync**, **pairevtwait**, **pairvolchk**, **pairsyncwait**, **raidvchkset**

In this table, "Unrecoverable" indicates errors that cannot be recovered by reexecuting the command, and "Recoverable" indicates errors that can be recovered by reexecuting the command.

See the *Command Control Interface Command Reference* for more information on error codes for each command.

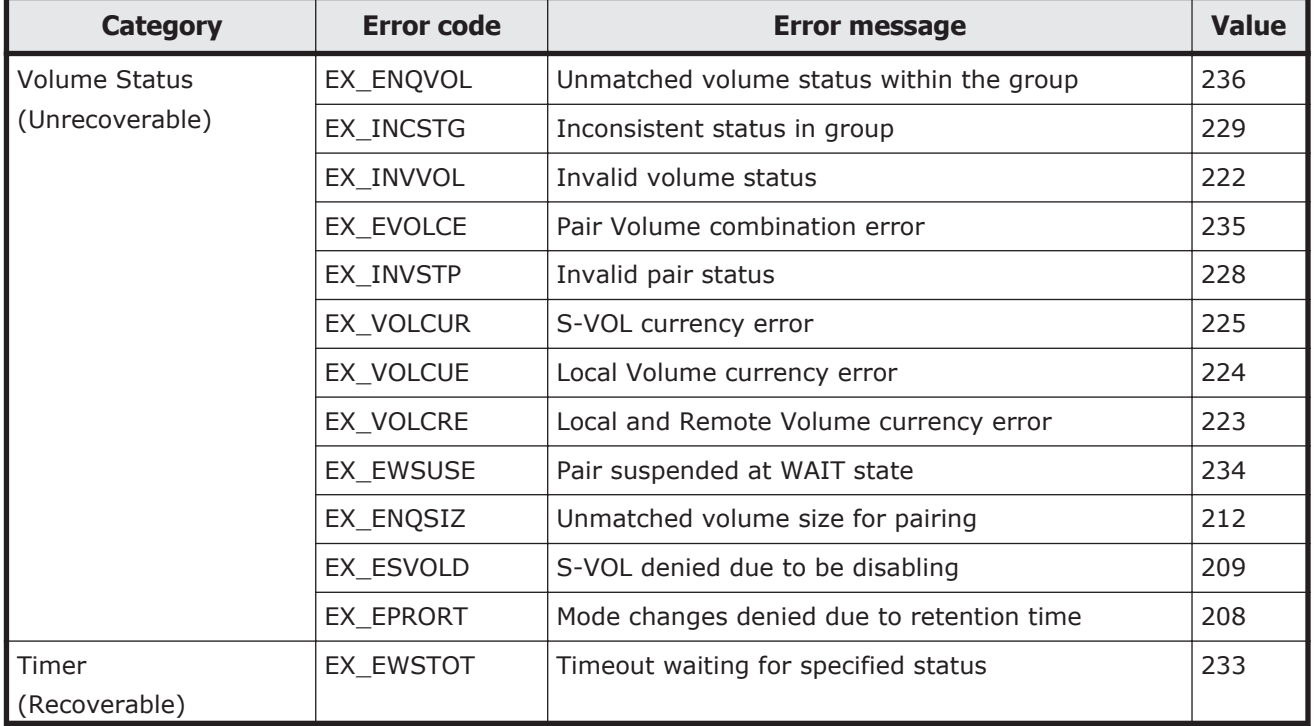

#### **Table 9-5 Specific error codes**

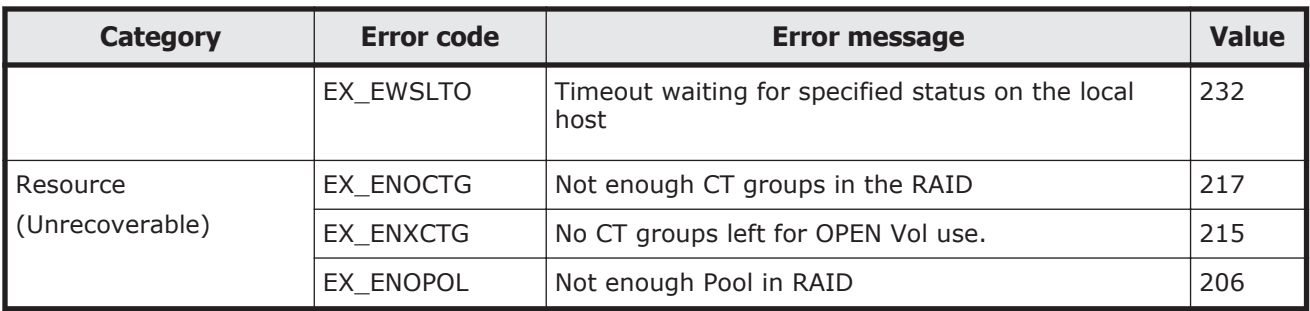

#### **SSB codes**

An SSB code is error information that is output when an error occurs by executing a CCI command. The SSB code is output to the CCI execution log file or to the console. Identify the SSB code from an error code as follows:

• SSB code that is output to the CCI execution log file. The following shows an example of a SSB code that is output to the CCI execution log file.

Example:11:06:03-37897-10413- SSB = 0xb9a0,2089

The alphanumeric characters after the equal sign shows an error code. The last four digits of alphanumeric characters on the left side of the comma (,) is SSB1 (for example, b9ao), and the alphanumeric characters on the right side is SSB2 (for example, 2089).

SSB code that is output on the console. The following shows an example of an SSB code that is output to the console.

It was rejected due to SKEY=0x05, ASC=0x20, SSB=0xB9E1, 0xB901 on Serial#(64015)  $SSB2$  $SSB1$ 

#### **Figure 9-1 An example of SSB code that is output to the console**

The alphanumeric characters after the "SSB=" show an error code. The last four digits of alphanumeric characters on the left side of comma (,) is SSB1 (for example, B9E1), and the last four digits of alphanumeric characters on the right side is SSB2 (for example, B901).

The following describes the SSB codes returned by the replication commands and the configuration setting command (raidcom).

#### **SSB codes returned by the replication commands**

When a replication command returns an SSB code, refer to the troubleshooting information in the user document for the product as follows:

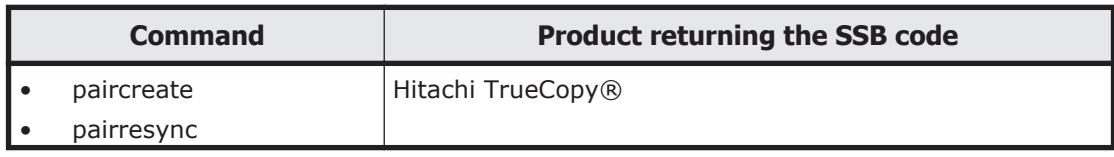

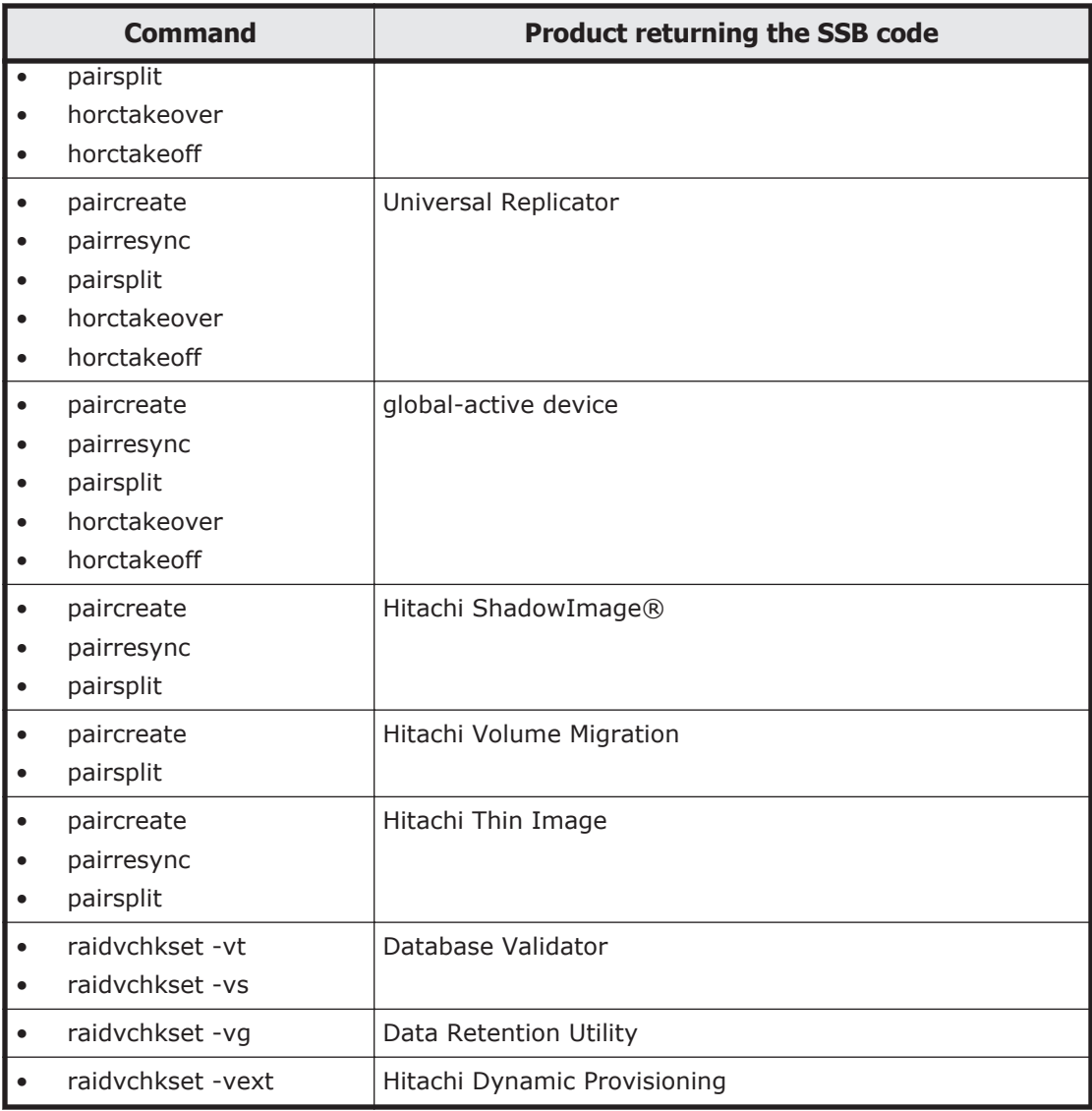

The following tables provide information about the SSB codes returned by the replication commands. If you see an error not described in the tables, contact Hitachi Data Systems customer support.

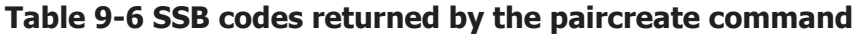

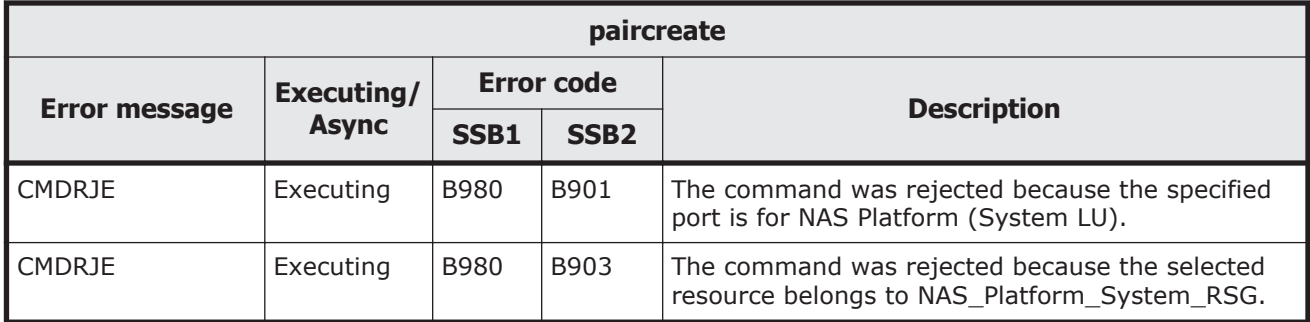

#### **Table 9-7 SSB codes returned by the pairsplit command**

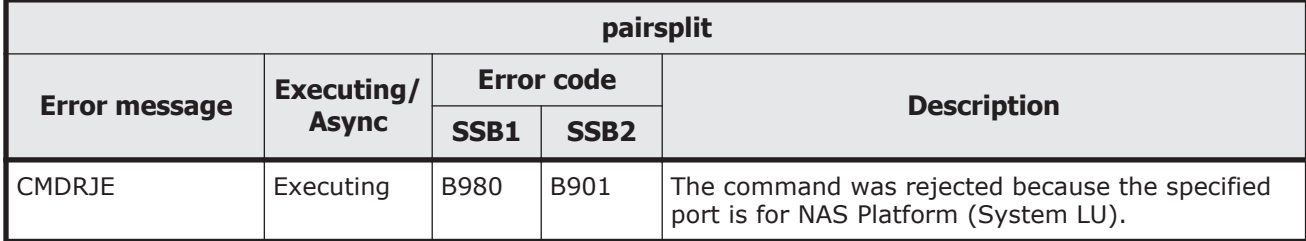

#### **Table 9-8 SSB codes returned by the pairsplit -S command**

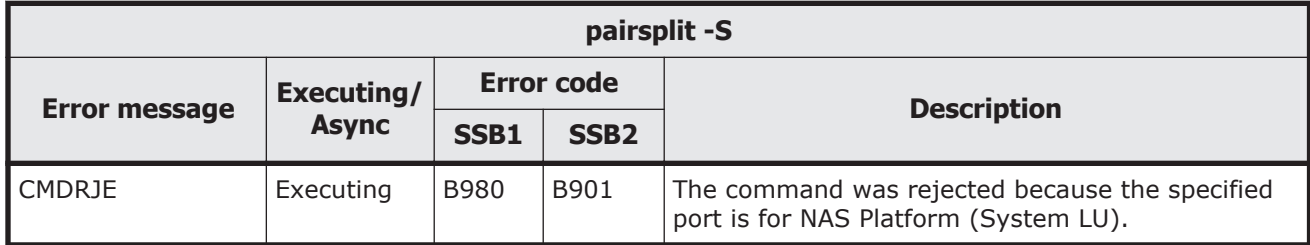

#### **SSB codes returned by the configuration setting command (raidcom)**

Executing the configuration setting command (raidcom command) can return an SSB code. An error can occur whether the command is executed synchronously or asynchronously. For an asynchronous error, the error information is displayed on the console by executing raidcom get command\_status command. When the error message shows "CMDRJE" or "Get Command Status", check the contents of SSB1 and SSB2. You can verify a content of an error by the raidcom get error message command. When you specify the SSB code with the raidcom get error\_message command, make sure not to specify a wrong SSB code.

The following tables provide information about each SSB code returned by the configuration setting command (raidcom command). If you see an error not described in the tables, contact Hitachi Data Systems customer support.

#### **Table 9-9 SSB codes returned by the configuration setting command (common)**

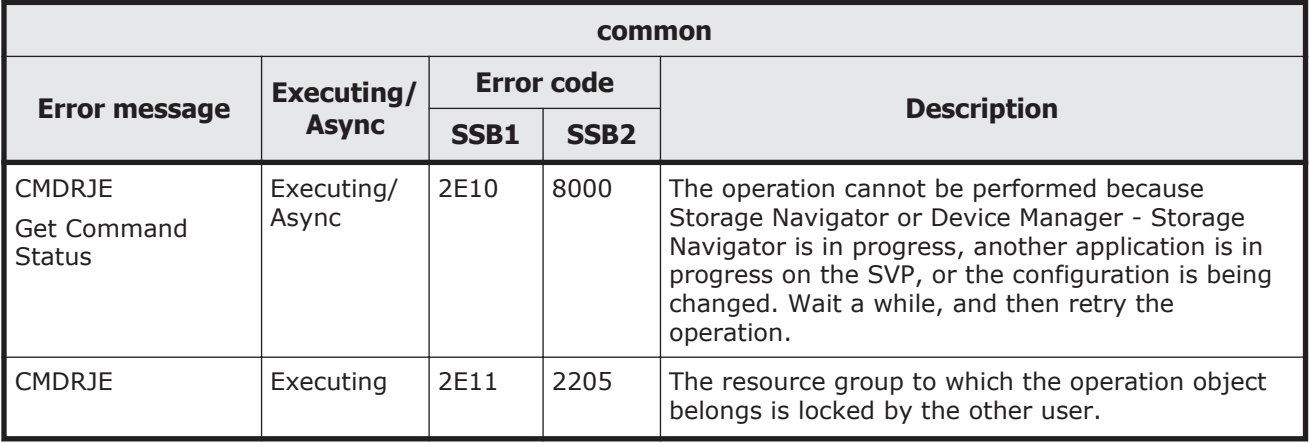

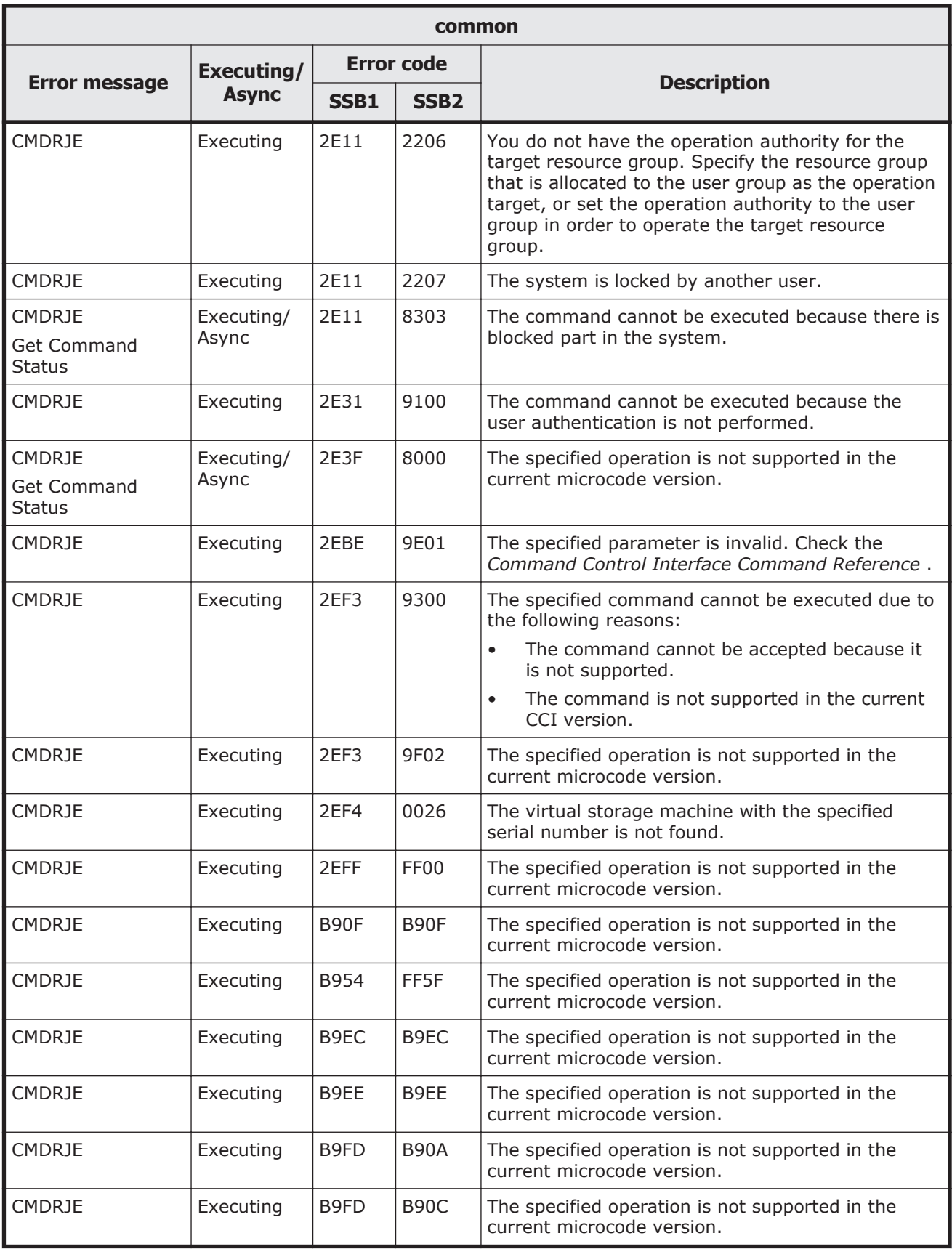

#### **Table 9-10 SSB codes returned by raidcom add external\_grp**

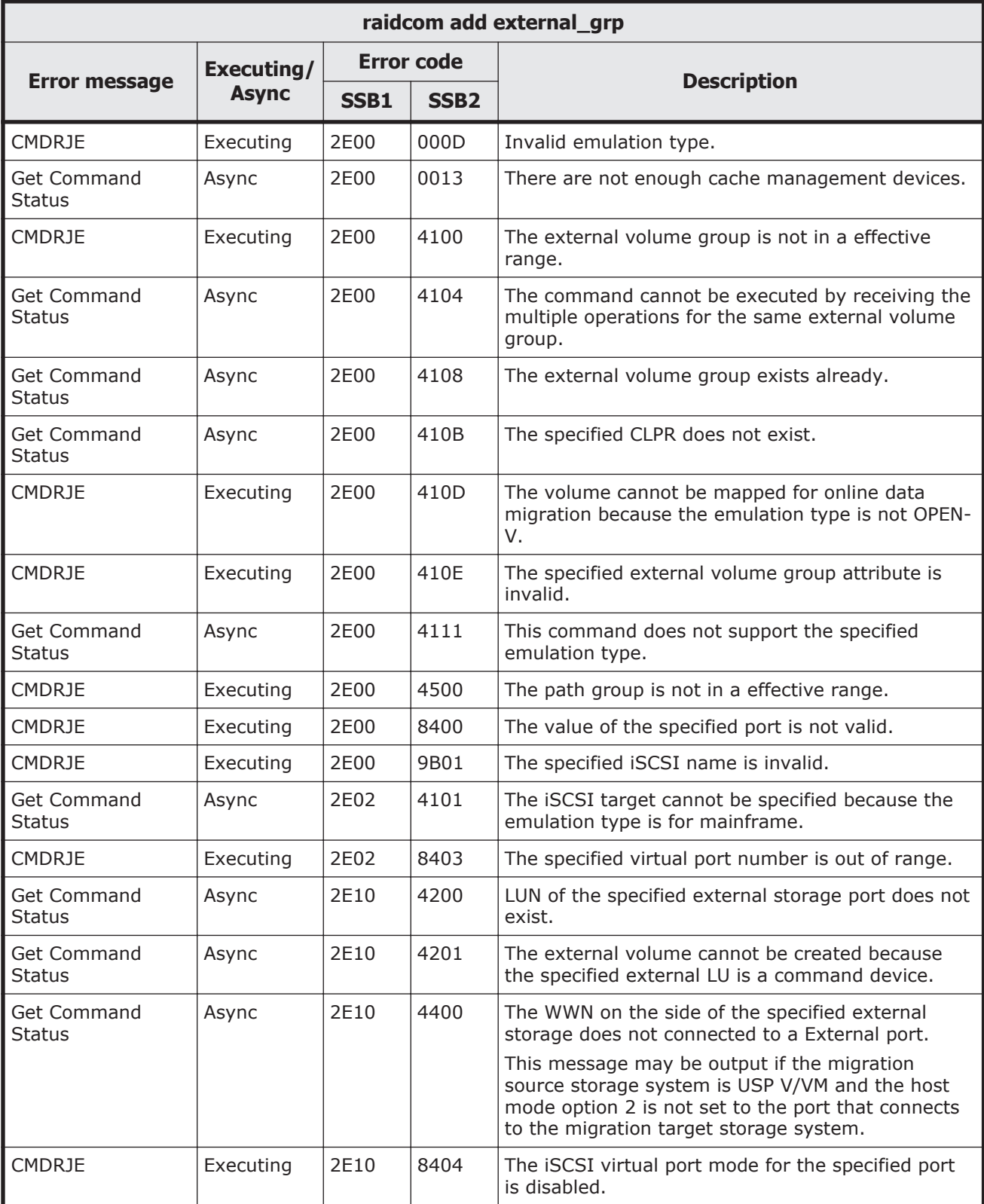

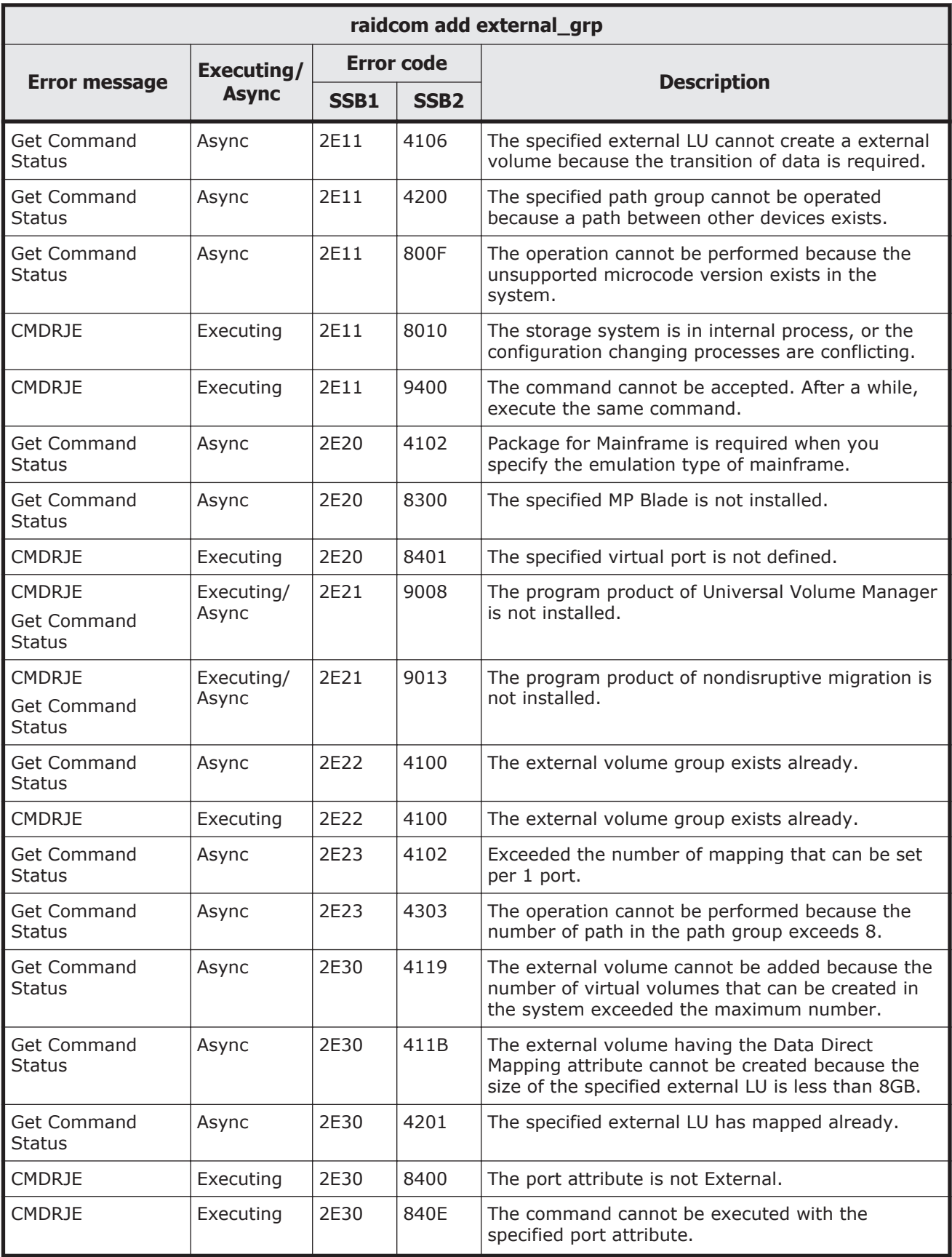

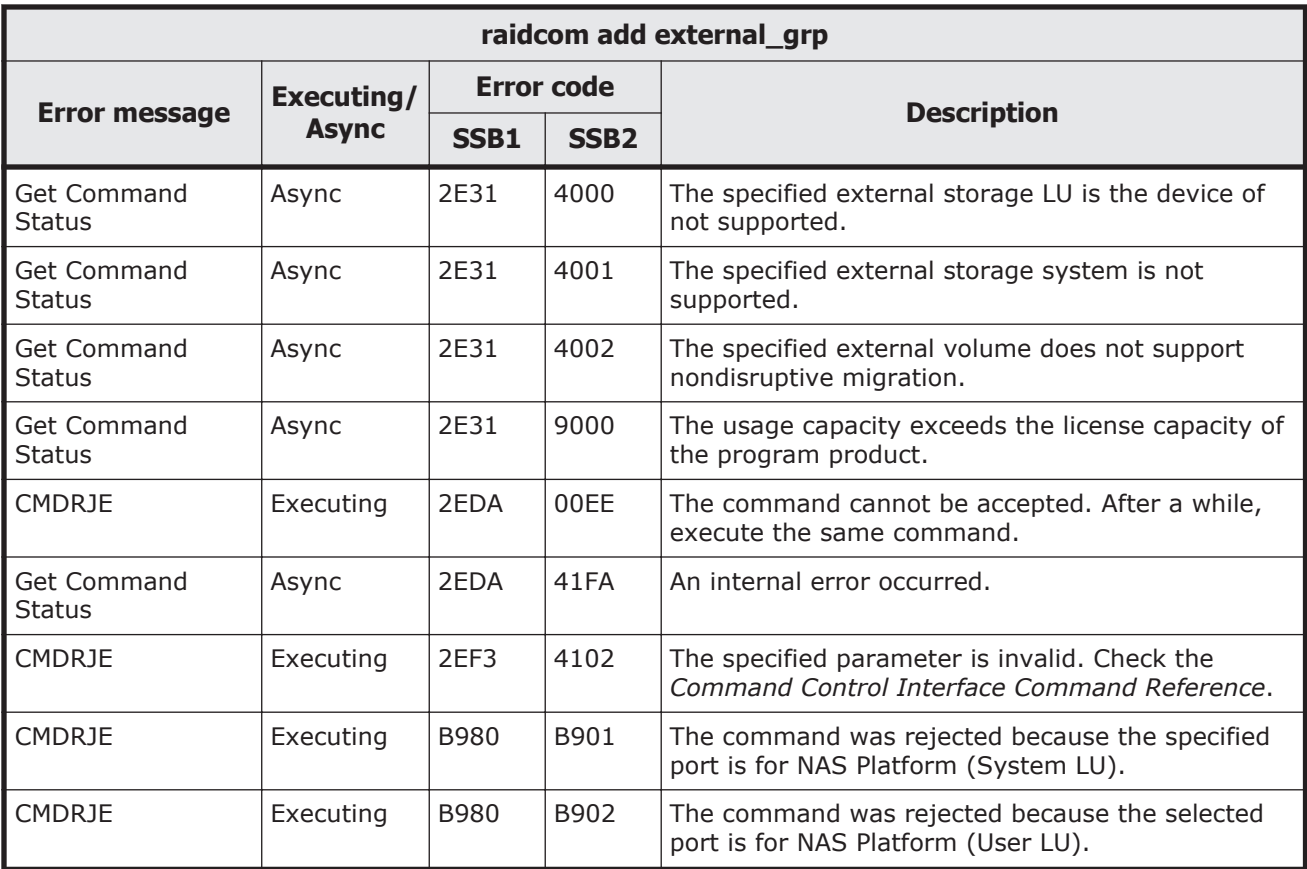

#### **Table 9-11 SSB codes returned by raidcom check\_ext\_storage external\_grp**

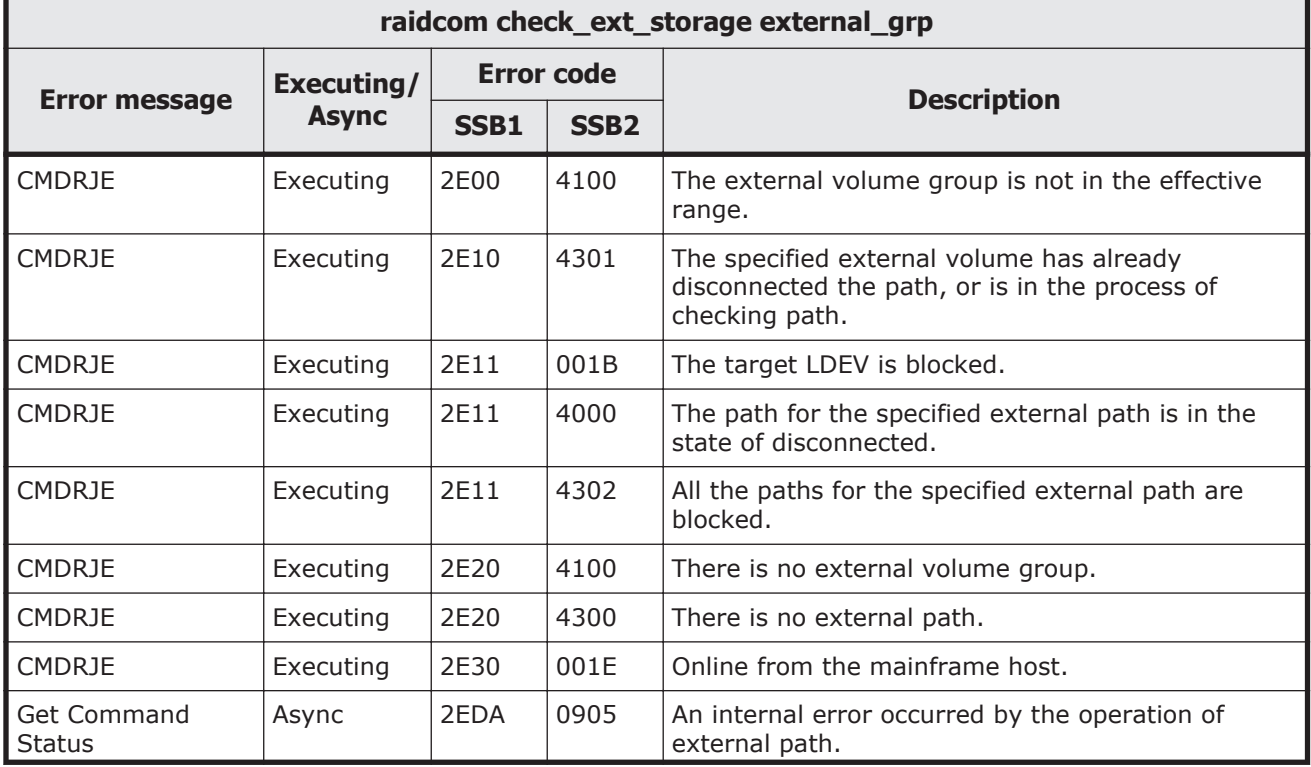

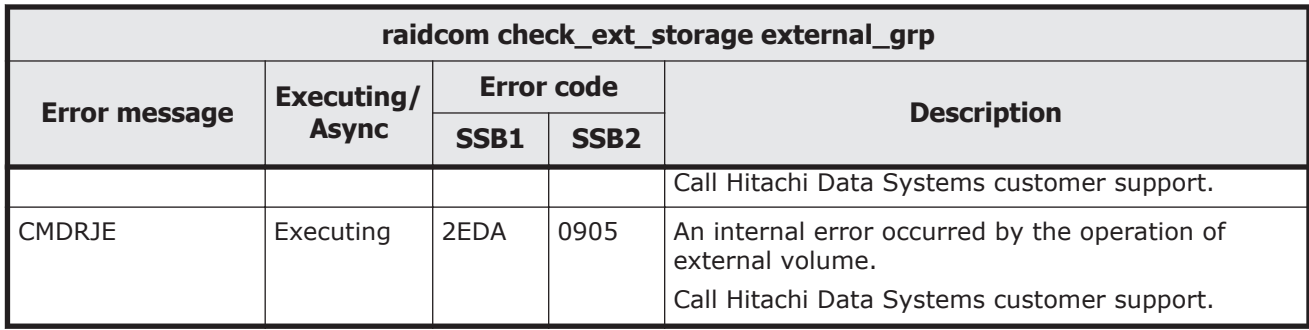

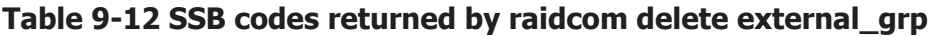

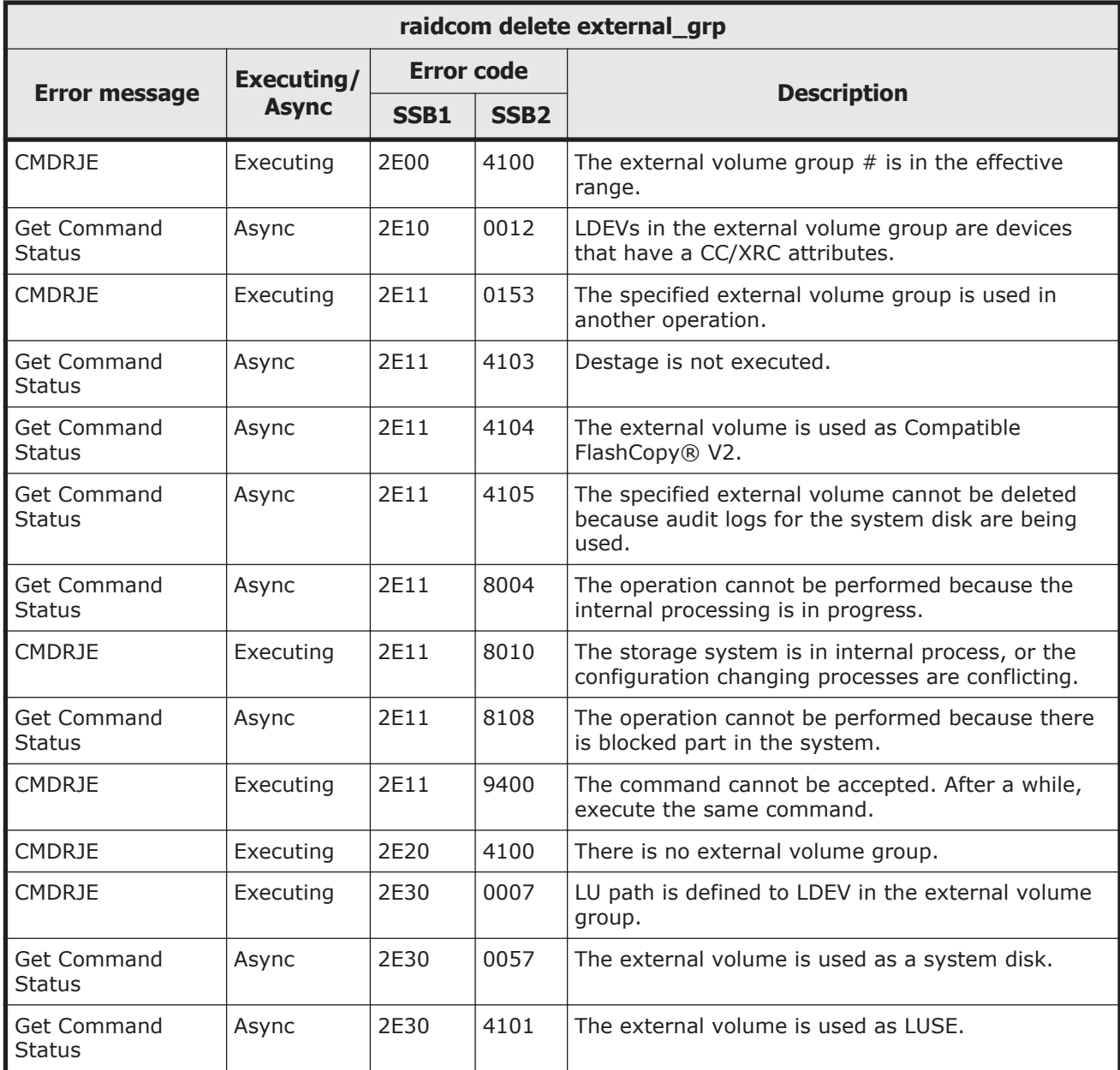

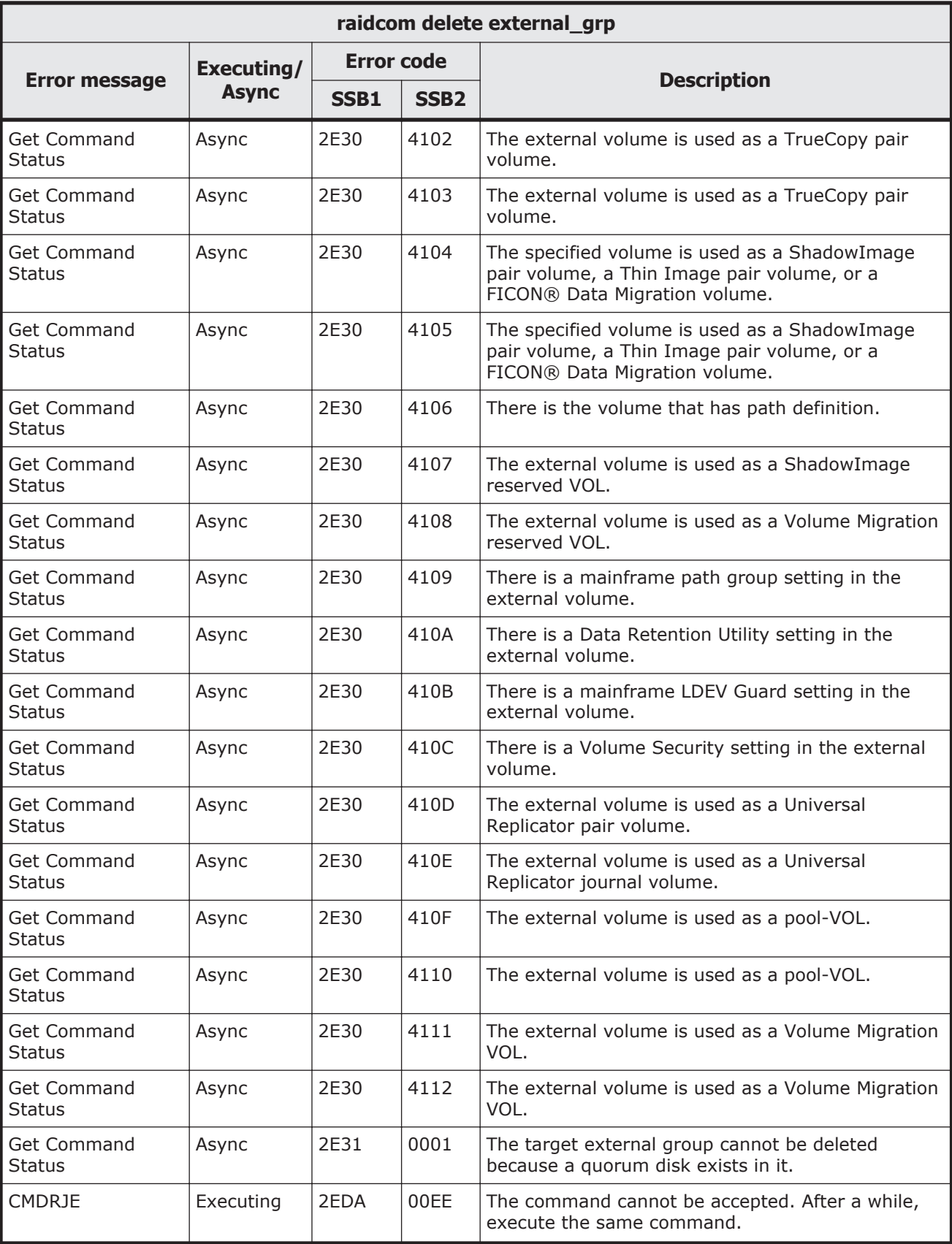

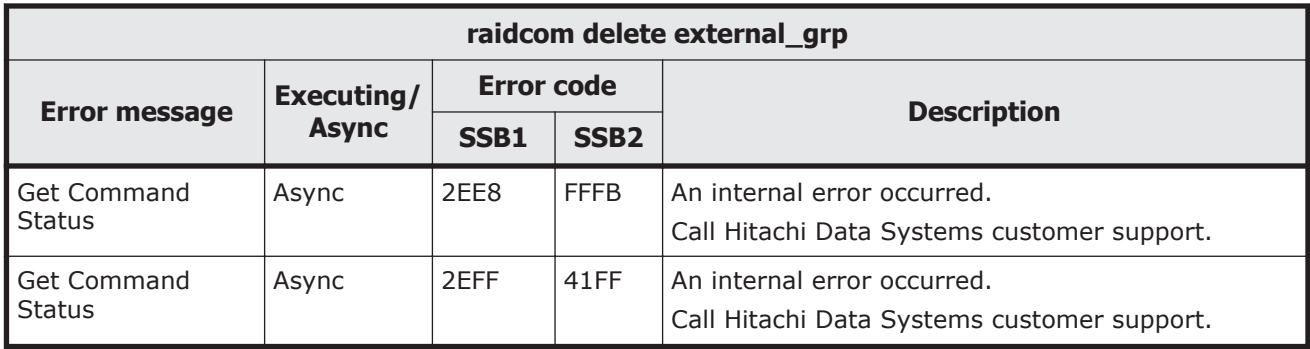

#### **Table 9-13 SSB codes returned by raidcom check\_ext\_storage path**

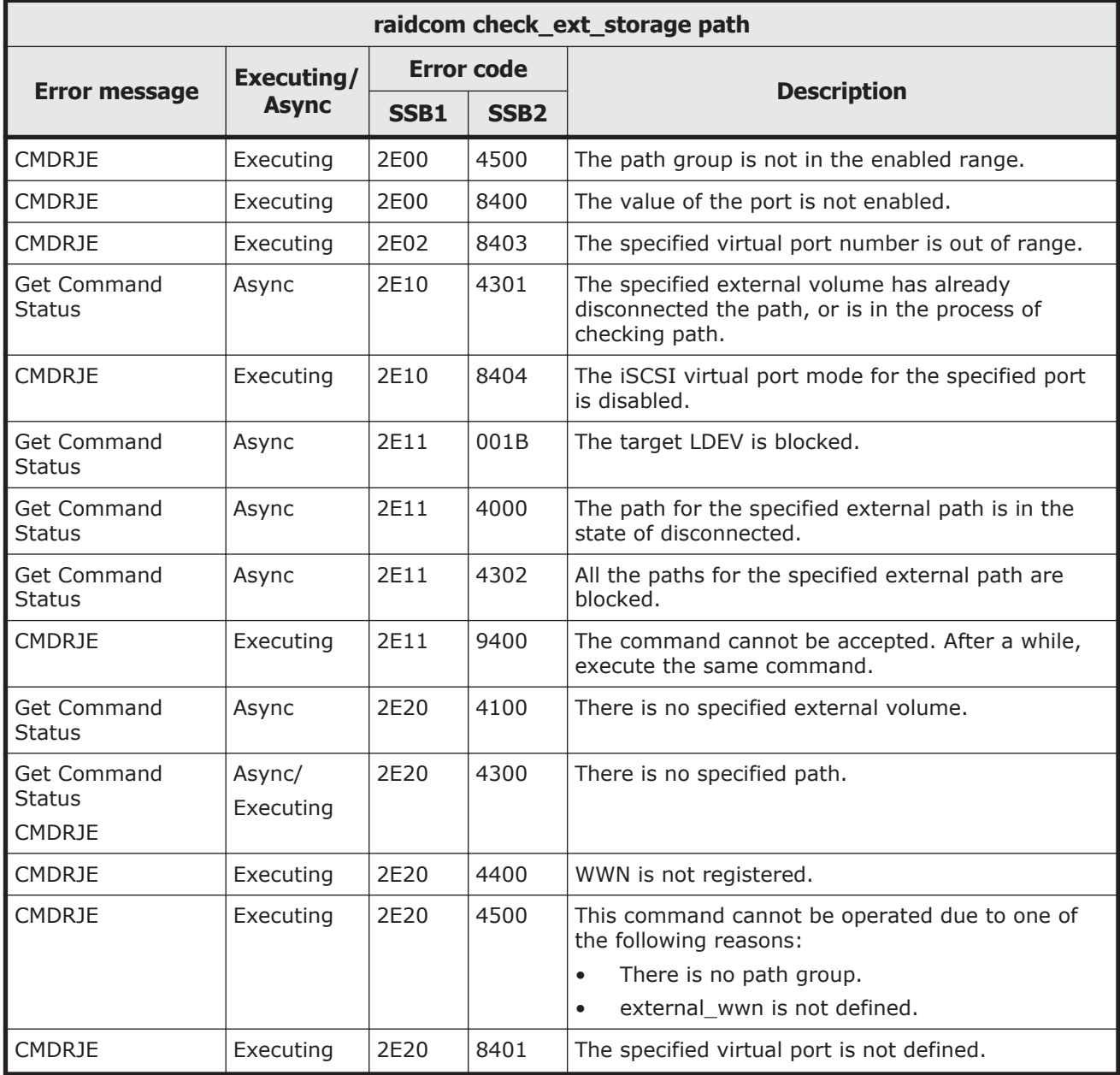

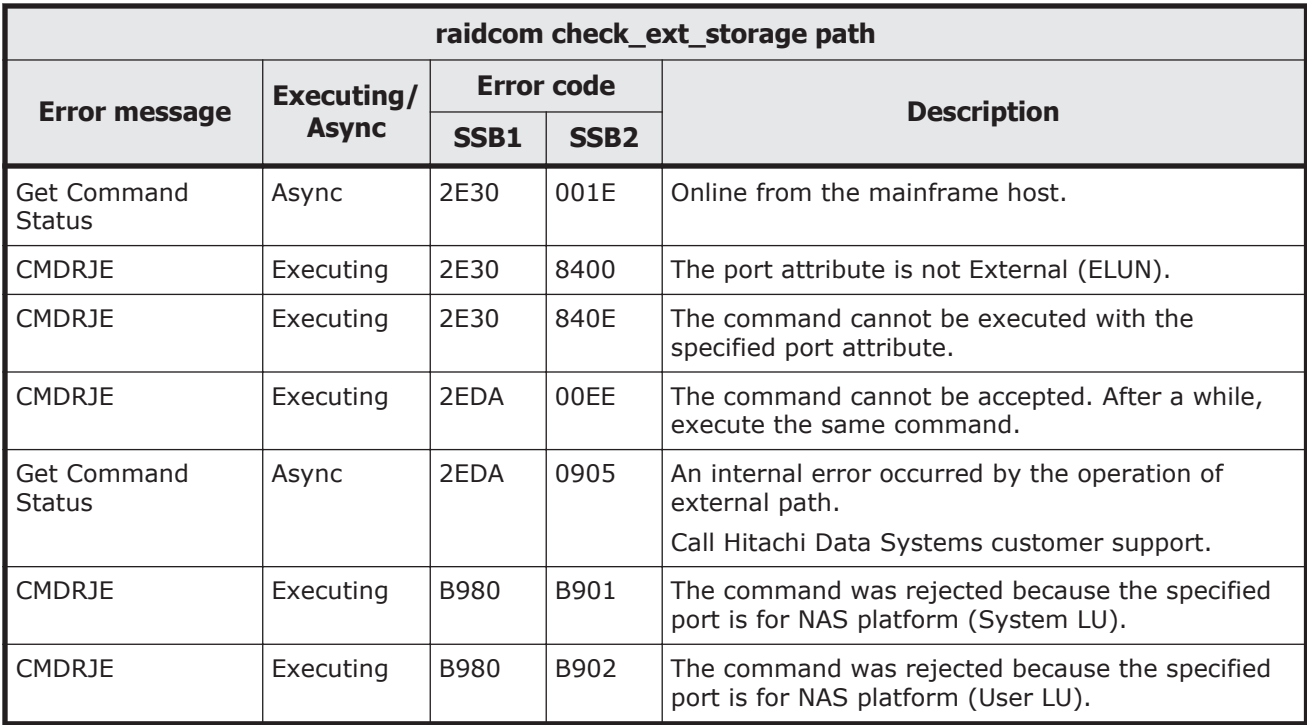

#### **Table 9-14 SSB codes returned by raidcom disconnect external\_grp**

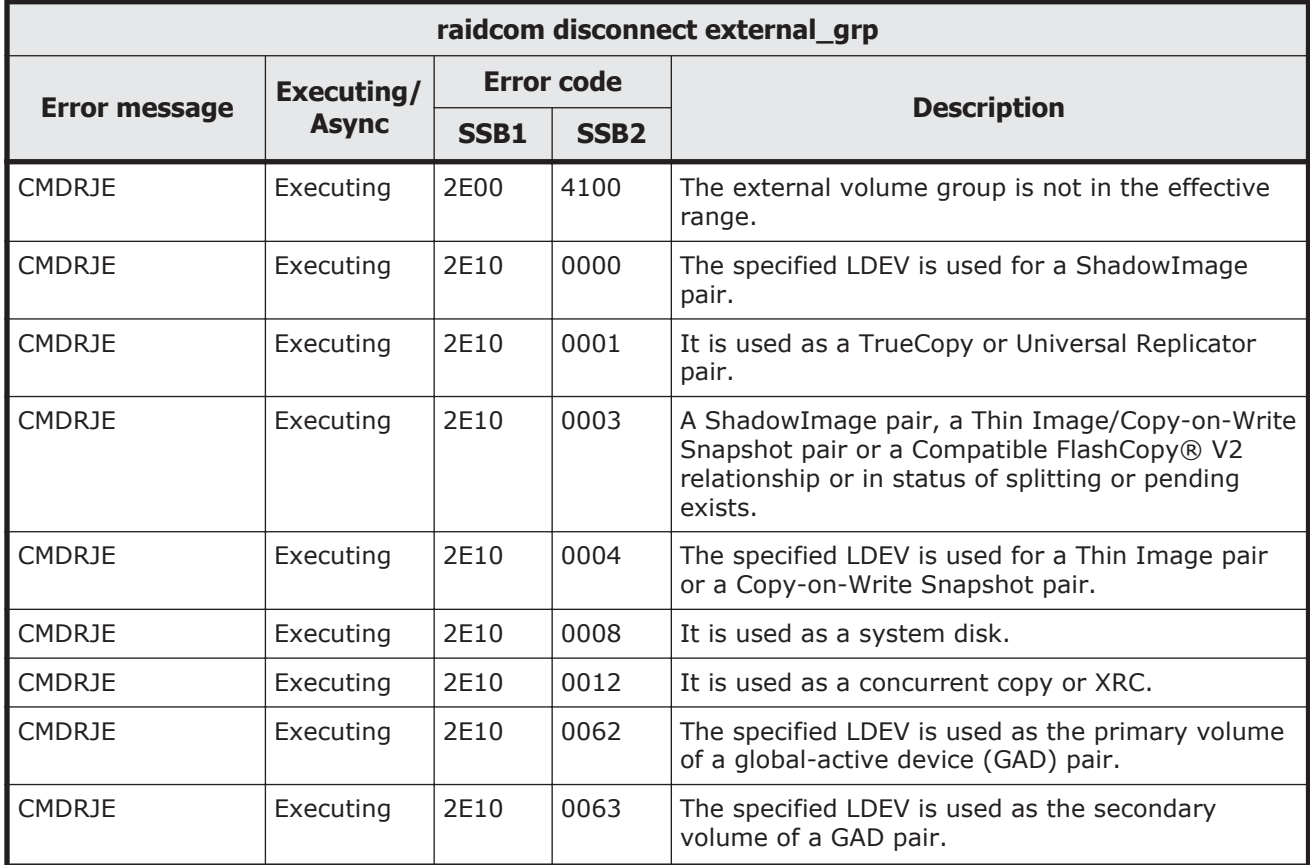

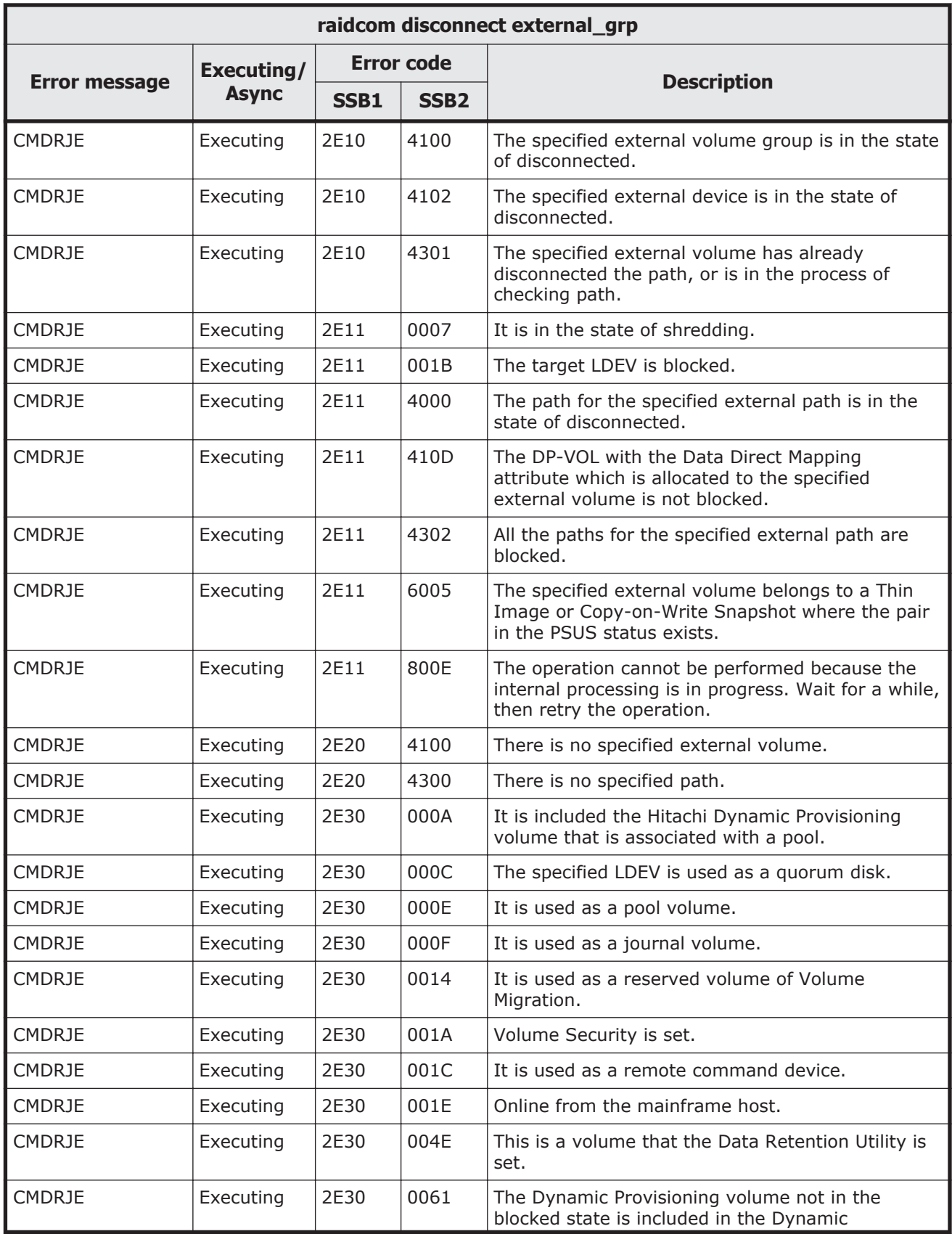

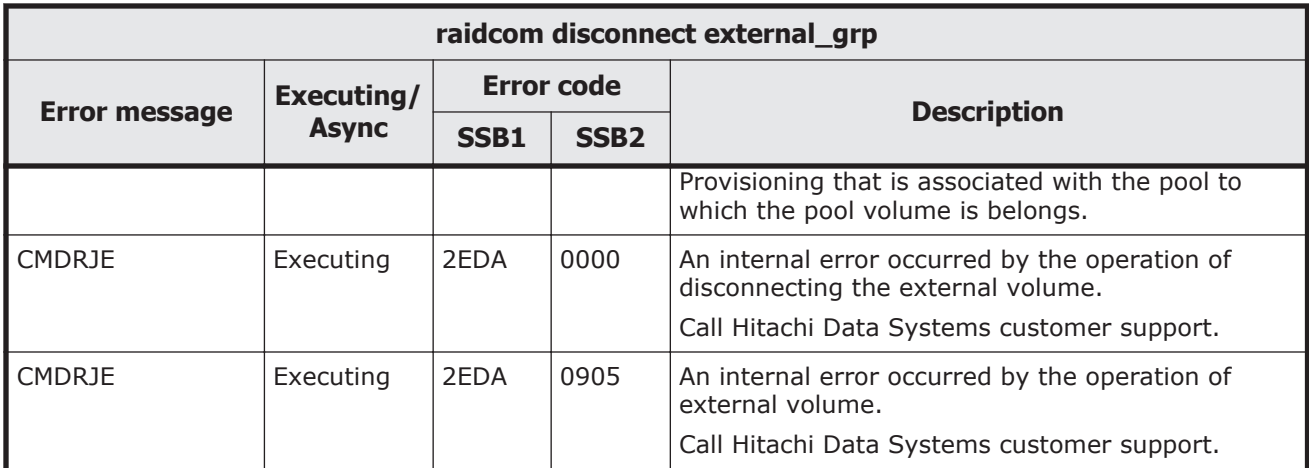

#### **Table 9-15 SSB codes returned by raidcom modify external\_grp**

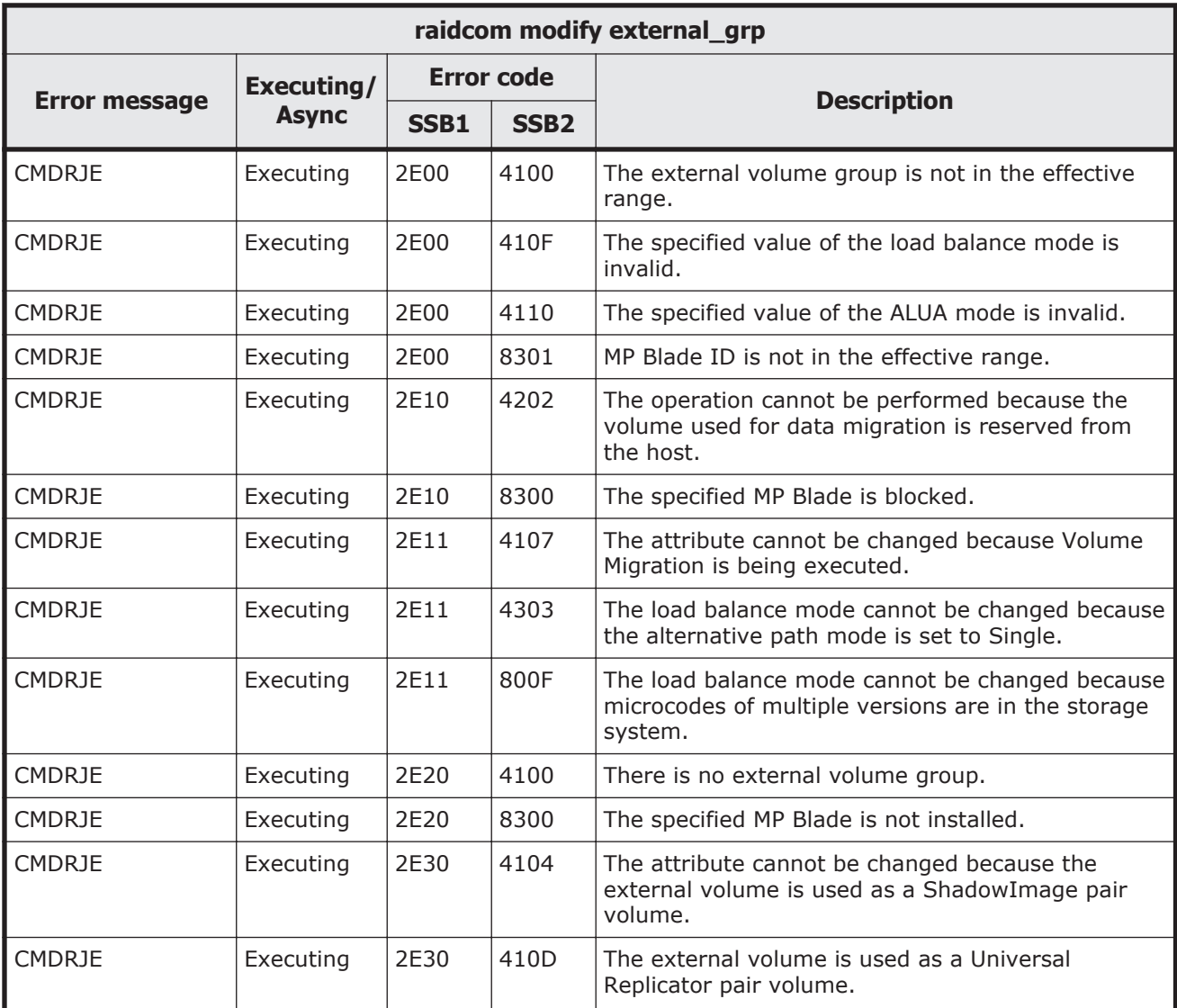

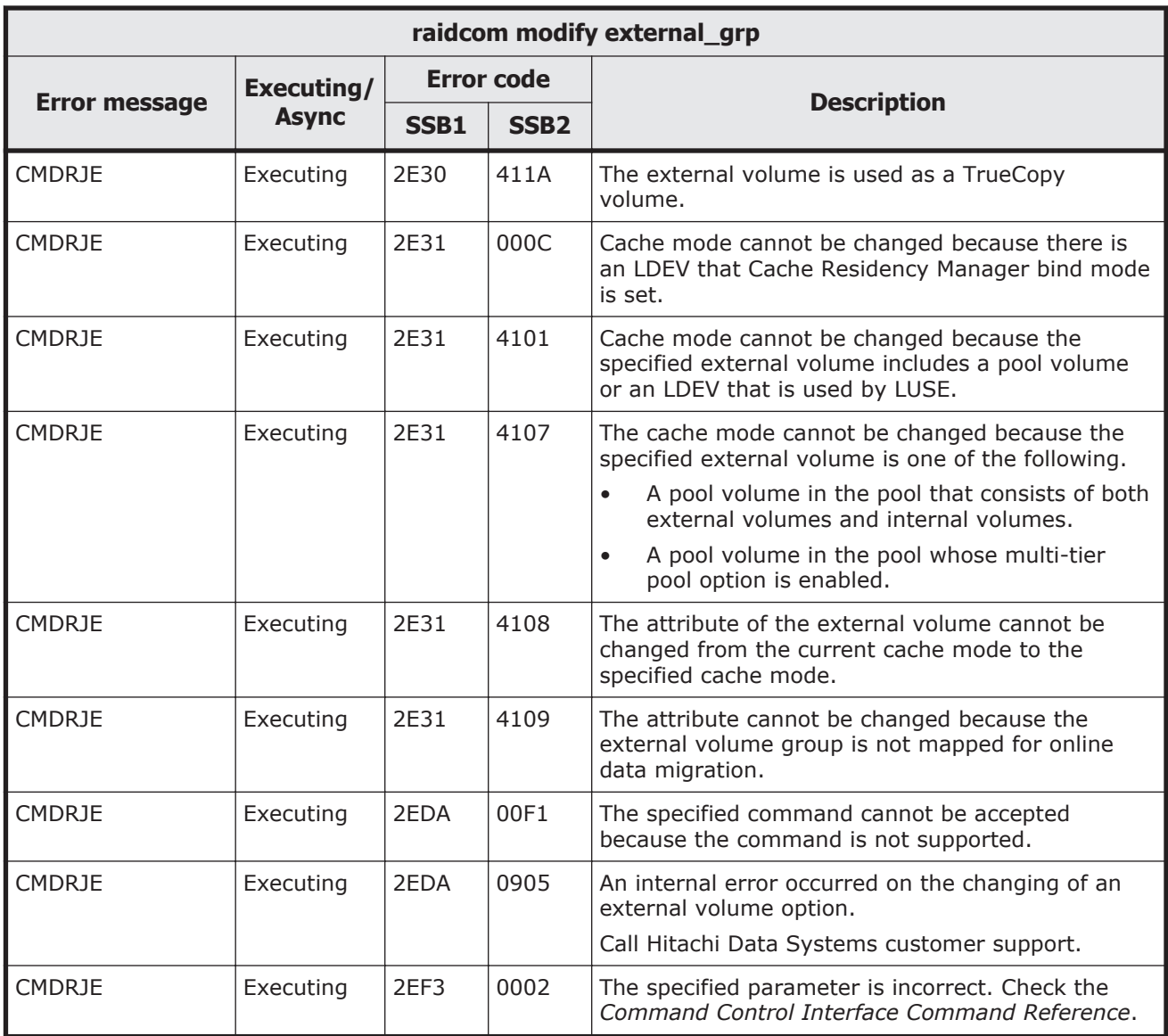

### **Table 9-16 SSB codes returned by raidcom modify port -loop\_id**

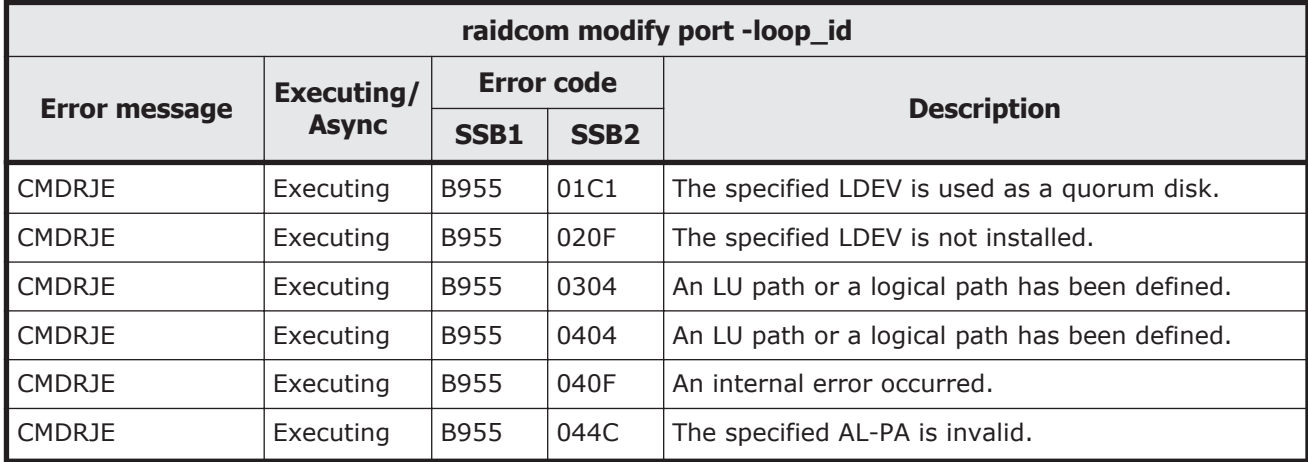

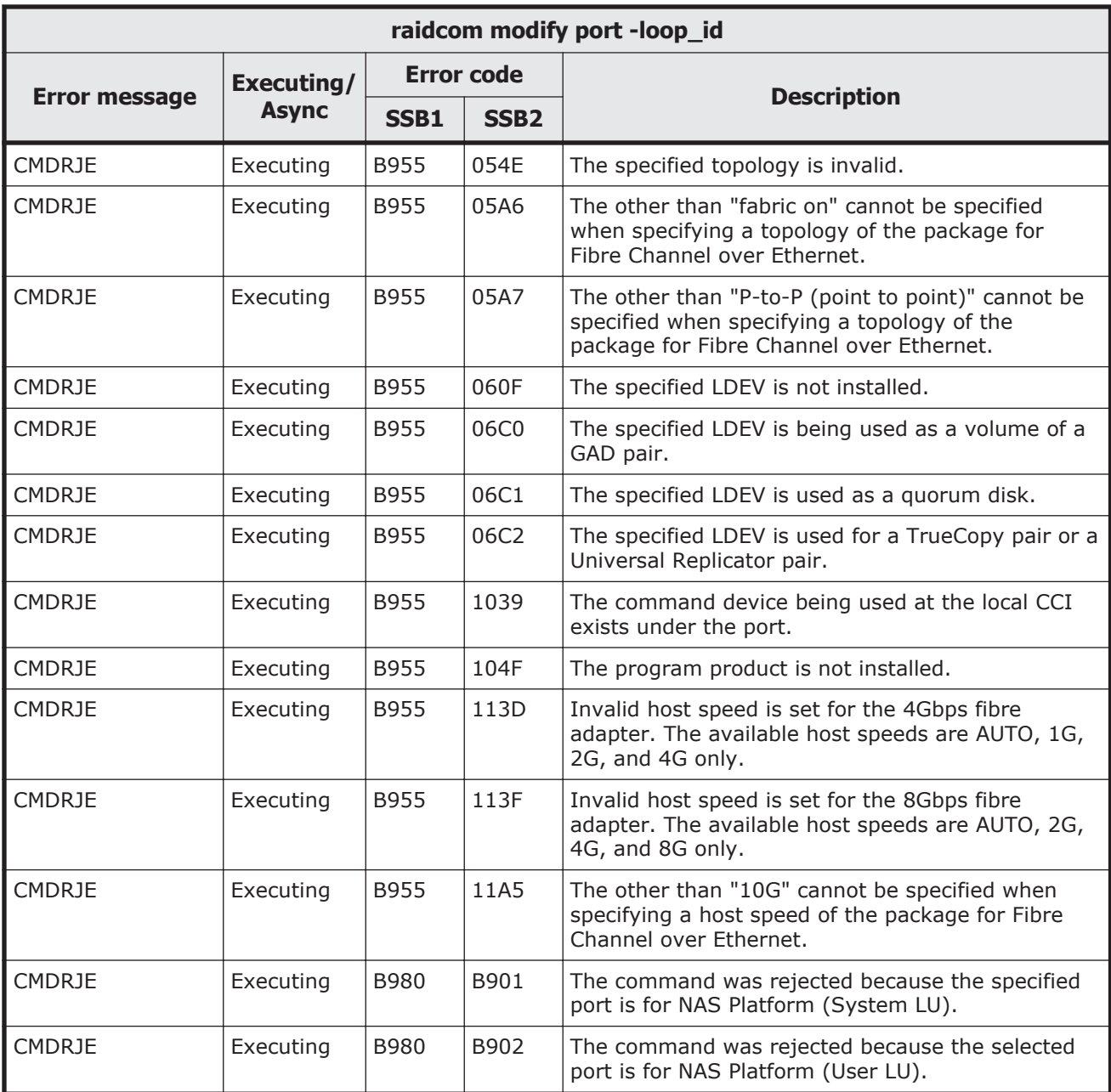

#### **Table 9-17 SSB codes returned by raidcom modify port -topology**

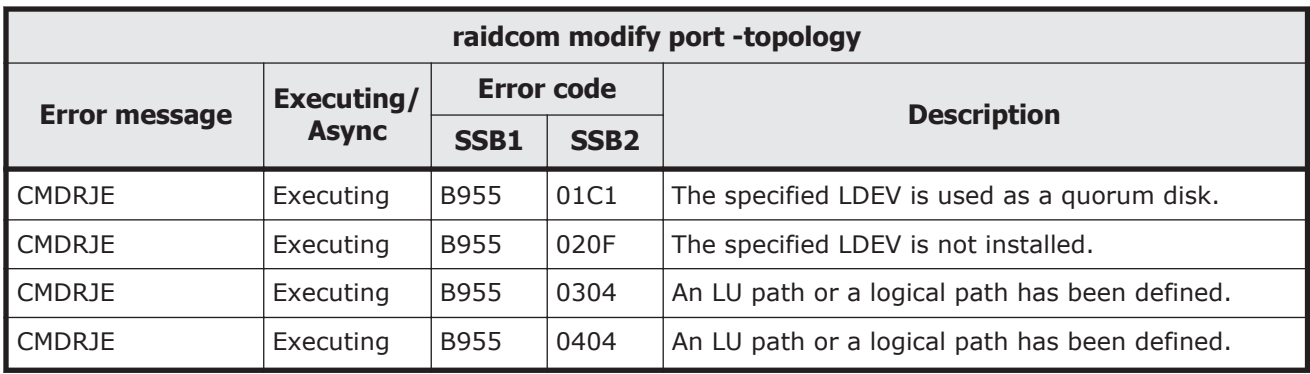
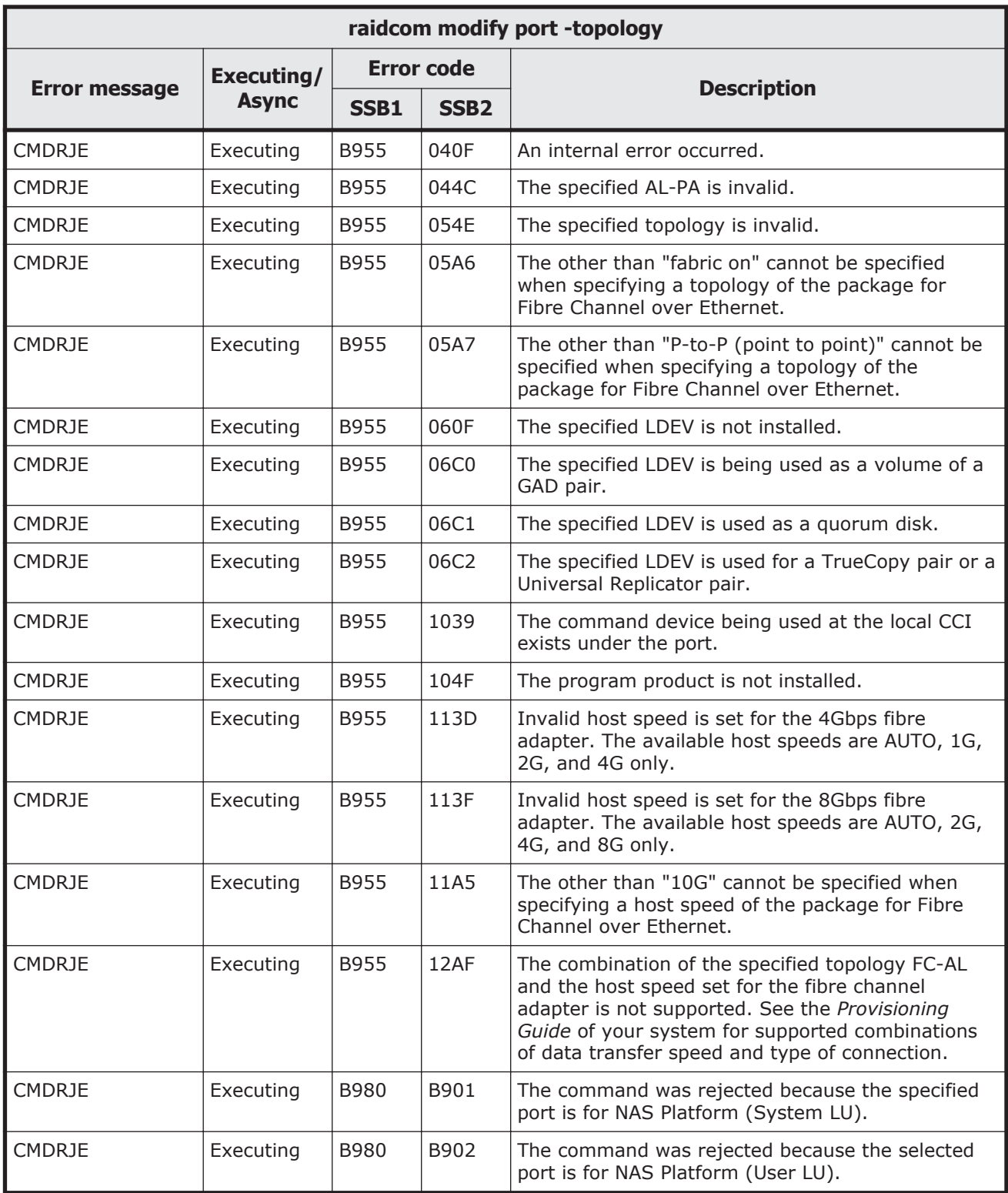

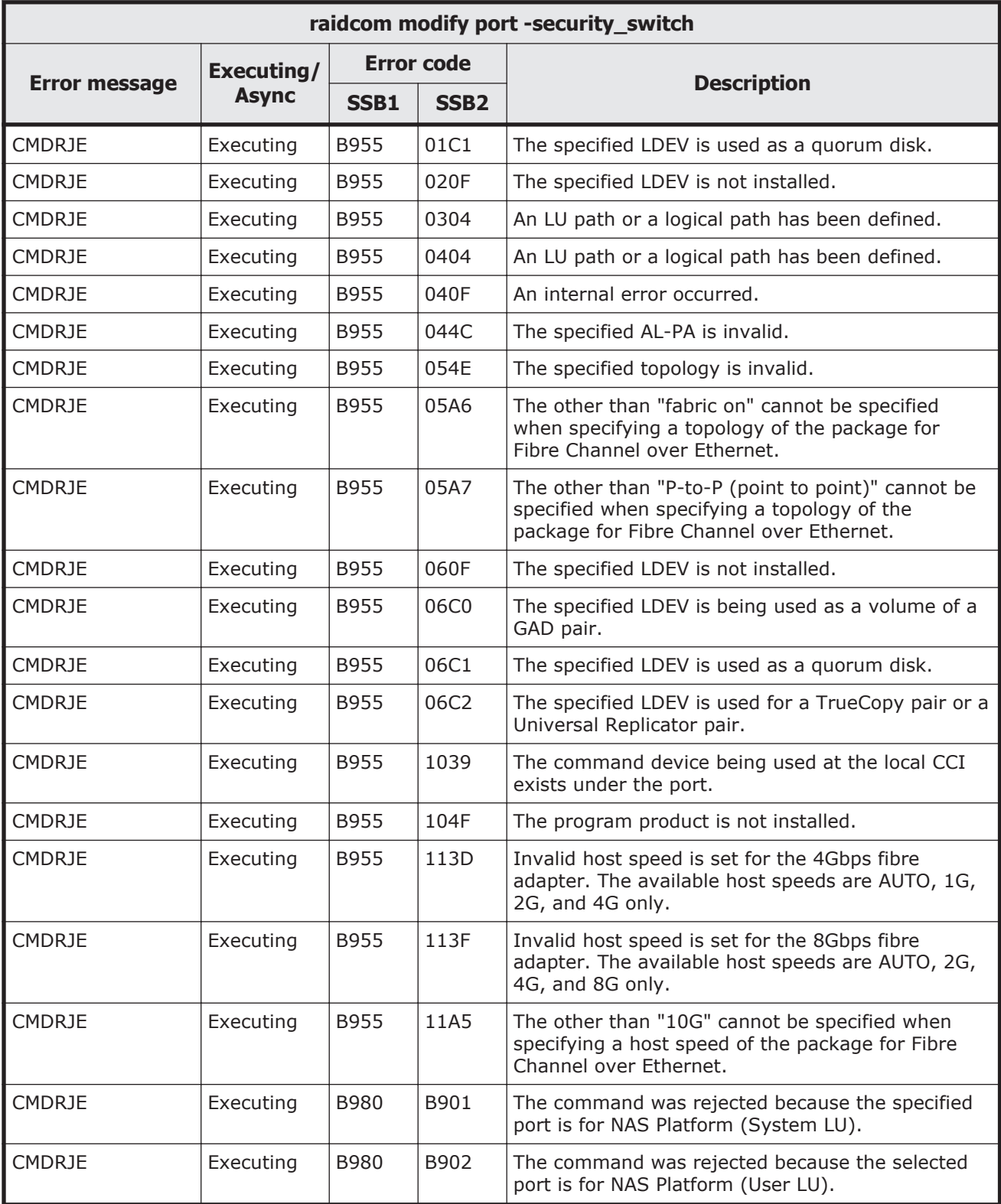

# **Table 9-18 SSB codes returned by raidcom modify port -security\_switch**

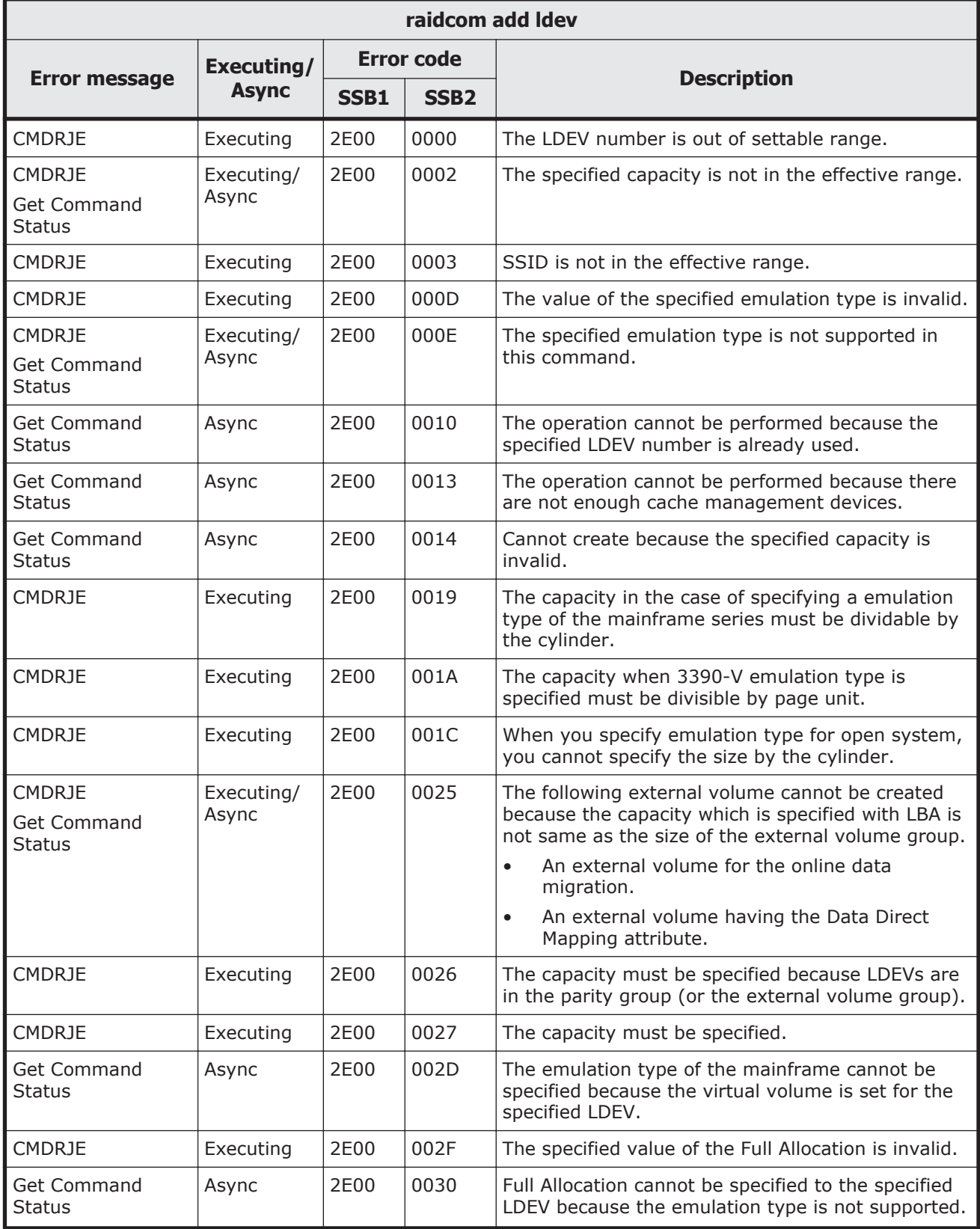

# **Table 9-19 SSB codes returned by raidcom add ldev**

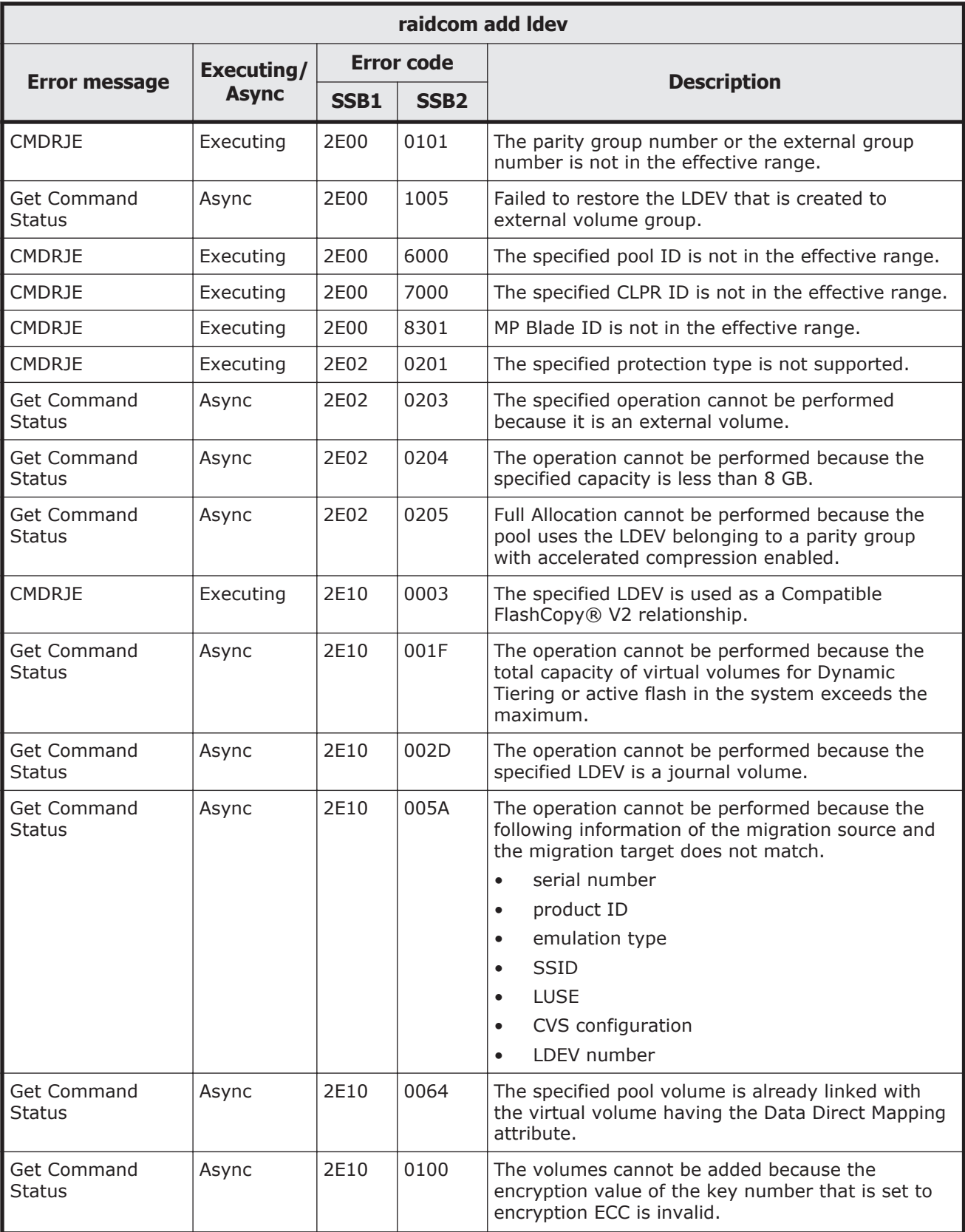

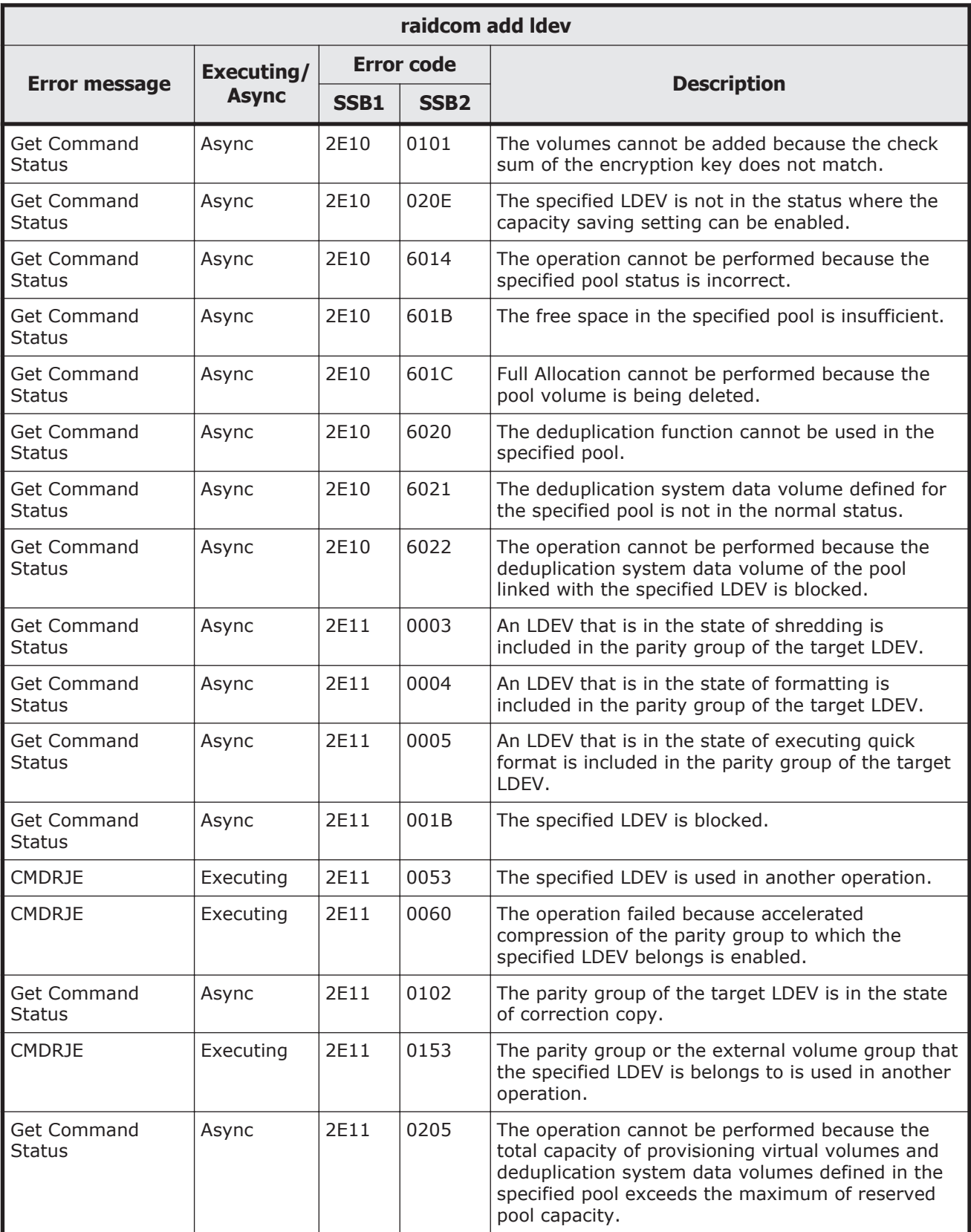

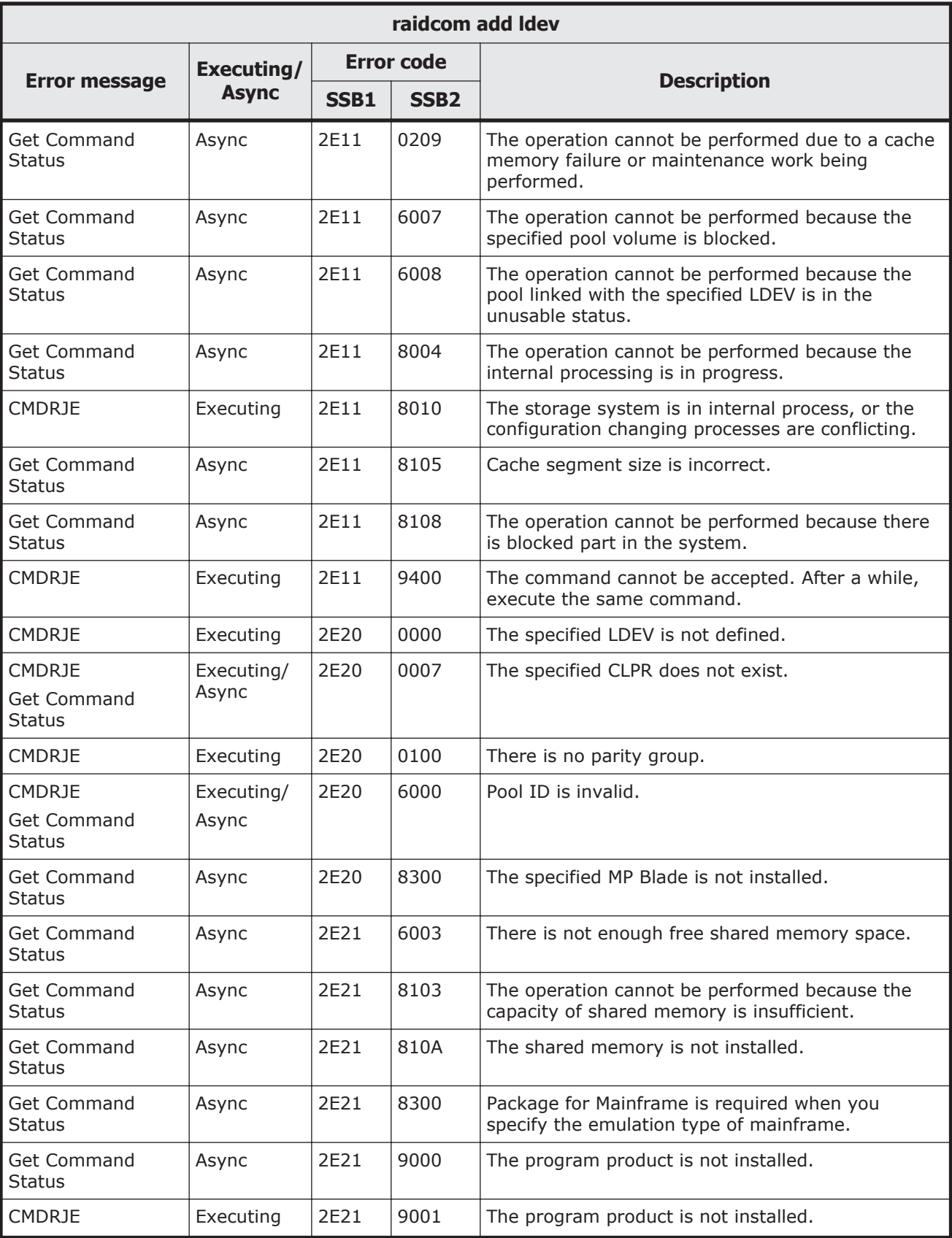

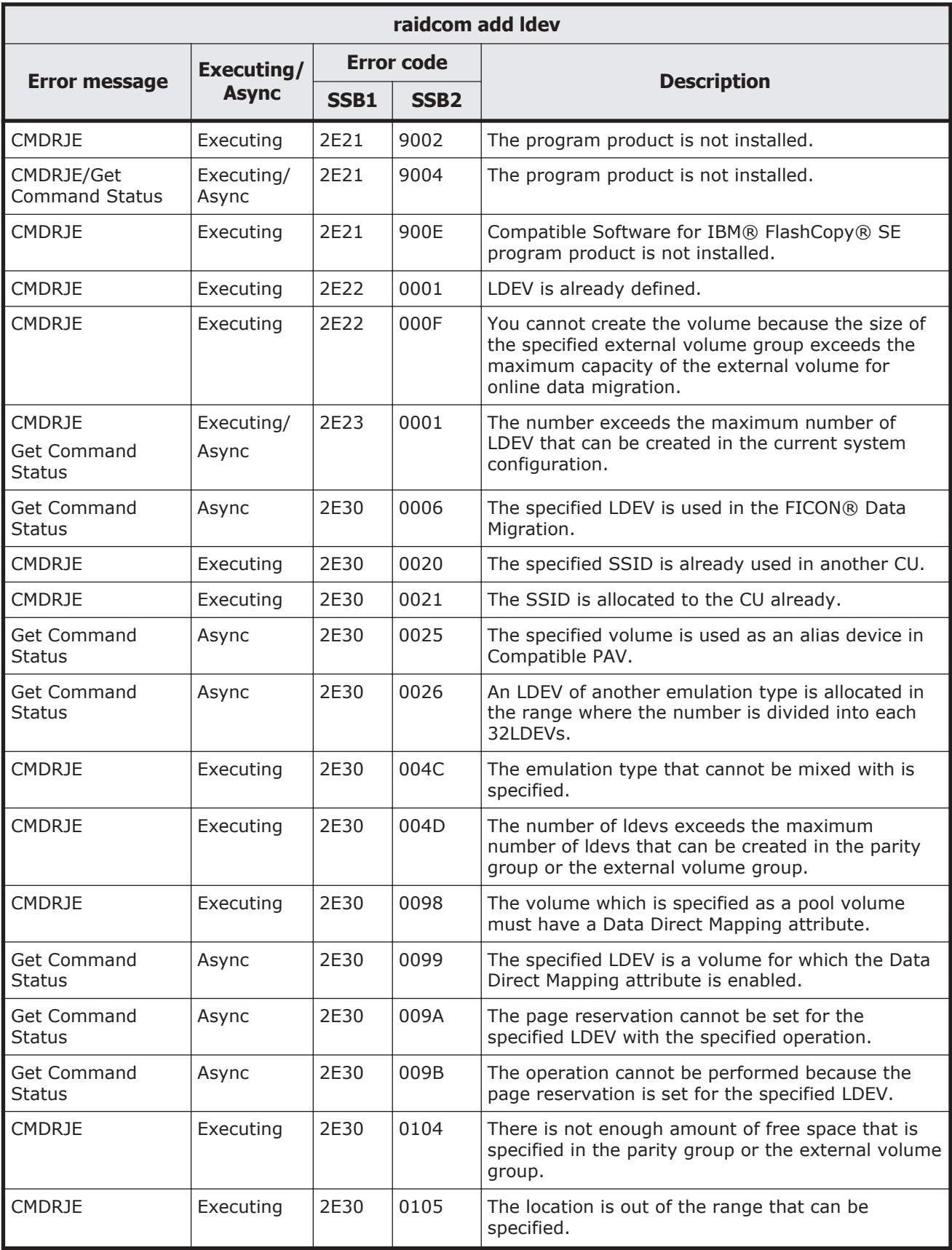

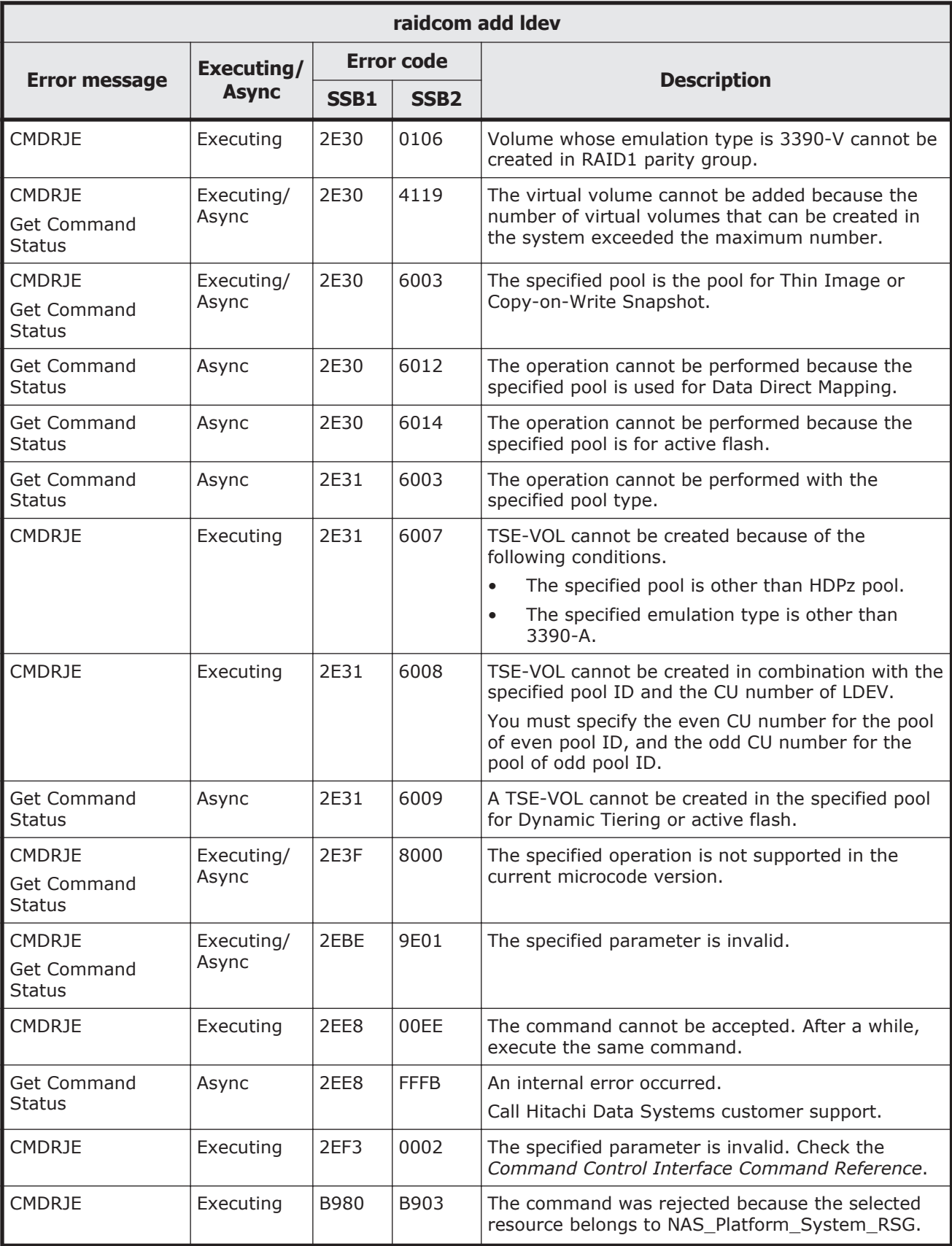

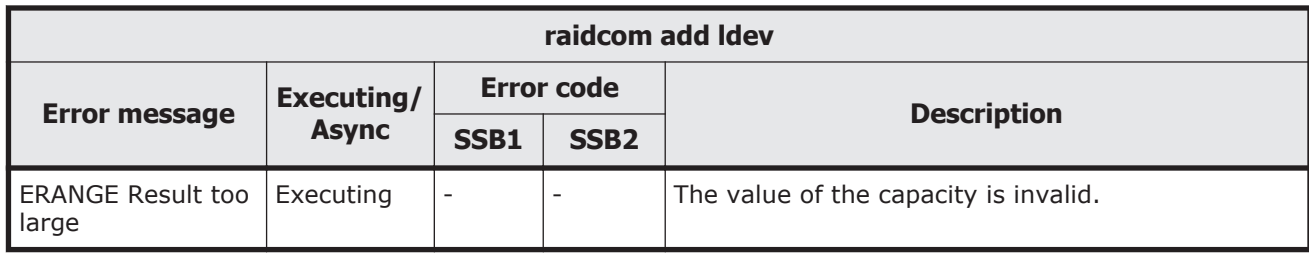

# **Table 9-20 SSB codes returned by raidcom delete journal**

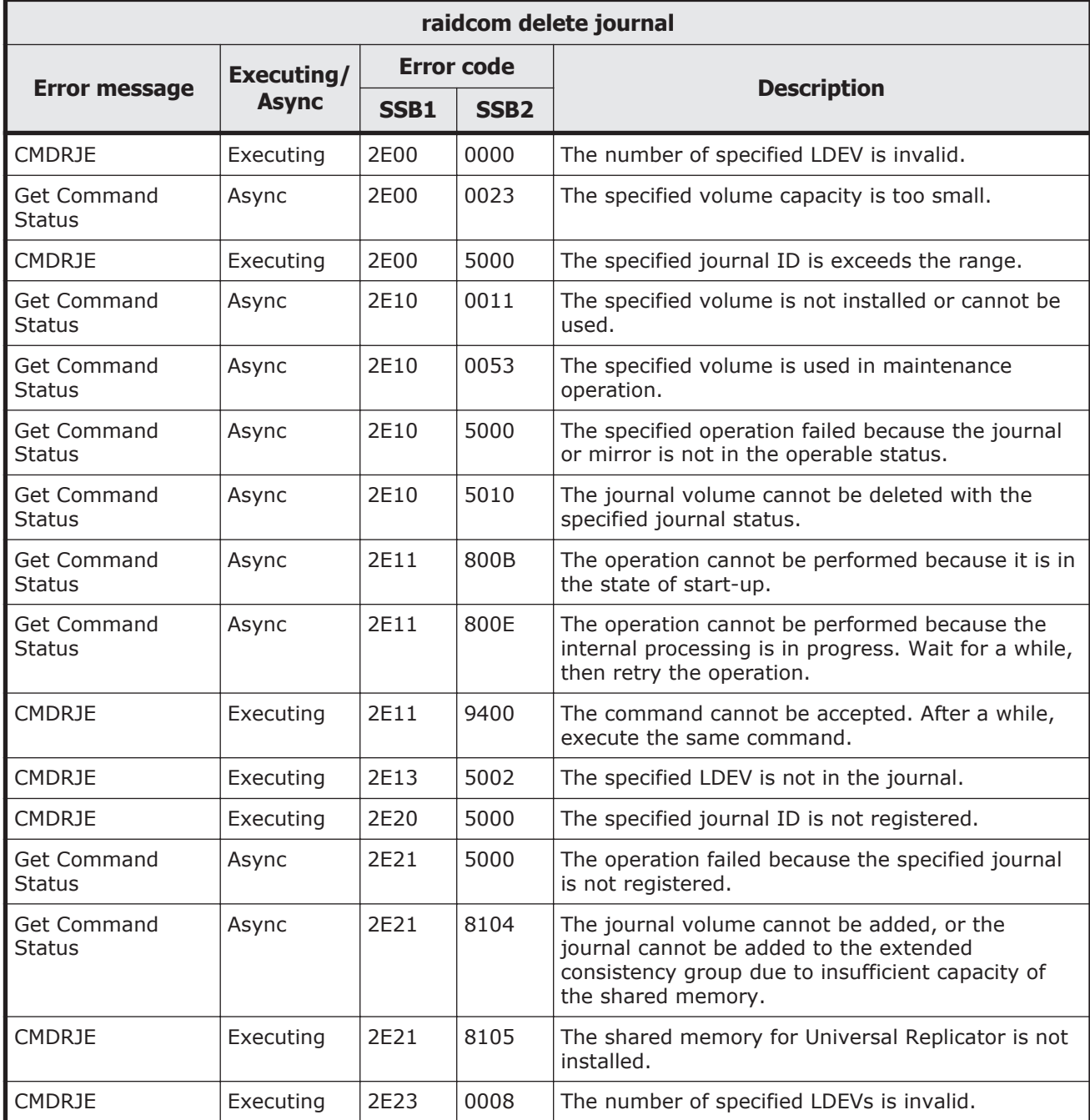

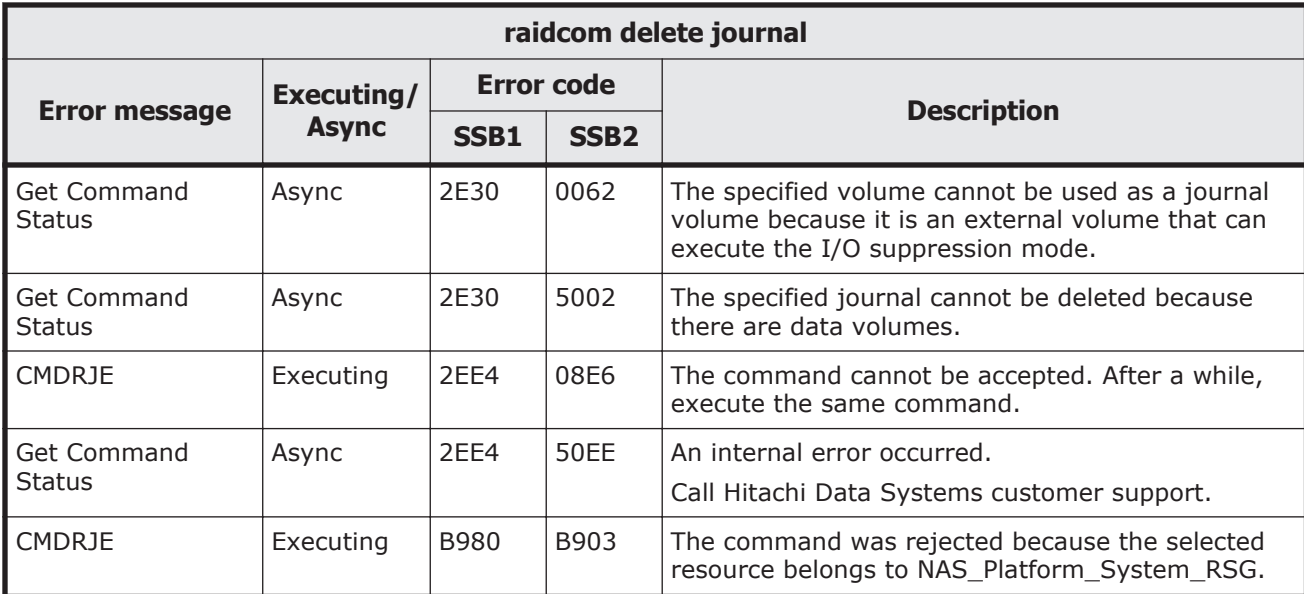

# **Table 9-21 SSB codes returned by raidcom add journal**

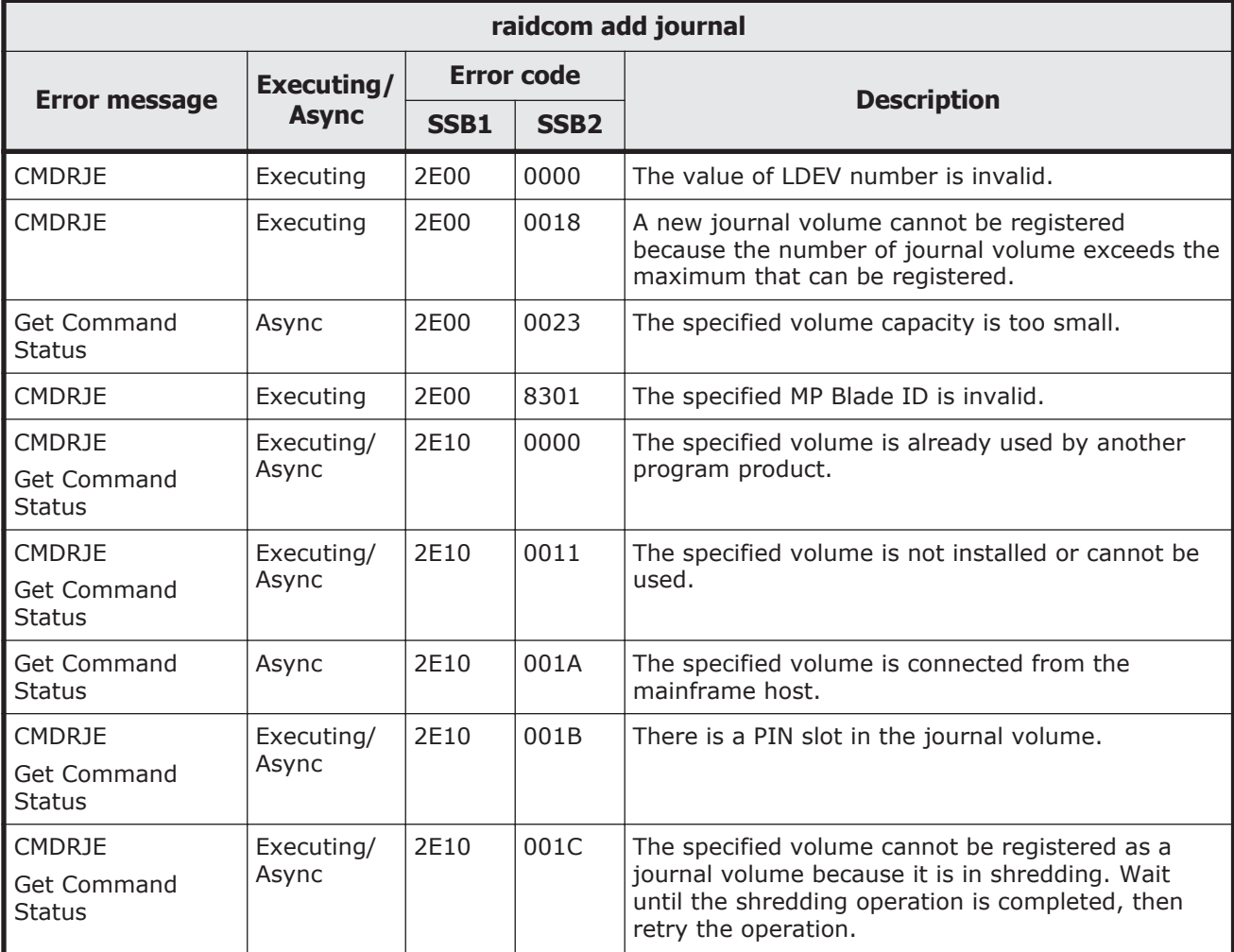

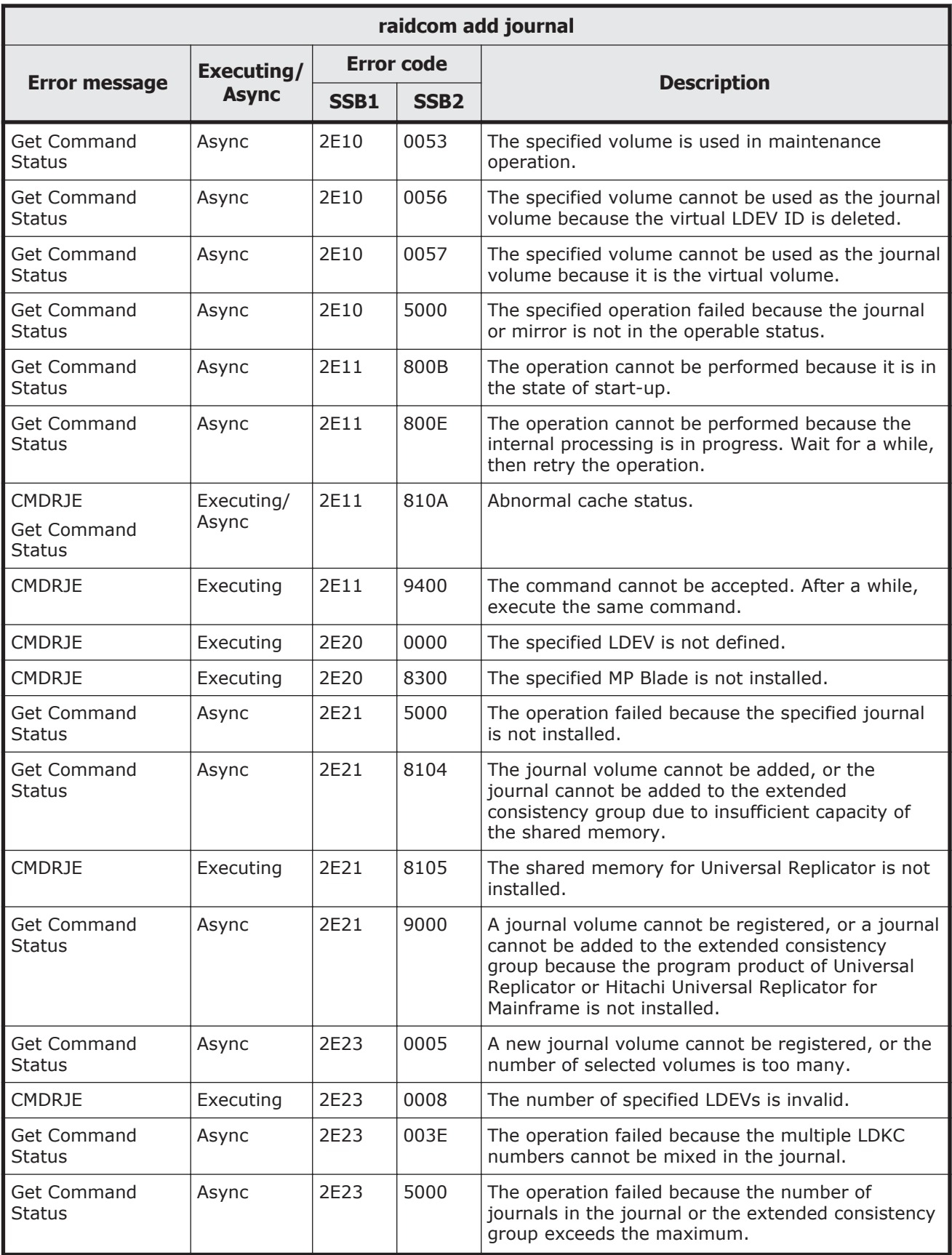

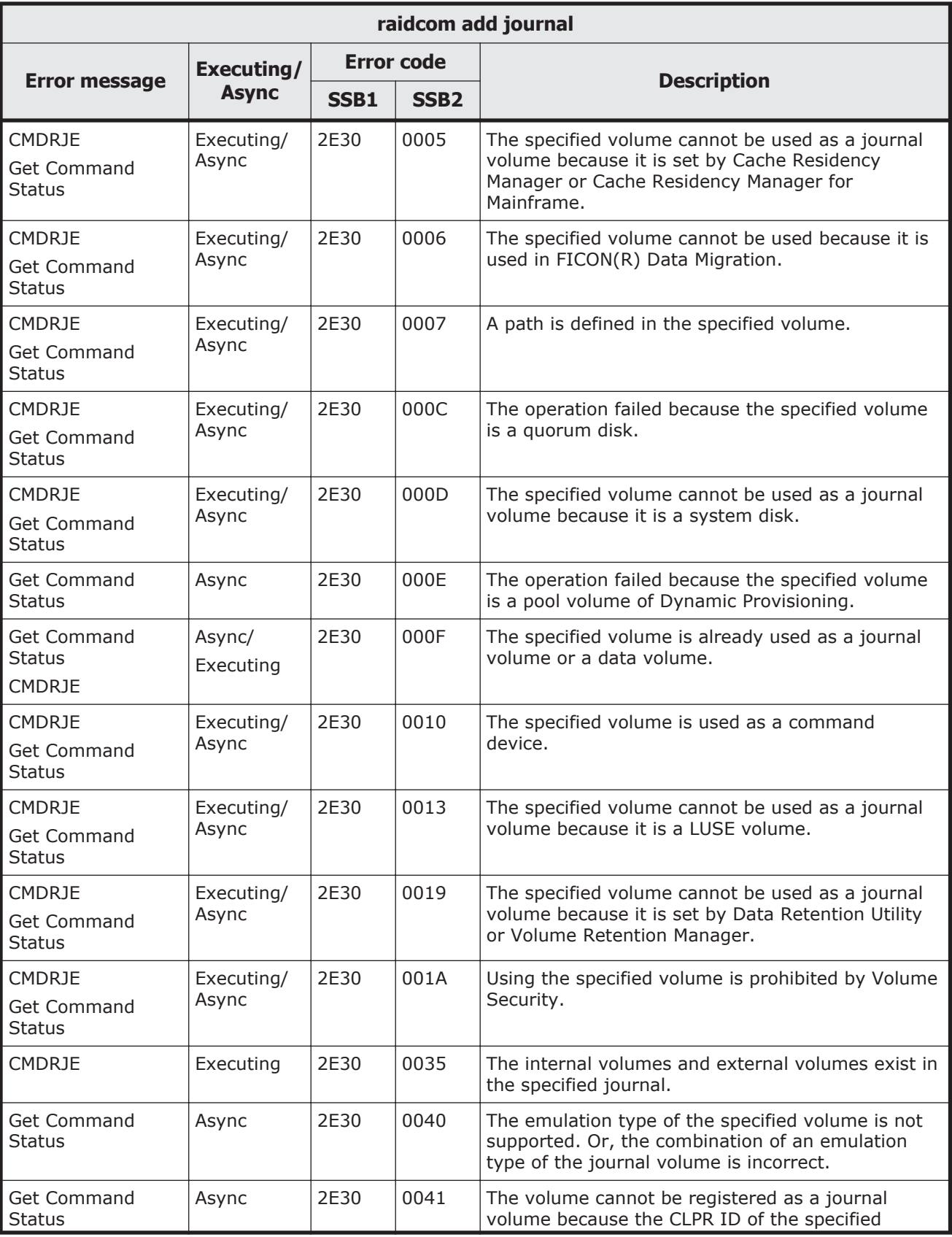

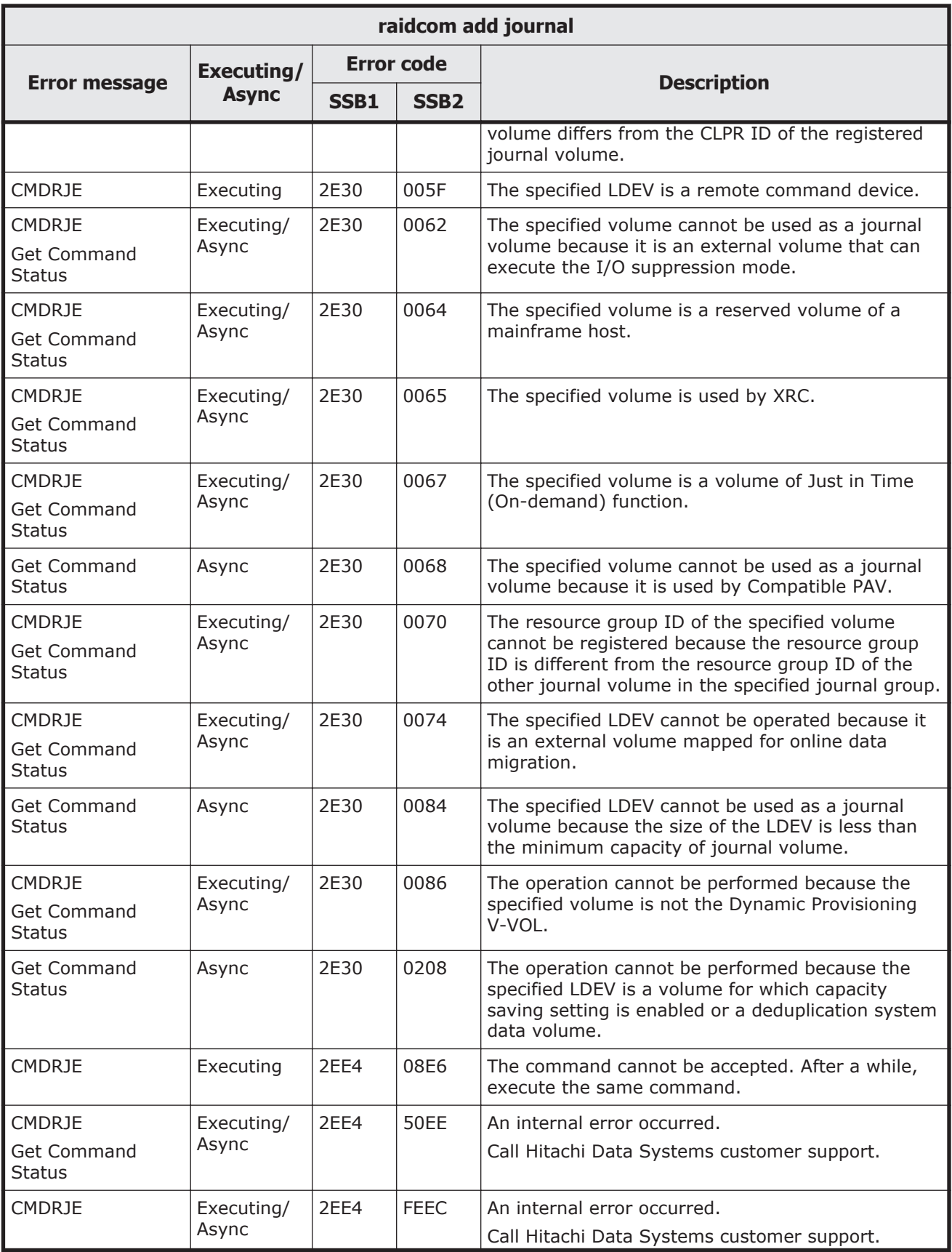

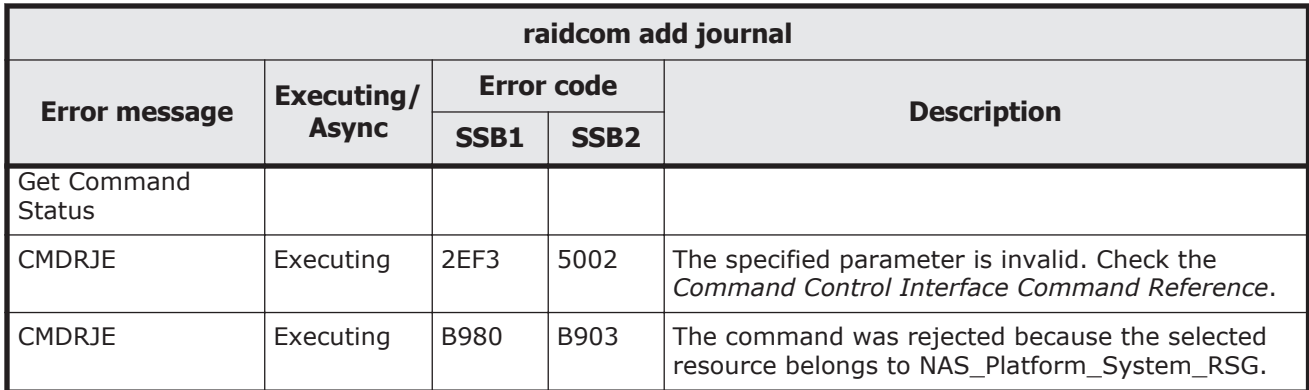

# **Table 9-22 SSB codes returned by raidcom modify journal**

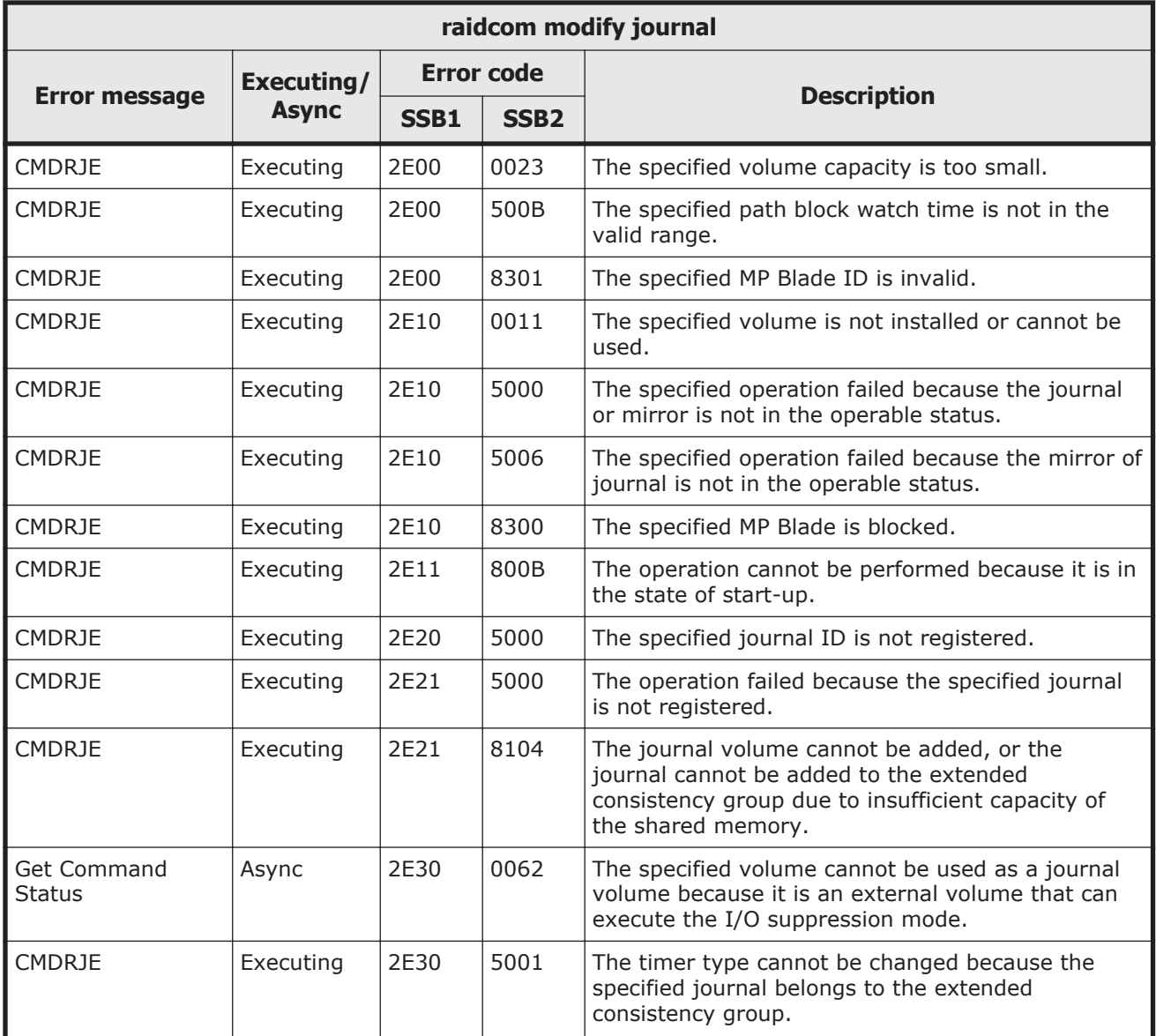

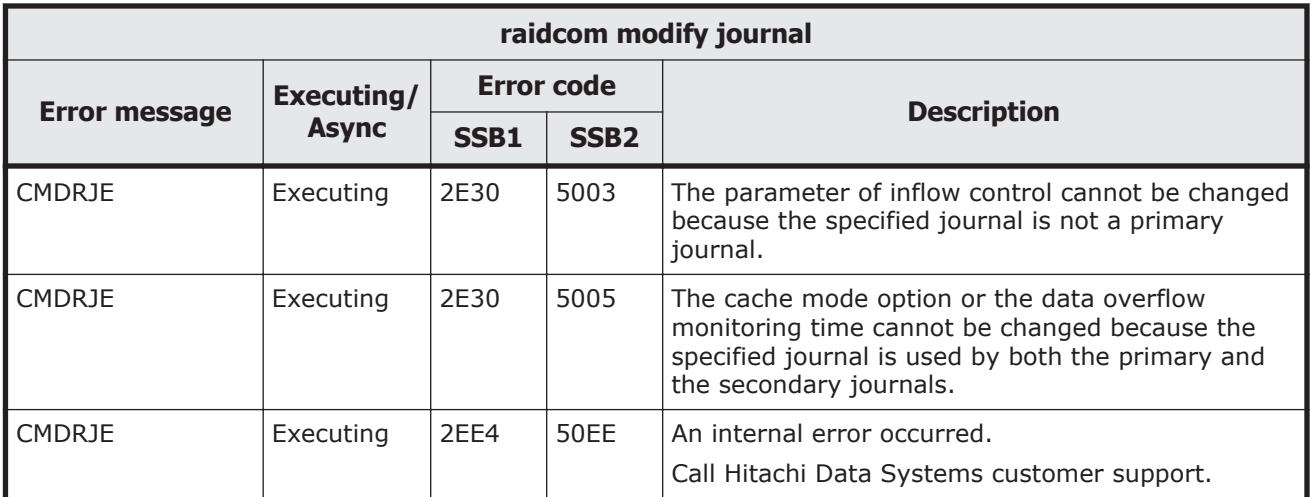

### **Table 9-23 SSB codes returned by raidcom modify ldev**

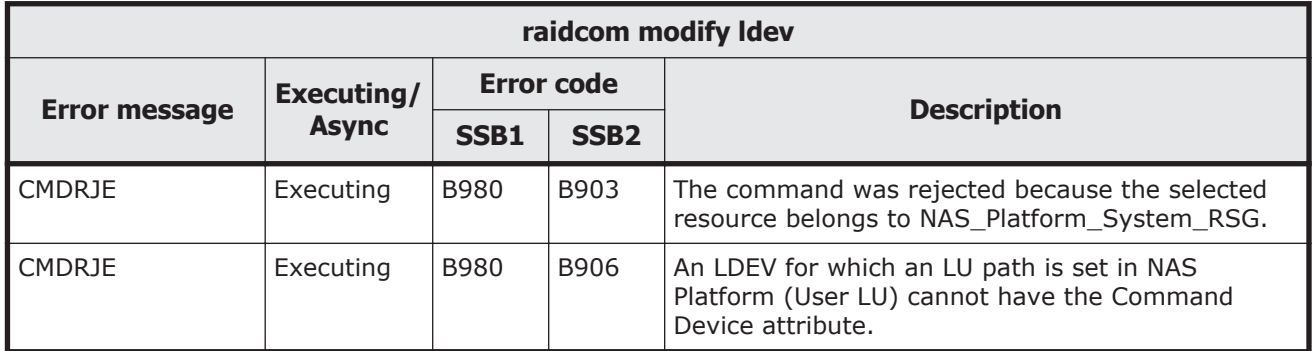

# **Table 9-24 SSB codes returned by raidcom modify ldev -alua**

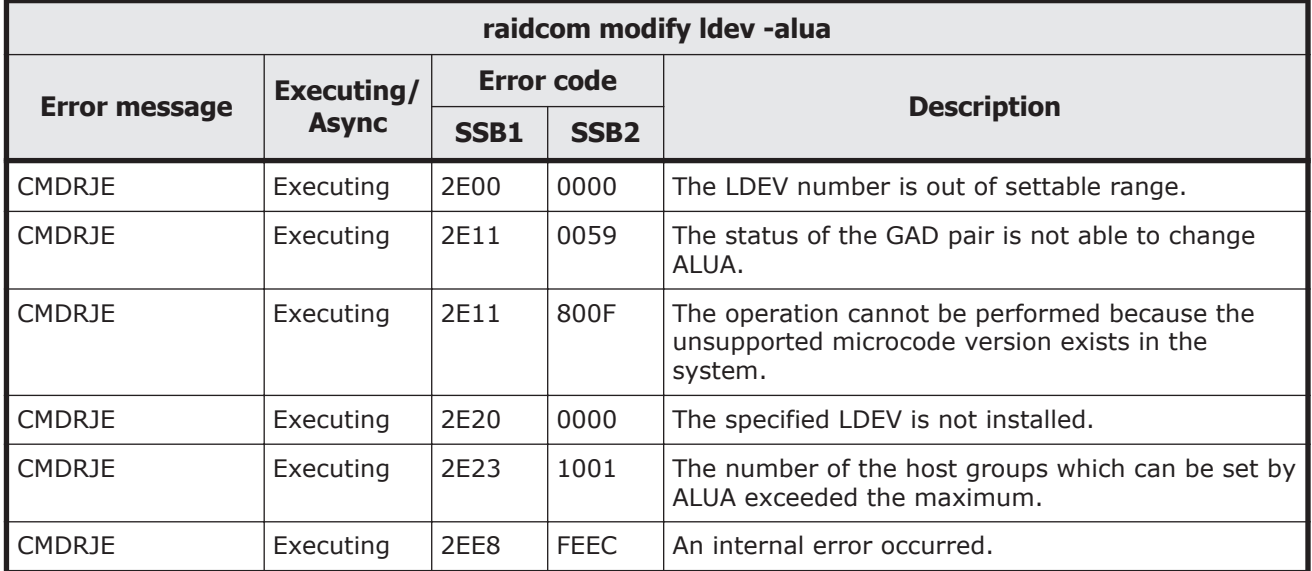

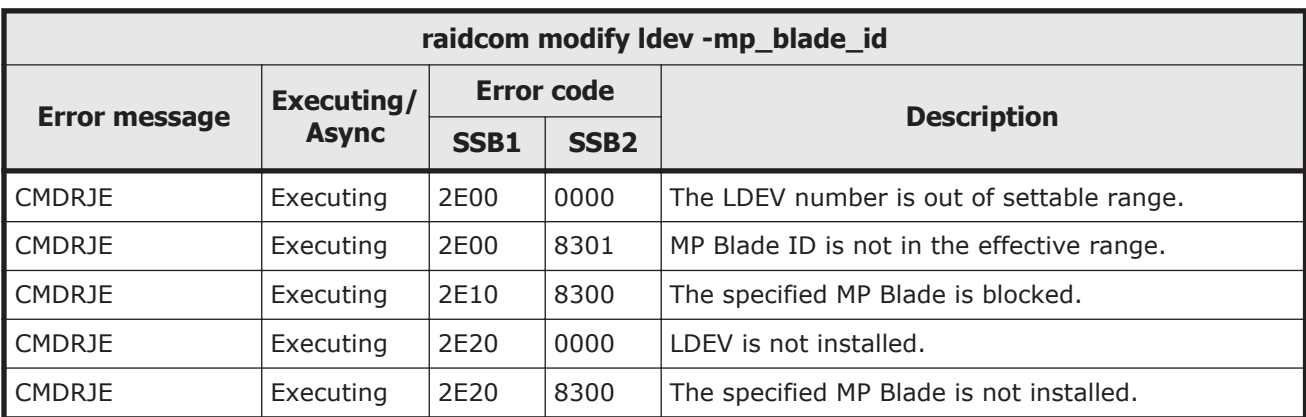

#### **Table 9-25 SSB codes returned by raidcom modify ldev -mp\_blade\_id**

### **Table 9-26 SSB codes returned by raidcom delete device\_grp**

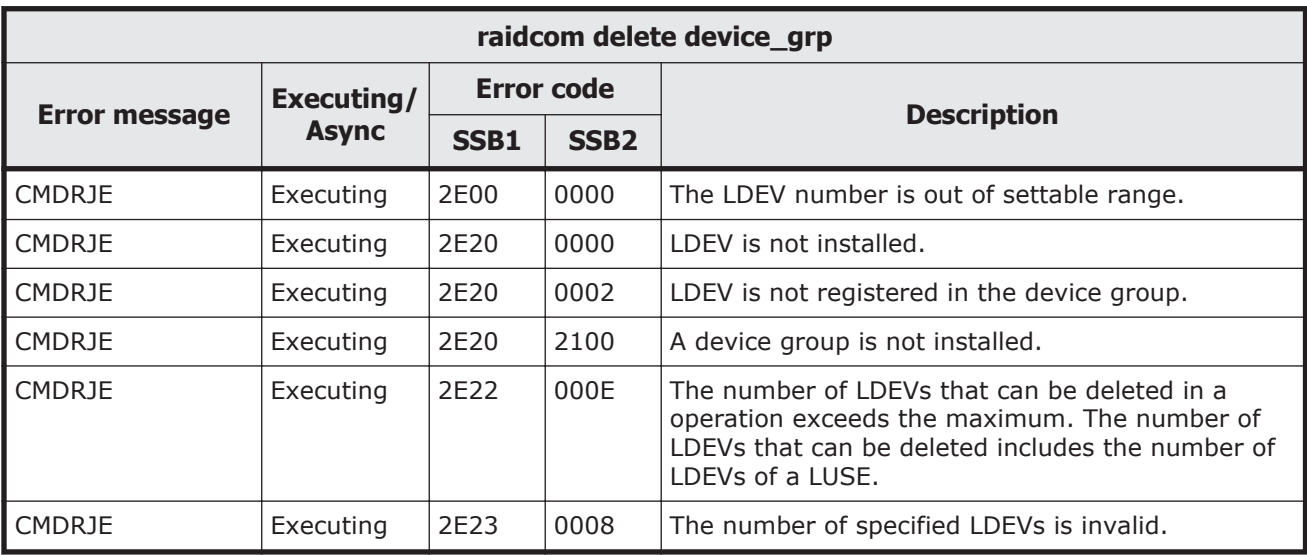

#### **Table 9-27 SSB codes returned by raidcom add device\_grp**

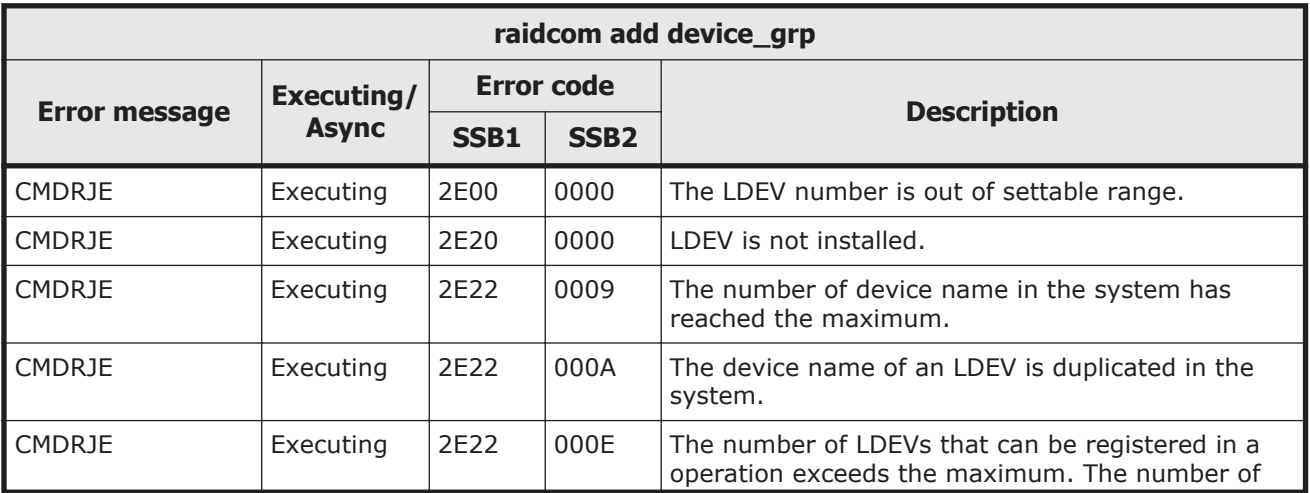

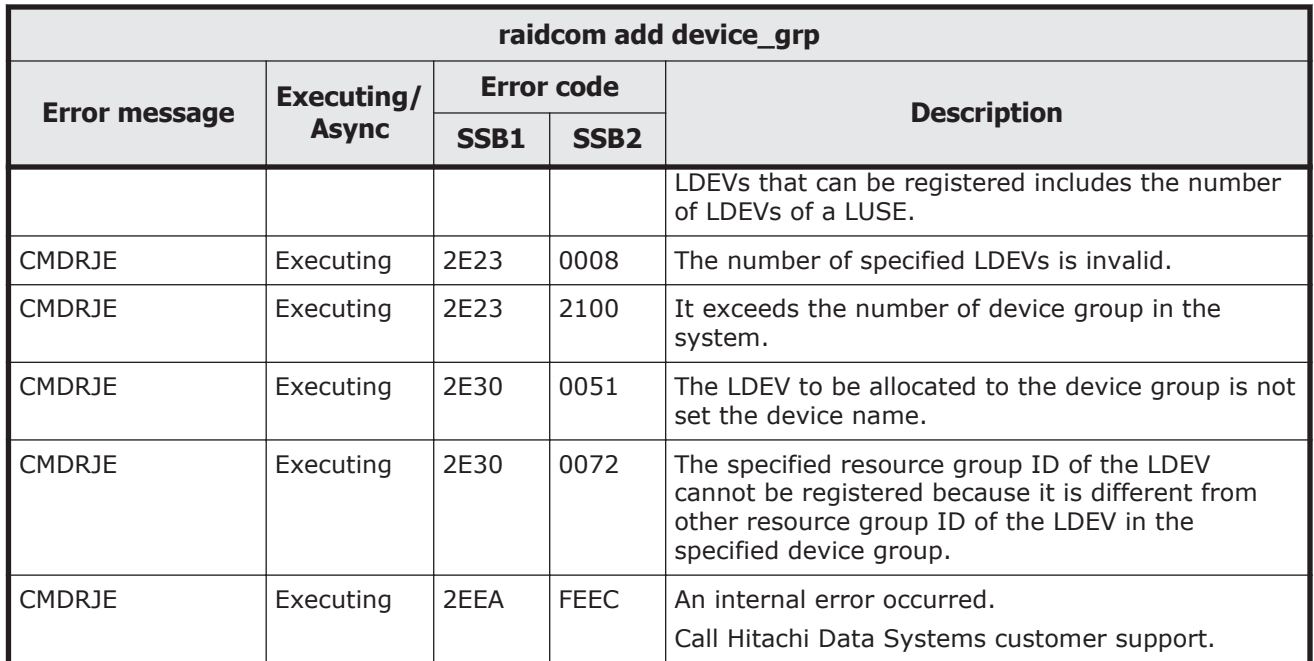

# **Table 9-28 SSB codes returned by raidcom modify ldev -ldev\_name**

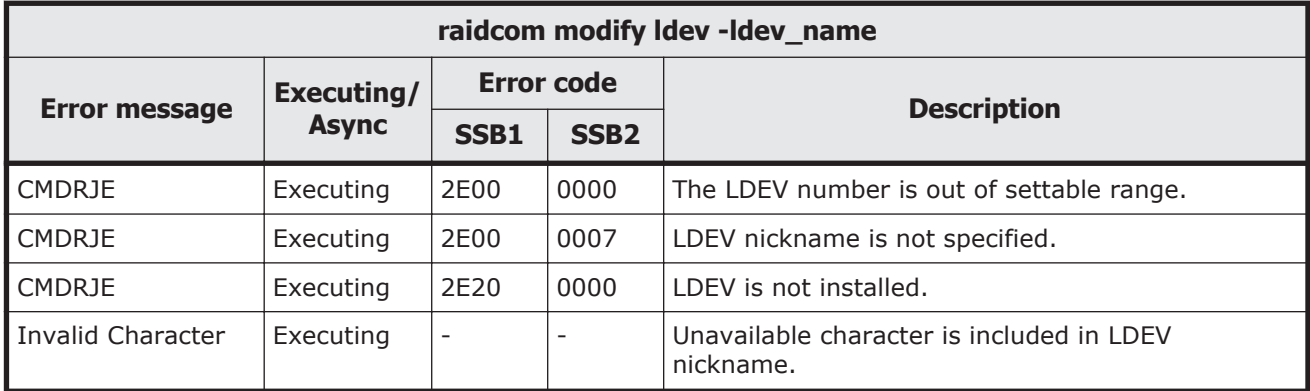

### **Table 9-29 SSB codes returned by raidcom initialize ldev**

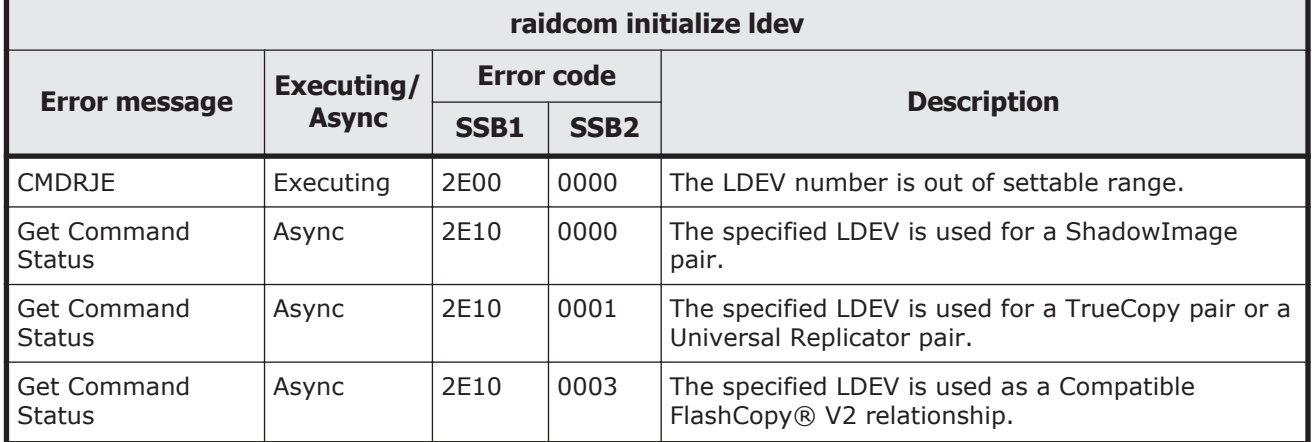

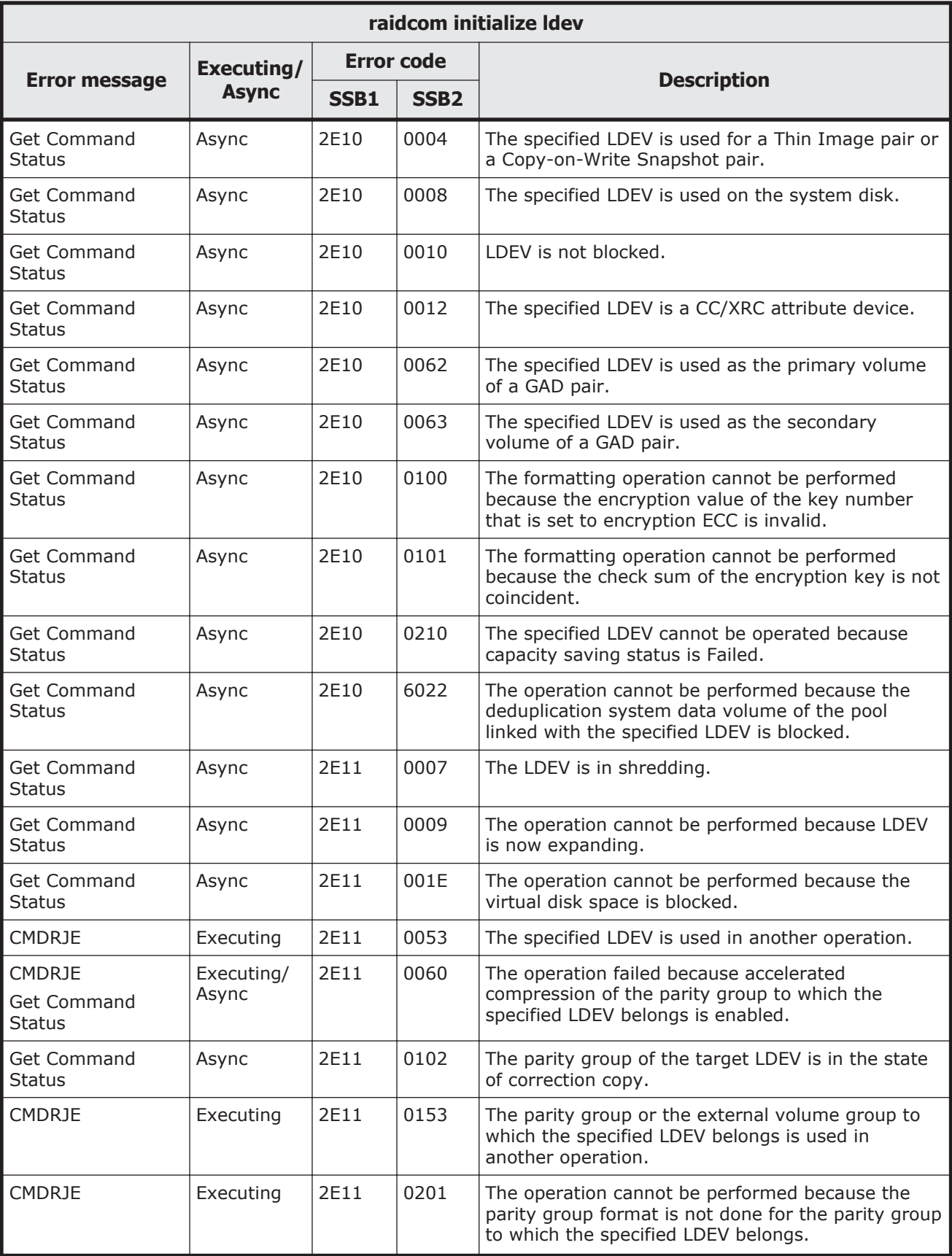

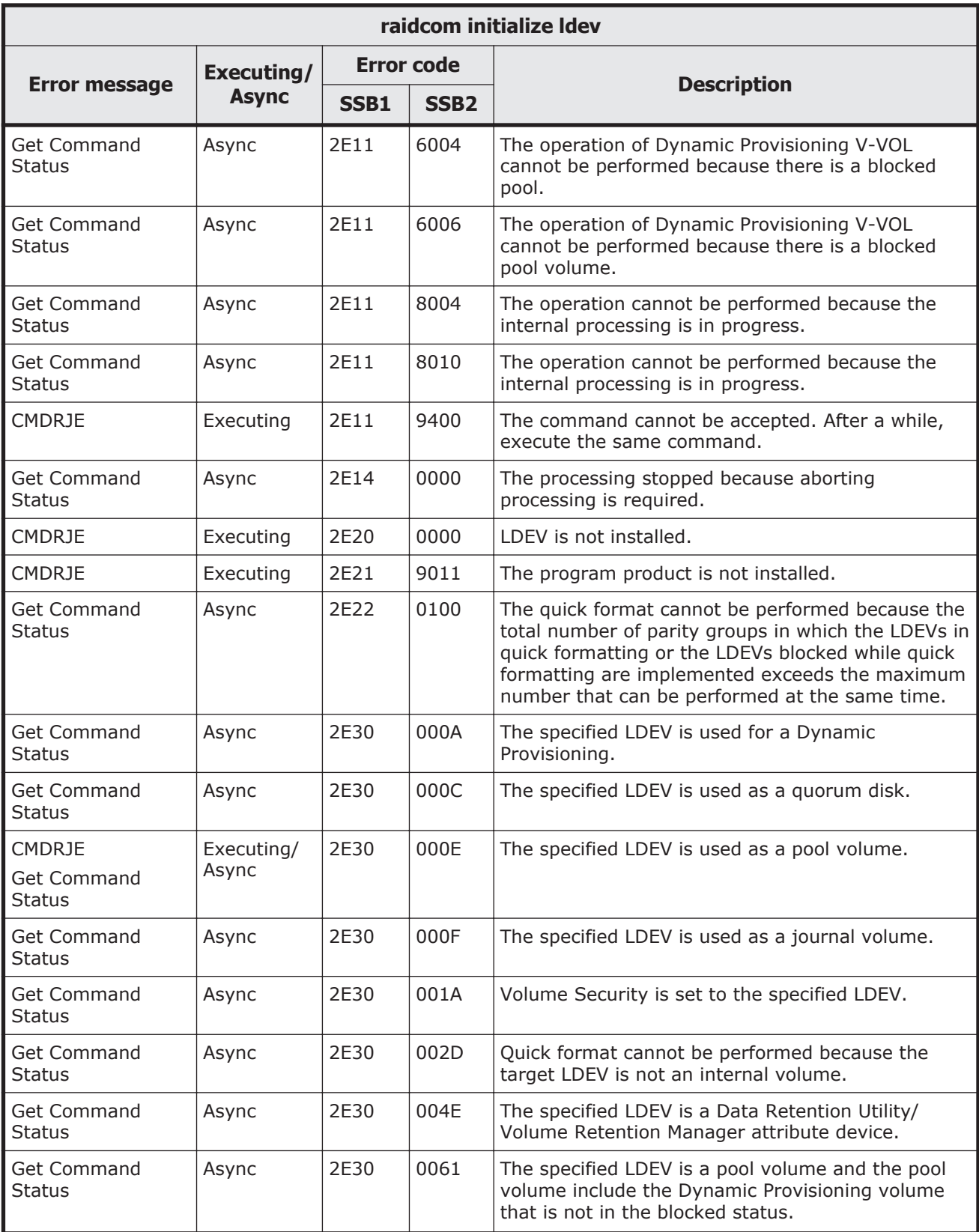

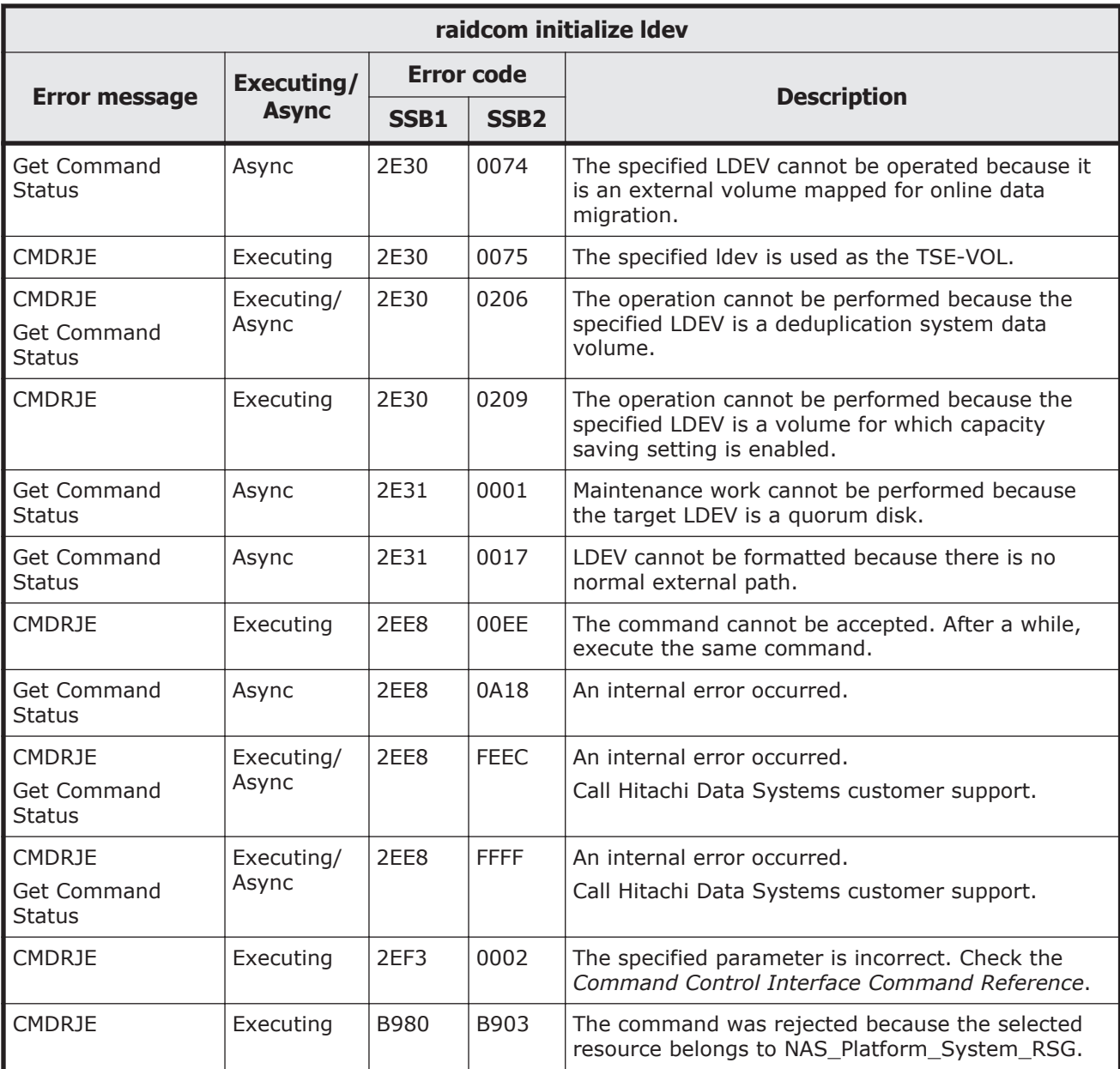

# **Table 9-30 SSB codes returned by raidcom modify ldev -command\_device**

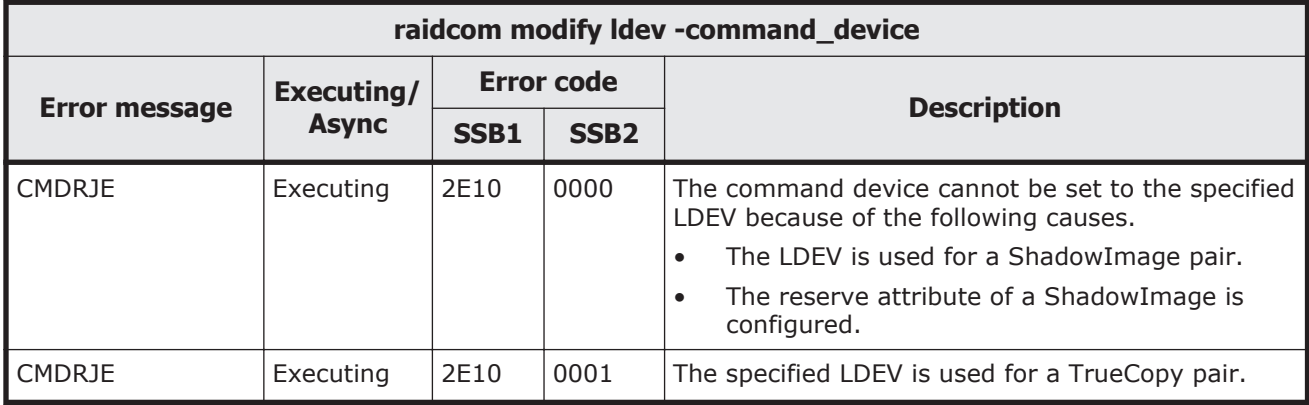

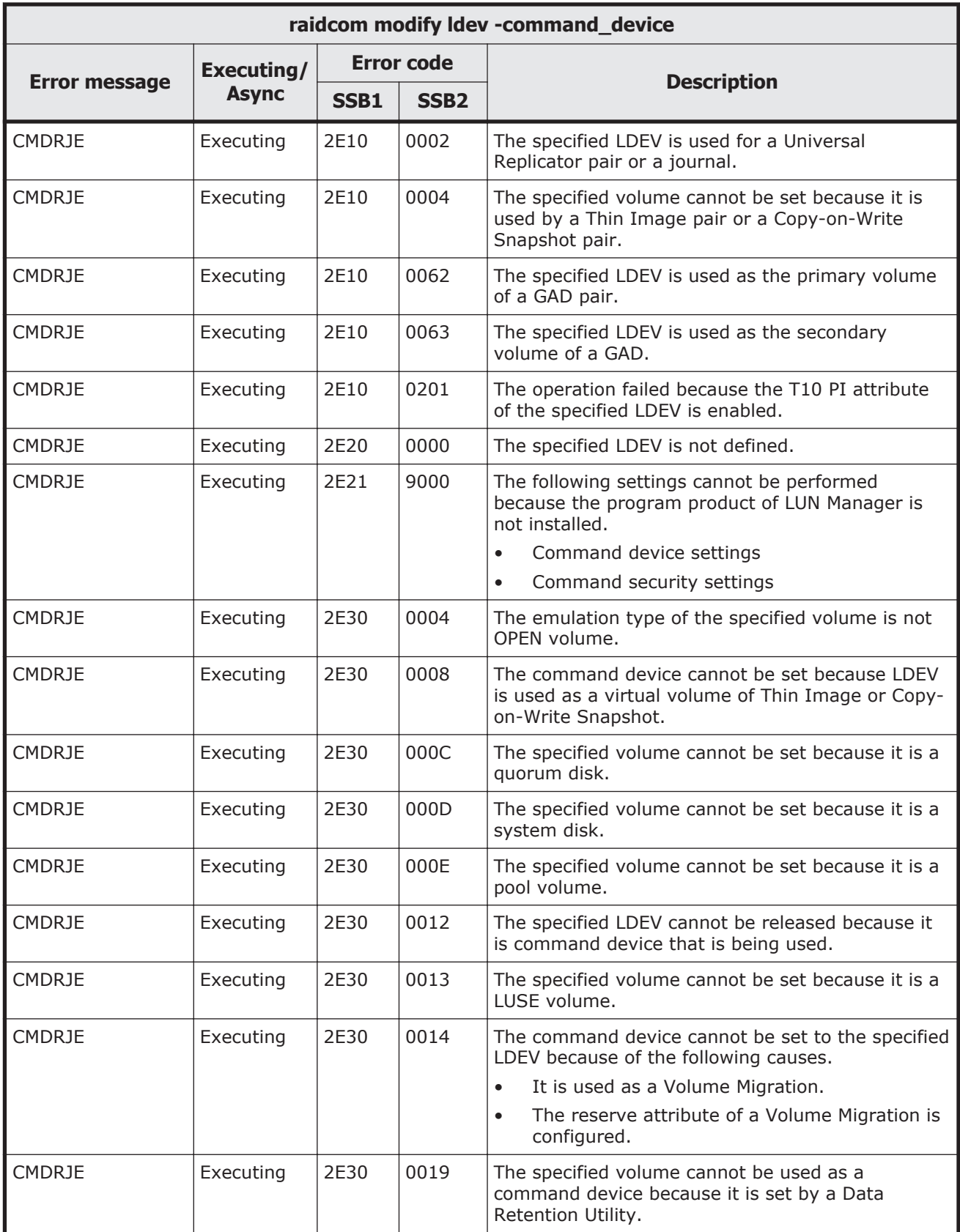

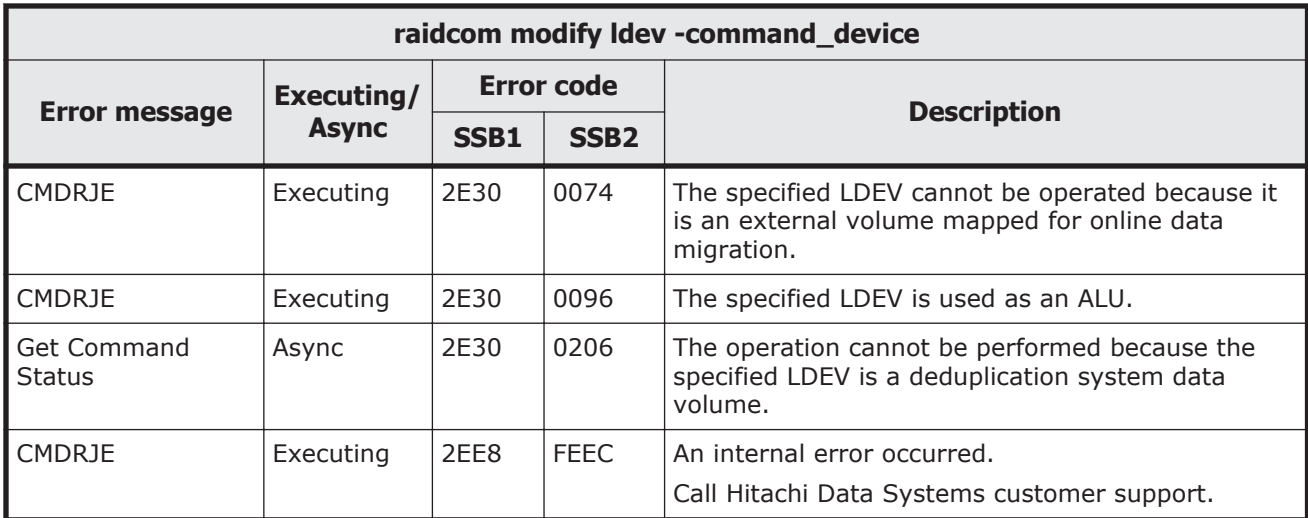

### **Table 9-31 SSB codes returned by raidcom modify ldev -ssid**

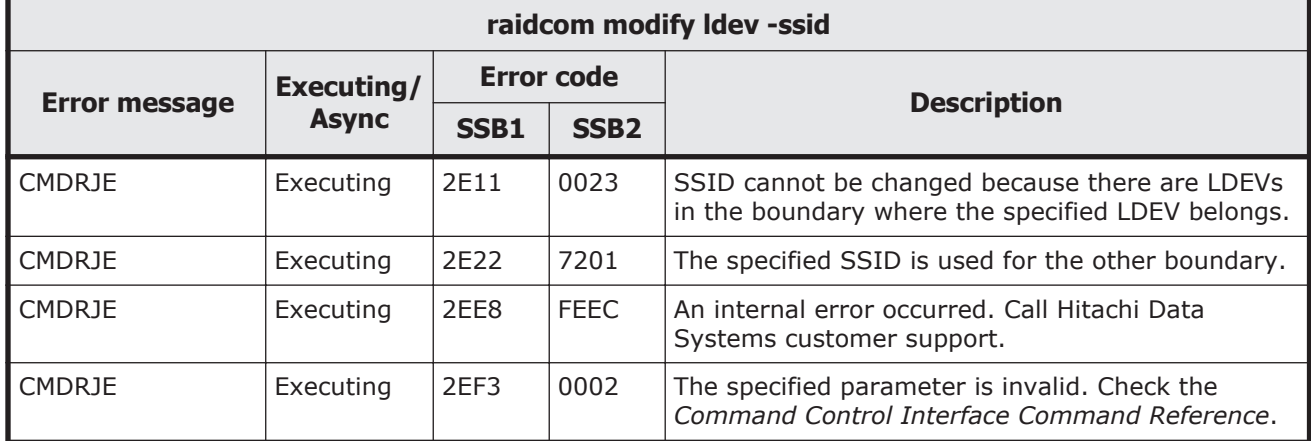

# **Table 9-32 SSB codes returned by raidcom modify ldev -status nml**

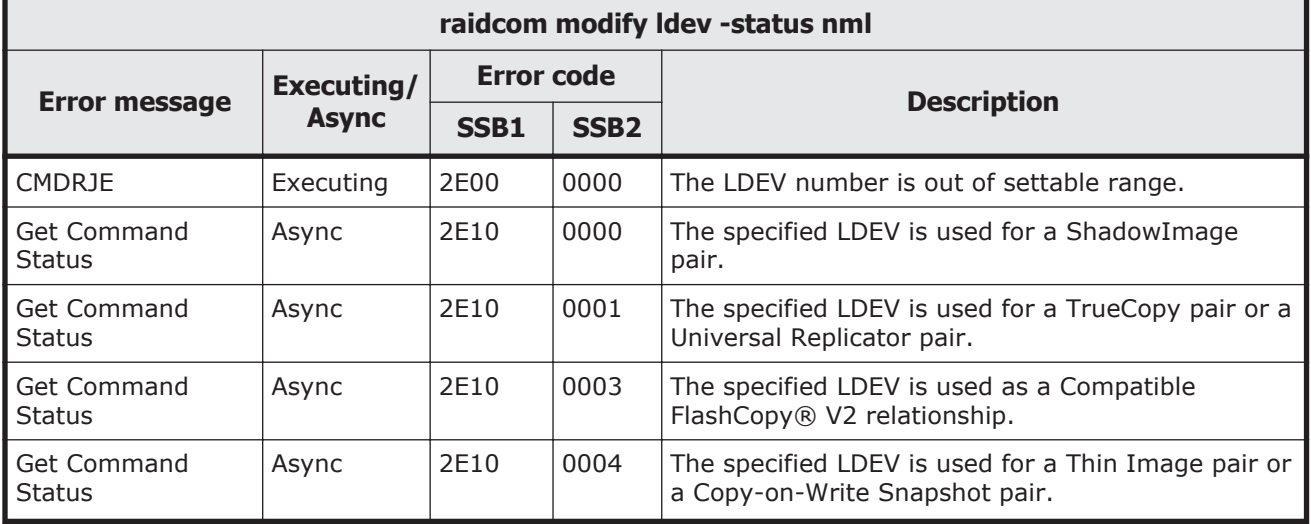

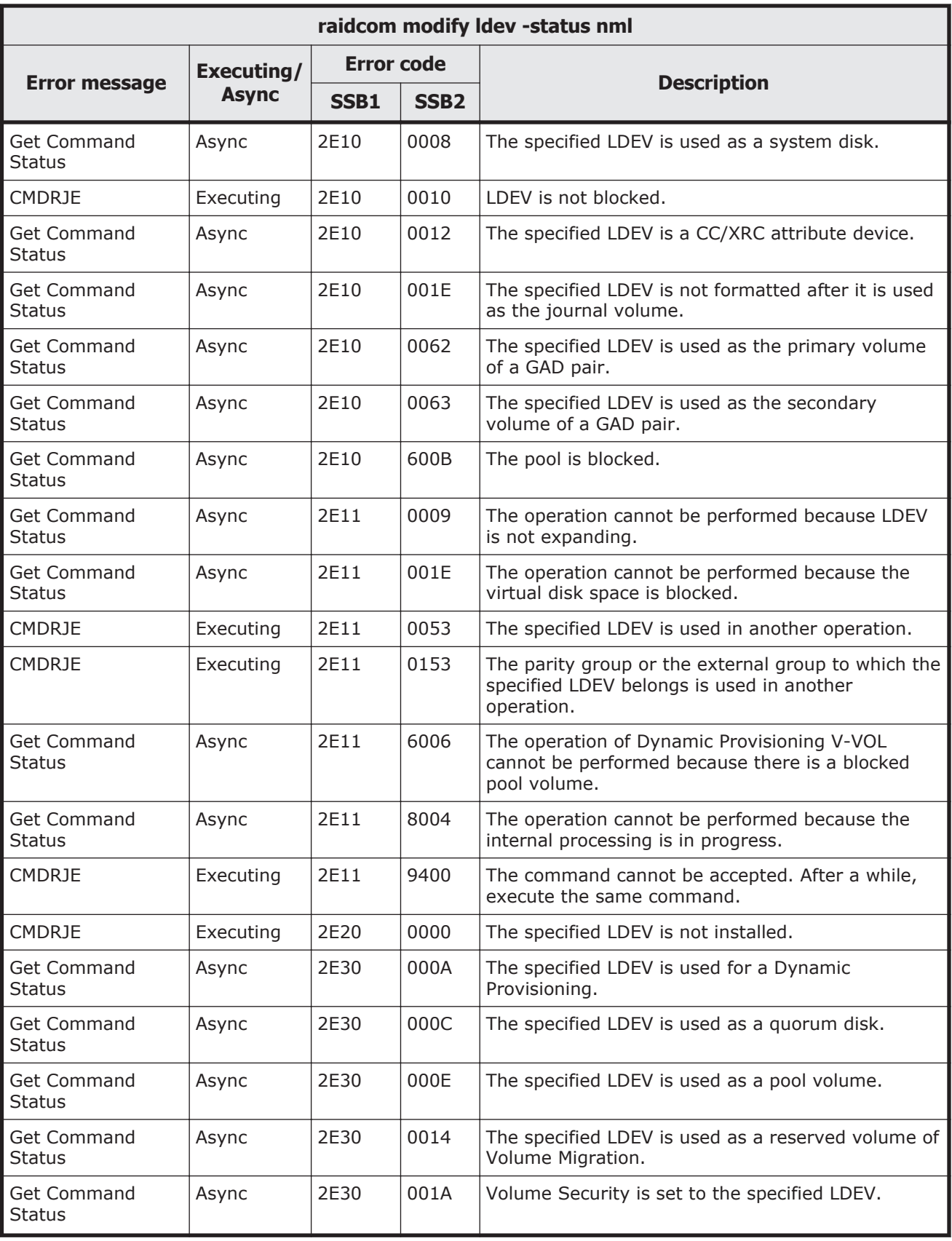

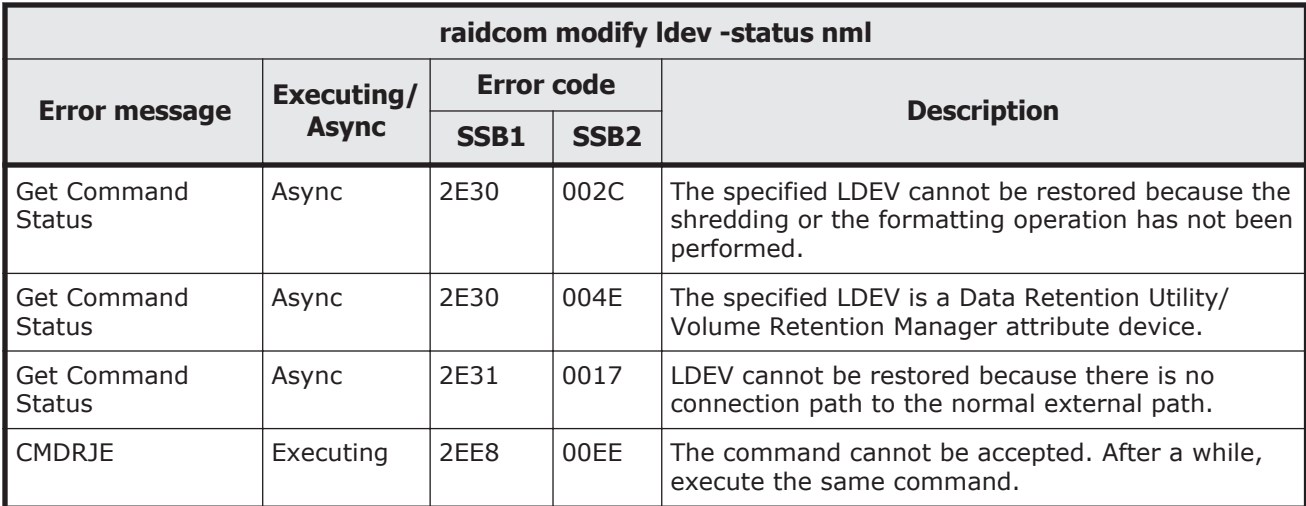

### **Table 9-33 SSB codes returned by raidcom modify ldev -status blk**

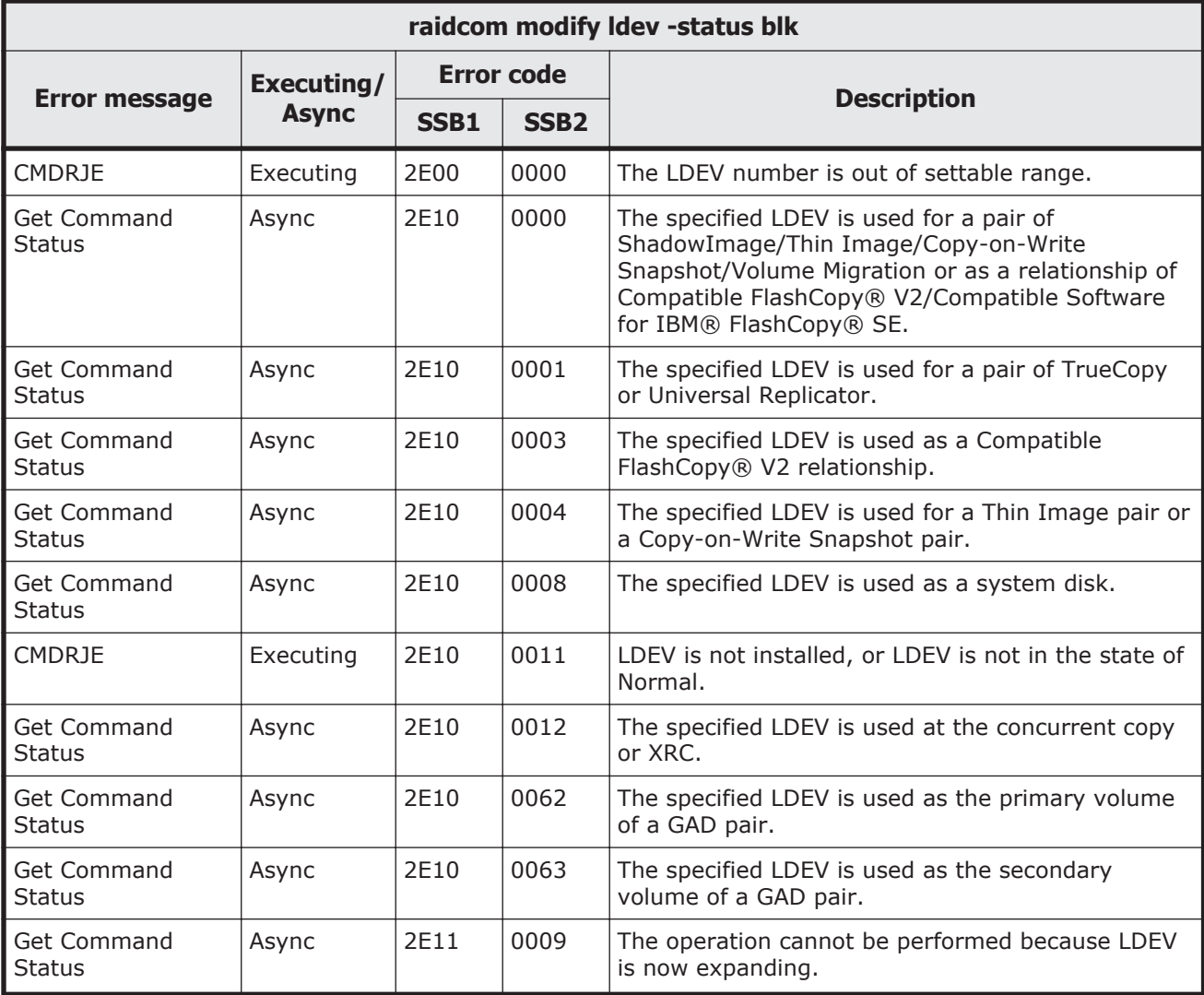

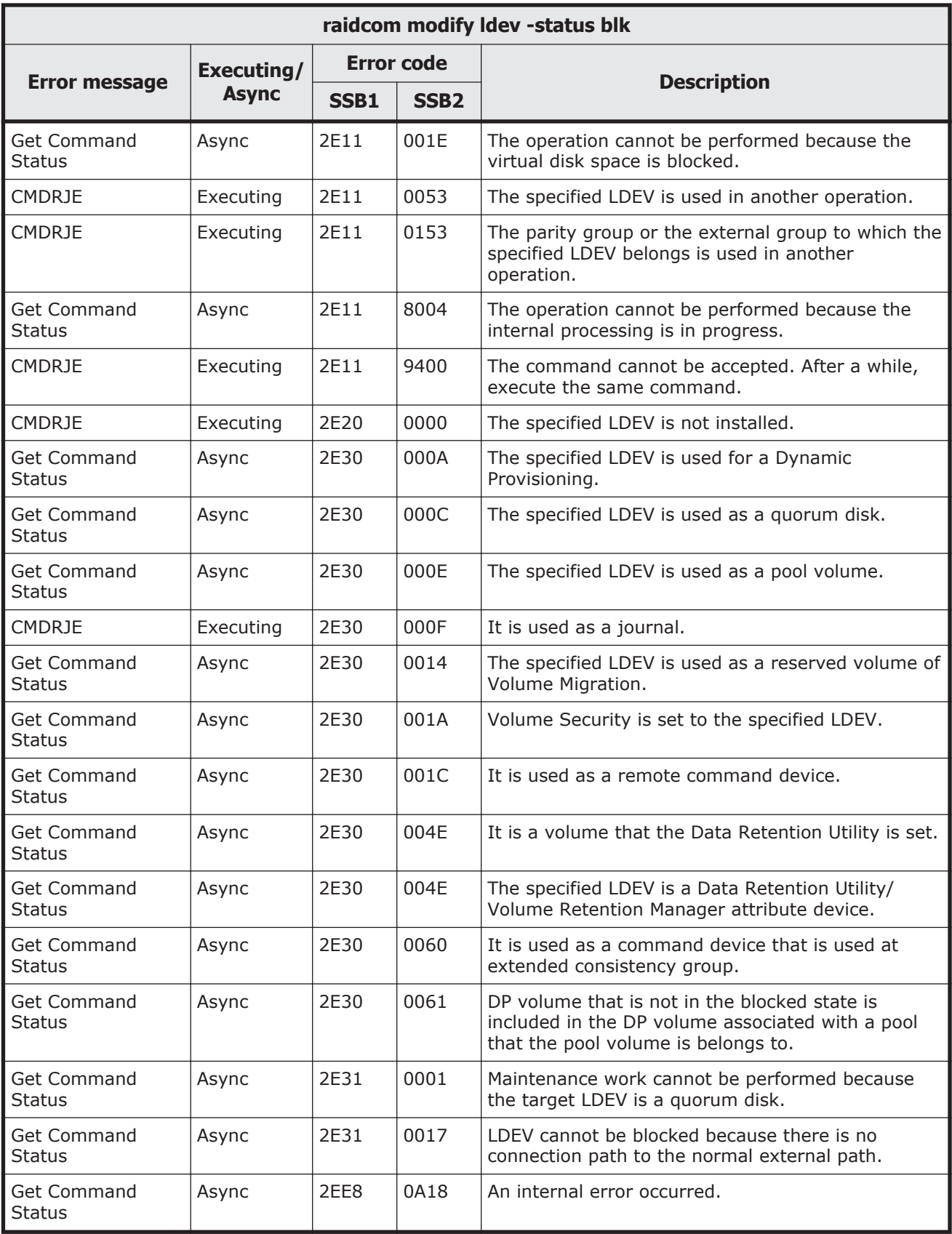

#### **Table 9-34 SSB codes returned by raidcom modify ldev -status enable\_reallocation/ disable\_reallocation/new\_page\_allocation/enable\_relocation\_policy**

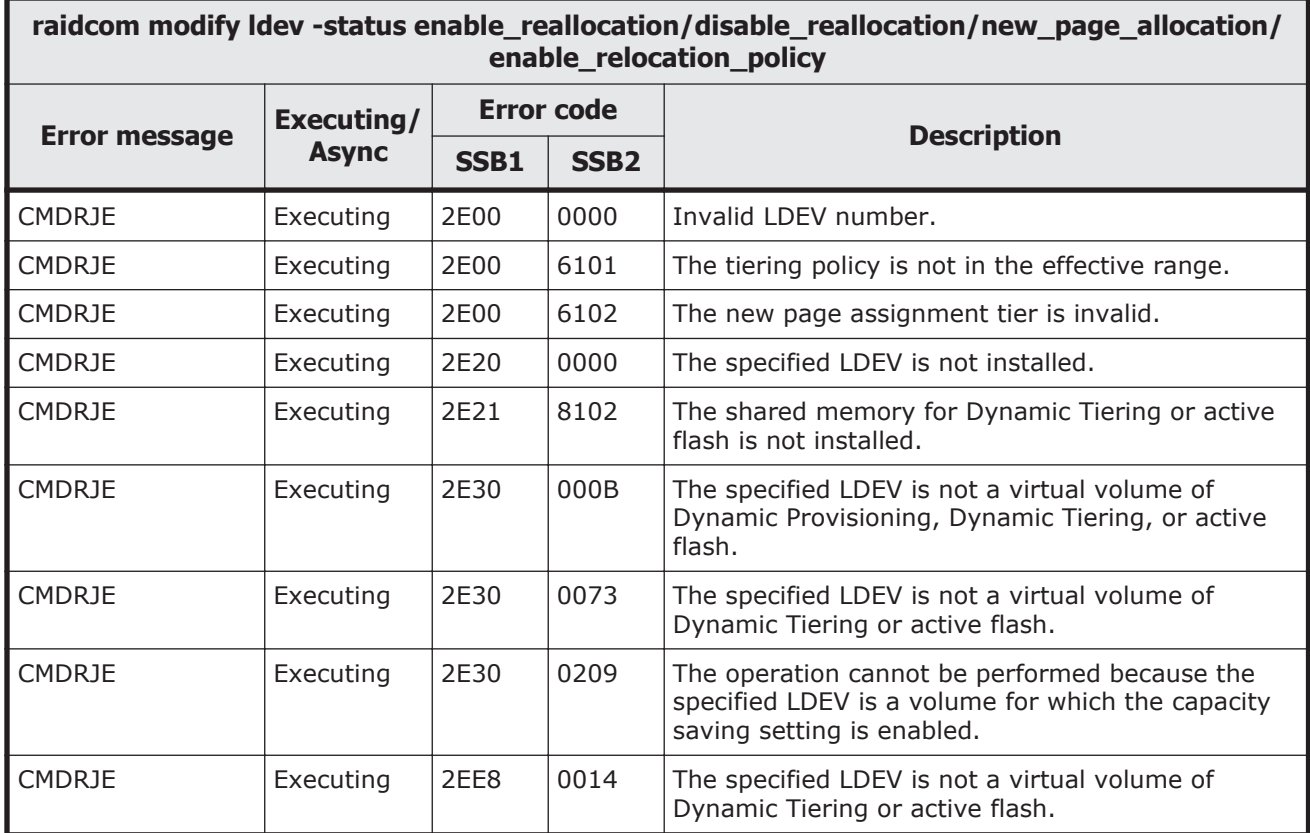

#### **Table 9-35 SSB codes returned by raidcom modify ldev -status discard\_zero\_page**

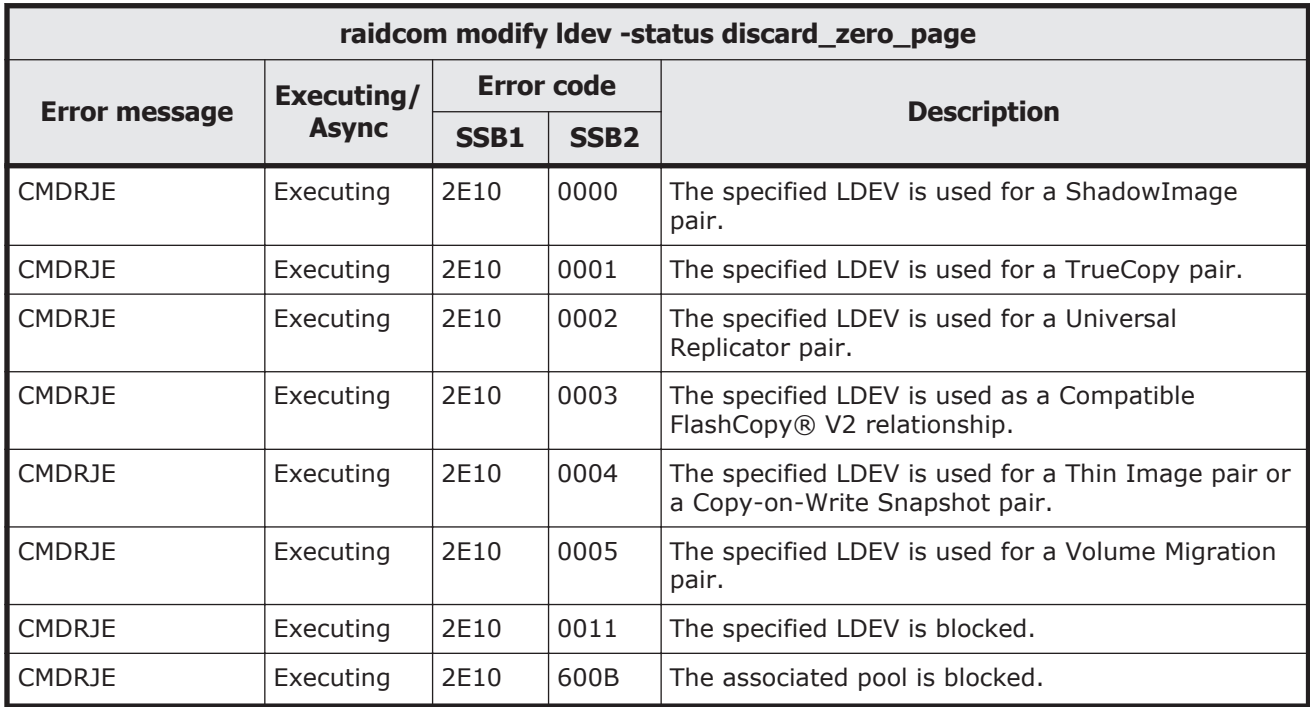

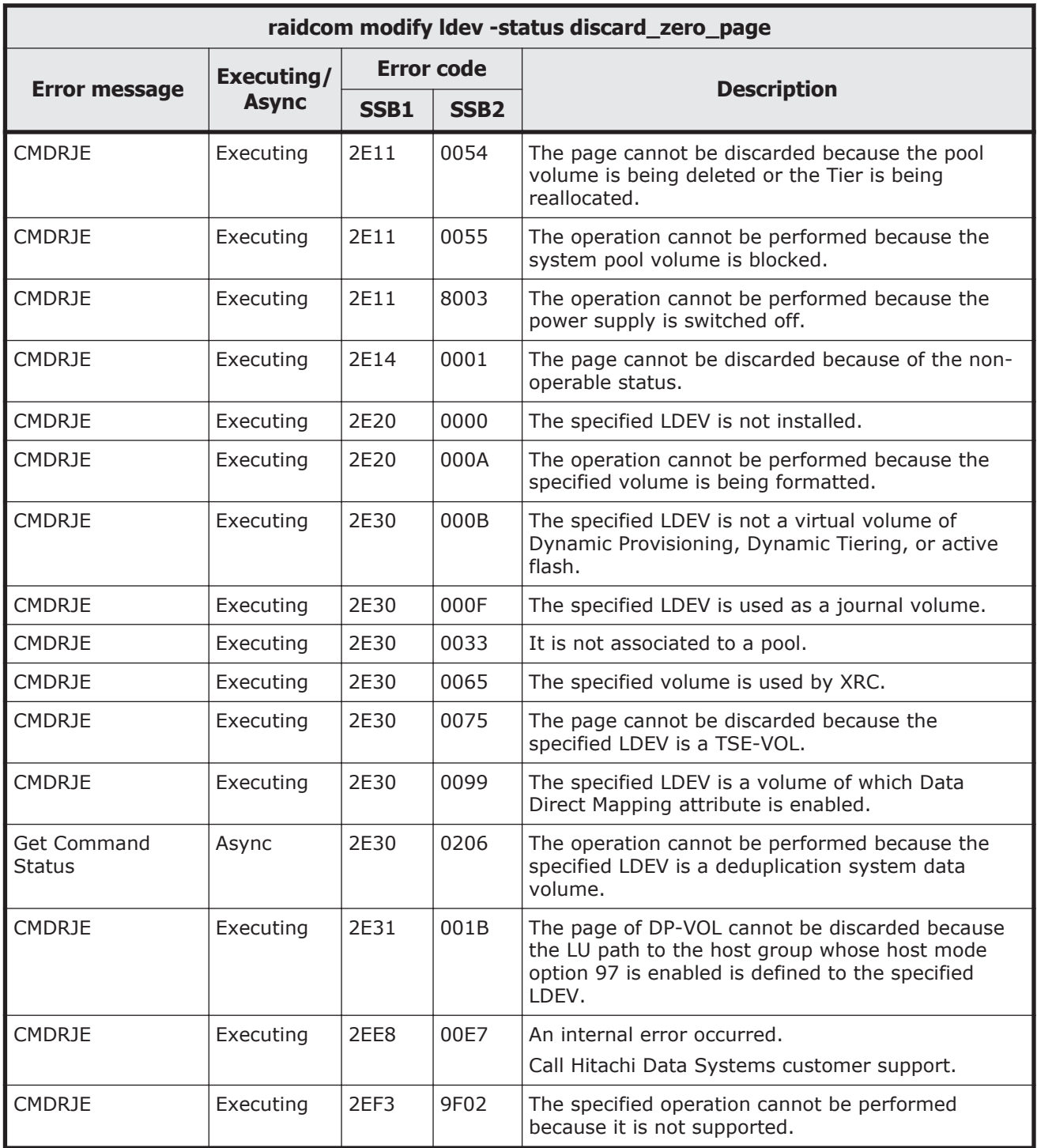

#### **Table 9-36 SSB codes returned by raidcom modify ldev -status enable\_fullallocation/ disable\_fullallocation**

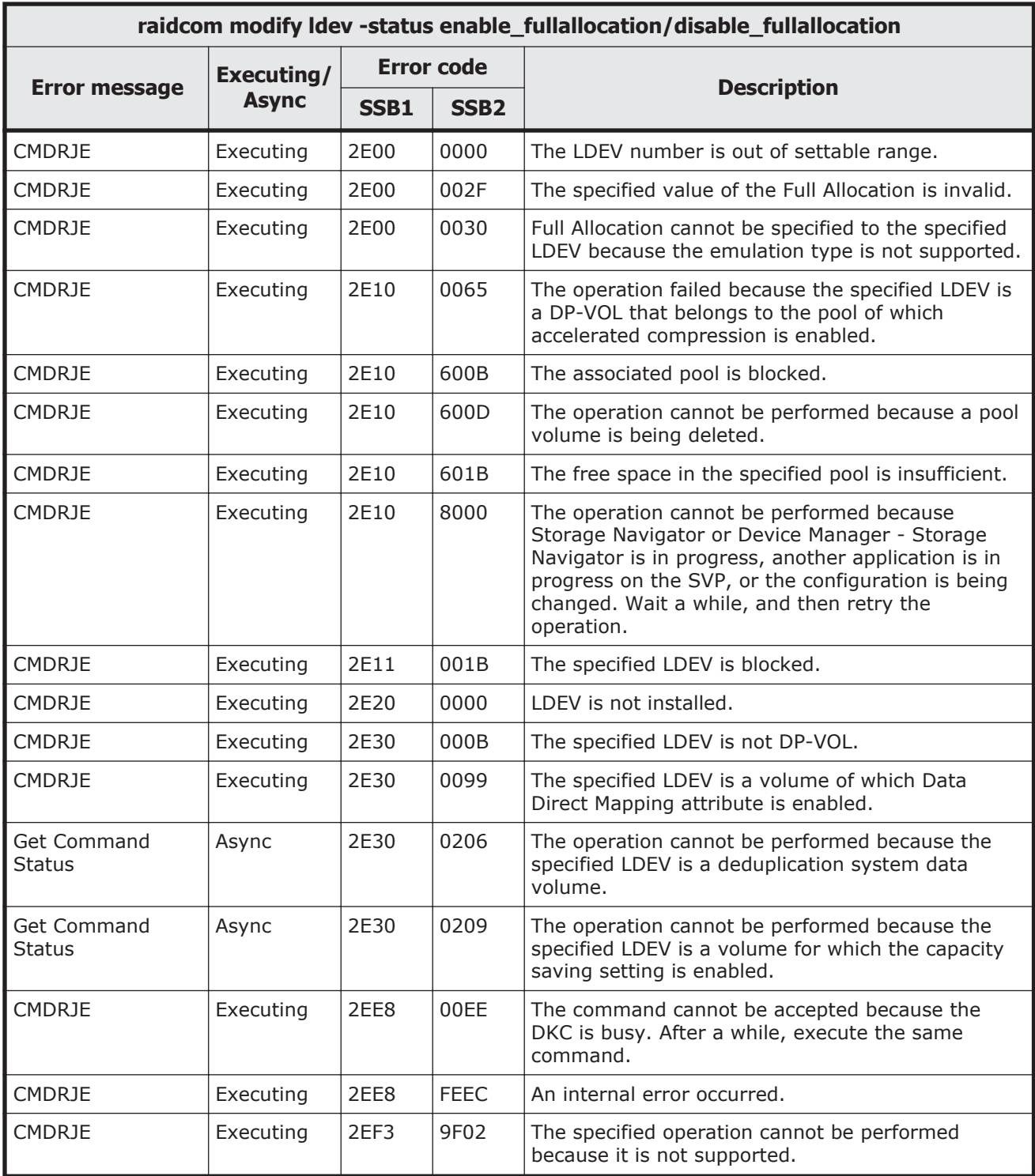

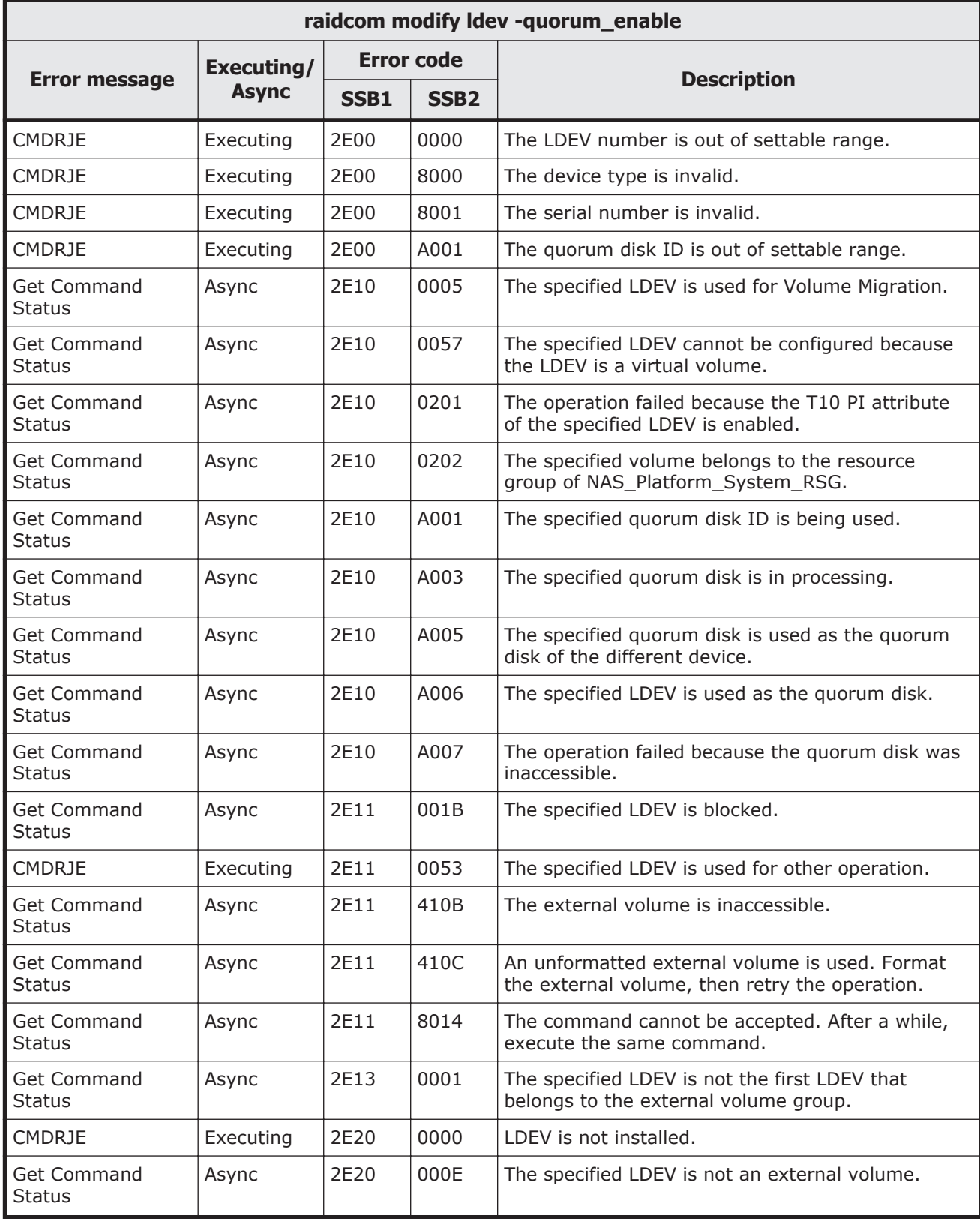

# **Table 9-37 SSB codes returned by raidcom modify ldev -quorum\_enable**

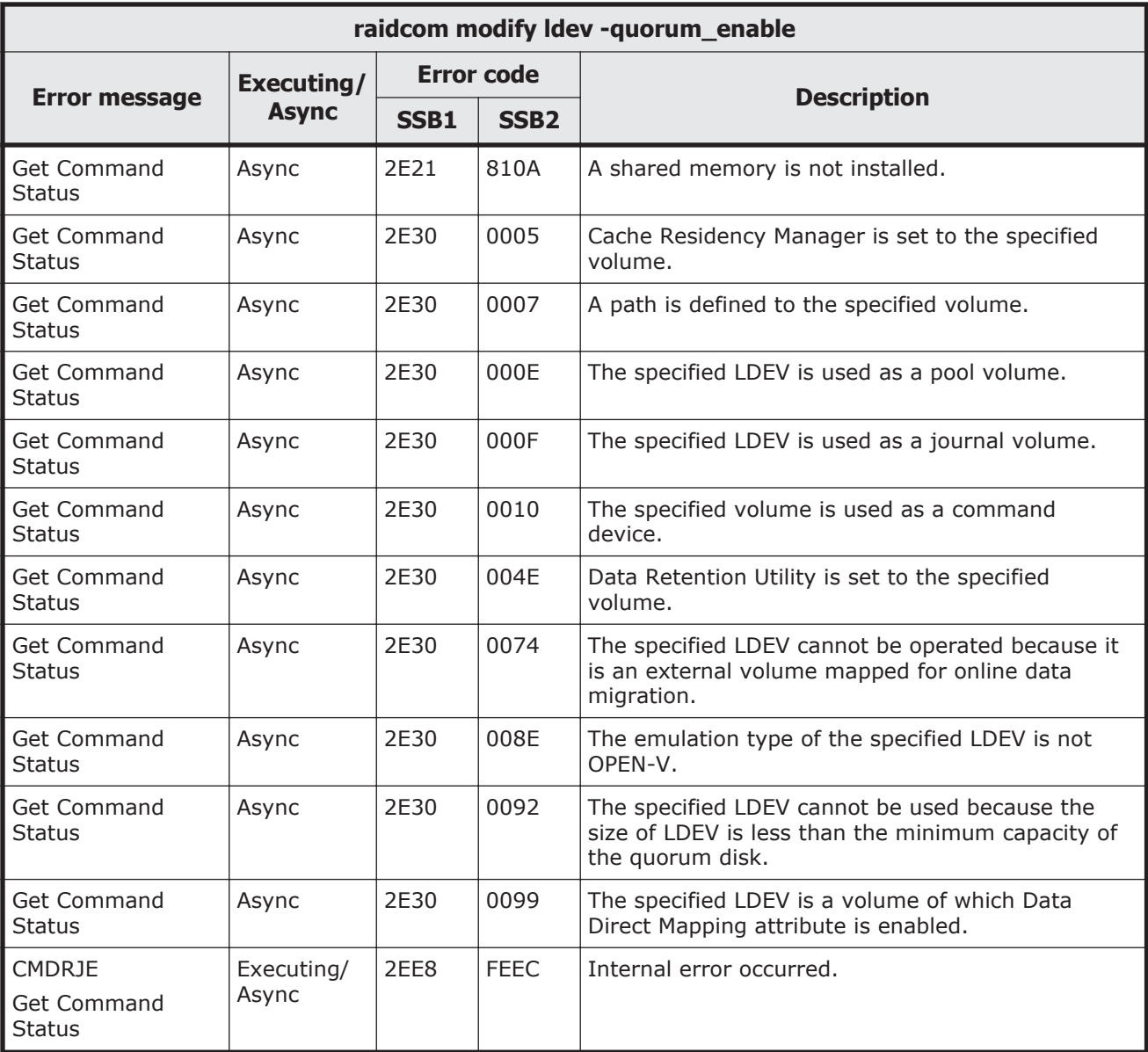

### **Table 9-38 SSB codes returned by raidcom modify ldev -quorum\_disable**

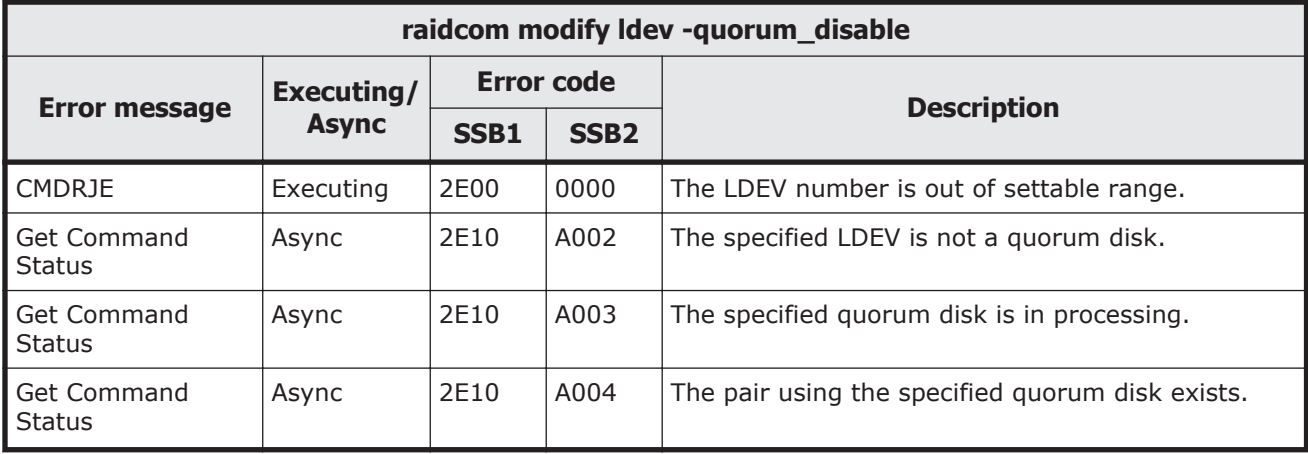

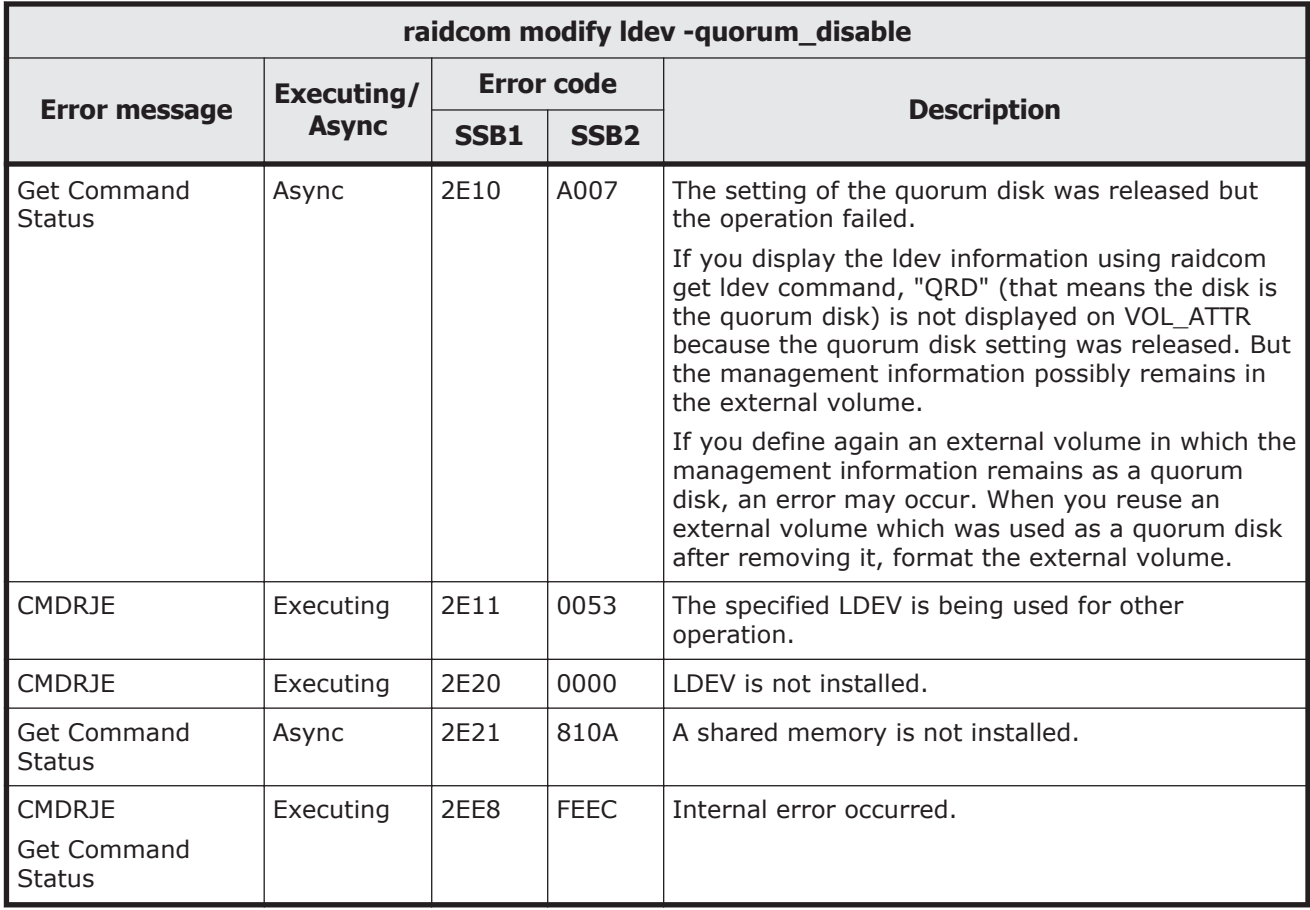

# **Table 9-39 SSB codes returned by raidcom delete lun**

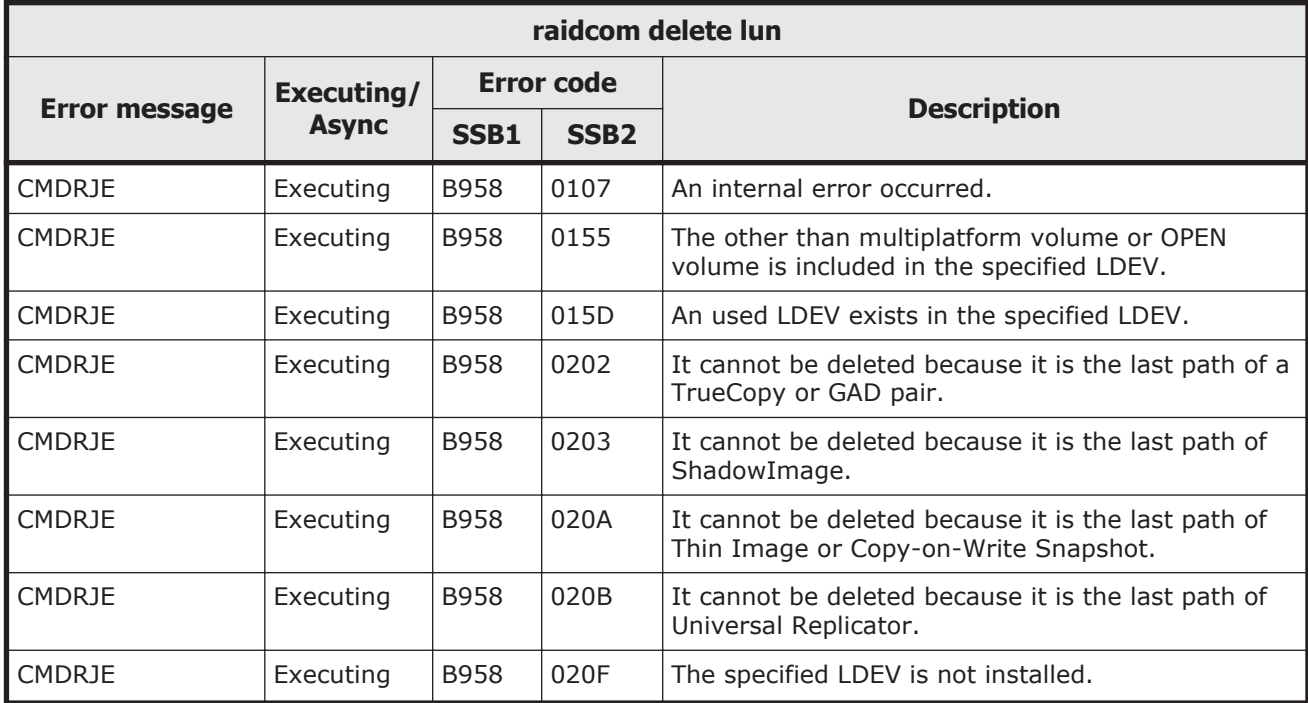

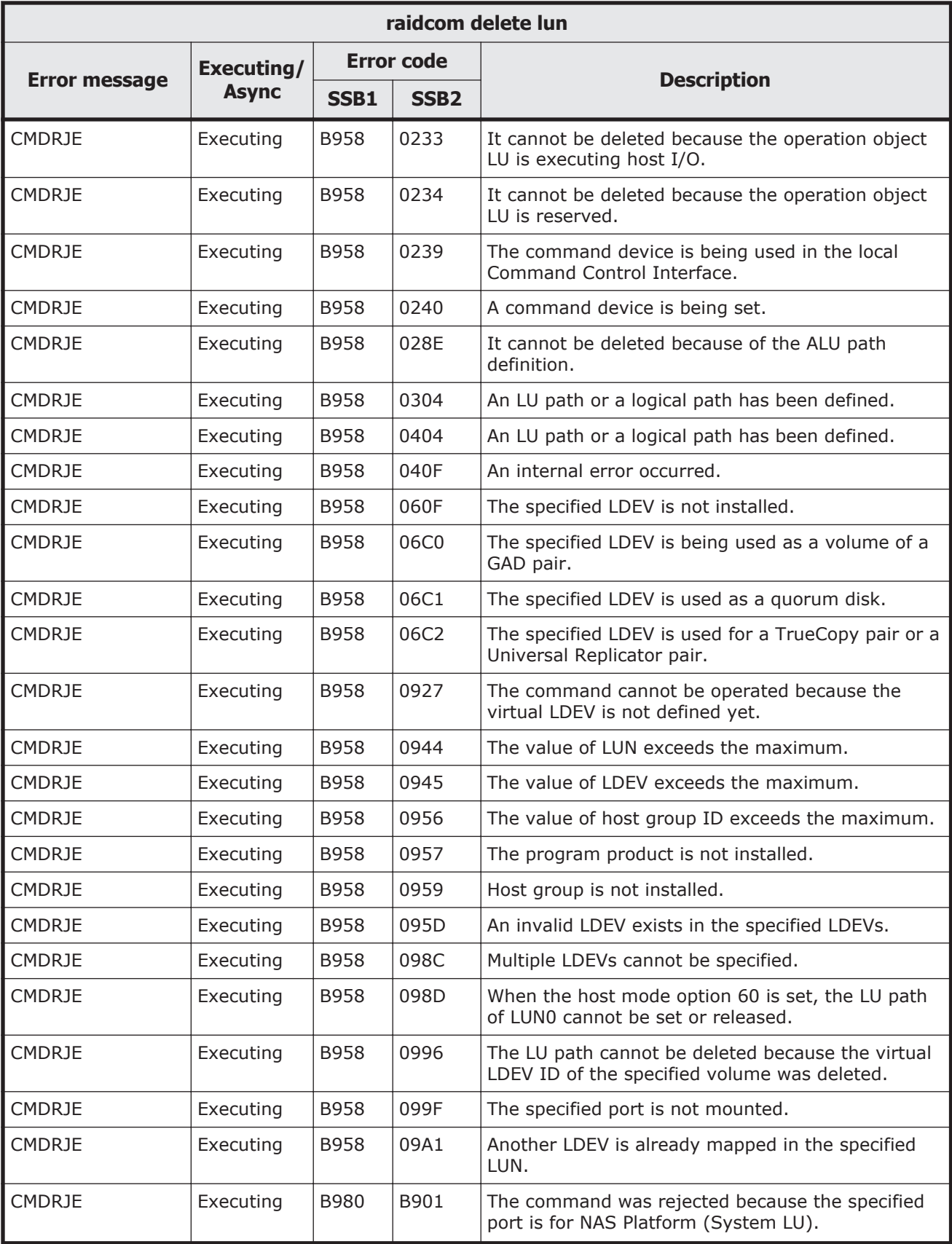

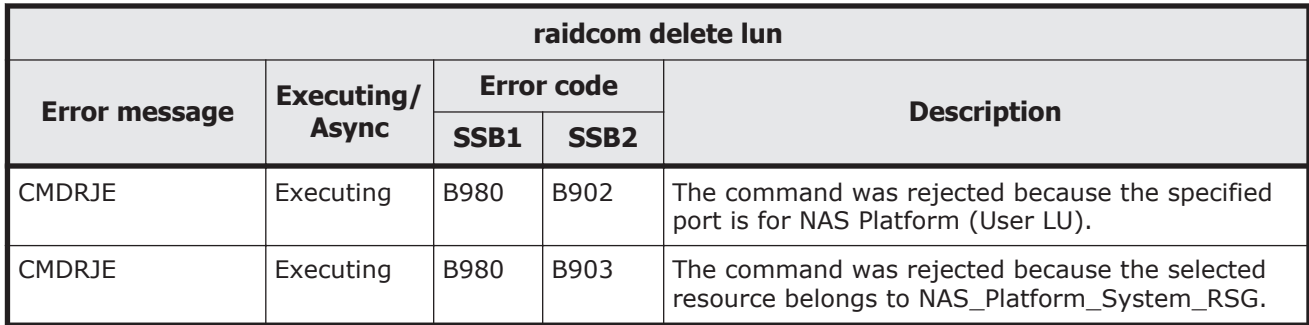

# **Table 9-40 SSB codes returned by raidcom add lun**

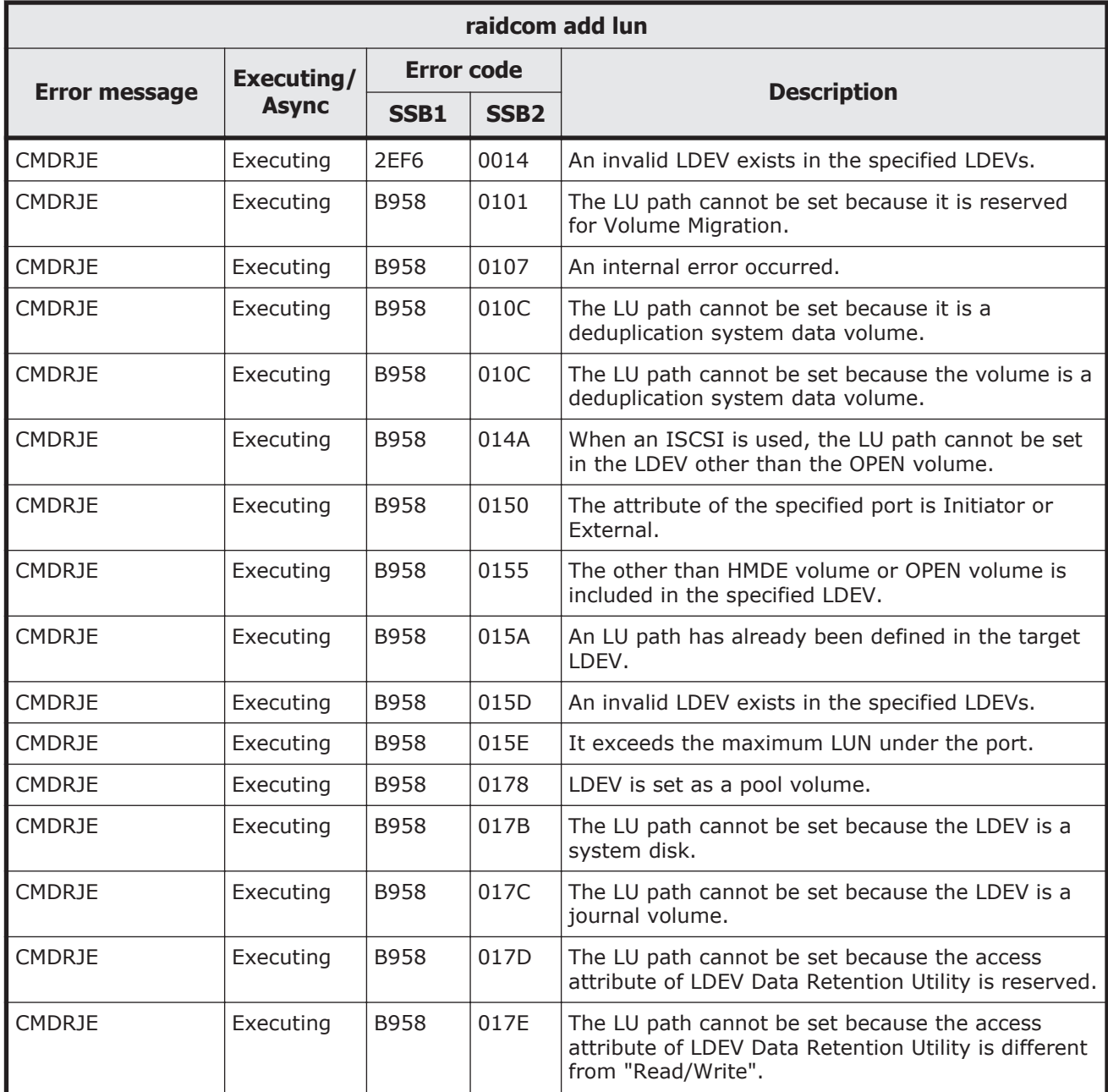

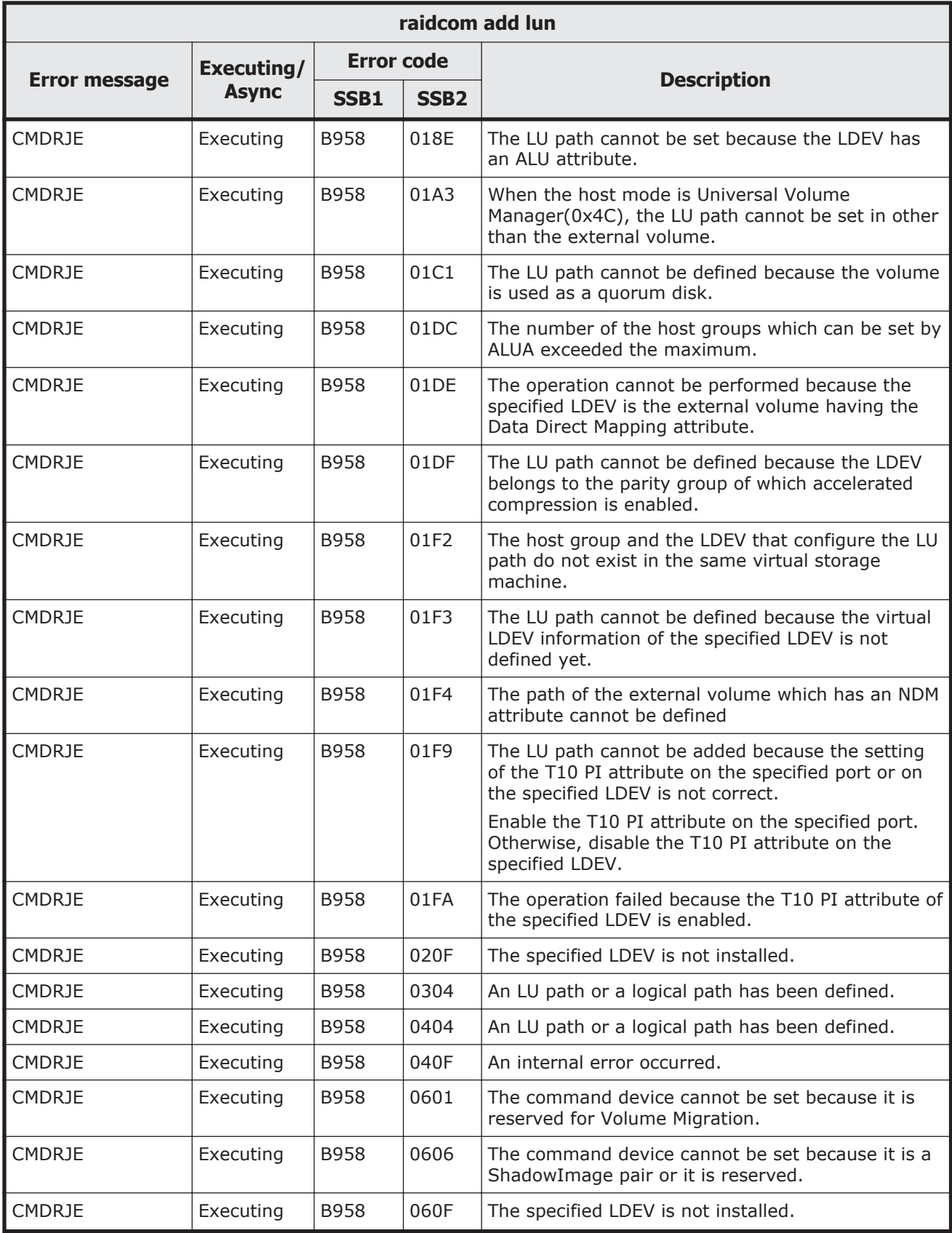

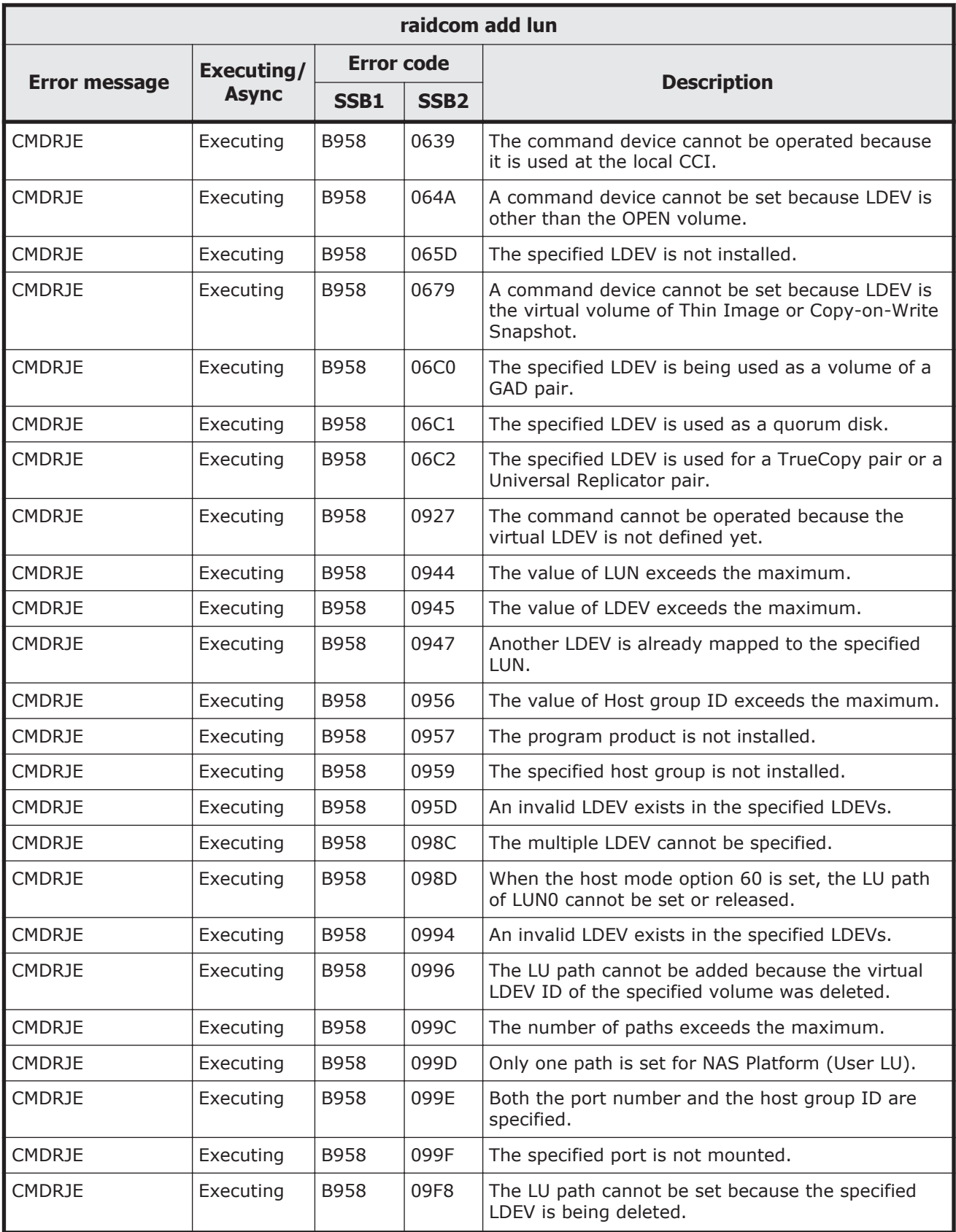

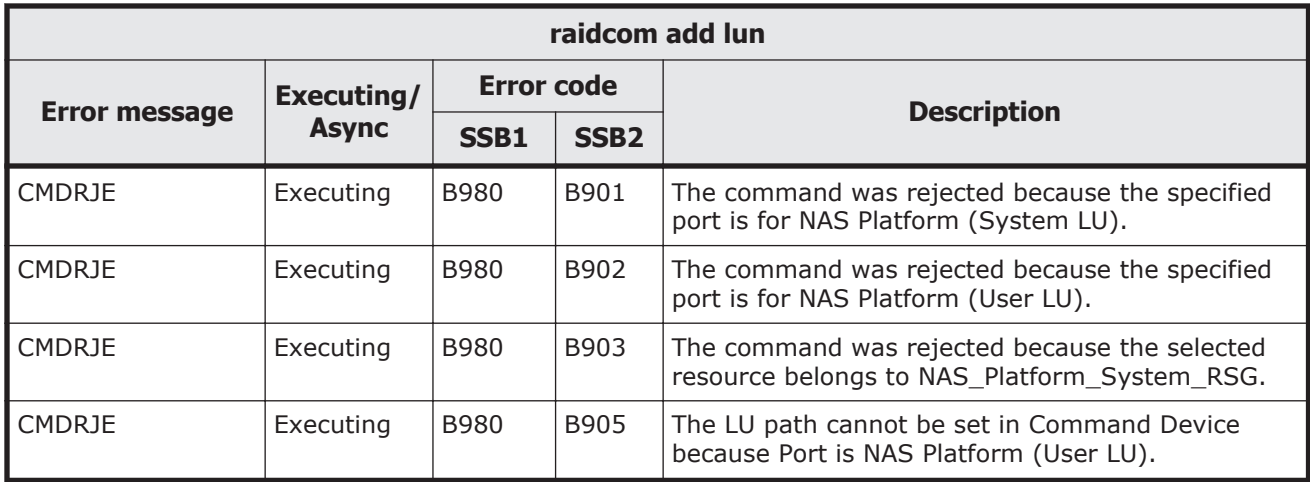

### **Table 9-41 SSB codes returned by raidcom modify lun**

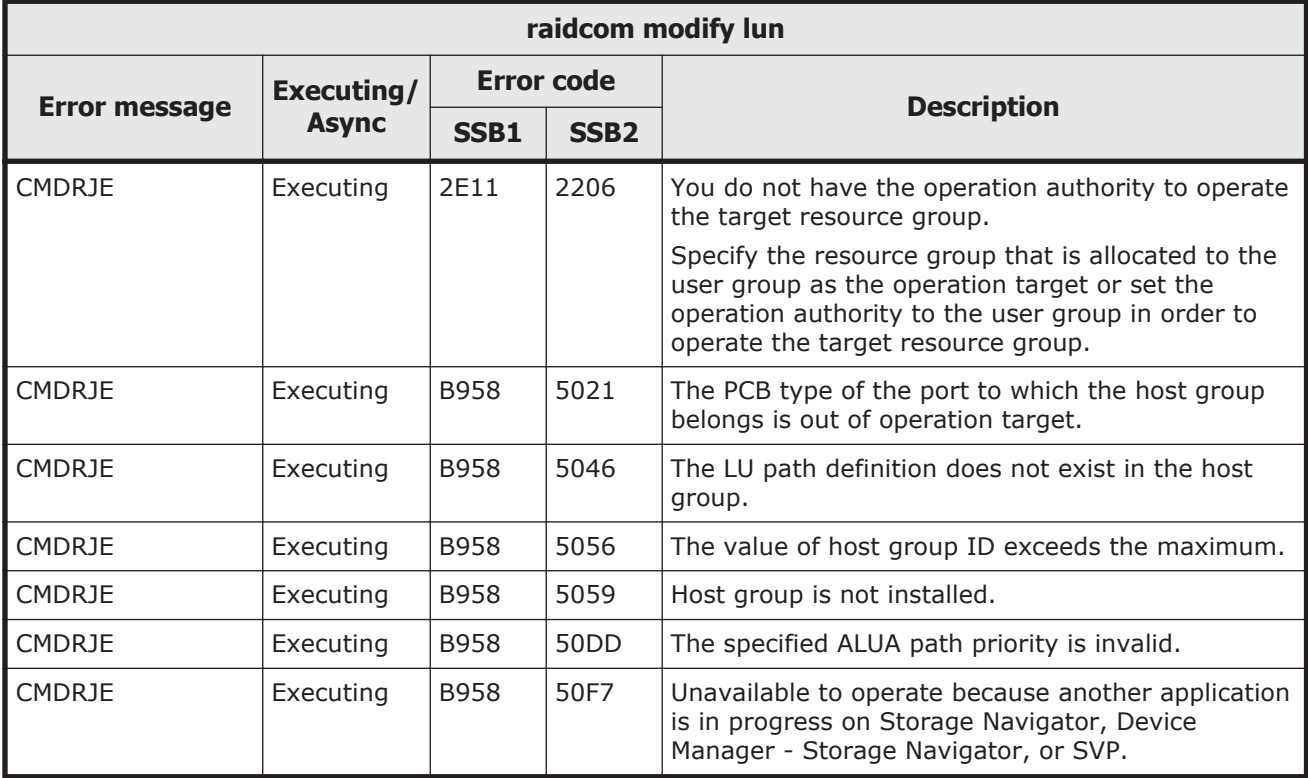

#### **Table 9-42 SSB codes returned by raidcom discover lun**

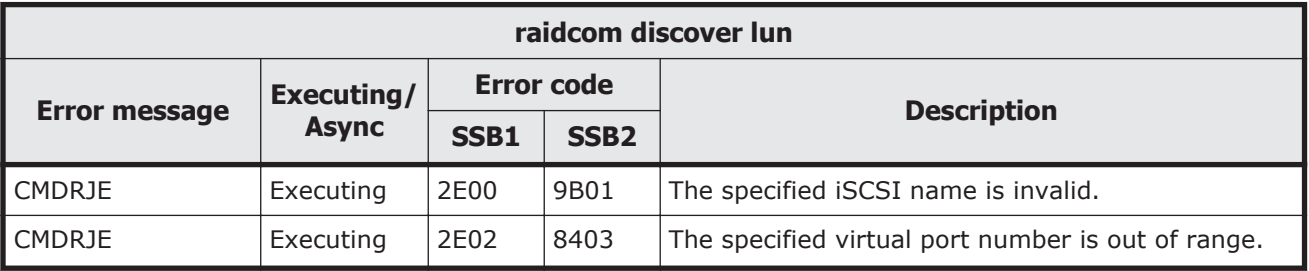
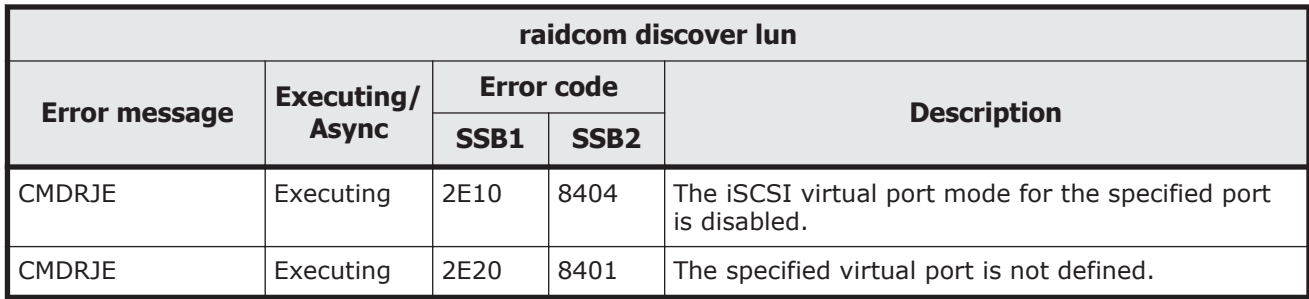

# **Table 9-43 SSB codes returned by raidcom modify pool**

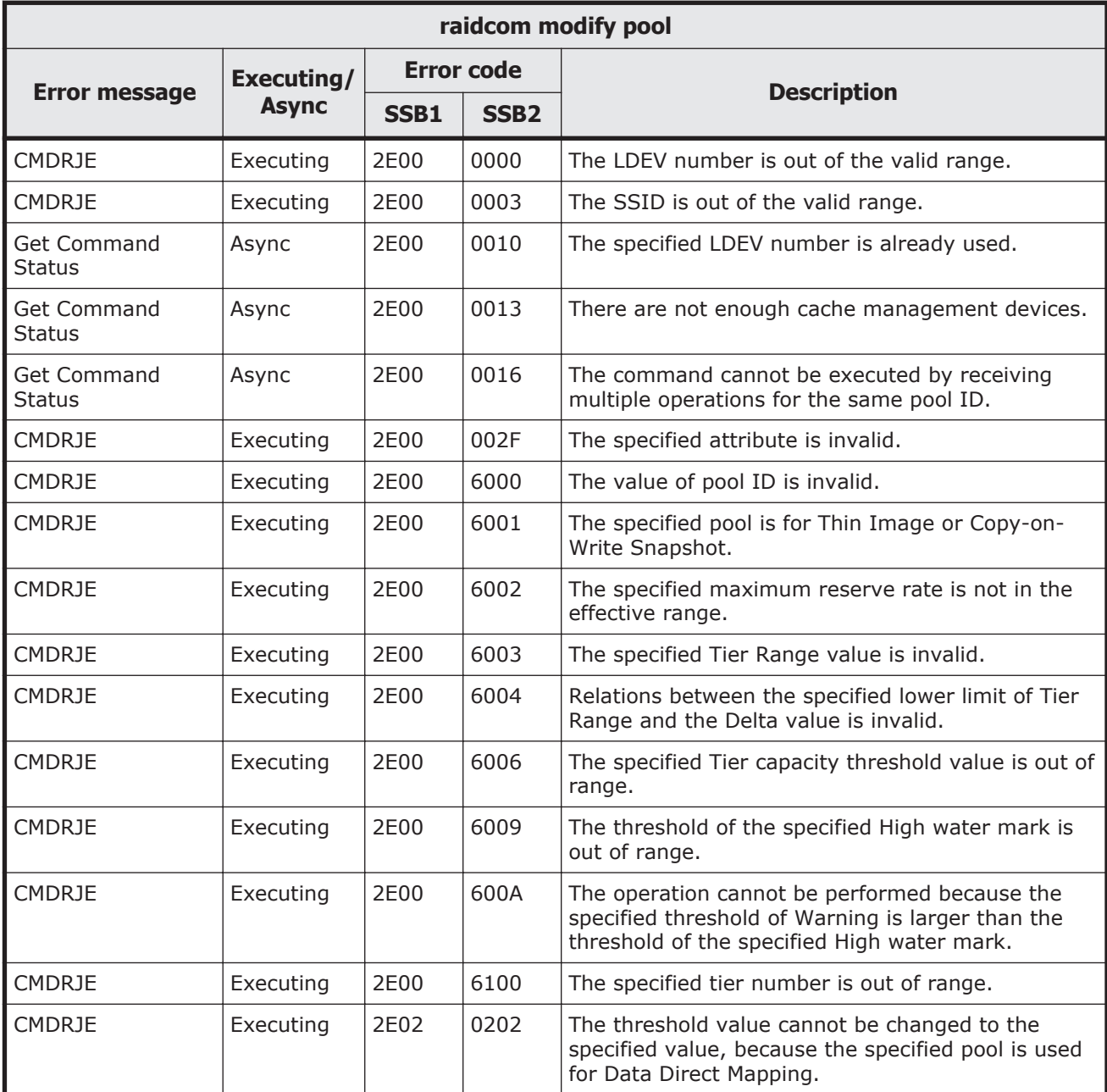

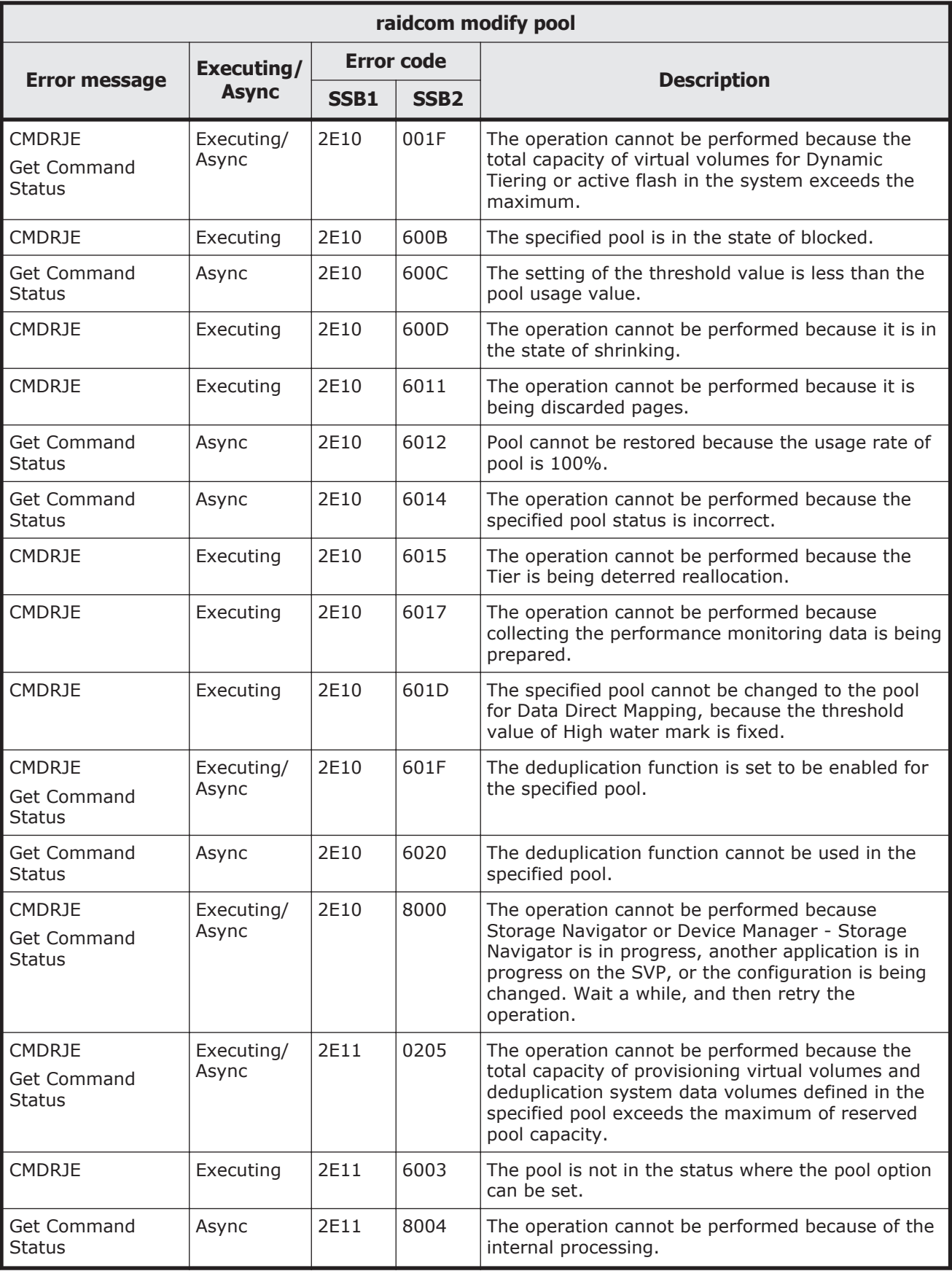

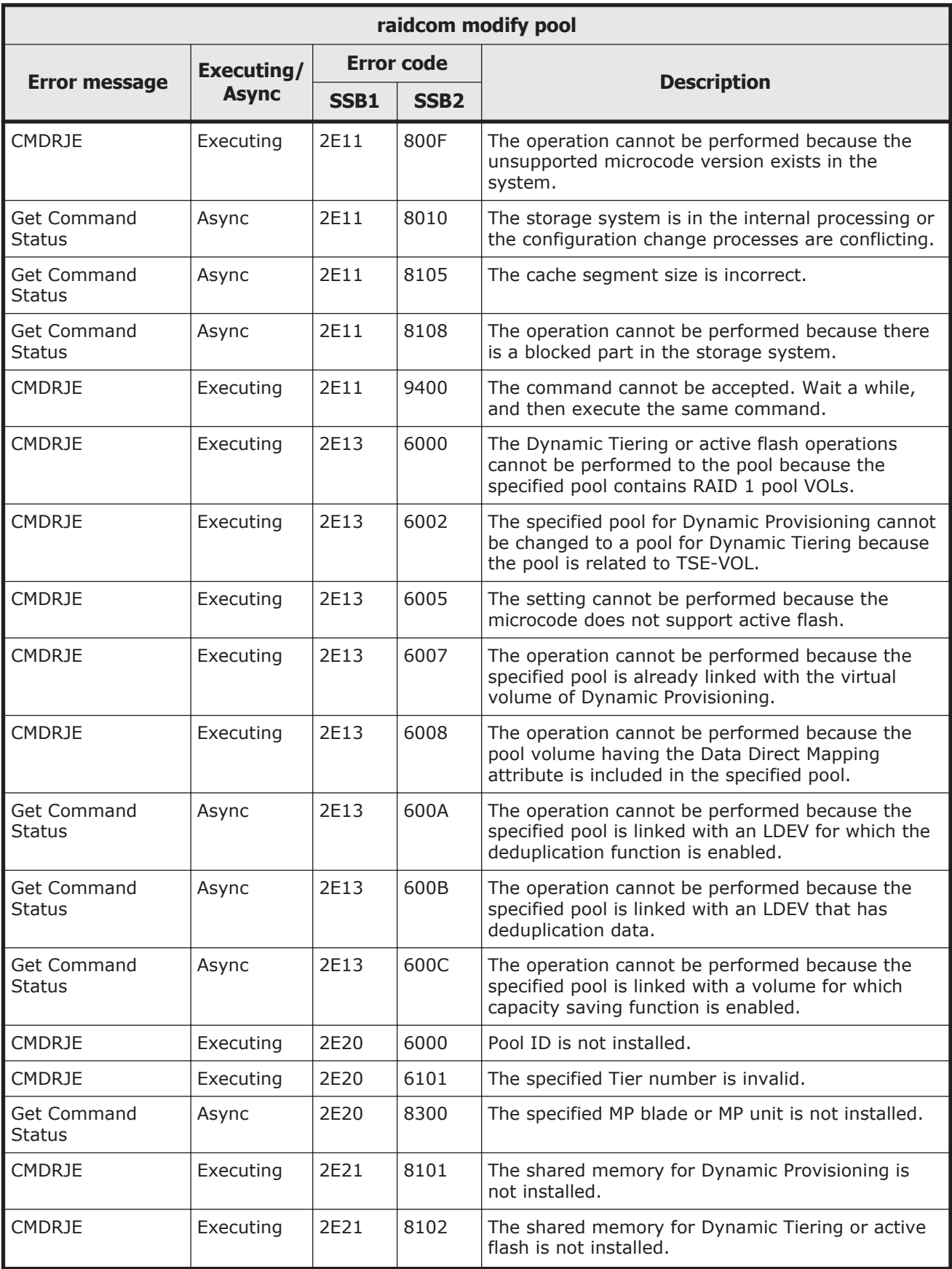

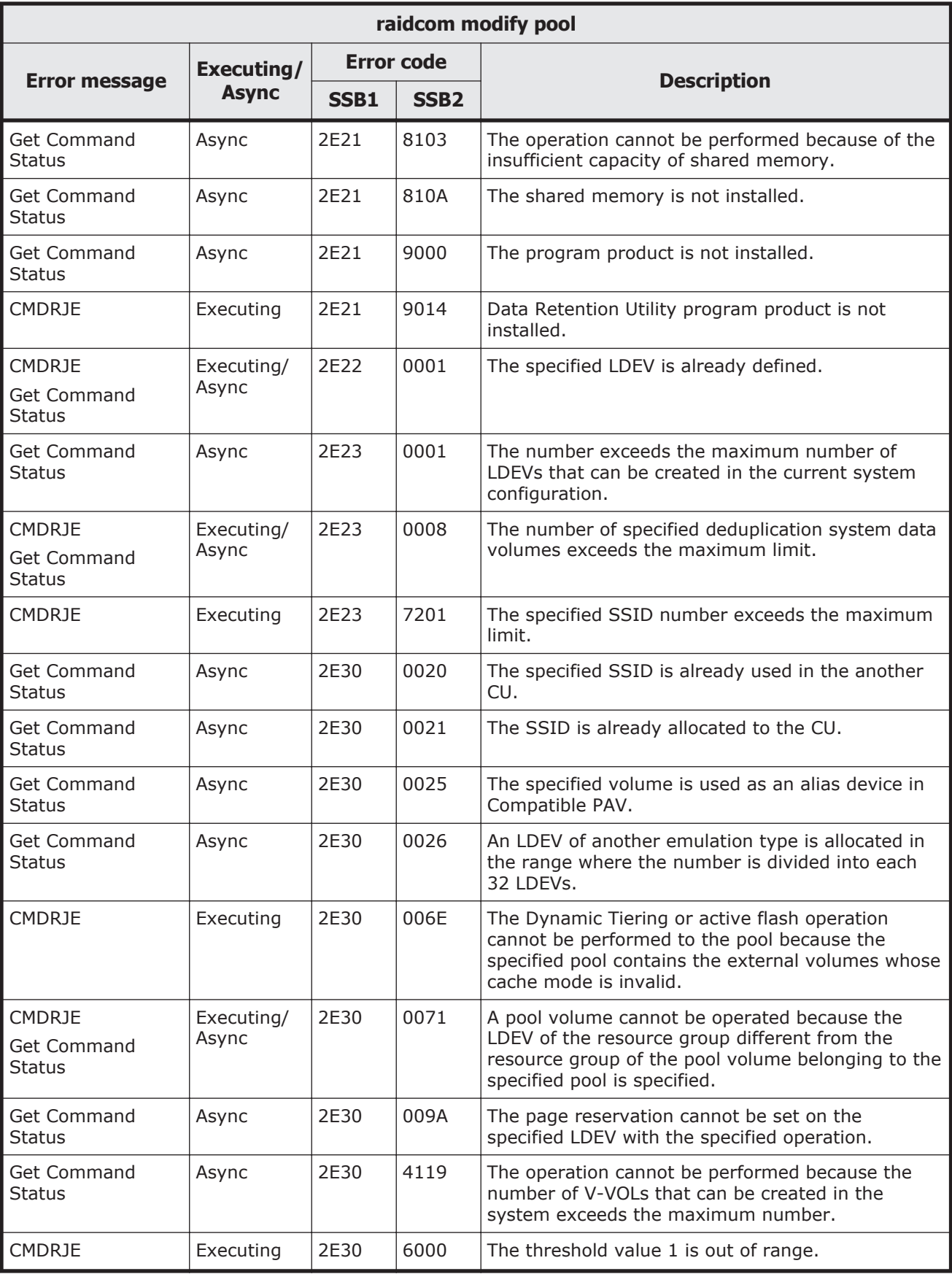

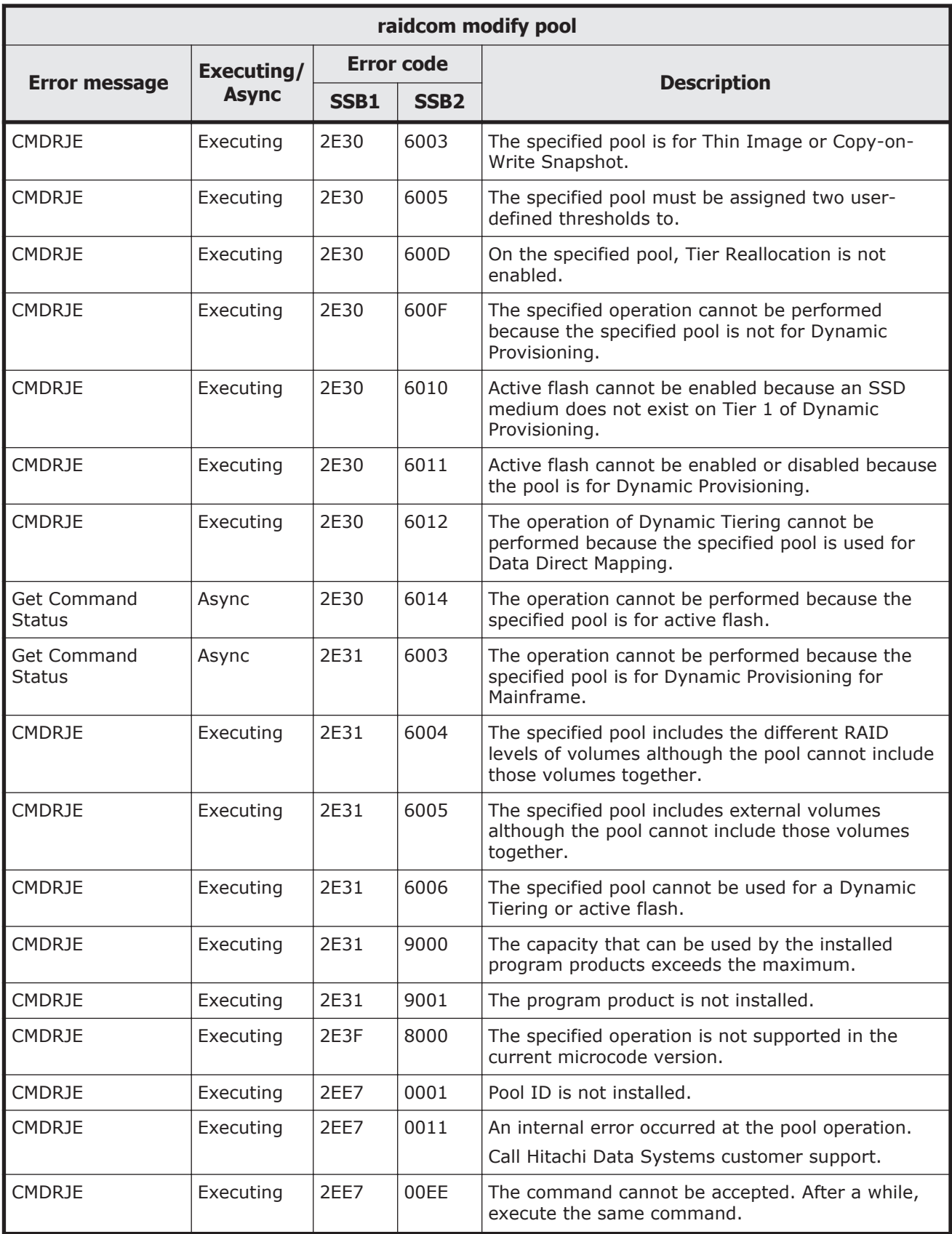

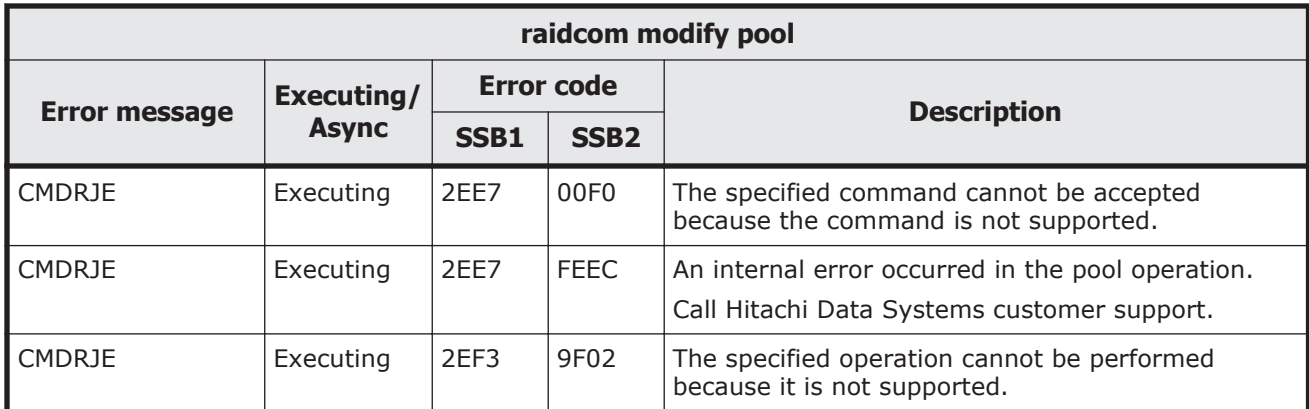

# **Table 9-44 SSB codes returned by raidcom rename pool**

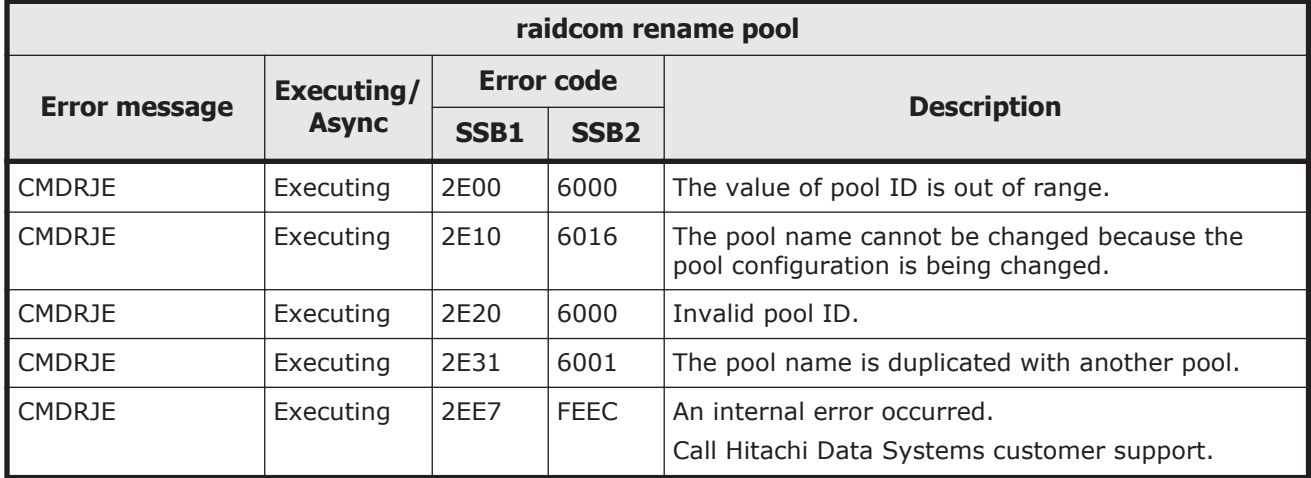

#### **Table 9-45 SSB codes returned by raidcom delete pool**

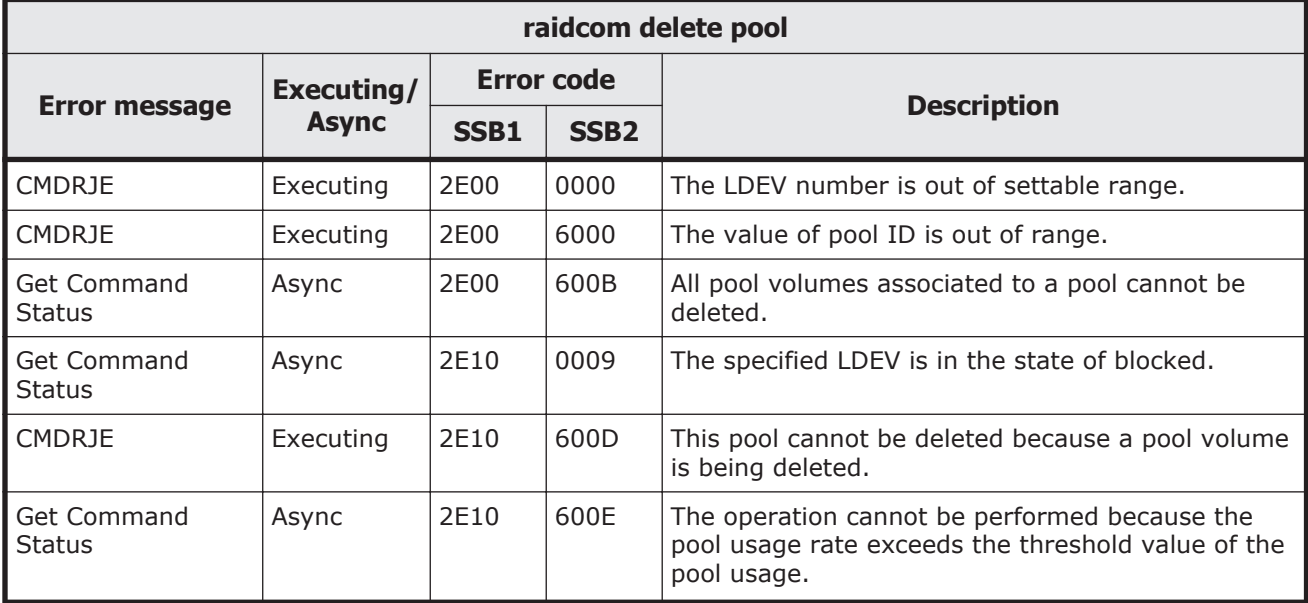

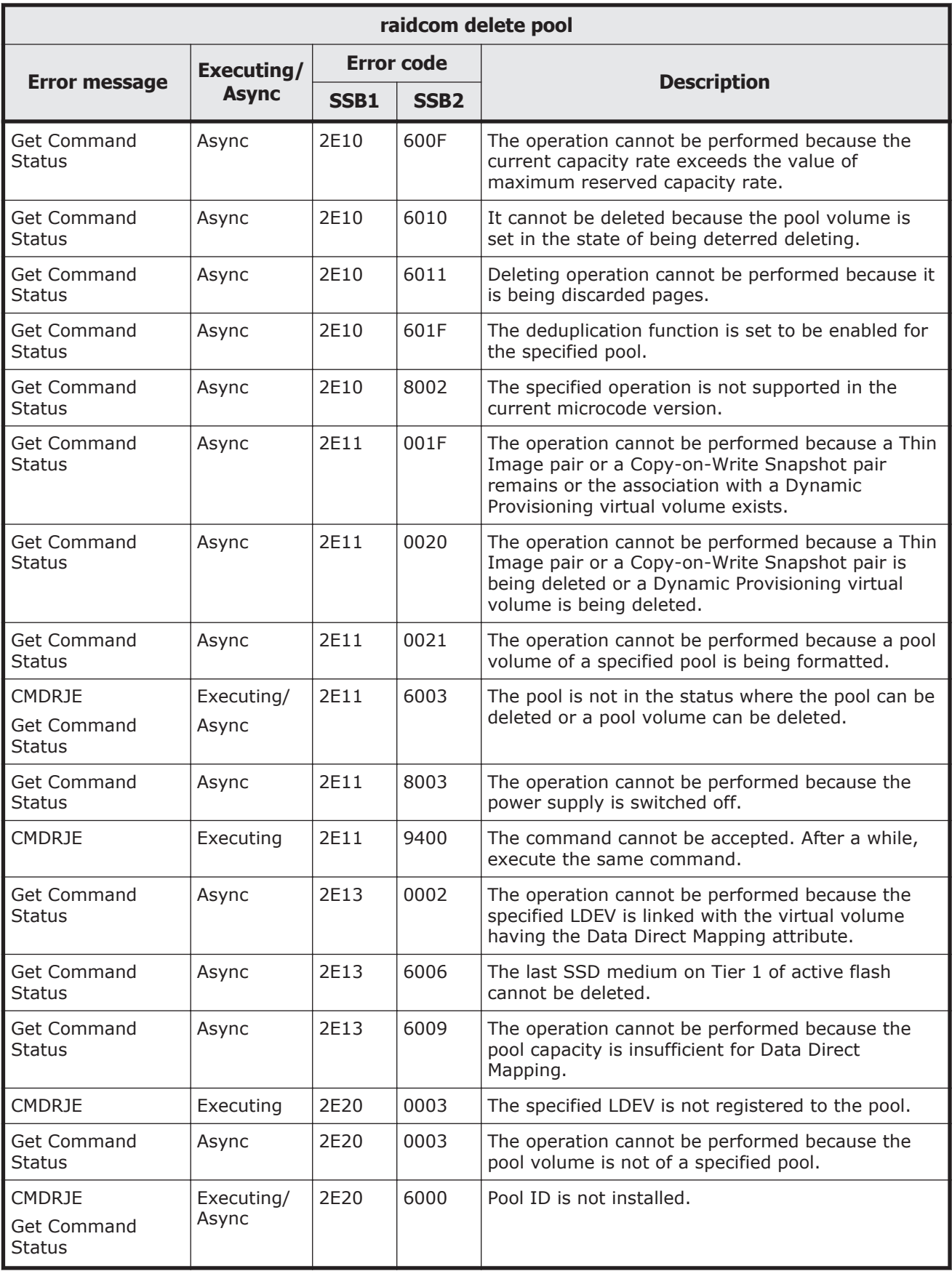

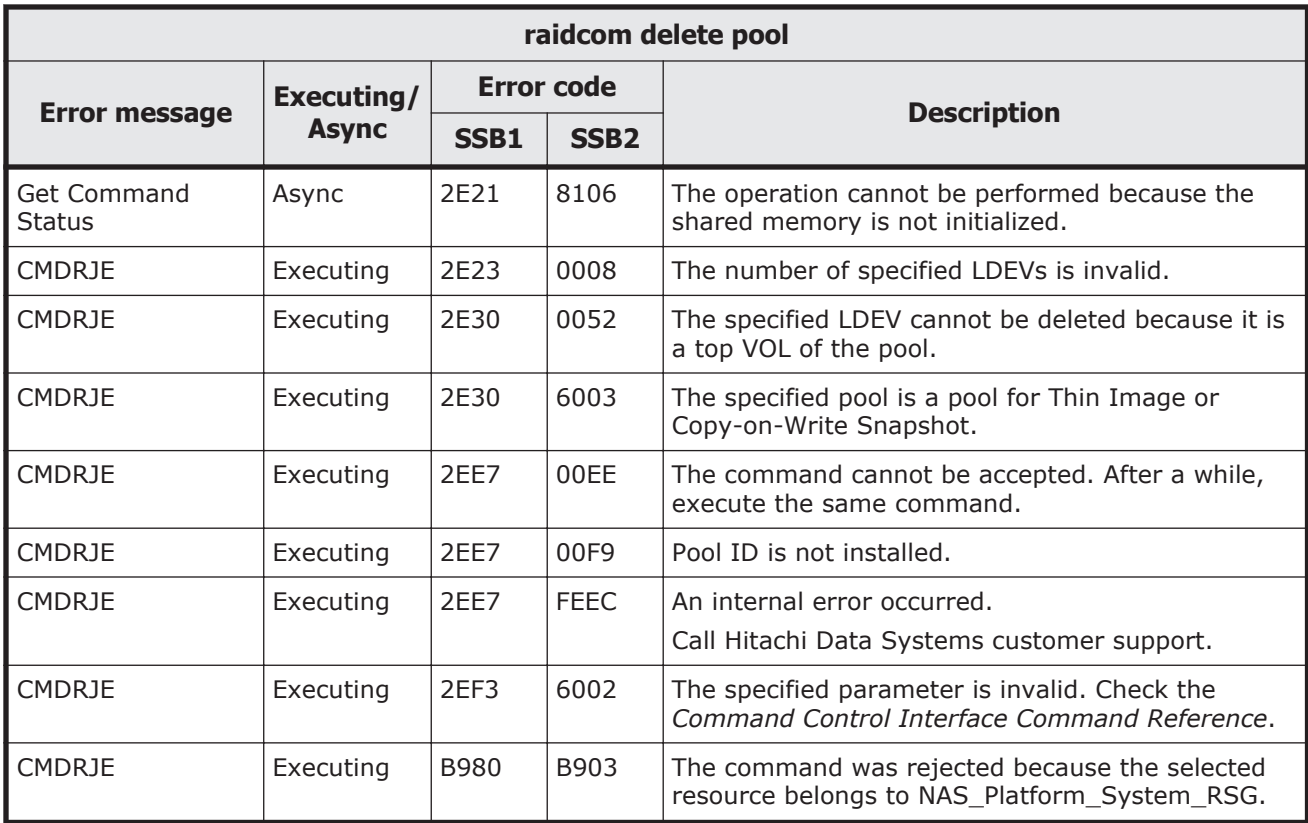

# **Table 9-46 SSB codes returned by raidcom add snap\_pool**

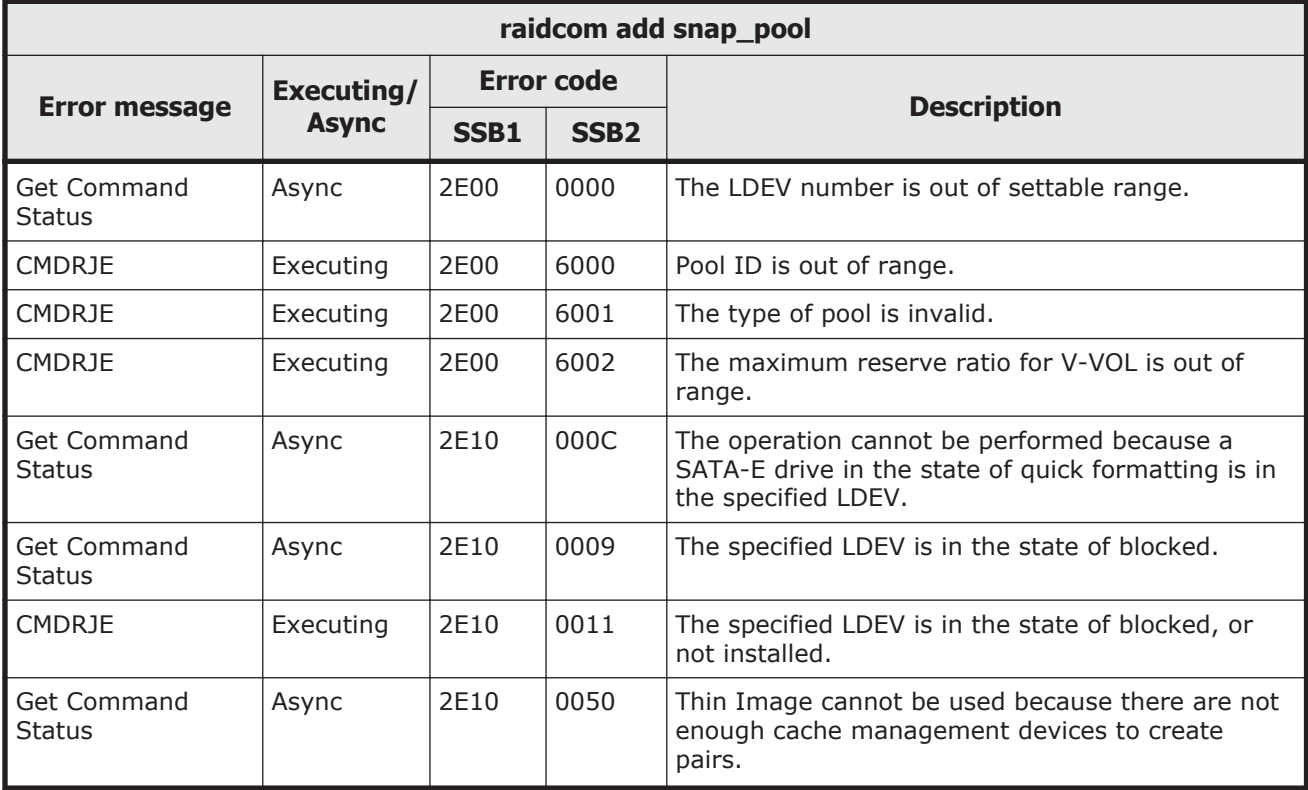

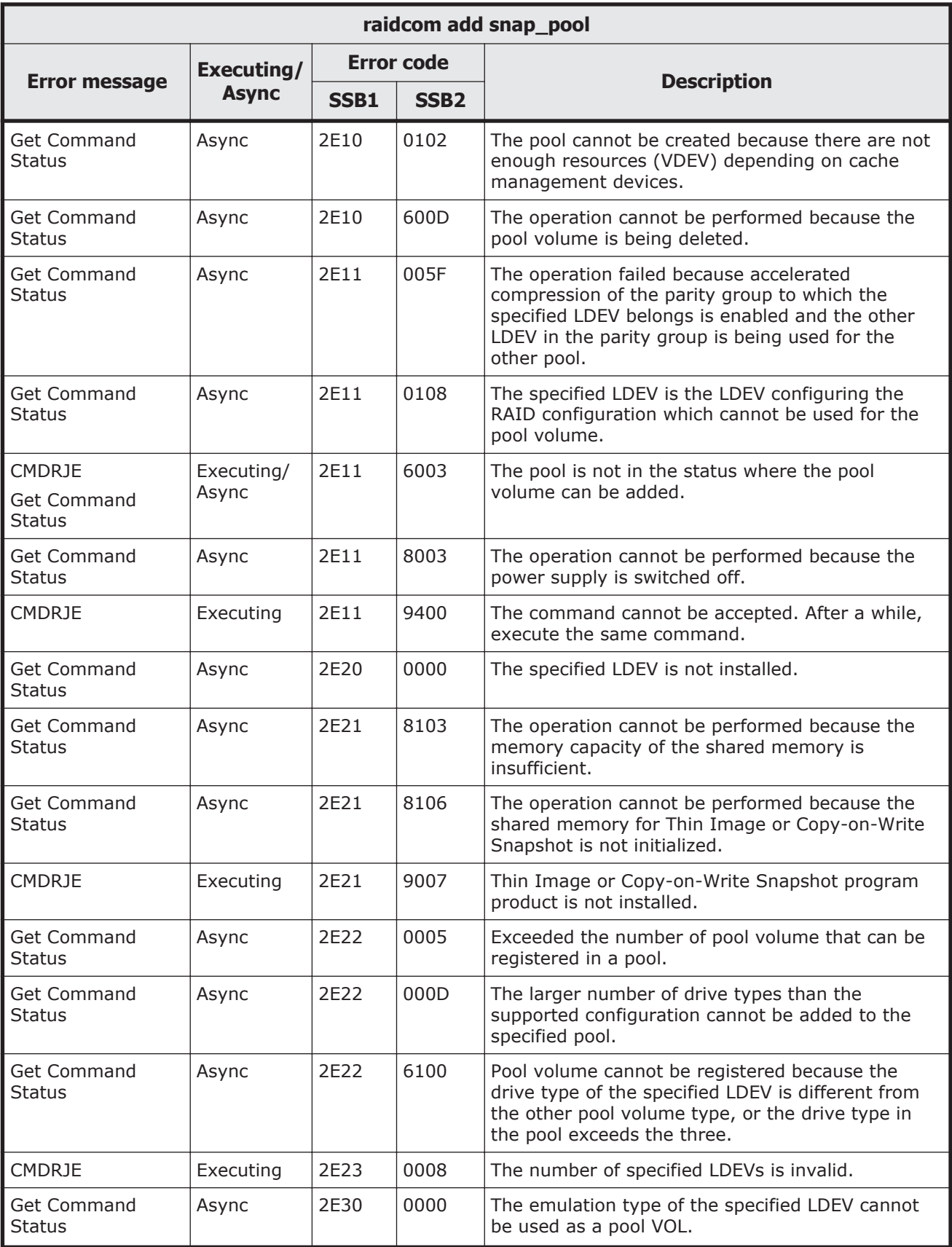

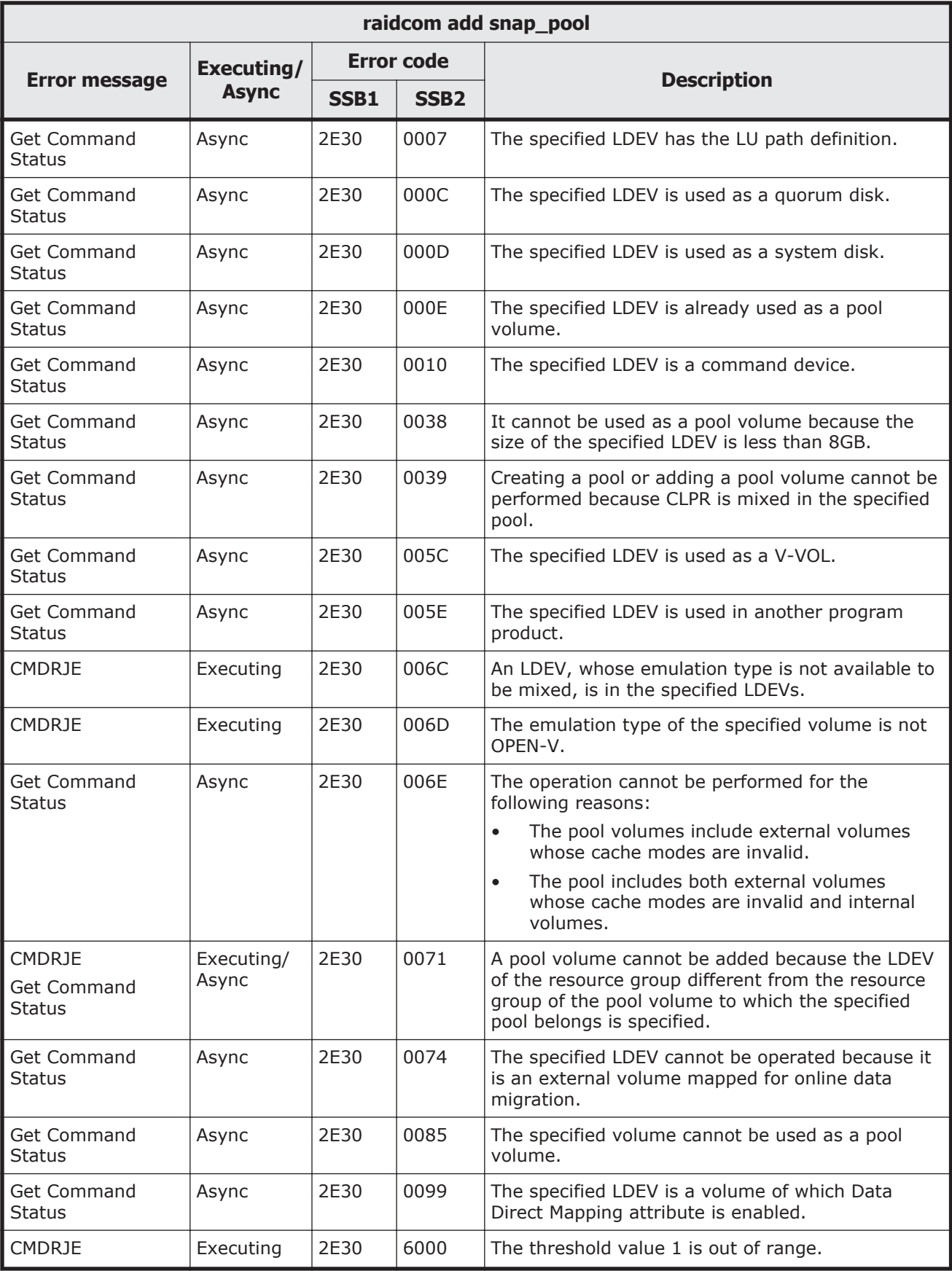

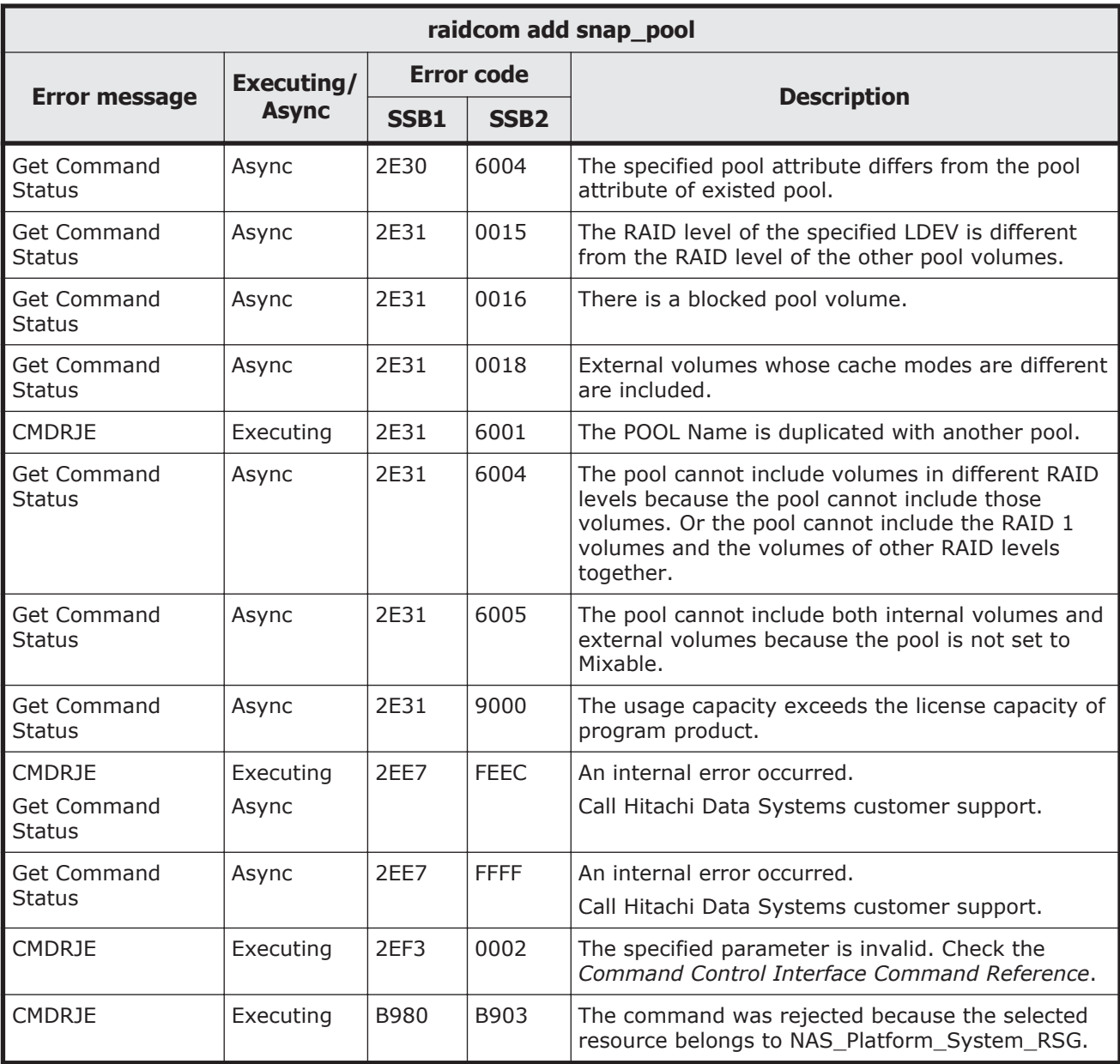

# **Table 9-47 SSB codes returned by raidcom add snapshot**

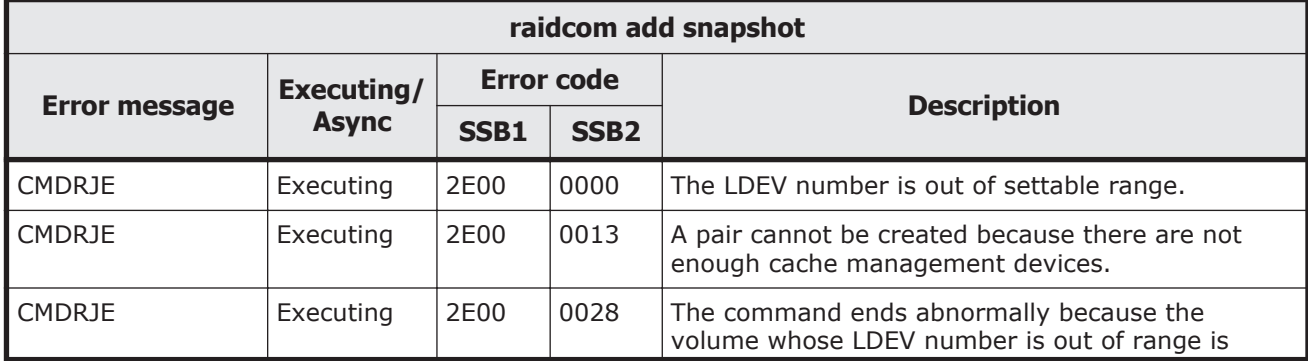

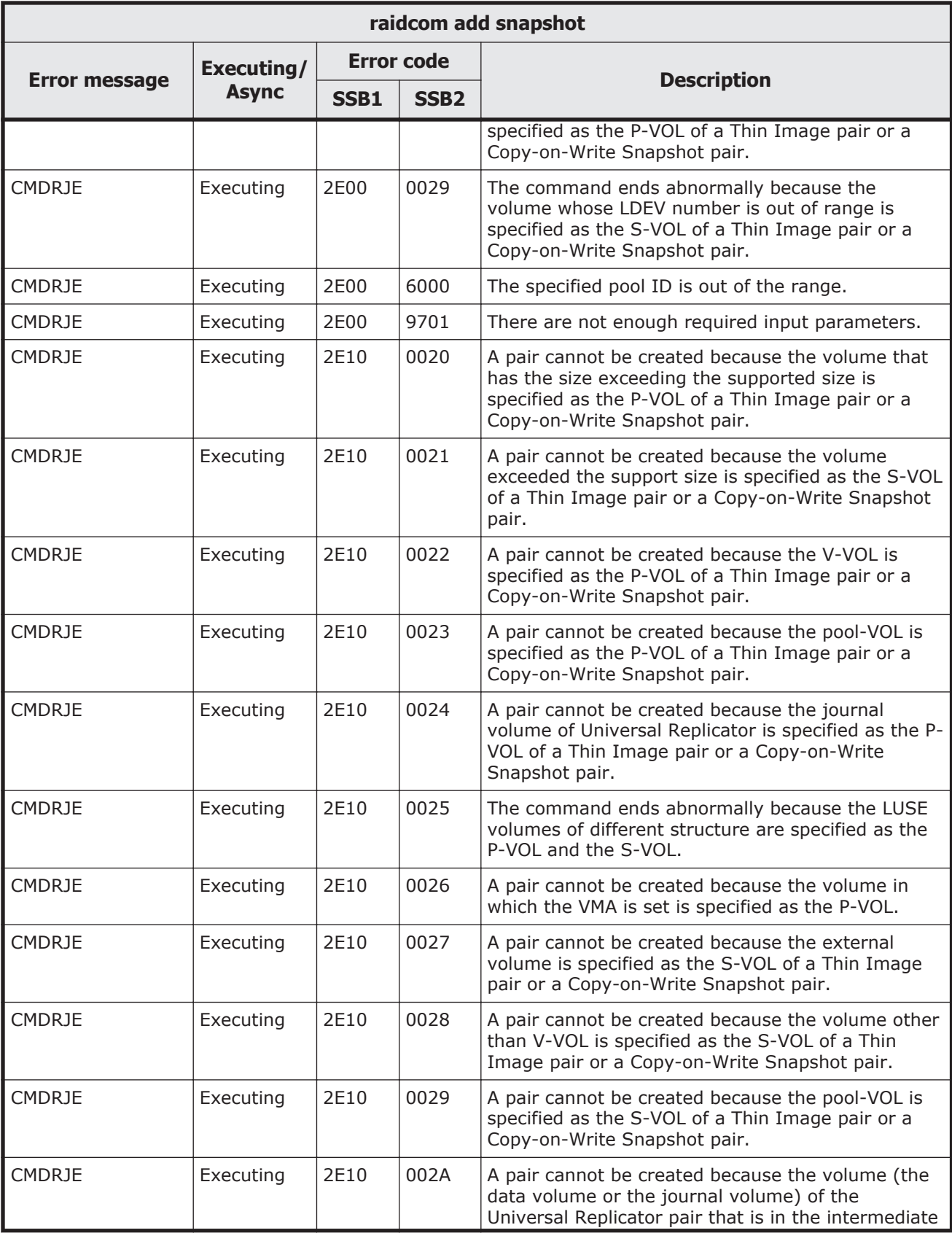

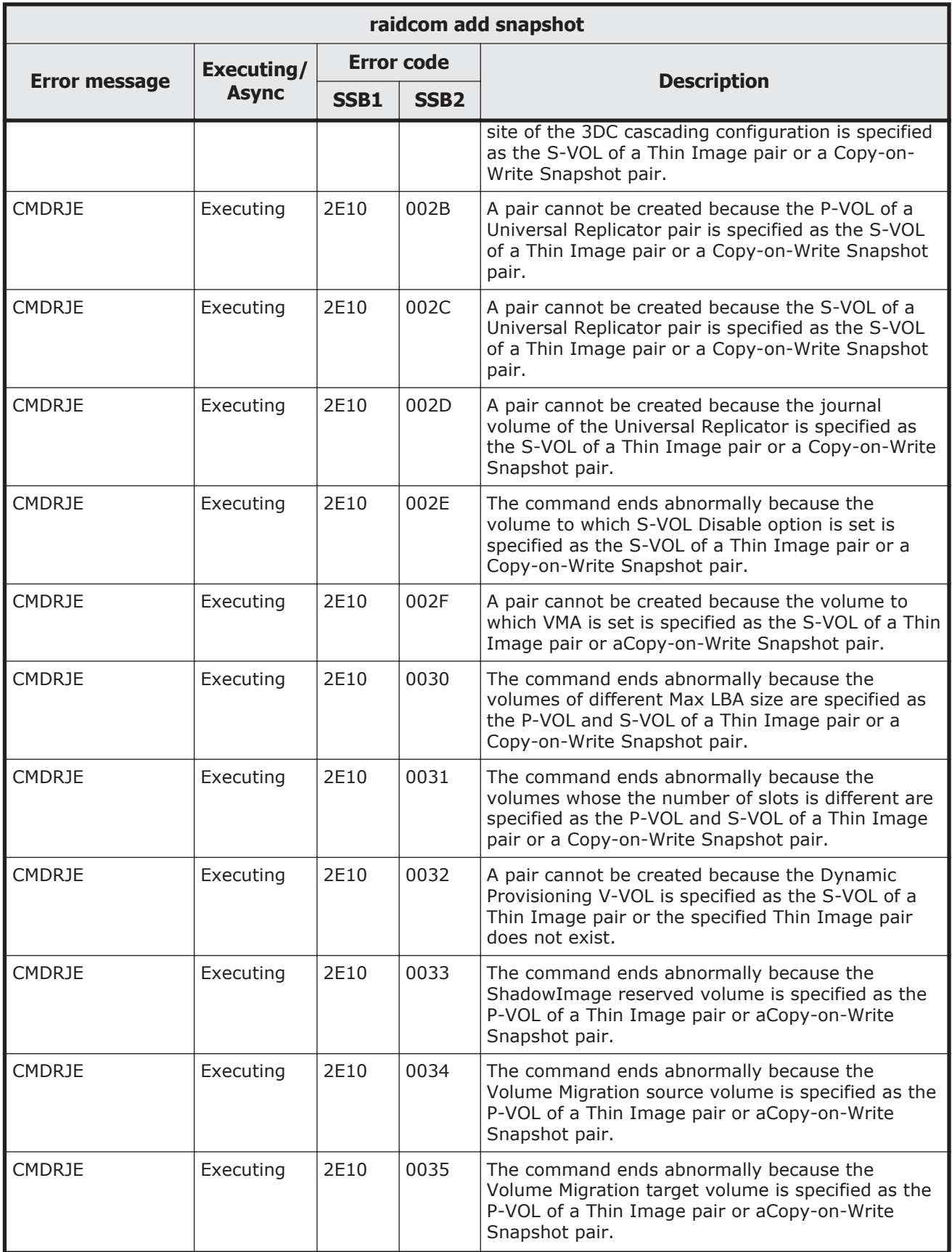

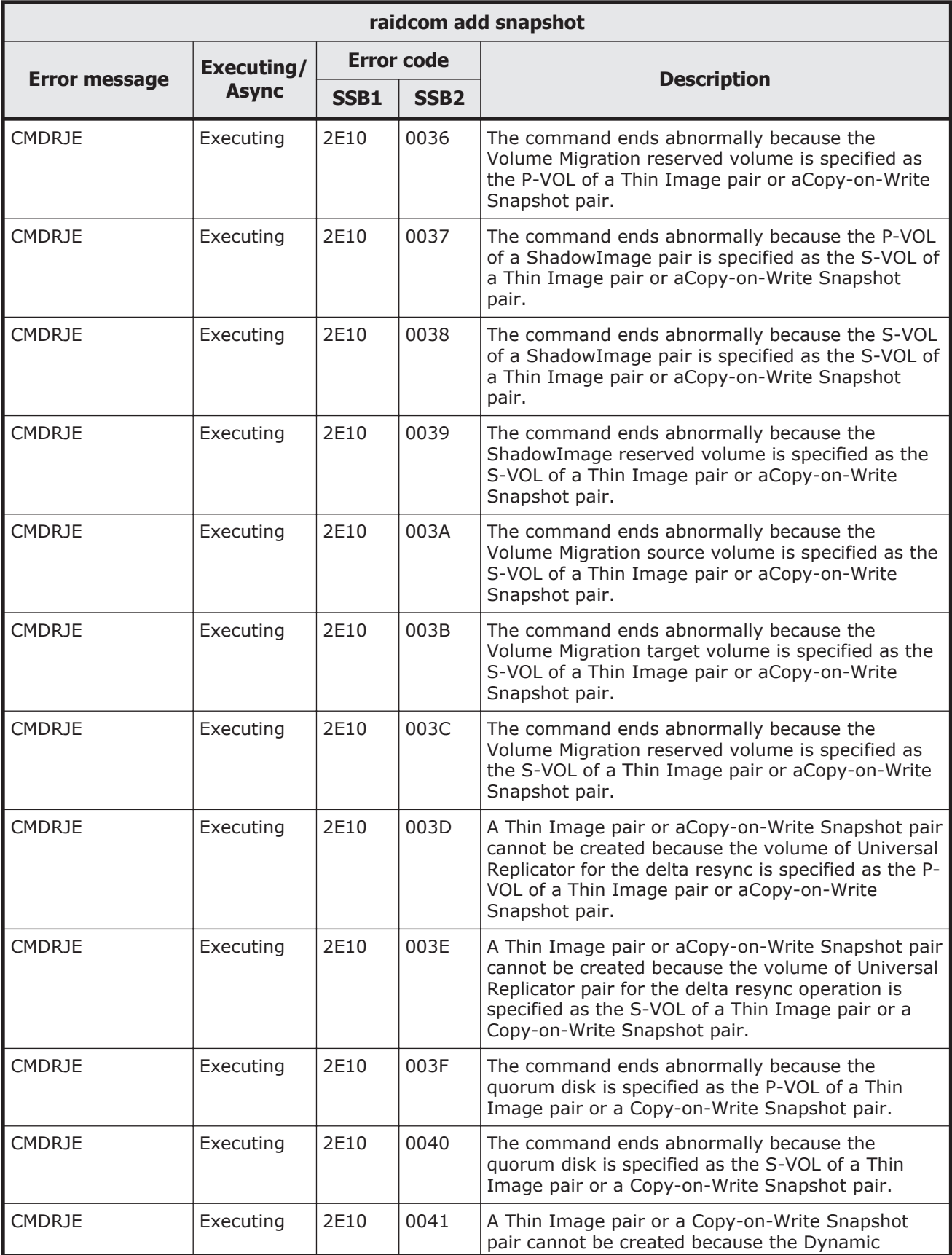

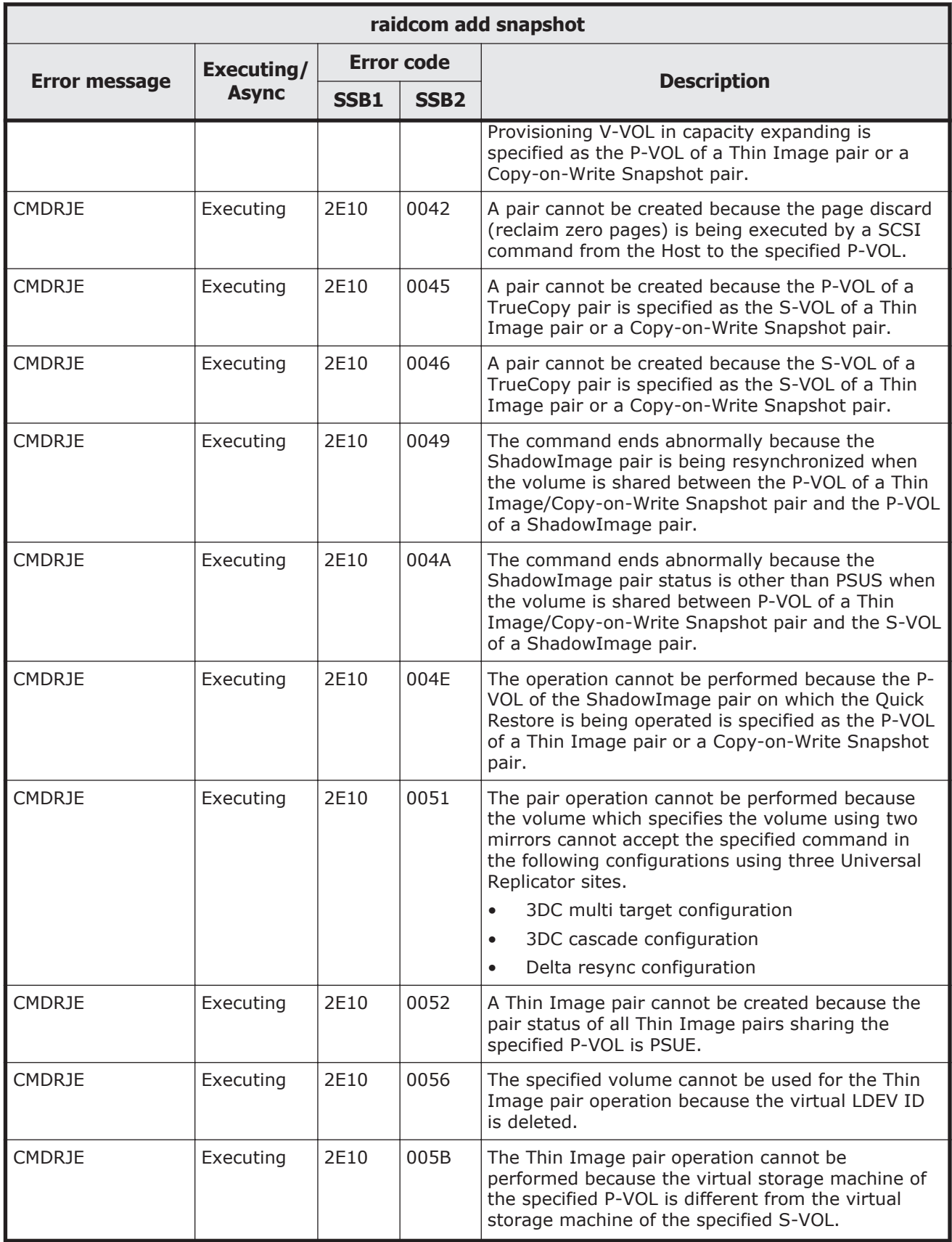

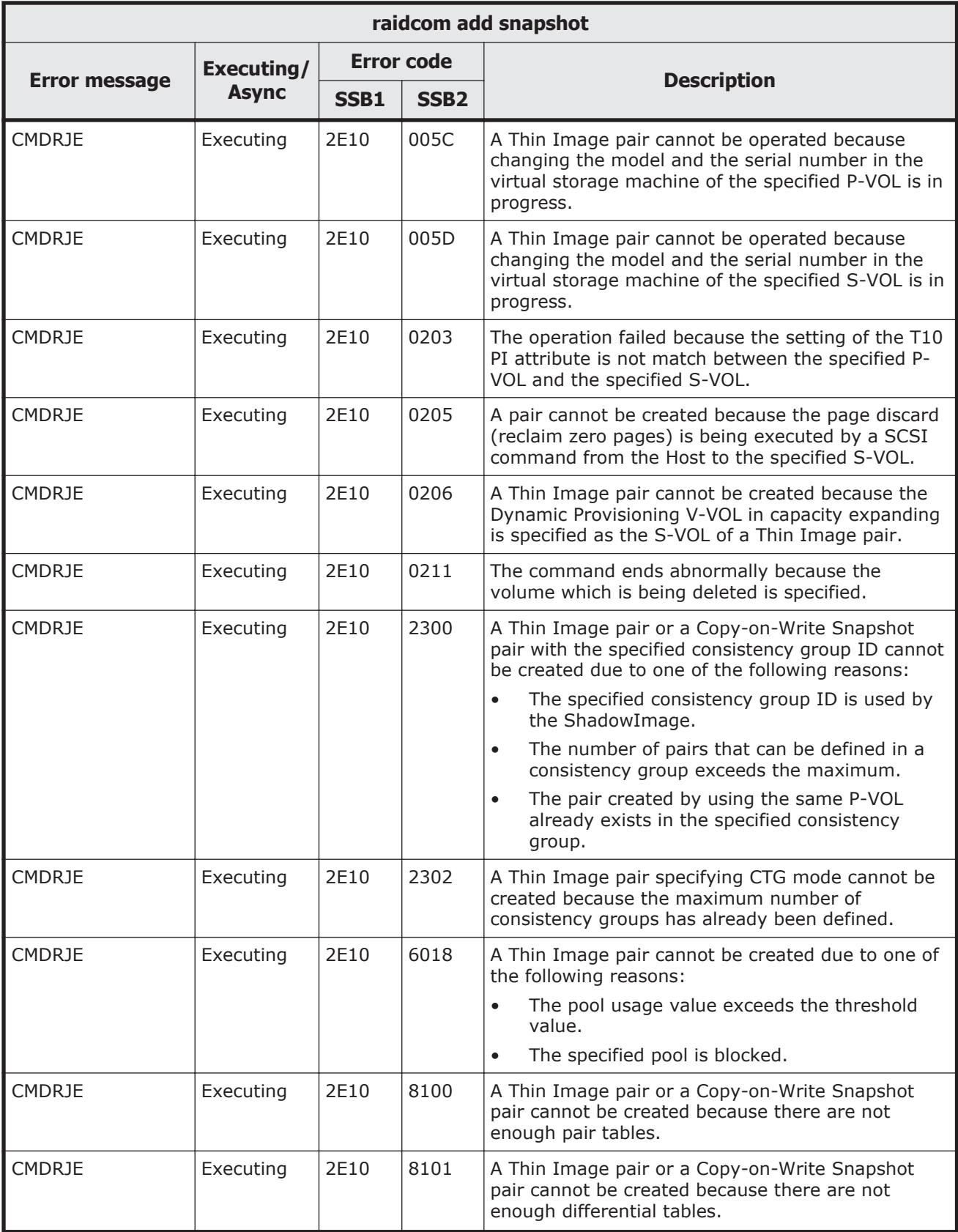

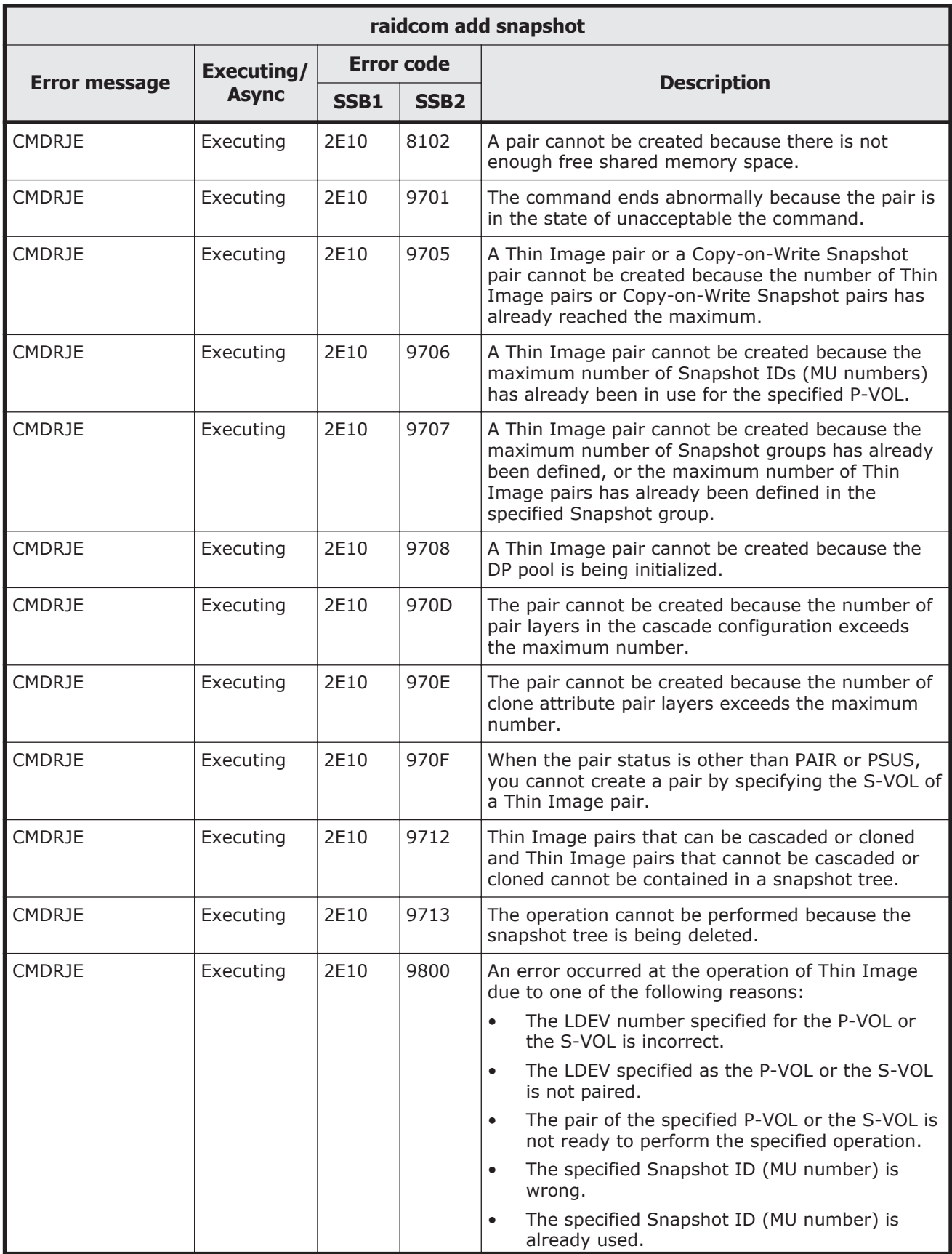

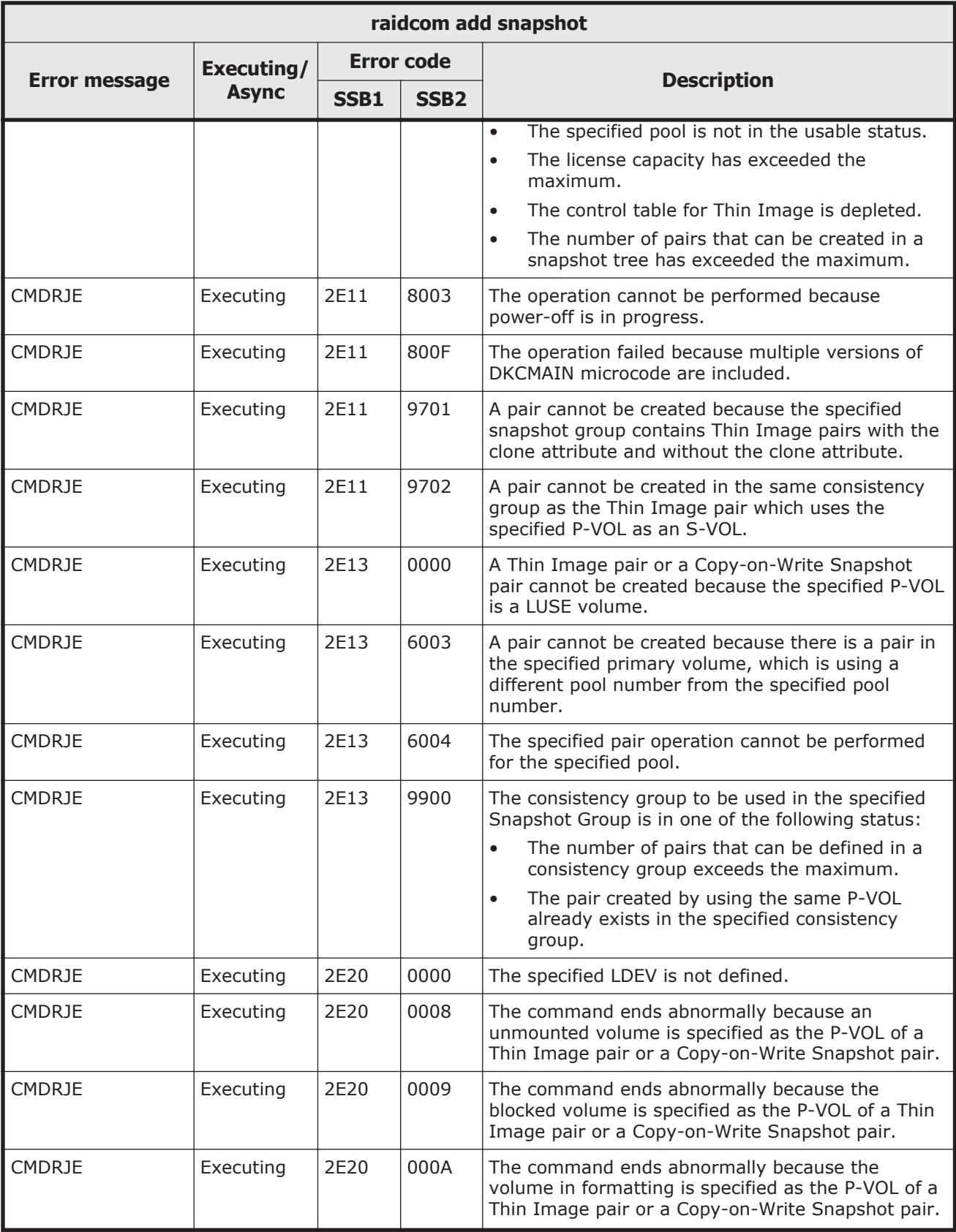

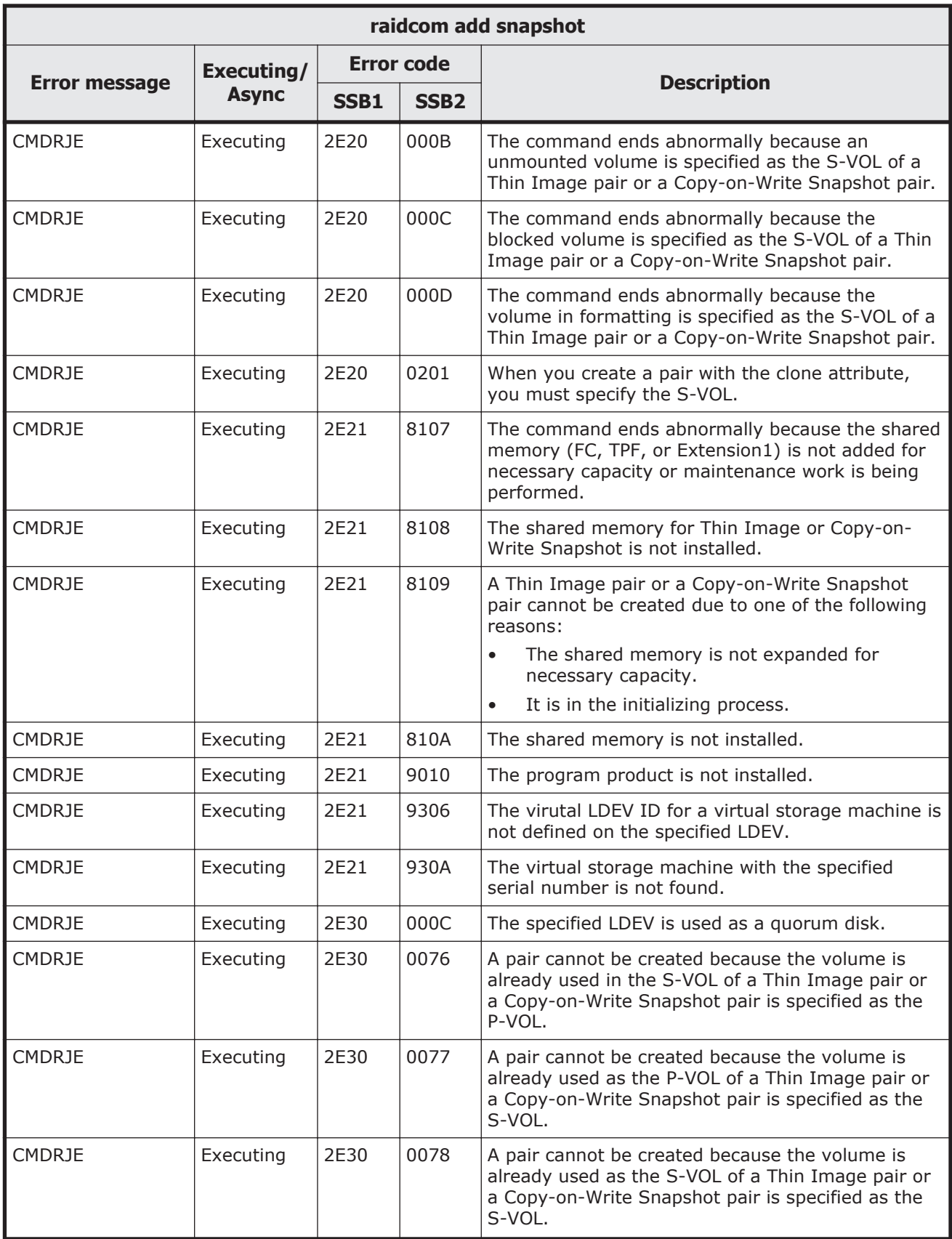

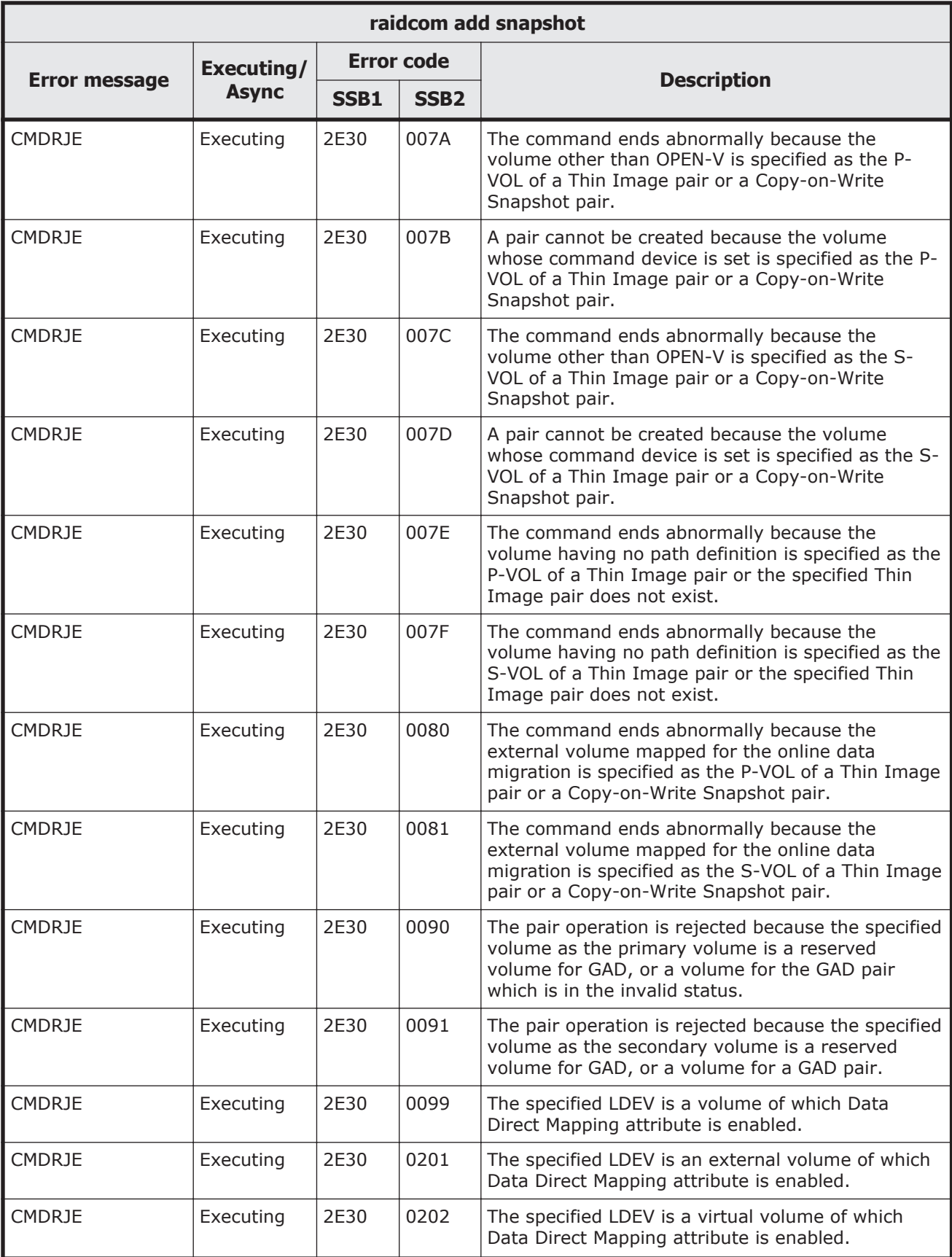

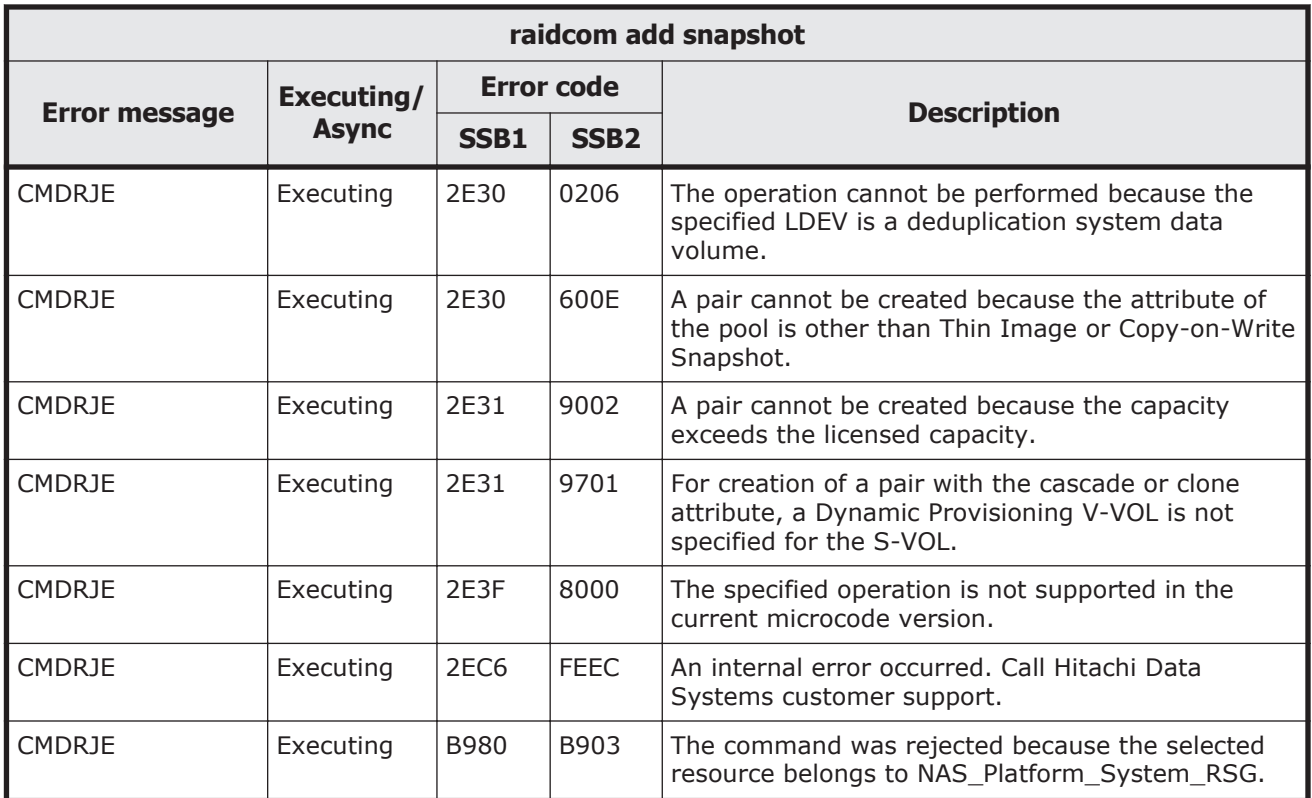

#### **Table 9-48 SSB codes returned by raidcom modify snapshot**

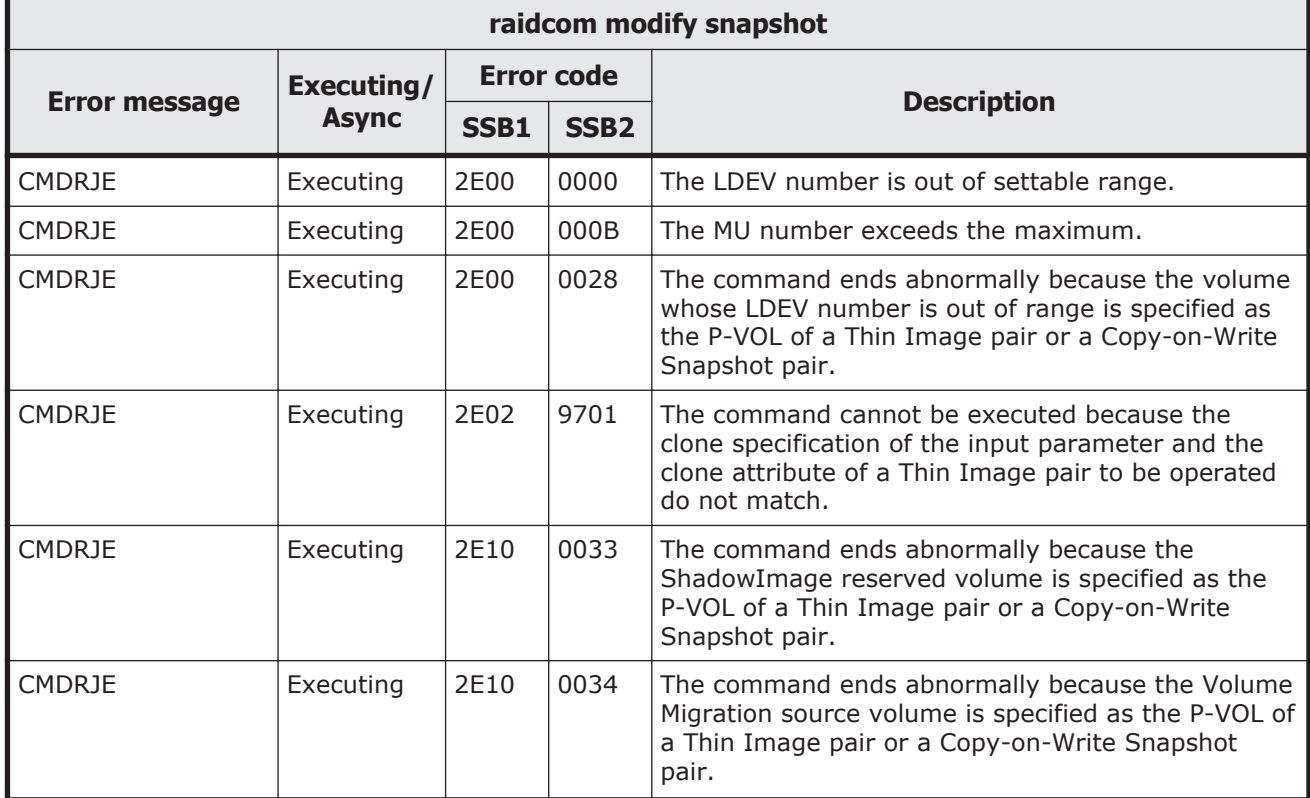

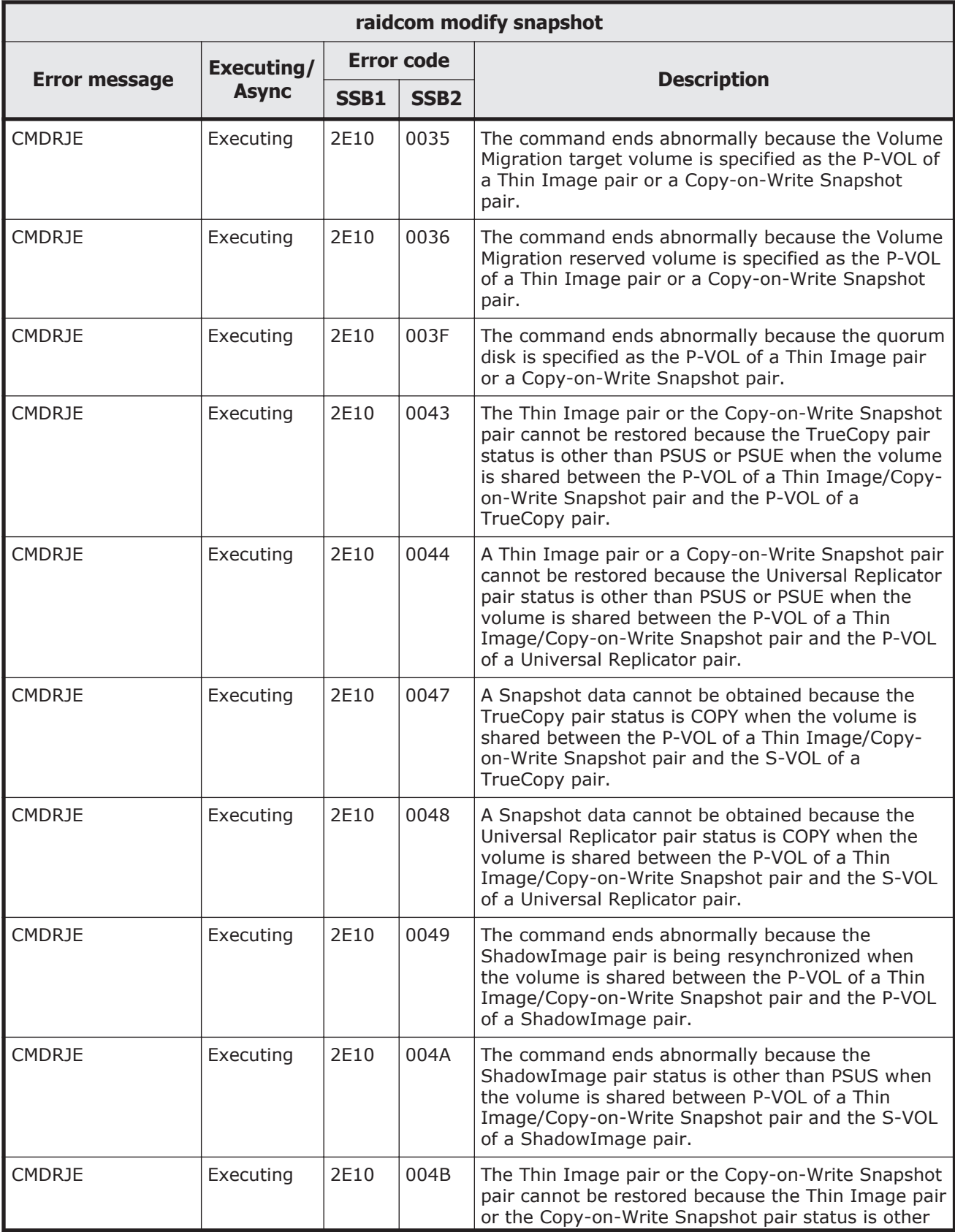

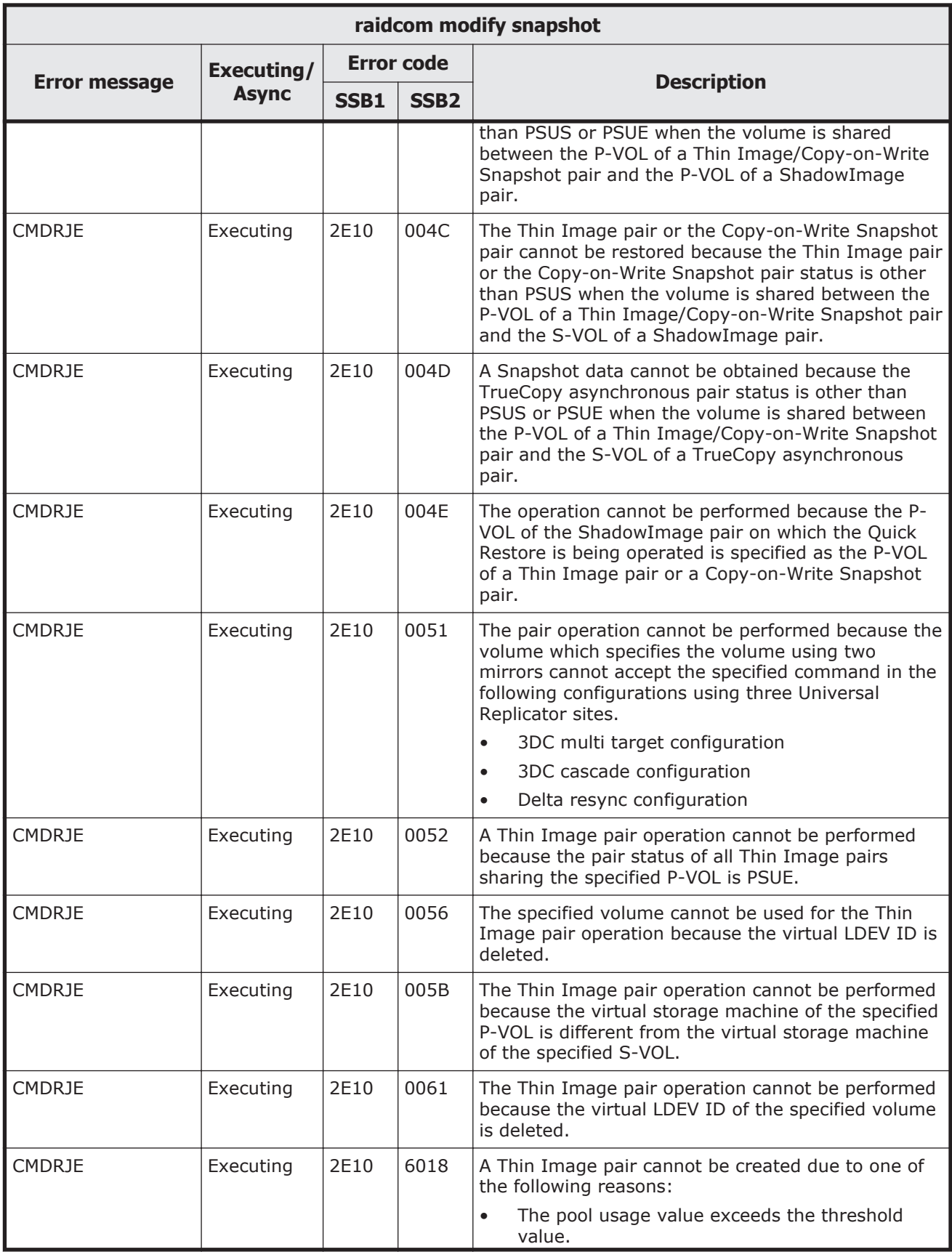

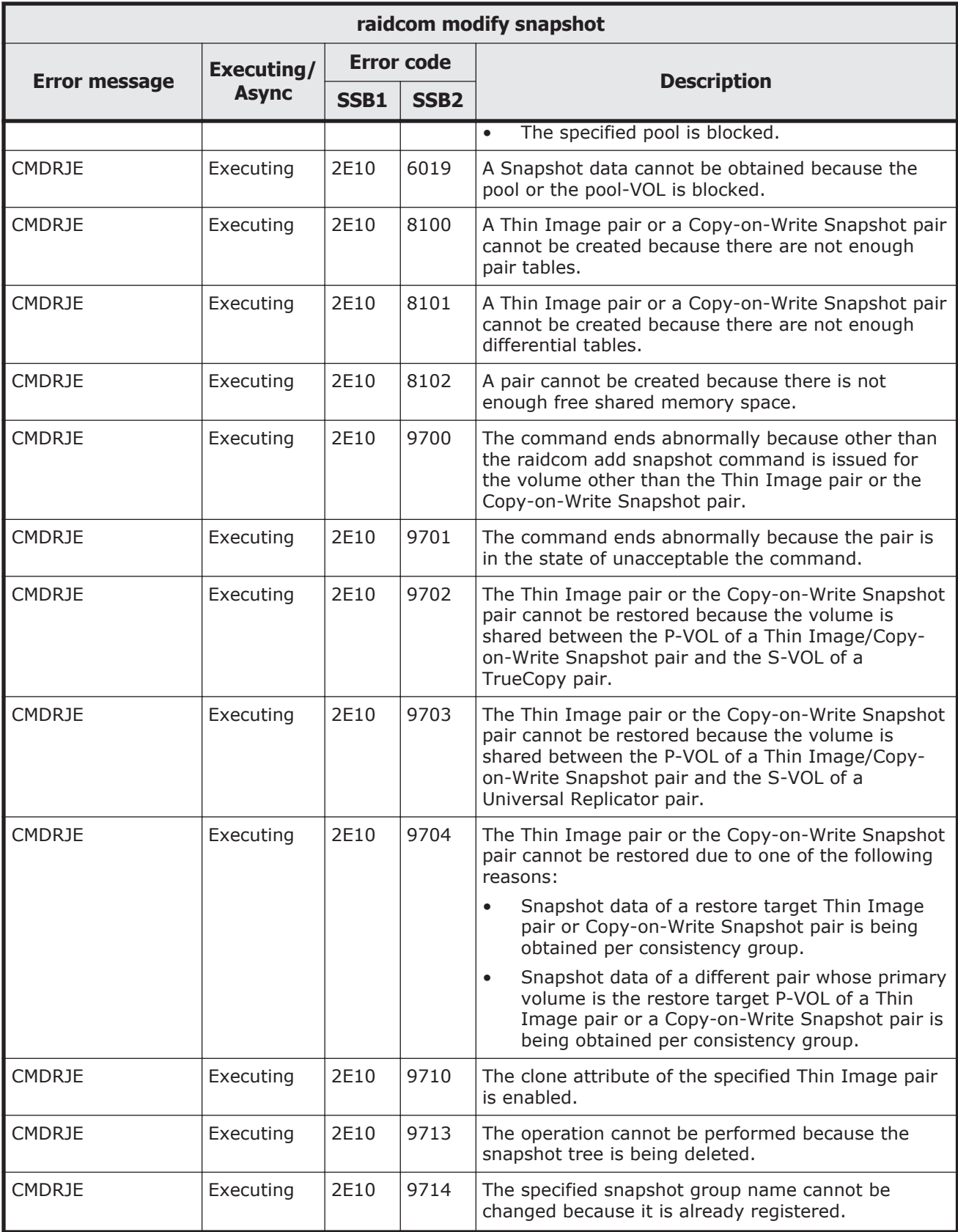

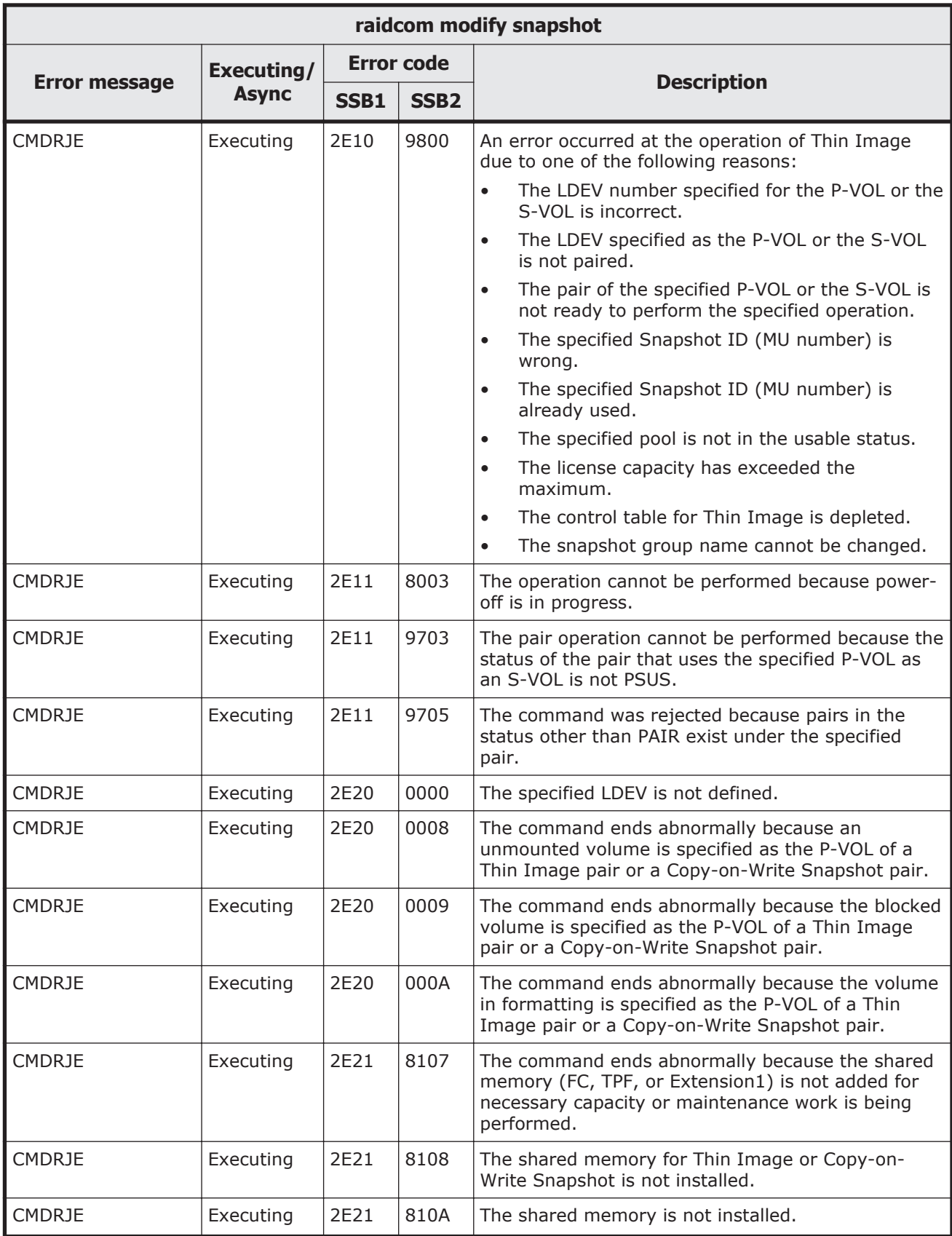

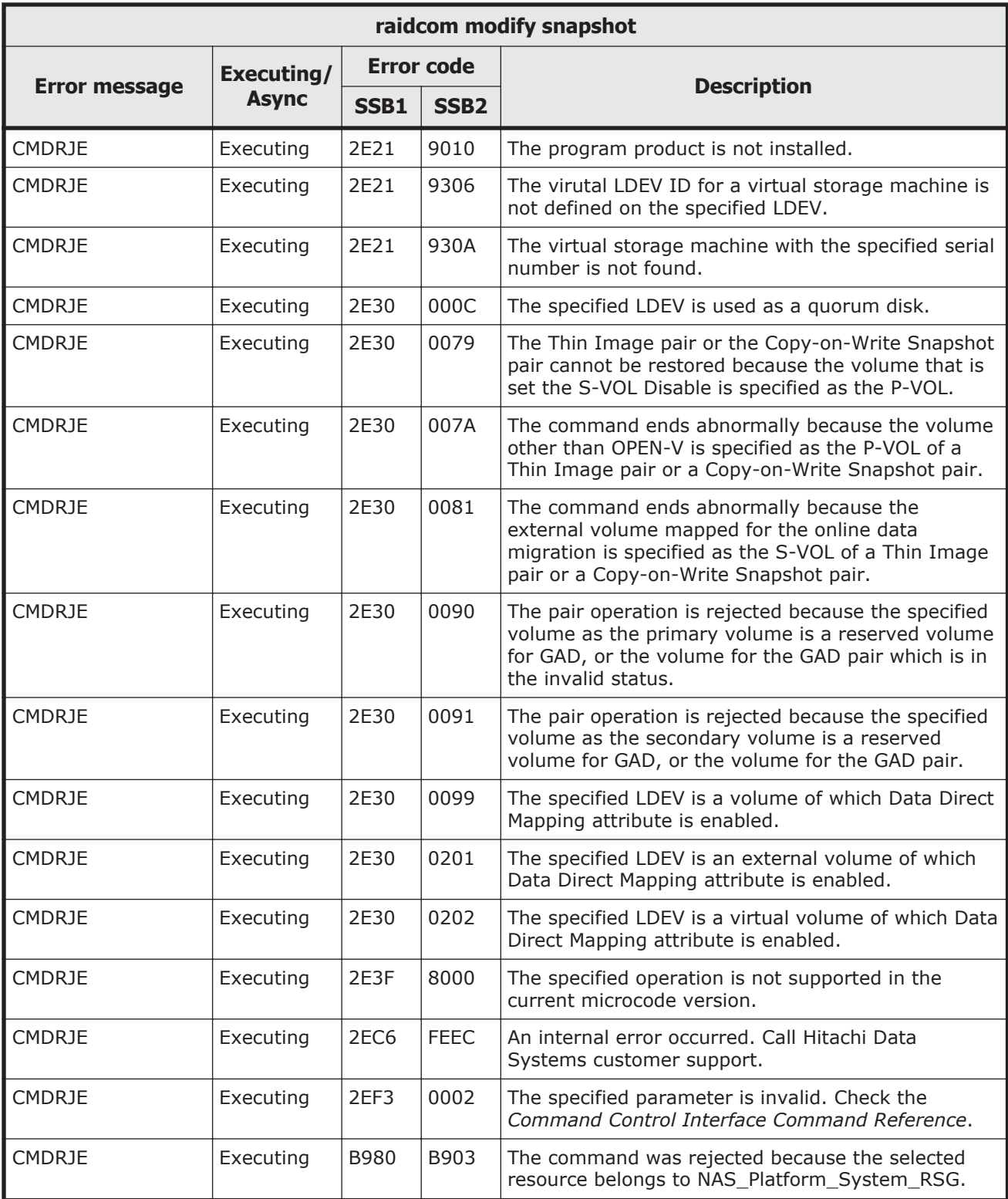

#### **Table 9-49 SSB codes returned by raidcom get snapshot**

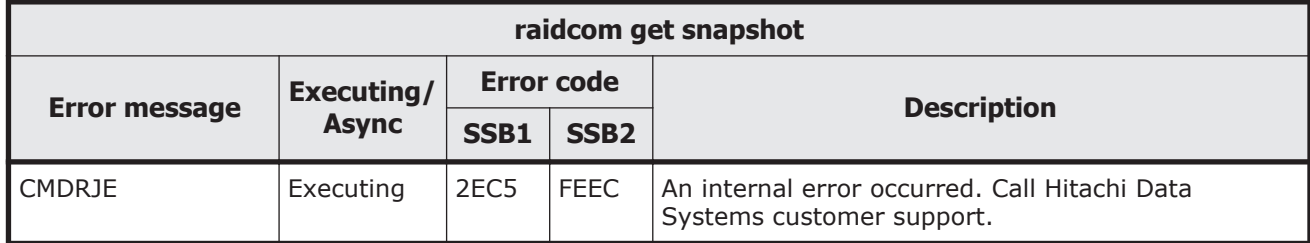

# **Table 9-50 SSB codes returned by raidcom delete snapshot**

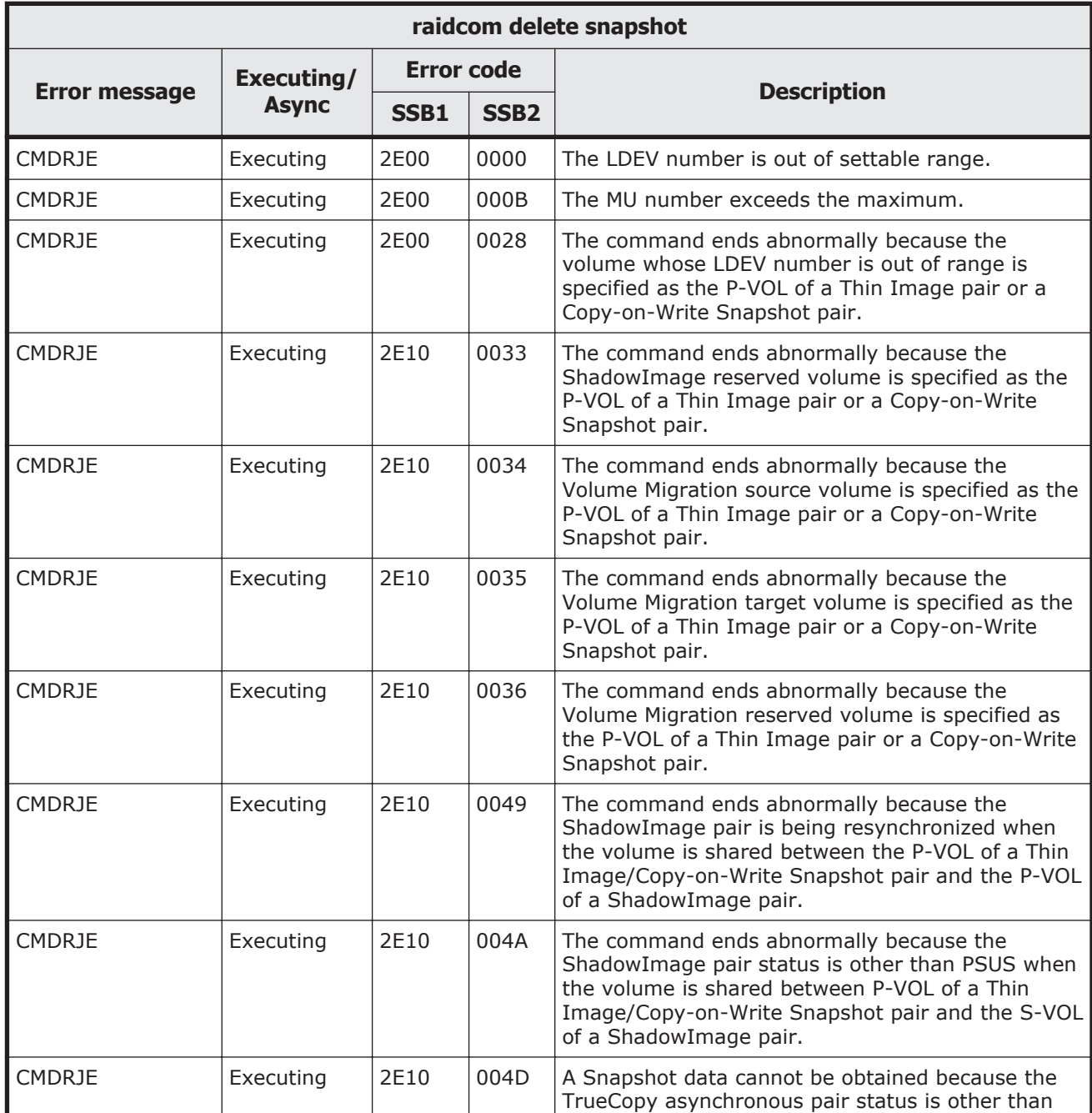

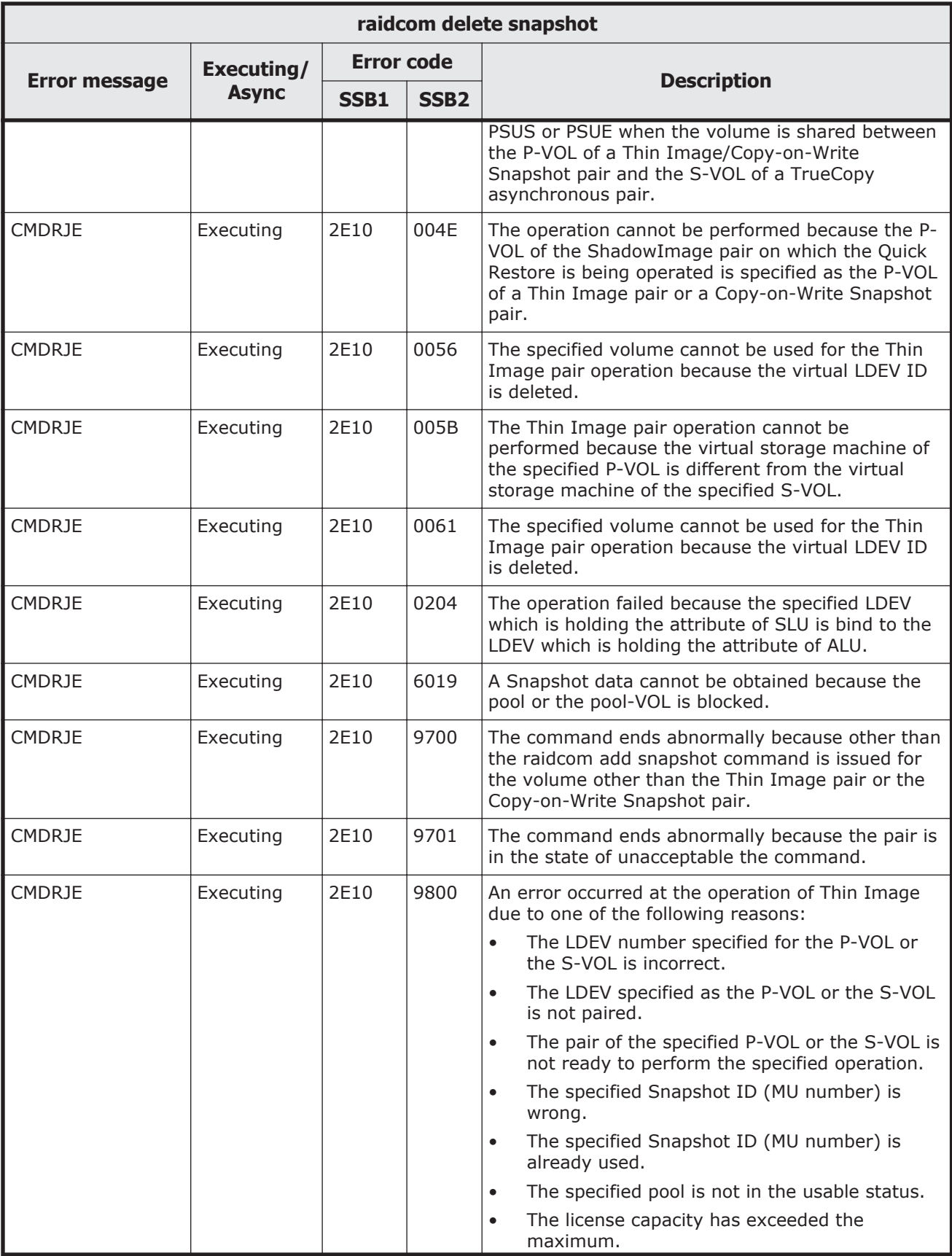

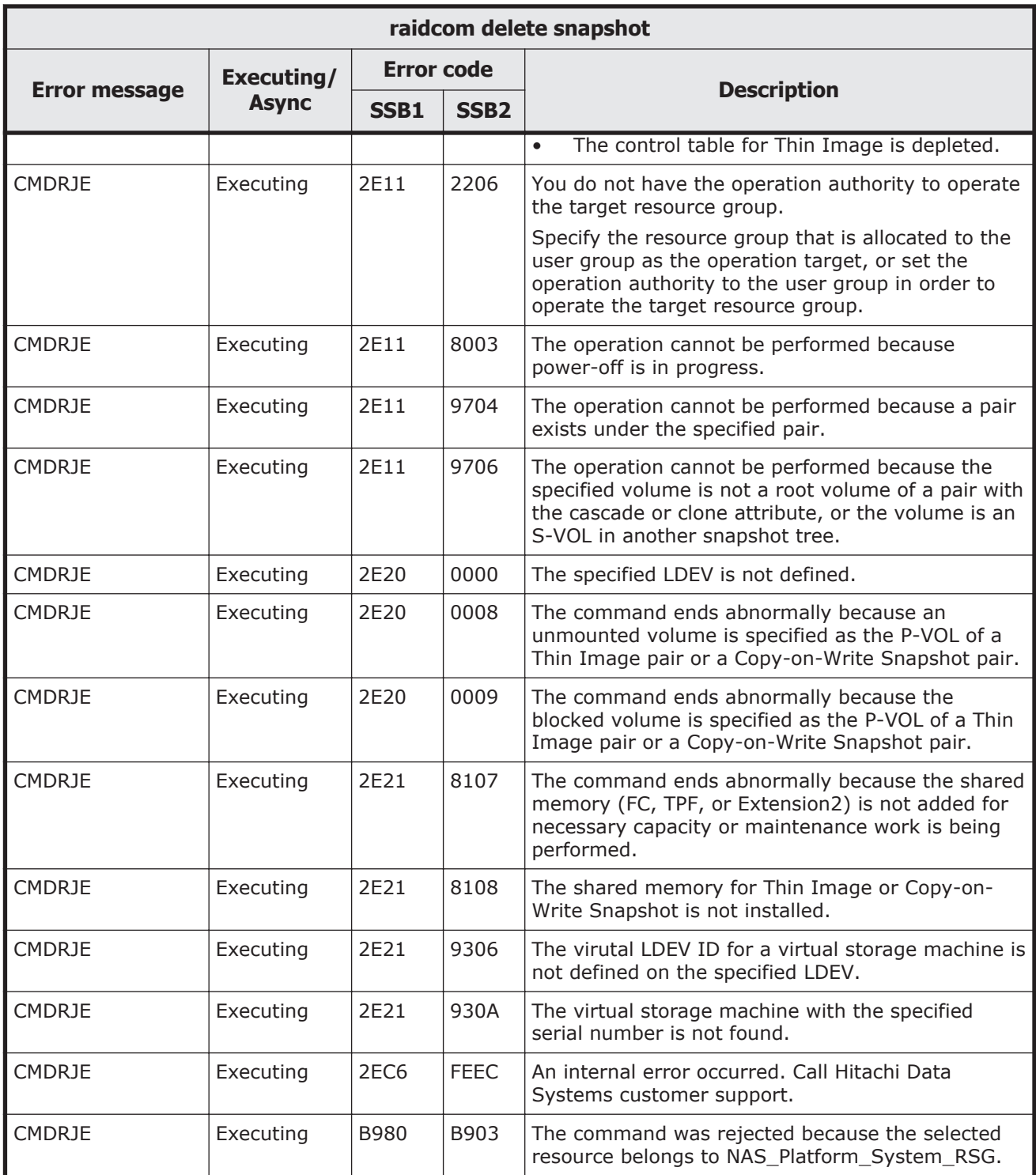

# **Table 9-51 SSB codes returned by raidcom map snapshot**

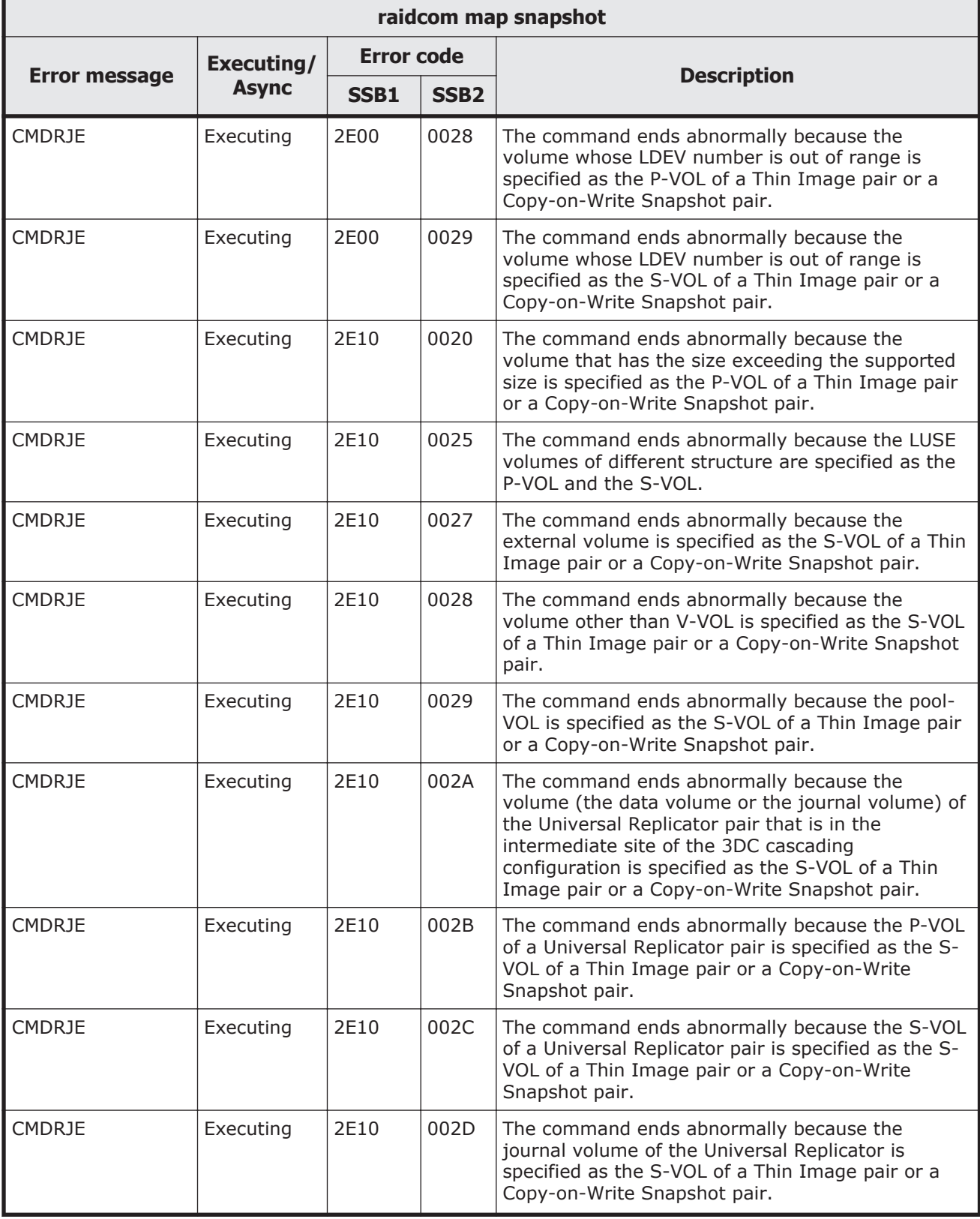

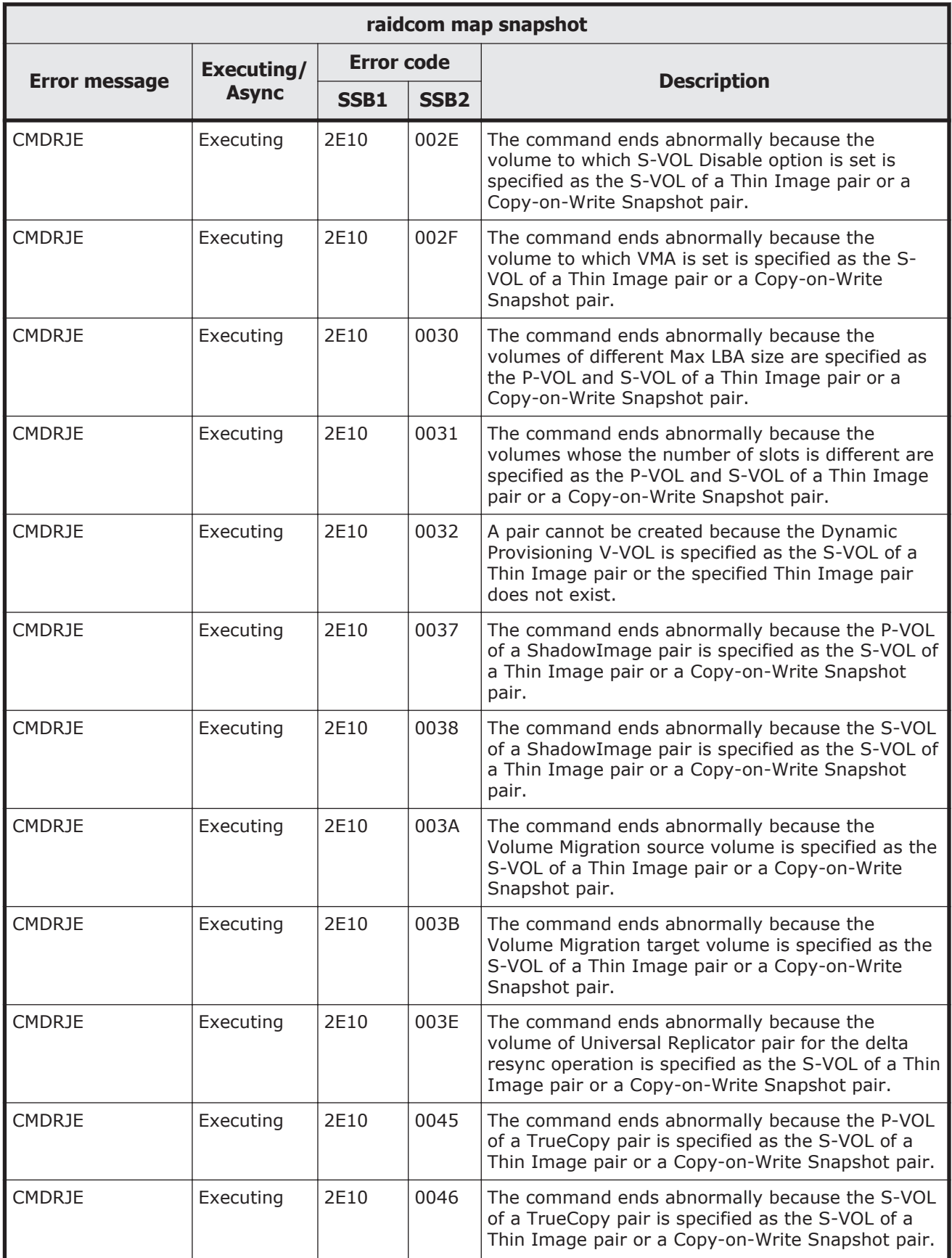

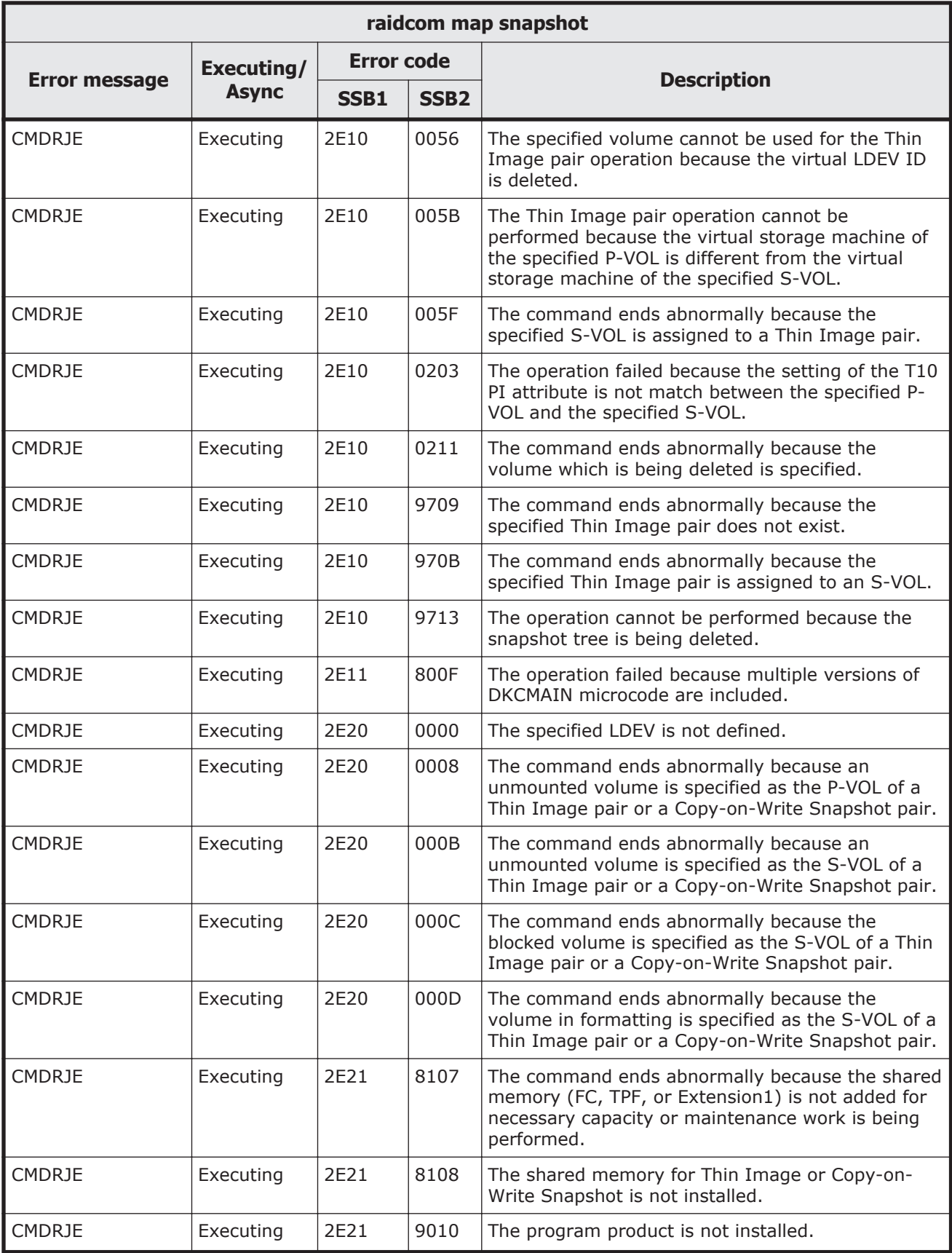

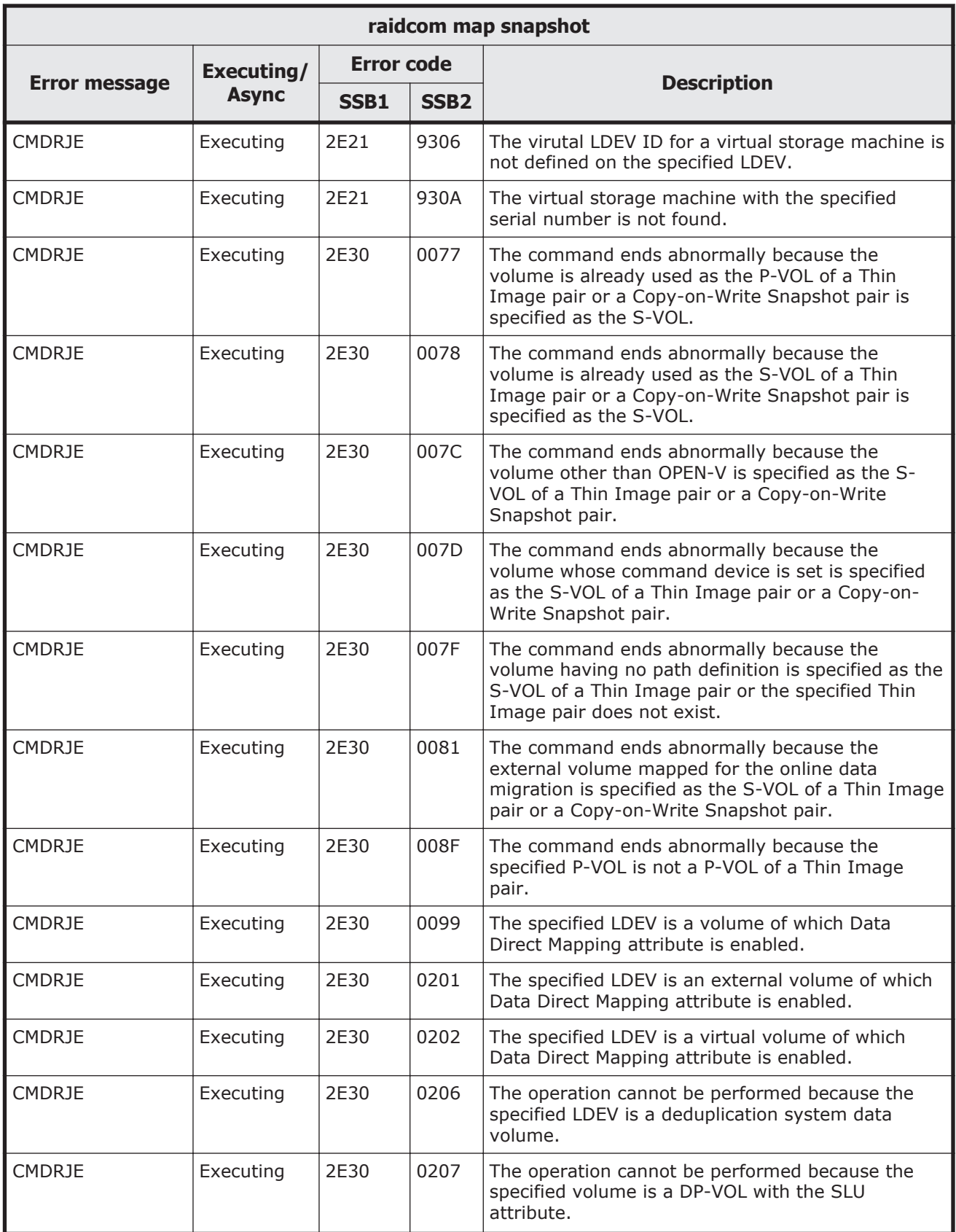

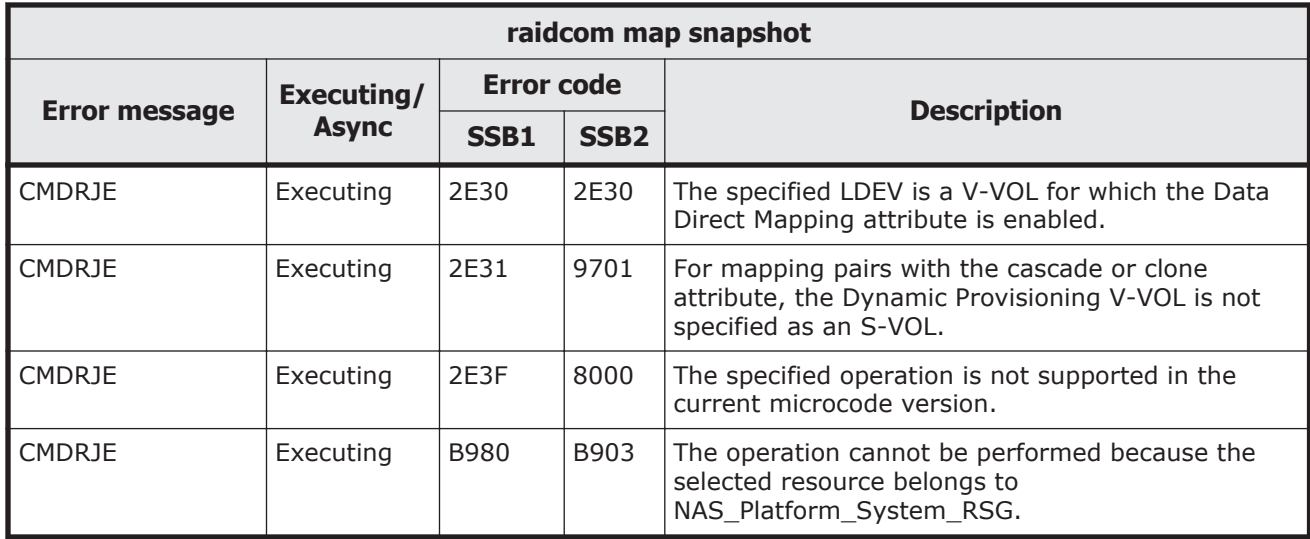

#### **Table 9-52 SSB codes returned by raidcom replace snapshot**

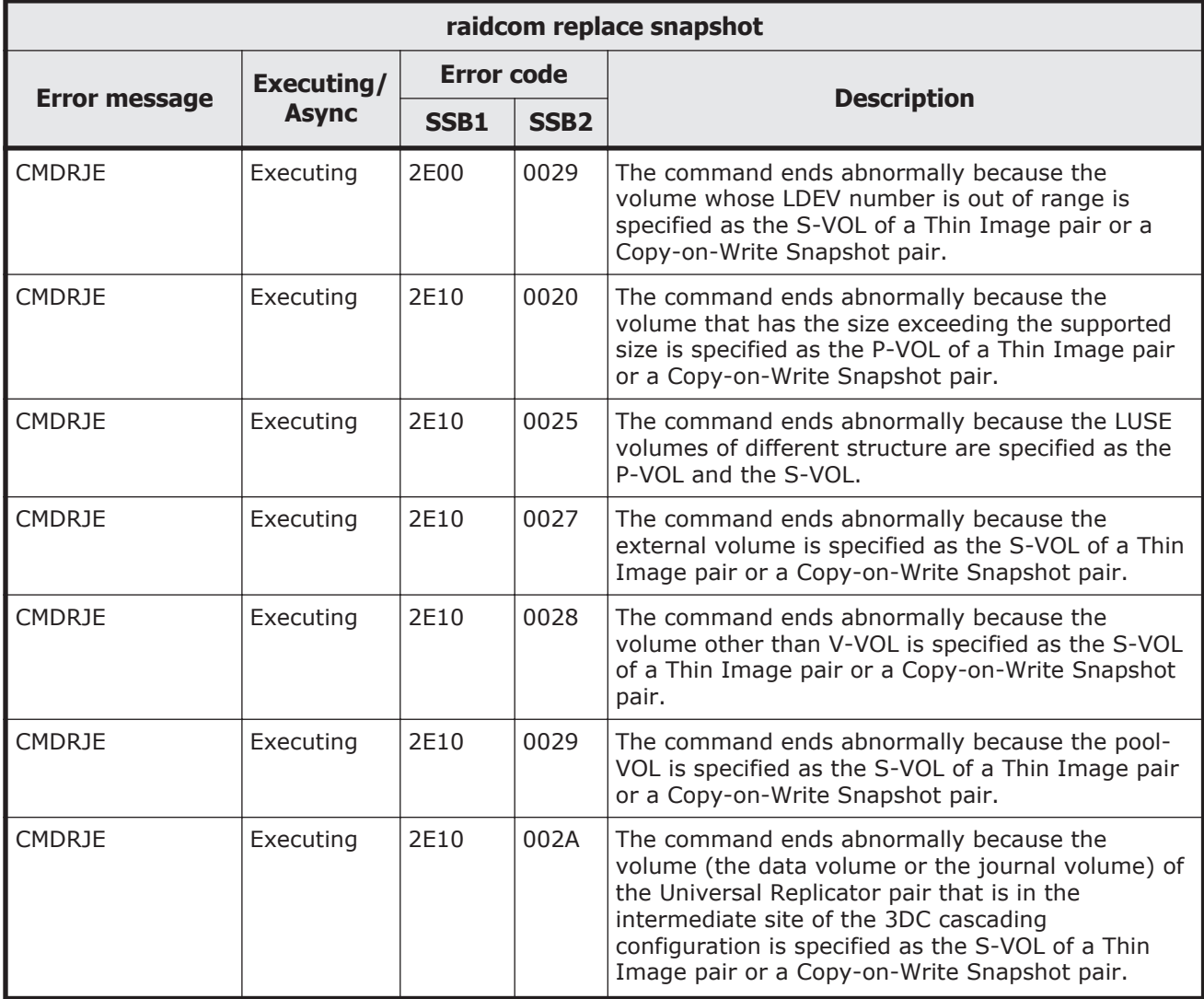

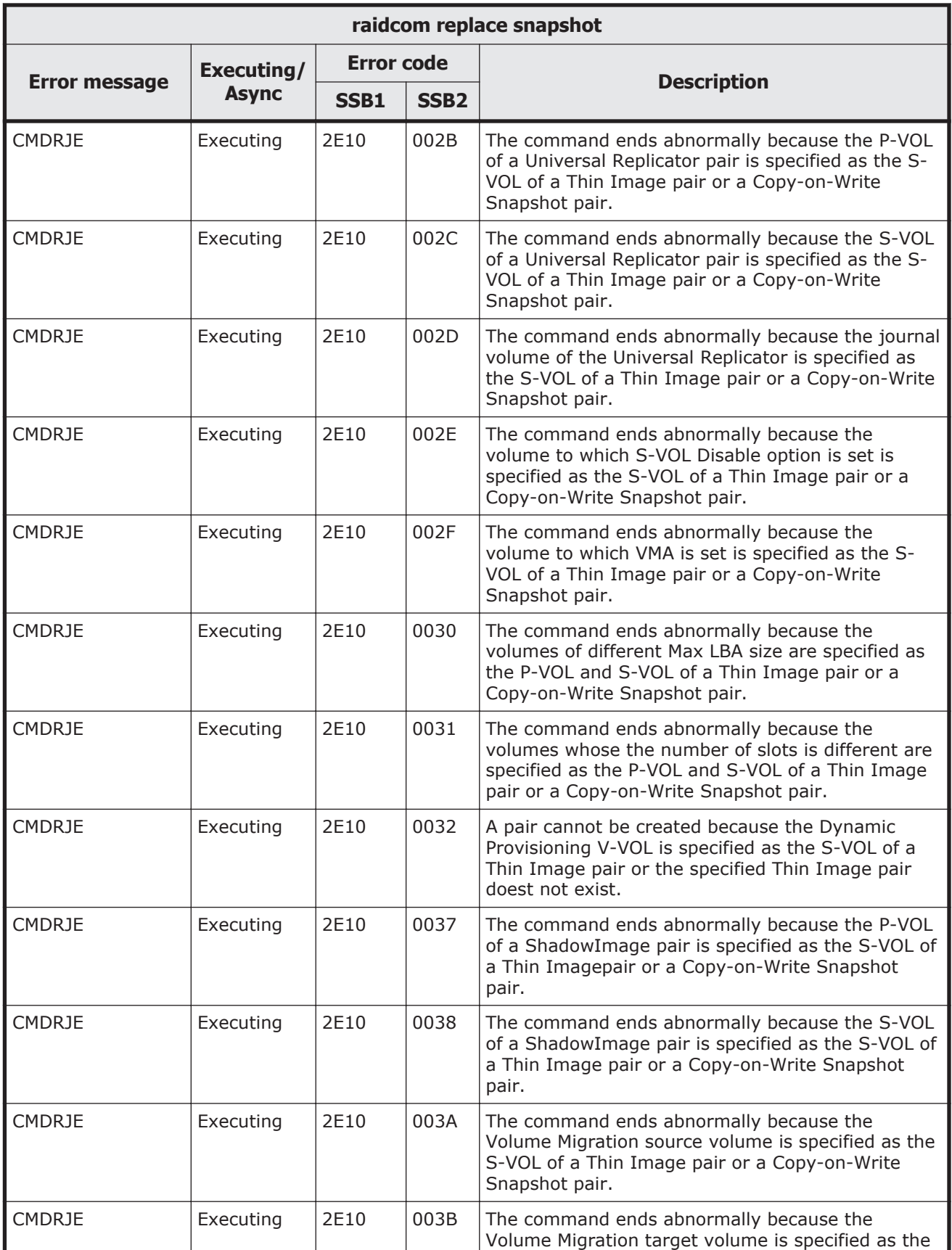

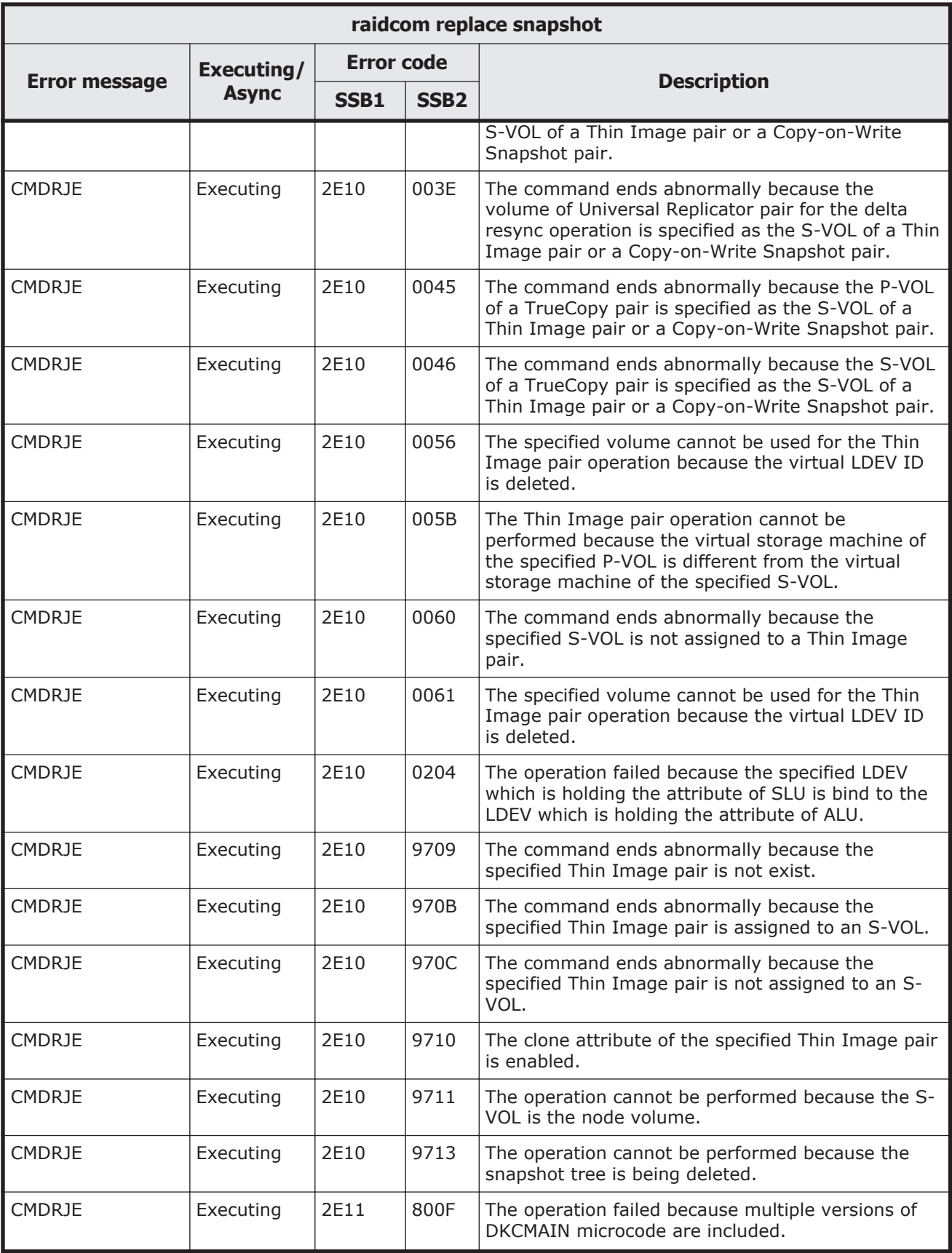
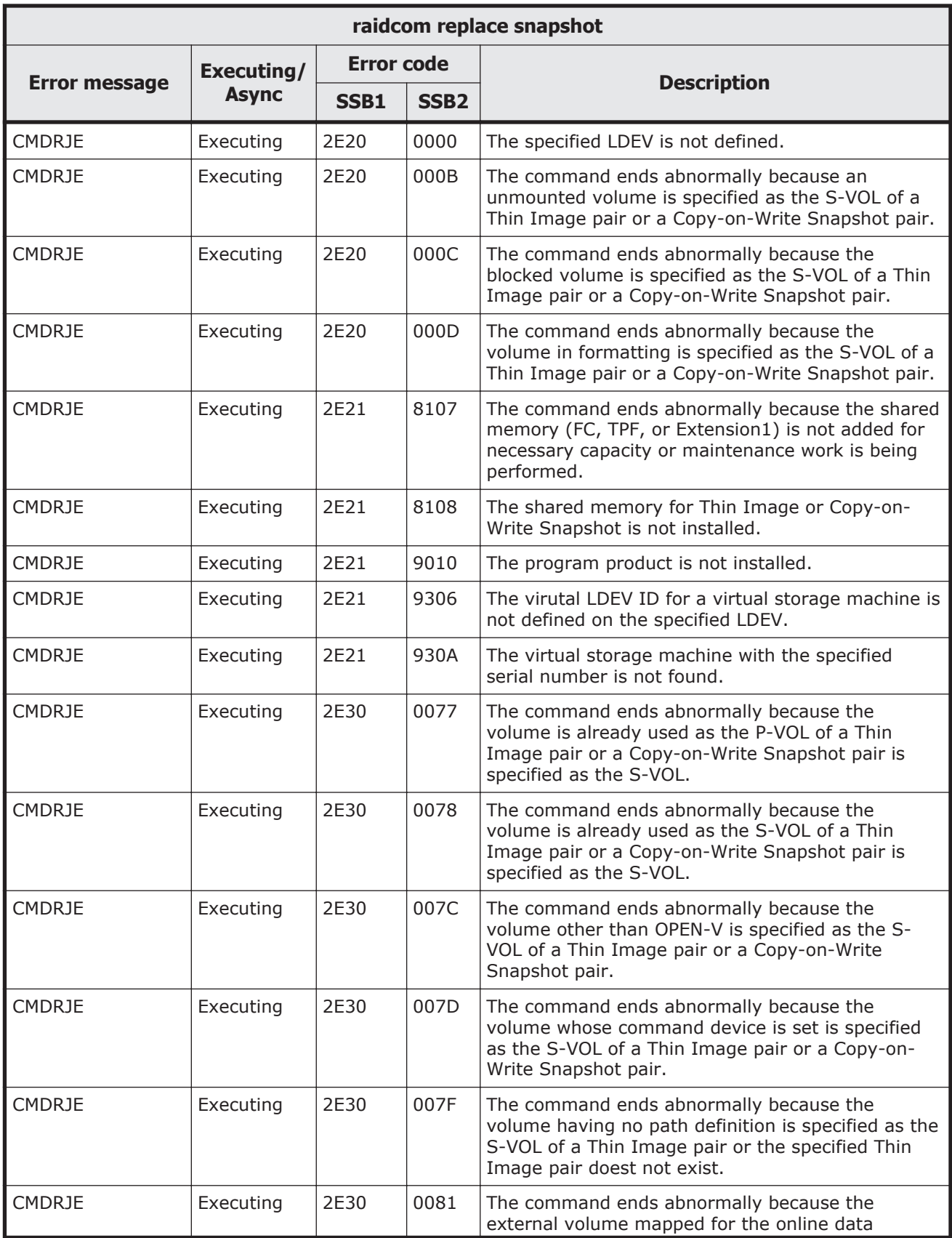

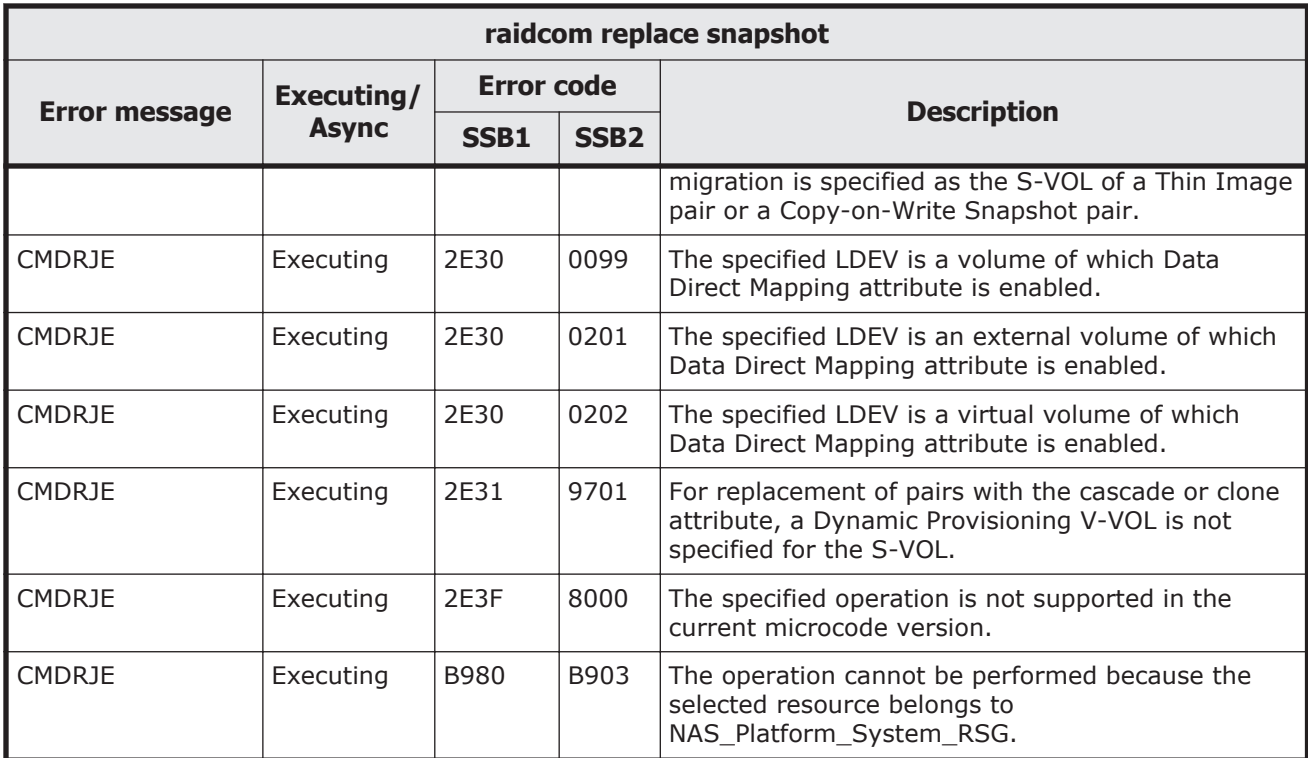

## **Table 9-53 SSB codes returned by raidcom unmap snapshot**

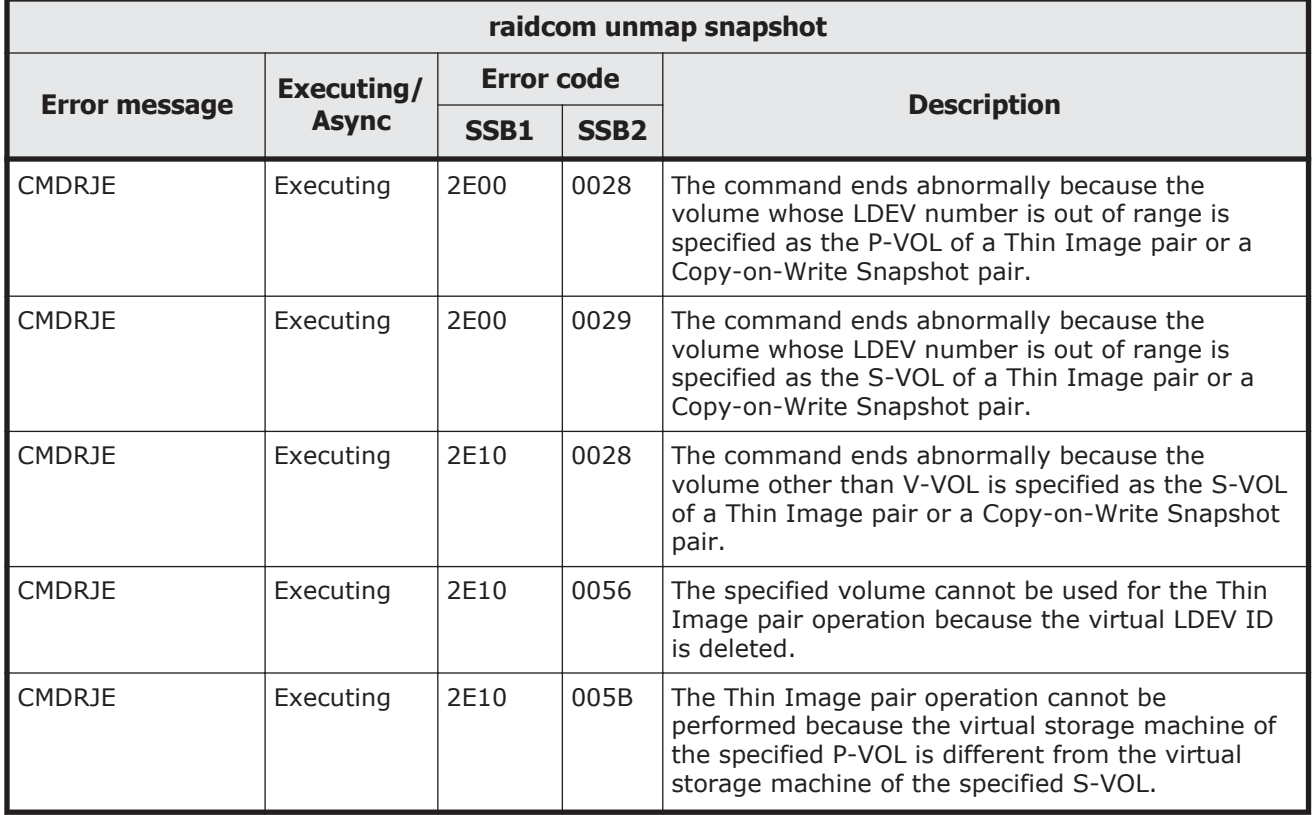

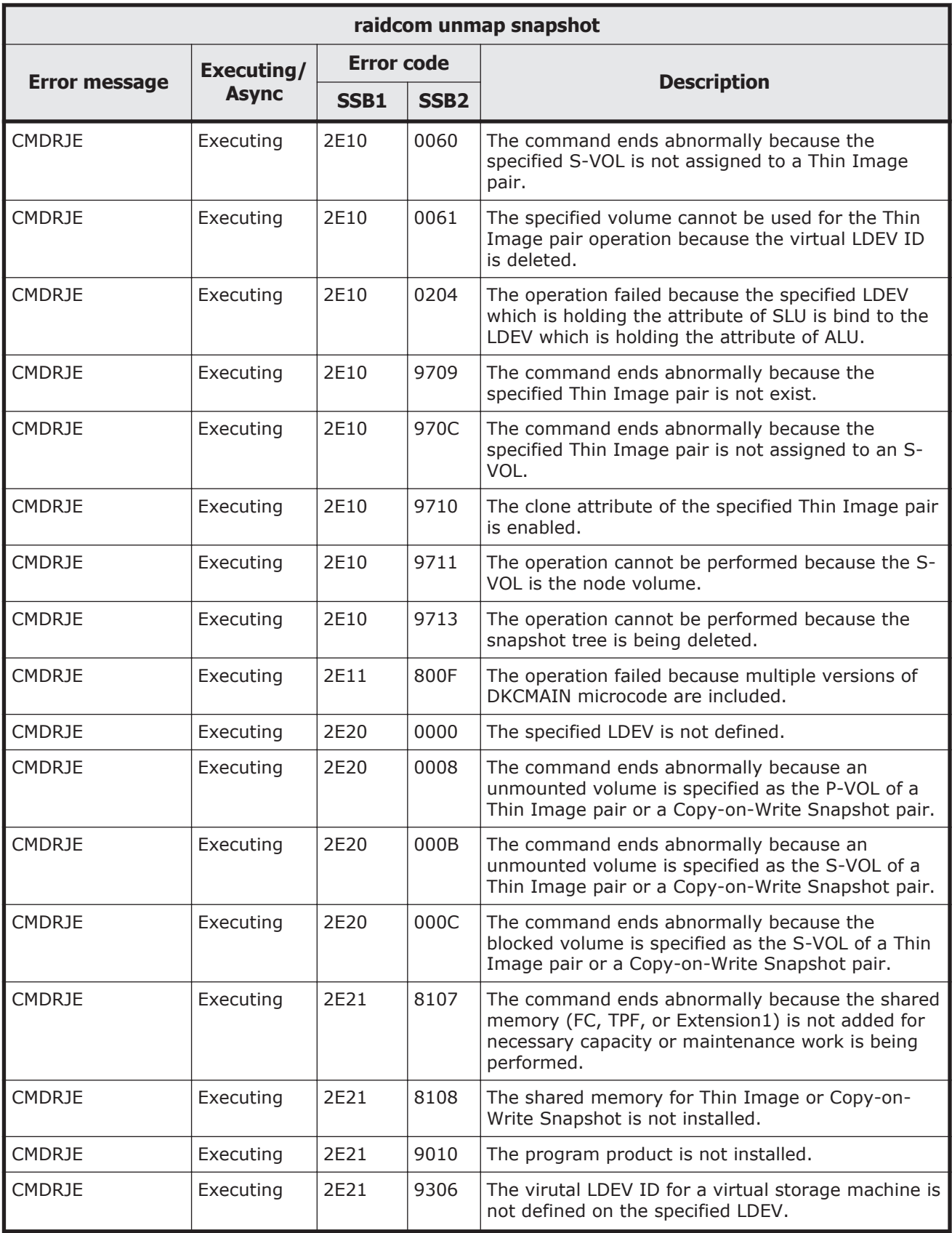

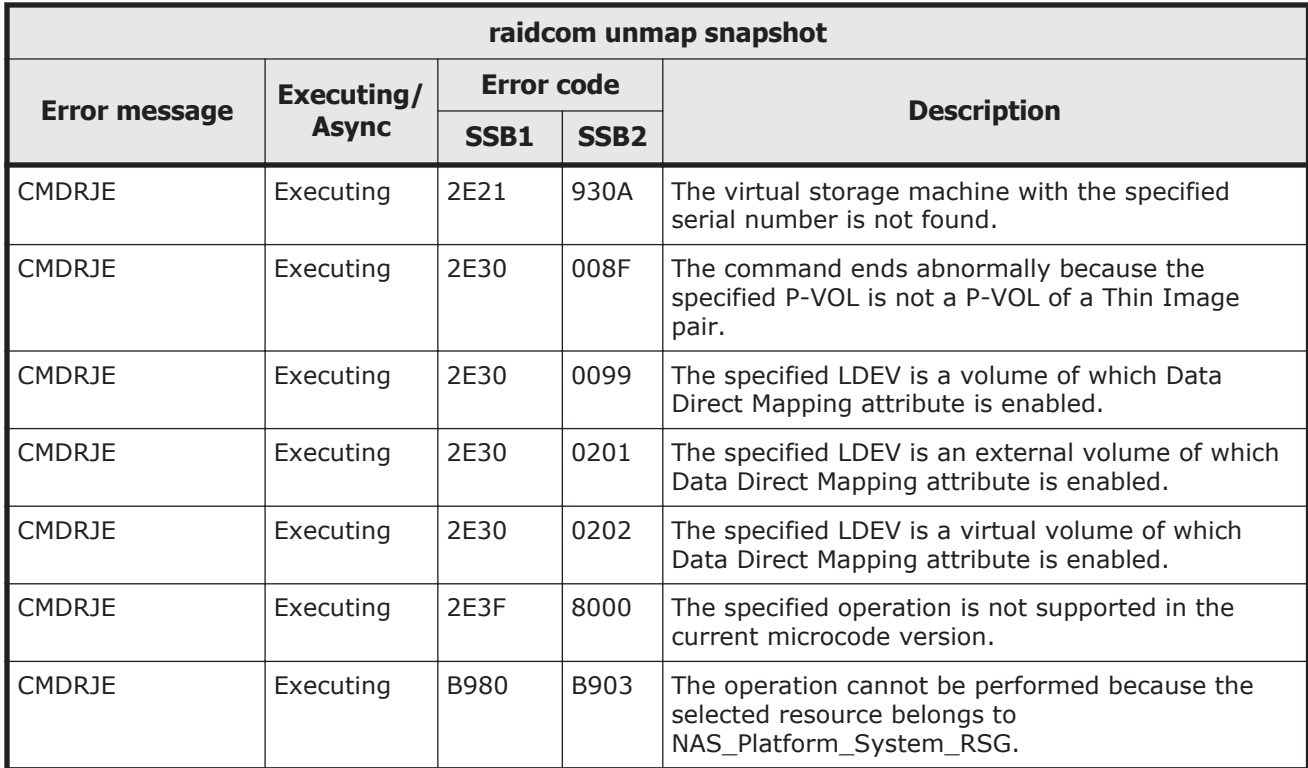

# **Table 9-54 SSB codes returned by raidcom add ssid**

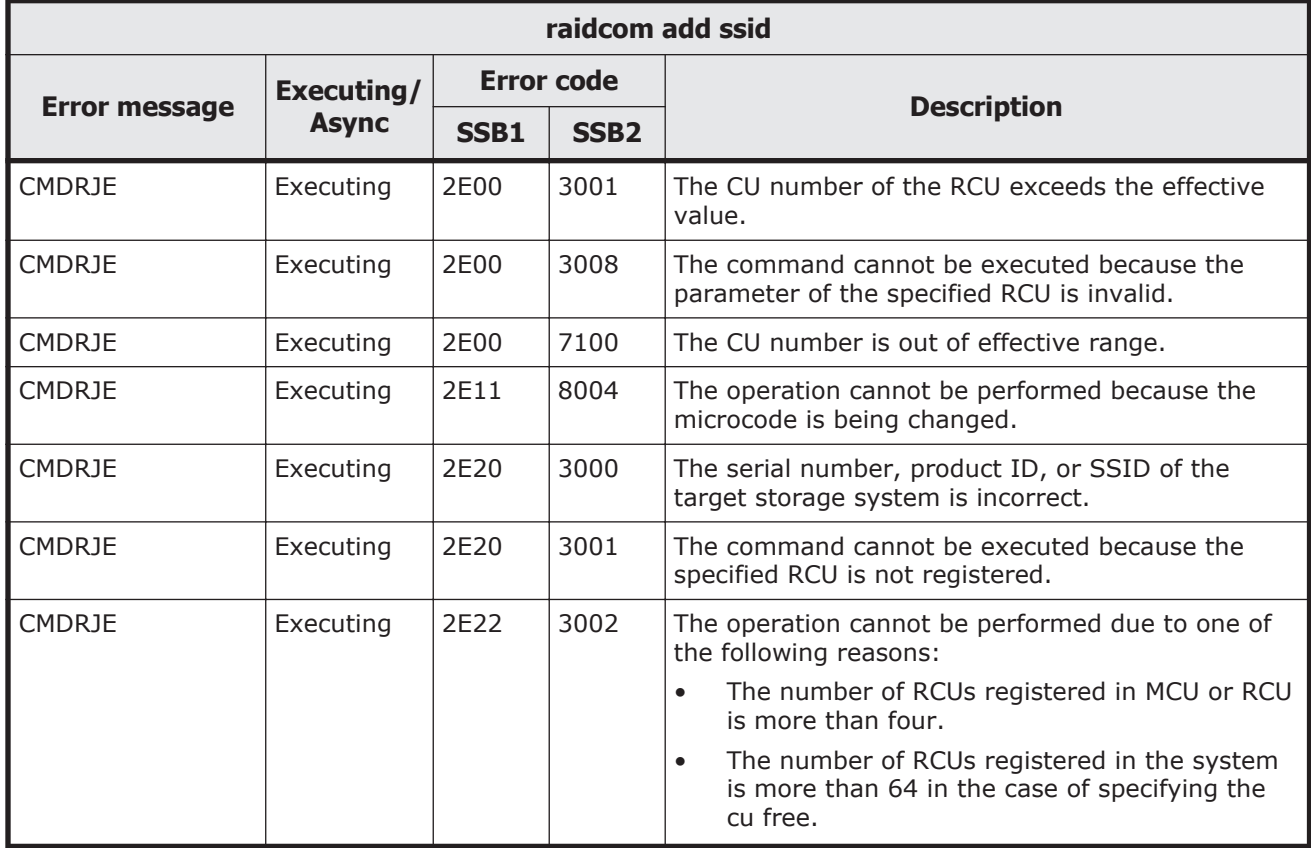

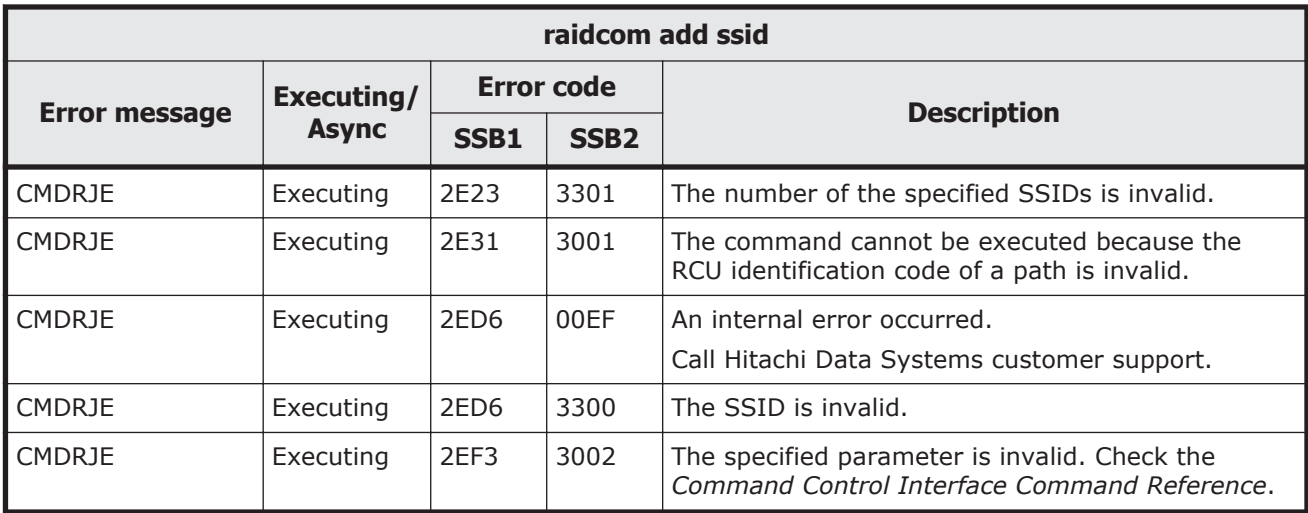

# **Table 9-55 SSB codes returned by raidcom delete ssid**

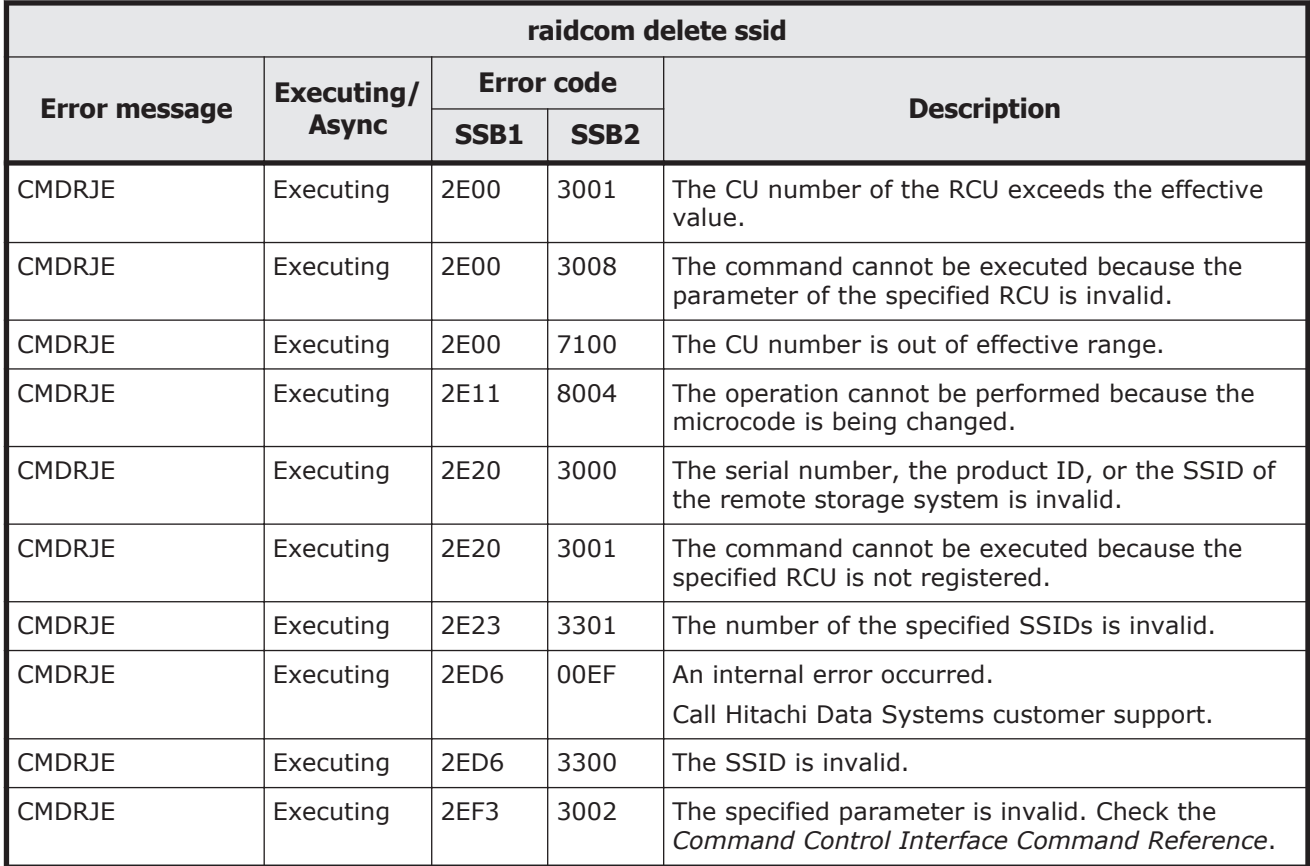

# **Table 9-56 SSB codes returned by raidcom add dp\_pool**

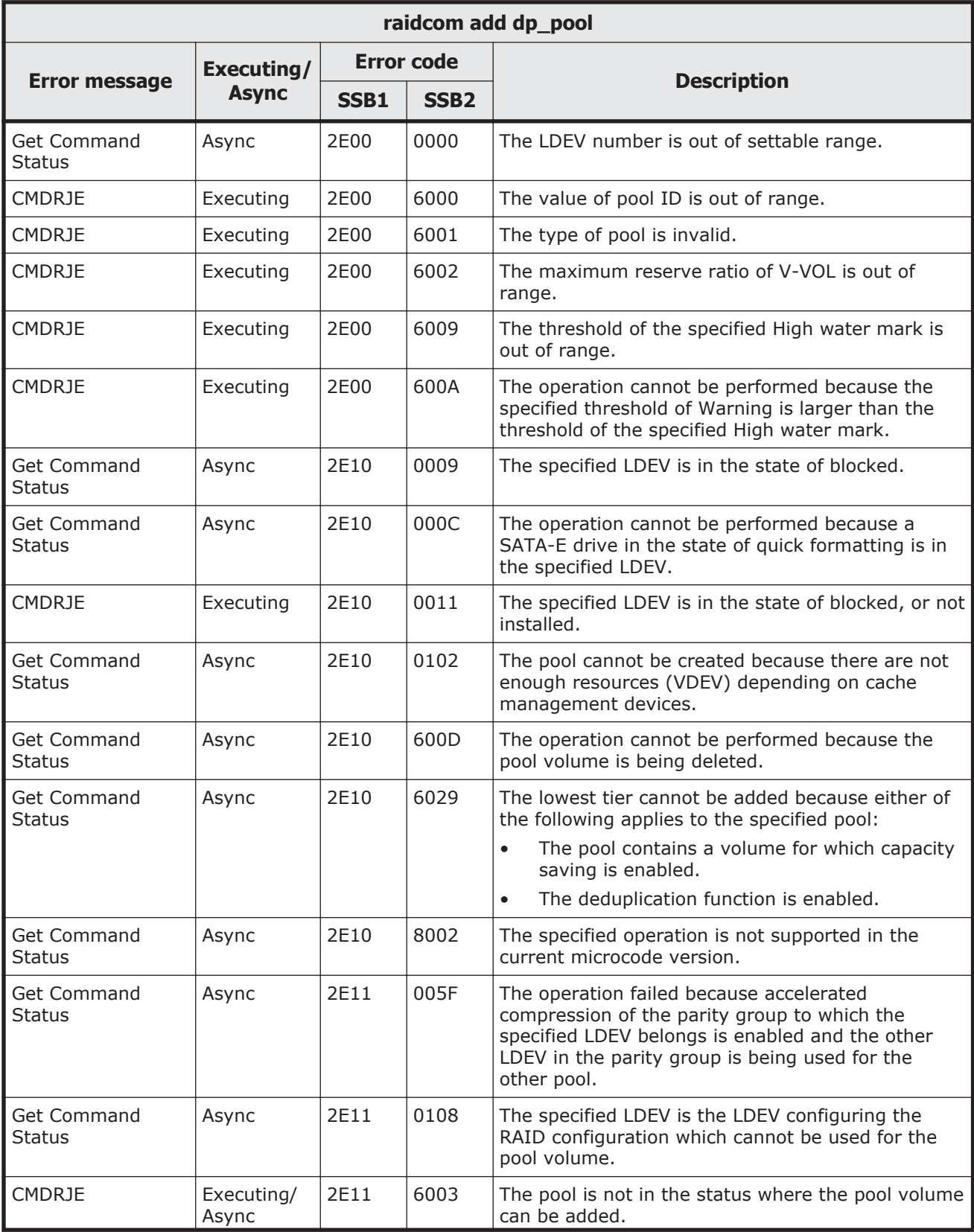

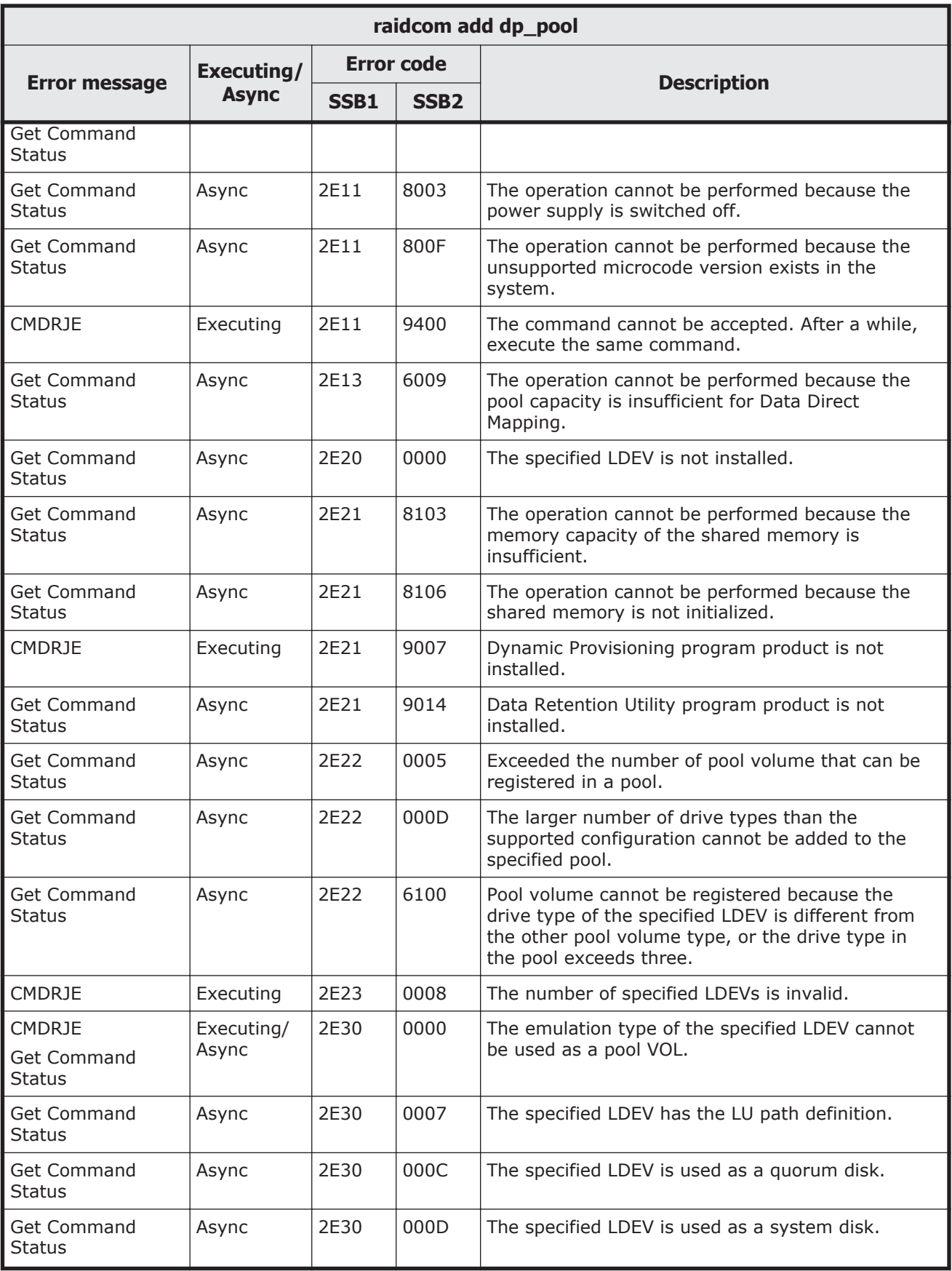

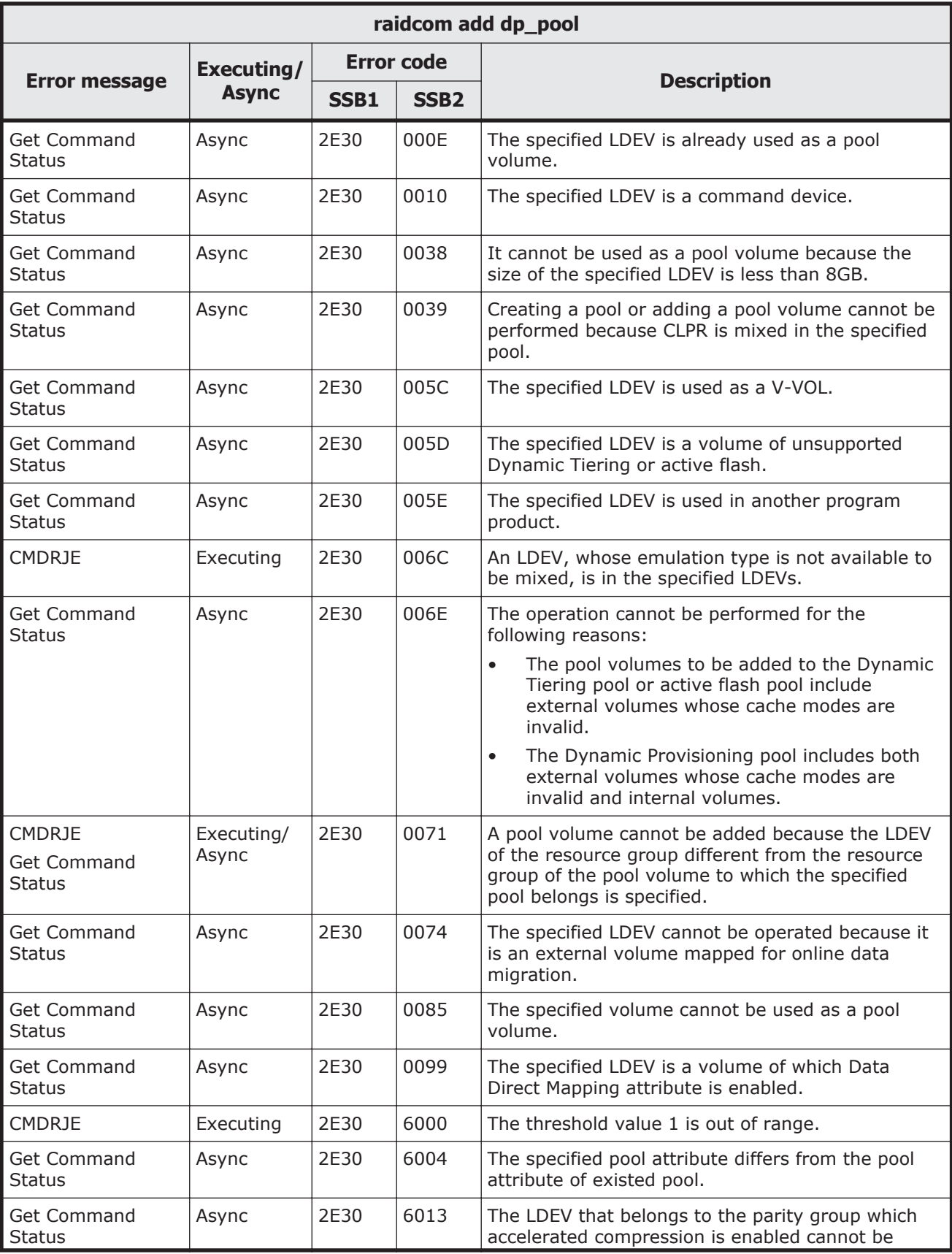

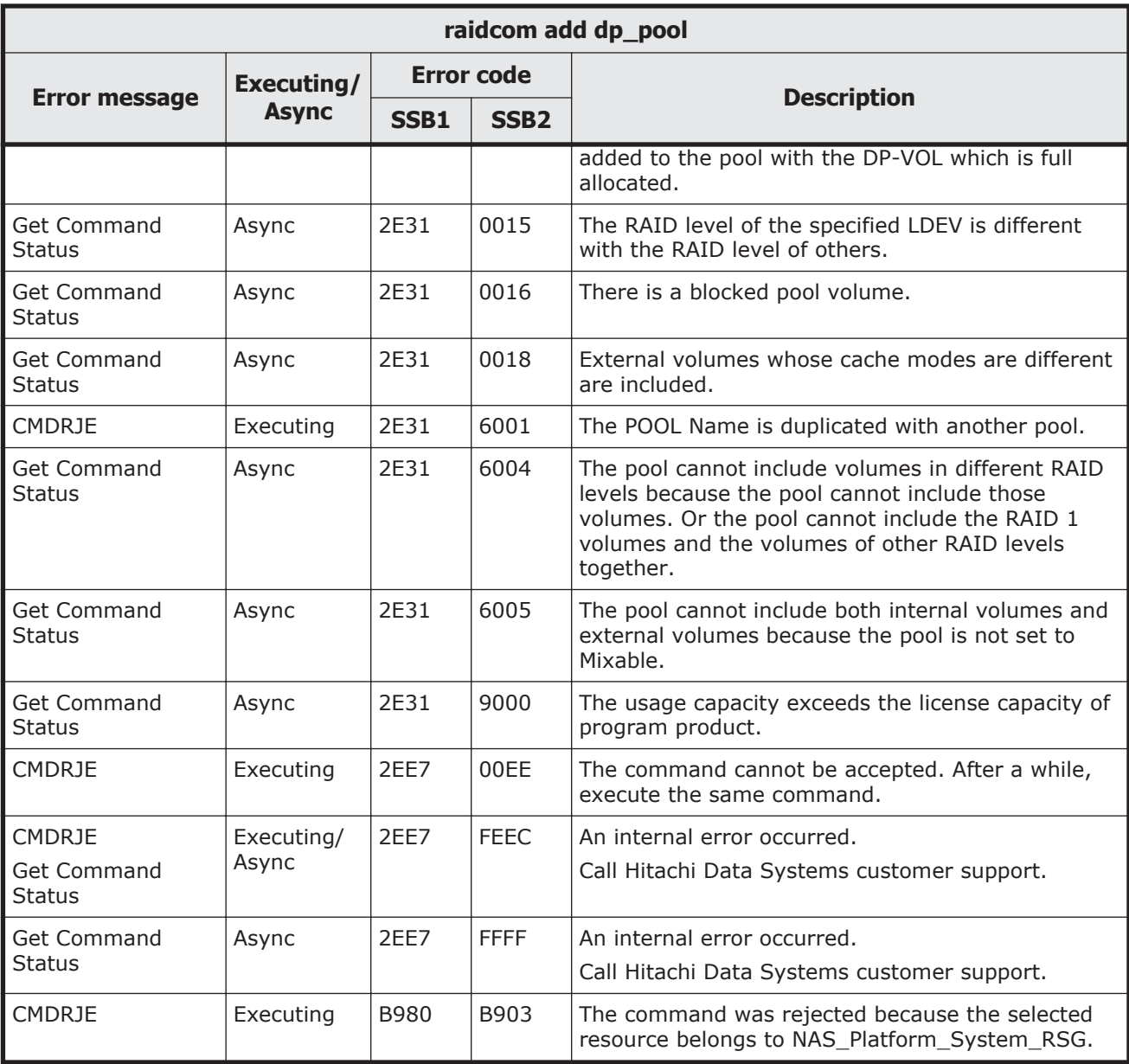

# **Table 9-57 SSB codes returned by raidcom modify rcu**

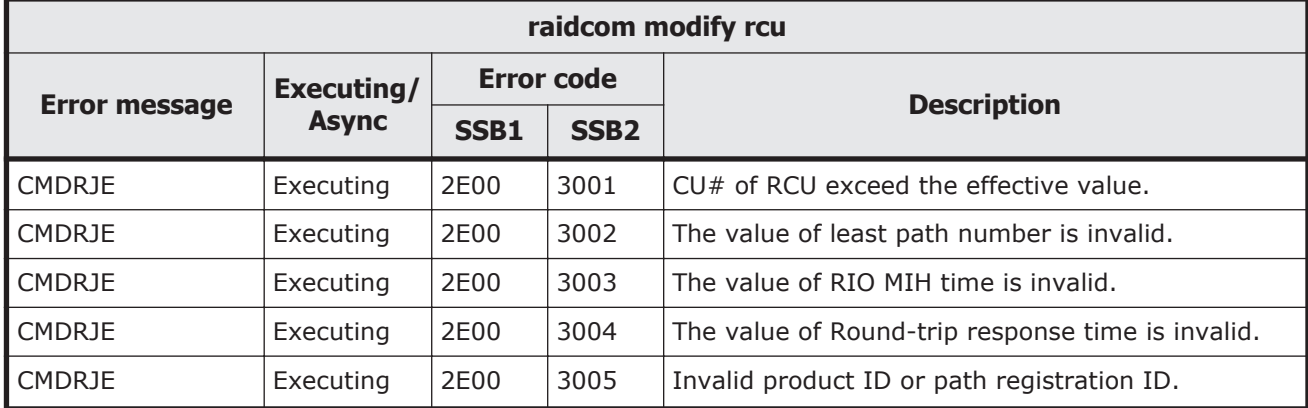

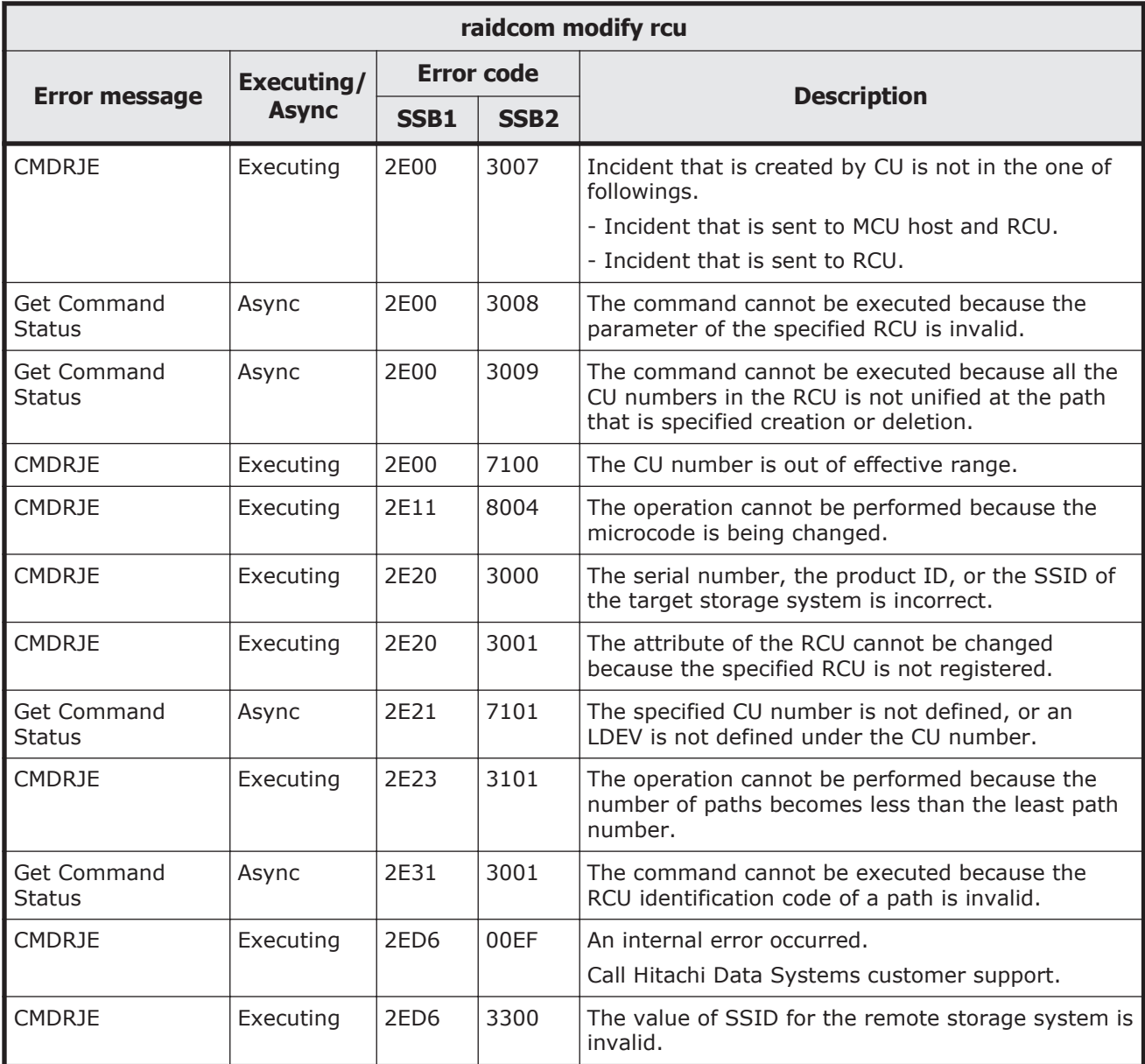

# **Table 9-58 SSB codes returned by raidcom delete rcu\_path**

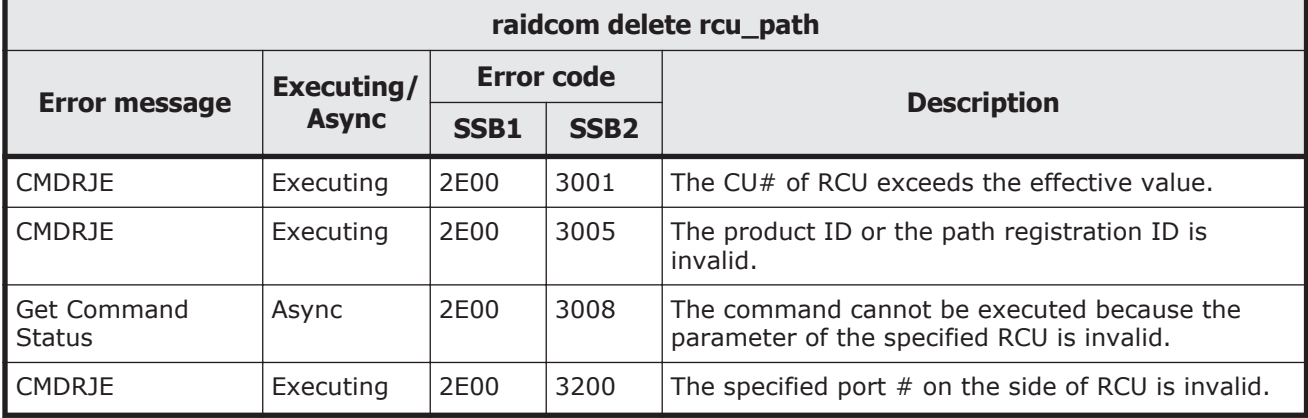

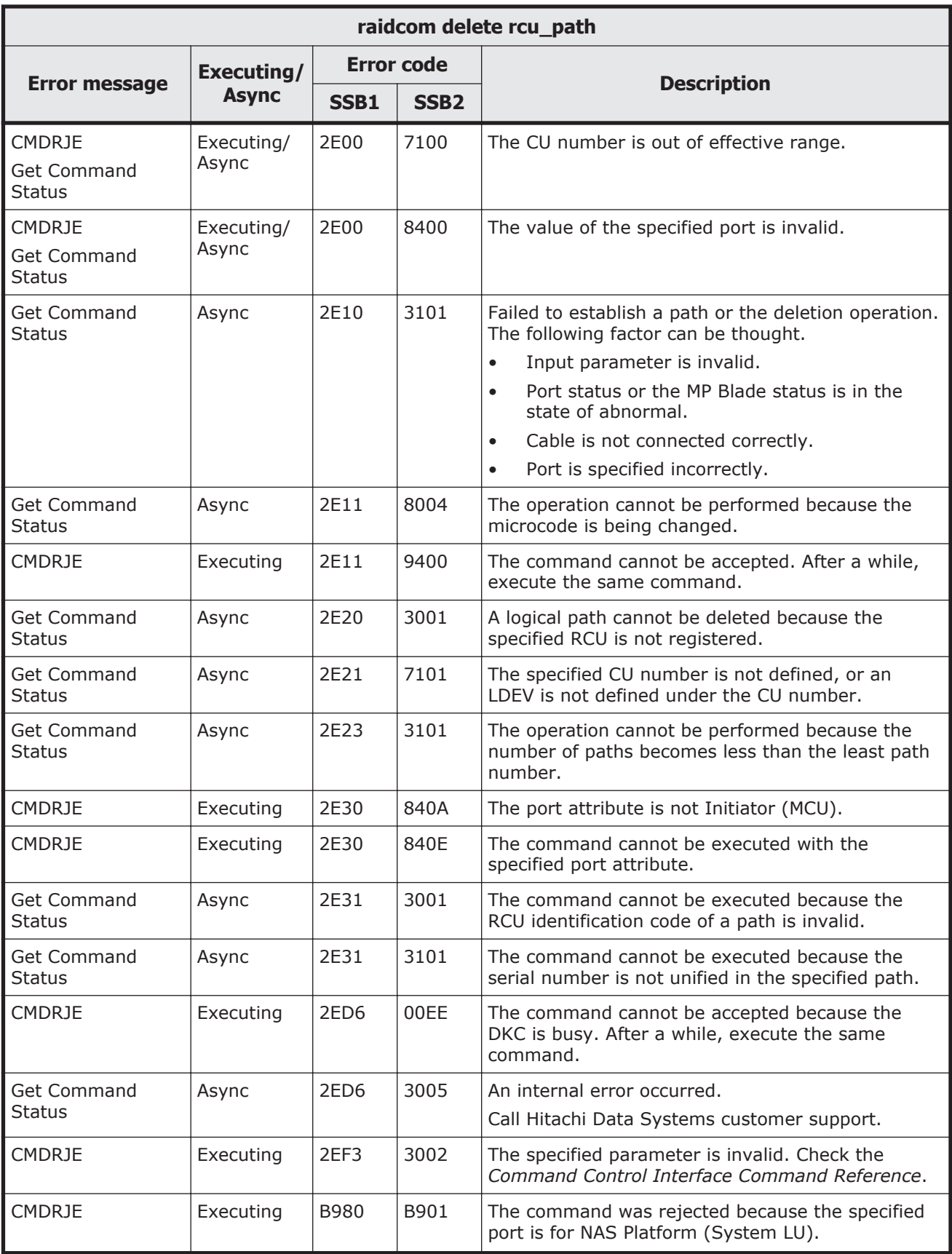

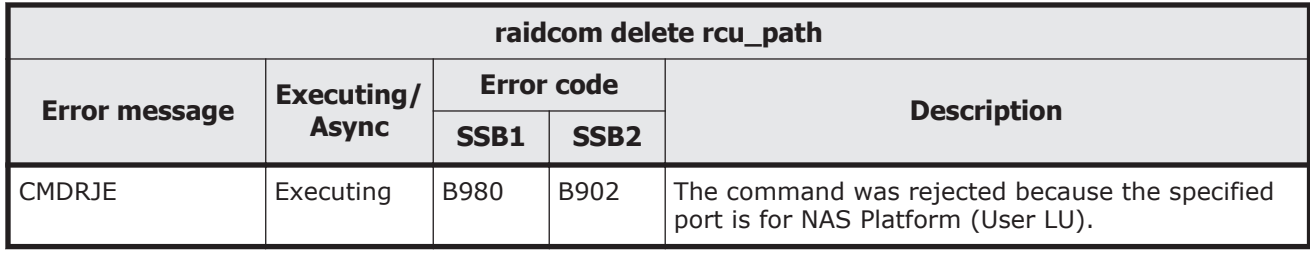

# **Table 9-59 SSB codes returned by raidcom add rcu\_path**

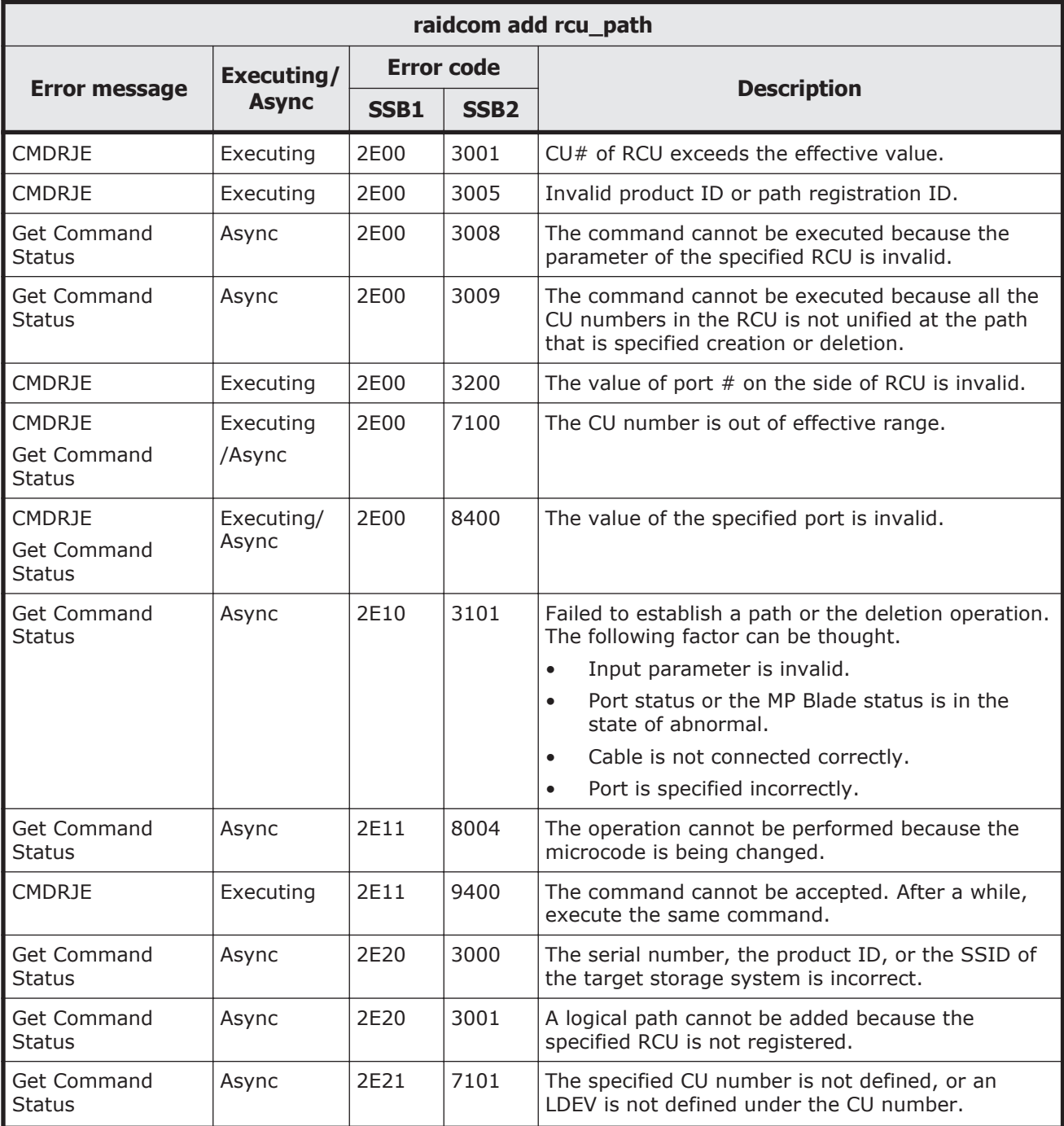

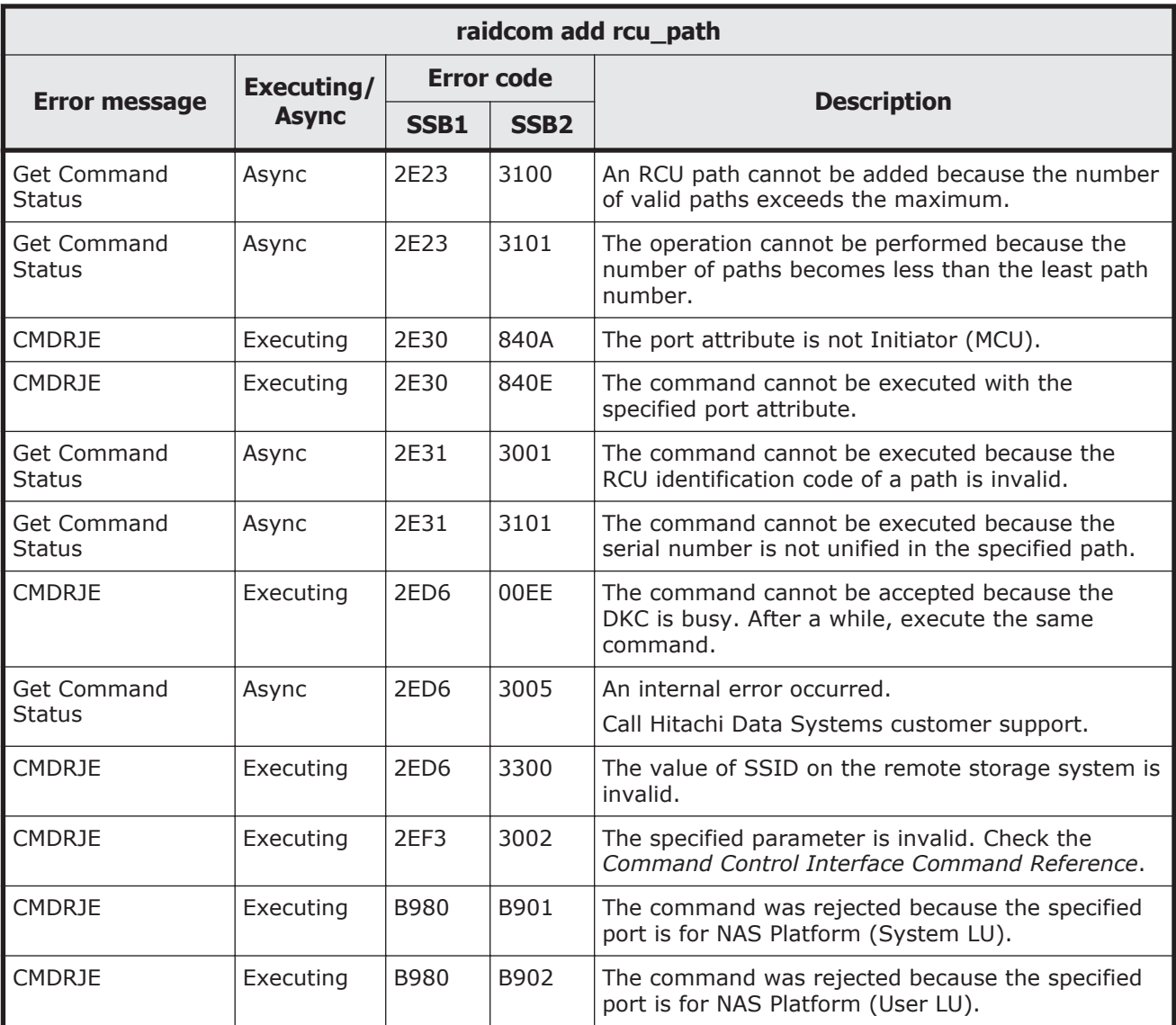

## **Table 9-60 SSB codes returned by raidcom delete rcu**

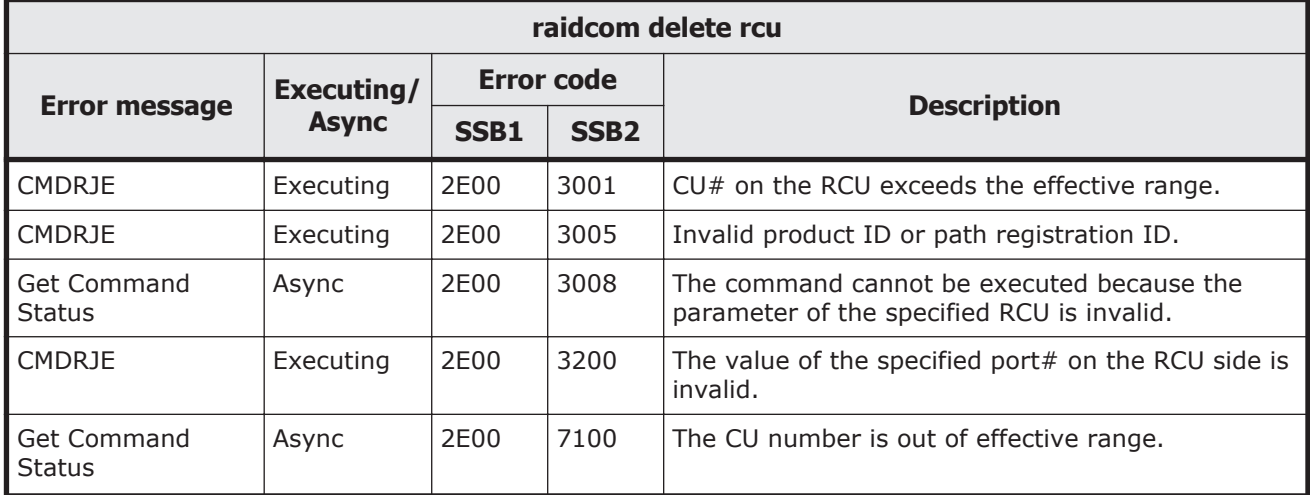

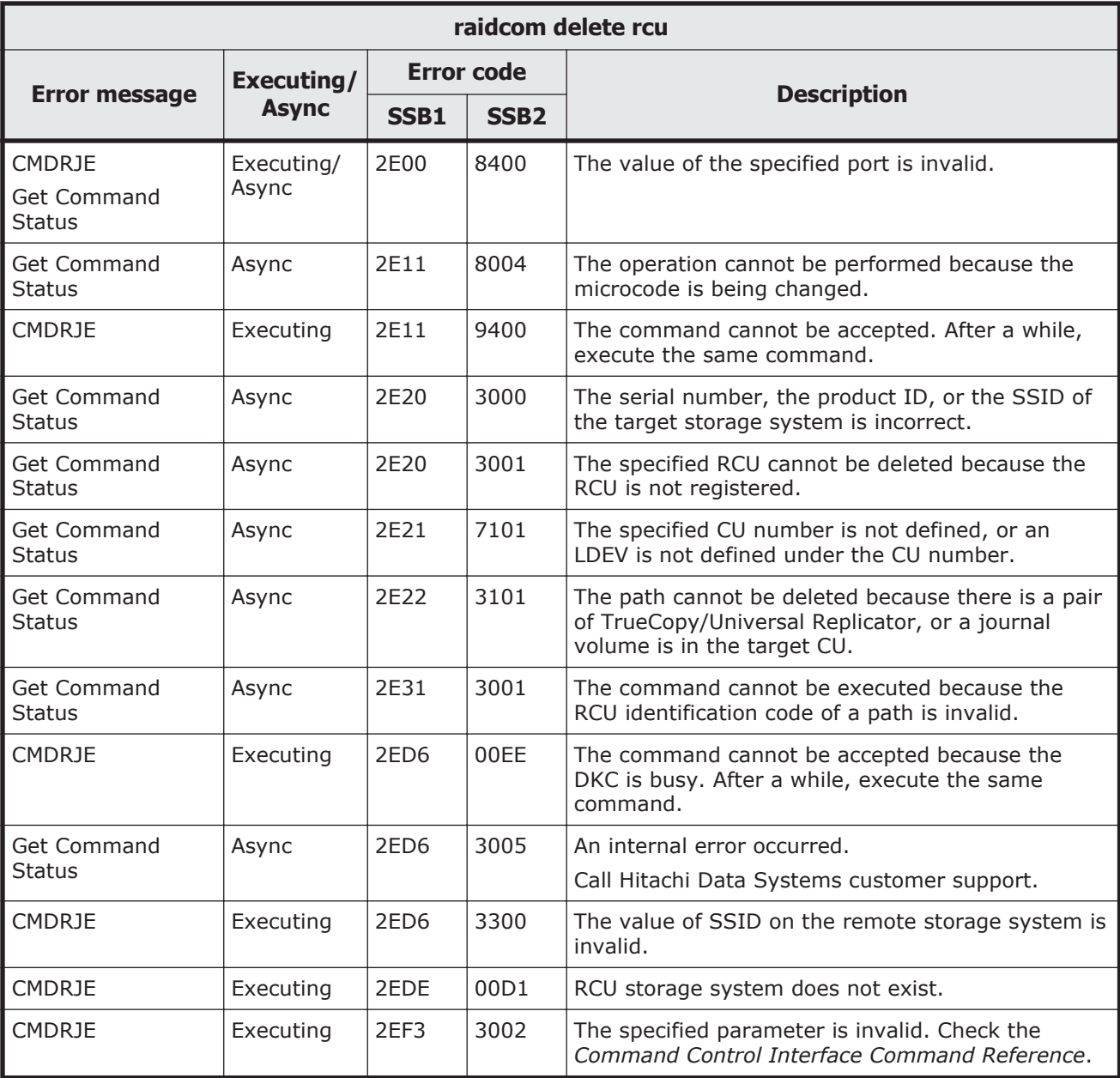

# **Table 9-61 SSB codes returned by raidcom add rcu**

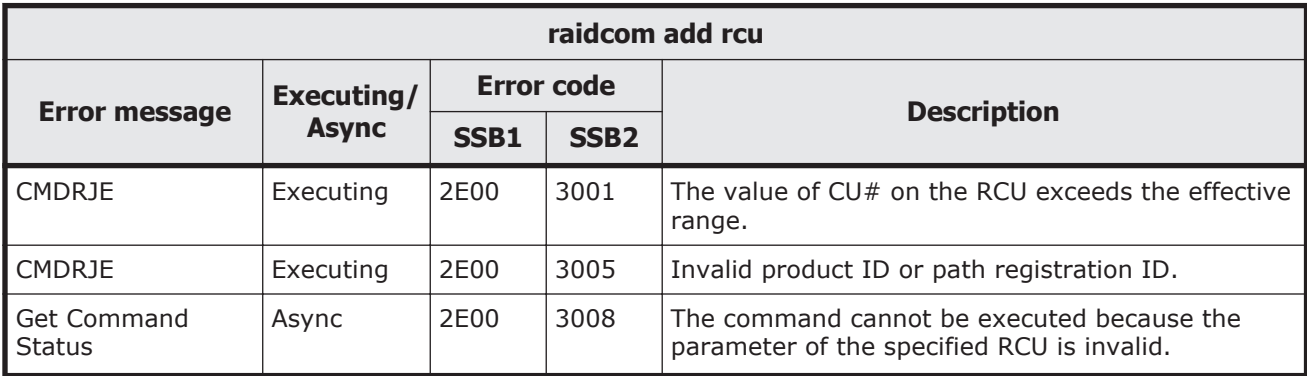

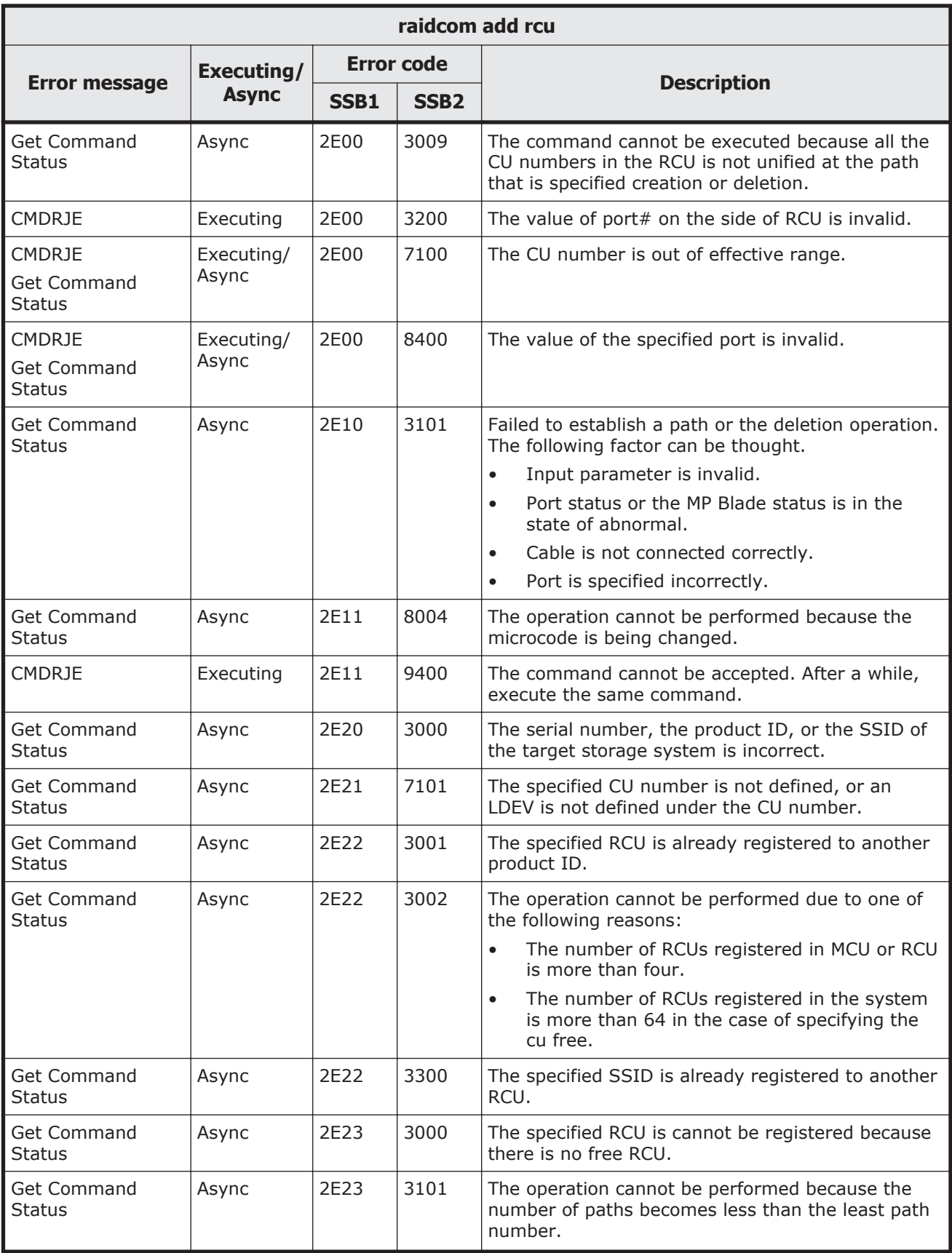

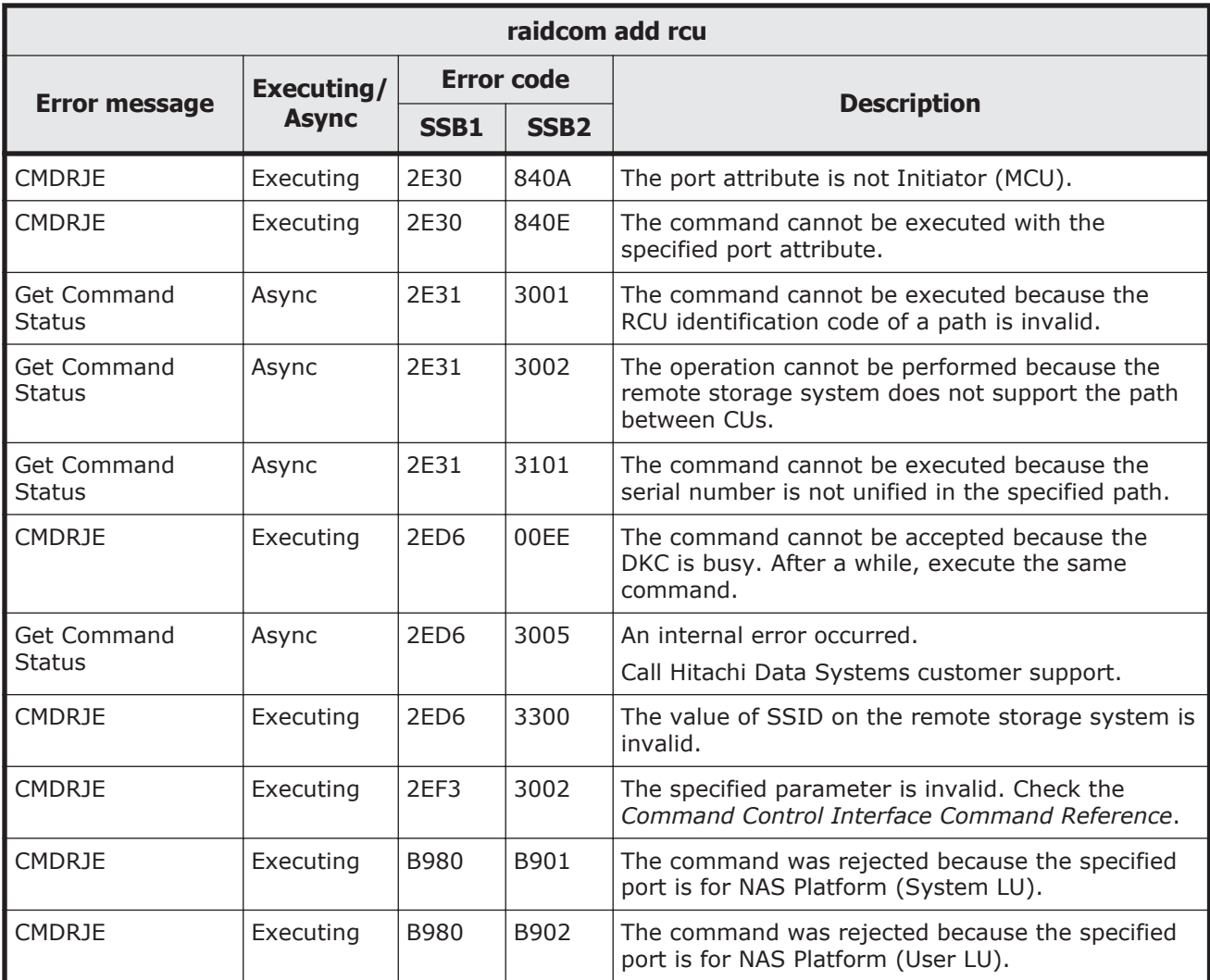

## **Table 9-62 SSB codes returned by raidcom delete ldev**

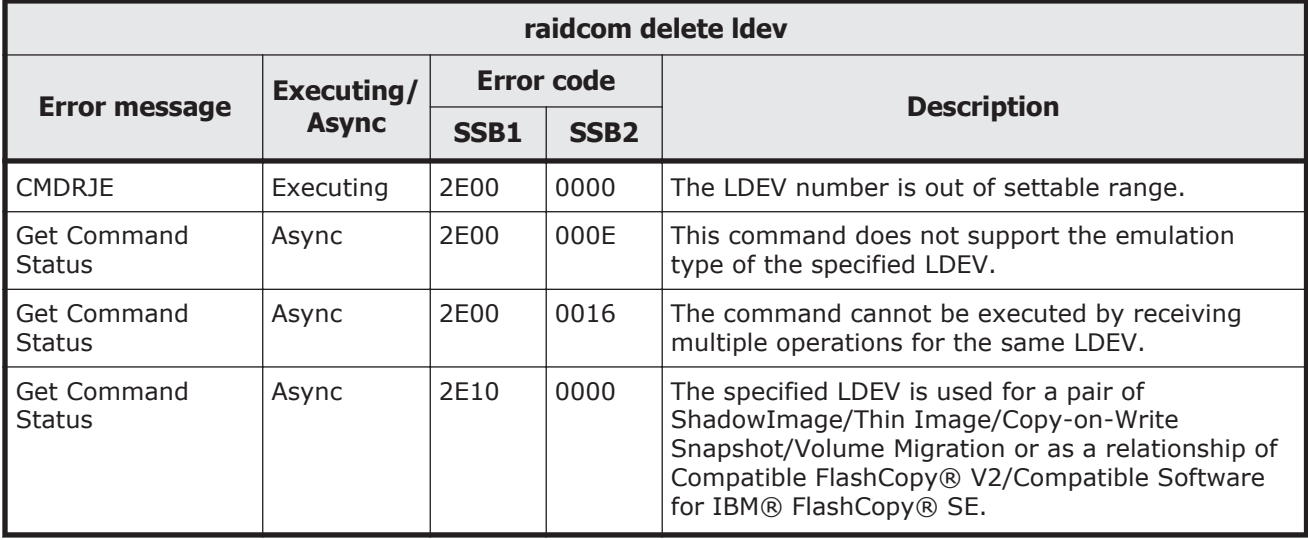

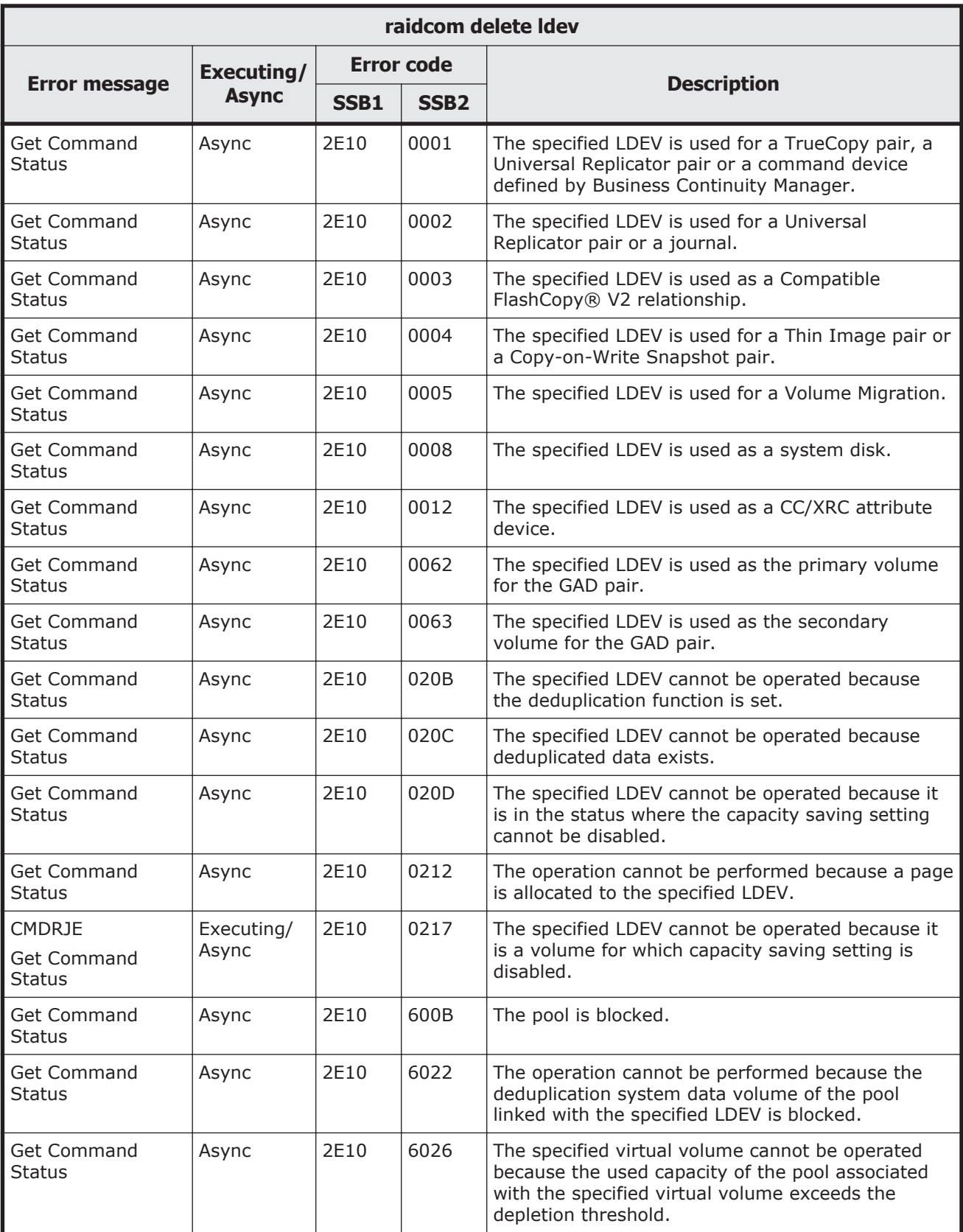

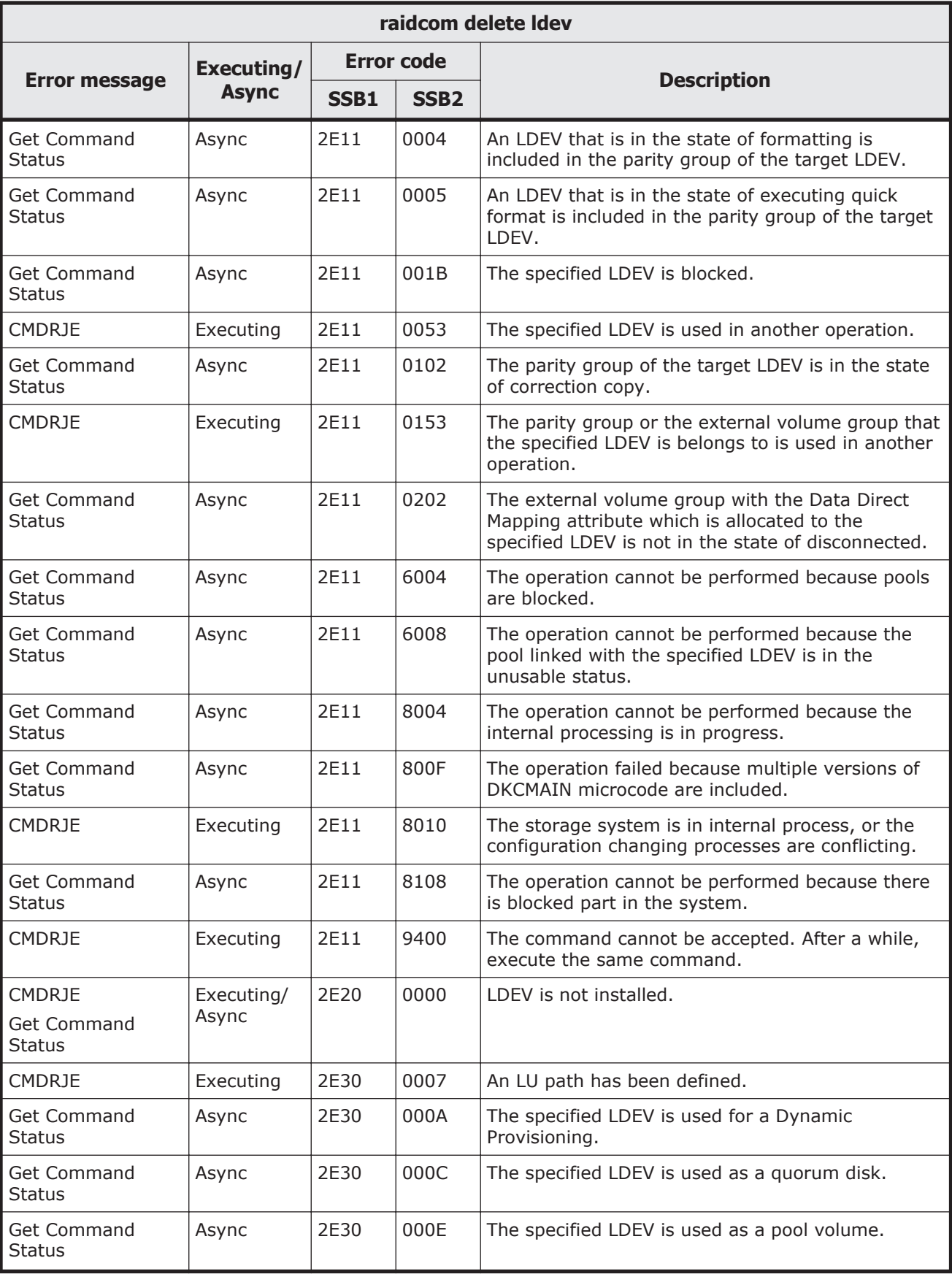

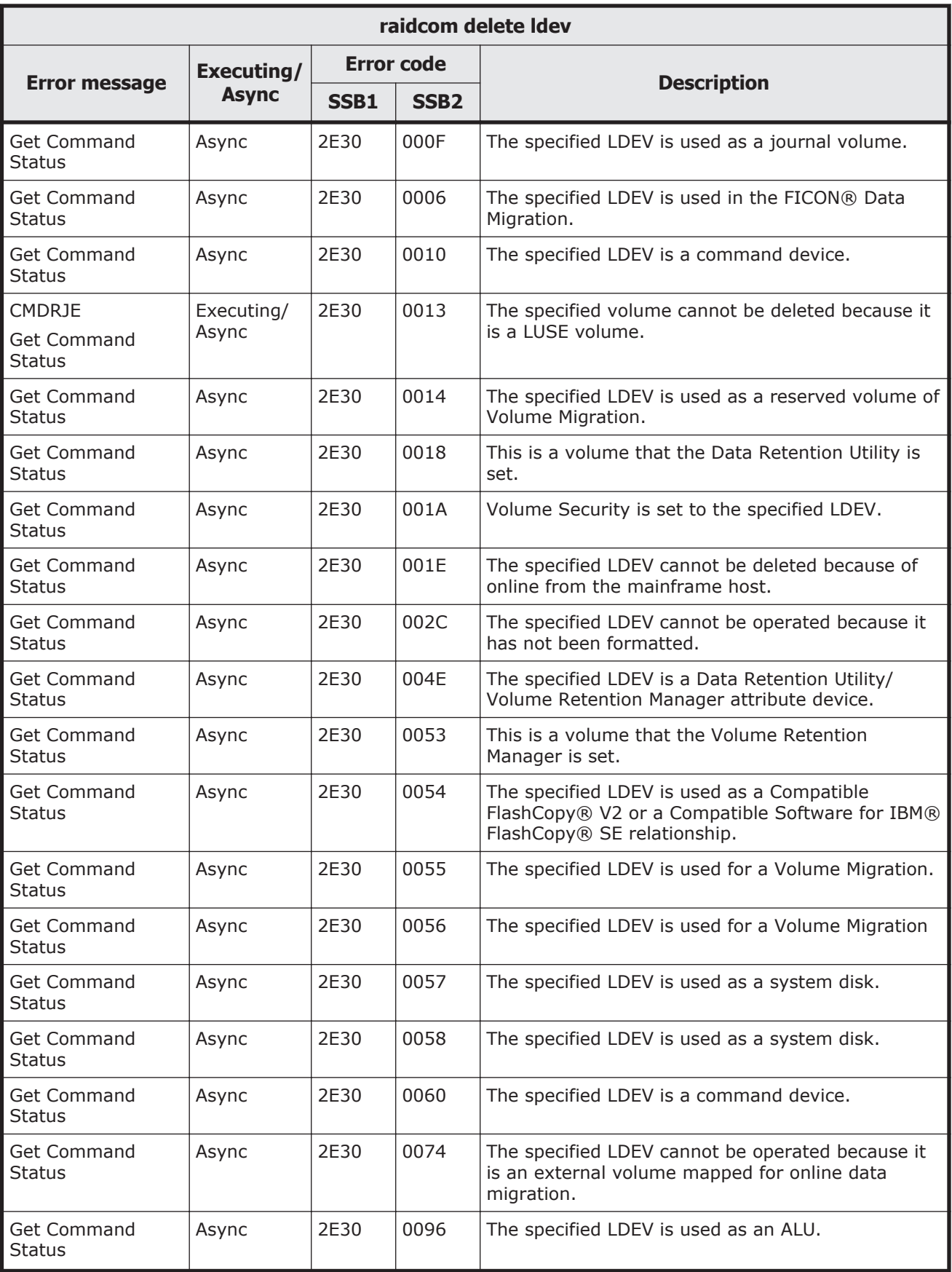

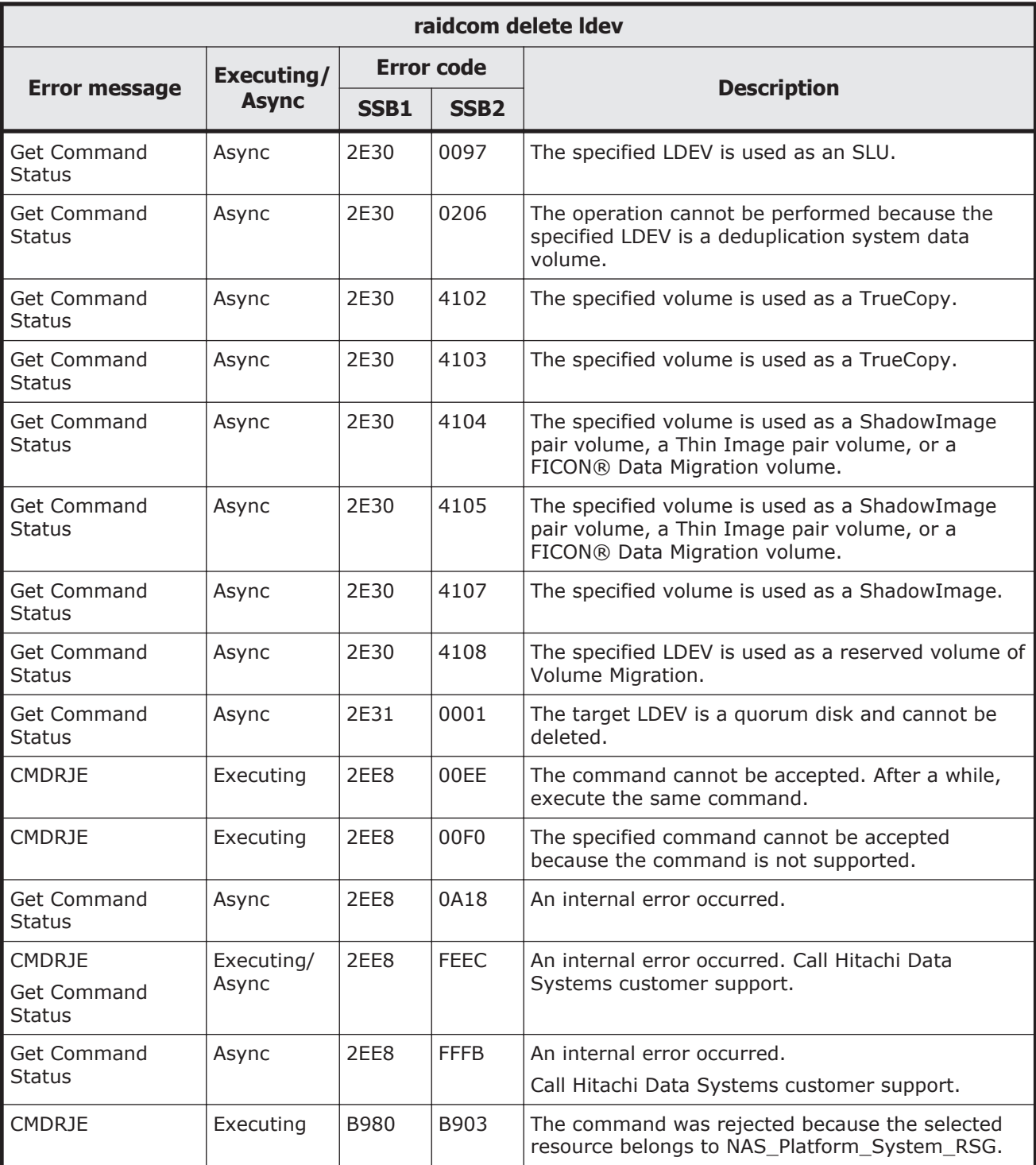

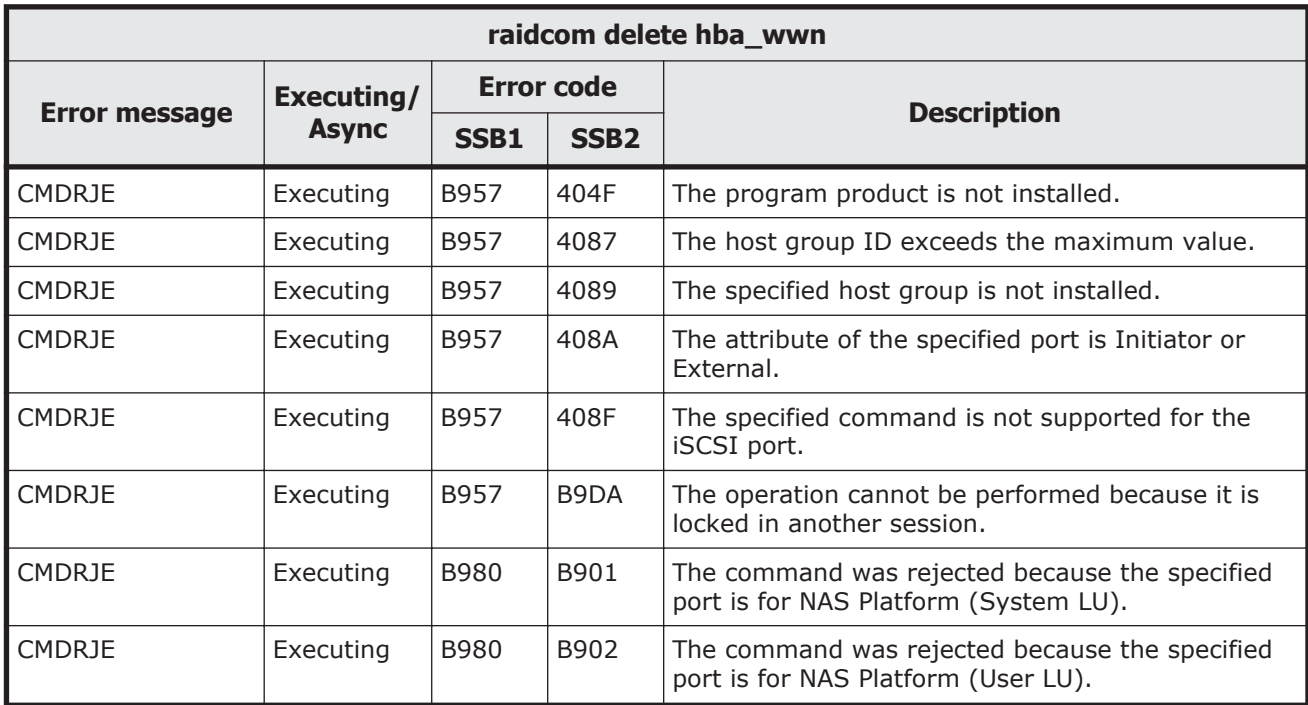

## **Table 9-63 SSB codes returned by raidcom delete hba\_wwn**

# **Table 9-64 SSB codes returned by raidcom add hba\_wwn**

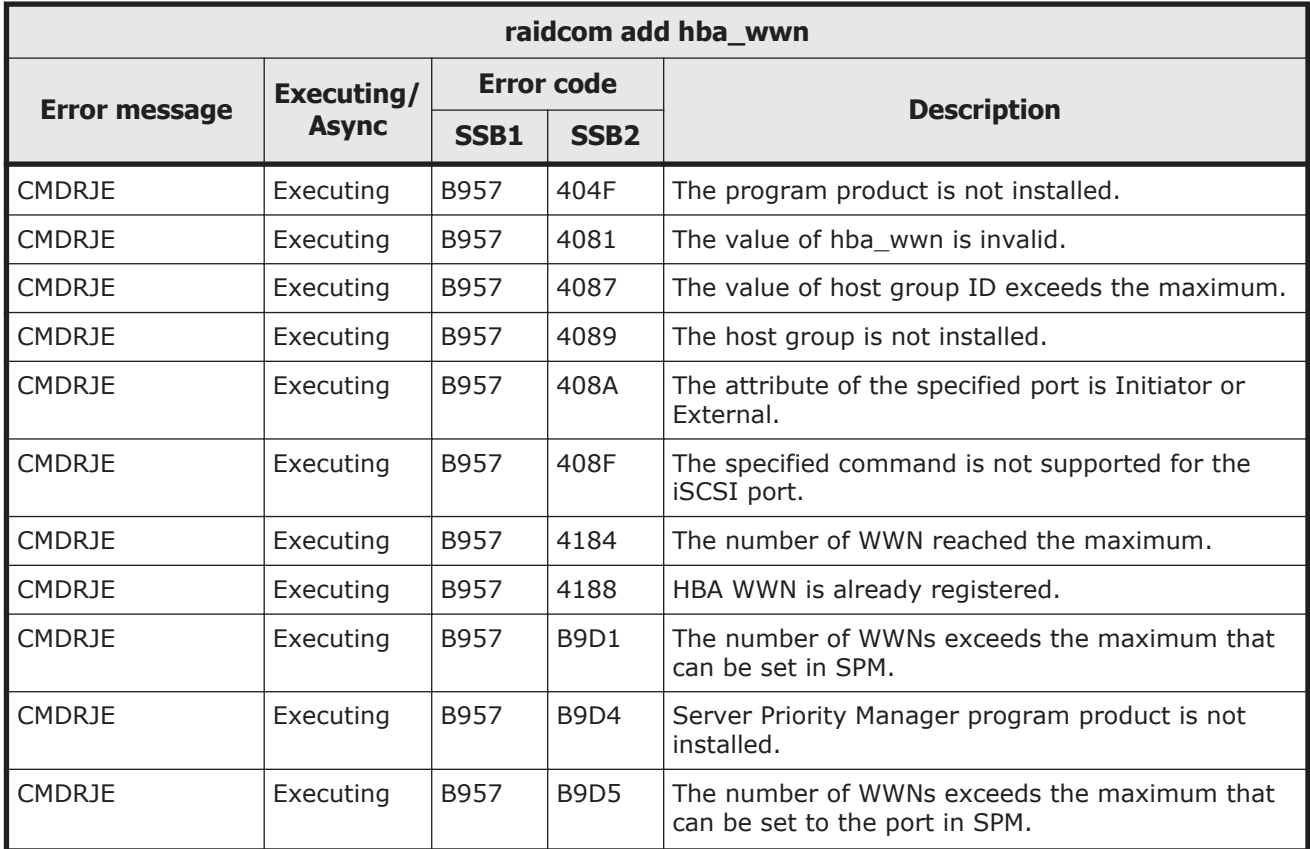

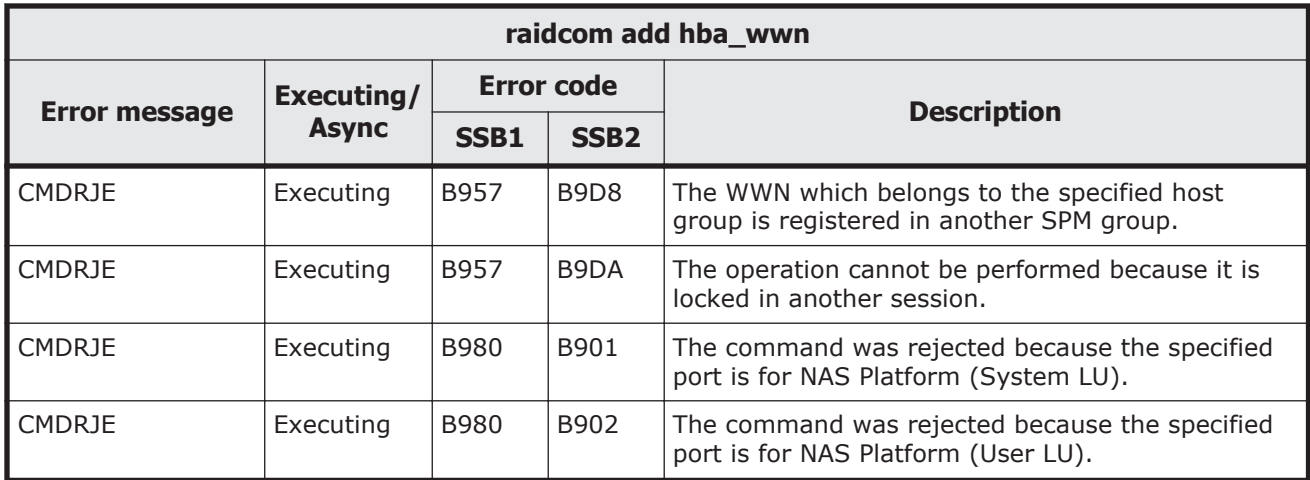

## **Table 9-65 SSB codes returned by raidcom set hba\_wwn**

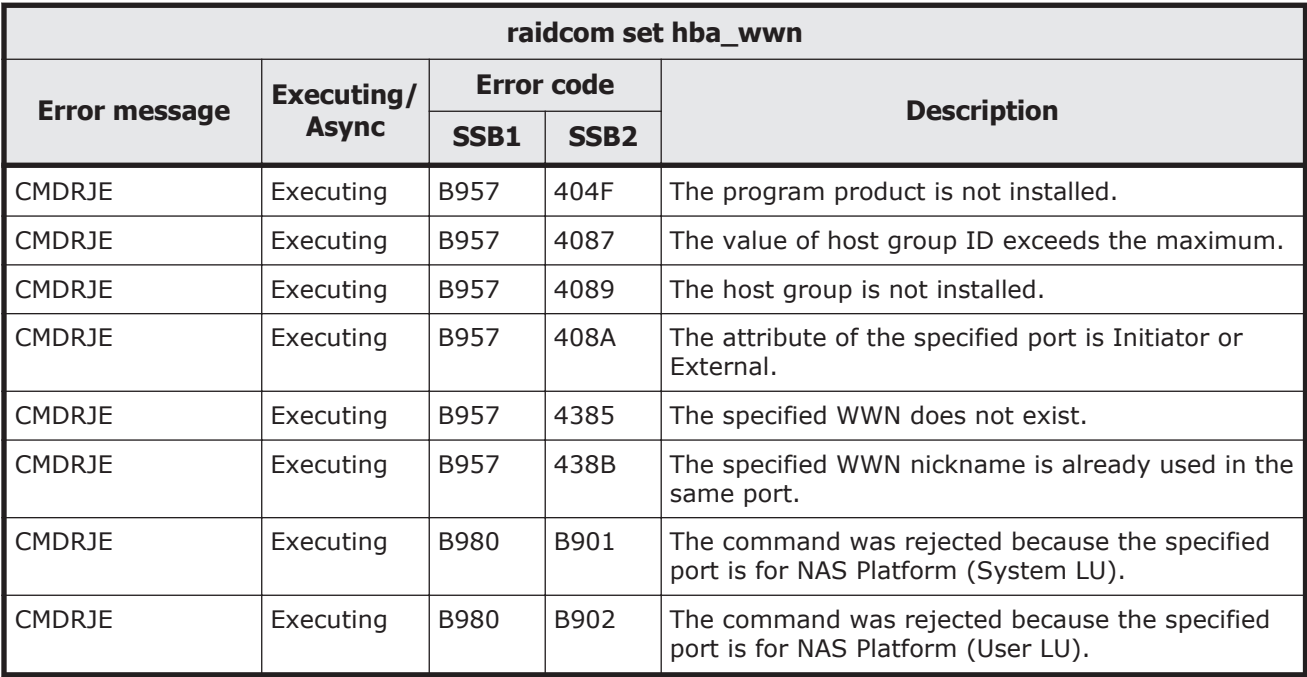

## **Table 9-66 SSB codes returned by raidcom reset hba\_wwn**

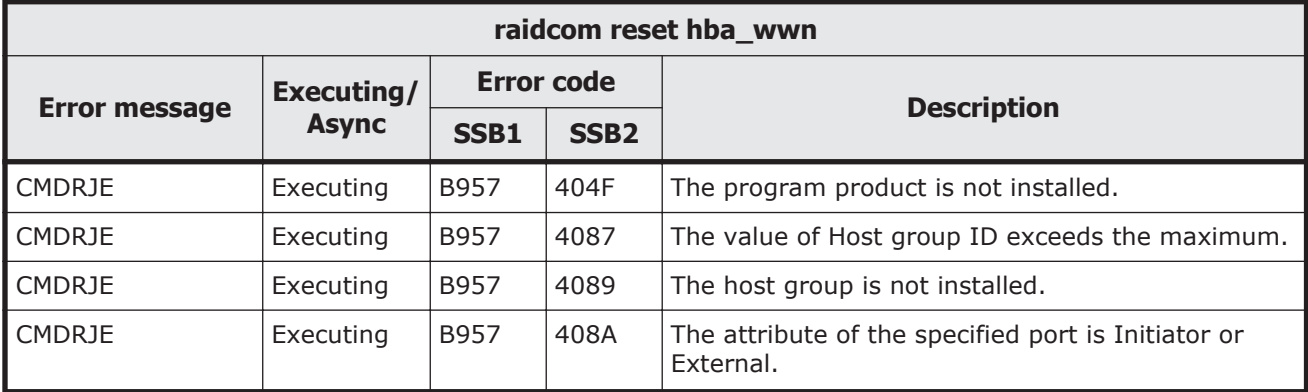

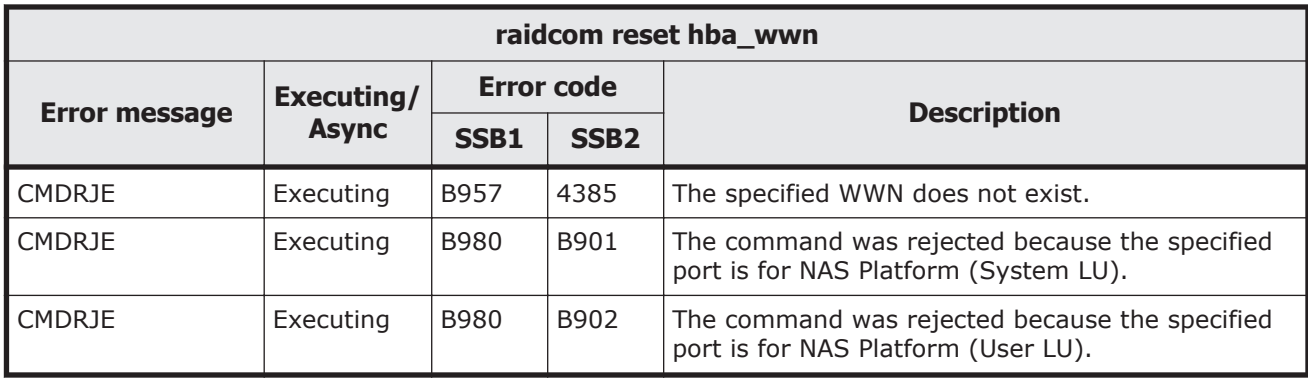

## **Table 9-67 SSB codes returned by raidcom add copy\_grp**

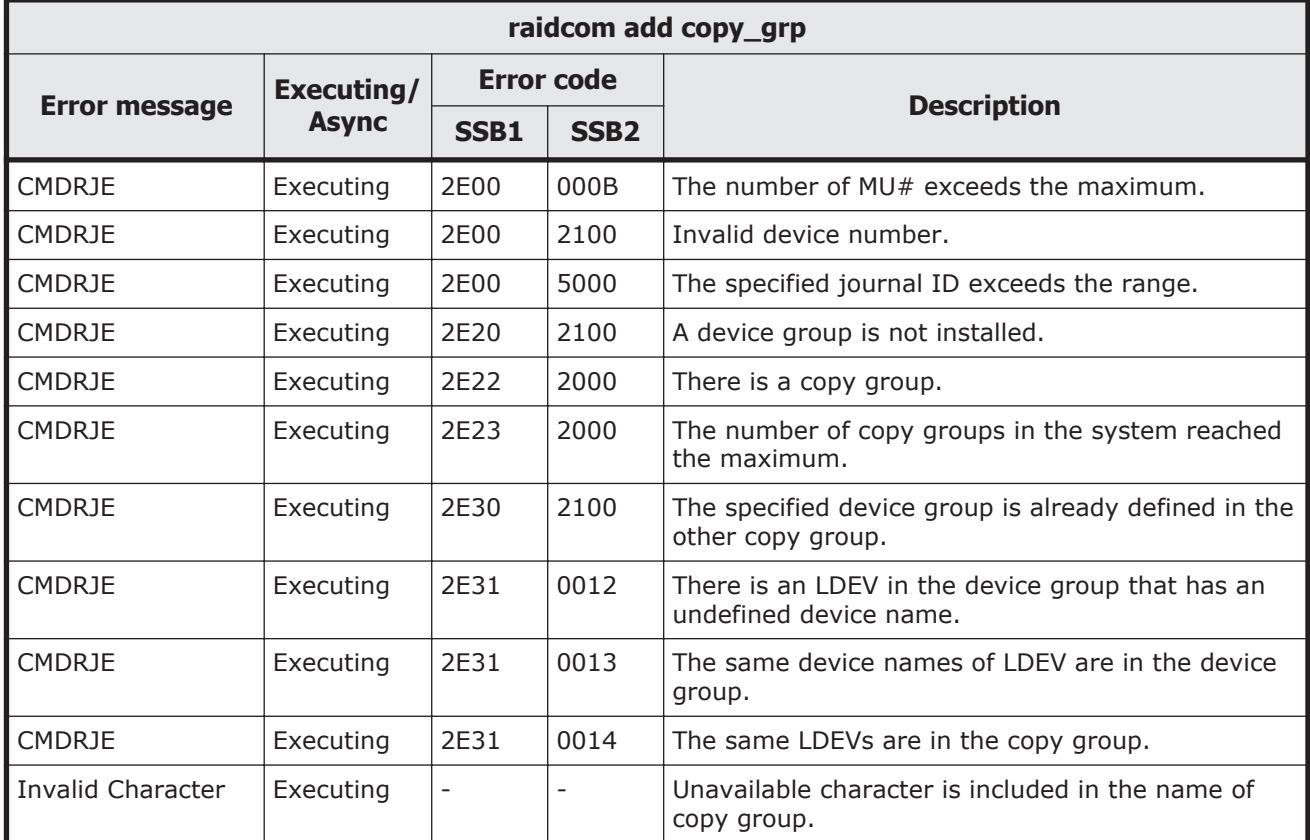

## **Table 9-68 SSB codes returned by raidcom delete copy\_grp**

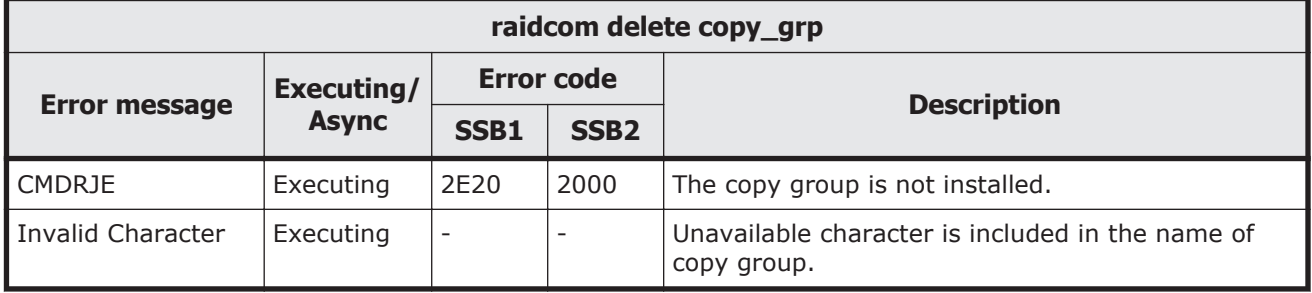

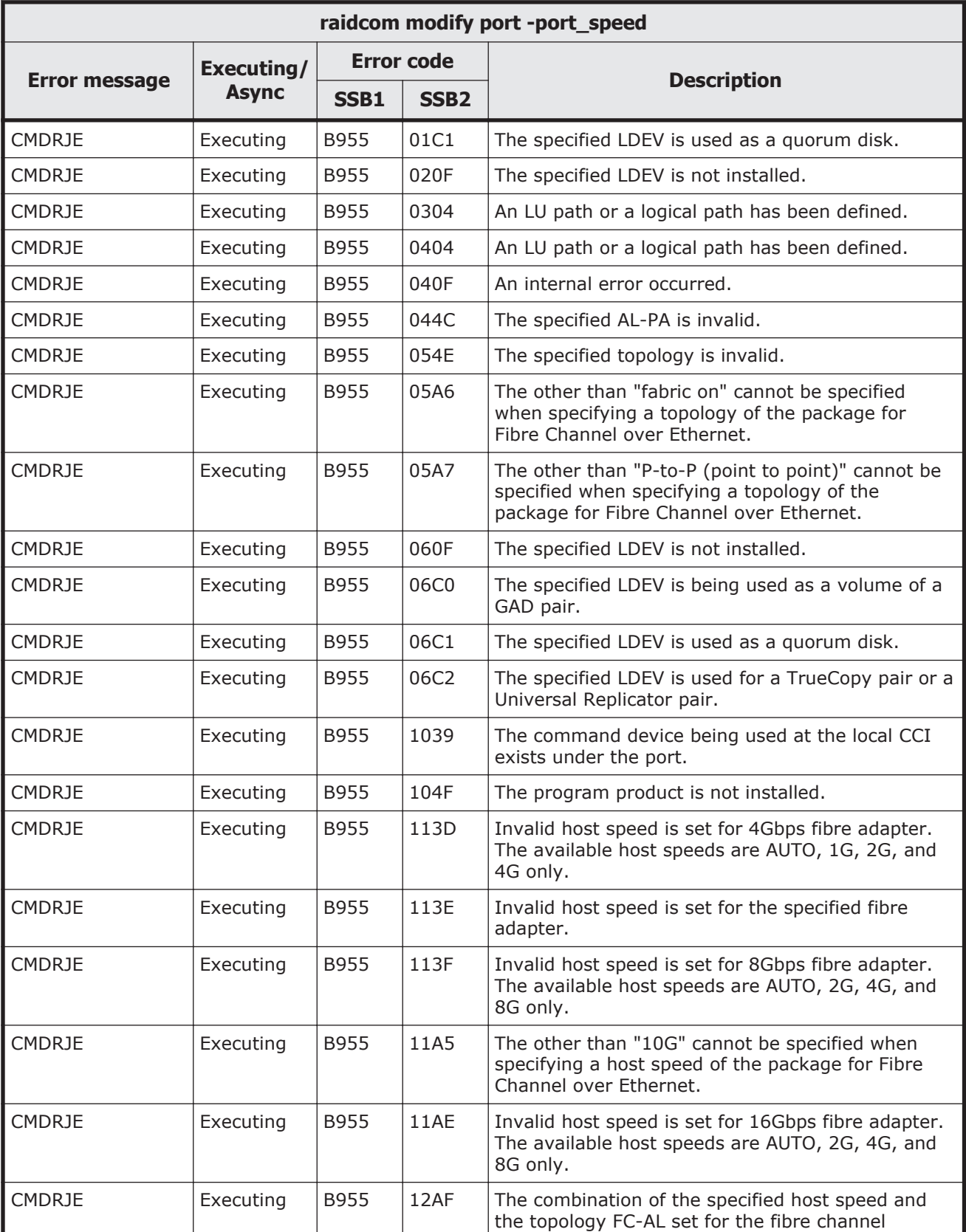

# **Table 9-69 SSB codes returned by raidcom modify port -port\_speed**

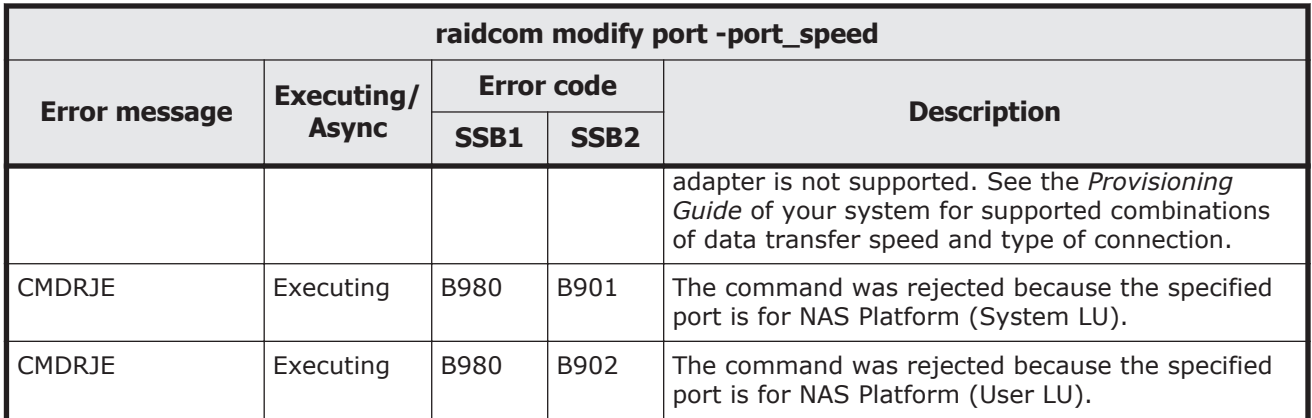

# **Table 9-70 SSB codes returned by raidcom modify port -port\_attribute**

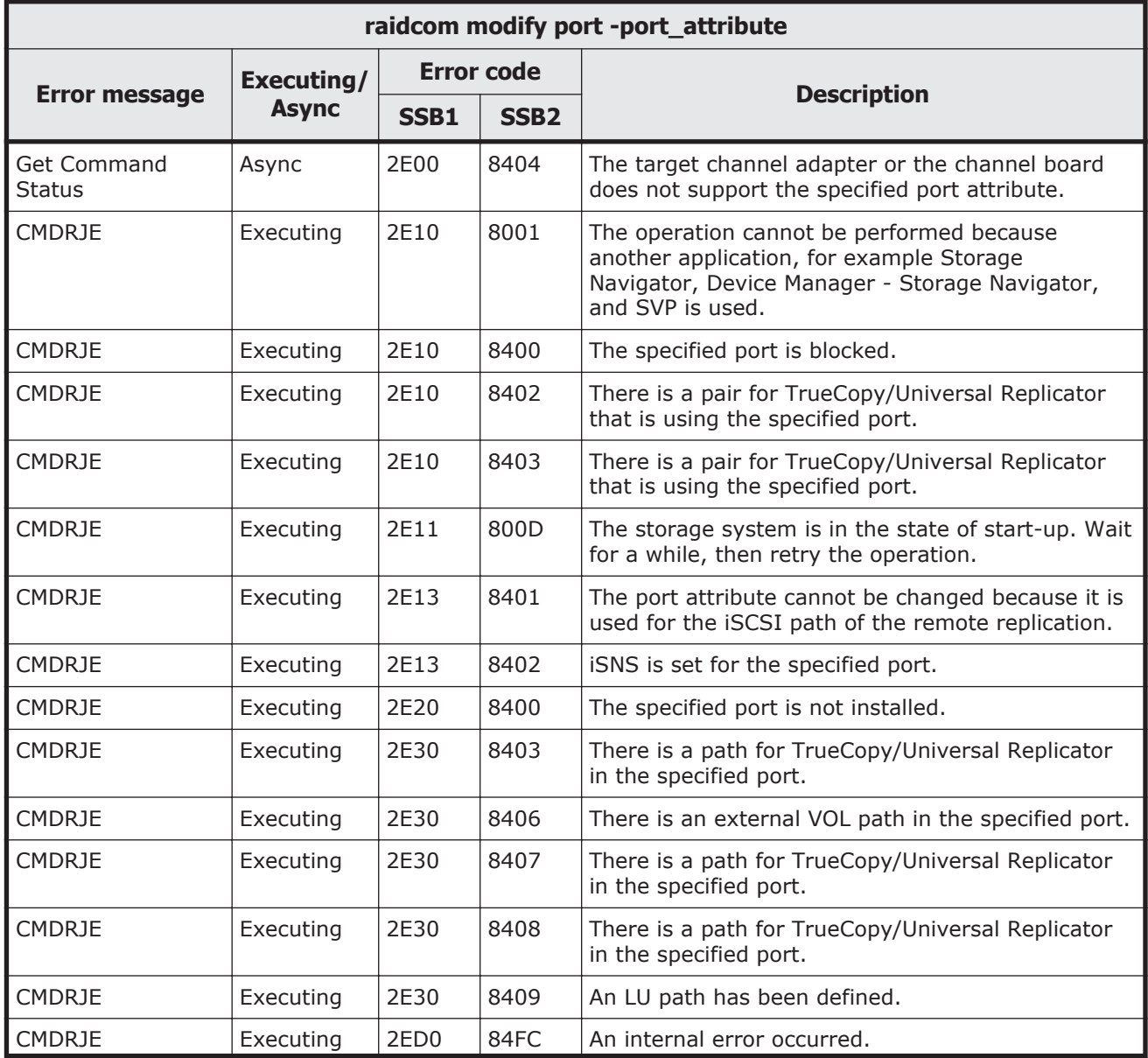

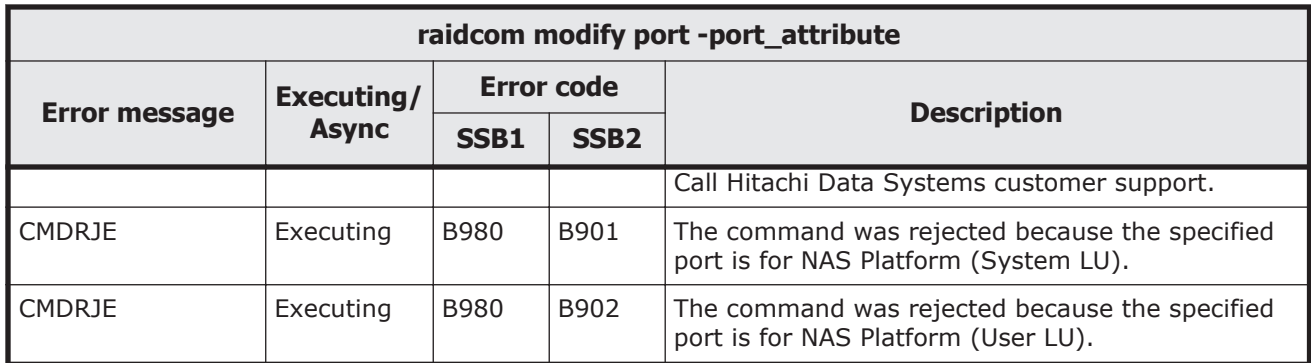

#### **Table 9-71 SSB codes returned by raidcom modify port -delayed\_ack\_mode**

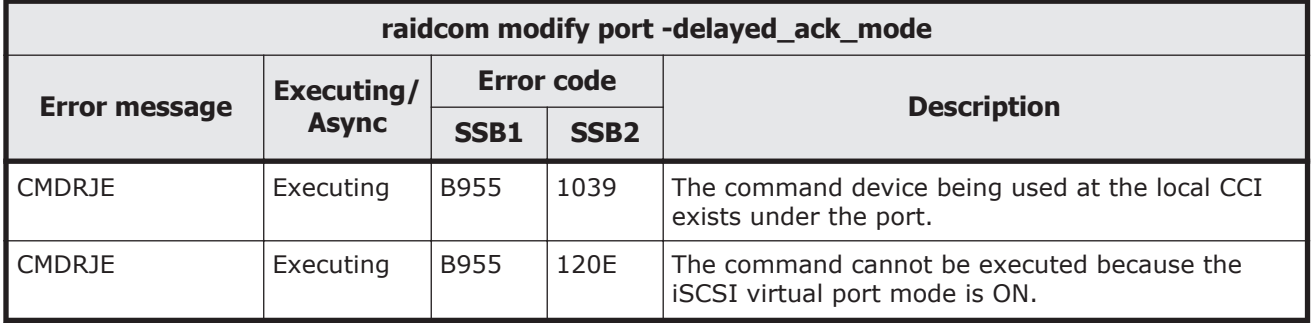

## **Table 9-72 SSB codes returned by raidcom modify port -ipv4\_address**

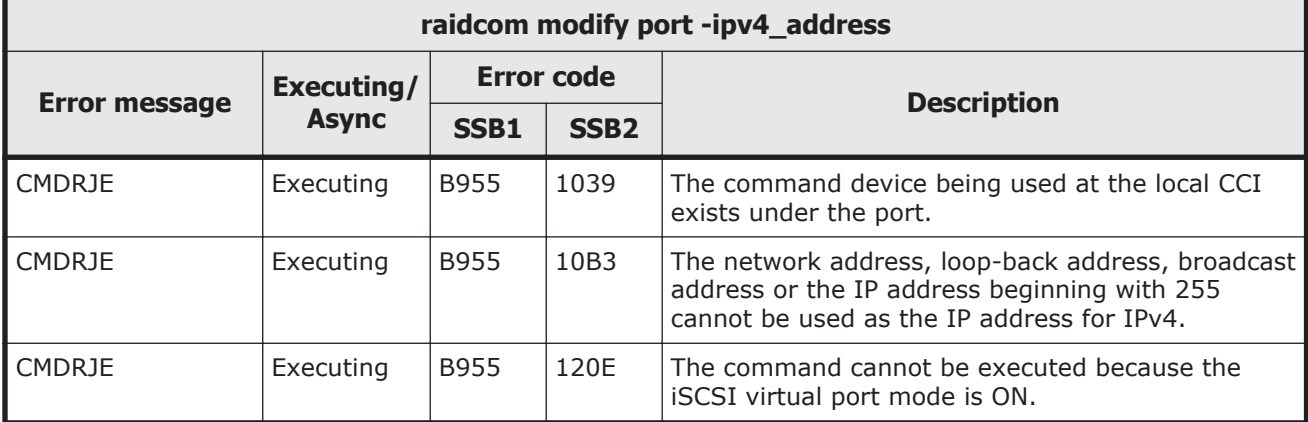

### **Table 9-73 SSB codes returned by raidcom modify port -ipv4\_subnetmask**

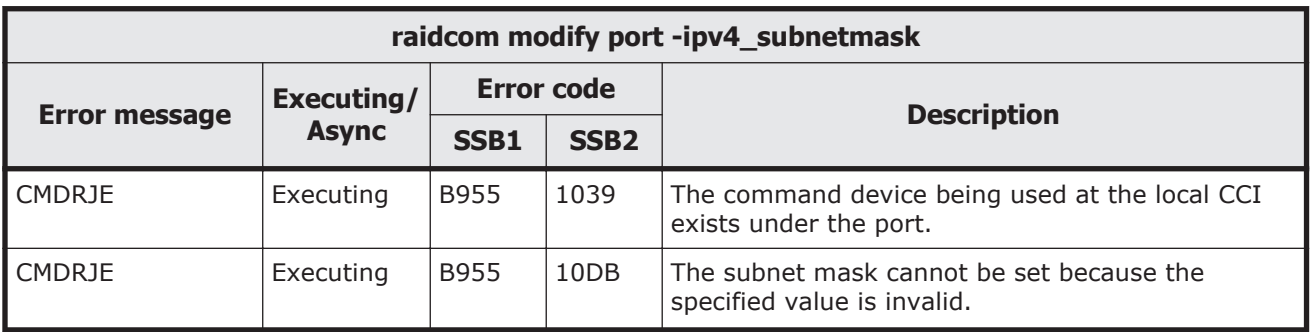

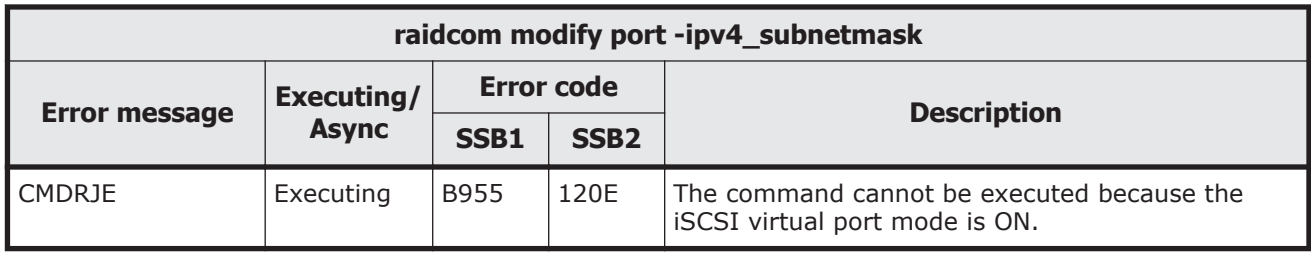

#### **Table 9-74 SSB codes returned by raidcom modify port -ipv4\_gateway\_address**

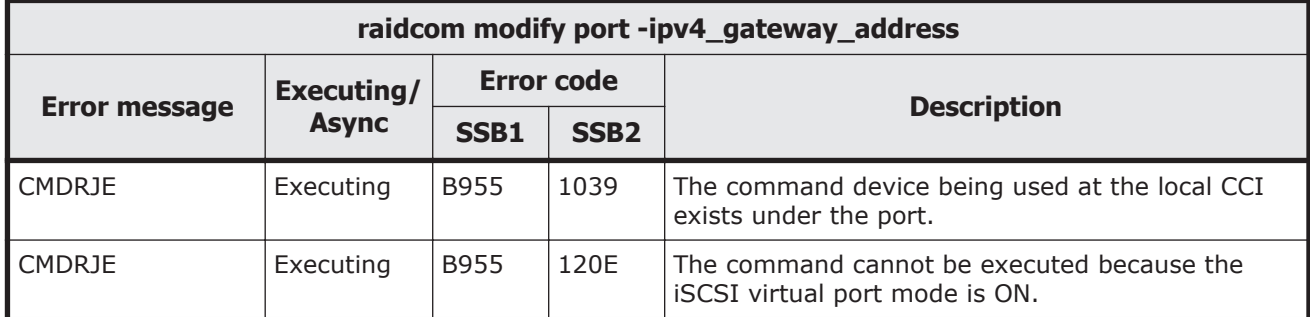

### **Table 9-75 SSB codes returned by raidcom modify port -ipv6\_gateway\_address**

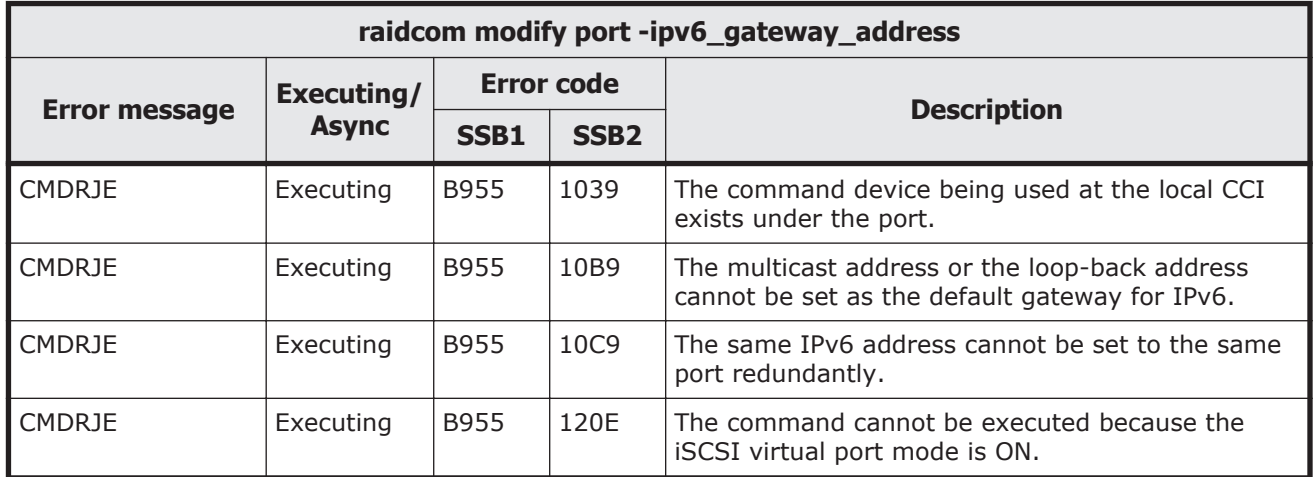

#### **Table 9-76 SSB codes returned by raidcom modify port -ipv6\_global\_address**

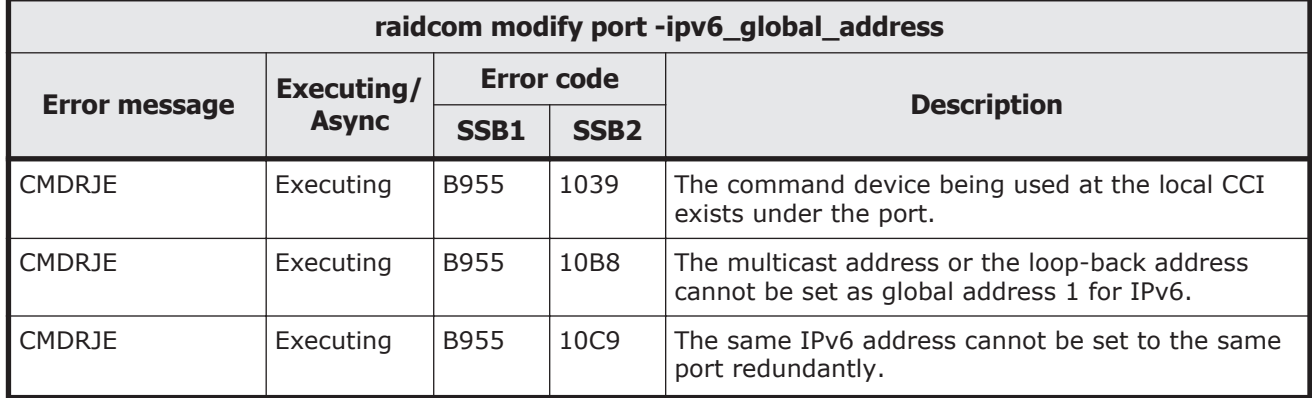

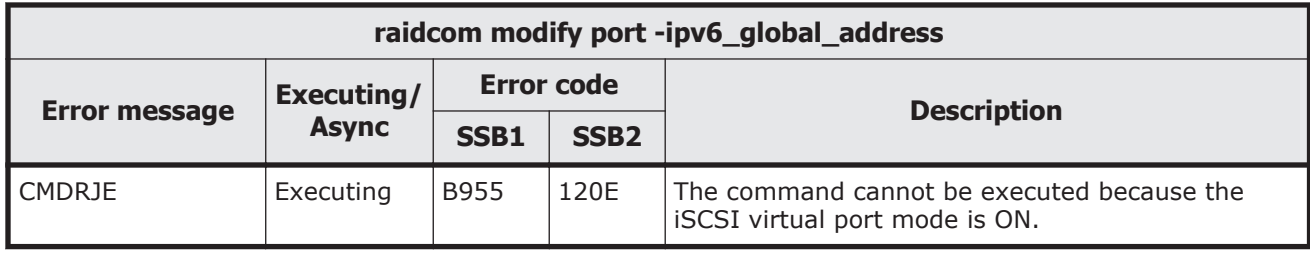

### **Table 9-77 SSB codes returned by raidcom modify port -ipv6\_global\_address2**

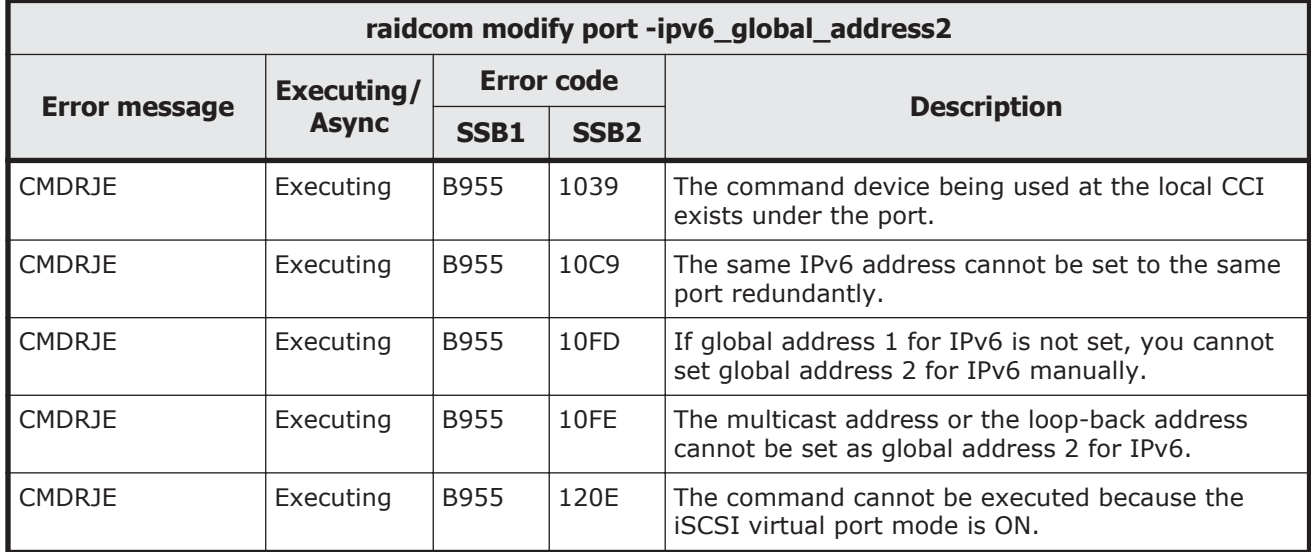

### **Table 9-78 SSB codes returned by raidcom modify port -ipv6\_local\_address**

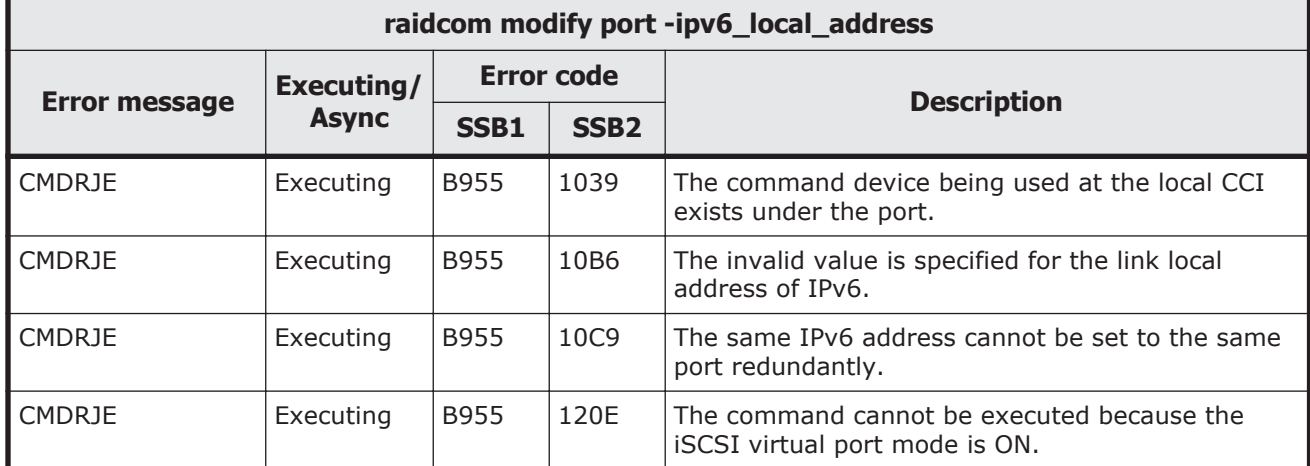

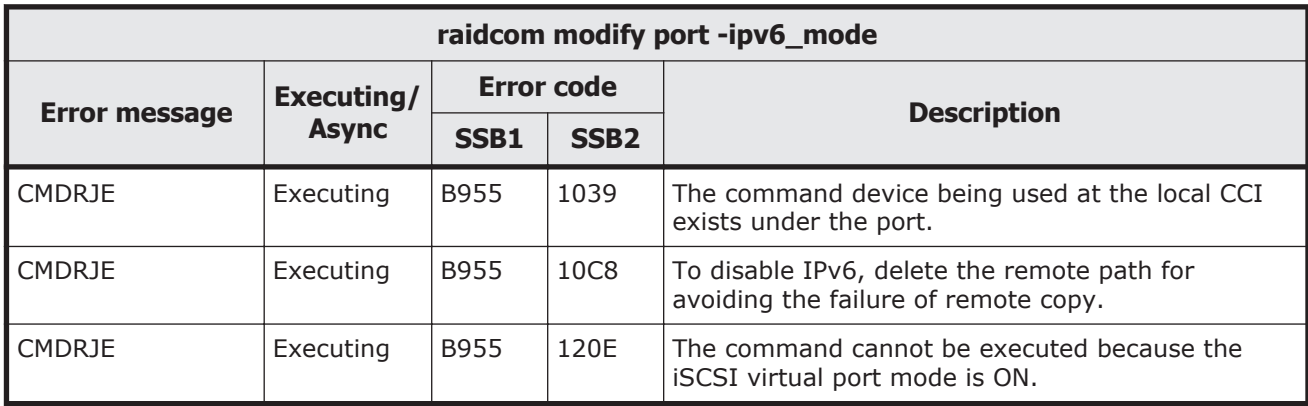

## **Table 9-79 SSB codes returned by raidcom modify port -ipv6\_mode**

### **Table 9-80 SSB codes returned by raidcom modify port -isns\_mode**

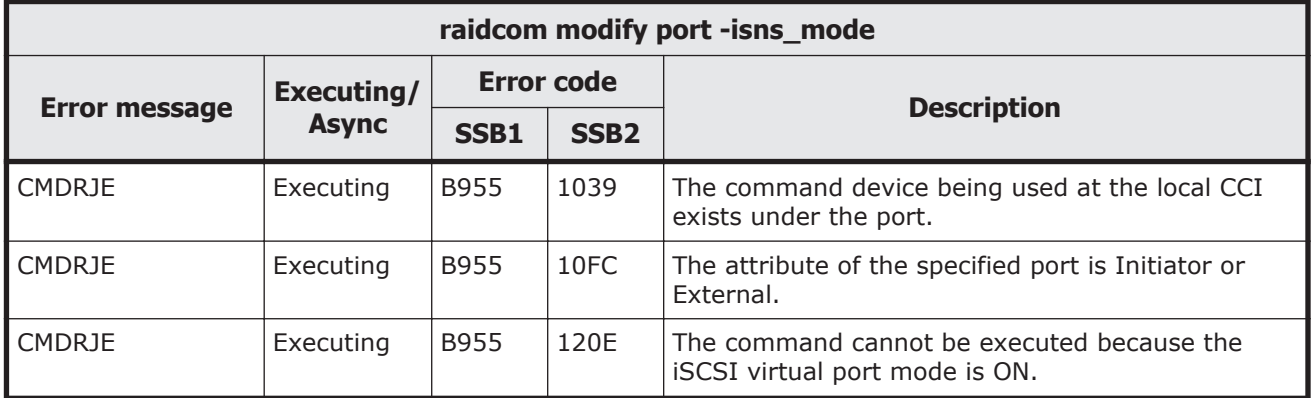

#### **Table 9-81 SSB codes returned by raidcom modify port -isns\_port**

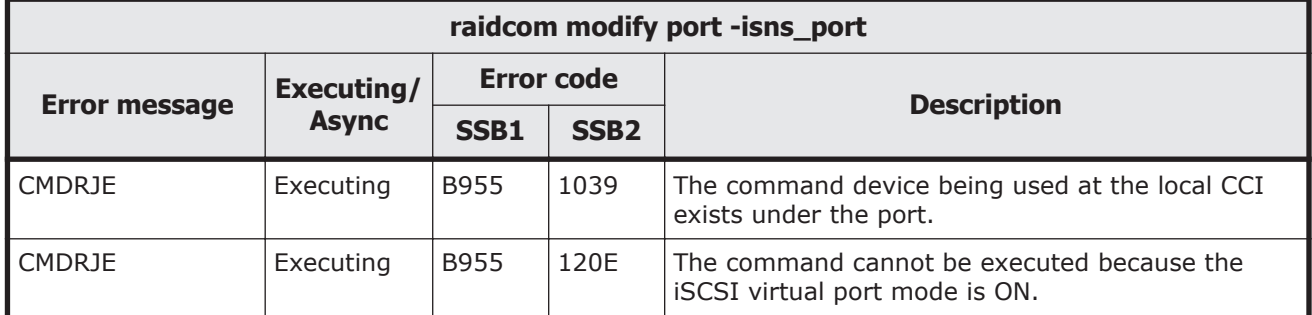

### **Table 9-82 SSB codes returned by raidcom modify port -isns\_server\_address**

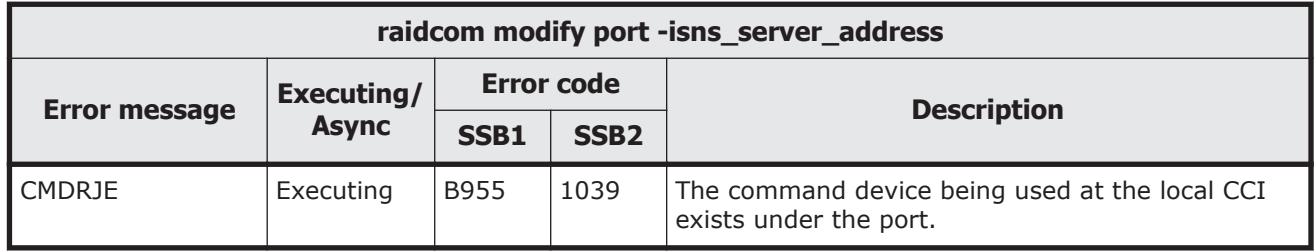

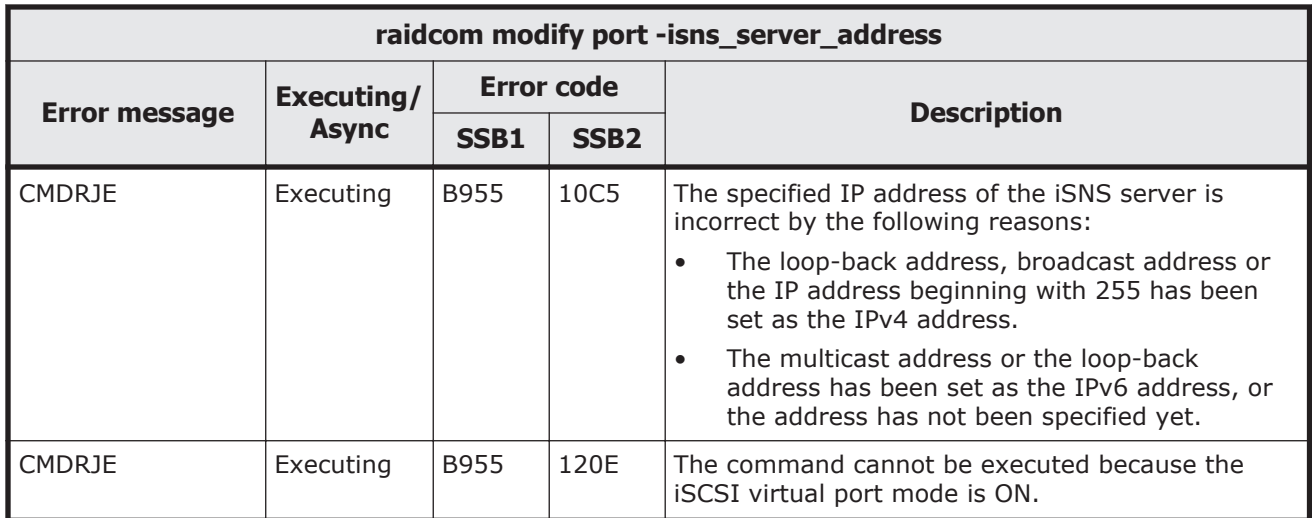

## **Table 9-83 SSB codes returned by raidcom modify port -keep\_alive\_timer**

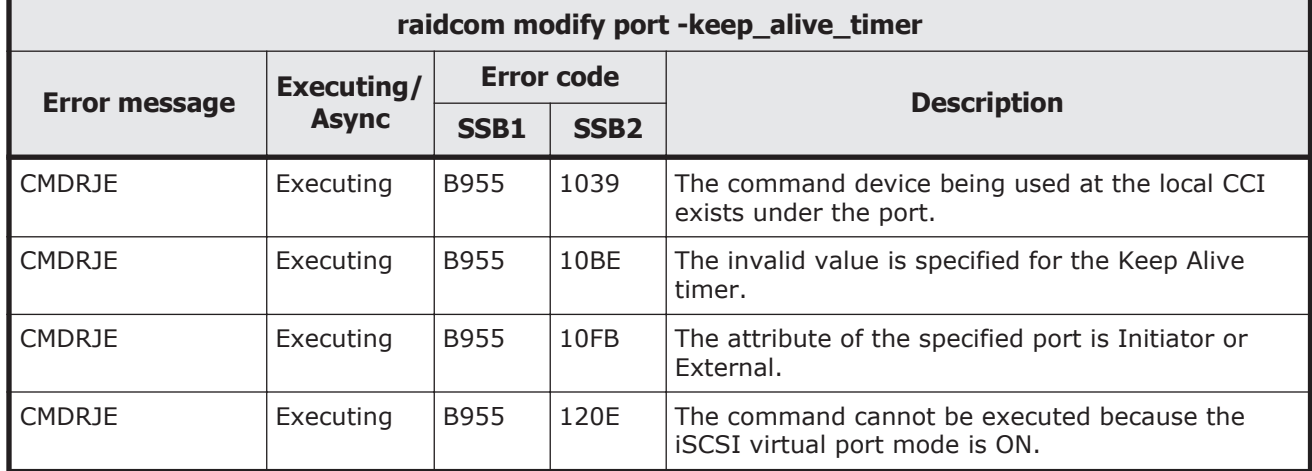

## **Table 9-84 SSB codes returned by raidcom modify port -mtu**

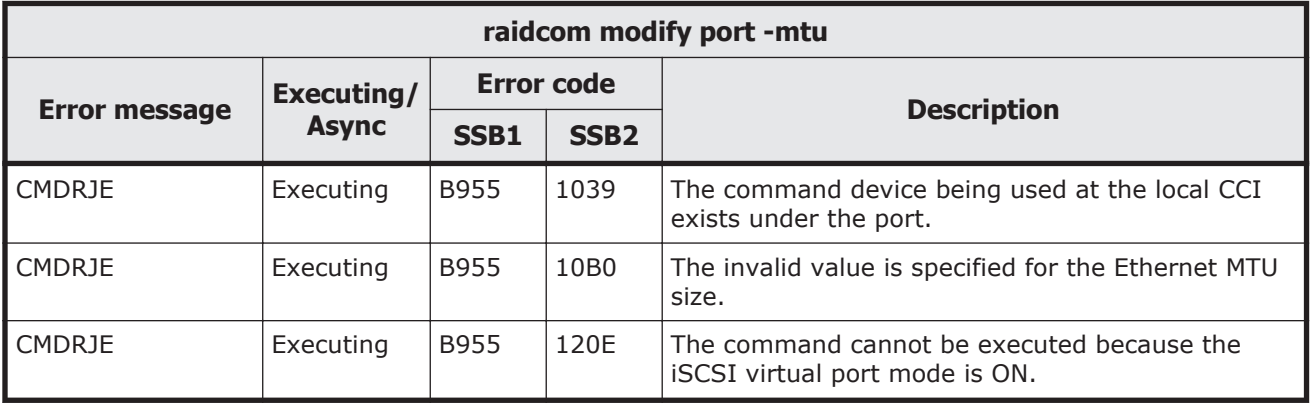

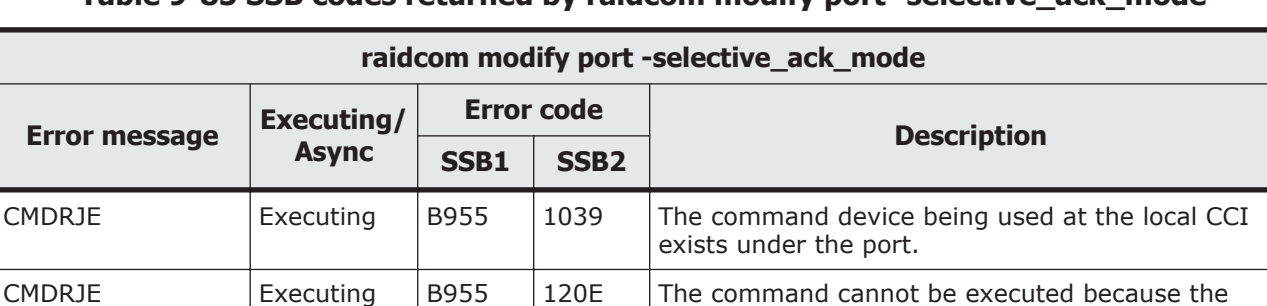

## **Table 9-85 SSB codes returned by raidcom modify port -selective\_ack\_mode**

### **Table 9-86 SSB codes returned by raidcom modify port -tcp\_port**

iSCSI virtual port mode is ON.

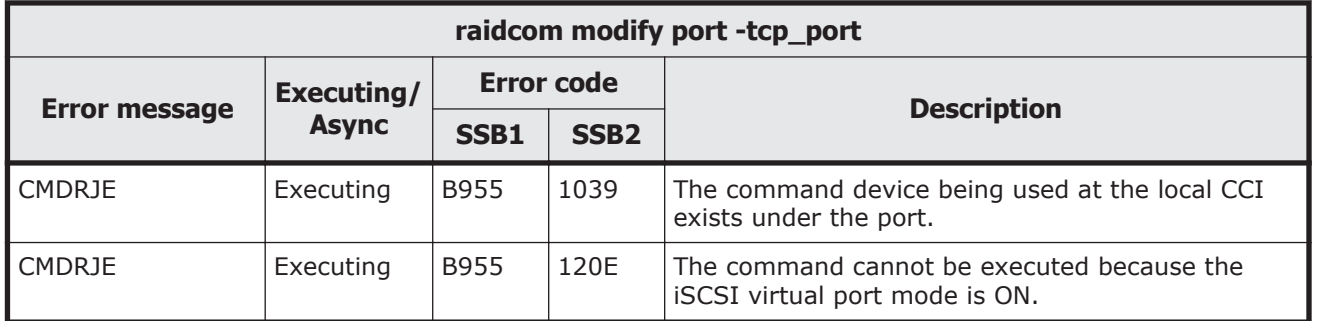

### **Table 9-87 SSB codes returned by raidcom modify port -add\_vlan\_id**

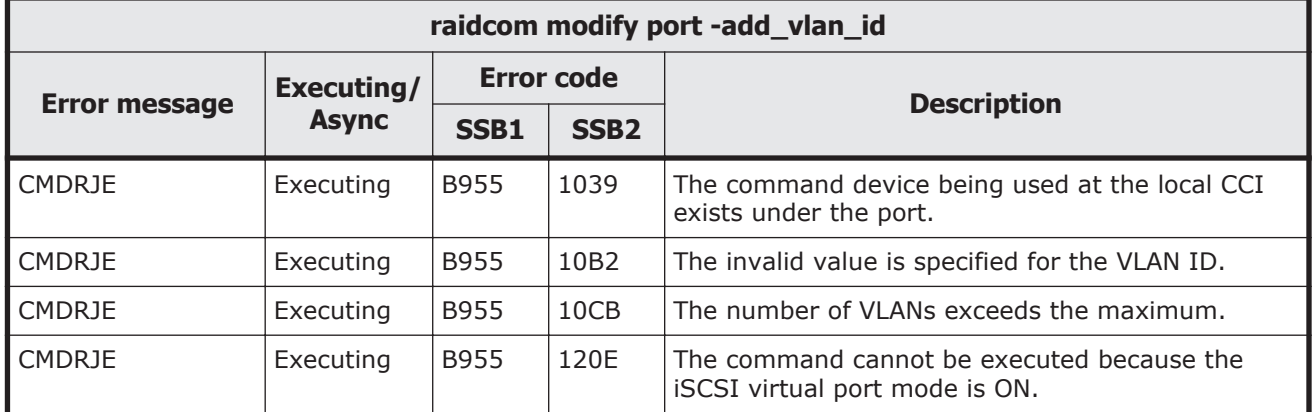

### **Table 9-88 SSB codes returned by raidcom modify port -delete\_vlan\_id**

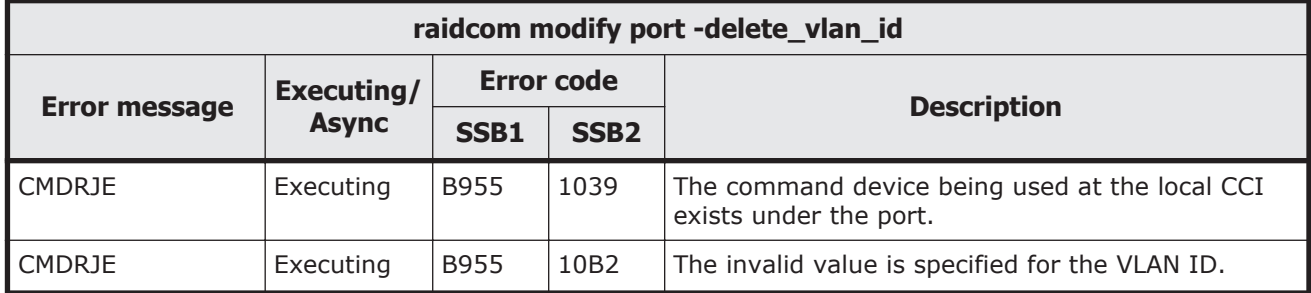

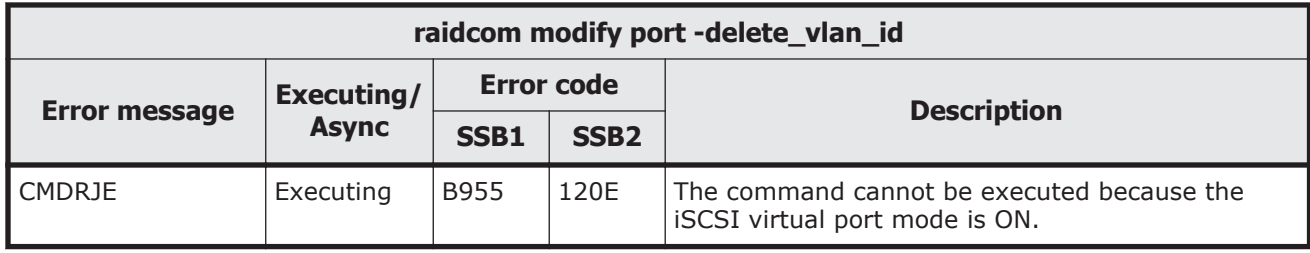

#### **Table 9-89 SSB codes returned by raidcom modify port -modify\_vlan\_id**

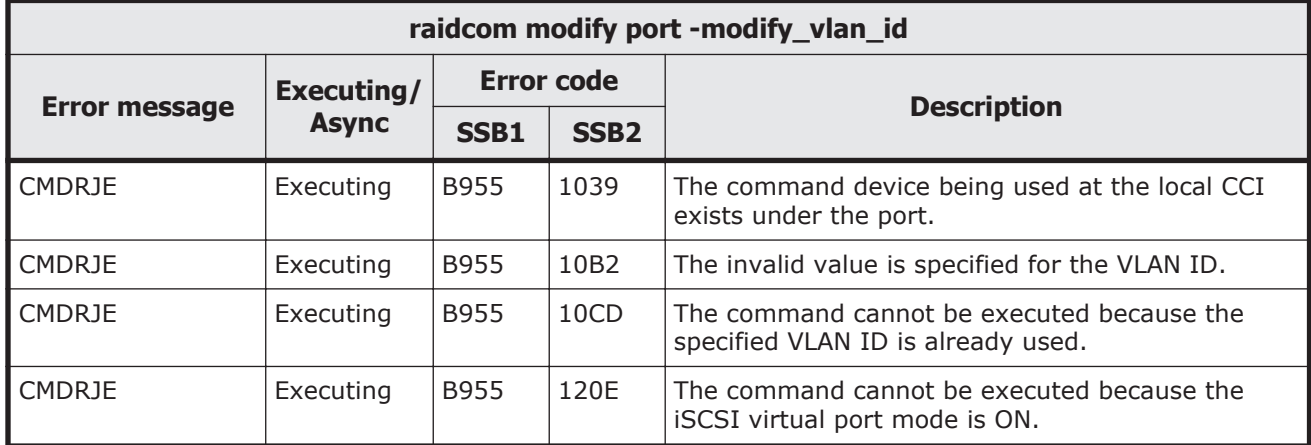

### **Table 9-90 SSB codes returned by raidcom modify port -vlan\_tagging\_mode**

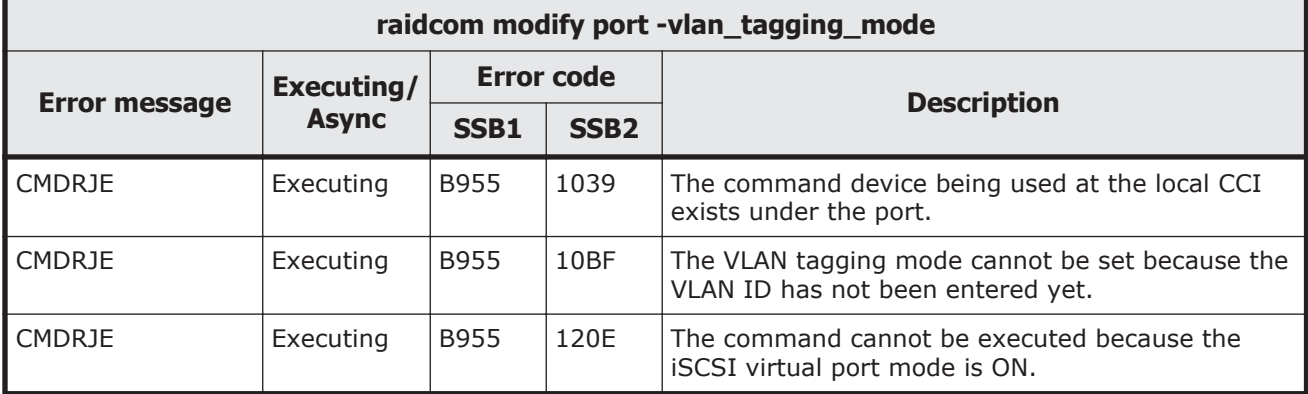

## **Table 9-91 SSB codes returned by raidcom modify port -window\_size**

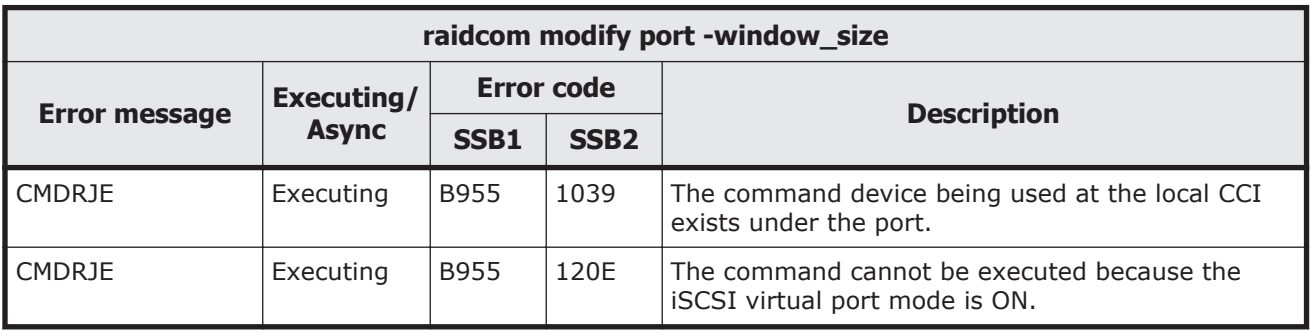

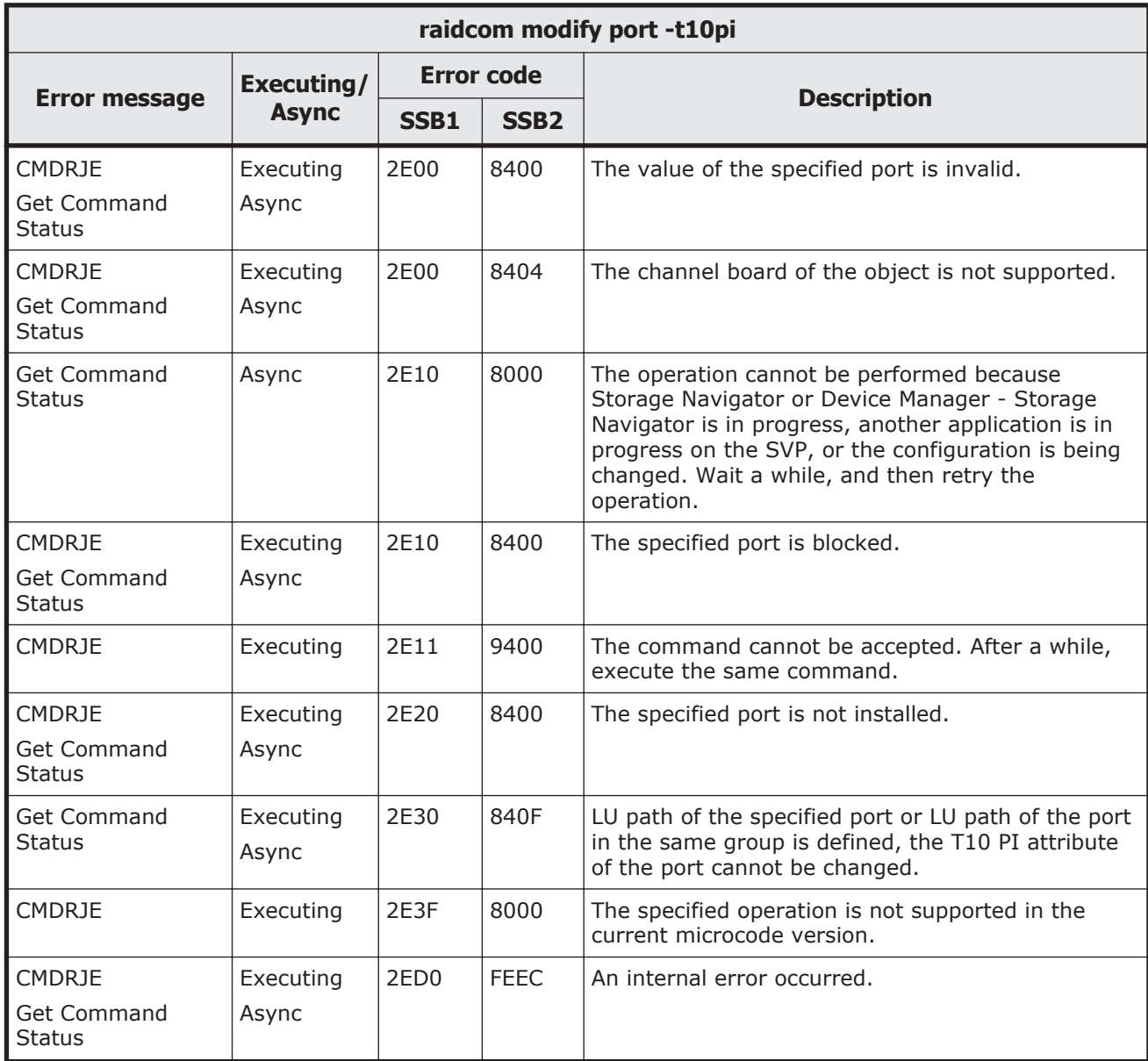

# **Table 9-92 SSB codes returned by raidcom modify port -t10pi**

## **Table 9-93 SSB codes returned by raidcom modify port -add\_iscsi\_virtual\_port**

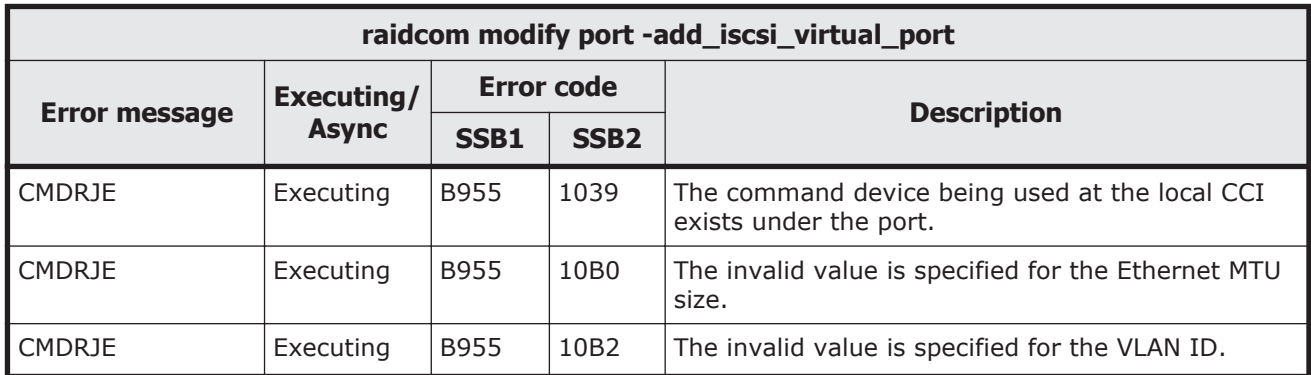

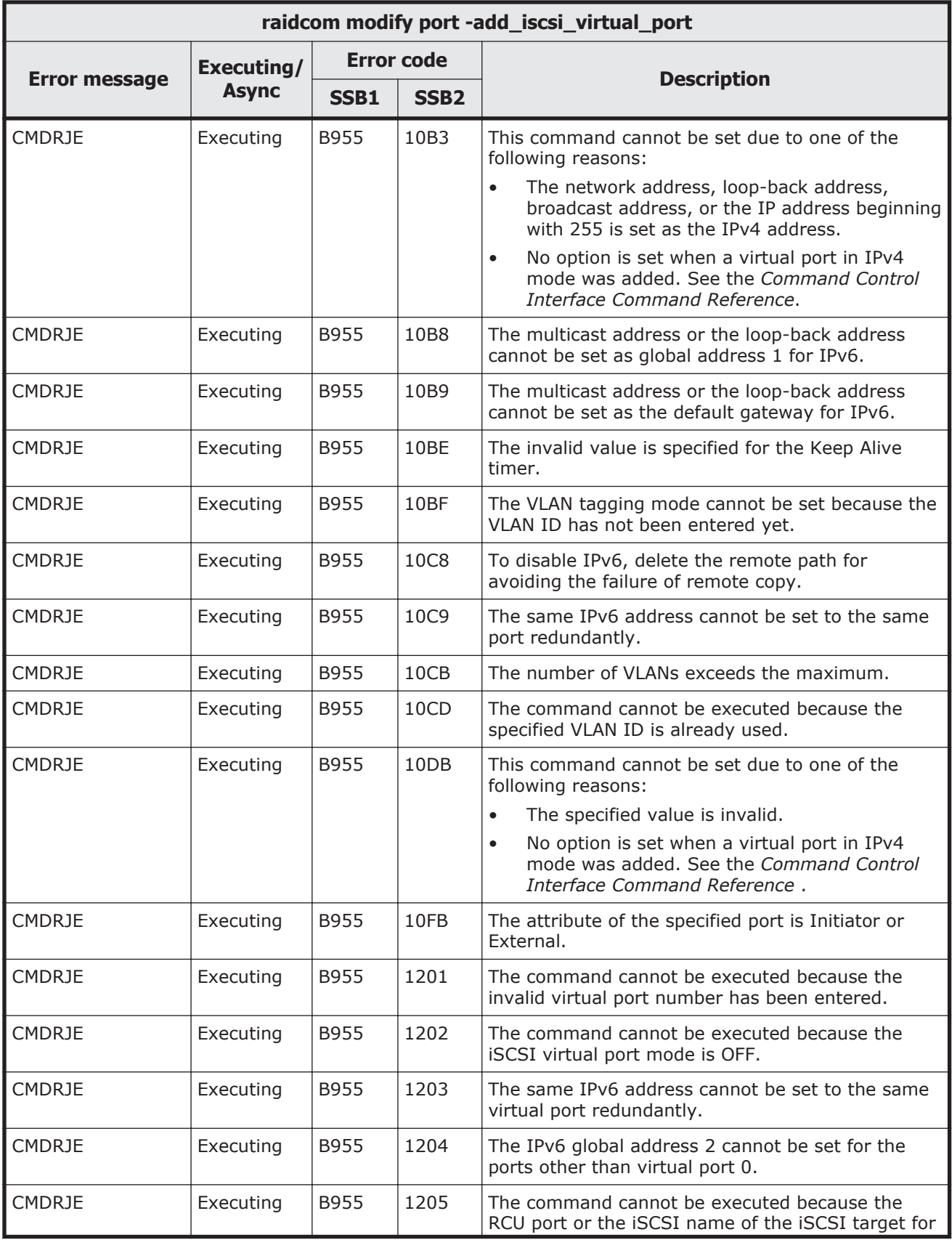

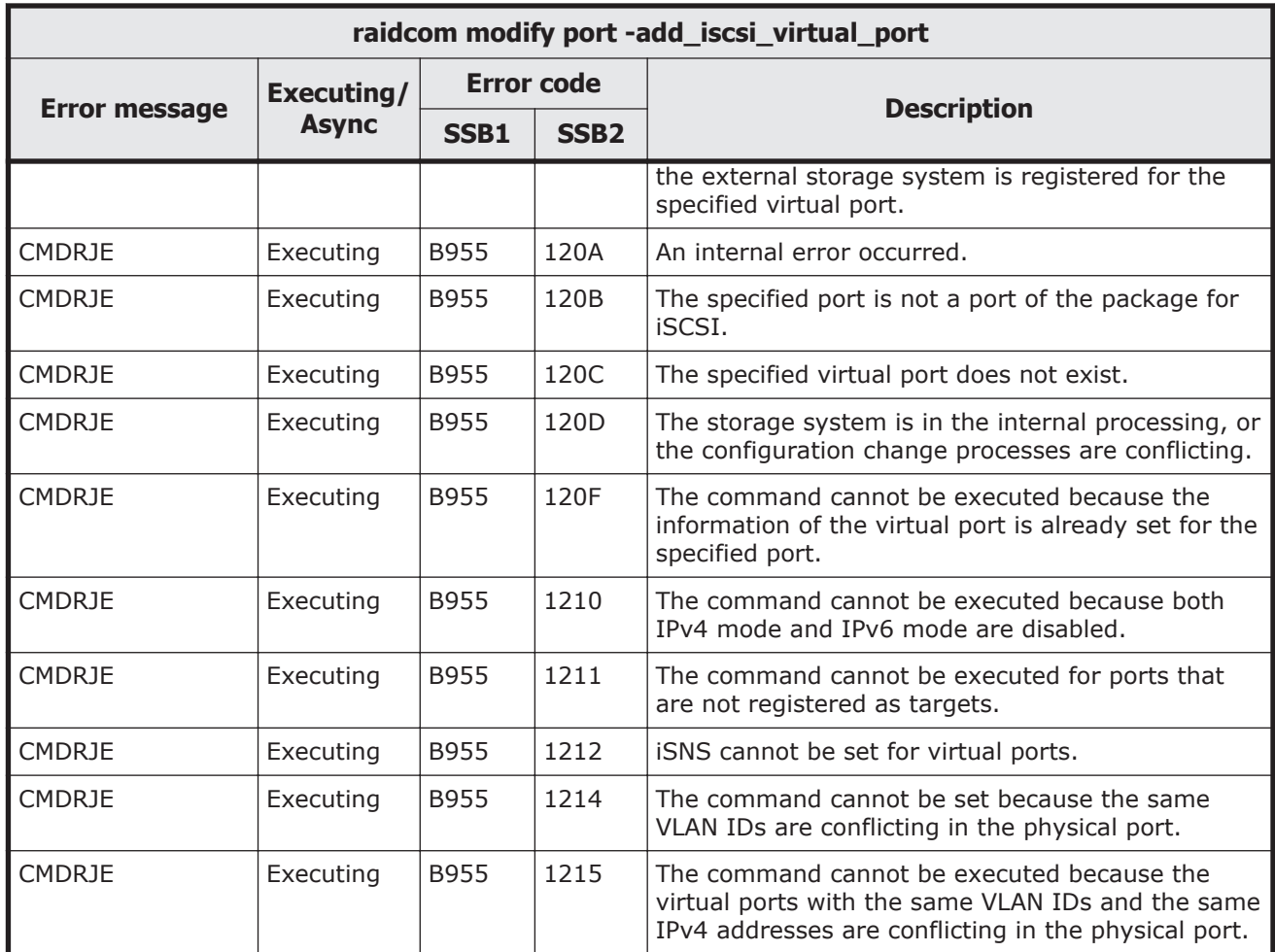

# **Table 9-94 SSB codes returned by raidcom modify port -modify\_iscsi\_virtual\_port**

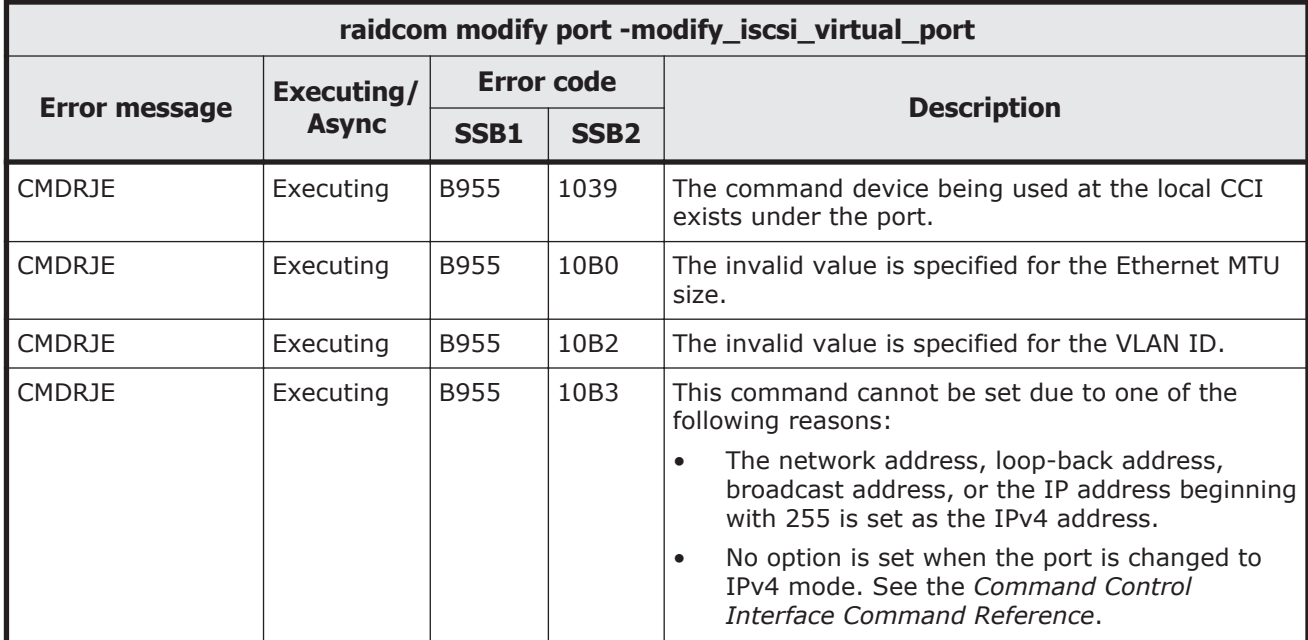

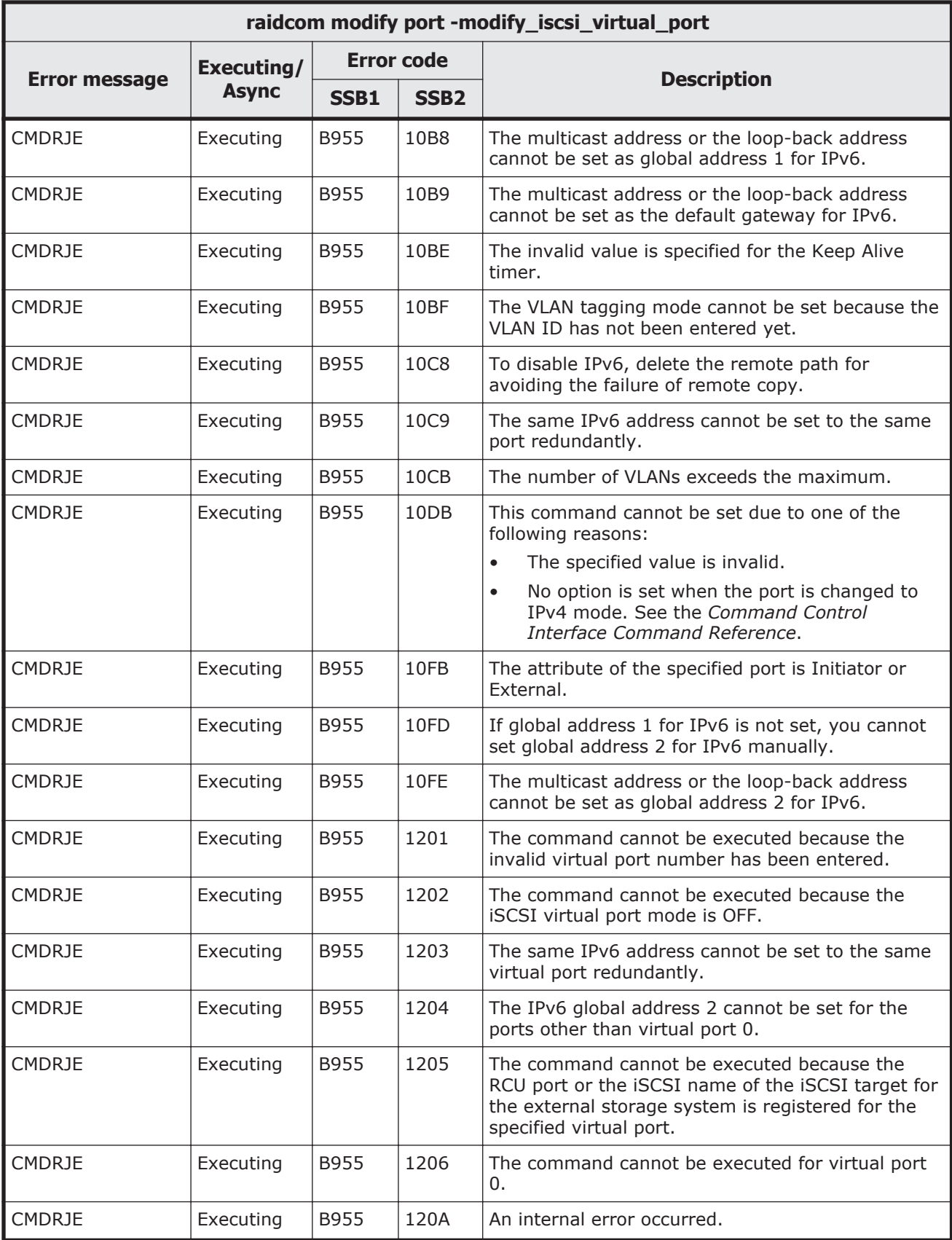
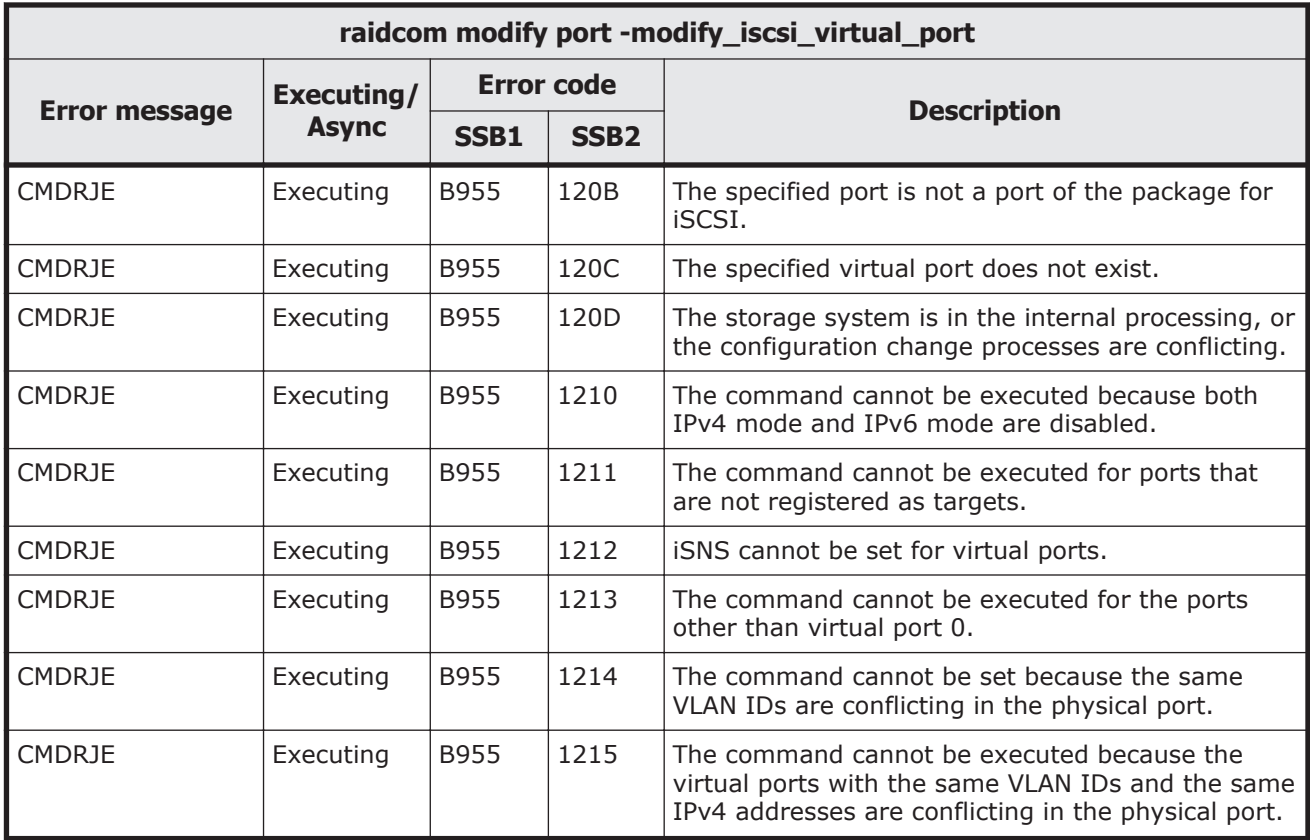

## **Table 9-95 SSB codes returned by raidcom modify port -delete\_iscsi\_virtual\_port**

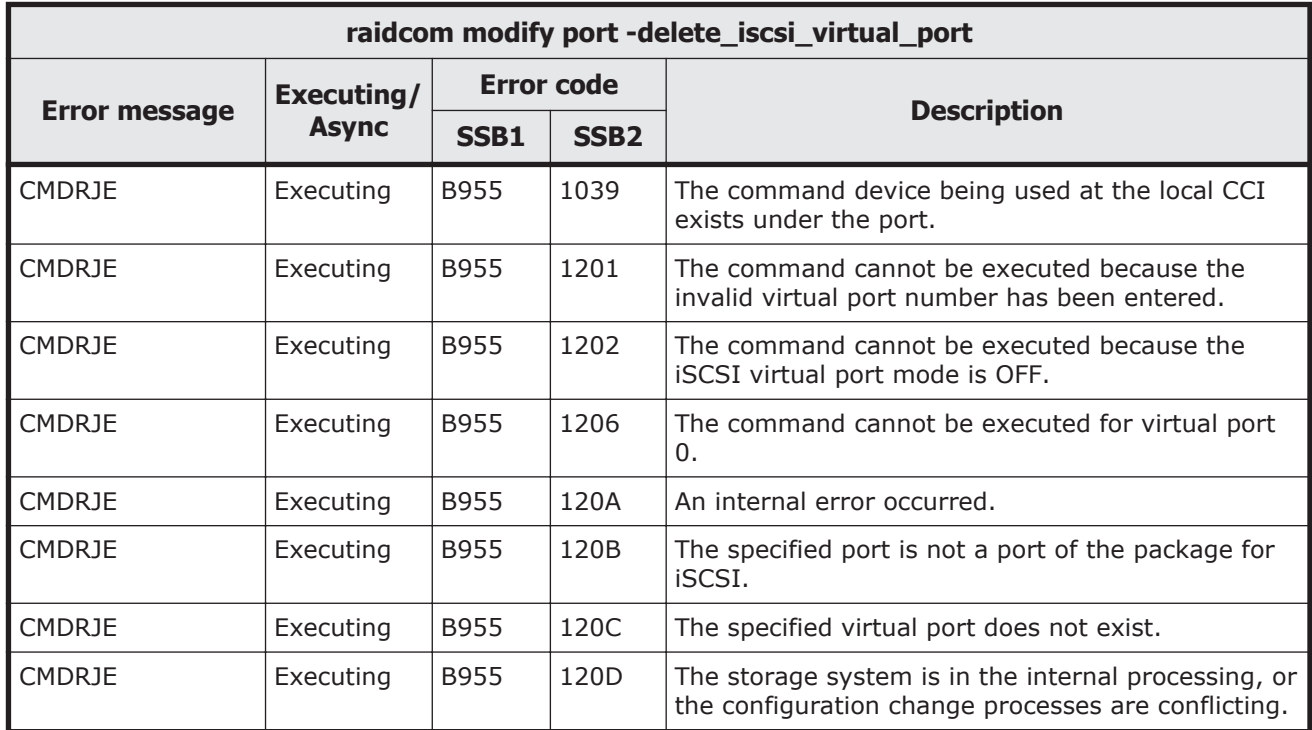

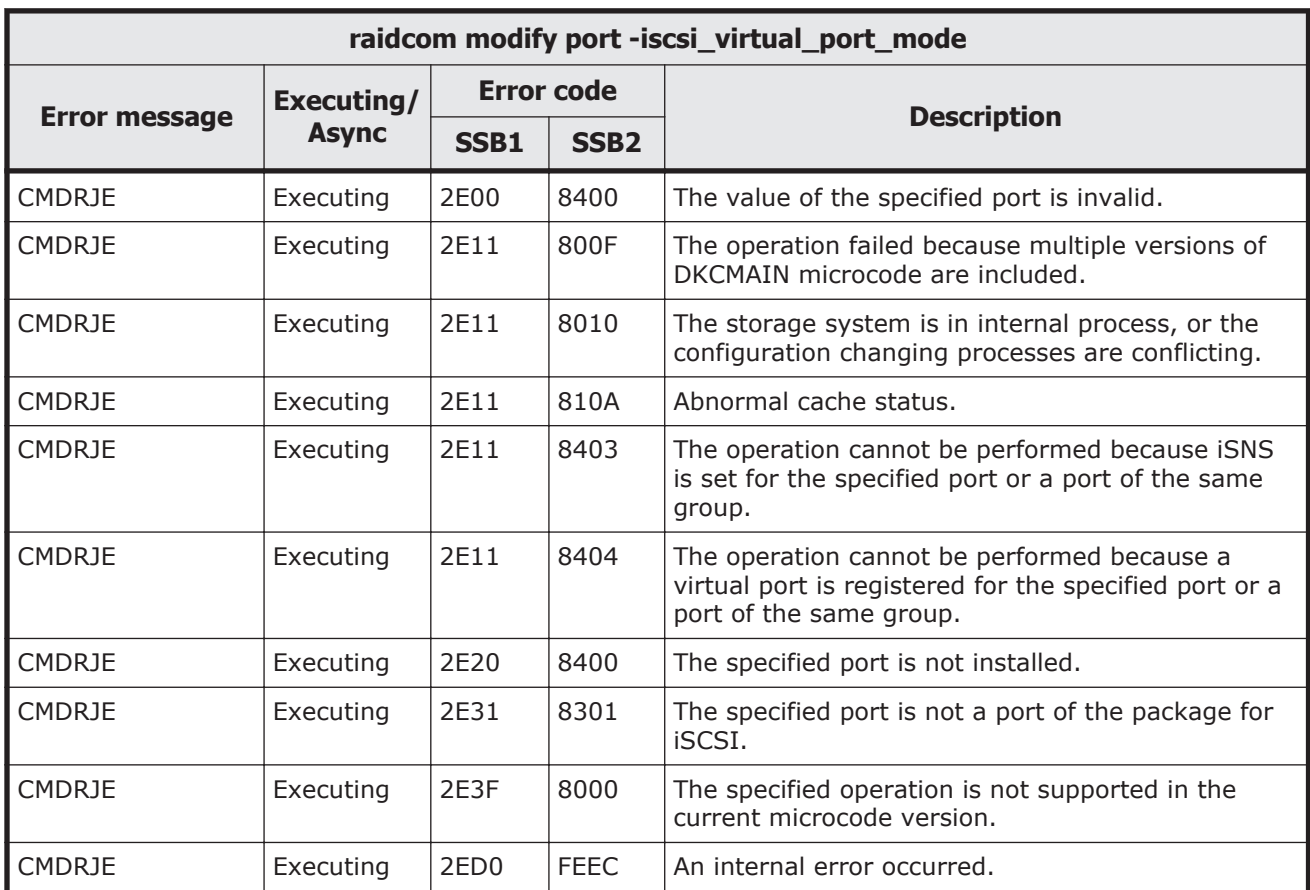

### **Table 9-96 SSB codes returned by raidcom modify port -iscsi\_virtual\_port\_mode**

#### **Table 9-97 SSB codes returned by raidcom delete host\_grp**

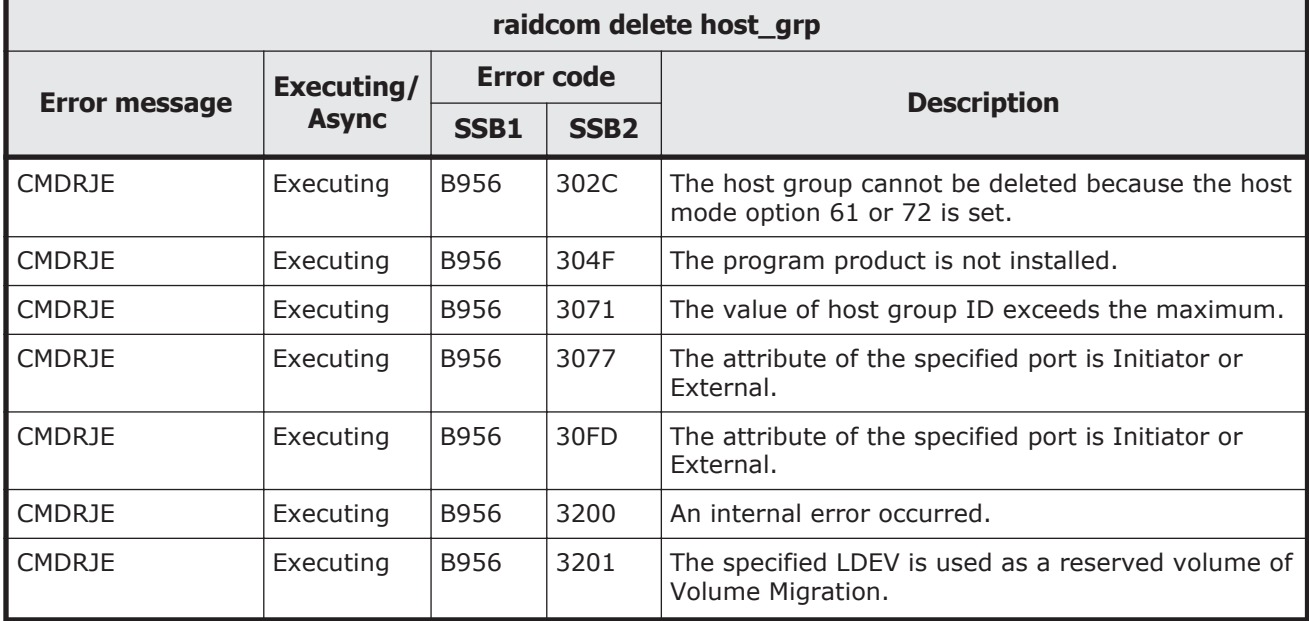

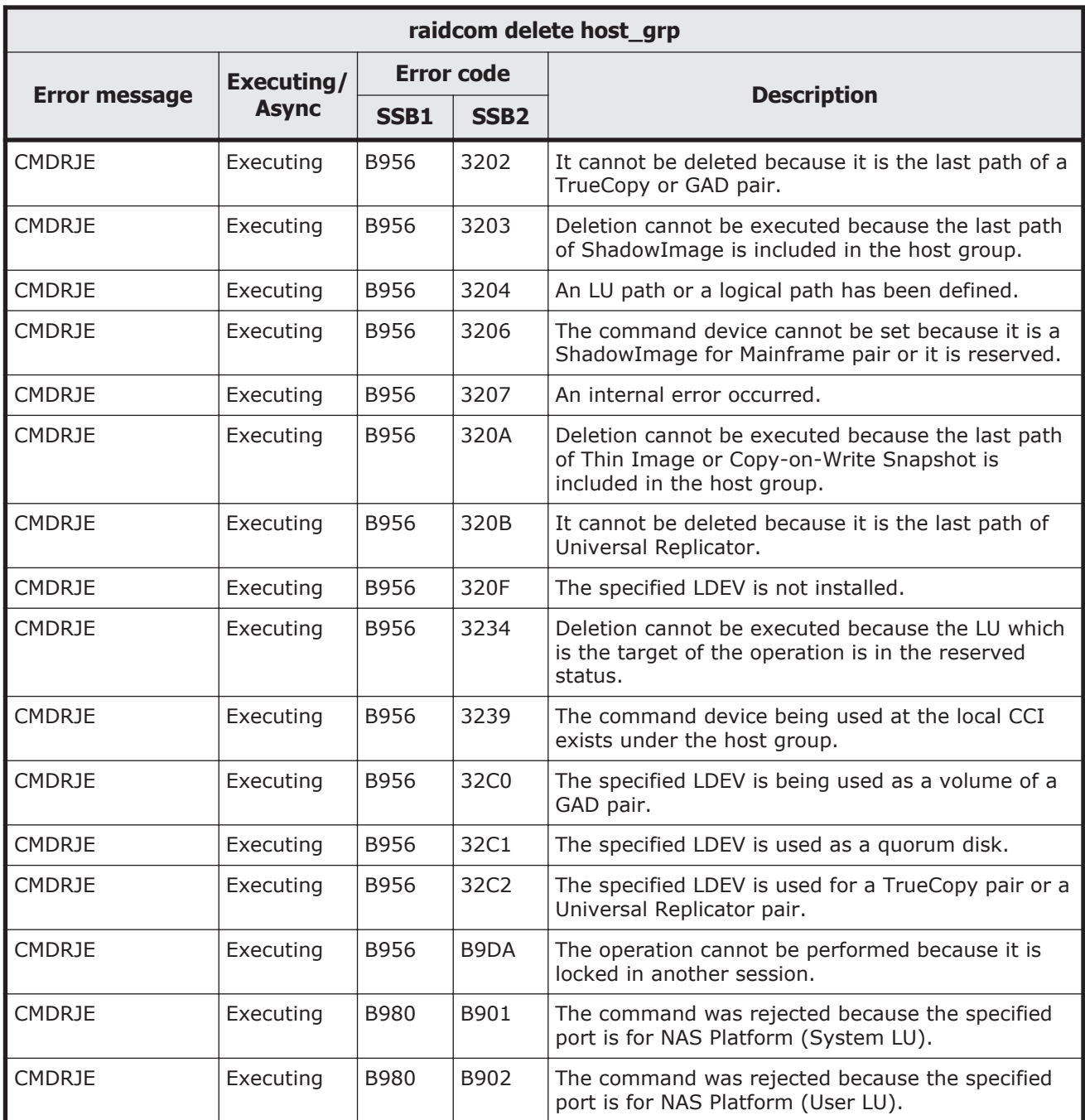

## **Table 9-98 SSB codes returned by raidcom add host\_grp**

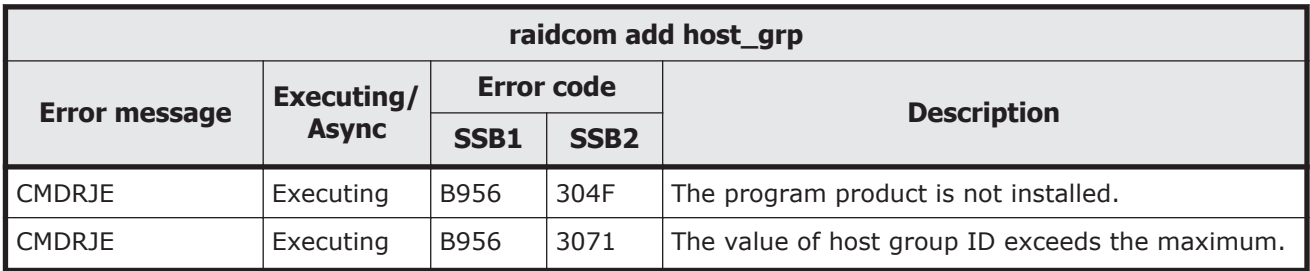

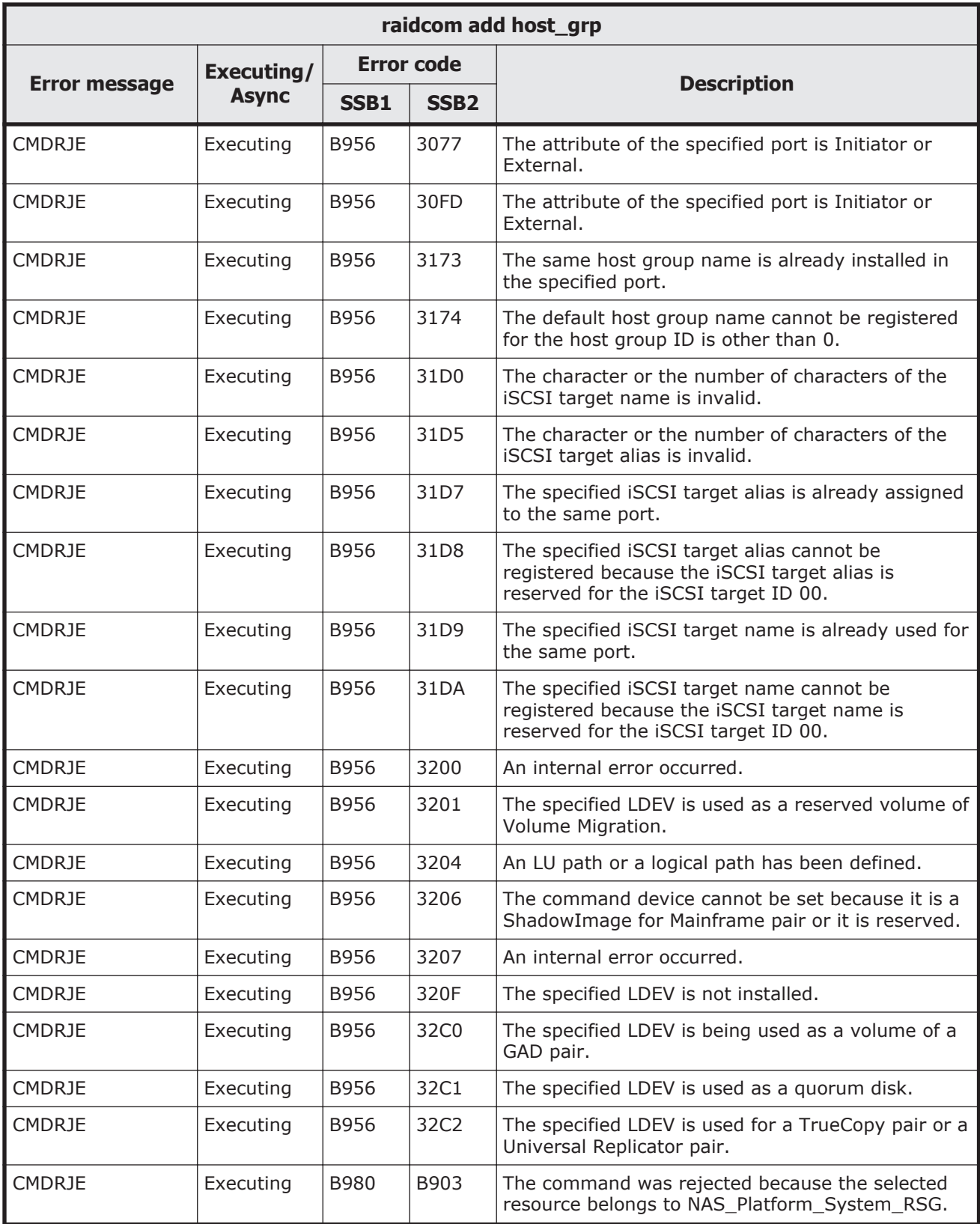

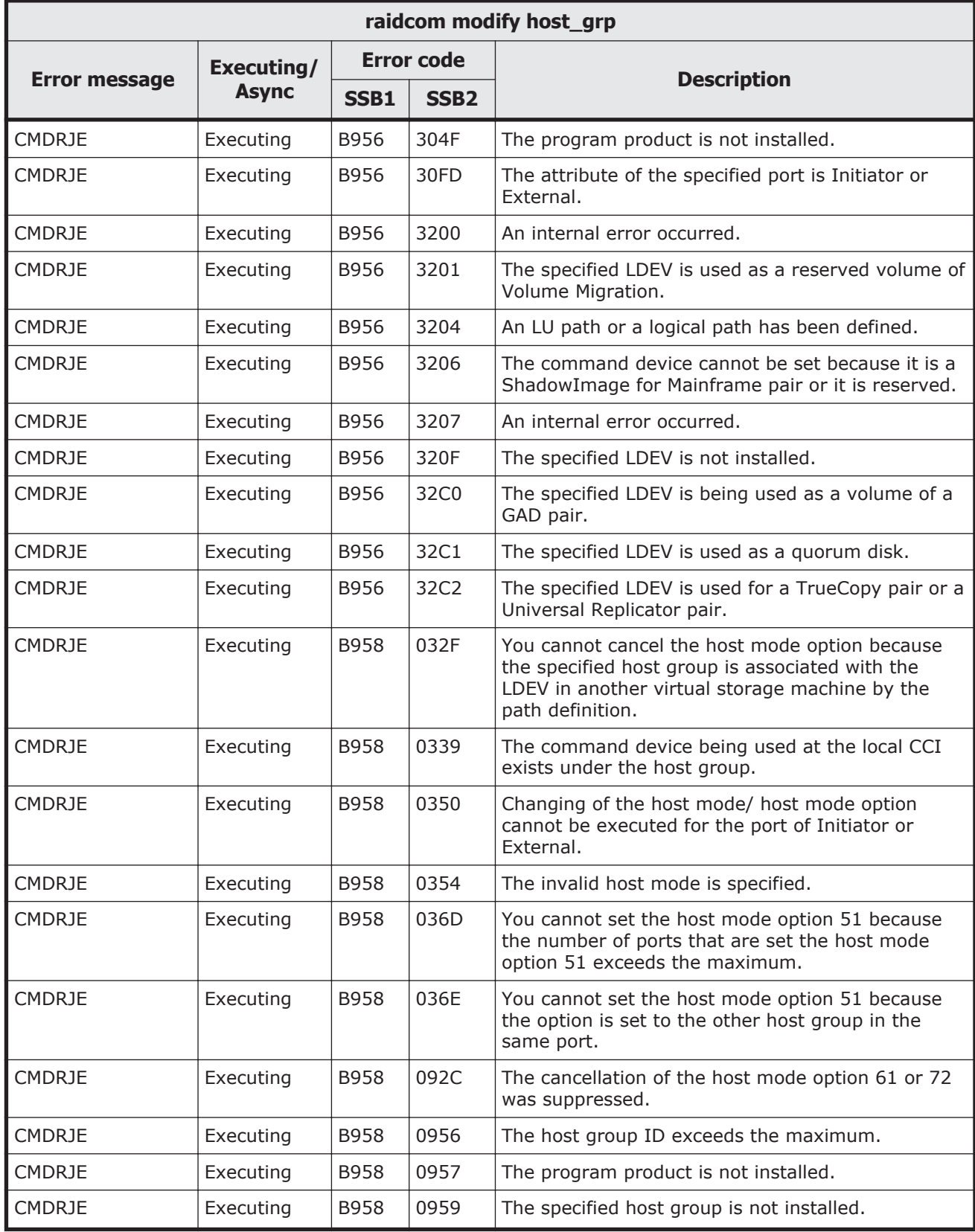

## **Table 9-99 SSB codes returned by raidcom modify host\_grp**

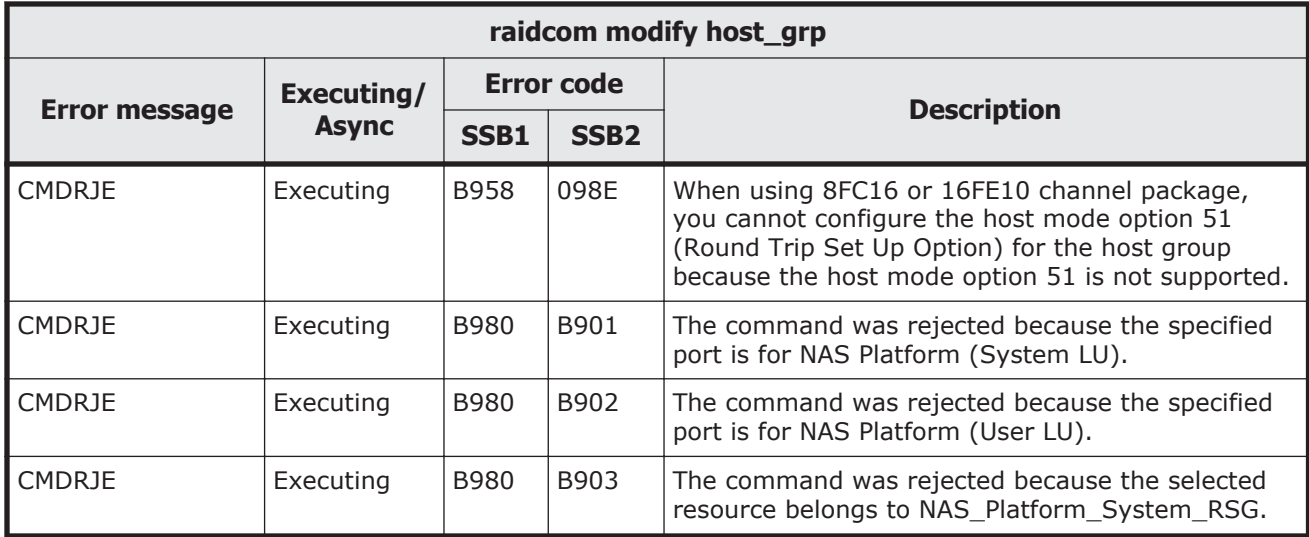

## **Table 9-100 SSB codes returned by raidcom disconnect path**

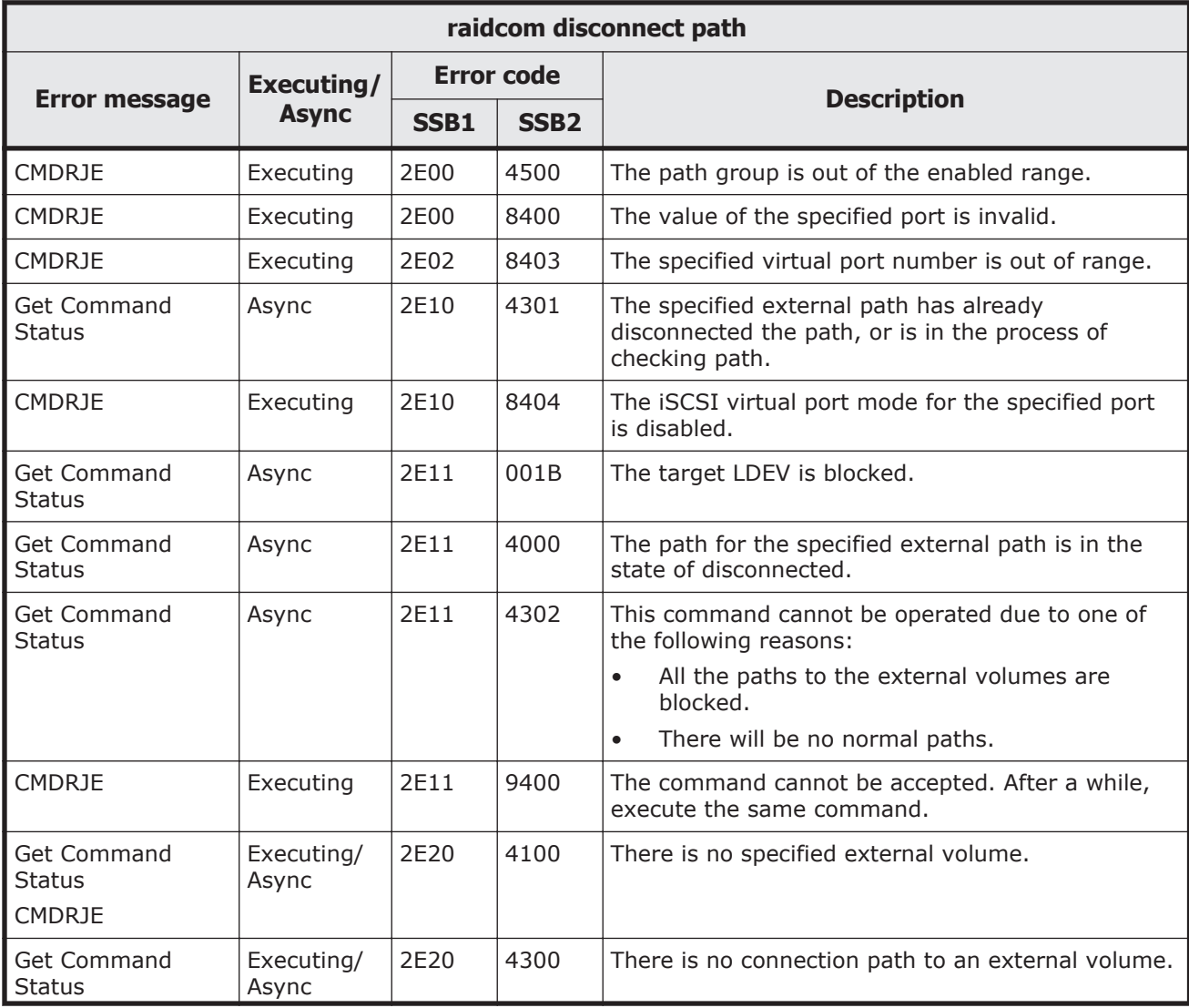

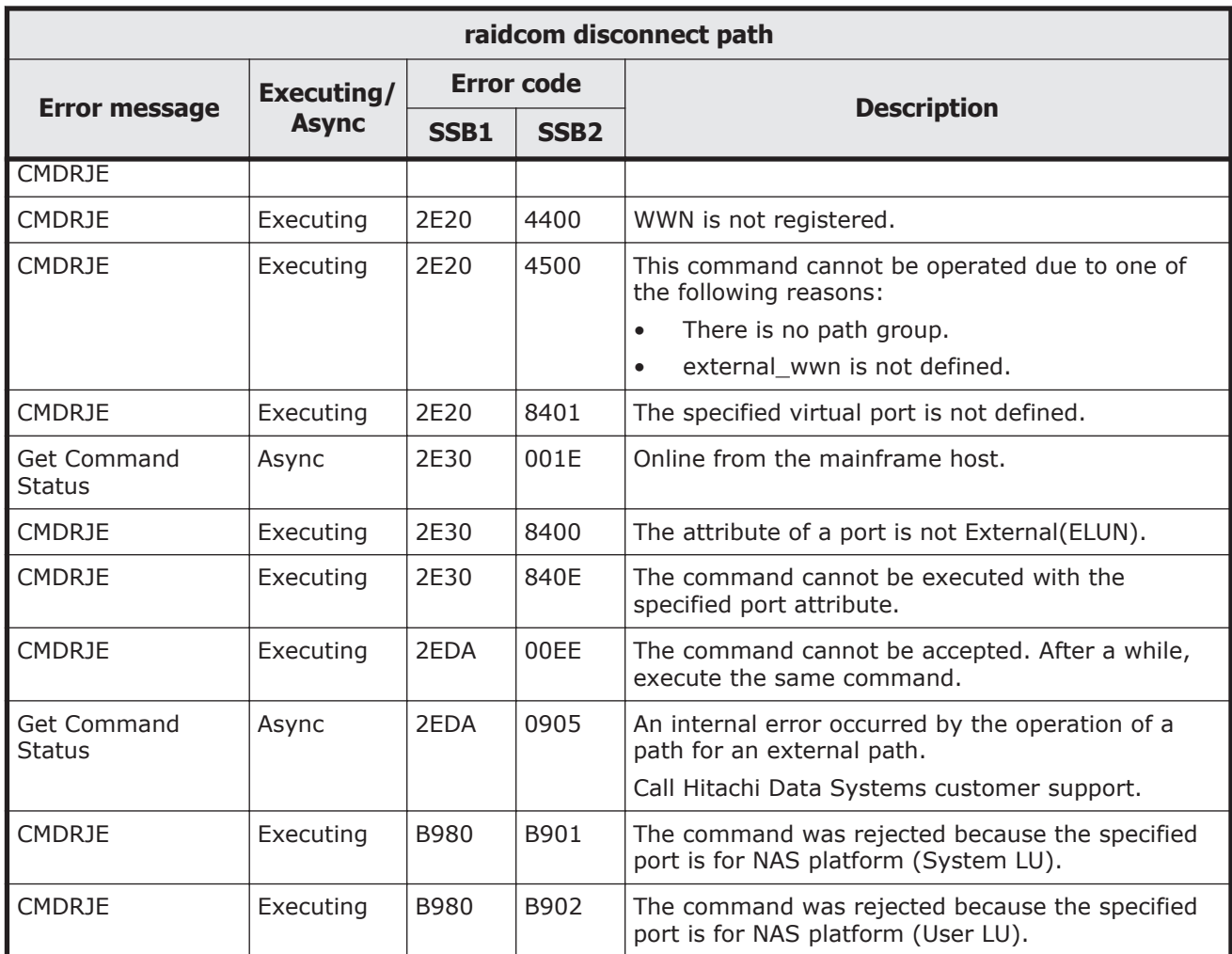

## **Table 9-101 SSB codes returned by raidcom delete path**

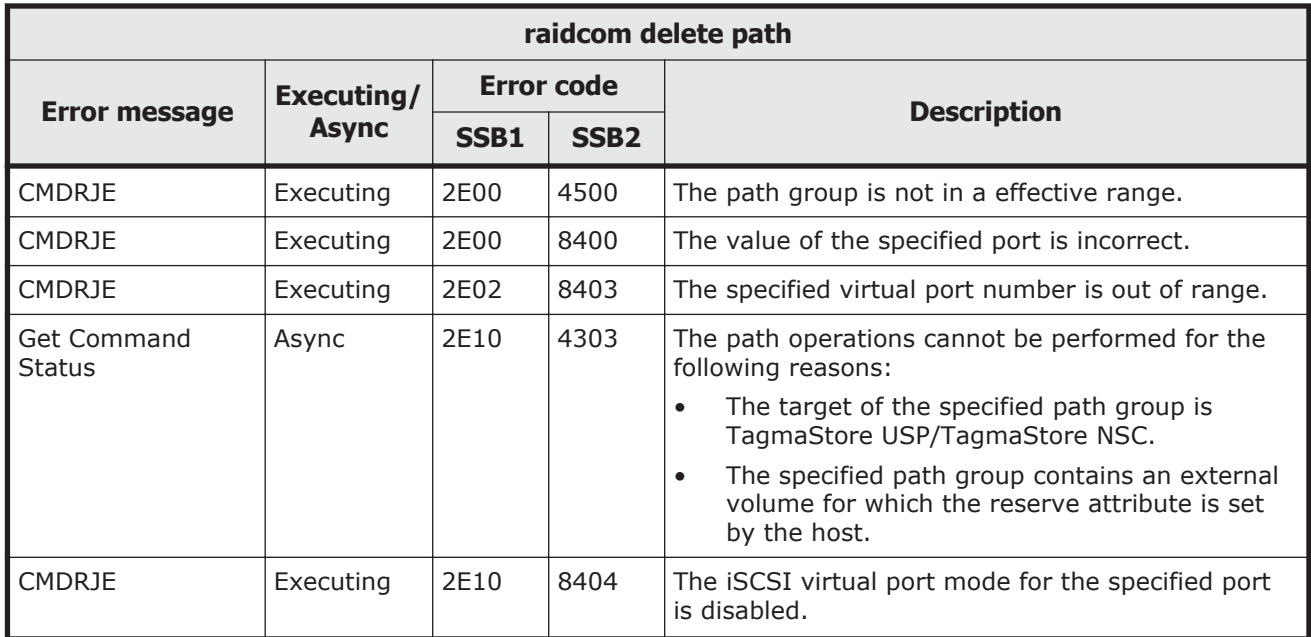

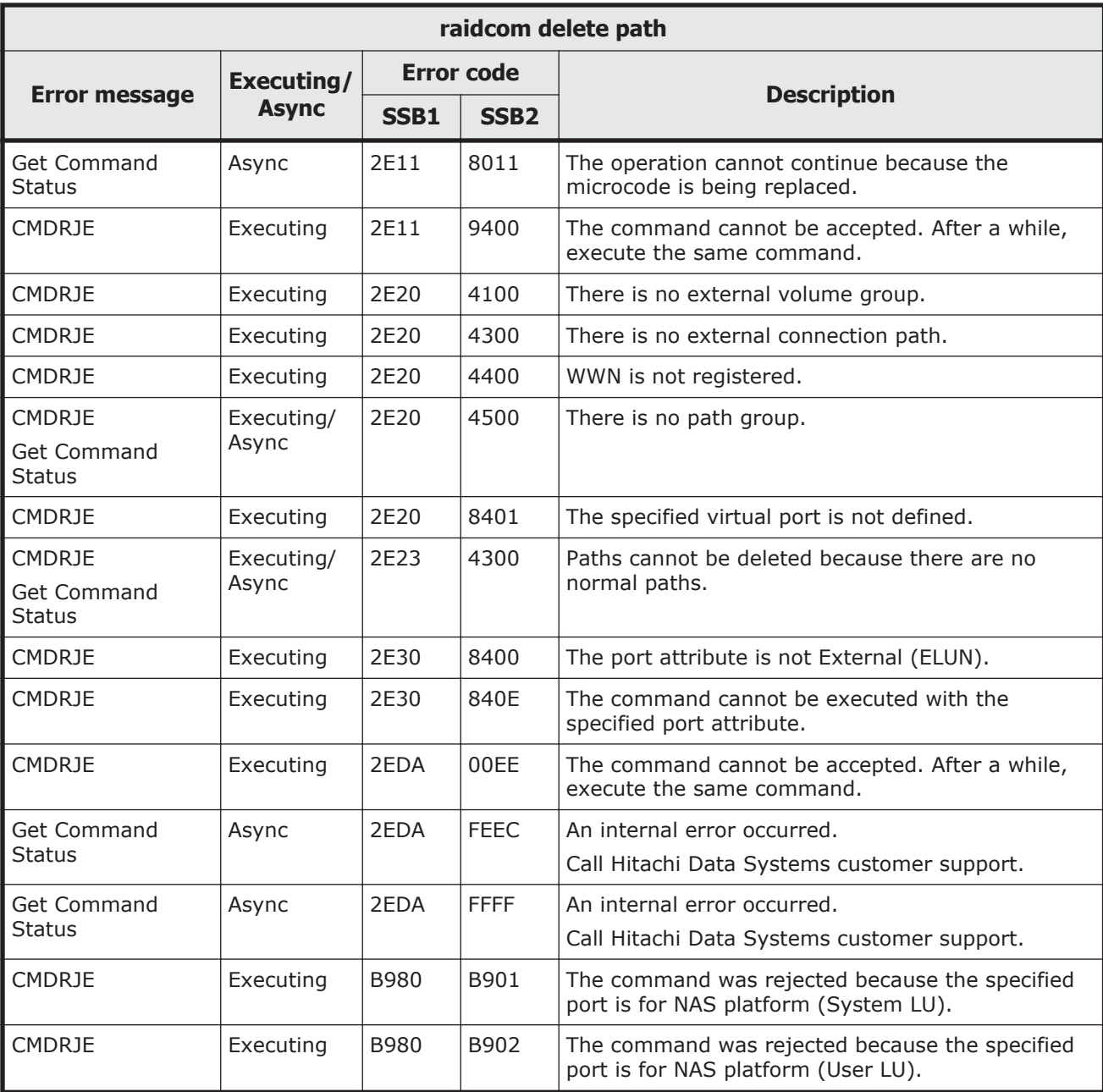

### **Table 9-102 SSB codes returned by raidcom add path**

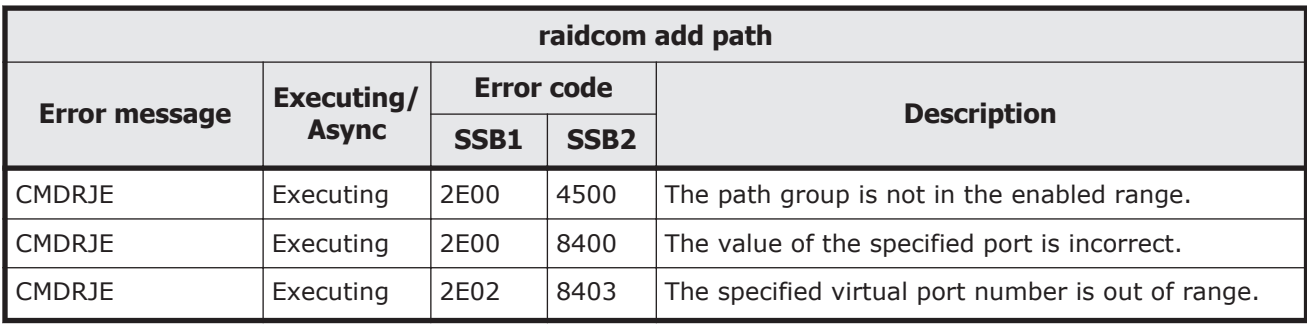

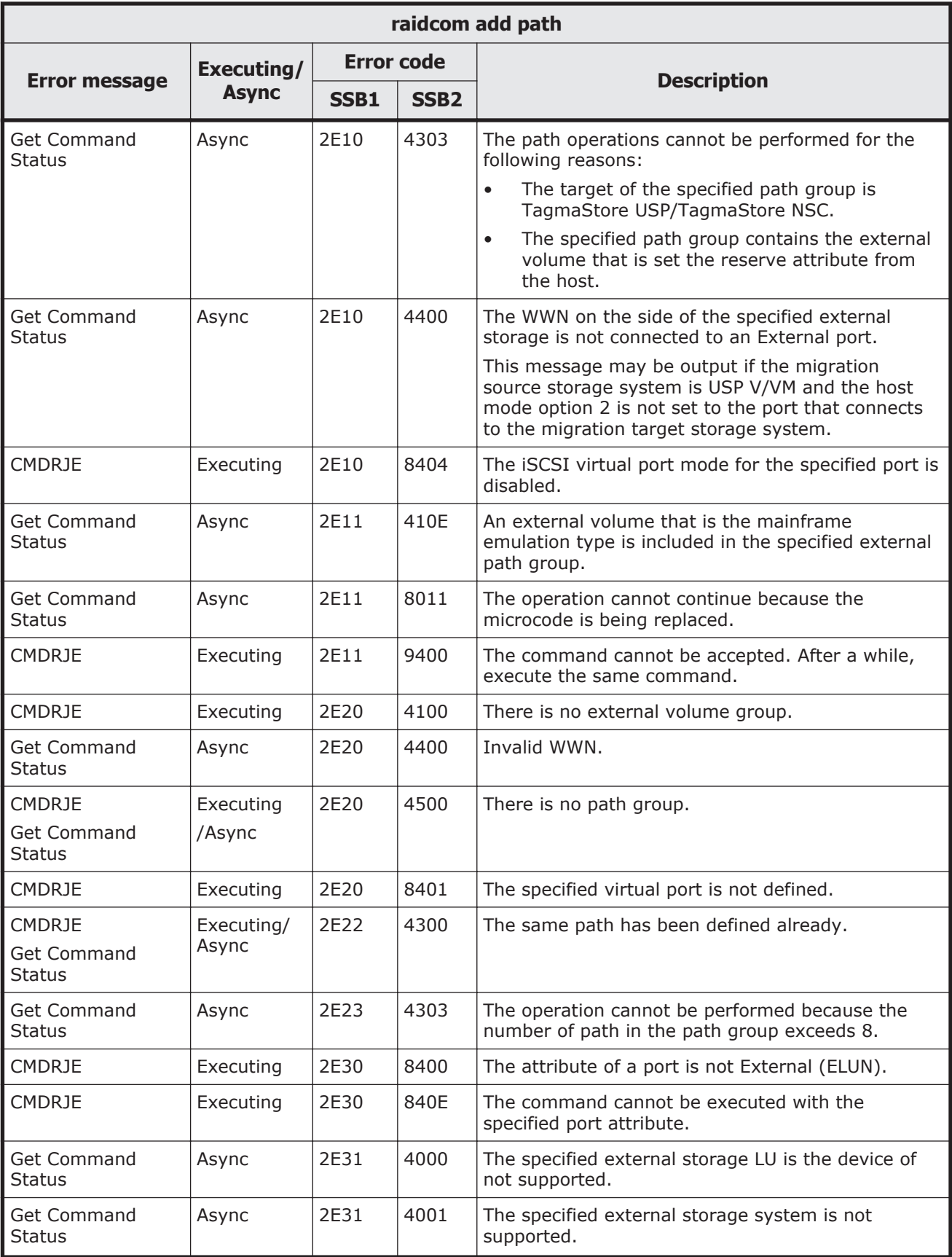

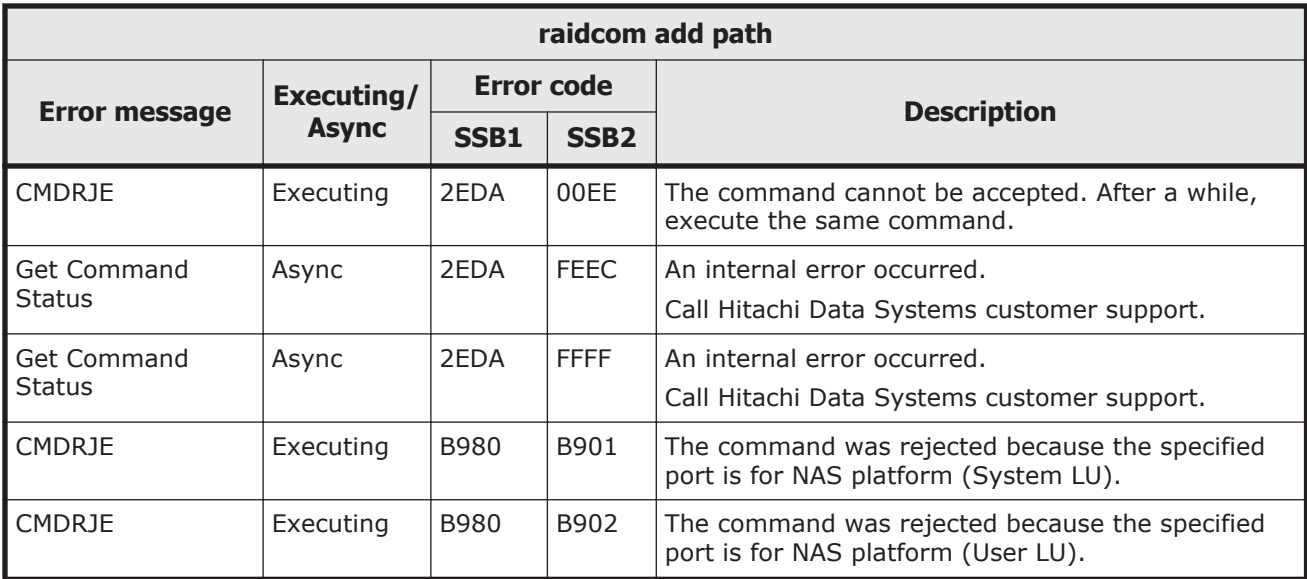

#### **Table 9-103 SSB codes returned by raidcom -logout**

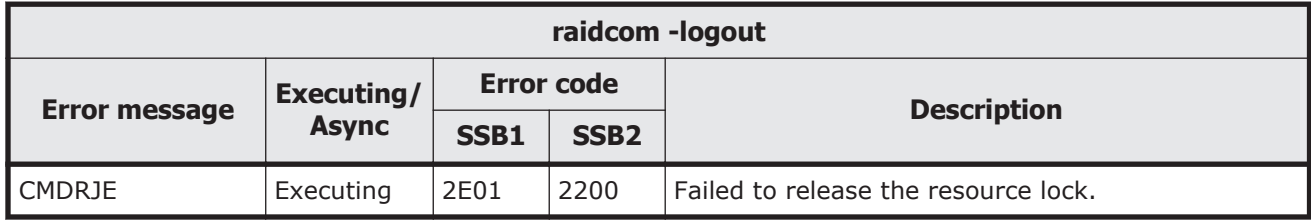

### **Table 9-104 SSB codes returned by raidcom monitor pool**

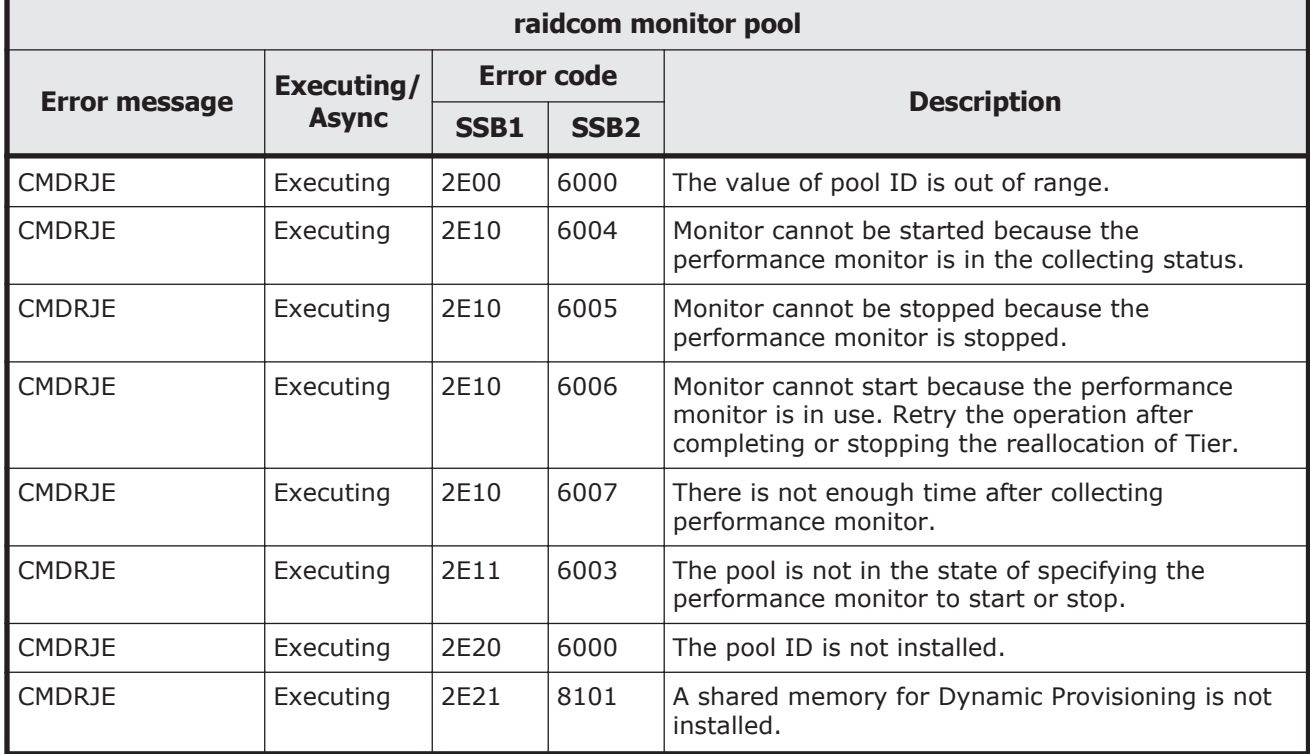

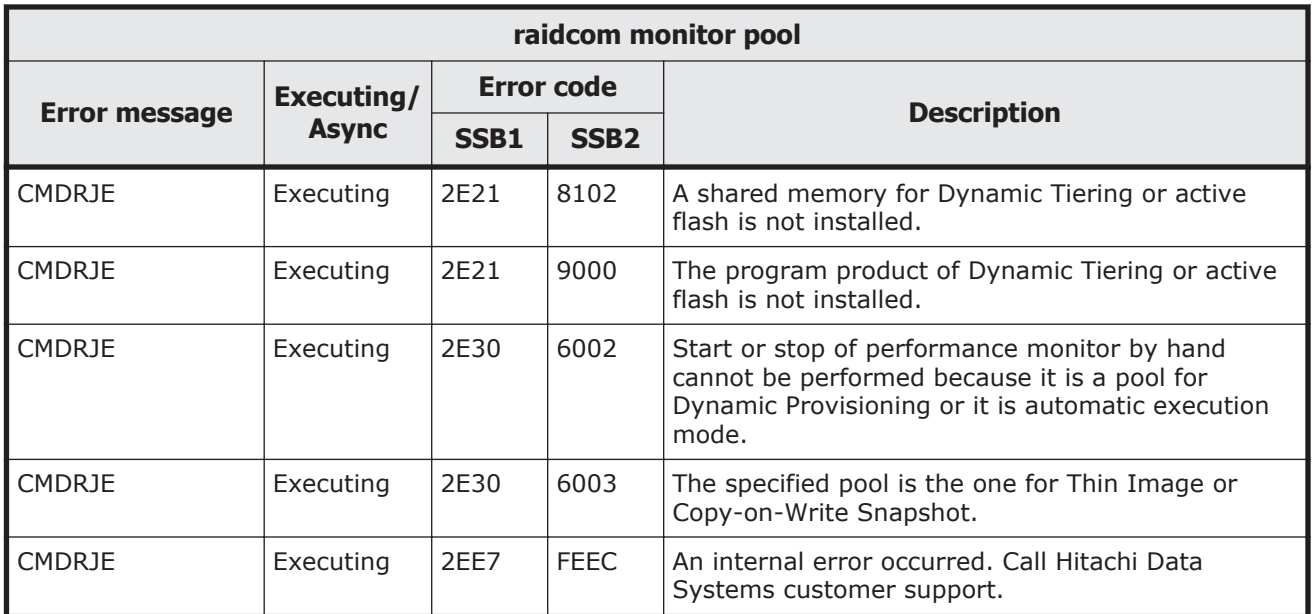

## **Table 9-105 SSB codes returned by raidcom reallocate pool**

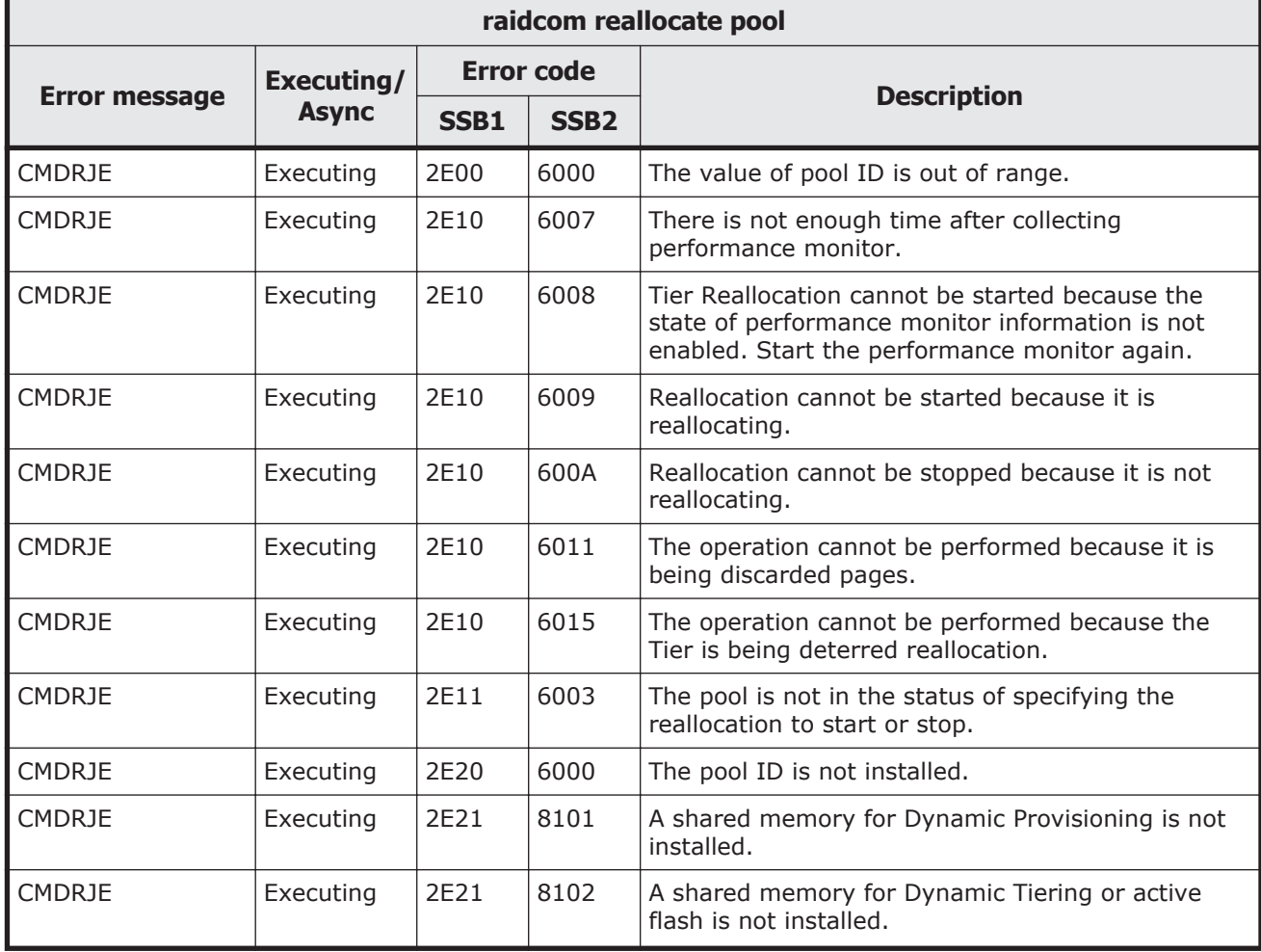

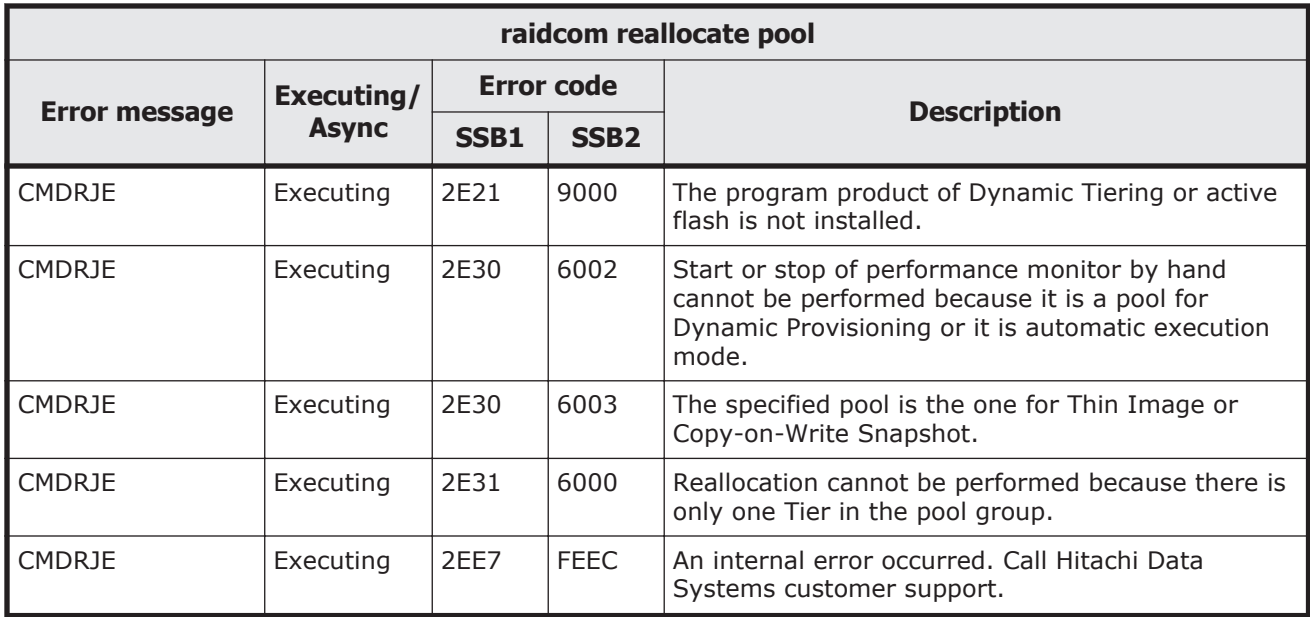

#### **Table 9-106 SSB codes returned by raidcom extend ldev**

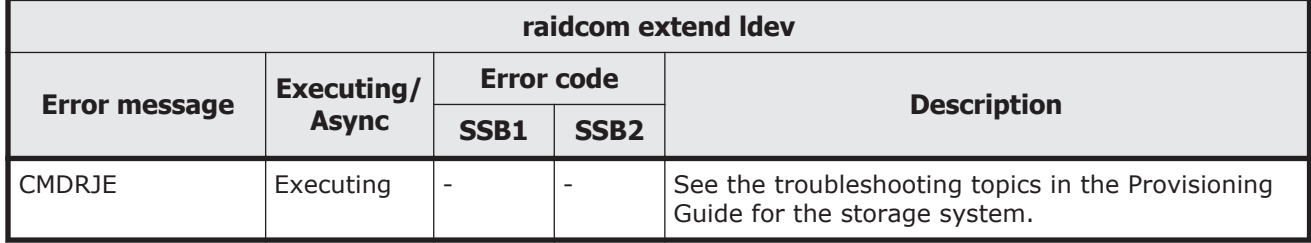

#### **Table 9-107 SSB codes returned by raidcom delete resource**

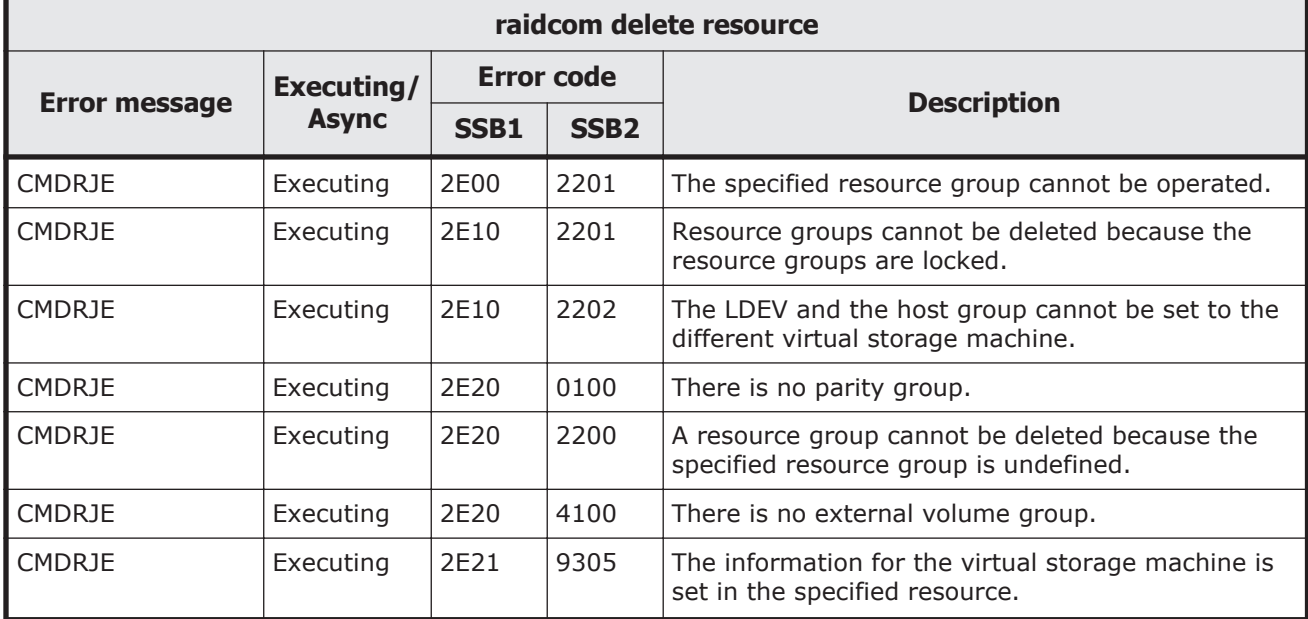

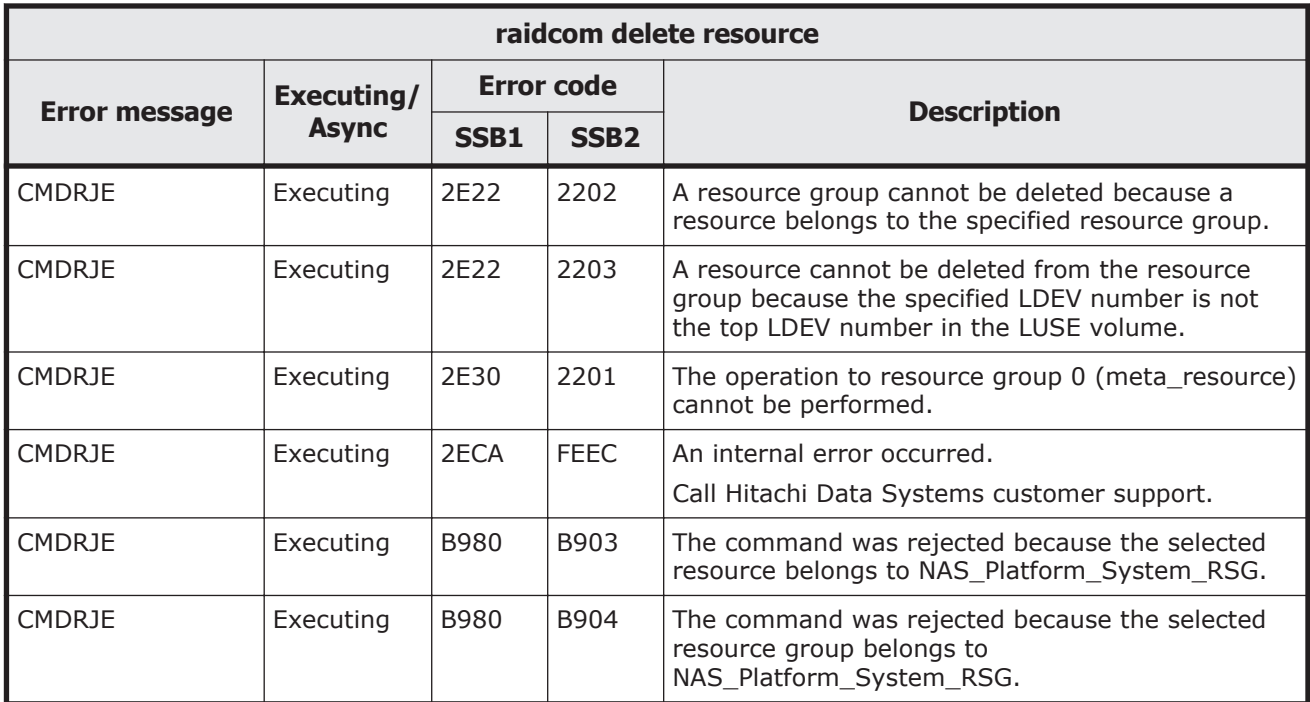

## **Table 9-108 SSB codes returned by raidcom add resource**

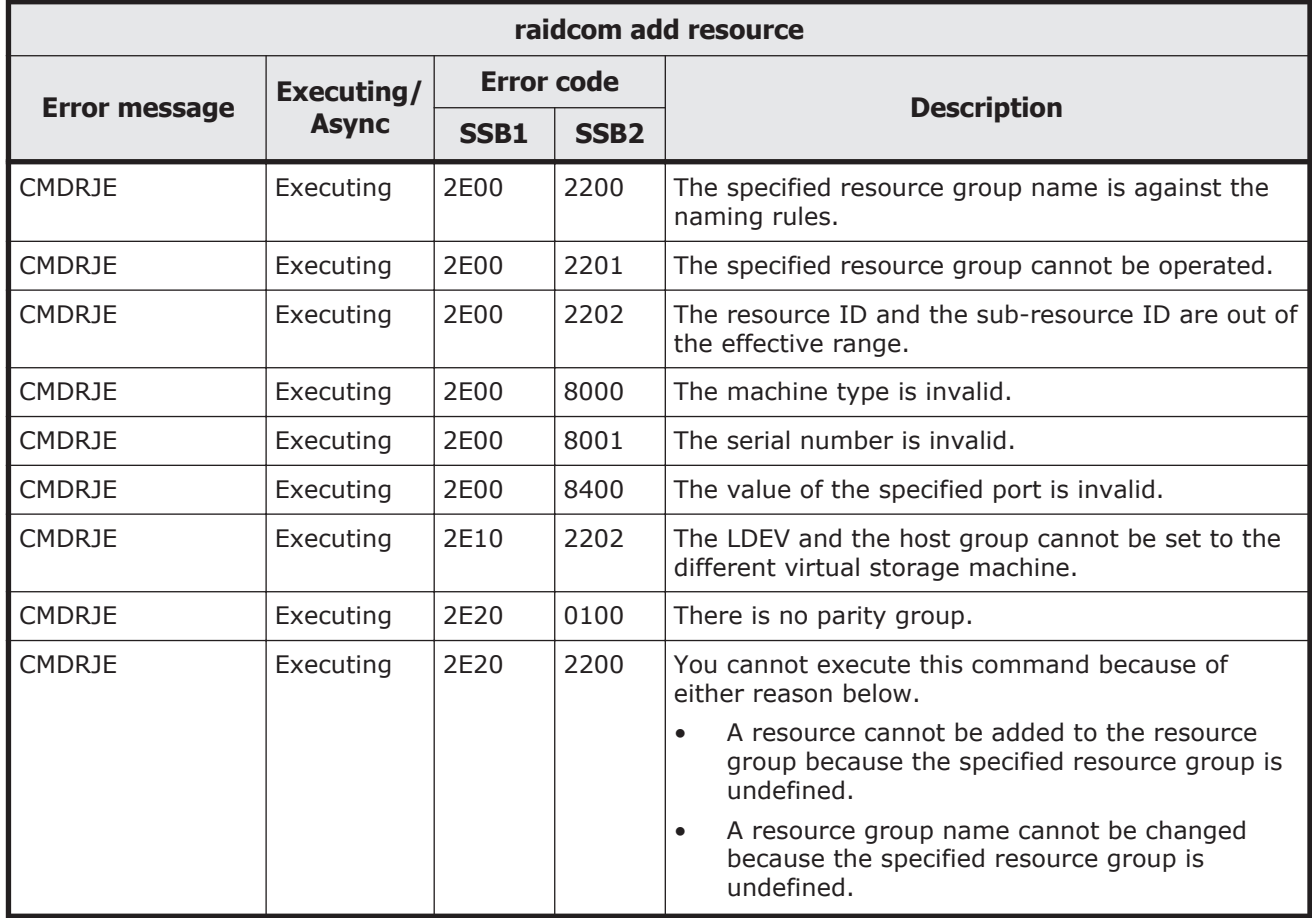

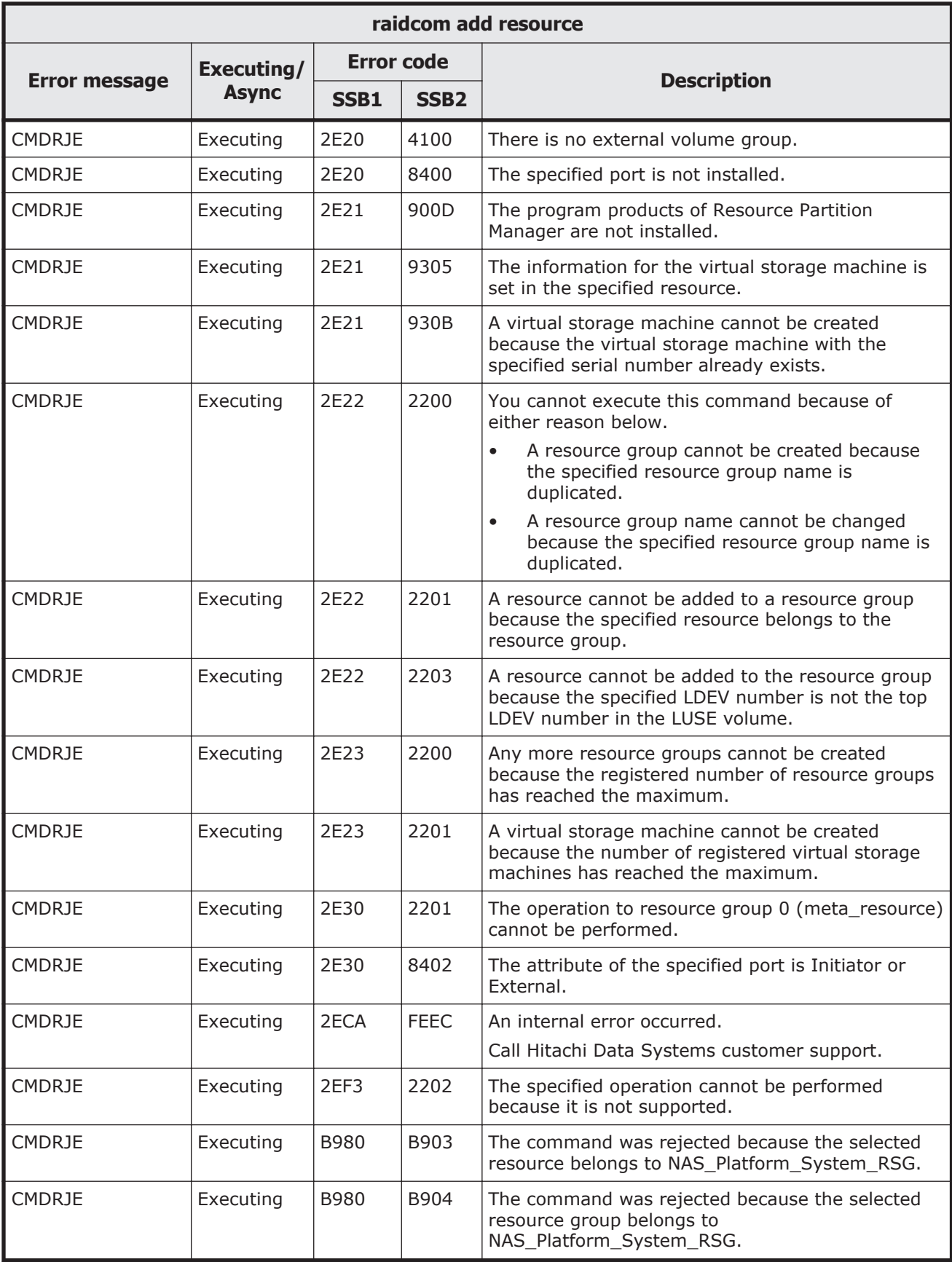

# **Table 9-109 SSB codes returned by raidcom get resource**

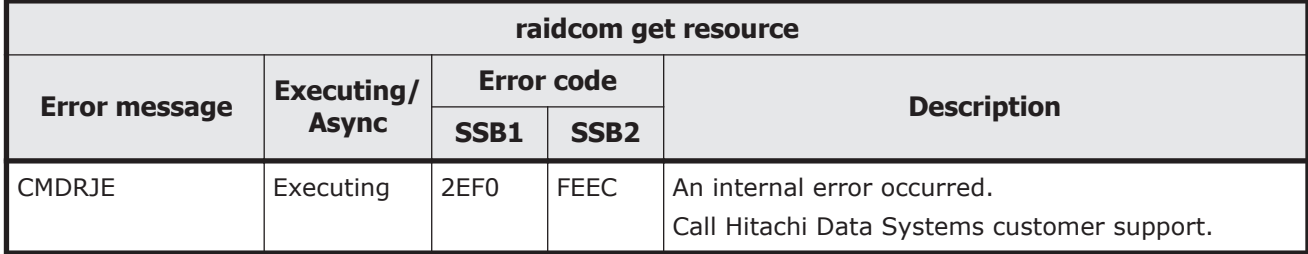

## **Table 9-110 SSB codes returned by raidcom map resource**

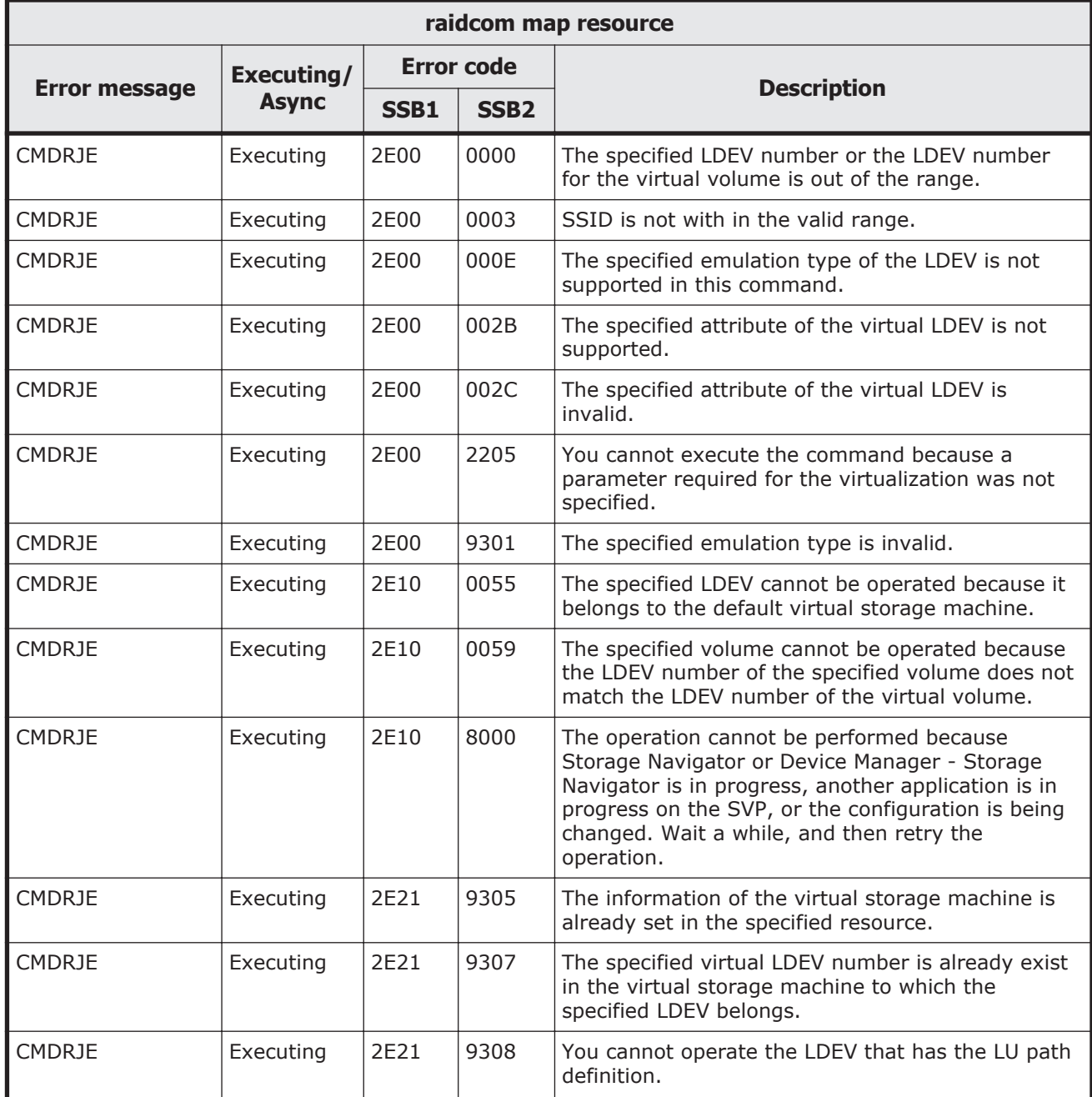

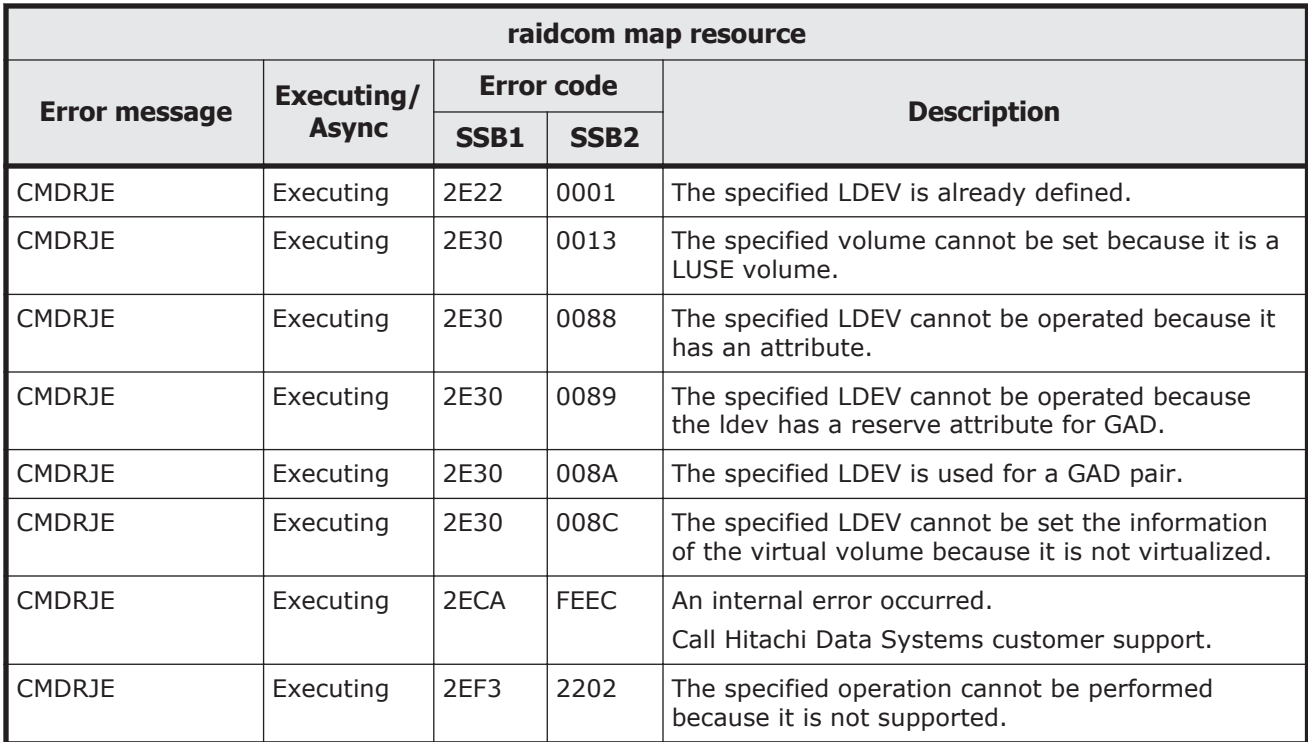

## **Table 9-111 SSB codes returned by raidcom unmap resource**

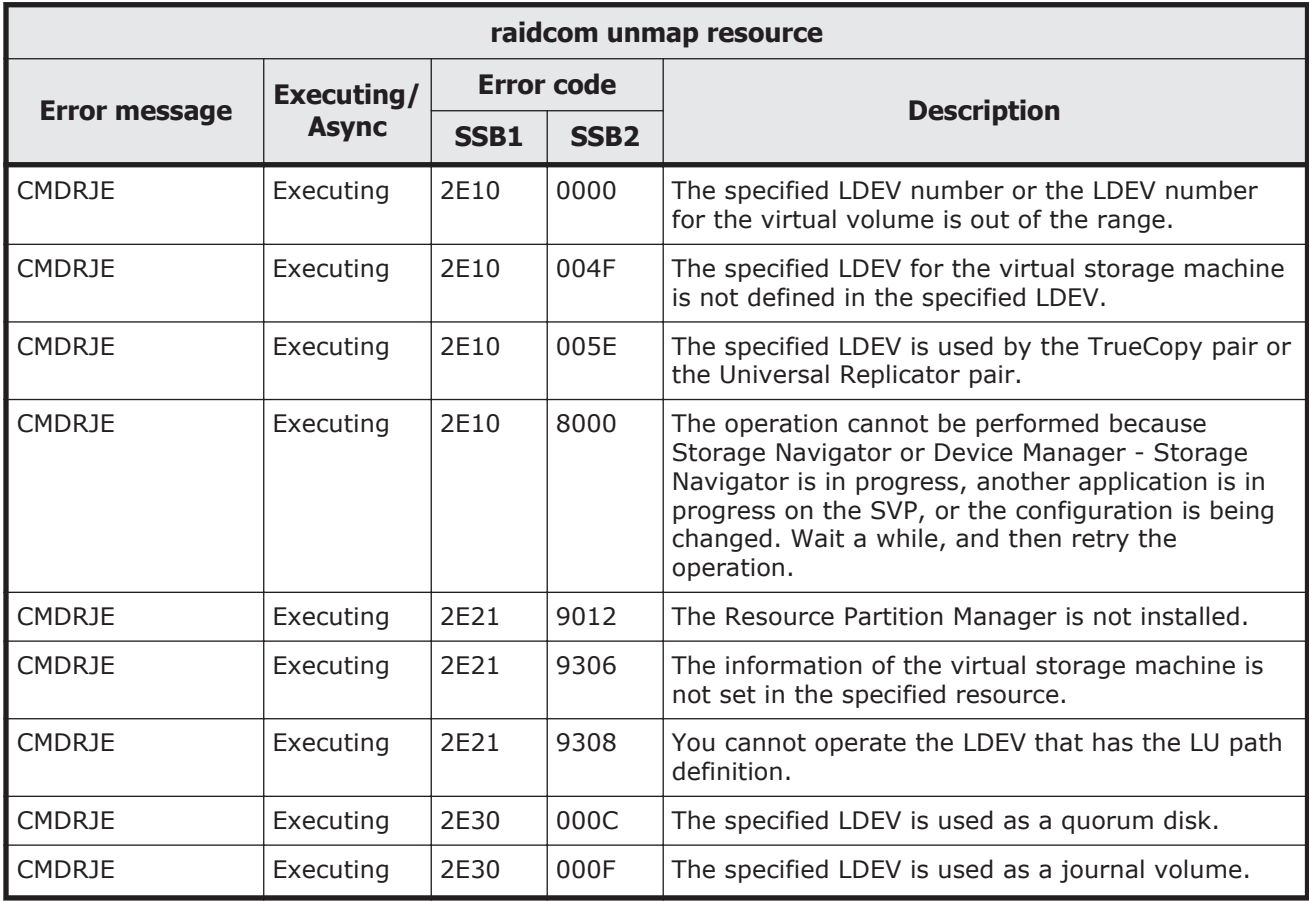

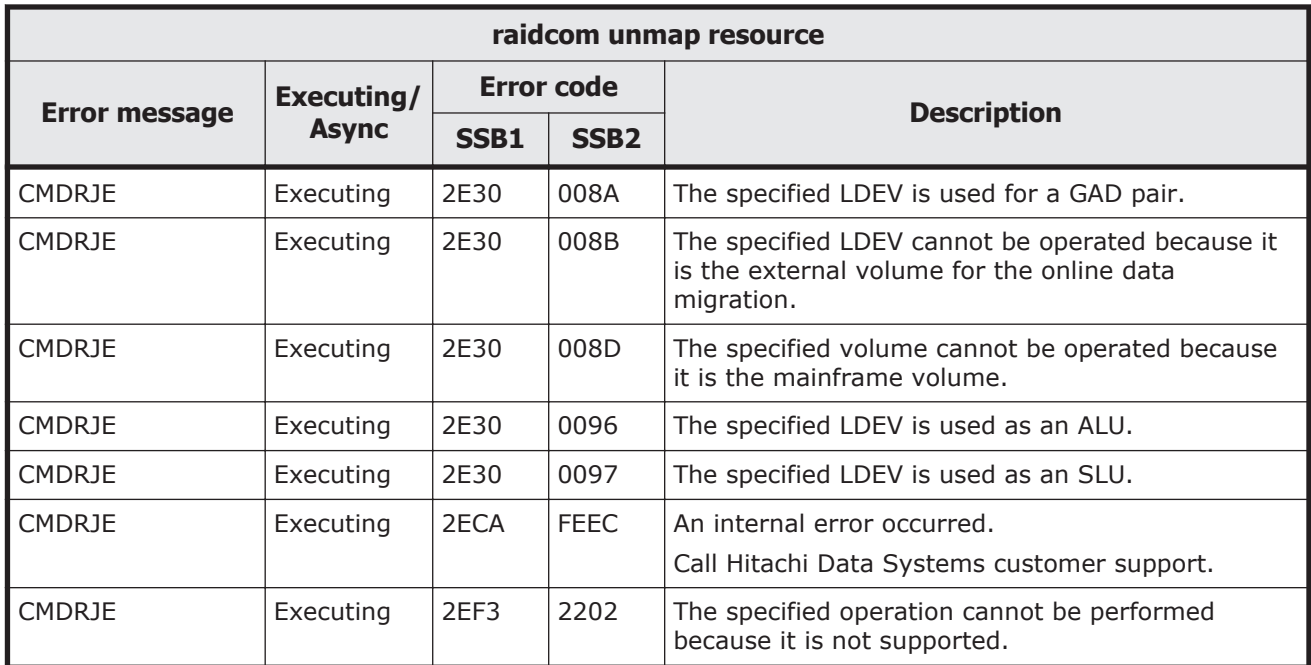

#### **Table 9-112 SSB codes returned by raidcom modify resource**

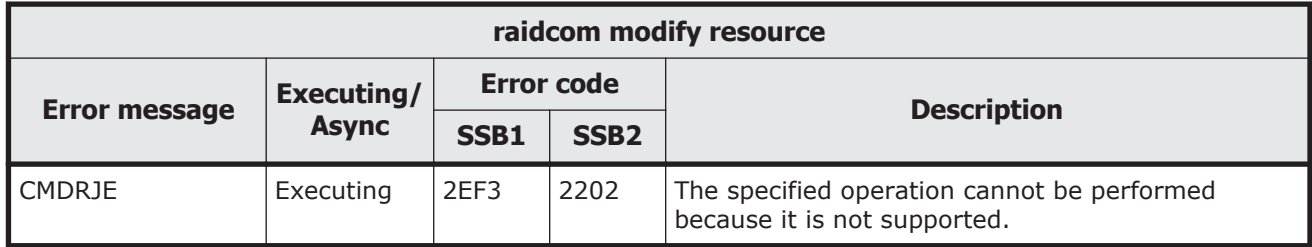

### **Table 9-113 SSB codes returned by raidcom set resource**

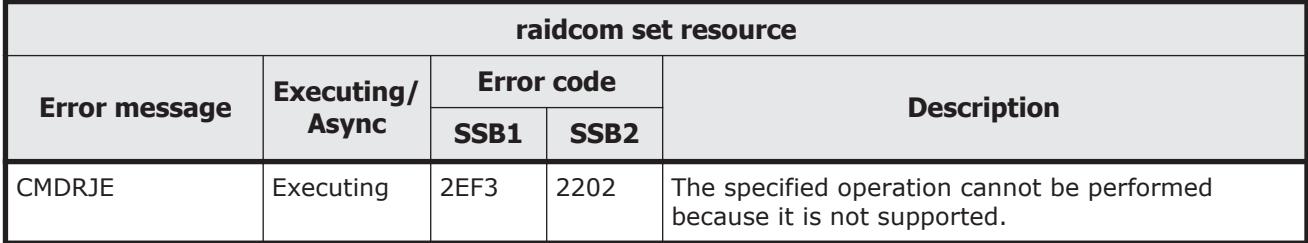

## **Table 9-114 SSB codes returned by raidcom reset resource**

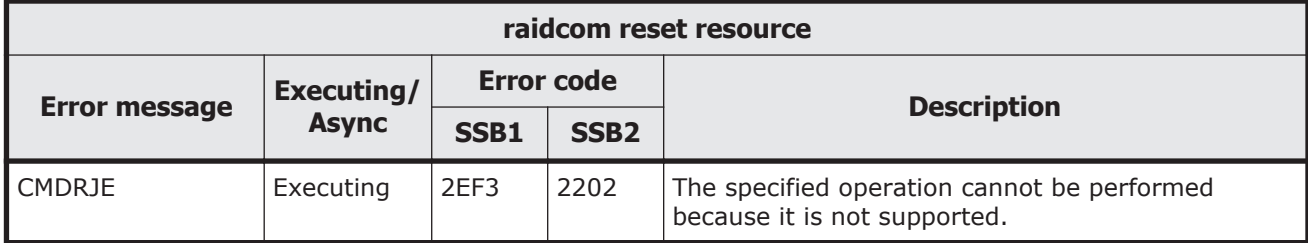

## **Table 9-115 SSB codes returned by raidcom unlock resource**

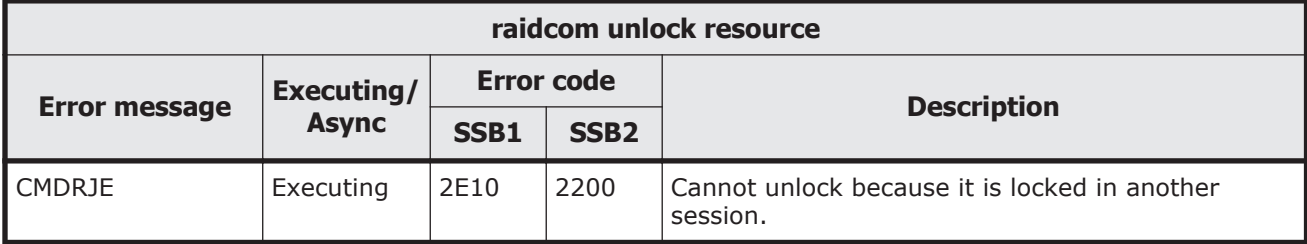

## **Table 9-116 SSB codes returned by raidcom modify clpr**

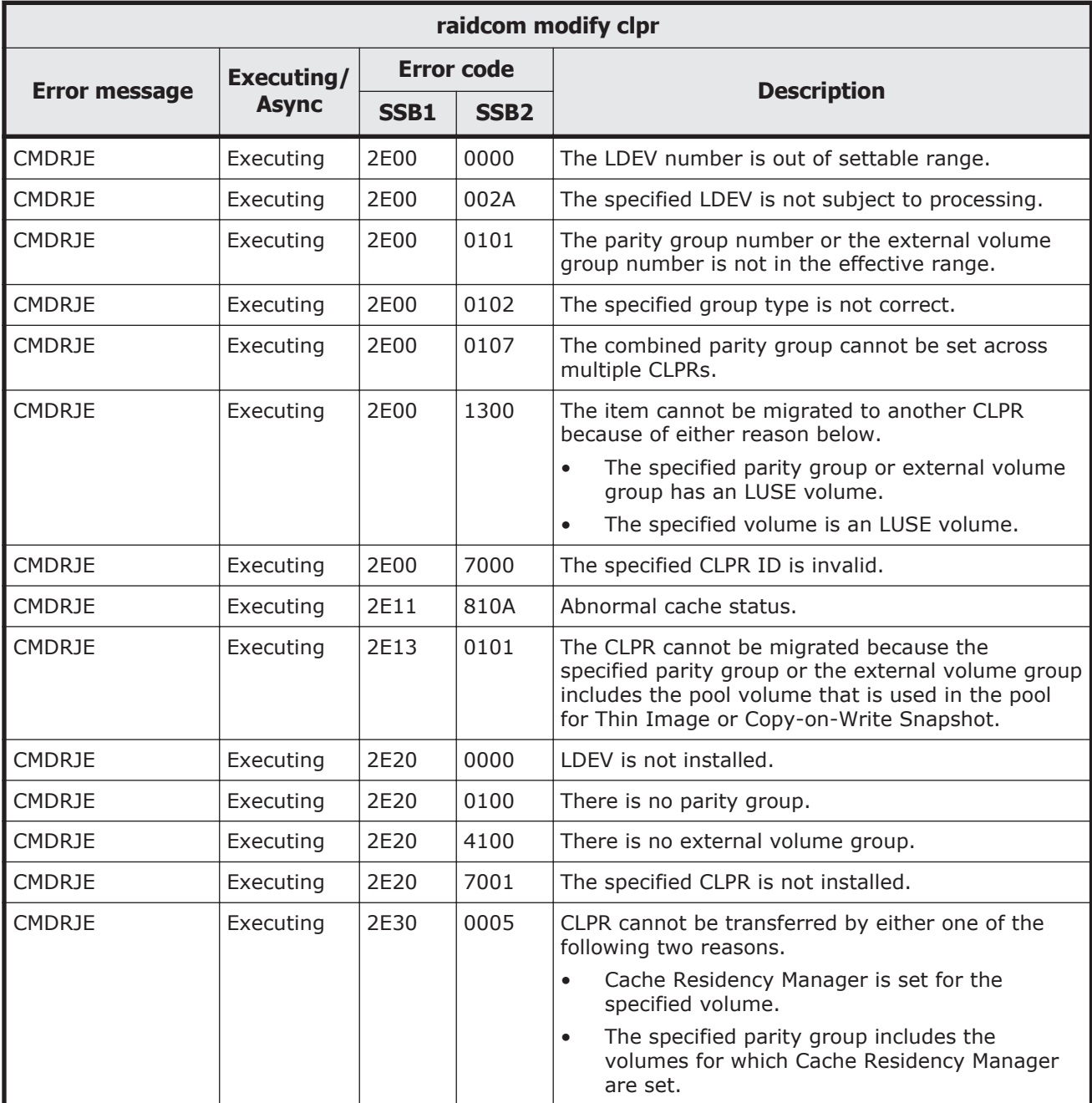

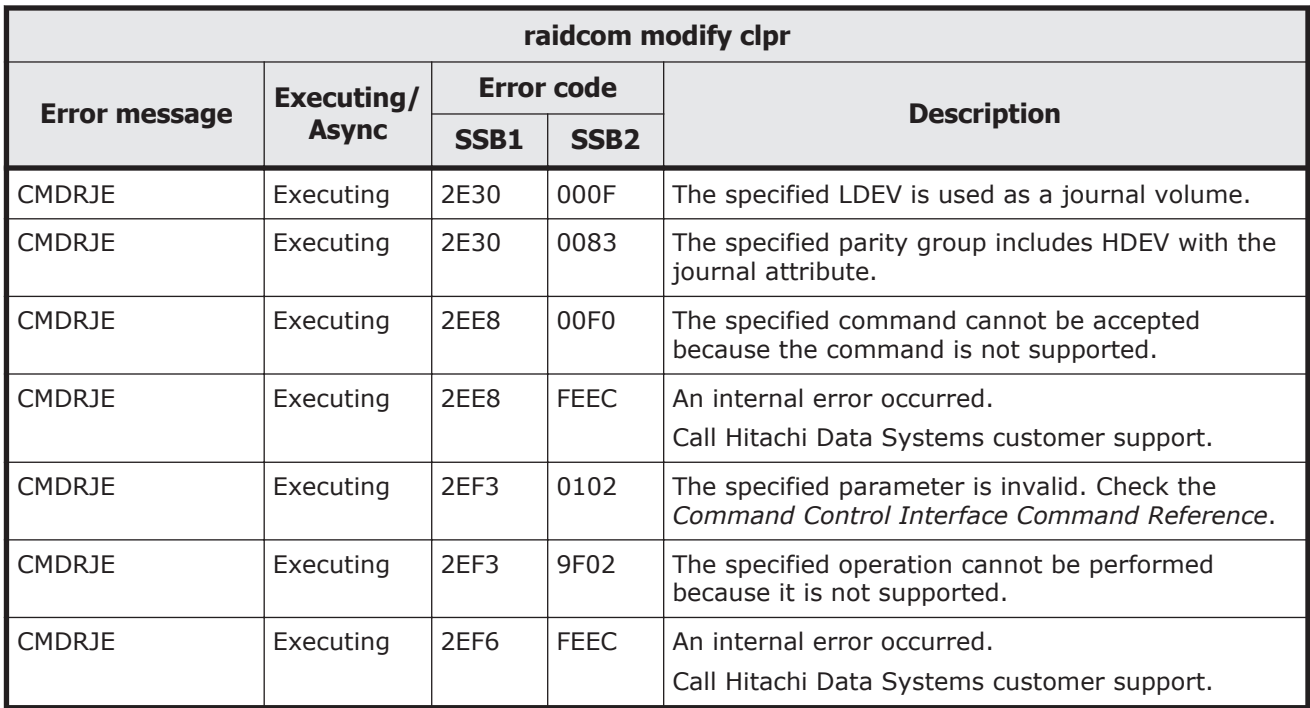

## **Table 9-117 SSB codes returned by raidcom add spm\_group**

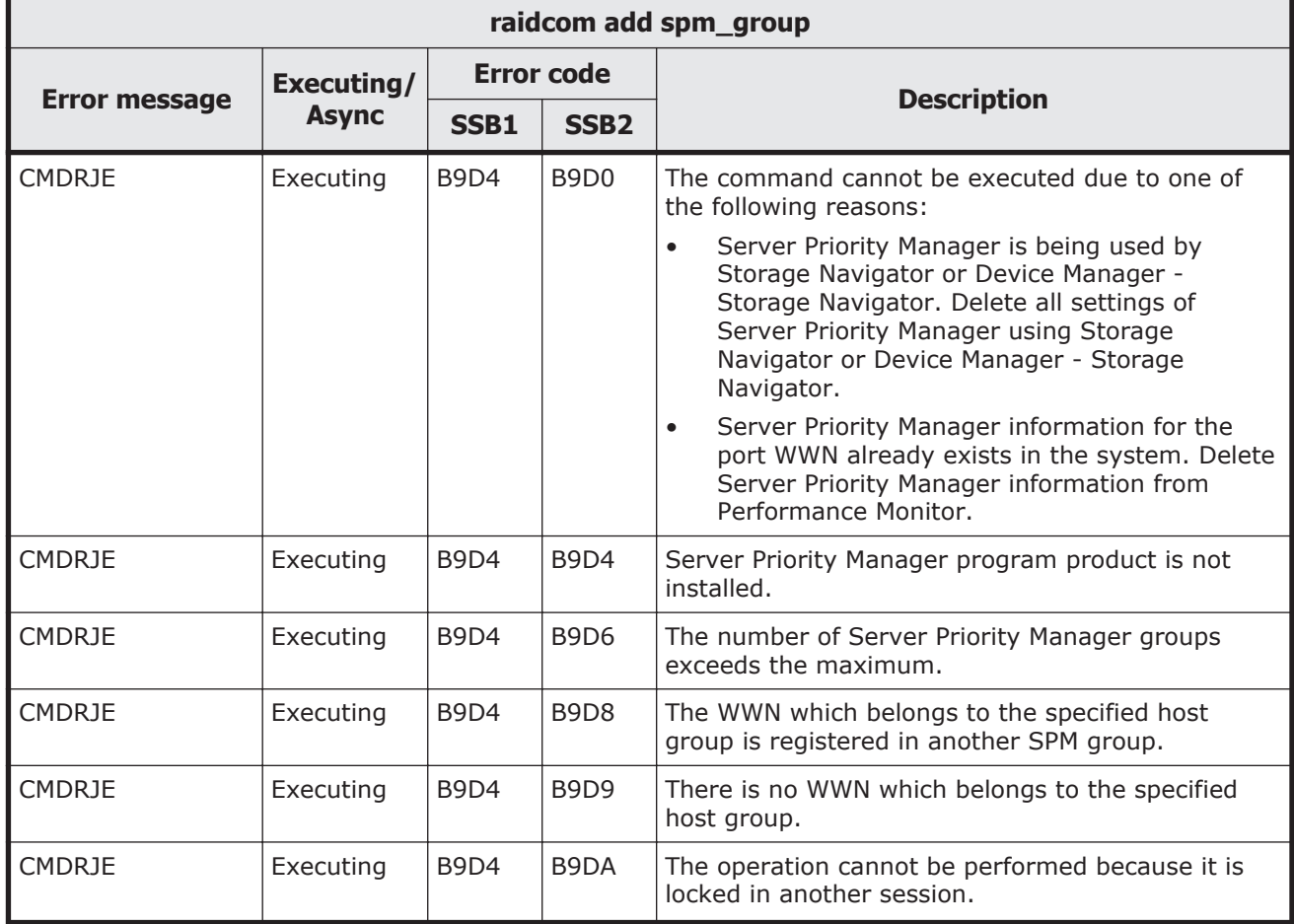

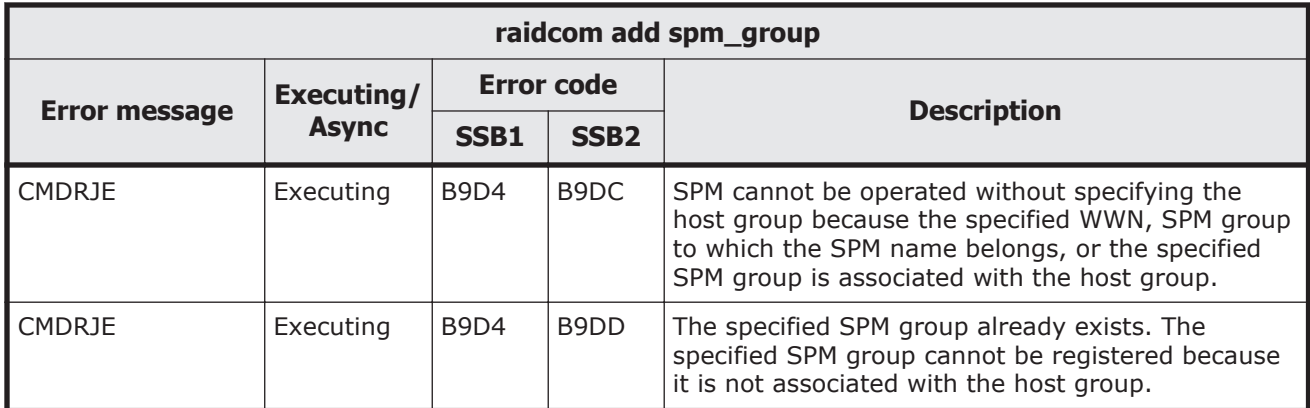

## **Table 9-118 SSB codes returned by raidcom delete spm\_group**

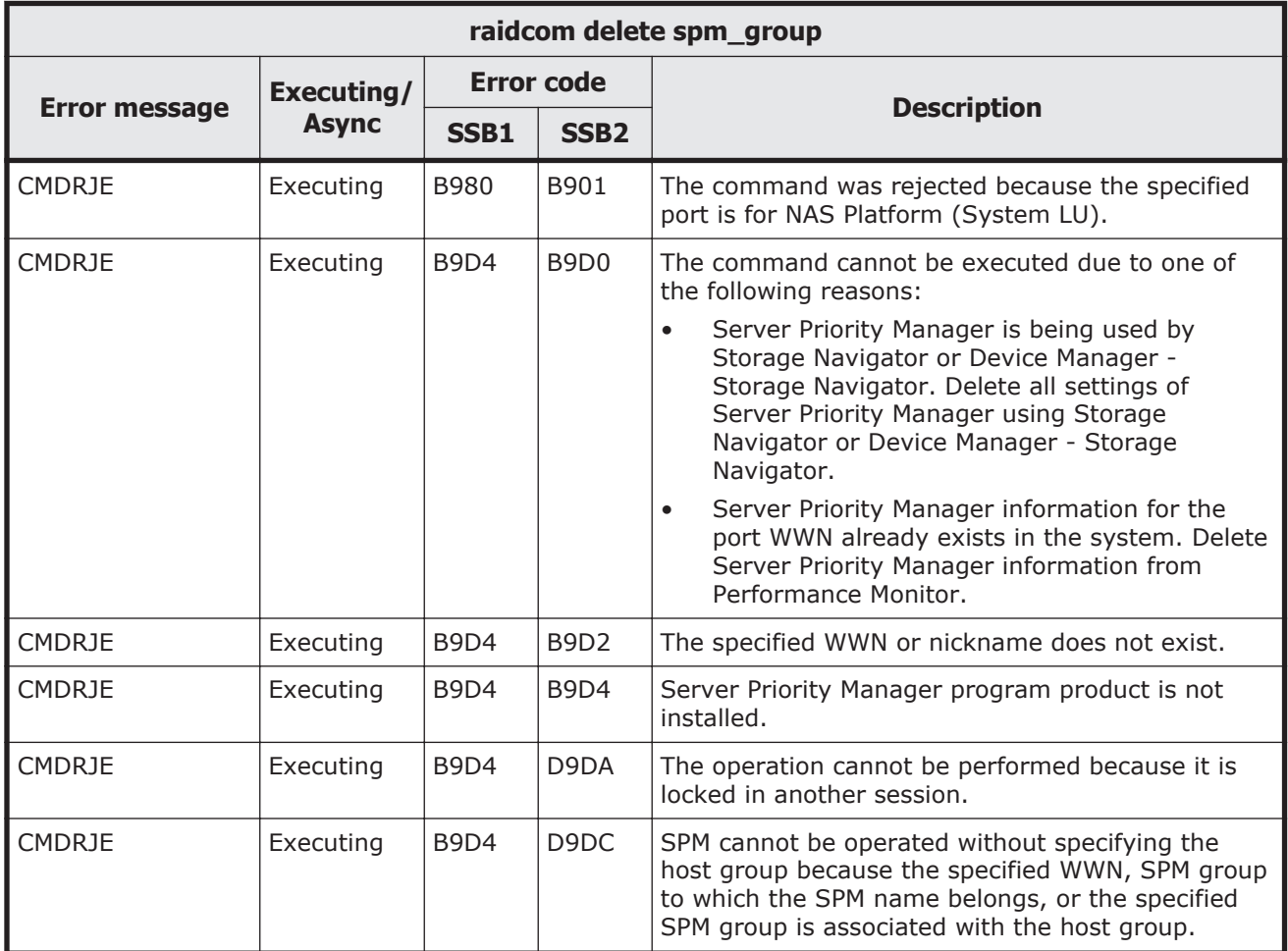

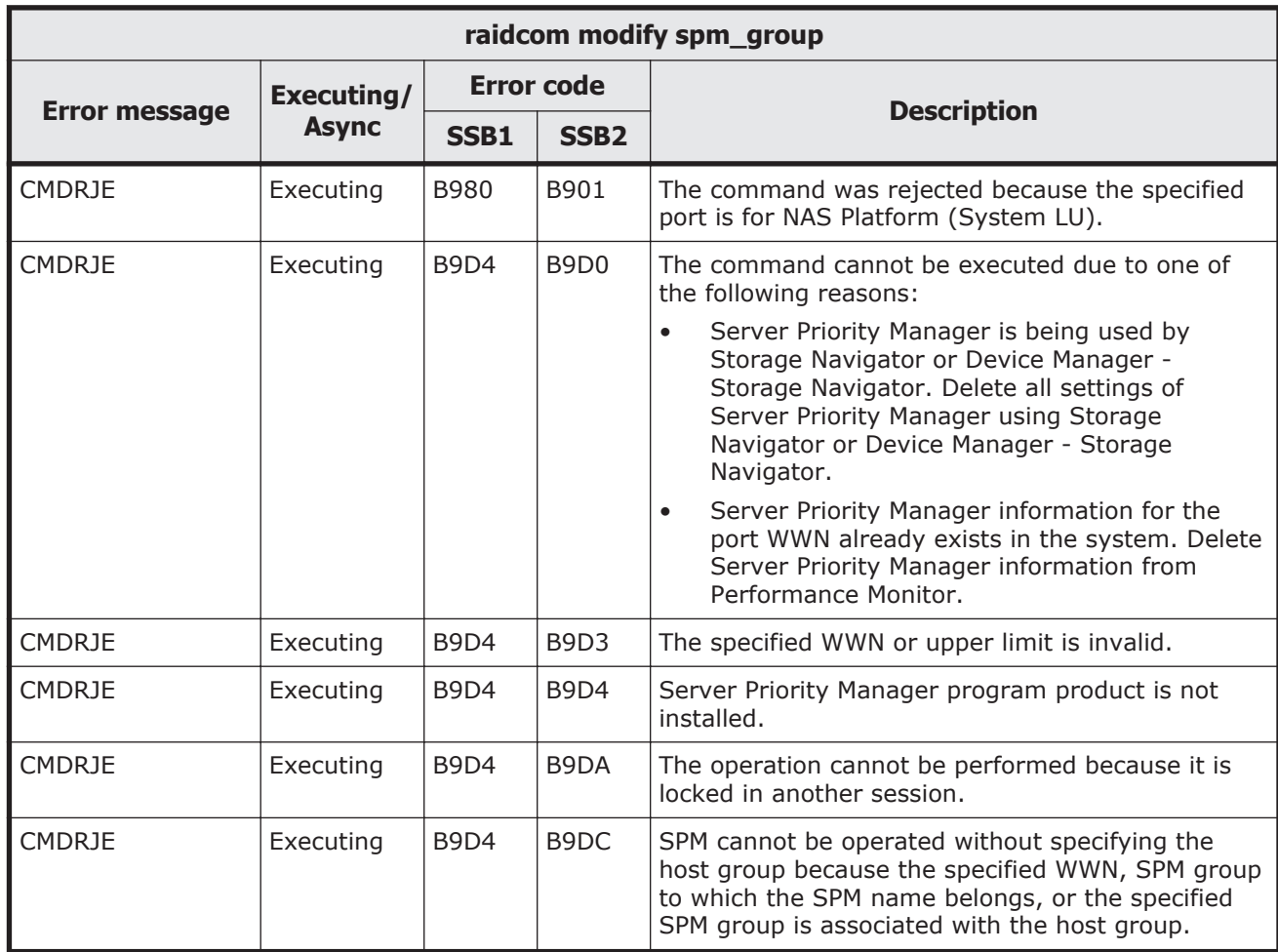

## **Table 9-119 SSB codes returned by raidcom modify spm\_group**

#### **Table 9-120 SSB codes returned by raidcom add spm\_wwn**

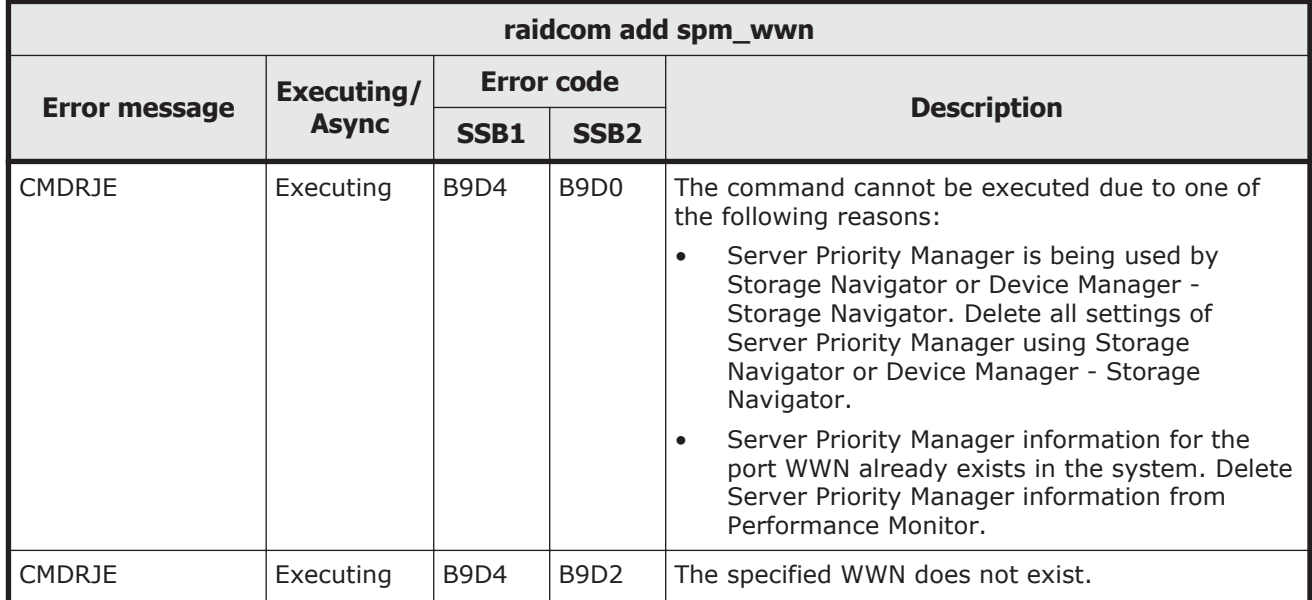

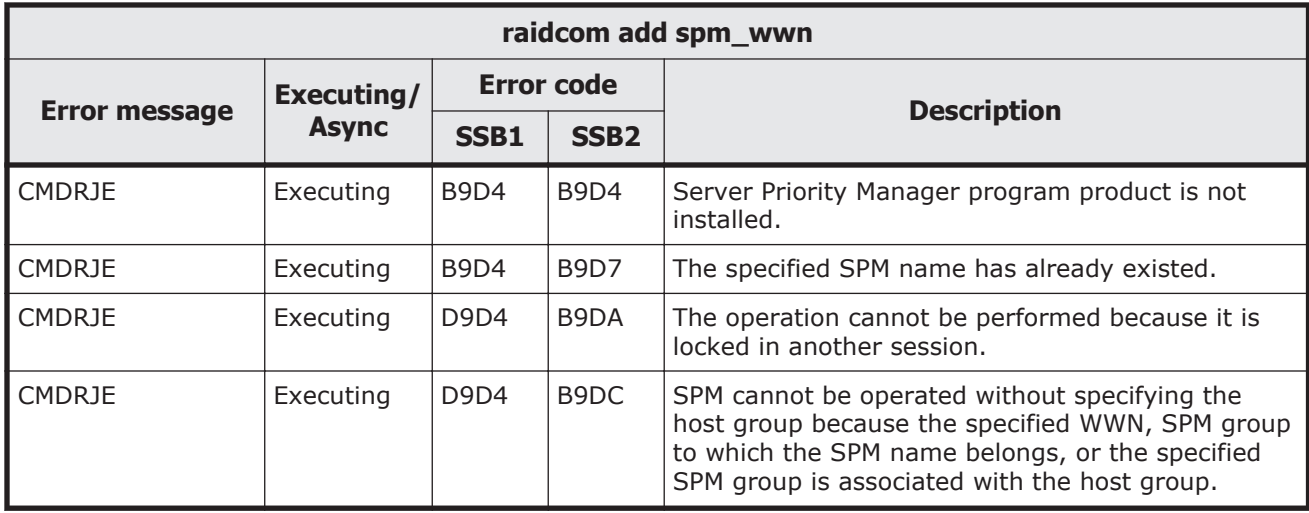

#### **Table 9-121 SSB codes returned by raidcom delete spm\_wwn**

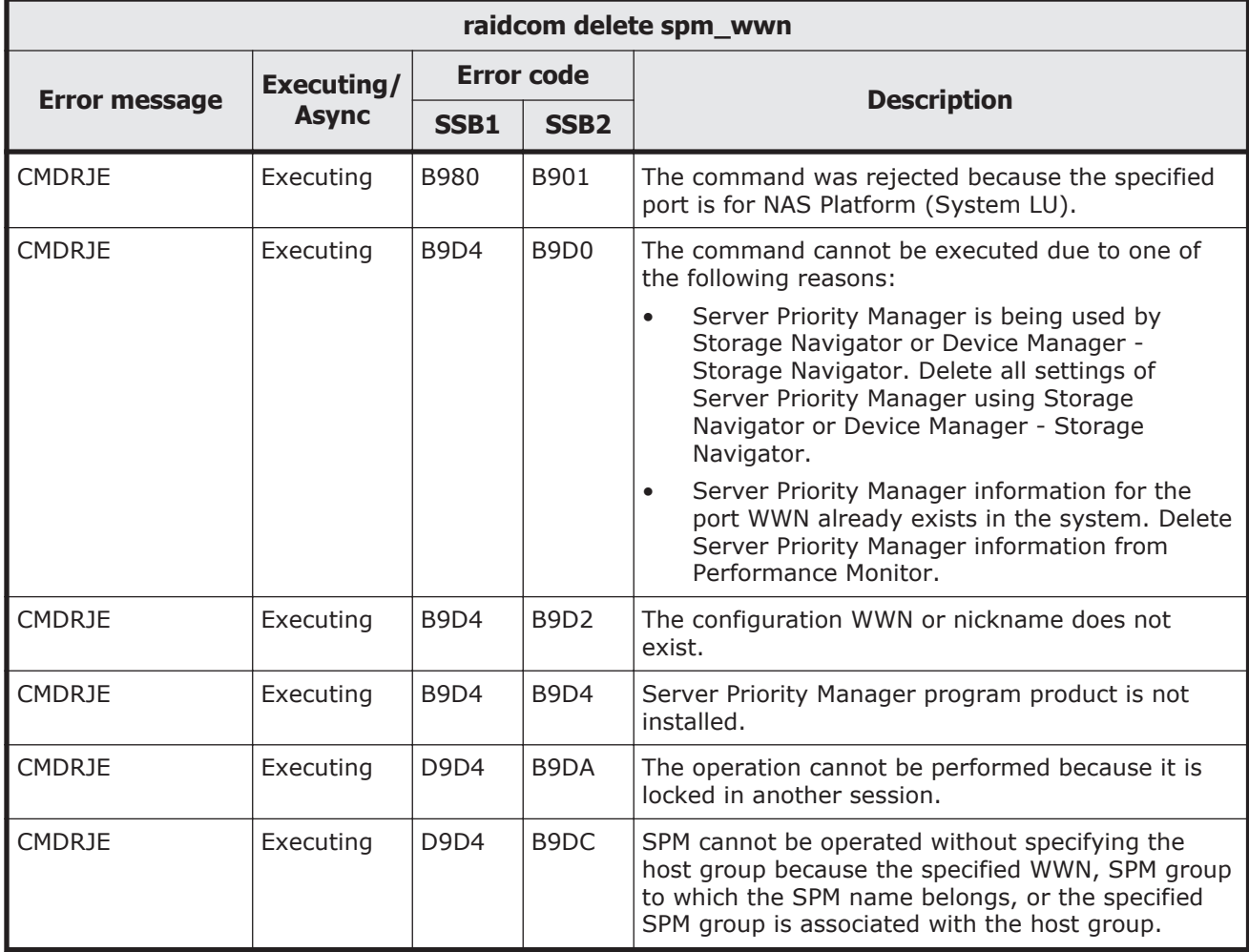

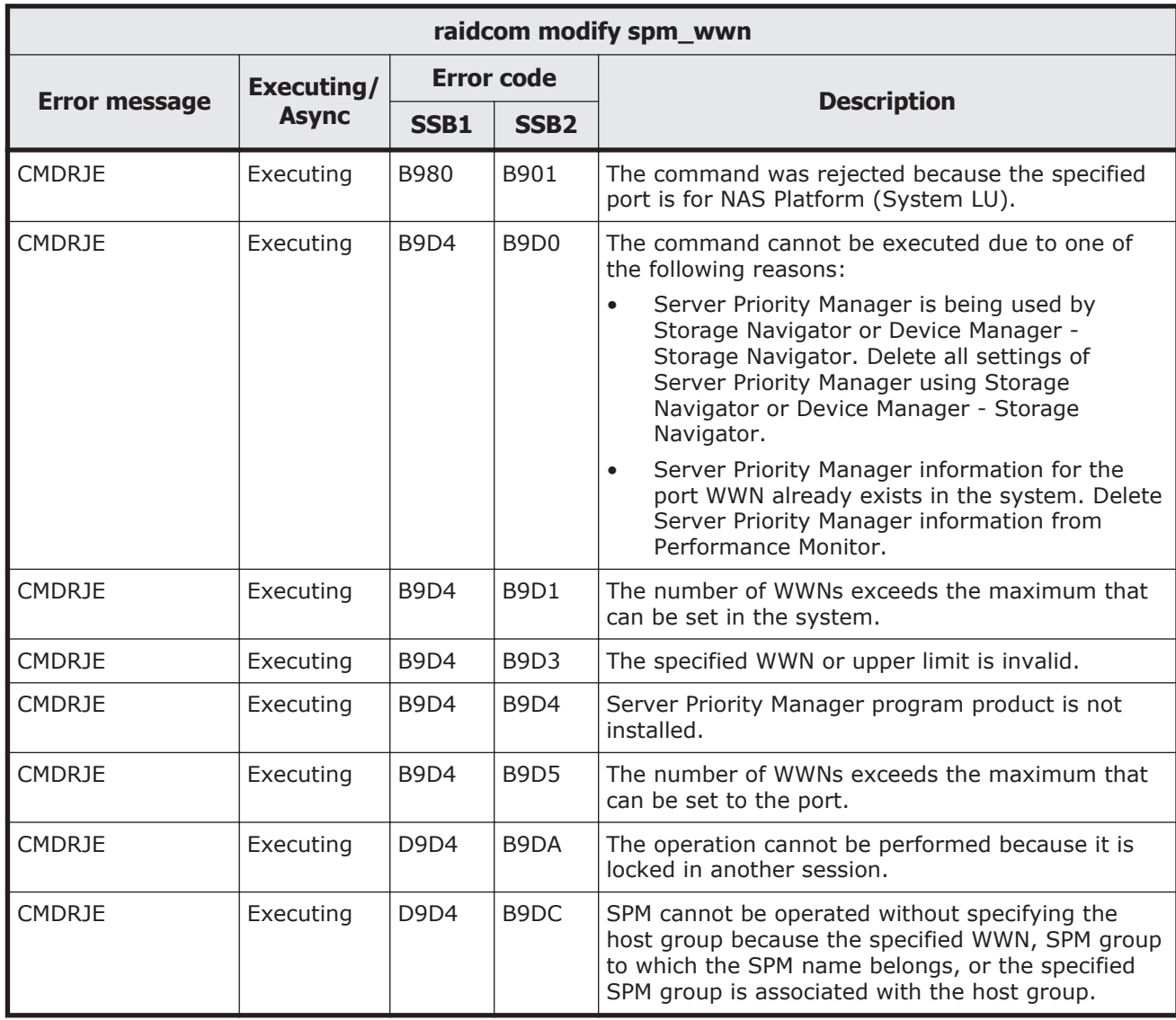

## **Table 9-122 SSB codes returned by raidcom modify spm\_wwn**

### **Table 9-123 SSB codes returned by raidcom modify spm\_ldev**

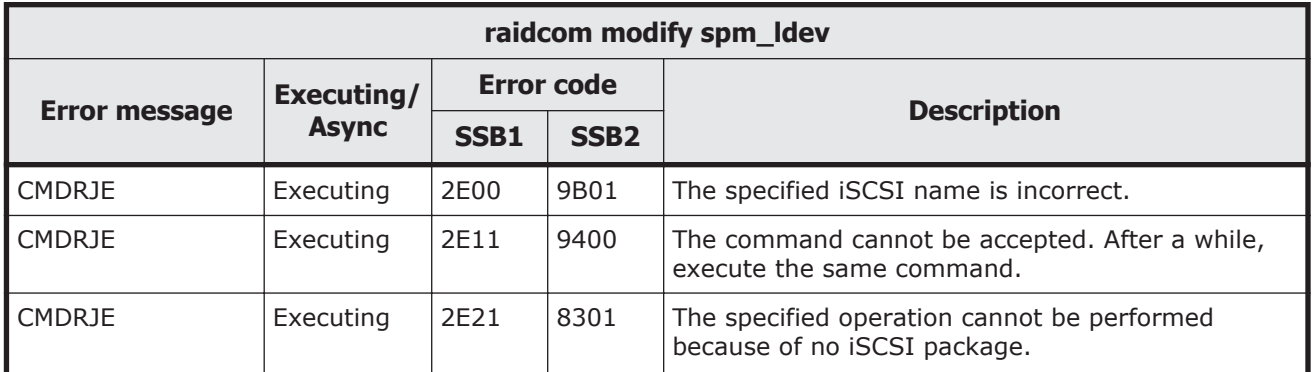

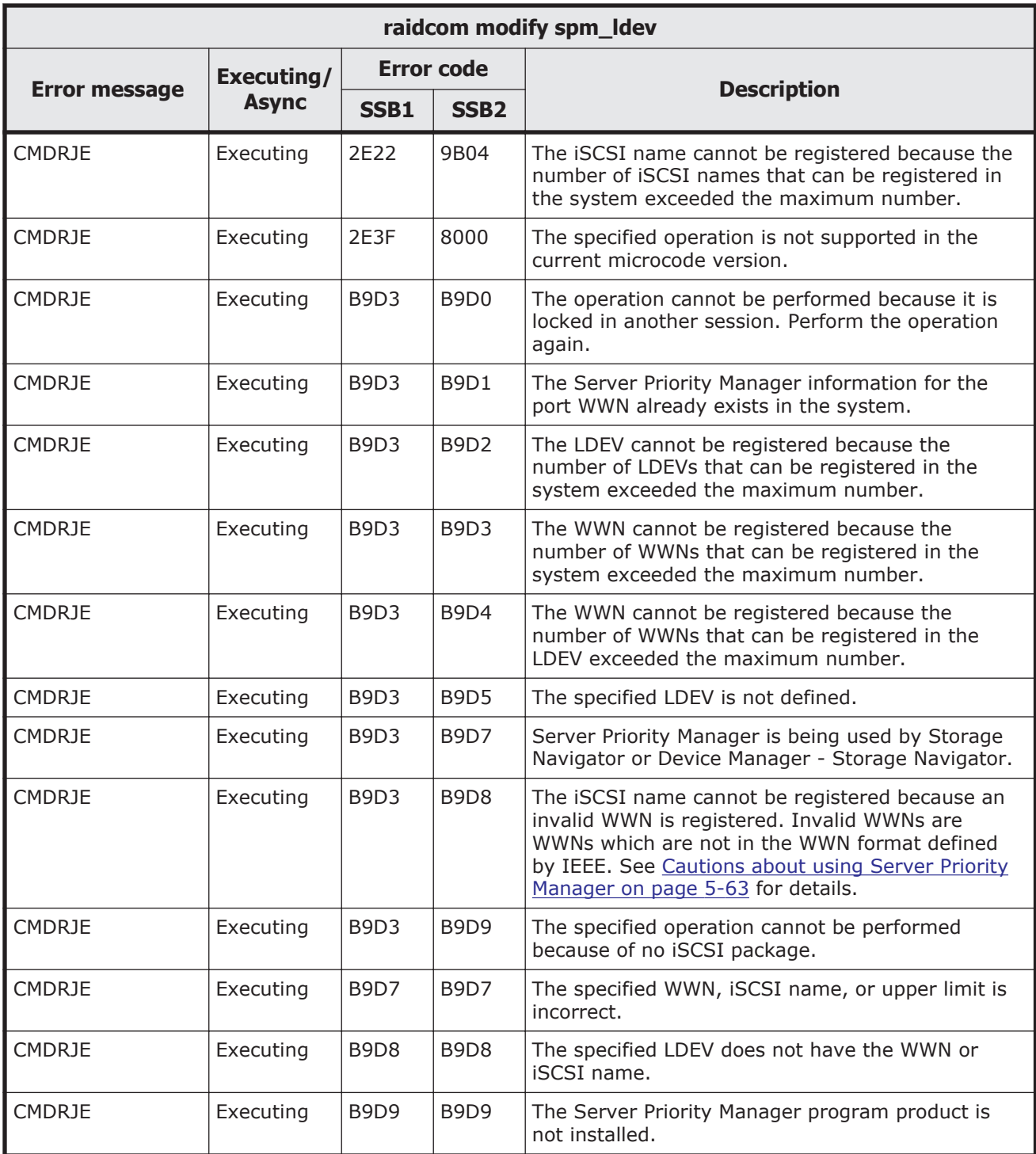

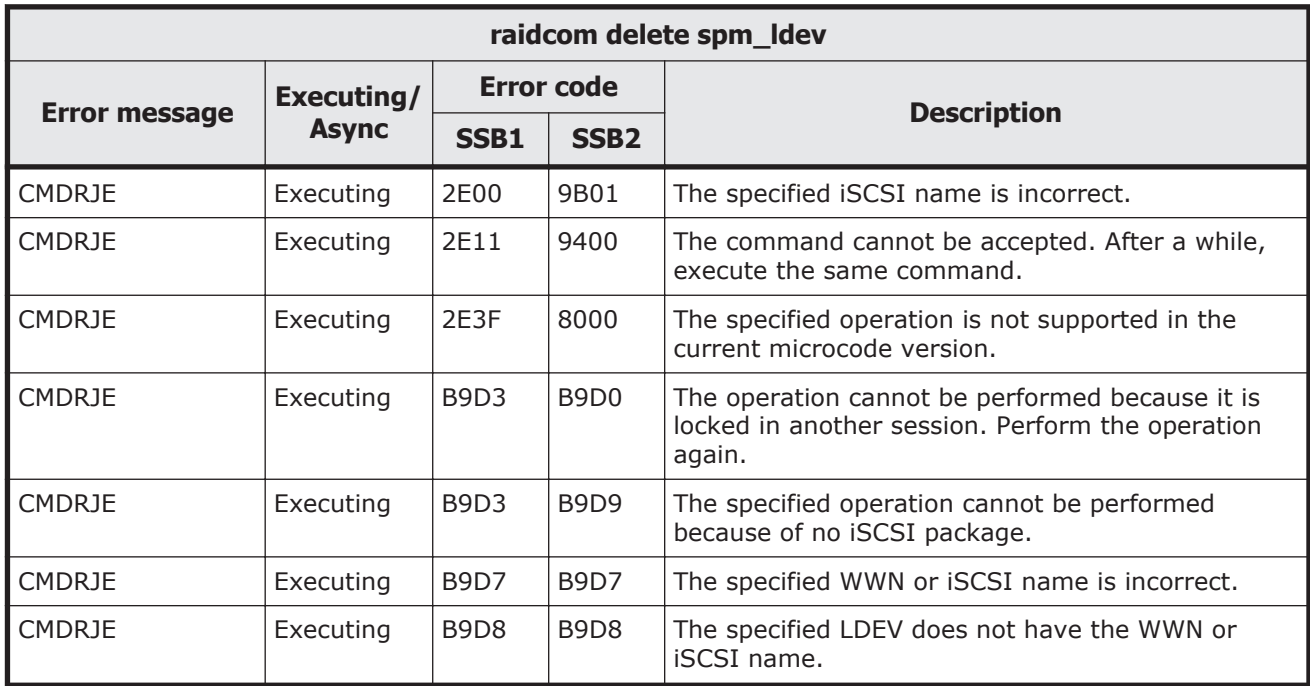

#### **Table 9-124 SSB codes returned by raidcom delete spm\_ldev**

### **Table 9-125 SSB codes returned by raidcom monitor spm\_ldev**

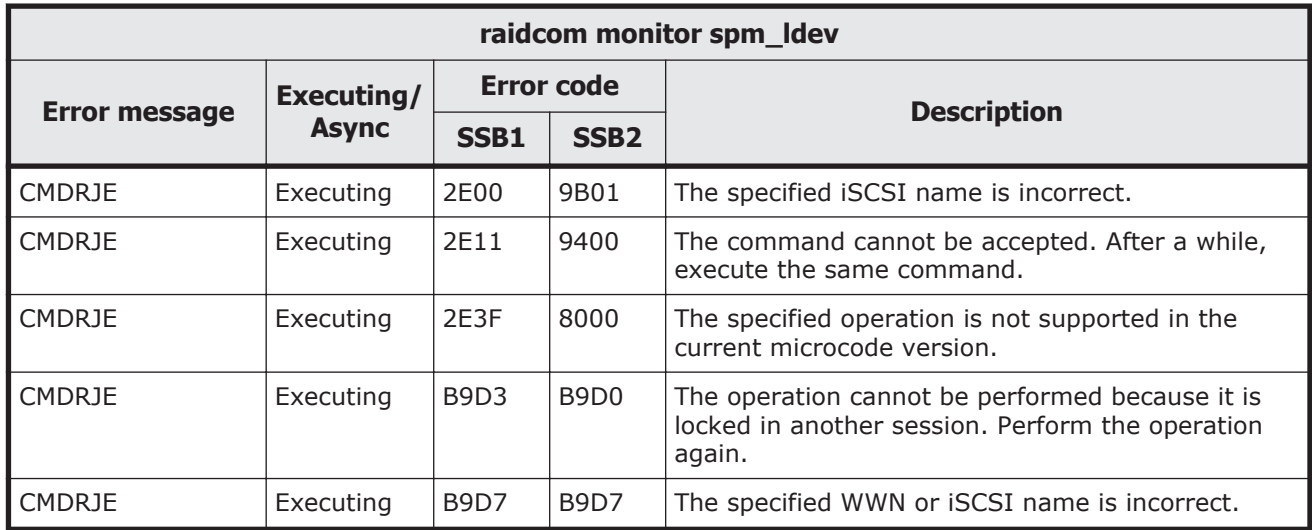

#### **Table 9-126 SSB codes returned by raidcom get spm\_ldev**

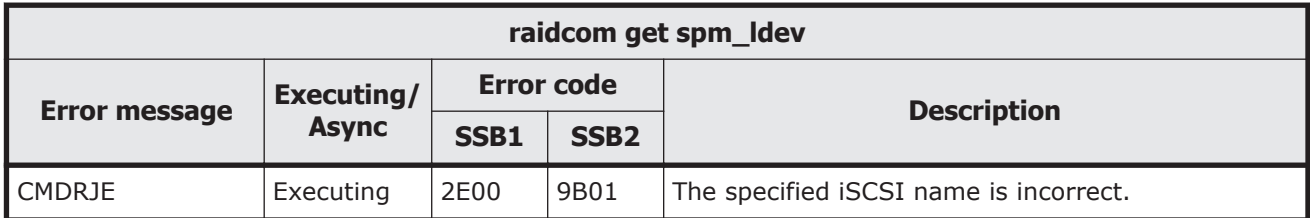

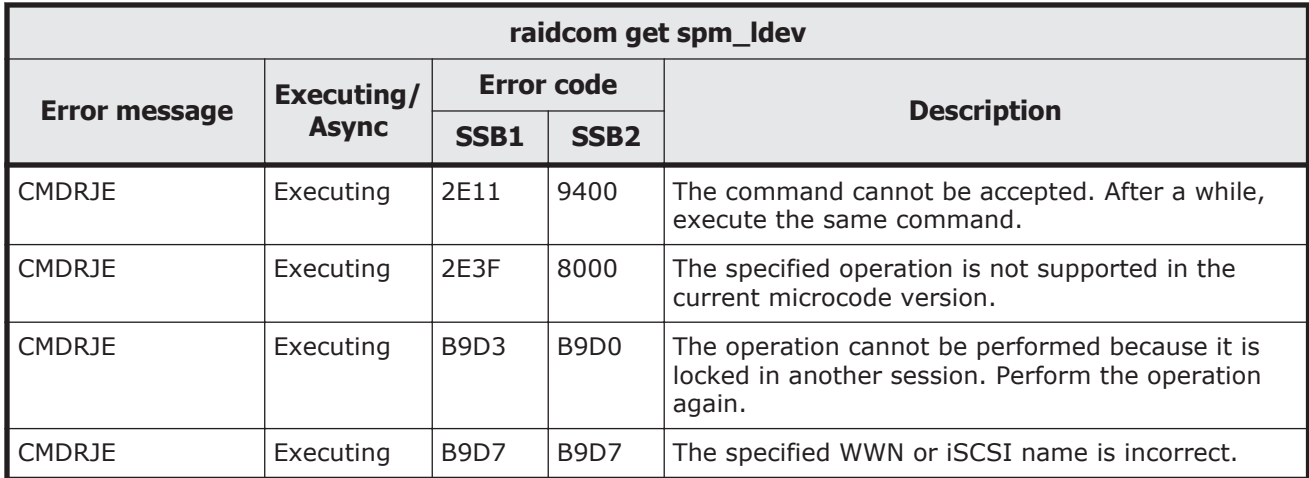

#### **Table 9-127 SSB codes returned by raidcom modify ldev -capacity\_saving/ capacity\_saving\_mode**

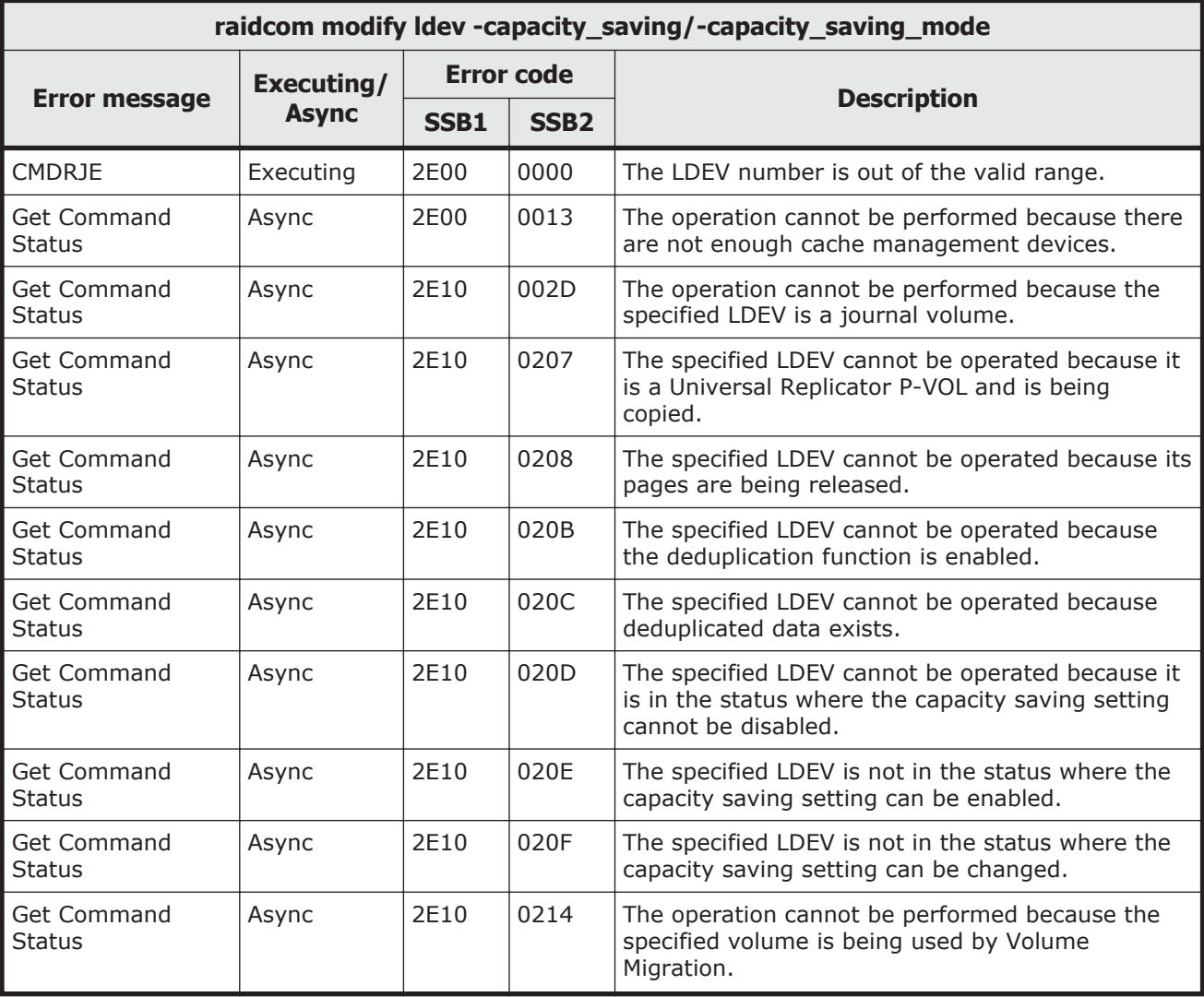

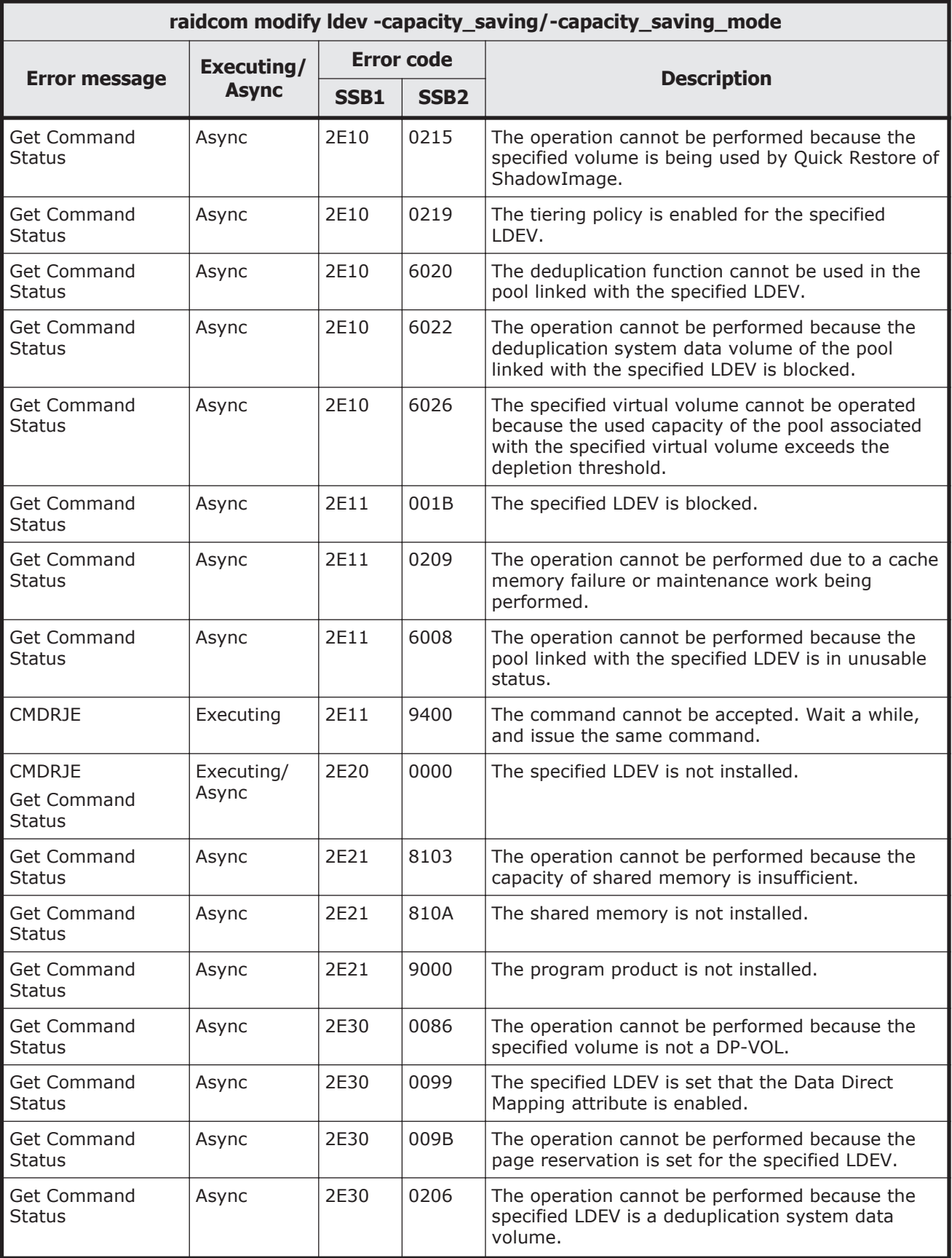

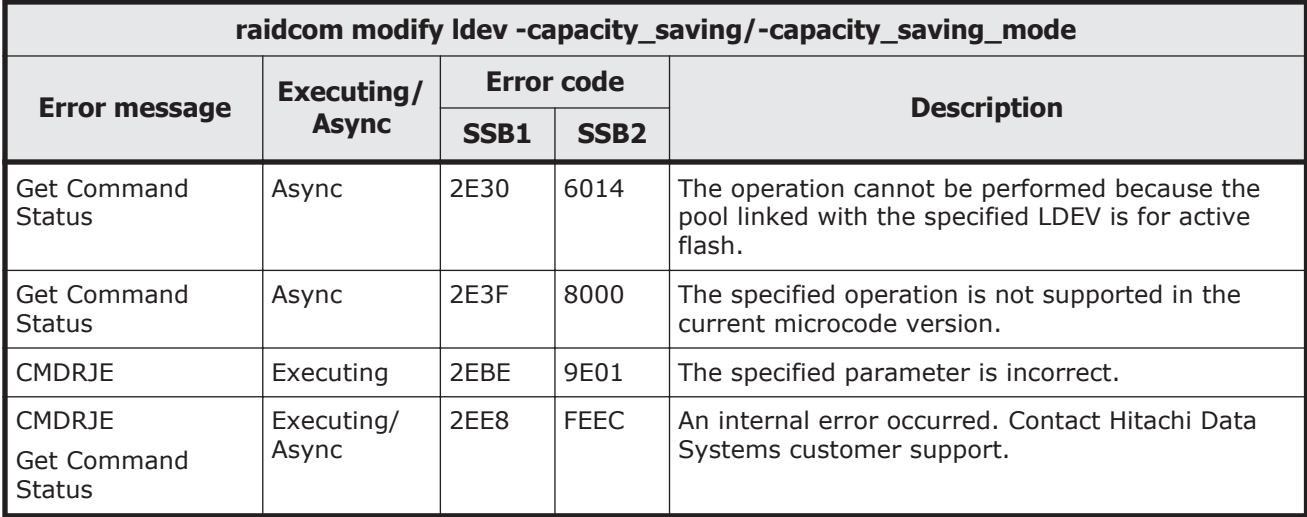

# **Table 9-128 SSB codes returned by raidcom replace quorum**

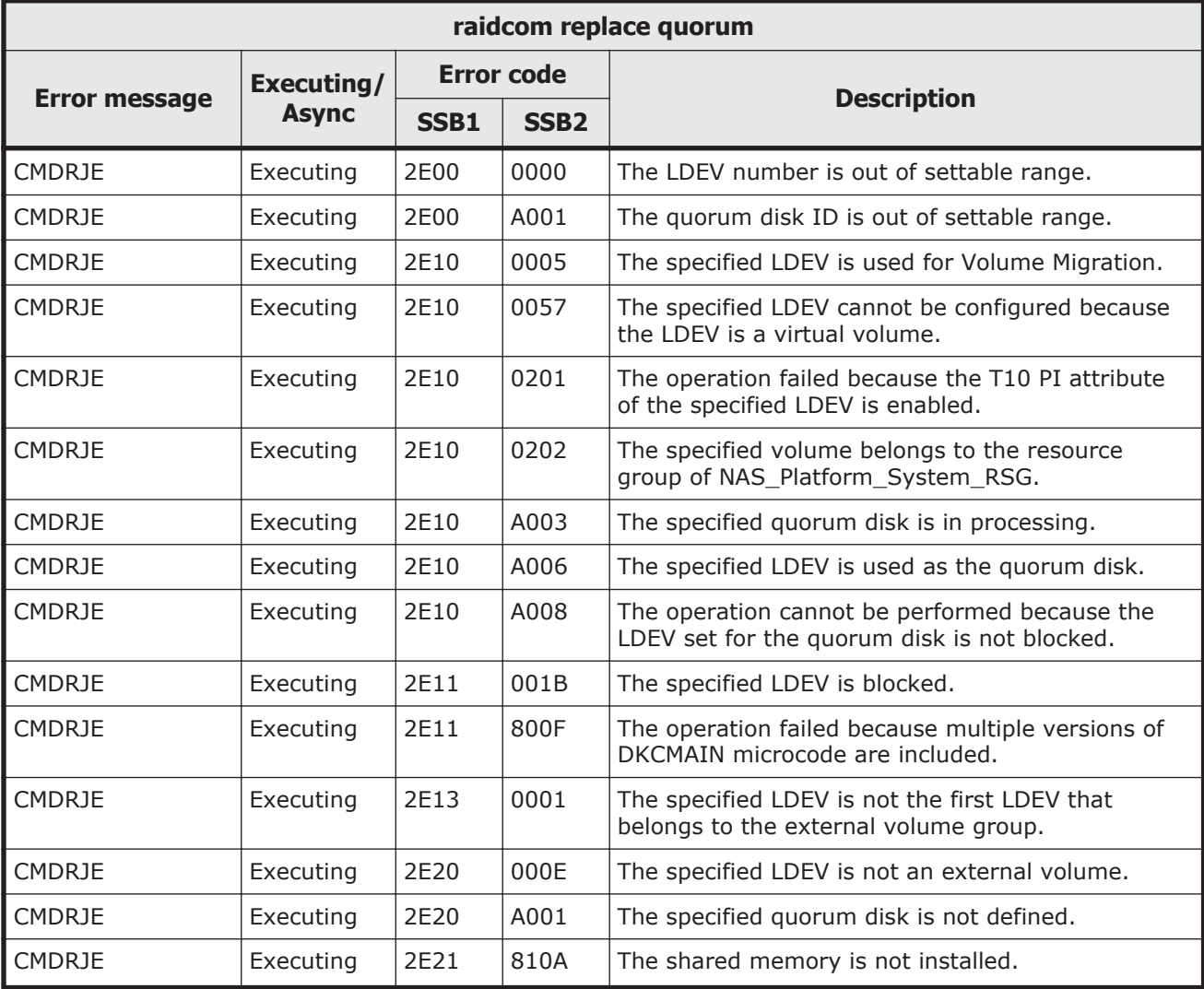

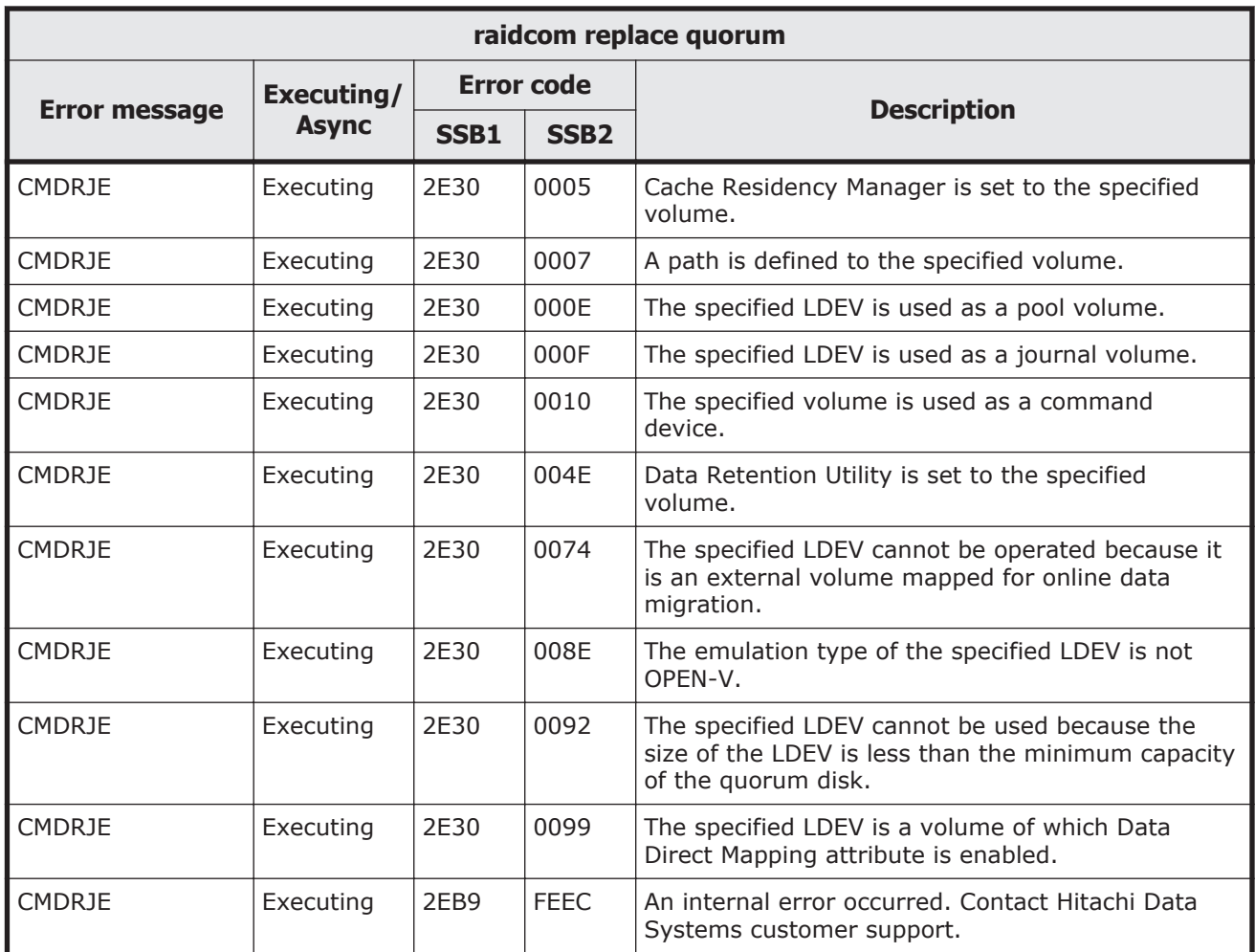

## **Table 9-129 SSB codes returned by raidcom modify quorum**

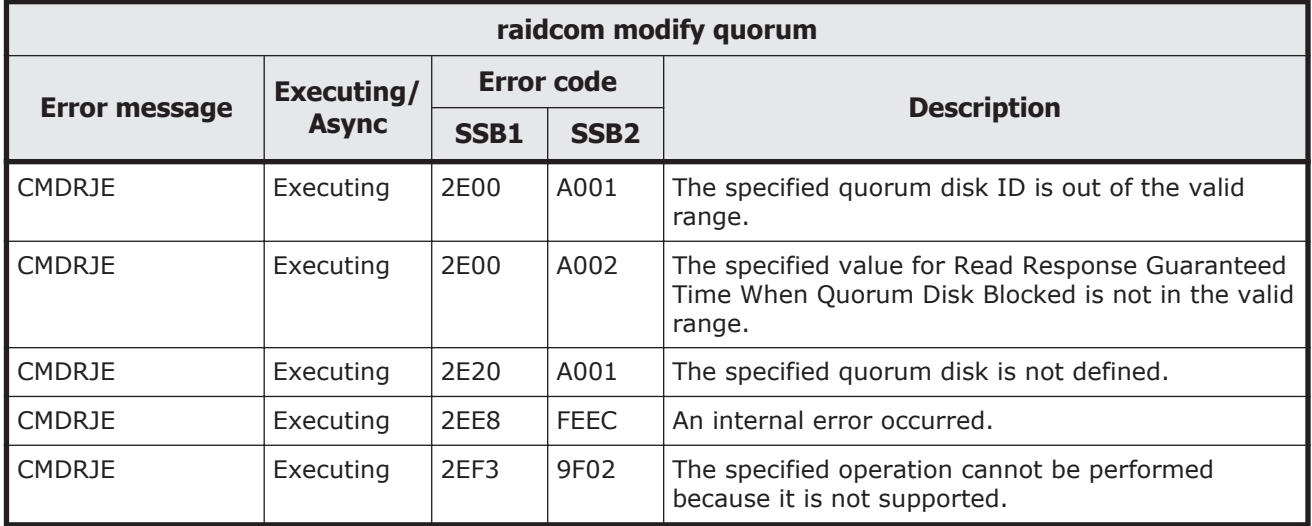

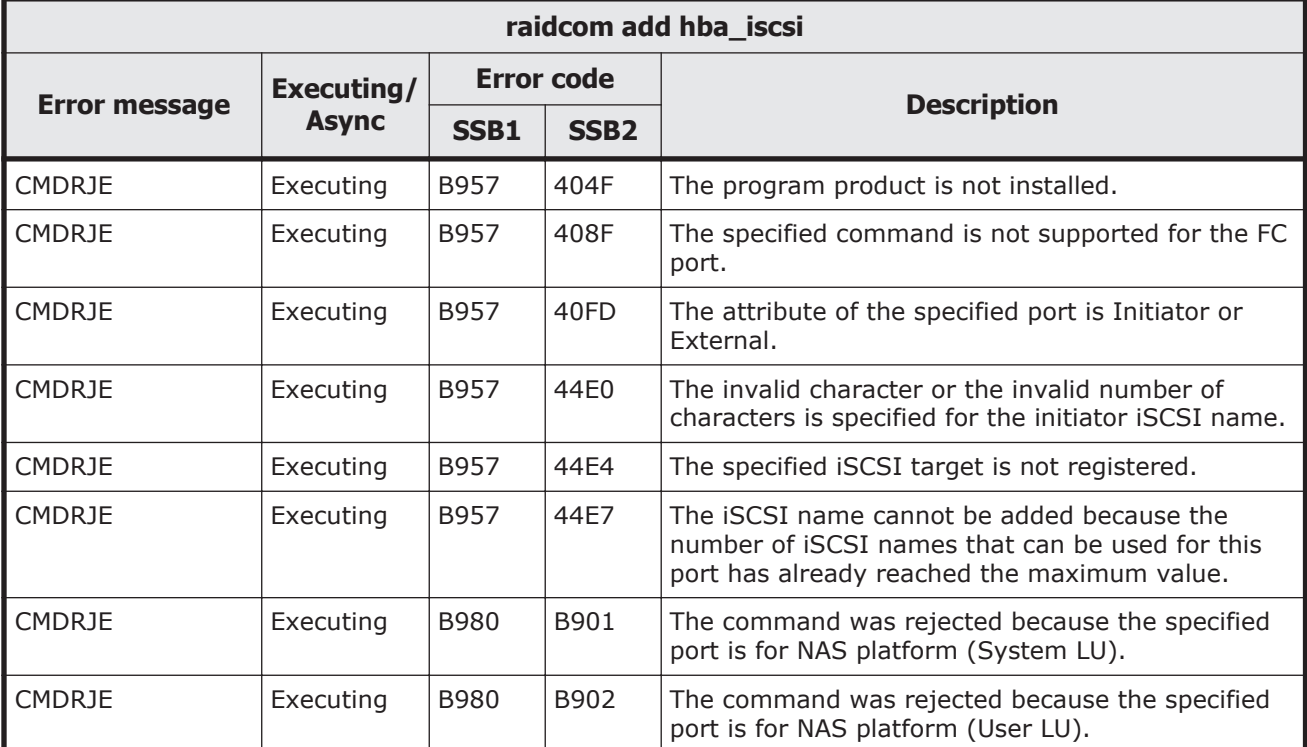

### **Table 9-130 SSB codes returned by raidcom add hba\_iscsi**

## **Table 9-131 SSB codes returned by raidcom delete hba\_iscsi**

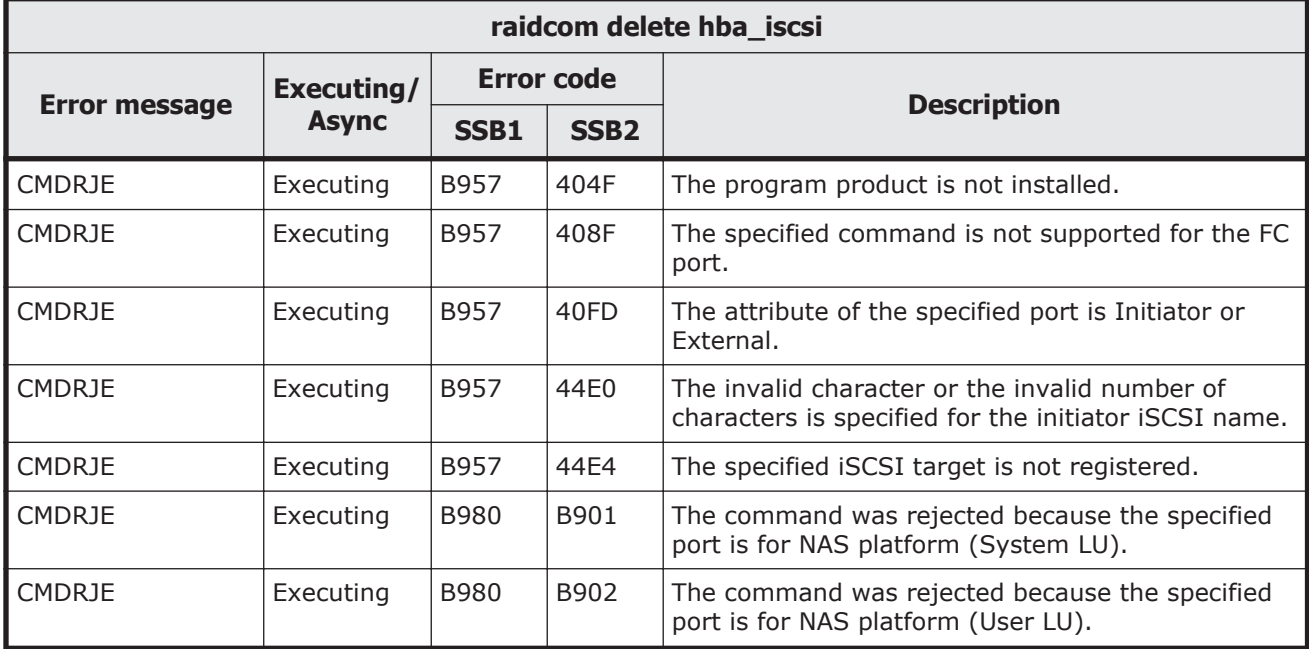

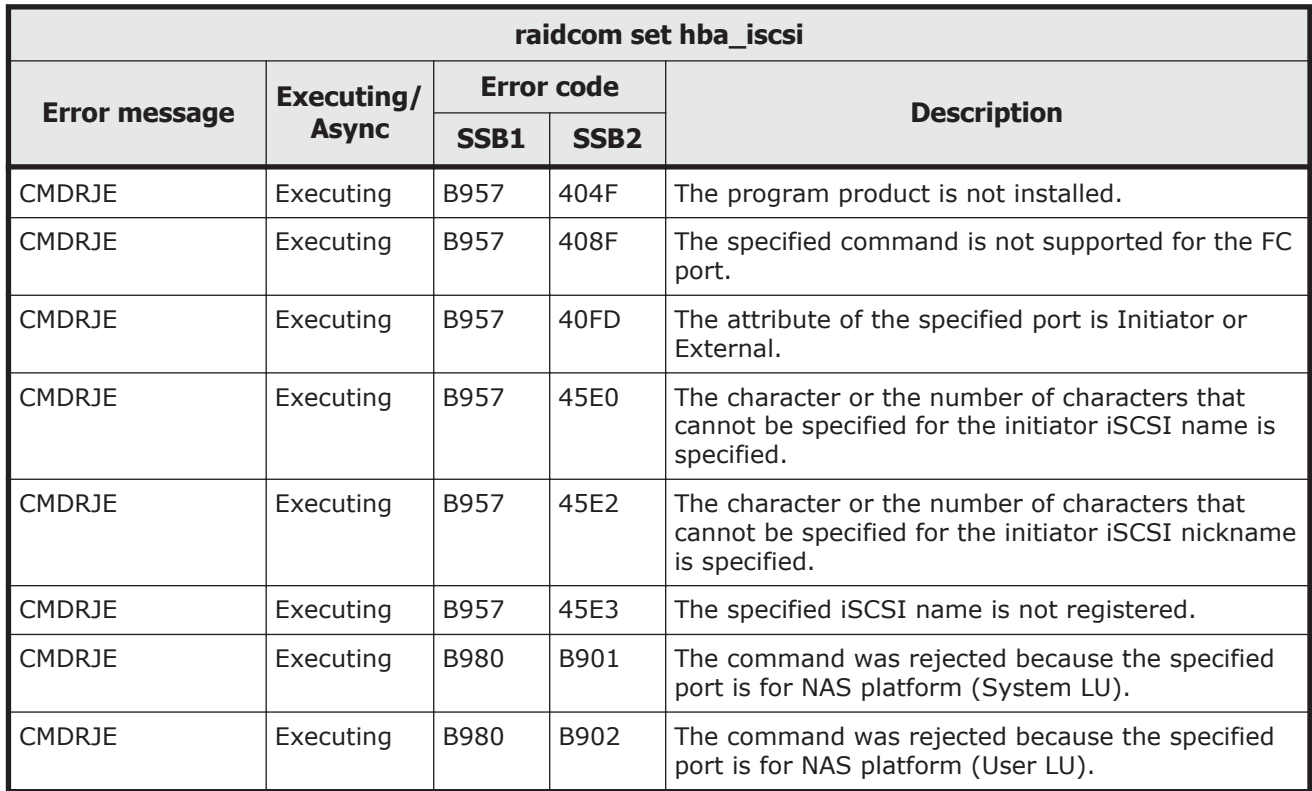

#### **Table 9-132 SSB codes returned by raidcom set hba\_iscsi**

#### **Table 9-133 SSB codes returned by raidcom reset hba\_iscsi**

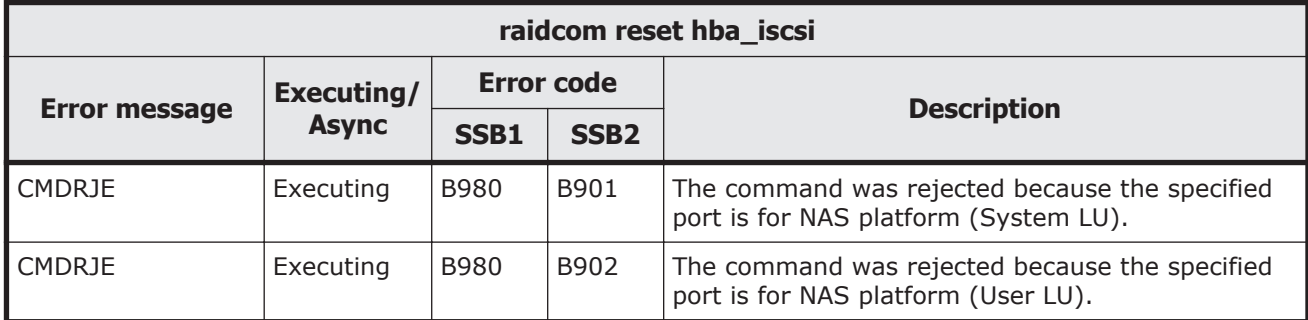

#### **Table 9-134 SSB codes returned by raidcom add chap\_user**

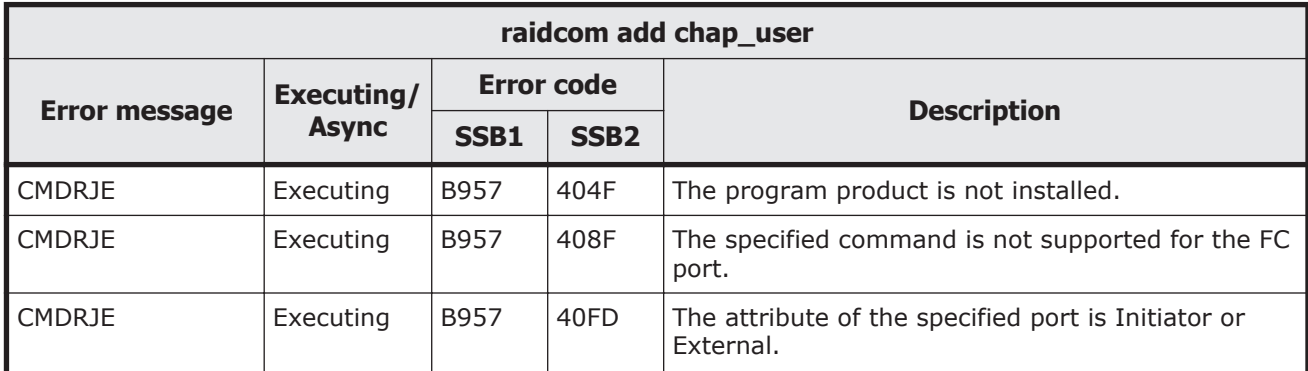

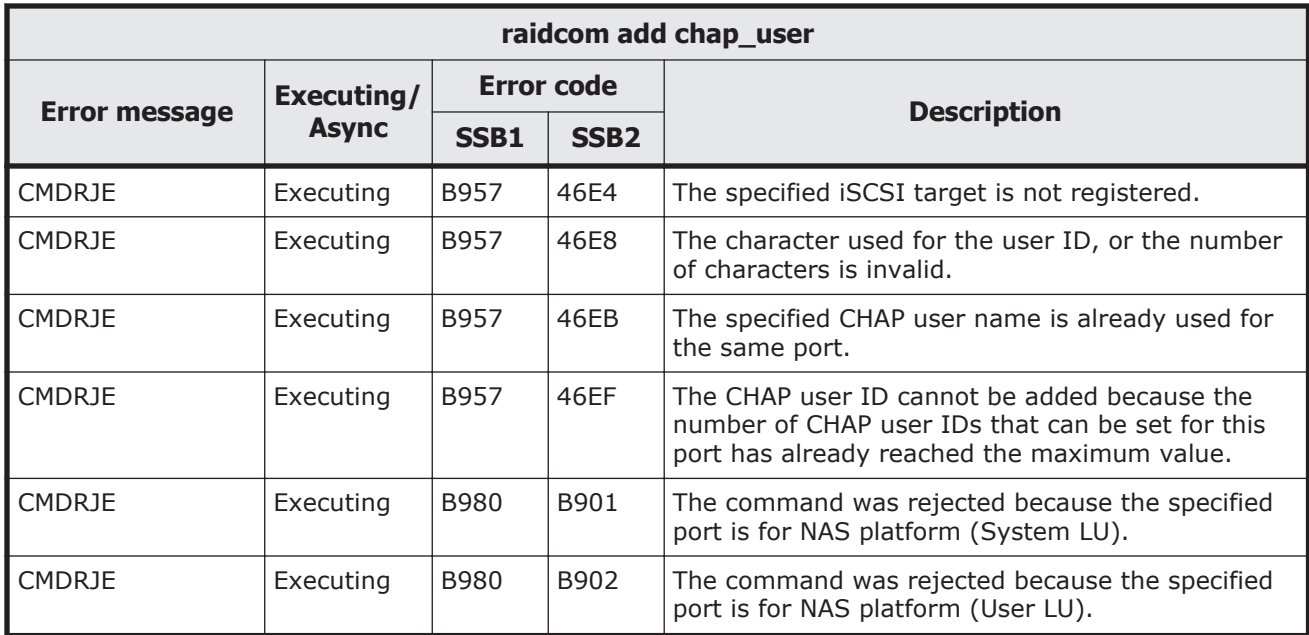

### **Table 9-135 SSB codes returned by raidcom delete chap\_user**

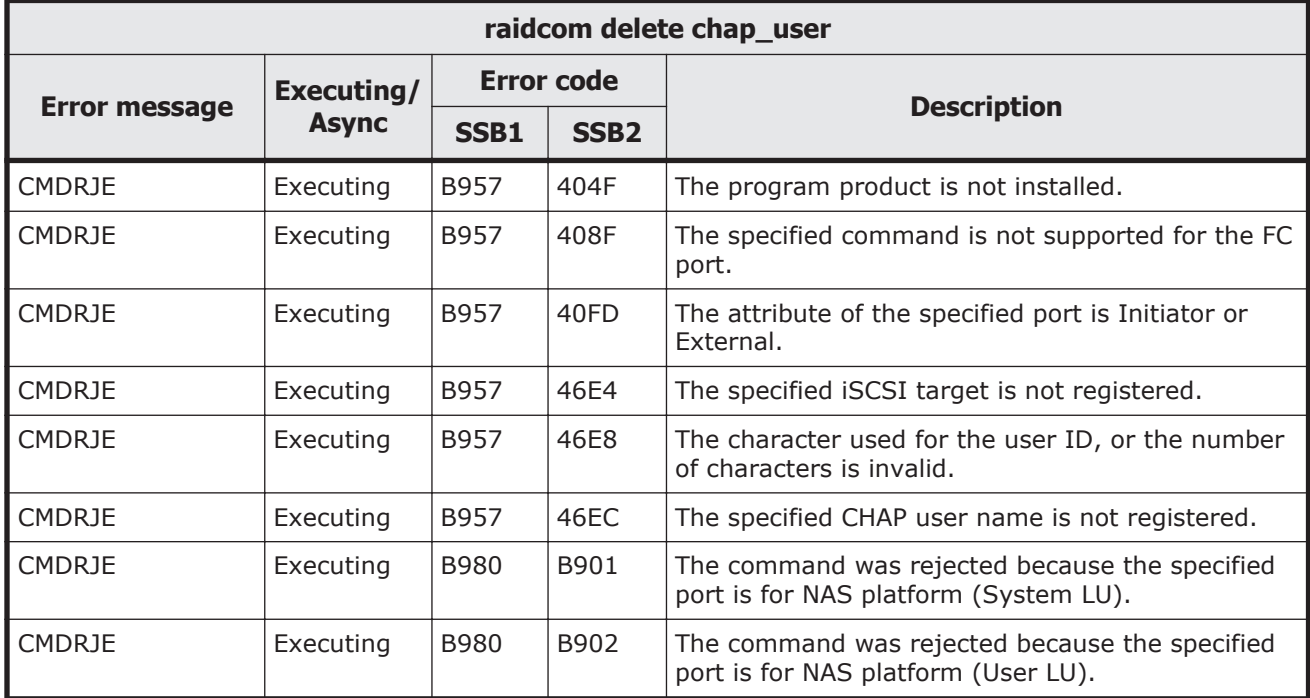

### **Table 9-136 SSB codes returned by raidcom set chap\_user**

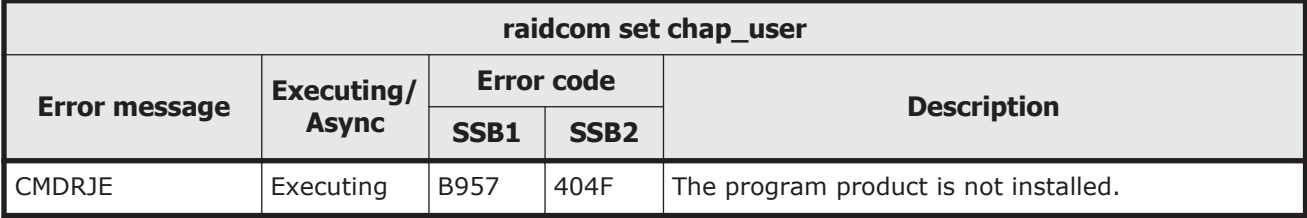

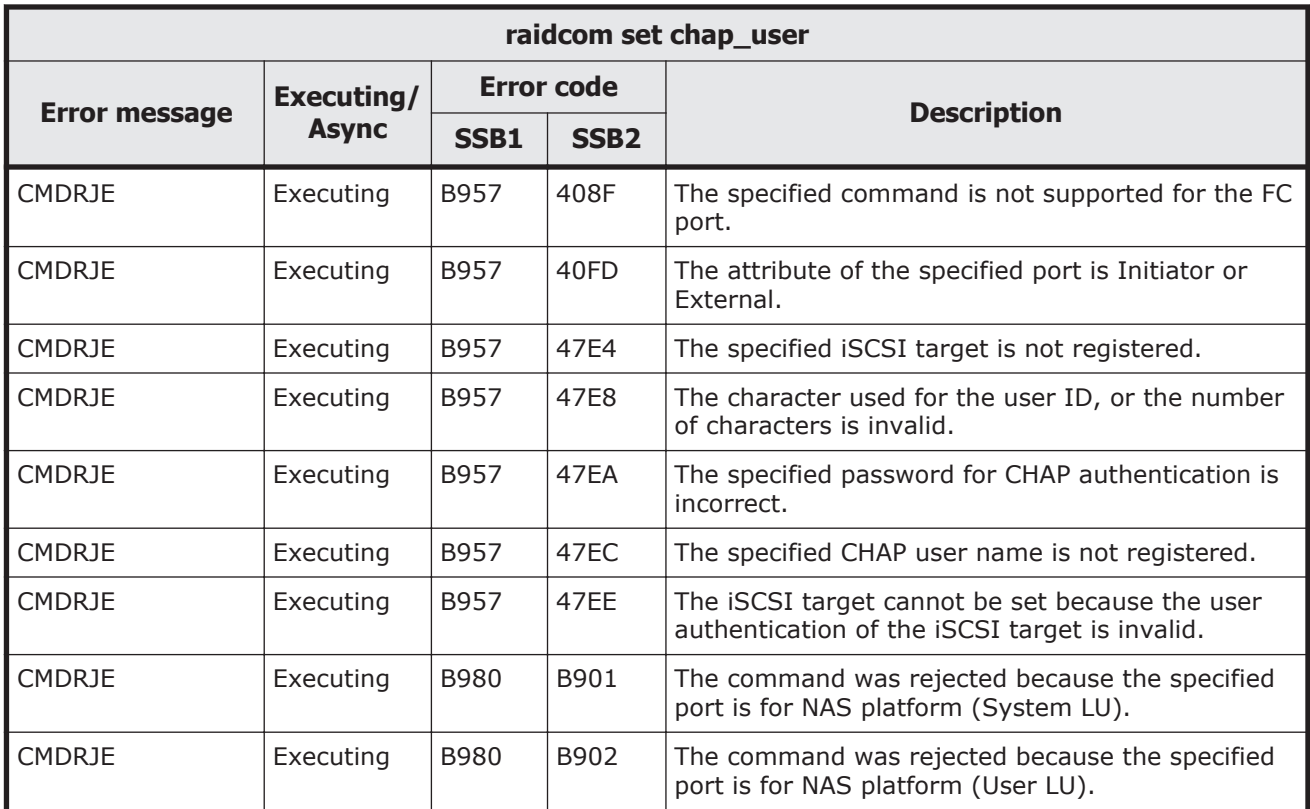

# **Table 9-137 SSB codes returned by raidcom reset chap\_user**

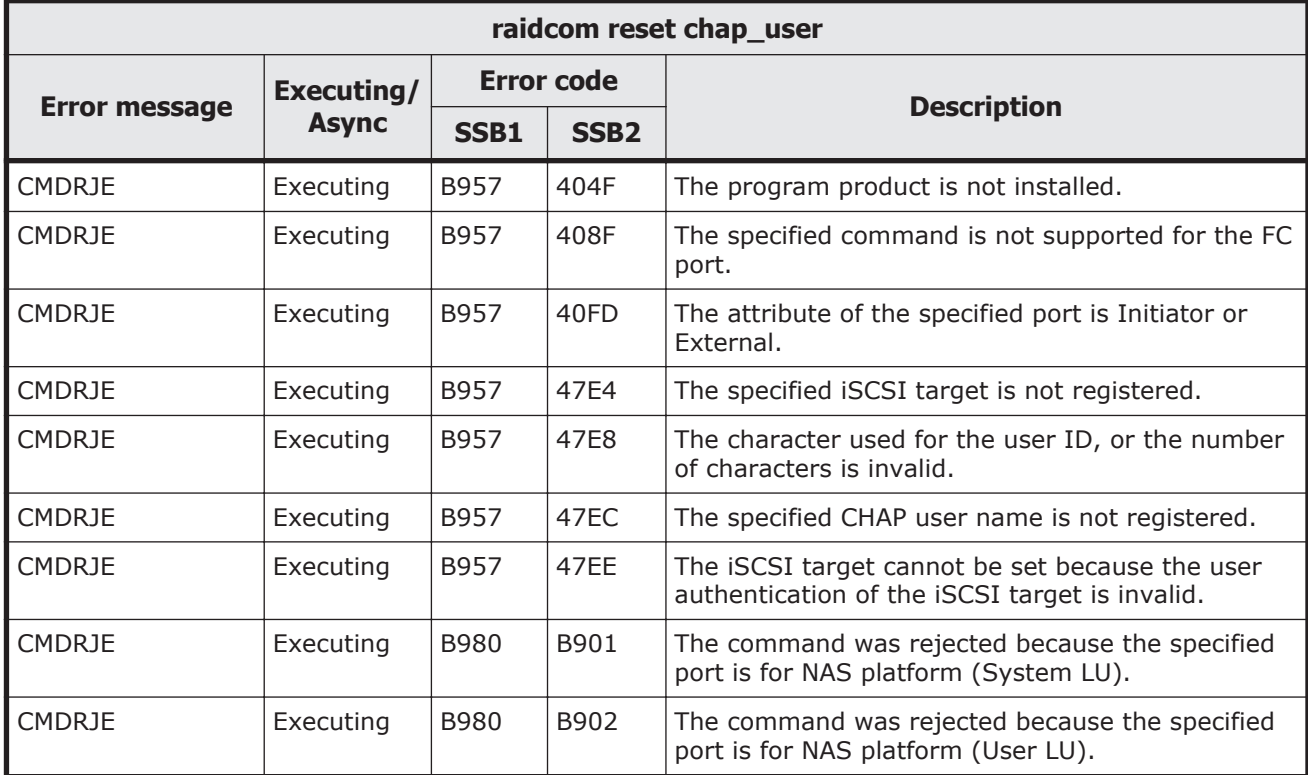

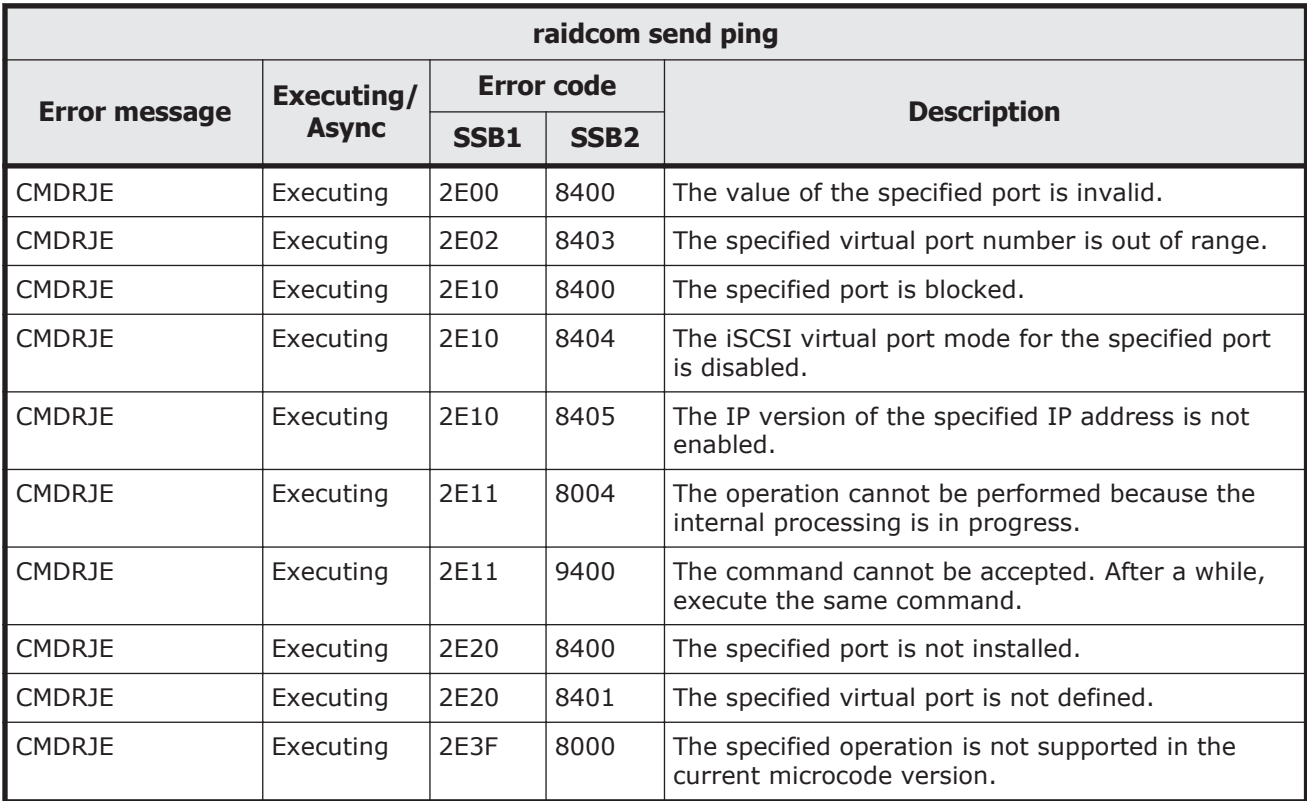

## **Table 9-138 SSB codes returned by raidcom send ping**

#### **Table 9-139 SSB codes returned by raidcom add rcu\_iscsi\_port**

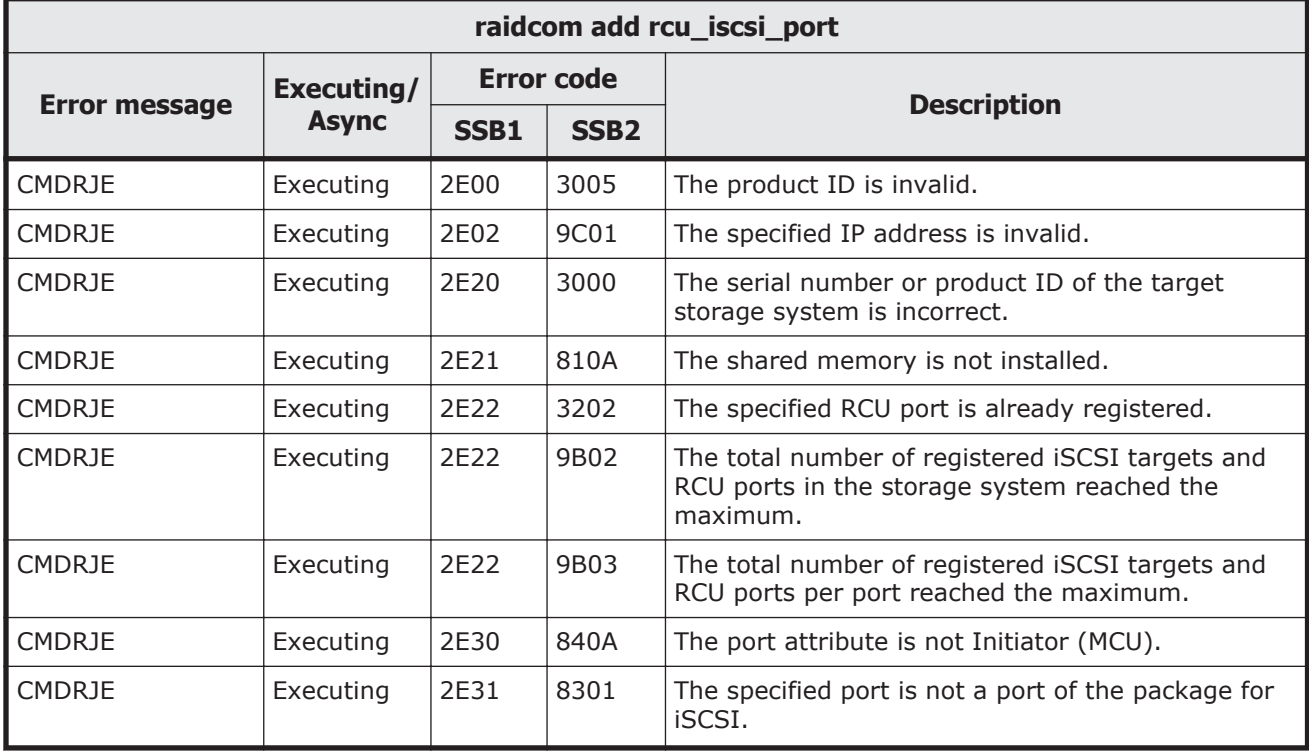

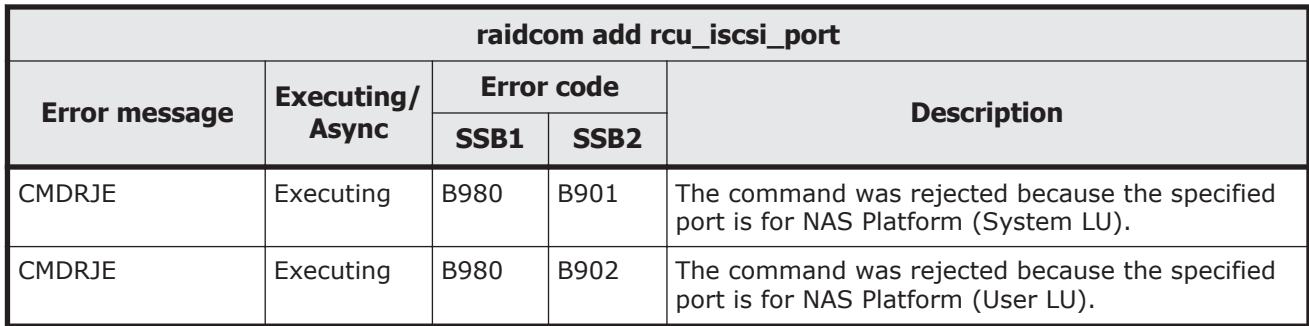

## **Table 9-140 SSB codes returned by raidcom delete rcu\_iscsi\_port**

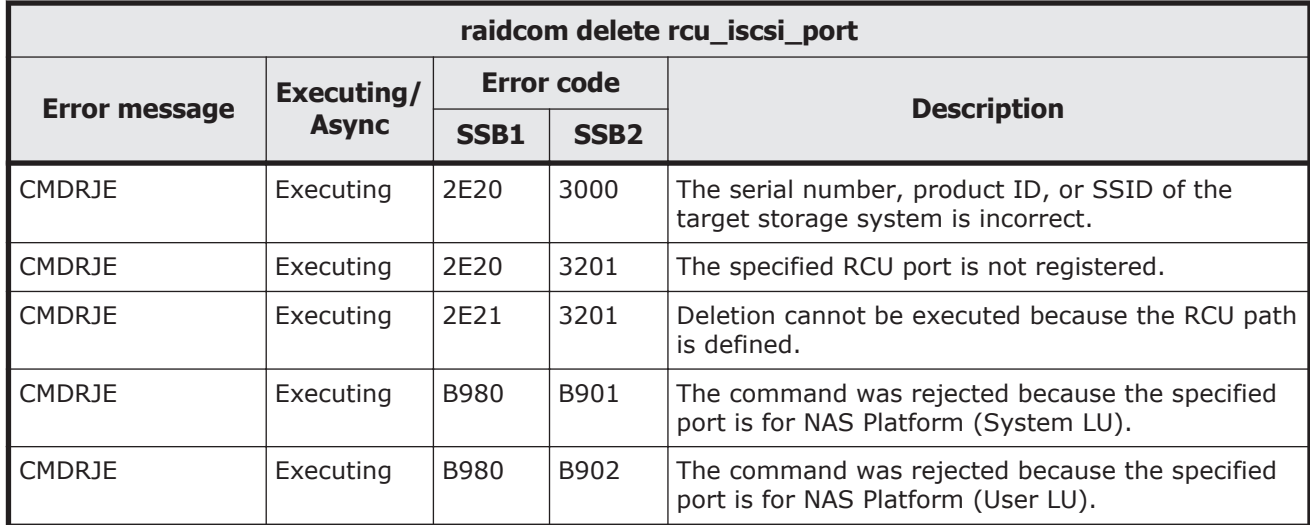

### **Table 9-141 SSB codes returned by raidcom add external\_iscsi\_name**

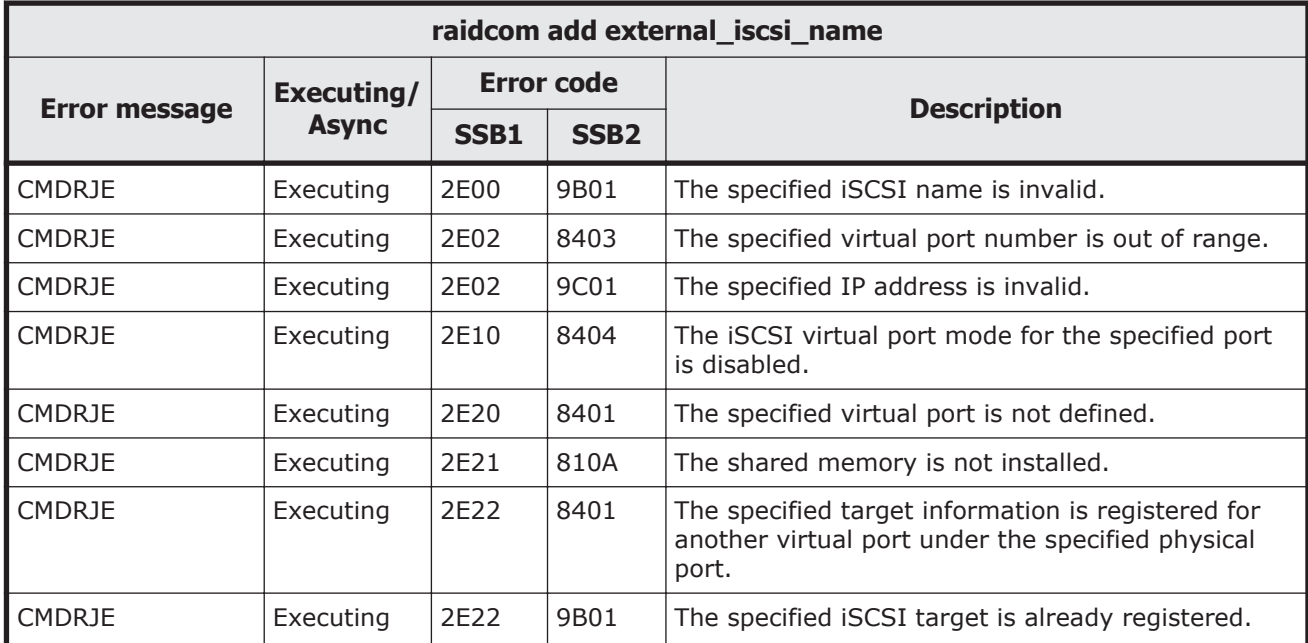

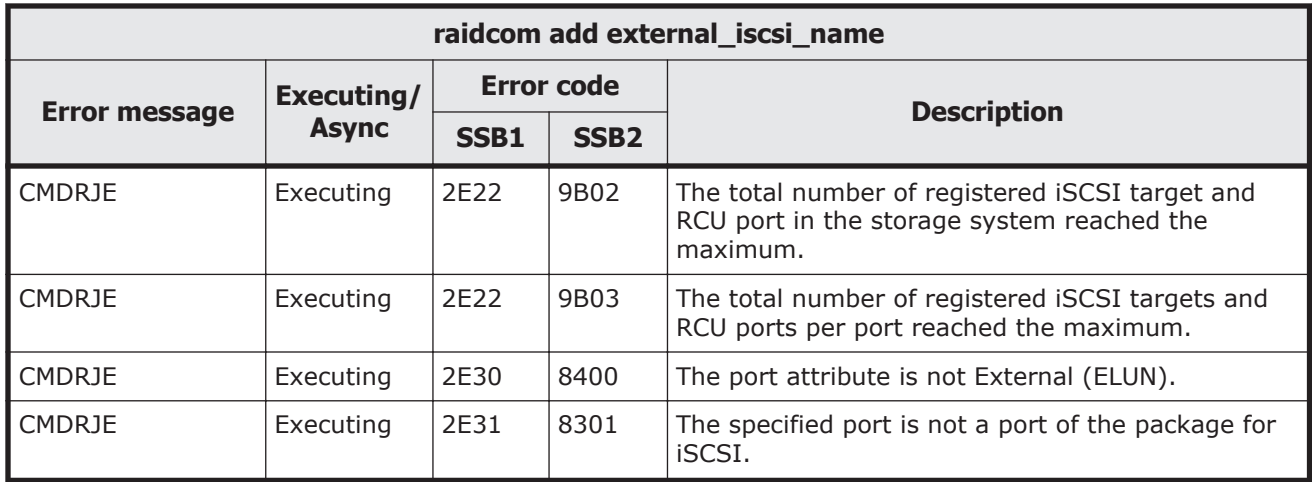

### **Table 9-142 SSB codes returned by raidcom check external\_iscsi\_name**

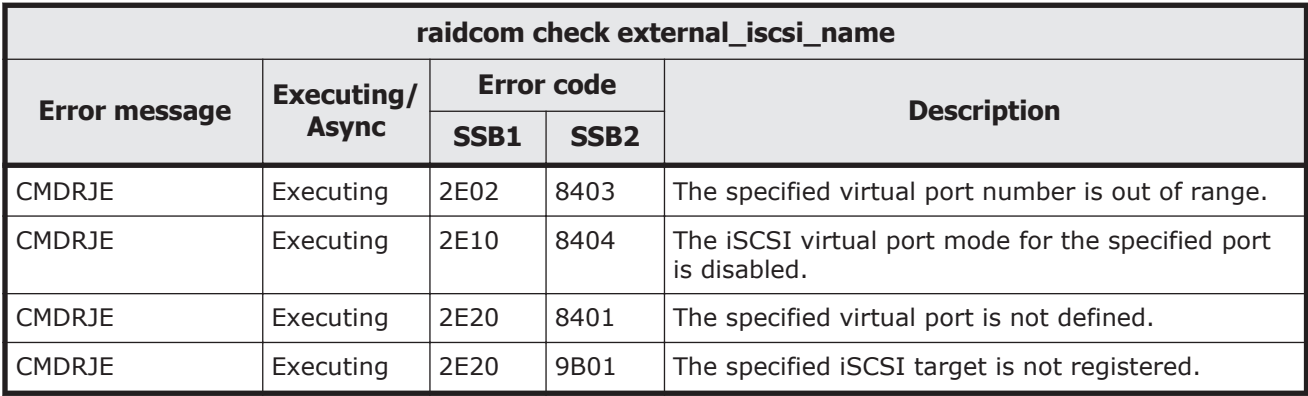

#### **Table 9-143 SSB codes returned by raidcom delete external\_iscsi\_name**

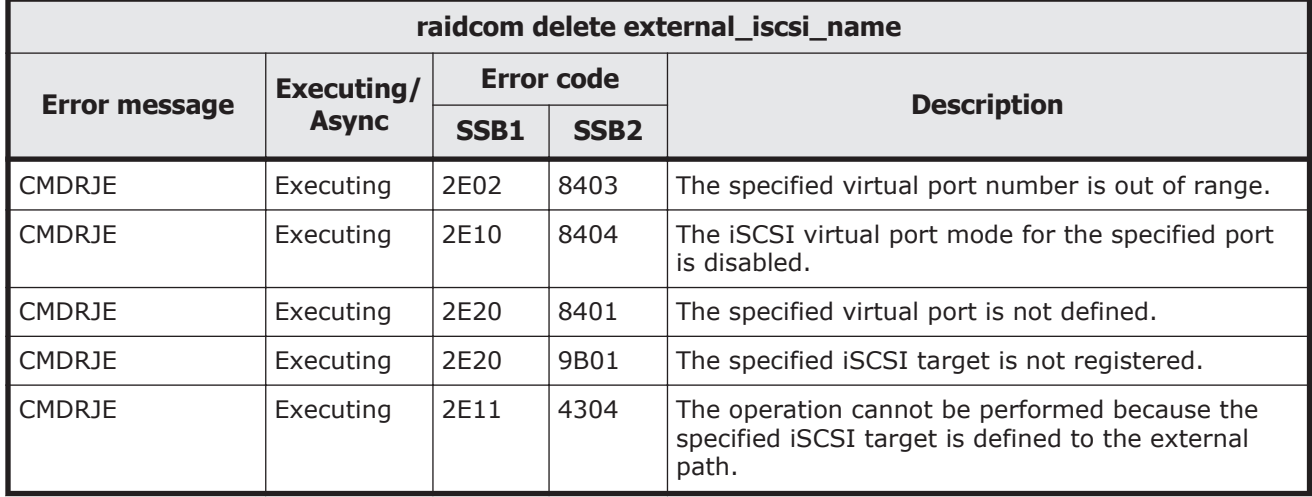
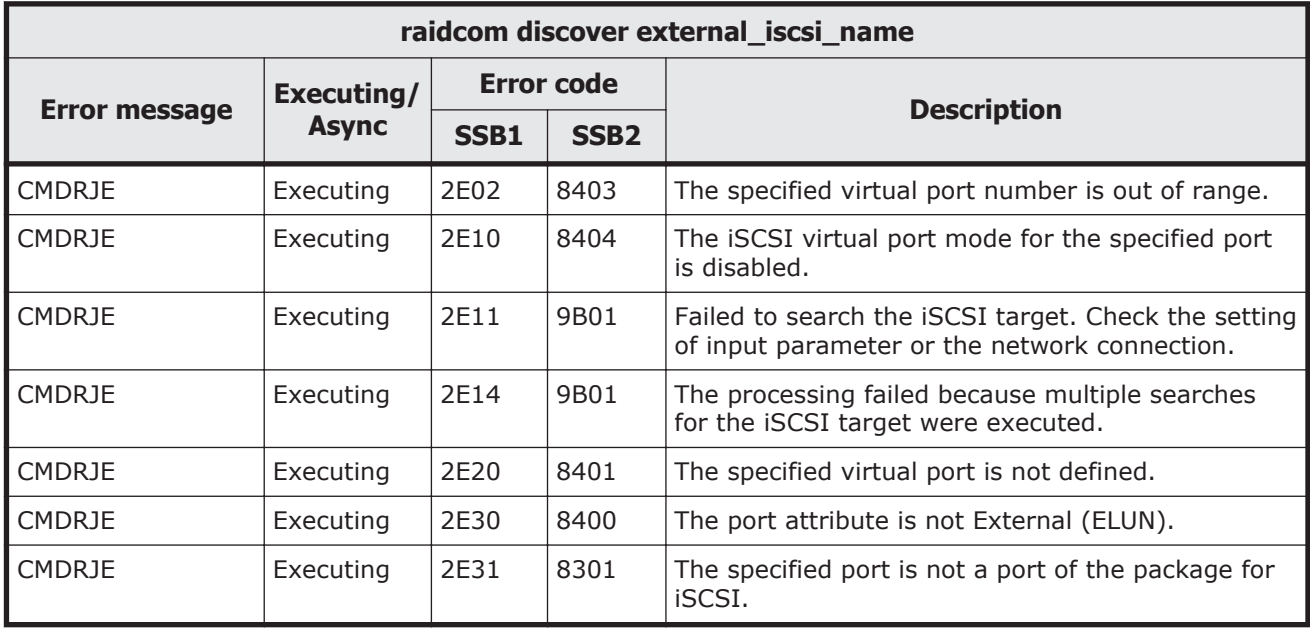

#### **Table 9-144 SSB codes returned by raidcom discover external\_iscsi\_name**

#### **Table 9-145 SSB codes returned by raidcom modify external\_chap\_user**

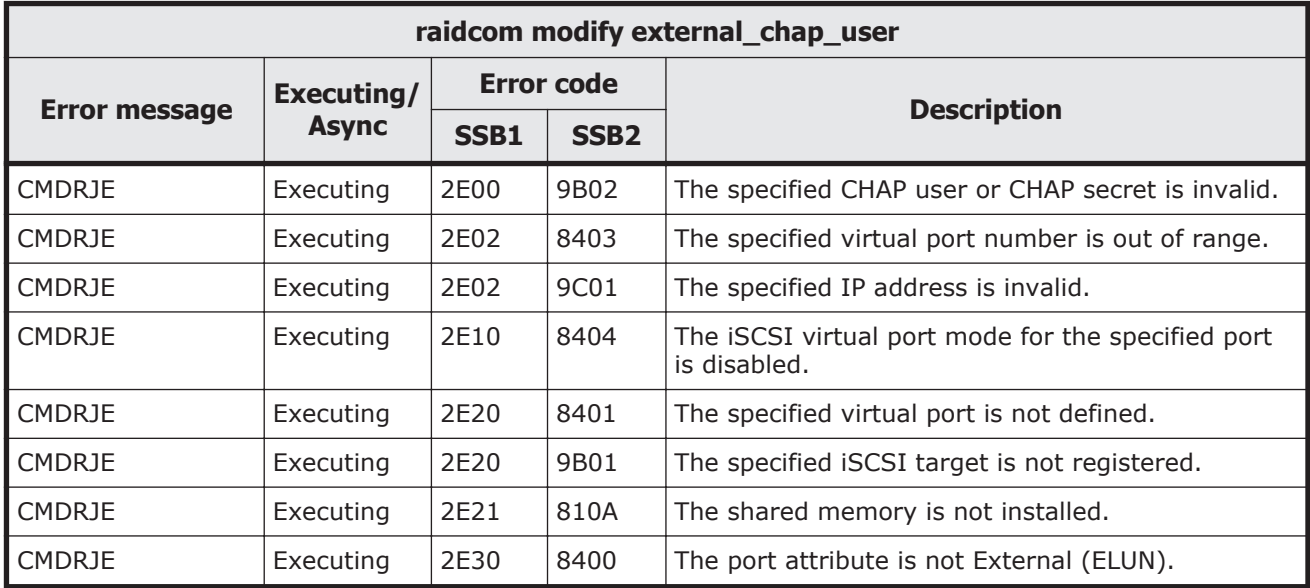

#### **Table 9-146 SSB codes returned by raidcom modify initiator\_chap\_user**

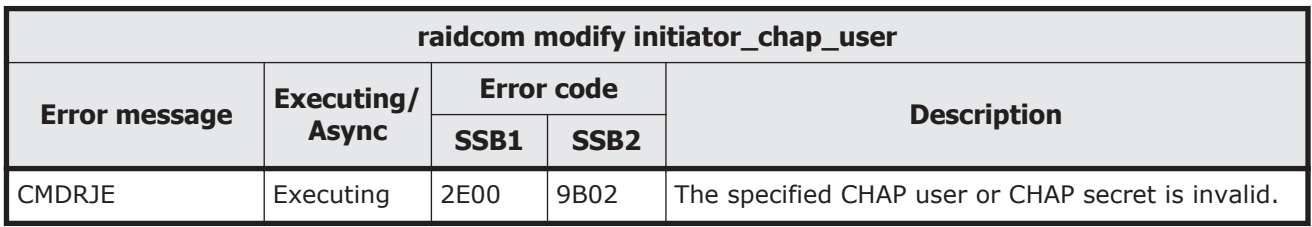

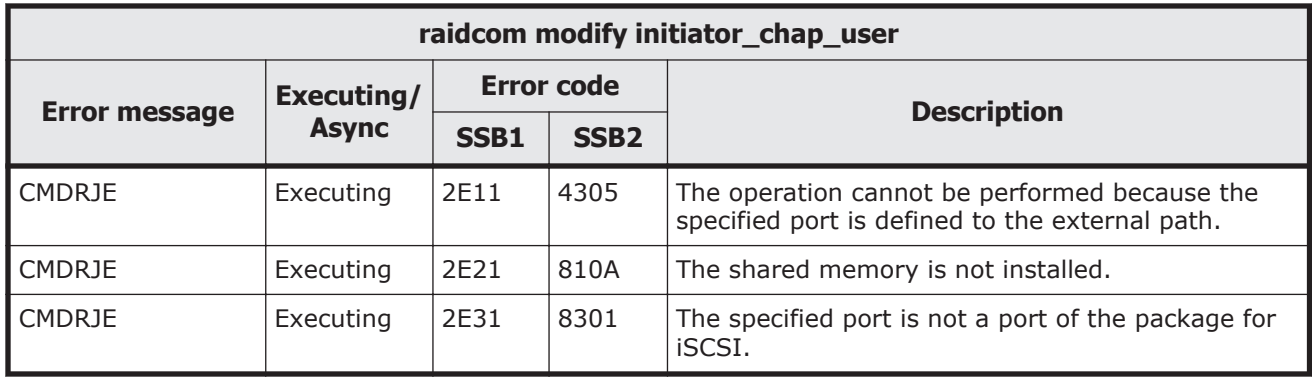

### **Table 9-147 SSB codes returned by raidcom initialize parity\_grp**

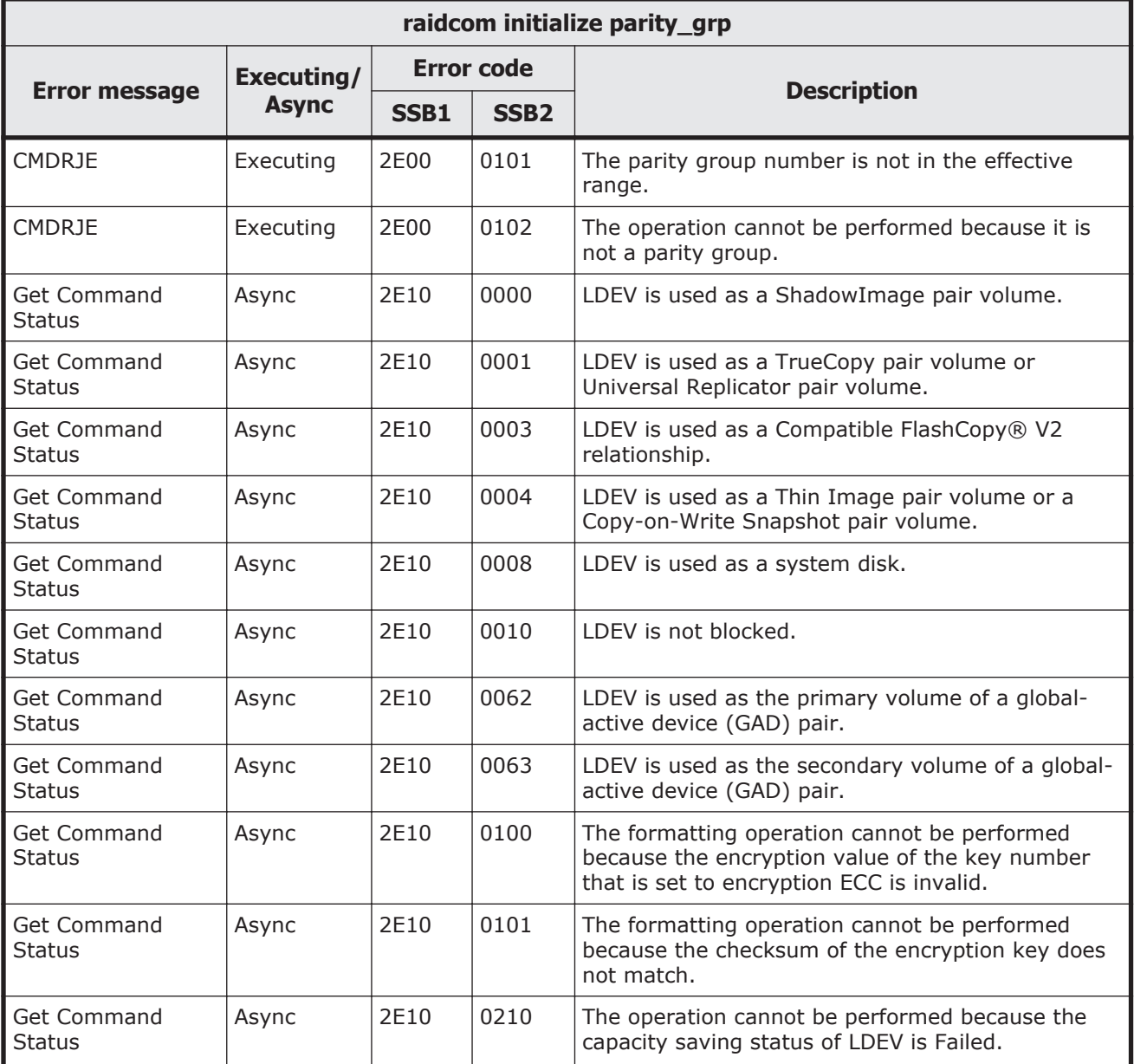

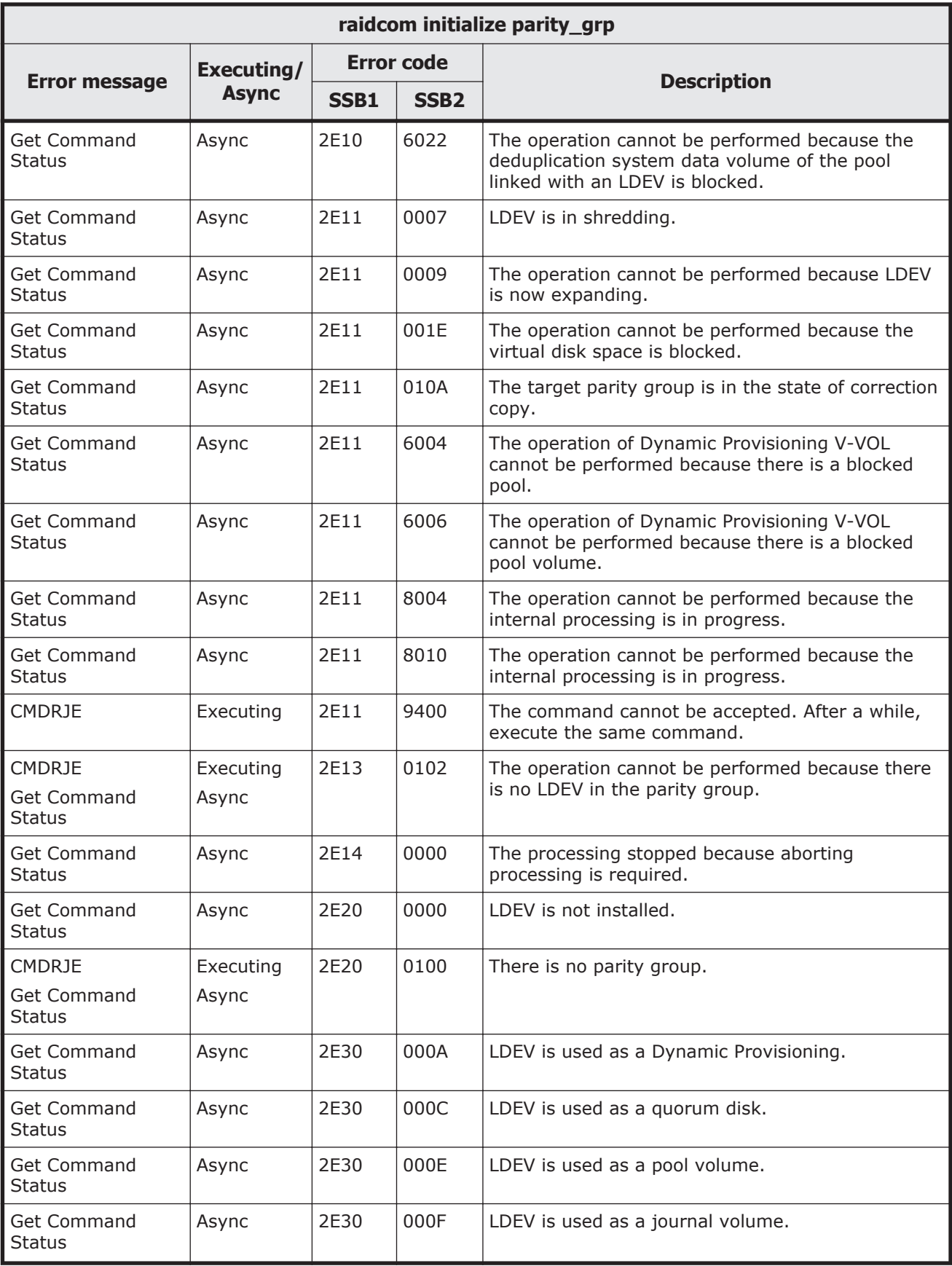

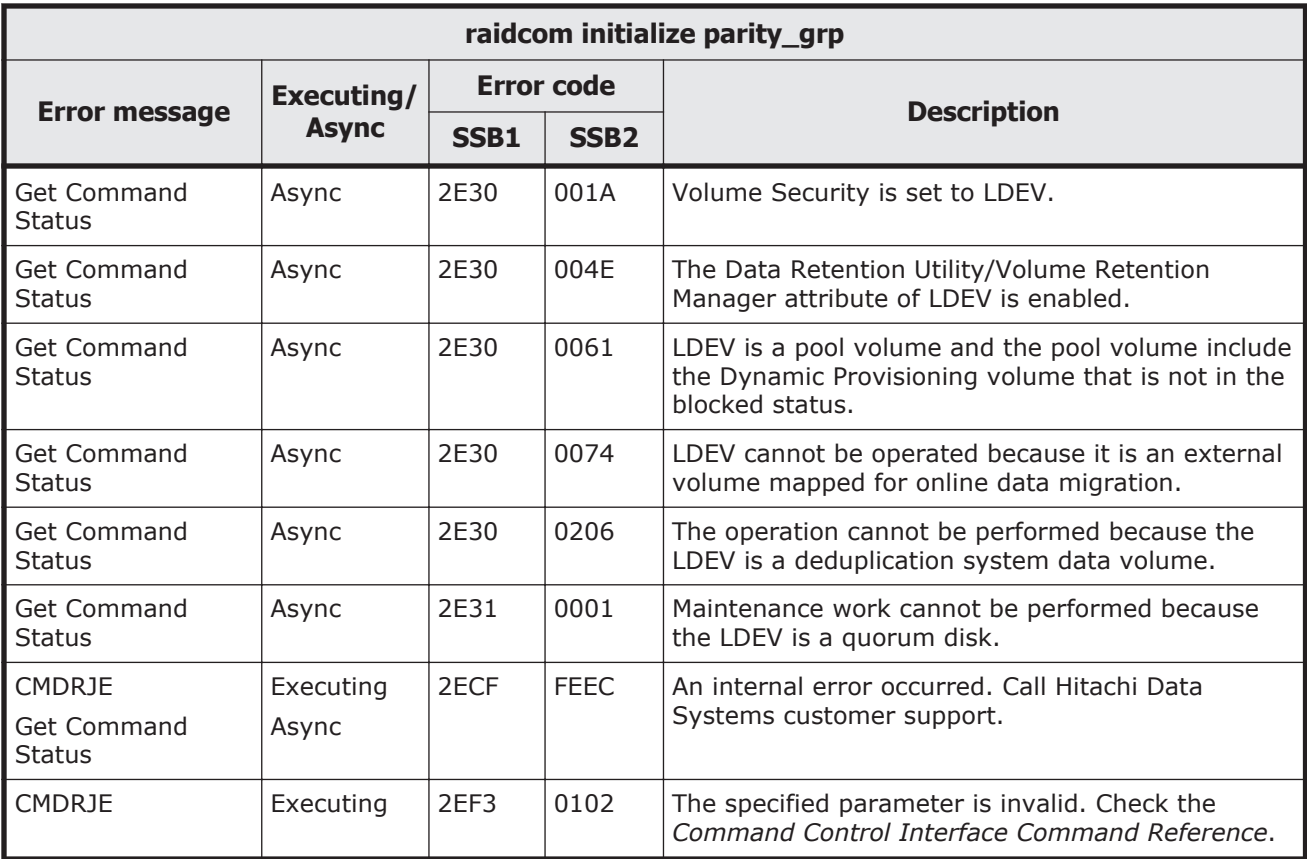

#### **Table 9-148 SSB codes returned by raidcom get parity\_grp**

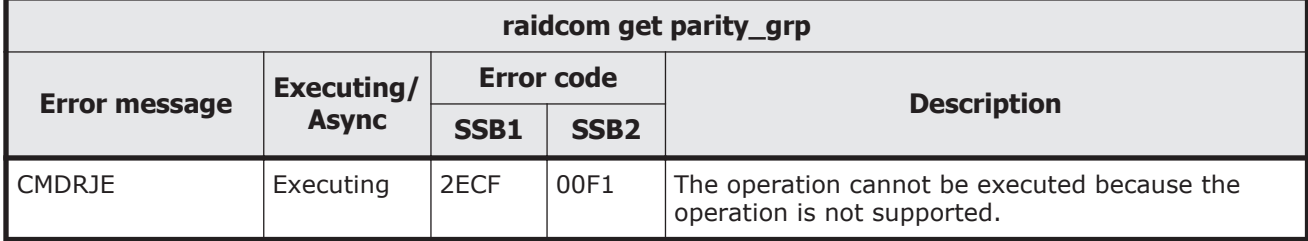

#### **Table 9-149 SSB codes returned by raidcom modify parity\_grp**

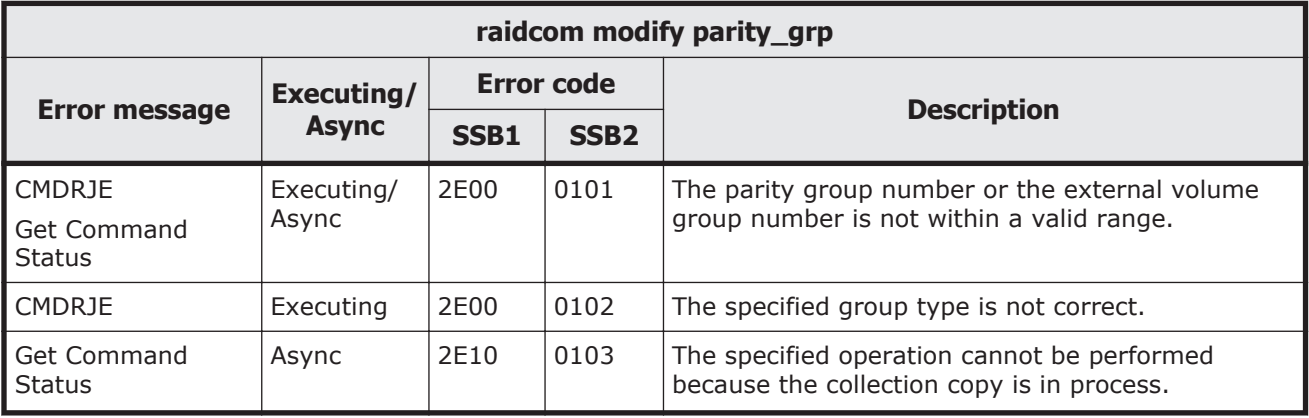

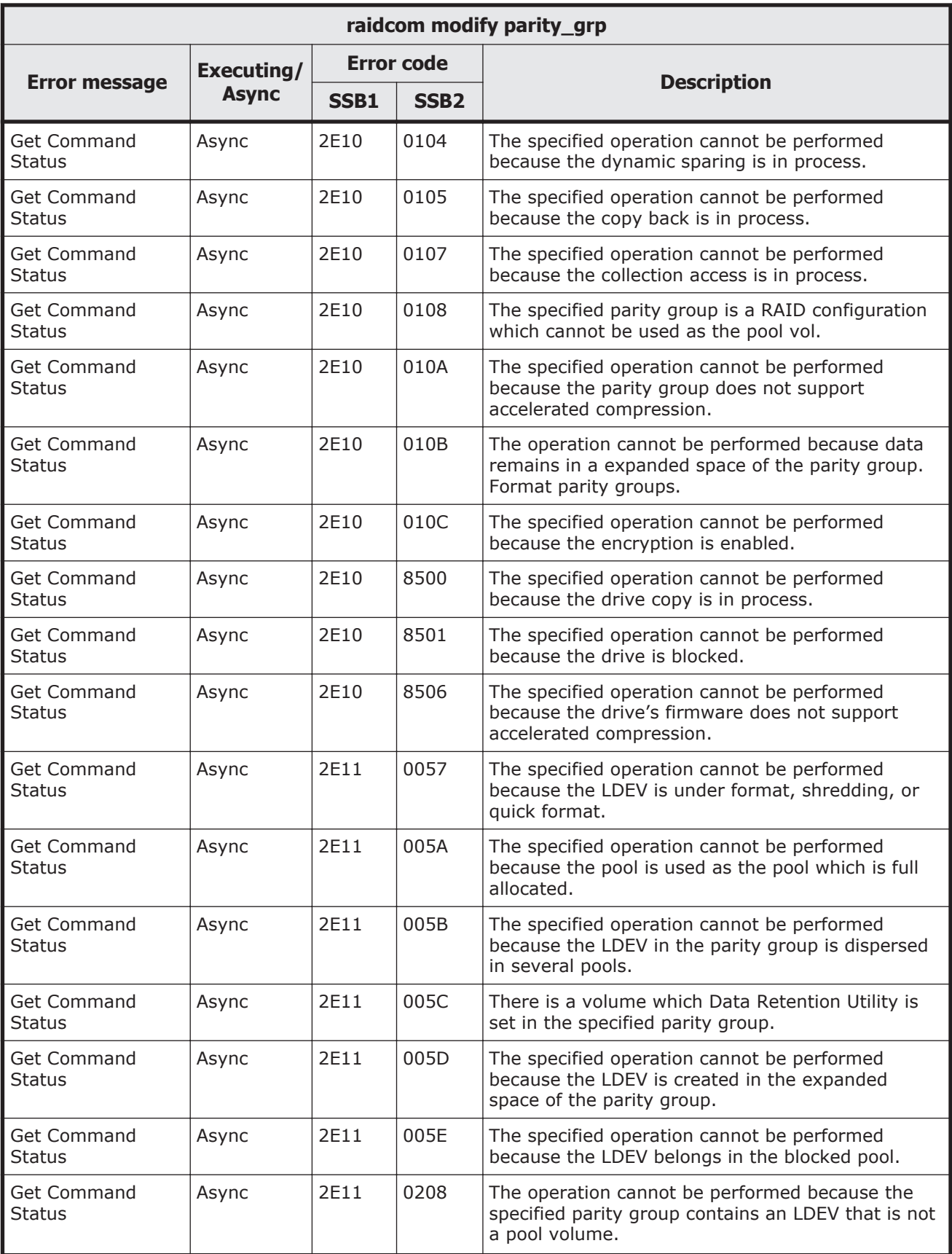

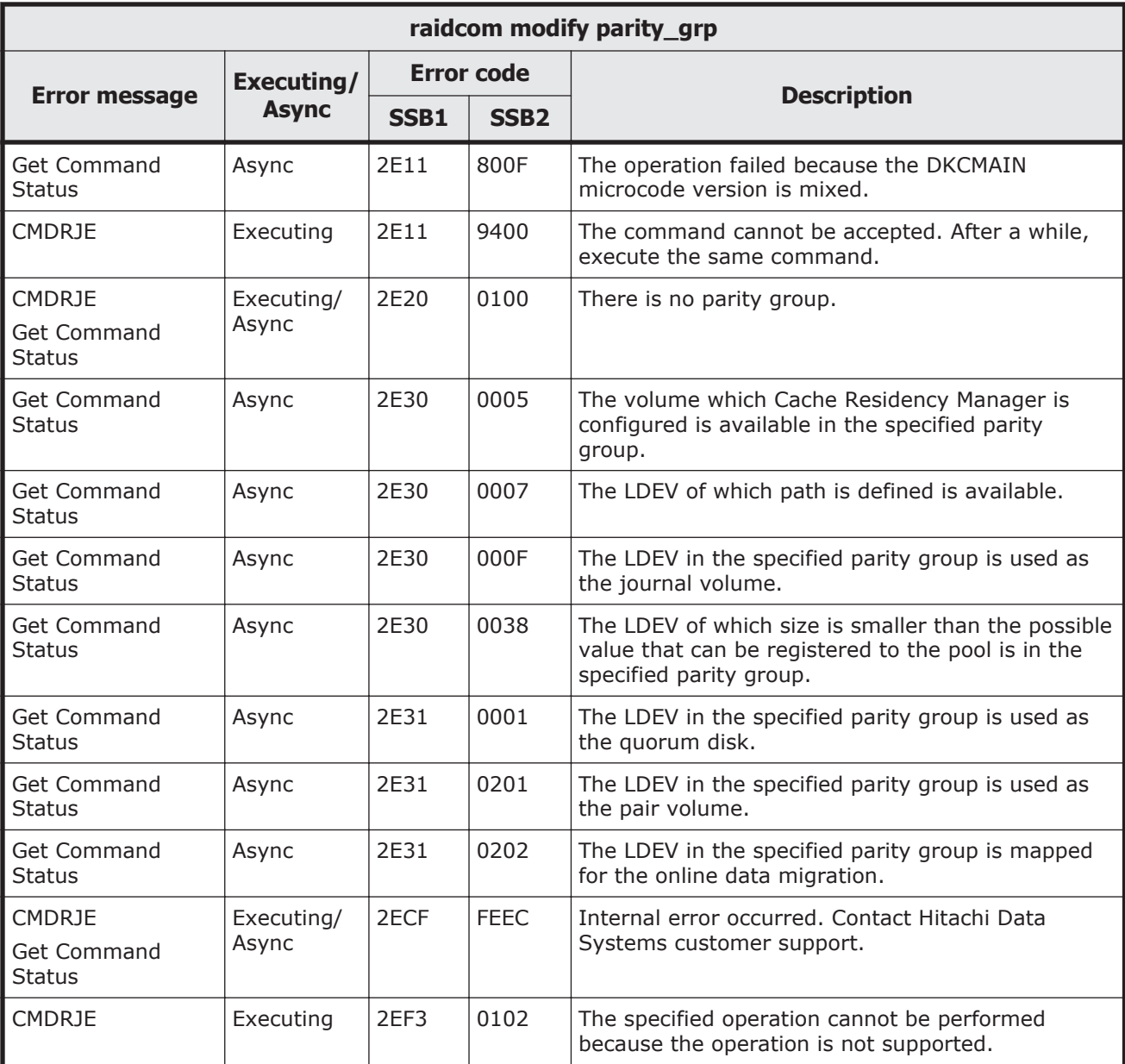

### **Table 9-150 SSB codes returned by raidcom get local\_replica\_opt**

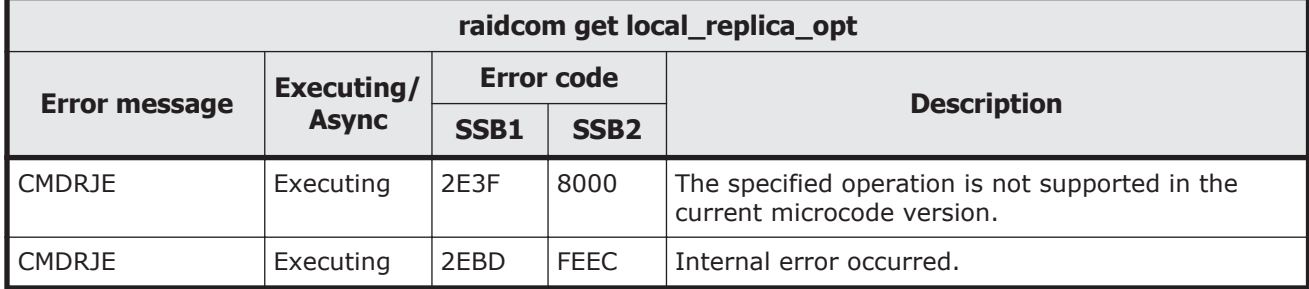

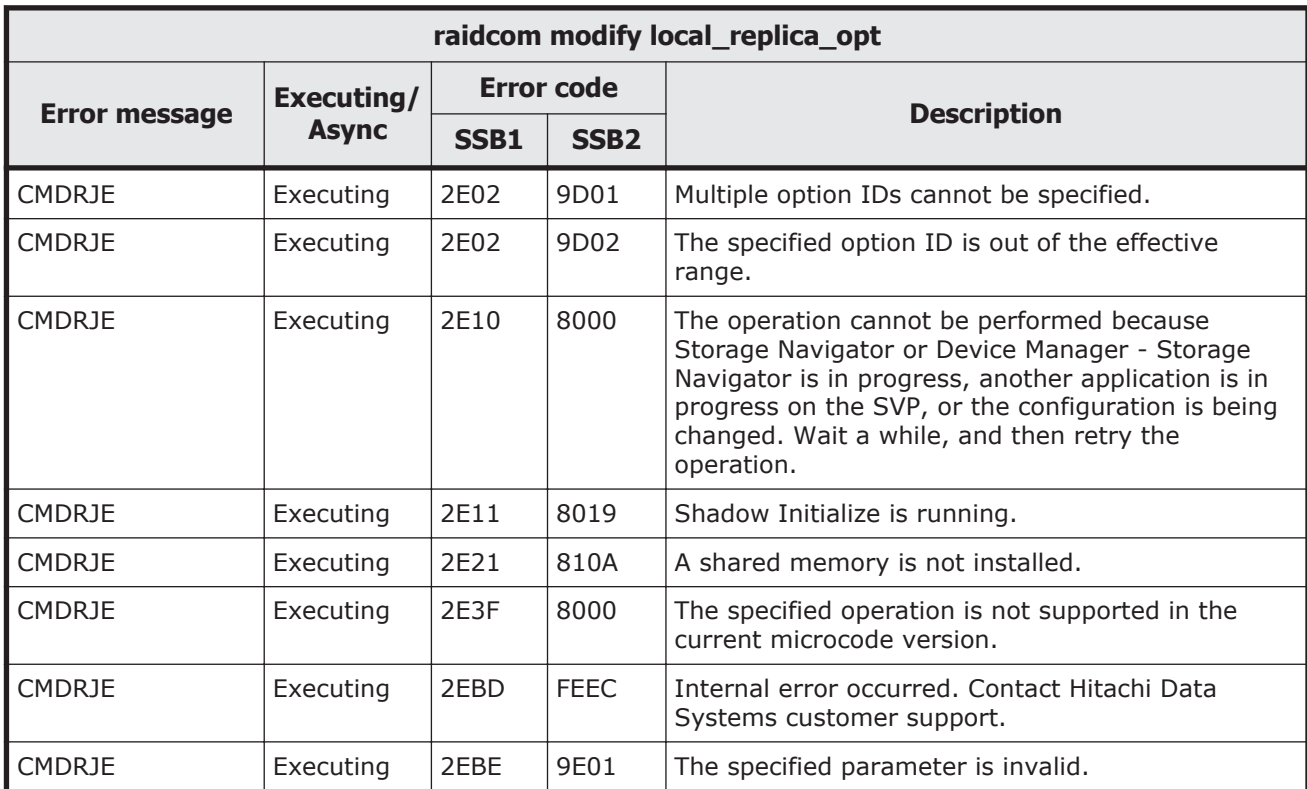

#### **Table 9-151 SSB codes returned by raidcom modify local\_replica\_opt**

#### **Table 9-152 SSB codes returned by raidcom add license (VSP Gx00 models and VSP Fx00 models)**

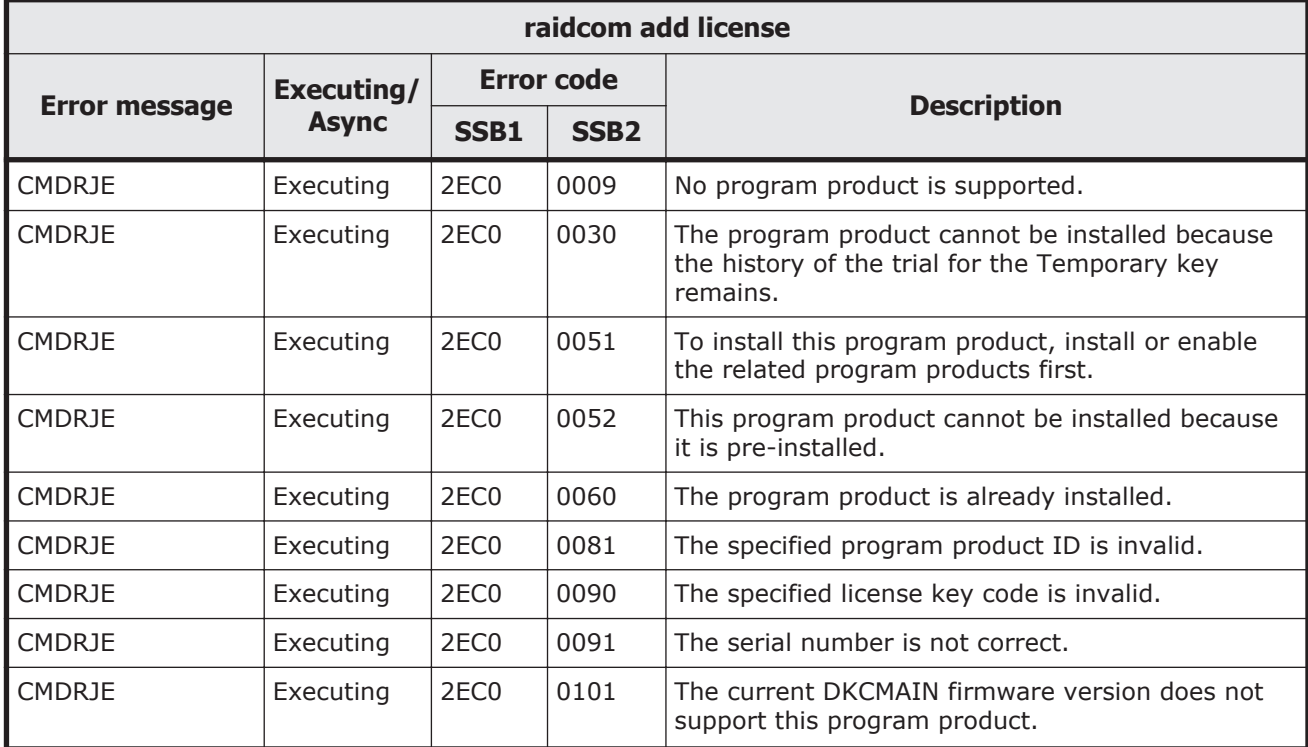

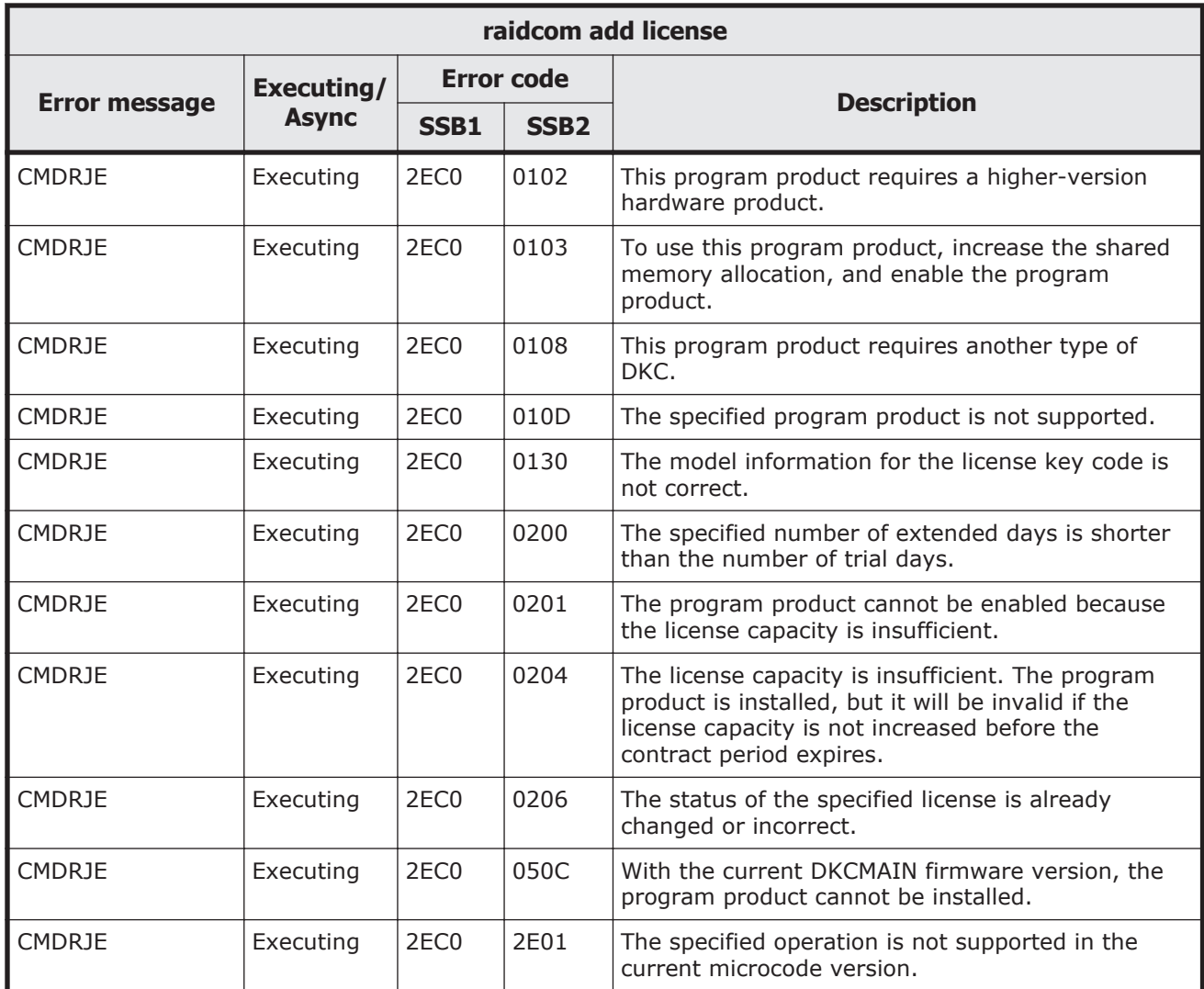

#### **Table 9-153 SSB codes returned by raidcom delete license (VSP Gx00 models and VSP Fx00 models)**

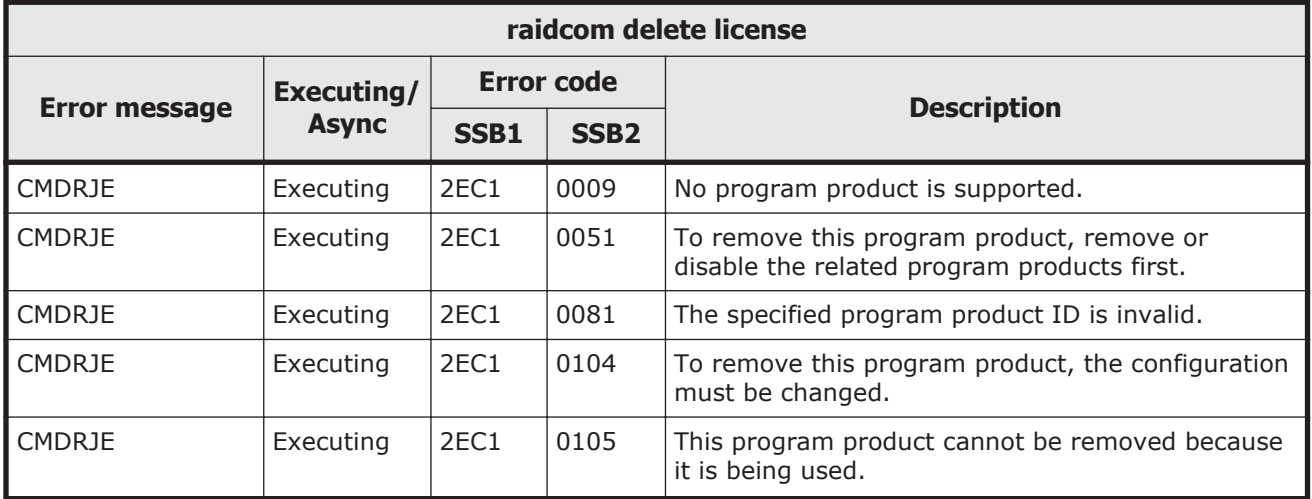

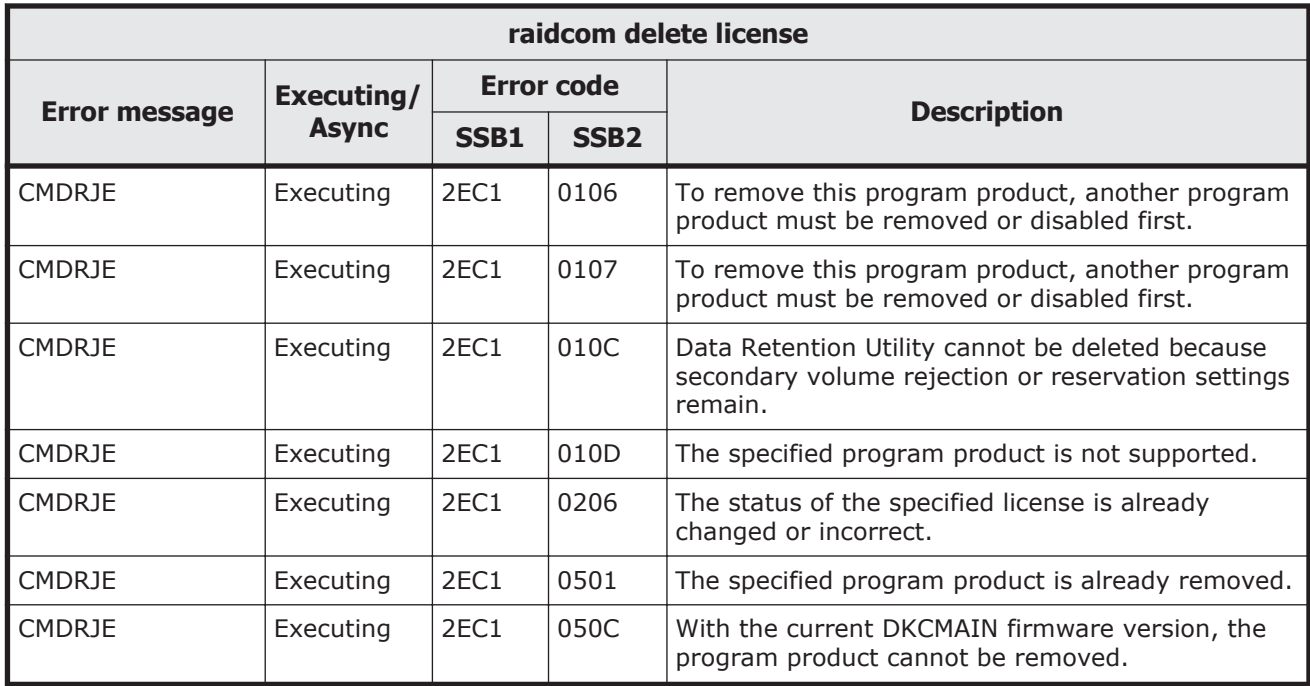

#### **Table 9-154 SSB codes returned by raidcom modify license (VSP Gx00 models and VSP Fx00 models)**

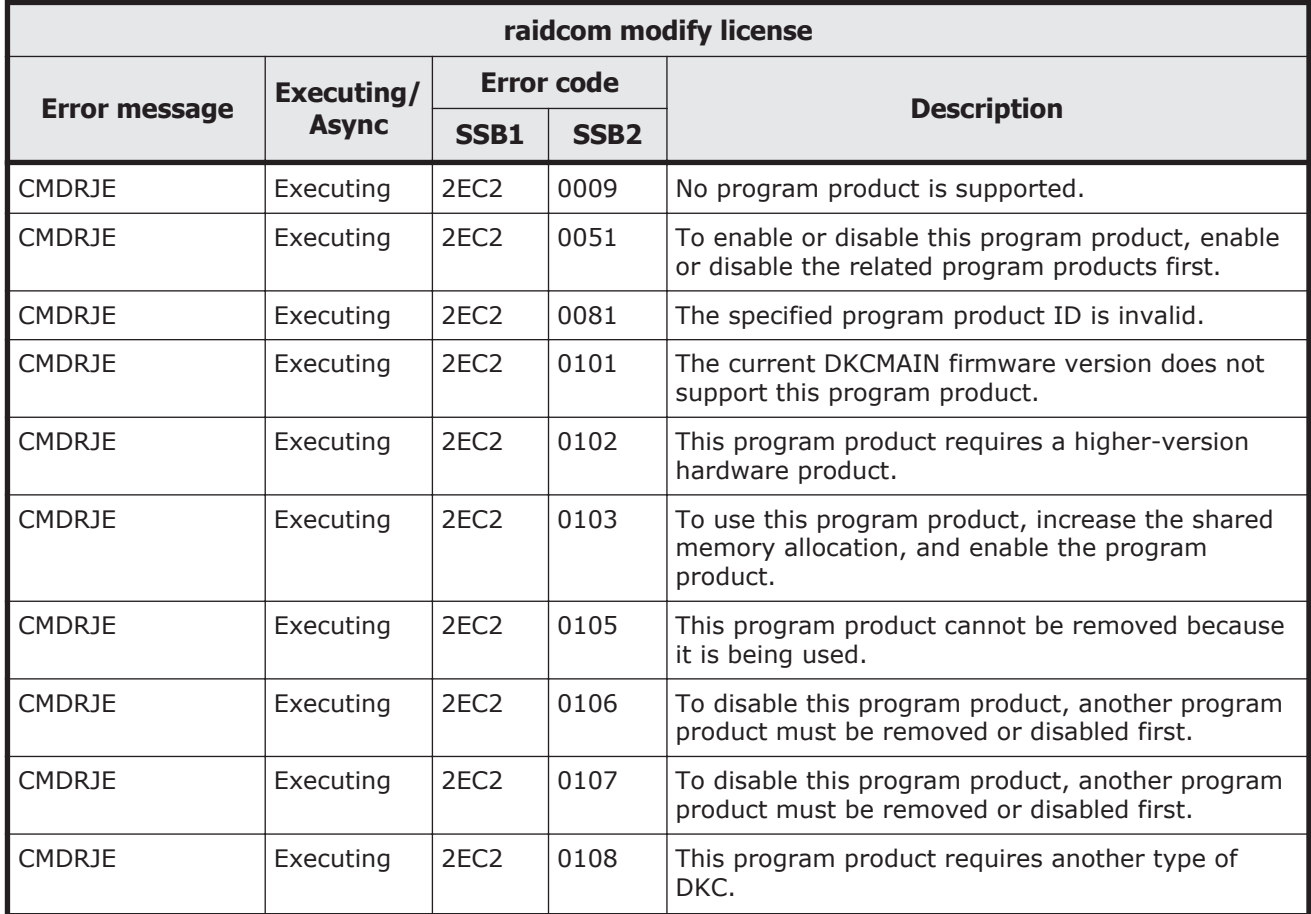

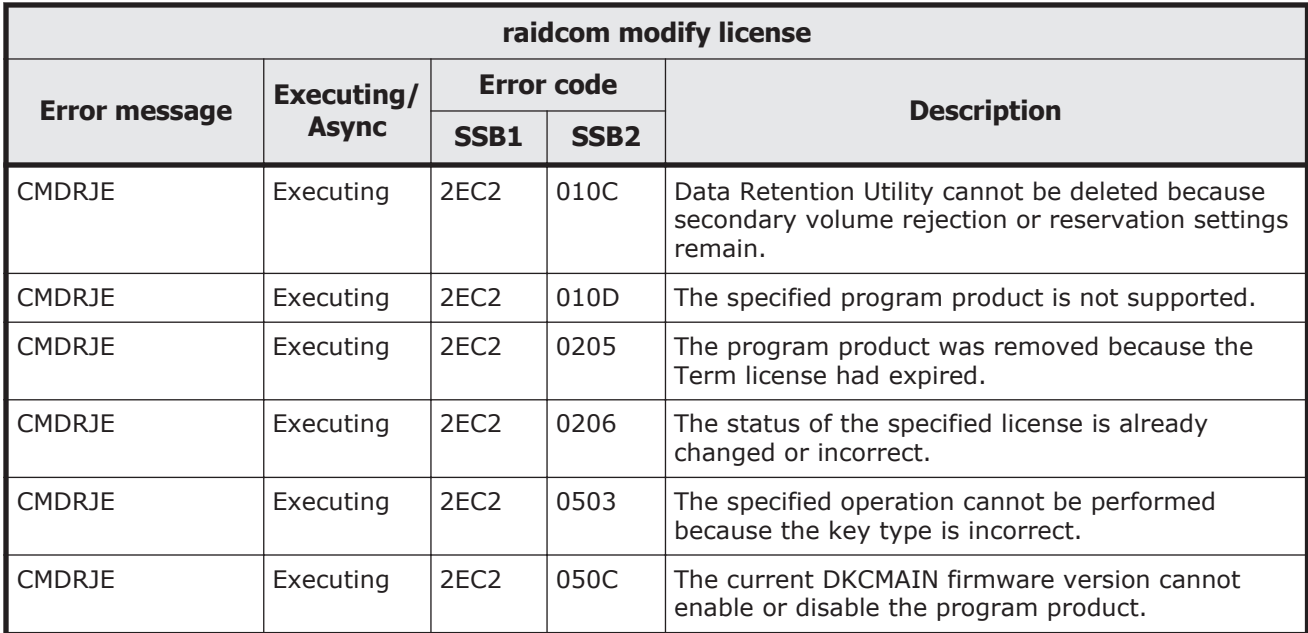

# **Table 9-155 SSB codes returned by raidcom initialize pool**

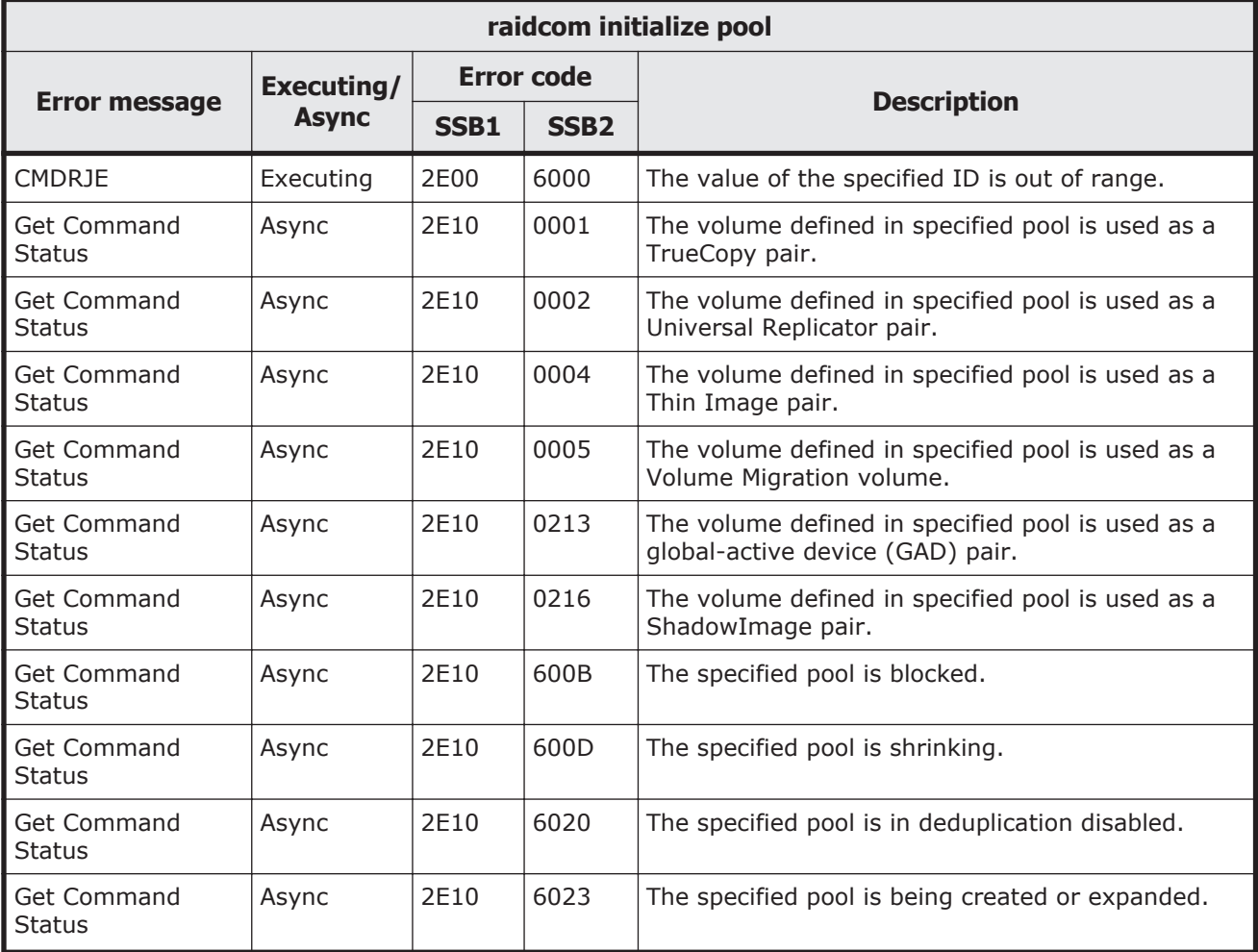

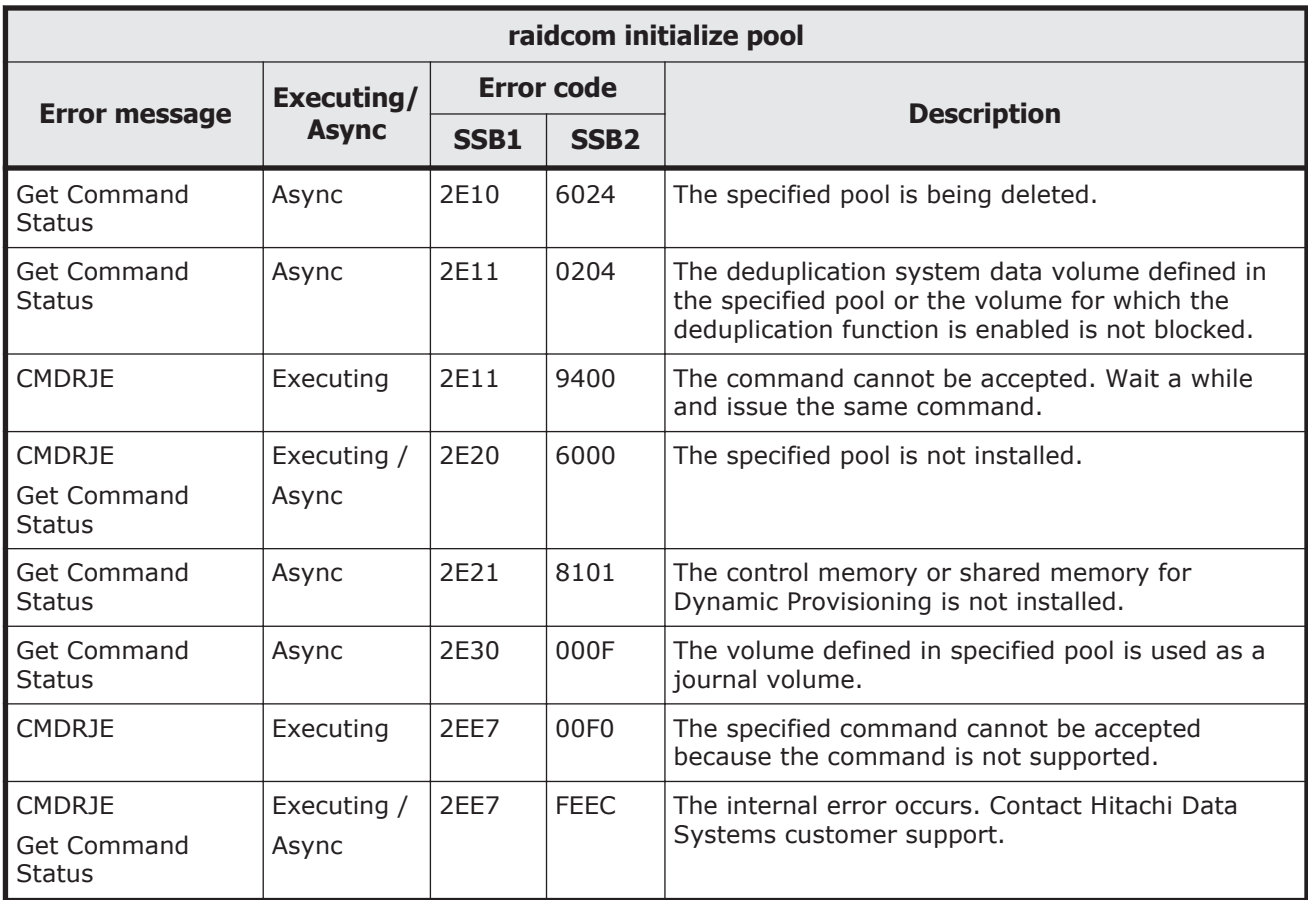

### **Table 9-156 SSB codes returned by raidcom add parity\_grp**

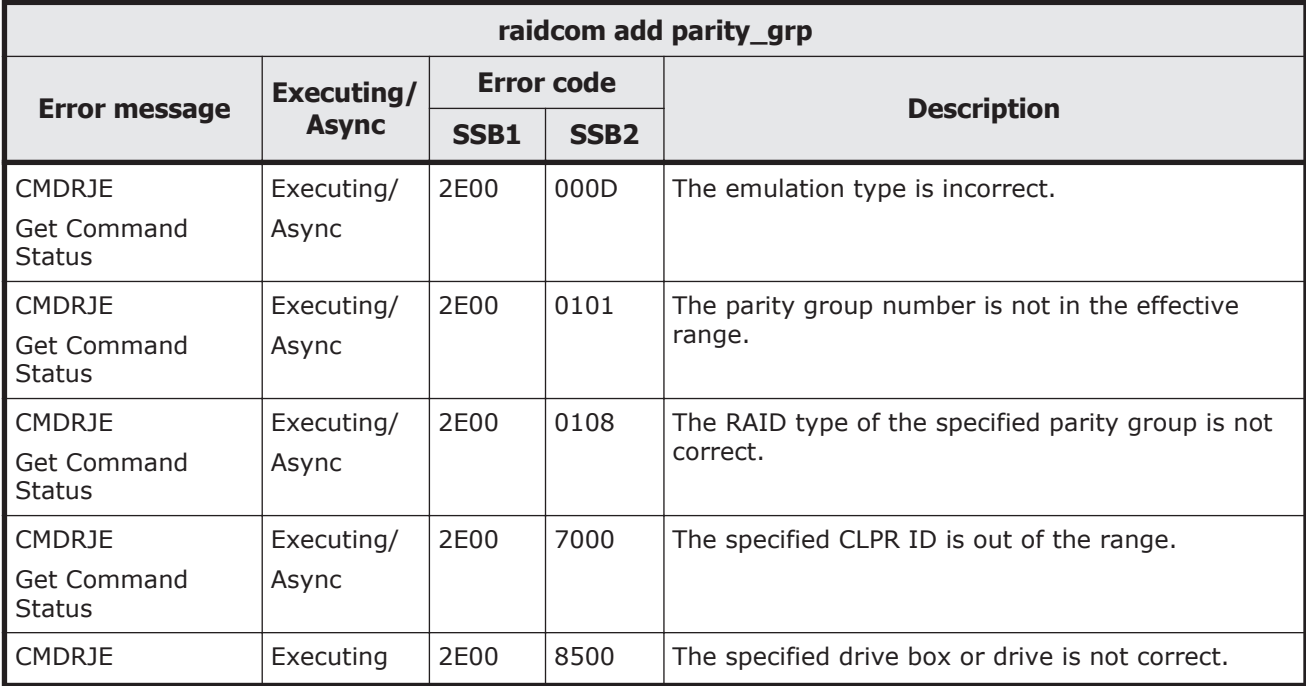

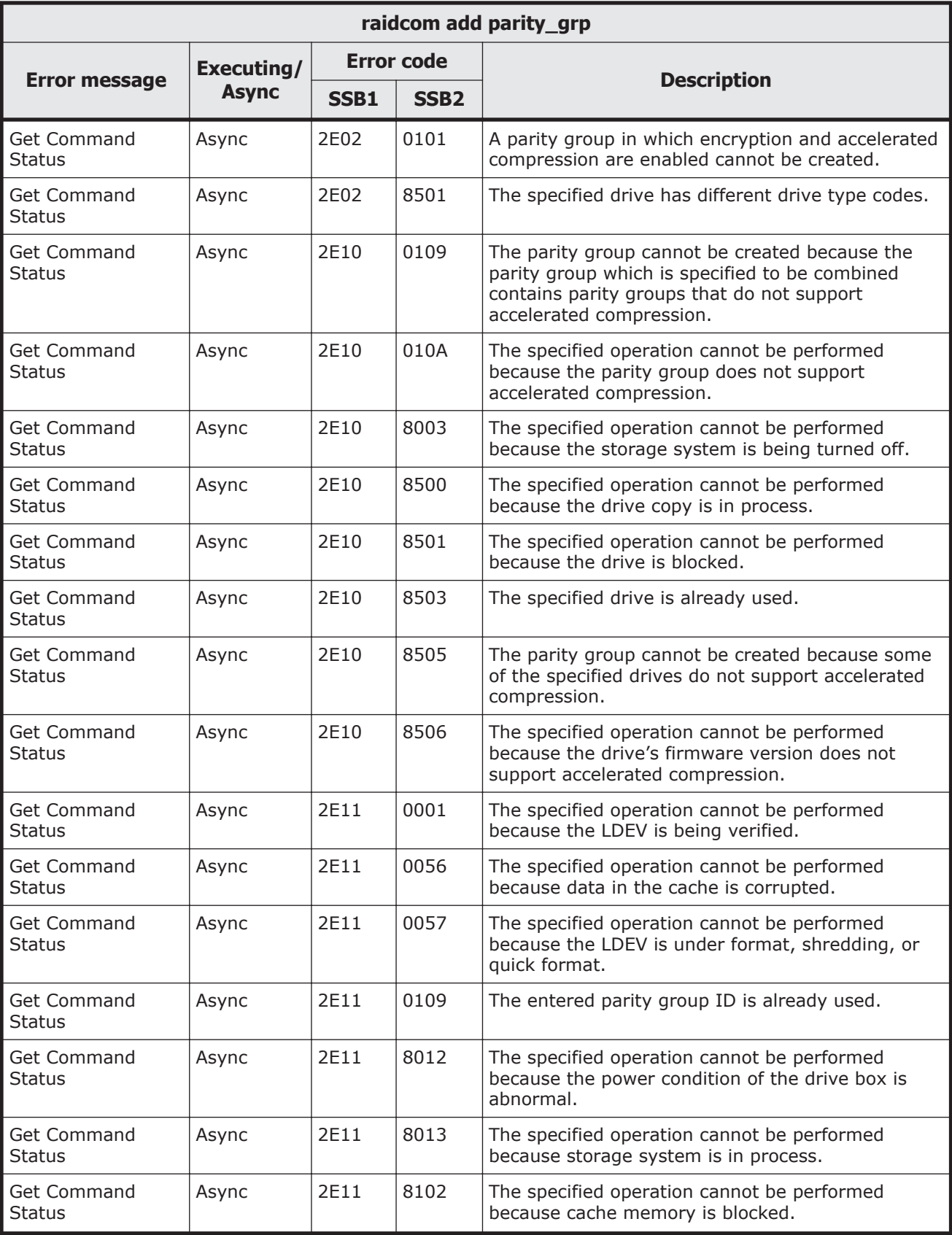

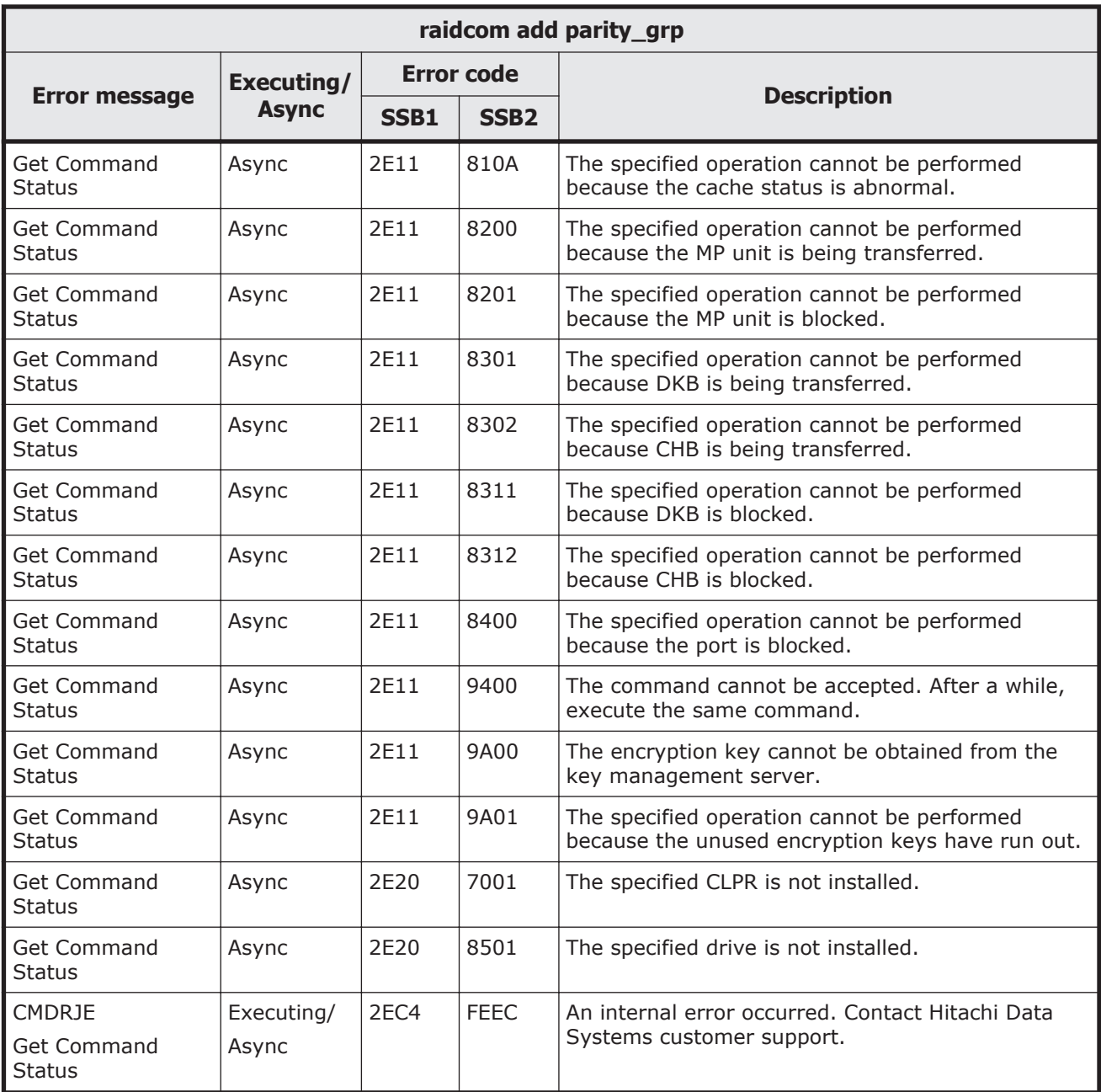

#### **Table 9-157 SSB codes returned by raidcom delete parity\_grp (VSP Gx00 models and VSP Fx00 models)**

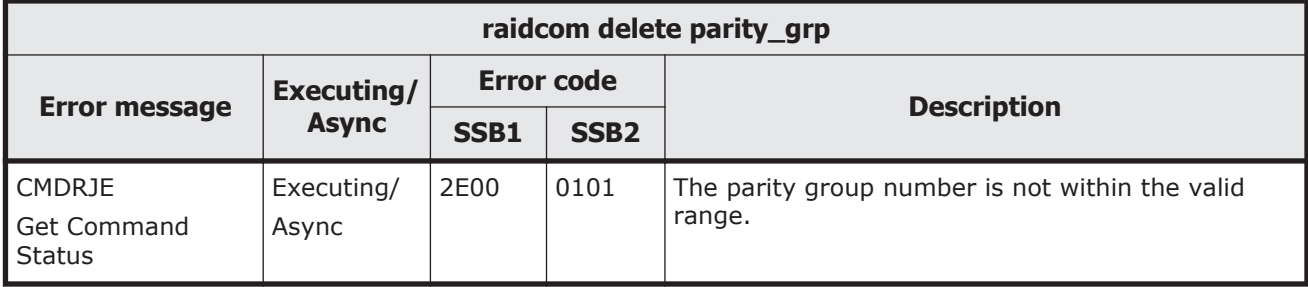

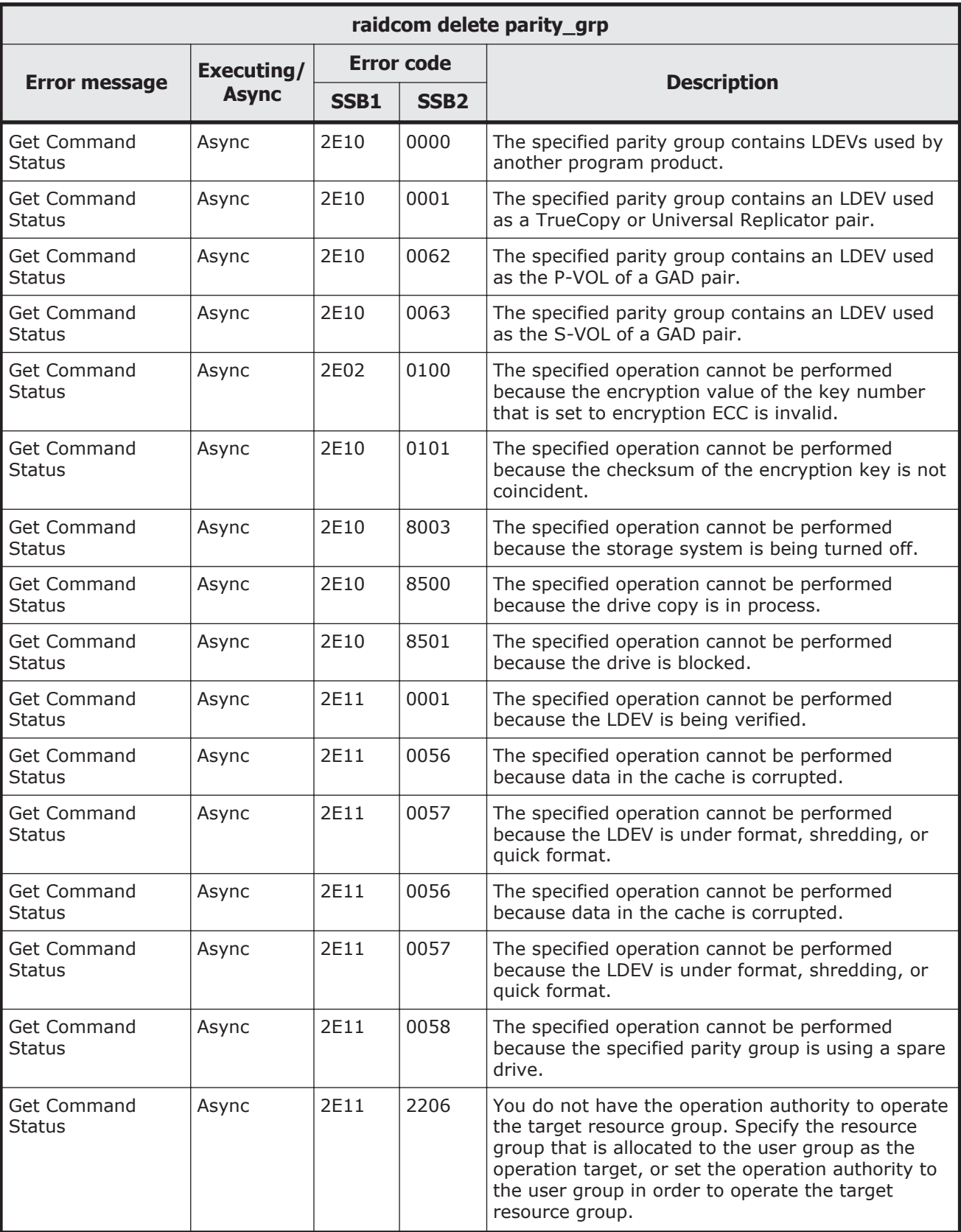

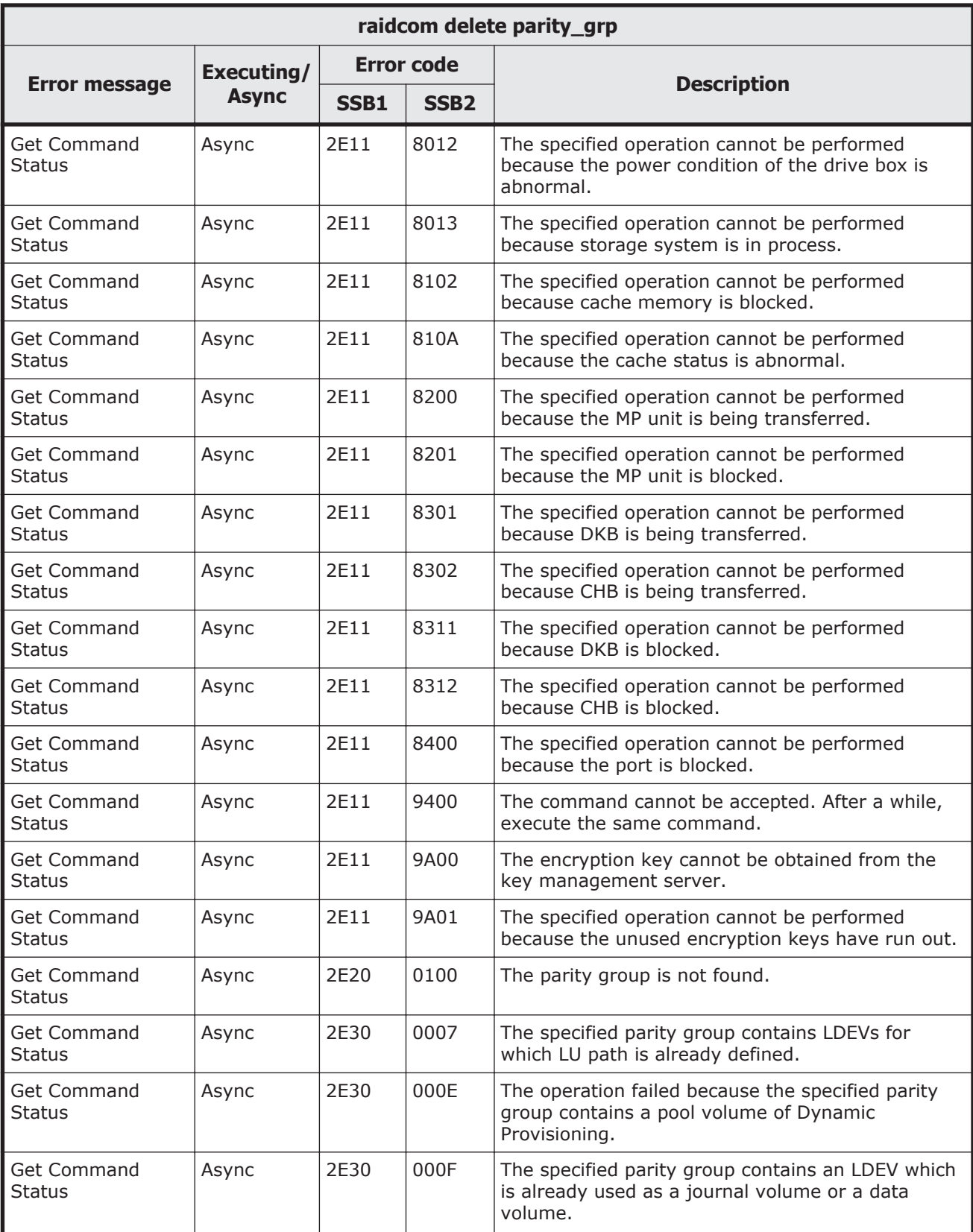

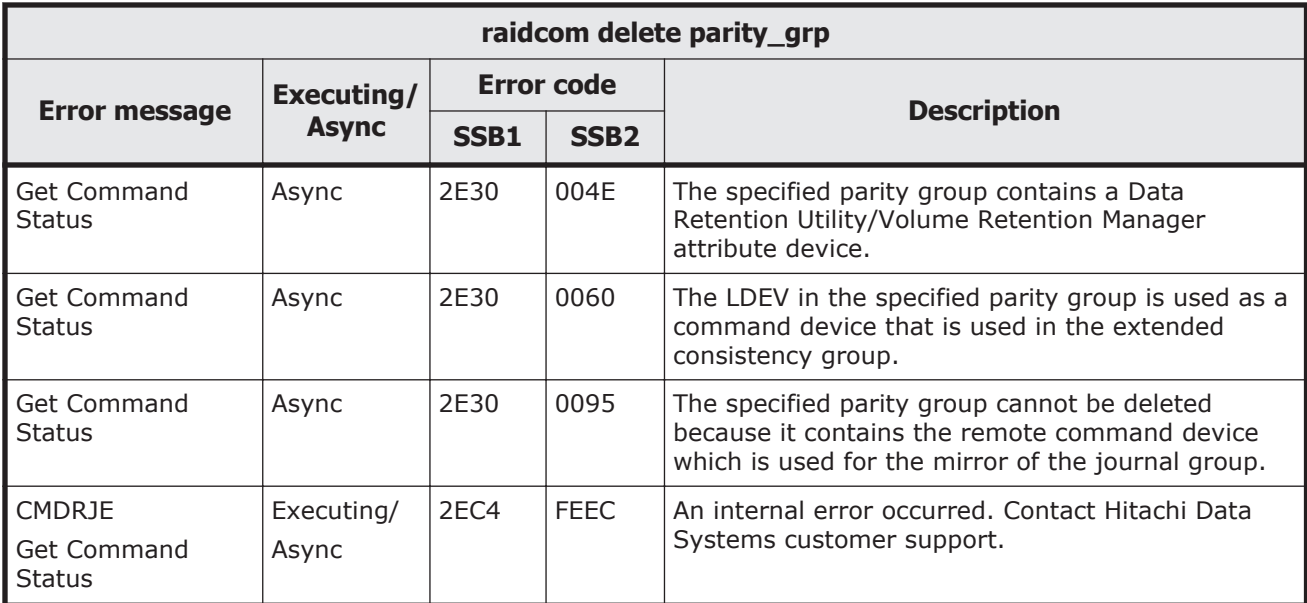

#### **Table 9-158 SSB codes returned by raidcom modify drive command (VSP Gx00 models and VSP Fx00 models)**

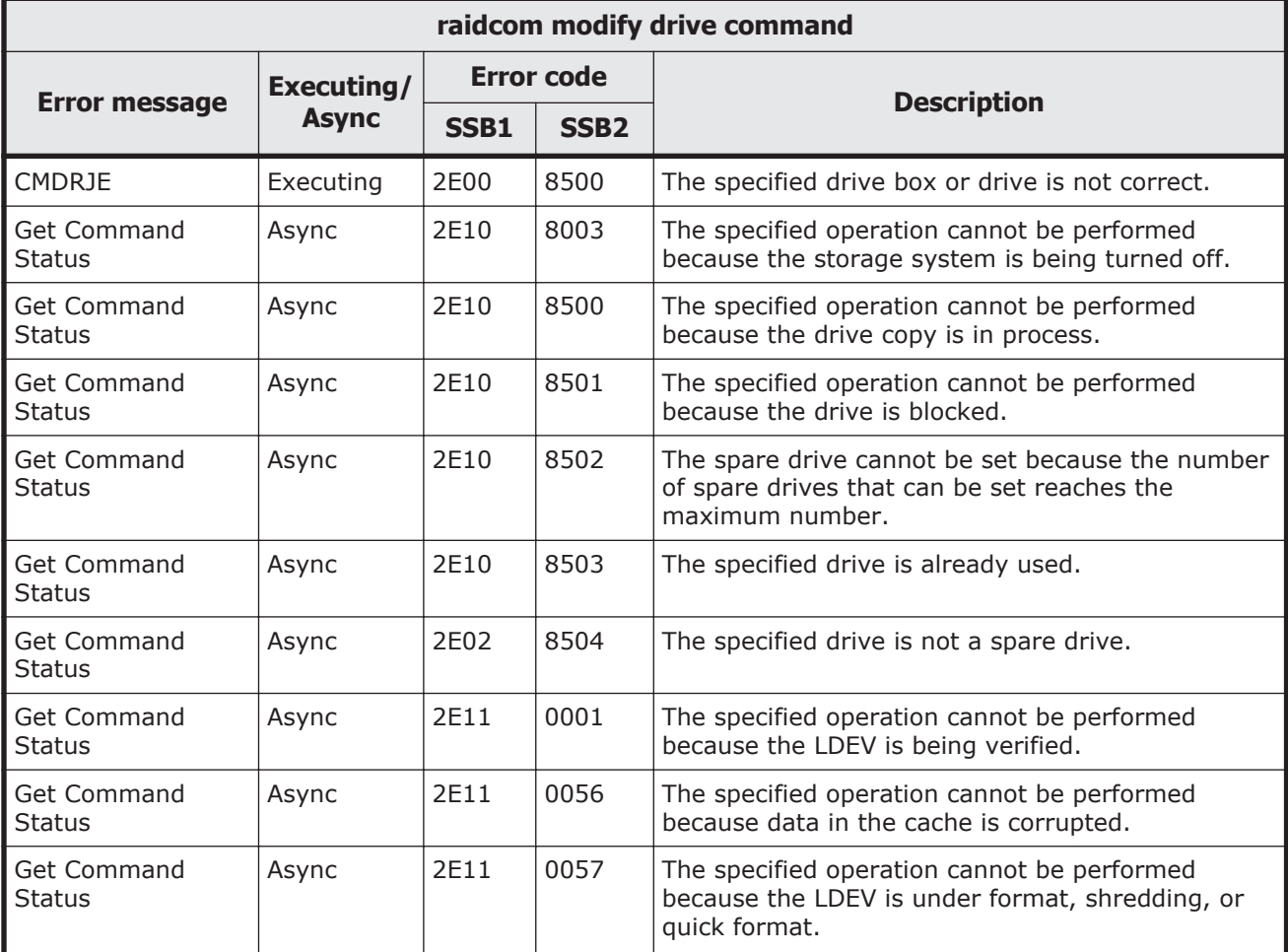

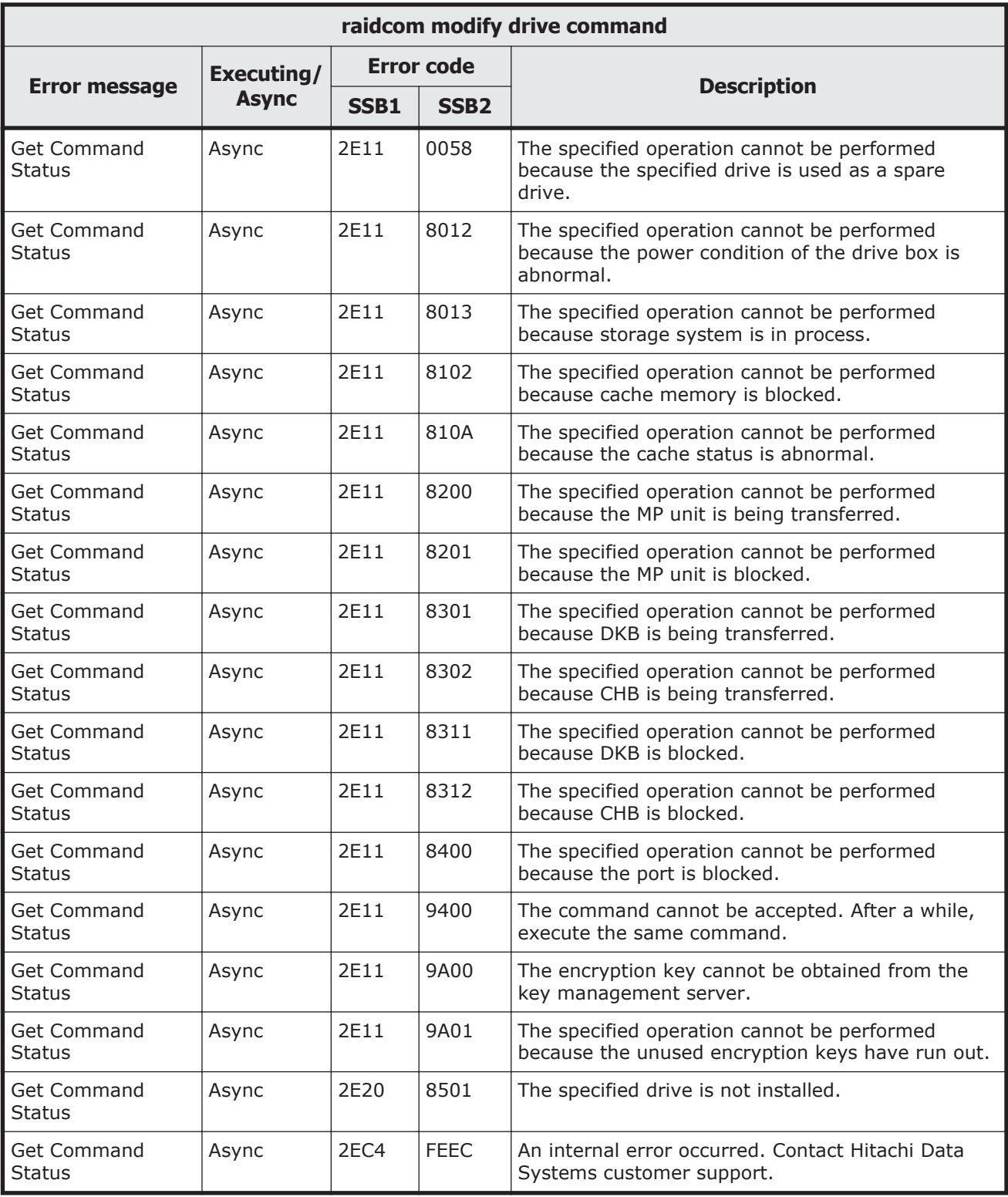

### **Other SSB codes indicating internal errors**

The error codes (SSB1) listed below indicate internal errors. For your confirmation, contact Hitachi Data Systems customer support.

### **Table 9-159 Other SSB codes indicating internal errors**

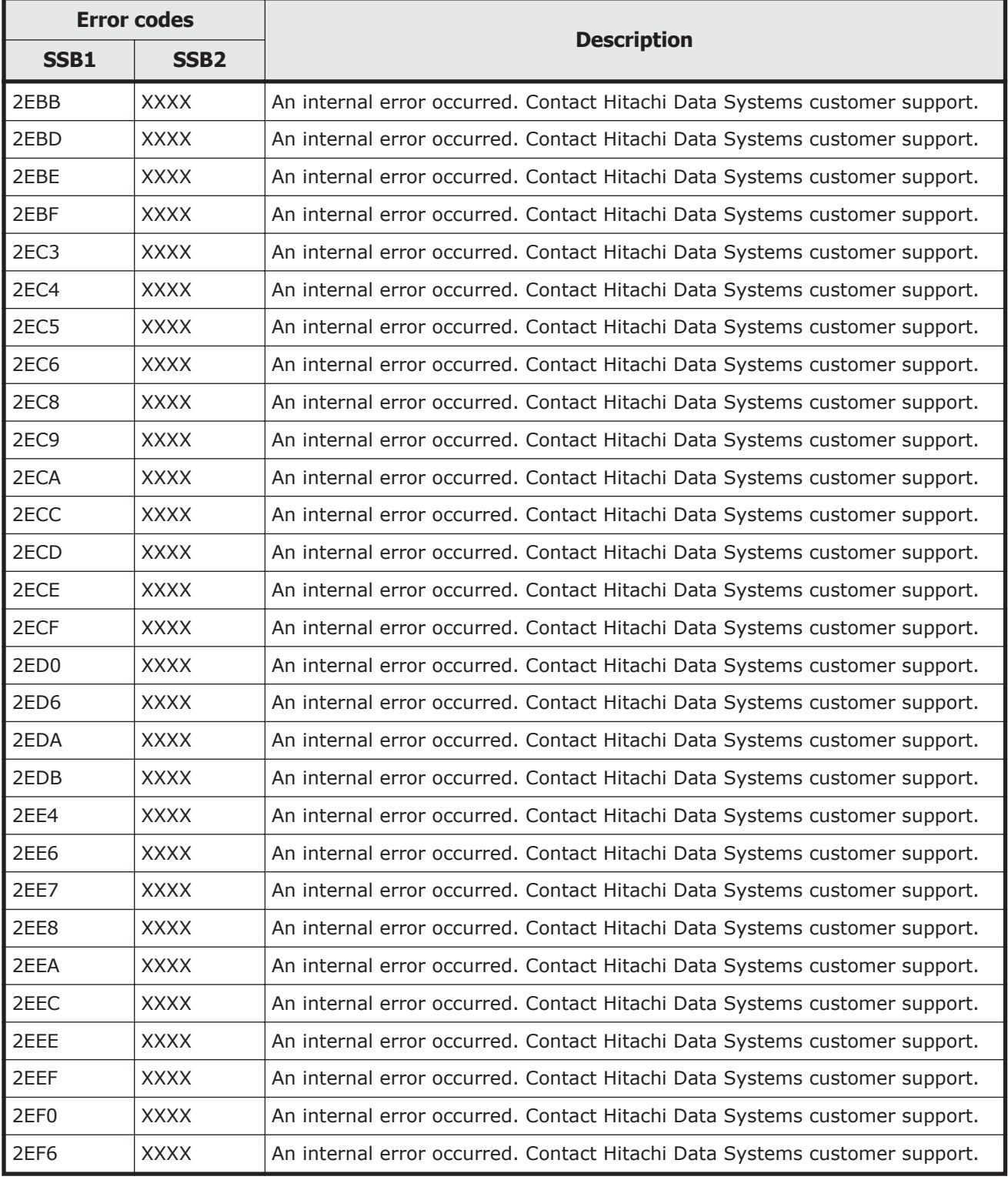

# **Calling Hitachi Data Systems customer support**

If you need to contact Hitachi Data Systems customer support, please provide as much information about the problem as possible, including:

- The circumstances surrounding the error or failure.
- The exact content of any error messages displayed on the host systems.
- The exact content of any error messages displayed by Storage Navigator.
- The Storage Navigator configuration information (use the Dump Tool).
- The data in the CCI error log file and trace data (all files in the HORCM\_LOG directory).
- The service information messages (SIMs), including reference codes and severity levels, displayed by Storage Navigator.

The Hitachi Data Systems customer support staff is available 24 hours a day, seven days a week. To contact technical support, log on to Hitachi Data Systems Support Connect for contact information: [https://](https://support.hds.com/en_us/contact-us.html) [support.hds.com/en\\_us/contact-us.html](https://support.hds.com/en_us/contact-us.html)

# **Index**

#### **A**

alternate command device [2-5](#page-32-0) defining [2-6](#page-33-0) asynchronous commands list of provisioning [5-4](#page-157-0) processing [1-3,](#page-20-0) [5-3](#page-156-0) authorities for commands and operations [3-14](#page-91-0)

#### **C**

cascading connections and configuration files [2-30](#page-57-0) configuration files [2-33](#page-60-0) cascading pairs [6-7](#page-230-0) cascading volumes restrictions [6-8](#page-231-0) CCI functions [1-2](#page-19-0) cluster manager [6-10](#page-233-0) command device [2-2](#page-29-0) alternate [2-5](#page-32-0) guarding [2-3](#page-30-0) instance number [2-4](#page-31-0) command execution modes [3-25](#page-102-0) command parameter, HORCM\_CMD (in-band [2-17](#page-44-0) command parameter, HORCM\_CMD (out-of-band [2-21](#page-48-0) commands authorities [3-14](#page-91-0) error logging for audit [2-43](#page-70-0) error messages and troubleshooting [9-8](#page-331-0) examples [8-1](#page-302-0) execution modes [1-4](#page-21-0) in-band execution [3-2](#page-79-0)

out-of-band execution [3-2](#page-79-0) processing asynchronously [5-3](#page-156-0) processing synchronously [5-3](#page-156-0) configuration check [3-33](#page-110-0) configuration definition file [2-13](#page-40-0) examples [2-14](#page-41-0) configuration definition file settings [2-16](#page-43-0) cascading connections [2-30](#page-57-0), [2-33](#page-60-0) HORCM\_ALLOW\_INST [2-28](#page-55-0) HORCM\_CMD (in-band [2-17](#page-44-0) HORCM\_CMD (out-of-band [2-21](#page-48-0) HORCM\_DEV [2-23](#page-50-0) HORCM\_INST [2-25](#page-52-0) HORCM\_INSTP [2-28](#page-55-0) HORCM\_LDEV [2-26](#page-53-0) HORCM\_LDEVG [2-27](#page-54-0) HORCM\_MON [2-17](#page-44-0) configuration file parameters [2-15](#page-42-0) configuration file parameters [2-15](#page-42-0) configuration setting commands, raidcom [1-3](#page-20-0) consistency groups [6-24](#page-247-0) copy groups [3-38](#page-115-0) defining [3-43](#page-120-0) deleting [3-47](#page-124-0) deleting LDEV [3-46](#page-123-0)

#### **D**

data protection [1-10](#page-27-0) command compatibility [7-9](#page-294-0) configuration examples [7-8](#page-293-0) defining command device [7-15](#page-300-0) environment variables [7-14](#page-299-0)

facility [7-5](#page-290-0) parameters [7-5](#page-290-0) permission command [7-10](#page-295-0) permitting protected volumes [7-12](#page-297-0) specifications [7-7](#page-292-0) data protection operations [7-1](#page-286-0) data replication operations [6-1](#page-224-0) Data Retention Utility how it works [7-2](#page-287-0) restrictions on volumes [7-3](#page-288-0) Database Validator how it works [7-3](#page-288-0) restrictions [7-4](#page-289-0) definition file, configuration parameters [2-15](#page-42-0) definition file, configuration parameters [2-15](#page-42-0) device groups [3-38](#page-115-0) definition methods [3-38](#page-115-0) deleting [3-42](#page-119-0) settings and read operations [3-38](#page-115-0) device parameter, HORCM\_DEV [2-23](#page-50-0) discovering remote volumes [6-58](#page-281-0) dual pathing on Solaris [2-3](#page-30-0) duplicated mirroring [6-6](#page-229-0)

#### **E**

Index-2

endian little vs big [2-12](#page-39-0) environment variables for data protection [7-14](#page-299-0) environment variables for log directories [2-42](#page-69-0) error codes horctakeover and pair commands:troubleshooting [9-18](#page-341-0) raidscan, raidqry, raidar, horcctl:troubleshooting [9-20](#page-343-0) troubleshooting [9-6](#page-329-0), [9-21](#page-344-0) error messages troubleshooting [9-6](#page-329-0) examples directory mound for Windows [8-12](#page-313-0) GPT disk for Windows [8-10](#page-311-0) group version control for mixed storage system configurations [8-2](#page-303-0) LDM volume discovery and flushing for Windows [8-2](#page-303-0) mountvol attached to Windows [8-5](#page-306-0) signature changing facility for Windows [8-9](#page-310-0)

SLPR configuration [8-18](#page-319-0) specify host group [8-14](#page-315-0) system buffer flushing [8-6](#page-307-0) volume discovery [8-3](#page-304-0) external volumes creating using Fibre Channel [5-45](#page-198-0) creating using iSCSI [5-47](#page-200-0) operations [5-45](#page-198-0)

### **F**

fence level settings [6-30](#page-253-0), [6-32](#page-255-0) fibre channel failure [6-29](#page-252-0) files [2-35](#page-62-0) log and trace files [2-40](#page-67-0) OpenVMS [2-39](#page-66-0) UNIX [2-36](#page-63-0) user-created scripts [2-49](#page-76-0) Windows [2-37](#page-64-0)

### **H**

horcm.conf file [6-45](#page-268-0) HORCM\_ALLOW\_INST [2-28](#page-55-0) HORCM CMD (in-band) [2-17](#page-44-0) HORCM\_CMD (out-of-band) [2-21](#page-48-0) HORCM\_DEV [2-23](#page-50-0) HORCM\_INST [2-25](#page-52-0) HORCM\_INSTP [2-28](#page-55-0) HORCM\_LDEV [2-26](#page-53-0) HORCM\_LDEVG [2-27](#page-54-0) HORCM MON [2-17](#page-44-0) host components [2-9](#page-36-0) and pairing [2-12](#page-39-0) HORCM [2-9](#page-36-0) instance configurations [2-10](#page-37-0) host group check [3-32](#page-109-0)

# **I**

in-band command execution [3-2](#page-79-0) in-system replication [1-9](#page-26-0) instance number [2-4](#page-31-0) instance parameter, HORCM\_INST [2-25](#page-52-0) internal volumes creating [5-18,](#page-171-0) [5-22](#page-175-0) operations [5-18](#page-171-0)

iSCSI virtual port mode disabling [5-44](#page-197-0) enabling [5-44](#page-197-0) iSCSI virtual port number deleting [5-44](#page-197-0) setting [5-44](#page-197-0)

# **L**

LDEV adding [3-41](#page-118-0) check [3-27](#page-104-0) deleting [3-41](#page-118-0) LDEV group function [3-35](#page-112-0) LDEV group parameter, HORCM\_LDEVG [2-27](#page-54-0) LDEV grouping [1-8](#page-25-0) LDEV nickname [1-8,](#page-25-0) [5-6](#page-159-0) LDEV parameter, HORCM\_LDEV [2-26](#page-53-0) line-by-line mode [1-3,](#page-20-0) [1-4,](#page-21-0) [3-25,](#page-102-0) [3-26](#page-103-0) log and trace files [2-40](#page-67-0) command error logging for audit [2-43](#page-70-0) log files [2-40](#page-67-0) environment variables for log directories [2-42](#page-69-0) names and locations [2-41](#page-68-0) logging command errors for audit [2-43](#page-70-0)

#### **M**

mirror descriptors and volumes [7-7](#page-292-0) configuration file correspondence [2-28](#page-55-0) mirroring duplicated [6-6](#page-229-0) monitor parameter, HORCM\_MON [2-17](#page-44-0) MxN configuration and control [6-44](#page-267-0)

## **O**

OpenVMS files [2-39](#page-66-0) starting up one instance [4-4](#page-149-0) starting up two instances [4-5](#page-150-0) **Oracle** protection of volume [7-4](#page-289-0) restrictions with Database Validator [7-4](#page-289-0) out-of-band command execution [3-2](#page-79-0)

#### **P**

pairdisplay examples on HOST1 and HOST2 [2-33](#page-60-0) paired volumes [6-2](#page-225-0) parameters, configuration [2-15](#page-42-0) permission command and data protection [7-10](#page-295-0) port check [3-30](#page-107-0) precheck [1-4](#page-21-0) provisioning operations [5-1](#page-154-0)

## **R**

raidcom command configuration setting command [1-3](#page-20-0) remote command device defining [2-6](#page-33-0) replication [6-44](#page-267-0) remote replication [1-9](#page-26-0) remote volume discovery [6-58](#page-281-0) replication cascading pairs [6-7](#page-230-0) cascading volumes [6-8](#page-231-0) duplicated mirroring [6-6](#page-229-0) in-system [1-9](#page-26-0) local system configuration [6-17](#page-240-0) operations [6-2](#page-225-0), [6-17](#page-240-0) pair status [6-18](#page-241-0) paired volumes [6-24](#page-247-0) remote [1-9](#page-26-0) remote system configuration [6-15](#page-238-0) requirements [6-3](#page-226-0) sidefile cache [6-27](#page-250-0) volume status [6-18](#page-241-0) resource group locking [1-9](#page-26-0) resource lock function [3-24](#page-101-0) restrictions cascading volumes [6-8](#page-231-0) CCI operations [9-3](#page-326-0) Data Retention Utility [7-3](#page-288-0) Database Validator [7-4](#page-289-0) replication [6-25](#page-248-0) Volume Migration [6-43](#page-266-0)

#### **S**

script files [2-49](#page-76-0) content checking [3-26](#page-103-0) SCSI command interface

command competition [2-8](#page-35-0) command flow [2-8](#page-35-0) LDEVs [2-9](#page-36-0) SCSI commands [2-7](#page-34-0) sidefile [6-27](#page-250-0) cache [6-27](#page-250-0) SLPR configuration examples [8-18](#page-319-0) security [8-16](#page-317-0) security: specify SLPR protection facility [8-17](#page-318-0) Solaris dual pathing [2-3](#page-30-0) SSB codes troubleshooting [9-22](#page-345-0) starting as a service on Windows [4-6](#page-151-0) one instance on OpenVMS [4-4](#page-149-0) one instance on UNIX [4-2](#page-147-0) one instance on Windows [4-3](#page-148-0) two instance on OpenVMS [4-5](#page-150-0) two instances on UNIX [4-2](#page-147-0) two instances on Windows [4-3](#page-148-0) synchronous commands processing [5-3](#page-156-0) system log messages troubleshooting [9-6](#page-329-0)

# **T**

takeover commands [6-10](#page-233-0) trace control command [2-43](#page-70-0) trace files [2-43](#page-70-0) trace control command [2-43](#page-70-0) transaction mode [1-3](#page-20-0), [1-4](#page-21-0), [1-5](#page-22-0), [3-25,](#page-102-0) [3-26](#page-103-0) troubleshooting [9-1](#page-324-0) command error codes [9-8](#page-331-0) error messages and error codes [9-6](#page-329-0) general [9-2](#page-325-0) generic error codes (horctakeover and pair commands) [9-18,](#page-341-0) [9-22](#page-345-0) generic error codes (raidscan, raidqry, raidar, horcctl) [9-20](#page-343-0) notes and restrictions [9-3](#page-326-0) specific codes [9-21](#page-344-0) system log messages [9-6](#page-329-0)

#### **U**

UNIX files [2-36](#page-63-0) starting up one instance [4-2](#page-147-0) starting up two instances [4-2](#page-147-0) user authentication [1-8,](#page-25-0) [3-8](#page-85-0) command operation [3-9](#page-86-0)

#### **V**

virtual port mode disabling [5-44](#page-197-0) enabling [5-44](#page-197-0) virtual port number deleting [5-44](#page-197-0) setting [5-44](#page-197-0) virtual volumes creating [5-26,](#page-179-0) [5-38](#page-191-0) operations [5-26,](#page-179-0) [5-36](#page-189-0) volume migration commands [6-39](#page-262-0) configurations [6-37](#page-260-0) controlling [6-37](#page-260-0) specifications [6-37](#page-260-0) volumes restrictions using Data Retention Utility [7-3](#page-288-0)

## **W**

Windows files [2-37](#page-64-0) starting as a service [4-6](#page-151-0) starting up one instance [4-3](#page-148-0) starting up two instances [4-3](#page-148-0)

#### **Hitachi Data Systems**

#### **Corporate Headquarters**

2845 Lafayette Street Santa Clara, California 95050-2639 U.S.A. www.hds.com

#### **Regional Contact Information**

#### **Americas** +1 408 970 1000 info@hds.com

**Europe, Middle East, and Africa** +44 (0)1753 618000 info.emea@hds.com

**Asia Pacific** +852 3189 7900 hds.marketing.apac@hds.com

# **@Hitachi Data Systems**

**MK-90RD7010-32**